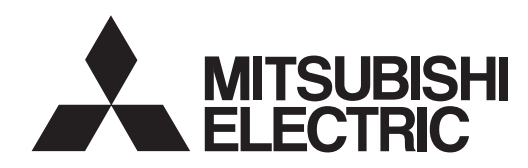

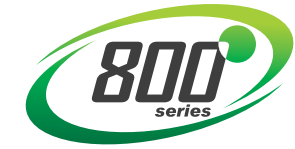

# **INVERTER**

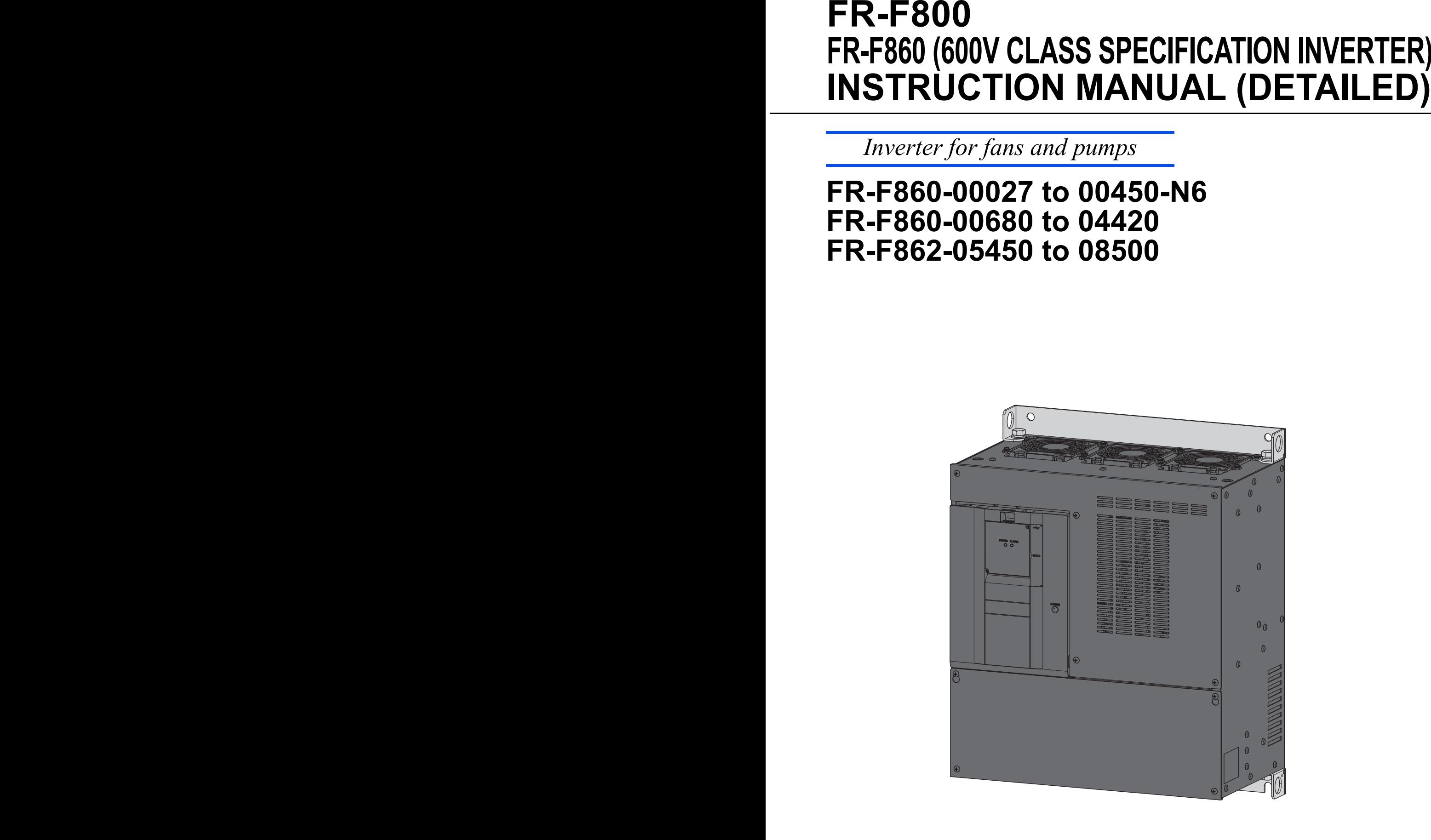

# <span id="page-1-0"></span>**Safety Instructions**

Thank you for choosing this Mitsubishi Electric inverter.

This Instruction Manual provides instructions for advanced use of the FR-F860 series inverters.

Incorrect handling might cause an unexpected fault. Before using this inverter, always carefully read this Instruction Manual and the Instruction Manual (Startup) packed with the product to use this product correctly.

Do not attempt to install, operate, maintain or inspect the product until you have read through this Instruction Manual and appended documents carefully and can use the equipment correctly. Do not use this product until you have a full knowledge of the equipment, safety information and instructions.

Installation, operation, maintenance and inspection must be performed by qualified personnel. Here, an expert means a person who meets all the conditions below.

- A person who took a proper engineering training. Such training may be available at your local Mitsubishi Electric office. Contact your local sales office for schedules and locations.
- A person who can access operating manuals for the protective devices (e.g. light curtain) connected to the safety control system. A person who has read and familiarized himself/herself with the manuals.

In this Instruction Manual, the safety instruction levels are classified into "WARNING" and "CAUTION"

### **WARNING**

**Incorrect handling may cause hazardous conditions, resulting in death or severe injury.**

## **ACAUTION**

**Incorrect handling may cause hazardous conditions, resulting in medium or slight injury, or may cause only material damage.**

Note that even the  $\triangle$  CAUTION level may even lead to a serious consequence according to conditions. Be sure to follow the instructions of both levels as they are critical to personal safety.

# **WARNING**

- While the inverter power is ON, do not remove the front cover or the wiring cover. Do not run the inverter with the front cover or the wiring cover removed, as accidental contact with exposed highvoltage terminals and internal components may occur, resulting in an electrical shock.
- Even if power is OFF, do not remove the front cover except for wiring or periodic inspection. You may accidentally touch the charged inverter circuits and get an electric shock.
- Before wiring or inspection, the power lamp must be switched OFF. Any person who is involved in wiring or inspection shall wait for at least 10 minutes after the power supply has been switched OFF and check that there are no residual voltage using a tester or the like. The capacitor is charged with high voltage for some time after power OFF, and it is dangerous.
- This inverter must be earthed (grounded). Earthing (grounding) must conform to the requirements of national and local safety regulations and electrical code (NEC section 250, IEC 61140 class 1 and other applicable standards).
- Any person who is involved in wiring or inspection of this equipment shall be fully competent to do the work.
- The inverter must be installed before wiring. Otherwise you may get an electric shock or be injured.
- $\bullet$  Setting dial and key operations must be performed with dry hands to prevent an electric shock. Otherwise you may get an electric shock.
- $\bullet$  Do not subject the cables to scratches, excessive stress, heavy loads or pinching. Doing so may cause an electric shock.
- Do not change the cooling fan while power is ON. It is dangerous to change the cooling fan while power is ON.
- Do not touch the printed circuit board or handle the cables with wet hands. Doing so may cause an electric shock.
- When measuring the main circuit capacitor capacity, the DC voltage is applied to the motor for 1s at powering OFF. Never touch the motor terminal, etc. right after powering OFF to prevent an electric shock.
- A PM motor is a synchronous motor with high-performance magnets embedded in the rotor. Motor terminals holds high-voltage while the motor is running even after the inverter power is turned OFF. Before wiring or inspection, the motor must be confirmed to be stopped. In an application, such as fan and blower, where the motor is driven by the load, a low-voltage manual motor starter must be connected at the inverter's output side, and wiring and inspection must be performed while the motor starter is open. Otherwise you may get an electric shock.

# Fire Prevention

# **CAUTION**

- Inverter must be installed on a nonflammable wall without holes (so that nobody touches the inverter heat sink on the rear side, etc.). Mounting it to or near flammable material may cause a fire.
- If the inverter has become faulty, the inverter power must be switched OFF. A continuous flow of large current may cause a fire.
- Do not connect a resistor directly to the DC terminals P/+ and N/-. Doing so could cause a fire.
- Be sure to perform daily and periodic inspections as specified in the Instruction Manual. If a product is used without any inspection, a burst, breakage, or a fire may occur.

# **CAUTION**

- The voltage applied to each terminal must be the ones specified in the Instruction Manual. Otherwise an explosion or damage may occur.
- The cables must be connected to the correct terminals. Otherwise an explosion or damage may occur.
- The polarity (+ and -) must be correct. Otherwise an explosion or damage may occur.
- While power is ON or for some time after power-OFF, do not touch the inverter as it will be extremely hot. Touching these devices may cause a burn.

# Additional Instructions

The following instructions must be also followed. If the product is handled incorrectly, it may cause unexpected fault, an injury, or an electric shock.

# **CAUTION**

## Transportation and installation

- Any person who is opening a package using a sharp object, such as a knife and cutter, must wear gloves to prevent injuries caused by the edge of the sharp object.
- The product must be transported in correct method that corresponds to the weight. Failure to do so may lead to injuries.
- $\bullet$  Do not stand or rest heavy objects on the product.
- Do not stack the boxes containing inverters higher than the number recommended.
- When carrying the inverter, do not hold it by the front cover; it may fall off or fail.
- During installation, caution must be taken not to drop the inverter as doing so may cause injuries.
- The product must be installed on the surface that withstands the weight of the inverter.
- Do not install the product on a hot surface.
- The mounting orientation of the inverter must be correct.
- The inverter must be installed on a strong surface securely with screws so that it will not drop.
- Do not install or operate the inverter if it is damaged or has parts missing.
- Foreign conductive objects must be prevented from entering the inverter. That includes screws and metal fragments or other flammable substance such as oil.
- As the inverter is a precision instrument, do not drop or subject it to impact.
- For the FR-F860-00090 or lower, the surrounding air temperature must be -10 to +30°C for the SLD rating (-10 to +40°C for the LD rating) (non-freezing). Otherwise the inverter may be damaged.
- For the FR-F860-00170 to 01080, the surrounding air temperature must be -10 to +40°C (nonfreezing). Otherwise the inverter may be damaged.
- For the FR-F860-01440 or higher, the surrounding air temperature must be -10 to +40°C for the SLD rating (-10 to +50°C for the LD rating) (non-freezing). Otherwise the inverter may be damaged.
- The ambient humidity must be 95%RH or less (non-condensing). Otherwise the inverter may be damaged. (Refer to [page 31](#page-31-0) for details.)

# **CAUTION**

## Transportation and installation

- The storage temperature (applicable for a short time, e.g. during transit) must be between -20 and +65°C. Otherwise the inverter may be damaged.
- The inverter must be used indoors (without corrosive gas, flammable gas, oil mist, dust and dirt etc.) Otherwise the inverter may be damaged.
- $\bullet$  This product must be used at an altitude of 2500 m or less, with 5.9 m/s<sup>2</sup> or less vibration<sup>\*1</sup> at 10 to 55 Hz (directions of X, Y, Z axes). Otherwise the inverter may be damaged. (For the installation at an altitude above 1000 m, consider a 3% reduction in the rated current per 500 m increase in altitude.)
- If halogen-based materials (fluorine, chlorine, bromine, iodine, etc.) infiltrate into a Mitsubishi Electric product, the product will be damaged. Halogen-based materials are often included in fumigant, which is used to sterilize or disinfest wooden packages. When packaging, prevent residual fumigant components from being infiltrated into Mitsubishi Electric products, or use an alternative sterilization or disinfection method (heat disinfection, etc.) for packaging. Sterilization of disinfection of wooden package should also be performed before packaging the product.

## **Wiring**

- Do not install a power factor correction capacitor or surge suppressor/capacitor type filter on the inverter output side. These devices on the inverter output side may be overheated or burn out.
- The output side terminals (terminals U, V, and W) must be connected correctly. Otherwise the motor will rotate inversely.
- PM motor terminals (U, V, W) hold high-voltage while the PM motor is running even after the power is turned OFF. Before wiring, the PM motor must be confirmed to be stopped. Otherwise you may get an electric shock.
- Never connect a PM motor to the commercial power supply. Applying the commercial power supply to input terminals (U, V, W) of a PM motor will burn the PM motor. The PM motor must be connected with the output terminals (U, V, W) of the inverter.

## Test operation

 Before starting operation, each parameter must be confirmed and adjusted. A failure to do so may cause some machines to make unexpected motions.

\*1 2.9 m/s2 or less for the FR-F860-02890 or higher.

# **WARNING**

Usage

- Stay away from the equipment after using the retry function in this product as the equipment will restart suddenly after the output shutoff of this product.
- Since pressing the STOP/RESET key may not stop output depending on the function setting status, separate circuit and switch that make an emergency stop (power OFF, mechanical brake operation for emergency stop, etc.) must be provided.
- OFF status of the start signal must be confirmed before resetting the inverter fault. Resetting inverter fault with the start signal ON restarts the motor suddenly.
- Do not use a PM motor for an application where the PM motor is driven by its load and runs at a speed higher than the maximum motor speed.
- Use this inverter only with three-phase induction motors or with a PM motor. Connection of any other electrical equipment to the inverter output may damage the equipment.
- $\bullet$  Do not modify the equipment.
- Do not perform parts removal which is not instructed in this manual. Doing so may lead to fault or damage of the product.

# **CAUTION**

Usage

- The electronic thermal relay function does not guarantee protection of the motor from overheating. It is recommended to install both an external thermal and PTC thermistor for overheat protection.
- Do not use a magnetic contactor on the inverter input for frequent starting/stopping of the inverter. Doing so may shorten the life of this product.
- The effect of electromagnetic interference must be reduced by using a noise filter or by other means. Otherwise nearby electronic equipment may be affected.
- Appropriate measures must be taken to suppress harmonics. Otherwise power supply harmonics from the inverter may heat/damage the power factor correction capacitor and generator.
- When driving a 600 V class motor by the inverter, the motor must be an insulation-enhanced motor or measures must be taken to suppress surge voltage. Surge voltage attributable to the wiring constants may occur at the motor terminals, deteriorating the insulation of the motor.
- When parameter clear or all parameter clear is performed, the required parameters must be set again before starting operations because all parameters return to their initial values.
- The inverter can be easily set for high-speed operation. Before changing its setting, the performances of the motor and machine must be fully examined.
- Stop status cannot be hold by the inverter's brake function. In addition to the inverter's brake function, a holding device must be installed to ensure safety.
- Before running an inverter which had been stored for a long period, inspection and test operation must be performed.
- Static electricity in your body must be discharged before you touch the product.
- Only one PM motor can be connected to an inverter.
- A PM motor must be used under PM motor control. Do not use a synchronous motor, induction motor, or synchronous induction motor.
- Do not connect a PM motor in the induction motor control settings (initial settings). Do not use an induction motor in the PM motor control settings. It will cause a failure.
- In the system with a PM motor, the inverter power must be turned ON before closing the contacts of the contactor at the output side.
- To maintain the security (confidentiality, integrity, and availability) of the inverter and the system against unauthorized access, DoS<sup>\*2</sup> attacks, computer viruses, and other cyberattacks from external devices via network, take appropriate measures such as firewalls, virtual private networks (VPNs), and antivirus solutions. We shall have no responsibility or liability for any problems involving inverter trouble and system trouble by DoS attacks, unauthorized access, computer viruses, and other cyberattacks.
- When the emergency drive operation is performed, the operation is continued or the retry is repeated even when a fault occurs, which may damage or burn the inverter and motor. Before restarting the normal operation after using the emergency drive function, make sure that the inverter and motor have no fault.

\*2 DoS: A denial-of-service (DoS) attack disrupts services by overloading systems or exploiting vulnerabilities, resulting in a denial-of-service (DoS) state.

# **CAUTION**

Emergency stop

- A safety backup such as an emergency brake must be provided for devices or equipment in a system to prevent hazardous conditions in case of failure of this product or an external device controlling this product.
- When the breaker on the inverter input side trips, the wiring must be checked for fault (short circuit), and internal parts of the inverter for a damage, etc. The cause of the trip must be identified and removed before turning ON the power of the breaker.
- When a protective function activates, take an appropriate corrective action, then reset the inverter, and resume the operation.

Maintenance, inspection and parts replacement

 Do not carry out a megger (insulation resistance) test on the control circuit of the inverter. It will cause a failure.

**Disposal** 

• The inverter must be treated as industrial waste.

## **General instruction**

 For clarity, illustrations in this Instruction Manual may be drawn with covers or safety guards removed. Ensure all covers and safety guards are properly installed prior to starting operation. For details on the PM motor, refer to the Instruction Manual of the PM motor.

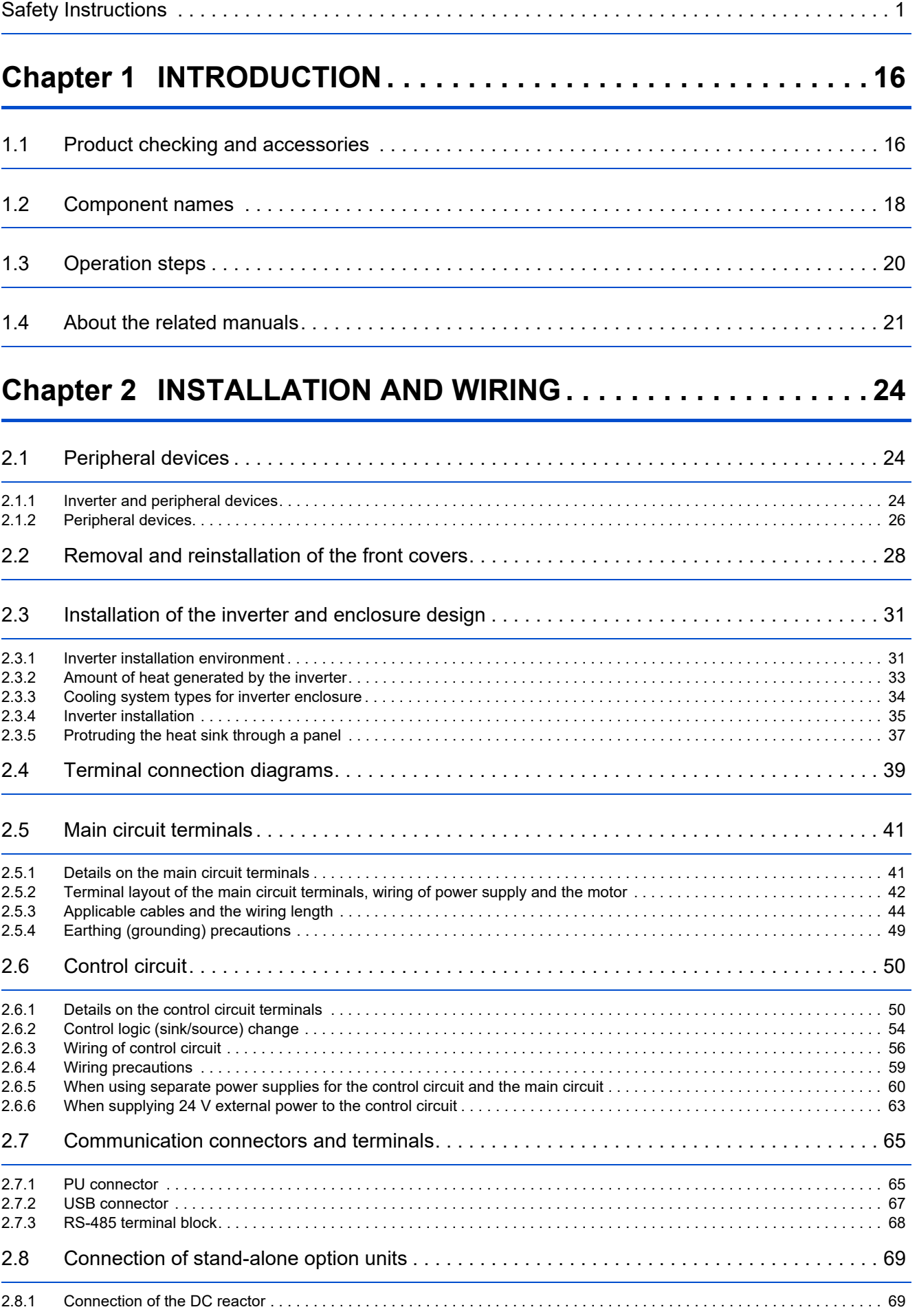

**CONTENTS CONTENTS**

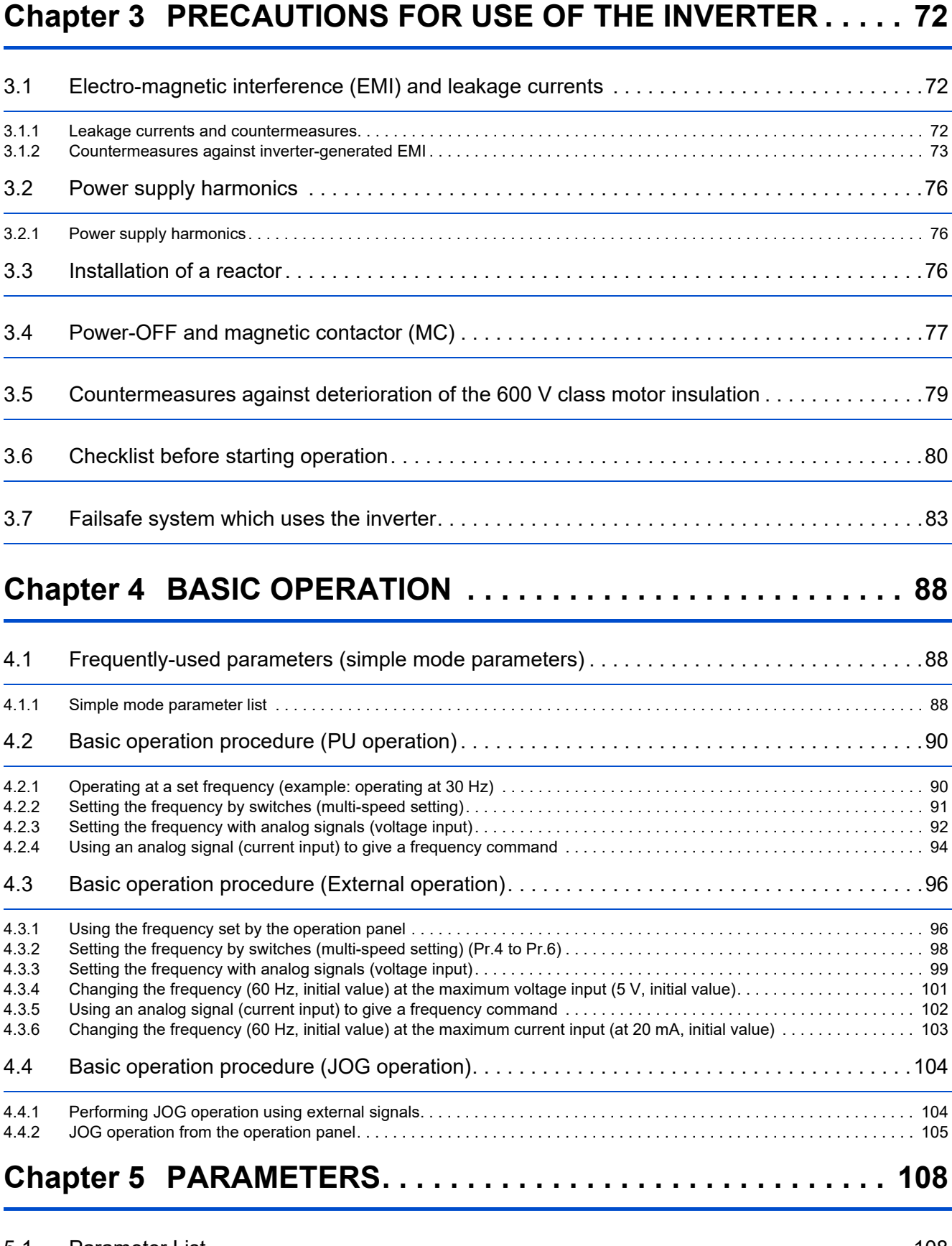

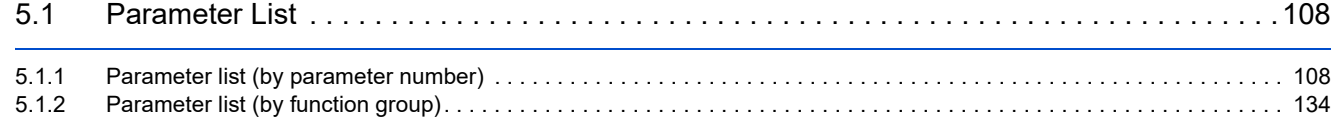

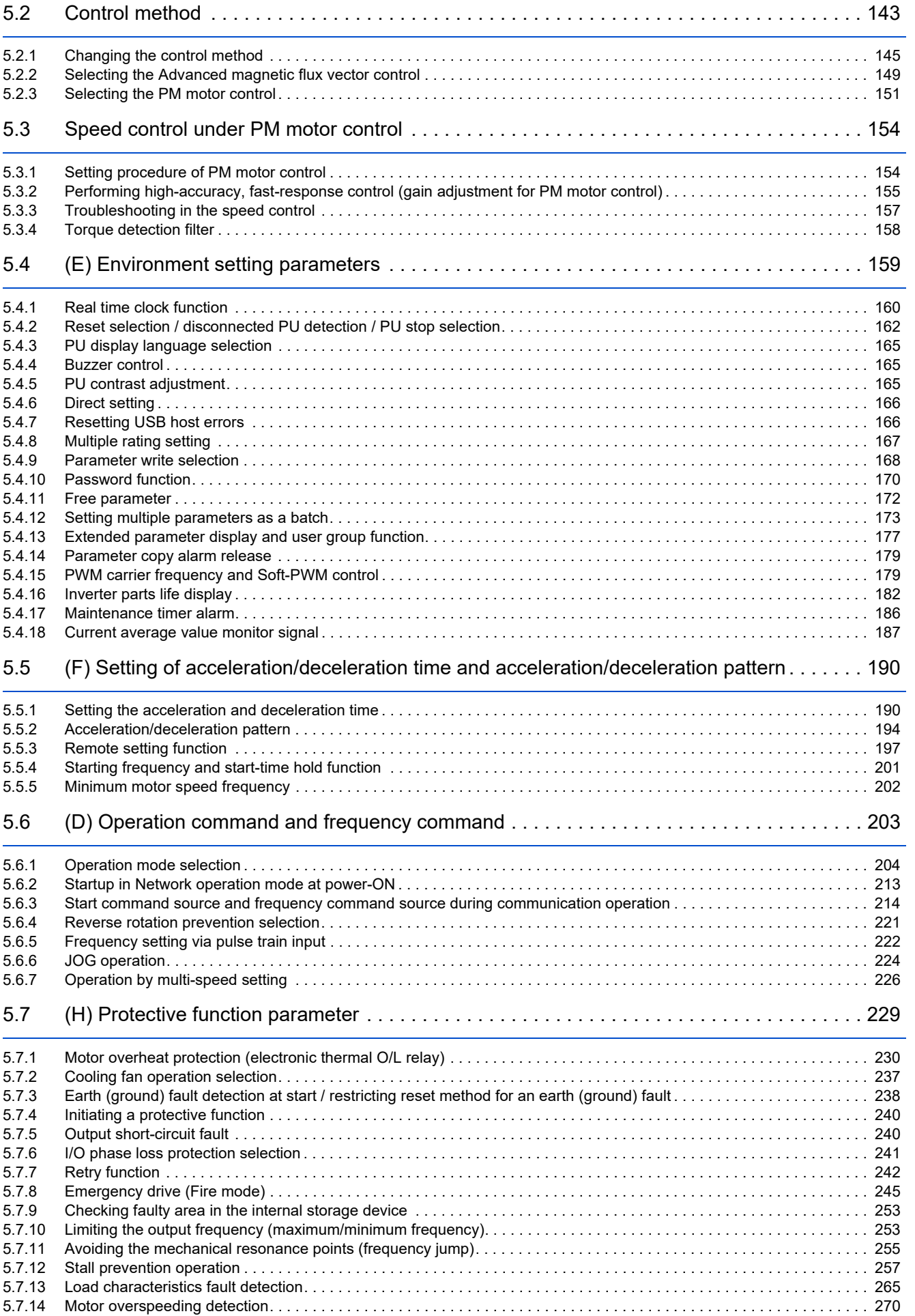

**CONTENTS CONTENTS**

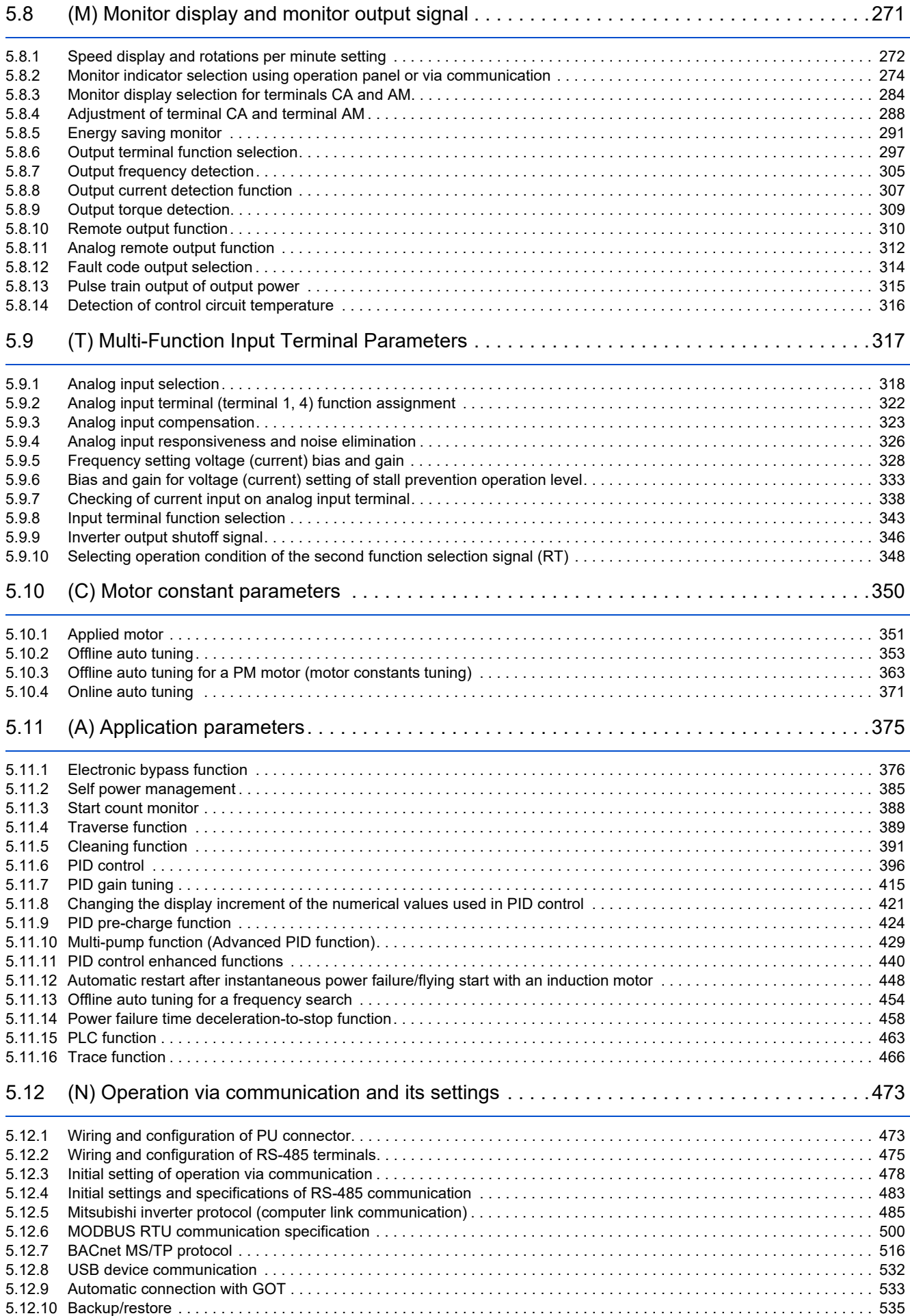

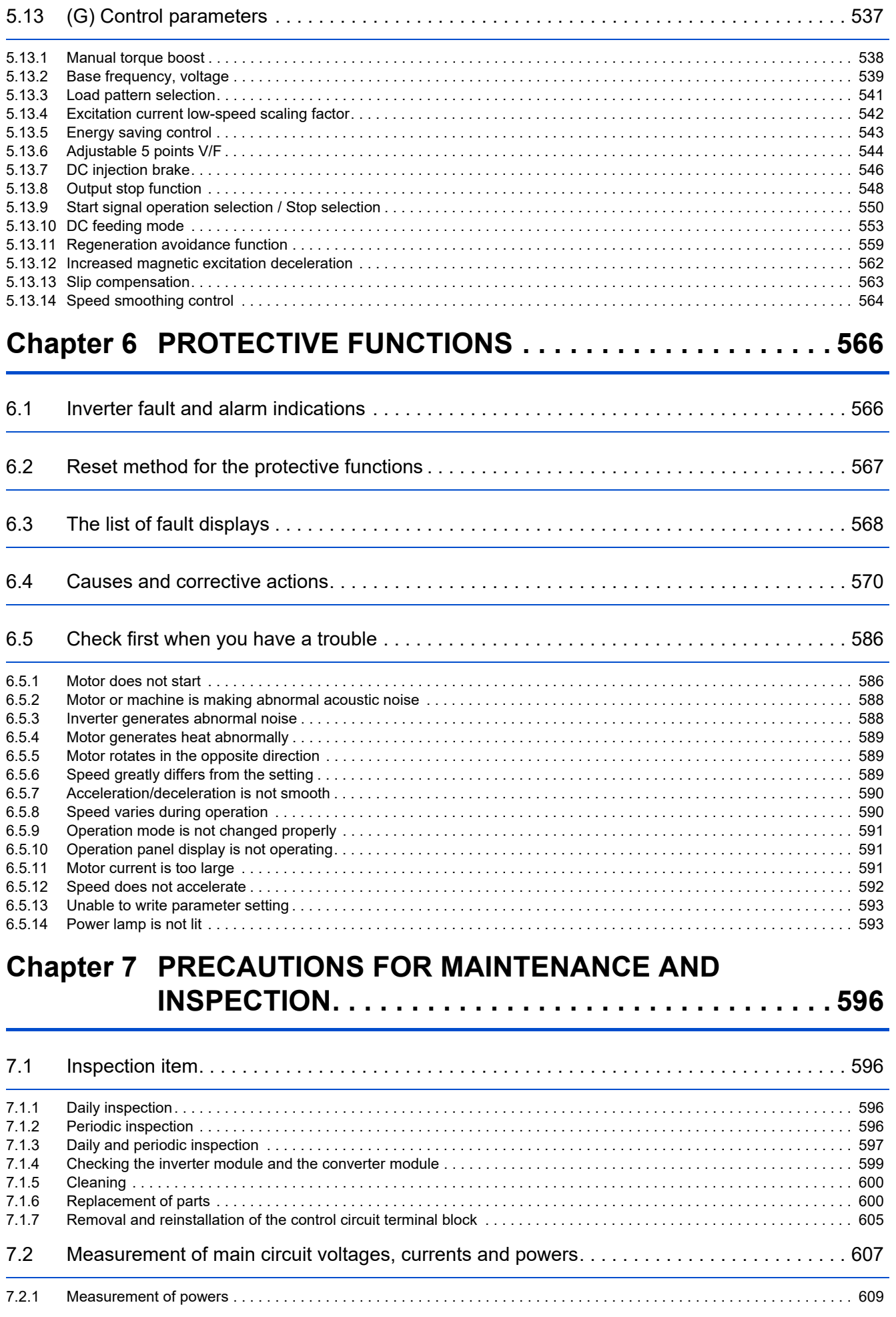

**13**

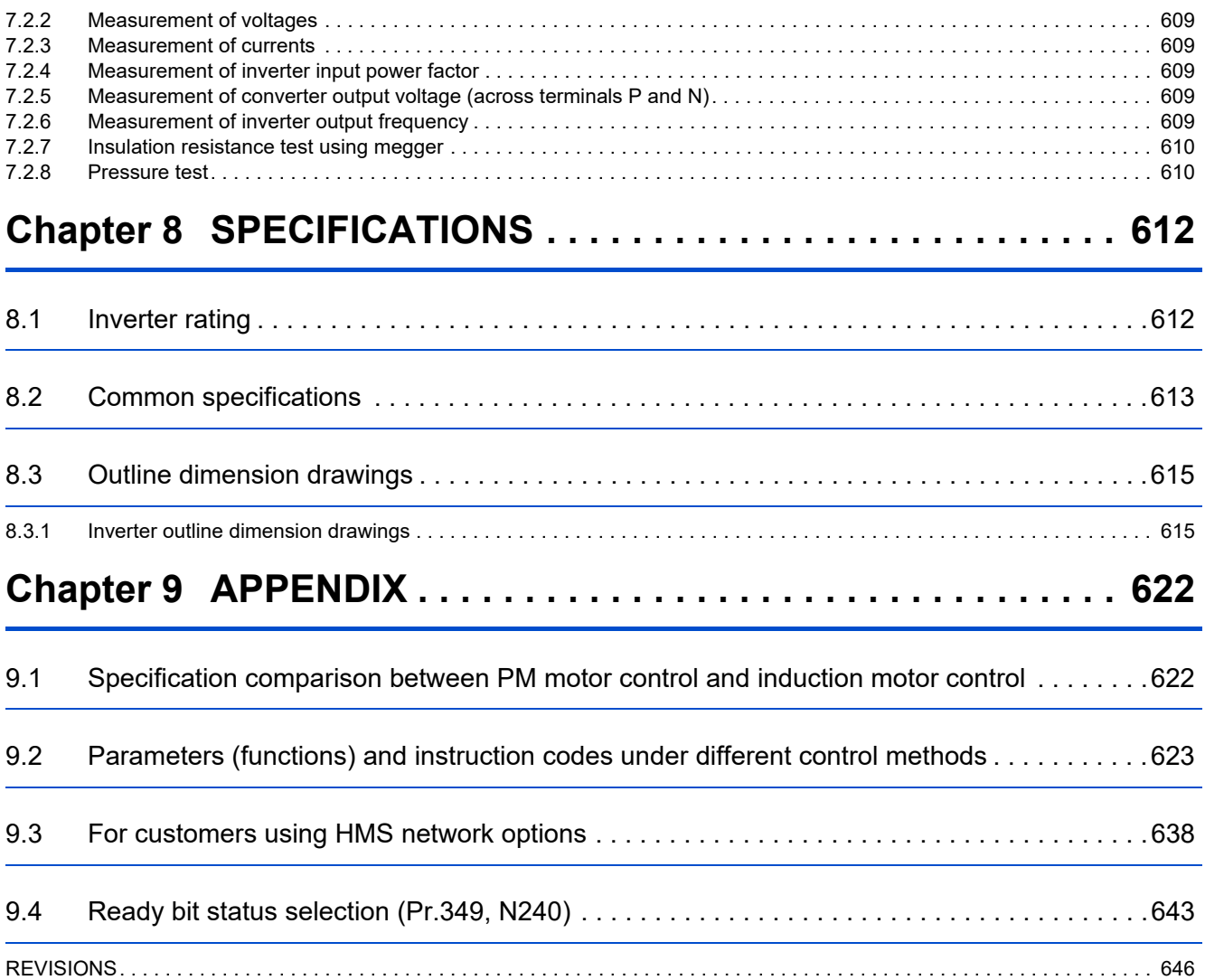

# **CHAPTER 1 INTRODUCTION**

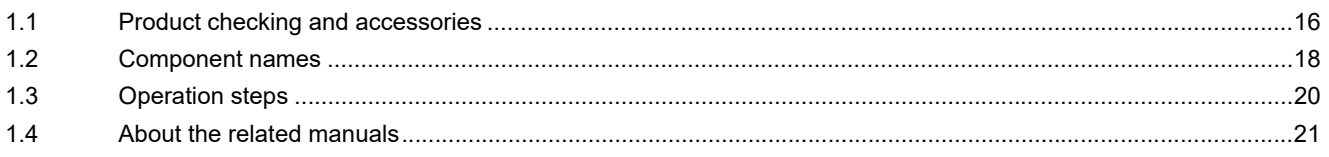

# <span id="page-16-2"></span><span id="page-16-0"></span>**1 INTRODUCTION**

The contents described in this chapter must be read before using this product.

Always read the instructions before using the equipment.

For the INTRODUCTION of the separated converter type, refer to the FR-F802 (Separated Converter Type) Instruction Manual (Hardware).

# **Abbreviations**

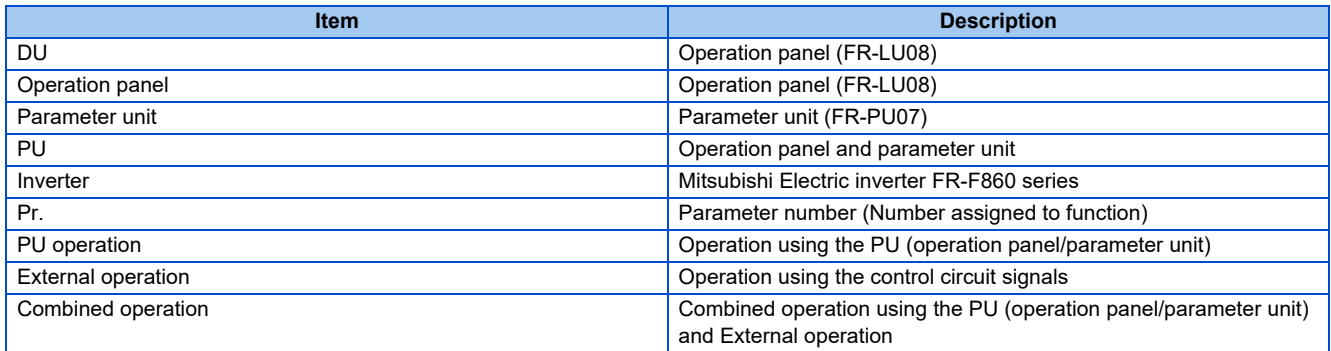

# **Trademarks**

- Microsoft and Visual C++ are registered trademarks of Microsoft Corporation in the United States and other countries.
- MODBUS is a registered trademark of SCHNEIDER ELECTRIC USA, INC.
- BACnet is a registered trademark of the ASHRAE (American Society of Heating, Refrigerating and Air-Conditioning Engineers).
- LONWORKS is a registered trademark of Echelon Corporation in the United States and other countries.
- Other company and product names herein are the trademarks and registered trademarks of their respective owners.

## **Notes on descriptions in this Instruction Manual**

<span id="page-16-3"></span>• Connection diagrams in this Instruction Manual appear with the control logic of the input terminals as sink logic, unless otherwise specified. (For the control logic, refer to [page 54](#page-54-1).)

# <span id="page-16-1"></span>**1.1 Product checking and accessories**

Unpack the product and check the rating plate and the capacity plate of the inverter to ensure that the model agrees with the order and the product is intact.

# **Inverter model**

• FR-F860-00450 or lower

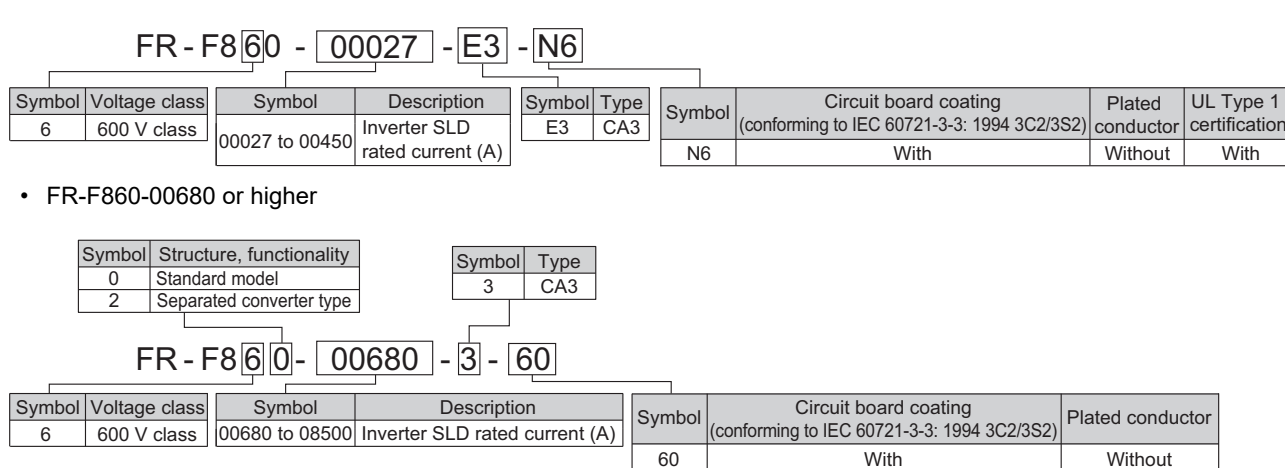

 $06$ 

**With** 

**With** 

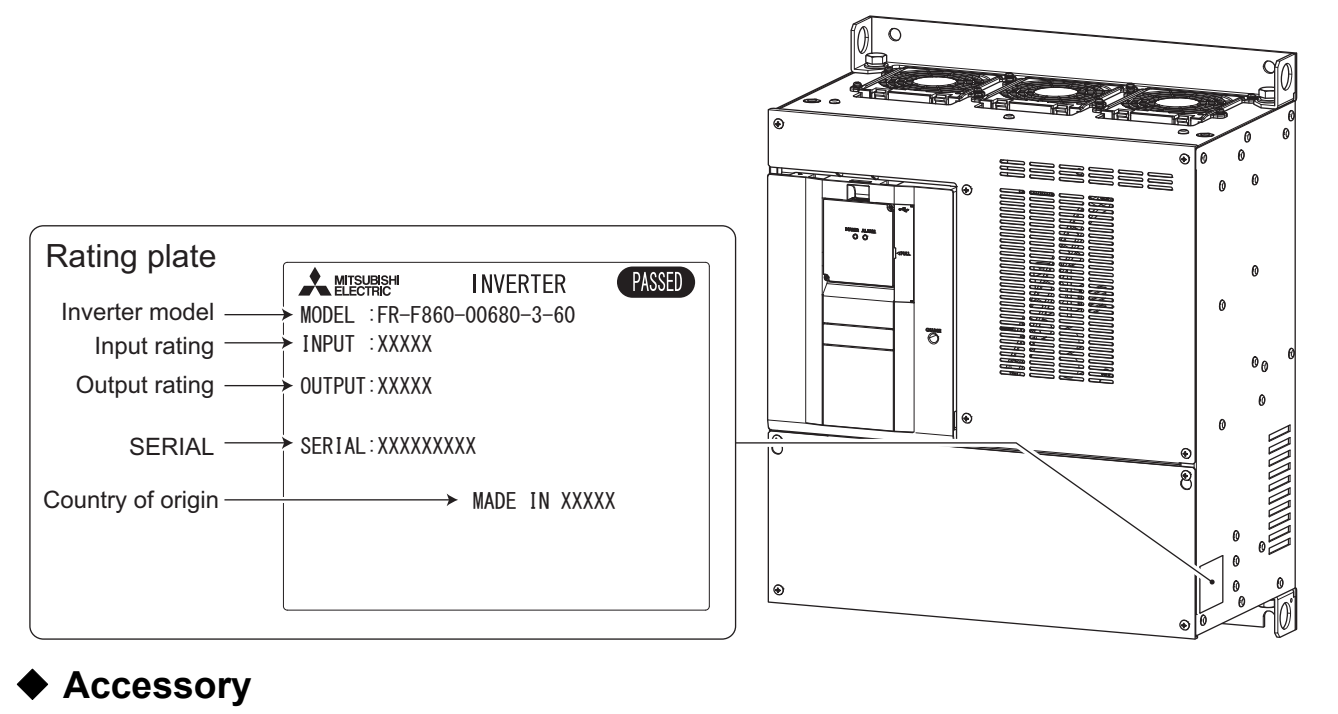

• Eyebolt for hanging the inverter

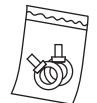

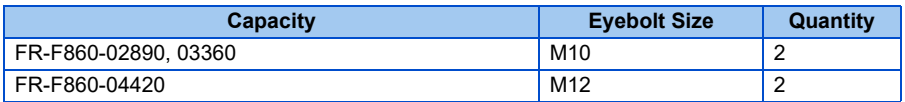

## **How to read the SERIAL number**

#### **Rating plate example**

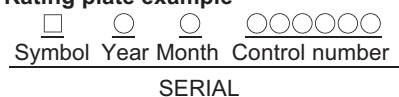

The SERIAL consists of one symbol, two characters indicating the production year and month, and six characters indicating the control number. The last digit of the production year is indicated as the Year, and the Month is indicated by 1 to 9, X (October), Y (November), or Z (December).

# <span id="page-18-1"></span><span id="page-18-0"></span>**1.2 Component names**

Component names are shown below.

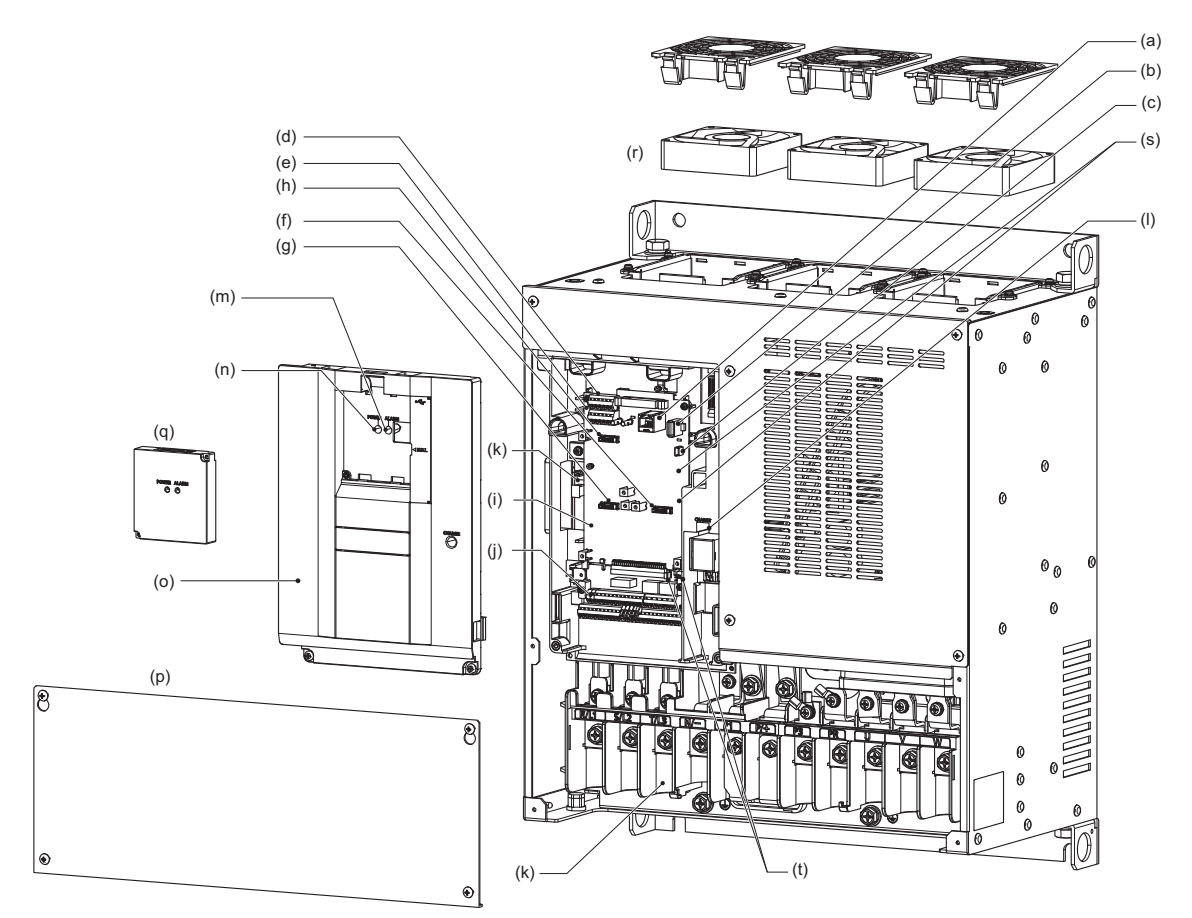

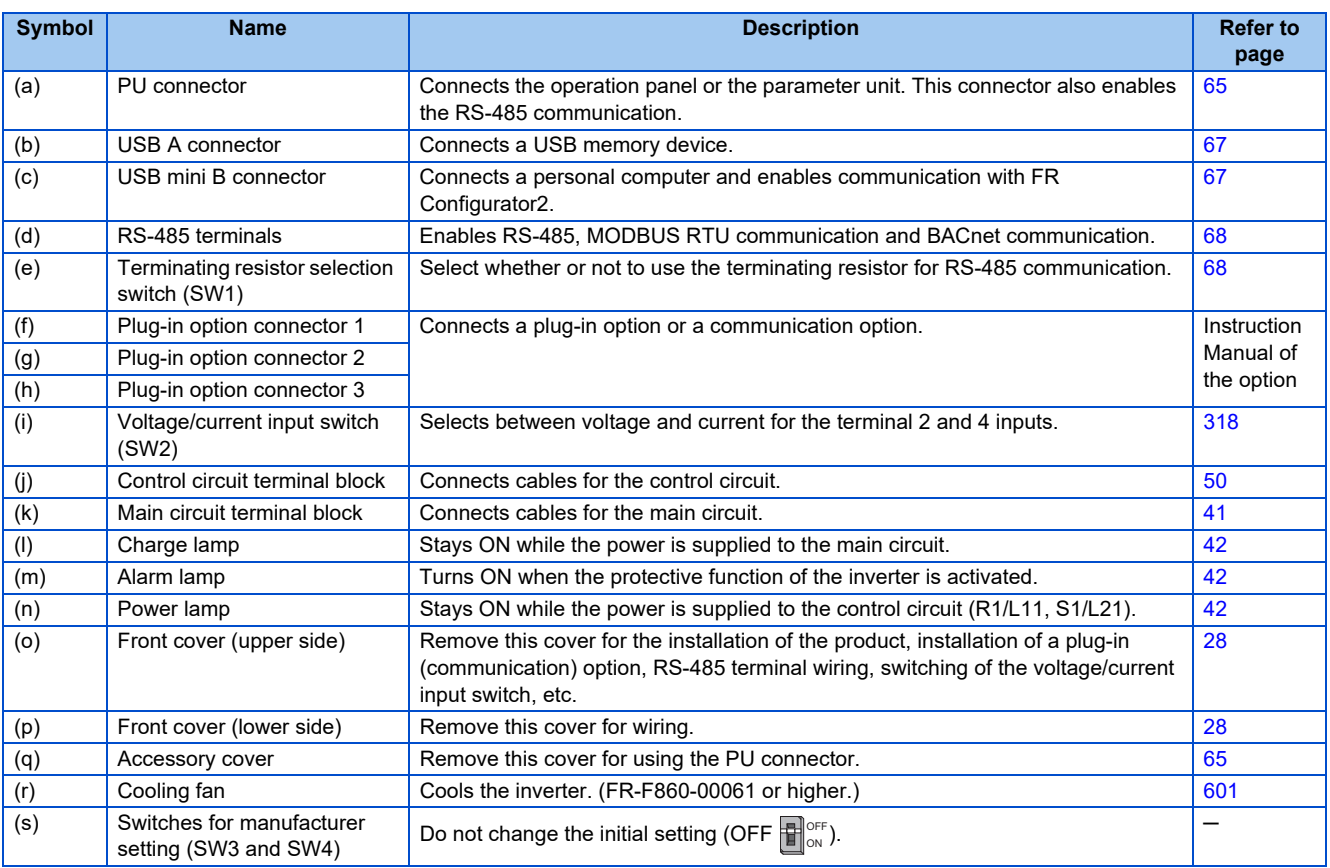

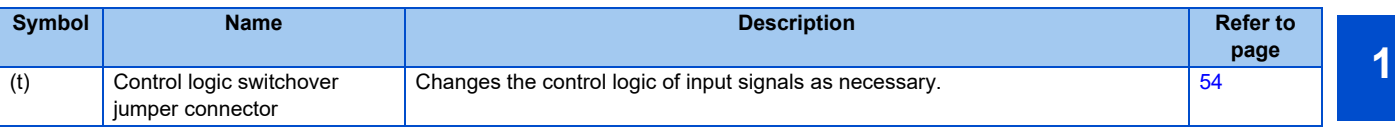

<span id="page-20-1"></span><span id="page-20-0"></span>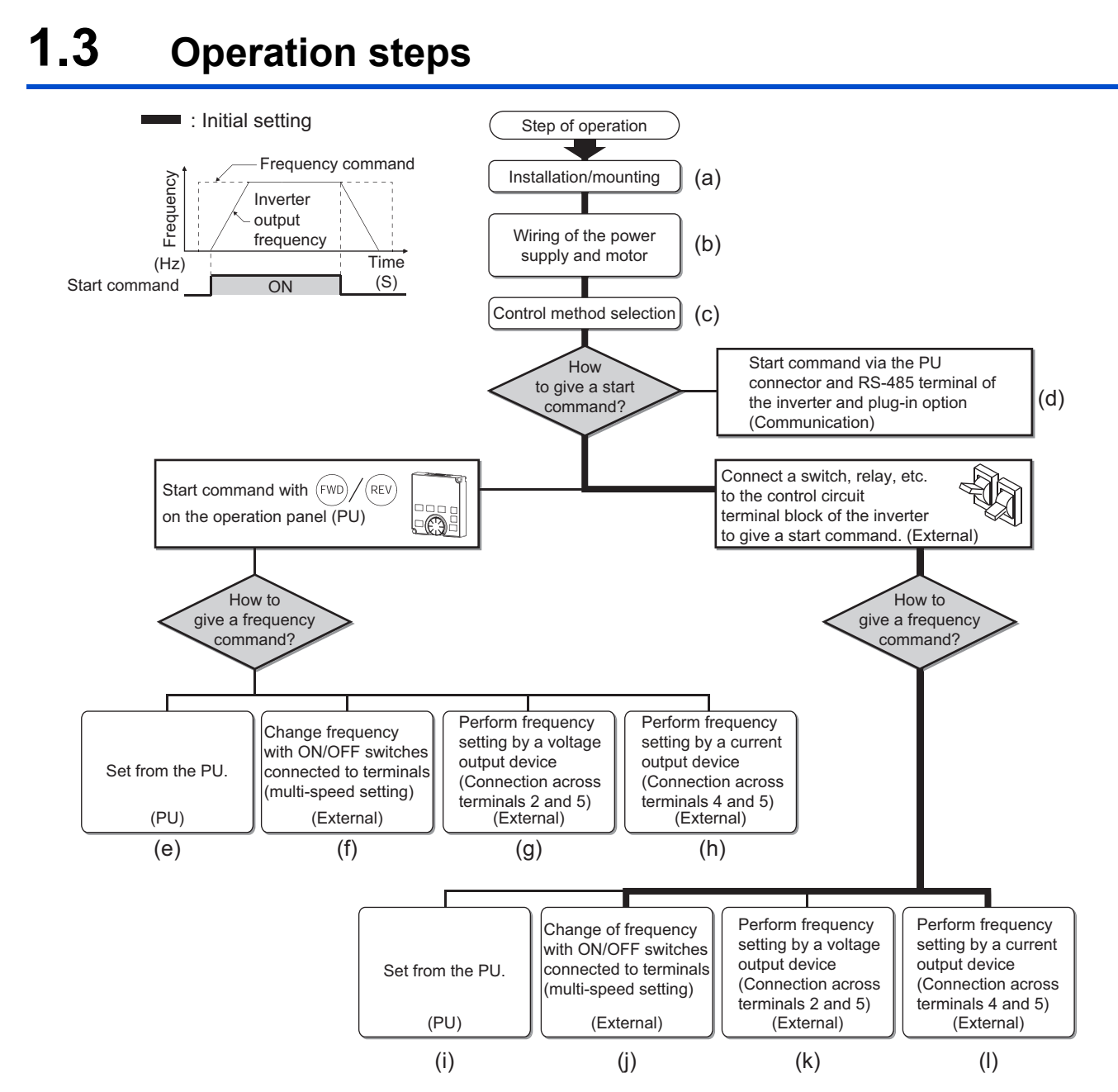

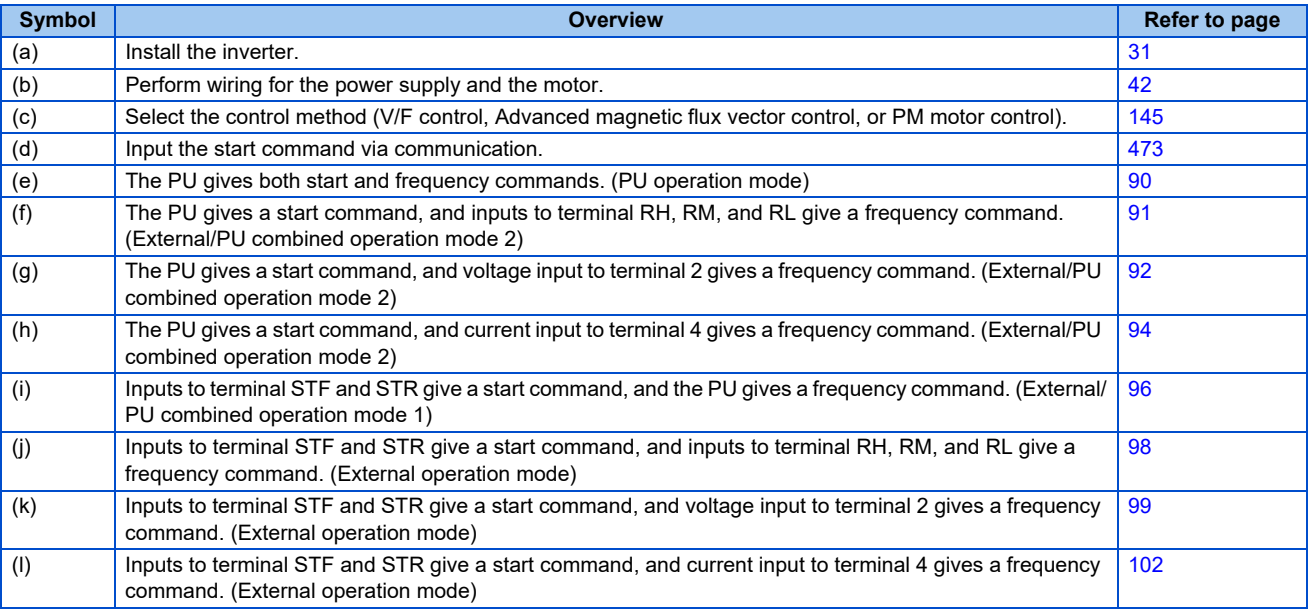

# <span id="page-21-1"></span><span id="page-21-0"></span>**1.4 About the related manuals**

The manuals related to FR-F860 are shown below.

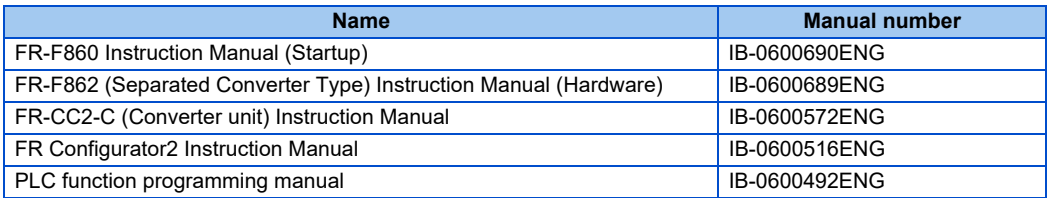

# **CHAPTER 2 INSTALLATION AND WIRING**

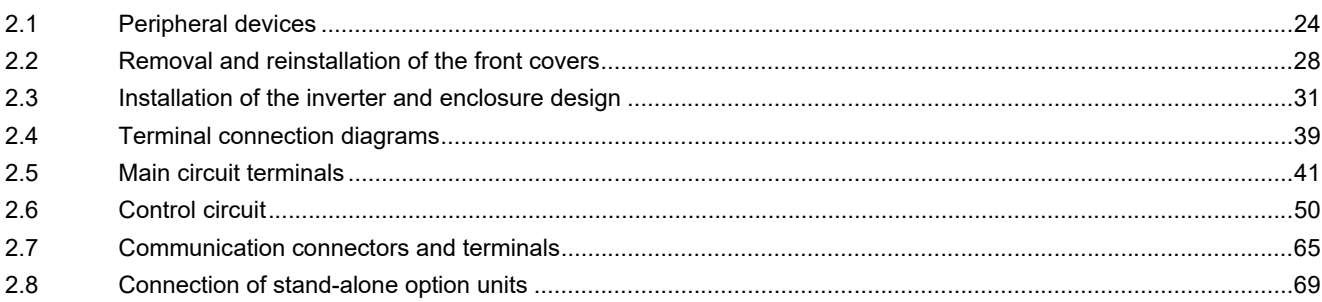

# <span id="page-24-4"></span><span id="page-24-0"></span>**2 INSTALLATION AND WIRING**

This chapter explains the installation and the wiring of this product.

Always read the instructions before using the equipment.

<span id="page-24-3"></span>For the INSTALLATION AND WIRING of the separated converter type, refer to the FR-F862 (Separated Converter Type) Instruction Manual (Hardware).

# <span id="page-24-1"></span>**2.1 Peripheral devices**

# <span id="page-24-2"></span>**2.1.1 Inverter and peripheral devices**

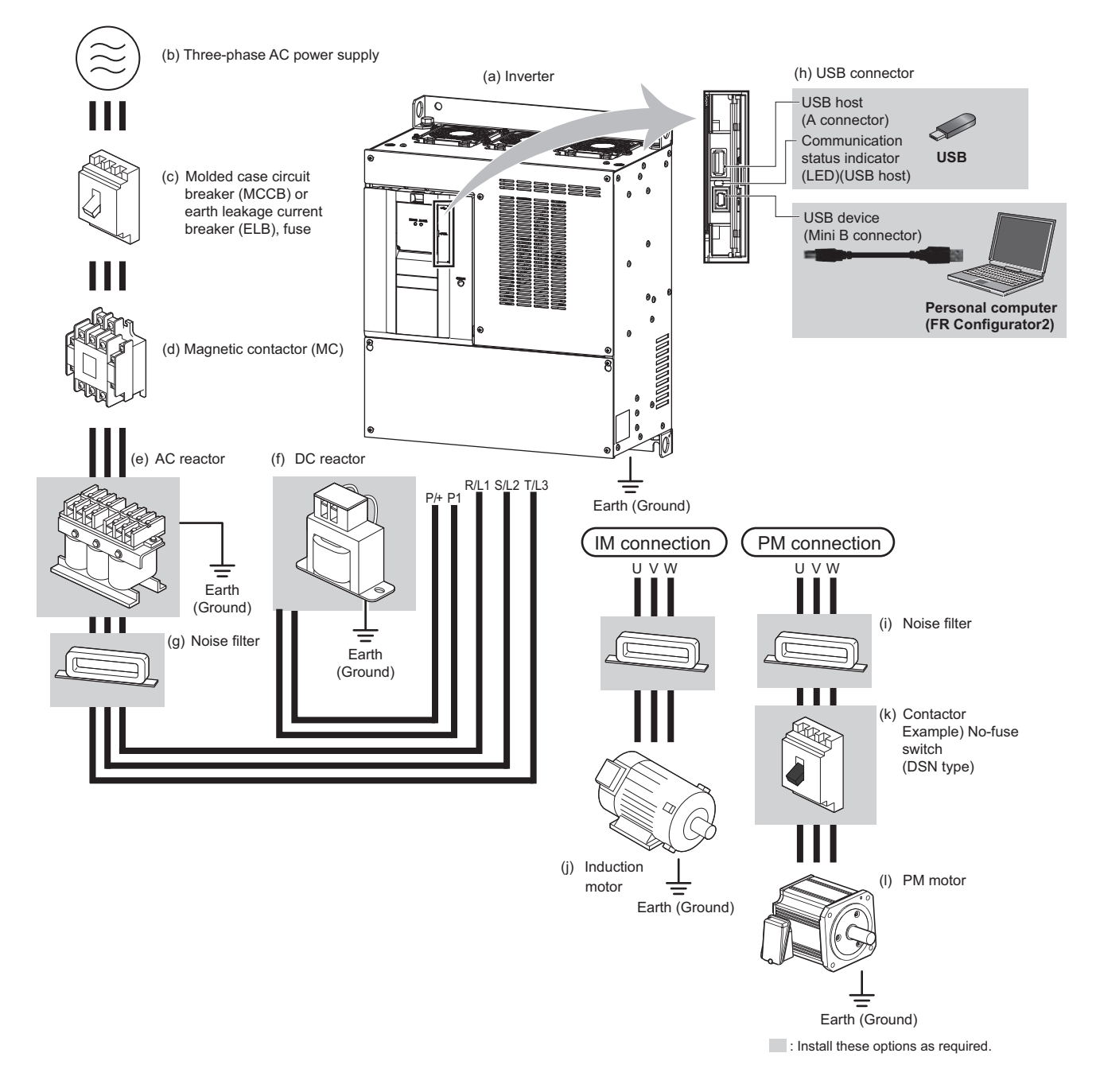

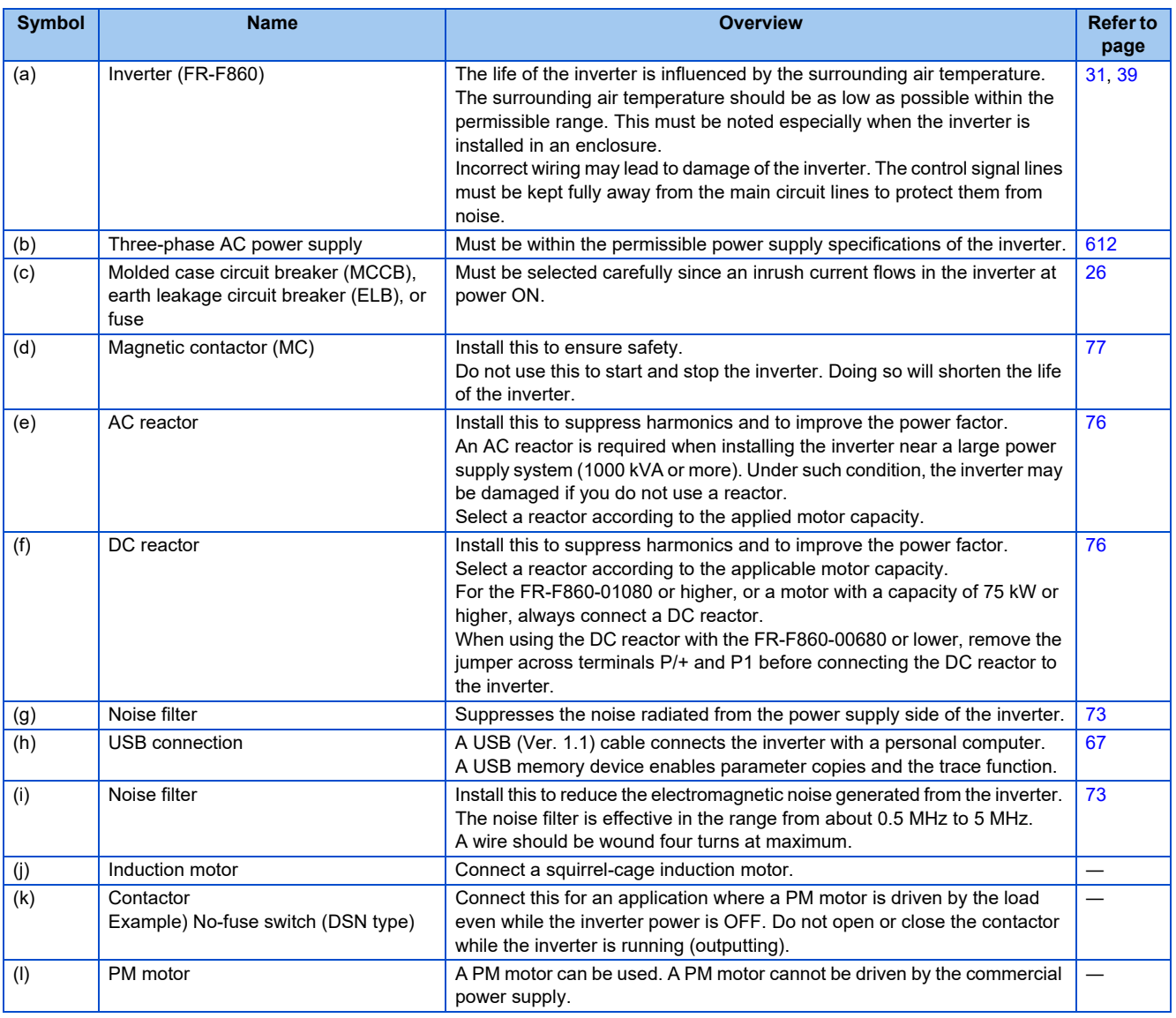

## **NOTE**

- To prevent an electric shock, always earth (ground) the motor and inverter.
- Do not install a power factor correction capacitor or surge suppressor or capacitor type filter on the inverter's output side. Doing so will cause the inverter to trip or the capacitor and surge suppressor to be damaged. If any of the above devices is connected, immediately remove it. When installing a molded case circuit breaker on the output side of the inverter, contact the manufacturer of the molded case circuit breaker.
- Electromagnetic wave interference

The input/output (main circuit) of the inverter includes high frequency components, which may interfere with the communication devices (such as AM radios) used near the inverter. Refer to [page 73](#page-73-1) for countermeasures.

- For details of options and peripheral devices, refer to the respective Instruction Manual.
- A PM motor cannot be driven by the commercial power supply.
- A PM motor is a motor with permanent magnets embedded inside. High voltage is generated at the motor terminals while the motor is running. Before closing the contactor at the output side, make sure that the inverter power is ON and the motor is stopped.

**2**

# <span id="page-26-0"></span>**2.1.2 Peripheral devices**

Check the model of the inverter you purchased. Appropriate peripheral devices must be selected according to the capacity. Refer to the table below to prepare appropriate peripheral devices.

# **SLD rating (Pr.570 Multiple rating setting = "0")**

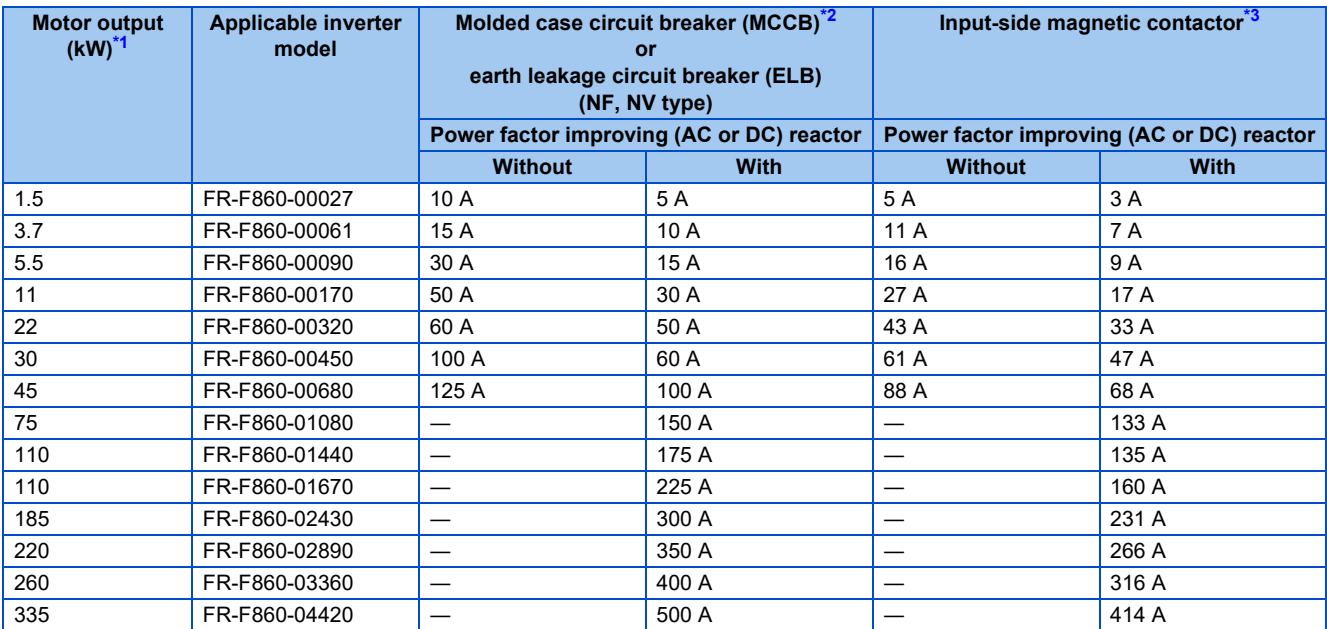

<span id="page-26-1"></span>\*1 Assumes the use of a 4-pole standard motor with the power supply voltage of 575 VAC 50 Hz.

<span id="page-26-2"></span>\*2 Select an MCCB according to the power supply capacity. Install one MCCB per inverter.

For the use in the United States or Canada, refer to "Instructions for UL and cUL" in the Instruction Manual (Startup) or Instruction Manual (Hardware) to select an appropriate fuse or MCCB.

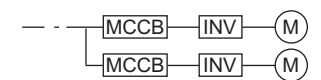

<span id="page-26-3"></span>\*3 Magnetic contactor is selected based on the AC-1 class. The electrical durability of magnetic contactor is 500,000 times. When the magnetic contactor is used for emergency stops during motor driving, the electrical durability is 25 times. If using an MC for emergency stop during motor driving, select an MC regarding the inverter input side current as JEM 1038-AC-3 class rated current. When using an MC on the inverter output side for commercial-power supply operation switching using a general-purpose motor, select an MC regarding the rated motor current as JEM 1038-AC-3 class rated current.

## **NOTE**

- When the inverter capacity is larger than the motor capacity, select an MCCB and a magnetic contactor according to the inverter model, and select cables and reactors according to the motor output.
- When the breaker on the inverter's input side trips, check for the wiring fault (short circuit), damage to internal parts of the inverter etc. The cause of the trip must be identified and removed before turning ON the power of the breaker.

## **LD rating (Pr.570 Multiple rating setting = "1")**

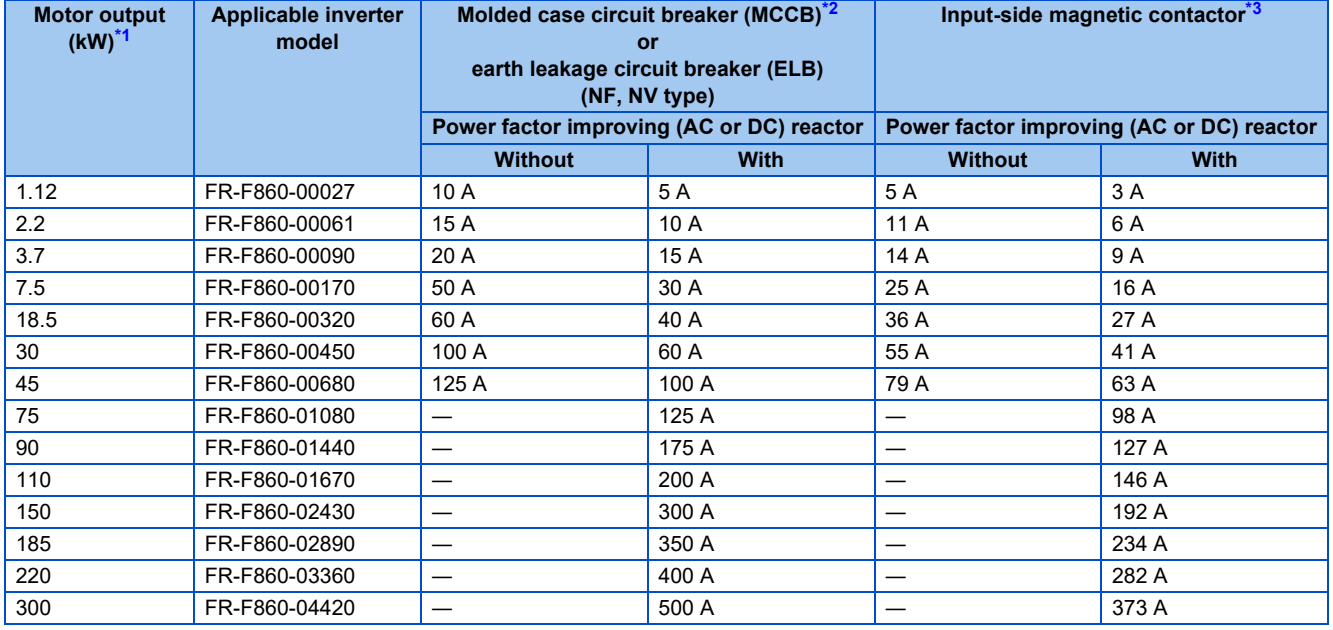

<span id="page-27-0"></span>\*1 Assumes the use of a 4-pole standard motor with the power supply voltage of 575 VAC 50 Hz.

<span id="page-27-1"></span>\*2 Select an MCCB according to the power supply capacity. Install one MCCB per inverter.

For the use in the United States or Canada, refer to "Instructions for UL and cUL" in the Instruction Manual (Startup) or Instruction Manual (Hardware) to select an appropriate fuse or MCCB.

$$
- \cdot \underbrace{\text{MCCB}}_{\text{MCCB}} \underbrace{\text{INV}}_{\text{INV}} \underbrace{\text{M}}
$$

<span id="page-27-2"></span>\*3 Magnetic contactor is selected based on the AC-1 class. The electrical durability of magnetic contactor is 500,000 times. When the magnetic contactor is used for emergency stops during motor driving, the electrical durability is 25 times.

If using an MC for emergency stop during motor driving, select an MC regarding the inverter input side current as JEM 1038-AC-3 class rated current. When using an MC on the inverter output side for commercial-power supply operation switching using a general-purpose motor, select an MC regarding the rated motor current as JEM 1038-AC-3 class rated current.

## **NOTE**

- When the inverter capacity is larger than the motor capacity, select an MCCB and a magnetic contactor according to the inverter model, and select cables and reactors according to the motor output.
- When the breaker on the inverter's input side trips, check for the wiring fault (short circuit), damage to internal parts of the inverter etc. The cause of the trip must be identified and removed before turning ON the power of the breaker.

# <span id="page-28-1"></span><span id="page-28-0"></span>**2.2 Removal and reinstallation of the front covers**

**Removal of the front cover (lower side) (FR-F860-00450 or lower)**

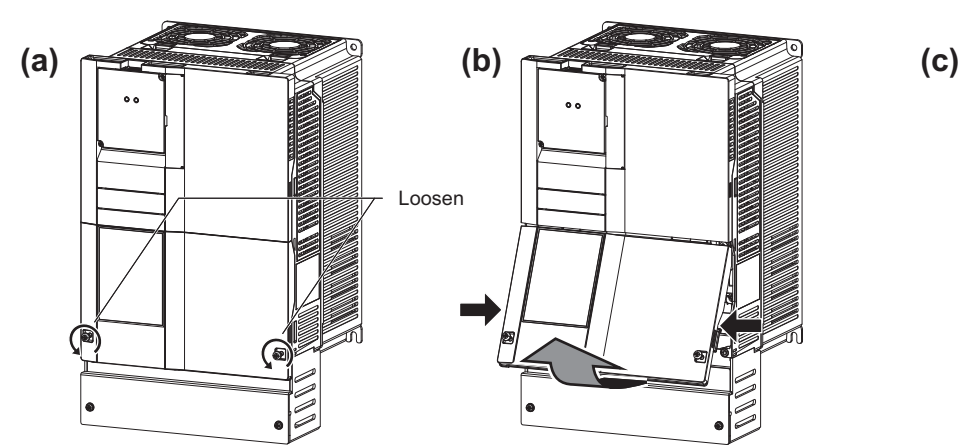

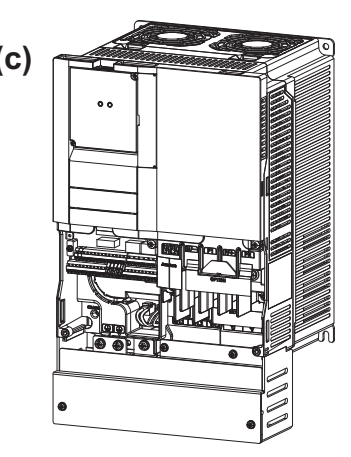

- (a) Loosen the screws on the front cover (lower side). (These screws cannot be removed.)
- (b) While holding the areas around the installation hooks on the sides of the front cover (lower side), pull out the front cover (lower side) using its upper side as a support.
- (c) With the front cover (lower side) removed, wiring of the main circuit terminals and control circuit terminals can be performed.

## **Removal of the front cover (upper side) (FR-F860-00450 or lower)**

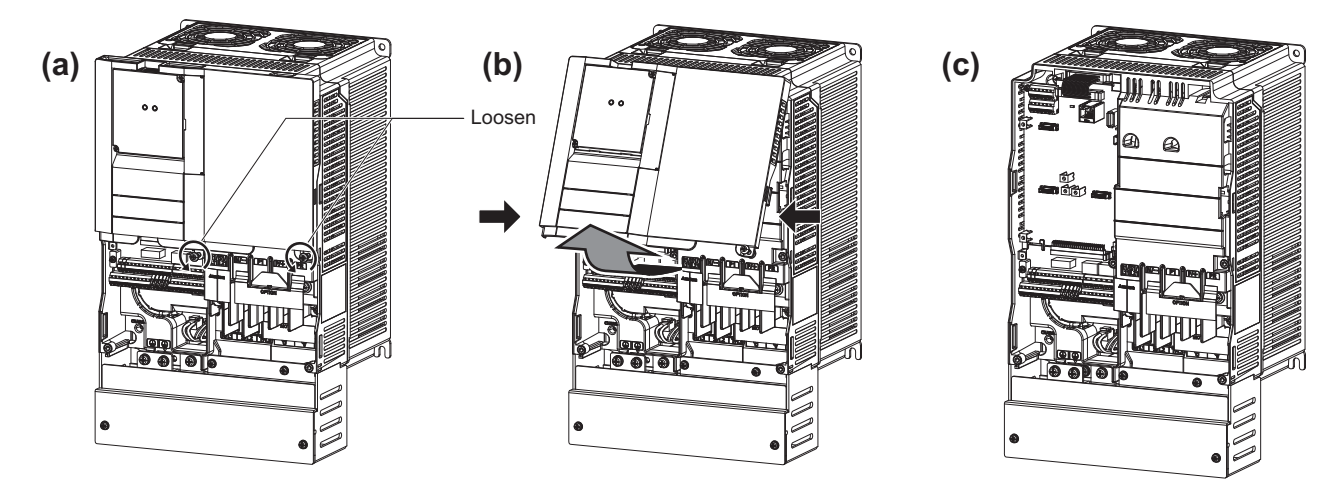

(a) With the front cover (lower side) removed, loosen the mounting screw(s) on the front cover (upper side). (The screw(s) cannot be removed.)

(FR-F860-00170 to 00450 have two mounting screws.)

- (b) While holding the areas around the installation hooks on the sides of the front cover (upper side), pull out the cover using its upper side as a support.
- (c) With the front cover (upper side) removed, wiring of the RS-485 terminals and installation of the plug-in option can be performed.

#### **NOTE**

• For the procedures regarding removing the wiring cover and punching out the knockout holes, refer to the Instruction Manual (Startup).

## **Reinstallation of the front covers (FR-F860-00450 or lower)**

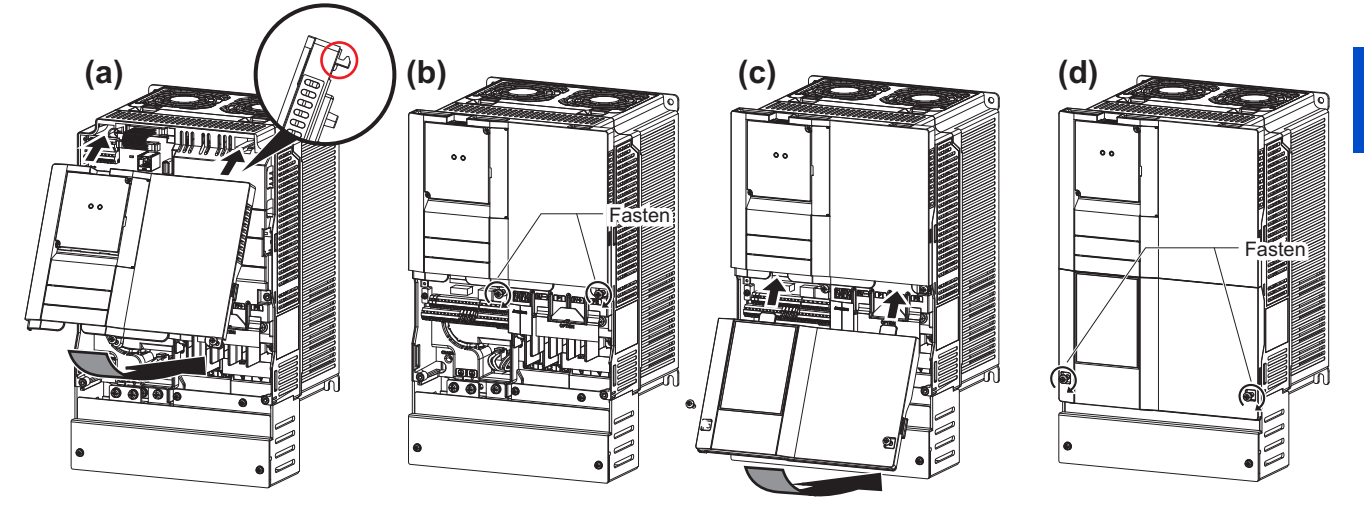

- (a) Insert the upper hooks of the front cover (upper side) into the sockets of the inverter. Securely install the front cover (upper side) to the inverter by fixing the hooks on the sides of the cover into place.
- (b) Tighten the mounting screw(s) at the lower part of the front cover (upper side). (FR-F860-00170 to 00450 have two mounting screws.)
- (c) Install the front cover (lower side) by inserting the upper hook into the socket of the front cover (upper side).
- (d) Tighten the mounting screws at the lower part of the front cover (lower side).

#### **NOTE**

• When installing the front cover (upper side), fit the connector of the operation panel securely along the guides of the PU connector.

## **Removal of the front cover (lower side) (FR-F860-00680 or higher)**

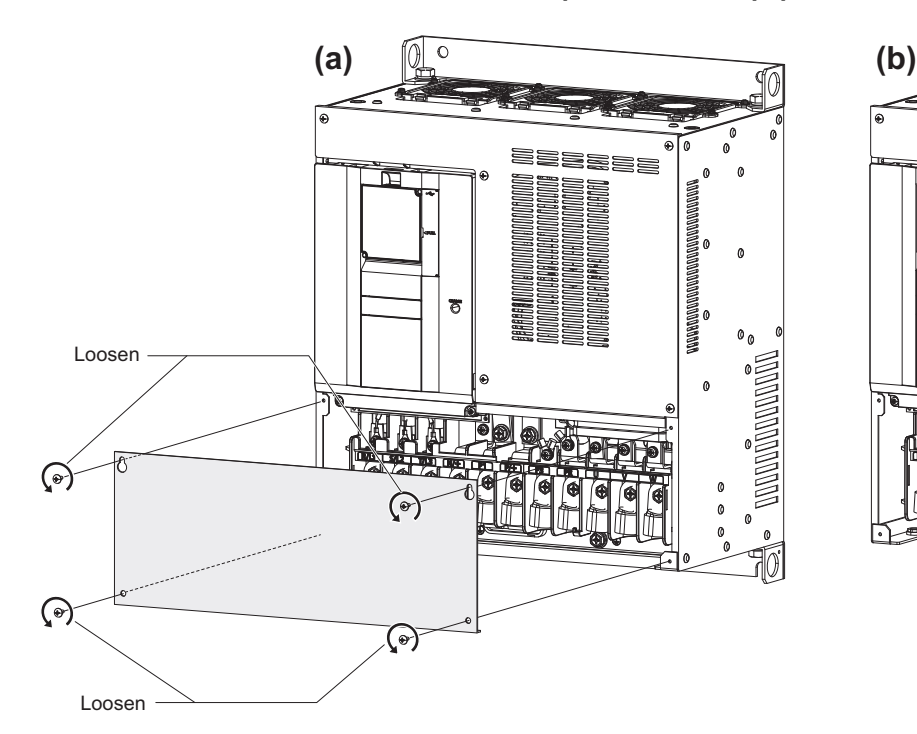

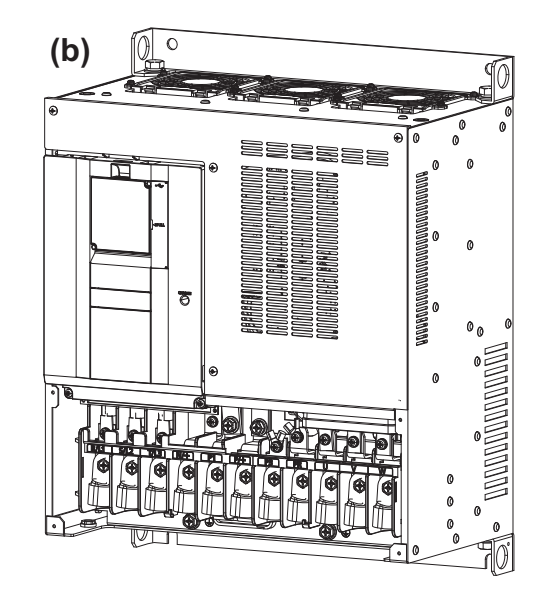

- (a) When the mounting screws are removed, the front cover (lower side) can be removed.
- (b) With the front cover (lower side) removed, wiring of the main circuit terminals can be performed.

## **Removal of the front cover (upper side) (FR-F860-00680 or higher)**

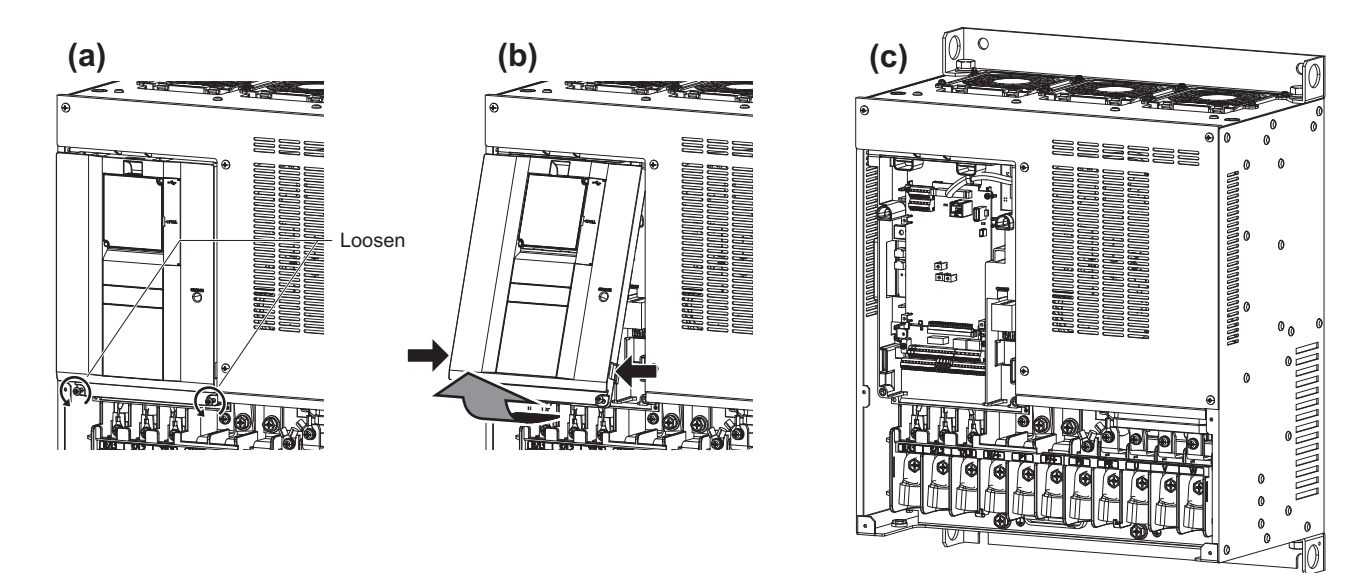

- (a) With the front cover (lower side) removed, loosen the mounting screws on the front cover (upper side). (These screws cannot be removed.)
- (b) Holding the areas around the installation hooks on the sides of the front cover (upper side), pull out the cover using its upper side as a support.
- (c) With the front cover (upper side) removed, wiring of the RS-485 terminals and installation of the plug-in option can be performed.

## **Reinstallation of the front covers (FR-F860-00680 or higher)**

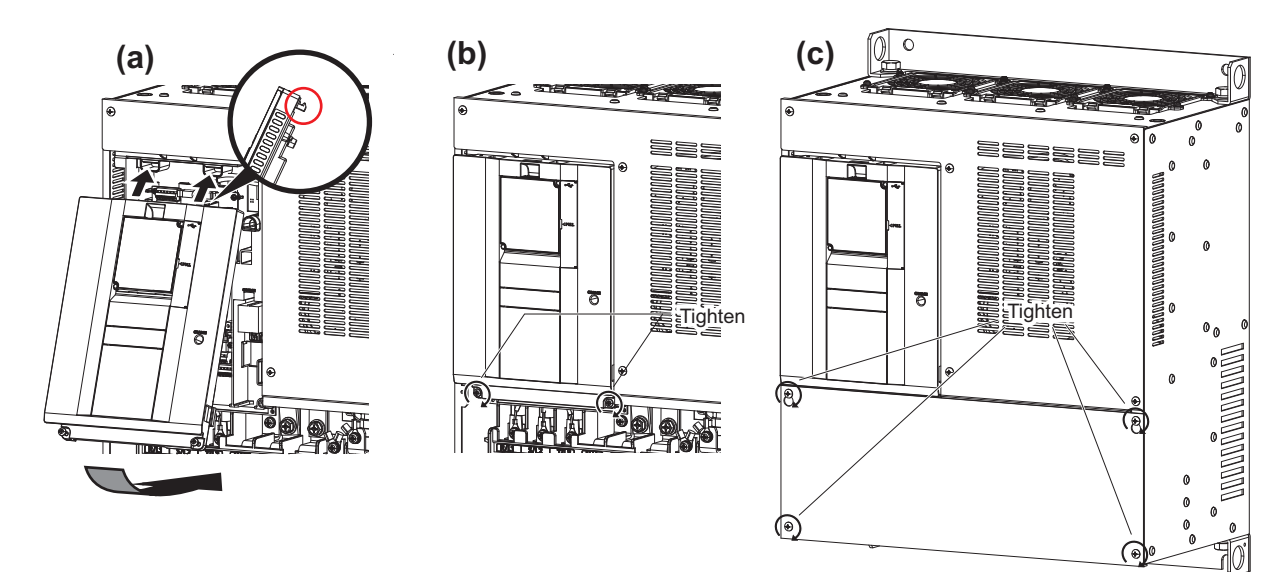

- (a) Insert the upper hooks of the front cover (upper side) into the sockets of the inverter.
- Securely install the front cover (upper side) to the inverter by fixing the hooks on the sides of the cover into place.
- (b) Tighten the mounting screw(s) at the lower part of the front cover (upper side).
- (c) Fasten the front cover (lower side) with the mounting screws.

## **NOTE**

• Fully make sure that the front covers are installed securely. Always tighten the mounting screws of the front covers.

# <span id="page-31-3"></span><span id="page-31-1"></span>**2.3 Installation of the inverter and enclosure design**

When designing or manufacturing an inverter enclosure, determine the structure, size, and device layout of the enclosure by fully considering the conditions such as heat generation of the contained devices and the operating environment. An inverter unit uses many semiconductor devices. To ensure higher reliability and long period of operation, operate the inverter in the ambient environment that completely satisfies the equipment specifications.

# <span id="page-31-2"></span><span id="page-31-0"></span>**2.3.1 Inverter installation environment**

The following table lists the standard specifications of the inverter installation environment. Using the inverter in an environment that does not satisfy the conditions deteriorates the performance, shortens the life, and causes a failure. Refer to the following points, and take adequate measures.

## **Standard environmental specifications of the inverter**

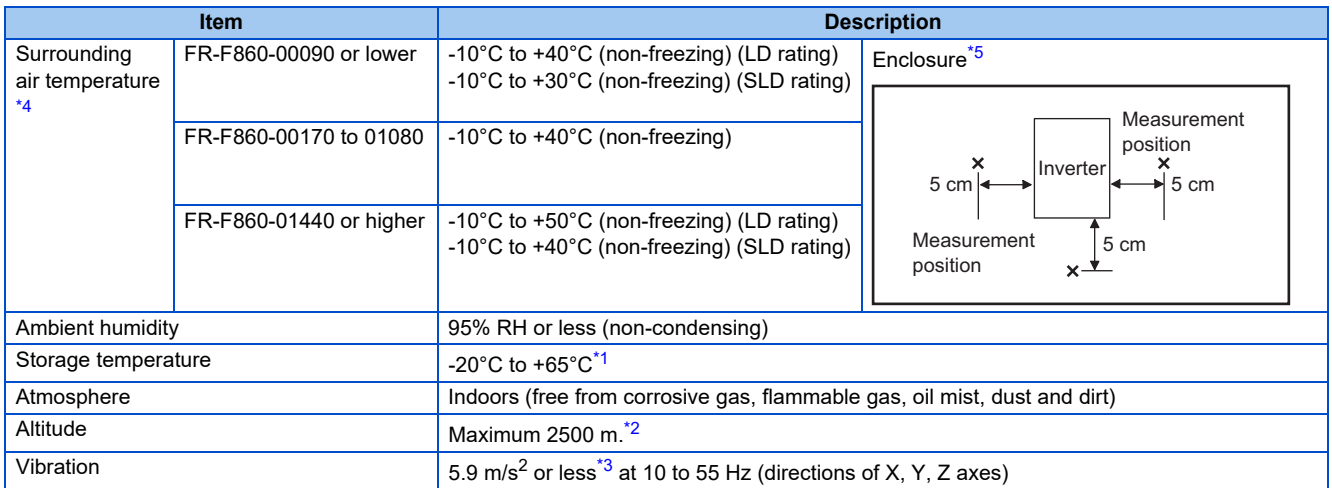

<span id="page-31-6"></span>\*1 Temperature applicable for a short time, e.g. in transit.

<span id="page-31-7"></span>\*2 For the installation at an altitude above 1000 m, consider a 3% reduction in the rated current per 500 m increase in altitude.

<span id="page-31-8"></span> $*3$  2.9 m/s<sup>2</sup> or less for the FR-F860-02890 or higher.

\*4 Surrounding air temperature is a temperature measured at a measurement position in an enclosure. Ambient temperature is a temperature outside an enclosure.

\*5 The FR-F860-00680 or higher inverter is intended for installation in an enclosure.

## <span id="page-31-5"></span><span id="page-31-4"></span>**Temperature**

For the FR-F860-00090 or lower, the permissible surrounding air temperature of the inverter is between -10°C and +40°C (LD rating) or between -10°C and +30°C (SLD rating). For the FR-F860-00170 to 01080, the permissible surrounding air temperature of the inverter is between -10°C and +40°C. For the FR-F860-01440 or higher, the permissible surrounding air temperature of the inverter is between -10°C and +50°C (LD rating) or between -10°C and +40°C (SLD rating). Always operate the inverter within this temperature range. Operation outside this range will considerably shorten the service lives of the semiconductors, parts, capacitors and others. Take the following measures to keep the surrounding air temperature of the inverter within the specified range.

#### ■ Measures against high temperature

- Use a forced ventilation system or similar cooling system. (Refer to [page 34](#page-34-0).)
- Install the enclosure in an air-conditioned electric chamber.
- Block direct sunlight.
- Provide a shield or similar plate to avoid direct exposure to the radiated heat and wind of a heat source.
- Ventilate the area around the enclosure well.

#### ■ Measures against low temperature

- Provide a space heater in the enclosure.
- Do not power OFF the inverter. (Keep the start signal of the inverter OFF.)

#### ■ Sudden temperature changes

- Select an installation place where temperature does not change suddenly.
- Avoid installing the inverter near the air outlet of an air conditioner.
- If temperature changes are caused by opening/closing of a door, install the inverter away from the door.

#### **NOTE**

• For the amount of heat generated by the inverter unit, refer to [page 33](#page-33-0).

## **◆ Humidity**

Operate the inverter within the ambient air humidity of usually 45 to 95%. Too high humidity will pose problems of reduced insulation and metal corrosion. On the other hand, too low humidity may cause a spatial electrical breakdown. The insulation distance defined in JEM 1103 "Control Equipment Insulator" is humidity of 45 to 85%.

#### **Measures against high humidity**

- Make the enclosure enclosed, and provide it with a hygroscopic agent.
- Provide dry air into the enclosure from outside.
- Provide a space heater in the enclosure.

#### ■ Measures against low humidity

Air with proper humidity can be blown into the enclosure from outside. Also when installing or inspecting the unit, discharge your body (static electricity) beforehand, and keep your body away from the parts and patterns.

#### ■ Measures against condensation

Condensation may occur if frequent operation stops change the in-enclosure temperature suddenly or if the outside air temperature changes suddenly.

Condensation causes such faults as reduced insulation and corrosion.

- Take the measures against high humidity in (a).
- Do not power OFF the inverter. (Keep the start signal of the inverter OFF.)

## ◆ Dust, dirt, oil mist

Dust and dirt will cause such faults as poor contacts, reduced insulation and cooling effect due to the moisture-absorbed accumulated dust and dirt, and in-enclosure temperature rise due to a clogged filter. In an atmosphere where conductive powder floats, dust and dirt will cause such faults as malfunction, deteriorated insulation and short circuit in a short time. Since oil mist will cause similar conditions, it is necessary to take adequate measures.

Countermeasure

- Place the inverter in a totally enclosed enclosure.
- Take measures if the in-enclosure temperature rises. (Refer to [page 34](#page-34-0).)
- Purge air.

Pump clean air from outside to make the in-enclosure air pressure higher than the outside air pressure.

## ◆ Corrosive gas, salt damage

If the inverter is exposed to corrosive gas or to salt near a beach, the printed board patterns and parts will corrode or the relays and switches will result in poor contact.

In such places, take the measures given in the previous paragraph.

## **Explosive, flammable gases**

As the inverter is non-explosion proof, it must be contained in an explosion-proof enclosure. In places where explosion may be caused by explosive gas, dust or dirt, an enclosure cannot be used unless it structurally complies with the guidelines and has passed the specified tests. This makes the enclosure itself expensive (including the test charges). The best way is to avoid installation in such places and install the inverter in a non-hazardous place.

## ◆ High altitude

Use the inverter at an altitude of within 2500 m. For use at an altitude above 1000 m, consider a 3% reduction in the rated current per 500 m increase in altitude.

If it is used at a higher place, it is likely that thin air will reduce the cooling effect and low air pressure will deteriorate dielectric strength.

## **Vibration, impact**

The vibration resistance of the inverter is up to 5.9 m/s<sup>2</sup> (2.9 m/s<sup>2</sup> or less for the FR-F860-02890 or higher) at 10 to 55 Hz frequency and 1 mm amplitude for the directions of X, Y, Z axes. Applying vibration and impacts for a long time may loosen the structures and cause poor contacts of connectors, even if those vibration and impacts are within the specified values. Especially when impacts are applied repeatedly, caution must be taken because such impacts may break the installation feet. Countermeasure

- Provide the enclosure with rubber vibration isolators.
- Strengthen the structure to prevent the enclosure from resonance.
- Install the enclosure away from the sources of the vibration.

## <span id="page-33-0"></span>**2.3.2 Amount of heat generated by the inverter**

## **Regarding the amount of heat generated in the FR-F860 series inverter**

The amount of heat generated by the FR-F860 series inverter is shown in the following tables.

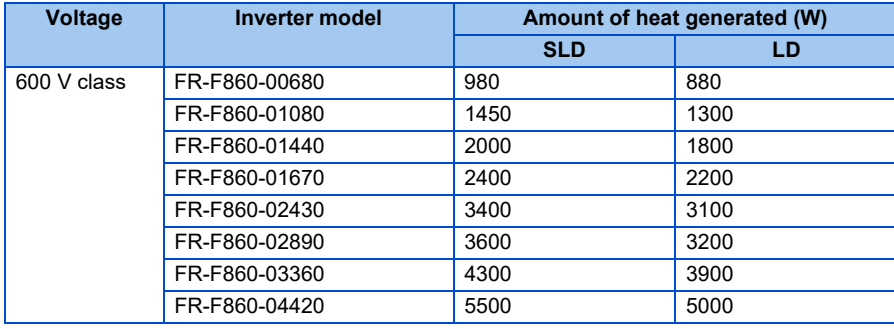

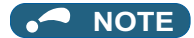

• The amount of heat generated shown assumes that the output current is inverter rated current, power supply voltage is 575 V, and carrier frequency is 2 kHz.

# <span id="page-34-0"></span>**2.3.3 Cooling system types for inverter enclosure**

From the enclosure that contains the inverter, the heat of the inverter and other equipment (transformers, lamps, resistors, etc.) and the incoming heat such as direct sunlight must be dissipated to keep the in-enclosure temperature lower than the permissible temperatures of the in-enclosure equipment including the inverter.

The cooling systems are classified as follows in terms of the cooling calculation method.

- Cooling by natural heat dissipation from the enclosure surface (totally enclosed type)
- Cooling by heat sink (aluminum fin, etc.)
- Cooling by ventilation (forced ventilation type, pipe ventilation type)
- Cooling by heat exchanger or cooler (heat pipe, cooler, etc.)

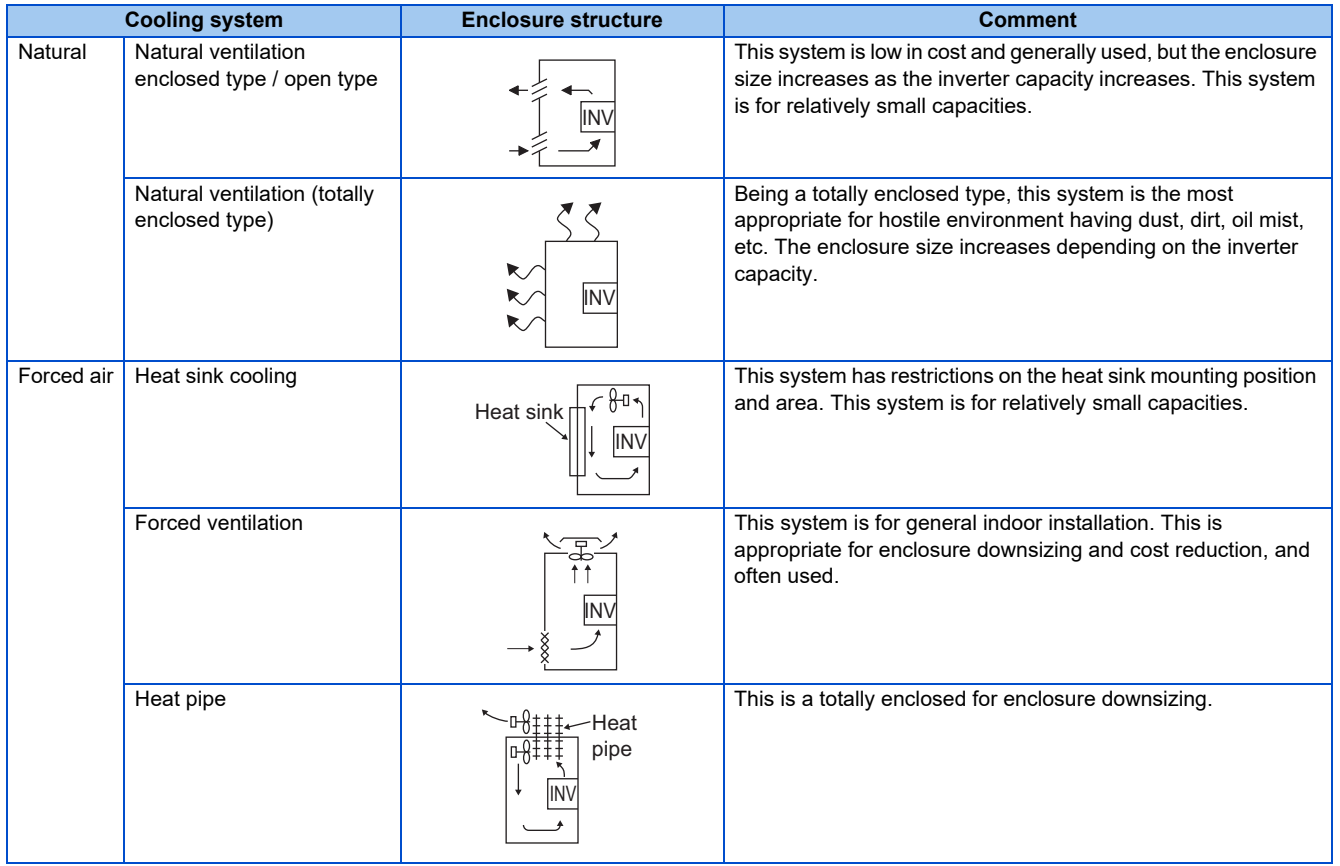

# <span id="page-35-0"></span>**2.3.4 Inverter installation**

## **Inverter placement**

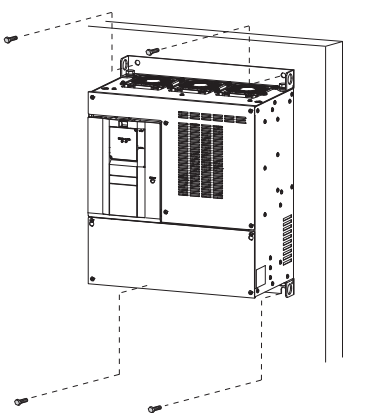

Fix six positions for the FR-F860-02890 or higher.

- Install the inverter on a strong surface securely with screws.
- Leave enough clearances and take cooling measures.
- Avoid places where the inverter is subjected to direct sunlight, high temperature and high humidity.
- Install the inverter on a nonflammable wall surface.
- When encasing multiple inverters, install them in parallel as a cooling measure.
- For heat dissipation and maintenance, keep clearance between the inverter and the other devices or enclosure surface. The clearance below the inverter is required as a wiring space, and the clearance above the inverter is required as a heat dissipation space.
- When designing or building an enclosure for the inverter, carefully consider influencing factors such as heat generation of the contained devices and the operating environment.

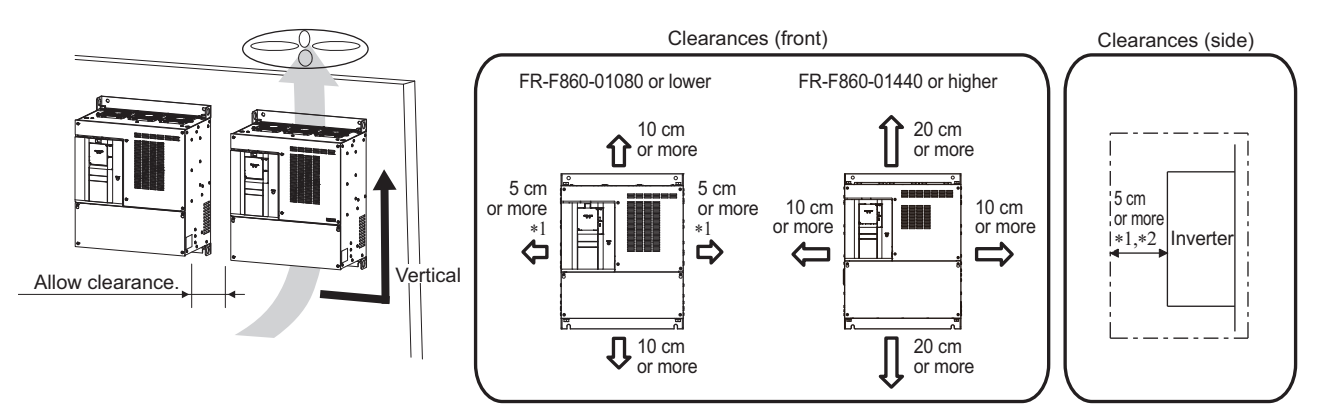

- For the FR-F860-00090 or lower, allow 1 cm or more clearance.
- \*2 For replacing the cooling fan of the FR-F860-02890 or higher, 30 cm of space is necessary in front of the inverter. Refer to [page 601](#page-601-0) for fan replacement.

## **Installation orientation of the inverter**

Install the inverter on a wall as specified. Do not mount it horizontally or in any other way.

## ◆ Above the inverter

Heat is blown up from inside the inverter by the small fan built in the unit. Any equipment placed above the inverter should be heat resistant.
## **Arrangement of multiple inverters**

When multiple inverters are placed in the same enclosure, generally arrange them horizontally as shown in the right figure (a). When it is inevitable to arrange them vertically to minimize space, take such measures as to provide guides since heat from the bottom inverters can increase the temperatures in the top inverters, causing inverter failures.

When mounting multiple inverters, fully take caution not to make the surrounding air temperature of the inverter higher than the permissible value by providing ventilation and increasing the enclosure size.

• Arrangement of multiple inverters

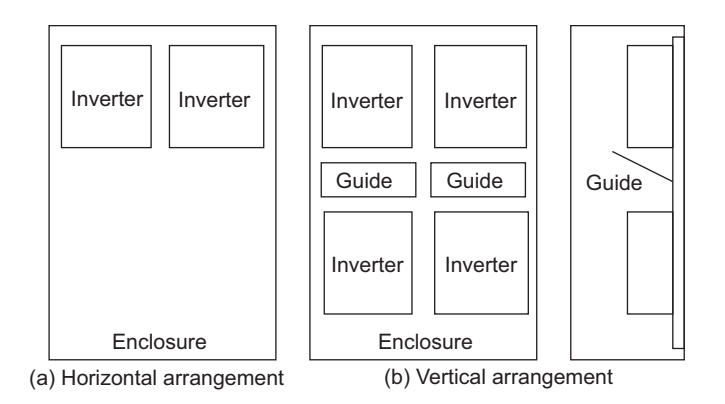

## **Arrangement of the ventilation fan and inverter**

Heat generated in the inverter is blown up from the bottom of the unit as warm air by the cooling fan. When installing a ventilation fan for that heat, determine the place of ventilation fan installation after fully considering an air flow. (Air passes through areas of low resistance. Make an airway and airflow plates to expose the inverter to cool air.)

• Arrangement of the ventilation fan and inverter

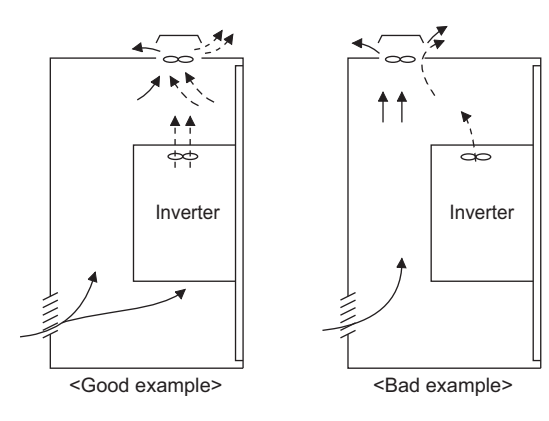

## **2.3.5 Protruding the heat sink through a panel**

When encasing the inverter of the FR-F860-02890 or higher to an enclosure, the heat generated in the enclosure can be greatly reduced by protruding the heat sink of the inverter.

When installing the inverter in a compact enclosure, etc., this installation method is recommended.

### ◆ Panel cutting

Cut the panel of the enclosure according to the inverter capacity.

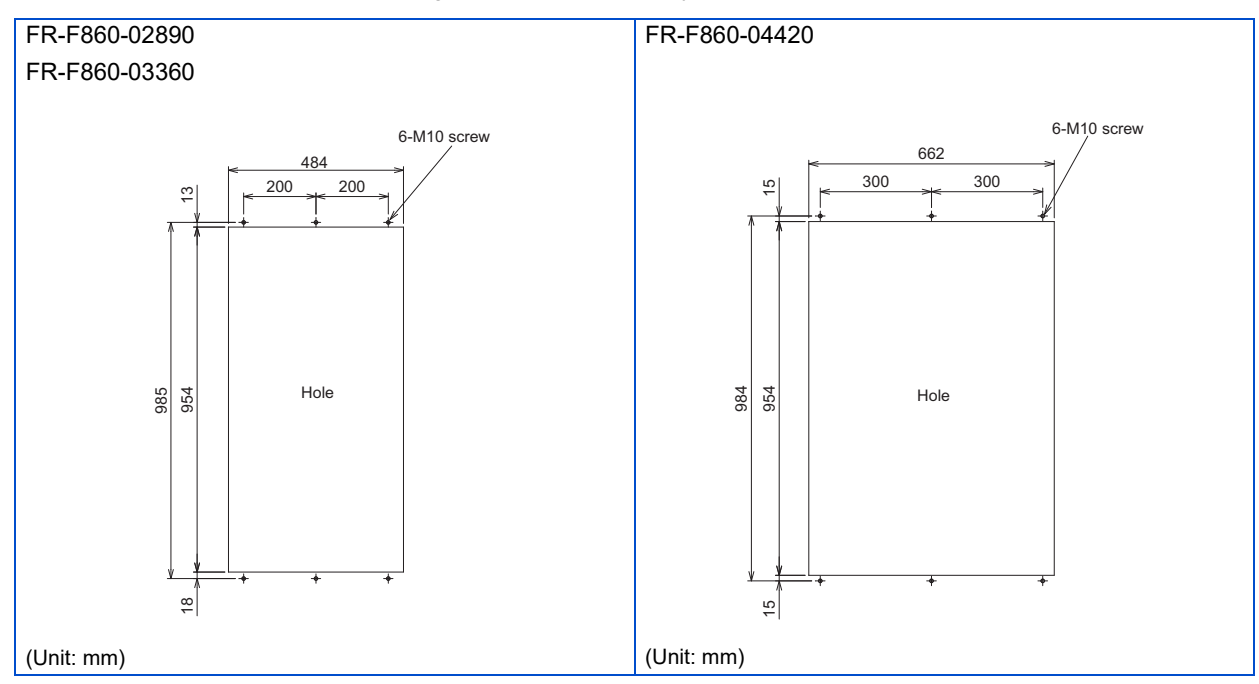

## ◆ Shift and removal of a rear side installation frame

One installation frame is attached to each of the upper and lower parts of the inverter. Change the position of the rear side installation frame on the upper and lower sides of the inverter to the front side as shown on the right. When changing the installation frames, make sure that the installation orientation is correct.

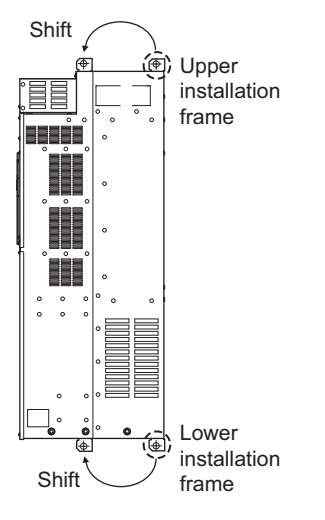

### **Installation of the inverter**

Push the inverter heat sink portion outside the enclosure and fix the enclosure and inverter with upper and lower installation frame.

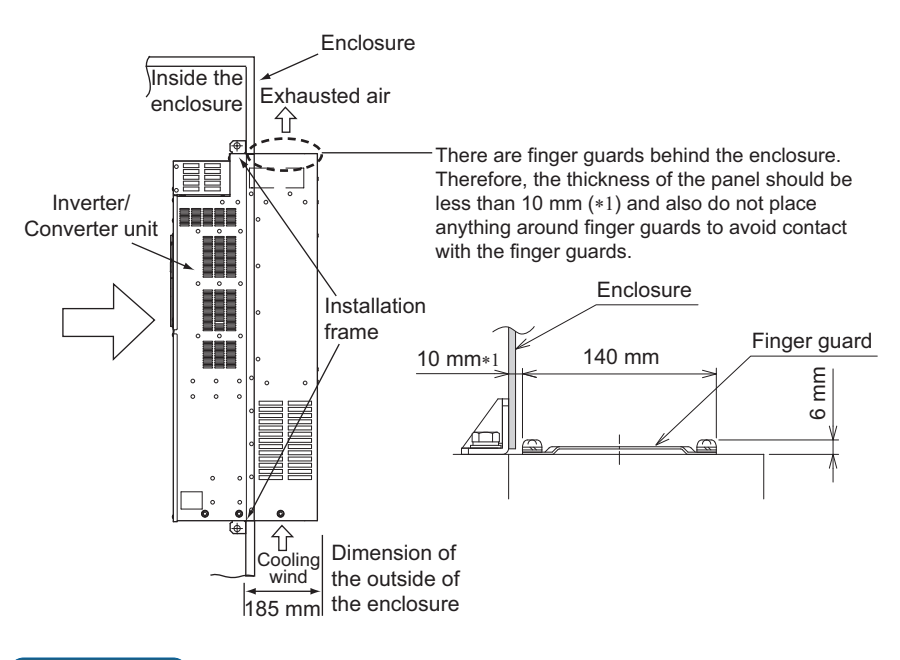

#### $\overline{\phantom{a}}$ **NOTE**

- Having a cooling fan, the cooling section which comes out of the enclosure cannot be used in the environment of water drops, oil, mist, dust, etc.
- Be careful not to drop screws, dust etc. into the inverter and cooling fan section.

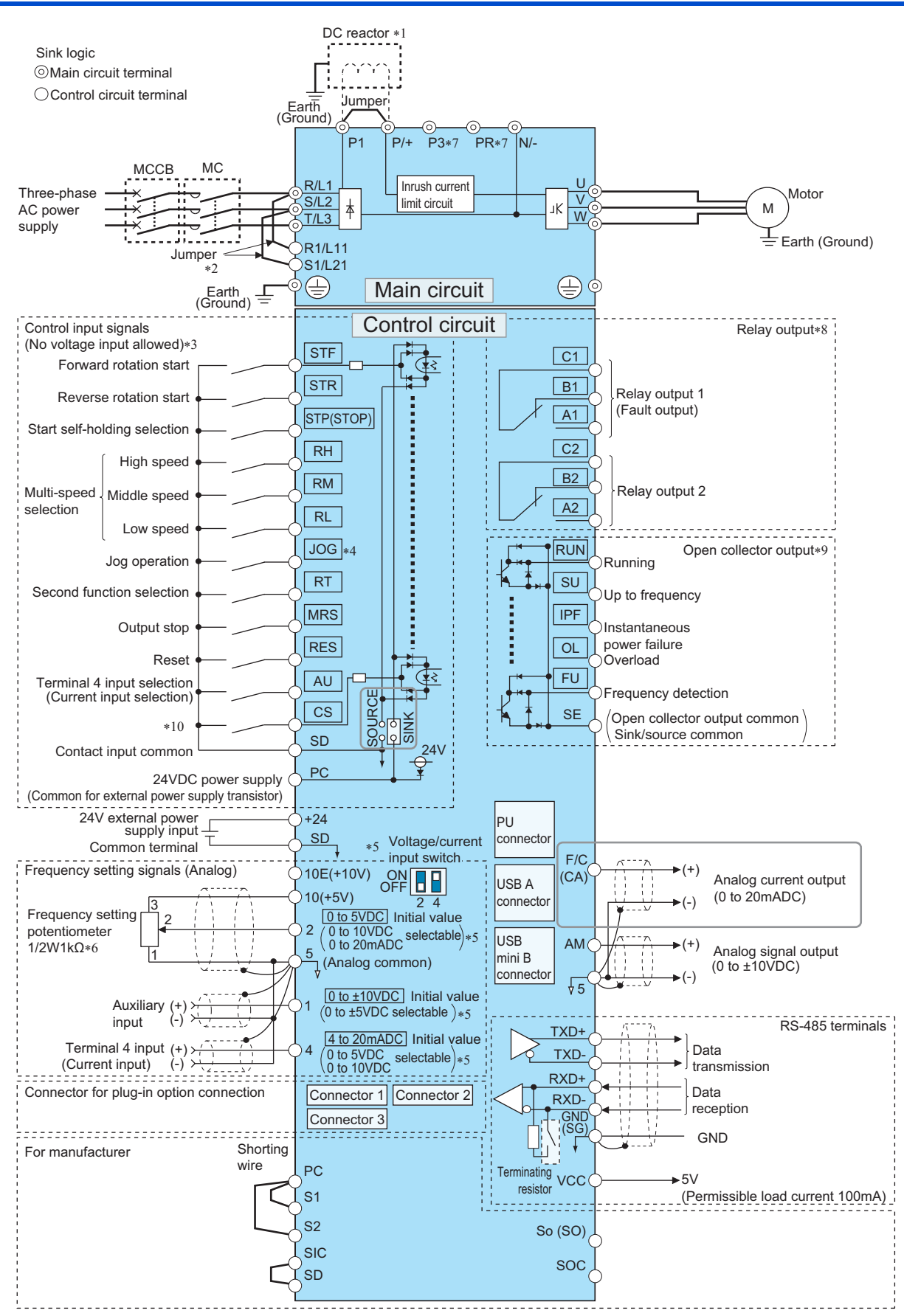

- \*1 For the FR-F860-01080 or higher, or whenever a 75 kW or higher motor is used, always connect a DC reactor. (To select a DC reactor, refer to [page 69,](#page-69-0) and select one according to the applicable motor capacity.) When connecting a DC reactor, if a jumper is installed across terminals P1 and P/+, remove the jumper before installing the DC reactor. (The jumper is not installed for the FR-F860-01440 or higher.)
- \*2 When using separate power supply for the control circuit, remove the jumper between R1/L11 and S1/L21.
- \*3 The function of these terminals can be changed with the input terminal assignment **(Pr.178 to Pr.189)**. (Refer to [page 343](#page-343-0).)
- \*4 Terminal JOG is also used as the pulse train input terminal. Use **Pr.291** to choose JOG or pulse.
- \*5 Terminal input specifications can be changed by analog input specification switchover **(Pr.73, Pr.267)**. To input a voltage, set the voltage/current input switch OFF. To input a current, set the voltage/current input switch ON. Terminals 10 and 2 are also used as a PTC input terminal. **(Pr.561)** (Refer to [page 230.](#page-230-0))
- \*6 It is recommended to use 2 W 1 kΩ when the frequency setting signal is changed frequently.
- \*7 Do not use terminals PR and P3. (Terminals PR and P3 are equipped in FR-F860-01080 or lower)
- \*8 The function of these terminals can be changed with the output terminal assignment **(Pr.195, Pr.196)**. (Refer to [page 297](#page-297-0).)
- \*9 The function of these terminals can be changed with the output terminal assignment **(Pr.190 to Pr.194)**. (Refer to [page 297.](#page-297-0))
- \*10 No function is assigned in the initial status. Assign the function using **Pr.186 CS terminal function selection**. (Refer to [page 343](#page-343-0).)

#### **NOTE**

- To prevent a malfunction due to noise, keep the signal cables 10 cm or more away from the power cables. Also, separate the main circuit cables at the input side from the main circuit cables at the output side.
- After wiring, wire offcuts must not be left in the inverter. Wire offcuts can cause an alarm, failure or malfunction. Always keep the inverter clean. When drilling mounting holes in an enclosure etc., take caution not to allow chips and other foreign matter to enter the inverter.
- Set the voltage/current input switch correctly. Incorrect setting may cause a fault, failure or malfunction.
- The terminals S1, S2, SIC, So (SO), and SOC are for manufacturer setting. Do not connect anything to these. Doing so may cause an inverter failure. Do not remove the shorting wires across the terminals S1 and PC, the terminals S2 and PC, and the terminals SIC and SD. Removing either shorting wire disables the inverter operation.

# **2.5 Main circuit terminals**

## **2.5.1 Details on the main circuit terminals**

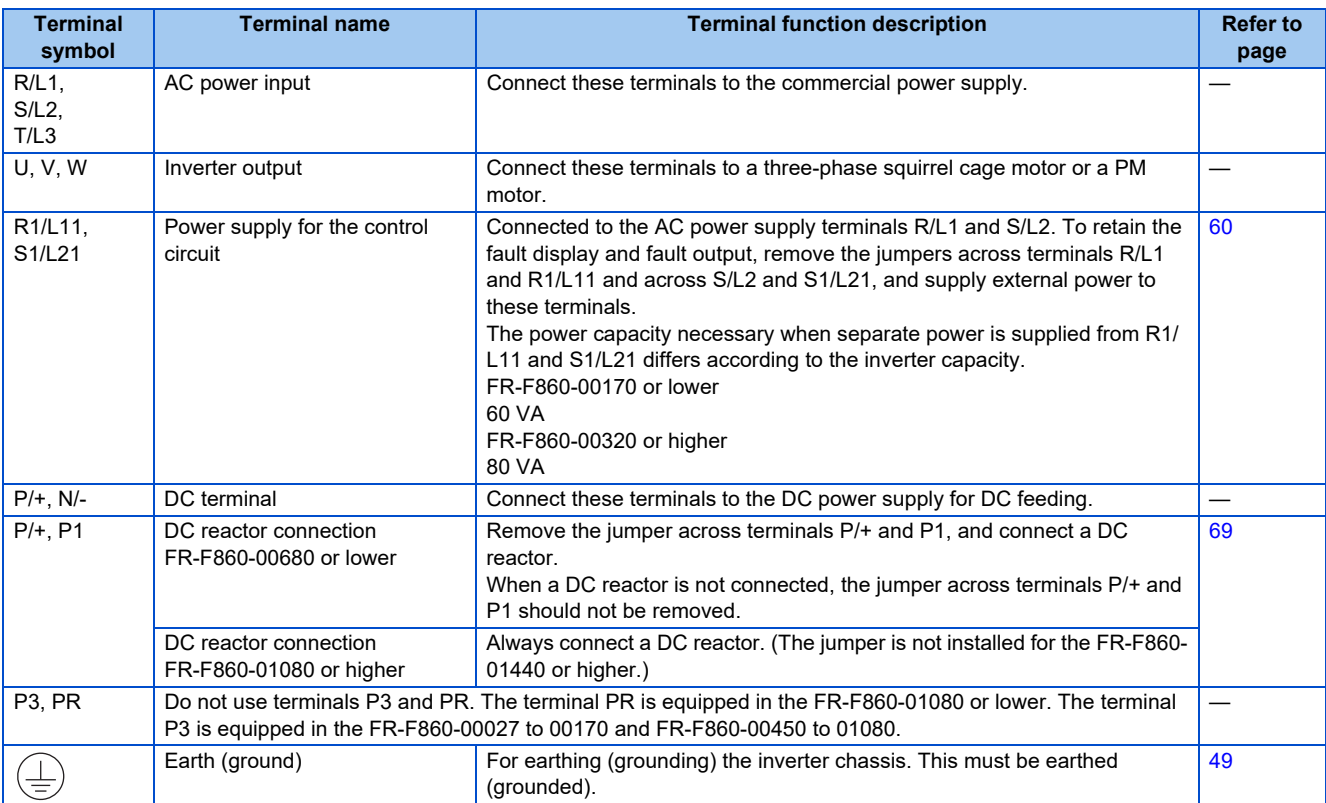

## **2.5.2 Terminal layout of the main circuit terminals, wiring of power supply and the motor**

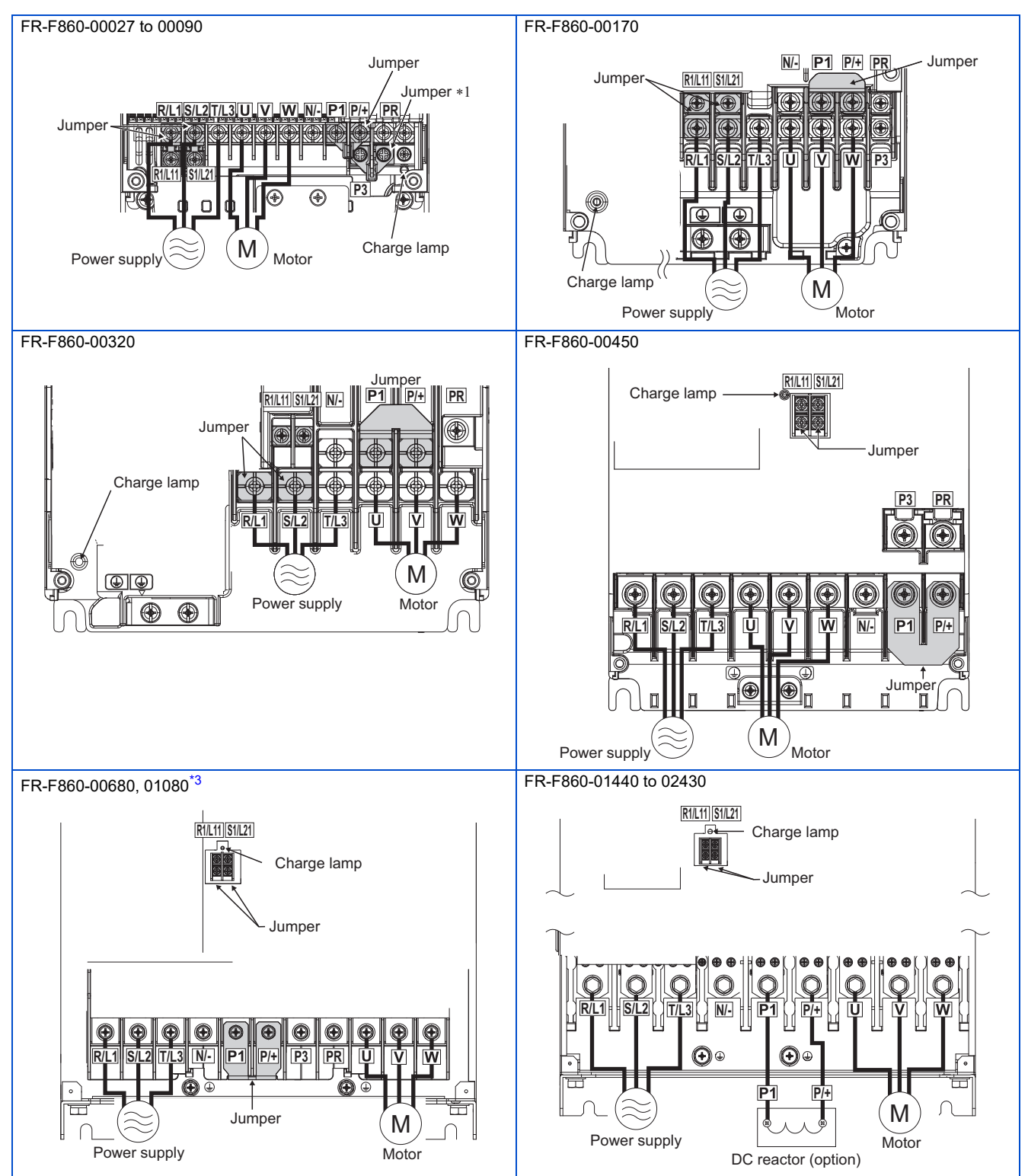

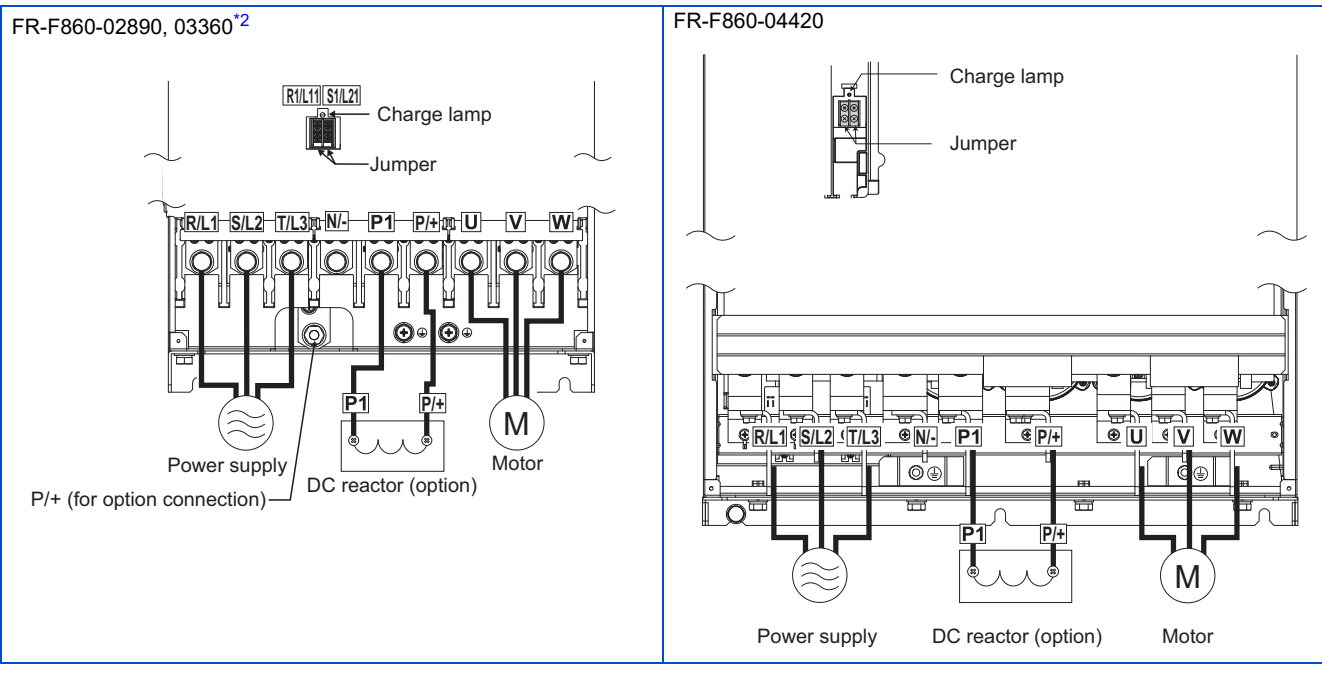

- \*1 Do not remove the jumper from terminal P3.
- \*2 When an option other than the DC reactor must be connected to terminal P/+, use terminal P/+ (for option connection).
- \*3 For the FR-F860-01080, a jumper is not installed across the terminals P1 and P/+. Always connect a DC reactor (FR-HEL), which is available as an option, across the terminals P1 and P/+.

#### <span id="page-43-1"></span><span id="page-43-0"></span>**NOTE**

- Make sure the power cables are connected to the R/L1, S/L2, and T/L3. (Phase need not be matched.) Never connect the power cable to the U, V, and W of the inverter. Doing so will damage the inverter.
- Connect the motor to U, V, and W. The phase need to be matched.
- When wiring the inverter main circuit conductor of the FR-F860-04420 or higher, tighten a nut from the right side of the conductor. When wiring two wires, place wires on both sides of the conductor. (Refer to the drawing on the right.) For wiring, use bolts (nuts) provided with the inverter.

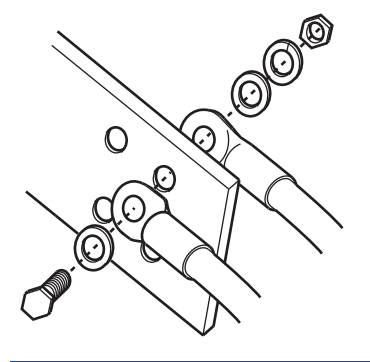

## <span id="page-44-0"></span>**2.5.3 Applicable cables and the wiring length**

Select a recommended cable size to ensure that the voltage drop will be 2% or less.

If the wiring distance is long between the inverter and motor, the voltage drop in the main circuit wires will cause the motor torque to decrease especially at a low speed.

The following table indicates a selection example for the wiring length of 20 m.

### **SLD rating (Pr.570 Multiple rating setting = "0")**

• 600 V class (575 V input power supply, without a power factor improving AC or DC reactor)

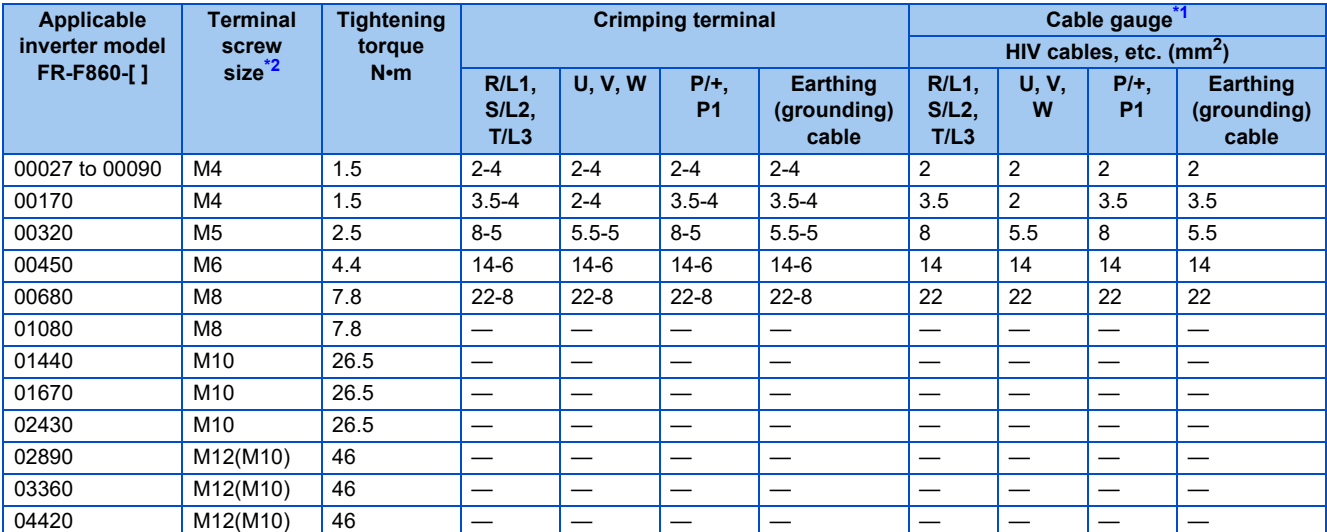

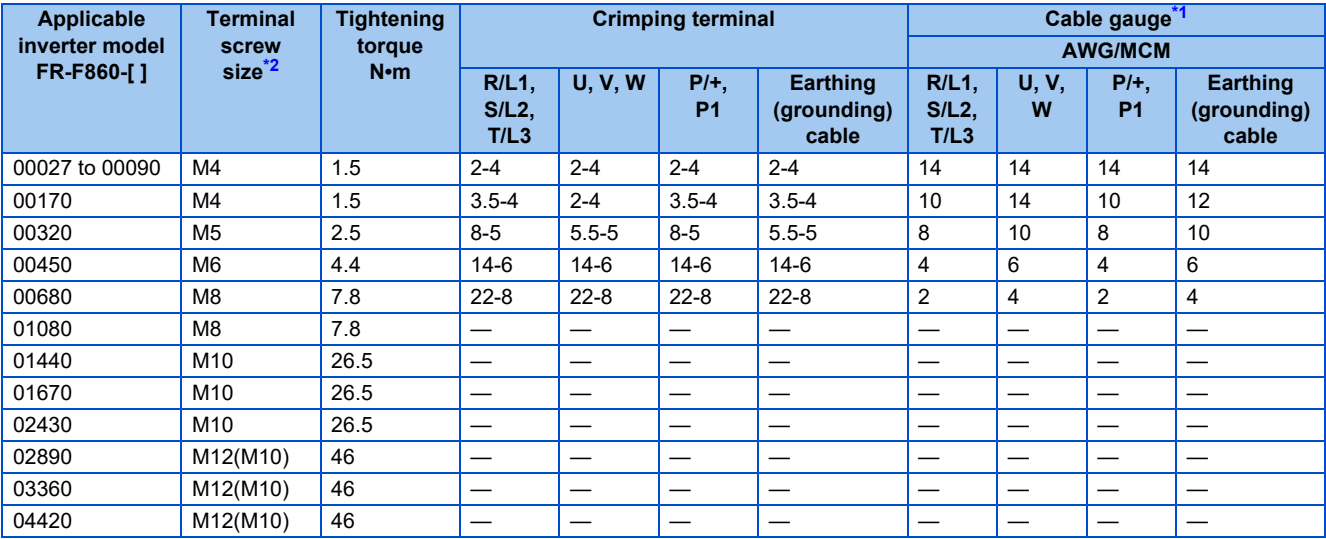

• 600 V class (575 V input power supply, with a power factor improving AC or DC reactor)

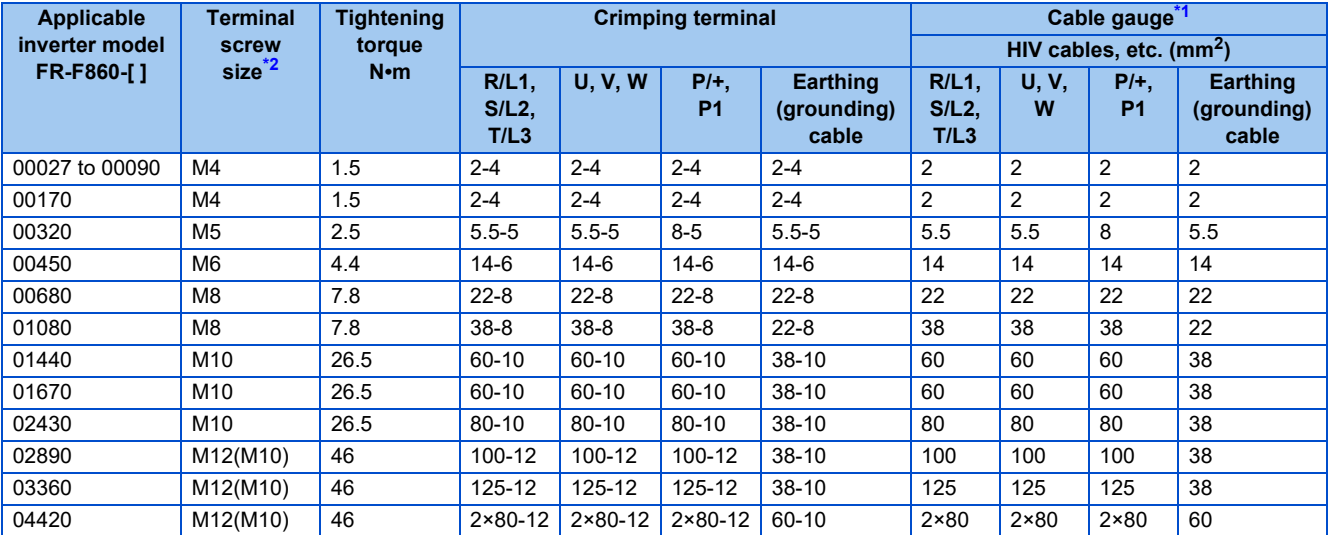

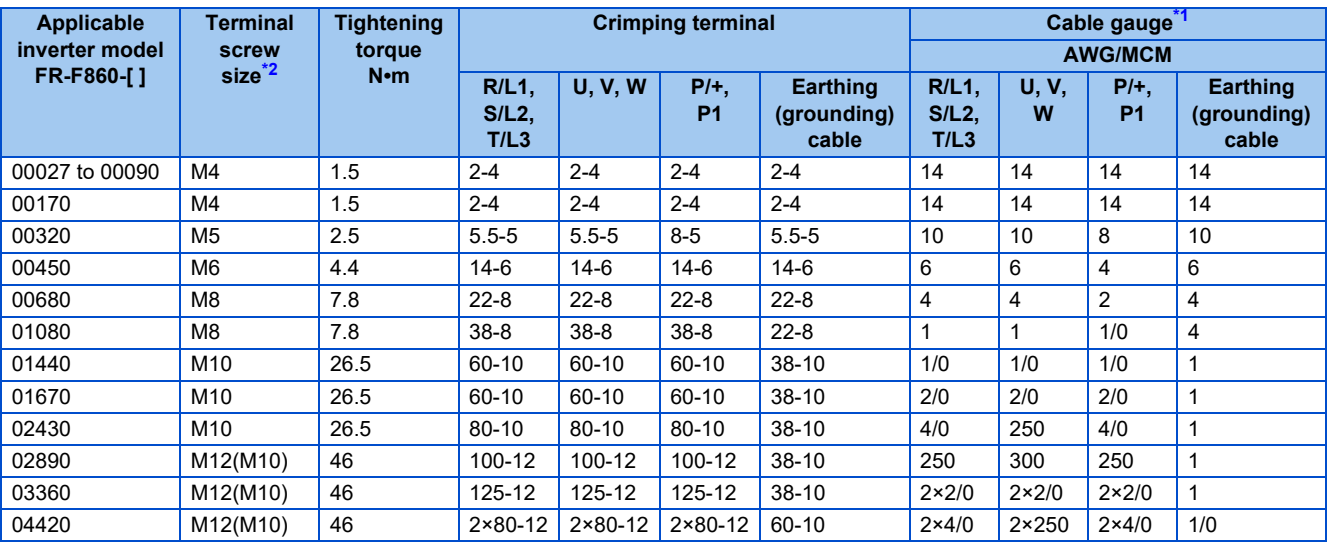

<span id="page-45-1"></span>\*1 The cables used should be 75°C copper cables. (For the use in the United States or Canada, refer to "Instructions for UL and cUL" in the Instruction Manual (Startup) or Instruction Manual (Hardware).)

<span id="page-45-0"></span>\*2 The terminal screw size indicates the size of terminal screw for R/L1, S/L2, T/L3, U, V, W, PR, P/+, N/-, P1, P3, and the screw for earthing (grounding), and P/+ for option connection. A screw for earthing (grounding) of the FR-F860-02890 or higher is indicated in ( ).

## **LD rating (Pr.570 Multiple rating setting = "1")**

• 600 V class (575 V input power supply, without a power factor improving AC or DC reactor)

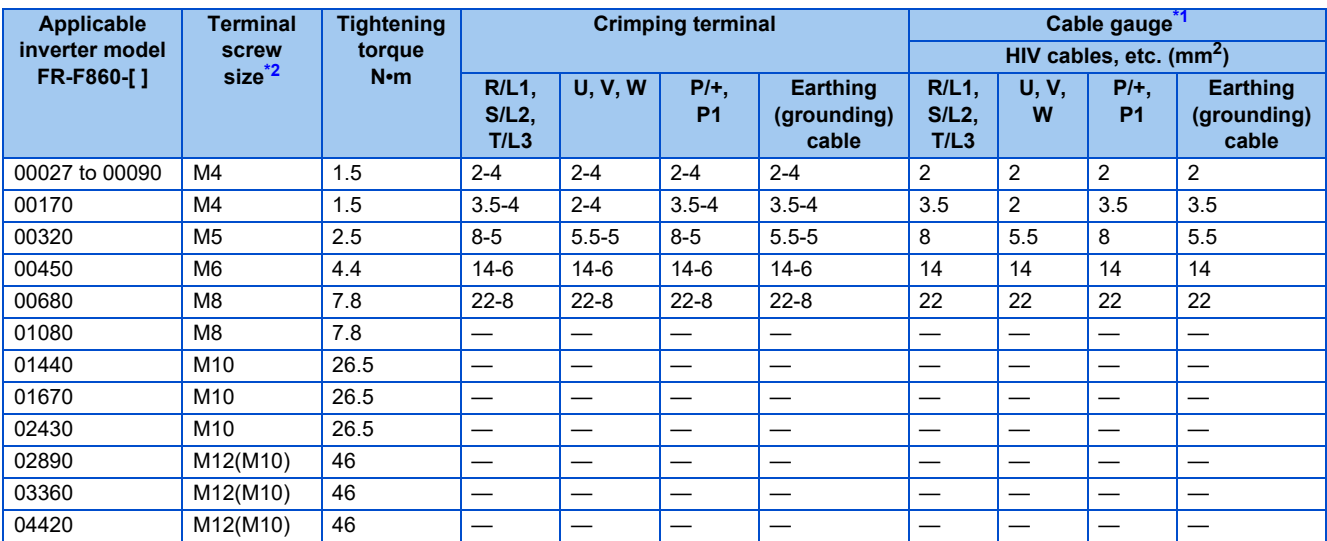

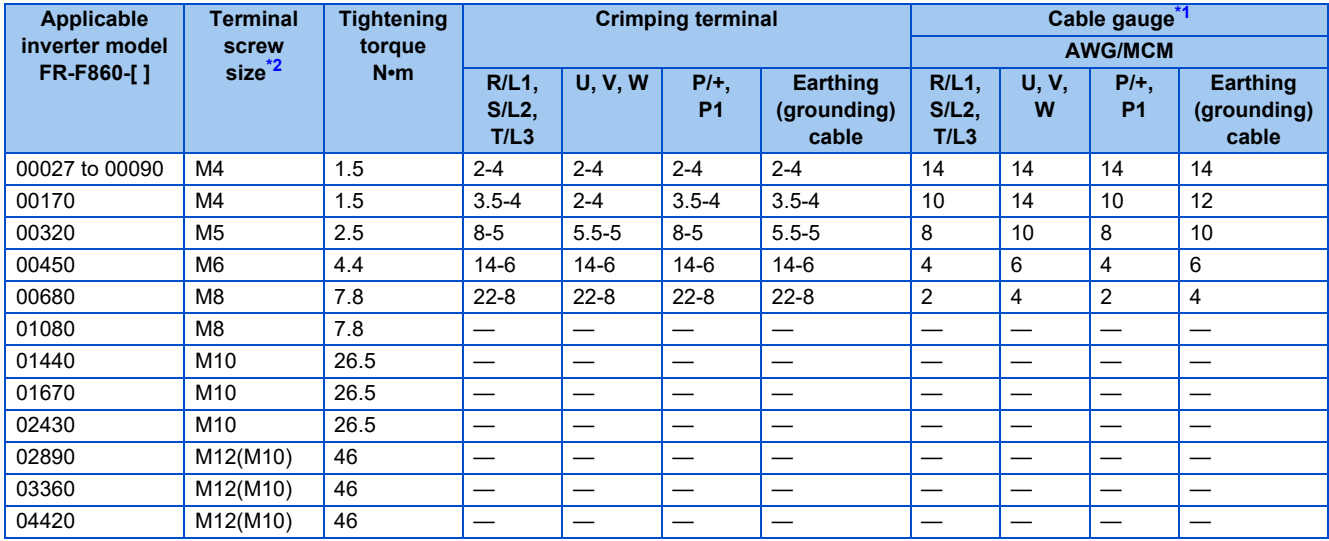

• 600 V class (575 V input power supply, with a power factor improving AC or DC reactor)

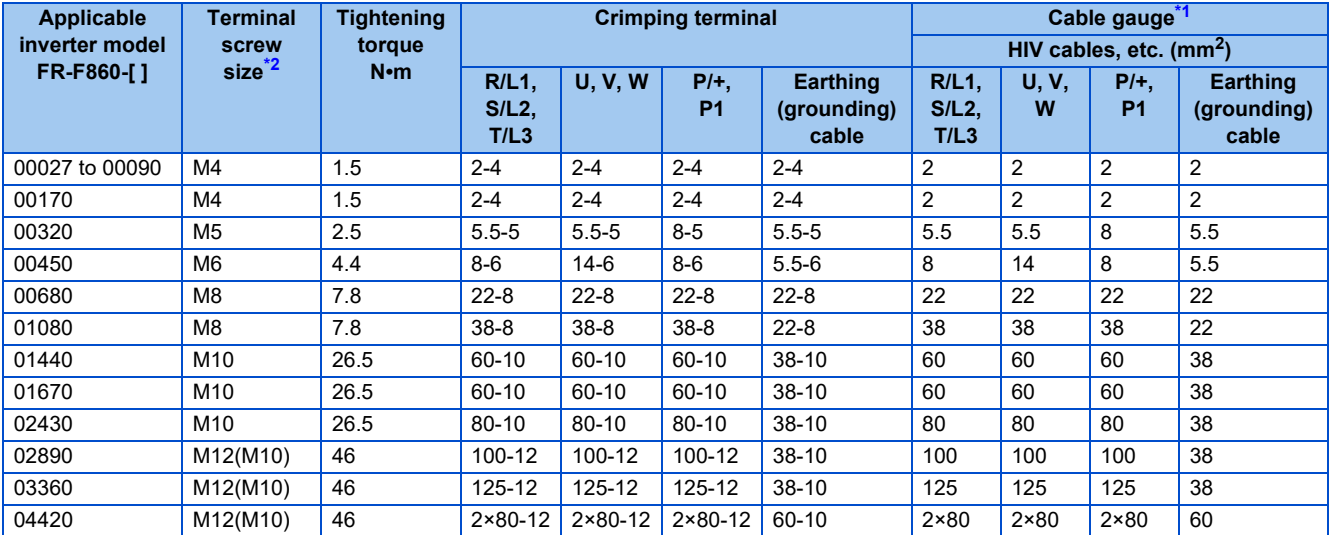

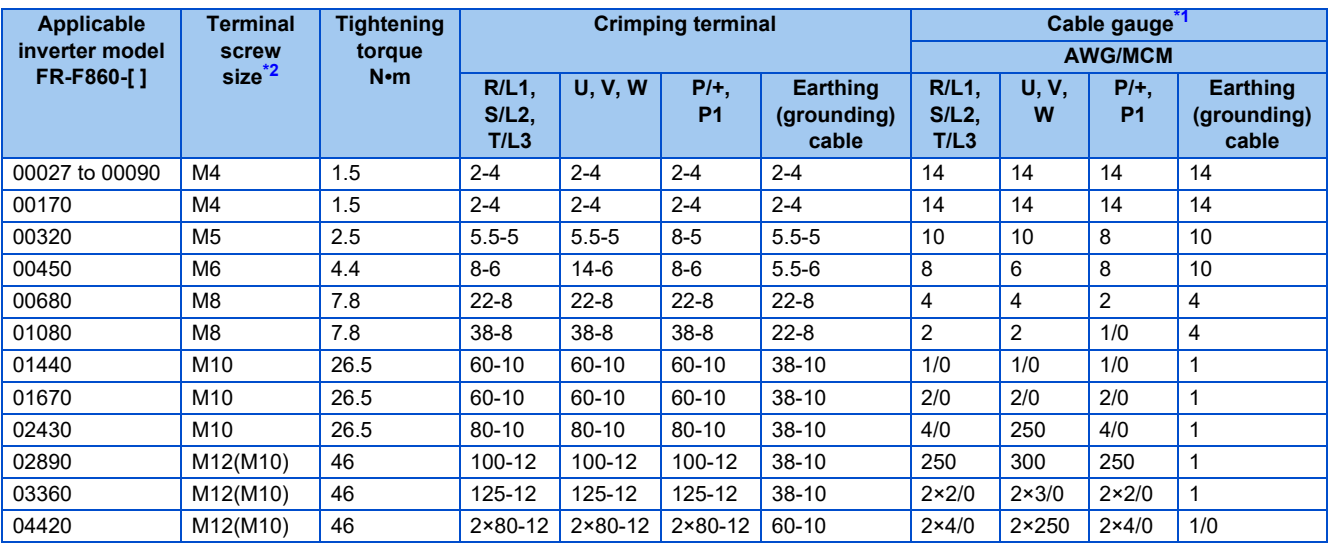

<span id="page-47-1"></span>\*1 The cables used should be 75°C copper cables. (For the use in the United States or Canada, refer to "Instructions for UL and cUL" in the Instruction Manual (Startup) or Instruction Manual (Hardware).)

\*2 The terminal screw size indicates the size of terminal screw for R/L1, S/L2, T/L3, U, V, W, PR, P/+, N/-, P1, P3, and the screw for earthing (grounding), and P/+ for option connection. A screw for earthing (grounding) of the FR-F860-02890 or higher is indicated in ( ).

<span id="page-47-0"></span>The line voltage drop can be calculated by the following formula:

Line voltage drop [V]=  $\frac{\sqrt{3} \times \text{wire resistance [mΩ/m]} \times \text{wiring distance [m]} \times \text{current [A]}}{1000}$ 

Use a larger diameter cable when the wiring distance is long or when it is desired to decrease the voltage drop (torque reduction) in the low speed range.

#### **NOTE**

- Tighten the terminal screw to the specified torque. A screw that has been tightened too loosely can cause a short circuit or malfunction. A screw that has been tightened too tightly can cause a short circuit or malfunction due to the unit breakage.
- Use crimping terminals with insulation sleeves to wire the power supply and motor.

## ◆ Total wiring length

### **With induction motor**

Connect one or more induction motors within the total wiring length shown in the following table. (The wiring length should be 100 m or shorter under vector control.)

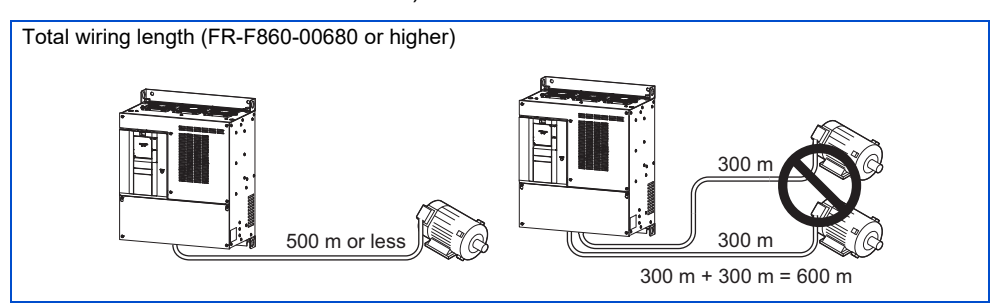

• When fast response current limit is enabled (**Pr.156** = "0, 2, 4, 6, 8, 10, 12, 14, 16, 18, 20, 22, 24, 26, 28, or 30"), the wiring length should be within the value in the table below.

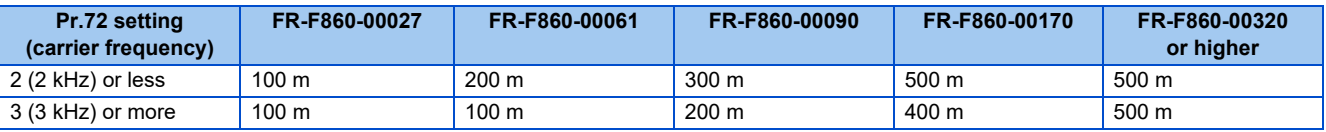

• When fast response current limit is disabled (**Pr.156** = "1, 3, 5, 7, 9, 11, 13, 15, 17, 19, 21, 23, 25, 27, 29, or 31"), the wiring length should be within the value in the table below.

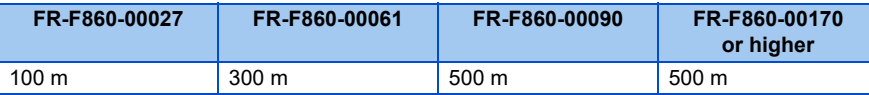

• Use a "600 V class inverter-driven insulation-enhanced motor" and set frequency in **Pr.72 PWM frequency selection** according to wiring length.

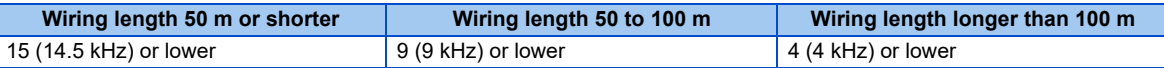

#### **With PM motor**

The wiring length should be 100 m or shorter when connecting a PM motor.

Use one PM motor for one inverter. Multiple PM motors cannot be connected to an inverter.

When the wiring length exceeds 50 m for a 600 V class motor driven by an inverter under PM motor control, set "9" (6 kHz) or less in **Pr.72 PWM frequency selection**.

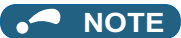

- Especially for long-distance wiring, the inverter may be affected by a charging current caused by stray capacitance of the wiring, leading to an activation of the overcurrent protection, malfunction of the fast-response current limit operation, or even to an inverter failure. It may also cause a malfunction or fault of the equipment connected ON the inverter output side. If the fast-response current limit function malfunctions, disable this function. (Refer to **Pr.156 Stall prevention operation selection** on [page 257.](#page-257-0))
- Refer to [page 79](#page-79-0) to drive a 600 V class motor by an inverter.

## <span id="page-49-0"></span>**2.5.4 Earthing (grounding) precautions**

• Always earth (ground) the motor and inverter.

### **Purpose of earthing (grounding)**

Generally, an electrical apparatus has an earth (ground) terminal, which must be connected to the ground before use.

An electrical circuit is usually insulated by an insulating material and encased. However, it is impossible to manufacture an insulating material that can shut off a leakage current completely, and actually, a slight current flows into the case. The purpose of earthing (grounding) the case of an electrical apparatus is to prevent operators from getting an electric shock from this leakage current when touching it.

To avoid the influence of external noises, this earthing (grounding) is important to audio equipment, sensors, computers and other apparatuses that handle low-level signals or operate very fast.

### **Earthing (grounding) methods and earthing (grounding) work**

As described previously, earthing (grounding) is roughly classified into an electrical shock prevention type and a noiseinfluenced malfunction prevention type. Therefore, these two types should be clearly distinguished, and the following work must be done to prevent the leakage current having the inverter's high frequency components from entering the malfunction prevention type earthing (grounding):

- Whenever possible, use the independent earthing (grounding) for the inverter. If independent earthing (grounding) (I) is not available, use (II) common earthing (grounding) in the figure below where the inverter is connected with the other equipment at an earthing (grounding) point. Do not use the other equipment's earthing (grounding) cable to earth (ground) the inverter as shown in (III). A leakage current containing many high frequency components flows into the earthing (grounding) cables of the inverter and peripheral devices. Because of this, the inverter must be earthed (grounded) separately from EMI-sensitive devices. In a high building, it may be effective to use the EMI prevention type earthing (grounding) connecting to an iron structure frame, and electric shock prevention type earthing (grounding) with the independent earthing (grounding) together.
- Earthing (Grounding) must conform to the requirements of national and local safety regulations and electrical codes. (NEC section 250, IEC 61140 class 1 and other applicable standards).
- Use the thickest possible earthing (grounding) cable. The size of the earthing (grounding) cable should be the same or larger than the one indicated in the table on [page 44.](#page-44-0)
- The earthing (grounding) point should be as close as possible to the inverter, and the earth (ground) wire length should be as short as possible.
- Run the earthing (grounding) cable as far away as possible from the I/O wiring of equipment sensitive to noises and run them in parallel in the minimum distance.

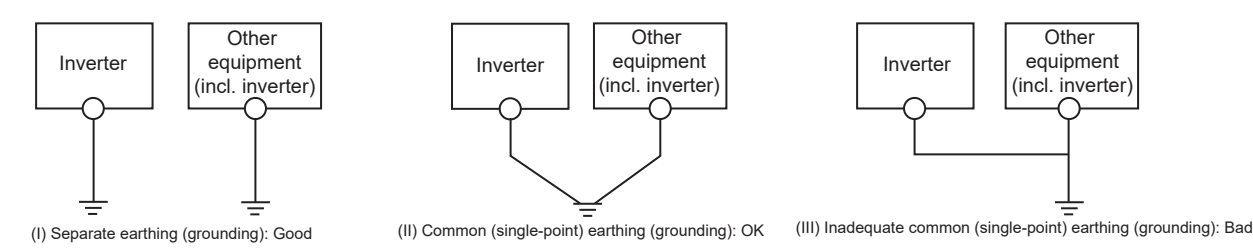

# **2.6 Control circuit**

## **2.6.1 Details on the control circuit terminals**

## ◆ Input signal

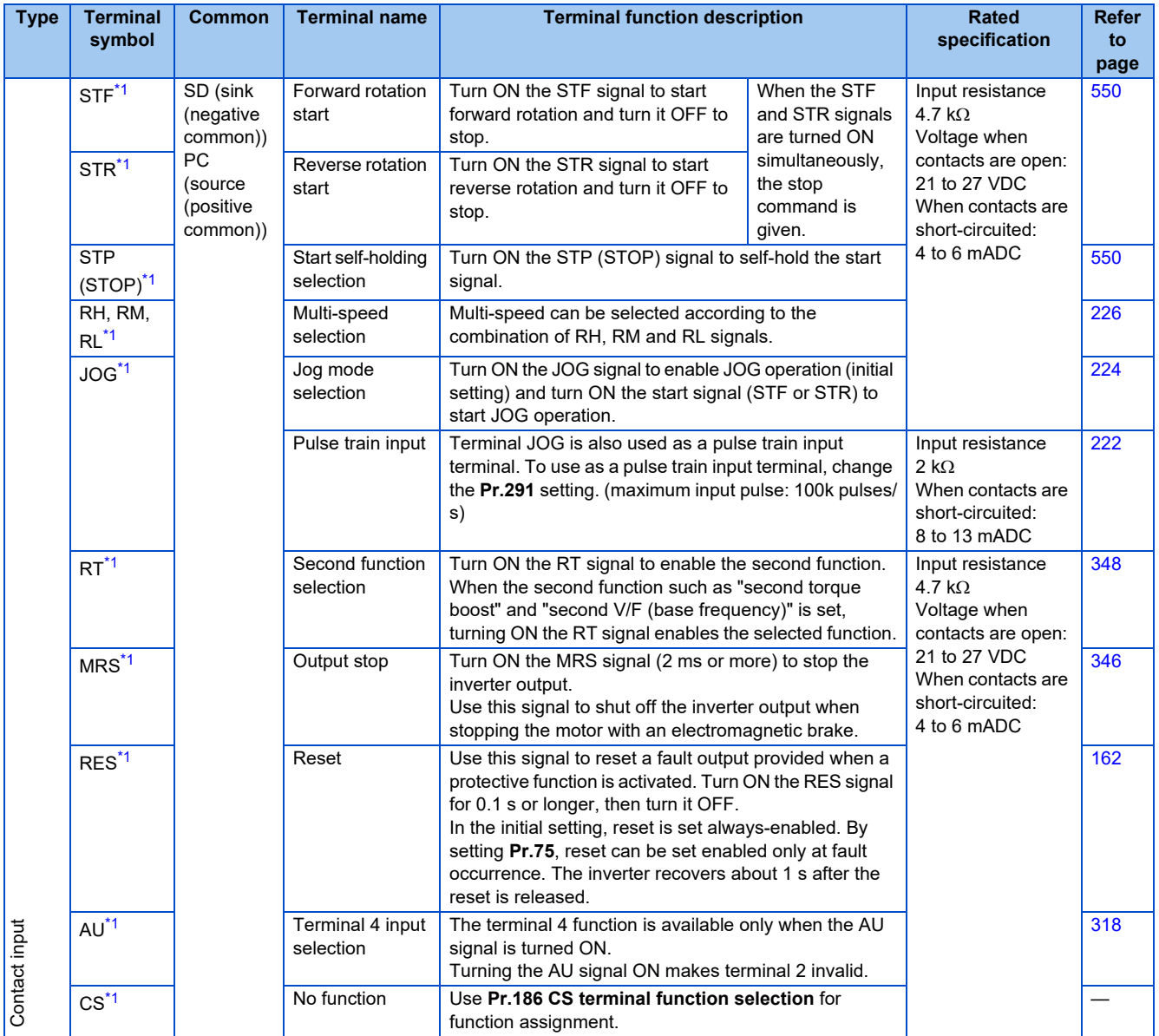

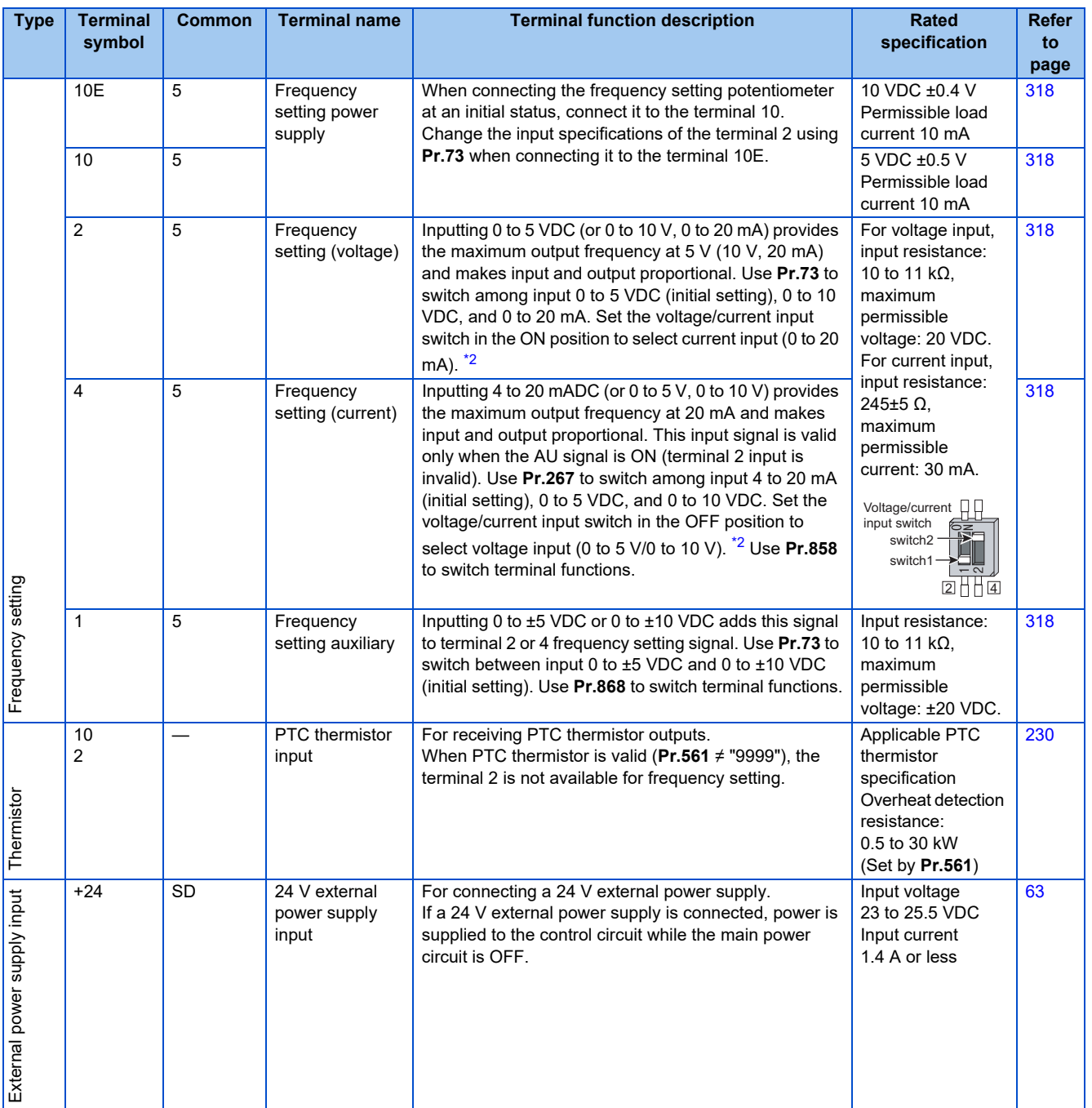

<span id="page-51-0"></span>\*1 The terminal function can be selected by **Pr.178 to Pr.189 (Input terminal function selection)**. (Refer to **[page 343](#page-343-0)**.)

<span id="page-51-1"></span>\*2 Set **Pr.73, Pr.267**, and the voltage/current input switch correctly, then input an analog signal in accordance with the setting. Applying a voltage with the voltage/current input switch ON (current input is selected) or a current with the switch OFF (voltage input is selected) could cause component damage of the inverter or analog circuits of output devices. (For the details, refer to **[page 318](#page-318-0)**.)

## **Output signal**

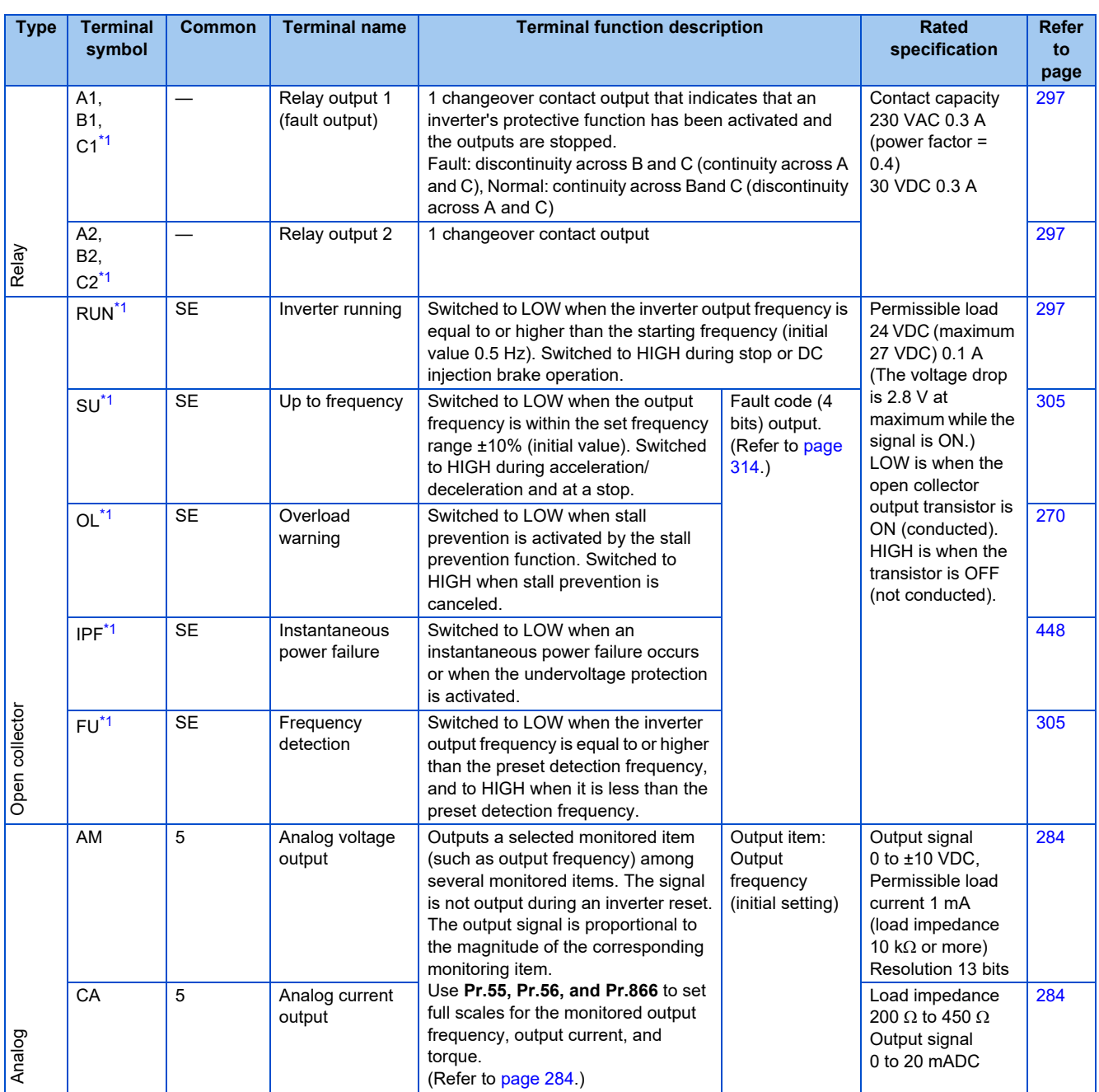

<span id="page-52-0"></span>\*1 The terminal function can be selected by **Pr.190 to Pr.196 (Output terminal function selection)**. (Refer to **[page 343](#page-343-0)**)

## ◆ Common terminal

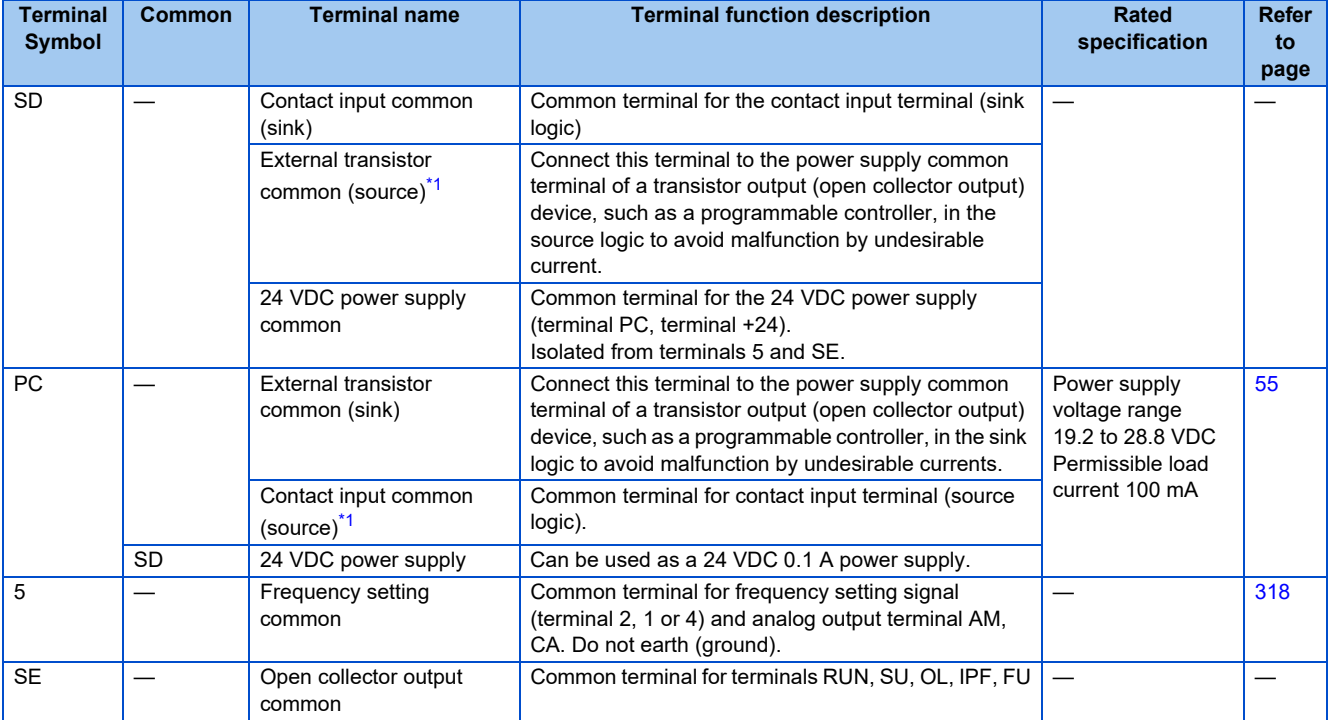

\*1 Source logic is initially set.

### <span id="page-53-0"></span>◆ Communication

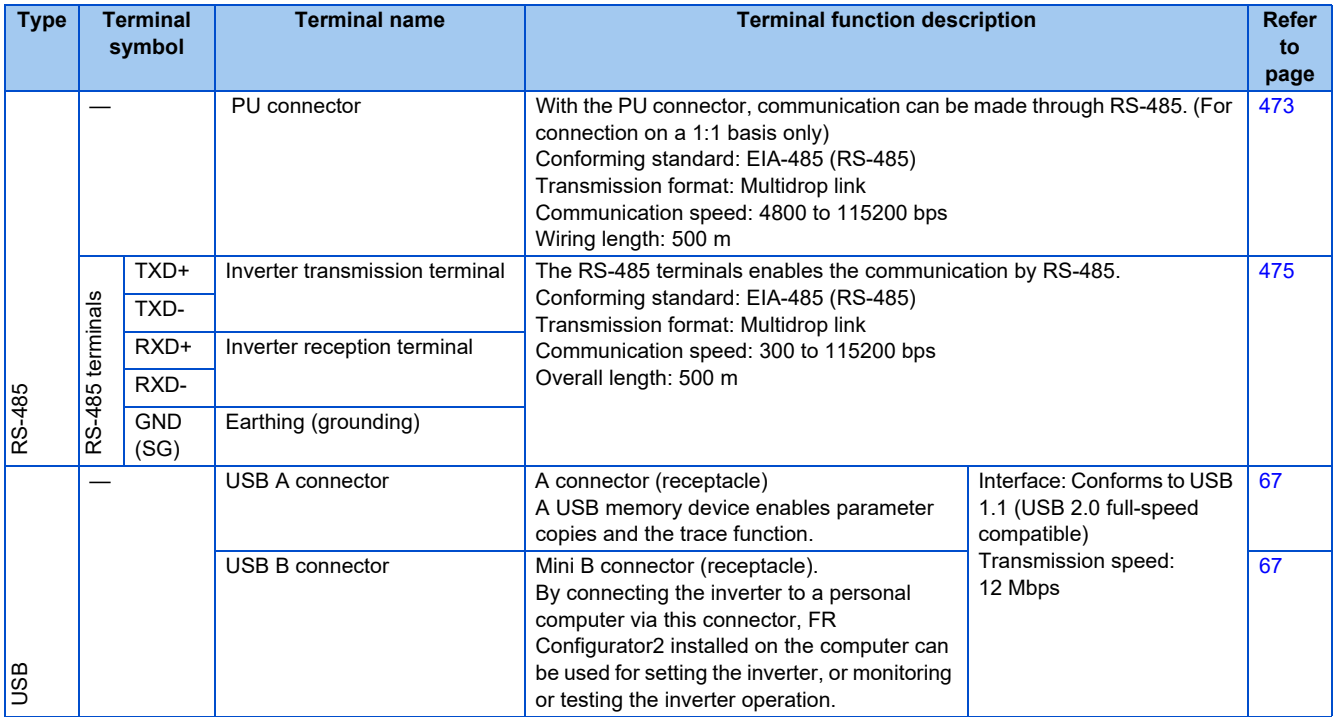

## **Terminals for manufacturer setting**

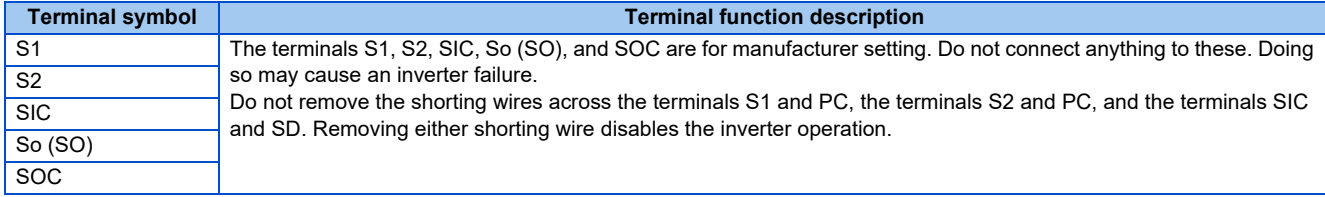

## **2.6.2 Control logic (sink/source) change**

Change the control logic of input signals as necessary.

To change the control logic, change the jumper connector position on the control circuit board.

Connect the jumper connector to the connector pin of the desired control logic.

The control logic of input signals is initially set to the sink logic (SINK).

(The output signals may be used in either the sink or source logic independently of the jumper connector position.)

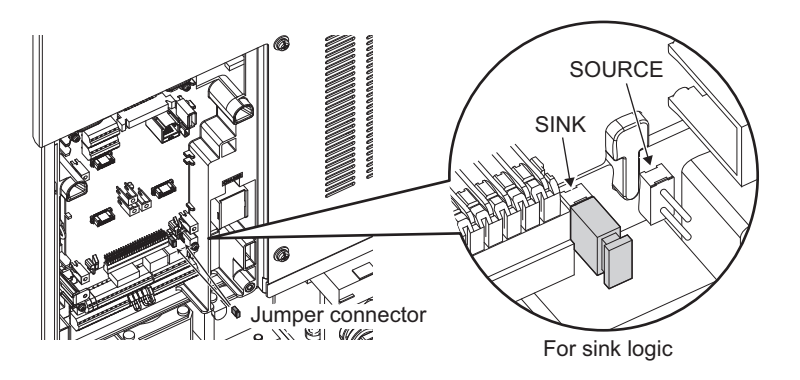

#### **NOTE**

- Make sure that the jumper connector is installed correctly.
- Never change the control logic while power is ON.

### <span id="page-55-0"></span>**Sink logic and source logic**

- In the sink logic, a signal switches ON when a current flows from the corresponding signal input terminal. Terminal SD is common to the contact input signals. Terminal SE is common to the open collector output signals.
- In the source logic, a signal switches ON when a current flows into the corresponding signal input terminal. Terminal PC is common to the contact input signals. Terminal SE is common to the open collector output signals.

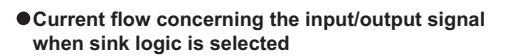

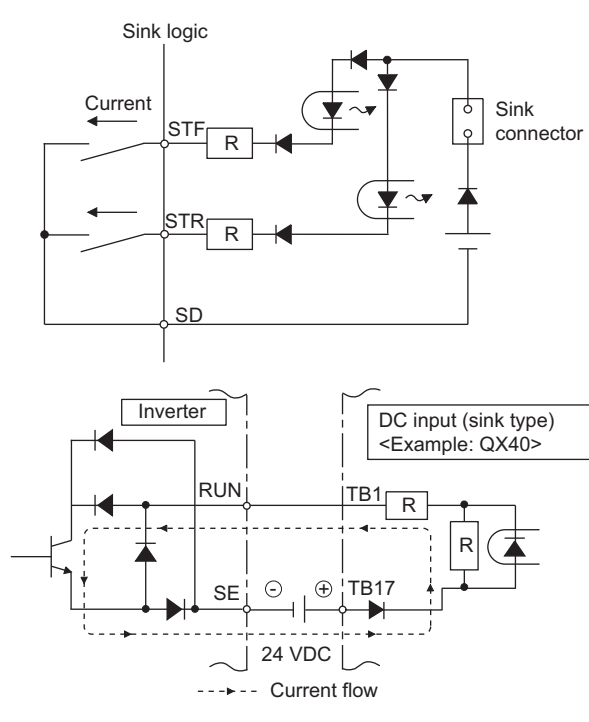

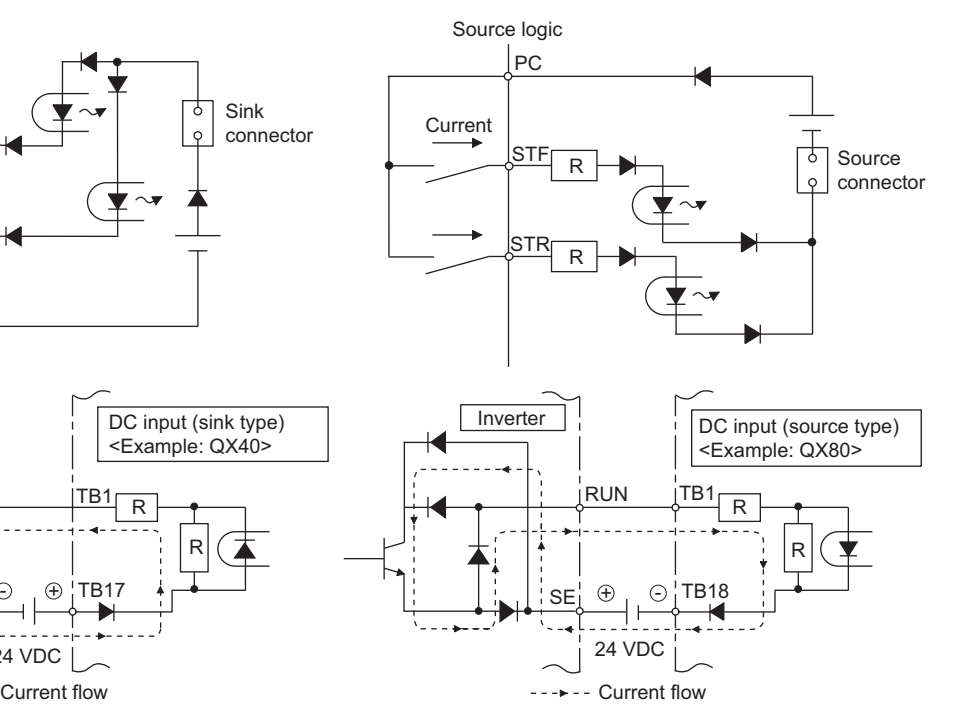

**Current flow concerning the input/output signal** 

**when source logic is selected**

• When using an external power supply for transistor output

#### Sink logic

Use the terminal PC as a common terminal, and perform wiring as shown below. (Do not connect terminal SD of the inverter with the terminal 0 V of the external power supply. When using terminals PC-SD as a 24 VDC power supply, do not install an external power supply in parallel with the inverter. Doing so may cause a malfunction in the inverter due to undesirable currents.)

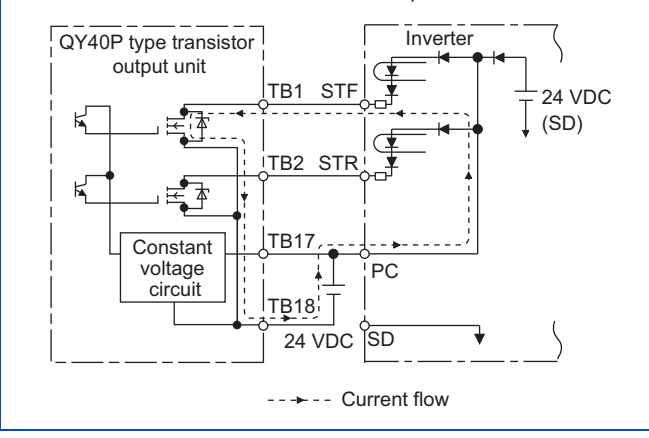

#### Source logic

Use the terminal SD as a common terminal, and perform wiring as shown below. (Do not connect terminal PC of the inverter with the terminal +24 V of the external power supply. When using terminals PC-SD as a 24 VDC power supply, do not install an external power supply in parallel with the inverter. Doing so may cause a malfunction in the inverter due to undesirable currents.)

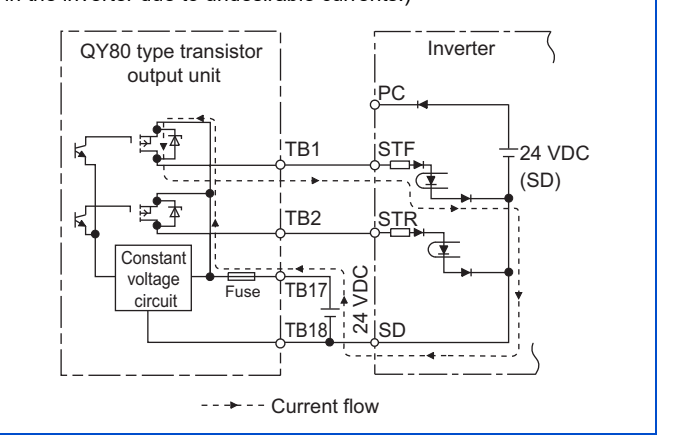

## **2.6.3 Wiring of control circuit**

## **Control circuit terminal layout**

• Recommended cable gauge: 0.3 to 0.75  $mm<sup>2</sup>$ 

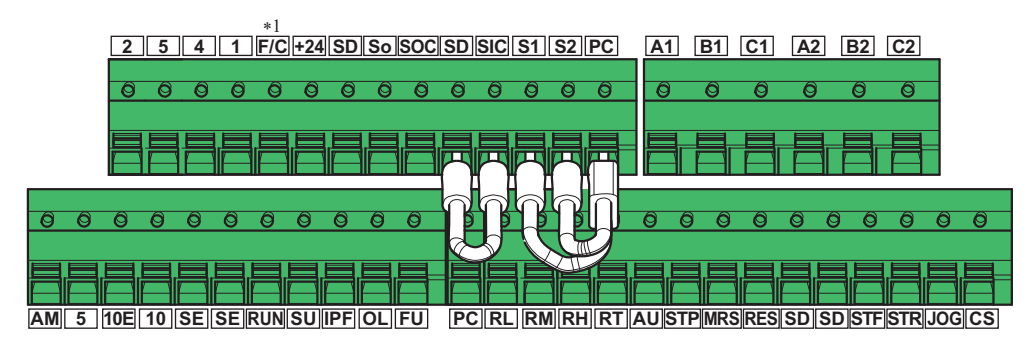

\*1 This terminal operates as the terminal CA.

### **Wiring method**

#### **Power supply connection**

Use crimp terminals and stripped wire for the control circuit wiring. For single wire, the stripped wire can be used without crimp terminal.

Connect the end of wires (crimp terminal or stranded wire) to the terminal block.

*1.* Strip the signal wires as shown below. If too much of the wire is stripped, a short circuit may occur with neighboring wires. If not enough of the wire is stripped, wires may become loose and fall out. Twist the stripped end of wires to prevent them from fraying. Do not solder it.

Wire strip length

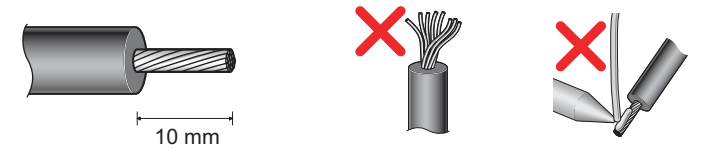

*2.* Use appropriate crimp terminals (ferrules, blade terminals, etc.). Insert wires to the crimp terminal, and check that the wires come out for about 0 to 0.5 mm from a sleeve. Check the condition of the crimp terminals after crimping. Do not use the crimp terminals of which the crimping is inappropriate, or the face is damaged.

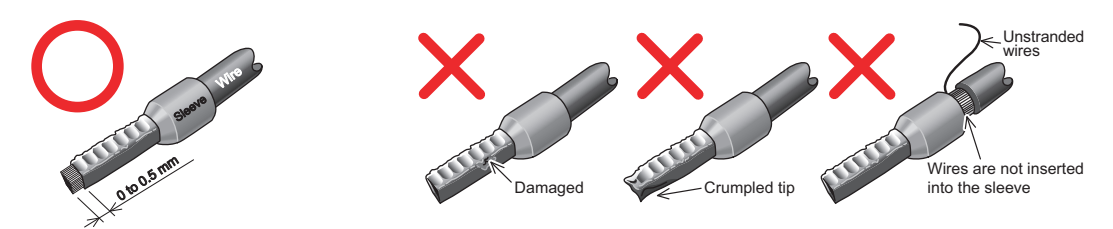

• Crimp terminals commercially available (as of October 2020)

Phoenix Contact Co., Ltd.

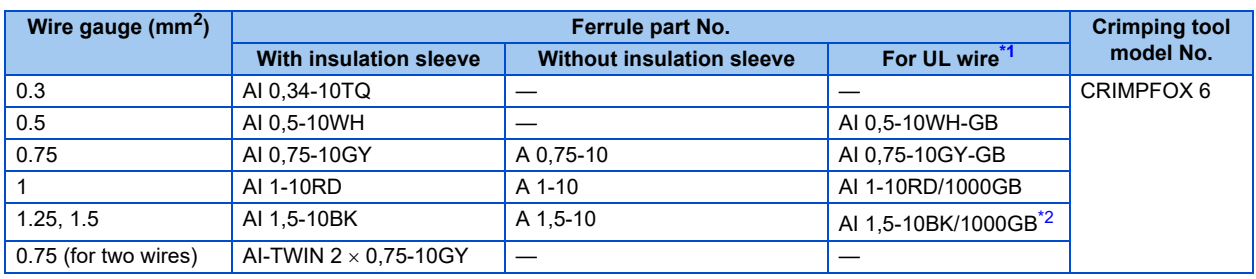

<span id="page-56-0"></span>\*1 A ferrule terminal with an insulation sleeve compatible with the MTW wire which has a thick wire insulation.

<span id="page-56-1"></span>\*2 Applicable to the terminals A1, B1, C1, A2, B2, and C2.

#### NICHIFU Co., Ltd.

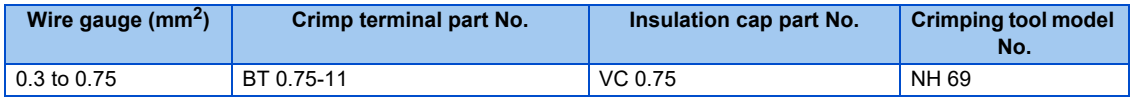

*3.* Insert the wires into a socket.

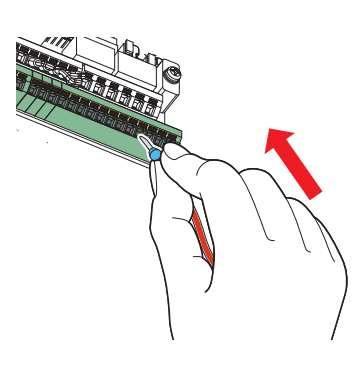

When using a single wire or stranded wires without a crimp terminal, push the open/close button all the way down with a flathead screwdriver, and insert the wire.

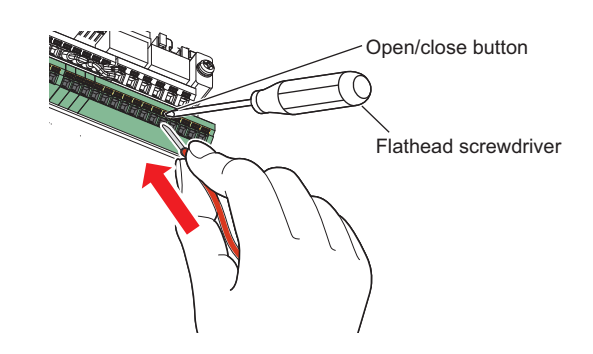

#### **NOTE**

- When using stranded wires without a crimp terminal, twist enough to avoid short circuit with a nearby terminals or wires.
- Place the flathead screwdriver vertical to the open/close button. In case the blade tip slips, it may cause an inverter damage or injury.

#### **Wire removal**

Pull the wire while pushing the open/close button all the way down firmly with a flathead screwdriver.

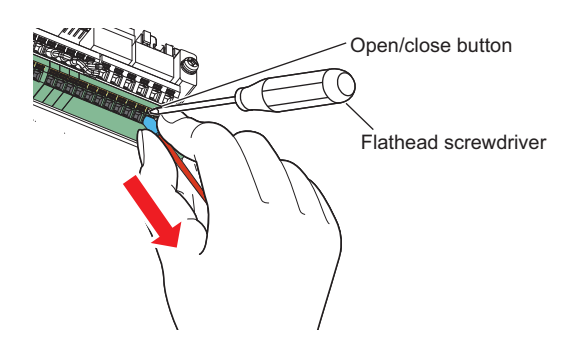

#### **NOTE**

- Pulling out the wire forcefully without pushing the open/close button all the way down may damage the terminal block.
- Use a small flathead screwdriver (tip thickness: 0.4 mm/tip width: 2.5 mm). If a flathead screwdriver with a narrow tip is used, terminal block may be damaged. Commercially available products (as of October 2020)

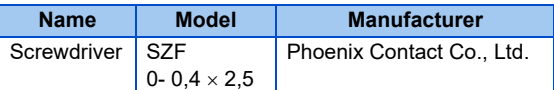

• Place the flathead screwdriver vertical to the open/close button. In case the blade tip slips, it may cause an inverter damage or injury.

### **Common terminals of the control circuit (SD, PC, 5, SE)**

- Terminals SD (sink logic), PC (source logic), 5, and SE are common terminals (0V) for I/O signals. (All common terminals are isolated from each other.) Do not earth (ground) these terminals. Avoid connecting the terminal SD (sink logic) with 5, the terminal PC (source logic) with 5, and the terminal SE with 5.
- In the sink logic, terminal SD is a common terminal for the contact input terminals (STF, STR, STP (STOP), RH, RM, RL, JOG, RT, MRS, RES, AU, CS). The open collector circuit is isolated from the internal control circuit by photocoupler.
- In the source logic, terminal PC is a common terminal for the contact input terminals (STF, STR, STP (STOP), RH, RM, RL, JOG, RT, MRS, RES, AU, CS). The open collector circuit is isolated from the internal control circuit by photocoupler.
- Terminal 5 is a common terminal for the frequency setting terminals (2, 1 or 4) and the analog output terminals (AM, CA). It should be protected from external noise using a shielded or twisted cable.
- Terminal SE is a common terminal for the open collector output terminals (RUN, SU, OL, IPF, FU). The contact input circuit is isolated from the internal control circuit by photocoupler.

### **Signal inputs by contactless switches**

The contact input terminals of the inverter (STF, STR, STP (STOP), RH, RM, RL, JOG, RT, MRS, RES, AU, CS) can be controlled using a transistor instead of a contact switch as shown below.

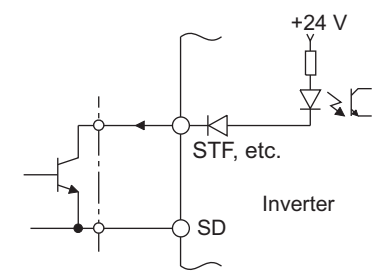

External signal input using transistor (sink logic)

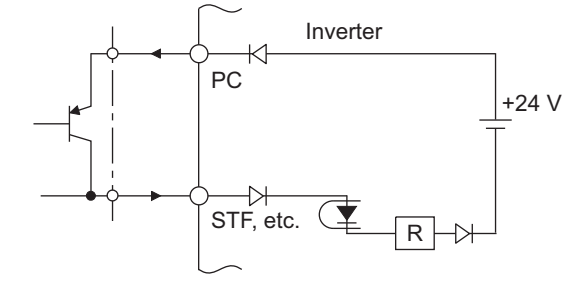

External signal input using transistor (source logic)

## **2.6.4 Wiring precautions**

- It is recommended to use a cable of 0.3 to 0.75 mm<sup>2</sup> for the connection to the control circuit terminals.
- The wiring length should be 30 m at the maximum.
- Use two or more parallel micro-signal contacts or twin contacts to prevent contact faults when using contact inputs since the control circuit input signals are micro-currents.

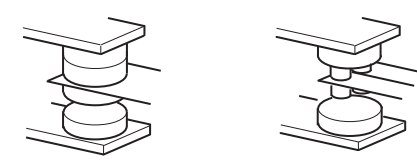

Micro signal contacts Twin contacts

- To suppress EMI, use shielded or twisted cables for the control circuit terminals and run them away from the main and power circuits (including the 200 V relay sequence circuit). For the cables connected to the control circuit terminals, connect their shields to the common terminal of the connected control circuit terminal. When connecting an external power supply to the terminal PC, however, connect the shield of the power supply cable to the negative side of the external power supply. Do not directly earth (ground) the shield to the enclosure, etc.
- Always apply a voltage to the fault output terminals (A1, B1, C1, A2, B2, and C2) via a relay coil, lamp, etc.
- When a relay coil is connected to the output terminals, use one with a surge absorbing function (reflux diode). When the voltage application direction is incorrect, the inverter will be damaged. Pay attention to the diode direction or other precautions to avoid incorrect wiring.

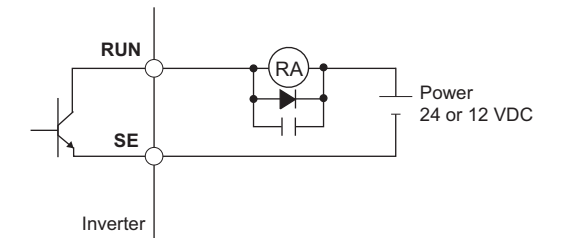

• For the FR-F860-01440 or higher, separate the wiring of the control circuit away from the wiring of the main circuit. Make cuts in rubber bush of the inverter side and lead the wires through.

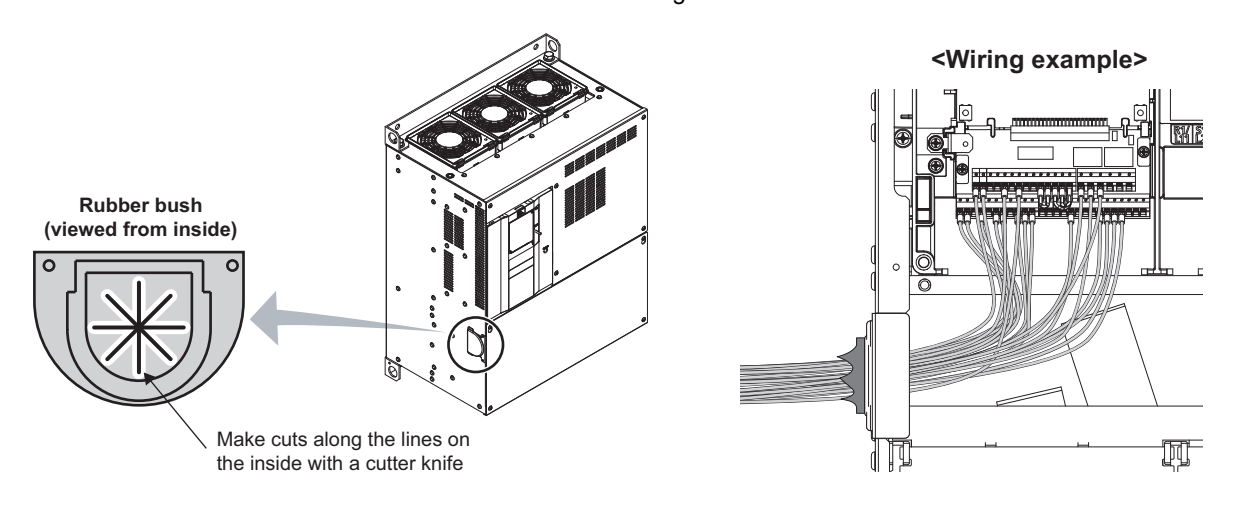

## <span id="page-60-0"></span>**2.6.5 When using separate power supplies for the control circuit and the main circuit**

### **Cable size for the control circuit power supply (terminals R1/L11 and S1/ L21)**

- Terminal screw size: M4
- Cable gauge:  $0.75$  mm<sup>2</sup> to 2 mm<sup>2</sup>
- Tightening torque: 1.5 N·m

### **Connection method**

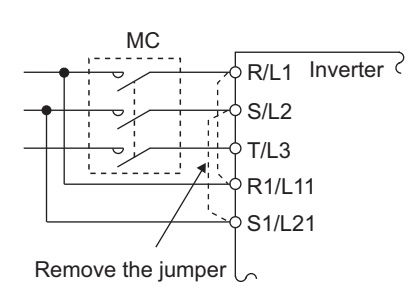

• FR-F860-00090 or lower

<Connection diagram> When a fault occurs, opening of the electromagnetic contactor (MC) on the inverter power supply side results in power loss in the control circuit, disabling the fault output signal retention. Terminals R1/L11 and S1/L21 are provided to hold a fault signal. In this case, connect the power supply terminals R1/L11 and S1/L21 of the control circuit to the input side of the MC.

Do not connect the power cable to incorrect terminals. Doing so may damage the inverter.

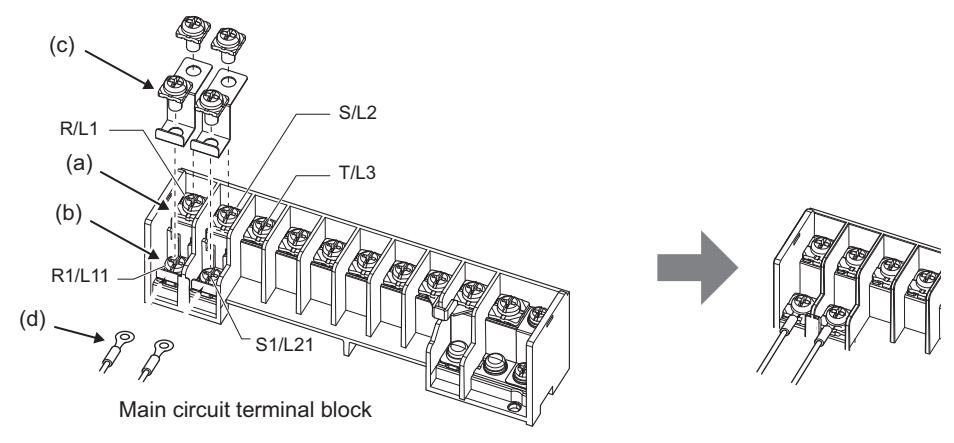

- (a) Remove the upper screws.
- (b) Remove the lower screws.
- (c) Remove the jumper.
- (d) Connect the separate power supply cable for the control circuit to the lower terminals (R1/L11, S1/L21).

#### • FR-F860-00170 and 00320

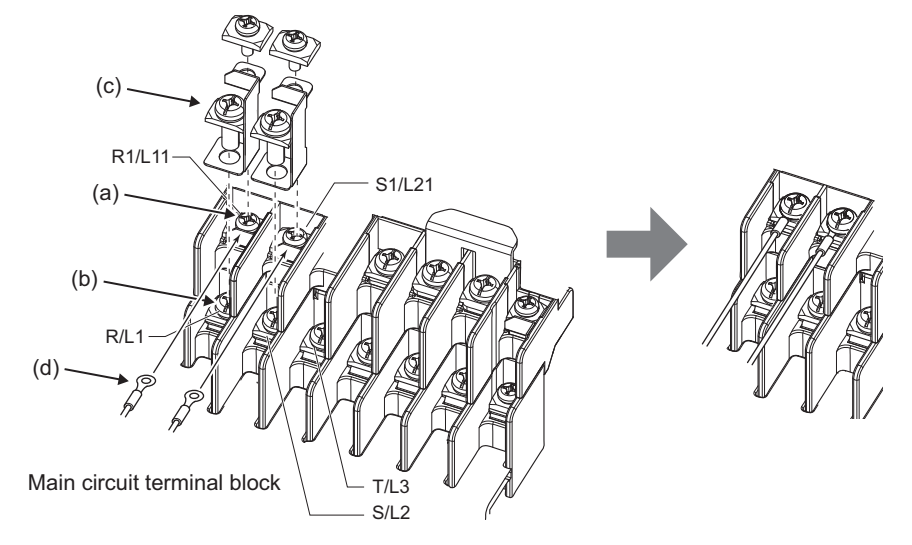

- (a) Remove the upper screws.
- (b) Remove the lower screws.
- (c) Remove the jumper.
- (d) Connect the separate power supply cable for the control circuit to the upper terminals (R1/L11, S1/L21).
- FR-F860-00450 or higher

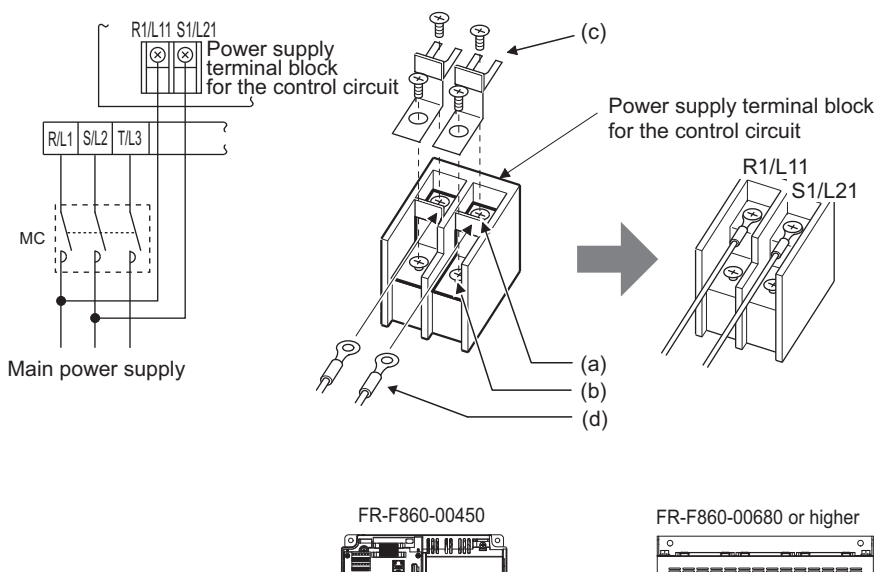

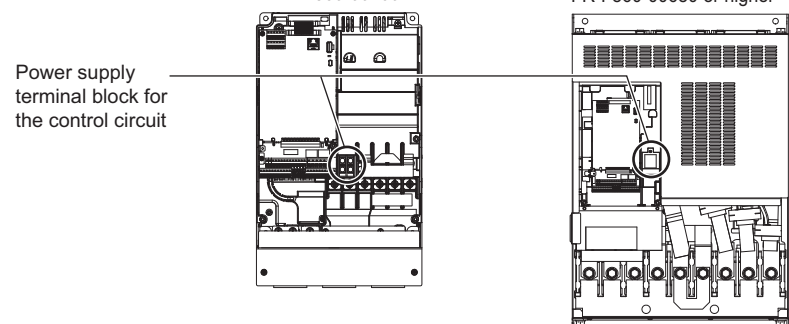

- (a) Remove the upper screws.
- (b) Remove the lower screws.
- (c) Pull the jumper toward you to remove.
- (d) Connect the separate power supply cable for the control circuit to the upper terminals (R1/L11, S1/L21).

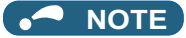

- When using separate power supplies, always remove the jumpers across terminals R/L1 and R1/L11 and across S/L2 and S1/L21. The inverter may be damaged if the jumpers are not removed.
- The voltage should be the same as that of the main control circuit when the control circuit power is supplied from other than the input side of the MC.
- The power capacity necessary when separate power is supplied from R1/L11 and S1/L21 differs according to the inverter capacity.

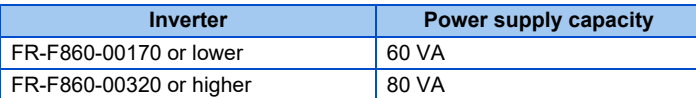

- If the main circuit power is switched OFF (for 0.1 s or more) then ON again, the inverter is reset and a fault output will not be held.
- When a power supply is provided for the control circuit separately from the main circuit and a capacitive device (such as an EMC filter or a radio noise filter) is connected, refer to the following diagram.

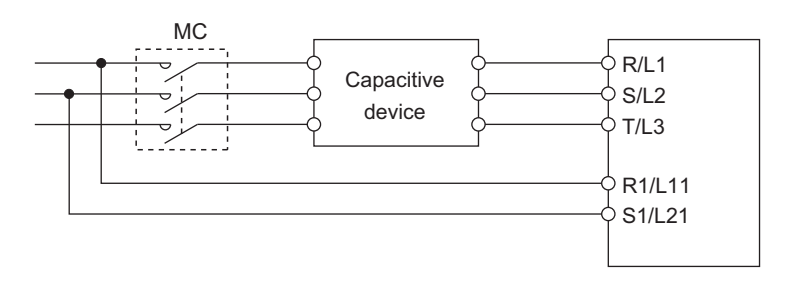

## <span id="page-63-0"></span>**2.6.6 When supplying 24 V external power to the control circuit**

Connect the 24 V external power supply across terminals +24 and SD to turn the I/O terminal ON/OFF operation, keep the operation panel ON, and carry out communication with other devices even at power-OFF state of inverter's main circuit power supply. When the main circuit power supply is turned ON, the power supply source changes from the 24 V external power supply to the main circuit power supply.

### ◆ Specification of the applicable 24 V external power supply

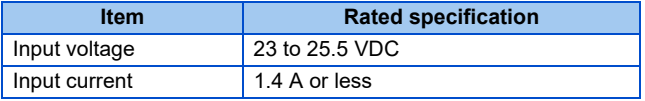

Commercially available products (as of October 2020)

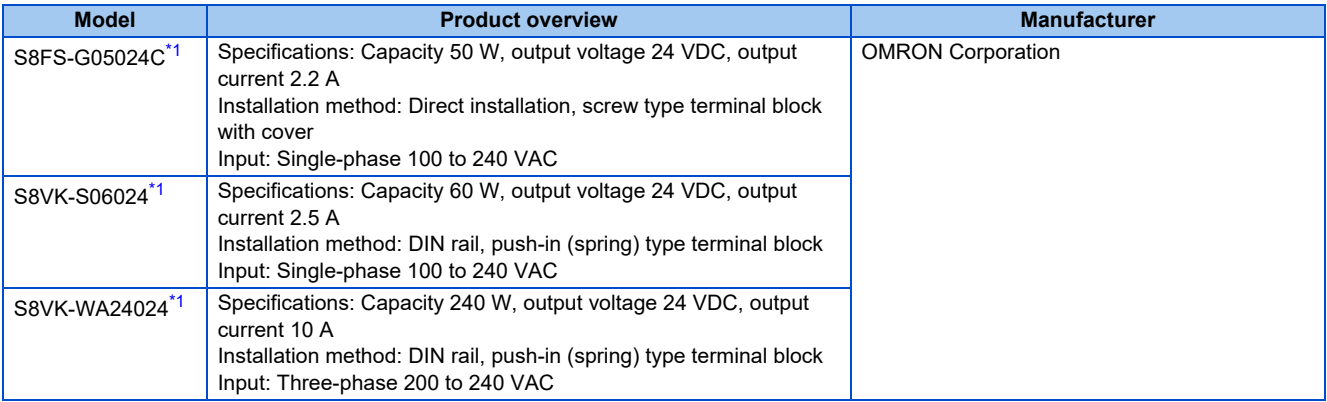

\*1 For the latest information about OMRON power supply, contact OMRON corporation.

### <span id="page-63-1"></span>**Starting and stopping the 24 V external power supply operation**

- Supplying 24 V external power while the main circuit power is OFF starts the 24 V external power supply operation. Likewise, turning OFF the main circuit power while supplying 24 V external power starts the 24 V external power supply operation.
- Turning ON the main circuit power stops the 24 V external power supply operation and enables the normal operation.

#### **NOTE**

- During the 24 V external power supply operation, the inverter operation is disabled.
- In the initial setting, when the main power supply is turned ON during the 24 V external power supply operation, a reset is performed in the inverter, then the power supply changes to the main circuit power supply. (The reset can be disabled using **Pr.30**. (Refer to [page 553.](#page-553-0)))

### **Confirming the 24 V external power supply input**

• During the 24 V external power supply operation, the alarm lamp flickers.

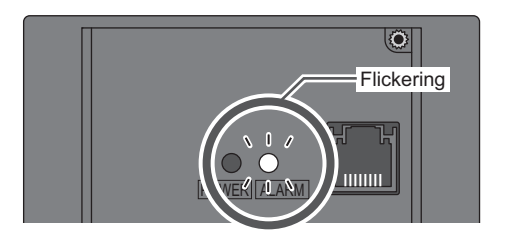

• During the 24 V external power supply operation, the 24 V external power supply operation signal (EV) is output. To use the EV signal, set "68 (positive logic) or 168 (negative logic)" in one of **Pr.190 to Pr.196 (Output terminal function selection)** to assign function to an output terminal.

### **Operation while the 24 V external power is supplied**

- Fault records and parameters can be read and parameters can be written (when the parameter write is enabled).
- During the 24 V external power supply operation, monitored items and signals related to inputs to main circuit power supply, such as output current, converter output voltage, and IPF signal, are invalid.
- The faults, which have occurred when the main circuit power supply is ON, continue to be output after the power supply is changed to the 24 V external power supply. Perform the inverter reset or turn OFF then ON the power to reset the faults.
- If the power supply changes from the main circuit power supply to the 24 V external power supply while measuring the main circuit capacitor's life, the measurement completes after the power supply changes back to the main circuit power supply (**Pr.259** = "3").
- The output data is retained when "1 or 11" is set in **Pr.495 Remote output selection**.

#### **NOTE**

- Inrush current equal to or higher than the 24 V external power supply specification may flow at power-ON. Confirm that the power supply and other devices are not affected by the inrush current and the voltage drop caused by it. Depending on the power supply, the inrush current protection may be activated to disable the power supply. Select the power supply and capacity carefully.
- When the wiring length between the external power supply and the inverter is long, the voltage often drops. Select the appropriate wiring size and length to keep the voltage in the rated input voltage range.
- In a serial connection of several inverters, the current increases when it flows through the inverter wiring near the power supply. The increase of the current causes voltage to drop further. When connecting different inverters to different power supplies, use the inverters after confirming that the input voltage of each inverter is within the rated input voltage range. Depending on the power supply, the inrush current protection may be activated to disable the power supply. Select the power supply and capacity carefully.
- "E.SAF or E.P24" may appear when the start-up time of the 24 V power supply is too long (less than 1.5 V/s) in the 24 V external power supply operation.
- "E.P24" may appear when the 24 V external power supply input voltage is low. Check the external power supply input.
- Do not touch the control circuit terminal block (circuit board) during the 24 V power supply operation (when conducted). Otherwise you may get an electric shock or burn.

# **2.7 Communication connectors and terminals**

## **2.7.1 PU connector**

### **Removal and reinstallation of the accessory cover**

*1.* Loosen the two screws on the accessory cover. (These screws cannot be removed.)

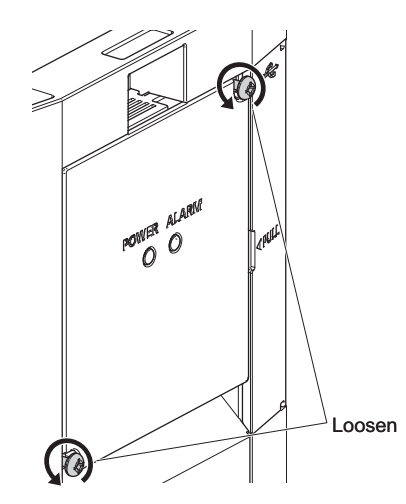

*2.* Press the upper edge of the accessory cover while pulling out the accessory cover.

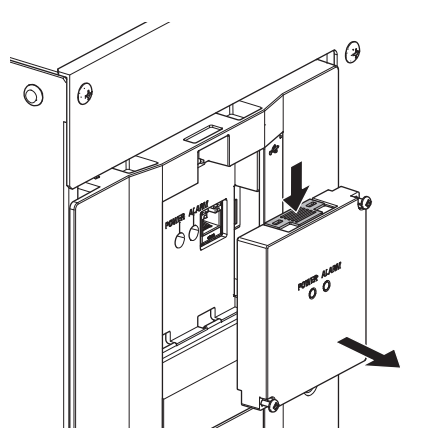

To install the accessory cover, fit it securely and tighten the screws. (Tightening torque: 0.40 to 0.45 N·m)

### **Mounting the operation panel on the enclosure surface**

- The operation panel can be used for setting the inverter parameters, monitoring various items, and checking fault indications.
- Having an operation panel on the enclosure surface is convenient. With a connection cable, the operation panel can be mounted to the enclosure surface and connected to the inverter. Use the option FR-CB2[ ], or connectors and cables available on the market. (To mount the operation panel, the optional connector (FR-ADP) is required.) Securely insert one end of the connection cable until the stoppers are fixed.

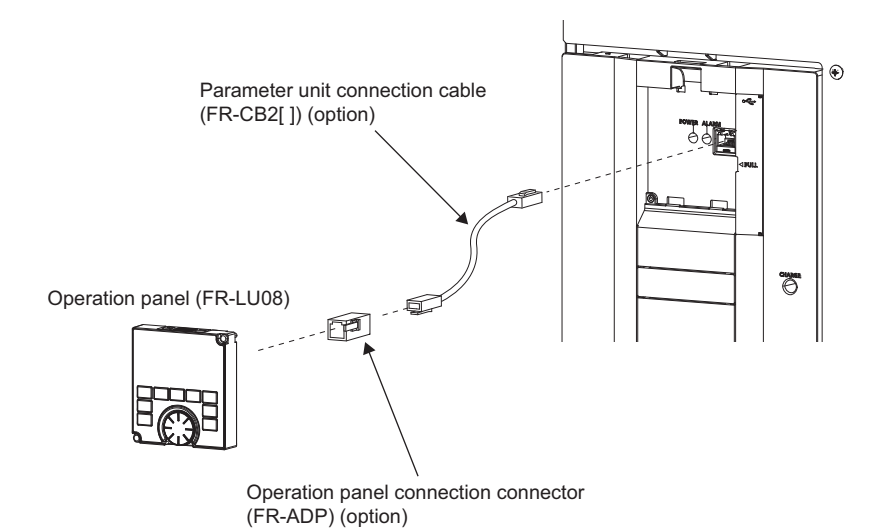

### **NOTE**

• Refer to the following table when fabricating the cable on the user side. Keep the total cable length within 20 m.

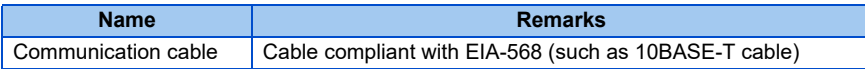

• For details on the FR-LU08, refer to the FR-LU08 Instruction Manual.

### **Communication operation**

• Using the PU connector enables communication operation from a personal computer, etc. When the PU connector is connected with a personal, FA or other computer by a communication cable, a user program can run to monitor the inverter or read and write parameters. Communication can be performed with the Mitsubishi inverter protocol (computer link operation). For the details, refer to [page 473](#page-473-0).

## <span id="page-67-0"></span>**2.7.2 USB connector**

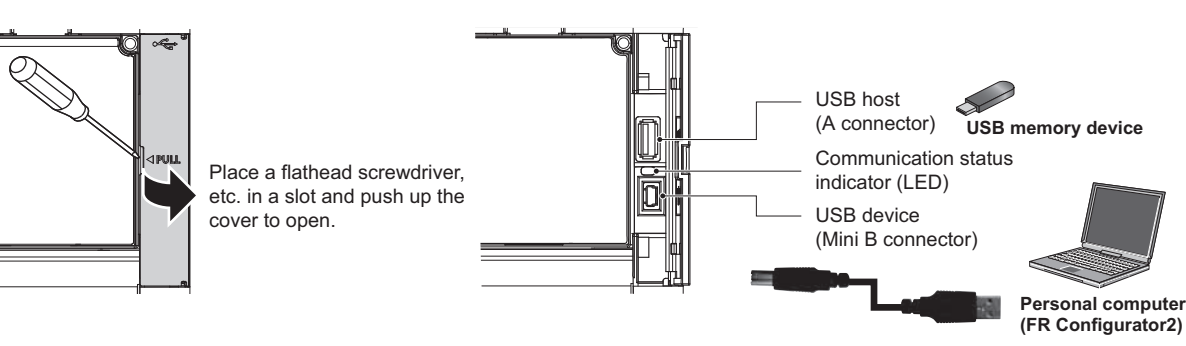

## **USB host communication**

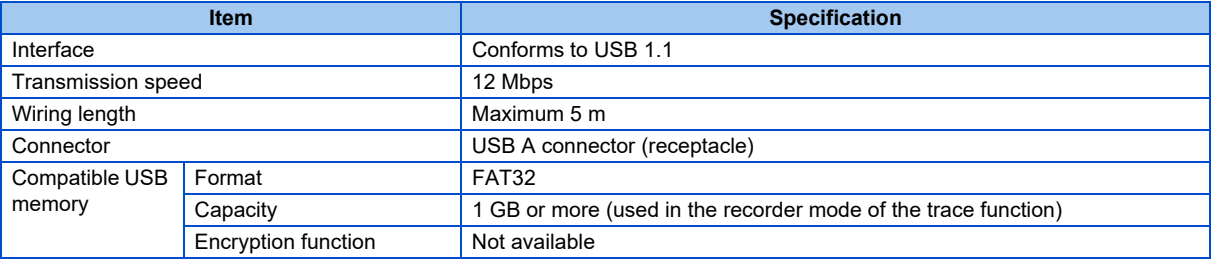

• Different inverter data can be saved in a USB memory device. The USB host communication enables the following functions.

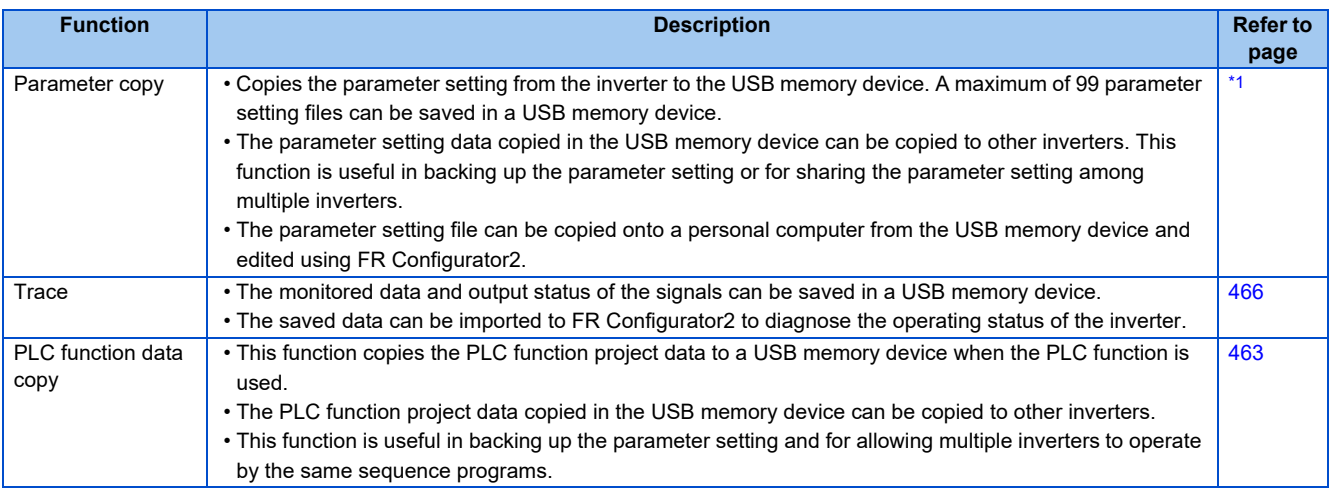

- \*1 Refer to the Instruction Manual of the FR-LU08.
- <span id="page-67-1"></span>• The operating status of the USB host can be checked on the LED display of the inverter.

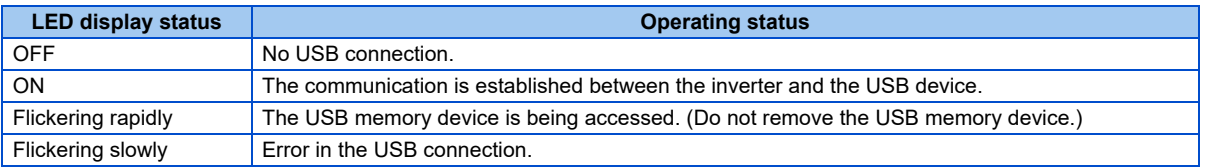

- When a device such as a USB battery charger is connected to the USB connector and an excessive current (500 mA or more) flows, USB host error (UF warning) is displayed on the operation panel.
- When the UF warning appears, the USB error can be canceled by removing the USB device and setting **Pr.1049** = "1". (The UF warning can also be canceled by resetting the inverter power or resetting with the RES signal.)

#### **A** NOTE

- Do not connect devices other than a USB memory device to the inverter.
- If a USB device is connected to the inverter via a USB hub, the inverter cannot recognize the USB memory device properly.

## **USB device communication**

The inverter can be connected to a personal computer with a USB (Ver. 1.1) cable. Parameter setting and monitoring can be performed by using FR Configurator2.

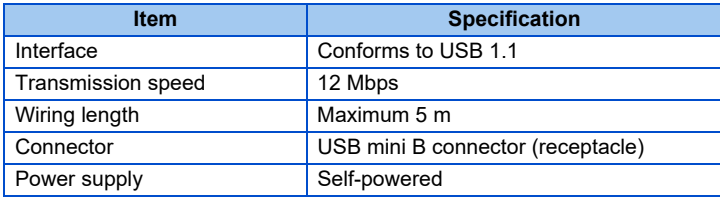

### **NOTE**

• For details on FR Configurator2, refer to the Instruction Manual of FR Configurator2.

## **2.7.3 RS-485 terminal block**

### **Communication operation**

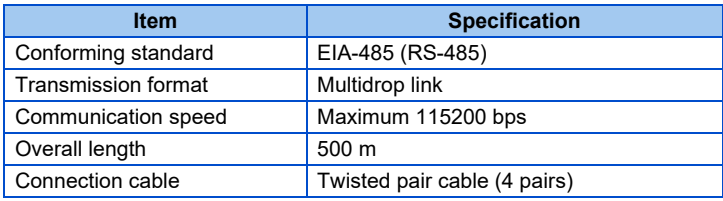

The RS-485 terminals enable communication operation from a personal computer, etc. When the PU connector is connected with a personal, FA or other computer by a communication cable, a user program can run to monitor the inverter or read and write parameters.

Communication can be performed with the Mitsubishi inverter protocol (computer link operation) and MODBUS RTU protocol. For the details, refer to [page 475.](#page-475-0)

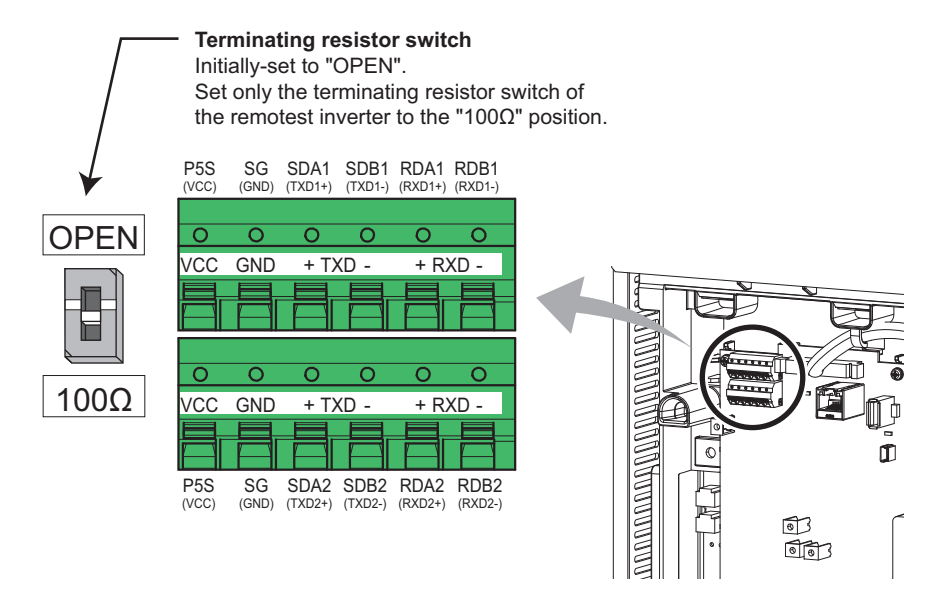

# **2.8 Connection of stand-alone option units**

The inverter accepts a variety of stand-alone option units as required.

Incorrect connection will cause inverter damage or accident. Connect and operate the option unit carefully in accordance with the corresponding option unit manual.

## <span id="page-69-0"></span>**2.8.1 Connection of the DC reactor**

• When using the DC reactor, connect it across terminals P/+ and P1. In this case, the jumper connected across terminals P/+ and P1 must be removed. Otherwise, the reactor will not be effective. (The jumper is not installed for the FR-F860- 01080 or higher.)

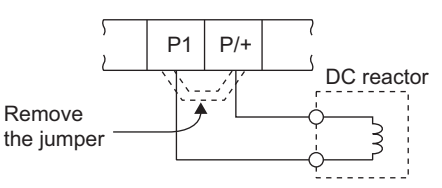

- Select a DC reactor according to the applied motor capacity. (Refer to [page 612.](#page-612-0))
- For the FR-F860-01080 or higher, or whenever a 75 kW or higher motor is used, always connect a DC reactor.
- Select a DC reactor according to the following table.

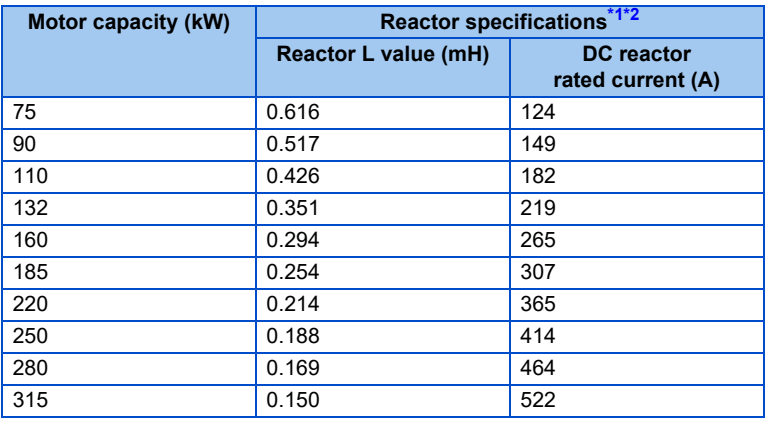

\*1 The power supply frequency of 60 Hz is assumed.

\*2 Class H or higher insulation is recommended.

Select a DC reactor for which its L value does not fall to 50% or below when the inverter overload current rating is 150% (SLD rating).

#### <span id="page-69-2"></span><span id="page-69-1"></span>**NOTE**

- The wiring distance must be within 5 m.
- As a reference, the cable gauge for the connection must be equal to or larger than that of the power supply cables (R/L1, S/L2, T/L3) and the earthing (grounding) cable. (Refer to [page 44.](#page-44-0))

# **CHAPTER 3 [PRECAUTIONS FOR USE](#page-72-1)  [OF THE INVERTER](#page-72-1)**

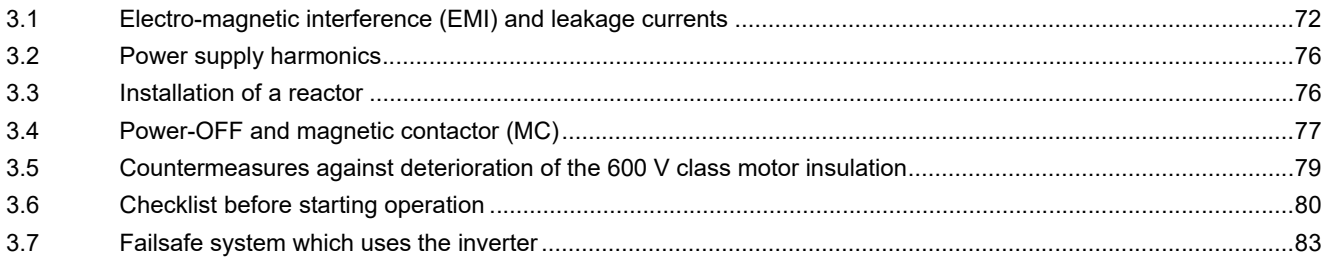
# **3 PRECAUTIONS FOR USE OF THE INVERTER**

This chapter explains the precautions for use of this product.

Always read the instructions before using the equipment.

For the PRECAUTIONS FOR USE OF THE INVERTER of the separated converter type, refer to the FR-F862 (Separated Converter Type) Instruction Manual (Hardware).

# **3.1 Electro-magnetic interference (EMI) and leakage currents**

## **3.1.1 Leakage currents and countermeasures**

Capacitance exist between the inverter I/O cables, other cables and earth and in the motor, through which a leakage current flows. Since its value depends on the static capacitance, carrier frequency, etc., low acoustic noise operation at the increased carrier frequency of the inverter will increase the leakage current. Therefore, take the following countermeasures. Select the earth leakage current breaker according to its rated sensitivity current, independently of the carrier frequency setting.

## **To-earth (ground) leakage currents**

Leakage currents may flow not only into the inverter's own line but also into the other lines through the earthing (grounding) cable, etc. These leakage currents may operate earth leakage circuit breakers and earth leakage relays unnecessarily.

#### **Countermeasures**

- If the carrier frequency setting is high, decrease the **Pr.72 PWM frequency selection** setting. Note that motor noise increases. Selecting **Pr.240 Soft-PWM operation selection** makes the sound inoffensive.
- By using earth leakage circuit breakers designed for harmonic and surge suppression in the inverter's own line and other line, operation can be performed with the carrier frequency kept high (with low noise).

#### **NOTE**

- Long wiring will increase the leakage current.
- High motor capacity will increase the leakage current.

■ Line-to-line leakage current example (600 V class)

## **Line-to-line leakage currents**

Harmonics of leakage currents flowing in static capacitance between the inverter output cables may operate the external thermal relay unnecessarily. When the wiring length is long (50 m or more) for the 600 V class small-capacity models (FR-F860-00170 or lower), the external thermal relay is likely to operate unnecessarily because the ratio of the leakage current to the rated motor current increases.

#### **Motor capacity (kW) Rated motor current (A) Leakage current (mA) Condition Wiring length 50 m Wiring length 100 m** 0.75 1.1 1020 1590 • Motor: 4P • Carrier frequency: 14.5 kHz  $\cdot$  Cable: 2 mm<sup>2</sup>, 4 cores • Cabtyre cable 1.5 2.0 1110 1680 2.2  $\begin{array}{|c|c|c|c|c|c|} \hline \end{array}$  3.2  $\begin{array}{|c|c|c|c|c|} \hline \end{array}$  1770 3.7 **5.2** 1320 1890 5.5 7.8 1470 2040 7.5 9.9 1605 2175

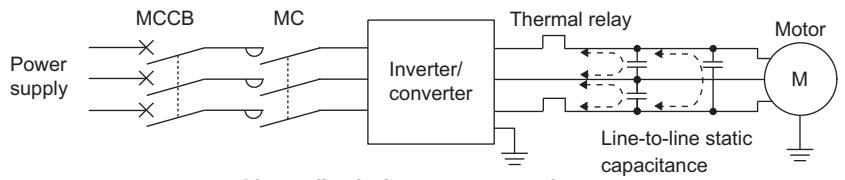

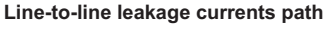

# **3**

#### **Countermeasures**

- Use **Pr.9 Electronic thermal O/L relay**.
- If the carrier frequency setting is high, decrease the **Pr.72 PWM frequency selection** setting.

Note that motor noise increases. Selecting **Pr.240 Soft-PWM operation selection** makes the sound inoffensive.

To ensure that the motor is protected against line-to-line leakage currents, it is recommended to use a temperature sensor to directly detect motor temperature.

#### **Installation and selection of the molded case circuit breaker**

Install a molded case circuit breaker (MCCB) on the power receiving side to protect the wiring at the inverter input side. Select an MCCB according to the inverter input side power factor, which depends on the power supply voltage, output frequency and load. Especially for a completely electromagnetic MCCB, a slightly large capacity must be selected since its operation characteristic varies with harmonic currents. (Check it in the data of the corresponding breaker.)

## <span id="page-73-0"></span>**3.1.2 Countermeasures against inverter-generated EMI**

Some electromagnetic noises enter the inverter to cause the inverter malfunction, and others are radiated by the inverter to cause the peripheral devices to malfunction. Though the inverter is designed to have high immunity performance, it handles low-level signals, so it requires the following basic techniques. Also, since the inverter chops outputs at high carrier frequency, that could generate electromagnetic noises. If these electromagnetic noises cause peripheral devices to malfunction, EMI countermeasures should be taken to suppress noises. These techniques differ slightly depending on EMI paths.

### ◆ Basic techniques

- Do not run the power cables (I/O cables) and signal cables of the inverter in parallel with each other and do not bundle them.
- Use shielded twisted pair cables for the detector connecting and control signal cables and connect the sheathes of the shielded cables to terminal SD.
- Ground (Earth) the inverter, motor, etc. at one point.

### **Techniques to reduce electromagnetic noises that enter and cause a malfunction of the inverter (EMI countermeasures)**

When devices that generate many electromagnetic noises (which use magnetic contactors, electromagnetic brakes, many relays, for example) are installed near the inverter and the inverter may malfunction due to electromagnetic noises, the following countermeasures must be taken:

- Provide surge suppressors for devices that generate many electromagnetic noises to suppress electromagnetic noises.
- Install data line filters [\(page 74\)](#page-74-0) to signal cables.
- Ground (Earth) the shields of the detector connection and control signal cables with cable clamp metal.

## **Techniques to reduce electromagnetic noises that are radiated by the inverter to cause the peripheral devices to malfunction (EMI countermeasures)**

Inverter-generated noises are largely classified into those radiated by the cables connected to the inverter and inverter main circuits (I/O), those electromagnetically and electrostatically induced to the signal cables of the peripheral devices close to the main circuit power supply, and those transmitted through the power supply cables.

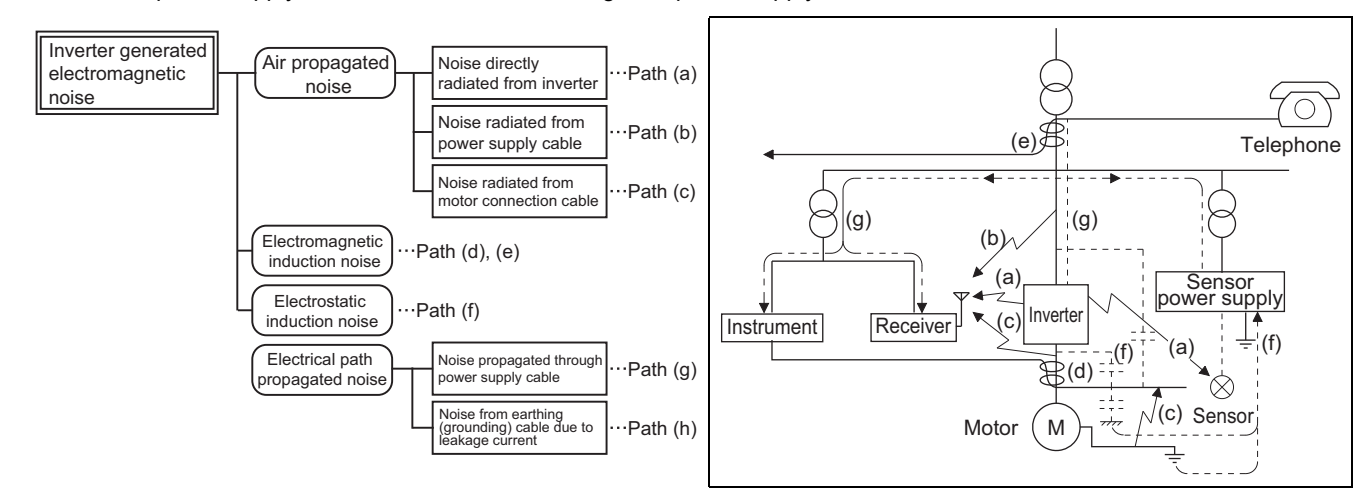

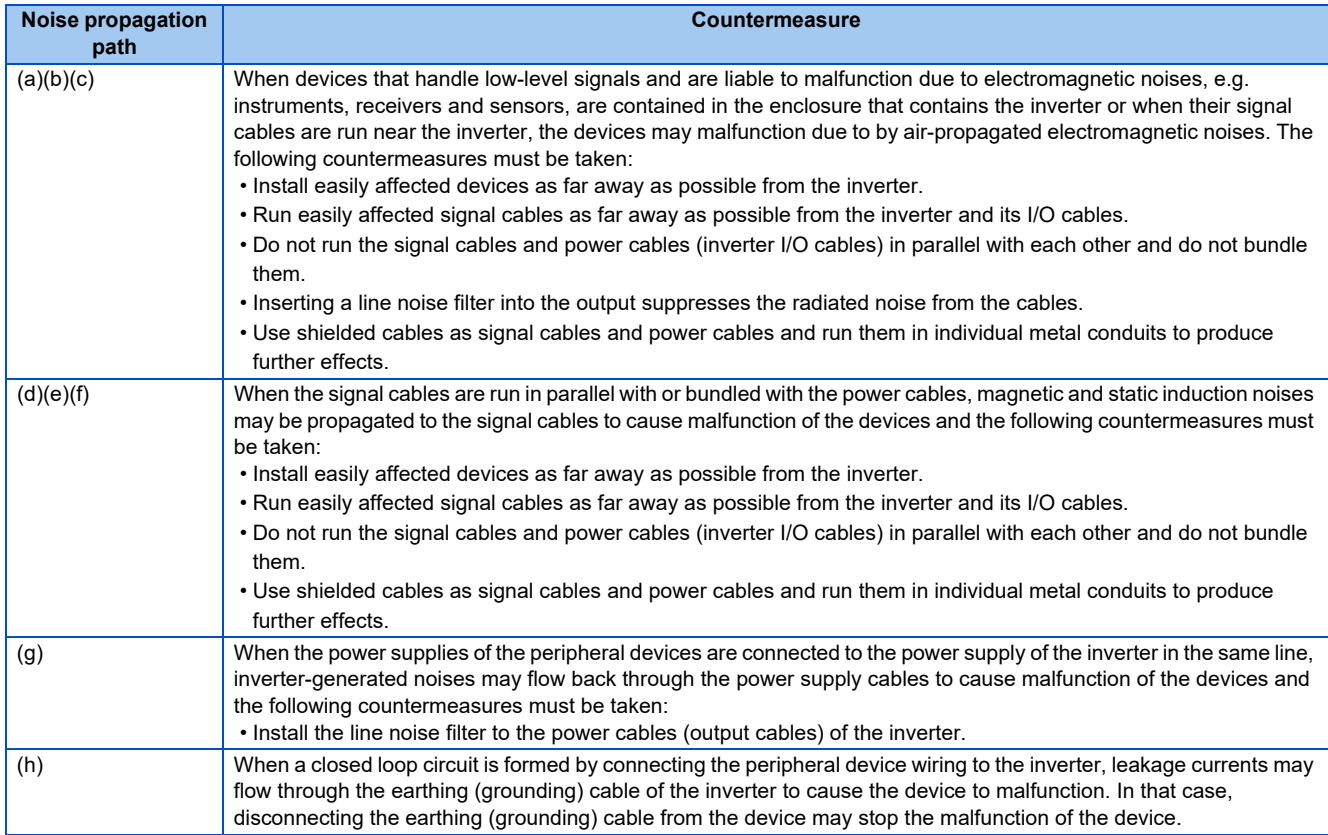

## <span id="page-74-0"></span>◆ Data line filter

Data line filter is effective as an EMI countermeasure. Provide a data line filter for the detector cable, etc.

### **EMI countermeasure example**

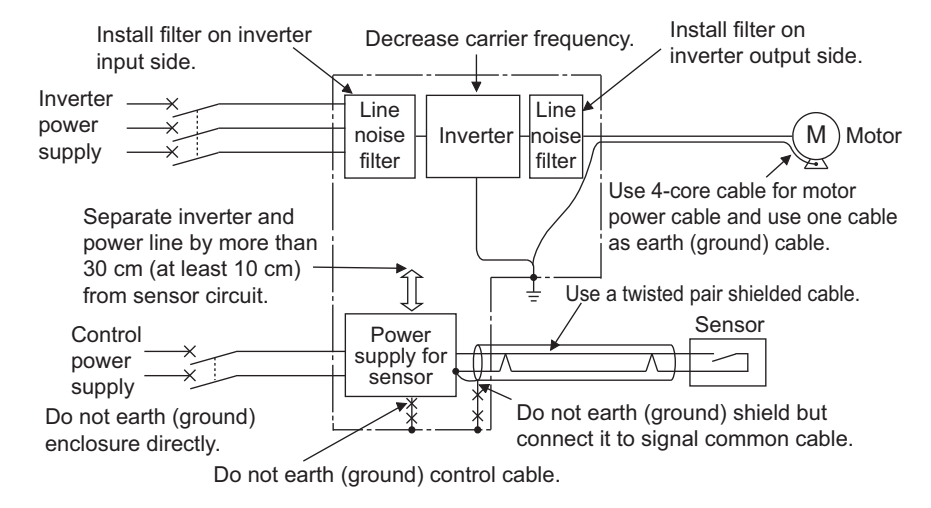

## **3.2.1 Power supply harmonics**

The inverter may generate power supply harmonics from its converter circuit to affect the power generator, power factor correction capacitor etc. Power supply harmonics are different from noise and leakage currents in source, frequency band and transmission path. Take the following countermeasure suppression techniques.

• The differences between harmonics and noises

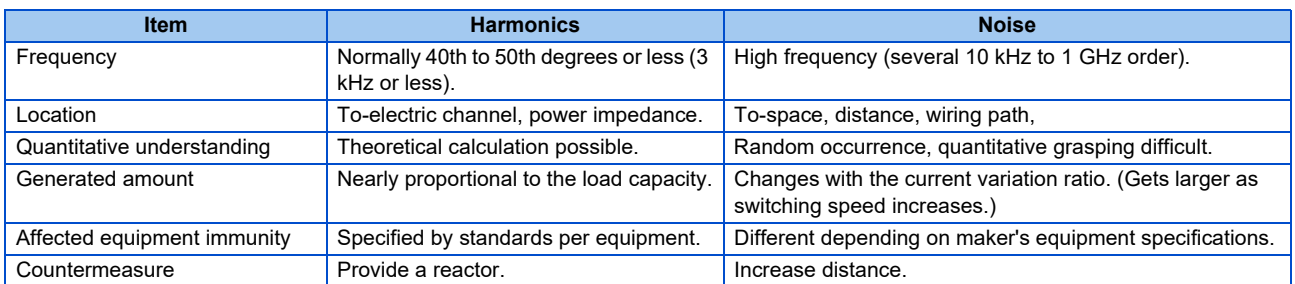

#### • Countermeasures

The harmonic current generated from the inverter to the input side differs according to various conditions such as the wiring impedance, whether a reactor is used or not, and output frequency and output current on the load side.

For the output frequency and output current, we understand that this should be calculated in the conditions under the rated load at the maximum operating frequency.

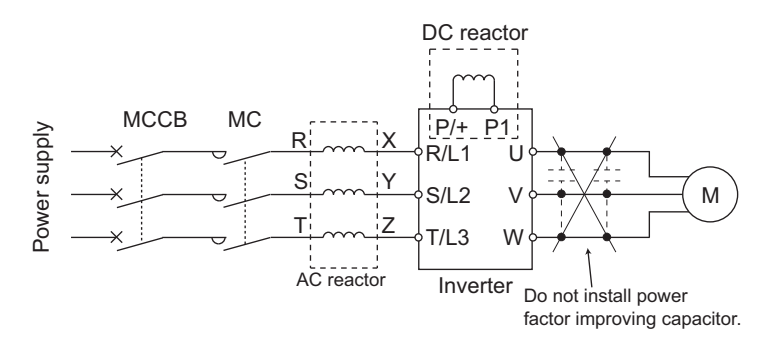

#### **NOTE**

• The power factor improving capacitor and surge suppressor on the inverter output side may be overheated or damaged by the harmonic components of the inverter output. Also, since an excessive current flows in the inverter to activate overcurrent protection, do not provide a capacitor and surge suppressor on the inverter output side when the motor is driven by the inverter. For power factor improvement, install a reactor on the inverter input side or in the DC circuit.

# **3.3 Installation of a reactor**

When the inverter is connected near a large-capacity power transformer (1000 kVA or more) or when a power factor correction capacitor is to be switched over, an excessive peak current may flow in the power input circuit, damaging the converter circuit. To prevent this, always install an AC reactor, which is available as an option.

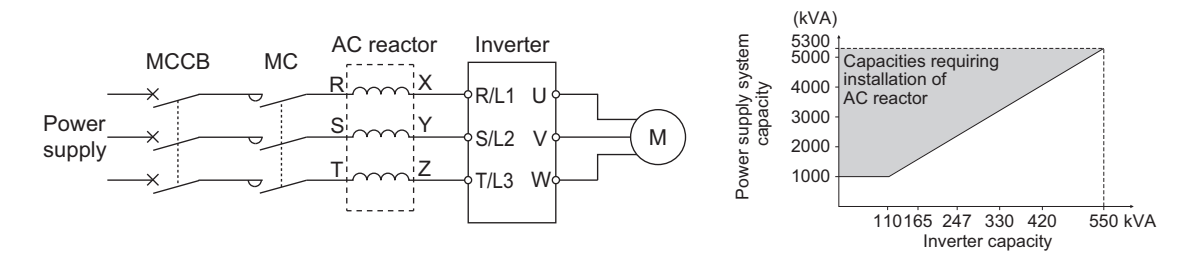

# <span id="page-77-0"></span>**3.4 Power-OFF and magnetic contactor (MC)**

### ◆ Inverter input side magnetic contactor (MC)

On the inverter input side, it is recommended to provide an MC for the following purposes:

(Refer to [page 26](#page-26-0) for selection.)

- To disconnect the inverter from the power supply at activation of a protective function or at malfunctioning of the driving system (emergency stop, etc.).
- To prevent any accident due to an automatic restart at power restoration after an inverter stop made by a power failure.
- To separate the inverter from the power supply to ensure safe maintenance and inspection work.

Use the inverter input current as a reference for selection of an MC to perform an emergency stop during operation, and select the MC conforming to JEM 1038-AC-3 class rated operational current.

#### **NOTE**

- Since repeated inrush currents at power ON will shorten the life of the converter circuit (switching life is about 1,000,000 times), frequent starts and stops of the magnetic contactor must be avoided. Turn ON/OFF the inverter start controlling terminals (STF, STR) to run/stop the inverter.
- Inverter start/stop circuit example

As shown on the left, always use the start signal (ON or OFF of STF(STR) signal) to make a start or stop.

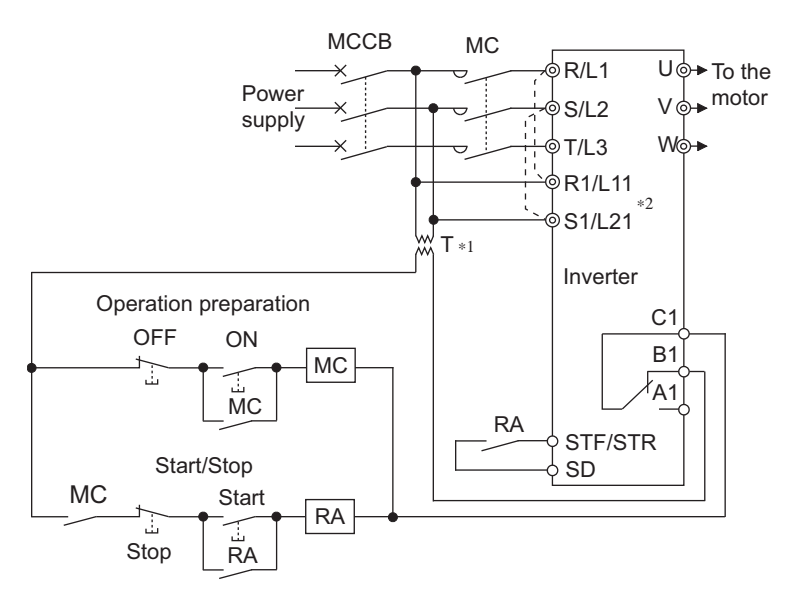

- \*1 Install a stepdown transformer.
- \*2 Connect the power supply terminals R1/L11, S1/L21 of the control circuit to the input side of the MC to hold an alarm signal when the inverter's protective circuit is activated. At this time, remove jumpers across terminals R/L1 and R1/L11 and S/L2 and S1/L21. (Refer to [page 60](#page-60-0) for removal of the jumper.)

#### **Handling of the magnetic contactor on the inverter's output side**

Switch the magnetic contactor between the inverter and motor only when both the inverter and motor are at a stop. When the magnetic contactor is turned ON while the inverter is operating, overcurrent protection of the inverter and such will activate. When an MC is provided to switch to a commercial power supply, for example, it is recommended to use the electronic bypass function **Pr.135 to Pr.139** (Refer to [page 376\)](#page-376-0). (The commercial power supply operation is not available with PM motors.)

## **Handling of the manual contactor on the inverter's output side**

A PM motor is a synchronous motor with high-performance magnets embedded inside. High-voltage is generated at the motor terminals while the motor is running even after the inverter power is turned OFF. In an application where the PM motor is driven by the load even after the inverter is powered OFF, a low-voltage manual contactor must be connected at the inverter's output side.

#### **NOTE**

- Before wiring or inspection for a PM motor, confirm that the PM motor is stopped. In an application, such as fan and blower, where the motor is driven by the load, a low-voltage manual contactor must be connected at the inverter's output side, and wiring and inspection must be performed while the contactor is open. Otherwise you may get an electric shock.
- Do not open or close the contactor while the inverter is running (outputting).

# **3.5 Countermeasures against deterioration of the 600 V class motor insulation**

In the PWM type inverter, a surge voltage attributable to wiring constants is generated at the motor terminals. Especially for a 600 V class motor, the surge voltage may deteriorate the insulation.

• Surge voltage at a motor terminal by motor wiring length (reference)

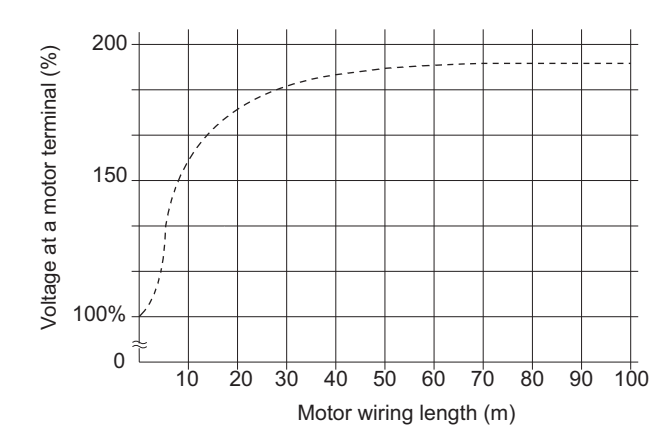

When the 600 V class motor is driven by the inverter, consider the following measures:

### **Measures**

• Inverter duty motor

Select an inverter duty motor. Many motor manufacturers sell motors with insulation systems designed to withstand the stress imposed by PWM inverters

• AC reactor

For added protection, install an AC reactor on the inverter output.

# **3.6 Checklist before starting operation**

The FR-F860 series inverter is a highly reliable product, but incorrect peripheral circuit making or operation/handling method may shorten the product life or damage the product.

Before starting operation, always recheck the following points.

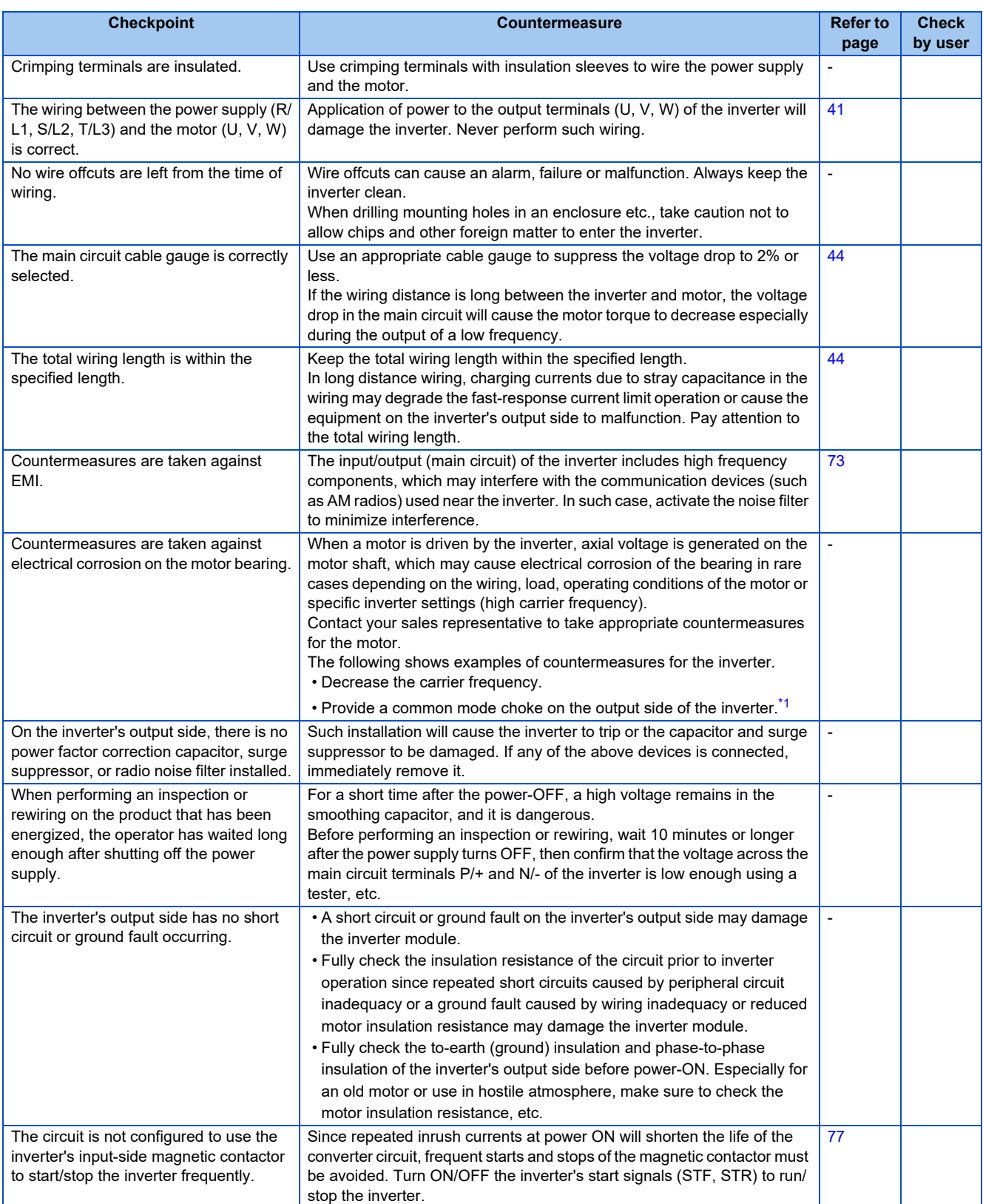

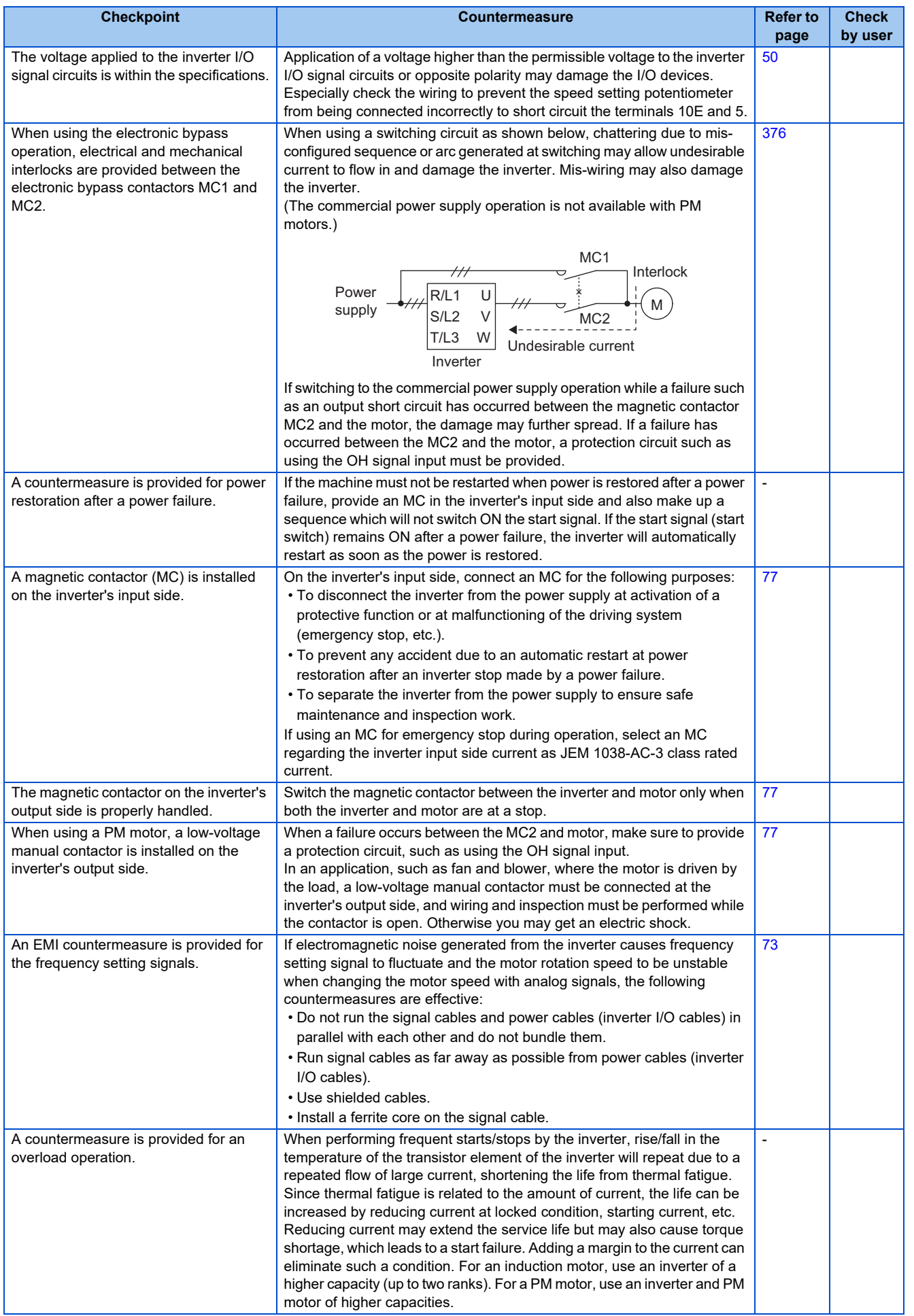

**3**

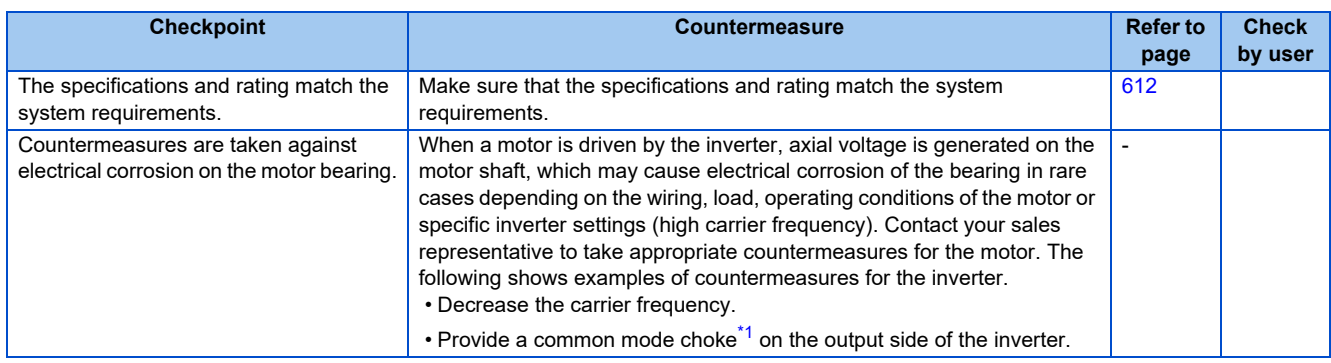

<span id="page-82-0"></span>\*1 Recommended common mode choke: FT-3KM F series FINEMET® common mode choke cores manufactured by Hitachi Metals, Ltd. FINEMET is a registered trademark of Hitachi Metals, Ltd.

# **3.7 Failsafe system which uses the inverter**

When a fault is detected by the protective function, the protective function activates and outputs a fault signal. However, a fault signal may not be output at an inverter's fault occurrence when the detection circuit or output circuit fails, etc. Although Mitsubishi Electric assures the best quality products, provide an interlock which uses inverter status output signals to prevent accidents such as damage to the machine when the inverter fails for some reason. Also at the same time consider the system configuration where a failsafe from outside the inverter, without using the inverter, is enabled even if the inverter fails.

### **Interlock method which uses the inverter status output signals**

By combining the inverter output signals to provide an interlock as shown below, an inverter failure can be detected.

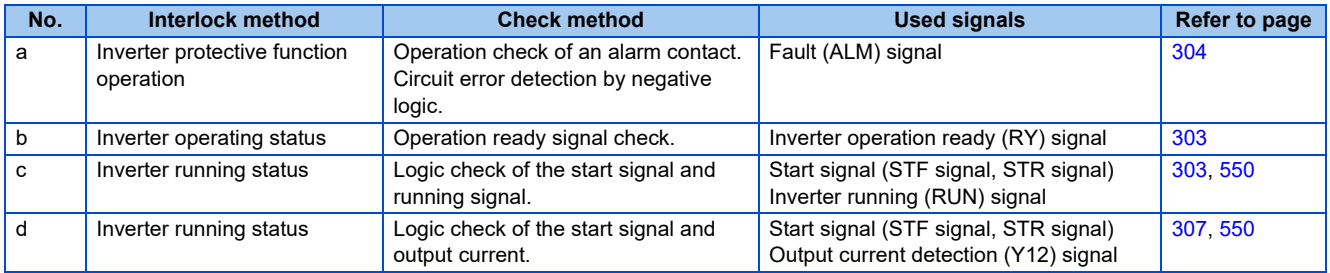

• When using various signals, assign the functions to **Pr.190 to Pr.196 (Output terminal function selection)** referring to the following table.

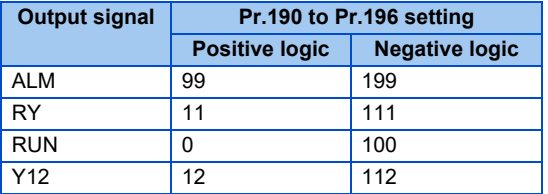

#### **NOTE**

• Changing the terminal assignment using **Pr.190 to Pr.196 (Output terminal function selection)** may affect the other functions. Set parameters after confirming the function of each terminal.

#### ■ Checking by the output of the inverter fault signal... (a)

When the inverter's protective function activates and the inverter trips, the Fault (ALM) signal is output. (Fault (ALM) signal is assigned to terminal A1B1C1 in the initial setting). With this signal, check that the inverter operates properly. In addition, negative logic can be set. (ON when the inverter is normal, OFF when the fault occurs.)

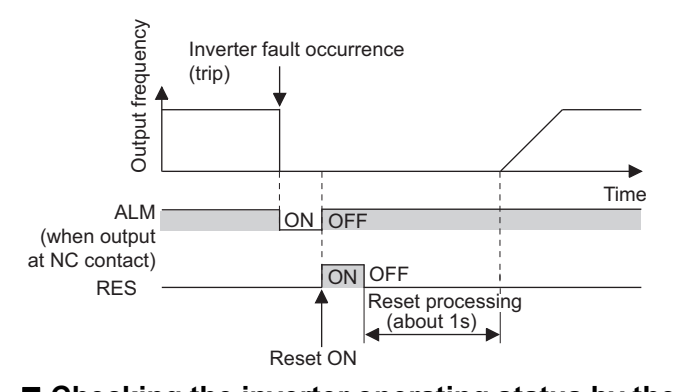

■ Checking the inverter operating status by the inverter operation ready completion signal... (b) Inverter operation ready (RY) signal is output when the inverter power is ON and the inverter becomes operative. Check if the RY signal is output after powering ON the inverter.

#### **Checking the inverter operating status by the start signal input to the inverter and inverter running signal... (c)**

The Inverter running (RUN) signal is output when the inverter is running. (RUN signal is assigned to terminal RUN in the initial setting.) Check if RUN signal is being output while inputting a start signal to the inverter. (STF signal is a forward rotation signal, and STR is a reverse rotation signal.) Even after the start signal is turned OFF, the RUN signal is kept output until the inverter makes the motor to decelerate and to stop. For the logic check, configure a sequence considering the inverter's deceleration time.

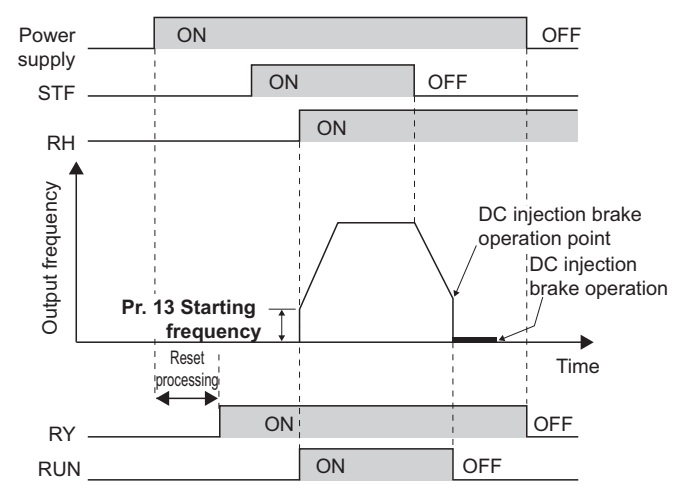

#### ■ Checking the motor operating status by the start signal input to the inverter and inverter **output current detection signal... (d)**

The Output current detection (Y12) signal is output when the inverter operates and currents flows into the motor. Check if Y12 signal is being output while inputting a start signal to the inverter. (STF signal is a forward rotation signal, and STR is a reverse rotation signal.) The Y12 signal is initially set to be output at 110% inverter rated current. Adjust the level to around 20% using no load current of the motor as reference with **Pr.150 Output current detection level**. Like the inverter running signal (RUN signal), even after the start signal is turned OFF, the Y12 signal is kept output until the inverter stops the output to a decelerating motor. For the logic check, configure a sequence considering the inverter's deceleration time.

## ◆ Backup method outside the inverter

Even if the interlock is provided by the inverter status signal, enough failsafe is not ensured depending on the failure status of the inverter itself. For example, if an inverter CPU fails in a system interlocked with the inverter's fault, start, and RUN signals, no fault signal will be output and the RUN signal will be kept ON because the inverter CPU is down.

Provide a speed detector to detect the motor speed and current detector to detect the motor current and consider the backup system such as performing a check as below according to the level of importance of the system.

#### ■ Start signal and actual operation check

Check the motor running and motor current while the start signal is input to the inverter by comparing the start signal to the inverter and detected speed of the speed detector or detected current of the current detector. Note that the current is flowing through the motor while the motor coasts to stop, even after the inverter's start signal is turned OFF. For the logic check, configure a sequence considering the inverter's deceleration time. In addition, it is recommended to check the three-phase current when using the current detector.

#### ■ Command speed and actual operation check

Check for a gap between the actual speed and commanded speed by comparing the inverter's speed command and the speed detected by the speed detector.

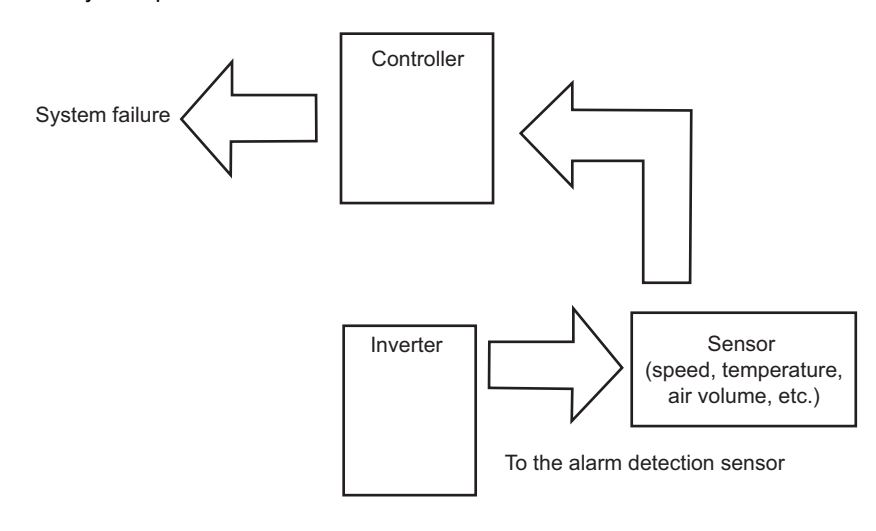

# **CHAPTER 4 [BASIC OPERATION](#page-88-1)**

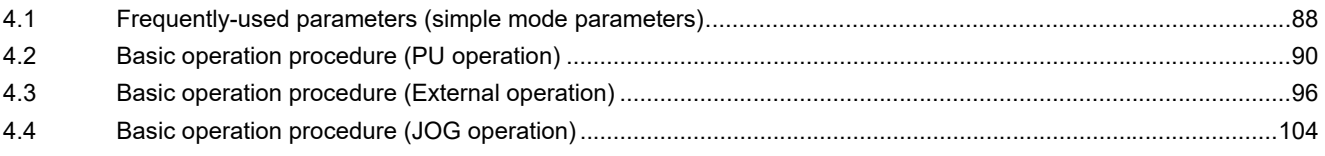

# <span id="page-88-1"></span>**4 BASIC OPERATION**

<span id="page-88-0"></span>This chapter explains the BASIC OPERATION of this product. Always read the instructions before using the equipment.

# **4.1 Frequently-used parameters (simple mode parameters)**

Parameters that are frequently used for the FR-F800 series are grouped as simple mode parameters. When **Pr.160 User group read selection**="9999", only the simple mode parameters are displayed. The simple mode can be used when the operation panel (FR-LU08) or the parameter unit (FR-PU07) is used. This section explains about frequently-used parameters.

## **4.1.1 Simple mode parameter list**

For simple variable-speed operation of the inverter, the initial values of the parameters may be used as they are. Set the necessary parameters to meet the load and operational specifications.

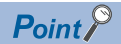

 • **Pr.160 User group read selection** can narrow down the displayed parameters to only the simple mode parameters. (In the initial setting, all parameters are displayed.) Set **Pr.160 User group read selection** as required. (For the parameter change, refer to the Instruction Manual of the FR-LU08.)

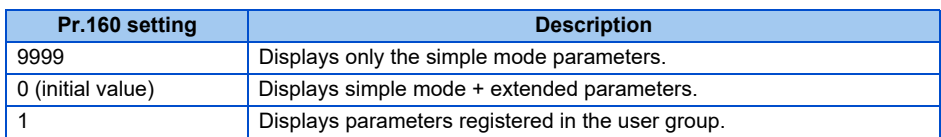

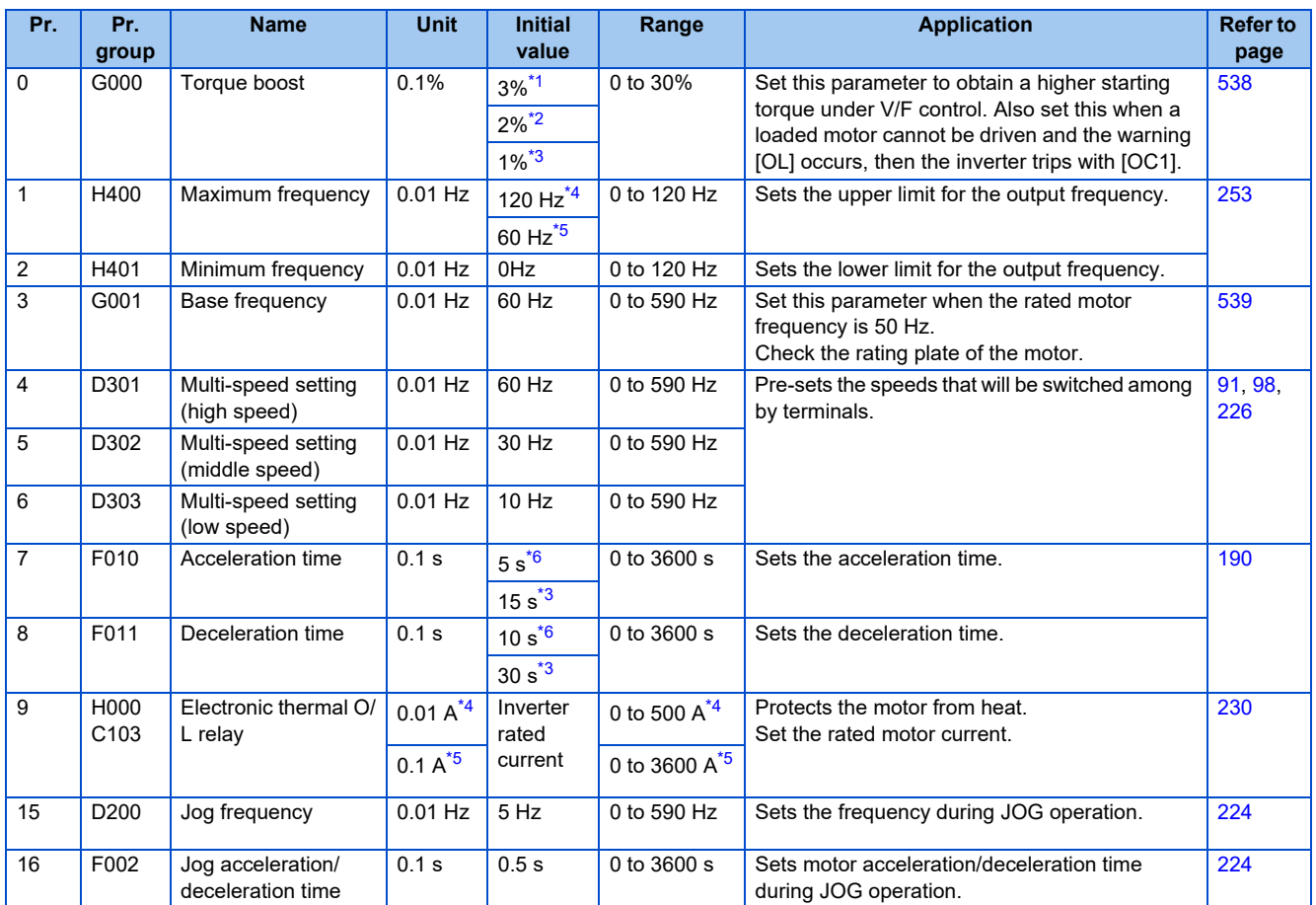

#### **88** 4. BASIC OPERATION

4.1 Frequently-used parameters (simple mode parameters)

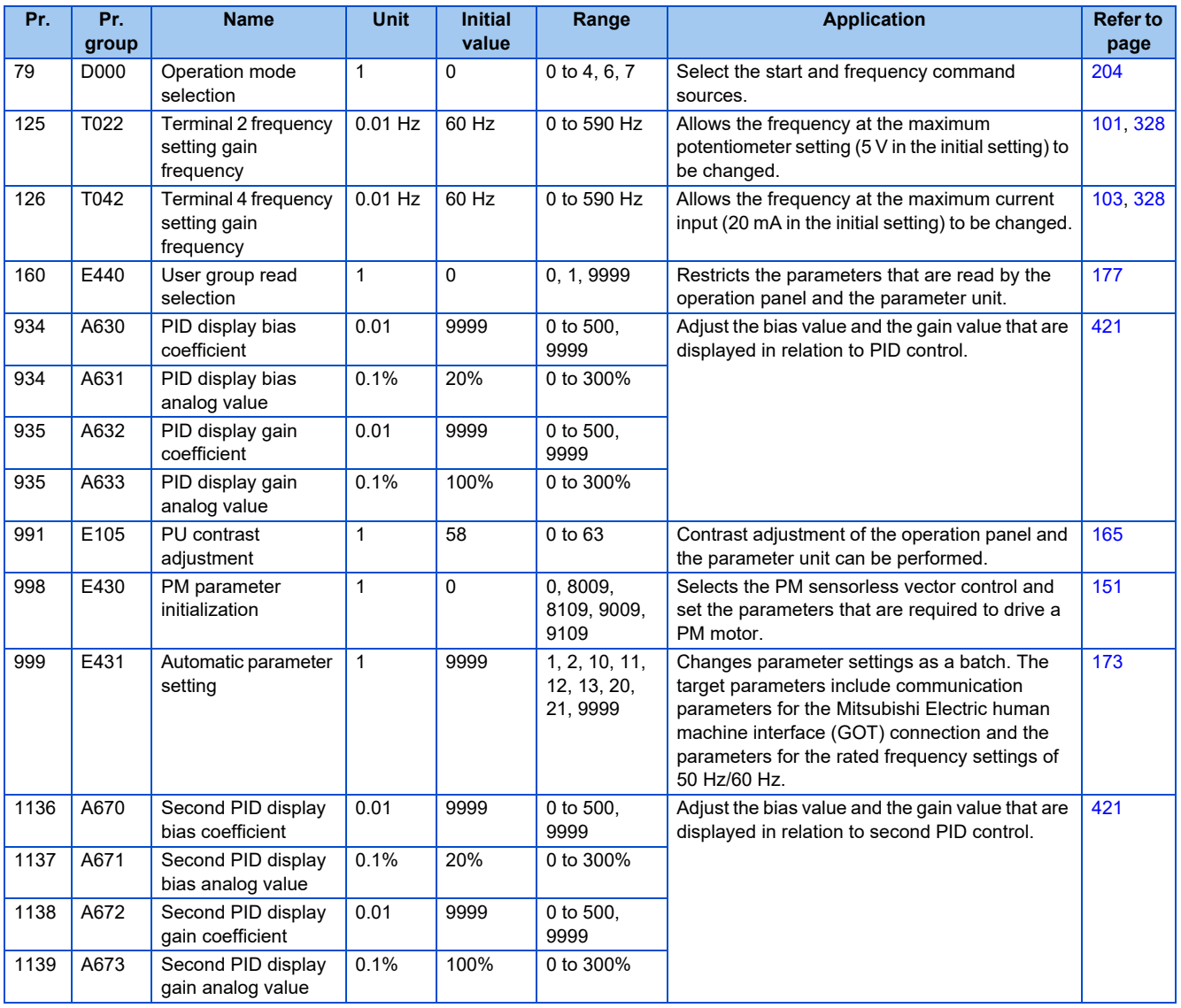

<span id="page-89-0"></span>\*1 Initial value for the FR-F860-00027.

<span id="page-89-1"></span>\*2 Initial value for the FR-F860-00061 and FR-F860-00090.

<span id="page-89-2"></span>\*3 Initial value for the FR-F860-00170 or higher.

<span id="page-89-3"></span>\*4 For the FR-F860-00680 or lower.

<span id="page-89-4"></span>\*5 For the FR-F860-01080 or higher.

<span id="page-89-5"></span>\*6 Initial value for the FR-F860-00090 or lower.

# <span id="page-90-0"></span>**4.2 Basic operation procedure (PU operation)**

Select a method to give the frequency command from the list below, and refer to the specified page for its procedure.

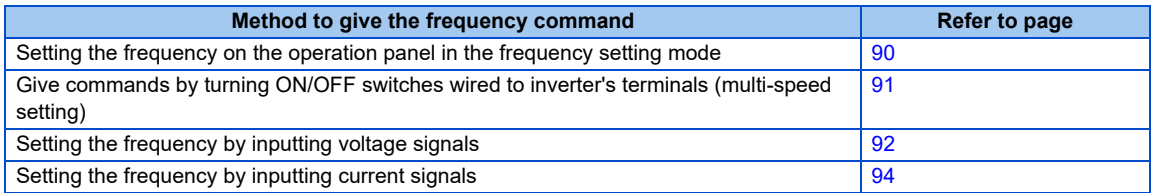

## <span id="page-90-1"></span>**4.2.1 Operating at a set frequency (example: operating at 30 Hz)**

Point $\beta$ 

• Use the operation panel to give a start command and a frequency command.

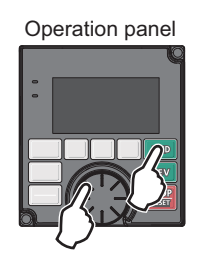

The following shows the procedure to operate at 30 Hz.

#### Operating procedure

*1.* Screen at power-ON

The monitor display appears.

*2.* Changing the operation mode

Press  $\left\| \frac{PU}{EXT} \right\|$  to choose the PU operation mode. [PU] indicator is on.

*3.* Setting the frequency

Turn  $\binom{1}{1}$  until the target frequency, "30.00 Hz", appears.

Press [SET] to enter the frequency. "Completed" flickers. After about 3 s of flickering, the indication goes back to "0.00 Hz" (monitor display).

**4.** Start  $\rightarrow$  acceleration  $\rightarrow$  constant speed

Press **FWD** or **REV** to start running. The frequency value on the indication increases in **Pr.7 Acceleration time**, and "30.00 Hz" appears.

(To change the set frequency, perform the operation in above step 3. The previously set frequency appears.)

*5.* Deceleration → stop

Press **Stop.** to stop. The frequency value on the indication decreases in **Pr.8 Deceleration time**, and the motor stops rotating with "0.00 Hz" displayed.

#### **Parameters referred to**

**Pr.7 Acceleration time, Pr.8 Deceleration time** *F* **[page 190](#page-190-0)** 

**Pr.79 Operation mode selection** *F* [page 204](#page-204-0)

## <span id="page-91-0"></span>**4.2.2 Setting the frequency by switches (multi-speed setting)**

### $Point<sup>9</sup>$

- Use the operation panel (FWD) or REV ) to give a start command.
- Turn ON the RH, RM, or RL signal to give a frequency command. (multi-speed setting)
- Set **Pr.79 Operation mode selection**="4" (External/PU combination operation mode 2).

[Connection diagram]

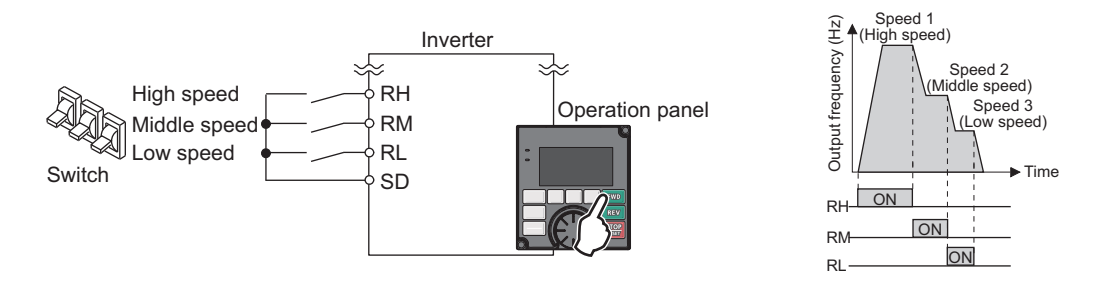

The following shows the procedure to operate at a low speed (10 Hz).

#### Operating procedure

- *1.* Screen at power-ON The monitor display appears.
- *2.* Changing the operation mode Set "4" in **Pr.79**. [PU+E] indicator is on.
- *3.* Setting the frequency Turn ON the low-speed switch (RL).
- **4.** Start  $\rightarrow$  acceleration  $\rightarrow$  constant speed

Press FWD or **REV** to start running. The frequency value on the indication increases in **Pr.7 Acceleration time**, and "10.00 Hz" appears.

**5.** Deceleration → stop

Press **to stop.** The frequency value on the indication decreases in **Pr.8 Deceleration time**, and the motor stops rotating with "0.00 Hz" displayed. Turn OFF the low-speed switch (RL).

#### **NOTE**

- The terminal RH is initially set to 60 Hz. The terminal RM is set to 30 Hz, and the RL is set to 10 Hz. (To change, set **Pr.4, Pr.5, and Pr.6**.)
- In the initial setting, when two or more of multi-speed settings are simultaneously selected, priority is given to the set frequency of the lower signal. For example, when RH and RM signals turn ON, RM signal (**Pr.5**) has a higher priority.
- Maximum of 15-speed operation can be performed.

#### **Parameters referred to**

- **Pr.4 to Pr.6 (multi-speed setting) F** [page 226](#page-226-0)
- **Pr.7 Acceleration time, Pr.8 Deceleration time** *F* **[page 190](#page-190-0)**
- **Pr.79 Operation mode selection** *page* 204

## <span id="page-92-0"></span>**4.2.3 Setting the frequency with analog signals (voltage input)**

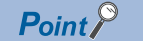

- Use the operation panel ( $\boxed{\text{two}}$  or  $\boxed{\text{rev}}$ ) to give a start command.
- Use the potentiometer (frequency setting potentiometer) to give a frequency command (by connecting it across terminals 2 and 5 (voltage input)).
- Set **Pr.79 Operation mode selection** = "4" (External/PU combination operation mode 2).

[Connection diagram] (The inverter supplies 5 V power to the frequency setting potentiometer (terminal 10).)

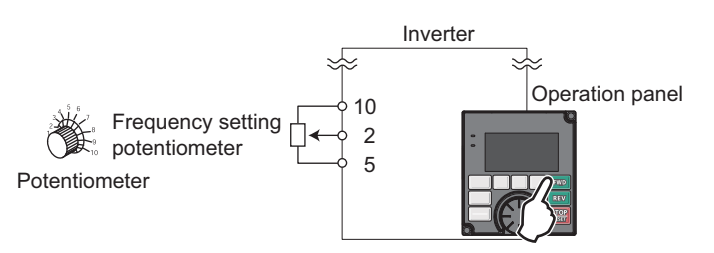

The following shows the procedure to operate at 60 Hz.

#### Operating procedure

- *1.* Screen at power-ON The monitor display appears.
- *2.* Changing the operation mode Set "4" in **Pr.79**. [PU+E] indicator is on.
- *3.* Start

Press FWD or REV . [FWD] or [REV] indicator is on.

*4.* Acceleration → constant speed

Turn the potentiometer (frequency setting potentiometer) clockwise slowly to full. The frequency value on the indication increases in **Pr.7 Acceleration time**, and "60.00 Hz" appears.

*5.* Deceleration

Turn the potentiometer (frequency setting potentiometer) counterclockwise slowly to full. The frequency value on the indication decreases in **Pr.8 Deceleration time**, and the motor stops rotating with "0.00 Hz" displayed.

*6.* Stop

Press  $\frac{1510P}{1255}$ . [FWD] or [REV] indicator turns OFF.

#### **NOTE**

- To change the frequency (60 Hz) at the maximum voltage input (initial value 5 V), adjust **Pr.125 Terminal 2 frequency setting gain frequency**.
- To change the frequency (0 Hz) at the minimum voltage input (initial value 0 V), adjust the **Pr.902 Terminal 2 frequency setting bias frequency**.
- When terminal 10 is used, the maximum output frequency may fluctuate in a range of ±6 Hz due to fluctuations in the output voltage (5 ±0.5 VDC). Use **Pr.125** or **Pr.903** to adjust the output frequency at the maximum analog input as required. (Refer to [page 328.](#page-328-0))
- When terminal 10E is used, the maximum output frequency may fluctuate (in a range of ±2 to 3 Hz) due to fluctuations in the output voltage (10 ±0.4 VDC). Use **Pr.125** or **Pr.903** to adjust the output frequency at the maximum analog input as required. (Refer to [page 328](#page-328-0).)

**Parameters referred to**

**Pr.7 Acceleration time, Pr.8 Deceleration time** *Pr.7 Acceleration time*, Pr.8 Deceleration time

**Pr.79 Operation mode selection** *page* 204

**Pr.125 Terminal 2 frequency setting gain frequency <b>F** [page 328](#page-328-0)

**Pr.902 Terminal 2 frequency setting bias frequency <b>F** [page 328](#page-328-0)

# <span id="page-94-0"></span>**4.2.4 Using an analog signal (current input) to give a frequency command**

## $Point$

- Use the operation panel ( $\boxed{\text{two}}$  or  $\boxed{\text{rev}}$ ) to give a start command.
- Use the outputs from the current signal source (4 to 20 mA) to give a frequency command (by connecting it across terminals 4 and 5 (current input)).
- Turn ON the AU signal.
- Set **Pr.79 Operation mode selection** ="4" (External/PU combination operation mode 2).

[Connection diagram]

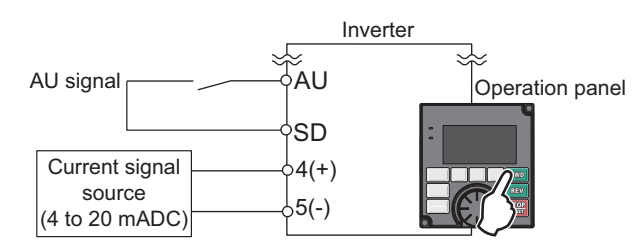

The following shows the procedure to operate at 60 Hz.

#### Operating procedure

- *1.* Screen at power-ON The monitor display appears.
- *2.* Changing the operation mode Set "4" in **Pr.79**. [PU+E] indicator is on.
- *3.* Terminal 4 input selection Turn ON the terminal 4 input selection signal (AU). Input to the terminal 4 is enabled.

#### *4.* Start

Press FWD or REV . [FWD] or [REV] indicator is on.

**5.** Acceleration → constant speed Input 20 mA. The frequency value on the indication increases in **Pr.7 Acceleration time**, and "60.00 Hz" appears.

#### *6.* Deceleration

Input 4 mA or less. The frequency value on the indication decreases in **Pr.8 Deceleration time**, and the motor stops rotating with "0.00 Hz" displayed.

*7.* Stop

Press **STOP**, IFWDI or IREVI indicator turns OFF.

#### **NOTE**

- **Pr.184 AU terminal function selection** must be set to "4" (AU signal) (initial value).
- To change the frequency (60 Hz) at the maximum current input (initial value 20 mA), adjust **Pr.126 Terminal 4 frequency setting gain frequency**.
- To change the frequency (0 Hz) at the minimum current input (initial value 4 mA), adjust the **Pr.904 Terminal 4 frequency setting bias frequency**.

**Parameters referred to**

**Pr.7 Acceleration time, Pr.8 Deceleration time** *Pr.7 Acceleration time*, Pr.8 Deceleration time

**Pr.79 Operation mode selection** *page* 204

**Pr.126 Terminal 4 frequency setting gain frequency <b>F** [page 328](#page-328-0)

**Pr.184 AU terminal function selection** *Pr.184 AU* **terminal function selection**  $\sqrt{p}$  **[page 343](#page-343-0)** 

**Pr.904 Terminal 4 frequency setting bias frequency <b>F** [page 328](#page-328-0)

# <span id="page-96-0"></span>**4.3 Basic operation procedure (External operation)**

Select a method to give the frequency command from the list below, and refer to the specified page for its procedure.

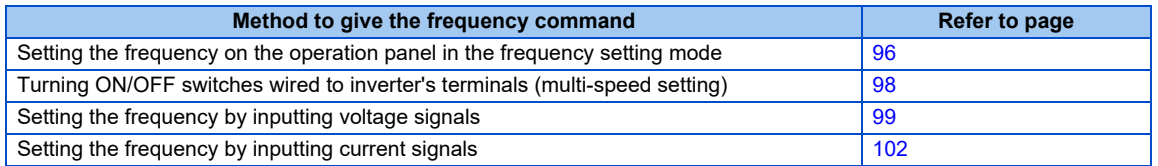

# <span id="page-96-1"></span>**4.3.1 Using the frequency set by the operation panel**

 $Point  $\ell$$ 

- Switch ON the STF (STR) signal to give a start command.
- Use the operation panel  $(\mathbb C)$  ) to give a start command.
- Set **Pr.79** ="3" (External/PU combined operation mode 1).

#### [Connection diagram]

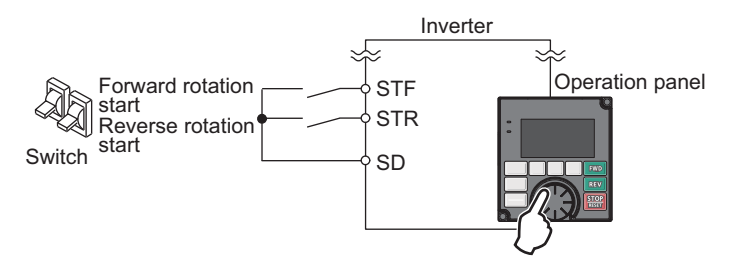

The following shows the procedure to operate at 30 Hz.

#### Operating procedure

- *1.* Changing the operation mode Set "3" in **Pr.79**. [PU+E] indicator is on.
- *2.* Setting the frequency

Turn  $\left(\frac{1}{2}\right)$  to until the target frequency, "30.00 Hz", appears.

Press [SET] to enter the frequency. "Completed" flickers.

*3.* Start → acceleration → constant speed

Turn ON the start switch (STF or STR). The frequency value on the indication increases in **Pr.7 Acceleration time**, and "30.00 Hz" appears. [FWD] indicator is on during the forward rotation, and [REV] indicator is on during the reverse rotation. (To change the set frequency, perform the operation in above step 2. The previously set frequency appears.)

*4.* Deceleration → stop

Turn OFF the start switch (STF or STR). The frequency value on the indication decreases in **Pr.8 Deceleration time**, and the motor stops rotating with "0.00 Hz" displayed.

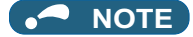

- When both the forward rotation switch (STF) and the reverse rotation switch (STR) are ON, the motor cannot be started. If both are turned ON while the inverter is running, the inverter decelerates to a stop.
- **Pr.178 STF terminal function selection** must be set to "60" (or **Pr.179 STR terminal function selection** must be set to "61"). (All are initial values.)
- Setting **Pr.79 Operation mode selection**="3" also enables multi-speed operation.
- If stopped using  $\frac{|\text{STOP}|}{|\text{per}(P)|}$  on the operation panel during the External operation, the inverter enters the PU stop status. ([PS] appears on the operation panel.) To reset the PU stop status, turn OFF the start switch (STF or STR), and then press

 $\frac{PU}{EXT}$ . (Refer to [page 164\)](#page-164-0)

#### **Parameters referred to**

**Pr.4 to Pr.6 (multi-speed setting) Figure** 226 **Pr.7 Acceleration time, Pr.8 Deceleration time** *F* **[page 190](#page-190-0) Pr.178 STF terminal function selection <b>Fuller** [page 343](#page-343-0) **Pr.179 STR terminal function selection**  $\sqrt{p}$  [page 343](#page-343-0) **Pr.79 Operation mode selection** *[page 204](#page-204-0)* 

# <span id="page-98-0"></span>**4.3.2 Setting the frequency by switches (multi-speed setting) (Pr.4 to Pr.6)**

## $Point$

• Switch ON the STF (STR) signal to give a start command.

• Turn ON the RH, RM, or RL signal to give a frequency command. (Multi-speed setting)

#### [Connection diagram]

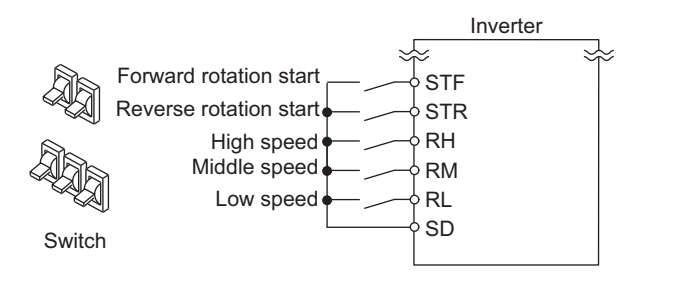

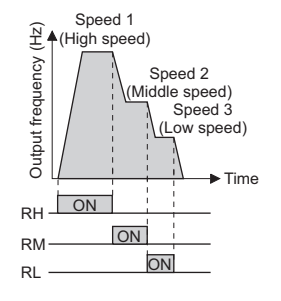

The following shows the procedure to operate at a high-speed (60 Hz).

#### Operating procedure

- *1.* Screen at power-ON The monitor display appears.
- *2.* Setting the frequency Turn ON the high-speed switch (RH).
- **3.** Start  $\rightarrow$  acceleration  $\rightarrow$  constant speed

Turn ON the start switch (STF or STR). The frequency value on the indication increases in **Pr.7 Acceleration time**, and "60.00 Hz" appears. [FWD] indicator is on during the forward rotation, and [REV] indicator is on during the reverse rotation.

•When RM is turned ON, 30 Hz is displayed. When RL is turned ON, 10 Hz is displayed.

*4.* Deceleration → stop

Turn OFF the start switch (STF or STR). The frequency value on the indication decreases in **Pr.8 Deceleration time**, and the motor stops rotating with "0.00 Hz" displayed. [FWD] or [REV] indicator turns OFF. Turn OFF the highspeed switch (RH).

#### **NOTE**

- When both the forward rotation switch (STF) and the reverse rotation switch (STR) are ON, the motor cannot be started. If both are turned ON while the inverter is running, the inverter decelerates to a stop.
- The terminal RH is initially set to 60 Hz. The terminal RM is set to 30 Hz, and the RL is set to 10 Hz. (To change, set **Pr.4, Pr.5, and Pr.6**.)
- In the initial setting, when two or more of multi-speed settings are simultaneously selected, priority is given to the set frequency of the lower signal. For example, when RH and RM signals turn ON, RM signal (**Pr.5**) has a higher priority.
- Maximum of 15-speed operation can be performed.

#### **Parameters referred to**

**Pr.4 to Pr.6 (multi-speed setting) F** [page 226](#page-226-0) **Pr.7 Acceleration time, Pr.8 Deceleration time** *Pr.7 Acceleration time* 

## <span id="page-99-0"></span>**4.3.3 Setting the frequency with analog signals (voltage input)**

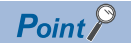

- Switch ON the STF (STR) signal to give a start command.
- Use the potentiometer (frequency setting potentiometer) to give a frequency command. (by connecting it across terminals 2 and 5 (voltage input)).

#### [Connection diagram]

(The inverter supplies 5 V power to the frequency setting potentiometer (terminal 10).)

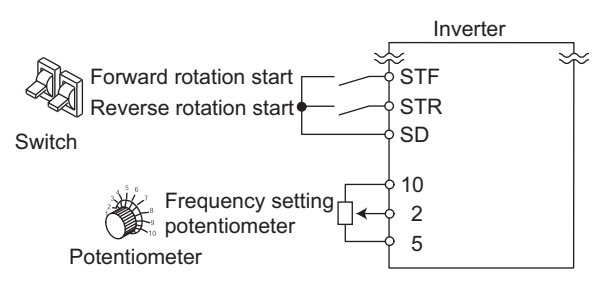

The following shows the procedure to operate at 60 Hz.

#### Operating procedure

- *1.* Screen at power-ON The monitor display appears.
- *2.* Start

Turn ON the start switch (STF or STR). [STF] or [STR] indicator is on.

*3.* Acceleration → constant speed

Turn the potentiometer (frequency setting potentiometer) clockwise slowly to full. The frequency value on the indication increases in **Pr.7 Acceleration time**, and "60.00 Hz" appears. [FWD] indicator is on during the forward rotation, and [REV] indicator is on during the reverse rotation.

*4.* Deceleration

Turn the potentiometer (frequency setting potentiometer) counterclockwise slowly to full. The frequency value on the indication decreases in **Pr.8 Deceleration time**, and the motor stops rotating with "0.00 Hz" displayed. [FWD] or [REV] indicator flickers.

*5.* Stop

Turn OFF the start switch (STF or STR). [STF] or [STR] indicator turns OFF.

#### **NOTE**

- When both the forward rotation switch (STF) and the reverse rotation switch (STR) are ON, the motor cannot be started. If both are turned ON while the inverter is running, the inverter decelerates to a stop.
- **Pr.178 STF terminal function selection** must be set to "60" (or **Pr.179 STR terminal function selection** must be set to "61"). (All are initial values.)
- When terminal 10 is used, the maximum output frequency may fluctuate in a range of ±6 Hz due to fluctuations in the output voltage (5 ±0.5 VDC). Use **Pr.125** or **Pr.903** to adjust the output frequency at the maximum analog input as required. (Refer to [page 328](#page-328-0).)
- When terminal 10E is used, the maximum output frequency may fluctuate (in a range of  $\pm 2$  to 3 Hz) due to fluctuations in the output voltage (10 ±0.4 VDC). Use **Pr.125** or **Pr.903** to adjust the output frequency at the maximum analog input as required. (Refer to [page 328.](#page-328-0))

**Parameters referred to**

**Pr.7 Acceleration time, Pr.8 Deceleration time** *F* [page 190](#page-190-0)

**Pr.178 STF terminal function selection**  $\sqrt{p}$  [page 343](#page-343-0)

**Pr.179 STR terminal function selection** *F* **[page 343](#page-343-0)** 

## <span id="page-101-0"></span>**4.3.4 Changing the frequency (60 Hz, initial value) at the maximum voltage input (5 V, initial value)**

```
Point
```
• Change the maximum frequency.

With a 0 to 5 VDC input frequency setting potentiometer, change the frequency at 5 V from 60 Hz (initial value) to 50 Hz. Adjust the setting so that the inverter outputs 50 Hz when 5 V is input. Set "50 Hz" in **Pr.125**.

#### Operating procedure

- *1.* Changing the maximum frequency Set "50.00 Hz" in **Pr.125**.
- *2.* Checking the mode/monitor

Press MON to change to the monitor / frequency monitor.

*3.* Start

Turn ON the start switch (STF or STR), then turn the potentiometer (frequency setting potentiometer) clockwise slowly to full. (Refer to steps 2 and 3 in [4.3.3.](#page-99-0)) Operate at 50 Hz.

#### **NOTE**

• To set the frequency at 0 V, use the **Pr.902**.

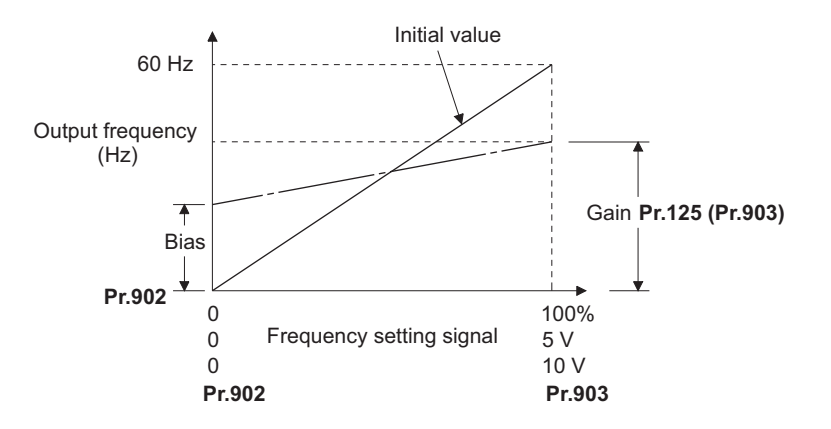

• Other adjustment methods for the frequency setting voltage gain are the following: adjustment by applying a voltage directly across terminals 2 and 5, and adjustment using a specified point without applying a voltage across terminals 2 and 5.

#### **Parameters referred to**

**Pr.125 Terminal 2 frequency setting gain frequency <b>Figure** 328 **Pr.902 Terminal 2 frequency setting bias frequency <b>F** [page 328](#page-328-0) **Pr.903 Terminal 2 frequency setting gain** *page* **328** 

# <span id="page-102-0"></span>**4.3.5 Using an analog signal (current input) to give a frequency command**

### $\mathsf{Point} \mathsf{P}$

• Switch ON the STF (STR) signal to give a start command.

- Turn ON the AU signal.
- Set **Pr.79 Operation mode selection**="2" (External operation mode).

#### [Connection diagram]

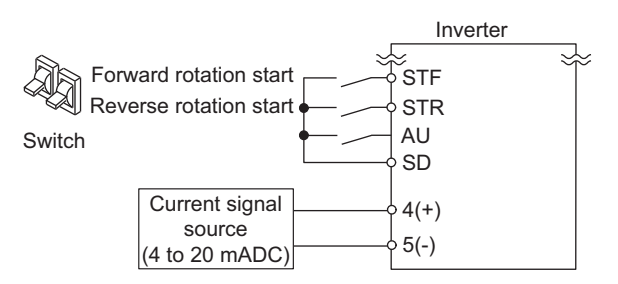

The following shows the procedure to operate at 60 Hz.

#### Operating procedure

- *1.* Screen at power-ON The monitor display appears.
- *2.* Terminal 4 input selection Turn ON the terminal 4 input selection signal (AU). Input to the terminal 4 is enabled.
- *3.* Start

Turn ON the start switch (STF or STR). [STF] or [STR] indicator is on.

*4.* Acceleration → constant speed

Input 20 mA. The frequency value on the indication increases in **Pr.7 Acceleration time**, and "60.00 Hz" appears. [FWD] indicator is on during the forward rotation, and [REV] indicator is on during the reverse rotation.

*5.* Deceleration

Input 4 mA or less. The frequency value on the indication decreases in **Pr.8 Deceleration time**, and the motor stops rotating with "0.00 Hz" displayed. [FWD] or [REV] indicator flickers.

*6.* Stop

Turn OFF the start switch (STF or STR). [STF] or [STR] indicator turns OFF.

#### **NOTE**

- When both the forward rotation switch (STF) and the reverse rotation switch (STR) are ON, the motor cannot be started. If both are turned ON while the inverter is running, the inverter decelerates to a stop.
- **Pr.184 AU terminal function selection** must be set to "4" (AU signal) (initial value).

#### **Parameters referred to**

**Pr.7 Acceleration time, Pr.8 Deceleration time** *Pr.7 Acceleration time* **Pr.184 AU terminal function selection** *Pr.184 AU* **terminal function selection**  $\sqrt{p}$  **[page 343](#page-343-0)** 

## <span id="page-103-0"></span>**4.3.6 Changing the frequency (60 Hz, initial value) at the maximum current input (at 20 mA, initial value)**

```
Point
```
• Change the maximum frequency.

With a 4 to 20 mA input frequency setting potentiometer, change the frequency at 20 mA from 60 Hz (initial value) to 50 Hz. Adjust the setting so that the inverter outputs 50 Hz when 20 mA is input. Set "50 Hz" in **Pr.126**.

#### Operating procedure

- *1.* Changing the maximum frequency Set "50.00 Hz" in **Pr.126**.
- *2.* Checking the mode/monitor

Press MON to change to the monitor / frequency monitor.

*3.* Start

Turn ON the start switch (STF or STR) to input a 20 mA current. (Refer to steps 3 and 4 in [4.3.5](#page-102-0).) Operate at 50 Hz.

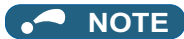

• To set the frequency at 4 mA, use the **Pr.904**.

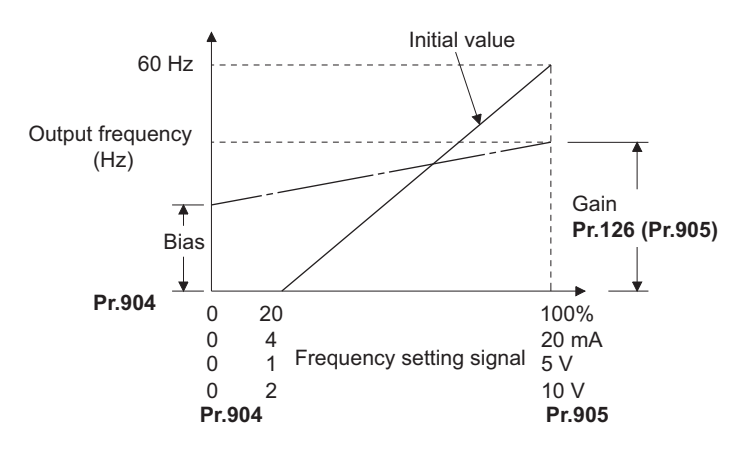

• Other adjustment methods for the frequency setting current gain are the following: adjustment by applying a current through terminals 4 and 5, and adjustment using a specified point without applying a current through terminals 4 and 5.

#### **Parameters referred to**

**Pr.126 Terminal 4 frequency setting gain frequency <b>F** [page 328](#page-328-0) **Pr.904 Terminal 4 frequency setting bias frequency <b>F** [page 328](#page-328-0) **Pr.905 Terminal 4 frequency setting gain** *page* **328** 

# <span id="page-104-0"></span>**4.4 Basic operation procedure (JOG operation)**

## **4.4.1 Performing JOG operation using external signals**

#### $Point$

• Perform JOG operation only while the JOG signal is ON.

- Use **Pr.15 Jog frequency** and **Pr.16 Jog acceleration/deceleration time** for the operation.
- Set **Pr.79 Operation mode selection** = "2" (External operation mode).

#### [Connection diagram]

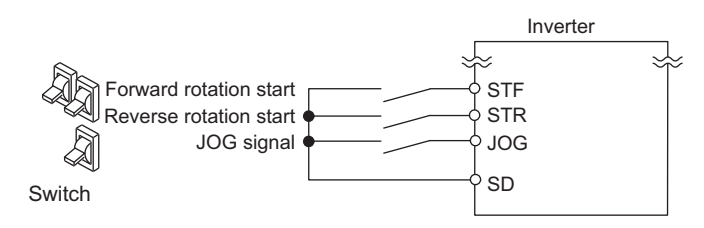

The following shows the procedure to operate at 5 Hz.

#### Operating procedure

- *1.* Screen at power-ON The monitor display appears.
- *2.* Turning ON the JOG signal Turn ON the JOG switch (JOG). The inverter is set ready for the JOG operation.
- **3.** Start  $\rightarrow$  acceleration  $\rightarrow$  constant speed

Turn ON the start switch (STF or STR). The frequency value on the indication increases in **Pr.16 Jog acceleration/ deceleration time**, and "5.00 Hz" appears. [FWD] indicator is on during the forward rotation, and [REV] indicator is on during the reverse rotation.

*4.* Deceleration → stop

Turn OFF the start switch (STF or STR). The frequency value on the indication decreases in **Pr.16 Jog acceleration/deceleration time**, and the motor stops rotating with "0.00 Hz" displayed. [FWD] or [REV] indicator turns OFF. Turn OFF the JOG switch (JOG).

#### **NOTE**

- To change the frequency, change **Pr.15 Jog frequency** (initial value "5 Hz").
- To change the acceleration/deceleration time, change **Pr.16 Jog acceleration/deceleration time** (initial value "0.5 s").

#### **Parameters referred to**

**Pr.15 Jog frequency <b>F** [page 224](#page-224-0)

**Pr.16 Jog acceleration/deceleration time** *F* **[page 224](#page-224-0)** 

**Pr.79 Operation mode selection <b>F** [page 204](#page-204-0)

## **4.4.2 JOG operation from the operation panel**

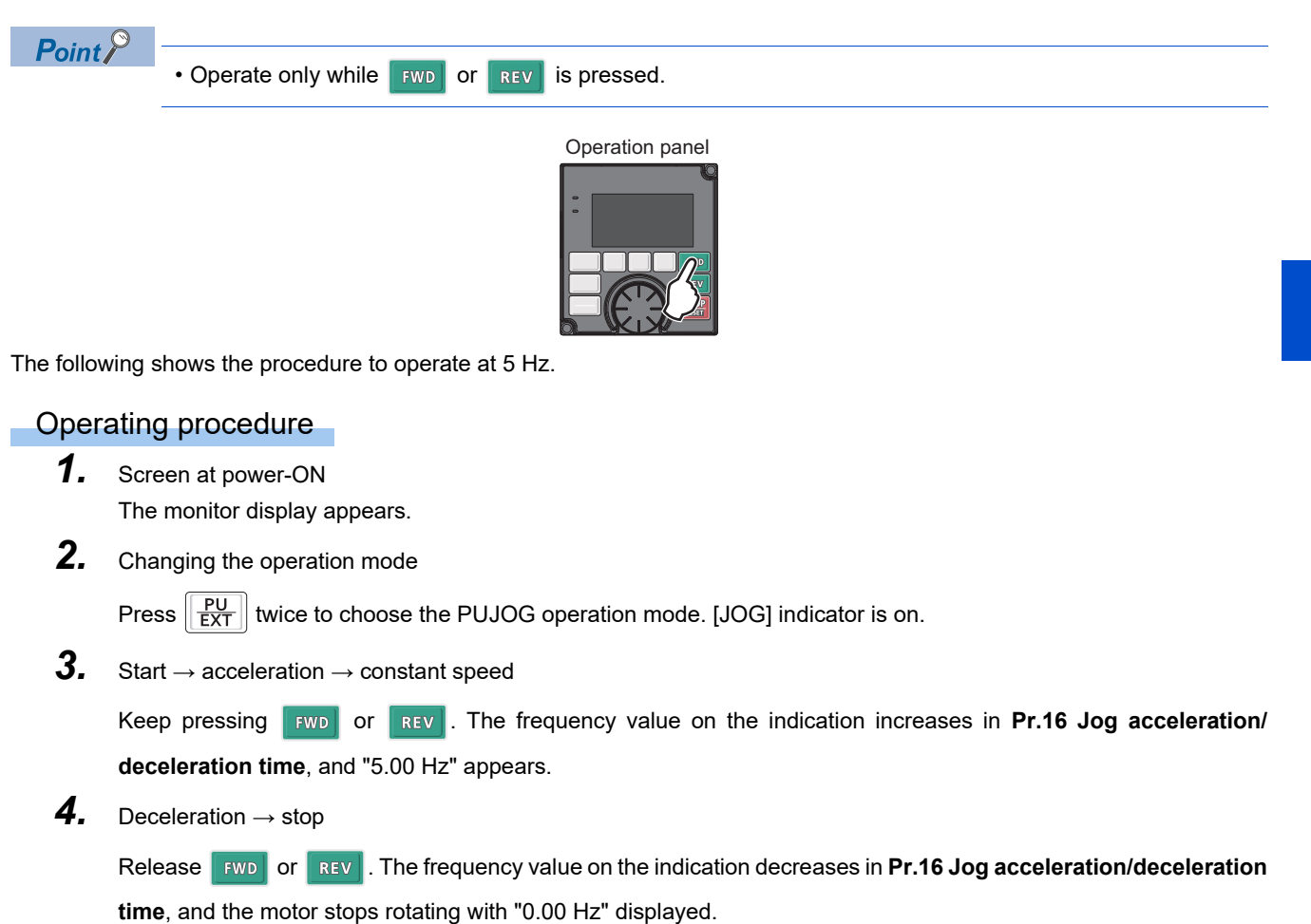

### **NOTE**

- To change the frequency, change **Pr.15 Jog frequency** (initial value "5 Hz").
- To change the acceleration/deceleration time, change **Pr.16 Jog acceleration/deceleration time** (initial value "0.5 s").

#### **Parameters referred to**

- **Pr.15 Jog frequency** *page* 224
- **Pr.16 Jog acceleration/deceleration time** *F* [page 224](#page-224-0)

# **CHAPTER 5 PARAMETERS**

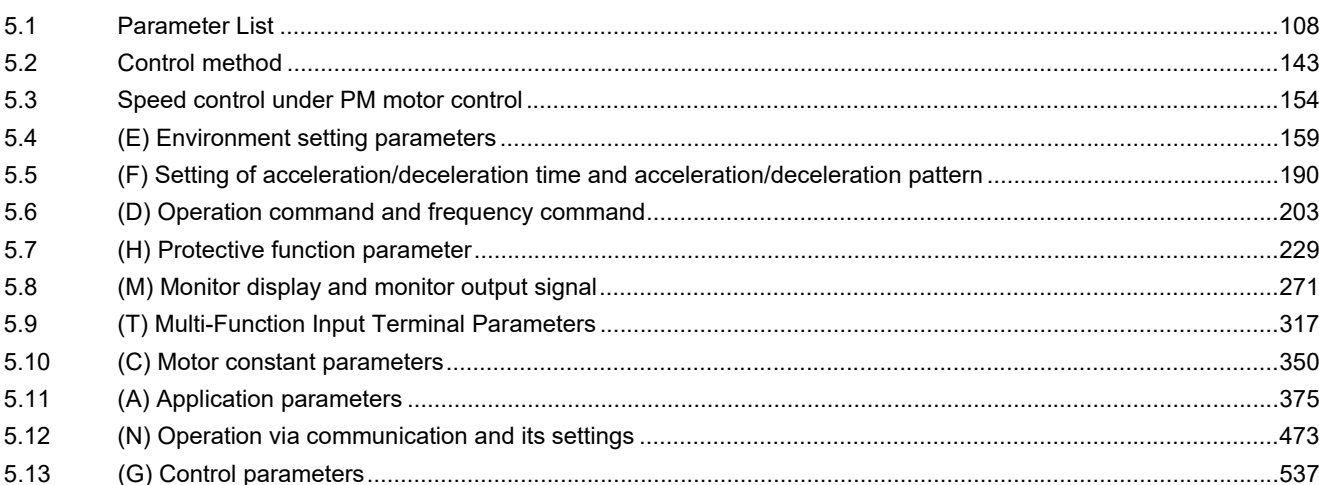
This chapter explains the function setting for use of this product.

Always read this instructions before use.

The following marks are used to indicate the controls as below. (Parameters without any mark are valid for all control.)

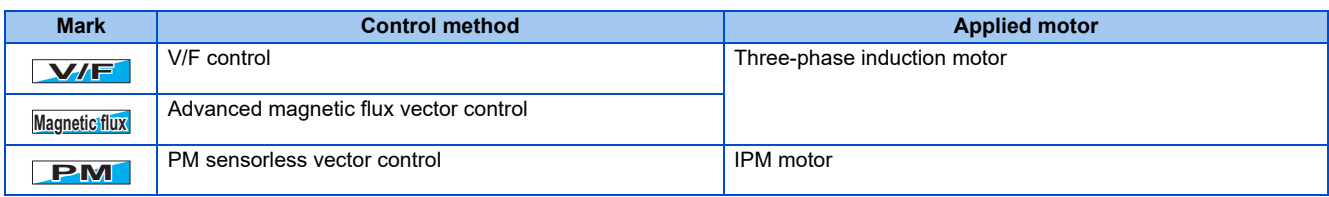

The setting range and the initial value of parameters differ depending on the structure or functions of the inverter. The following common designations are used for each type of the inverter models.

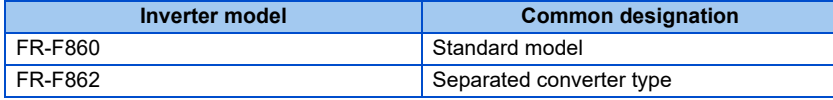

# **5.1 Parameter List**

## **5.1.1 Parameter list (by parameter number)**

For simple variable-speed operation of the inverter, the initial value of the parameters may be used as they are. Set the necessary parameters to meet the load and operational specifications. Parameter setting, change and check can be made from the operation panel.

#### **NOTE**

- *Simple* indicates simple mode parameters. Use Pr.160 User group read selection to indicate the simple mode parameters only.
- Parameter setting may be restricted in some operating status. Use **Pr.77 Parameter write selection** to change the setting.
- Refer to [page 623](#page-623-0) for instruction codes for communication and availability of parameter clear, all clear, and parameter copy of each parameter.

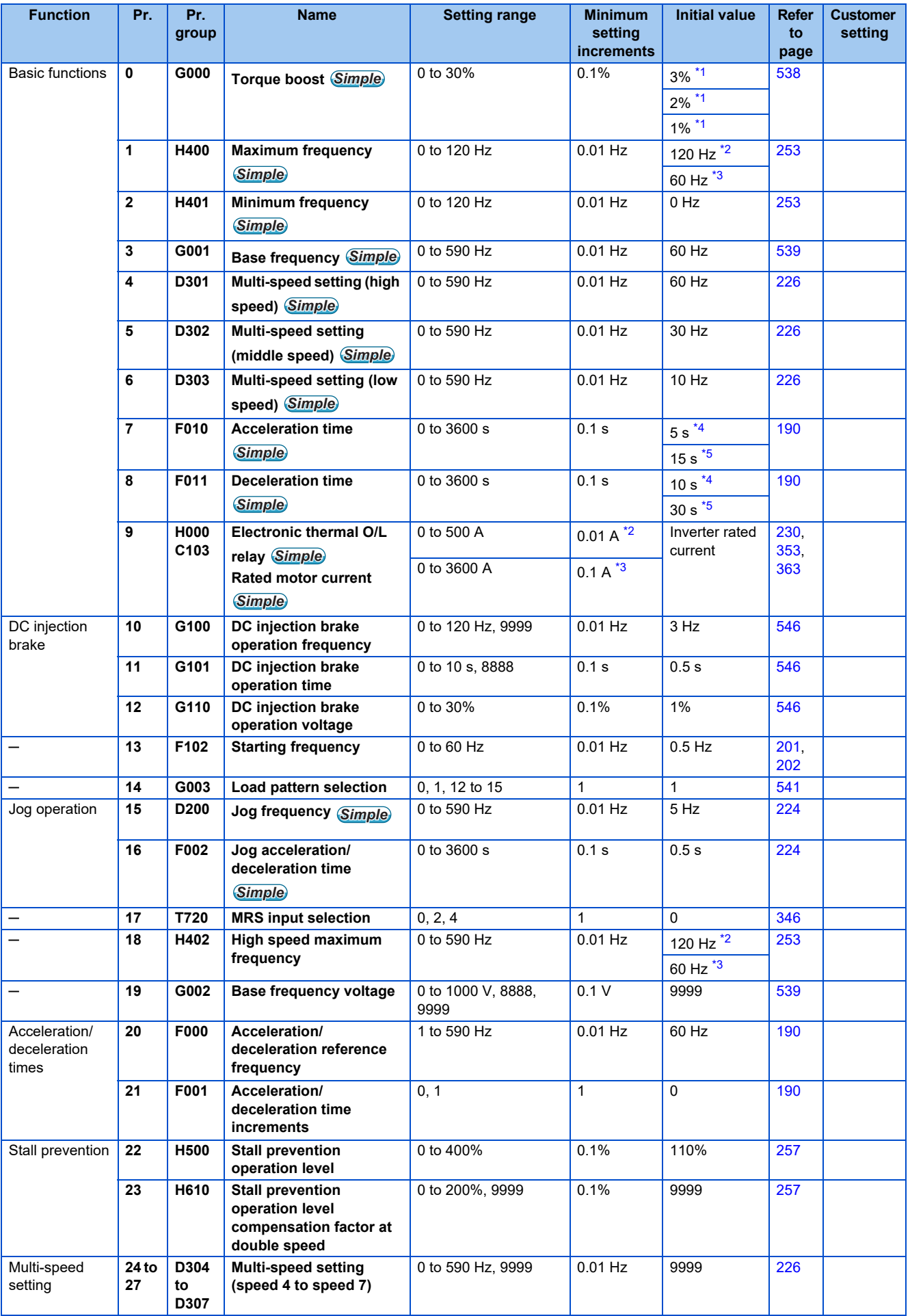

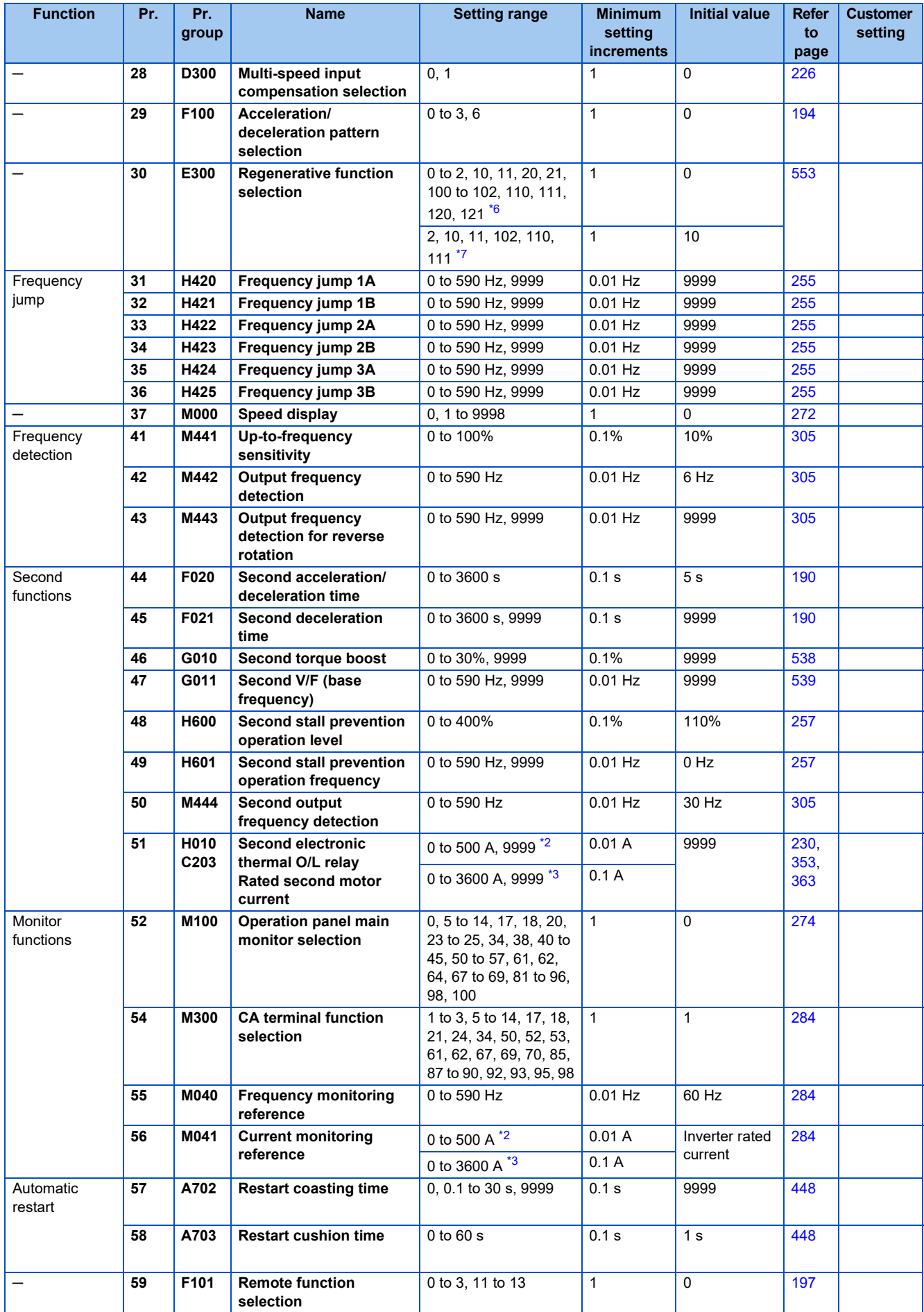

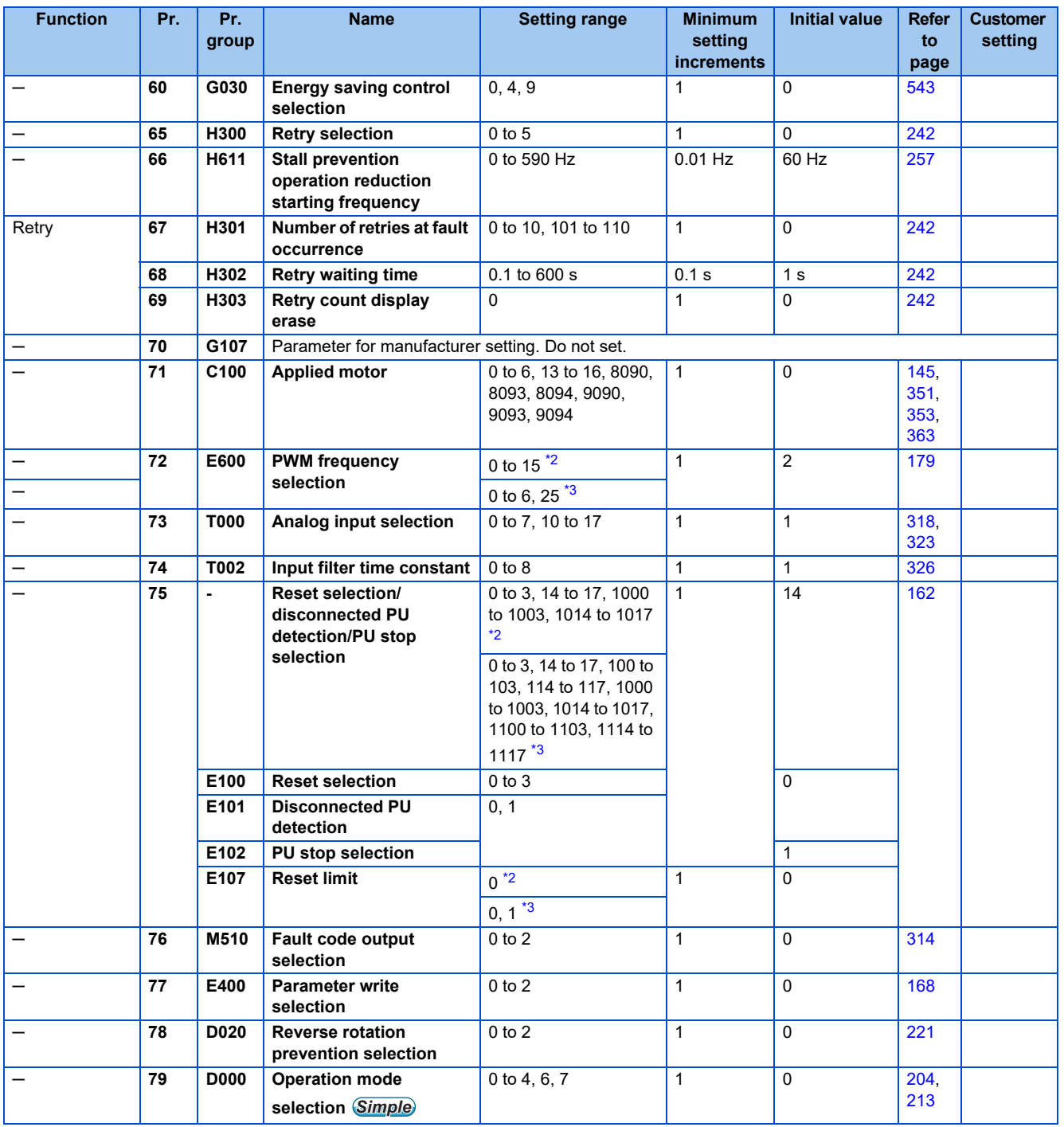

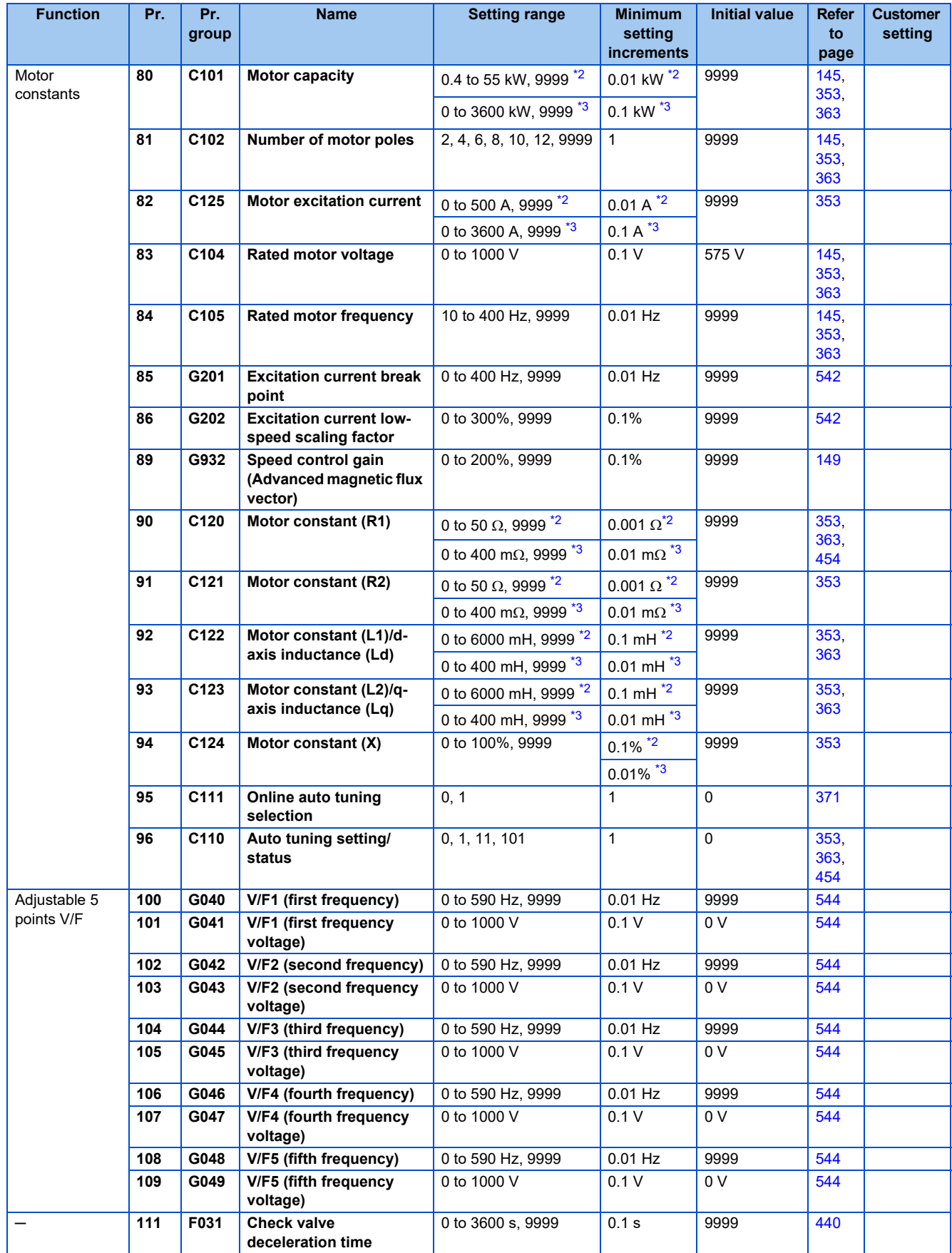

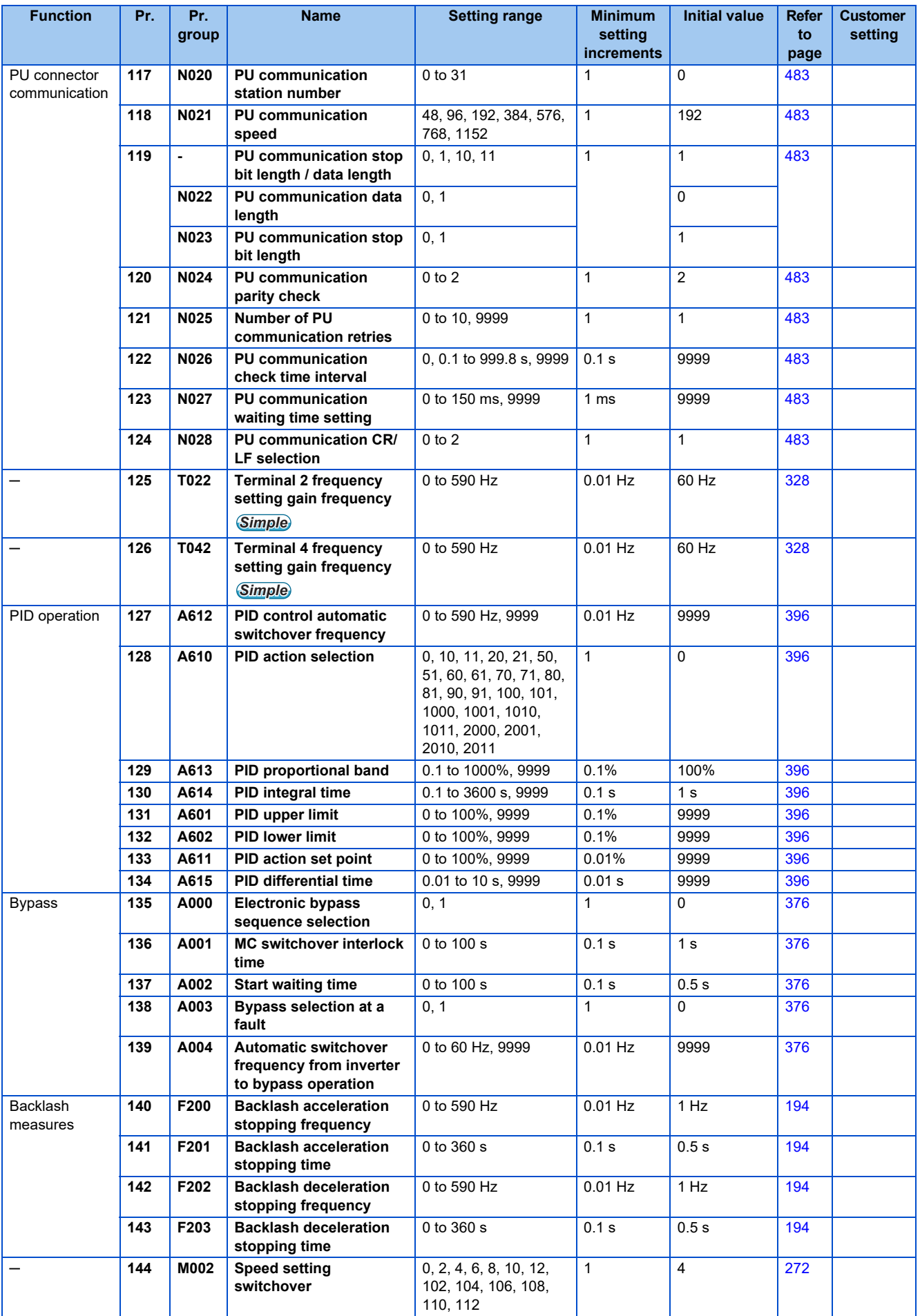

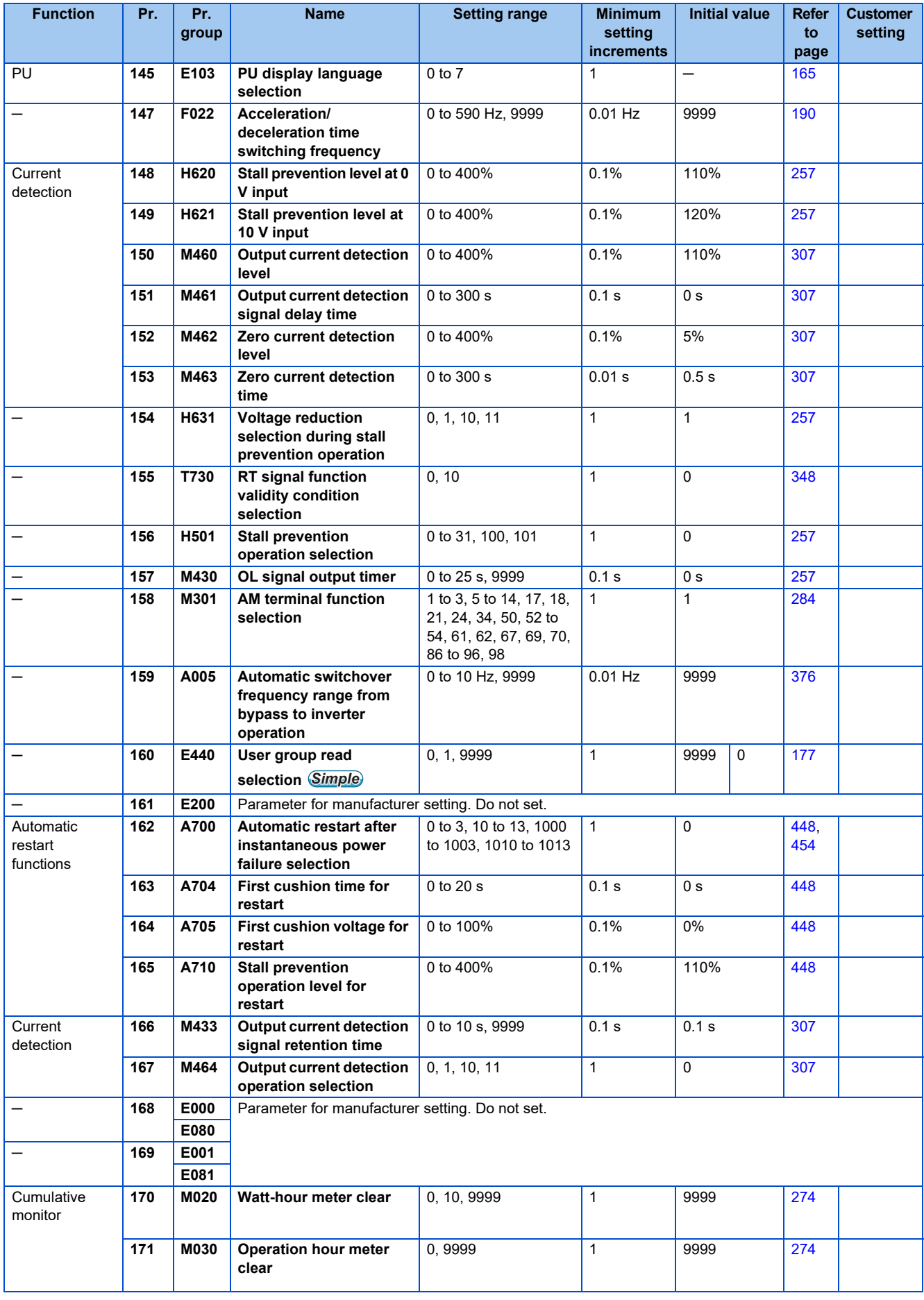

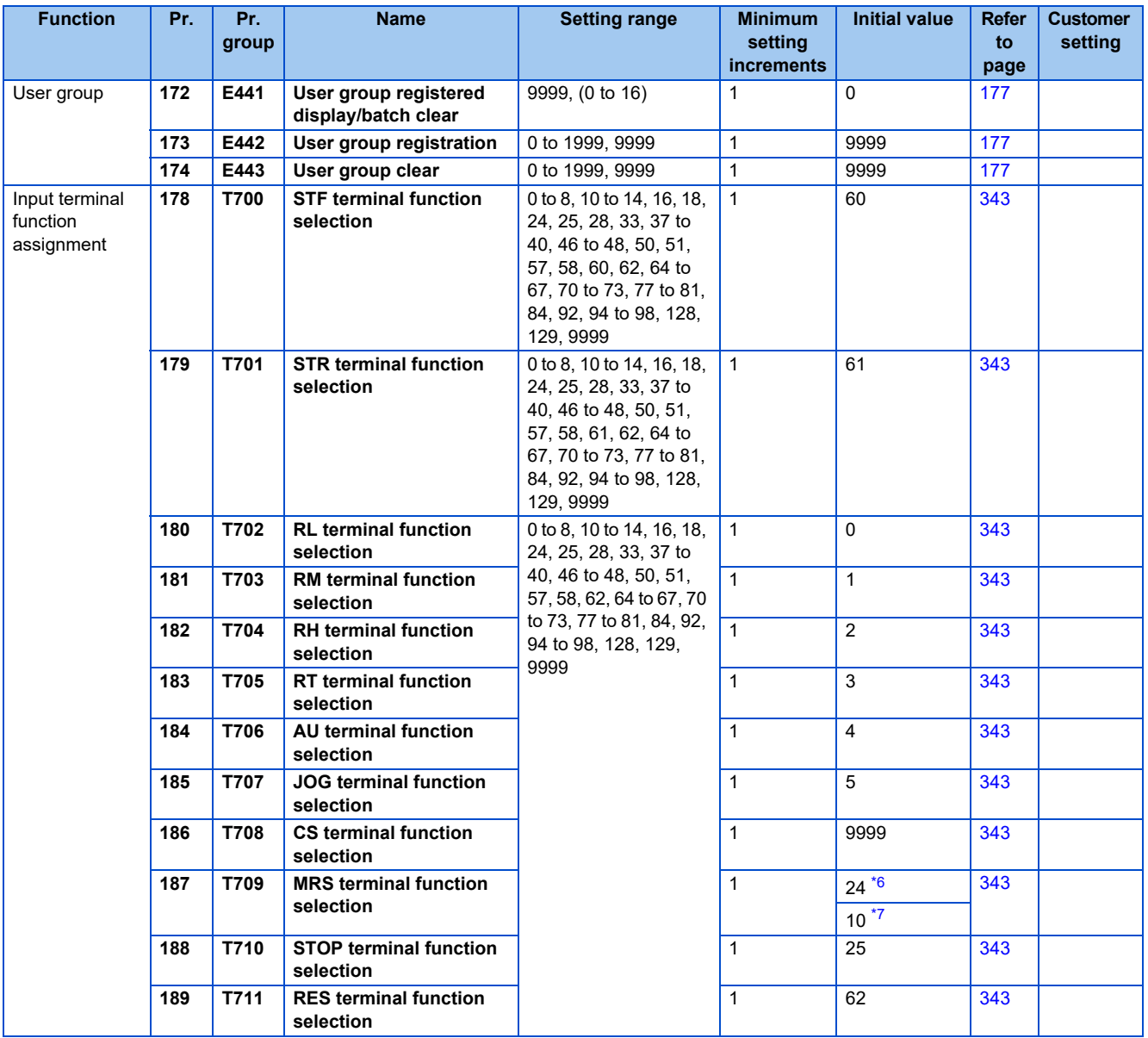

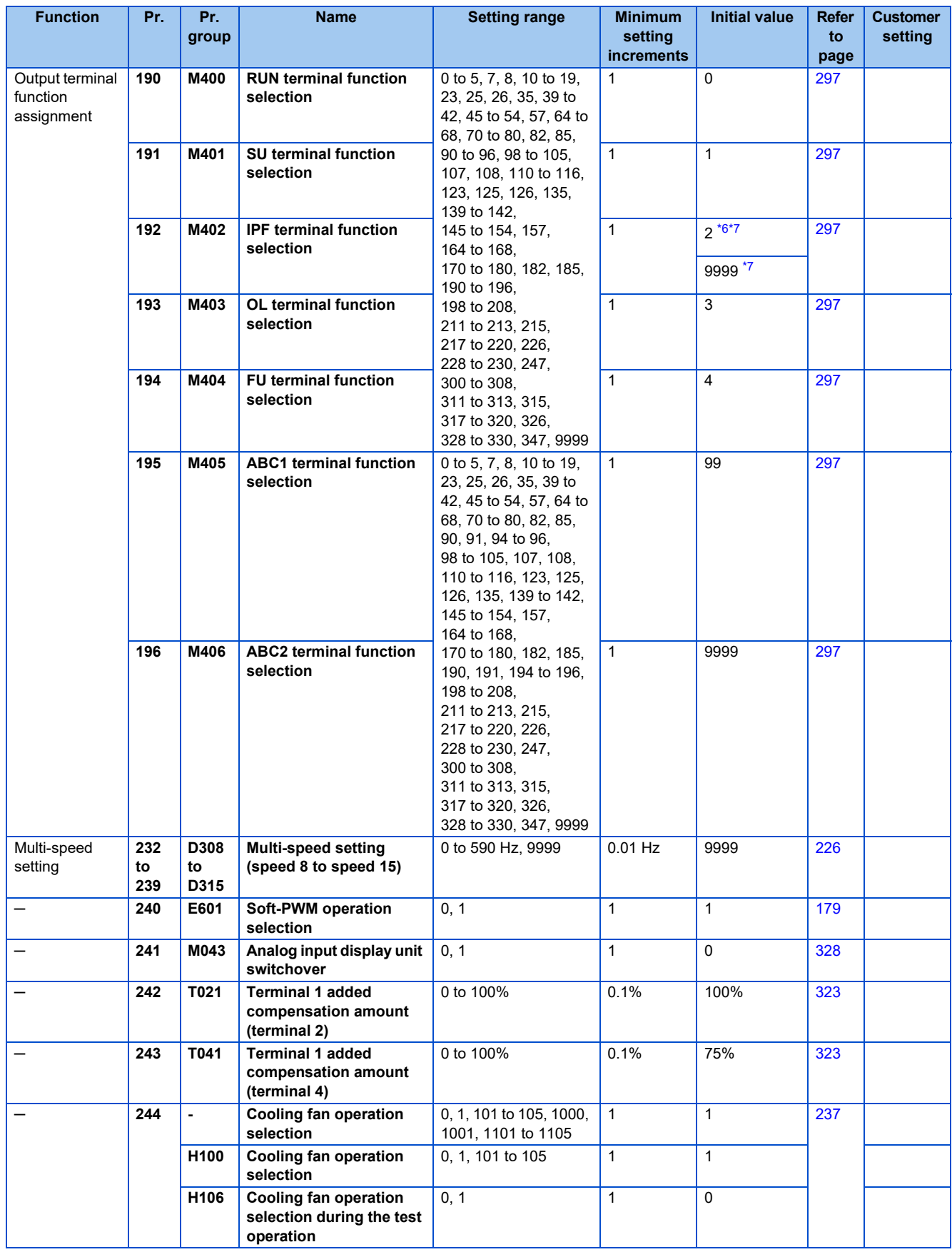

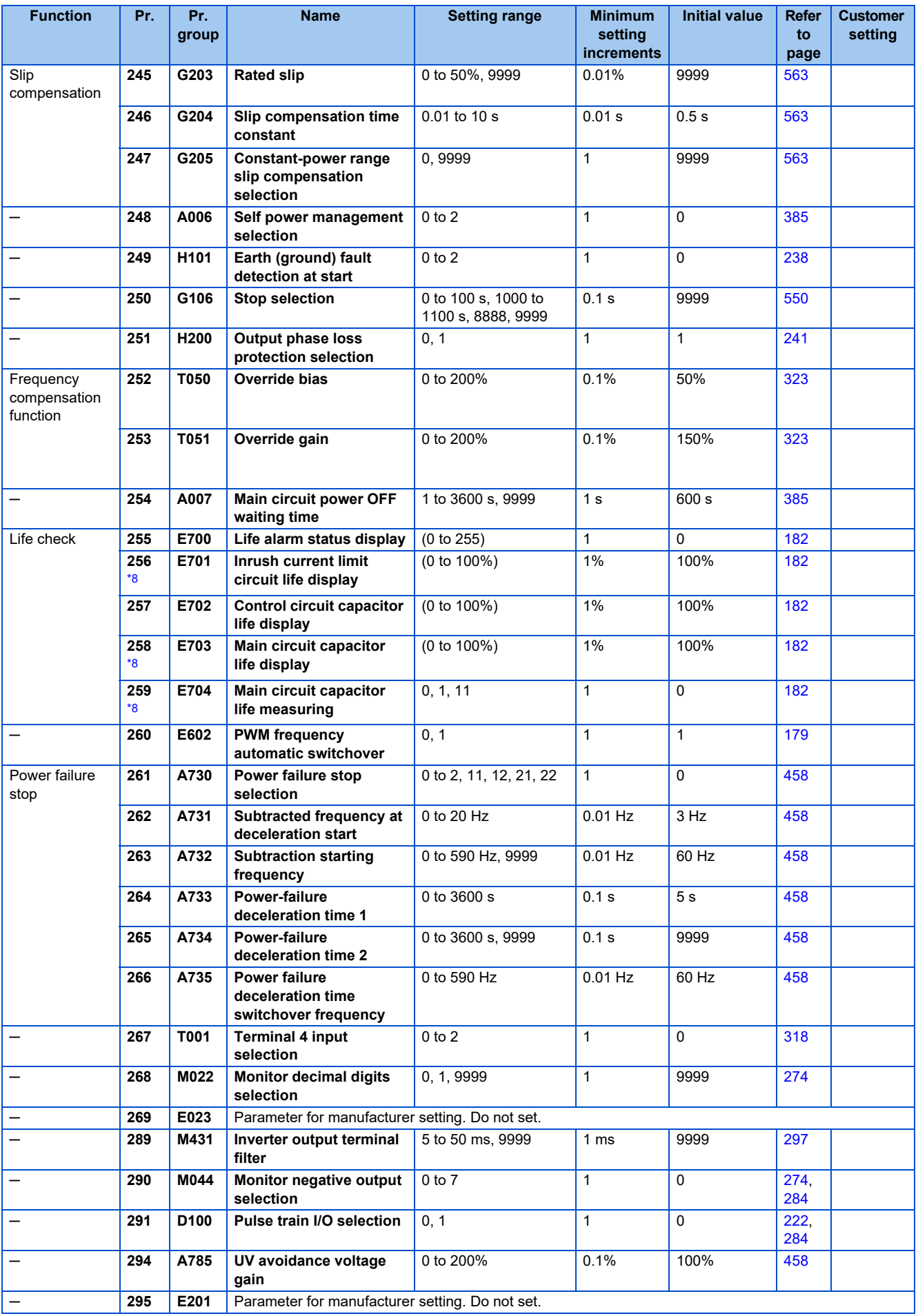

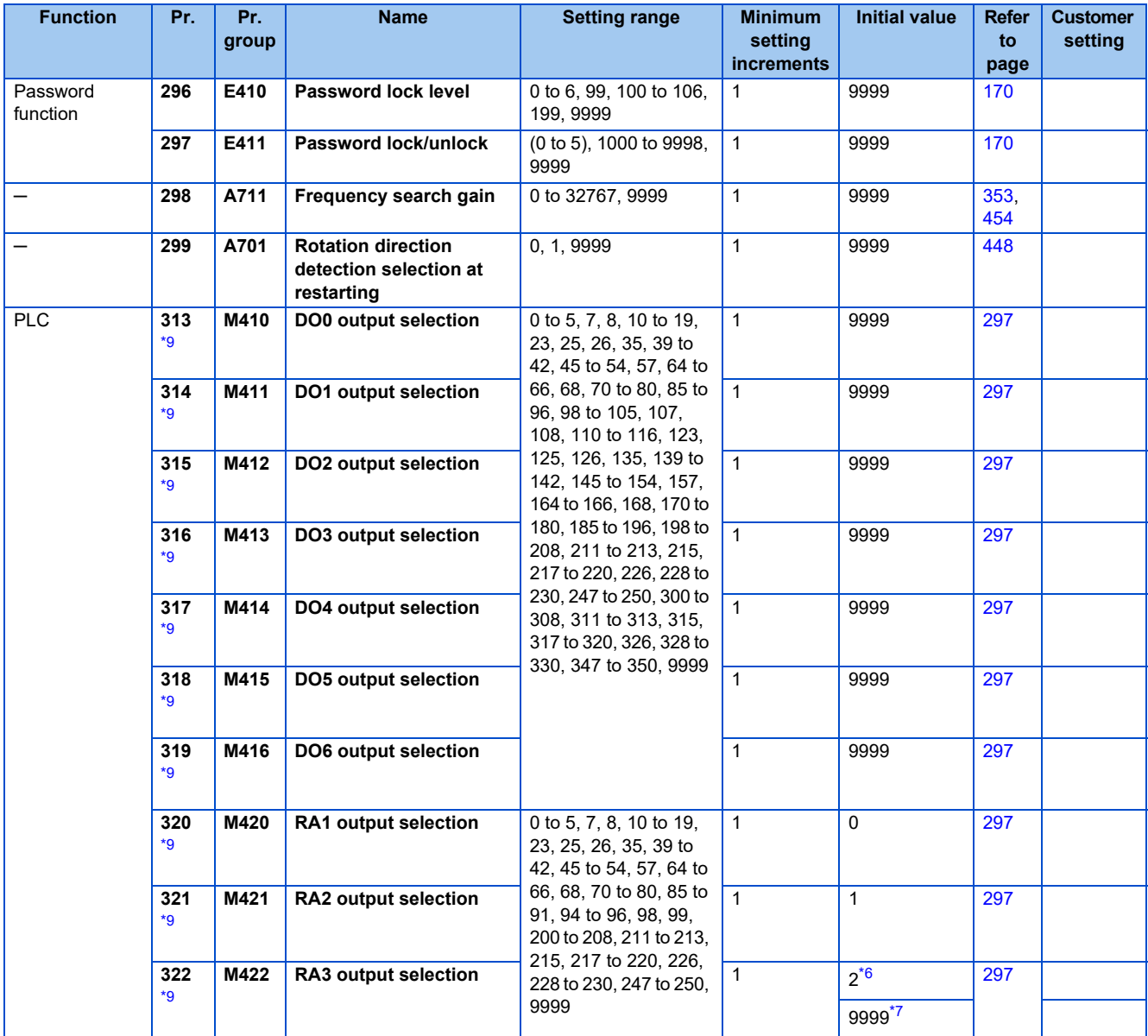

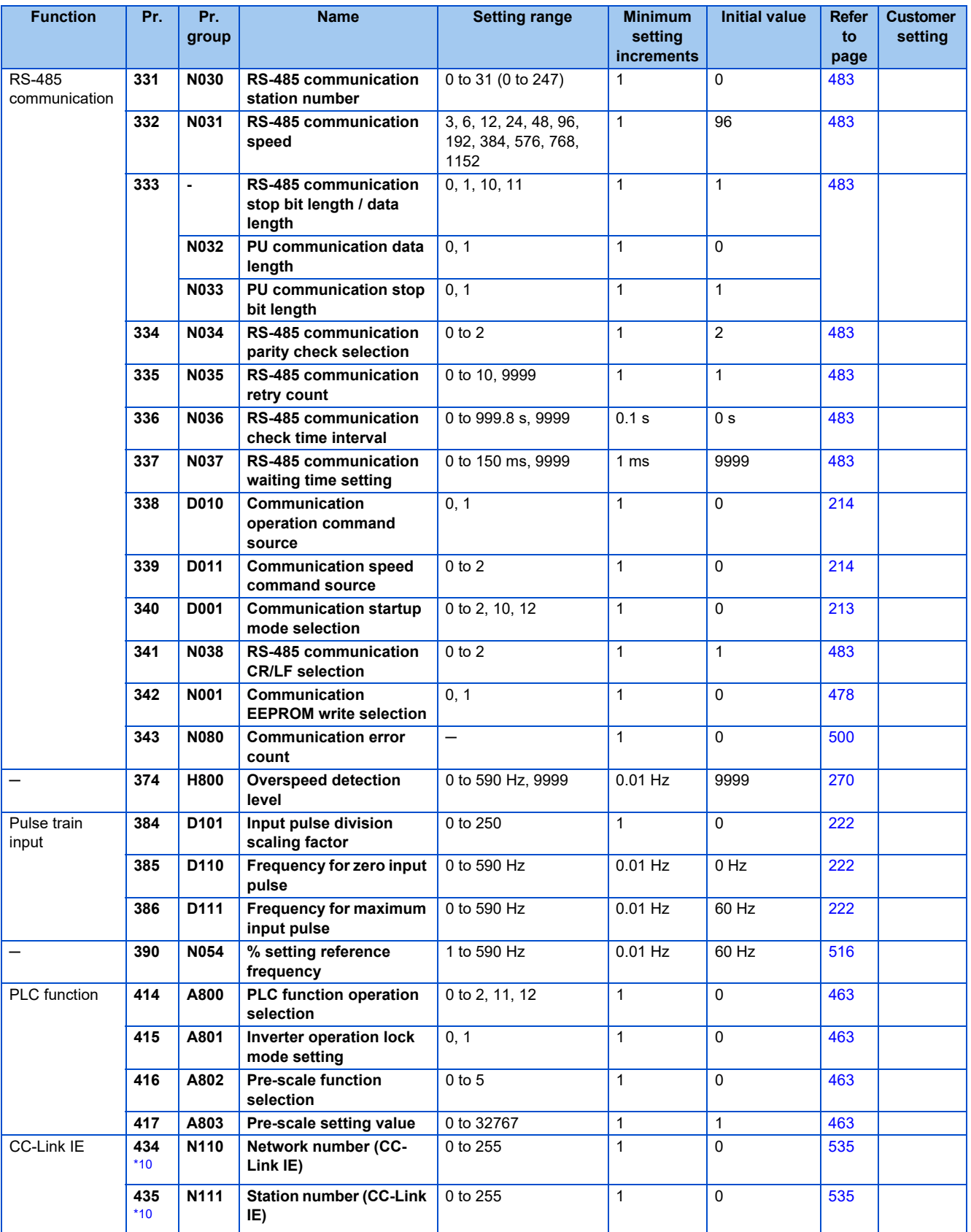

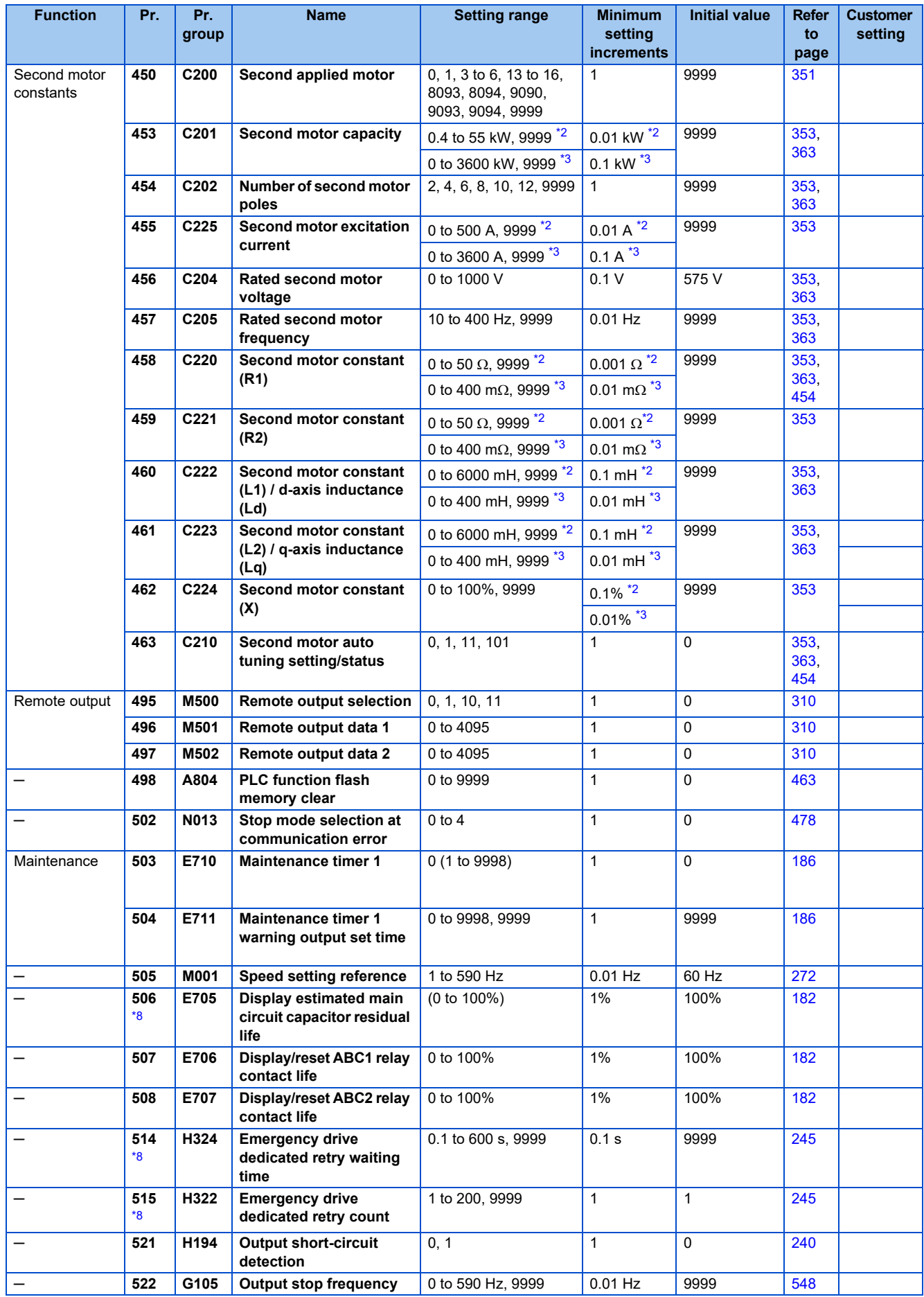

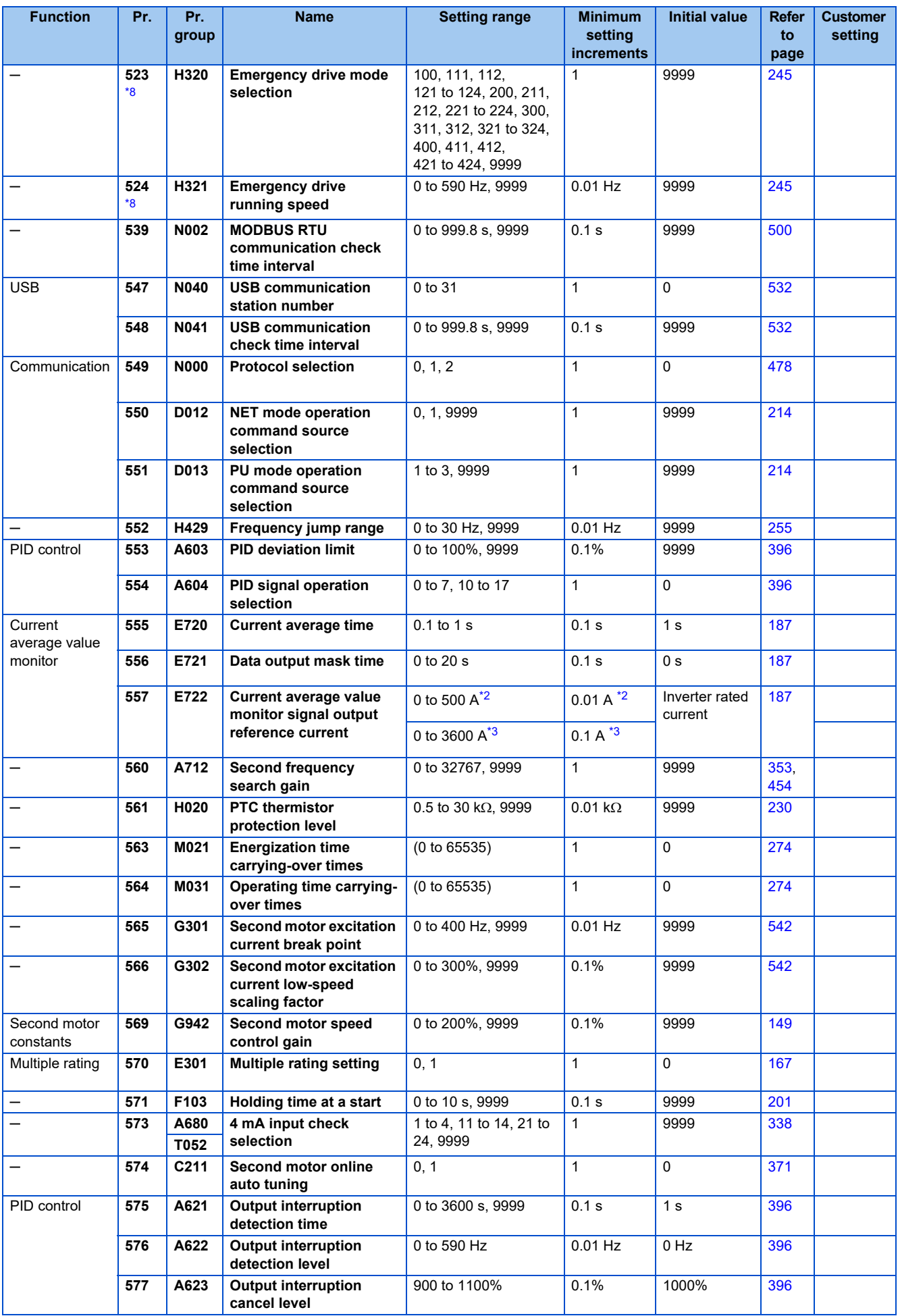

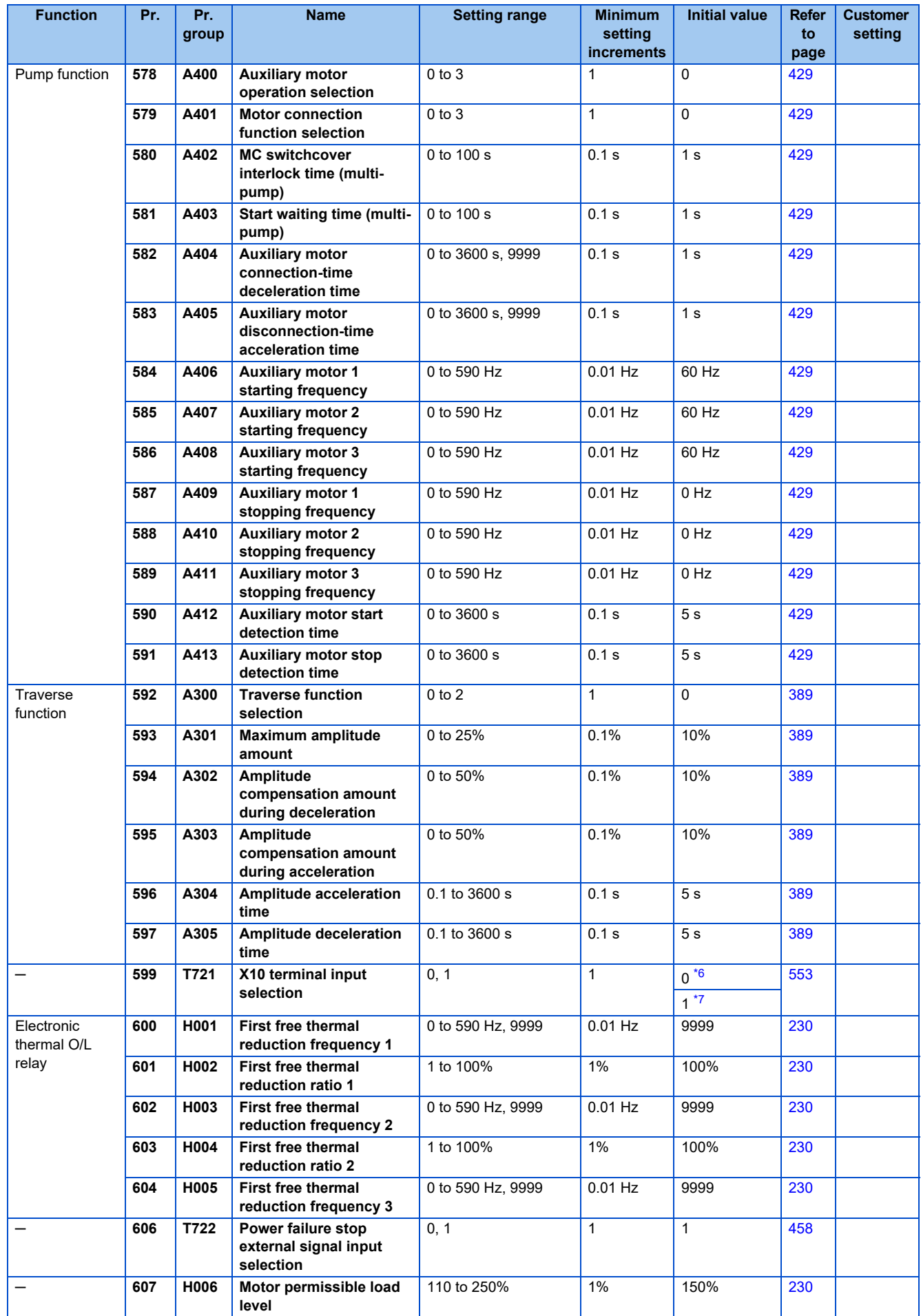

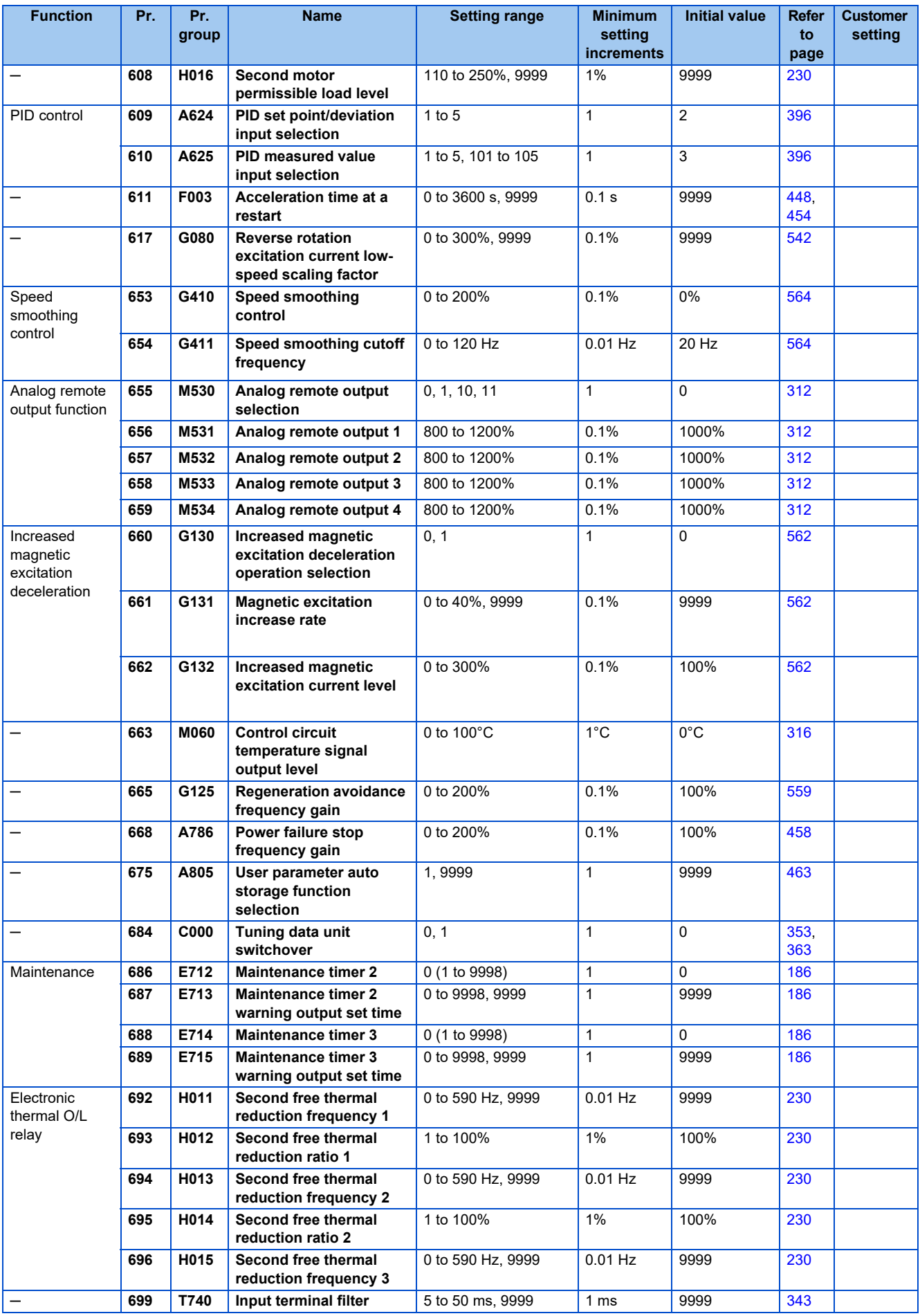

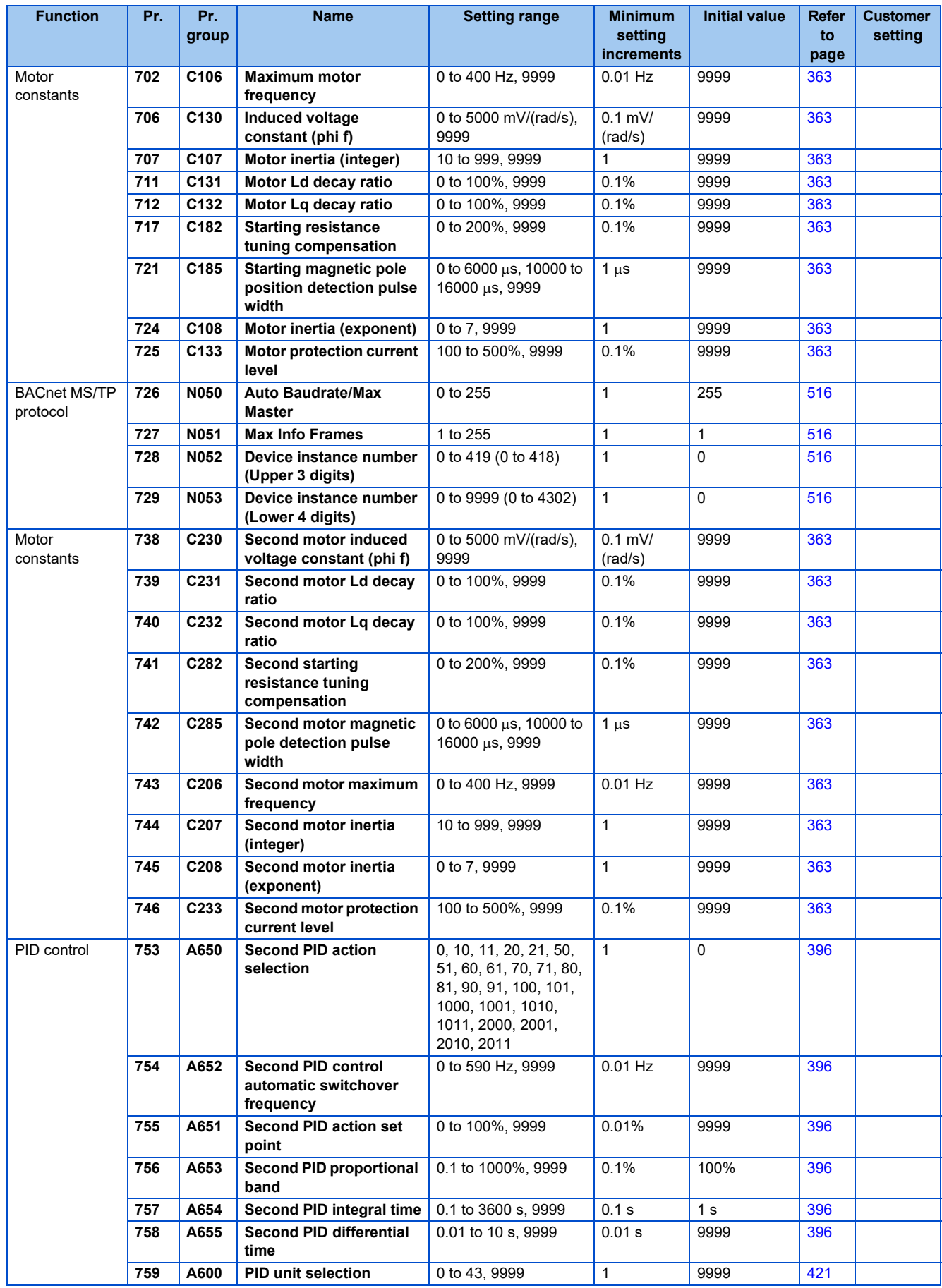

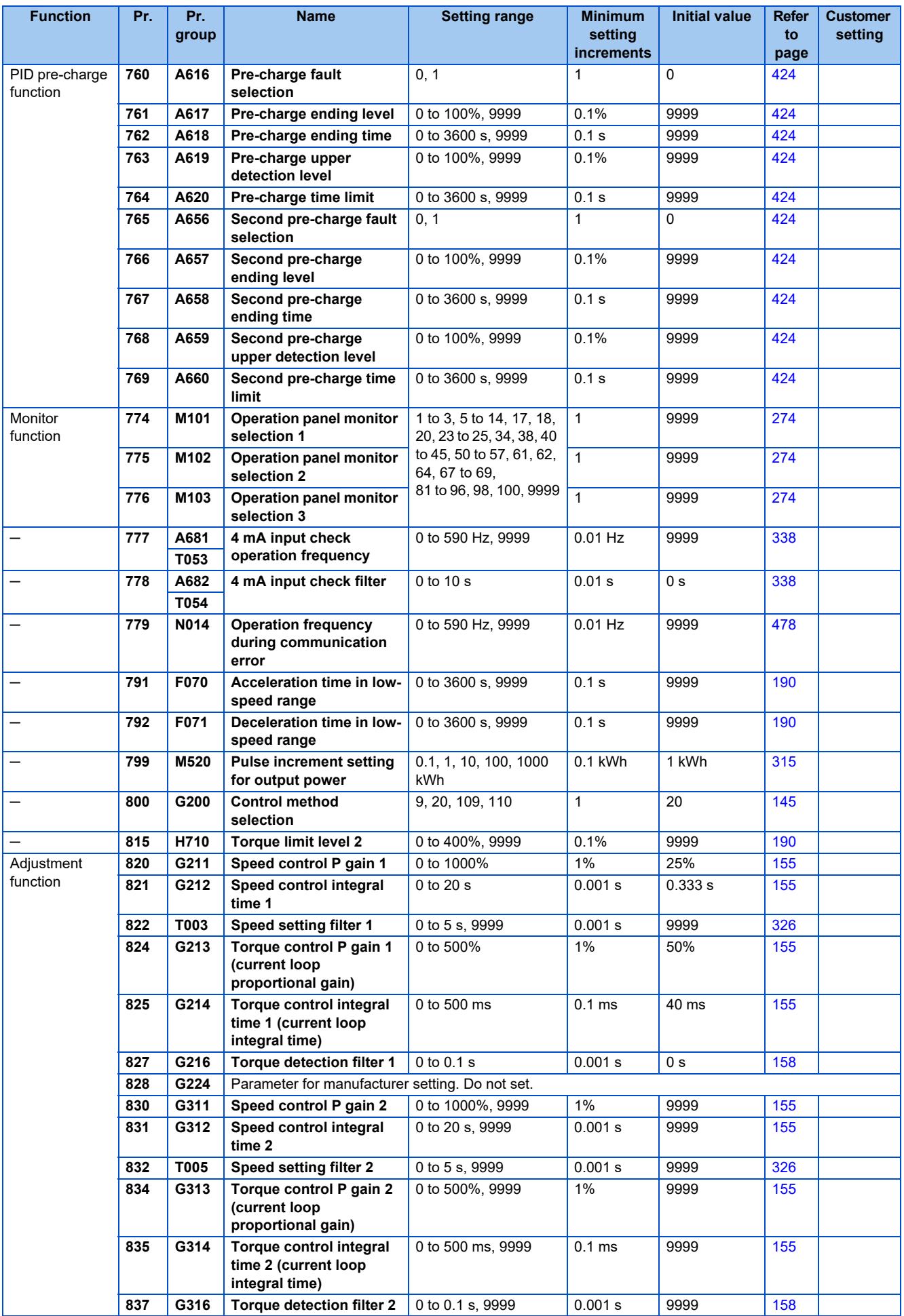

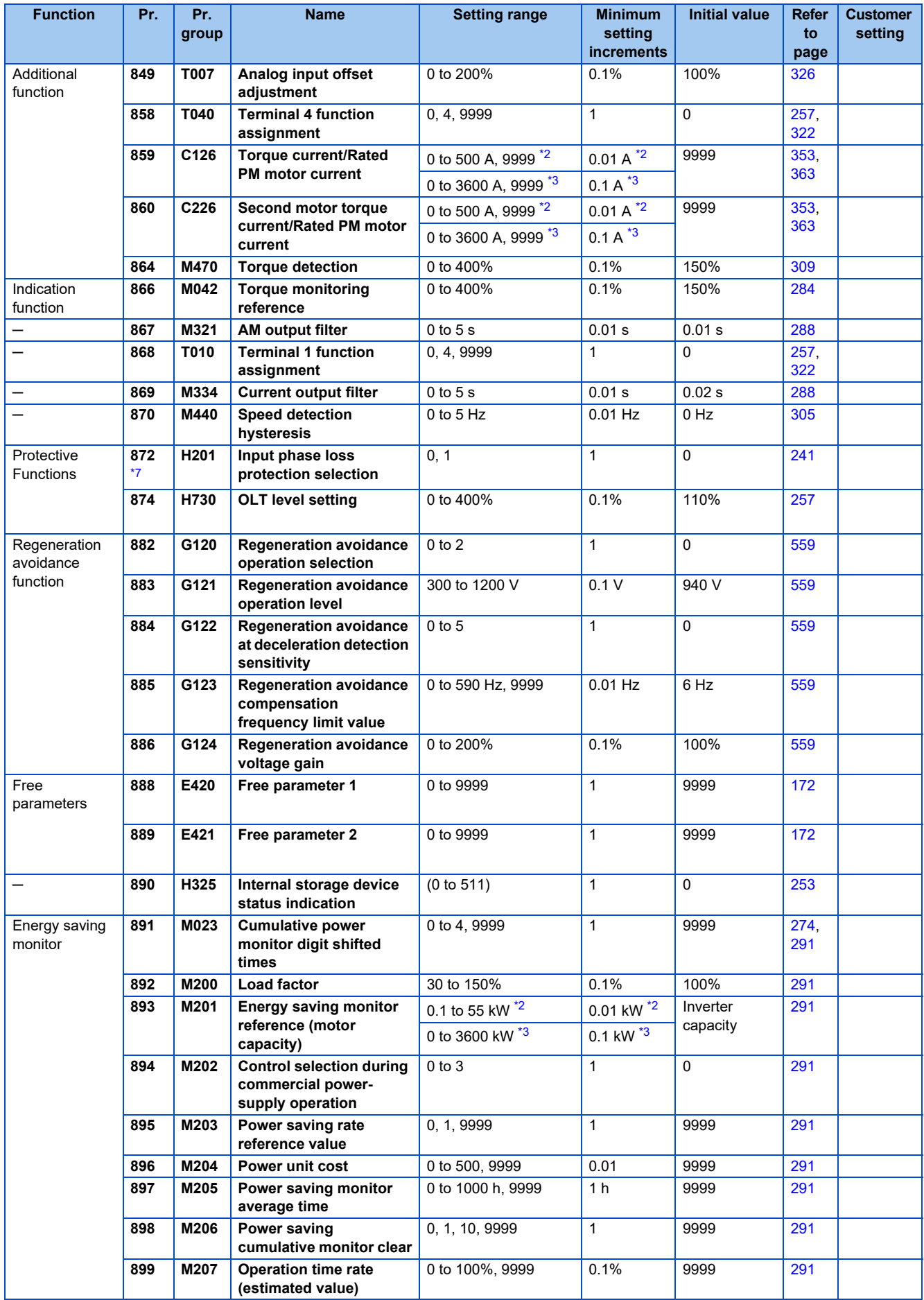

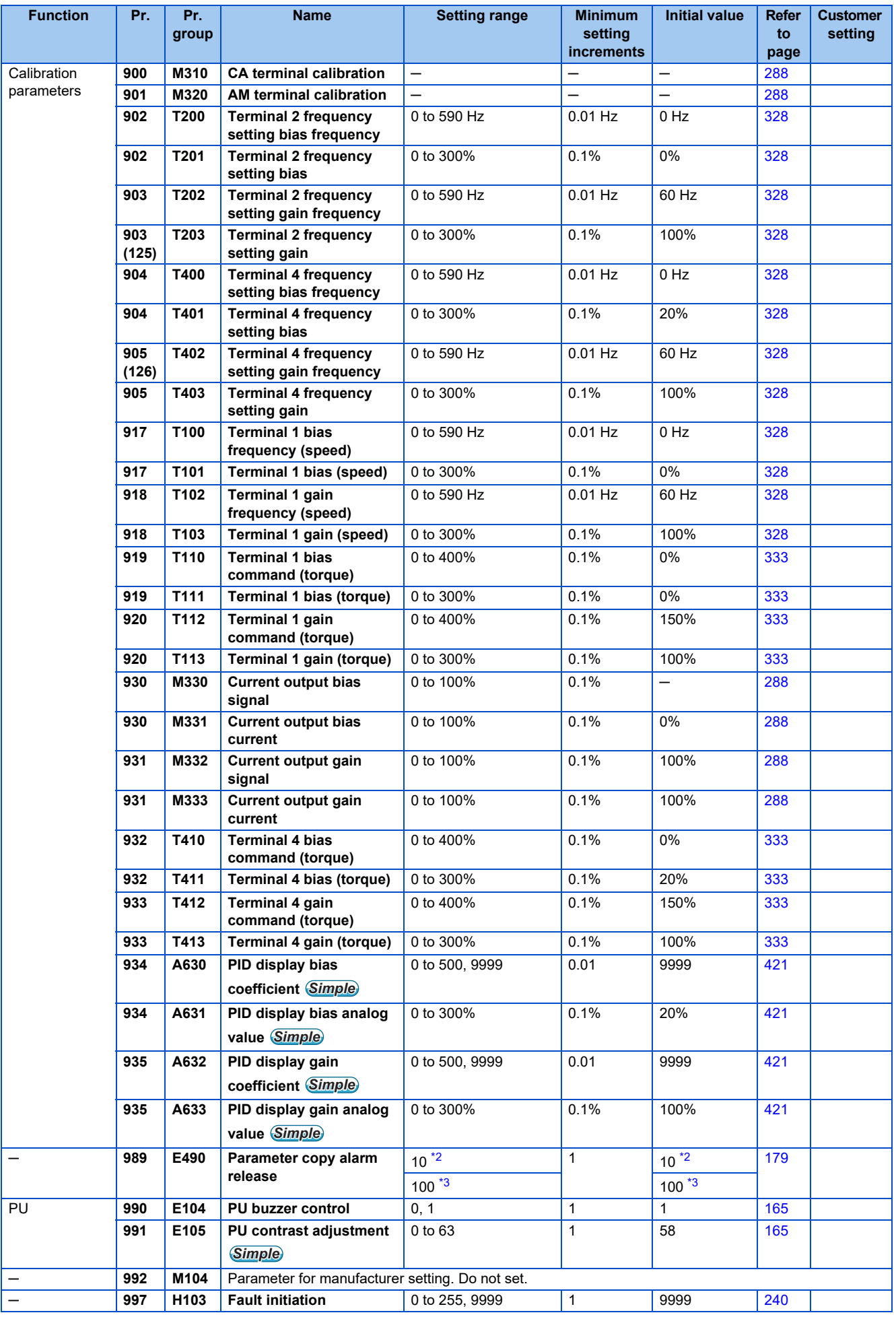

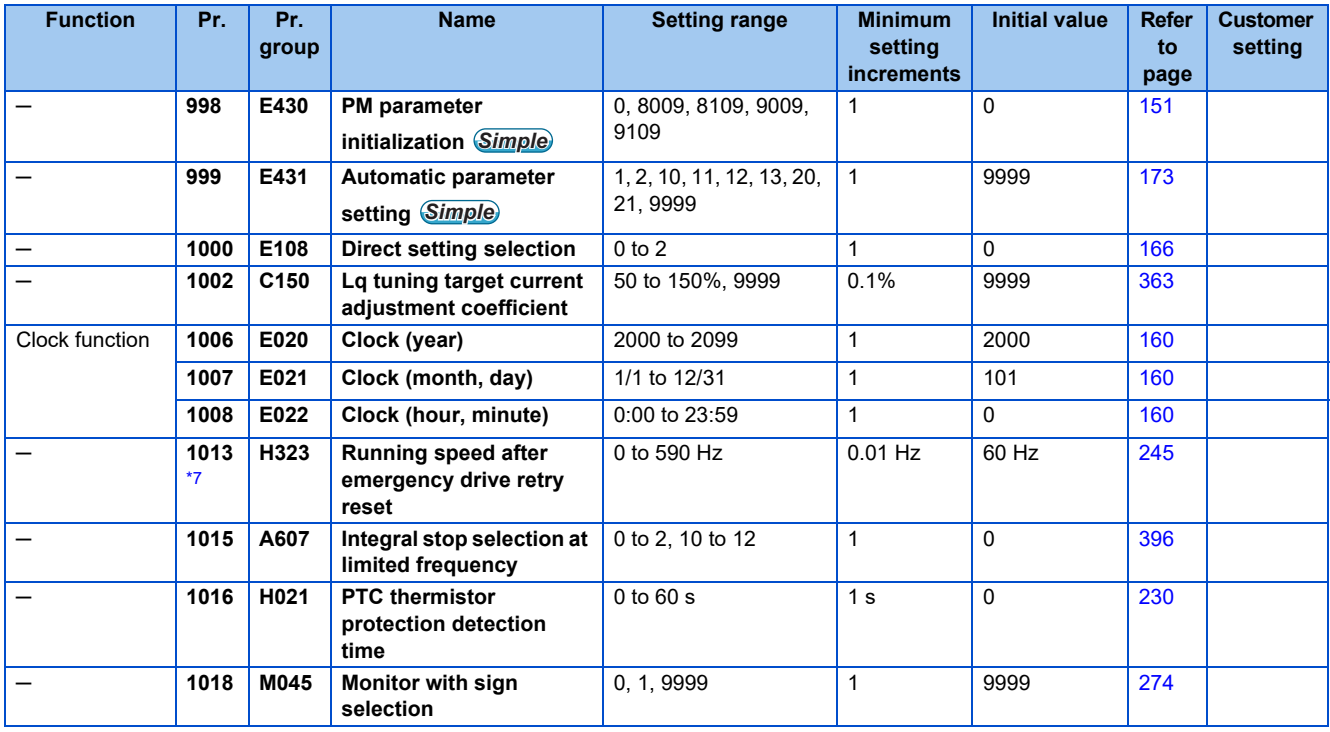

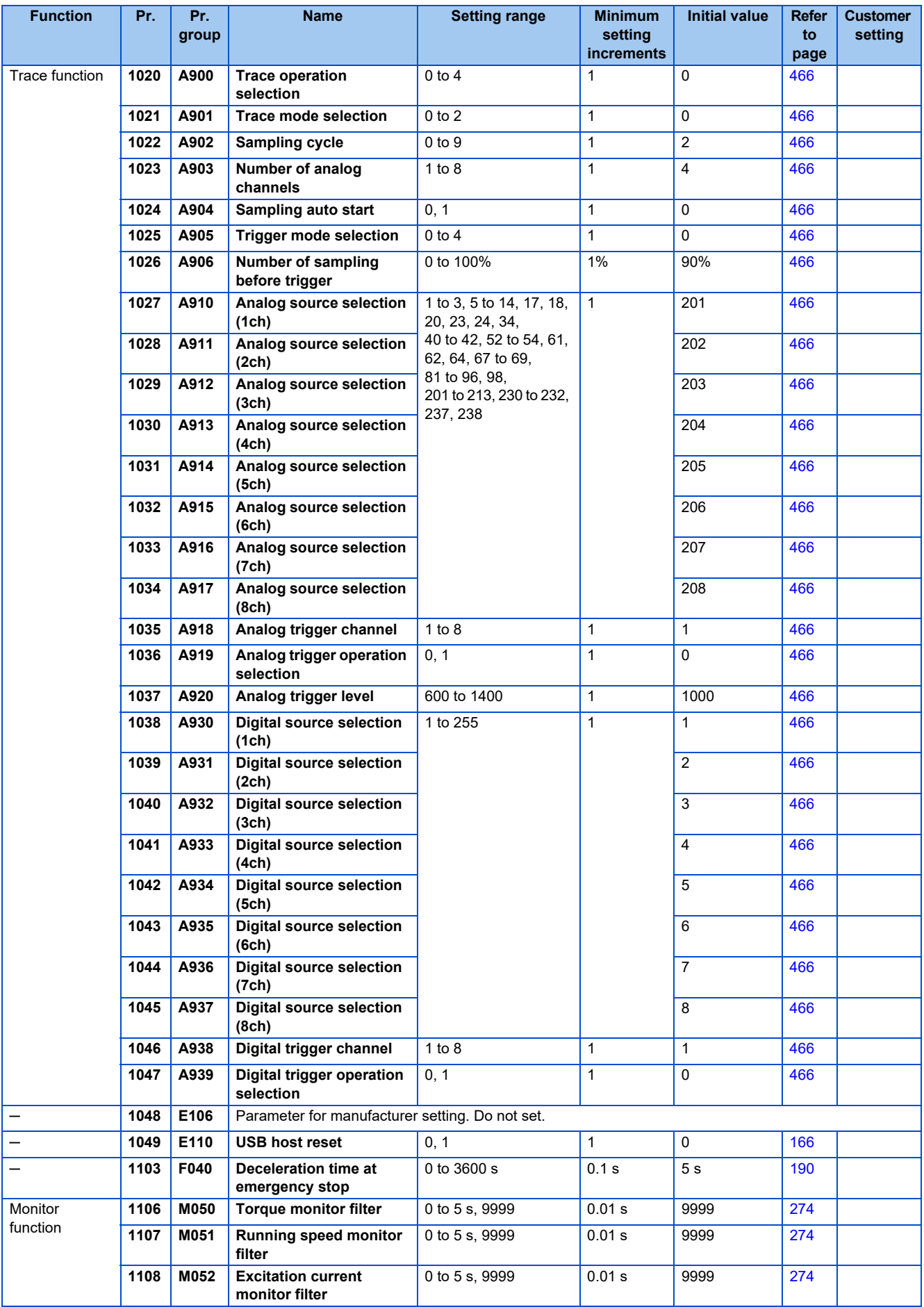

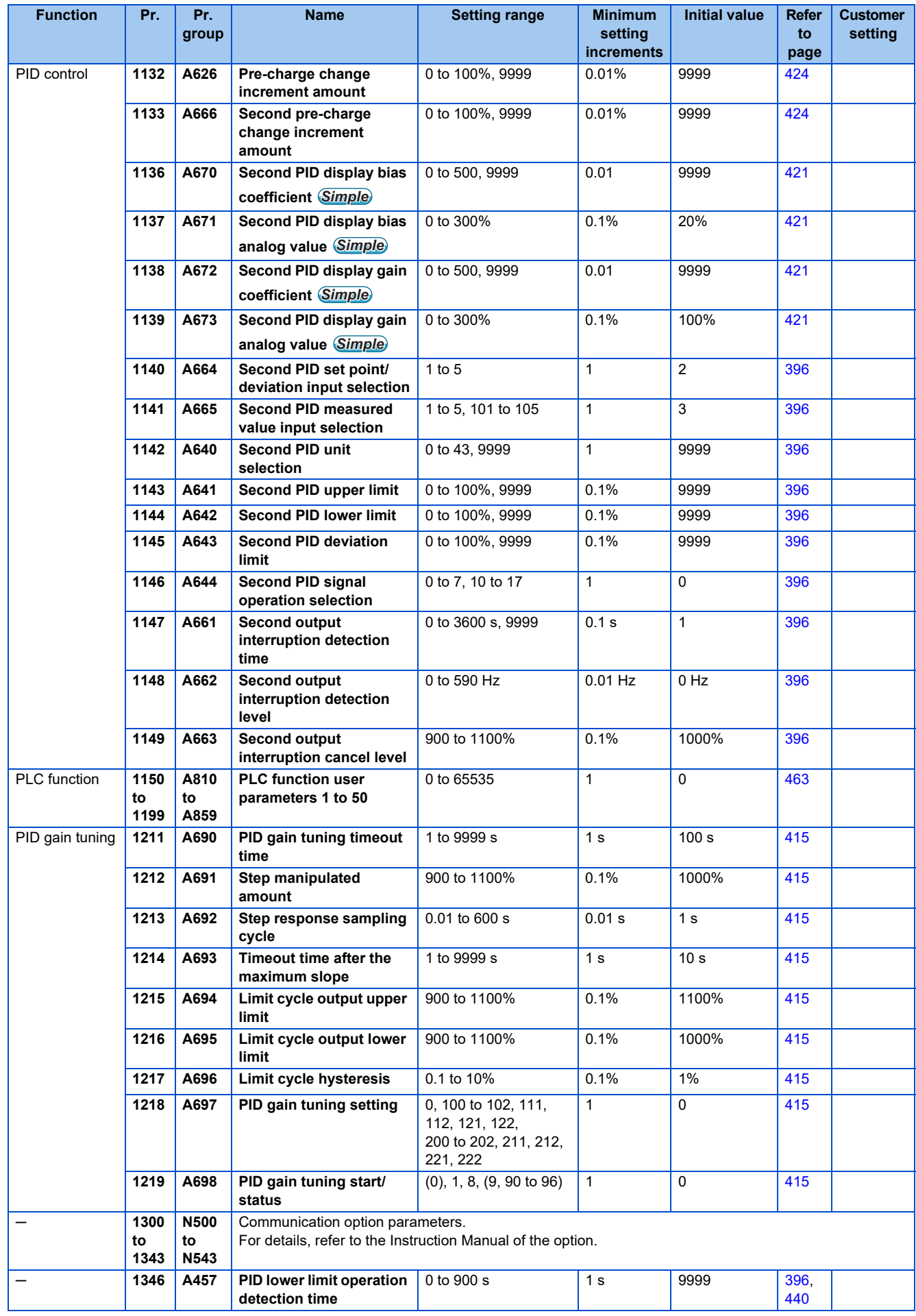

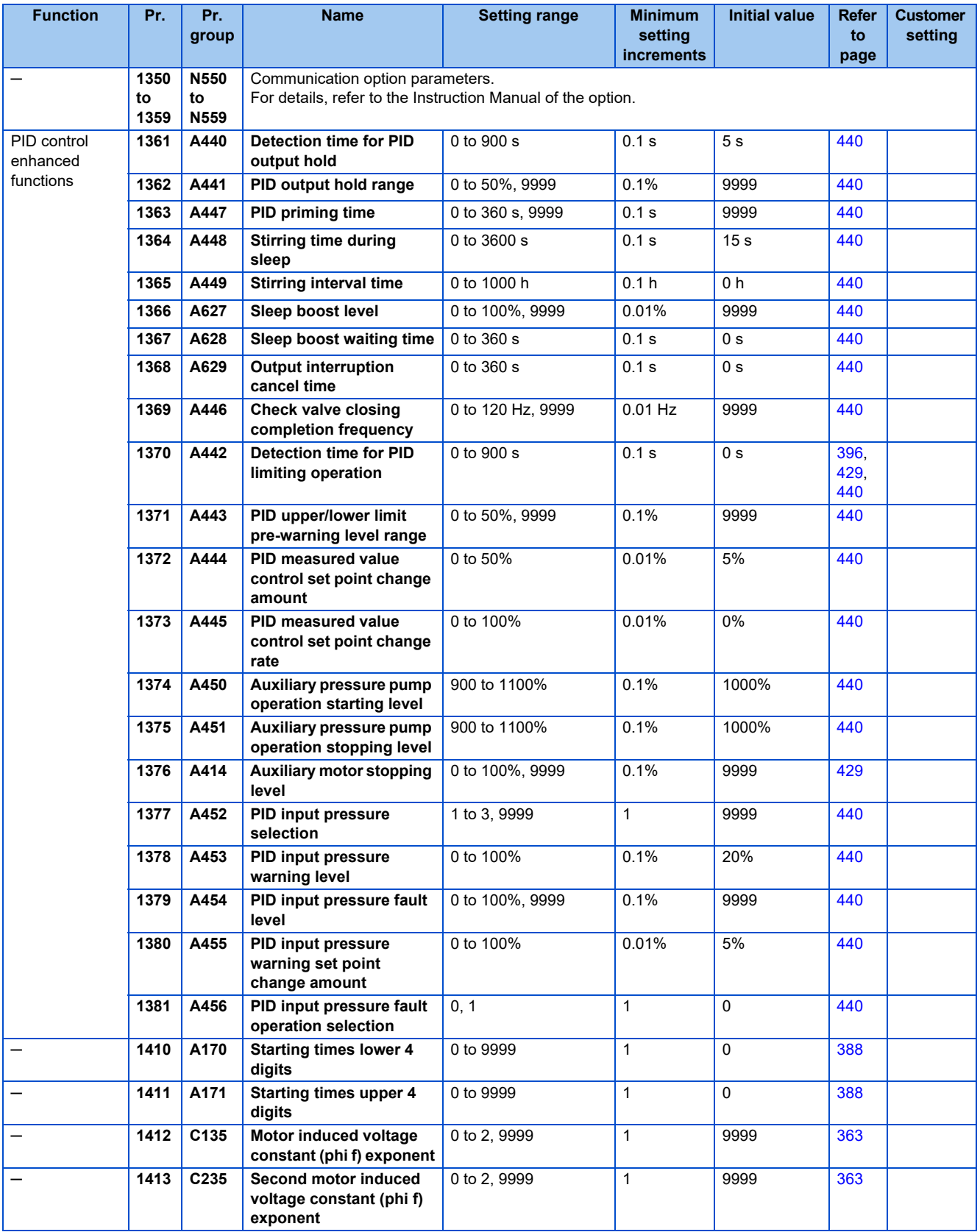

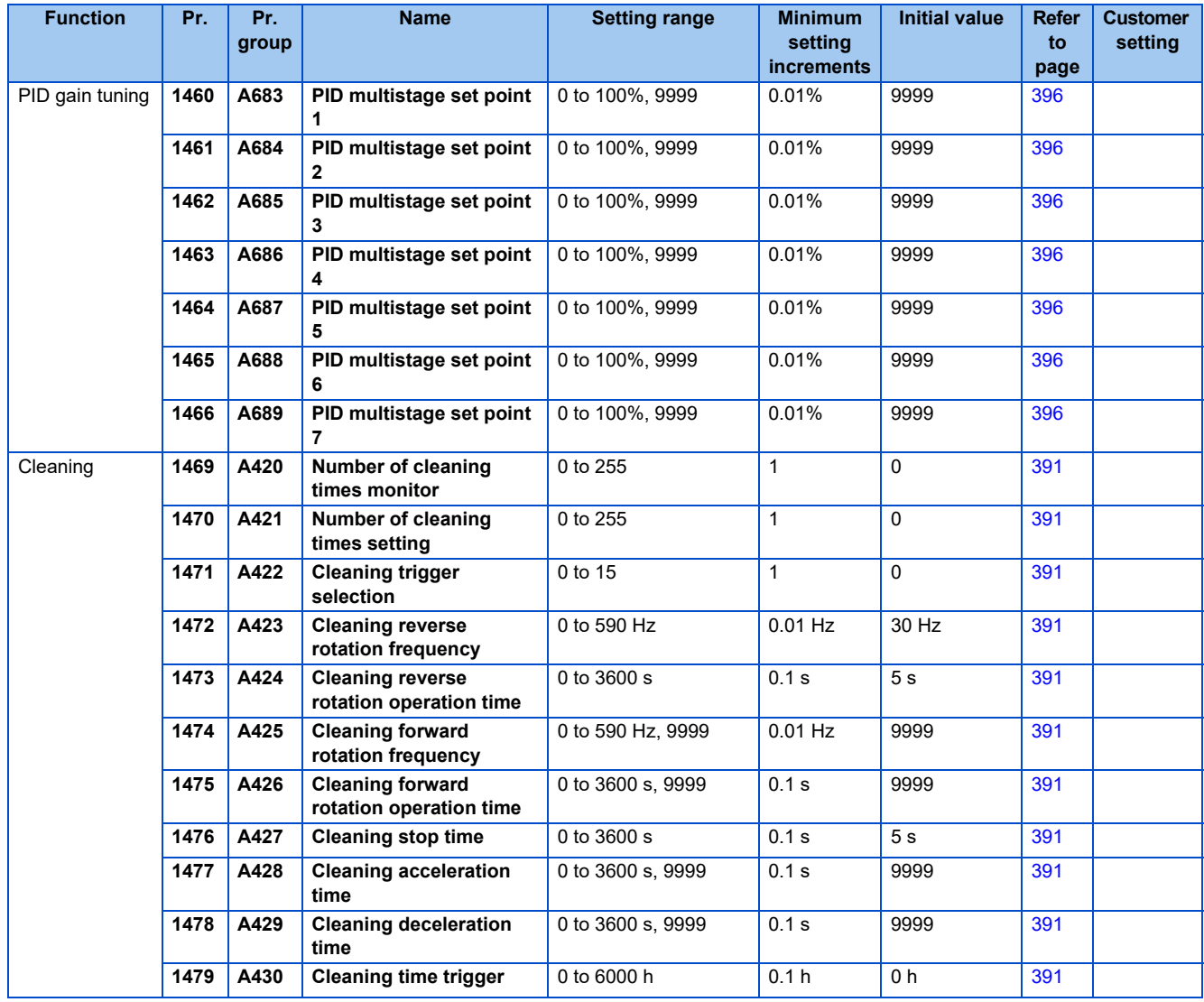

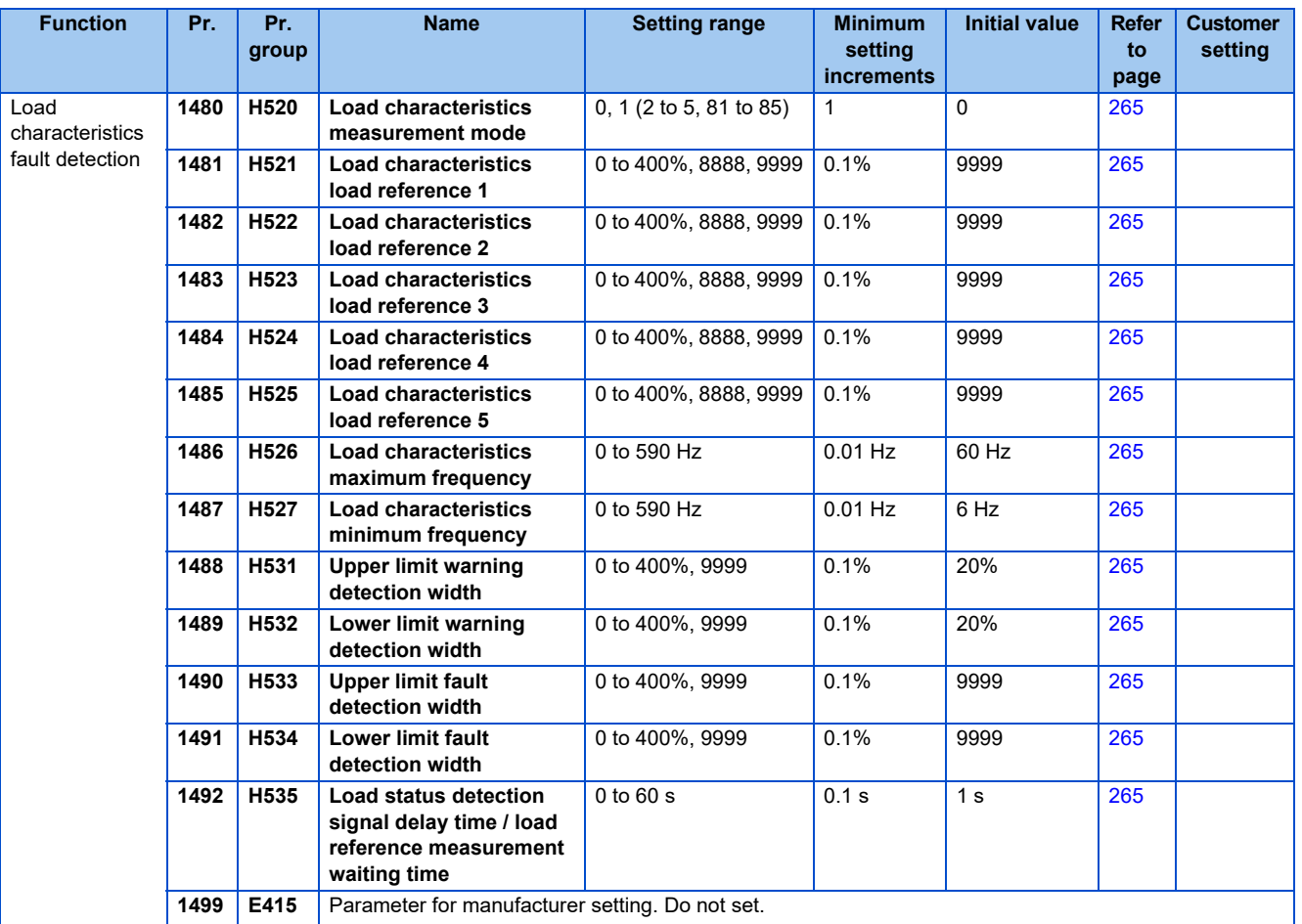

- <span id="page-133-0"></span>\*1 Differs according to capacities.
	- 3%: FR-F860-00027
		- 2%: FR-F860-00061, FR-F860-00090
	- 1%: FR-F860-00170 or higher
- <span id="page-133-1"></span>\*2 The setting range or initial value for the FR-F860-00680 or lower.
- <span id="page-133-2"></span>\*3 The setting range or initial value for the FR-F860-01080 or higher.
- <span id="page-133-3"></span>\*4 The initial value for the FR-F860-00090 or lower.
- <span id="page-133-4"></span>\*5 The initial value for the FR-F860-00170 or higher.
- <span id="page-133-5"></span>\*6 The setting range or initial value for the standard model.
- <span id="page-133-6"></span>\*7 The setting range or initial value for the separated converter type.
- <span id="page-133-7"></span>\*8 The setting is available for the standard model only.
- <span id="page-133-8"></span>\*9 The setting is available when the PLC function is enabled.
- <span id="page-133-9"></span>\*10 The setting is available when a compatible plug-in option is installed.

## **5.1.2 Parameter list (by function group)**

### **E: Environment setting parameters**

Parameters that set the inverter operation characteristics.

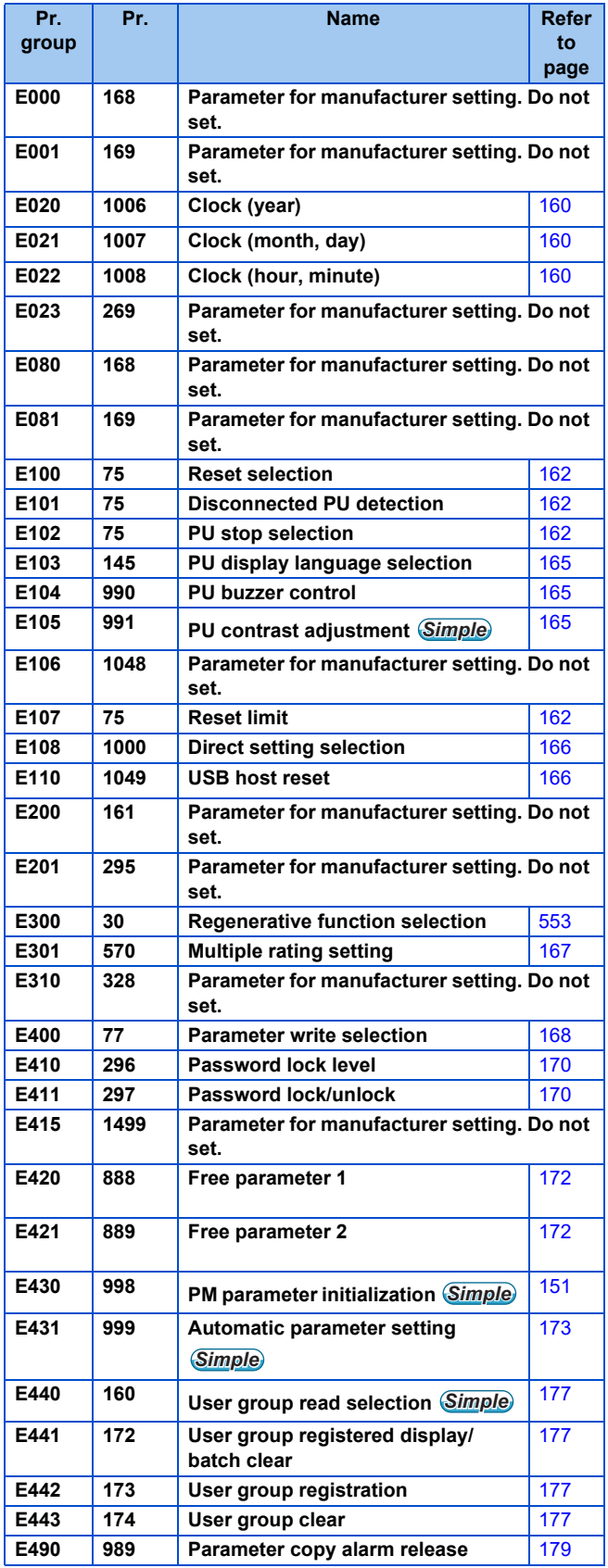

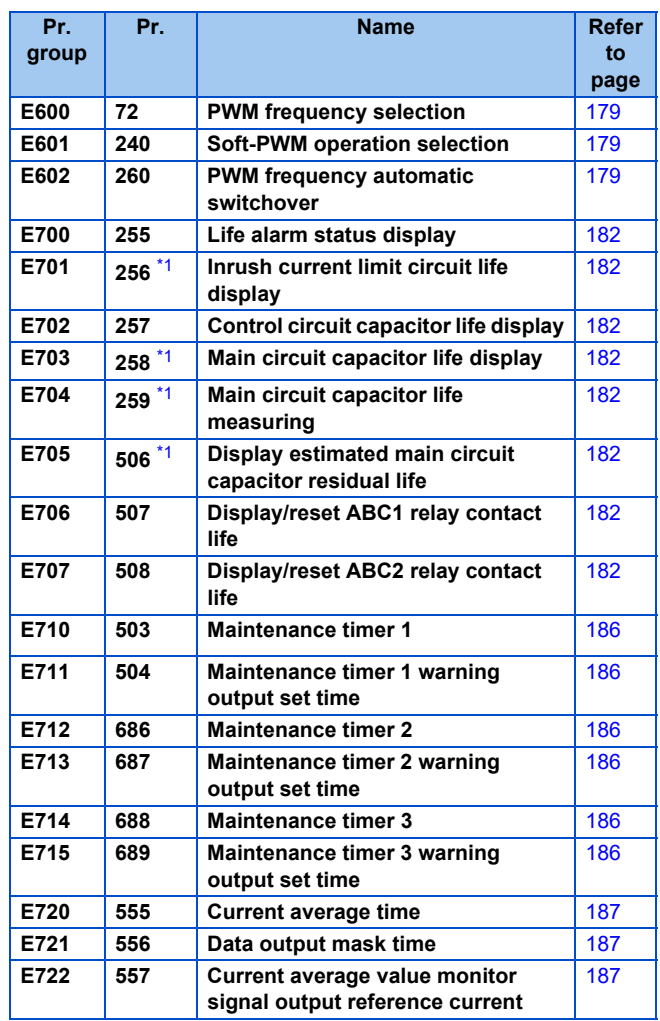

#### **F: Setting of acceleration/ deceleration time and acceleration/deceleration pattern**

Parameters that set the motor acceleration/deceleration characteristics.

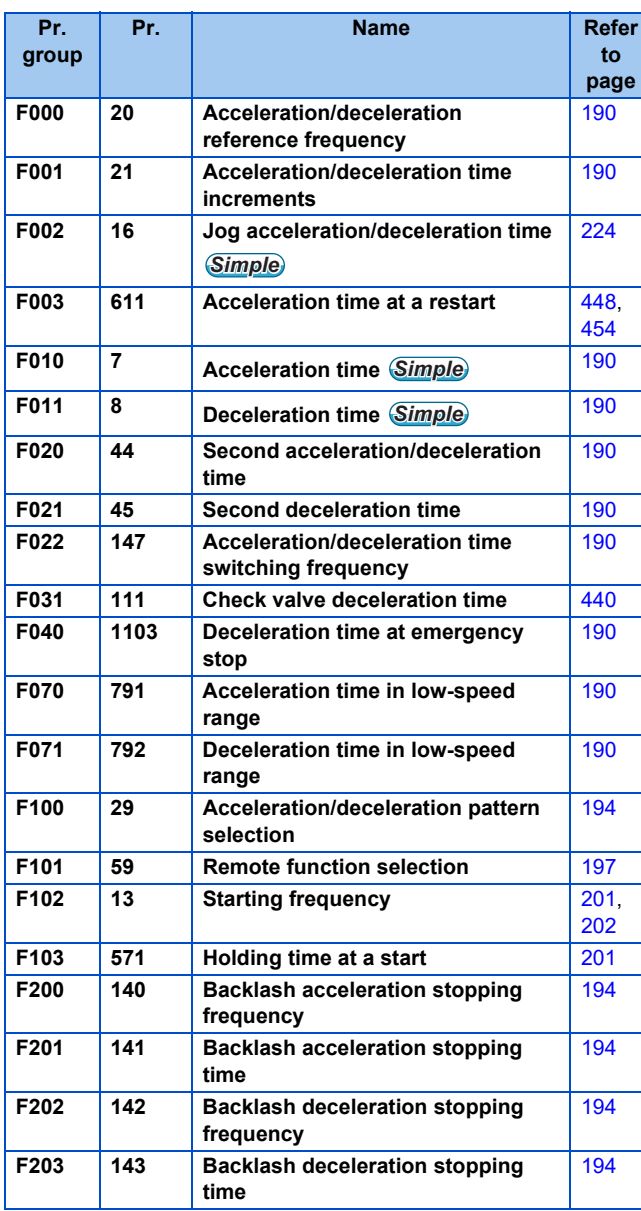

#### **D: Operation command and frequency command**

Parameters that specify the inverter's command source, and parameters that set the motor driving frequency and torque.

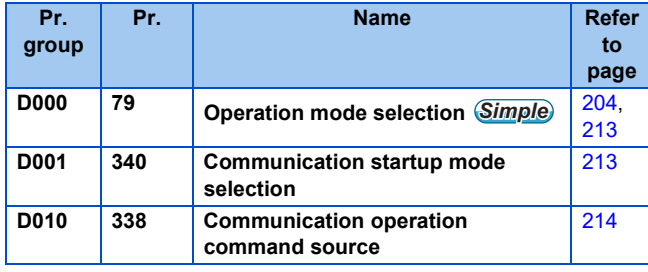

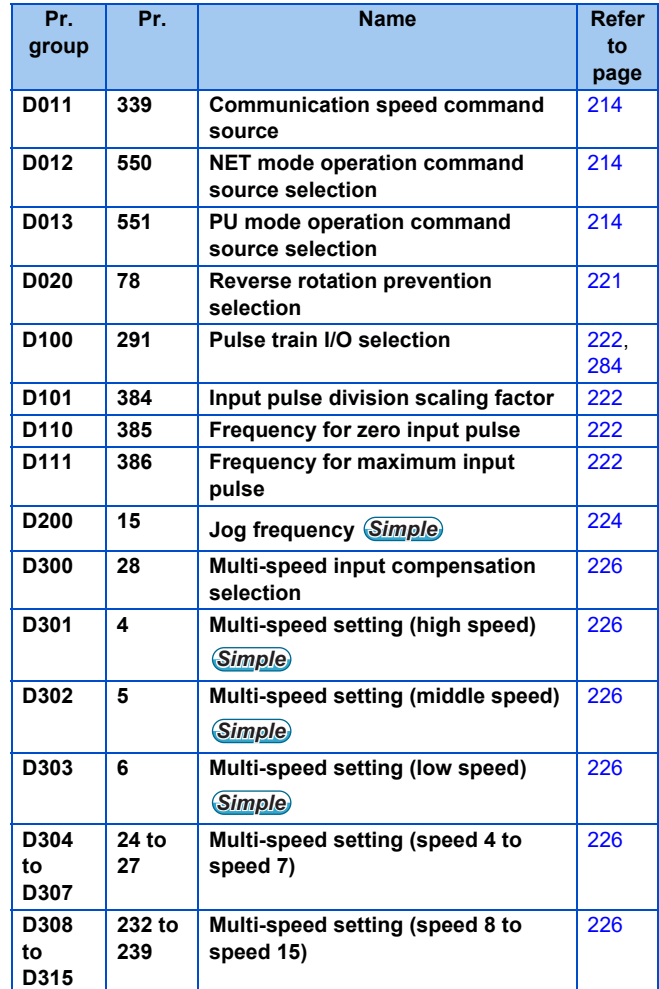

## **H: Protective function parameters**

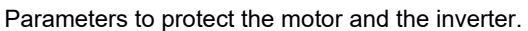

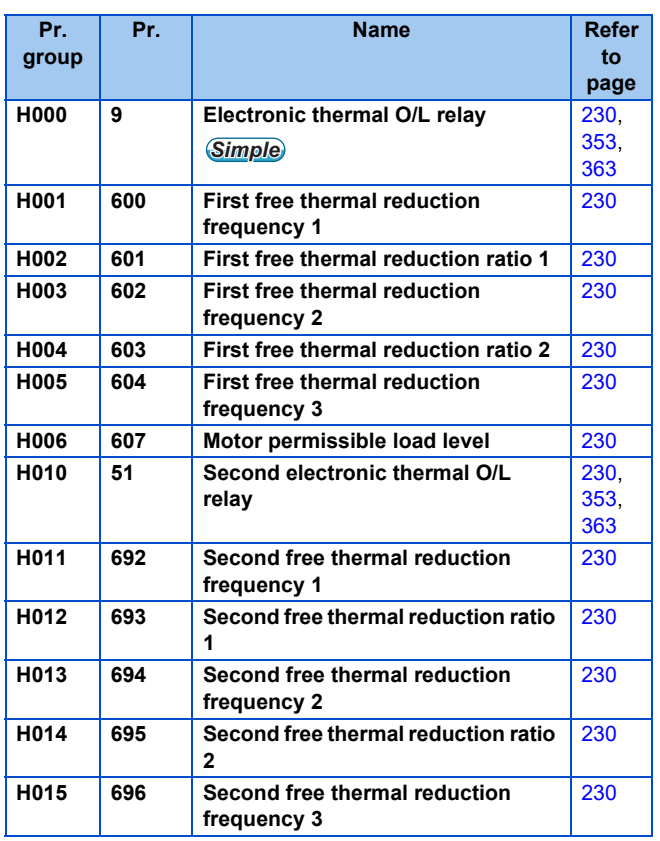

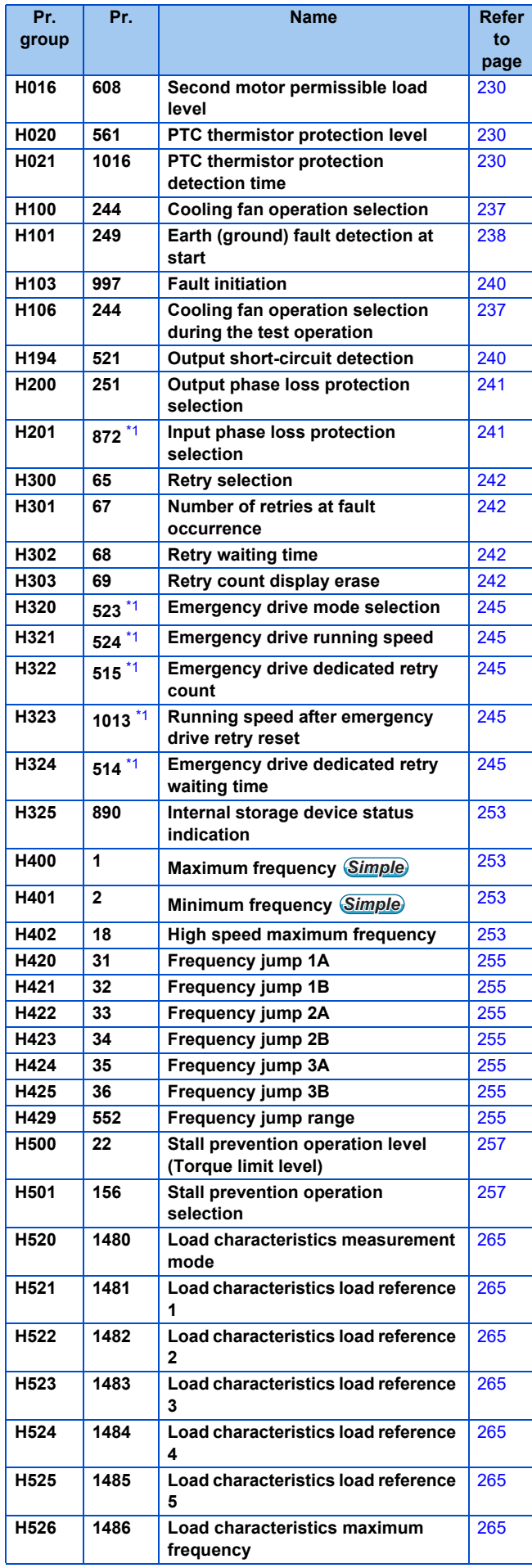

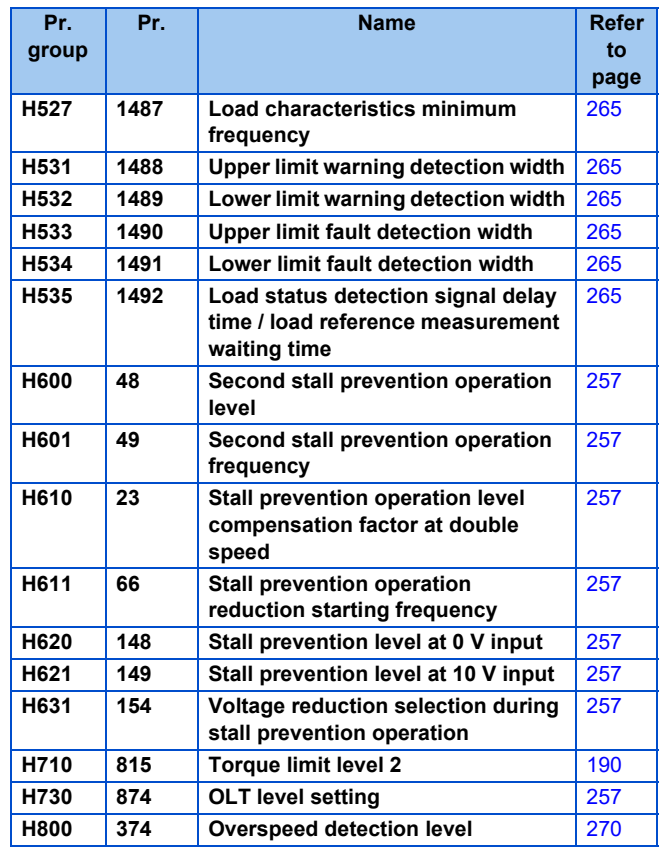

### **M: Monitor display and monitor output signal**

Parameters regarding the inverter's operating status. These parameters are used to set the monitors and output signals.

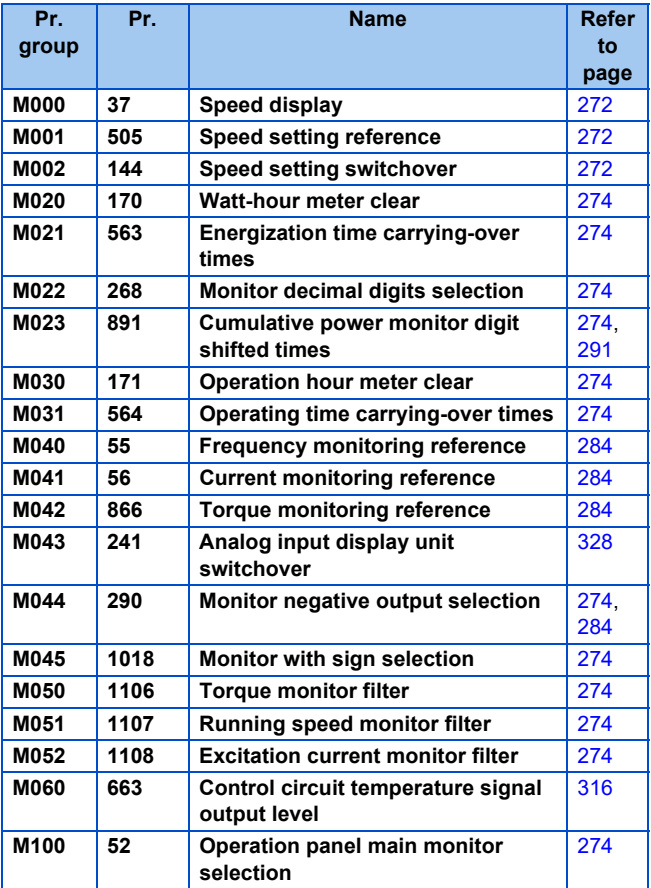

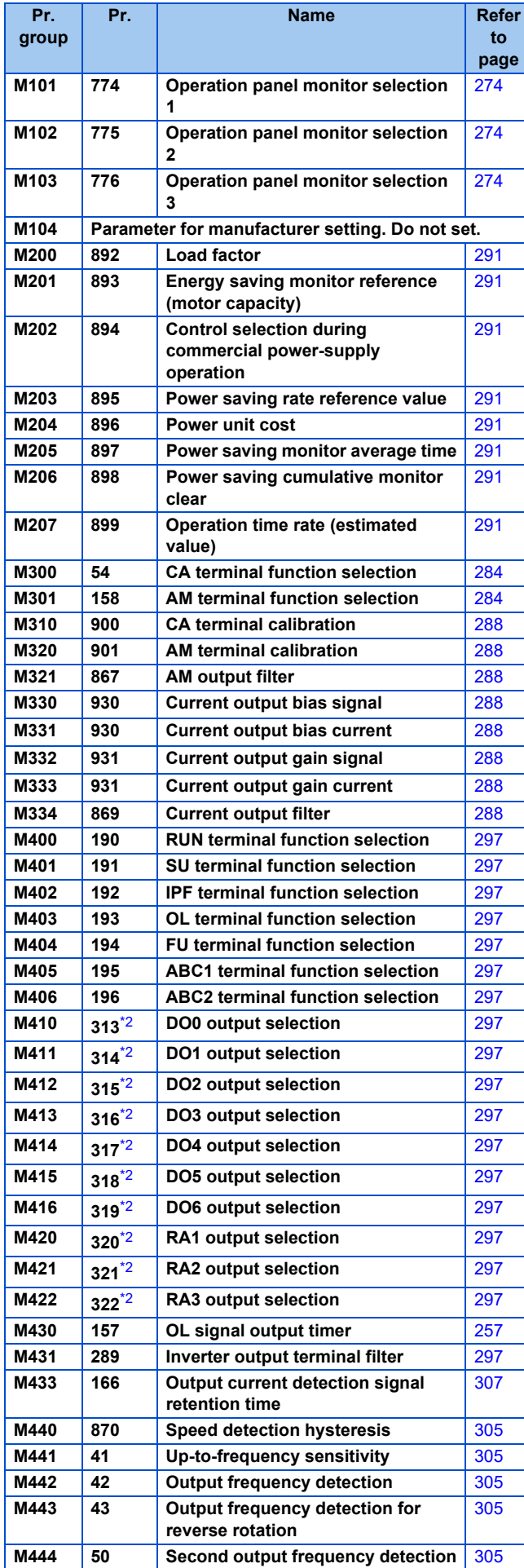

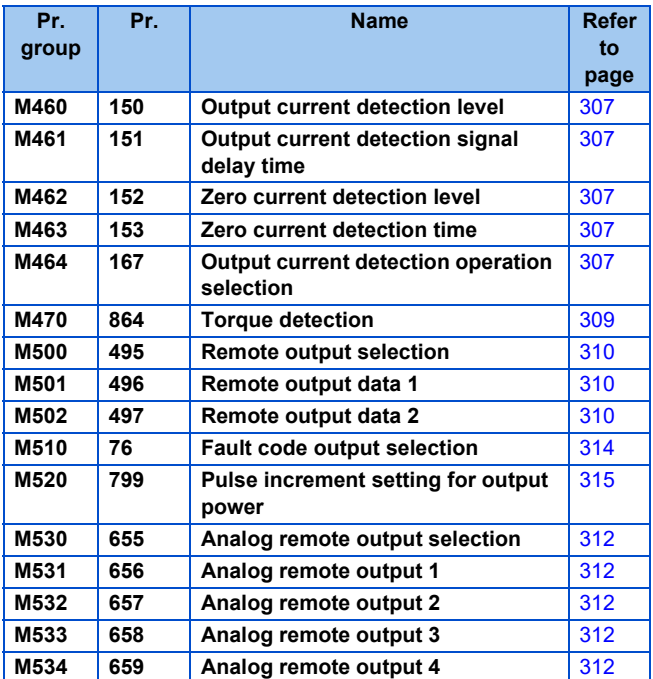

### **T: Multi-function input terminal parameters**

Parameters for the input terminals where inverter commands are received through.

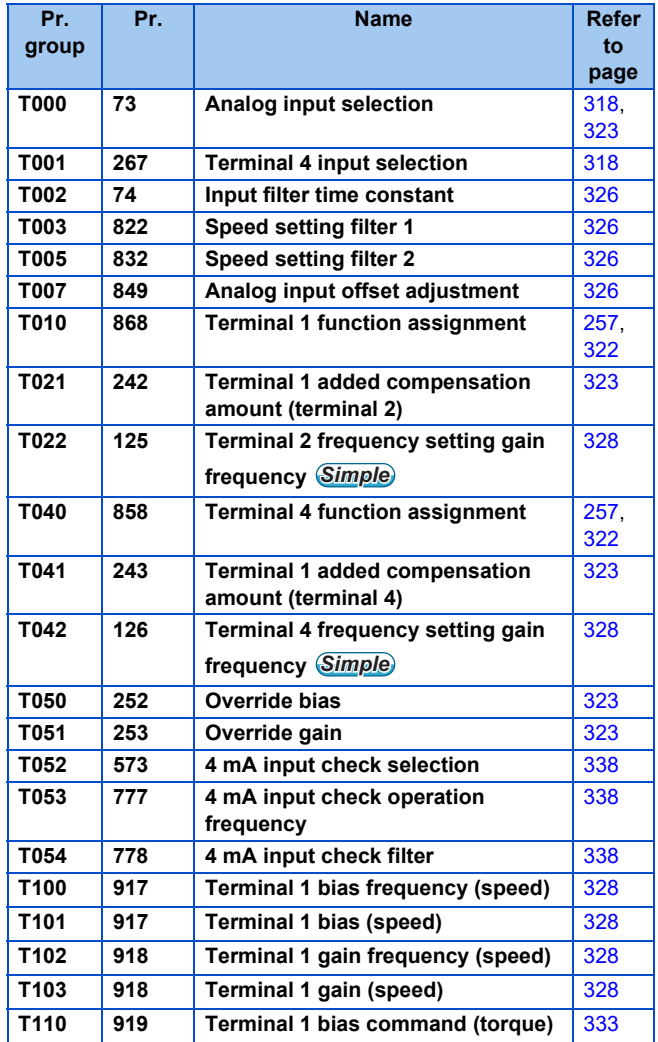

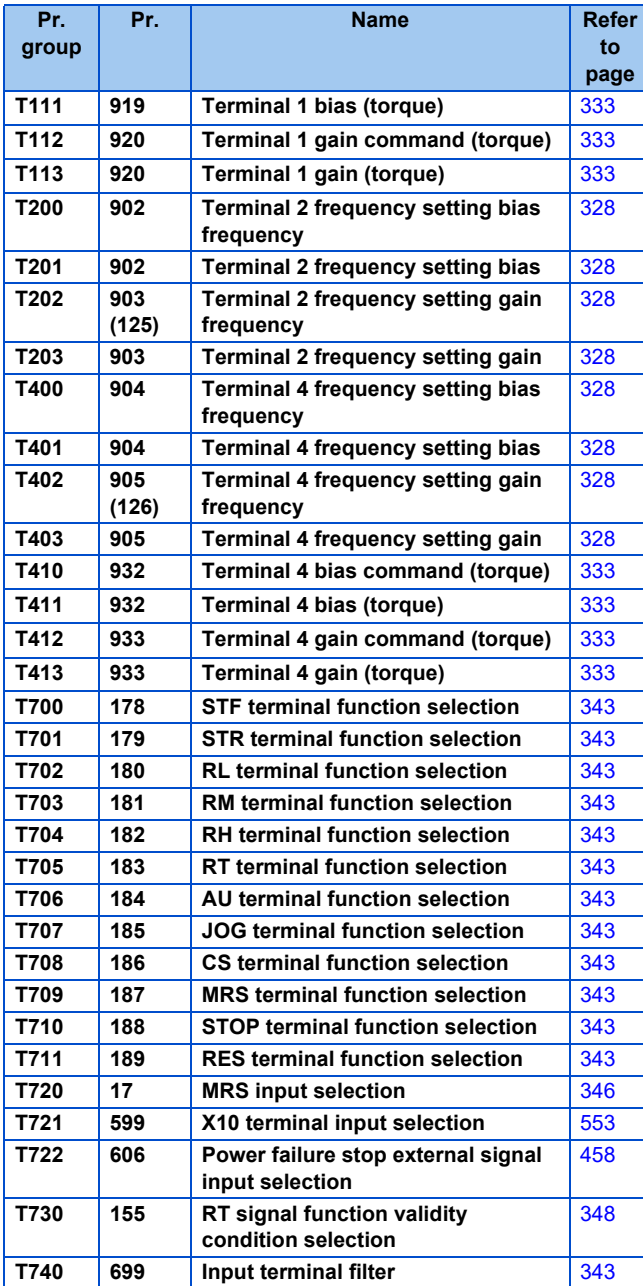

## **C: Motor constant parameters**

Parameters for the applied motor setting.

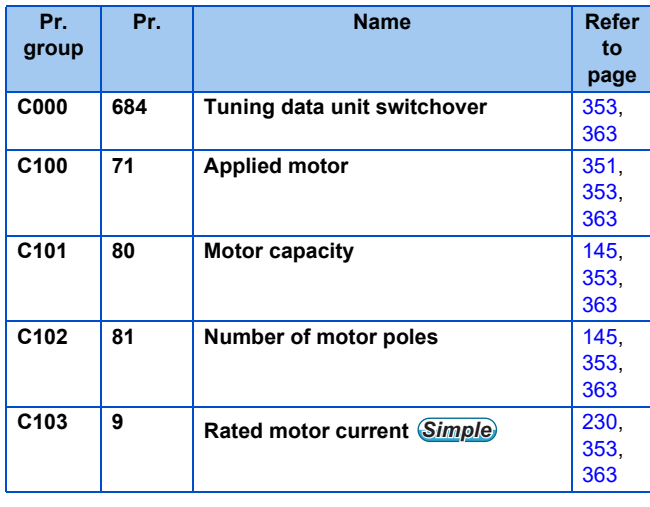

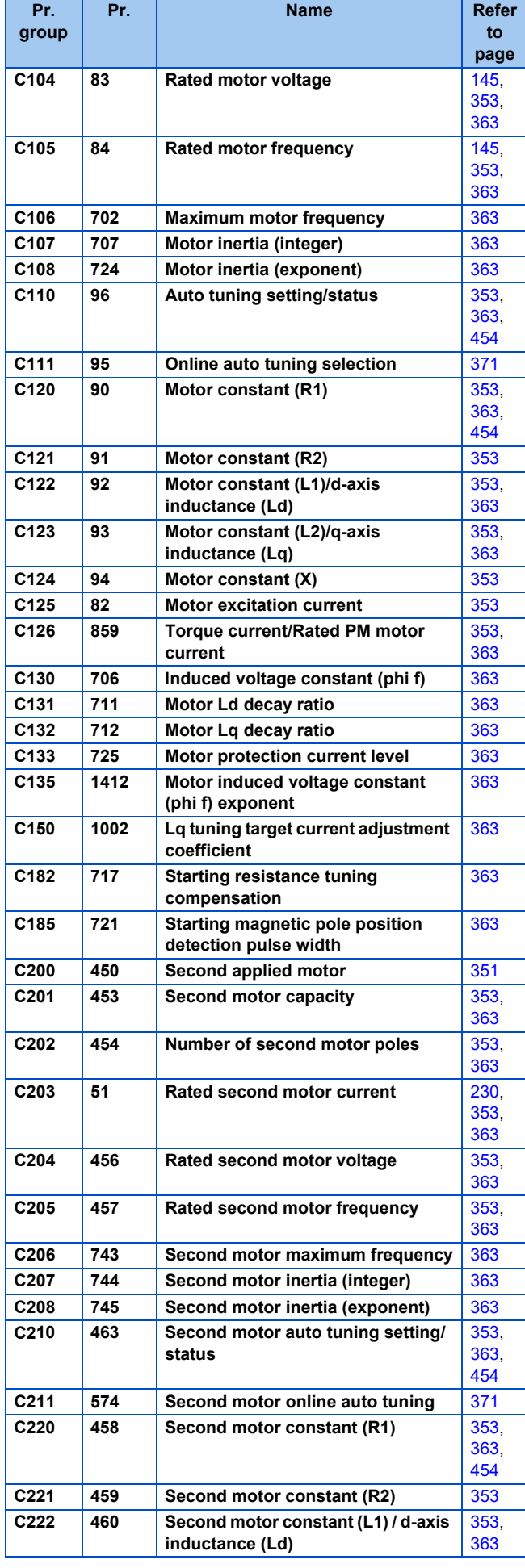

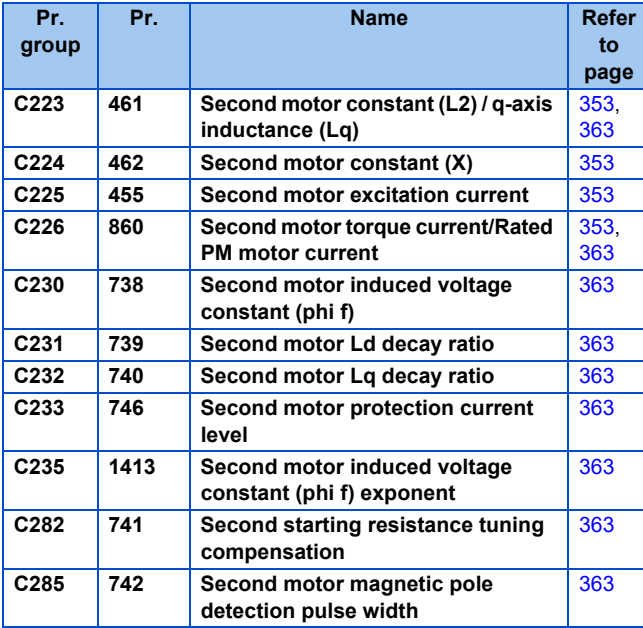

## **A: Application parameters**

Parameters to set a specific application.

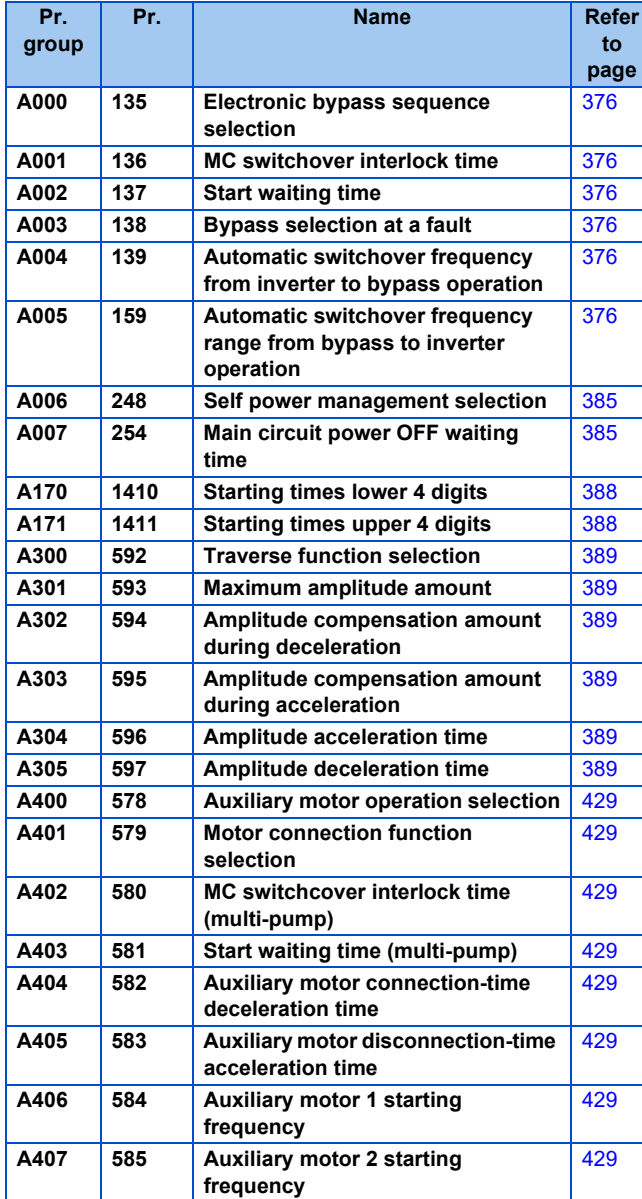

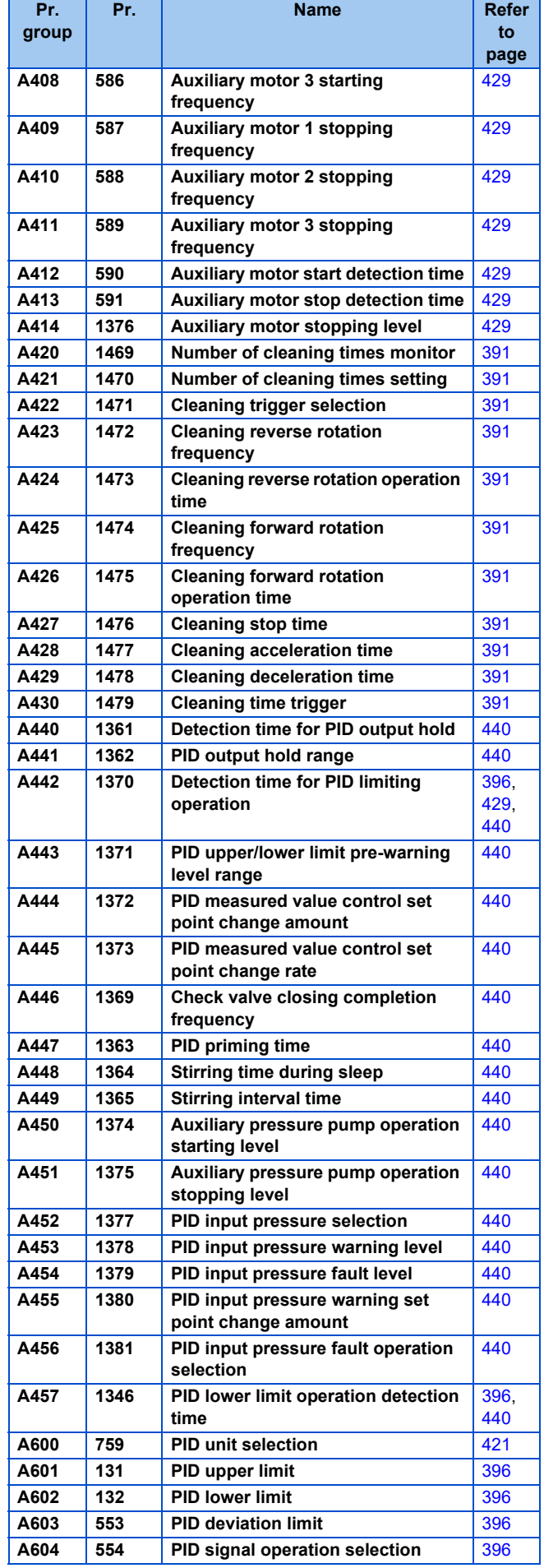

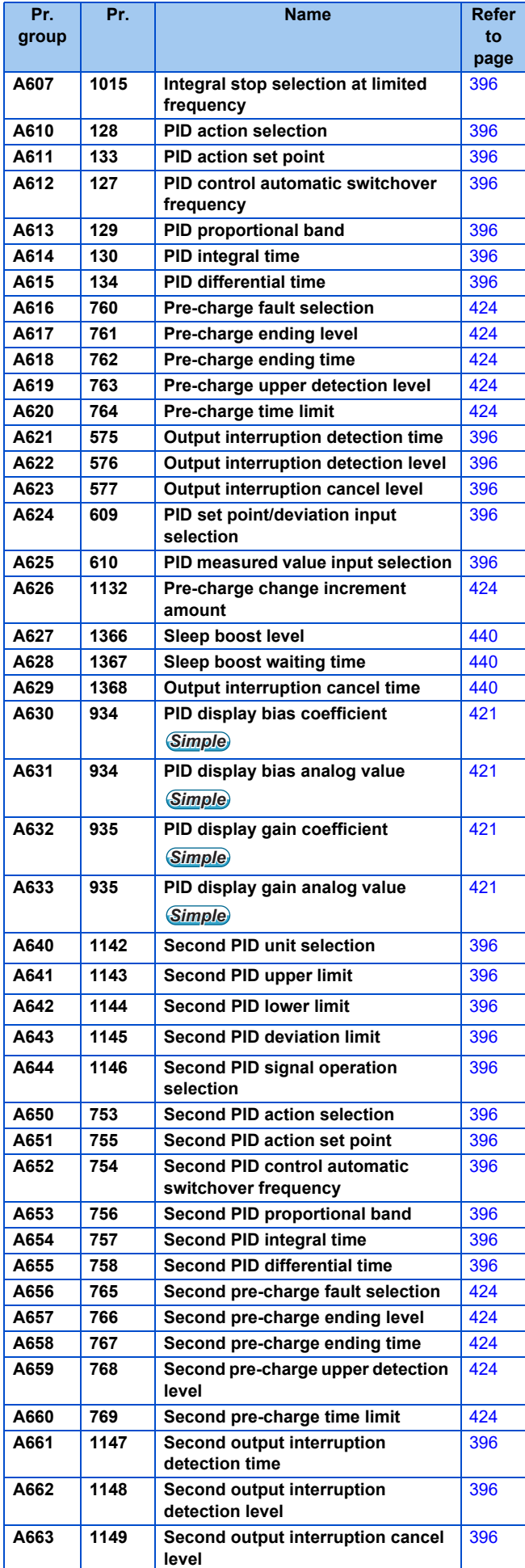

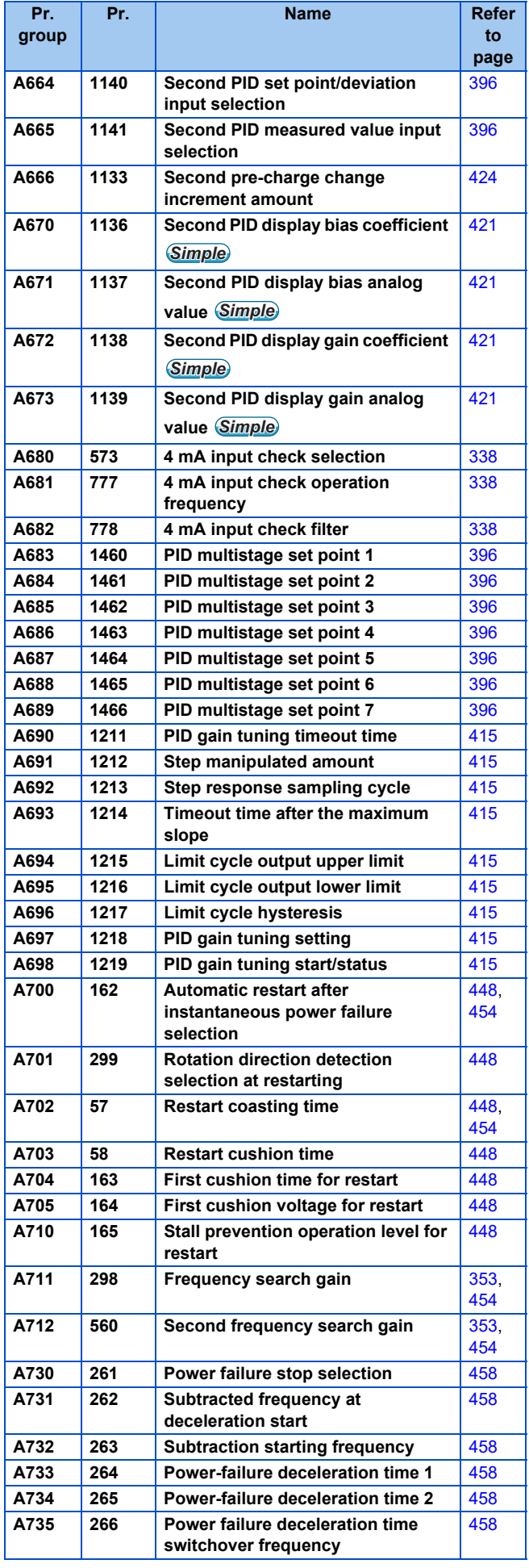

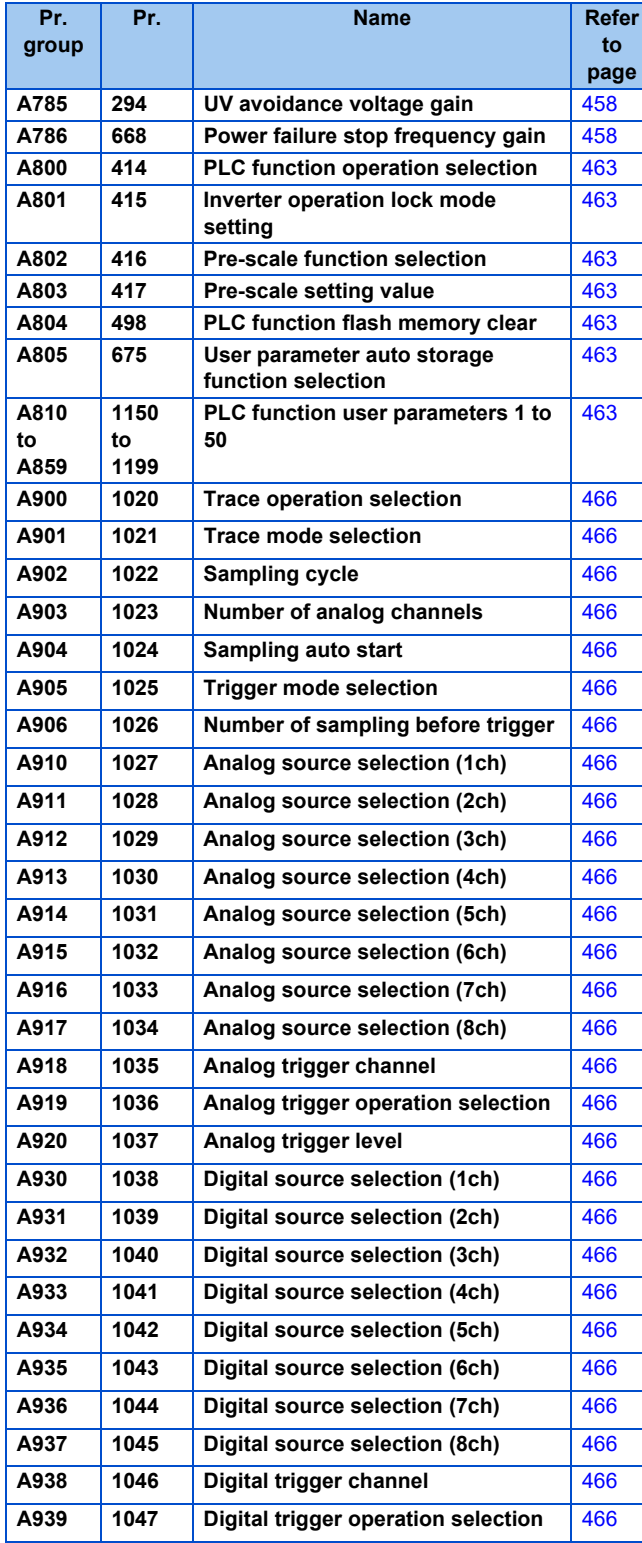

### **N: Operation via communication and its settings**

Parameters for communication operation. These parameters set the communication specifications and operation.

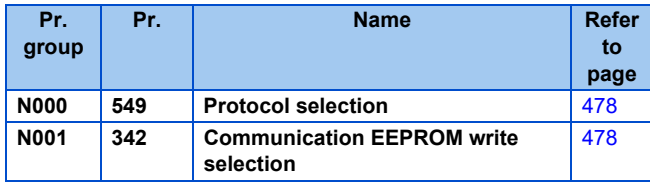

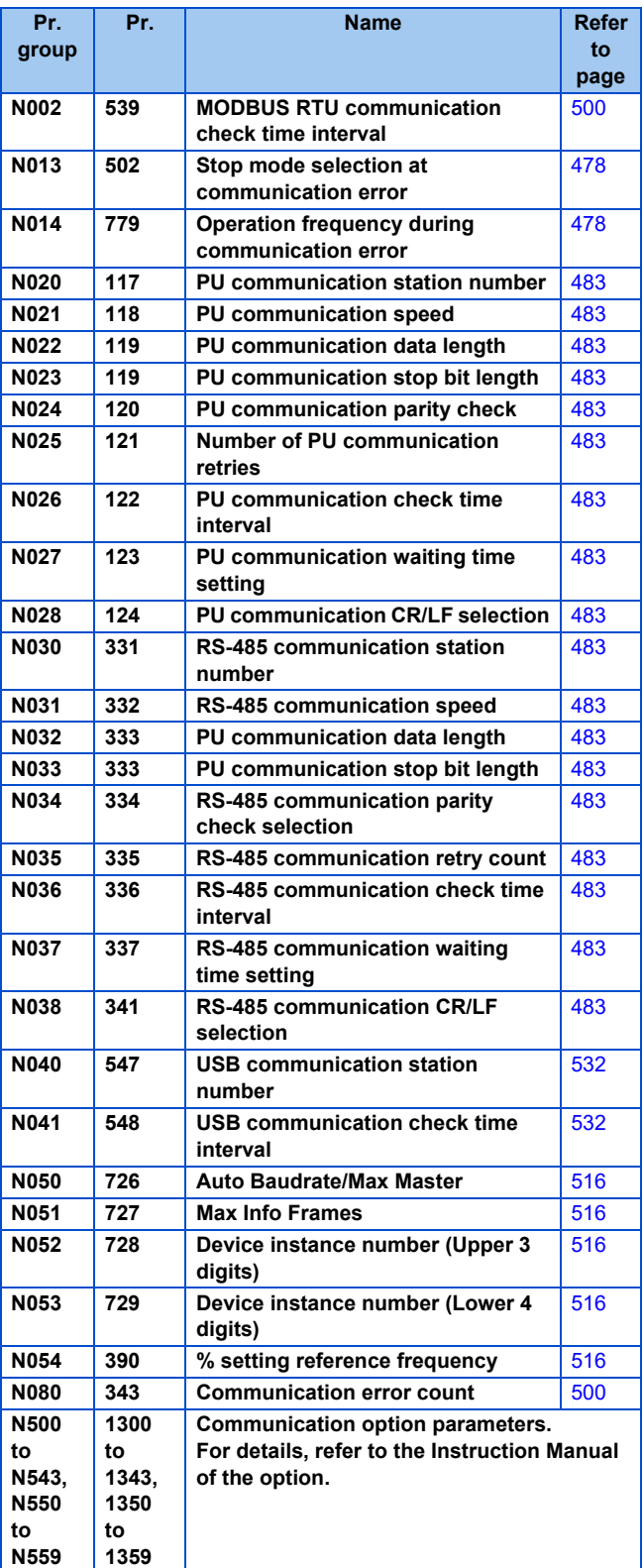

## **G: Control Parameter**

Parameters for motor control.

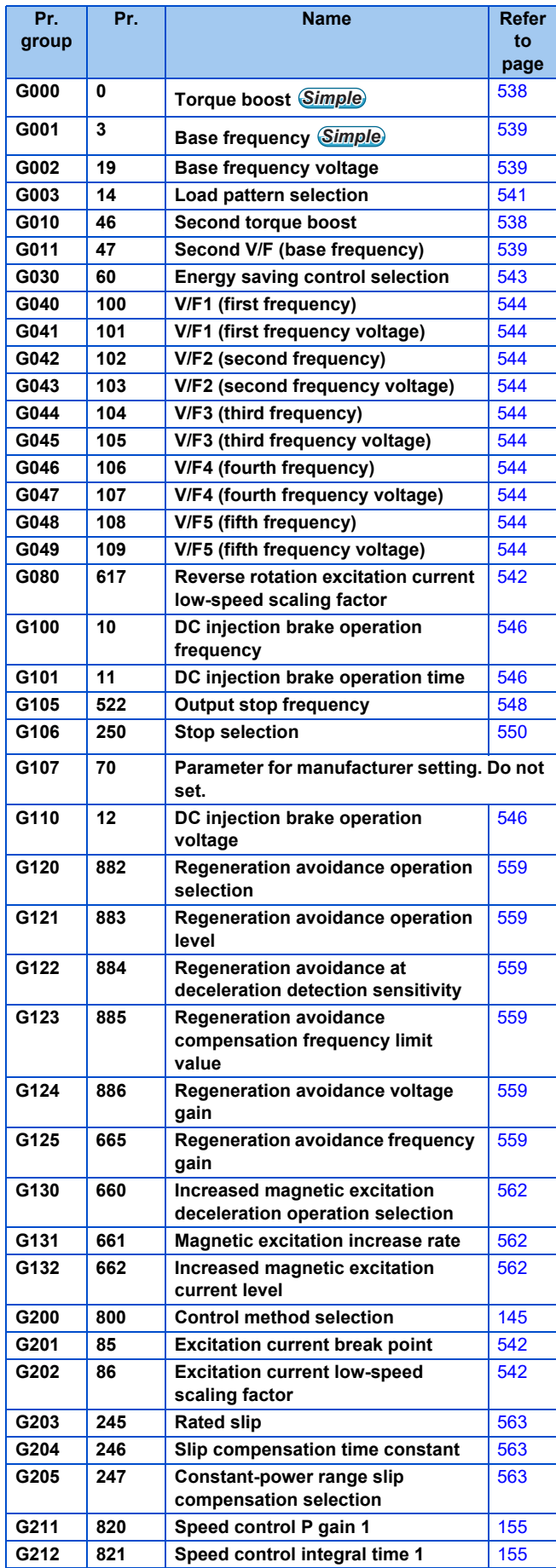

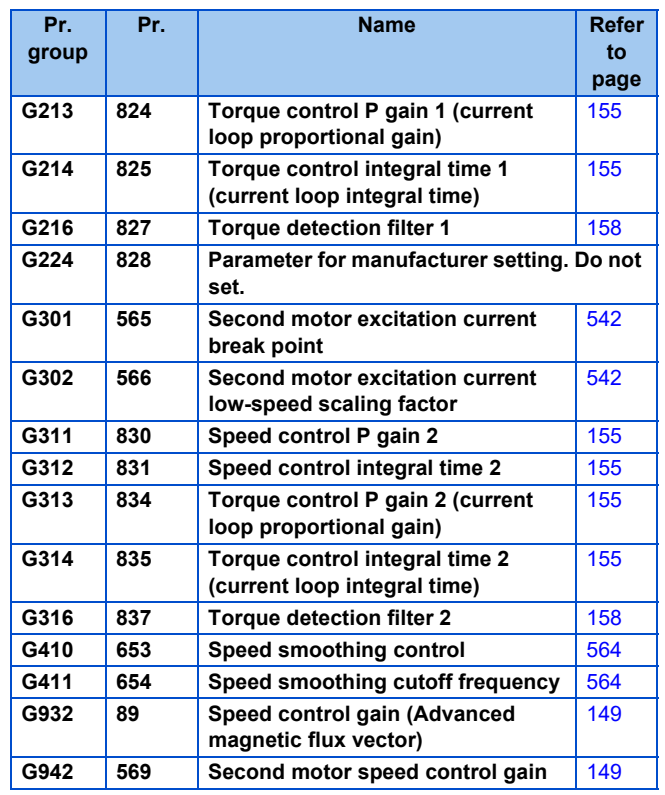

<span id="page-142-1"></span><span id="page-142-0"></span>\*1 Setting can be made only for the standard model.

\*2 The setting is available when the PLC function is enabled.

# **5.2 Control method**

V/F control (initial setting), Advanced magnetic flux vector control, and PM motor control are available with this inverter.

#### ◆ V/F control

 $\cdot$  It controls the frequency and voltage so that the ratio of frequency (F) to voltage (V) is constant while changing the frequency.

#### **Advanced magnetic flux vector control**

• This control performs vector calculation and divide the inverter's output current into an excitation current and into a torque current. The frequency and the voltage are then compensated to flow the motor current that meets the load torque. This control methods improves the torque generation at a low speed. The output frequency is further compensated (slip compensation) to bring the actual motor speed closer to the commanded speed. This function is useful when the load fluctuates are severe.

#### **NOTE**

- Advanced magnetic flux vector control requires the following conditions. If the conditions are not satisfied, select V/F control. Otherwise, malfunctions such as insufficient torque, uneven rotation may occur.
- For the motor capacity, the rated motor current should be equal to or less than the inverter rated current. (It must be 0.4 kW or higher.) Using a motor with the rated current substantially lower than the inverter rated current will cause torque ripples, etc. and degrade the speed and torque accuracies. As a reference, select the motor with the rated motor current that is about 40% or higher of the inverter rated current.
- The motor described in the table below is used

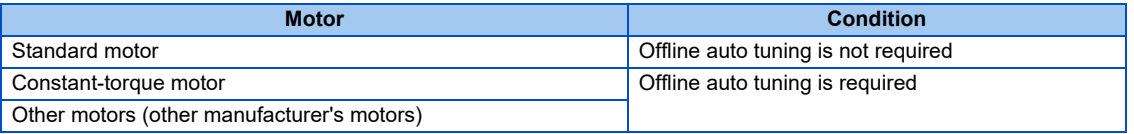

- Single-motor operation (one motor to one inverter) is preformed.
- The wiring length from inverter to motor is 30 m or less. (When the wiring length exceeds 30 m, perform offline auto tuning in a wired state.)
### **PM motor control**

- Highly efficient motor control and highly accurate motor speed control can be performed by using the inverter with a PM (permanent magnet embedded) motor, which is more efficient than an induction motor.
- The motor speed is calculated based on the output voltage and current from the inverter. It does not require a speed detector such as an encoder. The inverter drives the PM motor with the least required current when a load is applied in order to achieve the highest motor efficiency.

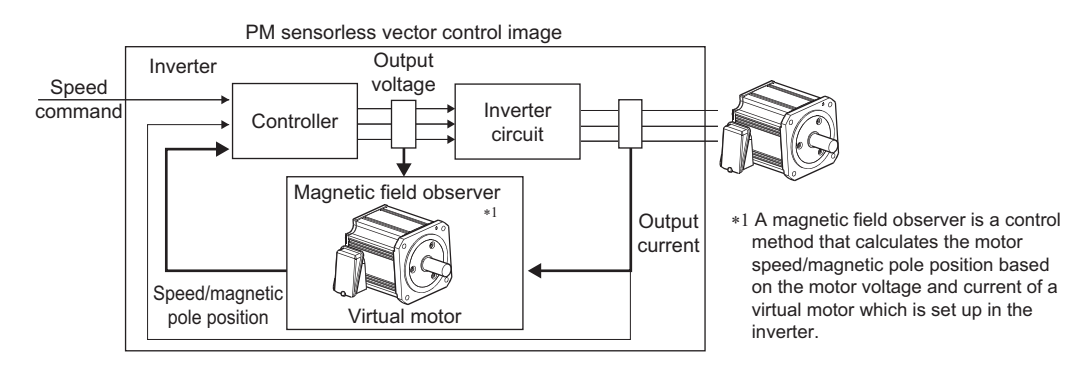

- Perform offline auto tuning when using a PM motor.
- For the motor capacity, the rated motor current should be equal to or less than the inverter rated current. (It must be 0.4 kW or higher.) Using a motor with the rated current substantially lower than the inverter rated current will cause torque ripples, etc. and degrade the speed and torque accuracies. As a reference, select the motor with the rated motor current that is about 40% or higher of the inverter rated current.
- Single-motor operation (one motor to one inverter) is preformed.
- The overall wiring length with the motor is 100 m or less. (Refer to [page 48](#page-48-0).)

# <span id="page-145-2"></span>**5.2.1 Changing the control method**

Set the control method.

- V/F control, Advanced magnetic flux vector control, and PM motor control are the control methods available for selection.
	- The PM motor test operation can be performed by setting **Pr.800 Control method selection**.

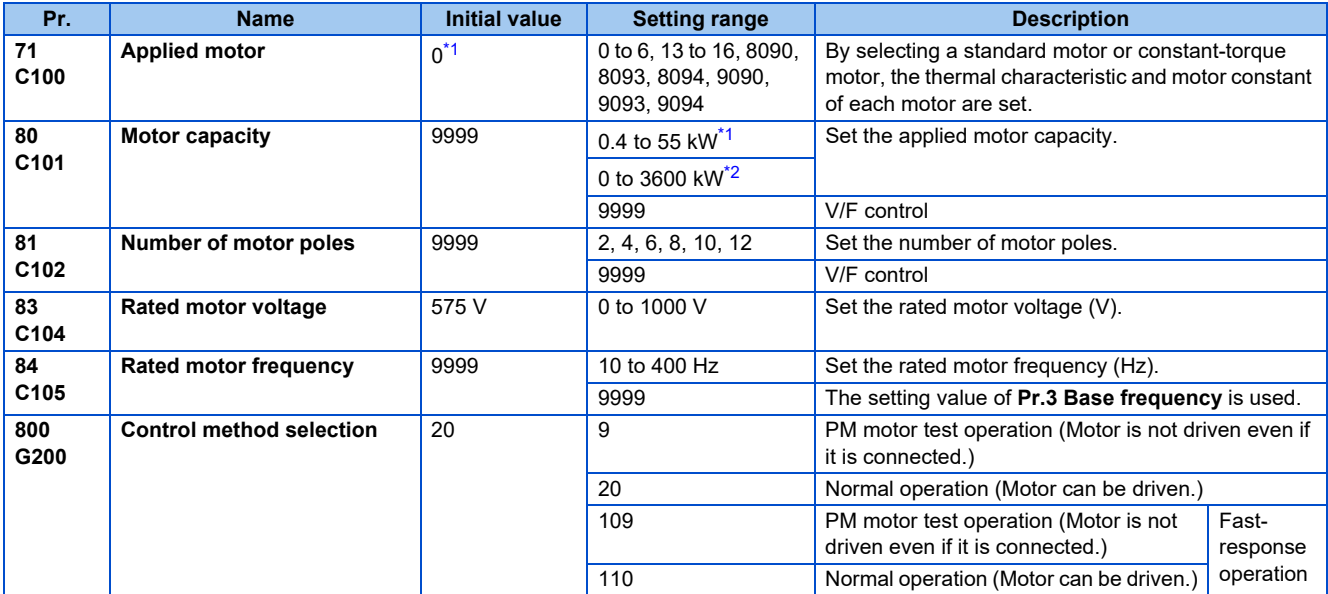

\*1 For the FR-F860-00680 or lower.

\*2 For the FR-F860-01080 or higher.

### <span id="page-145-1"></span><span id="page-145-0"></span>**Setting the motor capacity and the number of motor poles (Pr.80, Pr.81)**

- Motor specifications (the motor capacity and the number of motor poles) must be set to select Advanced magnetic flux vector control, or PM motor control.
- Set the motor capacity (kW) in **Pr.80 Motor capacity** and set the number of motor poles in **Pr.81 Number of motor poles**.

#### **NOTE**

• Setting the number of motor poles in **Pr.81** changes the **Pr.144 Speed setting switchover** setting automatically. (Refer to [page 272](#page-272-0).)

### **PM motor control test operation (Pr.800 = "9")**

• Test operation in the speed control is available without connecting a motor. The speed calculation changes to track the speed command, and such speed changes can be checked on the operation panel or by outputting it as analog signals to the terminal AM or CA.

#### **NOTE**

• Since current is not detected and voltage is not output, monitors related to current and voltage such as output current and output voltage, etc. and output signals do not function.

### **Selecting the fast-response operation (Pr.800 = "109 or 110")**

• Setting **Pr.800** = "109 or 110" selects the fast-response operation. Fast-response operation is available during PM motor control.

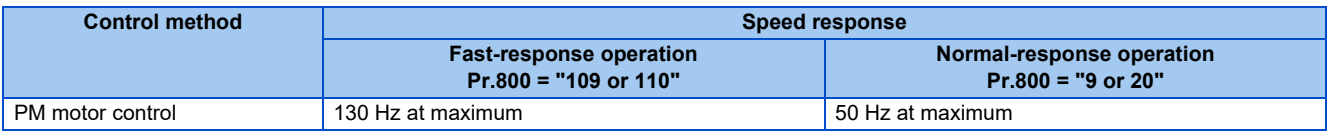

#### **NOTE**

- Refer to [page 179](#page-179-0) for the carrier frequency during fast-response operation.
- During fast-response operation, E.THT is likely to occur.

### ◆ I/O signal operation during the test operation

• During the test operation, the following signals are invalid.

#### **Input terminal function selection (Pr.178 to Pr.189)**

- V/F switchover signal (X18)
- Start-time tuning start external input signal (X28)

#### ■ Output terminal function selection (Pr.190 to Pr.196)

- Electronic thermal O/L relay pre-alarm signal (THP)
- Start time tuning completion signal (Y39)

#### **Parameters referred to**

**Pr.178 to Pr.189 (Input terminal function selection) Pr.178 to Pr.189** 

**Pr.190 to Pr.196 (Output terminal function selection) Profile 297** 

# **Valid/invalid status of monitor outputs during the test run**

: Valid

- : Invalid (always displays 0)
- ∆: Displays accumulated value before the test
- ―: Not monitored

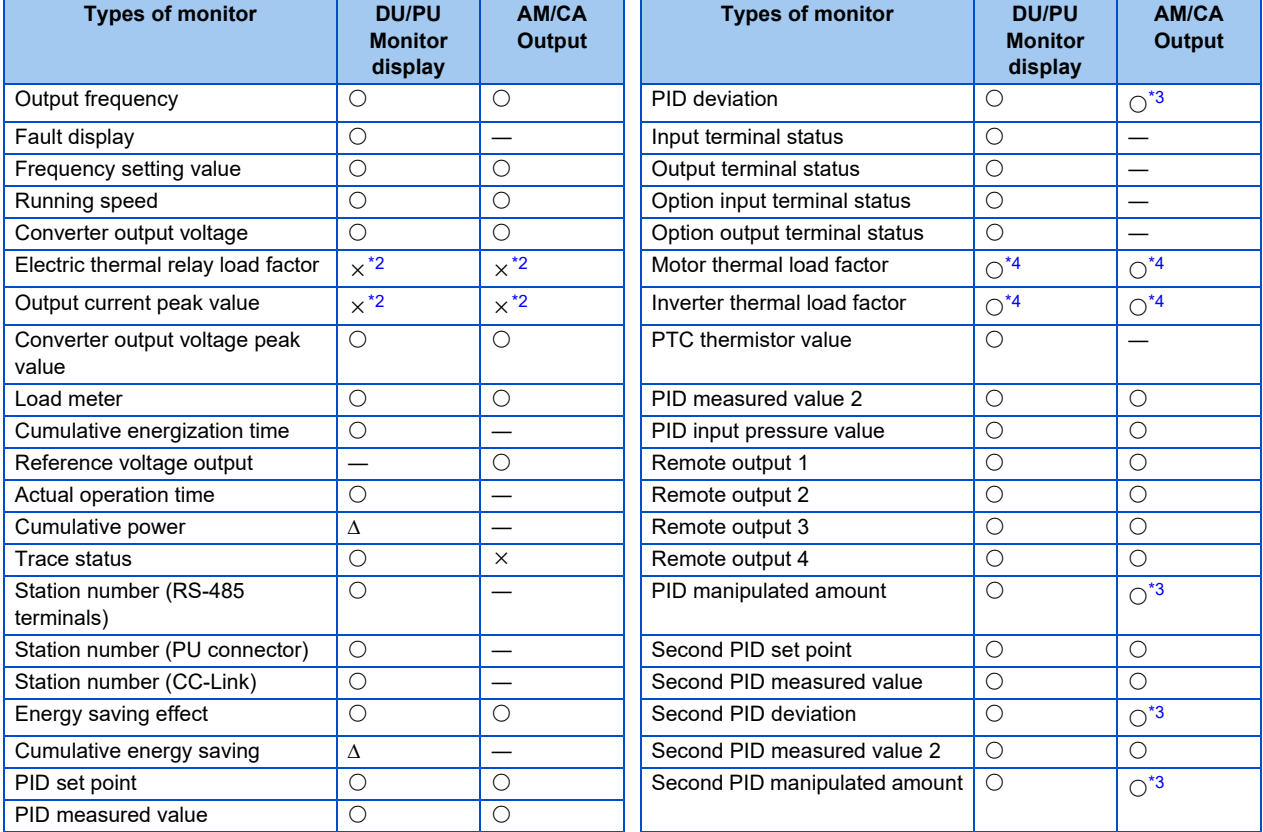

\*1 Different output interface (operation panel, parameter unit, terminal CA or terminal AM) can output different monitored items. For details, refer to [page 284.](#page-284-0)

<span id="page-147-1"></span>\*2 When the operation is switched to the test run, "0" is displayed. When PM motor control is selected again after a test run, the output current peak value and the electronic thermal relay load factor from the last operation are displayed.

\*3 The monitored status can be output via the terminal AM only.

\*4 When the operation is switched to the test run, accumulated thermal value is reduced by considering the output current is "0".

#### <span id="page-147-2"></span><span id="page-147-0"></span>**Parameters referred to**

**Pr.52 Operation panel main monitor selection F** [page 274](#page-274-0)

**Pr.158 AM terminal function selection**  $F =$  [page 284](#page-284-0)

### **Changing the control method with external terminals (RT signal, X18 signal)**

- Control method (V/F control, Advanced magnetic flux vector control) can be switched among using external terminals. The control method can be either switched using the Second function selection (RT) signal or the V/F switchover (X18) signal.
- When using the RT signal, set the second motor in **Pr.450 Second applied motor**. Turning ON the RT signal enables the second function, enabling the switchover of the control method.
- When using the X18 signal, turning ON the X18 signal switches the presently-selected control method (Advanced magnetic flux vector control) to the V/F control. At this time, the second functions including electronic thermal characteristic are not changed. Use this method to switch the control method for one motor. (To switch the second functions, use the RT signal.) To input the X18 signal, set "18" in any of **Pr.178 to Pr.189 (Input terminal function selection)** to assign the function.

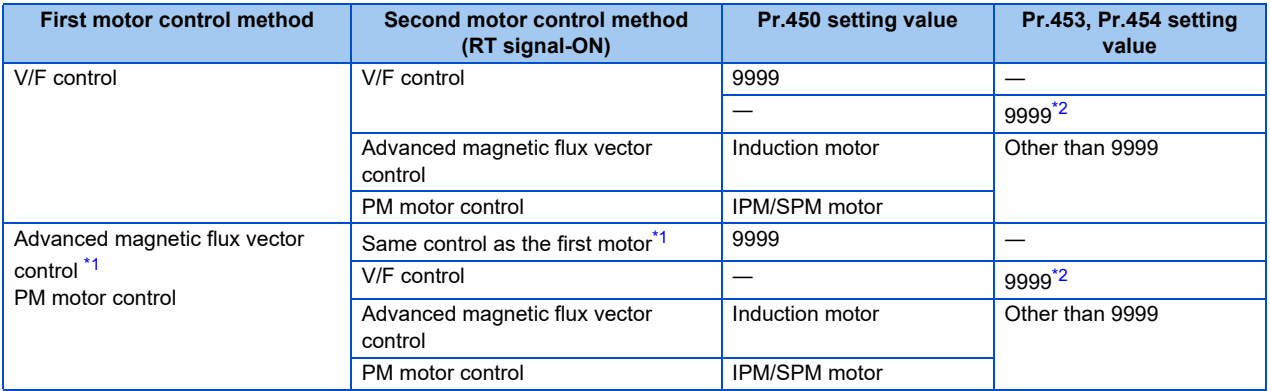

\*1 V/F control is set by turning ON the X18 signal. If the X18 signal is unassigned, RT signal performs the same function; Turning ON the RT signal selects V/F control.

\*2 V/F control is set when **Pr.453** or **Pr.454** = "9999".

#### <span id="page-148-1"></span><span id="page-148-0"></span>**NOTE**

- RT signal is assigned to the terminal RT in the initial status. Set "3" in one of **Pr.178 to Pr.189 (Input terminal function selection)** to assign the RT signal to another terminal.
- The RT signal is a second function selection signal. The RT signal also enables other second functions. (Refer to [page](#page-348-0) [348](#page-348-0).)
- The control method could be changed by external terminals (RT signal, X18 signal) while the inverter is stopped. If a signal is switched during the operation, the control method changes after the inverter stops.

#### **Parameters referred to**

**Pr.178 to Pr.189 (Input terminal function selection) [page 343](#page-343-0) Pr.450 Second applied motor** *F* [page 351](#page-351-0)

# **5.2.2 Selecting the Advanced magnetic flux vector control**

**Magnetic flux**

 $Point$ 

 • To use the Advanced magnetic flux vector control, set the motor capacity, the number of motor poles, and the motor type using **Pr.80** and **Pr.81**.

### **Advanced magnetic flux vector control**

#### Operating procedure

- *1.* Perform secure wiring. (Refer to [page 39](#page-39-0).)
- *2.* Make the motor setting. **(Pr.71)**

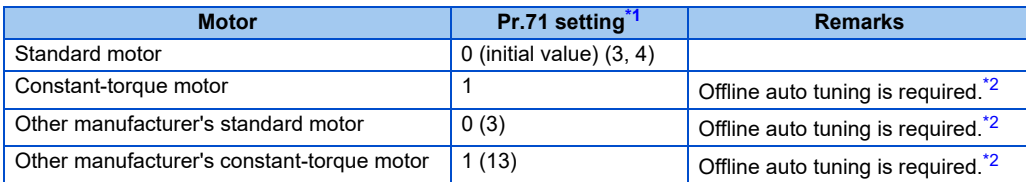

\*1 For the other setting values of **Pr.71**, refer to [page 351](#page-351-0).

- \*2 For offline auto tuning, refer to [page 353](#page-353-0).
- <span id="page-149-1"></span><span id="page-149-0"></span>*3.* Set the motor overheat protection. **(Pr.9)** (Refer to [page 230\)](#page-230-0) Set the rated motor current (A) in **Pr.9 Electronic thermal O/L relay**.
- *4.* Setting the motor capacity and the number of motor poles. **(Pr.80, Pr.81)** (Refer to [page 145](#page-145-2).) Set the motor capacity (kW) in **Pr.80 Motor capacity**, and set the number of motor poles in **Pr.81 Number of motor poles**. (V/F control is performed when the setting is "9999" (initial value).)
- *5.* Set the rated motor voltage and frequency. **(Pr.83, Pr.84)** (Refer to [page 353](#page-353-0).) Set the rated motor voltage (V) in **Pr.83 Rated motor voltage**, and set the rated motor frequency (Hz) in **Pr.84 Rated motor frequency**.
- *6.* Set the operation command. (Refer to [page 204.](#page-204-0)) Select the start command and speed command.
- *7.* Test run

As required

- Perform offline auto tuning. **(Pr.96)** (Refer to [page 353](#page-353-0).)
- Select the online auto tuning. **(Pr.95)** (Refer to [page 371](#page-371-0).)

- Under this control, rotations are more likely to be uneven than under V/F control. (This control method is not suitable for grinder, wrapping machine, etc., which require even rotation at a low speed.)
- Changing the terminal assignment using **Pr.178 to Pr.189 (Input terminal function selection)** may affect the other functions. Set parameters after confirming the function of each terminal.

### **Keeping the motor speed constant when the load fluctuates (speed control gain)**

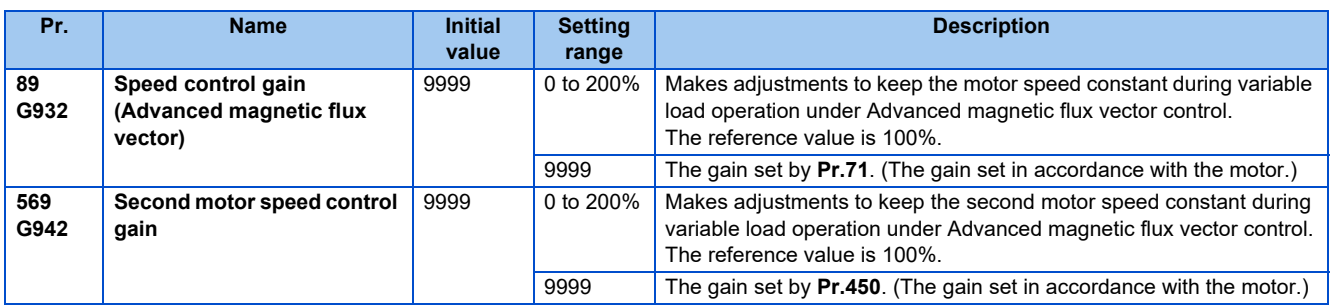

• Use **Pr.89** to keep the motor speed constant during variable load operation. (This parameter is useful to adjust the motor speed.)

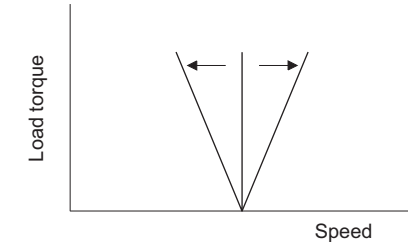

### **Driving two motors under Advanced magnetic flux vector control**

- Turning ON the Second function selection (RT) signal enables the second motor operation.
- Set a second motor in **Pr.450 Second applied motor**. (In the initial setting, "9999 (no second motor)" is selected. Refer to [page 351.](#page-351-0))

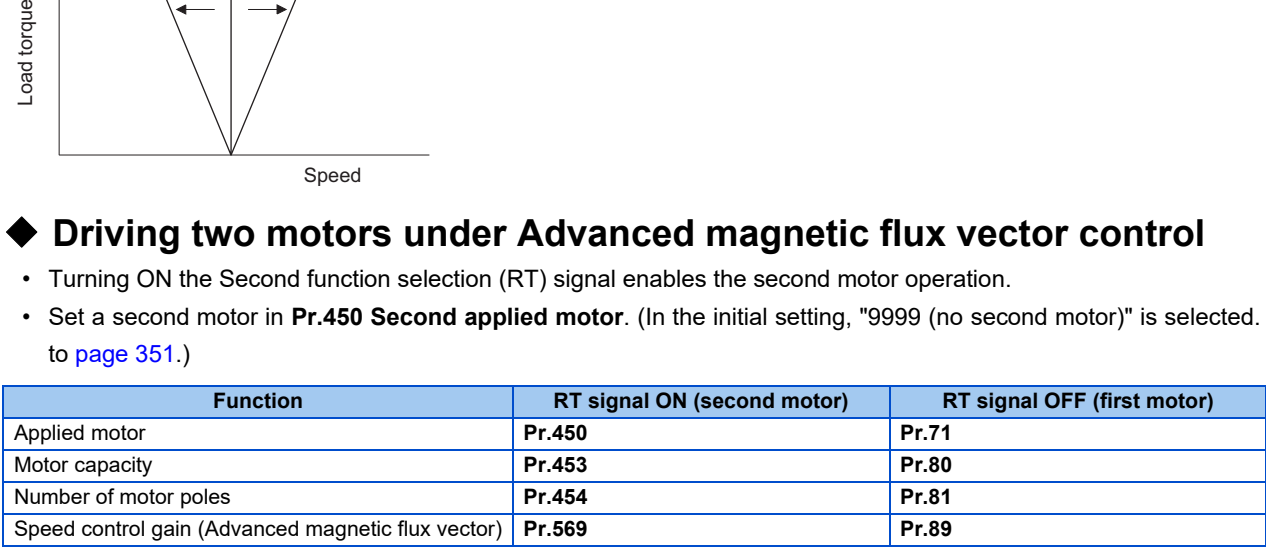

#### **NOTE**

- The RT signal is a second function selection signal. The RT signal also enables other second functions. (Refer to [page](#page-348-0) [348](#page-348-0).) RT signal is assigned to the terminal RT in the initial status. Set "3" in any of **Pr.178 to Pr.189 (Input terminal function selection)** to assign the RT signal to another terminal.
- Changing the terminal assignment using **Pr.178 to Pr.189 (Input terminal function selection)** may affect the other functions. Set parameters after confirming the function of each terminal.

#### **Parameters referred to**

**Pr.71, Pr.450 Applied motor** *F* [page 351](#page-351-0)

**Pr.800 Control method selection** *F* [page 145](#page-145-2)

# **5.2.3 Selecting the PM motor control**

**PM**

### <span id="page-151-0"></span>**Initializing the parameters required for the PM motor control (Pr.998)**

• The PM parameter initialization and the offline auto tuning enable the operation with a PM motor.

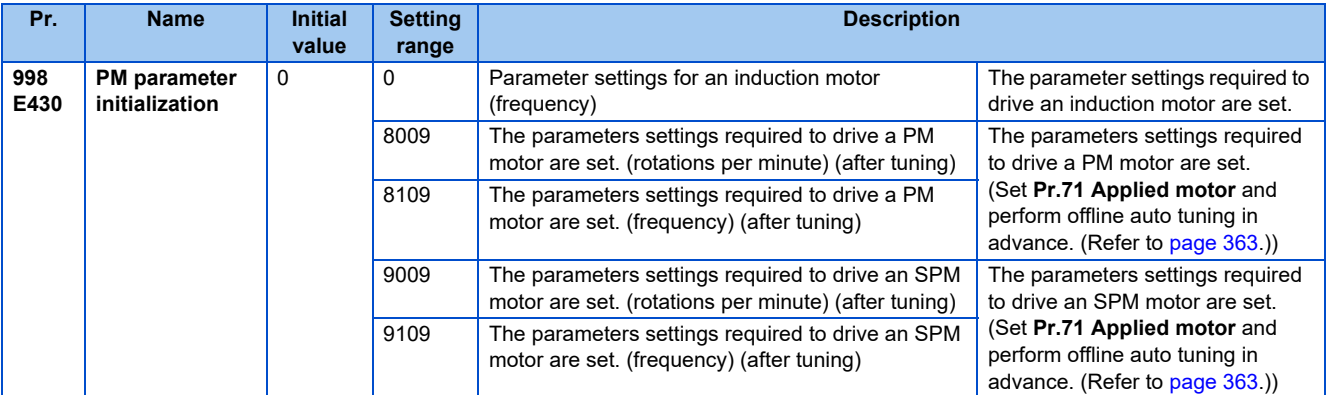

• When **Pr.998**="8009 or 9009", the monitor is displayed and the frequency is set using the motor rotations per minute. To use frequency to display or set, set **Pr. 998**="8109 or 9109".

• Set **Pr.998**="0" to change the PM motor control parameter settings to the parameter settings required to drive an induction motor.

- Make sure to set **Pr.998** before setting other parameters. If the **Pr.998** setting is changed after setting other parameters, some of those parameters will be initialized too. (Refer to the "List of the target parameters for the motor parameter initialization".)
- To change back to the parameter settings required to drive an induction motor, perform parameter clear or all parameter clear
- $\cdot$  If the setting of **Pr.998 PM parameter initialization** is changed between "8009, 9009 (rotations per minute)"  $\Rightarrow$  "8109, 9109 (frequency)", the target parameters are respectively set to their initial values. The purpose of **Pr.998** is not to change the display units. Use **Pr.144 Speed setting switchover** to change the display units between rotations per minute and frequency. **Pr.144** enables switching of display units between rotations per minute and frequency without initializing the parameter settings.
- Example) Changing the **Pr.144** setting between "6" and "106" switches the display units between frequency and rotations per minute.
- The PM parameter initialization (**Pr.998**) changes parameter settings for the first motor. When a PM motor is used as the second motor, parameters for the second motor must be set individually.

### <span id="page-152-0"></span>**PM parameter initialization list**

- The parameter settings in the following table are changed to the settings required to perform PM motor control by selecting PM motor control with the IPM parameter initialization mode on the operation panel or with **Pr.998 PM parameter initialization**.
- Performing parameter clear or all parameter clear sets back the parameter settings to the settings required to drive an induction motor.

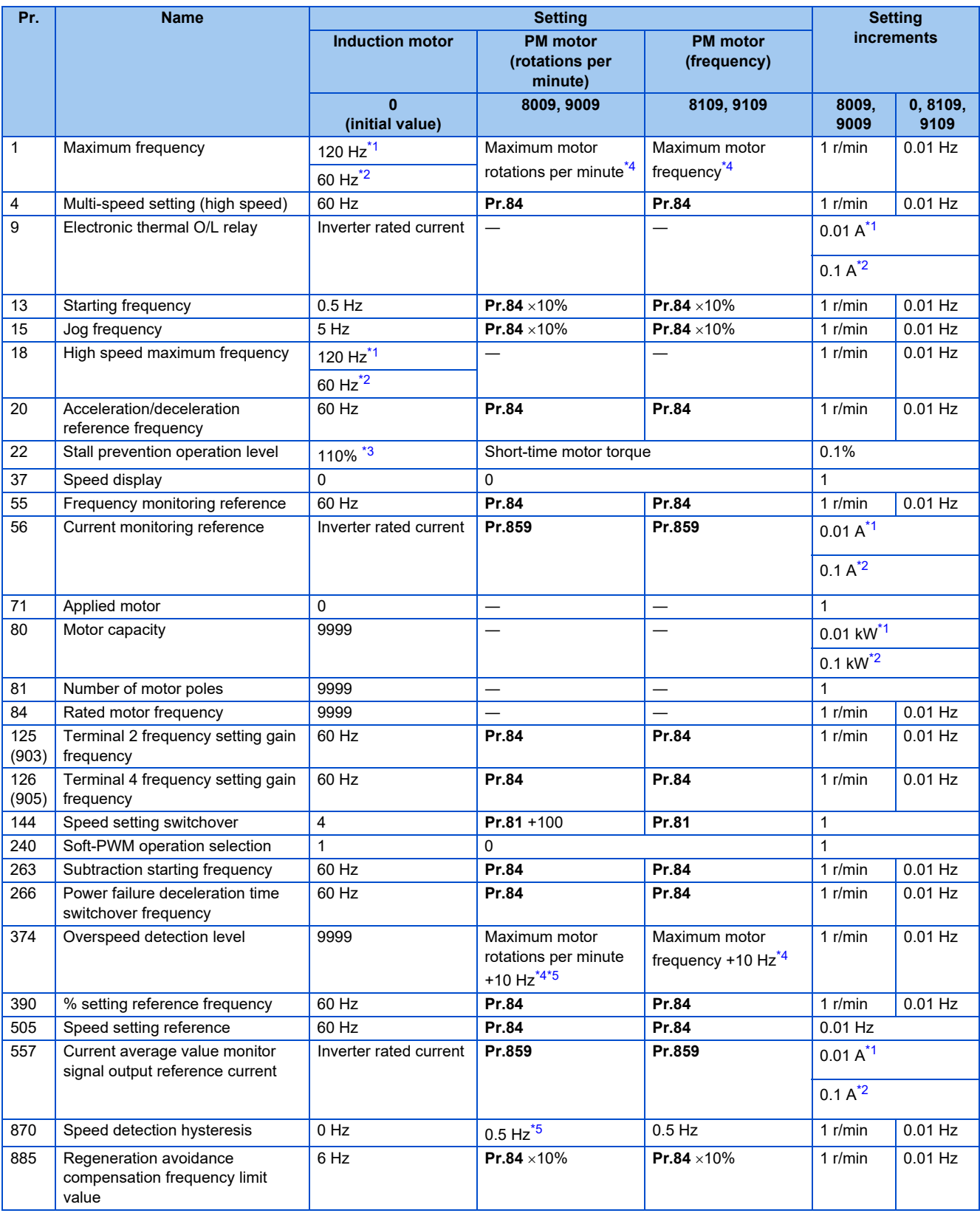

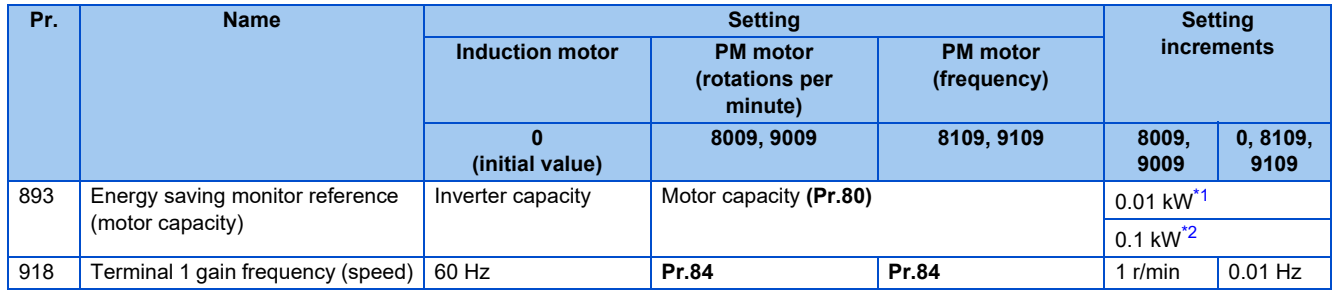

<span id="page-153-3"></span><span id="page-153-2"></span><span id="page-153-0"></span>―: Not changed

- \*1 Initial value for the FR-F860-00680 or lower.
- \*2 Initial value for the FR-F860-01080 or higher.
- \*3 110% for SLD, 120% for LD (Refer to **Pr.570 Multiple rating setting** [page 167](#page-167-0).)
- <span id="page-153-1"></span>\*4 The **Pr.702 Maximum motor frequency** is used as the maximum motor frequency (rotations per minute). When **Pr.702** ="9999 (initial value)", the **Pr.84 Rated motor frequency** is used as the maximum motor frequency (rotations per minute).
- \*5 The setting value is converted from frequency to rotations per minute. (The value after the conversion differs according to the number of motor poles.)

<span id="page-153-4"></span>**NOTE** 

• If PM parameter initialization is performed in rotations per minute (**Pr.998** = "8009 or 9009"), the parameters not listed in the table and the monitored items are also set and displayed in rotations per minute.

# **5.3 Speed control under PM motor control**

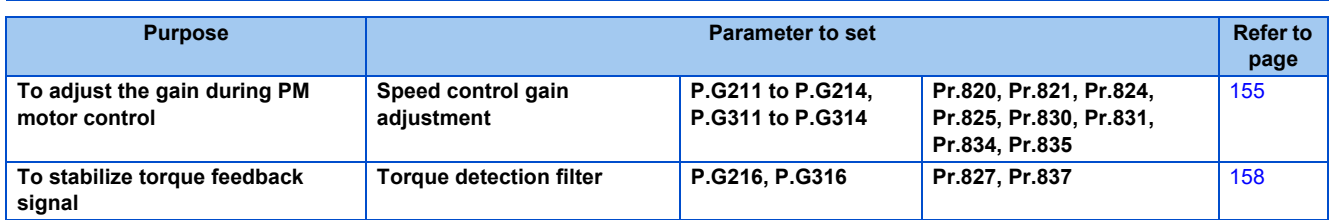

Speed control performs control so that the speed command and the actual motor rotation speed match.

# **5.3.1 Setting procedure of PM motor control**

#### **PM**

This inverter is set for a general-purpose motor in the initial setting. Follow the following procedure to change the setting for the PM motor control.

#### Operating procedure

- *1.* Set the motor. **(Pr.9, Pr.71, Pr.80, Pr.81, Pr.83, Pr.84)** (Refer to [page 351](#page-351-0), [363](#page-363-0).) Set "8093 (IPM motor)" or "9093 (SPM motor)" in **Pr.71 Applied motor**. Set **Pr.9 Rated motor current**, **Pr.80 Motor capacity**, **Pr.81 Number of motor poles**, **Pr.83 Rated motor voltage**, and **Pr.84 Rated motor frequency** according to the motor specifications. (Setting "9999 (initial value)" in **Pr.80** or **Pr.81** selects V/F control.)
- *2.* Perform offline auto tuning for a PM motor. **(Pr.96)** (Refer to [page 363.](#page-363-0)) Set "1" (offline auto tuning without rotating motor) in **Pr.96**, and perform tuning.
- *3.* Configure the initial setting for the PM motor control using **Pr.998**. (Refer to [page 151](#page-151-0).) When the setting for the PM motor is selected in **Pr.998 PM parameter initialization**, the PM motor control is selected.
	- "8009": Parameter (rotations per minute) settings for a PM motor
	- "8109": Parameter (frequency) settings for a PM motor
	- "9009": Parameter (rotations per minute) settings for an SPM motor
	- "9109": Parameter (frequency) settings for an SPM motor
- *4.* Set parameters such as the acceleration/deceleration time and multi-speed setting. Set parameters such as the acceleration/deceleration time and multi-speed setting as required.
- *5.* Set the operation command. (Refer to [page 204](#page-204-0).) Select the start command and speed command.
- *6.* Perform the test operation.

- To change to the PM motor control, perform PM parameter initialization at first. If parameter initialization is performed after setting other parameters, some of those parameters will be initialized too. (Refer to [page 152](#page-152-0) for the parameters that are initialized.)
- Constant-speed operation cannot be performed in the low-speed range of 150 r/min or less.
- During PM motor control, the RUN signal is output about 100 ms after turning ON the start command (STF, STR). The delay is due to the magnetic pole detection.

# <span id="page-155-0"></span>**5.3.2 Performing high-accuracy, fast-response control (gain adjustment for PM motor control)**

#### **PM**

Manual gain adjustment is useful for achieving optimum machine performance or improving unfavorable conditions, such as vibration and acoustic noise during operation with high load inertia or gear backlash.

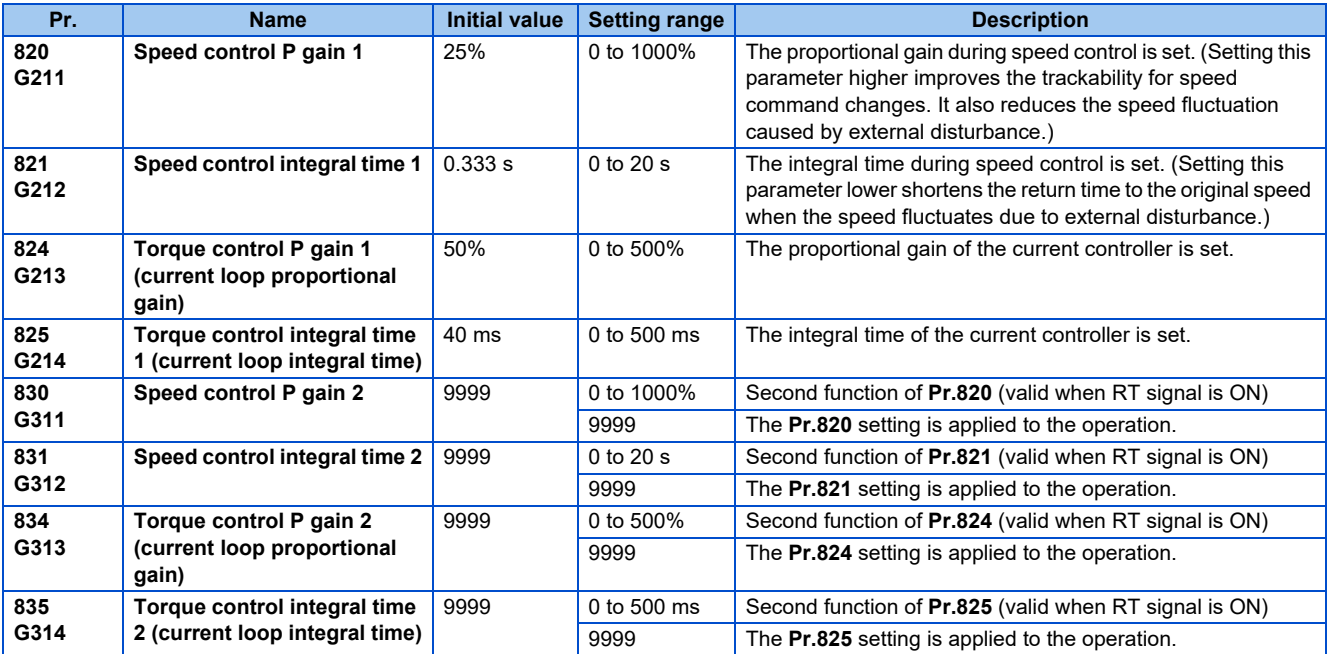

### **Adjusting the speed control gain manually**

- The speed control gain can be adjusted for the conditions such as abnormal machine vibration, acoustic noise, slow response, and overshoot.
- **Pr.820 Speed control P gain 1**="25% (initial value)" is equivalent to 50 rad/s (speed response of a single motor). (Equivalent to the half the rad/s value with the FR-F860-01080 or higher.) Setting this parameter higher speeds up the response, but setting this too high causes vibration and acoustic noise.
- Setting **Pr.821 Speed control integral time 1** lower shortens the return time to the original speed during speed fluctuation, but setting it too low causes overshoot.

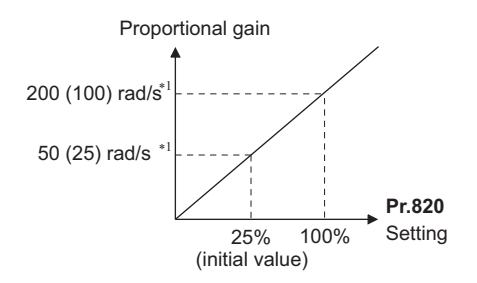

\*1 The value in parentheses is applicable with the FR-F860-01080 or higher.

• Actual speed gain is calculated as below when load inertia is applied.

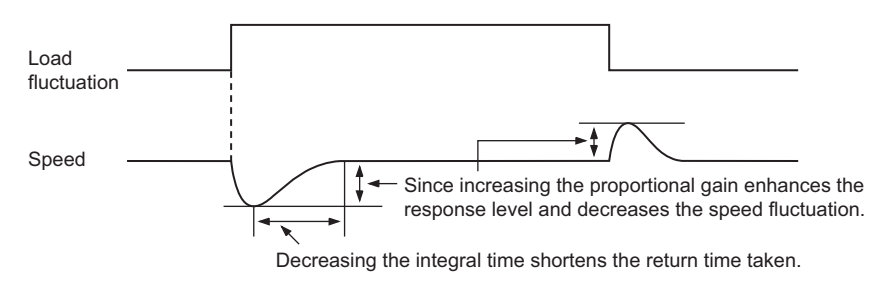

Actual speed gain = Speed gain of a single motor  $\times \frac{JM}{JM+JI}$ 

JM: Motor inertia JL: Load inertia converted as the motor axis inertia

- Adjust in the following procedure:
	- *1.* Change the **Pr.820** setting while checking the conditions.
	- *2.* If it cannot be adjusted well, change **Pr.821** setting, and perform 1) again.

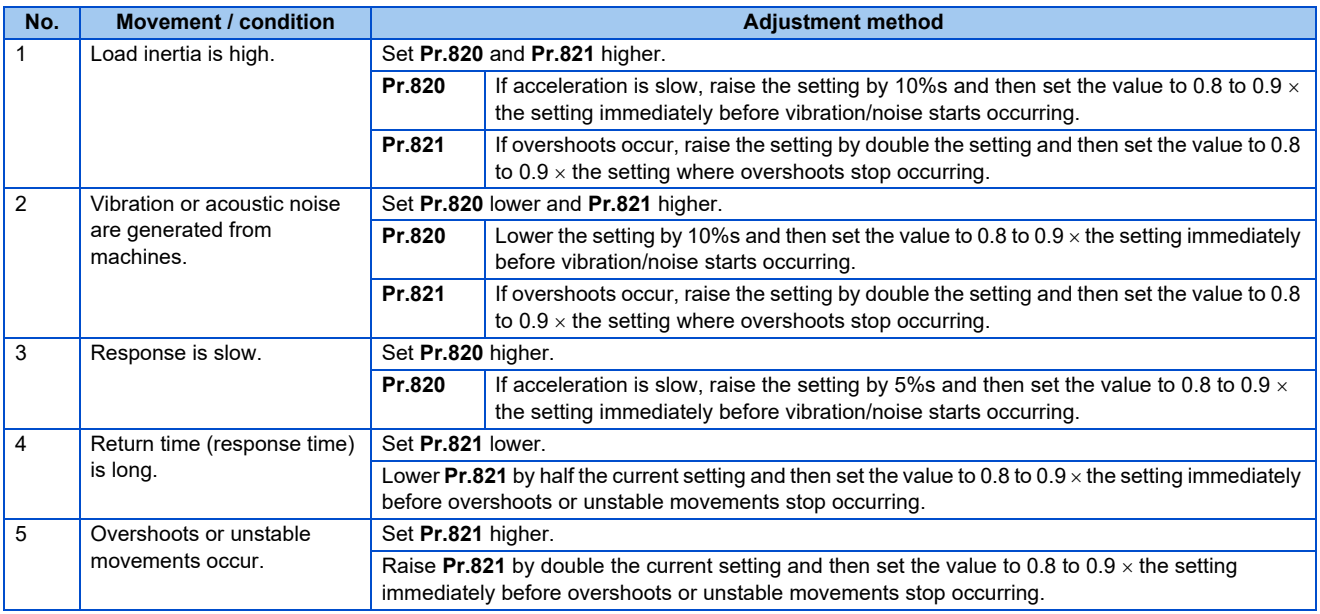

#### **NOTE**

• **Pr.830 Speed control P gain 2** and **Pr.831 Speed control integral time 2** are valid when terminal RT is ON. In this case, replace them for **Pr.820** and **Pr.821** in the description above.

### **Gain adjustment of current controllers for the d axis and the q axis**

- Use **Pr.824 Torque control P gain 1 (current loop proportional gain)** to adjust the proportional gain of current controllers for the d axis and the q axis. The 100% gain is equivalent to 1000 rad/s. Setting this parameter higher improves the trackability for current command changes. It also reduces the current fluctuation caused by external disturbances.
- Use **Pr.825 Torque control integral time 1 (current loop integral time)** to set the integral time of current controllers for the d axis and the q axis. If the setting value is small, it produces current fluctuation against external disturbances, decreasing time until it returns to original current value.

#### **NOTE**

• **Pr.834 Torque control P gain 2 (current loop proportional gain)** and **Pr.835 Torque control integral time 2 (current loop integral time)** are valid when terminal RT is ON. In this case, replace them for **Pr.824** and **Pr.825** in the description above.

# **5.3.3 Troubleshooting in the speed control**

#### **PM**

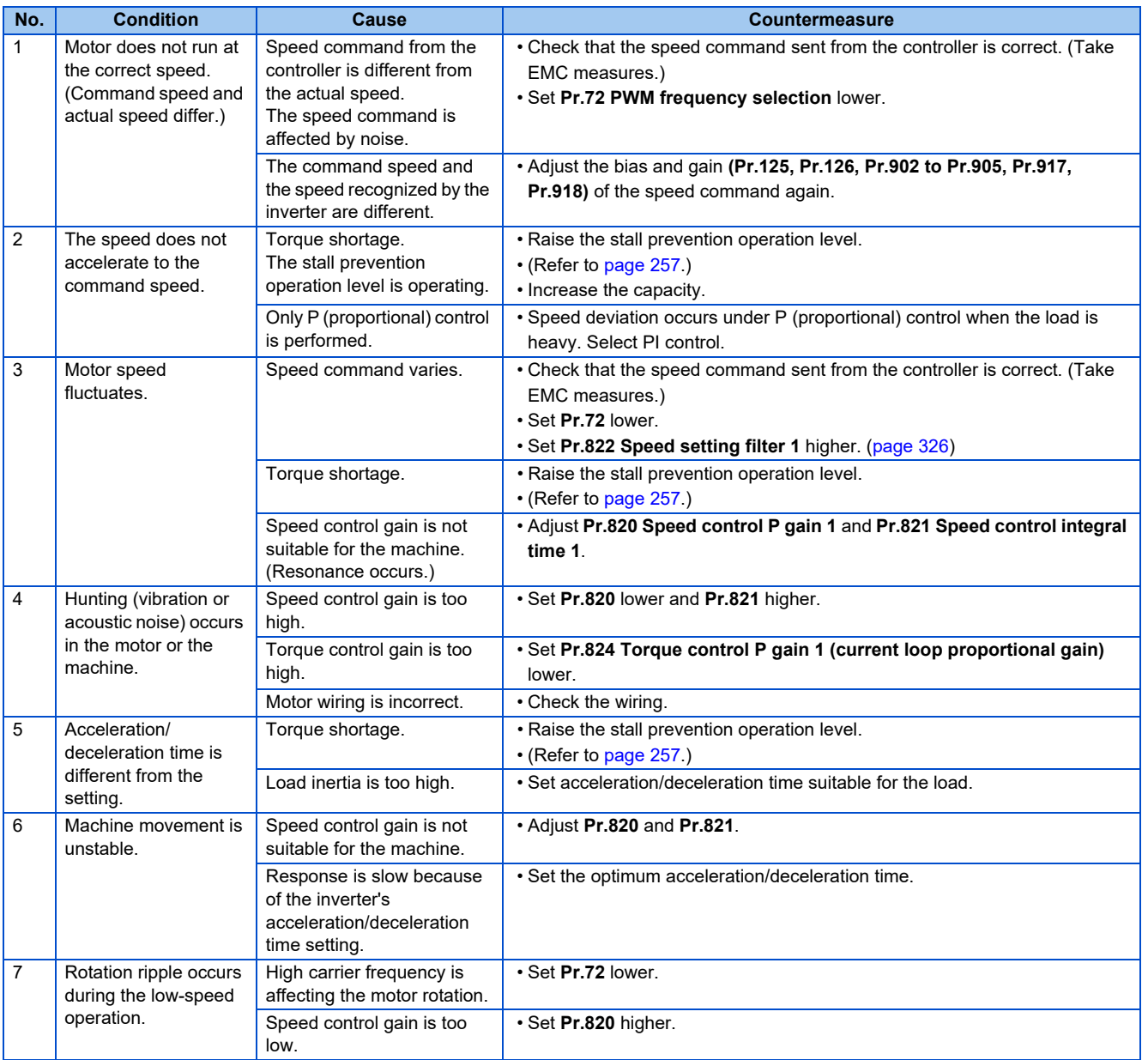

#### **Parameters referred to**

**Pr.3 Base frequency, Pr.19 Base frequency voltage**  $\sqrt{p}$  [page 539](#page-539-0)

**Pr.72 PWM frequency selection**  $\sqrt{p}$  [page 179](#page-179-0)

**Pr.80 Motor capacity, Pr.81 Number of motor poles**  $\sqrt{p}$  [page 145](#page-145-2)

**Pr.125 Terminal 2 frequency setting gain frequency, Pr.126 Terminal 4 frequency setting gain frequency F** [page 328](#page-328-0) **Pr.822 Speed setting filter 1 F** [page 326](#page-326-0)

# <span id="page-158-0"></span>**5.3.4 Torque detection filter**

#### **PM**

Set the time constant of primary delay filter for torque feedback signal.

Speed loop response is reduced. Under ordinary circumstances, therefore, use the initial value as it is.

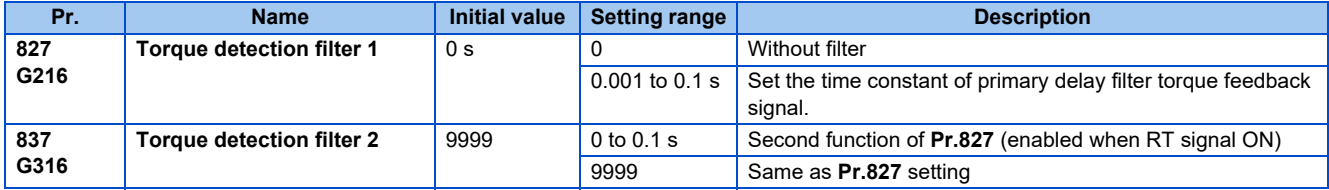

### **Stabilizing torque detection (Pr.827, Pr.837)**

• Current loop response is reduced. Under ordinary circumstances, therefore, use the initial value as it is. If there is torque ripple due to high frequency disturbance, adjust until speed stabilizes by gradually raising the setting. Speed is oppositely destabilized if the setting value is too large.

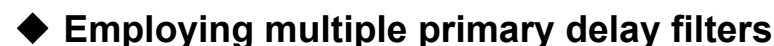

• Use **Pr.833, Pr.837** if changing filter according to application. **Pr.833, Pr.837**: Second function selection (RT) signal

- The RT signal is a second function selection signal. The RT signal also enables other second functions. (Refer to [page](#page-348-0) [348](#page-348-0).)
- The RT signal is assigned to the terminal RT in the initial setting. Set "3" in any of **Pr.178 to Pr.189 (Input terminal function selection)** to assign the RT signal to another terminal.

# **5.4 (E) Environment setting parameters**

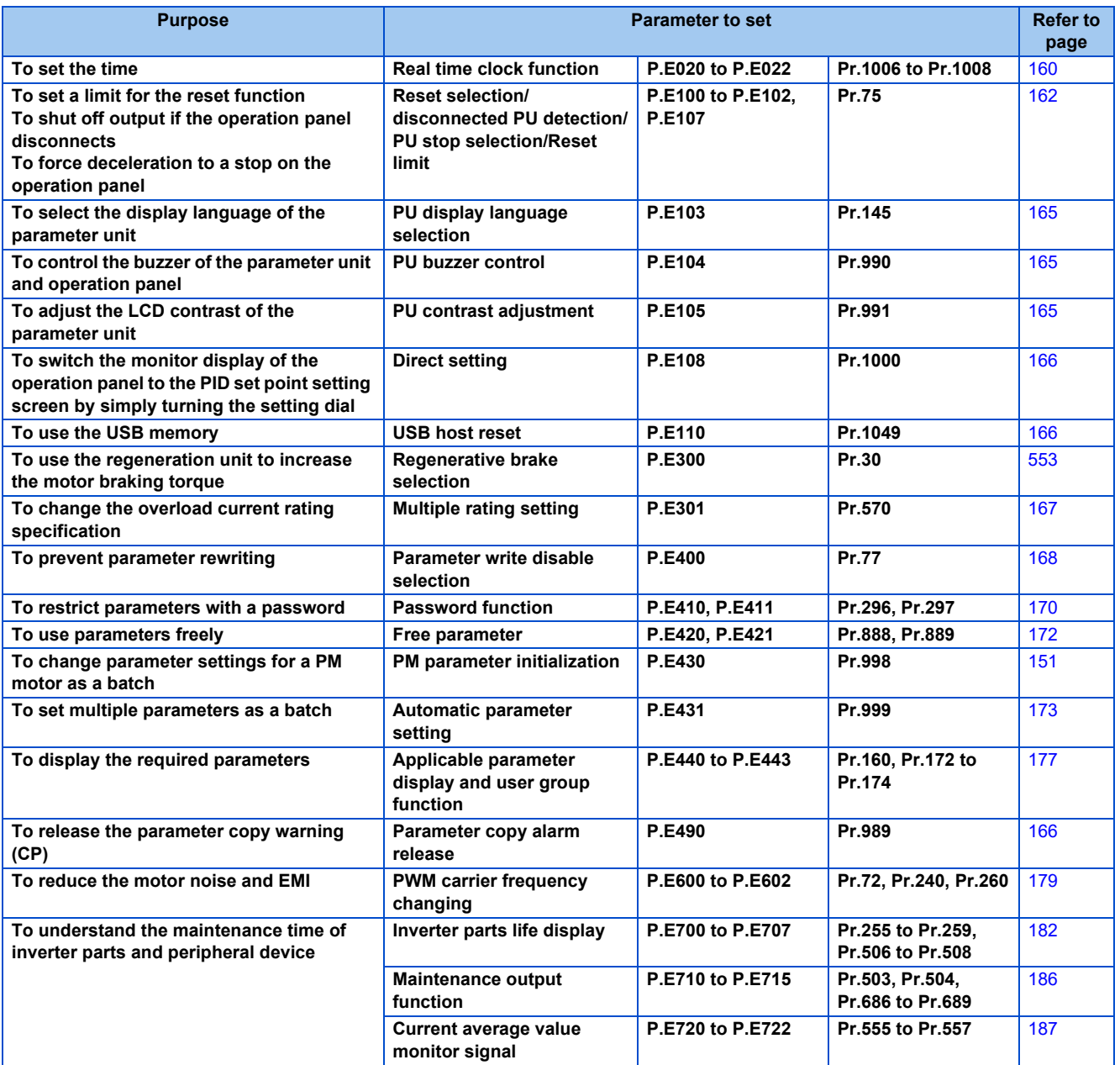

# <span id="page-160-0"></span>**5.4.1 Real time clock function**

The time can be set. The time can only be updated while the inverter power is ON. The real time clock function is enabled using an optional LCD operation panel (FR-LU08).

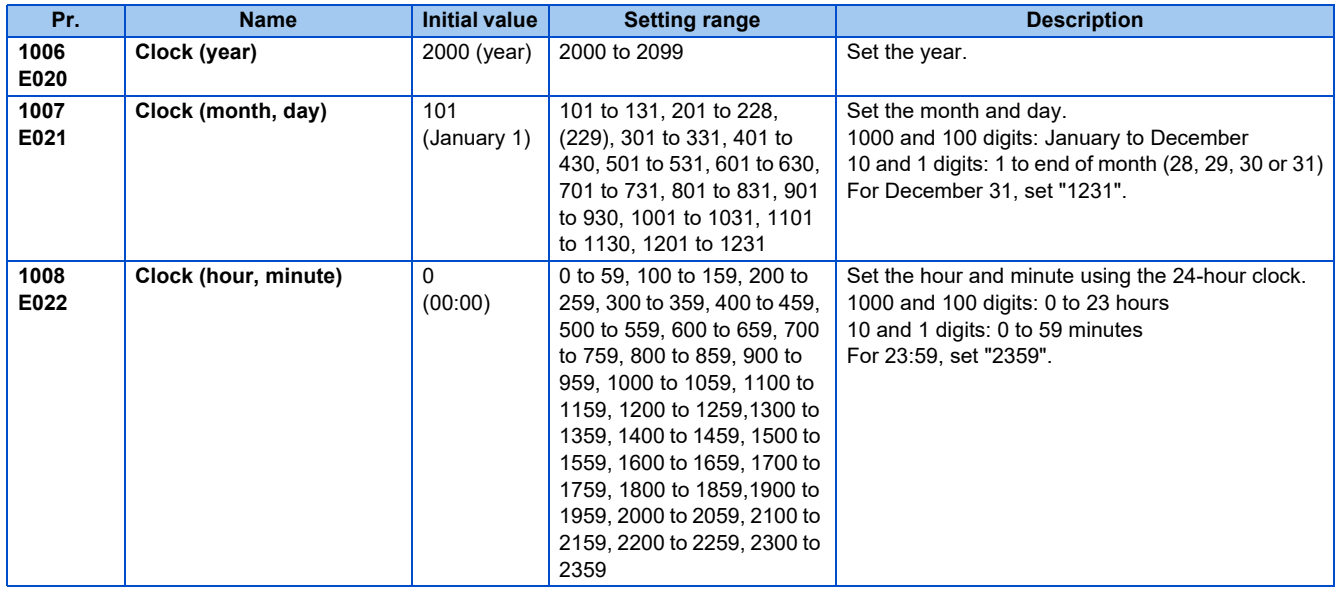

### ◆ Simple clock function

• When the year, month, day, time and minute are set in the parameters, the inverter counts the date and time. The date and time can be checked by reading the parameters.

- The clock's count-up data is saved in the inverter's EEPROM every 10 minutes.
- Because the date and time are cleared after turning OFF the control circuit power supply, the clock function must be reset after turning ON the power supply. Use a separate power supply, such as an external 24 V power supply, for the control circuit of the simple clock function, and supply power continuously to this control circuit.
- In the initial setting, inverter reset is performed if supplying power to the main circuit is started when power is supplied only to the control circuit. Then, the clock information stored in EEPROM is restored. Reset at the start of supplying power to the main circuit can be disabled by setting **Pr.30 Regenerative function selection**. (Refer to [page 553](#page-553-0))
- The set clock is also used for functions such as fault history.

### **◆ Real time clock function**

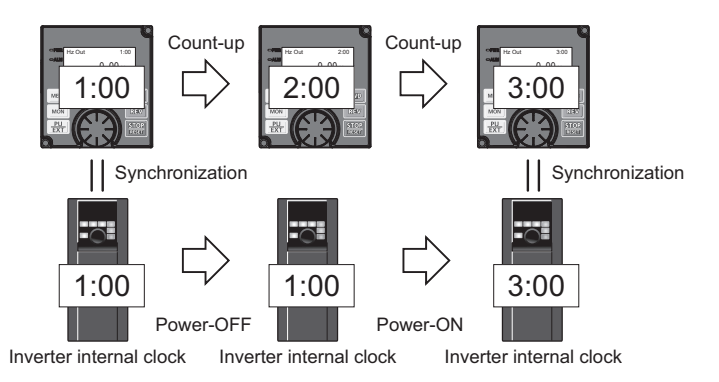

• When the FR-LU08 is connected to the inverter, the internal clock of the inverter can be synchronized with the clock of FR-LU08. (Real time clock function)

With a battery (CR1216), the FR-LU08 time count continues even if the main power of the inverter is turned OFF. (The time count of the inverter internal clock does not continue when the inverter power is turned OFF.)

• To adjust the clock of FR-LU08, use the FR-LU08 and set **Pr.1006** to **Pr.1008**.

- Time adjustment between the inverter internal clock and the FR-LU08 is performed every one minute.
- When the FR-LU08 clock is initialized after the battery is exhausted for example, the inverter internal clock is valid.

# <span id="page-162-0"></span>**5.4.2 Reset selection / disconnected PU detection / PU stop selection**

The reset input acceptance, disconnected PU (operation panel/parameter unit) connector detection function and PU stop function (PU stop) can be selected.

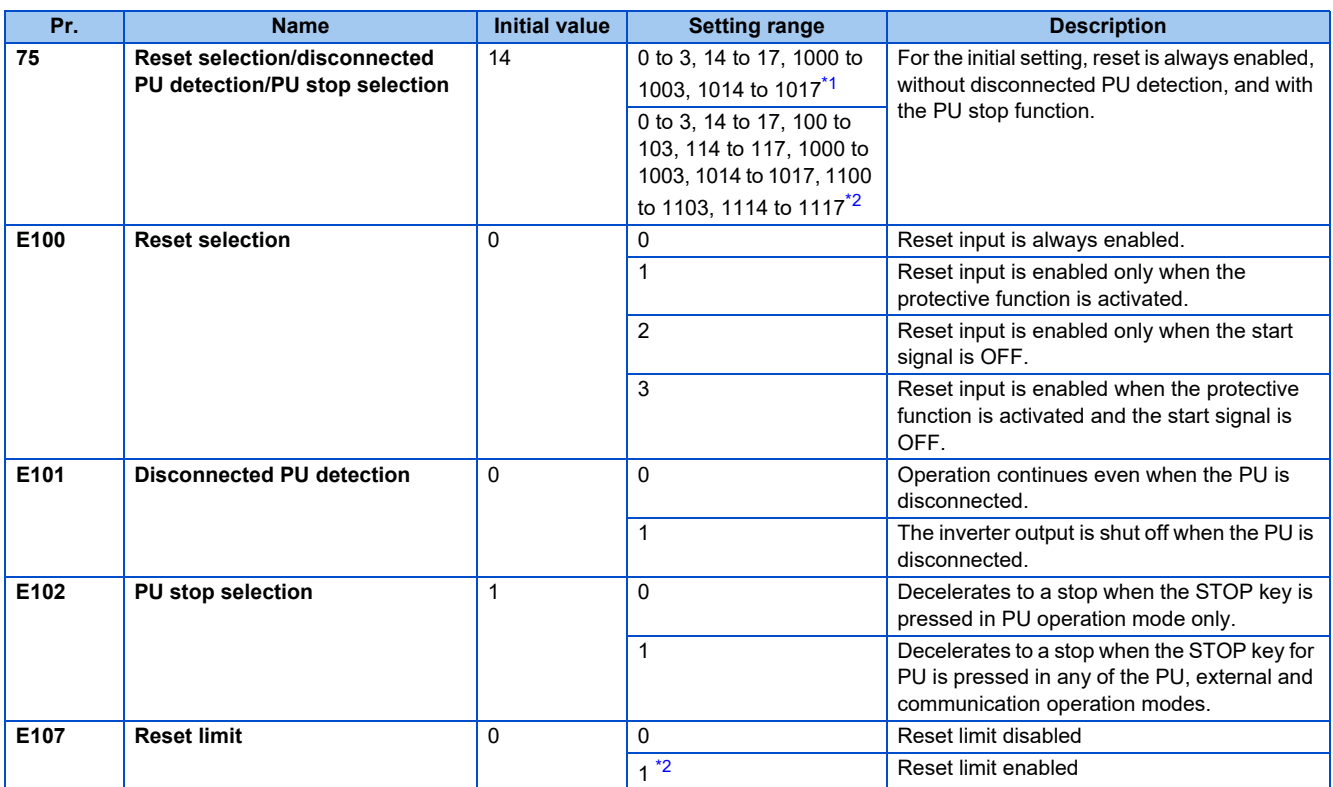

<span id="page-162-1"></span>The parameters above will not return to their initial values even if parameter (all) clear is executed.

\*2 The setting range for the FR-F860-01080 or higher.

<span id="page-162-2"></span>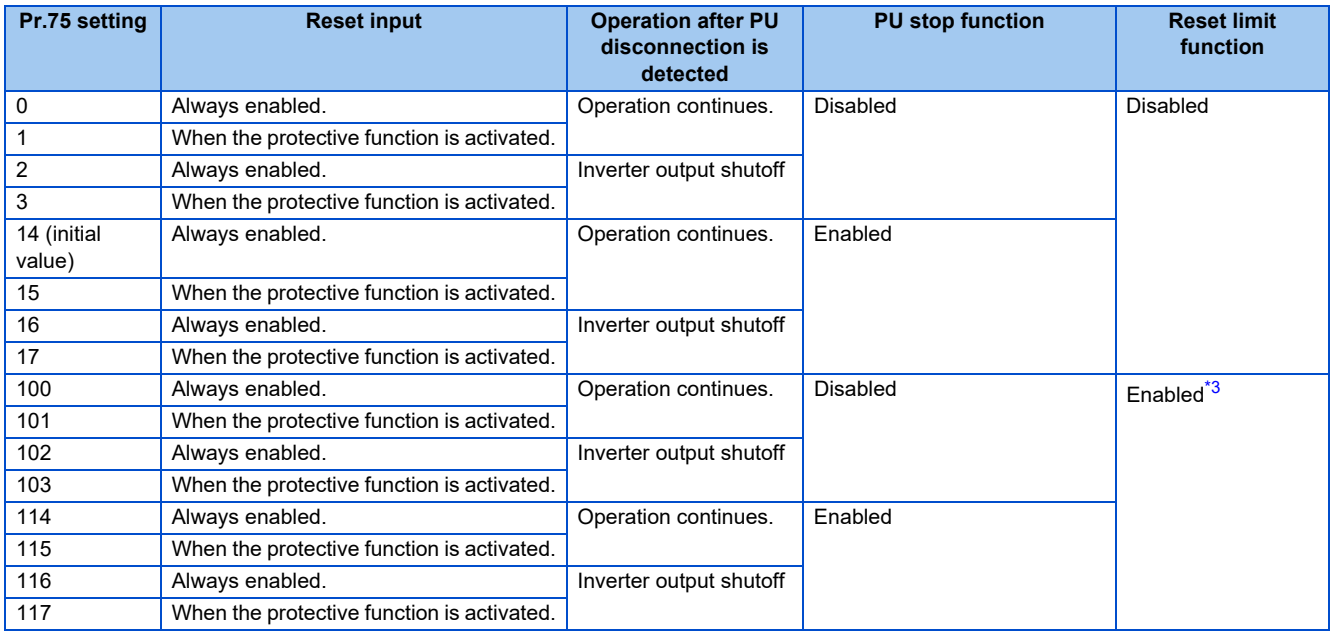

<sup>\*1</sup> The setting range for the FR-F860-00680 or lower.

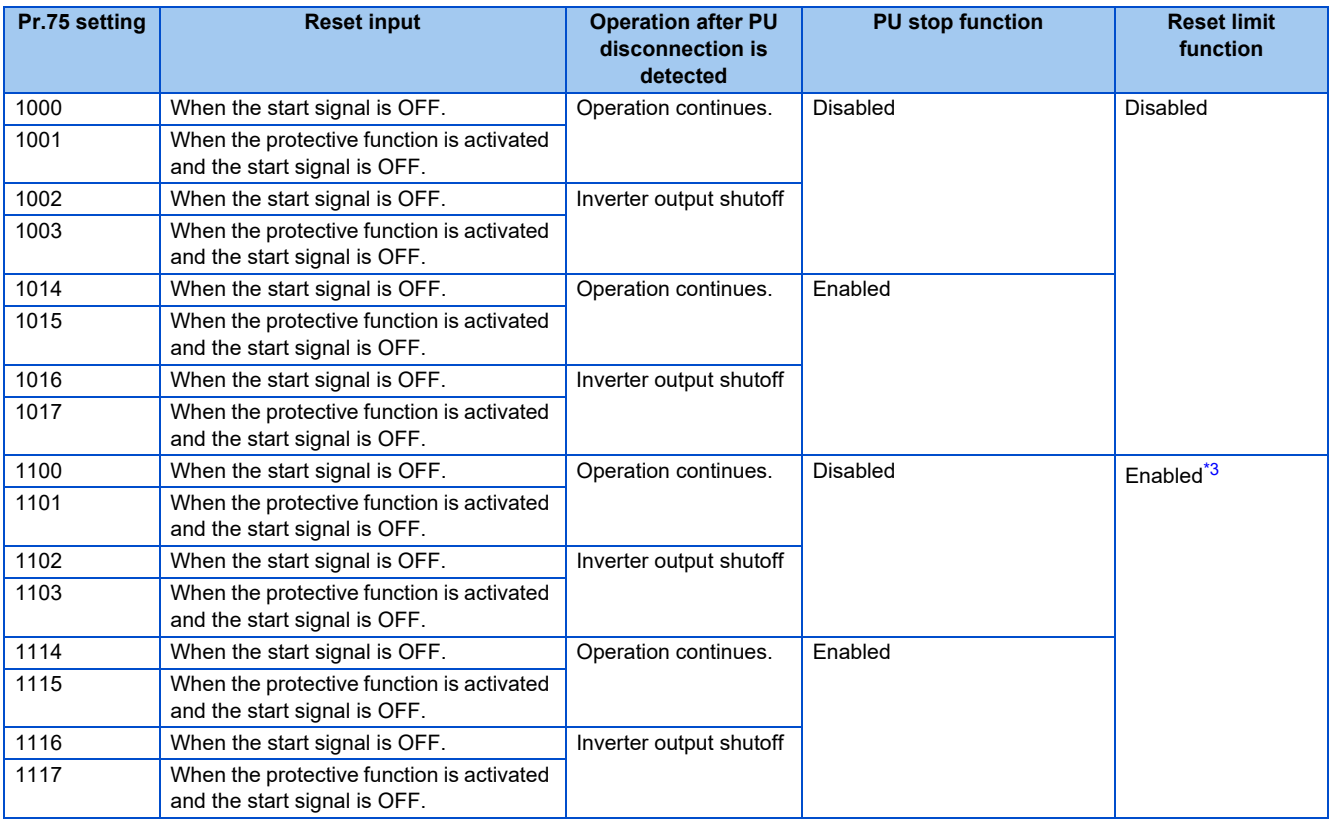

\*3 The setting is available for the FR-F860-01080 or higher.

### <span id="page-163-0"></span>◆ Reset selection (P.E100)

- While **P.E100** = "1", or **Pr.75** = "1, 3, 15, 17, 101, 103, 115, or 117", the reset command input is enabled (using the RES signal or through communication) only when the protective function is activated.
- While **P.E100** = "2" or **Pr.75** = "1000, 1002, 1014, 1016, 1100, 1102, 1114, or 1116", the reset command input is enabled (using the RES signal or through communication) only when the start signal is OFF.
- While **P.E100** = "3" or **Pr.75** = "1001, 1003, 1015, 1017, 1101, 1103, 1115, or 1117", the reset command input is enabled (using the RES signal or through communication) only when the protective function is activated with the start signal OFF.

#### **NOTE**

- When the RES signal is input during operation, the motor coasts since the inverter being reset shuts off the output. Also, the cumulative value of the electronic thermal relay is cleared.
- When "reset input always enabled" is selected, the reset key on the PU is enabled only when the protective function is activated.
- The following table shows applicable start commands. (When both the STF and STR signals are ON, the start signal status is OFF.)

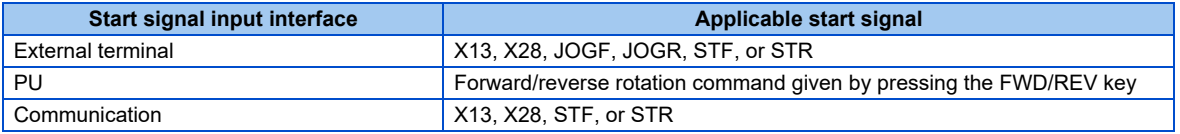

• During emergency drive operation, reset input is always enabled regardless of the reset selection setting.

### **Disconnected PU detection (P.E101)**

• When the inverter detects that the PU (operation panel/parameter unit) is disconnected from the inverter for 1 second or more while **P.E101** or **Pr.75** is set to shut off the inverter output upon disconnection of the PU, the PU disconnection ("E.PUE") indication is displayed and the inverter output is shut off.

#### **NOTE**

- When the PU has been disconnected since before power-ON, the output is not shut off.
- To restart, confirm that the PU is connected and then reset.

**5**

- When the inverter detects that the PU is disconnected during PU JOG operation while **P.E101** or **Pr.75** is set to continue the inverter operation even when the PU is disconnected, the inverter decelerates the motor to a stop.
- When RS-485 communication operation is performed through the PU connector, the reset selection/PU stop selection function is valid but the disconnected PU detection function is invalid. (The communication is checked according to **Pr.122 PU communication check time interval**.)

### **PU stop selection (P.E102)**

- Stop can be performed by inputting **Stop** from the PU in any of the operation modes of PU operation, External operation and network operation.
- When stop is performed by the PU stop function, "PS" is displayed on the PU. A fault output is not provided.
- When P.E102="0" or Pr.75="0 to 3, 100 to 103" is set, deceleration stop using  $\frac{|\text{SIOP}|}{|\text{pass}|}$  is valid only in the PU operation mode.

#### **NOTE**

• When **Pr.551 PU mode operation command source selection**="1" (PU mode RS-485 terminal), deceleration stop is performed even when  $\frac{|\text{SIOP}|}{|\text{SISI}|}$  is input during operation in PU mode via RS-485 communication.

### ▶ How to restart after stopping with **para** input from the PU during External **operation (PU stop (PS) release method)**

- PU stop release method for operation panel
	- *1.* After completion of deceleration to a stop, switch OFF the STF and STR signal.
	- **2.** Press  $\boxed{\frac{PU}{EXT}}$  three times. (PS release) (When **Pr.79 Operation mode selection** = "0 (initial value) or 6") When **Pr.79** = "2, 3, or 7", PU stop can be released by pressing one time.
- PU stop release method for parameter unit
	- *1.* After completion of deceleration to a stop, switch OFF the STF or STR signal.
	- $2.$  Press  $\boxed{\text{EXT}}$ . (PS release)

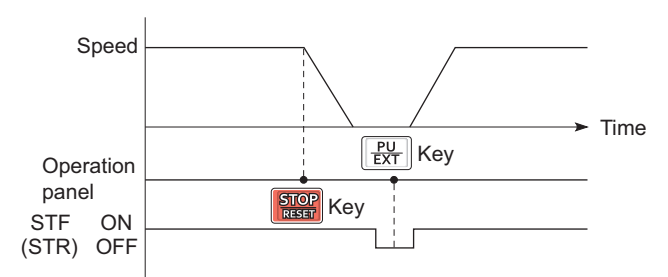

Stop/restart example for External operation

• The motor can be restarted by resetting the power supply or resetting with a RES signal.

#### $\sim$ **NOTE**

• Even when Pr.250 Stop selection  $\neq$  "9999" is set and coasting stop is selected, deceleration stop and not coasting stop is performed in the PU stop function during External operation.

### **Reset limit function (P.E107)**

- When **P.E107** = "1" or **Pr.75** = any of "100 to 103 and 114 to 117", if an electronic thermal O/L relay or an overcurrent protective function (E.THM, E.THT, E.OC[]) is activated while one of them has been already activated within 3 minutes, the inverter will not accept any reset command (RES signal, etc.) for about 3 minutes from the second activation.
- The reset limit function is available with the FR-F860-01080 or higher.

#### **NOTE**

- Resetting the inverter power (turning OFF the control power) will clear the accumulated thermal value.
- When the retry function is set enabled (Pr.67 Number of retries at fault occurrence  $\neq$  "0"), the reset limit function is disabled.

# **CAUTION**

• Do not perform a reset while a start signal is being input. Doing so will cause a sudden start of the motor, which is dangerous.

#### **Parameters referred to**

**Pr.67 Number of retries at fault occurrence**  $\sqrt{p}$  **[page 242](#page-242-0)** 

**Pr.79 Operation mode selection** *page* 204

**Pr.250 Stop selection**  $F$  [page 550](#page-550-0)

**Pr.551 PU mode operation command source selection**  $\sqrt{p}$  **[page 214](#page-214-0)** 

# <span id="page-165-0"></span>**5.4.3 PU display language selection**

The display language of the parameter unit (FR-PU07) can be selected.

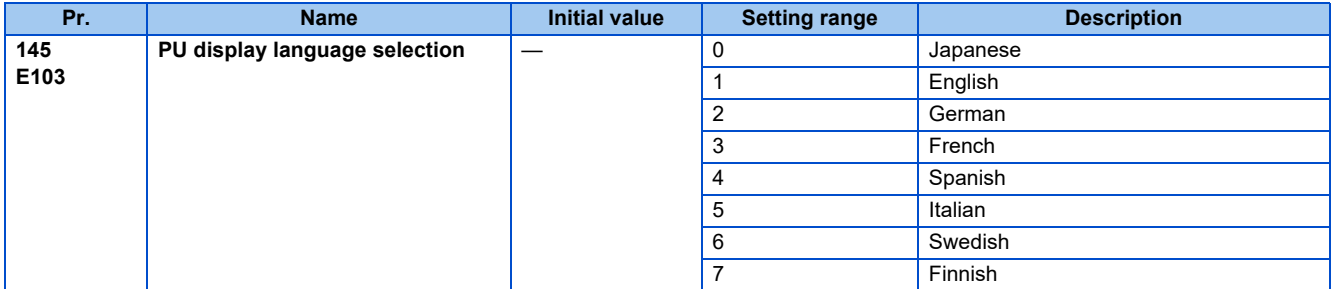

# <span id="page-165-1"></span>**5.4.4 Buzzer control**

The PU (operation panel or parameter unit) key sound and buzzer can be turned ON/OFF.

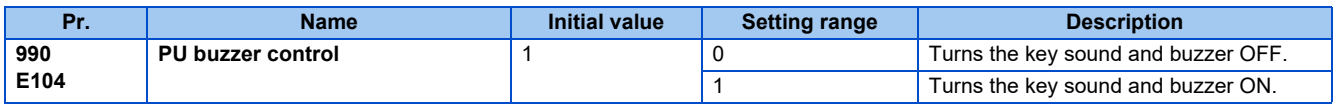

**NOTE** 

• When the buzzer is set to ON, a warning sound will be audible when a fault occurs.

# <span id="page-165-2"></span>**5.4.5 PU contrast adjustment**

Contrast adjustment of the LCD of the LCD operation panel (FR-LU08) and the parameter unit (FR-PU07) can be performed. Decreasing the setting value lowers the contrast.

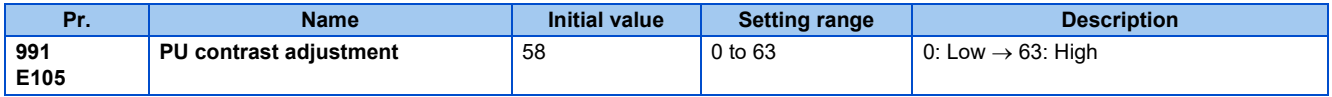

The above parameter is displayed as a simple mode parameter only when the LCD operation panel (FR-LU08) and the parameter unit (FR-PU07) are connected.

# <span id="page-166-0"></span>**5.4.6 Direct setting**

**Pr. Name Initial value Setting range Description 1000 Direct setting selection** 0 0 0 Displays the Frequency setting screen. **E108** 1 Displays the direct (set point setting) screen. 2 Displays the direct (set point setting) screen and the Frequency setting screen. • The monitor display can be switched from the Main monitor screen to the set point setting screen for the PID action by simply  $\binom{6}{1}$  operation, according to the setting of **Pr.1000 Direct setting selection**. On each setting screen, turn  $\binom{6}{1}$  to input a setting value, and press  $\frac{1}{\sqrt{S}}$  to confirm the setting. Example of screen switching and shifting when the PID control is enabled ( $Pr.128 \neq 0$ ") ∗2,∗3 ∗2,∗3 ∗3 Output frequency 12: 34 PID act set pnt 2ndPID set point Frequency Setting F3 F<sub>3</sub> Pres value 10.0PSI Pres value 10.0PSI Pres value  $0.00H<sub>z</sub>$ Ê. Set value 10.0PSI 10.0PSI Set value 100.00Hz 0.00 Hz  $(NEXT)$  Set value 10.0PSI  $\sqrt{(NEXT)}$ STOP PU STOP PU STOP PU STOP PU PREV SET NEXT BACK SET NEXT BACK SET NEXT BACK SET NEXT One of the Main monitor screen Direct #1 screen ∗4 Direct #2 screen ∗4 Frequency setting screen  $\epsilon$ 3  $*1$   $\begin{bmatrix} 1 & 1 & 1 \end{bmatrix}$   $\begin{bmatrix} 1 & 1 & 1 \end{bmatrix}$   $*2$ F<sub>3</sub> ∗3 (NEXT) (NEXT) \*1 When **Pr.1000**="0" \*2 When **Pr.1000**="1"

The PID action set point setting screen can be displayed quickly on the monitor.

- \*3 When **Pr.1000**="2"
- \*4 Not displayed when PID control is disabled (**Pr.128**="0").
- \*5 Indication of [NEXT] is not displayed when **Pr.1000**="0".
- To switch back the monitor display from the direct screen or the Frequency setting screen to the Main monitor screen, press

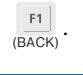

**NOTE** 

• For the availability of the direct setting for your operation panel, refer to your FR-LU08 Instruction Manual.

#### **Parameters referred to**

**Pr.128 PID action selection** *page* **396** 

### <span id="page-166-1"></span>**5.4.7 Resetting USB host errors**

When a USB device is connected to the USB connector (connector A), the USB host error can be canceled without performing an inverter reset.

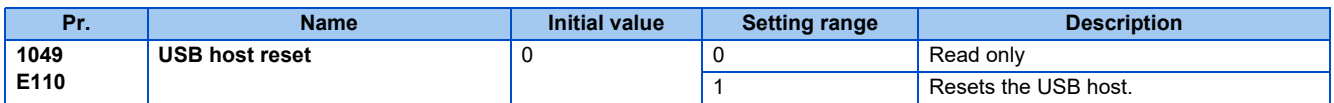

- Parameter copy and the trace function can be used when a USB device (such as a USB memory) is connected to the USB connector (connector A). (Refer to [page 67](#page-67-0).)
- When a device such as a USB charger is connected to the USB connector and an excessive current (500 mA or higher) flows, USB host error (UF warning) is displayed on the operation panel.
- If a UF warning occurs, disconnect the USB device and set **Pr.1049**="1" to cancel the USB error. (The UF warning can also be canceled by resetting the inverter power or resetting with the RES signal.)

# <span id="page-167-0"></span>**5.4.8 Multiple rating setting**

Two rating types of different rated current and permissible load can be selected. The optimal inverter rating can be chosen in accordance with the application, enabling equipment size to be reduced.

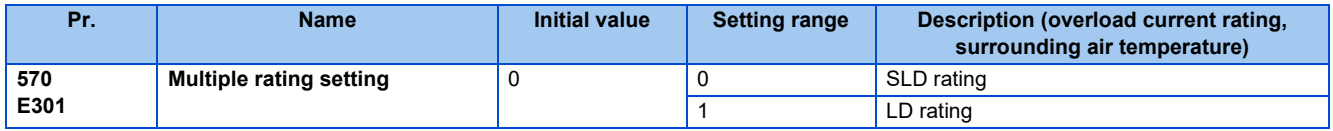

### **Overload current rating and surrounding air temperature**

• The overload current rating of the inverter can be changed by the **Pr.570** setting.

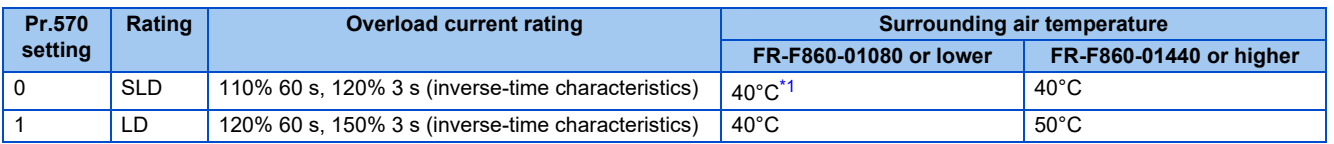

\*1 30°C for the FR-F860-00090 or lower.

### <span id="page-167-1"></span>**Changing the parameter initial values and setting ranges**

• When inverter reset and all parameter clear are performed after setting **Pr.570**, the parameter initial values are changed according to each rating, as shown below.

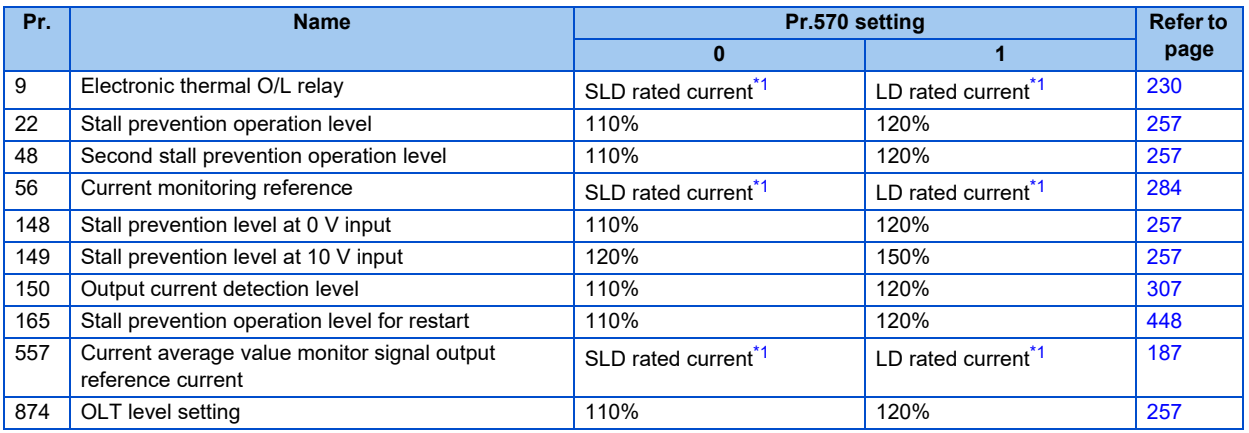

\*1 The rated current and motor capacity differ depending on the inverter capacity. Refer to the inverter rated specifications [\(page 612](#page-612-0)).

<span id="page-167-2"></span>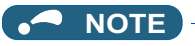

• When **Pr.570** = "0" (SLD rating), carrier frequency automatic reduction is enabled regardless of the setting in **Pr.260 PWM frequency automatic switchover**.

#### **Parameters referred to**

**Pr.260 PWM frequency automatic switchover**  $\sqrt{p}$  [page 179](#page-179-0)

# <span id="page-168-0"></span>**5.4.9 Parameter write selection**

Whether to enable the writing to various parameters or not can be selected. Use this function to prevent parameter values from being rewritten by misoperation.

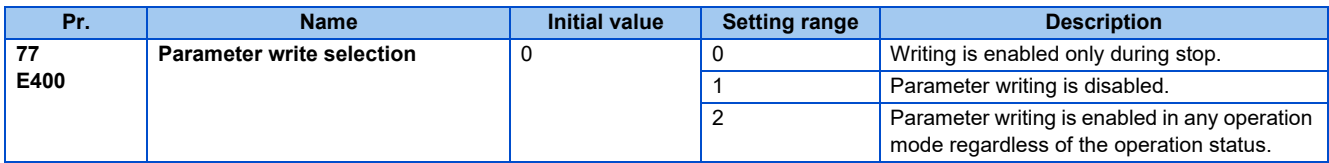

• **Pr.77** can be set at any time regardless of the operation mode or operation status. (Setting through communication is unavailable.)

### **Writing parameters only during stop (Pr.77 = "0" initial value)**

- Parameters can be written only during a stop in the PU operation mode.
- The following parameters can always be written regardless of the operation mode or operation status.

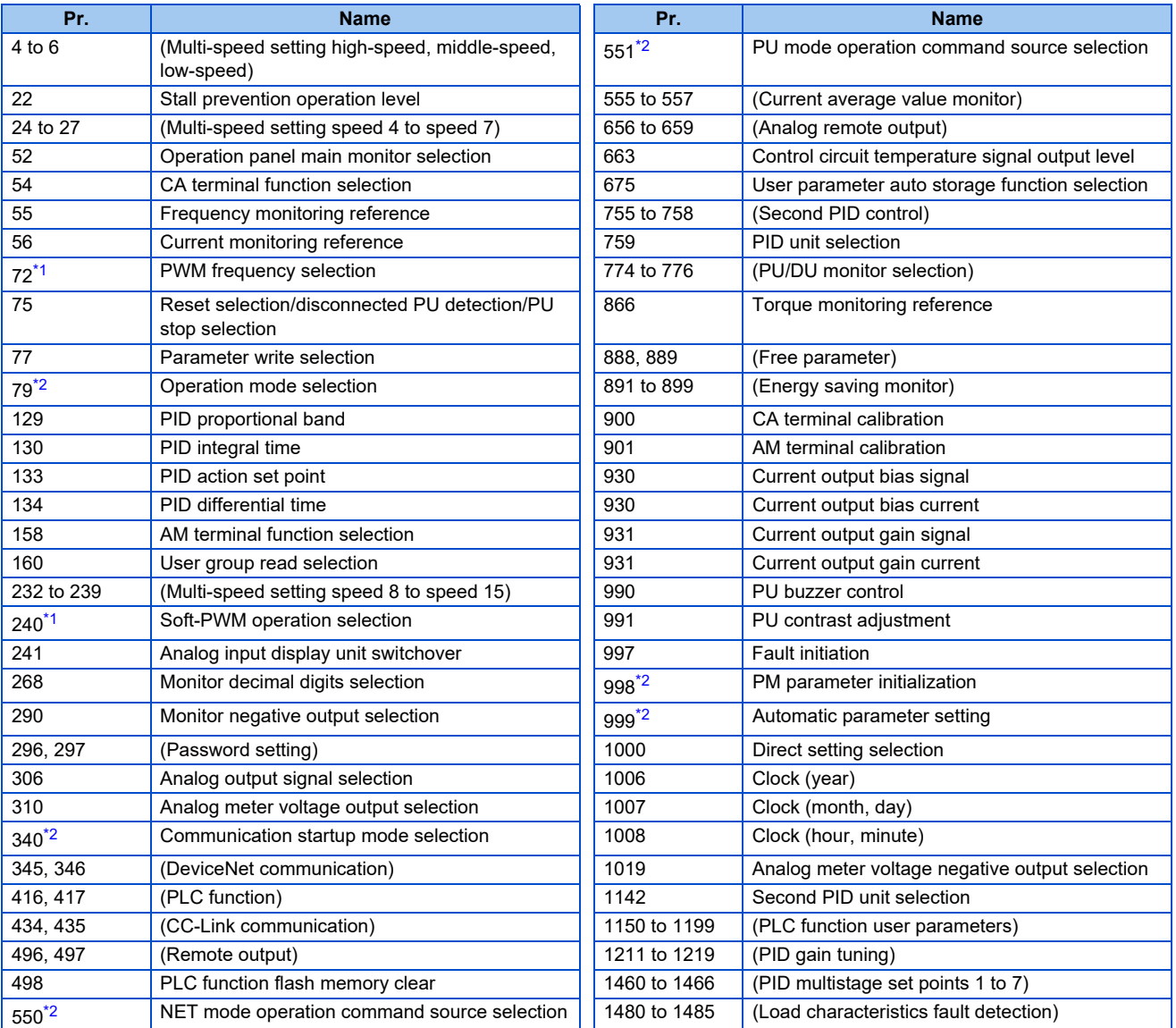

<span id="page-168-2"></span>\*1 Writing during operation is enabled in PU operation mode, but disabled in External operation mode.

<span id="page-168-1"></span>\*2 Writing during operation is disabled. To change the parameter setting value, stop the operation.

### **Disabling parameter write (Pr.77 = "1")**

- Parameter write, parameter clear and all parameter clear are disabled. (Parameter read is enabled.)
- The following parameters can be written even if **Pr.77** = "1".

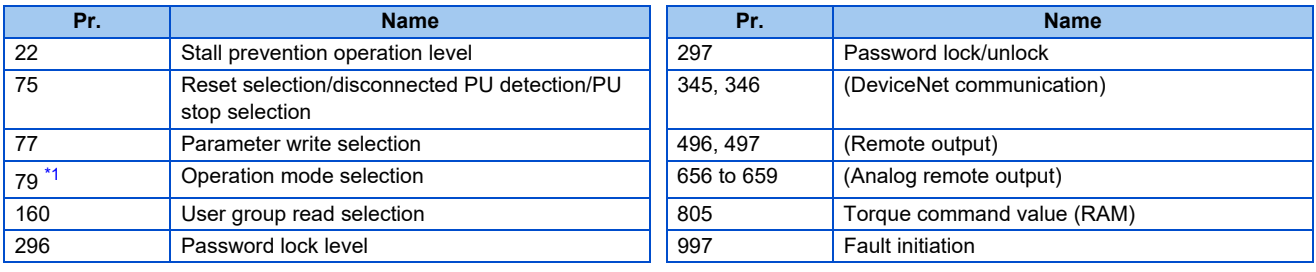

\*1 Writing during operation is disabled. To change the parameter setting value, stop the operation.

### <span id="page-169-0"></span>**Writing parameters during operation (Pr.77 = "2")**

- These parameters can always be written.
- The following parameters cannot be written during operation if **Pr.77** = "2". To change the parameter setting value, stop the operation.

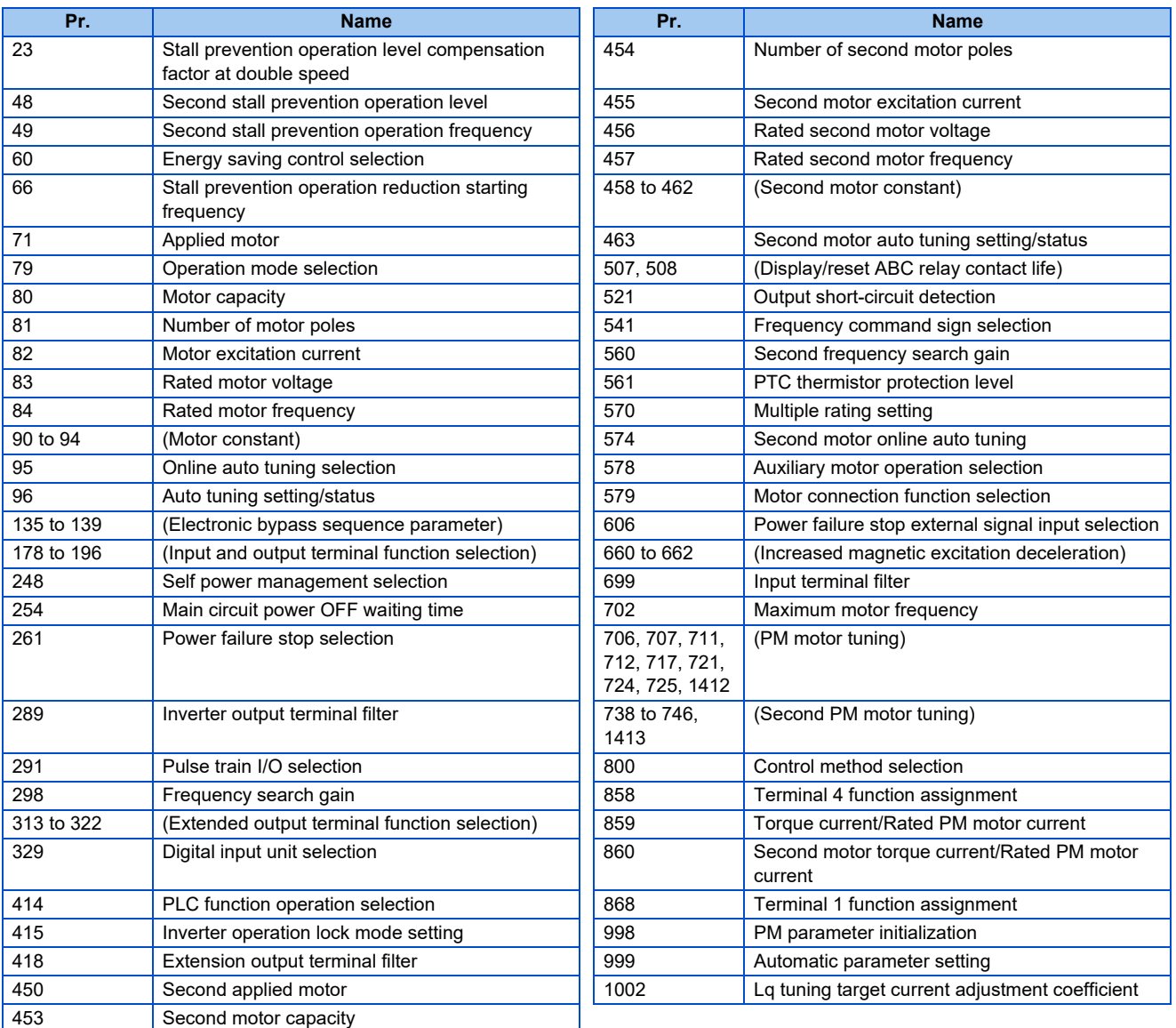

# <span id="page-170-0"></span>**5.4.10 Password function**

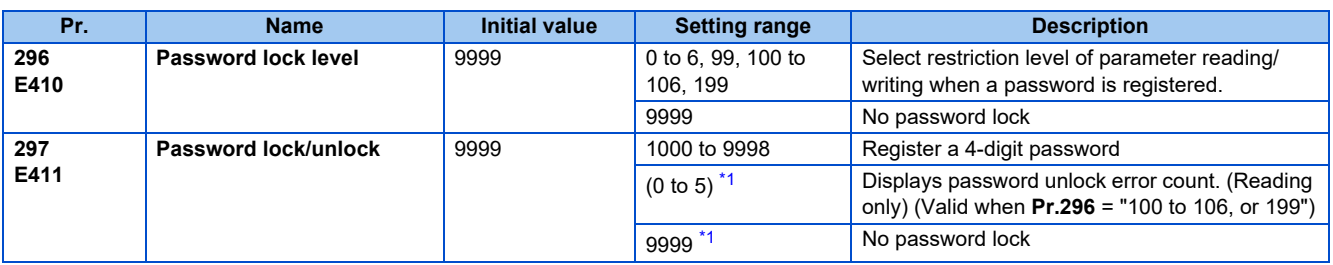

Registering a 4-digit password can restrict parameter reading/writing.

The above parameters can be set when Pr.160 User group read selection = "0". However, when Pr.296  $\neq$  9999 (password lock is set), **Pr.297** can always be set, regardless of the setting in **Pr.160**.

\*1 When **Pr.297** = "0, 9999", writing is always enabled, but setting is disabled. (The display cannot be changed.)

### <span id="page-170-1"></span>**Parameter reading/writing restriction level (Pr.296)**

• The level of the reading/writing restriction using the PU/Network (NET) operation mode operation command can be selected with **Pr.296**.

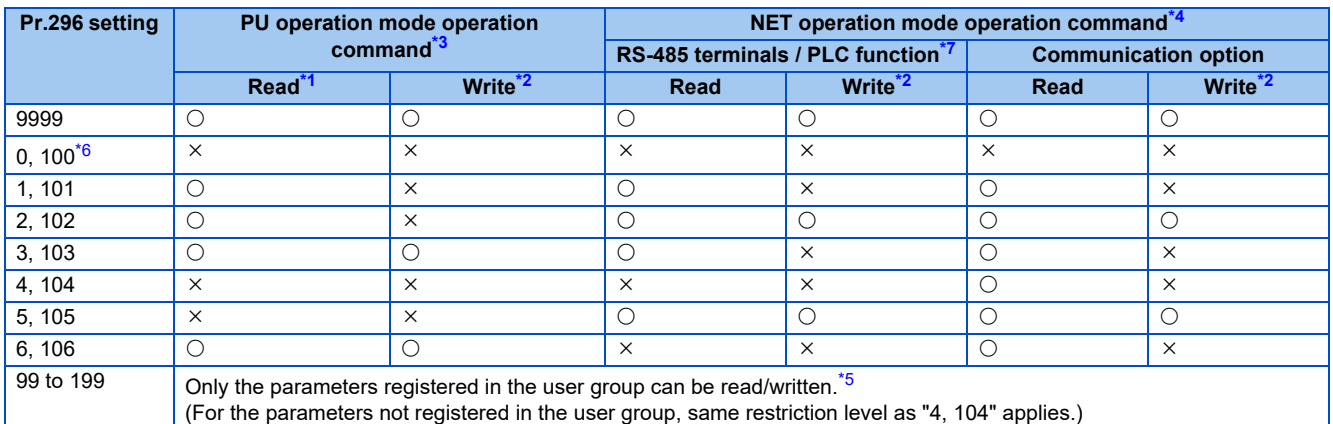

#### <span id="page-170-6"></span><span id="page-170-5"></span> $\bigcirc$ : Enabled,  $\times$ : Disabled

- \*1 If the parameter reading is restricted by the **Pr.160 User group read selection** setting, those parameters are unavailable for reading even when  $\cap$ " is indicated
- \*2 If the parameter writing is restricted by the Pr.77 Parameter write selection setting, those parameters are unavailable for writing even when "O" is indicated.
- <span id="page-170-2"></span>\*3 This restricts parameter access from the command source that can write a parameter under the PU operation mode (initially the operation panel or the parameter unit). (For the PU operation mode command source selection, refer to [page 214](#page-214-0).)
- <span id="page-170-3"></span>\*4 This restricts parameter access from the command source that can write a parameter under the Network operation mode (initially the RS-485 terminals or a communication option). (For the NET operation mode command source selection, refer to [page 214.](#page-214-0))
- <span id="page-170-8"></span>\*5 Read/write is enabled only for the simple mode parameters registered in the user group when **Pr.160** = "9999". **Pr.296 and Pr.297** are always read/write enabled whether registered to a user group or not.
- <span id="page-170-7"></span>\*6 If a communication option is installed, an option fault Option fault (E.OPT) occurs, and the inverter output shuts off. (Refer to [page 580](#page-580-0).)
- <span id="page-170-4"></span>\*7 The PLC function user parameters (**Pr.1150 to Pr.1199**) can be written and read by the PLC function regardless of the **Pr.296** setting.

### **Registering a password (Pr.296, Pr.297)**

- The following section describes how to register a password.
	- **1.** Set the parameter reading/writing restriction level. (**Pr.296**  $\neq$  "9999")

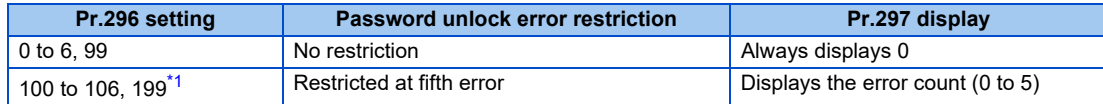

\*1 During **Pr.296** = any of "100 to 106, 199", if password unlock error has occurred 5 times, correct password will not unlock the restriction. All parameter clear can unlock the restriction. (In this case, the parameters are returned to their initial values.)

<span id="page-171-0"></span>*2.* Write a four-digit number (1000 to 9998) in **Pr.297** as a password. (Writing is disabled when **Pr.296**="9999".) When a password is registered, parameter reading/writing is restricted with the restriction level set in **Pr.296** until unlocking.

**NOTE** 

- After registering a password, the read value of **Pr.297** is always one of "0 to 5".
- A password restricted parameter cannot be read/written.
- Even if a password is registered, the parameters, which the inverter itself writes, such as inverter parts life are overwritten as needed.
- Even if a password is registered, reading/writing is enabled for **Pr.991 PU contrast adjustment** when the operation panel or the parameter unit (FR-PU07) is connected.

### **Unlocking a password (Pr.296, Pr.297)**

- There are two ways of unlocking the password.
- Enter the password in **Pr.297**. If the password matches, it unlocks. If the password does not match, an error occurs and the password does not unlock. When any of "100 to 106, or 199" is set in **Pr.296** and a password unlock error occurs five times, the restriction will not be unlocked even if the correct password is subsequently input. (Password lock in operation.)
- Perform all parameter clear.

#### **NOTE**

- If the password is forgotten, it can be unlocked with all parameter clear, but doing so will also clear the other parameters.
- All parameter clear cannot be performed during the operation.
- When using FR Configurator2 in the PU operation mode, do not set "0, 4, 5, 99, 100, 104, 105, or 199" (parameter read is disabled) in **Pr.296**. Doing so may cause abnormal operation.
- The password unlocking method differs between the operation panel, parameter unit, RS-485 communication and communication option.

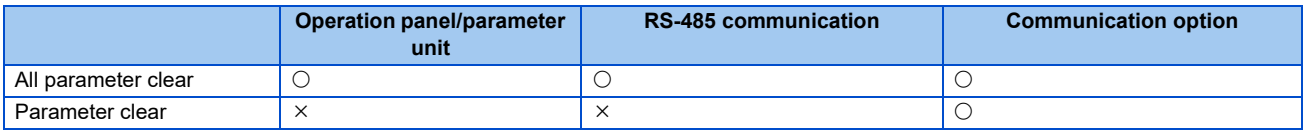

 $\bigcirc$ : Password can be unlocked,  $\times$ : Password cannot be unlocked

• For the parameter clear and parameter all clear methods for the communication option and parameter unit, refer to the Instruction Manual of each option. (For the Mitsubishi inverter protocol of RS-485 communication, refer to [page 485,](#page-485-0) and for the MODBUS RTU communication protocol, refer to [page 500.](#page-500-0))

### **Parameter operations during password locking/unlocking**

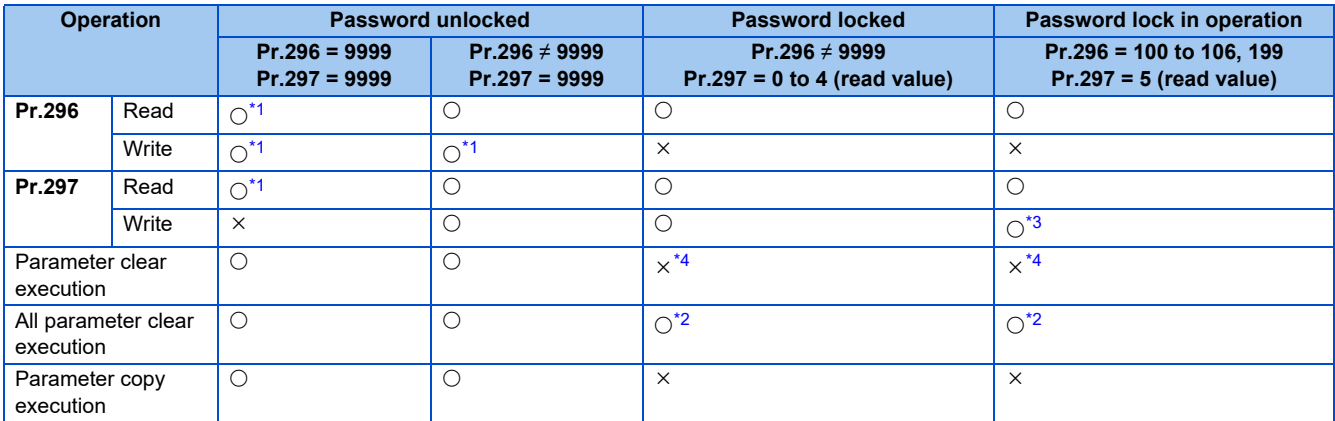

<span id="page-172-4"></span><span id="page-172-1"></span> $\bigcirc$ : Enabled,  $\times$ : Disabled

\*1 Reading/writing is disabled if reading is restricted by the **Pr.160** setting. (Reading is available in the Network operation mode regardless of the **Pr.160** setting.)

- \*2 All parameter clear cannot be performed during the operation.
- \*3 Correct password will not unlock the restriction.
- \*4 Parameter clear can only be performed from the communication option.

#### <span id="page-172-3"></span><span id="page-172-2"></span>**NOTE**

- When **Pr.296** = "4, 5, 104, or 105" (password lock), the setting screen for PU JOG frequency is not displayed in the operation panel or the parameter unit (FR-PU07).
- When the password is being locked, parameter copy using the operation panel, parameter unit and USB memory is not enabled.

#### **Parameters referred to**

**Pr.77 Parameter write selection** *page* **168** 

**Pr.160 User group read selection** *F* [page 177](#page-177-0)

**Pr.550 NET mode operation command source selection**  $\sqrt{p}$  [page 214](#page-214-0)

**Pr.551 PU mode operation command source selection**  $\sqrt{p}$  [page 214](#page-214-0)

### <span id="page-172-0"></span>**5.4.11 Free parameter**

Any number within the setting range of 0 to 9999 can be input.

For example, these numbers can be used:

- As a unit number when multiple units are used.
- As a pattern number for each operation application when multiple units are used.
- As the year and month of introduction or inspection.

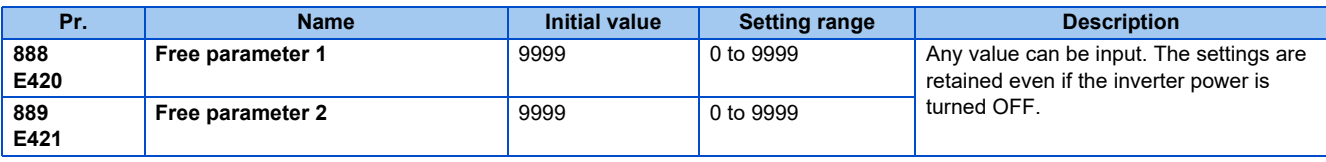

#### **NOTE**

• **Pr.888 and Pr.889** do not influence the operation of the inverter.

# <span id="page-173-0"></span>**5.4.12 Setting multiple parameters as a batch**

Parameter settings are changed as a batch. Those include communication parameter settings for the Mitsubishi Electric's human machine interface (GOT) connection and the parameter setting for the rated frequency settings of 50 Hz/60 Hz and acceleration/deceleration time.

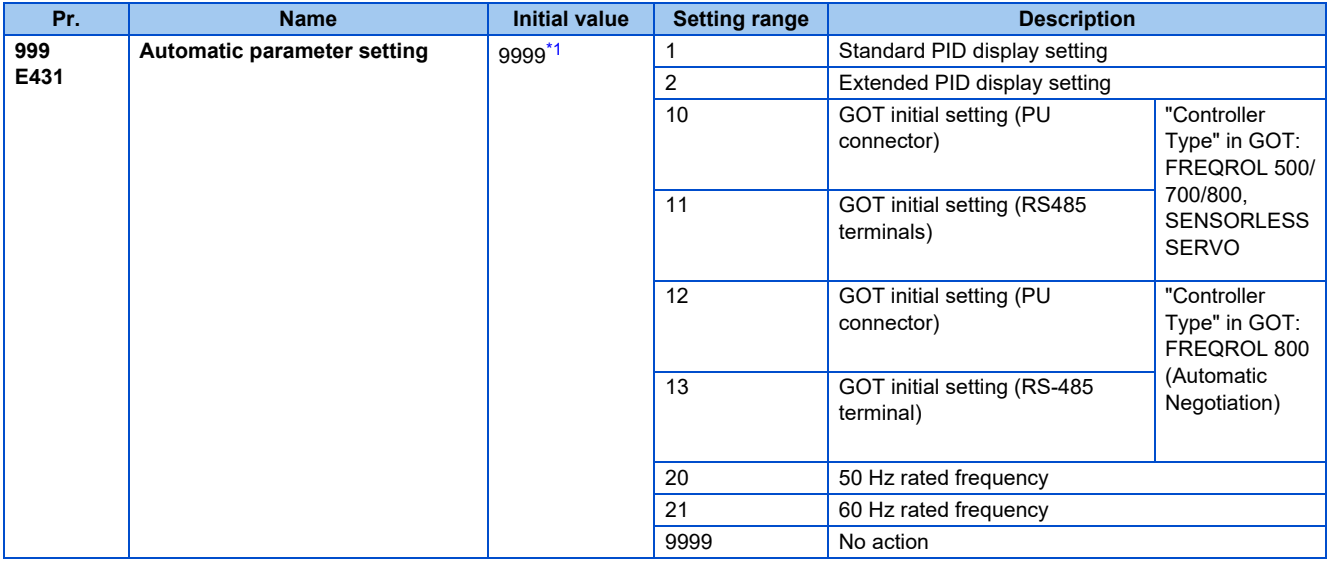

\*1 The read value is always "9999".

### <span id="page-173-1"></span>**Automatic parameter setting (Pr.999)**

• Select which parameters to automatically set from the table below, and set them in **Pr.999**. Multiple parameter settings are changed automatically. Refer to [page 175](#page-175-0) for the list of parameters that are changed automatically.

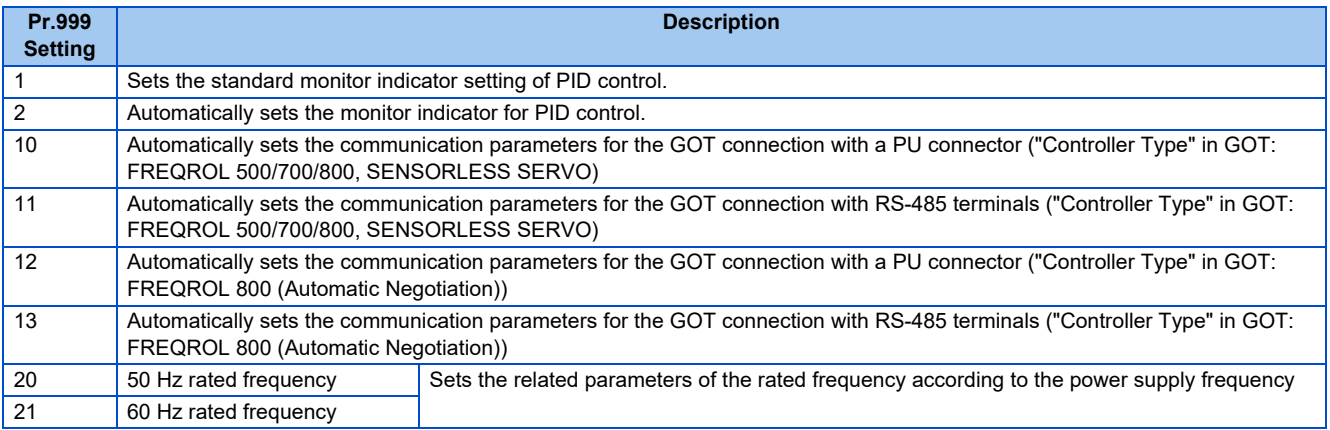

#### NOTE

• If the automatic setting is performed with **Pr.999** or the automatic parameter setting mode, the settings including the changed parameter settings (changed from the initial setting) will be automatically changed. Before performing the automatic setting, confirm that changing the parameters will not cause any problem.

### **PID monitor indicator setting (Pr.999 = "1 or 2")**

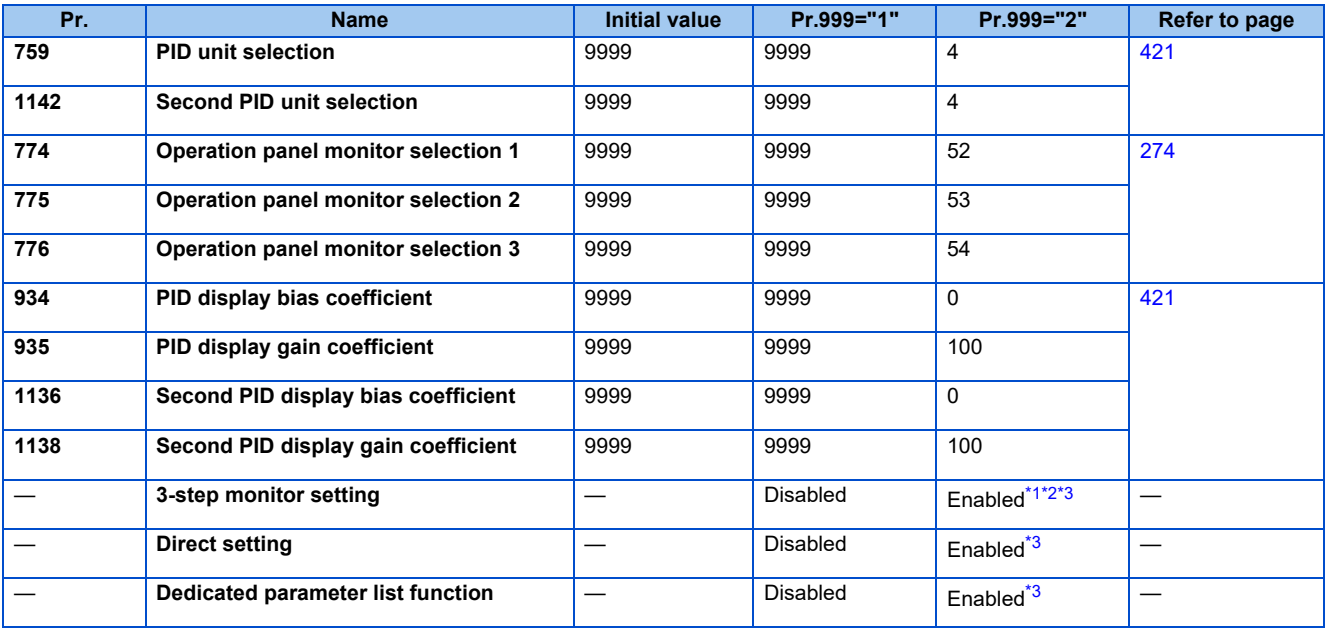

\*1 Enabled when the FR-LU08 (-01) is used.

\*2 Enabled when the FR-PU07 is used.

\*3 Enabled when the FR-PU07-01 is used.

#### <span id="page-174-2"></span><span id="page-174-1"></span><span id="page-174-0"></span>■ 3-line monitor setting

On the operation panel or parameter unit, the 3-line monitor is used as the first monitor.

#### ■ Direct setting

Pressing the [FUNC] key of the FR-PU07-01 displays the direct setting screen. The PID action set point can be directly set regardless of the operation mode or **Pr.77 Parameter write selection** setting.

Pressing the [FUNC] key on the direct setting screen displays the function menu.

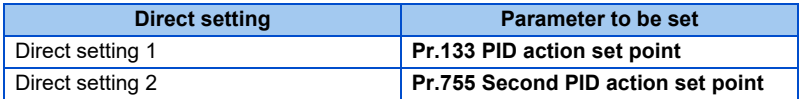

#### ■ Dedicated parameter list function

Pressing the [PrSET] key of the FR-PU07-01 displays the dedicated parameter list. Parameters that need to be set first for the PID extended display setting are listed.

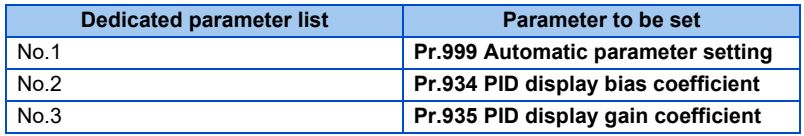

- The display of parameters other than the above may be changed due to changes in **Pr.934** or **Pr.935**. Set the PID monitor indicator before changing the settings of other parameters.
- To use the direct setting on the LCD operation panel, set **Pr.1000 Direct setting selection**. (Refer to [page 166.](#page-166-0))

### <span id="page-175-0"></span>**GOT initial setting (PU connector) (Pr.999 = "10, 12")**

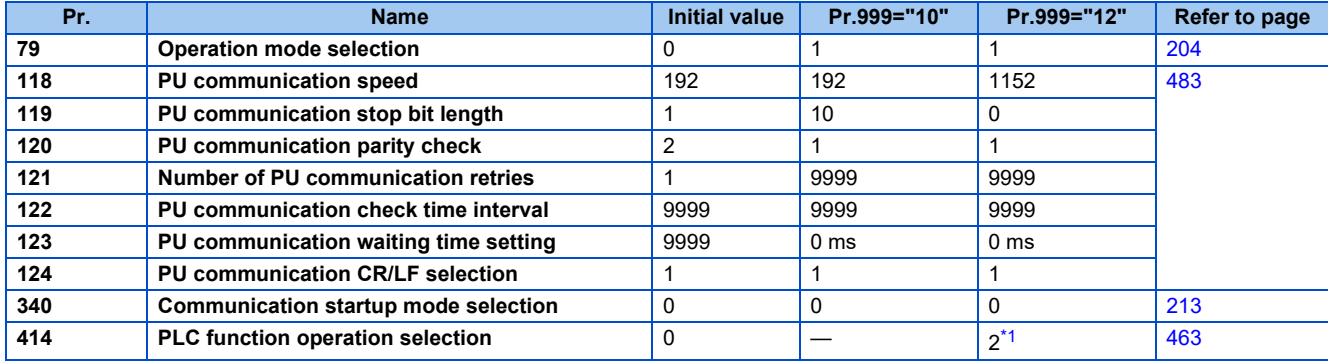

\*1 The setting is changed when **Pr.414** = "0" (initial setting).

#### <span id="page-175-1"></span>■ Initial setting with the GOT2000 series

- When "FREQROL 500/700/800, SENSORLESS SERVO" is selected for "Controller Type" in the GOT setting, set **Pr.999** = "10" to configure the GOT initial setting.
- When "FREQROL 800 (Automatic Negotiation)" is selected for "Controller Type" in the GOT setting, the GOT automatic connection can be used. When "FREQROL 800 (Automatic Negotiation)" is selected for "Controller Type" in the GOT setting and the GOT automatic connection is not used, set **Pr.999** = "12" to configure the GOT initial setting. (Refer to [page](#page-533-0) [533\)](#page-533-0)

#### ■ Initial setting with the GOT1000 series

• Set **Pr.999** = "10" to configure the GOT initial setting.

#### **NOTE**

- Always perform an inverter reset after the initial setting.
- For details on connection with GOT, refer to the Instruction Manual of GOT.

### **GOT initial setting (RS-485 terminals) (Pr.999 = "11, 13")**

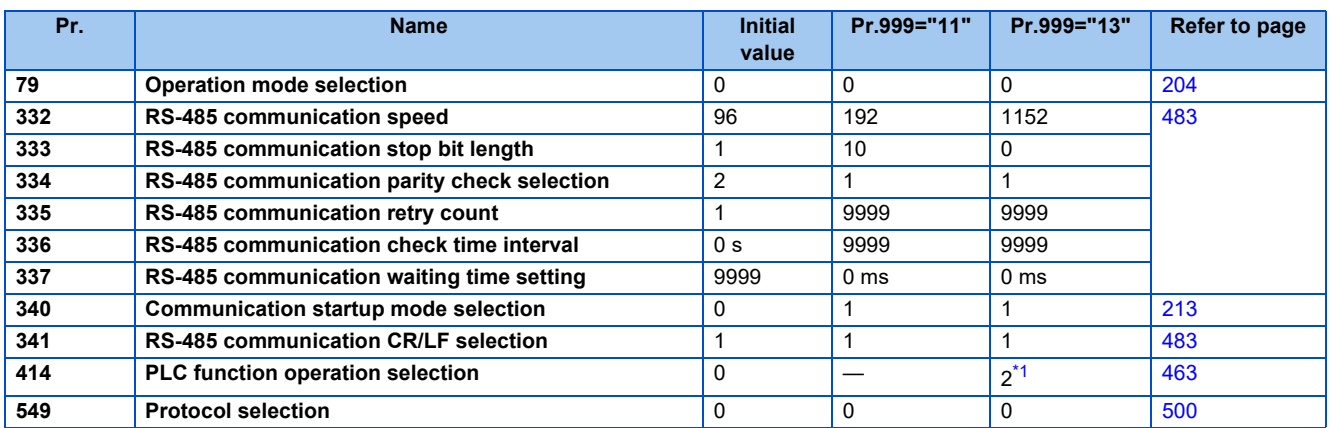

\*1 The setting is changed when **Pr.414** = "0" (initial setting).

#### <span id="page-175-2"></span>■ Initial setting with the GOT2000 series

- When "FREQROL 500/700/800, SENSORLESS SERVO" is selected for "Controller Type" in the GOT setting, set **Pr.999** = "11" to configure the GOT initial setting.
- When "FREQROL 800 (Automatic Negotiation)" is selected for "Controller Type" in the GOT setting, the GOT automatic connection can be used. When "FREQROL 800 (Automatic Negotiation)" is selected for "Controller Type" in the GOT setting and the GOT automatic connection is not used, set **Pr.999** = "13" to configure the GOT initial setting. (Refer to [page](#page-533-0) [533\)](#page-533-0)

#### **Initial setting with the GOT1000 series**

• Set **Pr.999** = "11" to configure the GOT initial setting.

#### **A** NOTE

- Always perform an inverter reset after the initial setting.
- For details on connection with GOT, refer to the Instruction Manual of GOT.

# ◆ Rated frequency (Pr.999 = "20 (50 Hz), 21 (60 Hz)")

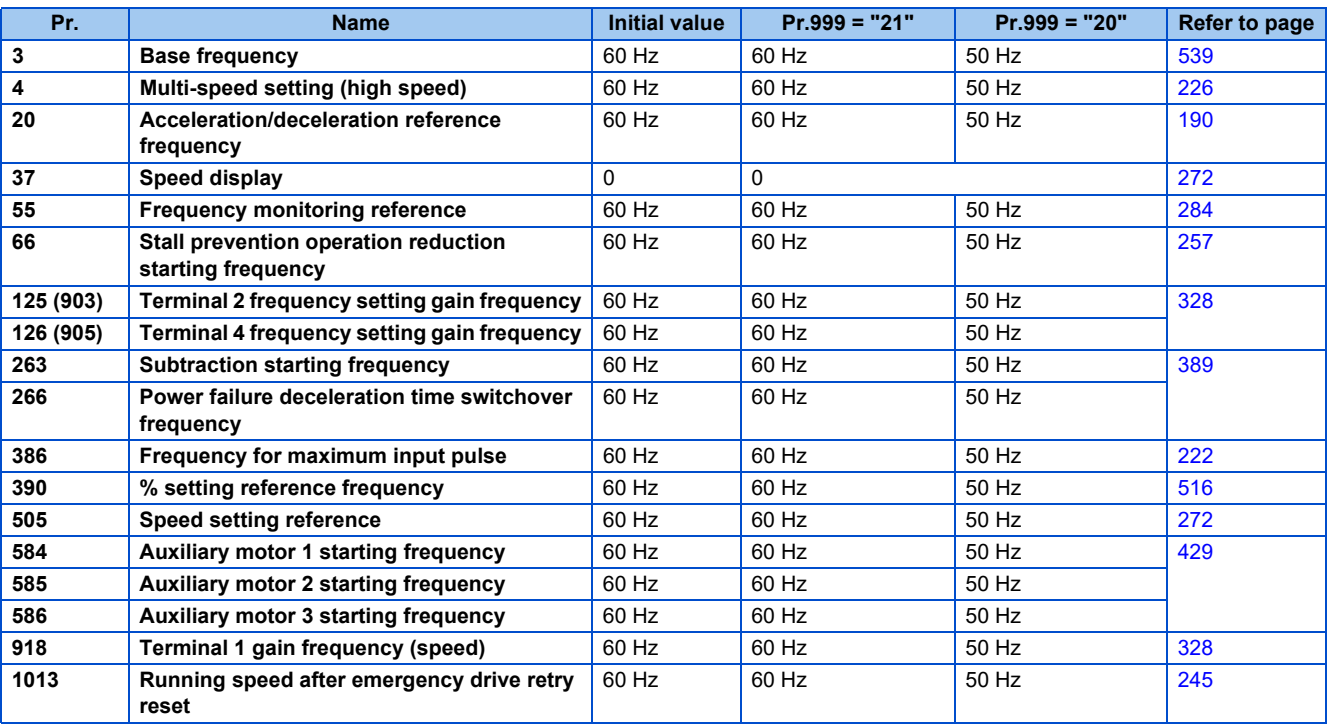

# <span id="page-177-0"></span>**5.4.13 Extended parameter display and user group function**

This function restricts the parameters that are read by the operation panel and the parameter unit.

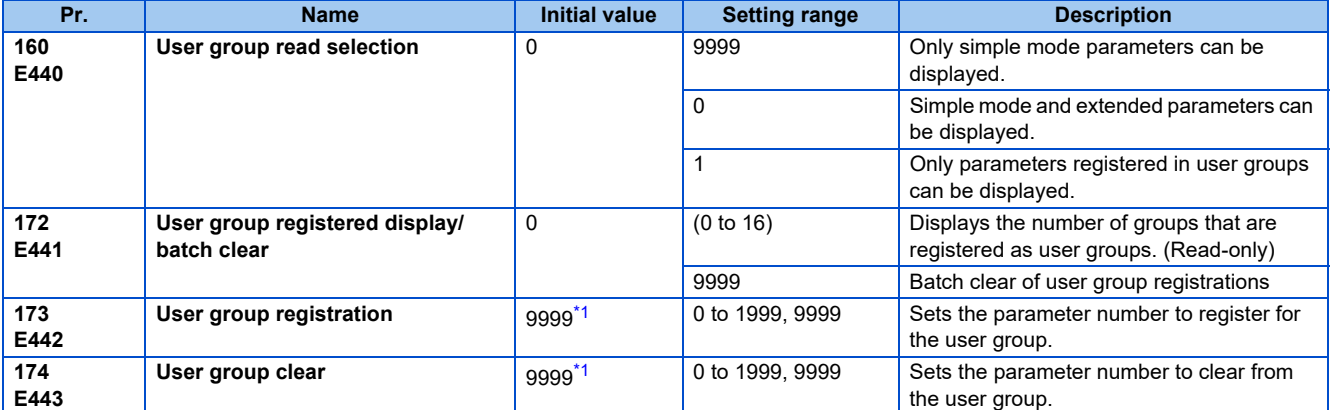

\*1 The read value is always "9999".

### <span id="page-177-1"></span>**Display of simple mode parameters and extended parameters (Pr.160)**

- When **Pr.160** = "9999", only the simple mode parameters can be displayed on the operation panel and the parameter unit. (For the simple mode parameters, refer to the parameter list [page 108.](#page-108-0))
- With the initial value (**Pr.160** = "0"), simple mode parameters and extended parameters can be displayed.

#### **NOTE**

- When a plug-in option in installed on the inverter, the option parameters can also be read.
- Every parameter can be read regardless of the **Pr.160** setting when reading parameters via a communication option.
- When reading the parameters using the RS-485 terminals, all parameters can be read regardless of the **Pr.160** setting by setting **Pr.550 NET mode operation command source selection** and **Pr.551 PU mode operation command source selection**.

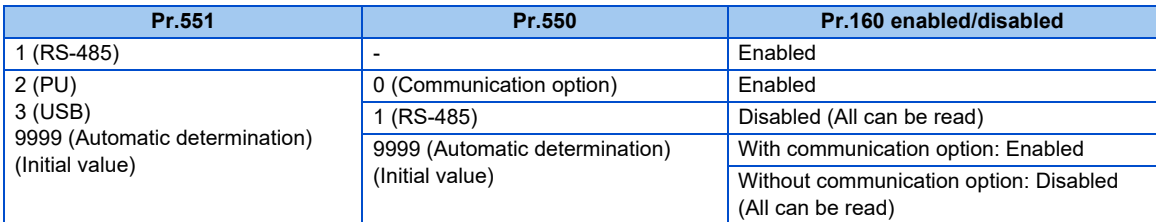

### **User group function (Pr.160, Pr.172 to Pr.174)**

- The user group function is a function for displaying only the parameters required for a setting.
- A maximum of 16 parameters from any of the parameters can be registered in a user group. When **Pr.160** = "1", reading/ writing is enabled only for the parameters registered in user groups. (Parameters not registered in user groups can no longer be read.)
- To register a parameter in a user group, set the parameter number in **Pr.173**.
- To clear a parameter from a user group, set the parameter number in Pr.174. To batch clear all the registered parameters, set **Pr.172** = "9999".

### **Registering a parameter in a user group (Pr.173)**

• To register **Pr.3** in a user group

#### Operating procedure

- *1.* Power ON Make sure the motor is stopped.
- *2.* Changing the operation mode Select the PU operation mode.
- *3.* Selecting the parameter number Read **Pr.173**.
- *4.* Parameter registration Set "3" in **Pr.173**.

**Pr.3** is registered in the user group.

### **Clearing a parameter from a user group (Pr.174)**

• To delete **Pr.3** from a user group

#### Operating procedure

- *1.* Power ON Make sure the motor is stopped.
- *2.* Changing the operation mode Select the PU operation mode.
- *3.* Selecting the parameter number Read **Pr.174**.
- *4.* Clearing the parameter Set "3" in **Pr.173**. **Pr.3** is deleted from the user group.

#### **NOTE**

- **Pr.77 Parameter write selection, Pr.160, Pr.296 Password lock level, Pr.297 Password lock/unlock and Pr.991 PU contrast adjustment** can always be read regardless of the user group setting.
- **Pr.77, Pr.160, Pr.172 to Pr.174, Pr.296, Pr.297** cannot be registered in a user group.
- When **Pr.174** is read, "9999" is always displayed. "9999" can be written, but it does not function.
- **Pr.172** is disabled if set to a value other than "9999".

#### **Parameters referred to**

**Pr.77 Parameter write selection** *page* **168** 

**Pr.296 Password lock level, Pr.297 Password lock/unlock**  $\Box$  **[page 170](#page-170-0)** 

**Pr.550 NET mode operation command source selection**  $\sqrt{p}$  **[page 214](#page-214-0)** 

**Pr.551 PU mode operation command source selection**  $\sqrt{p}$  **[page 214](#page-214-0)** 

# **5.4.14 Parameter copy alarm release**

The parameter copy alarm can be canceled. The parameter copy alarm is generated when parameter copy is performed between the FR-F860-00680 or lower and the FR-F860-01080 or higher.

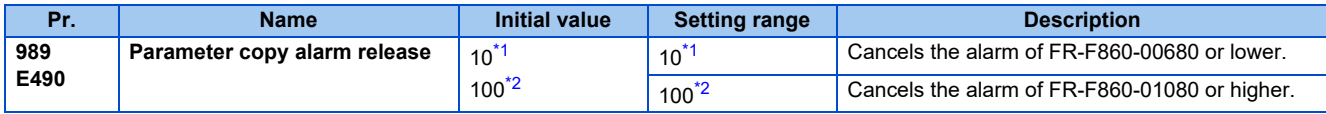

\*1 The setting range or initial value for the FR-F860-00680 or lower.

- \*2 The setting range or initial value for the FR-F860-01080 or higher.
- <span id="page-179-2"></span><span id="page-179-1"></span>• The setting range of some parameters differ between the FR-F860-00680 or lower and the FR-F860-01080 or higher. When parameter copy is performed between the FR-F860-00680 or lower and the FR-F860-01080 or higher, the parameter copy alarm (CP) is displayed on the operation panel because resetting of some parameters is necessary.
- Use **Pr.989** to cancel the parameter copy alarm. After setting **Pr.989**, perform setting of **Pr.9, Pr.30, Pr.51, Pr.56, Pr.57, Pr.61, Pr.70, Pr.72, Pr.80, Pr.82, Pr.90 to Pr.94, Pr.453, Pr.455, Pr.458 to Pr.462, Pr.557, Pr.859, Pr.860, and Pr.893** again.

# <span id="page-179-0"></span>**5.4.15 PWM carrier frequency and Soft-PWM control**

The motor sound can be changed.

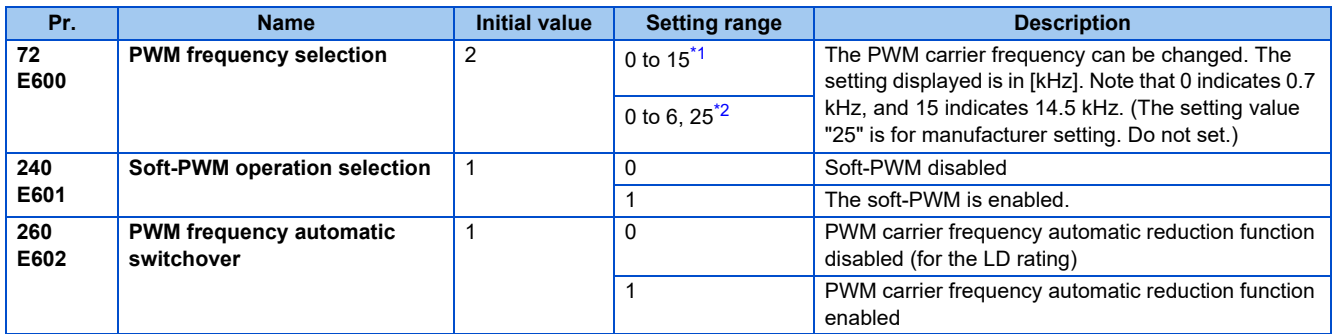

\*1 The setting range for the FR-F860-00680 or lower.

\*2 The setting range for the FR-F860-01080 or higher.

### <span id="page-179-4"></span><span id="page-179-3"></span>**Changing the PWM carrier frequency (Pr.72)**

- The PWM carrier frequency of the inverter can be changed.
- Changing the PWM carrier frequency can be effective for avoiding the resonance frequency of the mechanical system or motor, as a countermeasure against EMI generated from the inverter, or for reducing leakage current caused by PWM switching.
• Under PM motor control, the following carrier frequencies are used. (To select fast-response operation, refer to **Pr.800 Control method selection** on [page 145](#page-145-0).)

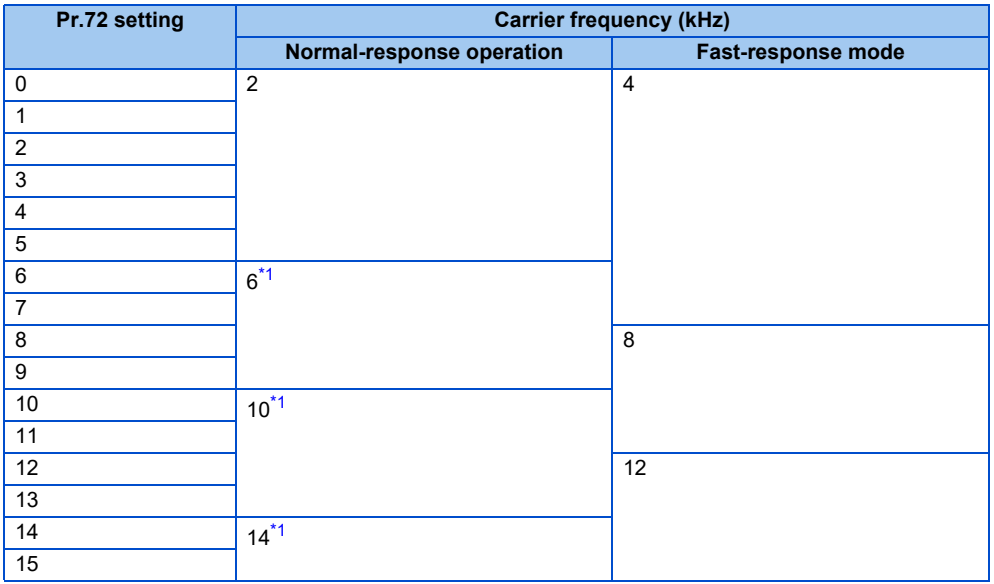

\*1 In the low-speed range (slower than 10% of the rated motor frequency), the carrier frequency is automatically changed to 2 kHz. (For FR-F860- 00090 or lower)

#### <span id="page-180-0"></span>**NOTE**

• In the low-speed range (about 10 Hz or lower), the carrier frequency may be automatically lowered. Motor noise increases, but not to the point of failure.

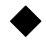

#### **Soft-PWM control (Pr.240)**

- Soft-PWM control is a control method that changes the motor noise from a metallic sound into an inoffensive, complex tone.
- Setting **Pr.240** = "1" will enable the Soft-PWM control.
- To enable the Soft-PWM control for the FR-F860-00680 or lower, set **Pr.72** to "5 kHz or less". To enable it for the FR-F860- 01080 or higher, set **Pr.72** to "4 kHz or less".

## **PWM carrier frequency automatic reduction function (Pr.260)**

- Setting **Pr.260** = "1 (initial value)" will enable the PWM carrier frequency auto-reduction function. If a heavy load is continuously applied while the inverter carrier frequency is set to 3 kHz or higher ( $Pr.72 \geq$  "3"), the carrier frequency is automatically reduced to prevent occurrence of the inverter overload trip (electronic thermal O/L relay function) (E.THT). The carrier frequency is reduced to as low as 2 kHz. (Motor noise increases, but not to the point of failure.)
- When the PWM carrier frequency automatic reduction function is used, the operation with the carrier frequency set to 3 kHz or higher (**Pr.72** "3") automatically reduces the carrier frequency for heavy-load operation as shown below.

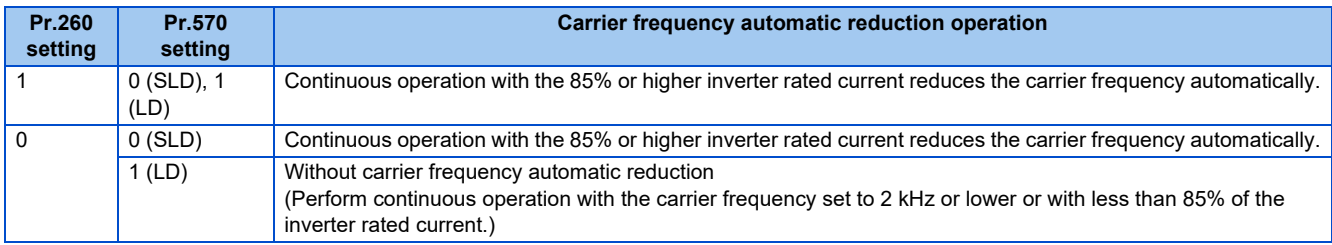

#### **NOTE**

- Reducing the PWM carrier frequency is effective as a countermeasure against EMI from the inverter or for reducing leakage current, but doing so increases the motor noise.
- When the PWM carrier frequency is set to 1 kHz or lower ( $Pr.72 \le 1$ ), the increase in the harmonic current causes the fastresponse current limit to activate before the stall prevention operation, which may result in torque shortage. In this case, disable the fast-response current limit in **Pr.156 Stall prevention operation selection**.
- During fast-response operation, the carrier frequency automatic reduction function is disabled.

#### **Parameters referred to**

**Pr.156 Stall prevention operation selection** *[page 257](#page-257-0)* 

**Pr.570 Multiple rating setting <b>F** [page 167](#page-167-0)

**Pr.800 Control method selection <b>F** [page 145](#page-145-0)

# **5.4.16 Inverter parts life display**

The degree of deterioration of the control circuit capacitor, main circuit capacitor, cooling fan, inrush current limit circuit, and relay contacts of terminals A, B, and C can be diagnosed on the monitor.

When a part approaches the end of its life, an alarm can be output by self diagnosis to prevent a fault.

(Note that the life diagnosis of this function should be used as a guideline only, because with the exception of the main circuit capacitor, the life values are theoretical calculations.)

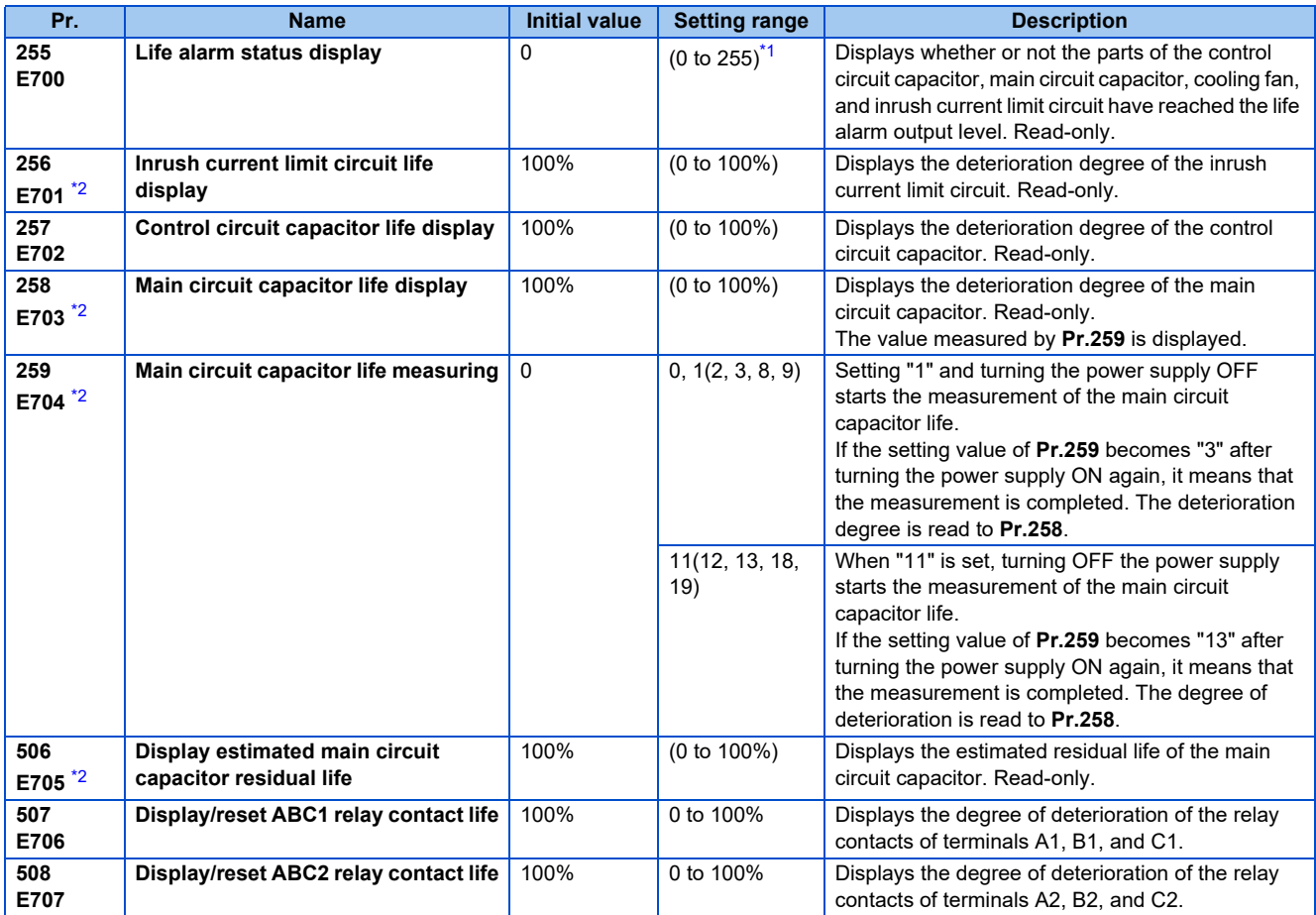

<span id="page-182-0"></span>\*1 The setting range (read-only) differs depending on the inverter model (standard model or separate converter type).

<span id="page-182-1"></span>\*2 The setting is available only for standard models.

# **Life alarm display and signal output (Y90 signal, Pr.255)**

#### $Point<sup>0</sup>$

 • In the life diagnosis of the main circuit capacitor, the alarm signal (Y90) is not output unless measurement by turning OFF the power supply is performed.

• Whether or not the parts of the control circuit capacitor, main circuit capacitor, cooling fan, inrush current limit circuit, or relay contacts of terminals A, B, and C have reached the life alarm output level can be checked with **Pr.255 Life alarm status display** and the Life alarm (Y90) signal.

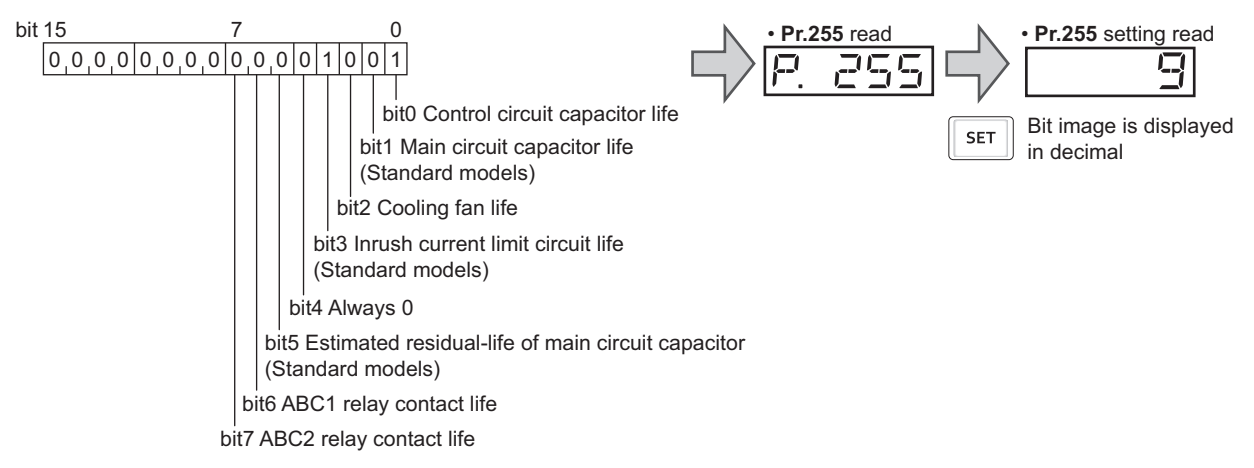

• When the parts have reached the life alarm output level, the corresponding bits of **Pr.255** turns ON. The ON/OFF state of the bits can be checked with **Pr.255**. The following table shows examples.

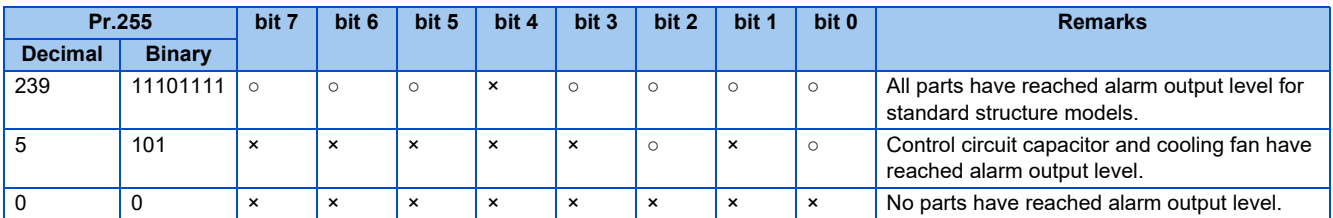

○: Parts reaching alarm output level ×: Parts not reaching alarm output level

• Diagnosable parts differ depending on the type of the inverter.

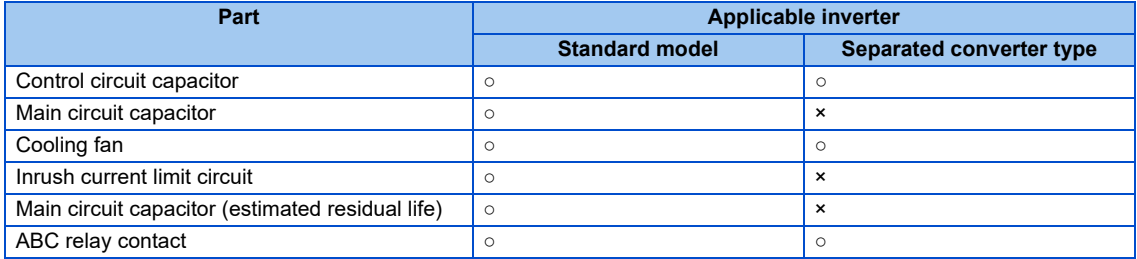

○: Diagnosable, ×: Undiagnosable

- The Life alarm (Y90) signal turns ON when the life alarm output level is reached for either of the following: the control circuit capacitor life, main circuit capacitor life, cooling fan life, inrush current limit circuit life, estimated residual-life of the main circuit capacitor, ABC1 relay contact life, or ABC2 relay contact life.
- For the terminal used for the Y90 signal, set "90" (positive logic) or "190" (negative logic) in any of **Pr.190 to Pr.196 (Output terminal function selection)**.

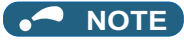

- When using an option (FR-A8AY, FR-A8AR, FR-A8NC, FR-A8NCE, FR-A8NCG), the life can be output separately to the Control circuit capacitor life (Y86) signal, Main circuit capacitor life (Y87) signal, Cooling fan life (Y88) signal, Inrush current limit circuit life (Y89) signal, Estimated residual-life of main circuit capacitor (Y248) signal, ABC1 relay contact life (Y249) signal, and ABC2 relay contact life (Y250) signal.
- Changing the terminal assignment using **Pr.190 to Pr.196 (Output terminal function selection)** may affect the other functions. Set parameters after confirming the function of each terminal.

#### **Life display of the inrush current limit circuit (Pr.256) (Standard models)**

- The life of the inrush current limit circuit (relay, contactor and inrush resistor) is displayed in **Pr.256**.
- The number of contact (relay, contactor, thyristor) ON times is counted, and it is counted down from 100% (0 time) every 1%/10,000 times. As soon as 10% (900,000 times) is reached, **Pr.255** bit 3 is turned ON and also a warning is output to the Y90 signal.

#### **Life display of the control circuit capacitor (Pr.257)**

- The deterioration degree of the control circuit capacitor is displayed in **Pr.257**.
- In the operating status, the control circuit capacitor life is calculated from the energization time and temperature, and is counted down from 100%. As soon as the control circuit capacitor life falls below 10%, **Pr.255** bit 0 is turned ON and also a warning is output to the Y90 signal

## **Life display of the main circuit capacitor (Pr.258, Pr.259) (Standard models)**

 $Point <sup>0</sup>$ 

- For accurate life measurement of the main circuit capacitor, wait three hours or longer after turning OFF. The temperature left in the main circuit capacitor affects measurement.
- The deterioration degree of the main circuit capacitor is displayed in **Pr.258**.
- With the main circuit capacitor capacity at factory shipment as 100%, the capacitor life is displayed in **Pr.258** every time measurement is made. When the measured value falls to 85% or lower, **Pr.255** bit 1 is turned ON and also a warning is output to the Y90 signal.
- Measure the capacitor capacity according to the following procedure and check the deterioration degree of the capacitor capacity.
	- *1.* Check that the motor is connected and at a stop.
	- *2.* Set "1 or 11" (measuring start) in **Pr.259**.
	- *3.* Switch the power OFF. The inverter applies DC voltage to the motor to measure the capacitor capacity while the inverter is OFF.
	- *4.* After confirming that the power lamp is OFF, turn ON the power again.
	- *5.* Check that "3 or 13" (measurement complete) is set in **Pr.259**, read **Pr.258**, and check the deterioration degree of the main circuit capacitor.

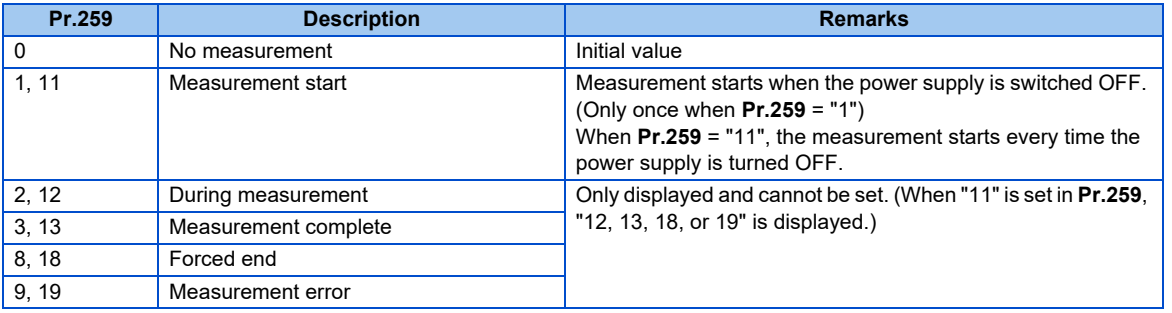

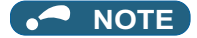

- When the main circuit capacitor life is measured under the following conditions, "forced end" (**Pr.259** = "8 or 18"), or "measurement error" (**Pr.259** = "9 or 19") may occur, or the status may remain in "measurement start" (**Pr.259** = "1 or 11"). To perform measurement, first eliminate the following conditions. Under the following conditions, even if "measurement complete" (**Pr.259** = "3 or 13") is reached, measurement cannot be performed correctly.
	- Terminals R1/L11, S1/L21 or DC power supply is connected to terminals P/+ and N/-.
	- The power supply is switched ON during measurement.
	- The motor is not connected to the inverter.
	- The motor is running (coasting).
	- The motor capacity is smaller than the inverter capacity by two ranks or more.
	- The inverter is tripped or a fault occurred while the power was OFF.
	- The inverter output is shut off with the MRS signal.
	- The start command is given while measuring.
	- The applied motor setting is incorrect.
- Operation environment: surrounding air temperature (annual average of 40°C (free from corrosive gas, flammable gas, oil mist, dust and dirt)). Output current (80% of the inverter rating)
- Since repeated inrush currents at power ON will shorten the life of the converter circuit, frequent starts and stops of the magnetic contactor must be avoided.

# **WARNING**

• When measuring the main circuit capacitor capacity (**Pr.259** = "1 or 11"), the DC voltage is applied to the motor for about 1 s at power OFF. Never touch the motor terminal, etc. right after powering OFF to prevent an electric shock.

## **Life display of the cooling fan**

- When the cooling fan approaches the end of its life and a low rotation speed is detected for the cooling fan, the fan alarm (FN) is displayed on the operation panel or the parameter unit. As an alarm display, **Pr.255** bit 2 is turned ON and also a warning is output to the Y90 signal and Alarm (LF) signal.
- For the terminal used for the LF signal, set "98" (positive logic) or "198" (negative logic) in any of **Pr.190 to Pr.196 (Output terminal function selection)**.

#### **NOTE**

- When the inverter is mounted with two ore more cooling fans, "FN" is displayed with one or more fans with speed of 50% or less.
- Changing the terminal assignment using **Pr.190 to Pr.196 (Output terminal function selection)** may affect the other functions. Set parameters after confirming the function of each terminal.
- For replacement of each part, contact the nearest Mitsubishi Electric FA center.

#### **Estimated residual life display of the main circuit capacitor (Pr.506) (Standard models)**

- Even when the power supply cannot be turned OFF, the remaining life of the main circuit capacitor can be estimated without stopping the operation. Note that the remaining life of the main circuit capacitor estimated by this function is theoretical, and should be used as a guideline only.
- The estimated residual life of the main circuit capacitor is displayed in **Pr.506**.
- The remaining life of the main circuit capacitor is calculated from the energization time and the inverter output power (100% = Start of service life). When the remaining life of the main circuit capacitor falls below 10%, bit 5 of **Pr.255 Life alarm status display** turns ON and a warning is output by the Y90 signal.

# **Life display of the relay contacts of terminals A, B, and C (Pr.507, Pr.508)**

- The degree of deterioration of the relay contacts of terminals A1, B1, and C1 is displayed in **Pr.507**, and that for terminals A2, B2, and C2 is displayed in **Pr.508**.
- The number of times the contacts of relay turn ON is counted down from 100% (0 time) by 1% (500 times). When the counter reaches 10% (45,000 times), bit 6 or bit 7 of **Pr.255** turns ON and a warning is output by the Y90 signal.
- Any value can be set in **Pr.507** and **Pr.508**. After replacement of the control circuit terminal block or installation of a control terminal option, set **Pr.507** and **Pr.508** again.

# <span id="page-186-0"></span>**5.4.17 Maintenance timer alarm**

The Maintenance timer (Y95) signal is output when the inverter's cumulative energization time reaches the time period set with the parameter. MT1, MT2 or MT3 is displayed on the operation panel.

This can be used as a guideline for the maintenance time of peripheral devices.

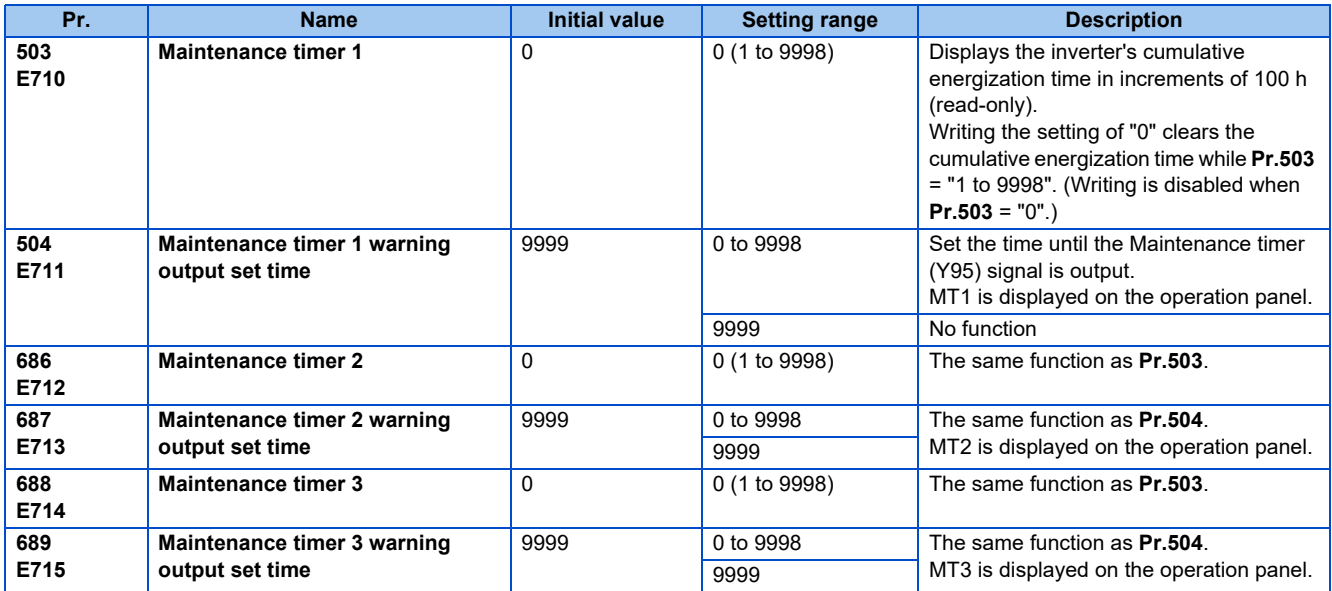

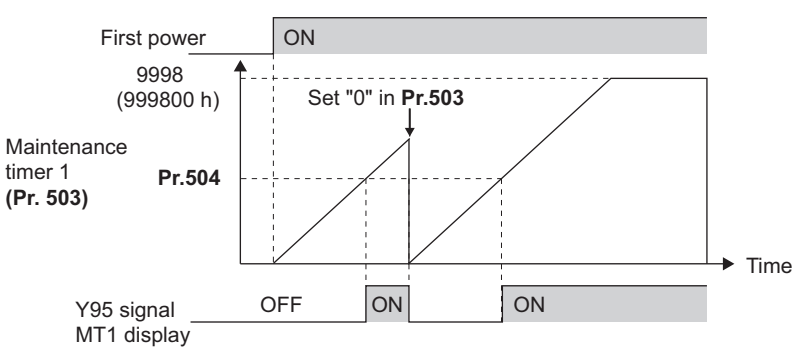

Operation example of the maintenance timer 1 (**Pr.503, Pr.504**) (with both MT2 and MT3 OFF)

- The cumulative energization time of the inverter is stored in the EEPROM every hour and displayed in **Pr.503 (Pr.686, Pr.688)** in 100 h increments. **Pr.503 (Pr.686, Pr.688)** is clamped at 9998 (999800 h).
- When the value in **Pr.503 (Pr.686, Pr.688)** reaches the time (100 h increments) set in **Pr.504 (Pr.687, Pr.689)**, the Maintenance timer (Y95) signal is output, and also MT1, MT2, or MT3 is displayed on the operation panel.
- For the terminal used for Y95 signal output, assign the function by setting "95 (positive logic)" or "195 (negative logic)" in any of **Pr.190 to Pr.196 (Output terminal function selection)**.

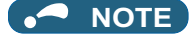

- The Y95 signal turns ON when any of MT1, MT2 or MT3 is activated. It does not turn OFF unless all of MT1, MT2 and MT3 are cleared.
- If all of MT1, MT2 and MT3 are activated, they are displayed in the priority of "MT1 > MT2 > MT3".
- The cumulative energization time is counted every hour. Energization time of less than 1 h is not counted.
- Changing the terminal assignment using **Pr.190 to Pr.196 (Output terminal function selection)** may affect the other functions. Set parameters after confirming the function of each terminal.

#### **Parameters referred to**

**Pr.190 to Pr.196 (Output terminal function selection)**  $F =$  [page 297](#page-297-0)

# **5.4.18 Current average value monitor signal**

The output current average value during constant-speed operation and the maintenance timer value are output to the Current average monitor (Y93) signal as a pulse. The output pulse width can be used in a device such as the I/O unit of a programmable controller as a guideline for the maintenance time for mechanical wear, belt stretching, or deterioration of devices with age. The pulse is repeatedly output during constant-speed operation in cycles of 20 s to the Current average monitor (Y93) signal.

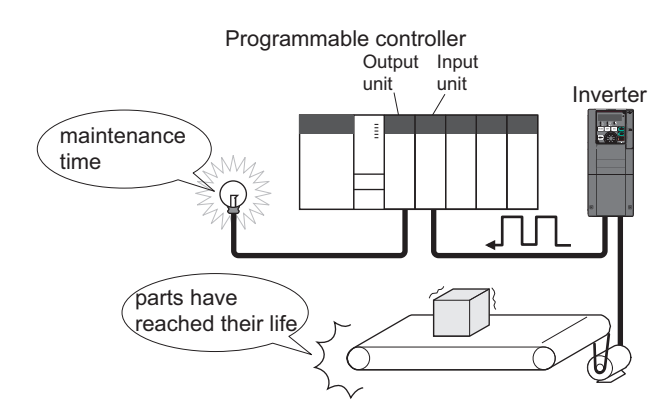

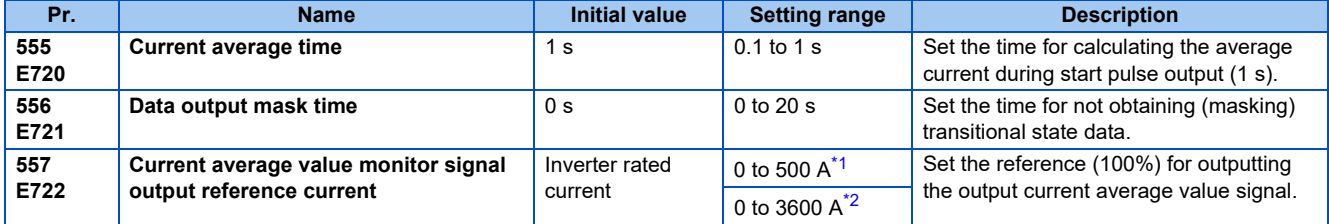

<span id="page-187-0"></span>\*1 Initial value for the FR-F860-00680 or lower.

<span id="page-187-1"></span>\*2 Initial value for the FR-F860-01080 and higher.

# **Operation example**

- The pulse output of the Current average monitor (Y93) signal is indicated below.
- For the terminal used for Y93 signal output, assign the function by setting "93 (positive logic)" or "193 (negative logic)" in any of **Pr.190 to Pr.194 (Output terminal function selection)**. (This cannot be assigned by setting in **Pr.195 ABC1 terminal function selection or Pr.196 ABC2 terminal function selection**.)

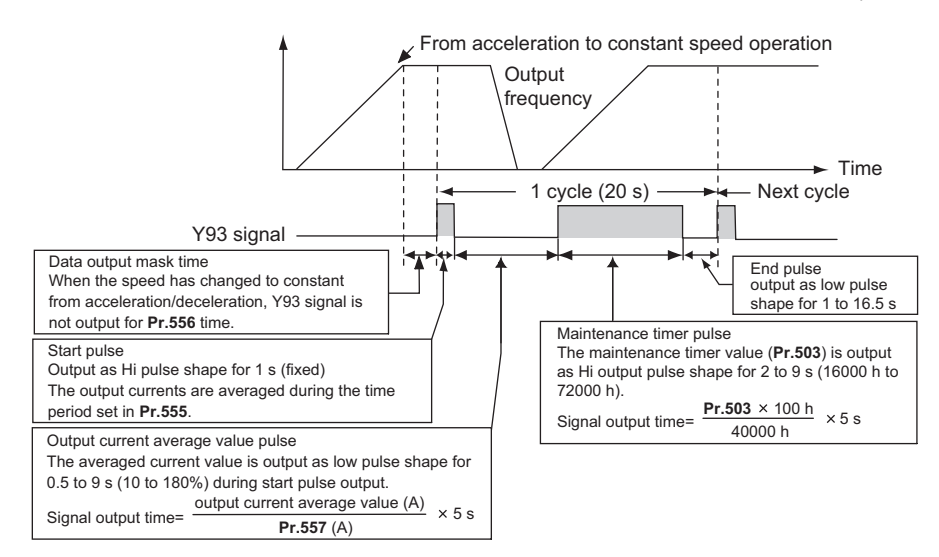

# **Pr.556 Data output mask time setting**

• Immediately after acceleration/deceleration is shifted to constant-speed operation, the output current is unstable (transitional state). Set the time for not obtaining (masking) transitional state data in **Pr.556**.

## **Pr.555 Current average time setting**

• The output current average is calculated during start pulse (1 s) HIGH output. Set the time for calculating the average current during start pulse output in **Pr.555**.

## ◆ Pr.557 Current average value monitor signal output reference current **setting**

• Set the reference (100%) for outputting the output current average value signal. The signal output time is calculated with the following formula.

Output current average value × 5 s (Output current average value 100%/5 s) **Pr.557** setting value

The output time range is 0.5 to 9 s. When the output current average value is less than 10% of the setting value in **Pr.557**, the output time is 0.5 s, and when it is more than 180%, the output time is 9 s.

For example, when **Pr.557** = "10 A" and the output current average value is 15 A:

15 A/10 A  $\times$  5 s = 7.5 s, thus the current average value monitor signal is Low output in 7.5 s intervals.

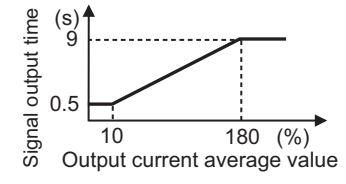

#### **Pr.503 Maintenance timer 1 output**

• After LOW output of the output current value is performed, HIGH output of the maintenance timer value is performed. The maintenance timer value output time is calculated with the following formula.

**Pr.503** × 100

 $\frac{300 \times 100}{40000h}$  × 5 s (Maintenance timer value 100%/5 s)

The output time range is 2 to 9 s. When **Pr.503** is less than 16000 h, the output time is 2 s, and when it is more than 72000 h, the output time is 9 s.

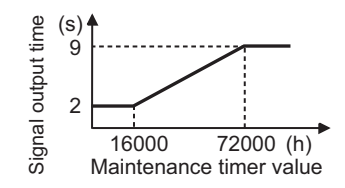

#### **NOTE**

- Masking of the data output and sampling of the output current are not performed during acceleration/deceleration.
- If constant speed changes to acceleration or deceleration during start pulse output, it is judged as invalid data, and HIGH output in 3.5 s intervals is performed for the start pulse and LOW output in 16.5 s intervals is performed for the end signal. After the start pulse output is completed, minimum 1-cycle signal output is performed even if acceleration/deceleration is performed.

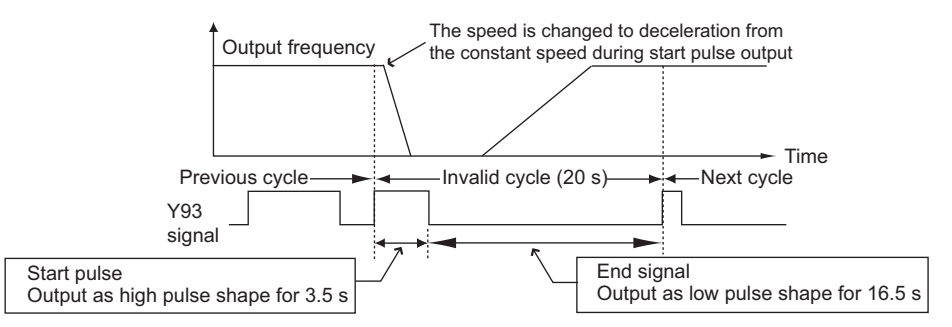

- If the output current value (inverter output current monitor) is 0 A at the completion of the 1-cycle signal output, no signal is output until the next constant-speed state.
- Under the following conditions, the Y93 signal is output with Low output in 20 s intervals (no data output).

When acceleration or deceleration is operating at the completion of the 1-cycle signal output

When automatic restart after instantaneous power failure (Pr.57 Restart coasting time  $\neq$  "9999") is set, and the 1-cycle signal output is completed during the restart operation

When automatic restart after instantaneous power failure (Pr.57  $\neq$  "9999") is set, and the restart operation was being performed at the completion of data output masking

- **Pr.686 Maintenance timer 2** and **Pr.688 Maintenance timer 3** cannot be output.
- Changing the terminal assignment using **Pr.190 to Pr.196 (Output terminal function selection)** may affect the other functions. Set parameters after confirming the function of each terminal.

#### **Parameters referred to**

**Pr.57 Restart coasting time** *F* [page 448](#page-448-0)

**Pr.190 to Pr.196 (Output terminal function selection)**  $\sqrt{p}$  [page 297](#page-297-0)

**Pr.503 Maintenance timer 1, Pr.686 Maintenance timer 2, Pr.688 Maintenance timer 3**  $\epsilon$  **[page 186](#page-186-0)** 

# **5.5 (F) Setting of acceleration/deceleration time and acceleration/deceleration pattern**

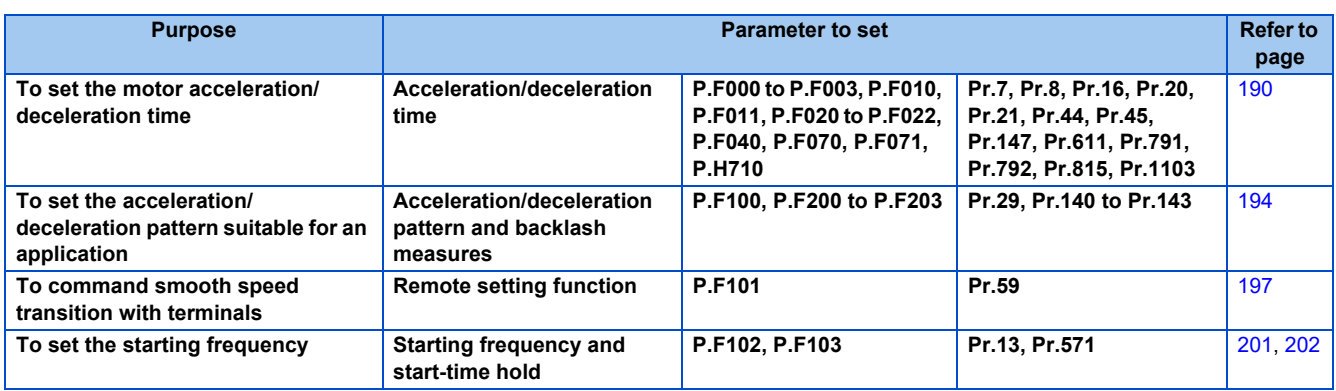

# <span id="page-190-0"></span>**5.5.1 Setting the acceleration and deceleration time**

The following parameters are used to set motor acceleration/deceleration time.

Set a larger value for a slower acceleration/deceleration, and a smaller value for a faster acceleration/deceleration.

For the acceleration time at automatic restart after instantaneous power failure, refer to **Pr.611 Acceleration time at a restart** [\(page 448\)](#page-448-0).

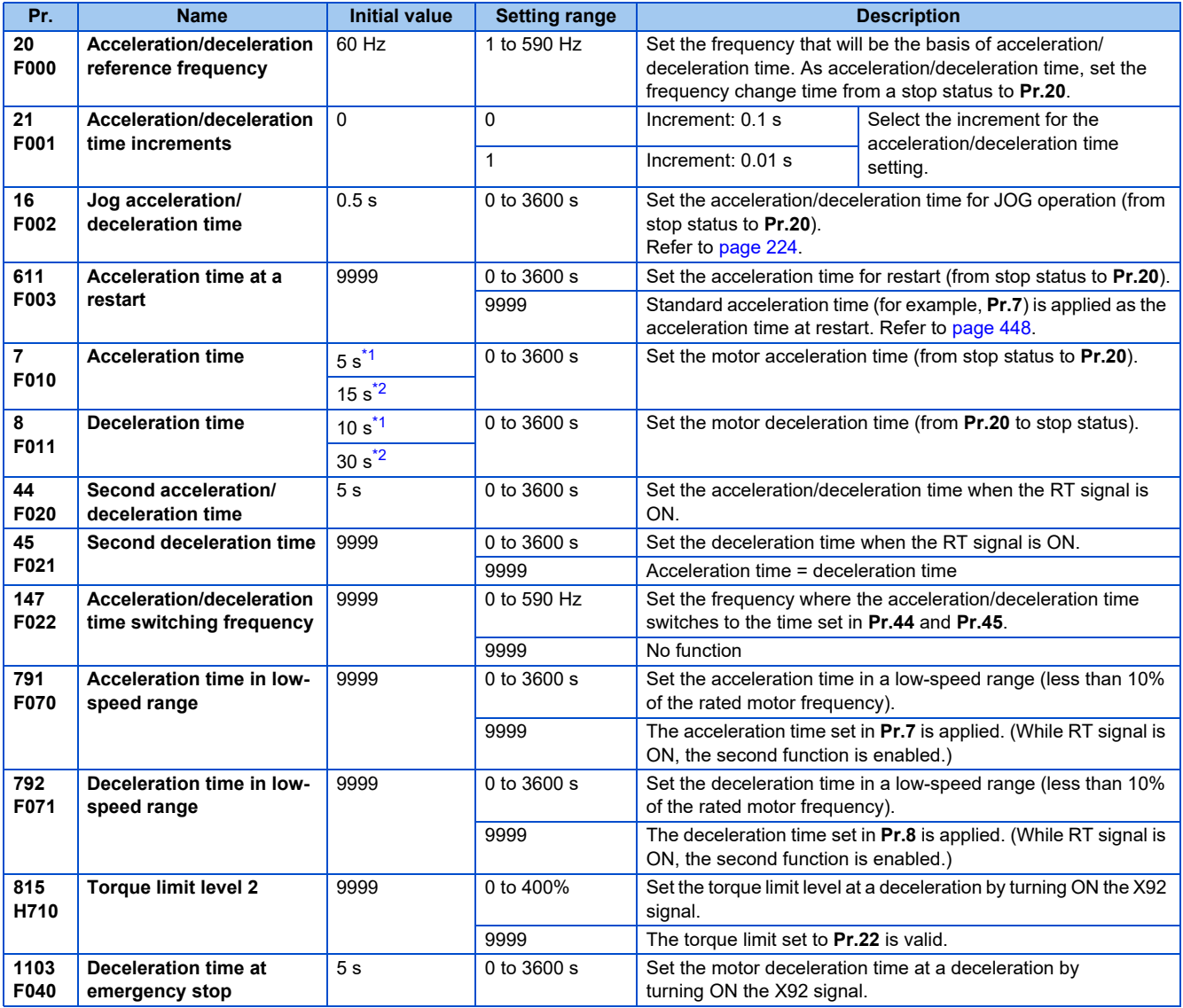

## **190** 5. PARAMETERS

5.5 (F) Setting of acceleration/deceleration time and acceleration/deceleration pattern

- \*1 Initial value for the FR-F860-00090 or lower.
- \*2 Initial value for the FR-F860-00170 or higher.

## <span id="page-191-1"></span><span id="page-191-0"></span>**Control block diagram**

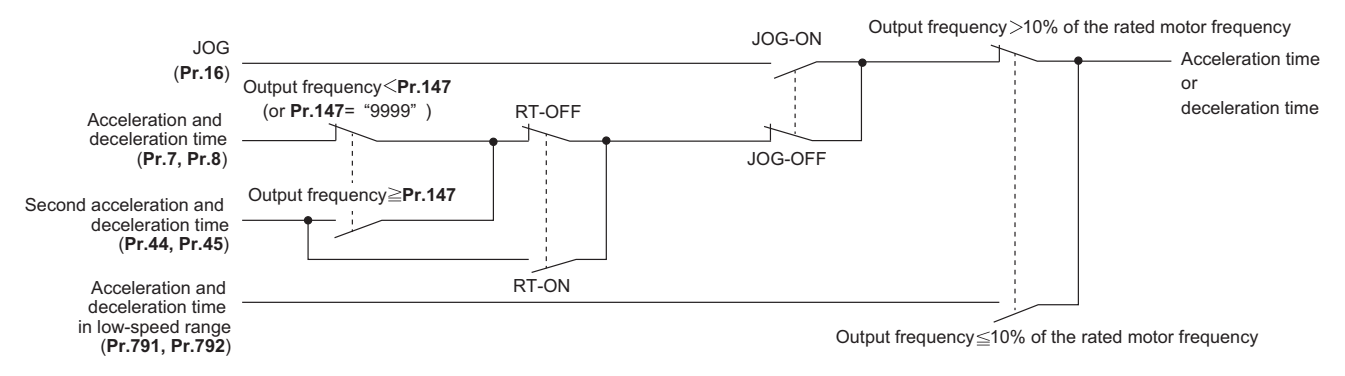

#### **Acceleration time setting (Pr.7, Pr.20)**

- Use **Pr.7 Acceleration time** to set the acceleration time required to reach **Pr.20 Acceleration/deceleration reference frequency** from stop status.
- Set the acceleration time according to the following formula.

Acceleration time setting = **Pr.20**  $\times$  Acceleration time from stop status to maximum frequency / (maximum frequency - **Pr.13**)

• For example, the following calculation is performed to find the setting value for **Pr.7** when increasing the output frequency to the maximum frequency of 50 Hz in 10 s with **Pr.20** = "60 Hz (initial value)" and **Pr.13** = "0.5 Hz".

**Pr.7** = 60 Hz  $\times$  10 s / (50 Hz - 0.5 Hz)  $\approx$  12.1 s

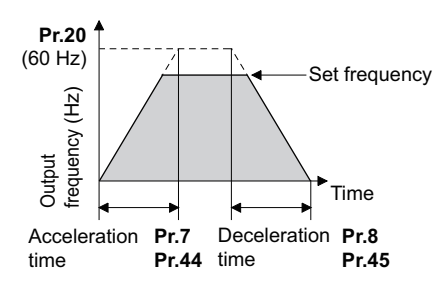

#### **Deceleration time setting (Pr.8, Pr.20)**

- Use **Pr.8 Deceleration time** to set the deceleration time required to reach a stop status from to **Pr.20 Acceleration/ deceleration reference frequency**.
- Set the deceleration time according to the following formula.

Deceleration time setting =  $Pr.20 \times$  deceleration time from maximum frequency to stop / (maximum frequency -  $Pr.10$ )

• For example, the following calculation is used to find the setting value for **Pr.8** when increasing the output frequency to the maximum frequency of 50 Hz in 10 s with **Pr.20** = 120 Hz and **Pr.10** = 3 Hz.

**Pr.8** = 120 Hz  $\times$  10 s / (50 Hz - 3 Hz)  $\rightleftharpoons$  25.5 s

#### **NOTE**

- If the acceleration/deceleration time is set, the actual motor acceleration/deceleration time cannot be made shorter than the shortest acceleration/deceleration time determined by the mechanical system J (moment of inertia) and motor torque.
- If the **Pr.20** setting is changed, the **Pr.125** and **Pr.126** (frequency setting signal gain frequency) settings do not change. Set **Pr.125** and **Pr.126** to adjust the gains.
- Under PM motor control, if the protective function (E.OLT) is activated due to insufficient torque in the low-speed range, set longer acceleration/deceleration times only in the low-speed range in **Pr.791 Acceleration time in low-speed range** and **Pr.792 Deceleration time in low-speed range**.

# **Changing the minimum increment of the acceleration/deceleration time (Pr.21)**

• Use **Pr.21** to set the minimum increment of the acceleration/deceleration time.

Setting value "0" (initial value): minimum increment 0.1 s

Setting value "1": minimum increment 0.01 s

• **Pr.21** setting allows the minimum increment of the following parameters to be changed.

**Pr.7, Pr.8, Pr.16, Pr.44, Pr.45, Pr.111, Pr.264, Pr.265, Pr.582, Pr.583, Pr.791, Pr.792, Pr.1103, Pr.1477, Pr.1478**

#### **NOTE**

- **Pr.21** setting does not affect the minimum increment setting of **Pr.611 Acceleration time at a restart**.
- The parameter can be set in five digits including the numbers below decimal point for the FR-PU07. A "1000" or more value is set in increments of 0.1 s even if **Pr.21** = "1".

## **Setting multiple acceleration/deceleration times (RT signal, Pr.44, Pr.45, Pr.147)**

- **Pr.44 and Pr.45** are valid when the RT signal is ON or when the output frequency is equal to or higher than the frequency set in **Pr.147 Acceleration/deceleration time switching frequency**.
- Even at the frequency lower than the **Pr.147** setting, turning ON the RT signal will switch the acceleration/deceleration time to the second acceleration/deceleration time. The priority of the signals and settings is RT signal > **Pr.147** setting.
- When "9999" is set in **Pr. 45**, the deceleration time becomes equal to the acceleration time (**Pr. 44**).
- If the **Pr.147** setting is equal to or less than the **Pr.10 DC injection brake operation frequency** or the **Pr.13 Starting frequency** setting, the acceleration/deceleration time switches to the **Pr.44 (Pr.45)** when the output frequency reaches or exceeds the **Pr.10 or Pr.13** setting.

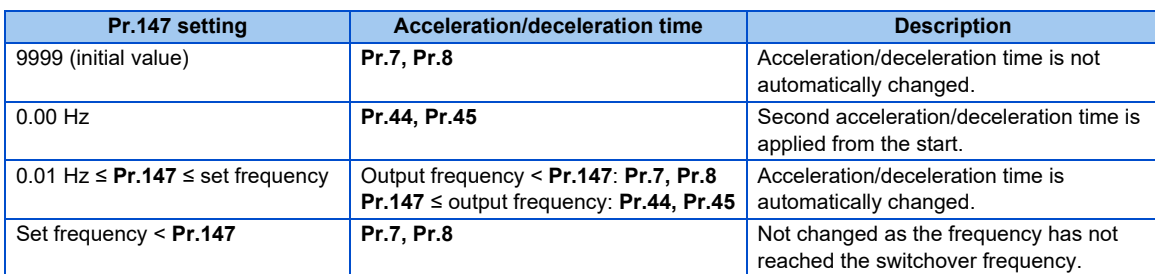

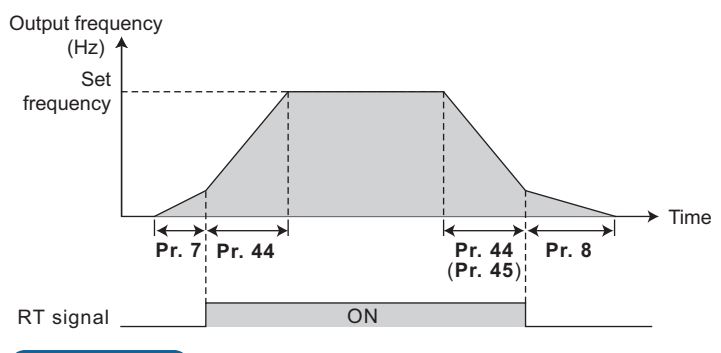

#### $\bullet$ **NOTE**

- The reference frequency during acceleration/deceleration depends on the **Pr.29 Acceleration/deceleration pattern selection** setting. (Refer to [page 194](#page-194-0).)
- The RT signal can be assigned to an input terminal by setting **Pr.178 to Pr.189 (Input terminal function selection)**. Changing the terminal assignment may affect other functions. Set parameters after confirming the function of each terminal.
- The RT signal acts as the second function selection signal and makes the other second functions valid. (Refer to [page](#page-348-0) [348](#page-348-0).)
- RT signal is assigned to the terminal RT in the initial status. Set "3" in any of **Pr.178 to Pr.189 (Input terminal function selection)** to assign the RT signal to another terminal.

5.5 (F) Setting of acceleration/deceleration time and acceleration/deceleration pattern

# **Setting the acceleration/deceleration time in the low-speed range (Pr.791, Pr.792)**

• If torque is required in the low-speed range (less than 10% of the rated motor frequency) under PM motor control, set the **Pr.791 Acceleration time in low-speed range** and **Pr.792 Deceleration time in low-speed range** settings higher than the **Pr.7 Acceleration time and Pr.8 Deceleration time** settings so that the mild acceleration/deceleration is performed in the low-speed range. (When RT signal is turned ON, the second acceleration/deceleration time setting is prioritized.)

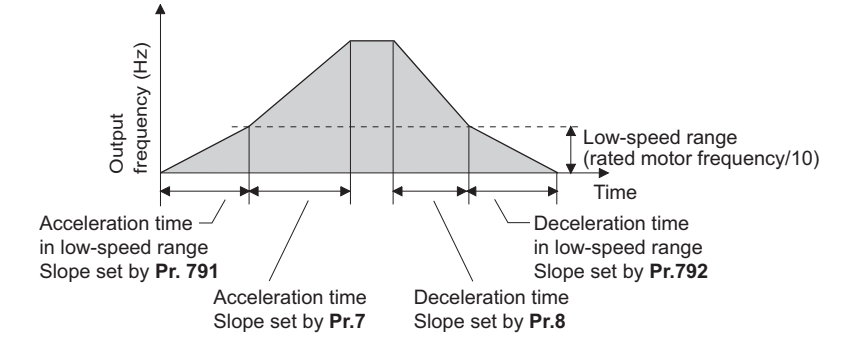

#### **NOTE**

• Set **Pr.791** higher than **Pr.7**, and **Pr.792** higher than **Pr.8**. If set as **Pr.791** < **Pr.7**, the operation is performed as **Pr.791** = **Pr.7**. If set as **Pr.792** < **Pr.8**, the operation is performed as **Pr.792** = **Pr.8**.

#### **Emergency stop function (Pr.1103, Pr.815)**

- When a fault occurs in the superordinate controller, the motor can be decelerated by the signal input via an external terminal.
- The motor will decelerate to stop according to the settings of **Pr.1103 Deceleration time at emergency stop** and **Pr.815 Torque limit level 2** when the Emergency stop (X92) signal is turned OFF (when the contact is opened).
- To input the X92 signal, set "92" in any of **Pr.178 to Pr.189 (Input terminal function selection)** to assign the function to a terminal.
- The X92 signal is a normally closed input (NC contact input).
- "PS" is displayed on the operation panel during activation of the emergency stop function.

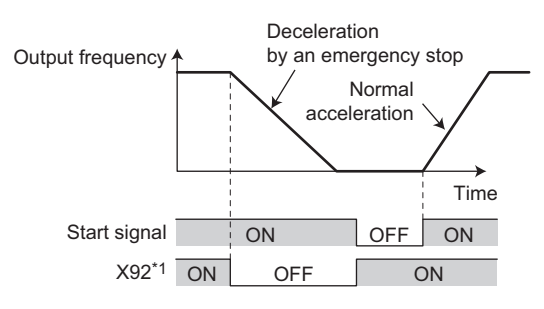

\*1 ON/OFF indicates the input status of the physical terminal.

#### **NOTE**

• The X92 signals can be assigned to an input terminal by setting **Pr.178 to Pr.189 (Input terminal function selection)**. Changing the terminal assignment may affect other functions. Set parameters after confirming the function of each terminal.

#### **Parameters referred to**

#### **Pr.3 Base frequency** *page* 539

**Pr.10 DC injection brake operation frequency**  $F \rightarrow$  [page 546](#page-546-0)

- **Pr.29 Acceleration/deceleration pattern selection <b>F** [page 194](#page-194-0)
- **Pr.125, Pr.126 (frequency setting gain frequency) Figure 328**
- **Pr.178 to Pr.189 (Input terminal function selection)** *page* **343**
- **Pr.264 Power-failure deceleration time 1, Pr.265 Power-failure deceleration time 2**  $\epsilon$  **[page 458](#page-458-0)**

# <span id="page-194-0"></span>**5.5.2 Acceleration/deceleration pattern**

The acceleration/deceleration pattern can be set according to the application.

In addition, the backlash measures that stop acceleration/deceleration by the frequency or time set with parameters at acceleration/deceleration can be set.

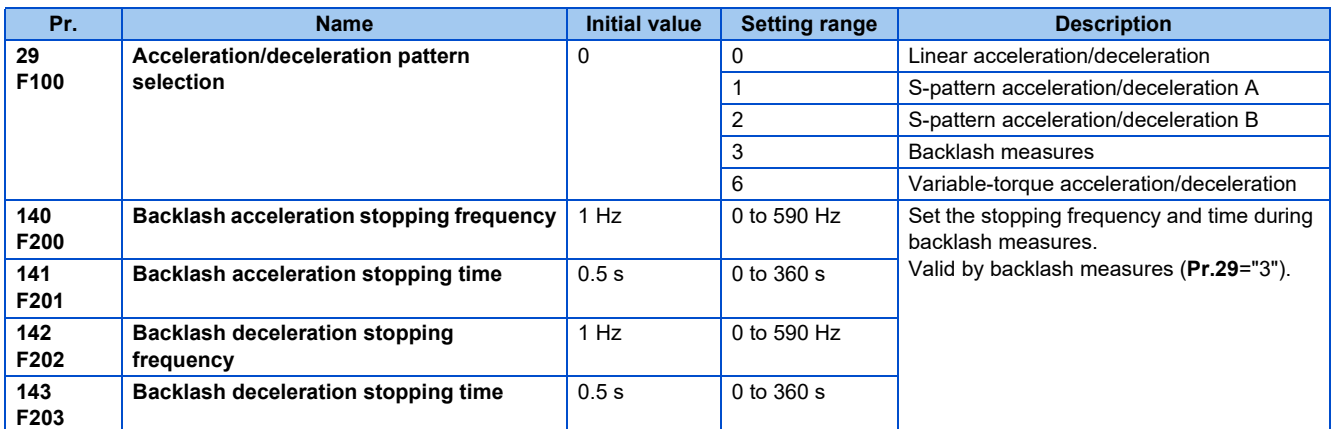

# **Linear acceleration/deceleration (Pr.29 = "0" initial value)**

• When the frequency is changed for acceleration, deceleration, etc. during inverter operation, the output frequency is changed linearly (linear acceleration/deceleration) to reach the set frequency without straining the motor and inverter. Linear acceleration/deceleration has a uniform frequency/time slope.

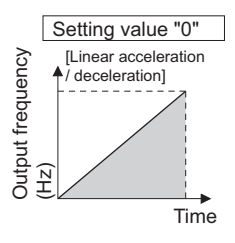

## **S-pattern acceleration/deceleration A (Pr.29 = "1")**

- Use this when acceleration/deceleration is required for a short time until a high-speed area equal to or higher than the base frequency, such as for the main shaft of the machine.
- The acceleration/deceleration pattern has the **Pr.3 Base frequency** (**Pr.84 Rated motor frequency** under PM motor control) (fb) as the point of inflection in an S-pattern curve, and the acceleration/deceleration time can be set to be suitable for the motor torque reduction in the constant-power operation range at the base frequency (fb) or more.

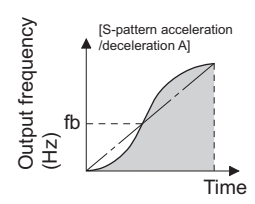

• Acceleration/deceleration time calculation method when the set frequency is equal to or higher than the base frequency

Acceleration time t =  $(4/9) \times (T/fb^2) \times f^2 + (5/9) \times T$ Where T is the acceleration/deceleration time (s), f is the set frequency (Hz), and fb is the base frequency (rated motor frequency)

• Reference (0 Hz to set frequency) of acceleration/deceleration time when **Pr.3** = "60 Hz"

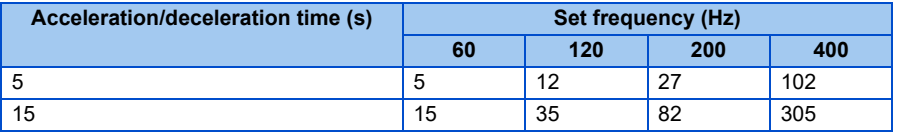

#### **NOTE**

• For the acceleration/deceleration time setting of the S-pattern acceleration/deceleration A, set the time to **Pr.3** (**Pr.84** under PM motor control) instead of **Pr.20 Acceleration/deceleration reference frequency**.

#### **S-pattern acceleration/deceleration B (Pr.29 = "2")**

• This is useful for preventing collapsing stacks such as on a conveyor. S-pattern acceleration/deceleration B can reduce the impact during acceleration/deceleration by accelerating/decelerating while maintaining an S-pattern from the present frequency (f2) to the target frequency (f1).

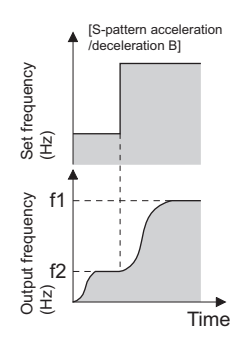

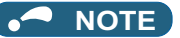

• When the RT signal turns ON during acceleration or deceleration with the S-pattern acceleration/deceleration B enabled, a pattern of acceleration or deceleration changes to linear at the moment.

## **Backlash measures (Pr.29 = "3", Pr.140 to Pr.143)**

- Reduction gears have an engagement gap and have a dead zone between forward rotation and reverse rotation. This dead zone is called backlash, and this gap disables a mechanical system from following motor rotation. More specifically, a motor shaft develops excessive torque when the direction of rotation changes or when constant-speed operation shifts to deceleration, resulting in a sudden motor current increase or regenerative status.
- To avoid backlash, acceleration/deceleration is temporarily stopped. Set the acceleration/deceleration stopping frequency and time in **Pr.140 to Pr.143**.

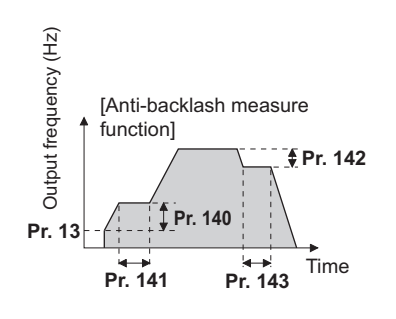

#### **NOTE**

• Setting the backlash measures increases the acceleration/deceleration time by the stopping time.

## **Variable-torque acceleration/deceleration (Pr.290 = "6")**

• This function is suitable to accelerate/decelerate a variable torque load such as a fan and blower in a short time. Linear acceleration/deceleration is performed in the area where the output frequency > base frequency.

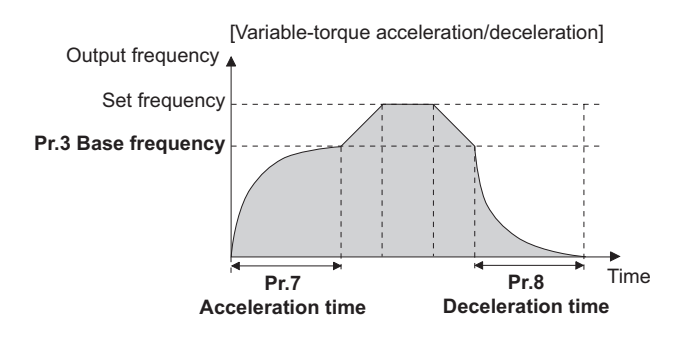

#### $\bullet$ **NOTE**

- When the base frequency is out of the range 45 to 65 Hz, the linear acceleration/deceleration is performed even if **Pr.29**  $= "6".$
- Even if **Pr.14 Load pattern selection** = "1 (variable torque load)", variable torque acceleration/deceleration setting is prioritized and the inverter operates as **Pr.14** = "0 (constant torque load)".
- For the variable torque acceleration/deceleration time setting, set the time period to reach **Pr.3 Base frequency**. (Not the time period to reach **Pr.20 Acceleration/deceleration reference frequency**.)
- The variable torque acceleration/deceleration is disabled during PM motor control. (Linear acceleration/deceleration is performed.)

#### **Parameters referred to**

**Pr.3 Base frequency <b>F** [page 539](#page-539-0)

**Pr.7 Acceleration time, Pr.8 Deceleration time, Pr.20 Acceleration/deceleration reference frequency F** [page 190](#page-190-0)

**Pr.10 DC injection brake operation frequency <b>F** [page 546](#page-546-0)

**Pr.178 to Pr.182 (Input terminal function selection)**  $F$  [page 343](#page-343-0)

# <span id="page-197-0"></span>**5.5.3 Remote setting function**

Even if the operation panel is located away from the enclosure, contact signals can be used to perform continuous variablespeed operation, without using analog signals.

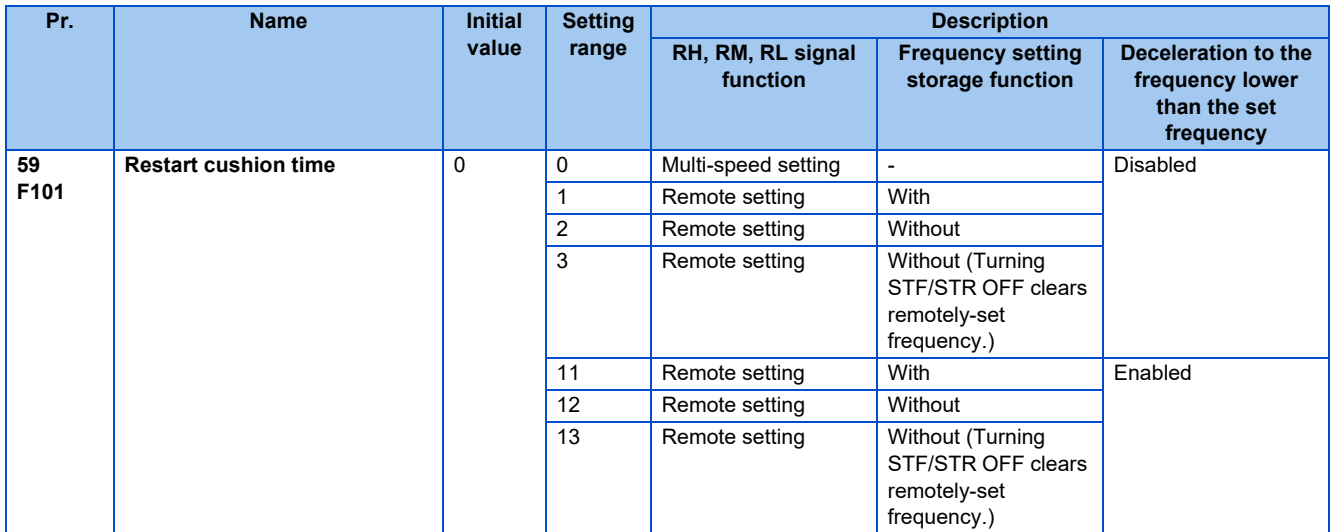

#### **Remote setting function**

• When **Pr.59** ≠ "0" (remote setting enabled), the functions of the signals are as shown in the following table.

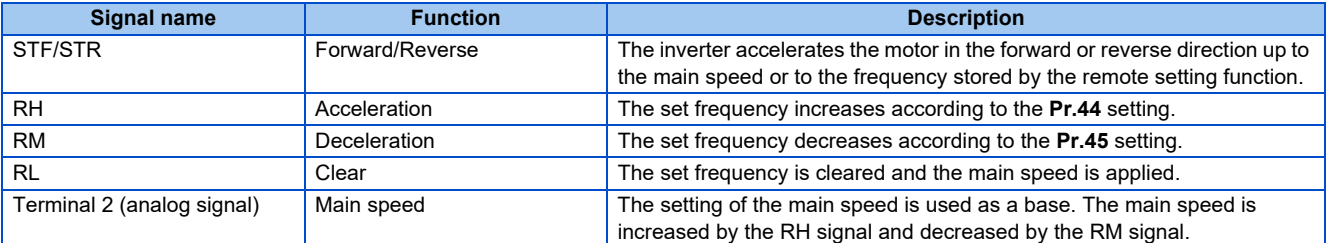

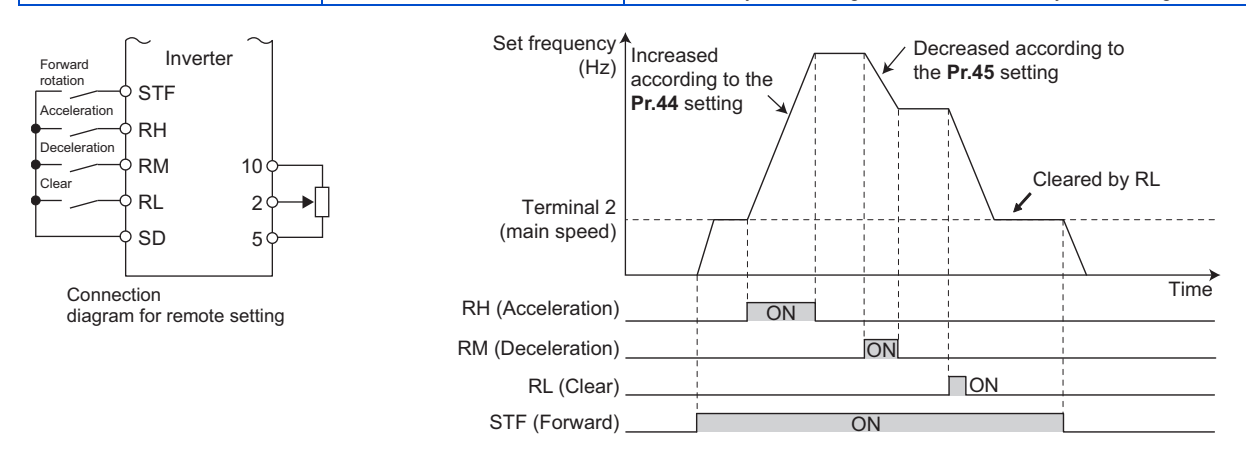

# **Main speed**

• The main speed used in the remote setting corresponds with each of the following operation modes.

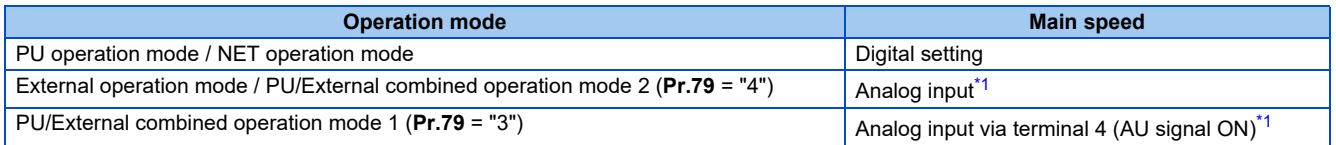

<span id="page-197-1"></span>\*1 Set **Pr.28 Multi-speed input compensation selection** to "1" when enabling compensation for input via terminal 1.

# **Acceleration/deceleration operation**

• The running frequency changes as follows when the set frequency is changed by the remote setting function.

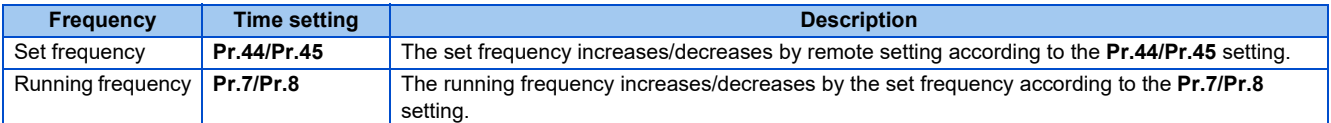

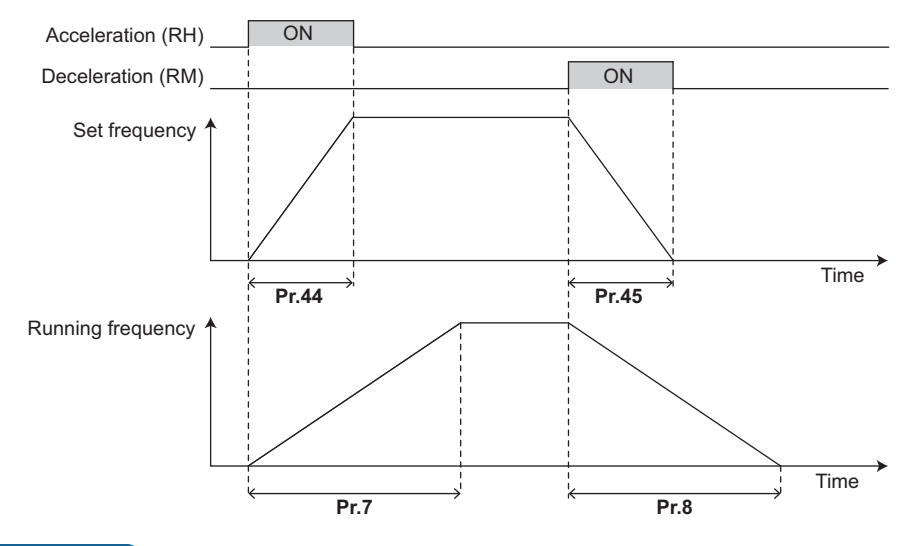

#### **NOTE**

If the time setting of the running frequency is longer than the time setting of the set frequency, the motor accelerates/ decelerates according to the time setting of the running frequency.

• Deceleration to the main speed or lower

By setting **Pr.59** = "11 to 13", the speed can be decelerated to the frequency lower than the main speed (set by the External operation frequency (except multi-speed setting) or PU operation frequency).

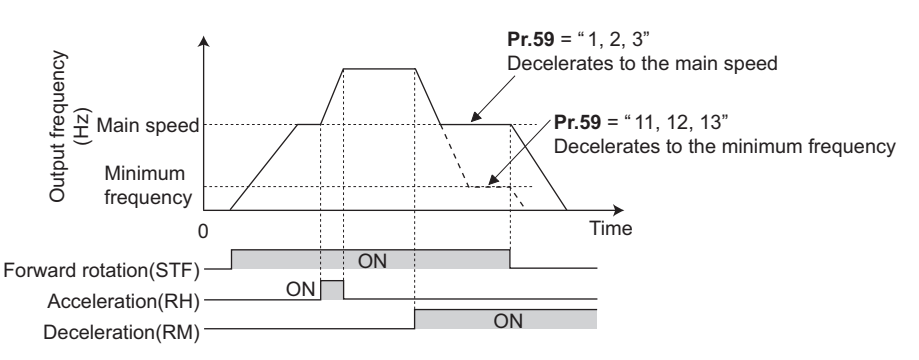

- Regardless of whether the remote setting is enabled or disabled, the acceleration/deceleration time set for the running frequency can be changed to the second acceleration/deceleration time by turning ON the RT signal.
- The acceleration/deceleration time setting of the set frequency is fixed at the **Pr.44/Pr.45** setting.

#### **Frequency setting storage**

• The remotely set frequency is stored, held, or cleared according to the **Pr.59** setting. When the inverter is turned ON again and the operation is resumed, the setting shown in the parentheses will be applied.

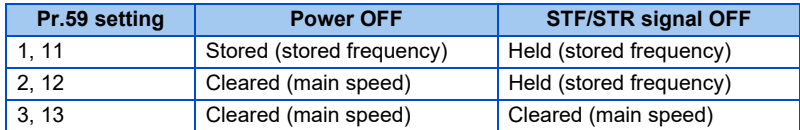

• Storage conditions

The remotely-set frequency is stored at the point when the start signal (STF or STR) turns OFF. The remotely-set frequency is stored every minute after turning OFF (ON) the RH and RM signals together. Every minute, the frequency is overwritten in the EEPROM if the latest frequency is different from the previous one when comparing the two. This cannot be written using the RL signal.

#### **NOTE**

- When switching the start signal from ON to OFF, or changing frequency by the RH or RM signal frequently, set the frequency setting value storage function (write to EEPROM) invalid (**Pr.59** = "2, 3, 12, 13"). If the frequency setting value storage function is valid (**Pr.59** = "1, 11"), the frequency is written to EEPROM frequently, and this will shorten the life of the EEPROM.
- The range of frequency changeable by acceleration signal (RH) and deceleration signal (RM) is 0 to maximum frequency (**Pr.1** or **Pr.18** setting). Note that the maximum value of set frequency is (main speed + maximum frequency).

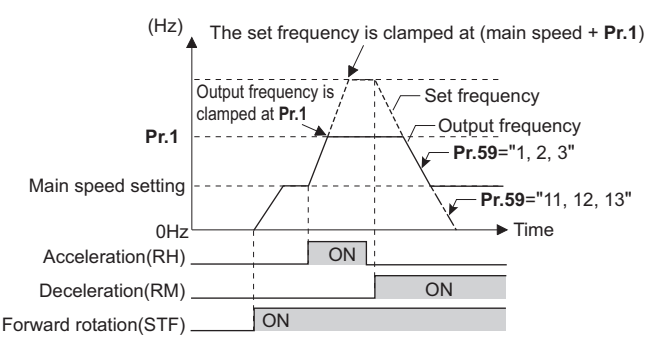

- Even if the start signal (STF or STR) is OFF, turning ON the RH or RM signal varies the preset frequency.
- The RH, RM, or RL signal can be assigned to an input terminal by setting **Pr.178 to Pr.189 (Input terminal function selection)**. Changing the terminal assignment may affect other functions. Set parameters after confirming the function of each terminal.
- The inverter can be used in the Network operation mode.
- The remote setting function is invalid during JOG operation and PID control operation.
- The multi-speed operation function is invalid when remote setting function is selected.

#### When the setting frequency is "0"

• Even when the remotely-set frequency is cleared by turning ON the RL (clear) signal after turning OFF (ON) both the RH and RM signals, the inverter operates at the remotely-set frequency stored in the last operation if power is reapplied before one minute has elapsed since turning OFF (ON) both the RH and RM signals.

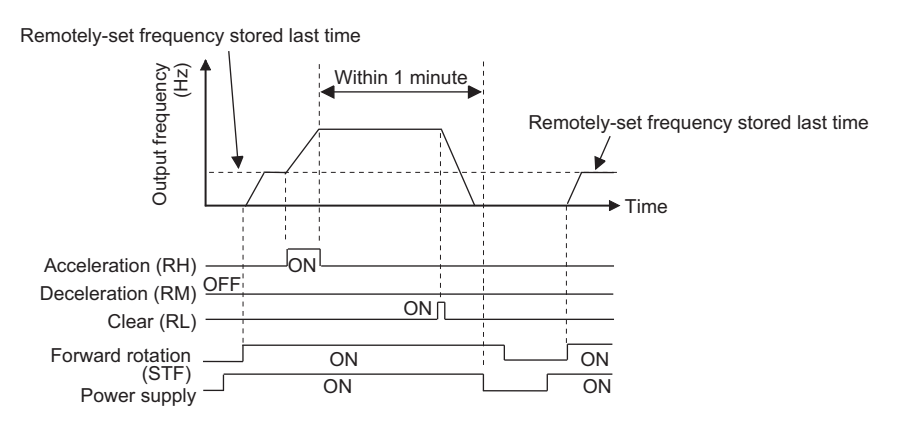

• When the remotely-set frequency is cleared by turning ON the RL (clear) signal after turning OFF (ON) both the RH and RM signals, the inverter operates at the frequency in the remotely-set frequency cleared state if power is reapplied before one minute has elapsed since turning OFF (ON) both the RH and RM signals.

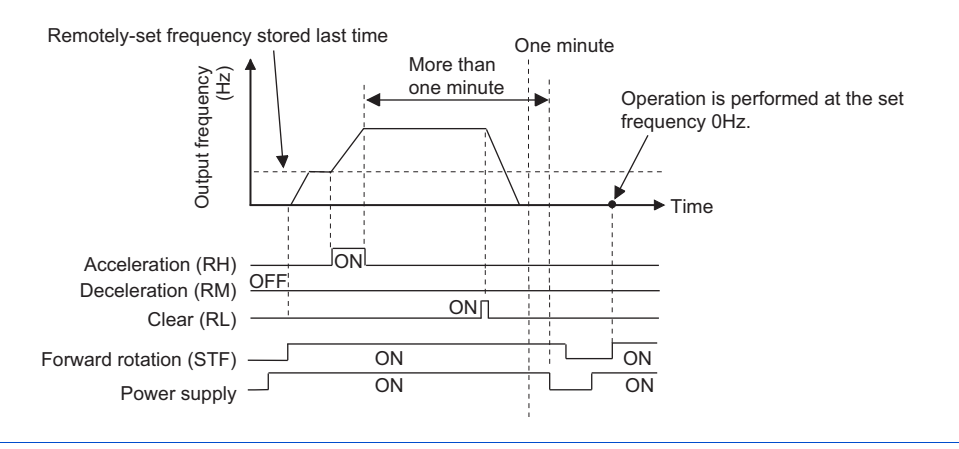

# $\hat{A}$  CAUTION

• When using the remote setting function, set the maximum frequency again according to the machine.

#### **Parameters referred to**

**Pr.1 Maximum frequency, Pr.18 High speed maximum frequency**  $\sqrt{p}$  **[page 253](#page-253-0)** 

**Pr.7 Acceleration time, Pr.8 Deceleration time, Pr.44 Second acceleration/deceleration time, Pr.45 Second deceleration time** *F* [page 190](#page-190-0)

**Pr.28 Multi-speed input compensation selection**  $\sqrt{p}$  [page 226](#page-226-0)

**Pr.178 to Pr.182 (Input terminal function selection) Figure 343** 

# <span id="page-201-0"></span>**5.5.4 Starting frequency and start-time hold function**

#### **V/F Magnetic flux**

It is possible to set the starting frequency and hold the set starting frequency for a certain period of time. Set these functions when a starting torque is needed or the motor drive at start needs smoothing.

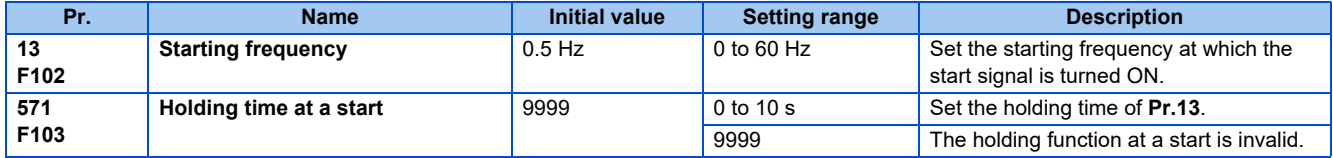

#### **Starting frequency setting (Pr.13)**

- The frequency at start can be set in the range of 0 to 60 Hz.
- Set the starting frequency at which the start signal is turned ON.

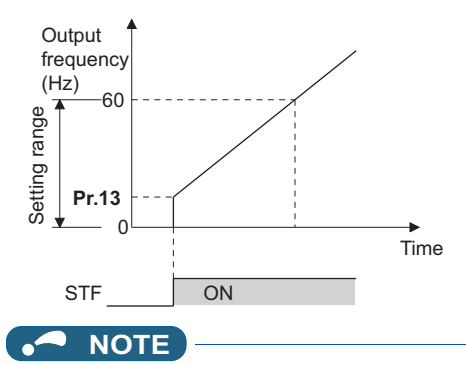

• The inverter does not start if the frequency setting signal is less than the value set in **Pr.13**. For example, while **Pr.13** = 5 Hz, the inverter output starts when the frequency setting signal reaches 5 Hz.

## **Start-time hold function (Pr.571)**

- This function holds during the period set in **Pr.571** and the output frequency set in **Pr.13 Starting frequency**.
- This function performs initial excitation to smooth the motor drive at a start.

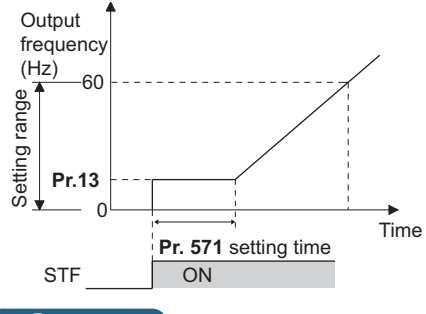

#### **NOTE**

- When **Pr.13** ="0 Hz", the starting frequency is held at 0.01 Hz.
- When the start signal was turned OFF during start-time hold, deceleration is started at that point.
- At switching between forward rotation and reverse rotation, the starting frequency is valid but the start-time hold function is invalid.

# **CAUTION**

• Note that when **Pr.13** is set to any value equal to or lower than the setting of **Pr.2 Minimum frequency**, simply turning ON the start signal will run the motor at the frequency set in **Pr.2** even if the command frequency is not input.

#### **Parameters referred to**

**Pr.2 Minimum frequency <b>F** [page 253](#page-253-0)

**5**

# <span id="page-202-0"></span>**5.5.5 Minimum motor speed frequency**

#### **PM**

Set the frequency where the PM motor starts running. Set the deadband in the low-speed range to eliminate noise and offset deviation when setting a frequency with analog input.

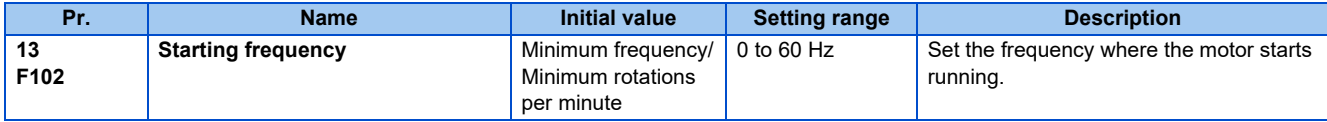

# ◆ Starting frequency setting (Pr.13)

- The frequency where the PM motor starts running can be set in the range of 0 to 60 Hz.
- While the frequency command is less than the **Pr.13 Starting frequency** setting, the PM motor is stopped. When the frequency command reaches the set frequency or higher, the PM motor accelerates according to the **Pr.7 Acceleration time** setting.

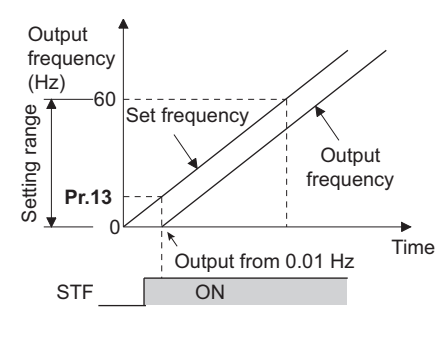

#### $\overline{\phantom{a}}$ **NOTE**

- Under induction motor control (under V/F control and Advanced magnetic flux vector control), the output starts at the frequency set in **Pr.13**. Under PM motor control, the output always starts at 0.01 Hz.
- The inverter output does not start when the frequency-setting signal is less than **Pr.13**. For example, while **Pr.13** = "20 Hz", the inverter output starts when the frequency setting signal reaches 20 Hz.

# **CAUTION**

• Note that when **Pr.13** is set to any value equal to or lower than the setting of **Pr.2 Minimum frequency**, simply turning ON the start signal will run the motor at the frequency set in **Pr.2** even if the command frequency is not input.

#### **Parameters referred to**

**Pr.2 Minimum frequency** *F* [page 253](#page-253-0) **Pr.7 Acceleration time** *F* [page 190](#page-190-0)

# **5.6 (D) Operation command and frequency command**

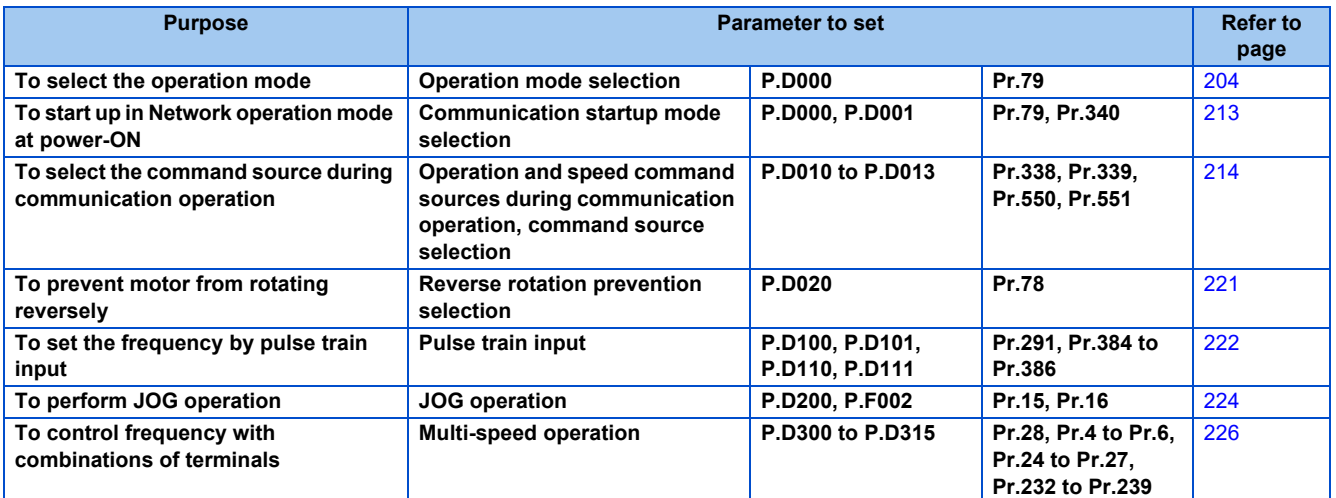

# <span id="page-204-0"></span>**5.6.1 Operation mode selection**

Select the operation mode of the inverter.

The mode can be changed among operations using external signals (External operation), operation by operation panel or the parameter unit (PU operation), combined operation of PU operation and External operation (External/PU combined operation), and Network operation (when RS-485 terminals or communication option is used).

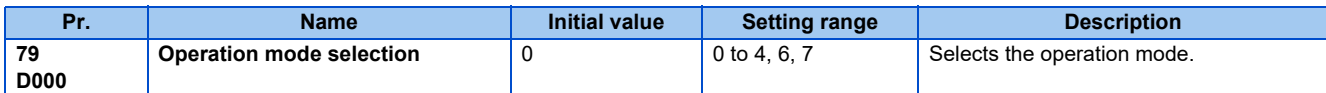

The following table lists valid and invalid commands in each operation mode.

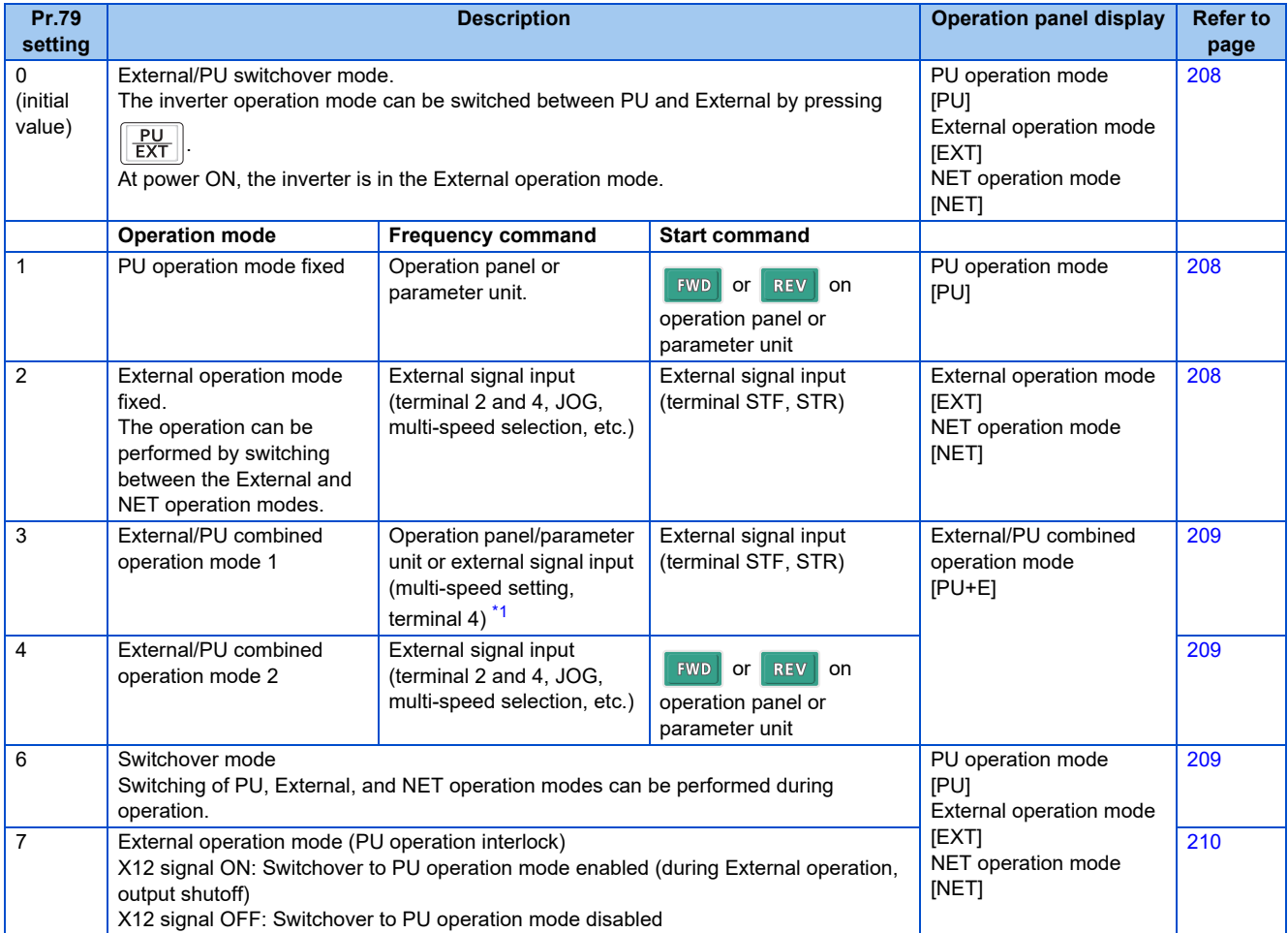

<span id="page-204-1"></span>\*1 The priority of frequency commands when **Pr.79** = "3" is "multi-speed operation (RL/RM/RH/REX) > PID control (X14) > terminal 4 analog input (AU) > digital input by operation panel".

# **Operation mode basics**

- The operation mode specifies the source of the start command and the frequency command for the inverter.
- Basically, there are following operation modes.

External operation mode : For inputting a start command and a frequency command with an external potentiometer and switches which are connected to the control circuit terminal.

PU operation mode : For inputting a start command and a frequency command with the operation panel, parameter unit, or the RS-485 communication via PU connector.

Network operation mode (NET operation mode) : For inputting a start command and a frequency command using the RS-485 terminals or communication option.

• The operation mode can be selected from the operation panel or with the communication instruction code.

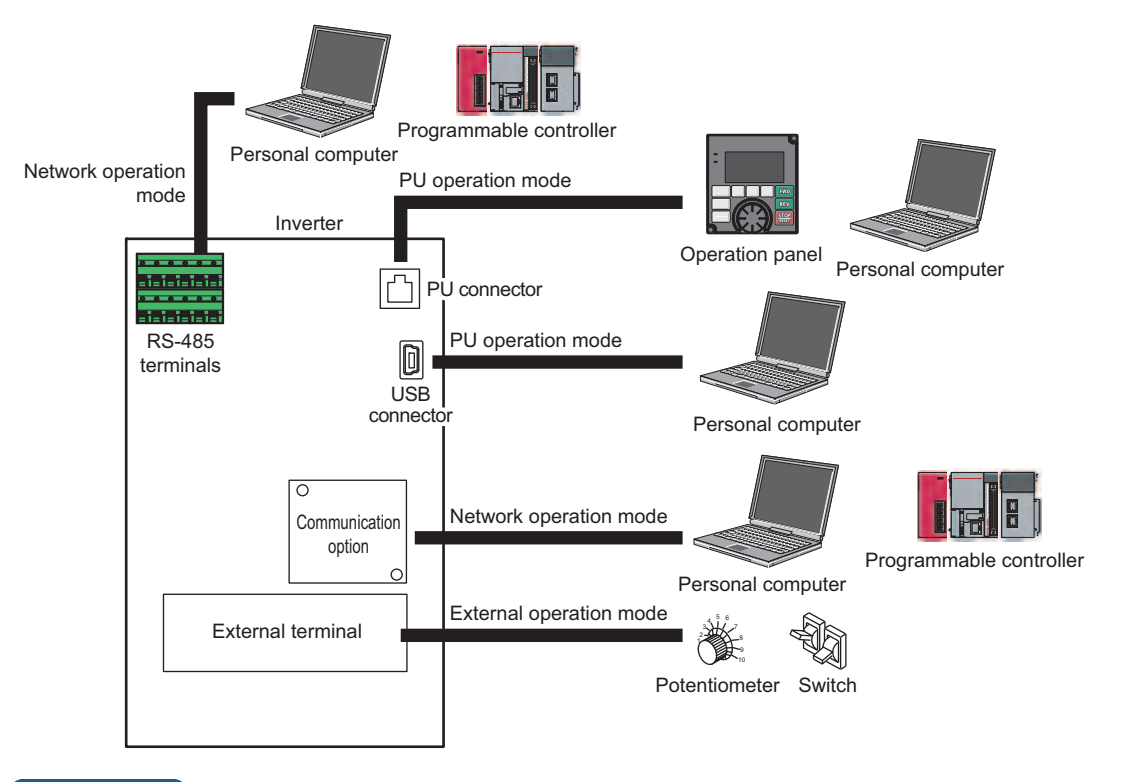

**NOTE** 

- There are two settings of "3" and "4" with PU/External combined operation. The startup method differs according to the setting value.
- In the initial setting, the stop function (PU stop selection) by the operation panel or the parameter unit  $\frac{510P}{8434P}$  is effective in modes other than the PU operation mode. (Refer to **Pr.75 Reset selection/disconnected PU detection/PU stop selection** on [page 162](#page-162-0).)

# **Operation mode switching method**

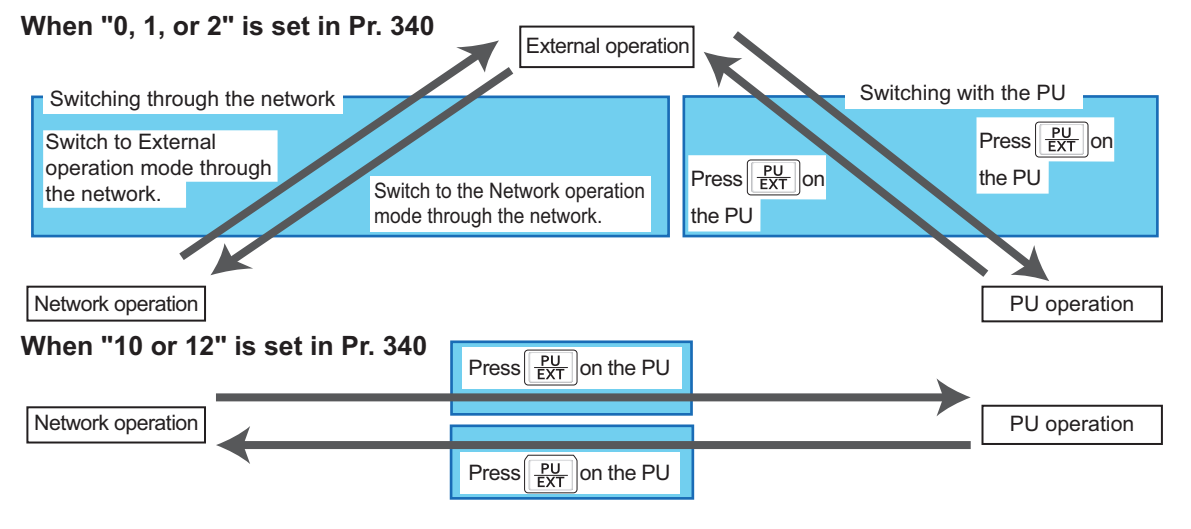

#### **NOTE**

• For details on switching by external terminals, refer to the following pages.

**PU operation external interlock signal (X12) F** [page 210](#page-210-0)

**PU-External operation switchover signal (X16) Figure 211** 

**External-NET operation switchover signal (X65), NET-PU operation switchover signal (X66)**  $F =$  [page 211](#page-211-1)

**Pr.340 Communication startup mode selection**  $\sqrt{p}$  [page 213](#page-213-0)

# **Operation mode selection flow**

Referring to the following table, select the basic parameter settings or terminal wiring related to the operation mode.

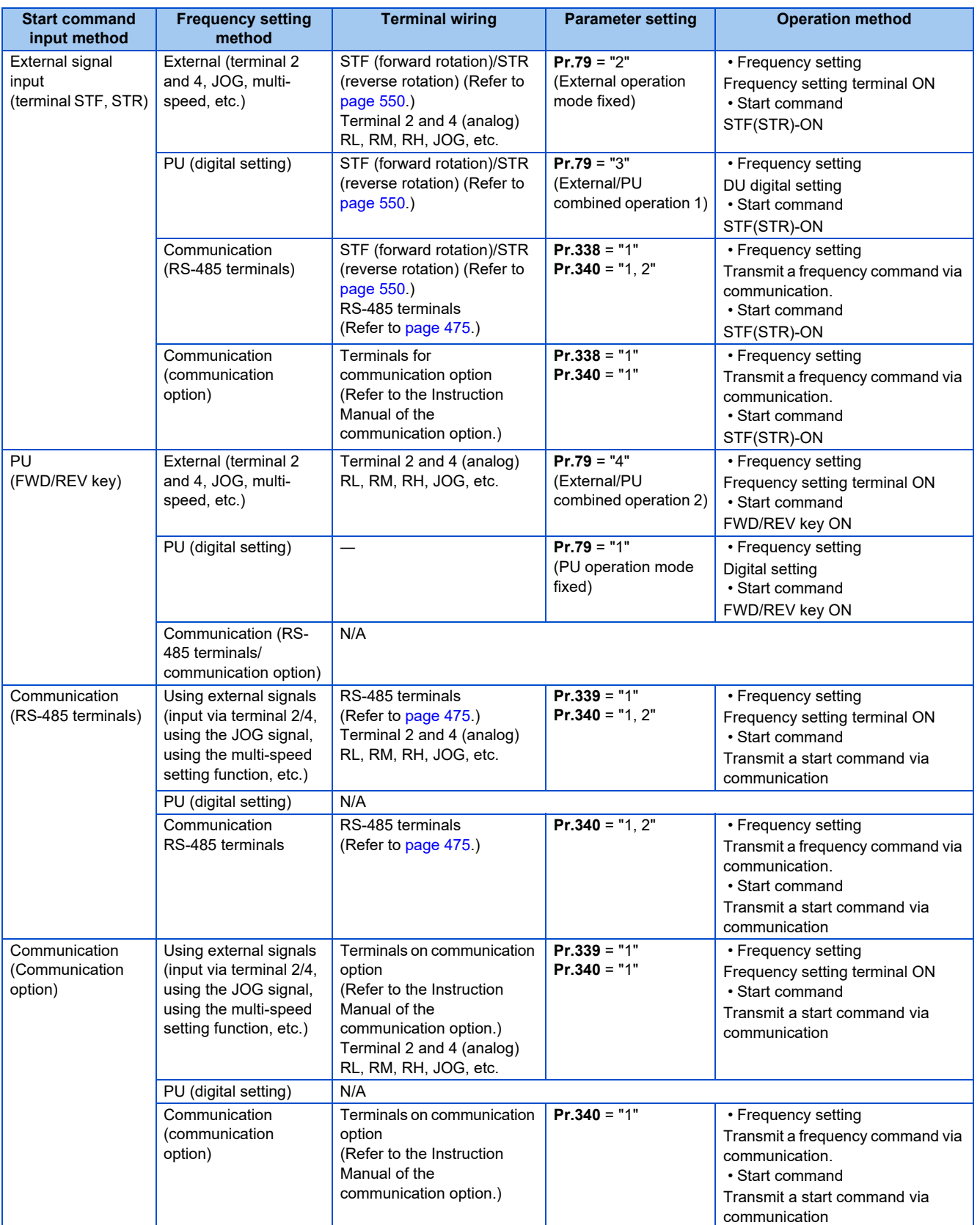

# <span id="page-208-0"></span>**External operation mode (Pr.79 = "0" (initial value), "2")**

- Select the External operation mode when the start command and the frequency command are applied from a frequency setting potentiometer, start switch, etc. which are provided externally and connected to the control circuit terminals of the inverter.
- Generally, parameter change cannot be performed in the External operation mode. (Some parameters can be changed. Refer to **Pr.77 Parameter write selection** [page 168](#page-168-0).)
- When **Pr.79** = "0 or 2", the inverter starts up in the External operation mode at power-ON. (When using the Network operation mode, refer to [page 213](#page-213-0).)
- When parameter changing is seldom necessary, setting "2" fixes the operation mode to the External operation mode. When frequent parameter changing is necessary, setting "0" (initial value) allows the operation mode to be changed easily

to the PU operation mode by pressing  $\frac{PU}{EXT}$  of the operation panel. After switching to the PU operation mode, always return to the External operation mode.

• The STF and STR signal are used as a start command, and the voltage to terminal 2 and 4, current signal, multi-speed signal, and JOG signal are used as a frequency command.

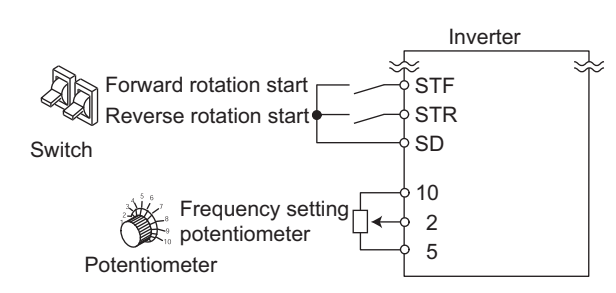

# <span id="page-208-1"></span>**PU operation mode (Pr.79 = "1")**

• Select the PU operation mode when applying start and frequency commands by only the key operation of the operation panel or the parameter unit. Also select the PU operation mode when making communication using the PU connector.

- When **Pr.79** ="1", the inverter starts up in the PU operation mode at power-ON. The mode cannot be changed to other operation modes.
- When the PU operation mode is selected, the PU operation mode signal (PU) can be output. For the terminal used for the PU signal, set "10 (positive logic)" or "110 (negative logic)" in any of **Pr.190 to Pr.196 (Output terminal function** selection) to assign the function.

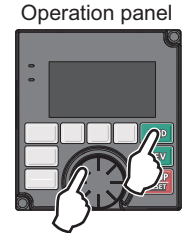

# <span id="page-209-0"></span>**PU/External combined operation mode 1 (Pr.79 = "3")**

- Select the PU/External combined operation mode 1 when applying a frequency command from the operation panel or the parameter unit and inputting a start command with the external start switches.
- Set "3" in **Pr.79**. The mode cannot be changed to other operation modes.
- When a frequency is input from the external signal by multi-speed setting, it has a higher priority than the frequency command from the PU. Also, when AU is set to "ON", the command signal is output to the terminal 4.

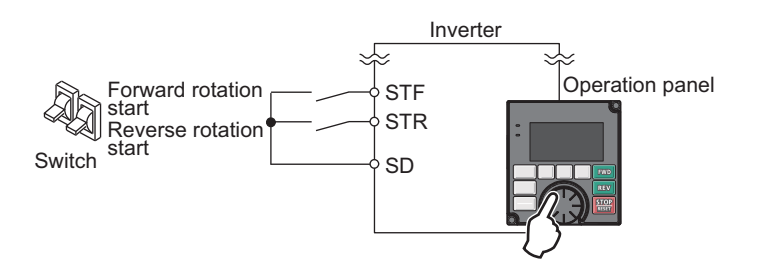

# <span id="page-209-1"></span>**PU/External combined operation mode 2 (Pr.79 = "4")**

- Select the PU/External combined operation mode 2 when applying a frequency command from the external potentiometer, or multi-speed and JOG signals, and inputting a start command by key operation of the operation panel or the parameter unit.
- Set "4" in **Pr.79**. The mode cannot be changed to other operation modes.

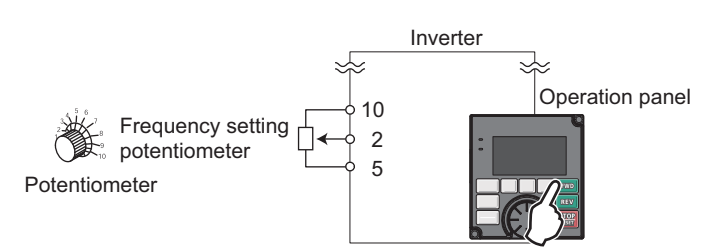

# <span id="page-209-2"></span>**Switchover mode (Pr.79 = "6")**

• PU, External and Network operation (when RS-485 terminals or communication option is used) can be switched among during operation.

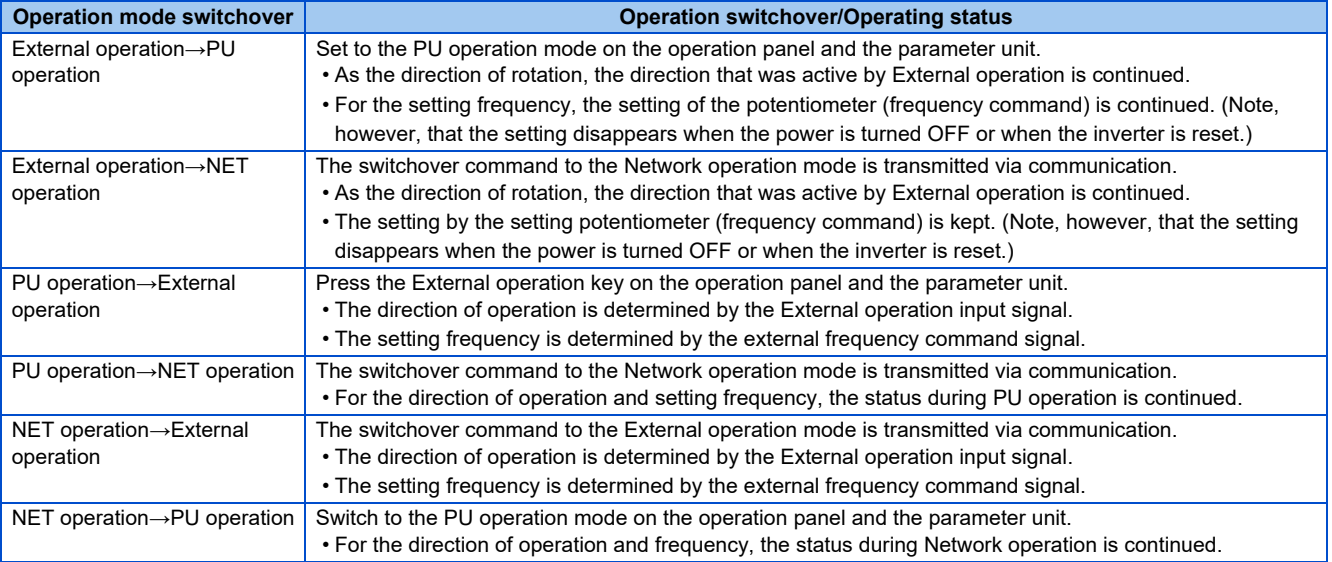

# <span id="page-210-0"></span>**PU operation interlock (Pr.79 = "7")**

- The operation mode can be forcibly switched to the External operation mode by turning OFF the PU operation interlock (X12) signal. This function prevents the operation mode from being accidentally unswitched from the PU operation mode. If the operation mode left unswitched from the PU operation mode, the inverter does not reply to the commands sent through external commands.
- To input the X12 signal, set "12" in any of **Pr.178 to Pr.189 (Input terminal function selection)** to assign the function to a terminal. (For details on **Pr.178 to Pr.189**, refer to [page 343.](#page-343-0))
- Set **Pr.79**="7" (PU operation interlock).
- If the X12 signal is not assigned, the function of the MRS signal is switched to PU operation internal signal from MRS (output stop).

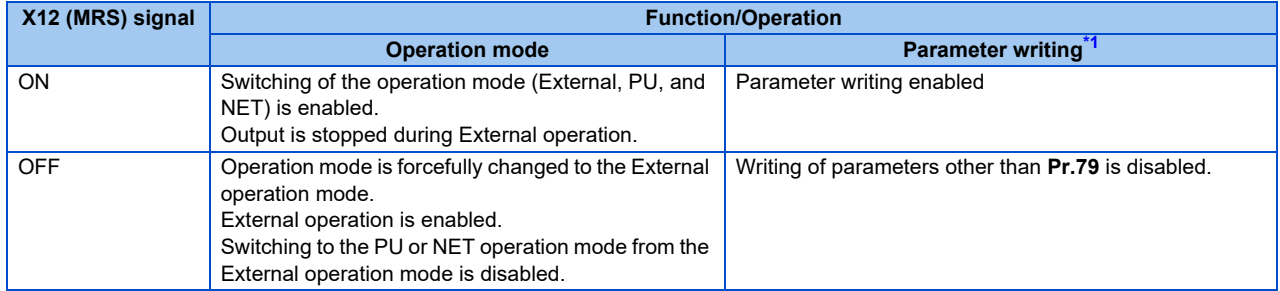

\*1 Depends on the **Pr.77 Parameter write selection** setting and the writing conditions of each parameter. (Refer to [page 168.](#page-168-0))

<span id="page-210-1"></span>• Functions/operations by X12 (MRS) signal ON/OFF

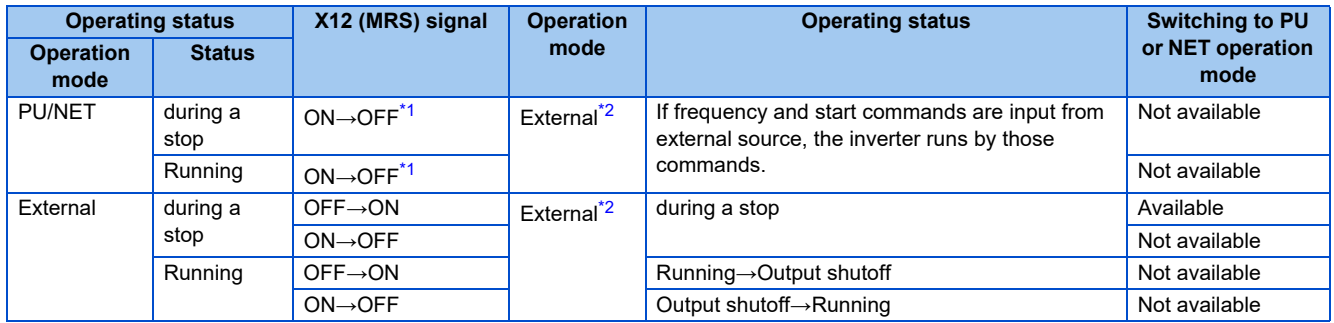

- <span id="page-210-2"></span>\*1 The mode is switched to the External operation mode regardless of the ON/OFF state of the start signals (STF, STR). Thus, the motor runs under the External operation mode when the X12 (MRS) signal turns OFF with either of STF or STR in an ON state.
- \*2 When a fault occurs, the inverter can be reset by pressing  $\frac{5700P}{R451}$  on the operation panel.

#### <span id="page-210-3"></span>**NOTE**

- The operation mode cannot switched to the PU operation mode with the start signal (STF, STR) in an ON state even if the X12 (MRS) signal is ON.
- If the MRS signal is ON and **Pr.79** is written to a value other than "7" when the MRS signal is used as the PU interlock signal during PU operation mode, the MRS signal will act as a regular MRS function (output stop). Also, when **Pr.79**="7", the MRS signal becomes the PU interlock signal.
- The logic of the signal follows the **Pr.17 MRS input selection** setting also when the MRS signal is used as the PU operation interlock signal. When **Pr.17** ="2", ON and OFF in the above explanation are reversed.
- Changing the terminal assignment using **Pr.178 to Pr.189 (Input terminal function selection)** may affect the other functions. Set parameters after confirming the function of each terminal.

# <span id="page-211-0"></span>**Switching operation mode by external signal (X16 signal)**

- When External operation and the operation from the operation panel are used together, the PU operation mode and External operation mode can be switched during a stop (during motor stop, start command OFF) by using the PU-External operation switchover signal (X16).
- When **Pr.79**="0", "6" or "7", switching between the PU operation mode and External operation mode is possible. (When **Pr.79**="6", the switchover can also be made during operation.)
- To input the X16 signal, set "16" in any of **Pr.178 to Pr.189 (Input terminal function selection)** to assign the function to a terminal.

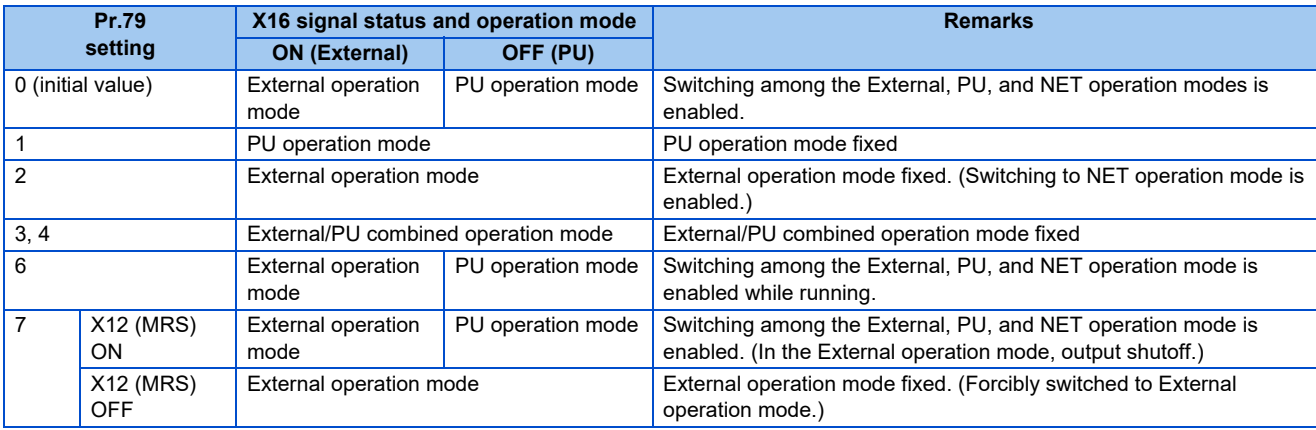

#### **NOTE**

- The status of the operation mode follows the **Pr.340 Communication startup mode selection** setting and the ON/OFF state of the X65 and X66 signals. (For details, refer to [page 211](#page-211-1).)
- The priority among **Pr.79 and Pr.340** and signals is **Pr.79** > X12 > X66 > X65 > X16 > **Pr.340**.
- Changing the terminal assignment using **Pr.178 to Pr.189 (Input terminal function selection)** may affect the other functions. Set parameters after confirming the function of each terminal.

## <span id="page-211-1"></span>**Switching the operation mode by external signals (X65, X66 signals)**

- When **Pr.79** ="0, 2 or 6", the PU operation mode and External operation modes can be changed to the Network operation mode during a stop (during motor stop, start command OFF) by the PU/NET operation switchover (X65) signal, the External/NET operation switchover (X66) signal. (When **Pr.79** = "6", switchover is enabled during operation.)
- To switch between the Network operation mode and the PU operation mode
	- *1.* Set **Pr.79** = "0 (initial value) or 6".
	- *2.* Set **Pr.340 Communication startup mode selection** = "10 or 12".
	- *3.* Set "65" in any of **Pr.178 to Pr.189** to assign the PU/NET operation switchover (X65) signal to a terminal.
	- *4.* When the X65 signal is ON, the PU operation mode is selected. When the X65 signal is OFF, the Network operation mode is selected.

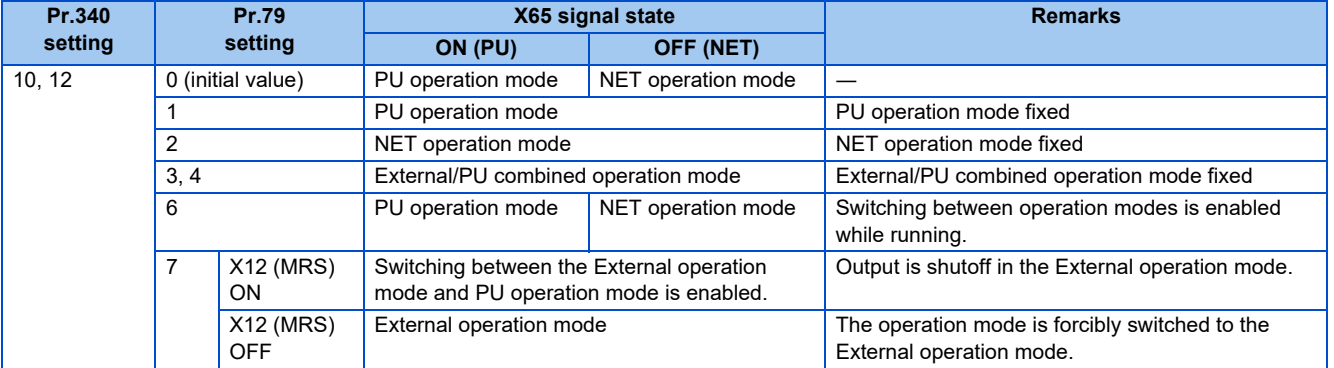

- To switch between the Network operation mode and the External operation mode
	- *1.* Set **Pr.79**="0" (initial value) or "2, "6" or "7". (When **Pr.79** ="7" and the X12 (MRS) signal is ON, the operation mode can be switched.)
	- *2.* Set **Pr.340 Communication startup mode selection** ="0" (initial value), "1" or "2".
	- *3.* Set "66" in one of **Pr.178 to Pr.189** to assign the NET-External operation switching signal (X66) to a terminal.
	- *4.* When the X66 signal is ON, Network operation mode is selected. When the X66 signal is OFF, the External operation mode is selected.

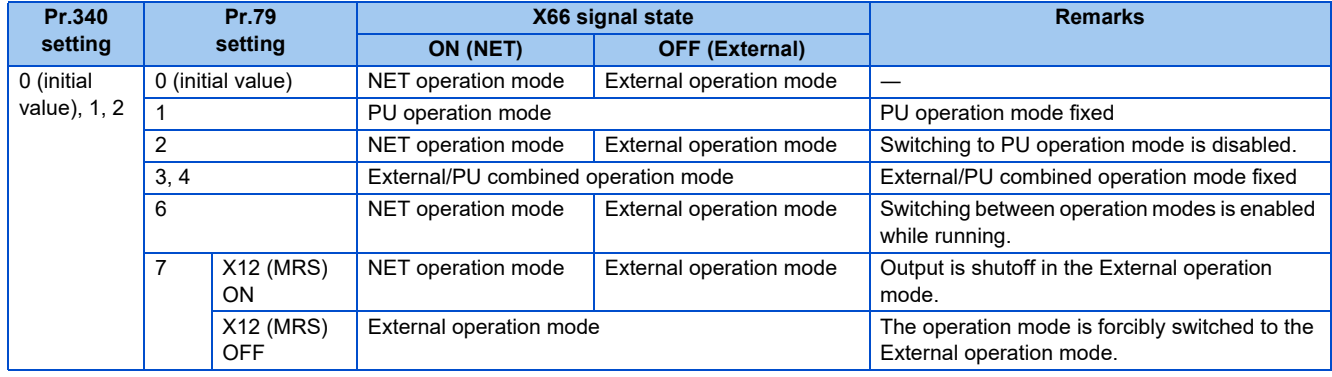

#### **NOTE**

- The priority of **Pr.79** and **Pr.340** and signals is **Pr.79** > X12 > X66 > X65 > X16 > **Pr.340**.
- Changing the terminal assignment using **Pr.178 to Pr.189 (Input terminal function selection)** may affect the other functions. Set parameters after confirming the function of each terminal.

#### **Parameters referred to**

**Pr.15 Jog frequency** *F* [page 224](#page-224-0)

**Pr.4 to Pr.6, Pr.24 to 27, Pr.232 to Pr.239 multi-speed operation**  $F =$  [page 226](#page-226-0)

**Pr.75 Reset selection/disconnected PU detection/PU stop selection**  $F$  [page 162](#page-162-0)

**Pr.178 to Pr.182 (Input terminal function selection)**  $F \rightarrow$  [page 343](#page-343-0)

**Pr.190 to Pr.196 (Output terminal function selection)**  $F =$  [page 297](#page-297-0)

**Pr.340 Communication startup mode selection**  $\sqrt{p}$  [page 213](#page-213-0)

**Pr.550 NET mode operation command source selection**  $\sqrt{p}$  [page 214](#page-214-0)

# <span id="page-213-0"></span>**5.6.2 Startup in Network operation mode at power-ON**

When power is switched ON or when power comes back ON after an instantaneous power failure, the inverter can be started up in the Network operation mode. After the inverter starts up in the Network operation mode, parameter writing and operation can be commanded from programs.

Set this mode when performing communication operation using the RS-485 terminals or a communication option.

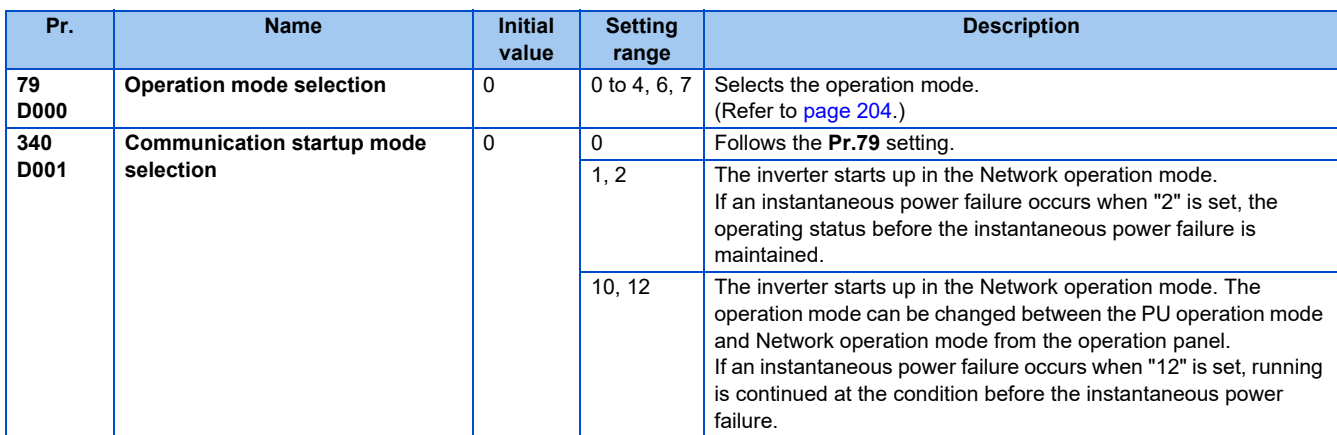

#### **Selecting the operation mode for power-ON (Pr.340)**

• Depending on the **Pr.79** and **Pr.340** settings, the operation mode at power-ON (reset) changes as described below.

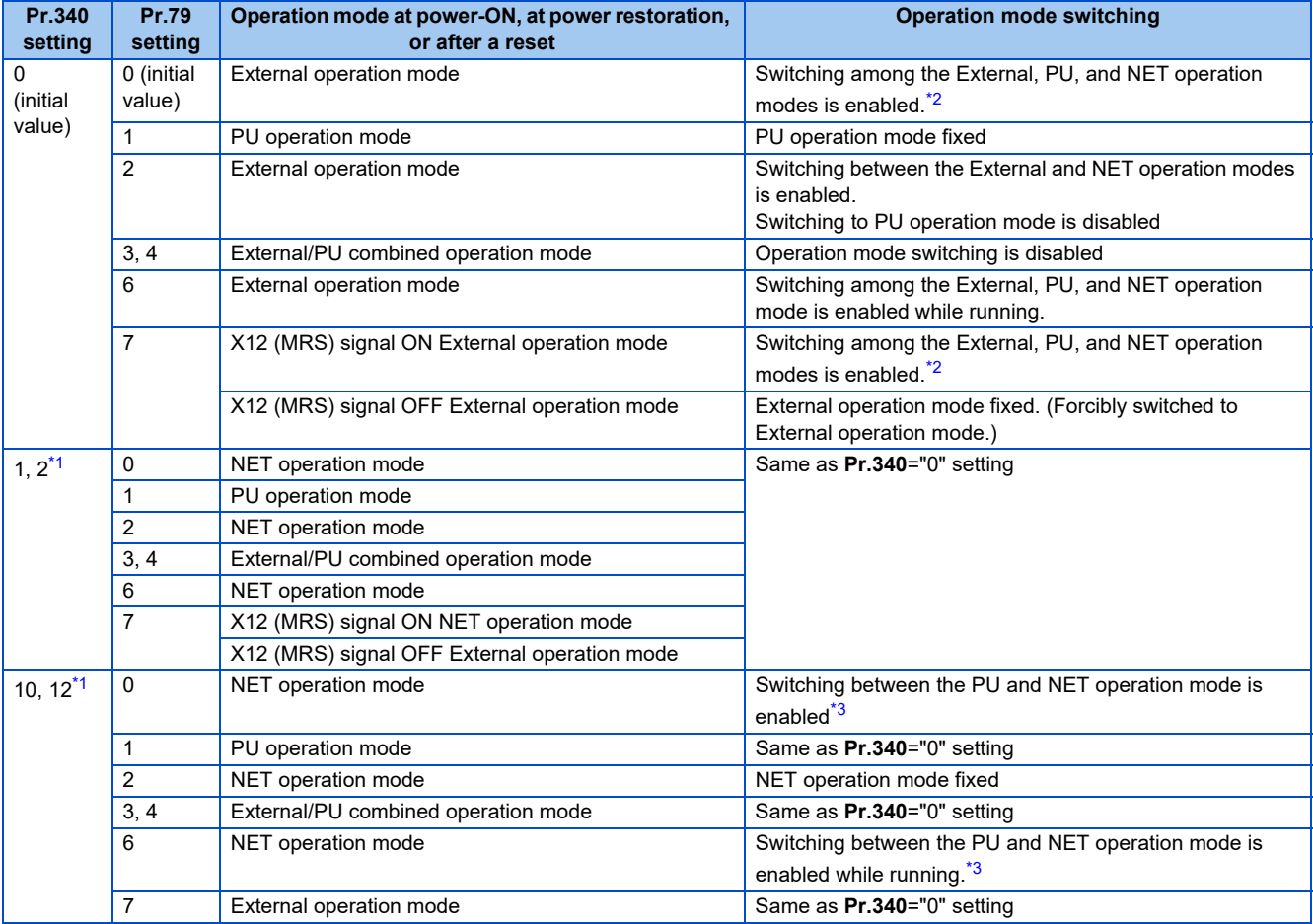

<span id="page-213-2"></span>\*1 Use **Pr.340**="2 or 12" setting to perform communication with the RS-485 terminals. Even if an instantaneous power failure occurs while **Pr.57** Restart coasting time ≠ "9999" (with automatic restart after instantaneous power failure), inverter continues operation at the condition before the instantaneous failure.

<span id="page-213-1"></span>\*2 The operation mode cannot be directly changed between the PU operation mode and Network operation mode.

<span id="page-213-3"></span>\*3 Switching between the PU and NET operation modes is available with the  $\left|\frac{P U}{F X T}\right|$  key on the operation panel or the X65 signal.

#### **Pr.57 Restart coasting time F** [page 448](#page-448-0) **Pr.79 Operation mode selection**  $F$  [page 204](#page-204-0)

# <span id="page-214-0"></span>**5.6.3 Start command source and frequency command source during communication operation**

The start and frequency commands from an external device can be made valid when using the RS-485 terminals or the communication option. The command source in the PU operation mode can also be selected.

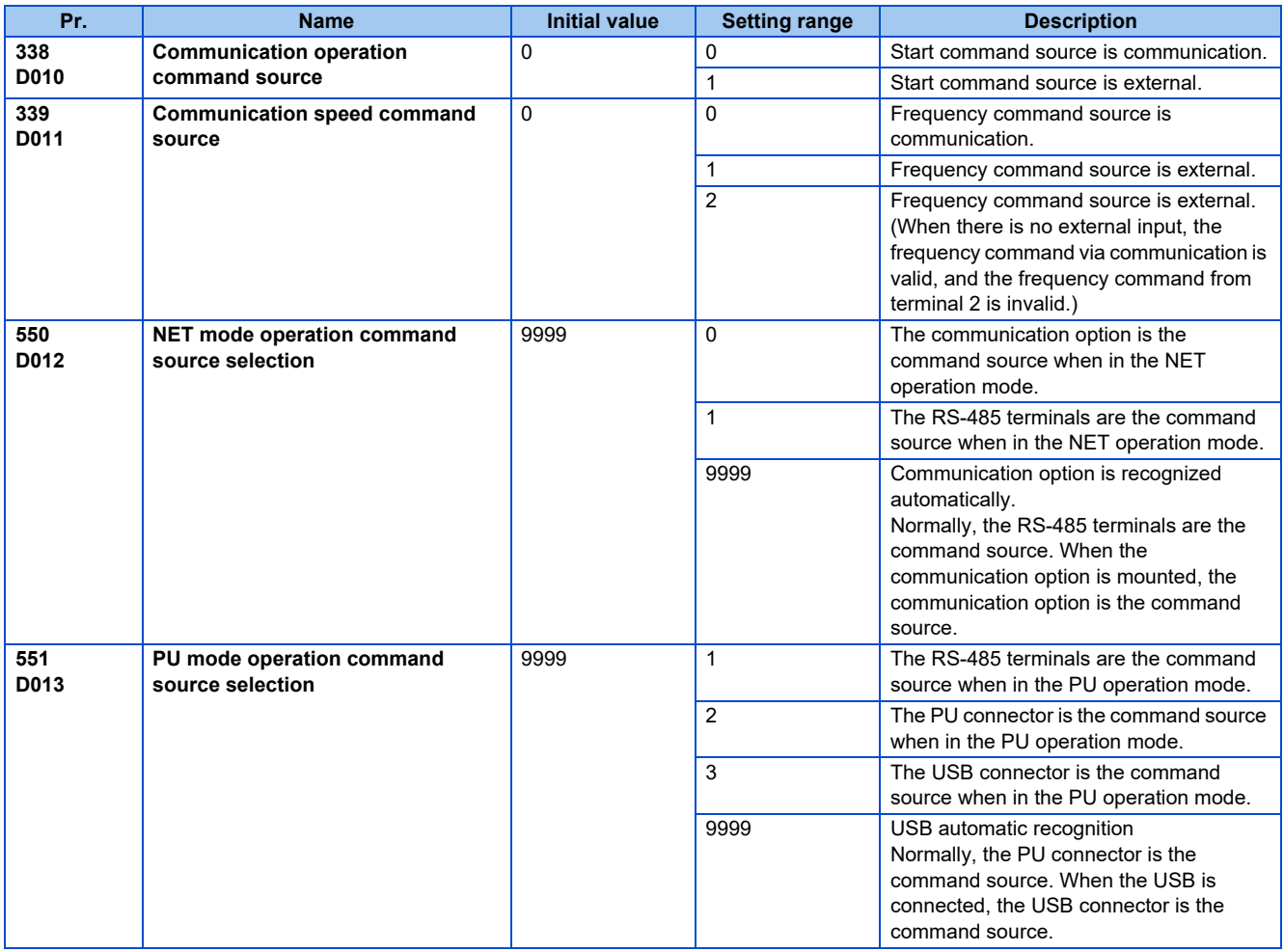

# **Selection of command source in Network operation mode (Pr.550)**

- Either of the RS-485 terminals or the communication option can be specified for the command source in the Network operation mode.
- For example, whether or not the communication option is mounted, set **Pr.550** = "1" to write parameters from or input the start and frequency commands via RS-485 terminals in the Network operation mode.

#### **NOTE**

• In the initial setting, "9999" (communication option automatic recognition) is set for **Pr.550**. Thus, if the communication option is mounted, parameters cannot be written or the start and frequency commands cannot be sent by communications that use the RS-485 terminals. (Monitoring or parameter reading can be performed.)

## **Selection of the command source of the PU operation mode (Pr.551)**

- Any of the PU connector, RS-485 terminals, or USB connector can be specified as the command source in the PU operation mode.
- Set **Pr.551**="1" to use communication connected to the RS-485 terminals to write parameters or execute start and frequency commands in the PU operation mode. Set **Pr.551**="3" or "9999" to use the USB connector.

#### **NOTE**

- When **Pr.550** ="1" (NET mode RS-485 terminals) and **Pr.551** ="1" (PU mode RS-485 terminals), the PU operation mode has a precedence. For this reason, if the communication option is not mounted, switching to the Network operation mode is not longer possible.
- Changed setting values are enabled at power-ON or inverter reset.

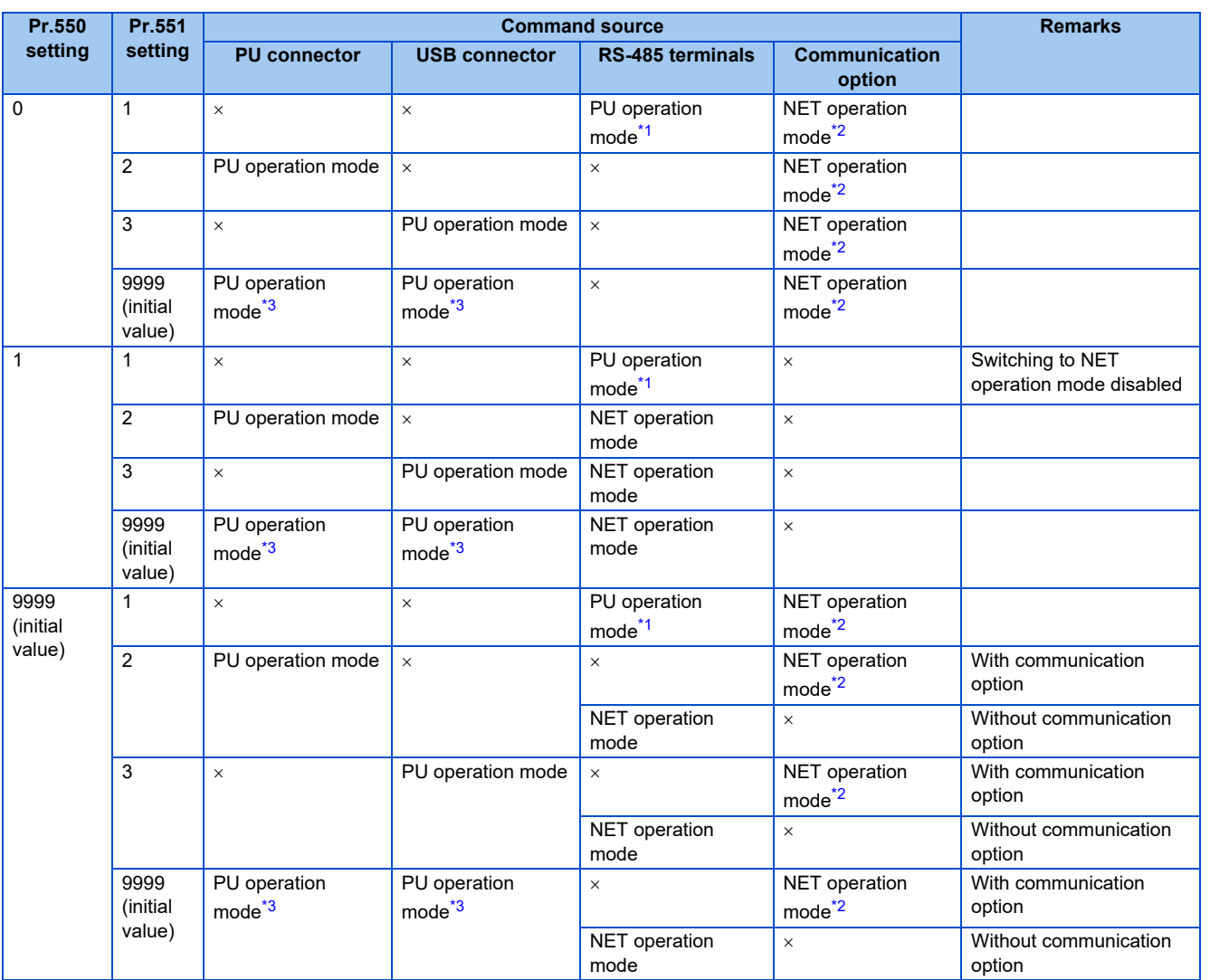

<span id="page-215-0"></span>\*1 The MODBUS RTU protocol cannot be used in the PU operation mode. To use the MODBUS RTU protocol, set **Pr.551**="2".

<span id="page-215-2"></span><span id="page-215-1"></span>\*2 If the communication option is not mounted, switching to the Network operation mode is not longer possible.

\*3 When **Pr.551**= "9999", the priority of the PU command source is USB connector > PU connector.
## **Controllability through communication**

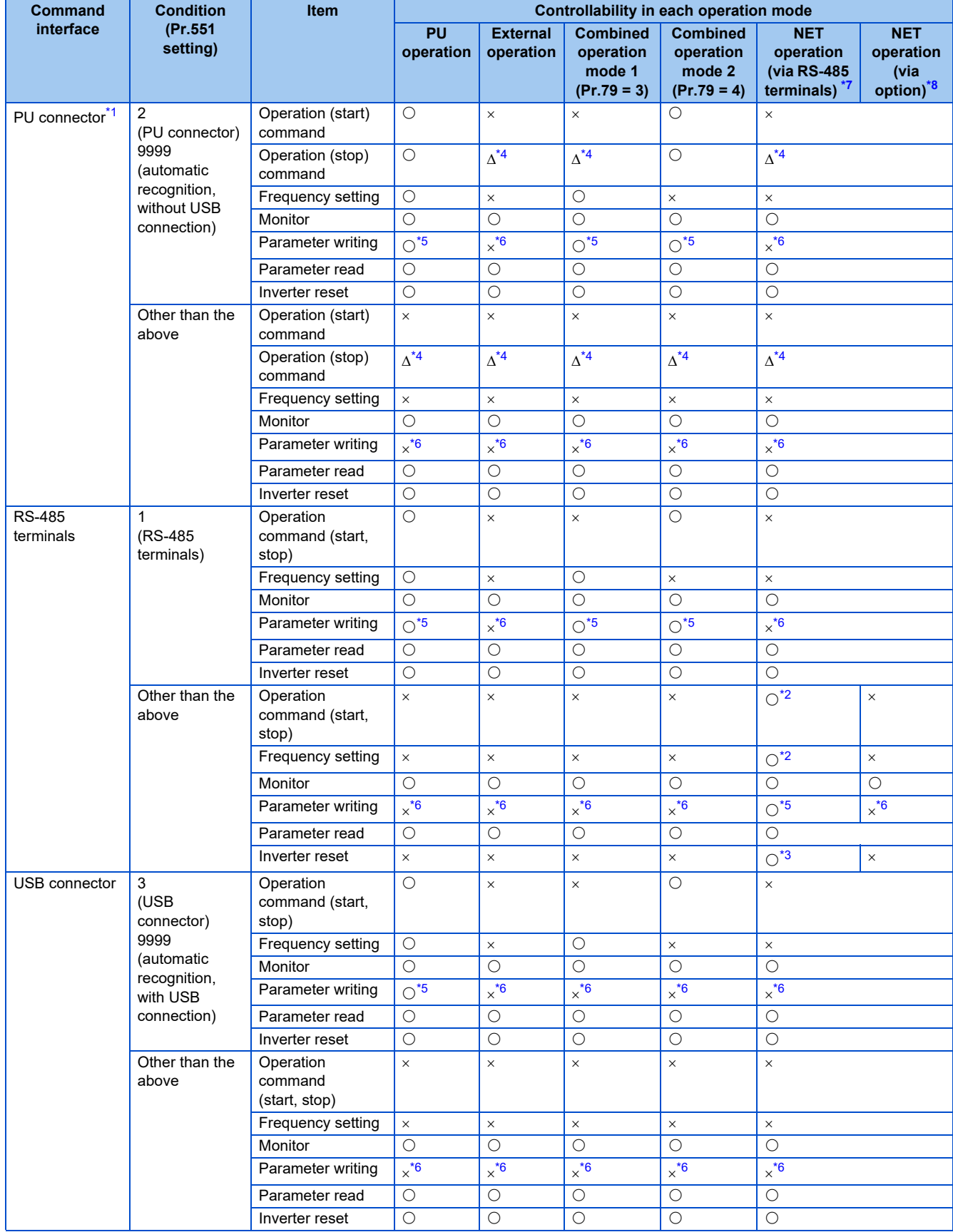

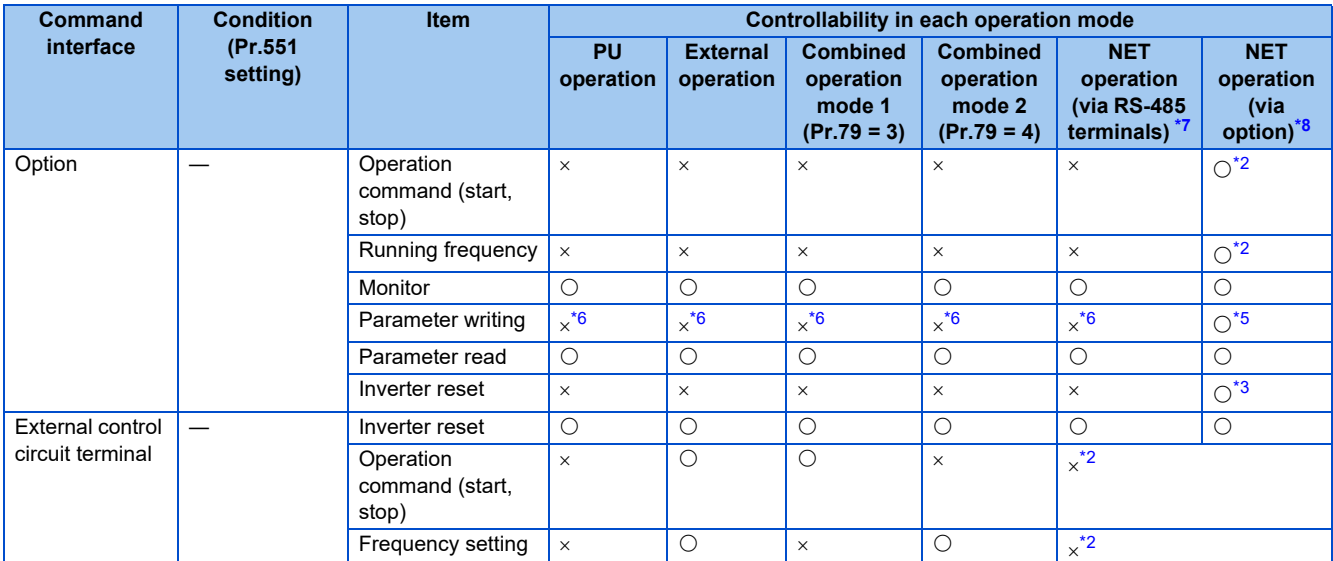

<span id="page-217-6"></span><span id="page-217-2"></span> $\bigcirc$ : Valid ×: Invalid ∆: Partially valid

\*1 RS-485 communication via PU connector

\*2 Follows the **Pr.338 Communication operation command source** and **Pr.339 Communication speed command source** settings. (Refer to [page 214.](#page-214-0))

<span id="page-217-7"></span>\*3 At occurrence of RS-485 communication error, the inverter cannot be reset from the computer.

<span id="page-217-3"></span>\*4 PU stop is only enabled. PS is displayed on the operation panel during PU stop. Follows the **Pr.75 Reset selection/disconnected PU detection/ PU stop selection** setting. (Refer to [page 162.](#page-162-0))

<span id="page-217-5"></span><span id="page-217-4"></span>\*5 Writing of some parameters may be disabled by the **Pr.77 Parameter write selection** setting and the operating condition. (Refer to [page 168.](#page-168-0)) \*6 Some parameters are write-enabled independently of the operation mode and command source presence/absence. Writing is also enabled when **Pr.77**="2". (Refer to [page 168.](#page-168-0)) Parameter clear is disabled.

<span id="page-217-0"></span>\*7 When **Pr.550 NET mode operation command source selection**="1" (RS-485 terminals enabled), or **Pr.550 NET mode operation command source selection**="9999" with no communication option connected.

<span id="page-217-1"></span>\*8 When **Pr.550 NET mode operation command source selection**="0" (communication option enabled), or **Pr.550 NET mode operation command source selection**="9999" with communication option connected.

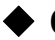

## **Operation at fault**

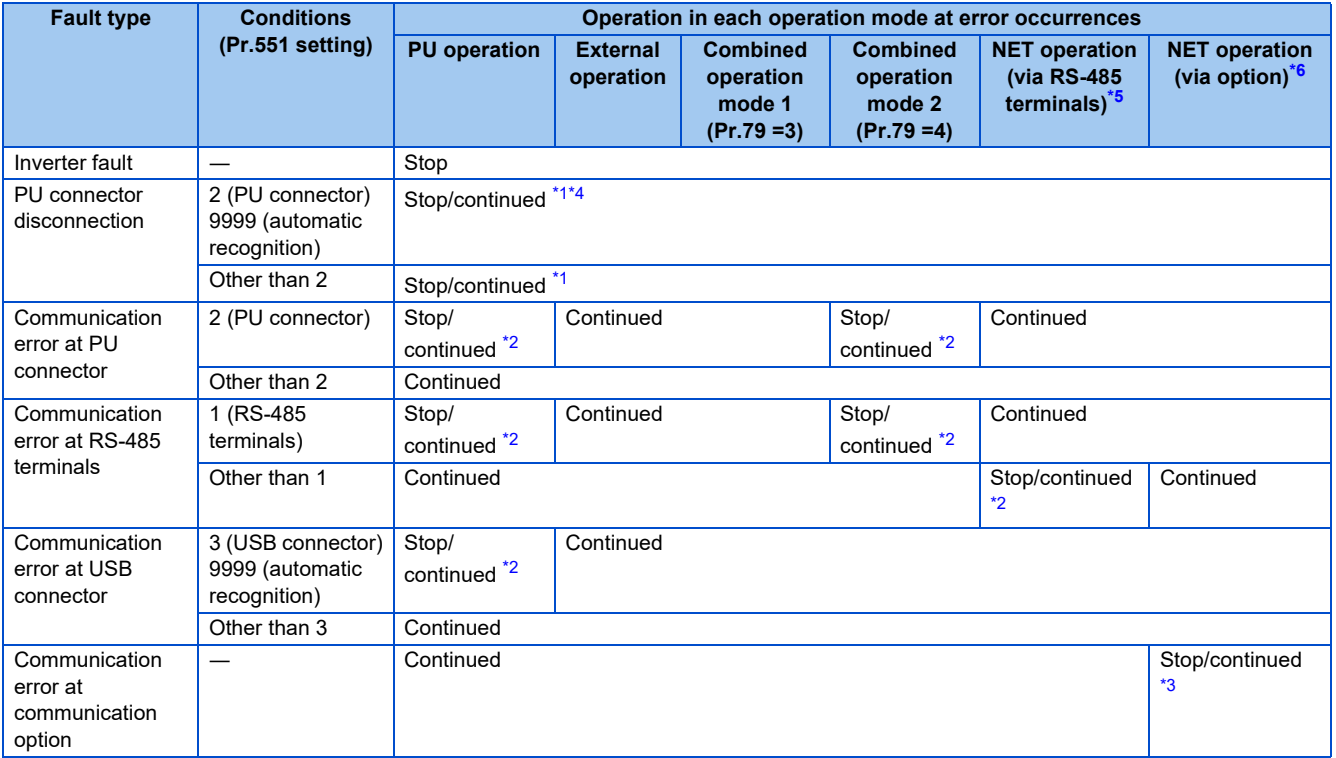

<span id="page-218-2"></span>\*1 Selectable with **Pr.75 Reset selection/disconnected PU detection/PU stop selection**

<span id="page-218-4"></span>\*2 Selectable with **Pr.122 PU communication check time interval**, **Pr.336 RS-485 communication check time interval**, and **Pr.548 USB communication check time interval**

<span id="page-218-5"></span>\*3 Follows the communication option

<span id="page-218-3"></span>\*4 In the PU JOG operation mode, operation always stops when the PU is disconnected. The operation of PU disconnection (E.PUE) follows the **Pr.75 Reset selection/disconnected PU detection/PU stop selection** setting.

<span id="page-218-0"></span>\*5 When **Pr.550 NET mode operation command source selection**= "1" (RS-485 terminals enabled), or **Pr.550 NET mode operation command source selection**="9999" with no communication option connected.

<span id="page-218-1"></span>\*6 When **Pr.550 NET mode operation command source selection**="0" (communication option enabled), or **Pr.550 NET mode operation command source selection**="9999" with communication option connected.

## **Selection of control source in Network operation mode (Pr.338, Pr.339)**

- There are two control sources: the start command source, which controls the signals related to the inverter stand command and function selection, and the speed command source, which controls signals related to frequency setting.
- The table below shows the commands from the external terminals and communication (RS-485 terminals or communication option) in the Network operation mode.

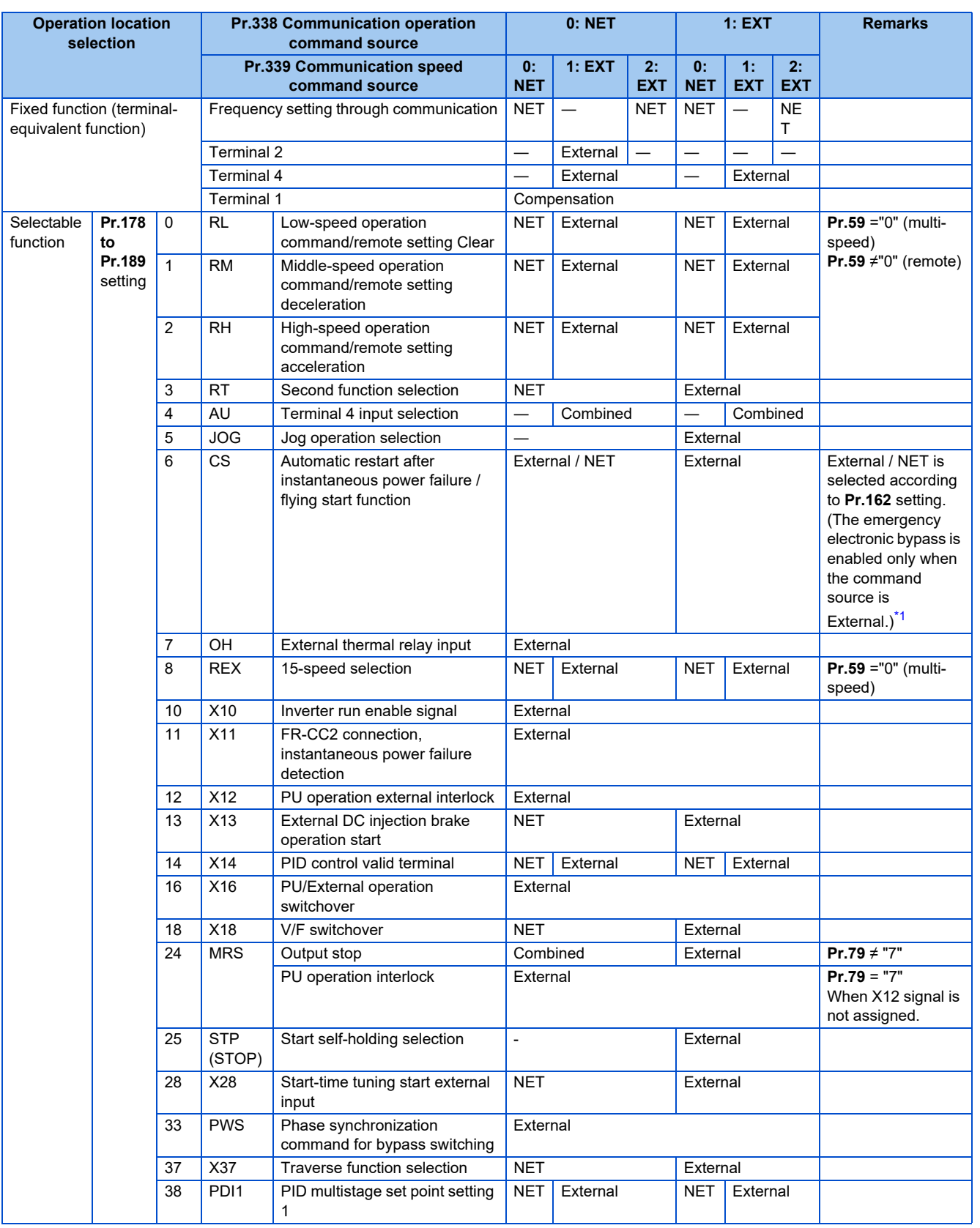

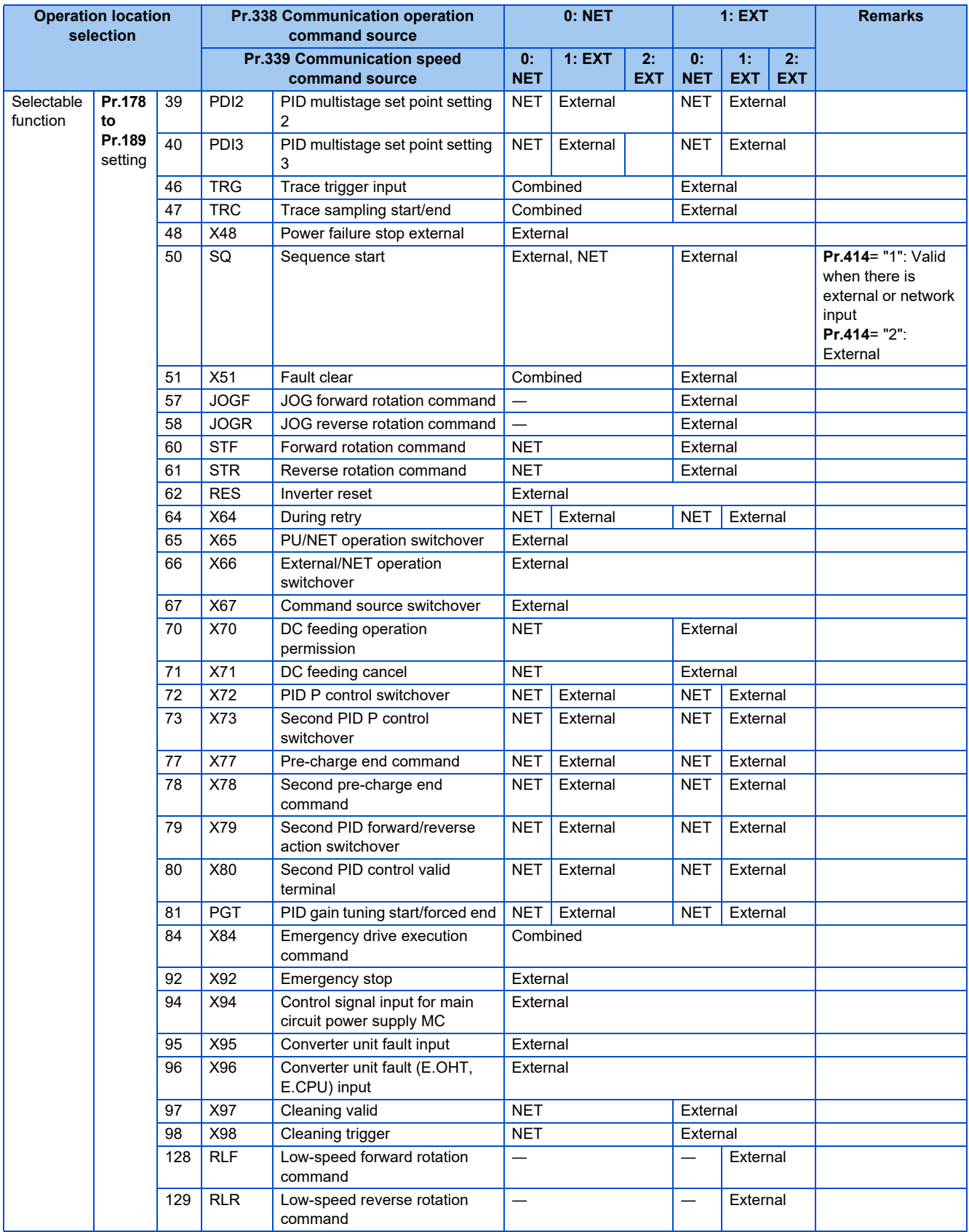

<span id="page-220-0"></span>\*1 When **Pr.77** = "2", **Pr.162** setting can be changed during operation. The new setting is applied after stop. Until the inverter has stopped, the previous setting of the interface for the operation command and the speed command in the Network operation mode is valid.

#### [Explanation of terms in table]

External (EXT): Commands from external terminal are only valid.

NET: Commands via communication are only valid.

Combined: Command from both external terminal and communication is valid.

―: Command from either of external terminal and communication is invalid.

Compensation: Commands are valid only from external terminal signals when **Pr.28 Multi-speed input compensation selection** = "1".

### **NOTE**

- The command source of communication follows the **Pr.550** and **Pr.551** settings.
- The **Pr.338** and **Pr.339** settings can be changed while the inverter is running when **Pr.77** = "2". Note that the setting change is applied after the inverter has stopped. Until the inverter has stopped, communication operation command source and communication speed command source before the setting change are valid.

### **Command source switchover via external terminals (X67)**

- In the Network operation mode, the start command source and speed command source can be switched over by the command source switchover signal (X67). This can be used to control signal inputs from both the external terminals and via communication.
- For the X67 signal, set "67" to any of **Pr.178 to Pr.189 (Input terminal function selection)** to assign the function to a control terminal.
- When the X67 signal is OFF, the start command source and speed command source are given via control terminals.

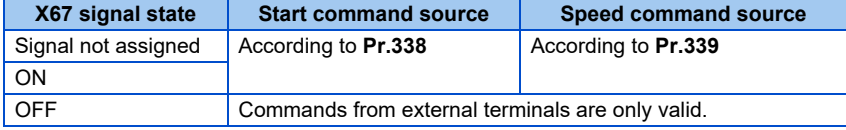

### **NOTE**

- The ON/OFF state of the X67 signal is applied only during a stop. When the terminals are switched during operation, the ON/OFF state is applied after a stop.
- When the X67 is OFF, a reset via communication is disabled.
- Changing the terminal assignment using **Pr.178 to Pr.189 (Input terminal function selection)** may affect the other functions. Set parameters after confirming the function of each terminal.

#### **Parameters referred to**

**Pr.28 Multi-speed input compensation selection**  $F =$  [page 226](#page-226-0)

**Pr.59 Remote function selection**  $F =$  [page 197](#page-197-0)

**Pr.79 Operation mode selection Figure** 204

## **5.6.4 Reverse rotation prevention selection**

This function can prevent reverse rotation fault resulting from the incorrect input of the start signal.

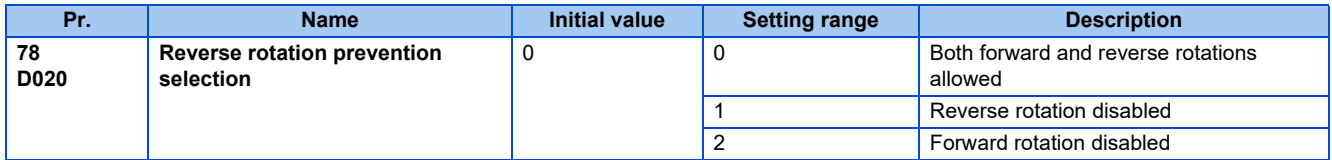

• Set this parameter to limit the motor rotation to only one direction.

• This parameter is valid for all of the reverse rotation and forward rotation keys of the operation panel and of the parameter unit, the start signals (STF, STR signals) via external terminals, and the forward and reverse rotation commands through communication.

## <span id="page-222-1"></span>**5.6.5 Frequency setting via pulse train input**

A pulse train input to the terminal JOG can be used to set the inverter's speed command.

Moreover, speed synchronized operation of an inverter can be performed by using the pulse train output together with the terminal JOG.

| Pr.                     | <b>Name</b>                                 | <b>Initial value</b> | <b>Setting range</b> | <b>Description</b>                                                                                                    |
|-------------------------|---------------------------------------------|----------------------|----------------------|----------------------------------------------------------------------------------------------------|
| 291<br>D <sub>100</sub> | Pulse train I/O selection                   | 0                    | 0                    | The JOG signal is assigned to terminal JOG. <sup>*1</sup>                                                               |
|                         |                                             |                      |                      | Pulse train input is assigned to terminal JOG.                                                                          |
| 384                     | Input pulse division scaling                | 0                    |                      | Pulse train input disabled                                                                                              |
| D <sub>101</sub>        | factor                                      |                      | 1 to $250$           | Division ratio on the input pulse. The frequency<br>resolution on the input pulse changes according to this<br>setting. |
| 385<br>D <sub>110</sub> | Frequency for zero input<br>pulse           | 0 Hz                 | 0 to 590 Hz          | Sets the frequency when the input pulse is zero (bias).                                                                 |
| 386<br>D <sub>101</sub> | <b>Frequency for maximum</b><br>input pulse | 60 Hz                | 0 to 590 $Hz$        | Sets the frequency when the input pulse is maximum<br>$(gain)$ .                                                        |

\*1 Function assigned to **Pr.185 JOG terminal function selection**.

## <span id="page-222-0"></span>**Selection of pulse train input (Pr.291)**

- Setting **Pr.291 Pulse train I/O selection** = "1" and **Pr.384 Input pulse division scaling factor** "0" changes the function of terminal JOG to a pulse train input so that the frequency can be set to the inverter. In the initial setting, the JOG signal is assigned to terminal JOG. A maximum pulse train of 100k pulses/s can be input.
- Connection with an open collector output system pulse generator

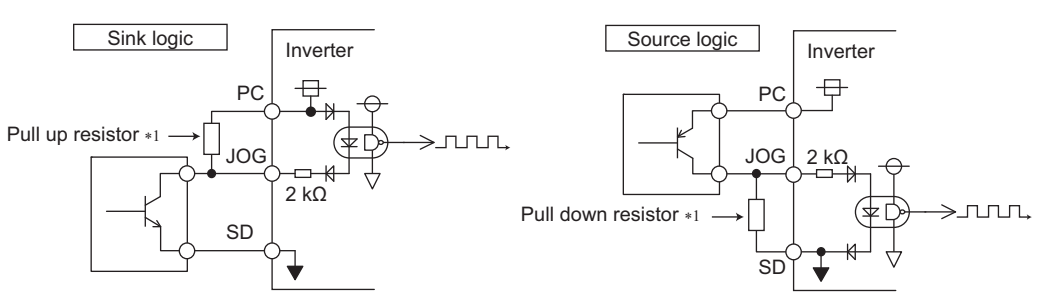

\*1 When the wiring length is long with open collector outputs, the influence of stray capacitance causes the pulse to flatten out and prevents the input pulse from being recognized. When the wiring length is long (10 m or longer of shielded twisted pair cable with a recommended cable gauge of 0.75 mm<sup>2</sup>), connect the open collector output signal to the power supply by an external pull-up resistor. The table below shows the reference resistance values for wiring length. The stray capacitance of the wiring changes considerably according to how the cable is laid, thus the above wiring lengths are not guaranteed values. When using a pull-up/down resistor, check the permissible power of the resistor and the permissible load current of the output transistor, and use within the permissible range.

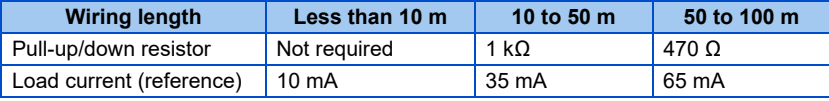

• Connection with a complementary output system pulse generator

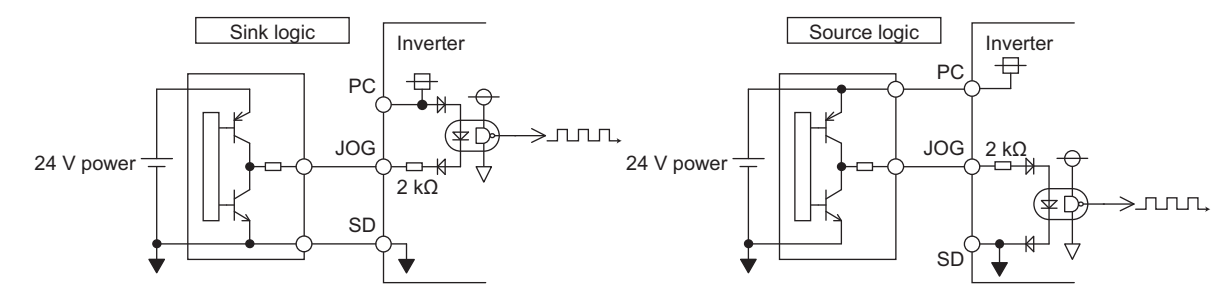

### **NOTE**

• When pulse train input is selected, the function assigned to terminal JOG by **Pr.185 JOG terminal function selection** is invalid.

## **Pulse train input specification**

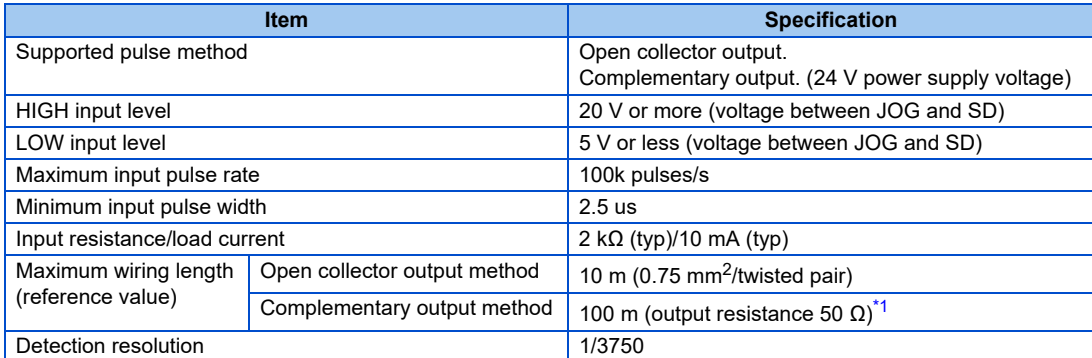

\*1 The wiring length of complementary output is dependent on the output wiring specification of the complementary output unit. The stray capacitance of the wiring changes considerably according to how the cable is laid, thus the maximum wiring length is not a guaranteed value.

### <span id="page-223-0"></span>**Adjustment of pulse train and frequency (Pr.385, Pr.386)**

• The frequency during zero input pulse and maximum input pulse can be set with **Pr.385 Frequency for zero input pulse** and **Pr.386 Frequency for maximum input pulse**, respectively.

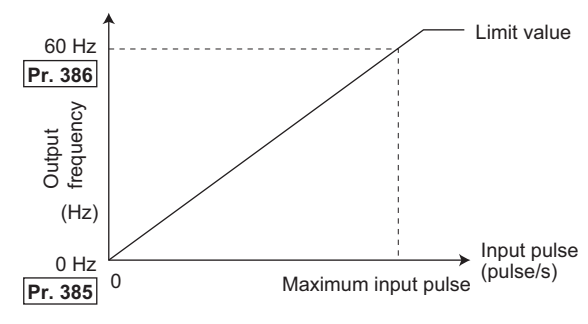

 $*1$  Limit value = (**Pr.386** - **Pr.385**)  $\times$  1.1 + **Pr.385** 

### **How to calculate the input pulse division scaling factor (Pr.384)**

- The maximum number of pulses can be calculated by the following formula with **Pr.384 Input pulse division scaling factor**: Maximum number of pulses (pulse/s) =  $Pr.384 \times 400$  (maximum 100k pulses/s) (number of detectable pulses = 11.45 pulses/s)
- For example, to run the invert at 0 Hz when pulse train input is zero and at 30 Hz when pulse train is 4000 pulses/sec, set the inverter as follows:

**Pr.384** = 10 (maximum number of input pulses 4000 pulses/s)

**Pr.385** = 0 Hz, **Pr.386** = 30 Hz (pulse train limit value 33 Hz)

#### **NOTE**

• The priority of the frequency command by the external signals is "JOG operation > multi-speed operation > terminal 4 analog input". When pulse train input is enabled (**Pr.291** = "1" and **Pr.384** ≠ "0"), terminal 2 analog input becomes invalid.

## <span id="page-224-1"></span>**5.6.6 JOG operation**

The frequency and acceleration/deceleration time for JOG operation can be set. JOG operation is possible in both External operation and PU.

JOG operation can be used for conveyor positioning, test run, etc.

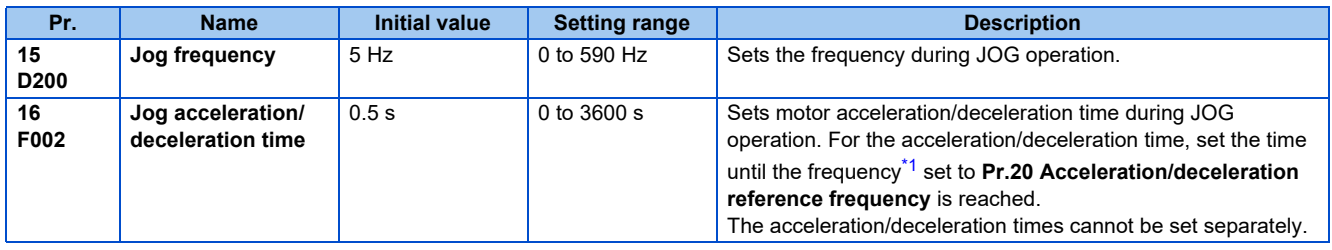

Note that these parameters are categorized as a simple mode parameter when the LCD operation panel or the parameter unit is used.

\*1 The **Pr.20** initial value is set to 60 Hz.

## <span id="page-224-0"></span>**JOG operation in the External operation**

- Operation can be started and stopped by the start signals (STF and STR signals) when the Jog operation selection (JOG) signal is ON. (For the operation method, refer to [page 104](#page-104-0).)
- While the JOGF or JOGR signal is input, the **Pr.15 Jog frequency** setting is used for operation. The rotation is forward while the JOGF signal is input, and the rotation is reverse while the JOGR signal is input. (Direct JOG function)
- Use **Pr.16 Jog acceleration/deceleration time** to set the acceleration/deceleration time during JOG operation.
- For each signal, refer to the following table and assign the function by **Pr.178 to Pr.189 (Input terminal function selection)**.

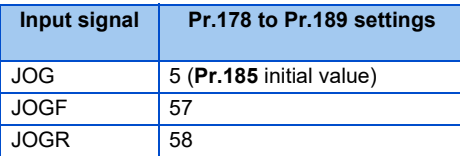

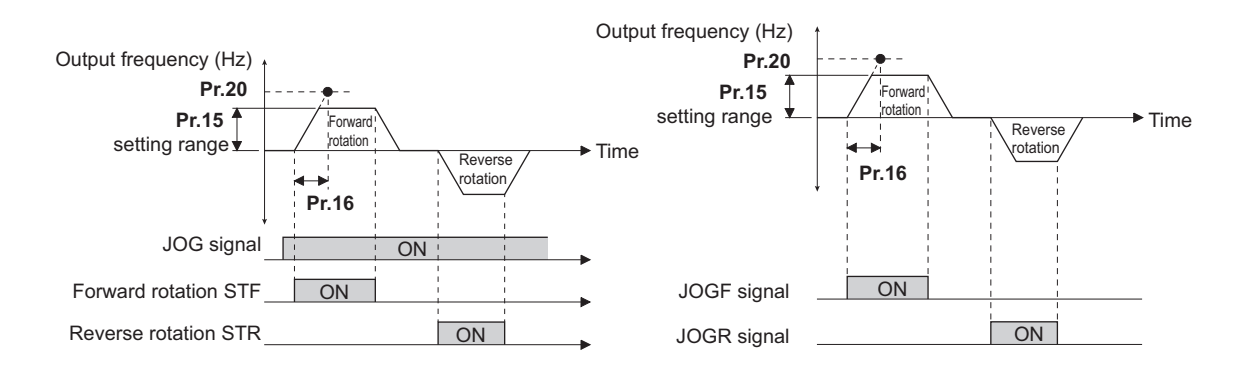

## **JOG operation in PU**

• When the operation panel or the parameter unit is in the JOG operation mode, the motor jogs only while the start button is pressed. (For the operation method, refer to [page 105.](#page-105-0))

### **NOTE**

- The reference frequency of the acceleration/deceleration time differs according to the **Pr.29 Acceleration/deceleration pattern selection** setting. (Refer to [page 194](#page-194-0).)
- The **Pr.15** setting should be equal to or higher than the **Pr.13 Starting frequency** setting.
- Changing the terminal assignment using **Pr.178 to Pr.189 (Input terminal function selection)** may affect the other functions. Set parameters after confirming the function of each terminal.
- During JOG operation, the second acceleration/deceleration cannot be selected with the RT signal. (Other second functions are enabled. (Refer to [page 348.](#page-348-0)))
- When the JOGR or STR signal is input while the JOGF signal is input, the motor is decelerated to stop.
- When the JOGF or STF signal is input while the JOGR signal is input, the motor is decelerated to stop.
- The three-wire type connection is not available for the JOGF and JOGR signals.
- When Pr.79 Operation mode selection="4", JOG operation is started by one push of **FWD** / REV on the operation

panel and stopped by  $\frac{\text{STOP}}{\text{RSP}}$ 

- This function is invalid when **Pr.79**= "3".
- To perform the JOG operation using the external signals, select the setting of "JOG signal" for the input via terminal JOG in **Pr.291 Pulse train I/O selection**. (Refer to [page 222](#page-222-1).)

#### **Parameters referred to**

**Pr.13 Starting frequency** *F* [page 201](#page-201-0)

**Pr.20 Acceleration/deceleration reference frequency, Pr.21 Acceleration/deceleration time increments**  $\epsilon$  [page 190](#page-190-0) **Pr.29 Acceleration/deceleration pattern selection**  $\sqrt{p}$  [page 194](#page-194-0)

**Pr.79 Operation mode selection**  $\sqrt{3}$  [page 204](#page-204-0)

**Pr.178 to Pr.182 (Input terminal function selection)**  $F$  [page 343](#page-343-0)

## <span id="page-226-0"></span>**5.6.7 Operation by multi-speed setting**

Use these parameters to change among pre-set operation speeds with the terminals. The speeds are pre-set with parameters. Any speed can be selected by simply turning ON/OFF the contact signals (RH, RM, RL, and REX signals).

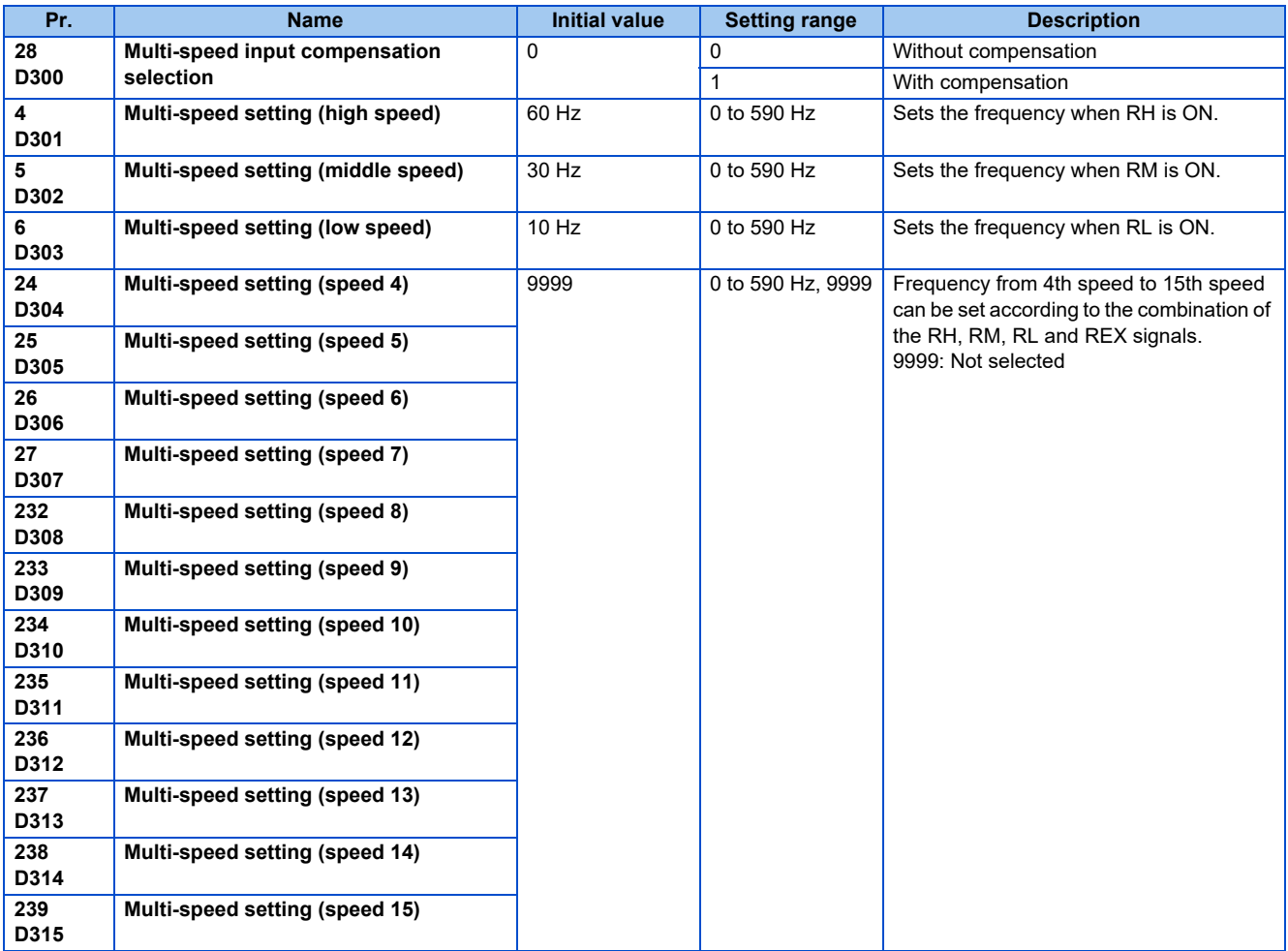

## **Multi-speed setting (Pr.4 to Pr.6)**

• The inverter operates at frequencies set in **Pr.4** when RH signal is ON, **Pr.5** when RM signal is ON and **Pr.6** when RL signal is ON.

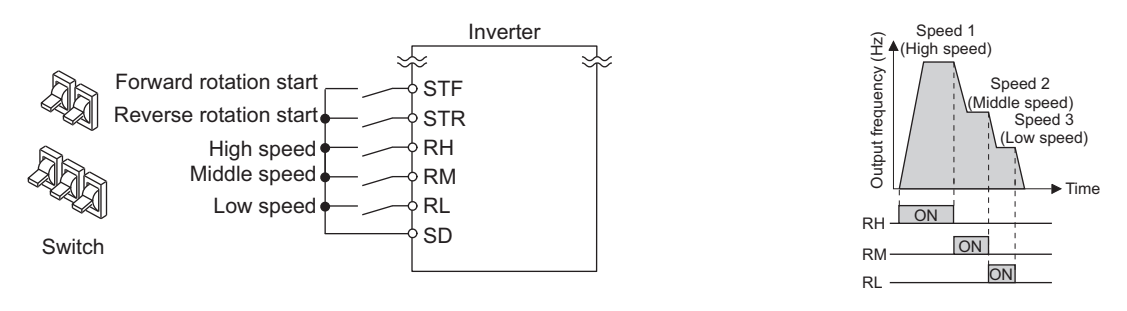

### **NOTE**

- In the initial setting, when two or more of multi-speed settings are simultaneously selected, priority is given to the set frequency of the lower signal. For example, when RH and RM signals turn ON, RM signal (**Pr.5**) has a higher priority.
- The RH, RM and RL signals are assigned to the terminals RH, RM and RL in the initial status. Set "0 (RL)", "1 (RM)", and "2 (RH)" in any of **Pr.178 to Pr.189 (Input terminal function selection)** to assign the signals to other terminals.

## **Multi-speed setting for 4th speed or more (Pr.24 to Pr.27, Pr.232 to Pr.239)**

- The frequency from 4th speed to 15th speed can be set by the combination of the RH, RM, RL, and REX signals. Set the running frequencies in **Pr.24 to Pr.27, Pr.232 to Pr.239**. (In the initial status, 4th to 15th speeds are invalid.)
- For the terminal used for REX signal input, set "8" in any of **Pr.178 to Pr.189 (Input terminal function selection)** to assign the function.

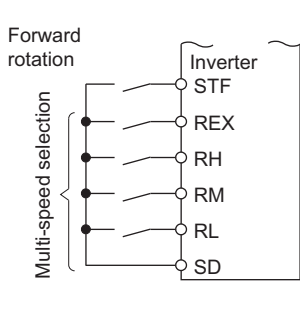

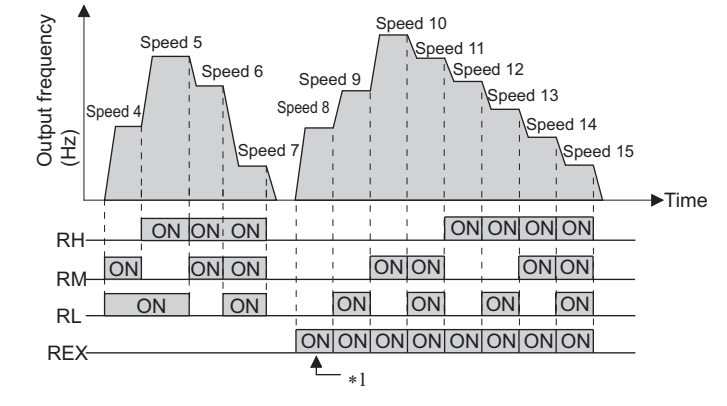

\*1 When RH, RM and RL is set to OFF and REX is set to ON when "9999" is set to **Pr.232 Multi-speed setting (speed 8)**, the inverter runs by the frequency set to **Pr.6**.

### **Direct multi-speed setting**

• While the RLF or RLR signal is input, the operation is according to **Pr.6 Multi-speed setting (low speed)**. The rotation is forward while the RLF signal is input, and the rotation is reverse while the RLR signal is input.

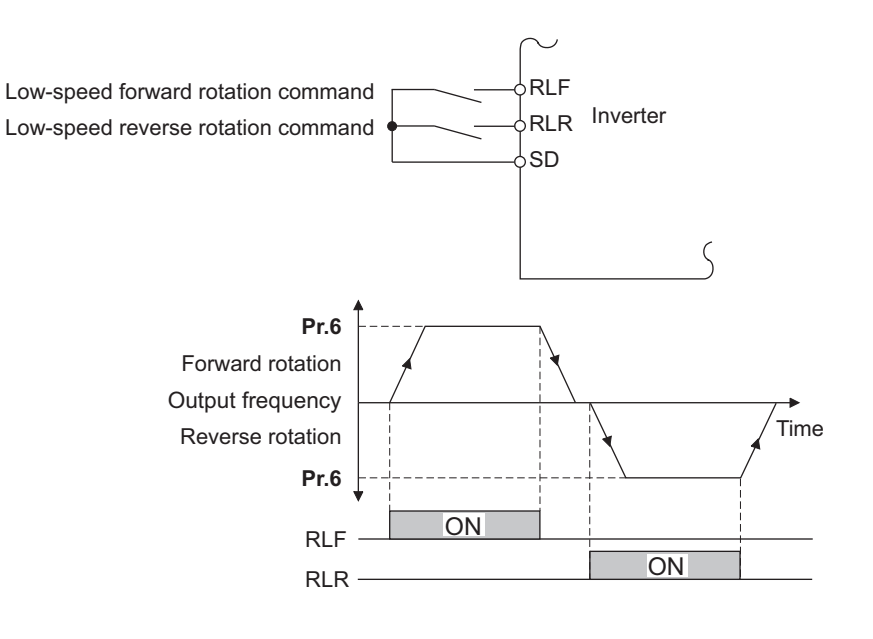

### **NOTE**

- The **Pr.6** setting should be equal to or higher than the **Pr.13 Starting frequency** setting.
- To assign the RLF and RLR signals to input terminals, set "128 (RLF)" and "129 (RLR)" in any two parameters from **Pr.178 to Pr.189 (Input terminal function selection)**.
- The direct multi-speed operation is enabled when the inverter operates in External operation mode or External/PU combined operation mode 1.
- When the RLR or STR signal is input while the RLF signal is input, the motor is decelerated to stop.
- When the RLF or STF signal is input while the RLR signal is input, the motor is decelerated to stop.
- When **Pr.59 Remote function selection** ≠ "0", the RLF signal is used as the STF signal, and the RLR signal is used as the STR signal.

## **Input compensation of multi-speed setting (Pr.28)**

• Speed (frequency) compensation can be applied for the multi-speed setting and the remote setting by inputting the frequency setting compensation signal (terminals 1, 2).

### **NOTE**

- The priority of the frequency commands by the external signals are "Jog operation > multi-speed operation > terminal 4 analog input > pulse train input > terminal 2 analog input". (For details on frequency commands by analog input, refer to [page 328.](#page-328-0))
- Valid in the External operation mode or PU/External combined operation mode (**Pr.79**= "3" or "4").
- Multi-speed parameters can also be set during PU operation or External operation.
- The **Pr.24 to Pr.27** and **Pr.232 to Pr.239** settings have no priority among them.
- When **Pr.59 Remote function selection** ≠ "0", the multi-speed setting is invalid since the RH, RM, and RL signals are for remote setting.
- When performing analog input compensation, set **Pr.28 Multi-speed input compensation selection** to "1".
- Select the terminals (terminals 1, 2) to use for compensation input voltage (0 to ± 5 V, 0 to ± 10 V) at **Pr.73 Analog input selection**.
- When using terminal 1 for compensation input, set **Pr.868 Terminal 1 function assignment** "0" (initial value).
- Changing the terminal assignment using **Pr.178 to Pr.189 (Input terminal function selection)** may affect the other functions. Set parameters after confirming the function of each terminal.

#### **Parameters referred to**

**Pr.15 Jog frequency** *F* [page 224](#page-224-1) **Pr.59 Remote function selection** *CF* [page 197](#page-197-0) **Pr.73 Analog input selection F** [page 318](#page-318-0) **Pr.79 Operation mode selection**  $F$  [page 204](#page-204-0) **Pr.178 to Pr.189 (Input terminal function selection)**  $F$  [page 343](#page-343-0) **Pr.868 Terminal 1 function assignment**  $F$  [page 322](#page-322-0)

# **5.7 (H) Protective function parameter**

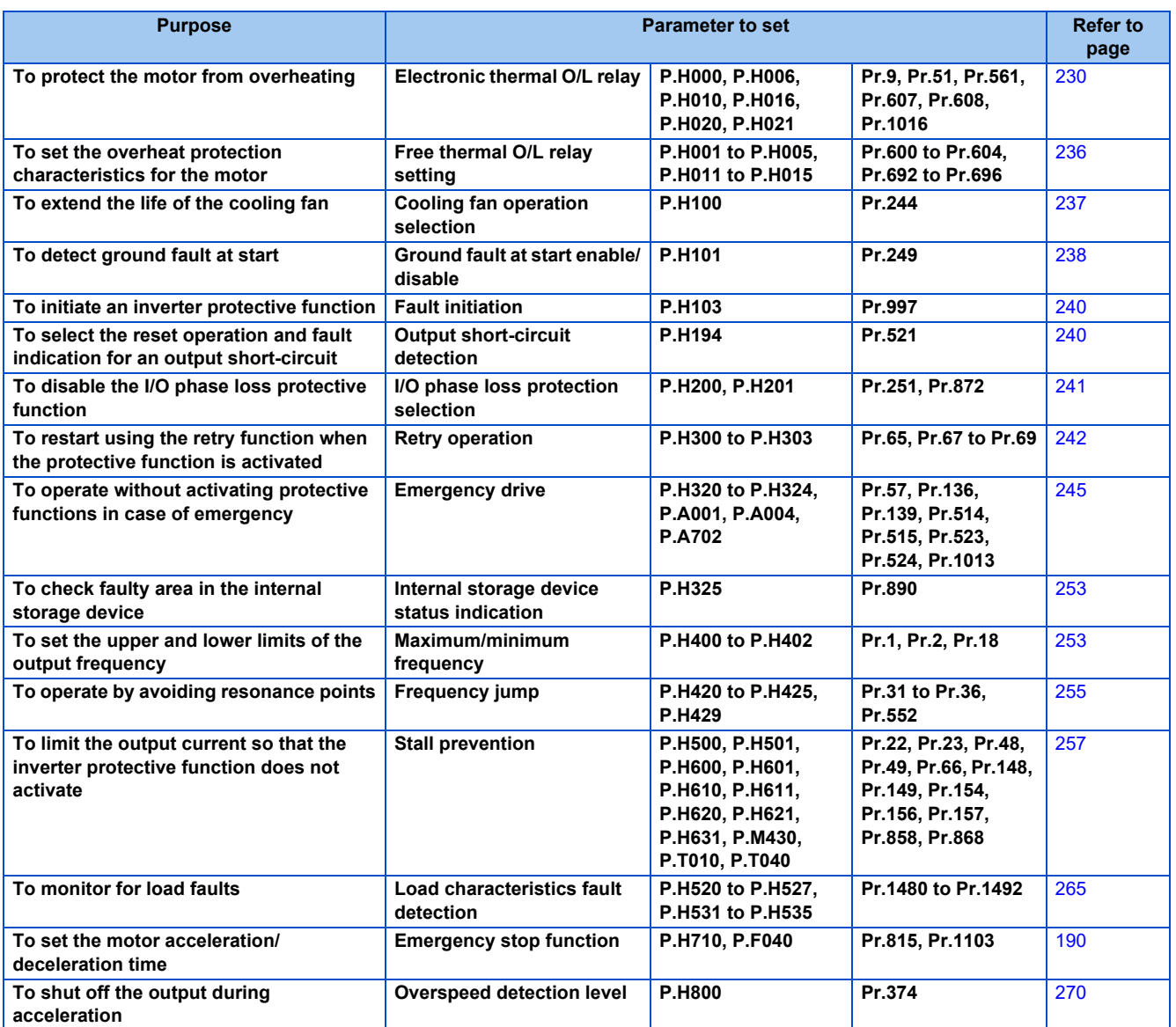

## <span id="page-230-0"></span>**5.7.1 Motor overheat protection (electronic thermal O/L relay)**

Set the current of the electronic thermal O/L relay function to protect the motor from overheating. Such settings will provide the optimum protective characteristic considering the low cooling capability of the motor during low-speed operation.

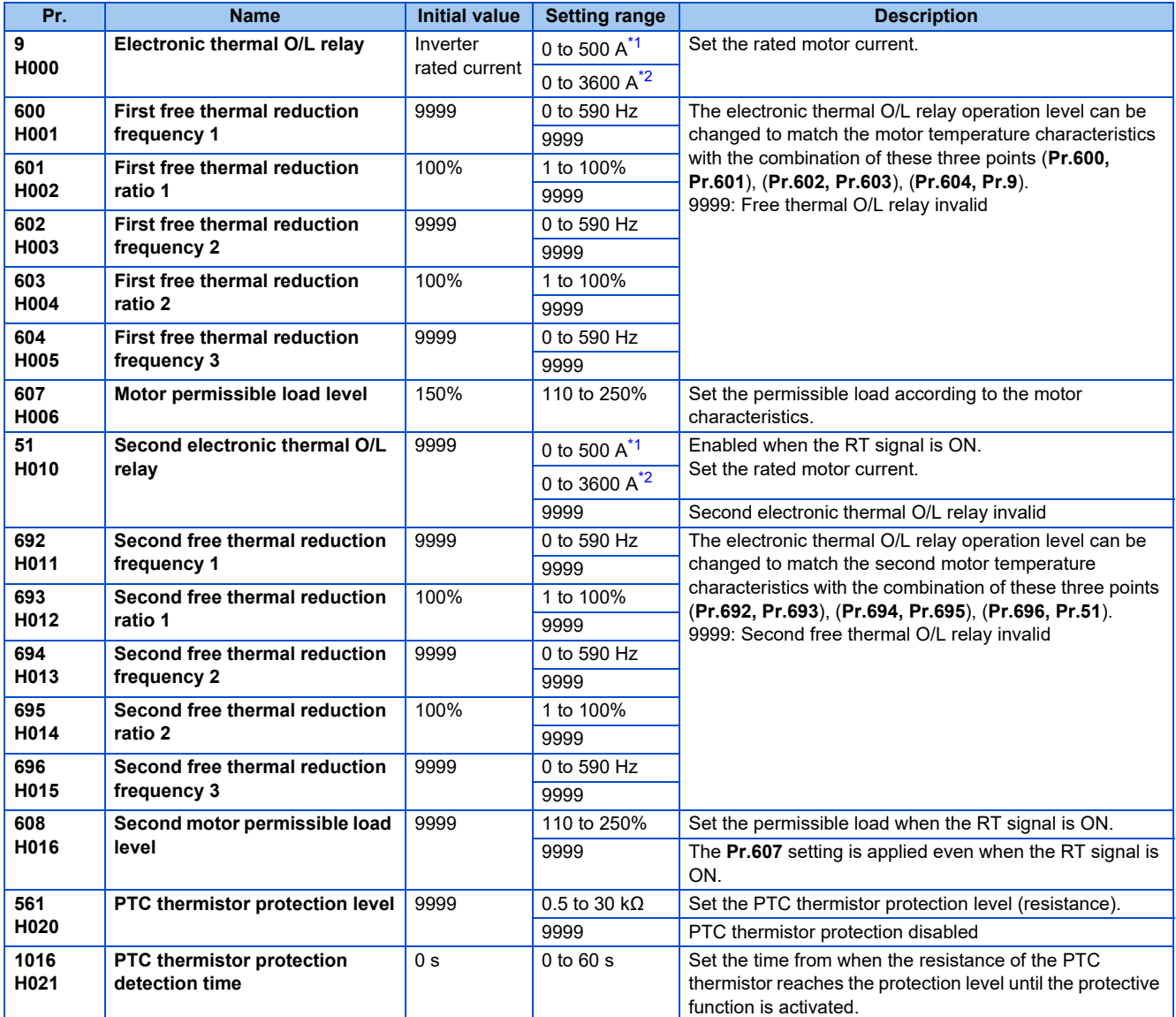

<span id="page-230-1"></span>\*1 The setting range for FR-F860-00680 or lower. The minimum setting increment is "0.01 A".

<span id="page-230-2"></span>\*2 The setting range for FR-F860-01080 or higher. The minimum setting increment is "0.1 A".

## **Electronic thermal O/L relay operation characteristic for induction motor (Pr.9)**

- This function detects the overload (overheat) of the motor and trips the inverter by stopping the operation of the transistor at the inverter output side.
- Set the rated current (A) of the motor in **Pr.9**. (If the motor has both 50 Hz and 60 Hz ratings and the **Pr.3 Base frequency** is set to 60 Hz, set to 1.1 times the 60 Hz rated motor current.)
- Set "0" in **Pr.9** to avoid activating the electronic thermal O/L relay function; for example, when using an external thermal relay for the motor. (Note that the output transistor protection of the inverter is activated. (E.THT))

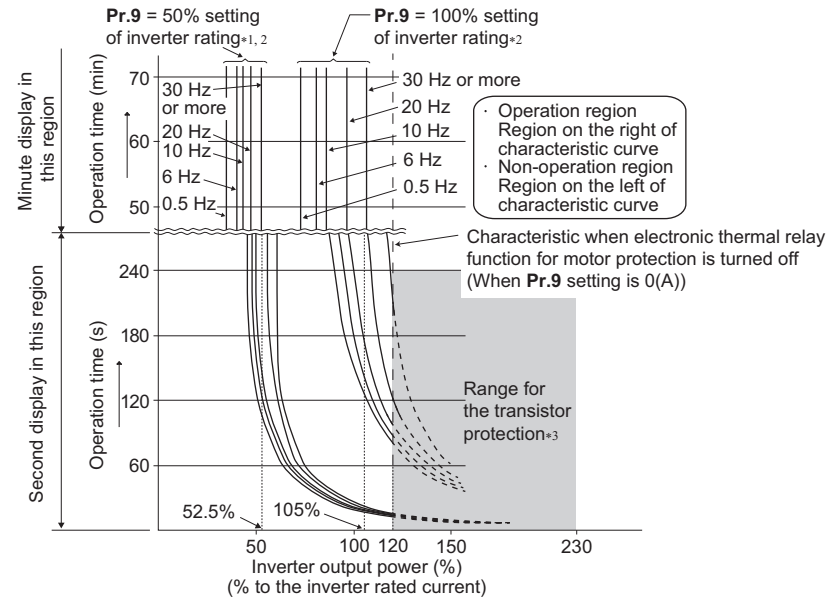

- \*1 When setting **Pr.9** to a value (current value) of 50% of the inverter rated current
- \*2 The % value denotes the percentage to the inverter rated current. It is not the percentage to the rated motor current.
- \*3 Transistor protection is activated depending on the temperature of the heat sink. The protection may be activated even with less than 120% depending on the operating conditions.

#### **NOTE**

- The internal accumulated heat value of the electronic thermal relay function is reset to the initial value by the inverter's power reset and reset signal input. Avoid unnecessary reset and power-OFF.
- Install an external thermal relay (OCR) between the inverter and motors to operate several motors, a multi-pole motor or a dedicated motor with one inverter. When setting an external thermal relay, note that the current indicated on the motor rating plate is affected by the line-to-line leakage current. (Refer to [page 72](#page-72-0).) The cooling effect of the motor drops during low-speed operation. Use a thermal protector or a motor with built-in thermistor.
- The protective characteristic of the electronic thermal O/L relay is degraded when there is a large difference in capacity between the inverter and motor, and when the set value is small. In such case, use an external thermal relay.
- A dedicated motor cannot be protected by an electronic thermal O/L relay. Use an external thermal relay.
- The transistor protection thermal O/L relay is activated early when the **Pr.72 PWM frequency selection** setting is increased.
- When using a PM motor, set the free thermal parameters (**Pr.600** to **Pr.604**) in accordance with the motor characteristic.

## ◆ Set two types of electronic thermal O/L relays (Pr.51)

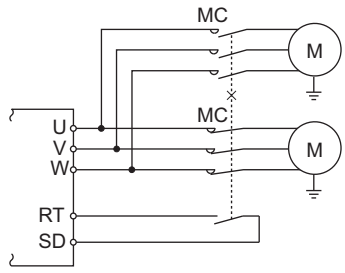

- These settings are used when rotating two motors with different rated current separately by a single inverter. (When rotating two motors together, use an external thermal relay.)
- Set the rated motor current for the second motor in **Pr.51**.
- When the RT signal is ON, thermal protection is provided based on the **Pr.51** setting.

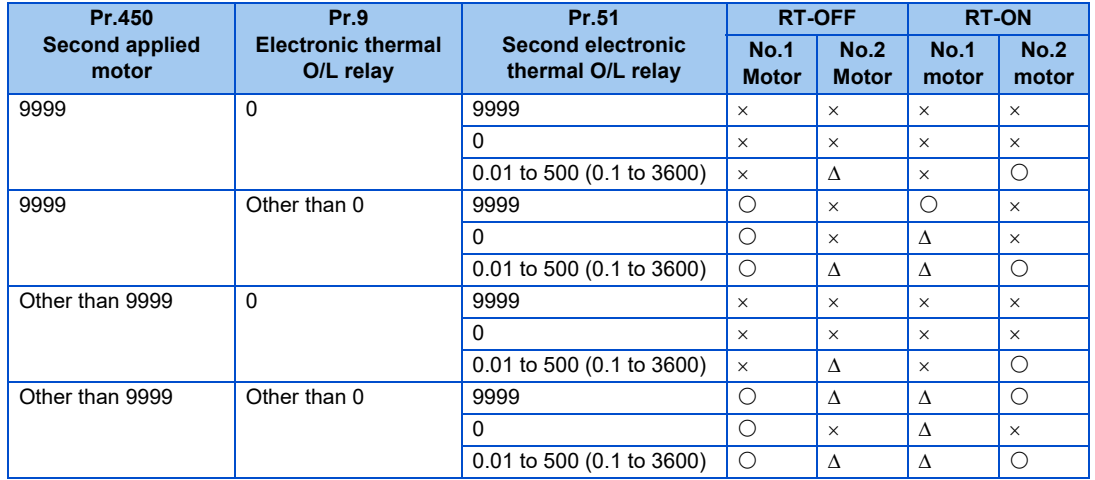

: Values are accumulated by using the output current.

∆: Values are accumulated by assuming the output current is "0 A" (cooling processing).

x: Electronic thermal O/L relay does not operate.

### **NOTE**

- The RT signal is a second function selection signal. The RT signal also enables other second functions. (Refer to [page](#page-348-0) [348](#page-348-0).)
- The RT signal is assigned to the terminal RT in the initial setting. Set "3" in any of **Pr.178 to Pr.189 (Input terminal function selection)**, to assign the RT signal to another terminal.

## **Motor permissible load level setting (Pr.607, Pr.608)**

The electronic thermal O/L relay operation characteristic can be changed by setting the permissible load level according to the motor characteristics.

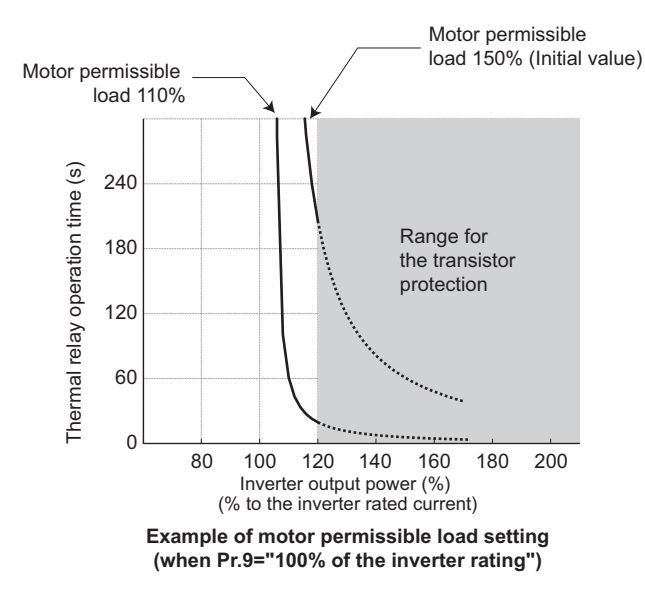

## **Electronic thermal O/L relay pre-alarm (TH) and warning signal (THP signal)**

- If the accumulated electronic thermal value reaches 85% of the **Pr.9** or **Pr.51** setting, electronic thermal O/L relay function pre-alarm (TH) is displayed and the electronic thermal O/L relay pre-alarm (THP) signal is output. If the value reaches 100% of the **Pr.9** setting, the motor thermal protection (E.THM/E.THT) is activated to shut off the inverter output. The inverter output is not shut off with the TH display. The inverter output is not shut off with the warning signal (THP).
- For the terminal used for THP signal output, set "8 (positive logic)" or "108 (negative logic)" in any of **Pr.190 to Pr.196 (Output terminal function selection)** to assign the function.

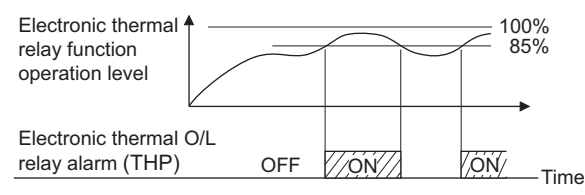

• 100%: Electronic thermal O/L relay activation value

### **NOTE**

• Changing the terminal assignment using **Pr.190 to Pr.196 (Output terminal function selection)** may affect the other functions. Set parameters after confirming the function of each terminal.

## **External thermal relay input (OH signal, E.OHT)**

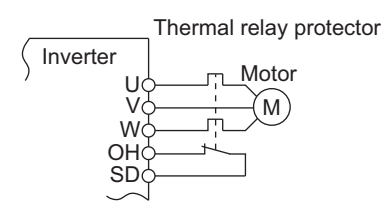

External thermal relay input connection diagram

- The external thermal relay input (OH) signal is used when using an external thermal relay or a thermal protector built into the motor to protect the motor from overheating.
- When the thermal relay function is activated, the external thermal operation (E.OHT) shuts off the inverter output.
- For the terminal used for the OH signal input, set "7" in any of **Pr.178 to Pr.189 (Input terminal function selection)** to assign the function.

### **NOTE**

• Changing the terminal assignment using **Pr.178 to Pr.189 (Input terminal function selection)** may affect the other functions. Set parameters after confirming the function of each terminal.

## **PTC thermistor input (Pr.561, Pr.1016, E.PTC)**

This function is used to protect the motor from overheating by inputting outputs from the motor's built-in PTC thermistor to the inverter. It is recommended that a PTC thermistor whose resistance increases most rapidly around the rated activating temperature (TN±DT) is used.

• PTC thermistor input connection diagram

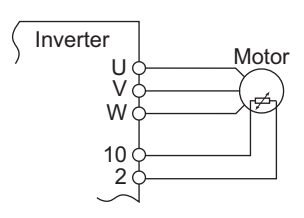

• Example of PTC thermistor characteristics

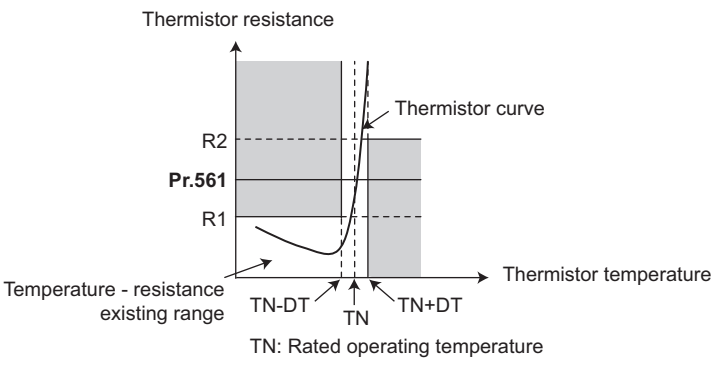

- Output from the PTC thermistor, which is built into the motor, can be input to the terminals 2 and 10. If the input from the PTC thermistor reaches the resistor value set in **Pr.561 PTC thermistor protection level**, the PTC thermistor operation (E.PTC) shuts off the inverter output.
- To use the PTC thermistor input function, select voltage input (initial setting) for terminal 2 using the voltage/current input selection switch. (For details on the voltage/current input switch assembly, refer to [page 318](#page-318-0).)
- Confirm the characteristic of the PTC thermistor to be used, and set the resistance for **Pr.561** around the center of the R1 and R2 values shown on the figure above so that it does not deviate from the protective function activating temperature TN. If the **Pr.561** setting becomes too close to R1 or R2, the protective function activating temperature may be too hot (protection is delayed), or too cold (too much protection).
- When the PTC thermistor protection is enabled (**Pr.561** ≠ "9999"), the resistance value for the PTC thermistor can be displayed on the operation panel or via RS-485 communication. (Refer to [page 274.](#page-274-0))

### **234** 5. PARAMETERS

5.7 (H) Protective function parameter

• When the PTC thermistor protection level setting is used, use **Pr.1016 PTC thermistor protection detection time** to set the time from when the resistance of the PTC thermistor reaches the protection level until the protective function (E.PTC) is activated. If the resistance of the PTC thermistor falls below the protection level within the protection detection time, the elapsed time count is cleared.

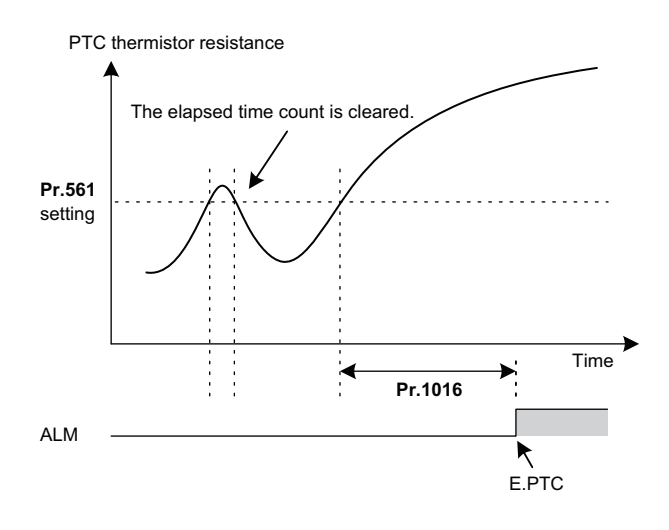

#### **NOTE**

- When using terminal 2 for PTC thermistor input (**Pr.561** ≠ "9999"), the terminal 2 will not operate as an analog frequency command terminal. The PID and dancer control functions assigned to the terminal 2 will be also disabled. Use **Pr.133 PID action set point** to set the set point for the PID function.
- To input power to the PTC thermistor power supply, always use the terminal 10. Do not use any other terminals or an external power supply. Otherwise, the PTC thermistor protection (E.PTC) does not operate properly.
- When E.PTC is activated, the alarm display, "External protection (AU terminal)", may appear on the parameter unit (FR-PU07), but it is not a fault.

## <span id="page-236-0"></span> **Overheat protection to match the characteristic of the motor (Pr.600 to Pr.604, Pr.692 to Pr.696)**

- The activation level of the electronic thermal O/L relay can be varied to match the motor temperature characteristic.
- The electronic thermal O/L relay's activation level can be set using the combination of three points (**Pr.600, Pr.601**), (**Pr.602, Pr.603**), (**Pr.604, Pr.9**). Two or more points are required for setting.
- The electronic thermal O/L relay's activation level can be set to using the combination of three points (**Pr.692, Pr.693**), (**Pr.694, Pr.695**), (**Pr.696, Pr.51**) when the RT signal is ON.

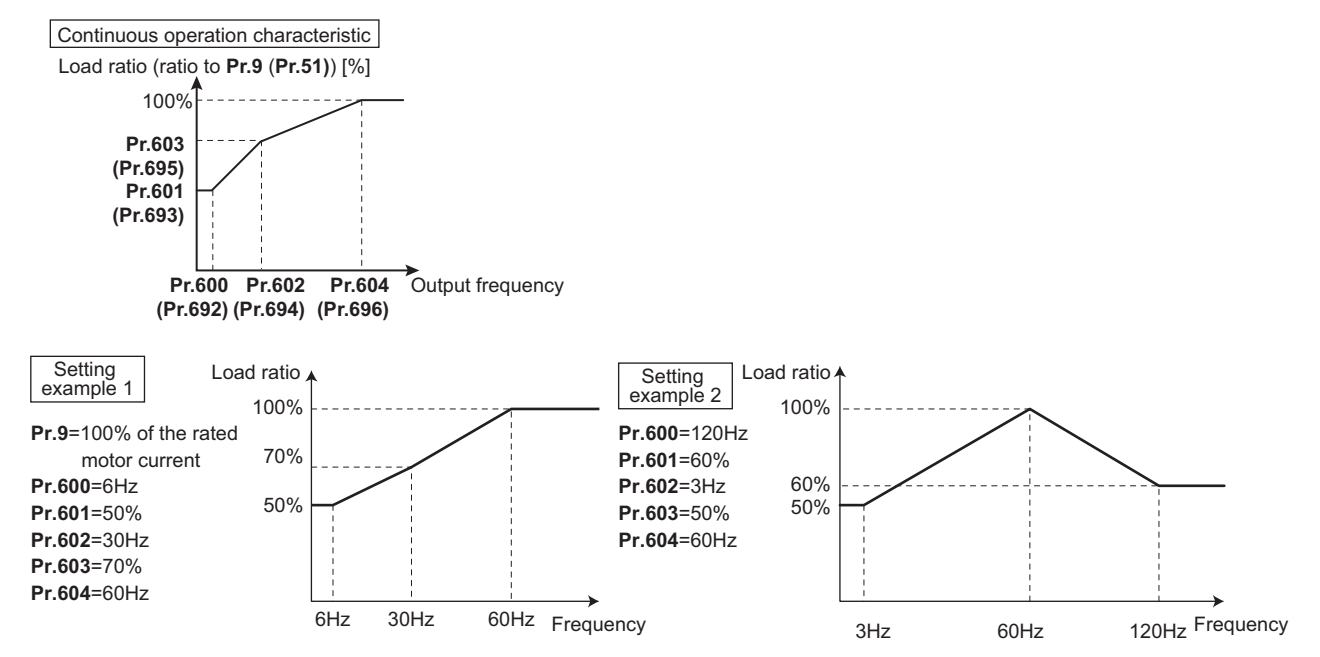

• When setting **Pr.600**, **Pr.602**, **Pr.604** (**Pr.692, Pr.694, Pr.696**) to the same frequency, the following graph's upper level will be applied.

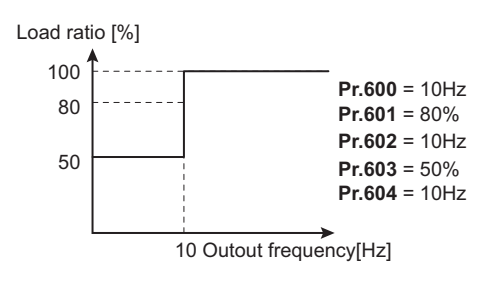

**NOTE** 

• Make sure to set the parameters according to the motor temperature characteristic used.

#### **Parameters referred to**

**Pr.71 Applied motor**  $\sqrt{p}$  [page 351](#page-351-0) **Pr.72 PWM frequency selection F** [page 179](#page-179-0)

**Pr.178 to Pr.189 (Input terminal function selection)**  $F$  [page 343](#page-343-0)

**Pr.190 to Pr.196 (Output terminal function selection)**  $F$  [page 297](#page-297-0)

## <span id="page-237-0"></span>**5.7.2 Cooling fan operation selection**

A cooling fan is built into the inverter and its operation can be controlled.

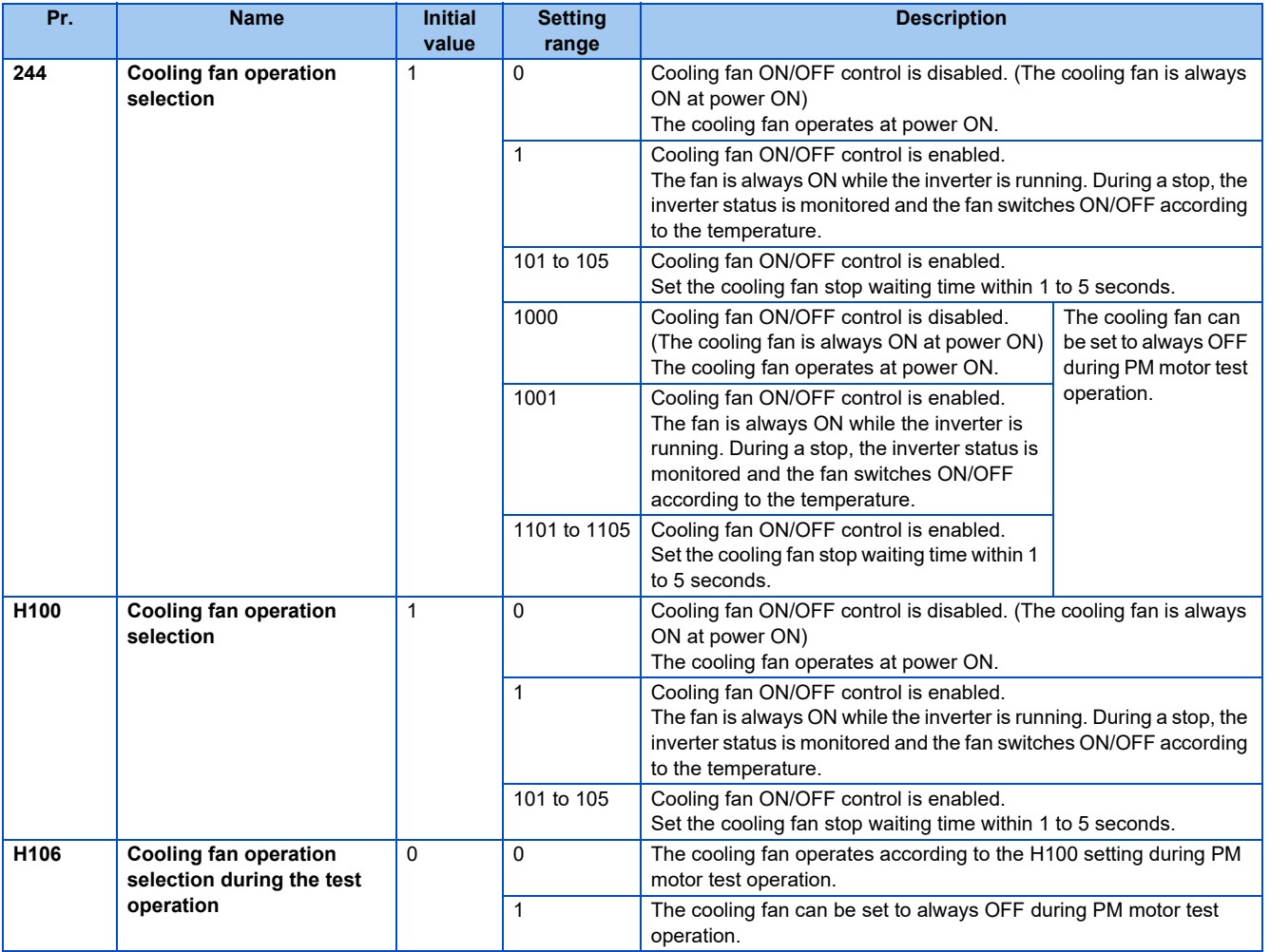

## **Cooling fan always ON (Pr.244 (P.H100) = "0")**

- When **Pr.244** = "0", the cooling fan operates at power ON. If the fan stops at this time, fan operation is regarded as faulty, Fan alarm [FN] is displayed on the operation panel, and the fan fault (FAN) and alarm (LF) signals are output.
- For the terminal used for the FAN signal output, set "25 (positive logic)" or "125 (negative logic)" in any of **Pr.190 to Pr.196 (Output terminal function selection)**. For the LF signal, set "98 (positive logic)" or "198 (negative logic)".

## ◆ Cooling fan operation control (Pr.244 (P.H100) = "1" (initial value), "101 **to 105")**

- The cooling fan operation is controlled when **Pr.244** = "1". When the inverter is running, the cooling fan operates; and when it is stopped, the cooling fan operates according to the temperature of the inverter heat sink. If the fan stops although it meets the conditions for running, fan operation is regarded as faulty, [FN] is displayed on the operation panel, and the fan signal and LF signals are output.
- To prevent the cooling fan from turning ON and OFF repeatedly during frequent starts/stops (inching), the cooling fan stop waiting time can be set. The waiting time when **Pr.244** = "101 to 105" is **Pr.244**-100 (or 1 s, if the **Pr.244** = "101").

## **Cooling fan operation command signal (Y206 signal)**

- The cooling fan operation command signal (Y206 signal) can be output when the inverter cooling fan meets the conditions for running. The function can be used when the fan installed on the enclosure is synchronized with the inverter cooling fan.
- Y206 signal indicates the operating command condition of the inverter cooling fan depending on the power supply ON/OFF or the **Pr.244** settings. The signal does not indicate the actual operation of the cooling fan. (The signal is output even if the cooling fan is stopped due to a fault.)
- To use the Y206 signal, set "206 (positive logic) or 306 (negative logic)" in one of **Pr.190 to Pr.196 (Output terminal function selection)** to assign function to an output terminal.

### **Cooling fan operation selection during the test operation (Pr.244 = "1000, 1001, 1101 to 1105" (P.H106 = "1"))**

• When **P.H106** = "1" or **Pr.244** = "1000, 1001, or 1101 to 1105", the cooling fan can be set to always OFF during PM motor test operation.

### **NOTE**

• Changing the terminal assignment using **Pr.190 to Pr.196 (Output terminal function selection)** may affect the other functions. Set parameters after confirming the function of each terminal.

#### **Parameters referred to**

**Pr.190 to Pr.196 (Output terminal function selection)**  $F$  [page 297](#page-297-0)

## <span id="page-238-0"></span>**5.7.3 Earth (ground) fault detection at start / restricting reset method for an earth (ground) fault**

The reset method for the output side earth (ground) fault overcurrent (E.GF) can be restricted.

- Select whether to enable or disable the earth (ground) fault detection at start. When enabled, the earth (ground) fault detection is performed immediately after a start signal input to the inverter.
- Select whether to restrict the reset method for an earth (ground) fault.

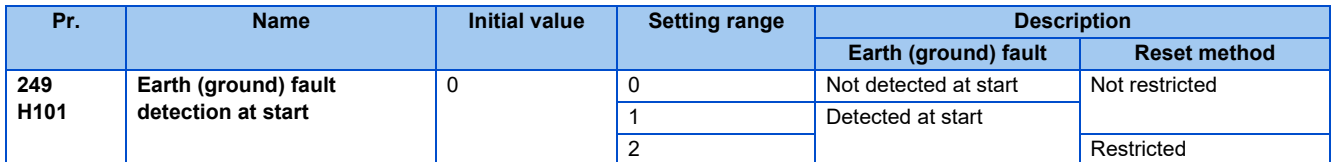

## **Selecting whether to perform the earth (ground) fault detection at start**

### **V/F Magnetic flux**

- If an earth (ground) fault is detected at start while **Pr.249** = "1 or 2", the output side earth (ground) fault overcurrent (E.GF) is detected and output is shut off. (Refer to [page 579\)](#page-579-0)
- Earth (ground) fault detection at start is enabled under V/F control and Advanced magnetic flux vector control.
- When the **Pr.72 PWM frequency selection** setting is high, enable the earth (ground) fault detection at start.

### **NOTE**

- Because the detection is performed at start, output is delayed for approx. 20 ms every start.
- Use **Pr.249** to enable/disable the earth (ground) fault detection at start. During operation, earth (ground) faults are detected regardless of the **Pr.249** setting.

## **Restricting reset method for an earth (ground) fault**

- The reset method when the output is shut off due to the output side earth (ground) fault overcurrent (E.GF) can be restricted. When E.GF occurs while **Pr.249** = "2", E.GF can be reset only by turning OFF the control circuit power.
- This restriction prevents the inverter from being damaged due to repeated reset operations by the other methods such as entering the RES signal.
- When E.GF occurs while **Pr.249** = "2", the output short-circuit detection (ALM4) signal can be output.
- For the terminal used to output the ALM4 signal, set "23" (positive logic) or "123" (negative logic) in any of **Pr.190 to Pr.196 (Output terminal function selection)**.
- If **Pr.249** is set to "2" while the retry function is enabled (**Pr.67** is not set to "0"), no retry is performed even when E.GF occurs.
- If **Pr.249** is set to "2" while the automatic bypass switching after inverter fault is enabled (**Pr.138** is set to "1"), the operation is not switched to the commercial power supply operation even when E.GF occurs.

**NOTE** 

• Changing the terminal assignment using **Pr.190 to Pr.196 (Output terminal function selection)** may affect the other functions. Set parameters after confirming the function of each terminal.

• If E.GF occurs during emergency drive operation when **Pr.249** = "2", the output is shut off.

## <span id="page-240-0"></span>**5.7.4 Initiating a protective function**

A fault (protective function) is initiated by setting the parameter.

This function can be used to check how the system operates at activation of a protective function.

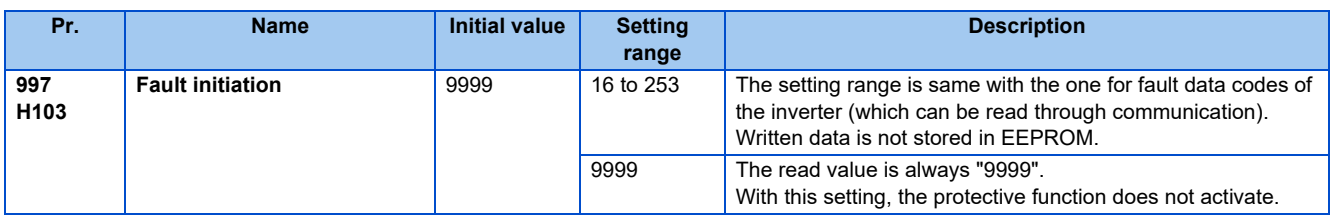

- To initiate a fault (protective function), set the assigned number of the protective function you want to initiate in **Pr.997**.
- The value set in **Pr.997** is not stored in EEPROM.
- When a protective function activates, the inverter trips, a fault is displayed, and a fault signal (ALM, ALM2) is output.
- The latest fault in the fault history is displayed while the fault initiation function is in operation. After a reset, the fault history goes back to the previous status. (The protective function generated by the fault is not saved in the fault history.)
- Perform inverter reset to cancel the protective function.
- For the selectable parameter by **Pr.997** and the corresponding protective functions, refer to [page 570](#page-570-0).

### **NOTE**

- If a protective function is already operating, no fault can be activated by **Pr.997**.
- The retry function is disabled when a protective function has been initiated by the fault initiation function.
- If a fault occurs after a protective function has been activated, the protective function indication does not change. The fault is not saved in the fault history either.

## <span id="page-240-1"></span>**5.7.5 Output short-circuit fault**

Select the reset operation and fault indication for an output short-circuit.

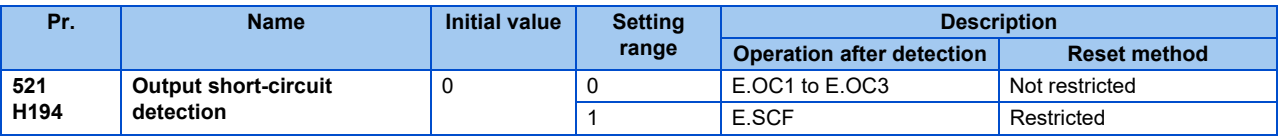

- The fault indication for an output short-circuit (E.OC1 to E.OC3, and E.SCF) can be changed by the **Pr.521** setting.
- When an output short-circuit is detected while **Pr.521** = "1", E.SCF is displayed and the inverter output is shut off. (Refer to [page 576\)](#page-576-0)
- When E.SCF occurs while **Pr.521** = "1", E.SCF can be reset only by turning OFF the control circuit power. (E.OC1 to E.OC3 can be reset by any reset method.)
- This restriction prevents the inverter from being damaged due to repeated reset operations by the other methods such as entering the RES signal.
- When E.SCF occurs, the output short-circuit detection (ALM4) signal can be output.
- For the terminal used to output the ALM4 signal, set "23" (positive logic) or "123" (negative logic) in any of **Pr.190 to Pr.196 (Output terminal function selection)**.
- If the automatic bypass switching after inverter fault is enabled (**Pr.138** is set to "1"), the operation is not switched to the commercial power supply operation even when E.SCF occurs.

**NOTE** 

- When short-circuit resistance is large, the current does not reach the short-circuit detection level. In such a case, an output short-circuit cannot be detected.
- Changing the terminal assignment using **Pr.190 to Pr.196 (Output terminal function selection)** may affect the other functions. Set parameters after confirming the function of each terminal.

## <span id="page-241-0"></span>**5.7.6 I/O phase loss protection selection**

The output phase loss protection function, which stops the inverter output if one of the three phases (U, V, W) on the inverter's output side (load side) is lost, can be disabled.

The input phase loss protective function on the inverter input side (R/L1, S/L2, T/L3) can be enabled.

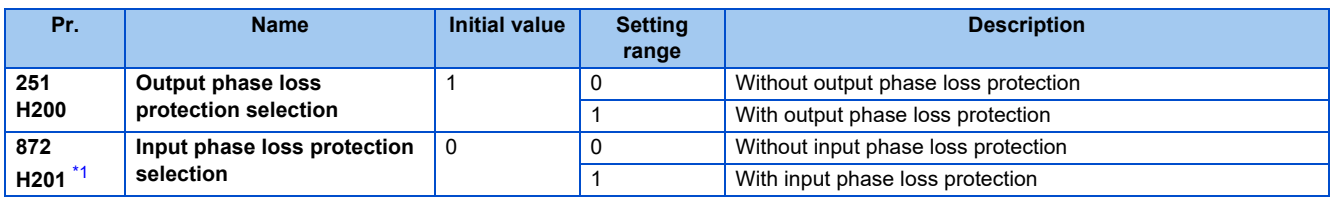

\*1 The setting is available only for standard models.

## <span id="page-241-1"></span>◆ Output phase loss protection selection (Pr.251)

• When **Pr.251** = "0", output phase loss (E.LF) protection is disabled.

### ◆ Input phase loss protection selection (Pr.872) (Standard models)

• When **Pr. 872** = "1", input phase loss (E.ILF) protection will be activated if one of three phases is detected to be lost for 1 s continuously.

### **NOTE**

- When several motors are connected, output phase loss cannot be detected even if the wiring to one motor loses phase.
- If an input phase is lost while **Pr.872** = "1" (with input phase loss protection), **Pr.261 Power failure stop selection** ≠ "0" (power failure stop function enabled), the motor decelerates to stop without outputting E.ILF.
- In the case of R/L1, S/L2 phase loss, the input phase loss protection will not operate, and the inverter will trip.
- If an input phase loss continues for a long time, the converter section and capacitor lives of the inverter will be shorter.

#### **Parameters referred to**

**Pr.261 Power failure stop selection Figure** 458

## <span id="page-242-0"></span>**5.7.7 Retry function**

This function allows the inverter to reset itself and restart at activation of the protective function (fault indication). The retry generating protective functions can be also selected.

When the automatic restart after instantaneous power failure function is selected (**Pr.57 Restart coasting time** ≠ 9999), the restart operation is also performed after a retry operation as well as after an instantaneous power failure. (Refer to [page 448](#page-448-0) for the restart operation.)

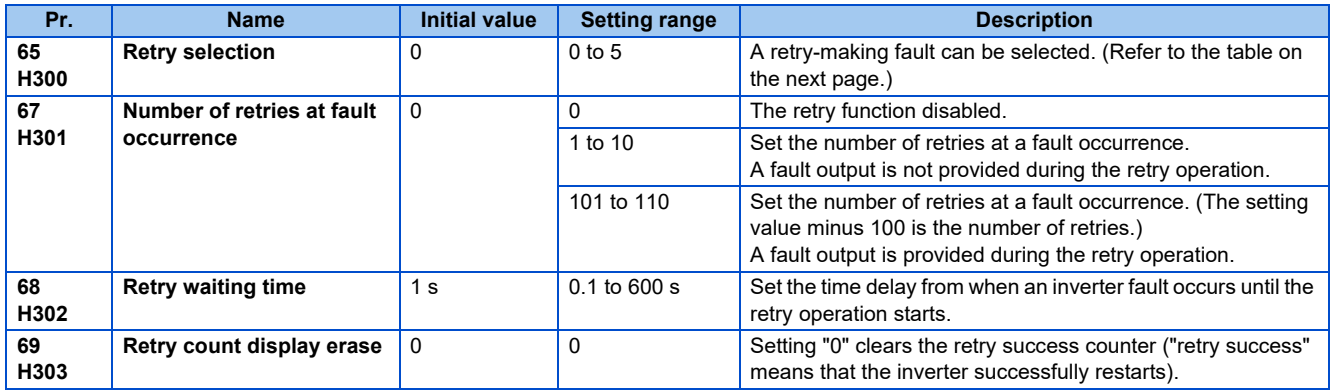

## **Setting the retry function (Pr.67, Pr.68)**

- When the inverter protective function is operating (fault indication), the retry function automatically cancels (resets) the protective function after the time set in **Pr.68**. The retry function then restarts the operation from the starting frequency.
- The retry function is enabled when the **Pr.67** setting is other than "0". For **Pr.67**, set the number of retries at activation of the protective function.

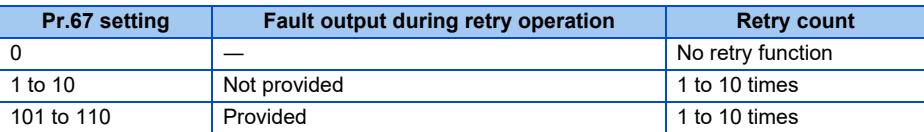

- When retries fail consecutively more than the number of times set in **Pr.67**, a retry count excess (E.RET) occurs, resulting in an inverter retries. (Refer to the retry failure example.)
- Use **Pr.68** to set the waiting time from a protective function activation to a retry in the range of 0.1 to 600 s.
- During retry operation, the during retry (Y64) signal is ON. For the Y64 signal, set "64 (positive logic)" or "164 (negative logic)" in any of **Pr.190 to Pr.196 (Output terminal function selection)** to assign the function.

### **Retry count check (Pr.69)**

- Reading the **Pr.69** value provides the cumulative number of successful restart times made by retries. The cumulative count in **Pr.69** increases by 1 when a retry is successful. Retry is regarded as successful when normal operation continues without a fault for the **Pr.68** setting multiplied by four or longer (3.1 s at the shortest). (When retry is successful, the cumulative number of retry failures is cleared.)
- Writing "0" in **Pr.69** clears the cumulative count.

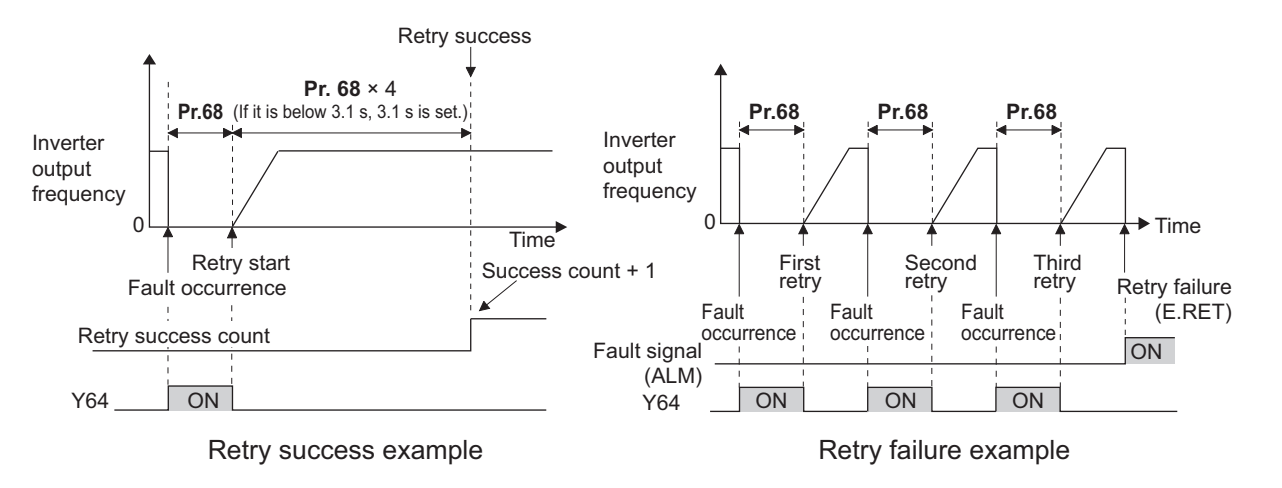

## **Selecting retry generating faults (Pr.65)**

• Using **Pr.65**, you can select the fault that will cause a retry. No retry will be made for the fault not indicated. (For the fault details, refer to [page 570.](#page-570-0)) l indicates the faults selected for retry.

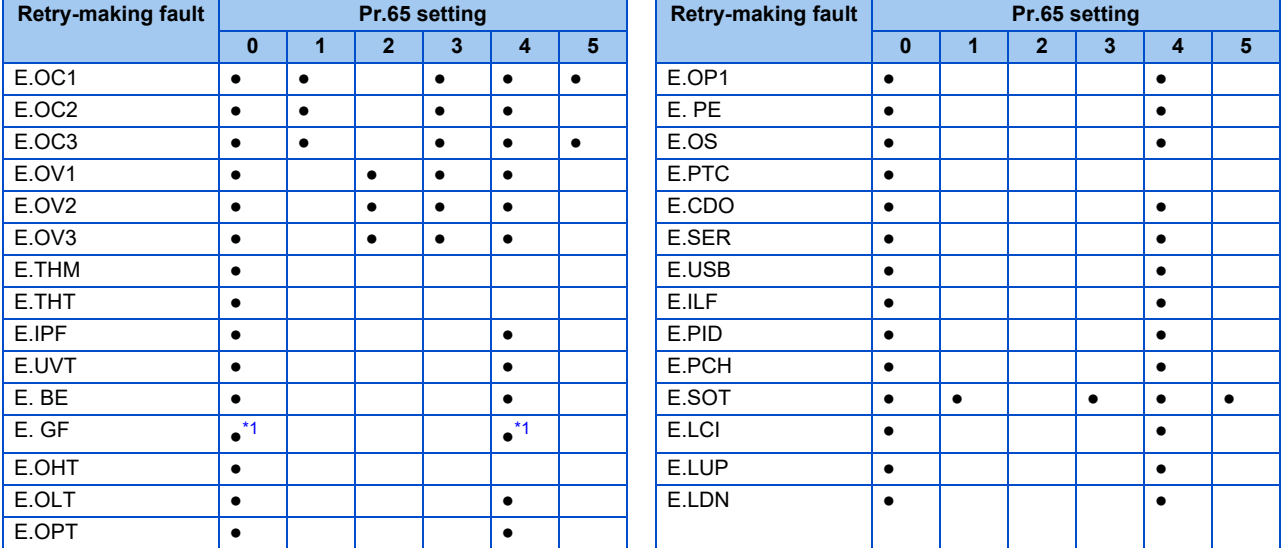

\*1 When **Pr.249 Earth (ground) fault detection at start** = "2", retry is not performed.

### <span id="page-244-0"></span>**NOTE**

- Use the retry function only when the operation can be resumed after resetting a protective function activation. Making a retry against the protective function, which is activated by an unknown condition, will lead the inverter and motor to be faulty. Identify what condition the protective function was activated, and eliminate such condition before resuming the operation.
- If the retry function operates during PU operations, the operating conditions (forward/reverse rotation) are stored; and operations resume after retry reset.
- Only the fault details for the first fault that occurred are stored in the fault history.
- The reset by the retry function does not clear the accumulated data of the electronic thermal O/L relay. (This is different from power supply reset or reset by RES signal.)
- When the Parameter storage device fault (control circuit board) (E.PE) is occurring and reading of the retry-function-related parameters is not possible, retry cannot operated.
- Changing the terminal assignment using **Pr.190 to Pr.196 (Output terminal function selection)** may affect the other functions. Set parameters after confirming the function of each terminal.

## $\hat{\mathbb{A}}$  CAUTION

• When the retry function is set enabled, stay away from the motor and machine in the case of an inverter trip. The motor and machine will start suddenly (after the reset time has elapsed) after the inverter trip. When the retry function is set enabled, apply in easily visible places the CAUTION stickers supplied to this product.

### **Parameters referred to**

**Pr.57 Restart coasting time F** [page 448](#page-448-0)

**Pr.249 Earth (ground) fault detection at start**  $F \rightarrow$  [page 238](#page-238-0)

## <span id="page-245-0"></span>**5.7.8 Emergency drive (Fire mode)**

This function is used in case of emergency such as a fire to forcibly continue inverter operation to drive a motor without activating protective functions even if the inverter detects a fault. Using this function may cause damage of the motor or the inverter because driving the motor is given the highest priority. Use this function for emergency operation only. When the inverter is damaged by a fault, the motor operation can be continued by switching to the commercial power supply operation. The emergency drive function is available only for the standard model.

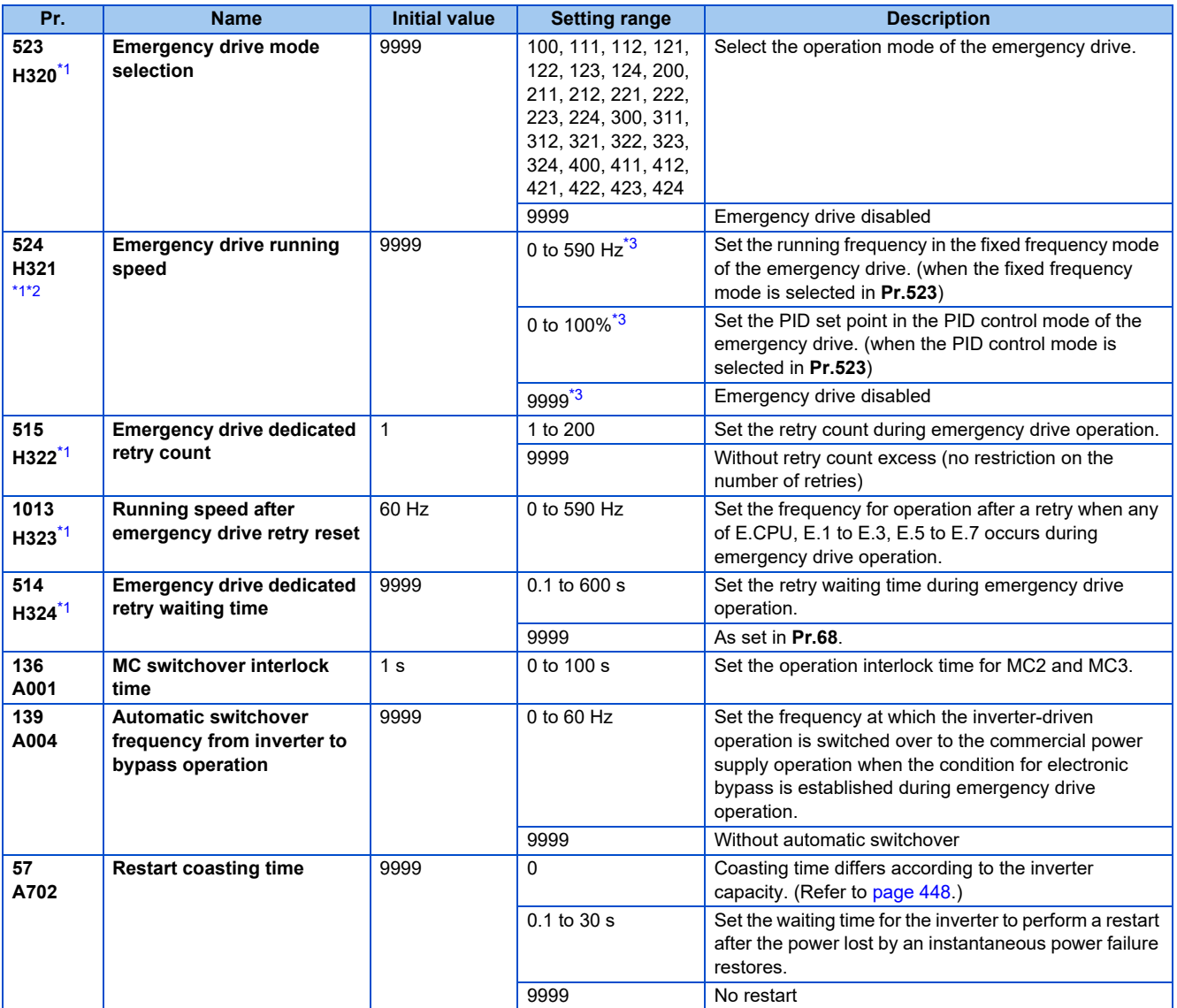

<span id="page-245-2"></span><span id="page-245-1"></span>\*1 The setting is available only for standard models.

\*2 Set **Pr.524** after setting **Pr.523**.

<span id="page-245-3"></span>\*3 When **Pr.523** = "100, 200, 300, 400", the emergency drive is activated regardless of the **Pr.524** setting.

## **Connection diagram**

• A connection diagram of the emergency drive (commercial mode) is as follows.

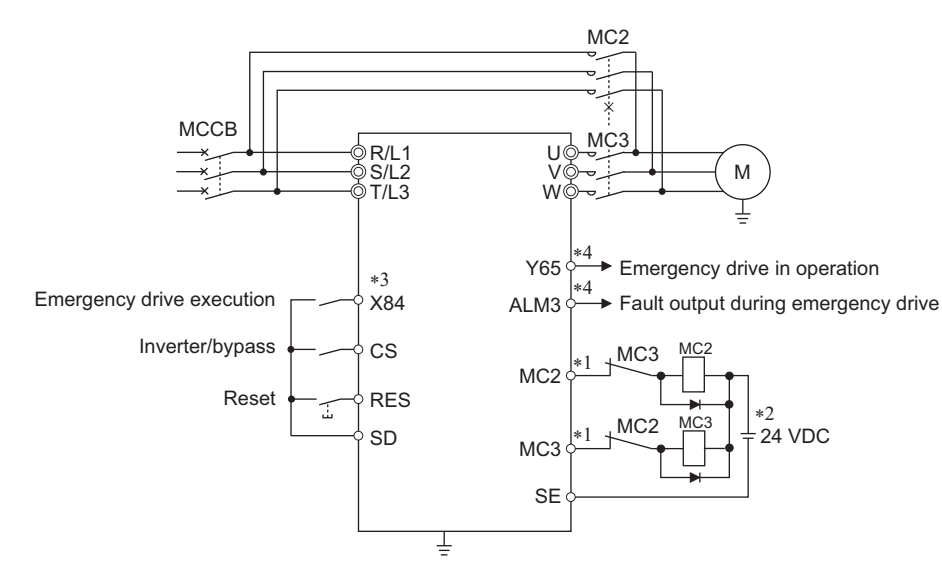

\*1 Be careful of the capacity of the sequence output terminals. The applied terminals differ by the settings of **Pr.190 to Pr.196 (Output terminal function selection)**.

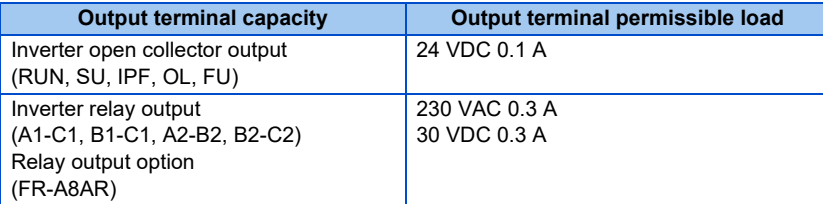

- \*2 When connecting a DC power supply, insert a protective diode. When connecting an AC power supply, use relay output terminals of the inverter or contact output terminals of the relay output option (FR-A8AR).
- \*3 The applied terminals differ by the settings of **Pr.180 to Pr.189 (Input terminal function selection)**.
- \*4 The applied terminals differ by the settings of **Pr.190 to Pr.196 (Output terminal function selection)**.

### **NOTE**

• Always provide mechanical interlocks for MC2 and MC3.

## **Emergency drive execution sequence**

 $Point<sup>0</sup>$ 

- When X84 signal is ON for 3 s, the emergency drive is executed.
- Y65 signal turns ON during emergency drive operation.
- "ED" appears on the operation panel during emergency drive operation.
- ALM3 signal turns ON when a fault occurs during emergency drive operation.
- To activate the emergency drive, the X84 signal needs to be ON for three seconds while all the following conditions are satisfied.

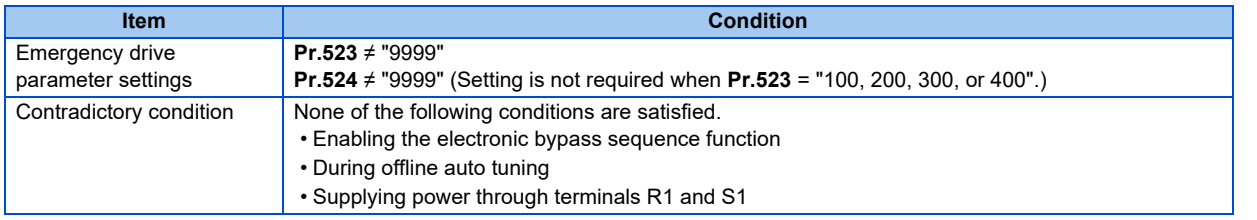

- When the "retry" (**Pr.523** = "2[][], 3[][]") is selected, it is recommended to use the automatic restart after instantaneous power failure function at the same time.
- Parameter setting is not available during emergency drive operation.
- To return to the normal operation during emergency drive operation, do the following. (The operation will not be returned to normal only by turning OFF the X84 signal.) Reset the inverter, or turn the power supply OFF. Clear a fault by turning ON the X51 signal while the sequence function is enabled (when the protective function is activated).
- The operation is switched over to the commercial power supply operation in case of the following during emergency drive operation while the commercial mode or the retry / commercial mode is selected. 24 V external power supply operation, power failure status or operation with the power supplied through R1/S1 (except when the DC feeding mode 1 or 2 is selected), undervoltage
- To input the X84 signal, set "84" in any of **Pr.178 to Pr.189 (Input terminal function selection)** to assign the function.
- For the terminal used for the Y65 signal output, assign the function by setting "65 (positive logic)" or "165 (negative logic)" in any of **Pr.190 to Pr.196 (Output terminal function selection)**. For the terminal used for the ALM3 signal output, assign the function by setting "66 (positive logic)" or "166 (negative logic)" in any of **Pr.190 to Pr.196 (Output terminal function selection)**.
- The X84 signal input is valid either through the external terminal or via network regardless of the **Pr.338** and **Pr.339** settings (Selection of control source in Network operation mode).
- During emergency drive operation, the operation is performed as **Pr.502 Stop mode selection at communication error** = "0 (initial value)" and communication errors (such as E.SER) do not occur. (A protective function is performed according to its operation during emergency drive operation.)

• The following diagram shows the operation of the emergency drive function (in the retry / output shutoff mode or in the fixed frequency mode (**Pr.523** = "211")).

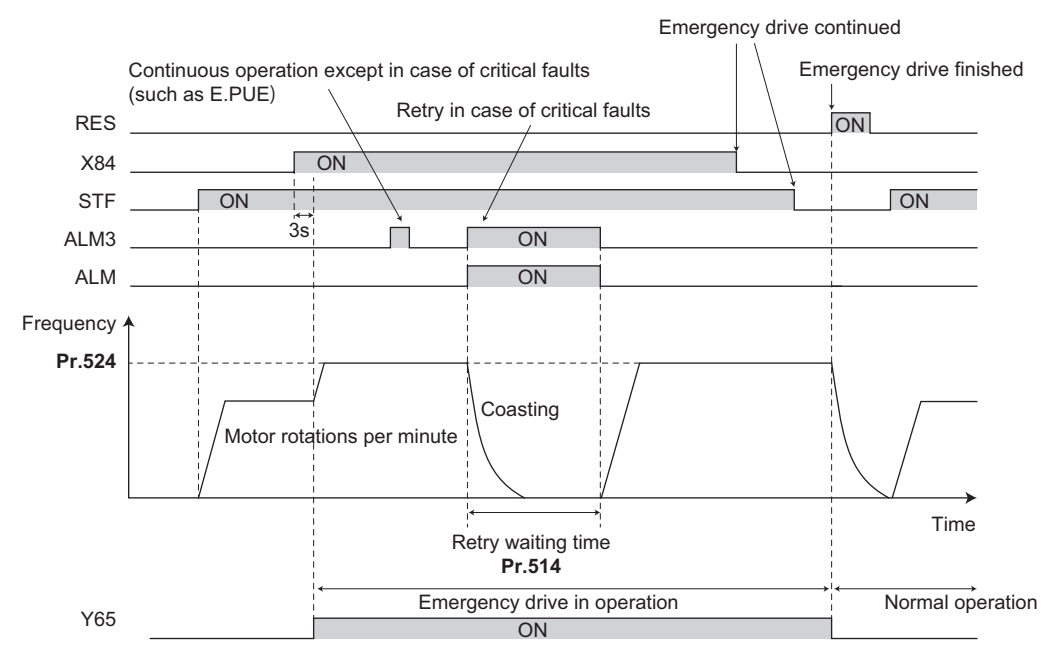

• The following diagram shows the operation of switching over to the commercial power supply operation during emergency drive operation by using the CS signal (in the commercial mode or in the fixed frequency mode (**Pr.523** = "411")).

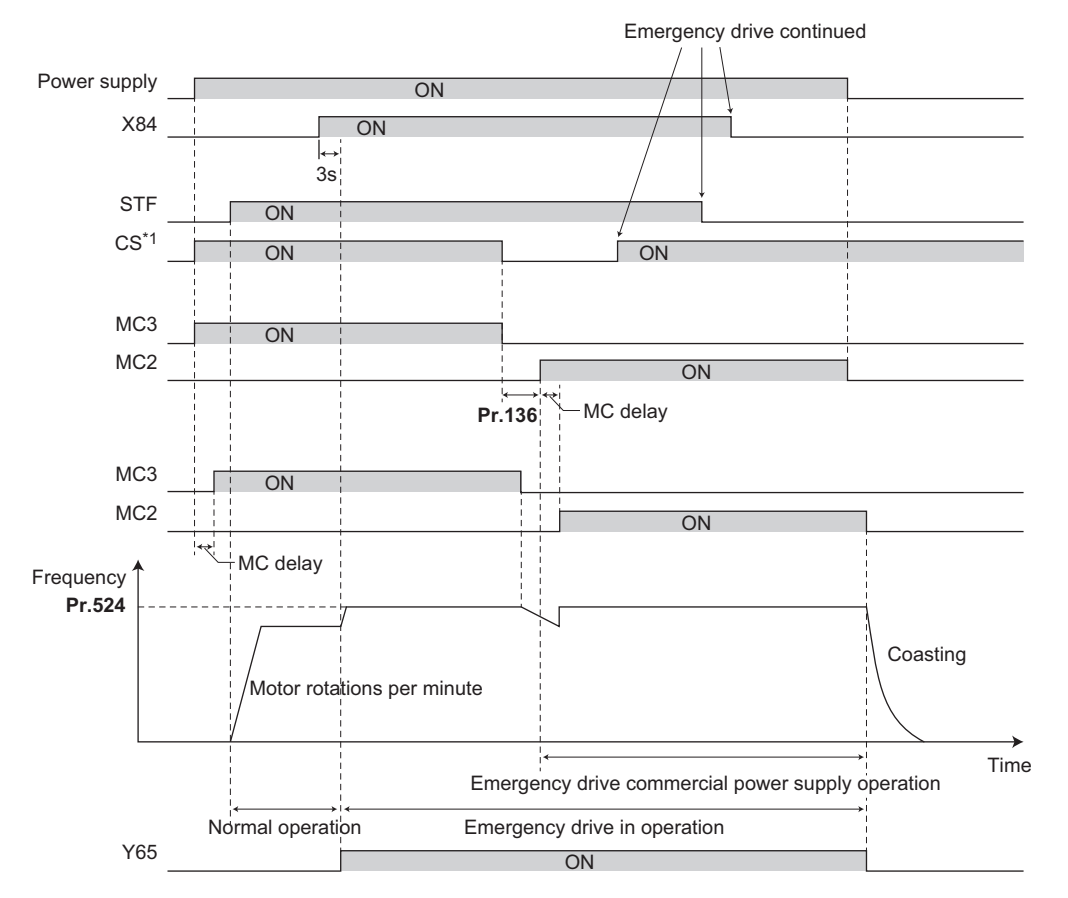

\*1 Input the CS signal via an external terminal.

## **Emergency drive operation selection (Pr.523, Pr.524)**

• Use **Pr.523 Emergency drive mode selection** to select the emergency drive operation. Set a value in the hundreds place to select the operation when a valid protective function is activated (critical fault) during emergency drive. Set values in the ones and tens places to select the operation method.

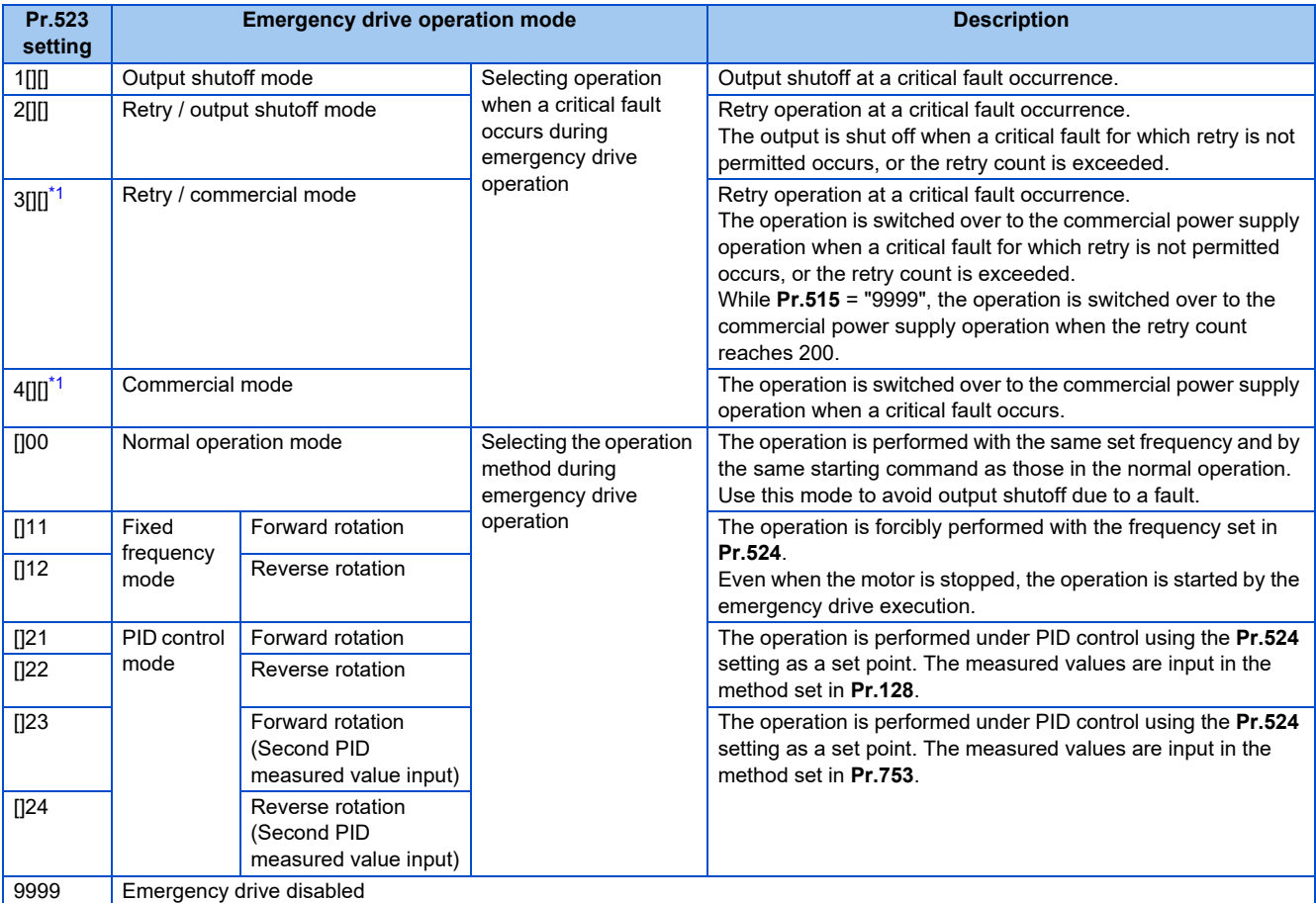

\*1 Under PM motor control, the operation is not switched over to the commercial power supply operation the output is shut off.

#### <span id="page-249-0"></span>**NOTE**

• The operation is automatically switched from the PU operation mode or External/PU combined operation mode to the External operation mode when the emergency drive is activated in the fixed frequency mode or in the PID control mode.

## **Retry operation during emergency drive (Pr.515, Pr.514)**

- Set the retry operation during emergency drive operation. Use **Pr.515 Emergency drive dedicated retry count** to set the retry count, and use **Pr.514 Emergency drive dedicated retry waiting time** to set the retry waiting time.
- The ALM signal output conditions depend on the **Pr.67 Number of retries at fault occurrence** setting. (Refer to [page](#page-242-0) [242.](#page-242-0))
- For the protective functions (critical faults) for which a retry is performed during emergency drive operation, refer to [page](#page-251-0) [251.](#page-251-0)

**NOTE** 

• During emergency drive operation, **Pr.65 Retry selection** is not available.

### **Electronic bypass during emergency drive (Pr.136, Pr.139, Pr.57)**

- For selecting the commercial mode (**Pr.523** = "3[][], 4[][]"), setting is required as follows. Set **Pr.136 MC switchover interlock time** and **Pr.139 Automatic switchover frequency from inverter to bypass operation** and assign MC2 and MC3 signals to output terminals. When CS signal is assigned to an input terminal, set **Pr.57 Restart coasting time** "9999" and input the CS signal through the terminal. (In the initial setting, the CS signal is assigned to the terminal CS.) V/ F control or Advanced magnetic flux vector control (Under PM motor control, the operation is not switched over to the commercial power supply operation the output is shut off.)
- During emergency drive operation, the operation is switched over to the commercial power supply operation when any of the following conditions is satisfied. CS signal turns OFF. A critical fault for which retry is not permitted occurs while **Pr.523**="3[][]". A critical fault occurs while **Pr.523**="4[][]".
- While the motor is driven by the inverter during emergency drive operation, if a condition for electronic bypass is satisfied, the output frequency is accelerated/decelerated to the **Pr.139** setting. When the frequency reaches the set frequency, the operation is switched over to the commercial power supply operation. (The operation is immediately switched over to the commercial power supply operation during output shutoff due to a critical fault occurrence.)
- If the parameter for electronic bypass is not set while the commercial mode is set (**Pr.523** = "3[][], 4[][]"), the operation is not switched over to the commercial power supply operation even when a condition for switchover is satisfied, and the output is shut off.
- For the terminals used for the MC2 and MC3 signal output, set "18 (positive logic)" and "19 (positive logic)" in any two of **Pr.190 to Pr.196 (Output terminal function selection)** to assign the function.
- Operation of magnetic contactor (MC2, MC3)

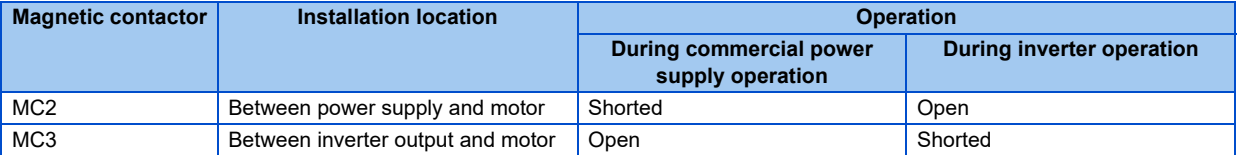

• The input signals are as shown below.

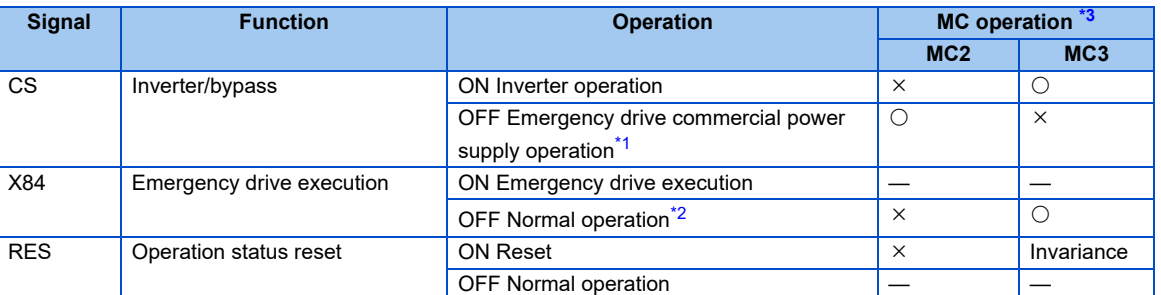

<span id="page-250-1"></span>\*1 If the signal is turned ON after switchover to the emergency drive commercial power supply operation, the operation will not be returned to the inverter-driven operation.

\*2 If the signal is turned OFF during the emergency drive operation, the operation will not be returned to normal.

\*3 MC operation is as shown below.

<span id="page-250-2"></span><span id="page-250-0"></span>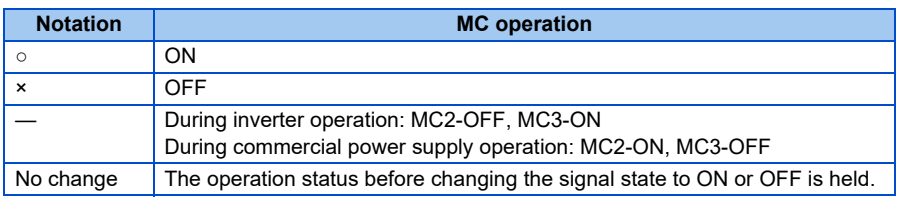

### **NOTE**

• During electronic bypass operation while the electronic bypass sequence is enabled (**Pr.135** = "1"), the emergency drive function is not available.

## **PID control during emergency drive operation**

- During emergency drive operation in the PID control mode, the operation is performed under PID control using the **Pr.524** setting as a set point. Input the measured values in the method set in **Pr.128** or **Pr.753**.
- When the PID control mode is selected for emergency drive, the PID action during emergency drive operation is as follows depending on the PID control setting.

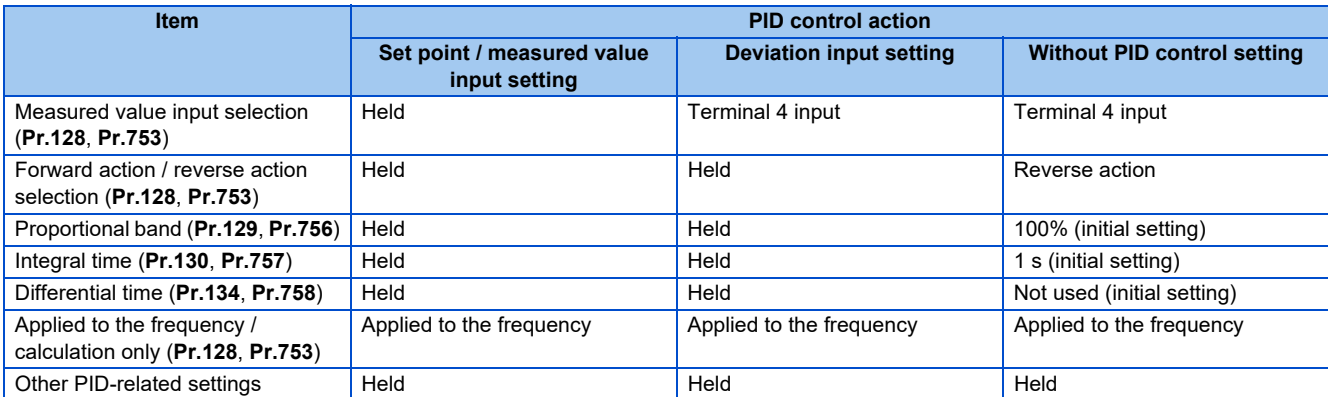

• While the "retry" (**Pr.523** = "22[], 32[]") is selected in the PID control mode, if a retry occurs at an occurrence of E.CPU, E.1 to E.3, E.5 to E.7 during emergency drive operation, the operation is performed not under PID control but with the fixed frequency. Use **Pr.1013 Running speed after emergency drive retry reset** to set the fixed frequency.

**NOTE** 

• For details of the PID control, refer to [page 396](#page-396-0).

### <span id="page-251-0"></span>**Operation of protective functions during emergency drive**

• Operation of protective functions during emergency drive is as follows.

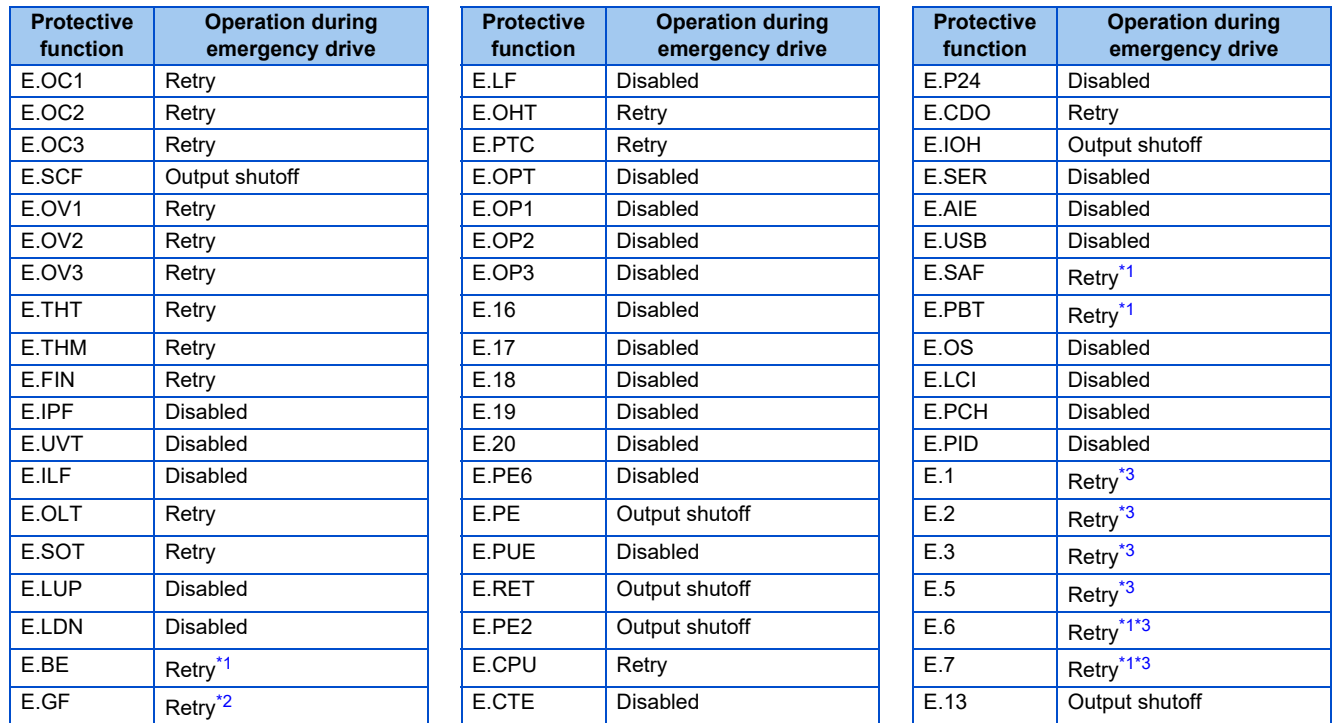

<span id="page-251-1"></span>\*1 While the switchover to the commercial power supply operation during emergency drive operation is enabled, when the same protective function is activated twice consecutively, the retry is attempted up to twice.

<span id="page-251-3"></span>\*2 When **Pr.249** = "2", the output is shut off.

<span id="page-251-2"></span>\*3 In normal operation (**Pr.523** = "200 or 300"), the start signal is turned OFF at the same time the retry function resets the protective function. Input the start signal again to resume the operation.
• The fault output during emergency drive operation is as follows.

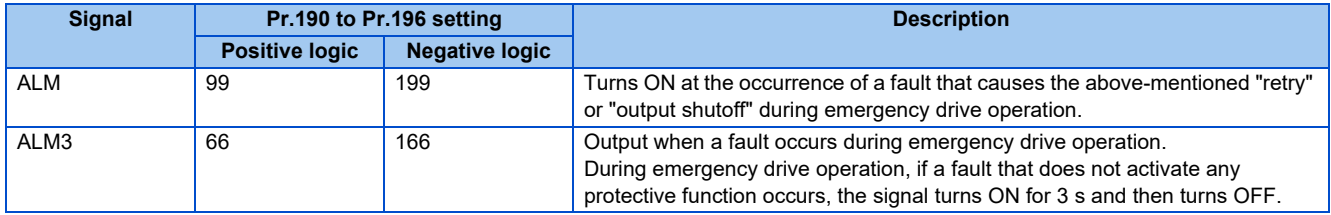

#### **Input signal operation**

- During emergency drive operation in the fixed frequency mode or in the PID control mode, input signals unrelated to the emergency drive become invalid with some exceptions.
- The table below shows functions of the signals that do not become invalid during emergency drive operation in the fixed frequency mode or in the PID control mode.

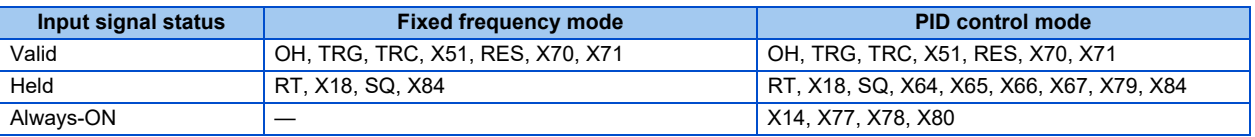

### **Emergency drive status monitor**

- Set "68" in **Pr.52, Pr.774 to Pr.776, Pr.992** to monitor the status of the emergency drive on the operation panel.
- Description of the status monitor

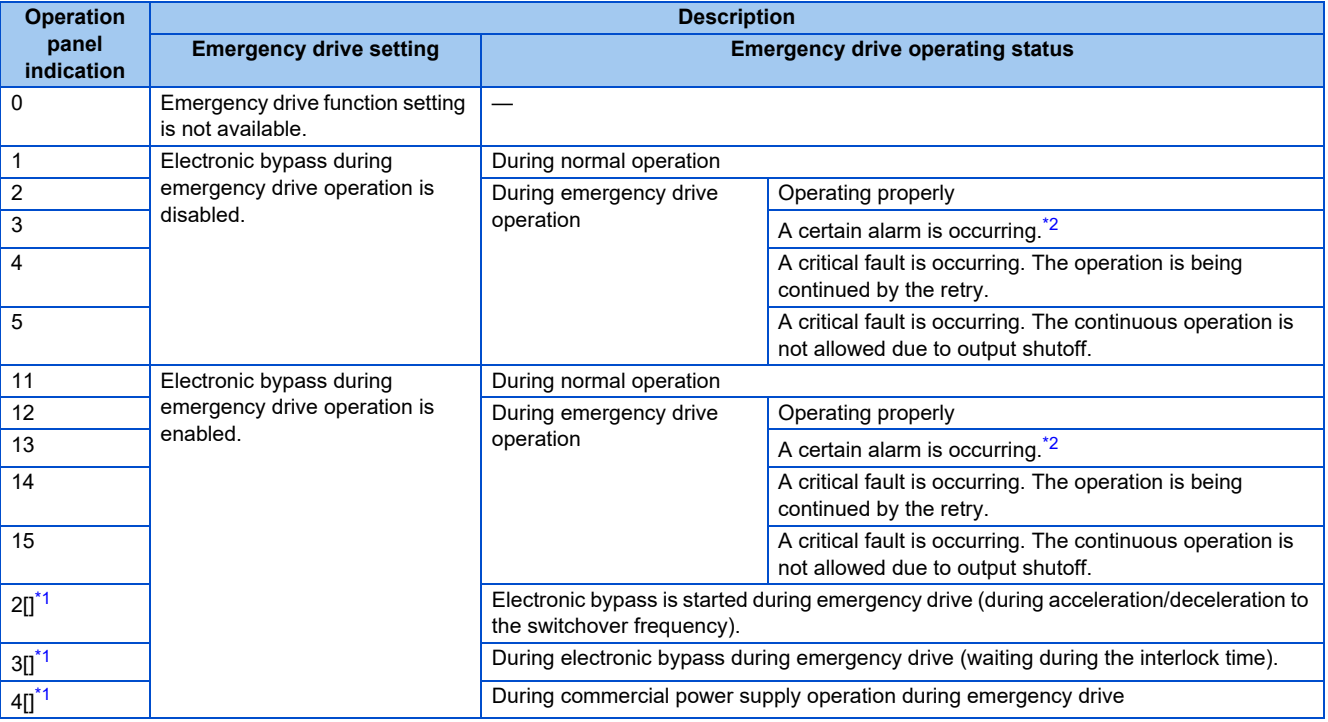

\*1 The first digit remains the same as the previous numerical value (fault condition).

\*2 "A certain alarm" means a protective function disabled during emergency drive shown in the tables on [page 251](#page-251-0).

# <span id="page-252-1"></span><span id="page-252-0"></span> $\triangle$  CAUTION

• When the emergency drive operation is performed, the operation is continued or the retry is repeated even when a fault occurs, which may damage or burn the inverter and motor. Before restarting the normal operation after using this function, make sure that the inverter and motor have no fault. Any damage of the inverter or the motor caused by using the emergency drive function is not covered by the warranty even within the guarantee period.

# **5.7.9 Checking faulty area in the internal storage device**

When Internal storage device fault (E.PE6) occurs, faulty area in the internal storage device can be checked by reading **Pr.890**. When the read value of **Pr.890** is "7" or smaller, an inverter reset after All parameter clear can return the operation to normal. (The parameters that had been changed before All parameter clear must be set again.)

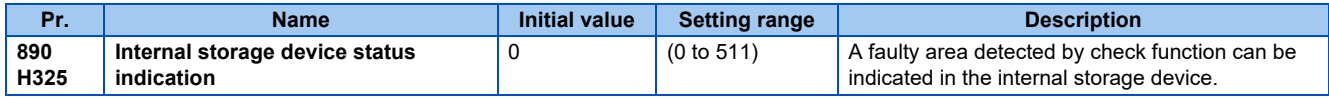

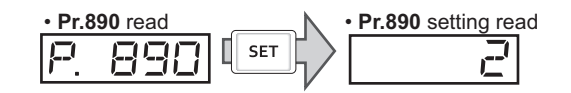

- Use the read value of **Pr.890** to check the faulty area.
- The following table shows faulty areas indicated by the read value of **Pr.890**. Some read values indicate that there are multiple faulty areas. (For example, the read value "7" indicates that all the areas described in No. 1 to No. 3 are faulty.)

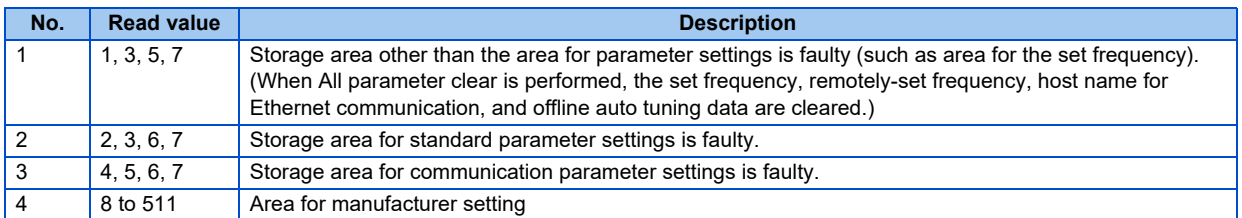

# <span id="page-253-2"></span>**5.7.10 Limiting the output frequency (maximum/minimum frequency)**

Motor speed can be limited. Clamp the output frequency at the upper and lower limits.

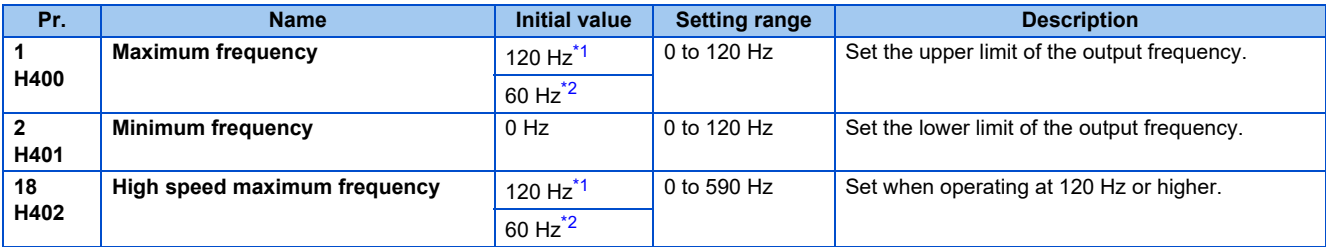

\*1 For the FR-F860-00680 or lower.

\*2 For the FR-F860-01080 or higher.

#### <span id="page-253-1"></span><span id="page-253-0"></span>**Setting the maximum frequency (Pr.1, Pr.18)**

- Set **Pr.1 Maximum frequency** to the upper limit of the output frequency. If the value of the frequency command entered is higher than the setting, the output frequency is clamped at the maximum frequency.
- To operate at a frequency higher than the 120 Hz, adjust the upper output frequency limit with **Pr.18 High speed maximum frequency**. (When setting a frequency in **Pr.18**, the **Pr.1** setting automatically changes to the frequency set in **Pr.18**. Also, when setting a frequency in **Pr.1**, the **Pr.18** setting automatically changes to the frequency set in **Pr.1**.)

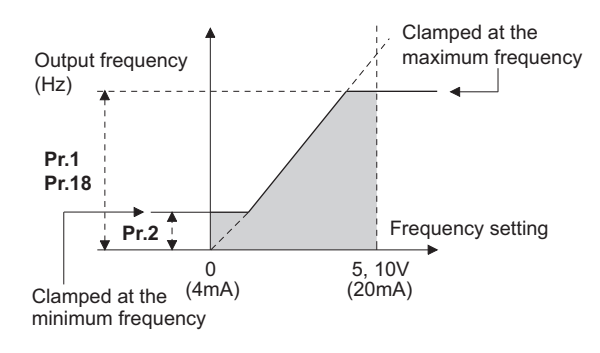

# **Setting the minimum frequency (Pr.2)**

- Set **Pr.2 Minimum frequency** to the lower limit of the output frequency.
- If the set frequency is **Pr.2** or less, the output frequency is clamped at **Pr.2** (will not fall below **Pr.2**).

#### **NOTE**

- To operate with a frequency higher than 60 Hz using frequency-setting analog signals, change the **Pr.125 (Pr.126) (frequency setting gain) setting**. Simply changing the **Pr.1 and Pr.18** settings does not enable operation at a frequency higher than 60 Hz.
- During PM motor control, the upper and lower limits are for the commanded frequency.
- When **Pr.15 Jog frequency** setting is equal to or less than **Pr.2** setting, the **Pr.15** setting has precedence over the **Pr.2** setting.
- If a jump frequency that exceeds **Pr.1(Pr.18) Maximum frequency** is set for the 3-point frequency jump, the maximum frequency setting is the set frequency. If the set frequency is less than the jump frequency **Pr.2 Minimum frequency**, the jump frequency is the set frequency. (The set frequency can be equal to or lower than the frequency lower limit.) When stall prevention is activated to decrease the output frequency, the output frequency may drop to **Pr.2** or below.

# $\Lambda$ CAUTION

• Note that when **Pr.2** is set to any value equal to or higher than **Pr.13 Starting frequency**, simply turning ON the start signal will run the motor at the frequency set in **Pr.2** even if the command frequency is not input.

#### **Parameters referred to**

- **Pr.13 Starting frequency** *F* [page 201,](#page-201-0) [page 202](#page-202-0)
- **Pr.15 Jog frequency** *[page 224](#page-224-0)*

**Pr.125 Terminal 2 frequency setting gain frequency, Pr.126 Terminal 4 frequency setting gain frequency Page 328** 

# **5.7.11 Avoiding the mechanical resonance points (frequency jump)**

When it is desired to avoid resonance attributable to the natural frequency of a mechanical system, these parameters allow resonant frequencies to be jumped.

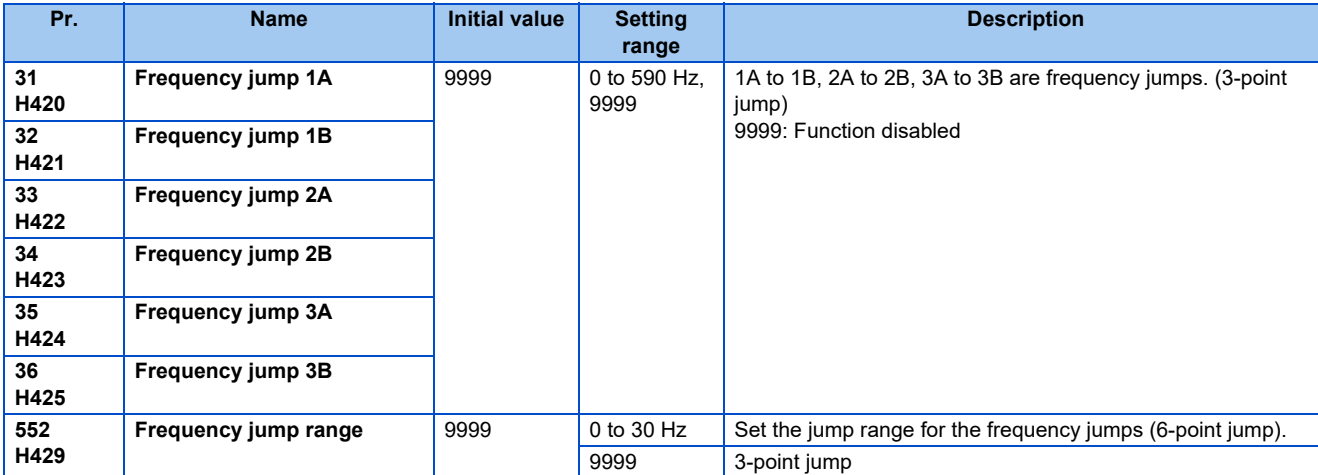

# **3-point frequency jump (Pr.31 to Pr.36)**

- Up to three areas may be set, with the jump frequencies set to either the top or bottom point of each area.
- The settings of frequency jumps 1A, 2A, 3A are jump points, and operation is performed at these frequencies in the jump areas.

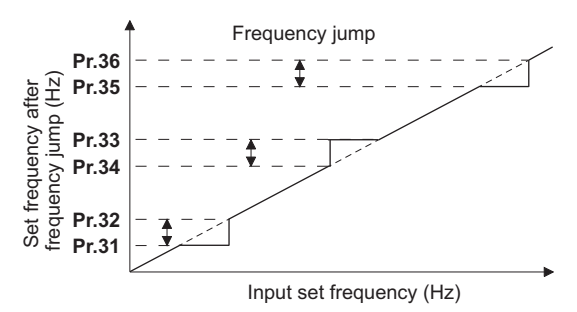

• [Example 1] To fix the frequency to 30 Hz in the range of 30 Hz to 35 Hz, set 35 Hz in **Pr.34** and 30 Hz in **Pr.33**.

**Pr.34**:35 Hz **Pr.33**:30 Hz

• [Example 2] To jump the frequency to 35 Hz in the range of 30 Hz to 35 Hz, set 35 Hz in **Pr.33** and 30 Hz in **Pr.34**.

**Pr.33**:35 Hz **Pr.34**:30 Hz

# **6-point frequency jump (Pr.552)**

- A total of six jump areas can be set by setting the common jump range for the frequencies set in **Pr.31 to Pr.36**.
- When frequency jump ranges overlap, the lower limit of the lower jump range and the upper limit of the upper jump range are used.
- When the set frequency decreases and falls within the jump range, the upper limit of the jump range is the set frequency. When the set frequency increases and falls within the jump range, the lower limit of the jump range is the set frequency.

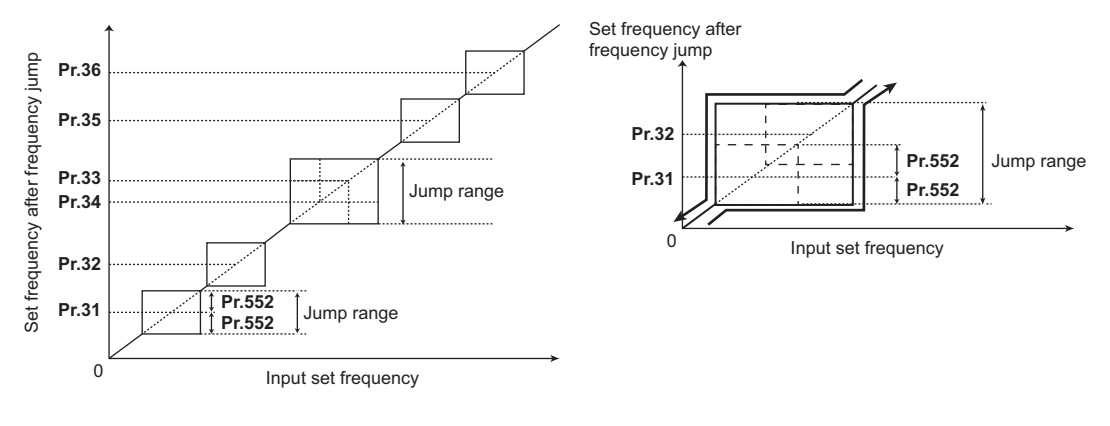

#### **NOTE**

- During acceleration/deceleration, the frequency within the set area is valid.
- If the setting ranges of individual groups (1A and 1B, 2A and 2B, 3A and 3B) overlap, write disable error (Er1) will occur.
- Setting **Pr.552** = "0" disables frequency jumps.
- If a jump frequency that exceeds **Pr.1 (Pr.18) Maximum frequency** is set for the 3-point jump, the maximum frequency setting is the set frequency. If the set frequency is less than the jump frequency **Pr.2 Minimum frequency**, the jump frequency is the set frequency. (The set frequency can be equal to or lower than the frequency lower limit.) Example with 6-point frequency jump

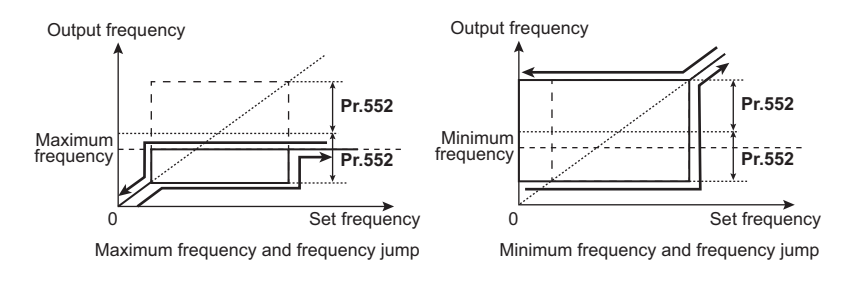

#### **Parameters referred to**

**Pr.1 Maximum frequency, Pr.18 High speed maximum frequency, Pr.2 Minimum frequency From 253** 

# **5.7.12 Stall prevention operation**

This function monitors the output current and automatically changes the output frequency to prevent the inverter from tripping due to overcurrent, overvoltage, etc. It can also limit the stall prevention and fast-response current limit operation during acceleration/deceleration and power/regenerative driving.

• Stall prevention

If the output current exceeds the stall prevention operation level, the output frequency of the inverter is automatically changed to reduce the output current.

Also the second stall prevention function can limit the output frequency range in which the stall prevention function is enabled. • Fast-response current limit

If the current exceeds the limit value, the output of the inverter is shut off to prevent an overcurrent.

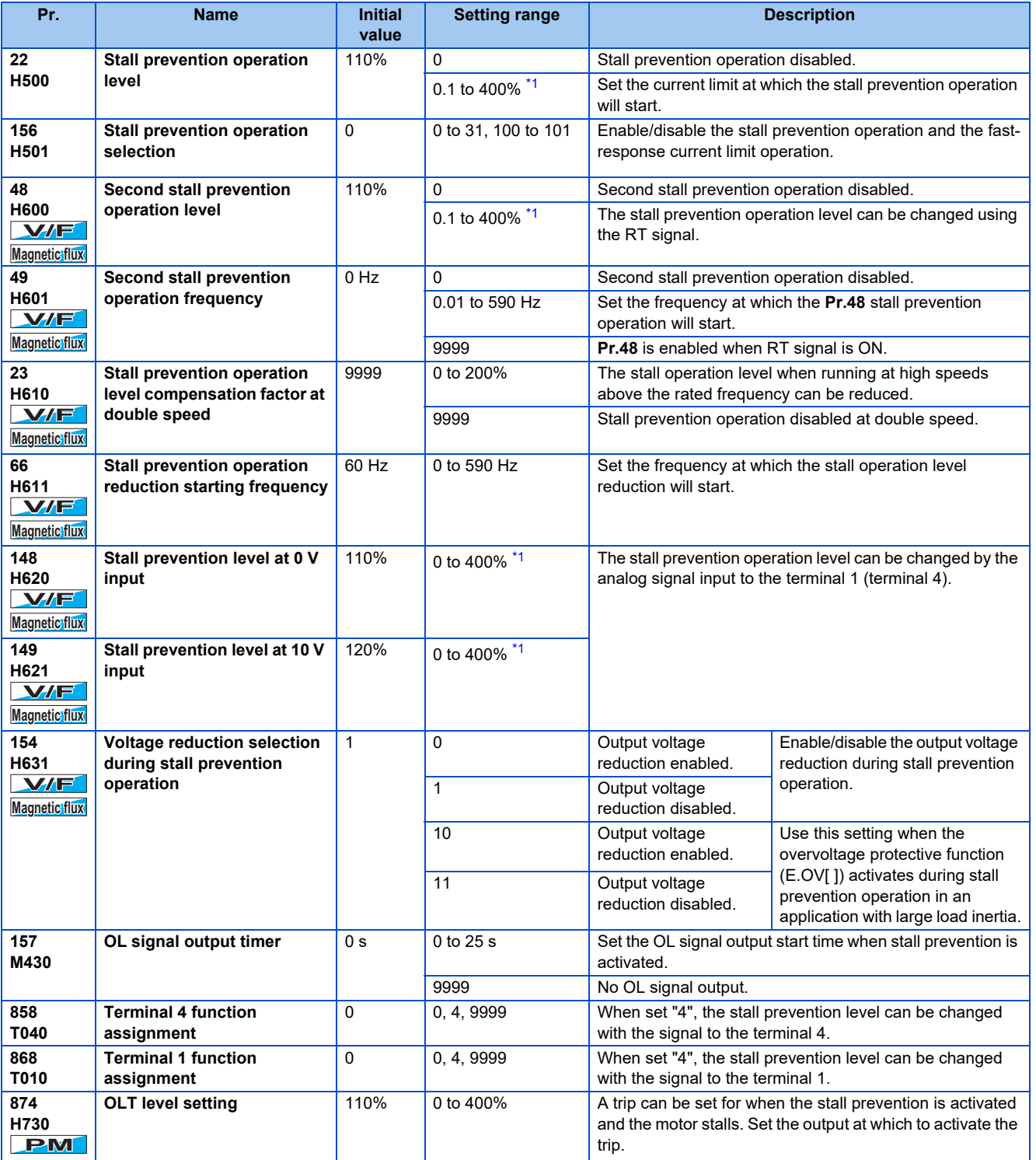

#### <span id="page-258-0"></span>**Setting the stall prevention operation level (Pr.22)**

• For **Pr.22 Stall prevention operation level**, set the ratio of the output current to the inverter's rated current at which the stall prevention operation will be activated. Normally, use this parameter in the initial setting.

- Stall prevention operation stops acceleration (makes deceleration) during acceleration, makes deceleration during constant speed, and stops deceleration during deceleration.
- When the stall prevention operation is performed, the Overload warning (OL) signal is output.

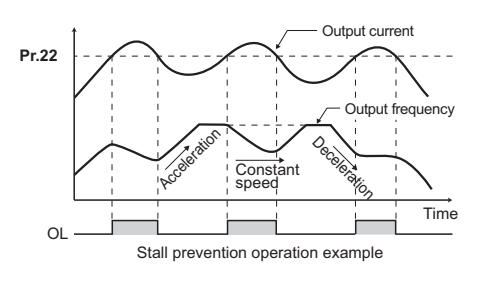

- A continuous overloaded condition may activate a protective function such as motor overload trip (electronic thermal O/L relay function) (E.THM).
- When **Pr.156** has been set to activate the fast response current limit (initial value), the **Pr.22** setting should not be higher than 140%. Such setting will prevent torque generation
- Under PM motor control, the stall prevention operation level is reduced inversely proportional to the output frequency in the constant output range of the rated motor frequency or higher.

#### **Disabling the stall prevention operation and fast-response current limit according to operating conditions (Pr.156)**

• Referring to the table below, enable/disable the stall prevention operation and the fast-response current limit operation, and also set the operation at OL signal output.

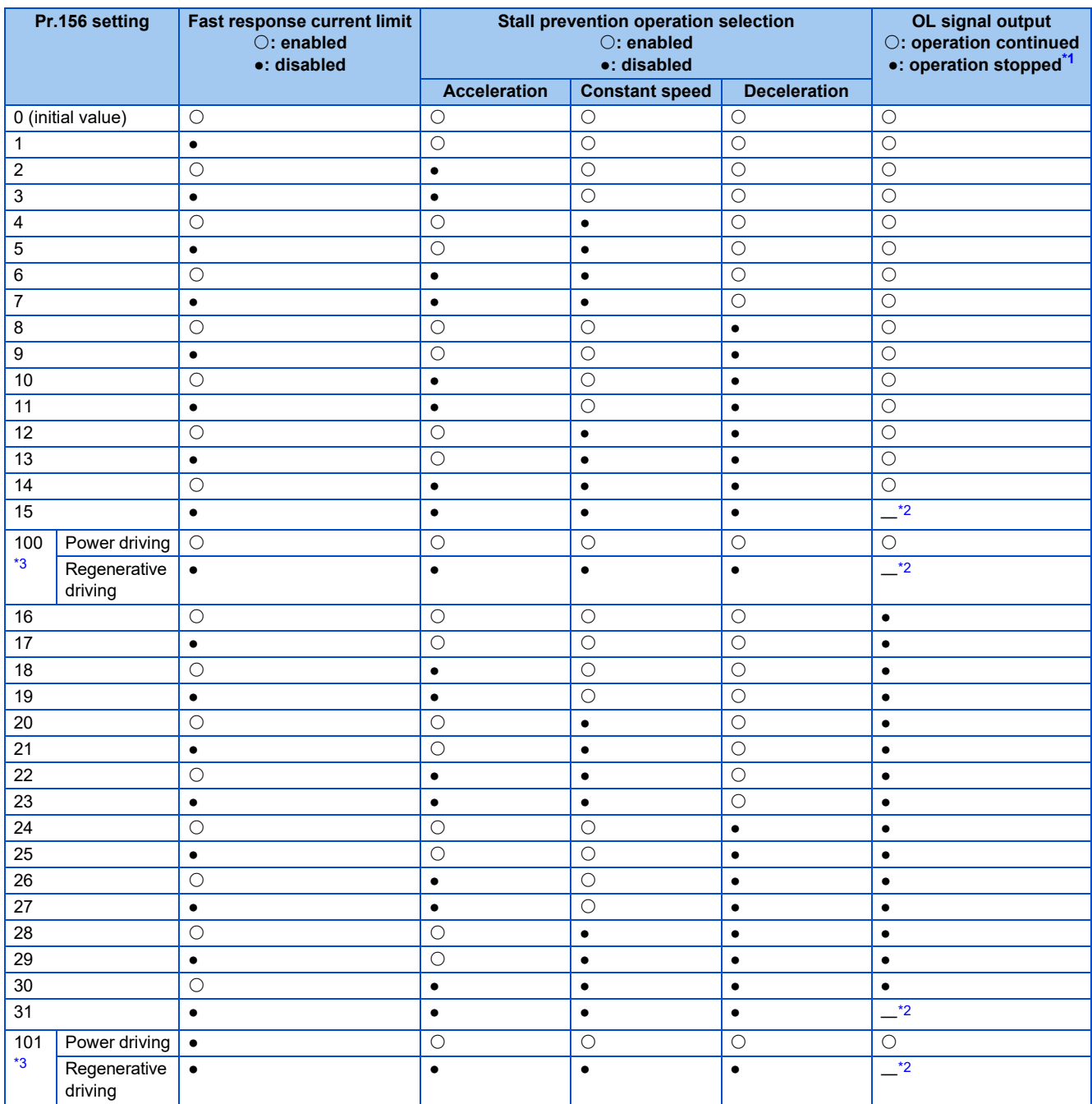

<span id="page-259-0"></span>\*1 When "operation stop at OL signal output" is selected, the inverter stops its operation at the OL signal output (stall prevention stop).

\*2 The OL signal and E.OLT are not outputted because fast-response current limit and stall prevention are not operating.

<span id="page-259-2"></span><span id="page-259-1"></span>\*3 Setting values "100, 101" can be individually set for power driving and regenerative driving. The setting value "101" disables the fast-response current limit during power driving.

- When the load is heavy or the acceleration/deceleration time is short, stall prevention operates and acceleration/ deceleration may not be performed according to the time set. In such case, set the **Pr.156** and the stall prevention operation level to the optimum values.
- For lift applications, make settings to disable the fast-response current limit. Otherwise, the torque may be insufficient, causing the load to drop.

# **Adjusting the stall prevention operation signal output and output timing (OL signal, Pr.157)**

- If the output current exceeds the stall prevention operation level and stall prevention is activated, Overload warning (OL) signal will turn ON for 100 ms or more. The output signal turns OFF when the output current falls to the stall prevention operation level or less.
- **Pr.157 OL signal output timer** can set whether to output the OL signal immediately, or to output it after a certain time period.
- This function also operates during regeneration avoidance operation (overvoltage stall).

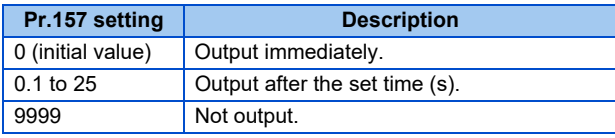

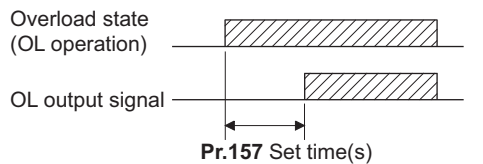

- OL signal is assigned to the terminal OL in the initial status. The OL signal can be assigned to other terminals by setting "3 (positive logic) or 103 (negative logic)" in any of **Pr.190 to Pr.196 (Output terminal function selection)**.
- If the stall prevention operation has lowered the output frequency to 0.5 Hz and kept the level for 3 s, the stall prevention stop (E.OLT) is activated to shut off the inverter output.
- Changing the terminal assignment using **Pr.190 to Pr.196 (Output terminal function selection)** may affect the other functions. Set parameters after confirming the function of each terminal.

### ◆ Setting for stall prevention operation in the high-frequency range (Pr.22, **Pr.23, Pr.66)**

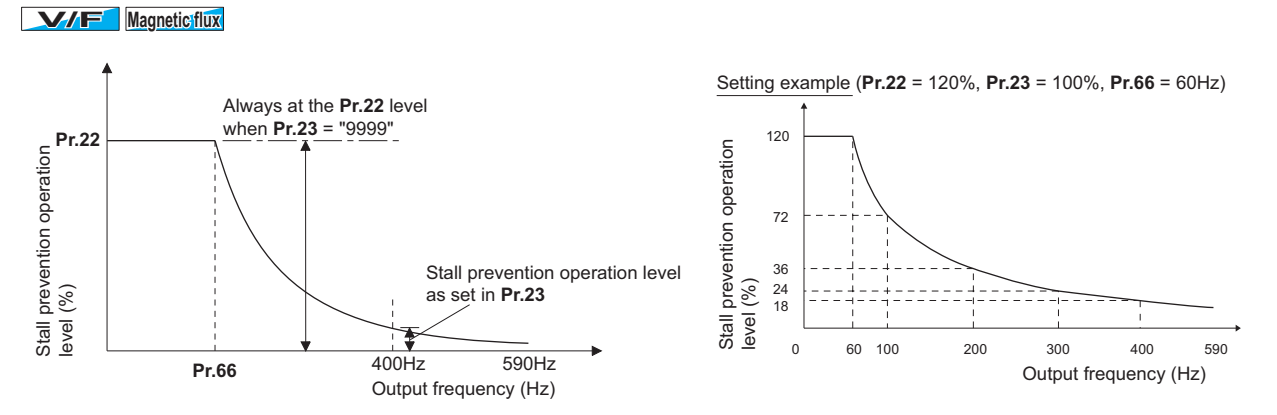

- When operating at the rated motor frequency or higher, acceleration may not be made because the motor current does not increase. Also, when operating in the high-frequency range, the current flowing to the locked motor becomes less than the rated output current of the inverter; and even if the motor is stopped, the protective function will not operate (OL). In a case like this, the stall prevention level can be reduced in the high-frequency range to improve the motor's operating characteristics. This is useful when operating up to the high speed range, such as when using a centrifuge. Normally, set **Pr.66 Stall prevention operation reduction starting frequency** to 60 Hz, and **Pr.23 Stall prevention operation level compensation factor at double speed** to 100%.
- Calculation formula for stall prevention operation level

= A + B × [ **Pr.22** - A ] × [ **Pr.23** - 100 ] **Pr.22** - B 100 **Pr.66** (Hz)  $\times$  **Pr.22** (%) , B = **Pr.66** (Hz) × **Pr.22** (%) Output frequency  $(Hz)$ ,  $B =$  400 Hz Stall prevention operation level (%) in the high-frequency range  $= A + B \times [$ Where,  $A = -$ 

• When **Pr.23** ="9999" (initial value), the stall prevention operation level is constant at the **Pr.22** level up to 590 Hz.

# **Setting multiple stall prevention operation levels (Pr.48, Pr.49)**

#### **V/F Magnetic flux**

- By setting **Pr.49 Second stall prevention operation frequency** = "9999" and turning ON the RT signal, Pr**.48 Second stall prevention operation level** will be enabled.
- For **Pr.48**, set the stall prevention operation level that is effective in the output frequency range between 0 Hz and **Pr.49**. However, the operation level is **Pr.22** during acceleration.
- Stop-on-contact operation can be used by decreasing the **Pr.48** setting and loosening the reduction torque (torque when stopped).

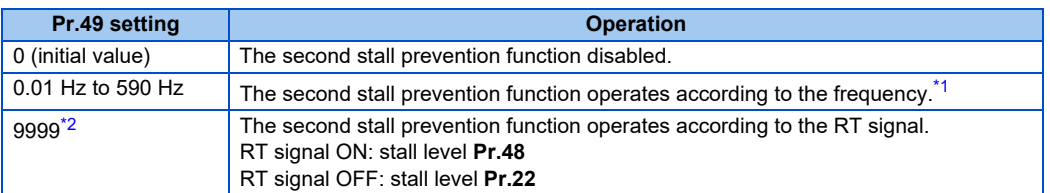

\*1 For the stall prevention operation level, the smaller of **Pr.22** and **Pr.48** has precedence.

\*2 When **Pr.858** = "4 (analog input to terminal 4 for stall prevention operation level)" or **Pr.868** = "4 (analog input to terminal 1 for stall prevention operation level)", turning ON the RT signal will not enable the second stall prevention function. (Input to the terminal 4 or terminal 1 is valid.)

<span id="page-262-1"></span><span id="page-262-0"></span>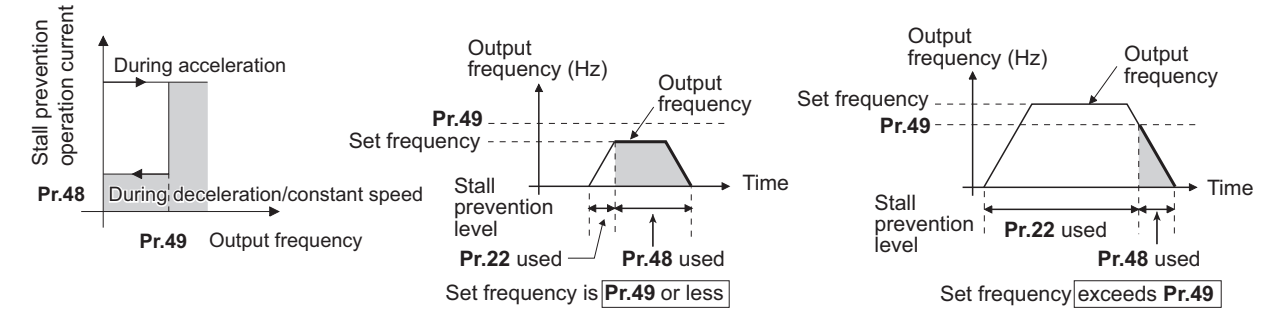

- When **Pr.49** ≠ "9999" (level change according to frequency) and **Pr.48** = "0%", the stall prevention function will be disabled at or lower than the frequency set in **Pr.49**.
- The RT signal is assigned to the terminal RT in the initial status. Set "3" in any of **Pr.178 to Pr.189 (Input terminal function selection)** to assign the RT signal to another terminal.
- Changing the terminal assignment using **Pr.178 to Pr.189 (Input terminal function selection)** may affect the other functions. Set parameters after confirming the function of each terminal.
- The RT signal acts as the second function selection signal and makes the other second functions valid. (Refer to [page](#page-348-0) [348](#page-348-0).)

## ◆ Stall prevention operation level setting (analog variable) from terminal 1 **(terminal 4) (Pr.148, Pr.149, Pr.858, Pr.868)**

**V/F Magnetic flux**

- To use the terminal 1 (analog voltage input) to set the stall prevention operation level, set **Pr.868 Terminal 1 function assignment** = "4". Then, input a 0 to 5 V (or 0 to 10 V) to the terminal 1. To choose whether 5 V or 10 V, use **Pr.73 Analog input selection**. In the initial status, **Pr.73** = "1 (initial value)" is set to choose 0 to ±10 V input.
- When setting the stall prevention operation level from terminal 4 (analog current input), set **Pr.858 Terminal 4 function assignment** = "4".
- Input 0 to 20 mA into terminal 4. There is no need to turn ON the AU signal.
- Set **Pr.148 Stall prevention level at 0 V input** to the current limit level when input voltage is 0 V (0 mA).
- Set **Pr.149 Stall prevention level at 10 V input** to the current limit level when input voltage is 10 V/5 V (20 mA).

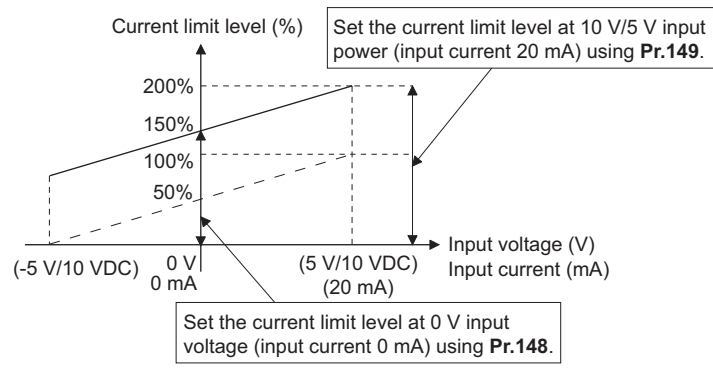

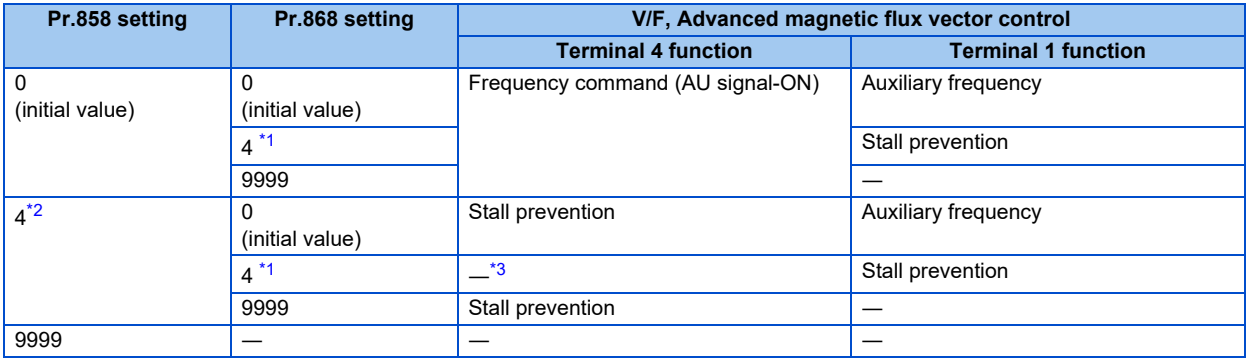

- <span id="page-263-0"></span>\*1 When **Pr.868** = "4" (analog stall prevention), the other functions for terminal 1 (auxiliary input, override function, PID control) will be disabled.
- <span id="page-263-1"></span>\*2 When **Pr.858** = "4" (analog stall prevention), PID control and speed commands using terminal 4 will not operate, even if the AU signal turns ON. \*3 When both of **Pr.858 and Pr.868** are set to "4" (stall prevention), terminal 1 functions take priority and terminal 4 has no function.

- <span id="page-263-2"></span>• The fast-response current limit cannot be set.
- To change the stall prevention operation level with the analog signal under PM motor control, set **C16 to C19** or **C38 to C41** to calibrate terminal 1 or terminal 4. (Refer to [page 333.](#page-333-0))

# **To further prevent a trip (Pr.154)**

#### **V/F Magnetic flux**

- When **Pr.154 Voltage reduction selection during stall prevention operation** = "0, 10", the output voltage is reduced. By making this setting, an overcurrent trip becomes less likely to occur. Use this setting when torque reduction does not pose a problem. (Under V/F control, the output voltage is reduced only during the stall prevention operation is activated.)
- Set **Pr.154** = "10, 11" when the overvoltage protective function (E.OV[ ]) activates during stall prevention operation in an application with large load inertia. Note that turning OFF the start signal (STF/STR) or varying the frequency command during stall prevention operation may delay the acceleration/deceleration start.

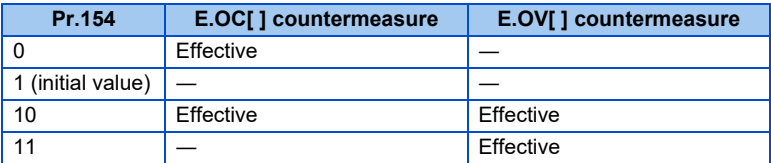

## **Trip during stall prevention operation (Pr.874)**

- The inverter can be set to trip at activation of stall prevention and stalling of the motor.
- When a high load is applied and the stall prevention is activated, the motor stalls. At this time, if the rotation speed is lower than 1.5 Hz and the output torque exceeds the level set in **Pr.874 OLT level setting** and such a state continues for 3 s, stall prevention stop (E.OLT) is activated and the inverter output is shut off.

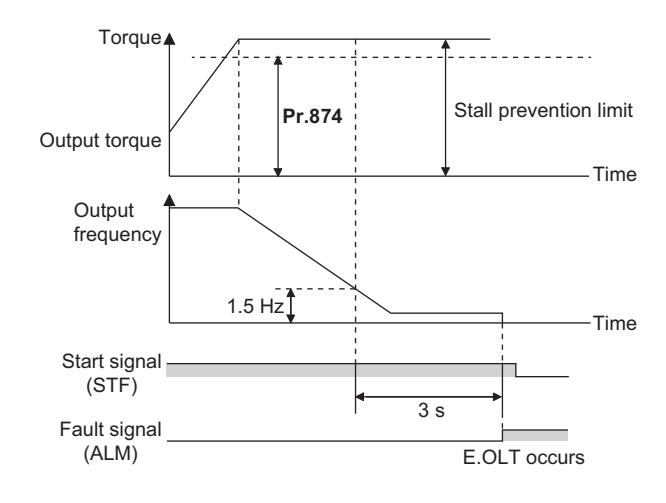

#### **NOTE**

Under V/F control or Advanced magnetic flux vector control, if the output frequency drops to 0.5 Hz due to the stall prevention operation and this state continues for 3 s, a fault indication (E.OLT) appears, and the inverter output is shut off. This operation is activated regardless of the **Pr.874** setting.

# **CAUTION**

- Do not set the stall prevention operation current too low. Doing so will reduce the generated torque.
- Be sure to perform a test run. Stall prevention operation during acceleration may extend the acceleration time. Stall prevention operation during constant-speed operation may cause sudden speed changes. Stall prevention operation during deceleration may extend the deceleration time.

#### **Parameters referred to**

**Pr.73 Analog input selection** *page* **318** 

**Pr.178 to Pr.189 (Input terminal function selection)** *page* **343** 

**Pr.190 to Pr.196 (Output terminal function selection)**  $\sqrt{p}$  [page 297](#page-297-0)

**Pr.858 Terminal 4 function assignment, Pr.868 Terminal 1 function assignment**  $\epsilon$  [page 322](#page-322-0)

# **5.7.13 Load characteristics fault detection**

This function is used to monitor whether the load is operating in normal condition by storing the speed/torque relationship in the inverter to detect mechanical faults or for maintenance. When the load operating condition deviates from the normal range, the protective function is activated or the warning is output to protect the inverter or the motor.

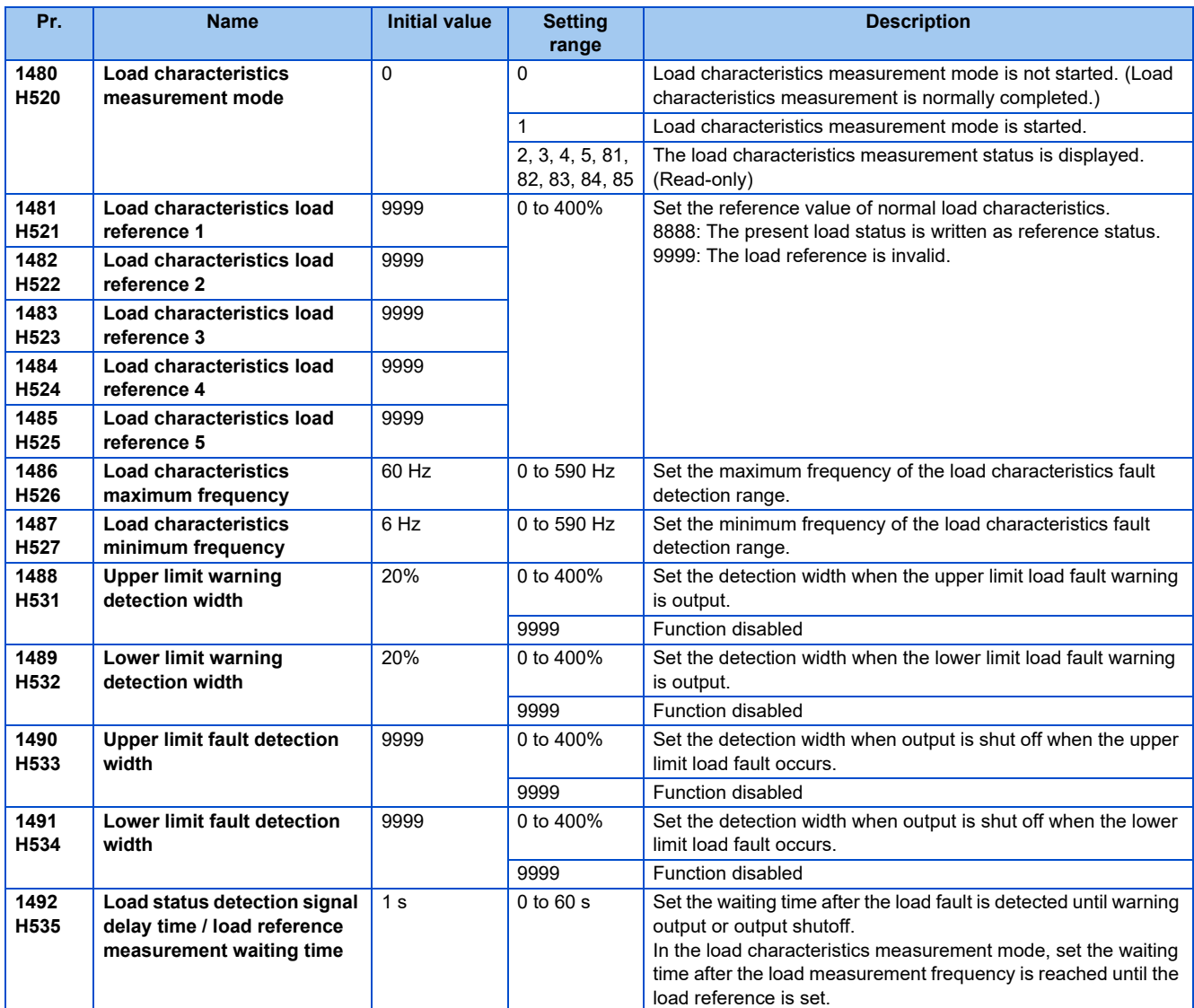

## **Load characteristics reference setting (Pr.1481 to Pr.1487)**

- Use **Pr.1481 to Pr.1485** to set the reference value of load characteristics.
- Use **Pr.1486 Load characteristics maximum frequency** and **Pr.1487 Load characteristics minimum frequency** to set the output frequency range for load fault detection.

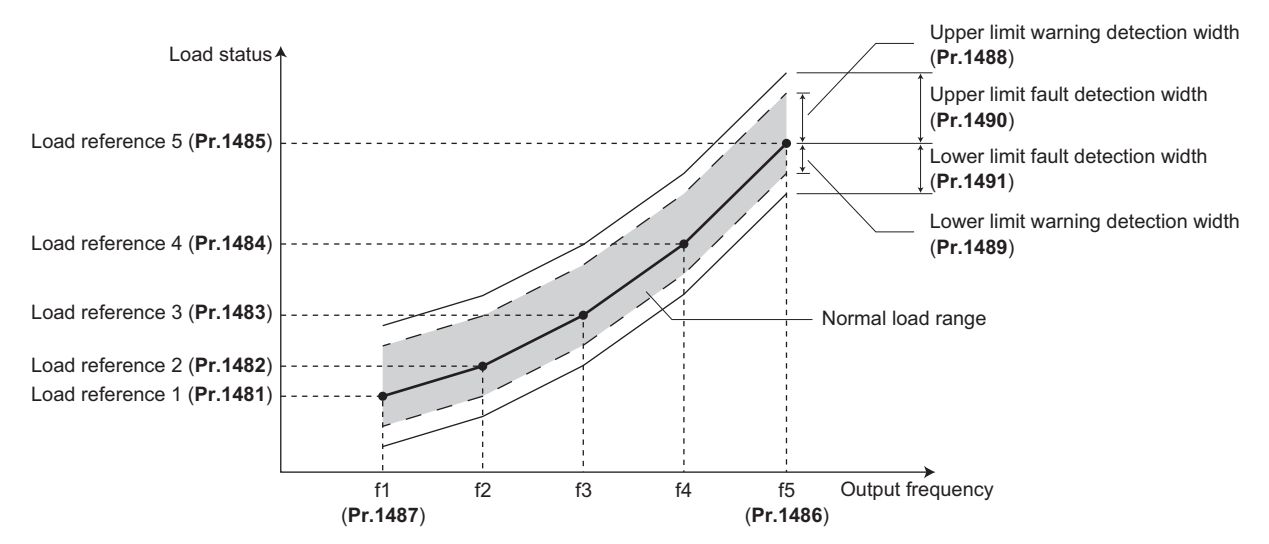

## **Automatic measurement of the load characteristics reference (Load characteristics measurement mode) (Pr.1480)**

```
\mathsf{Point} \mathcal{P}
```
• Perform measurement under actual environment with the motor connected.

- Set the **Pr.1487 Load characteristics minimum frequency** higher than the **Pr.13 Starting frequency**.
- Setting **Pr.1480 Load characteristics measurement mode** = "1" enables automatic measurement of the load characteristics reference. (Load characteristics measurement mode)
- Use **Pr.1486 and Pr.1487** to set the frequency band for the measurement, and set **Pr.1480** = "1". After setting, when the inverter is started, the measurement starts. (When the **Pr.1486** setting is lower than the **Pr.1487** setting, the measurement does not start.)
- The automatically measured load characteristics reference is written in **Pr.1481 to Pr.1485**.
- After the measurement is started, read **Pr.1480** to display the status of the measurement. If "8" appears in the tens place, the measurement has not properly completed.

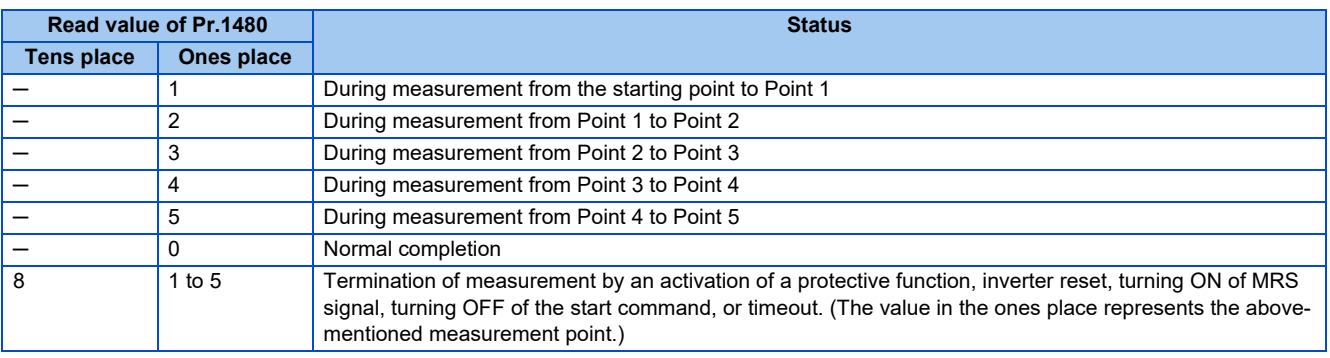

- While measuring automatically, the During load characteristics measurement signal (Y213) is output. For the Y213 signal, assign the function by setting "213 (positive logic)" or "313 (negative logic)" in any of **Pr.190 to Pr.196 (Output terminal function selection)**.
- Setting "8888" in **Pr.1481 to Pr.1485** enables fine adjustment of load characteristics. When setting **Pr.1481 to Pr.1485** = "8888" during operation, the load status at that point is set in the parameter. (Only when the set frequency is within ±2 Hz of the frequency of the measurement point, and SU signal is in the ON state)

#### Example of starting measurement from the stop state

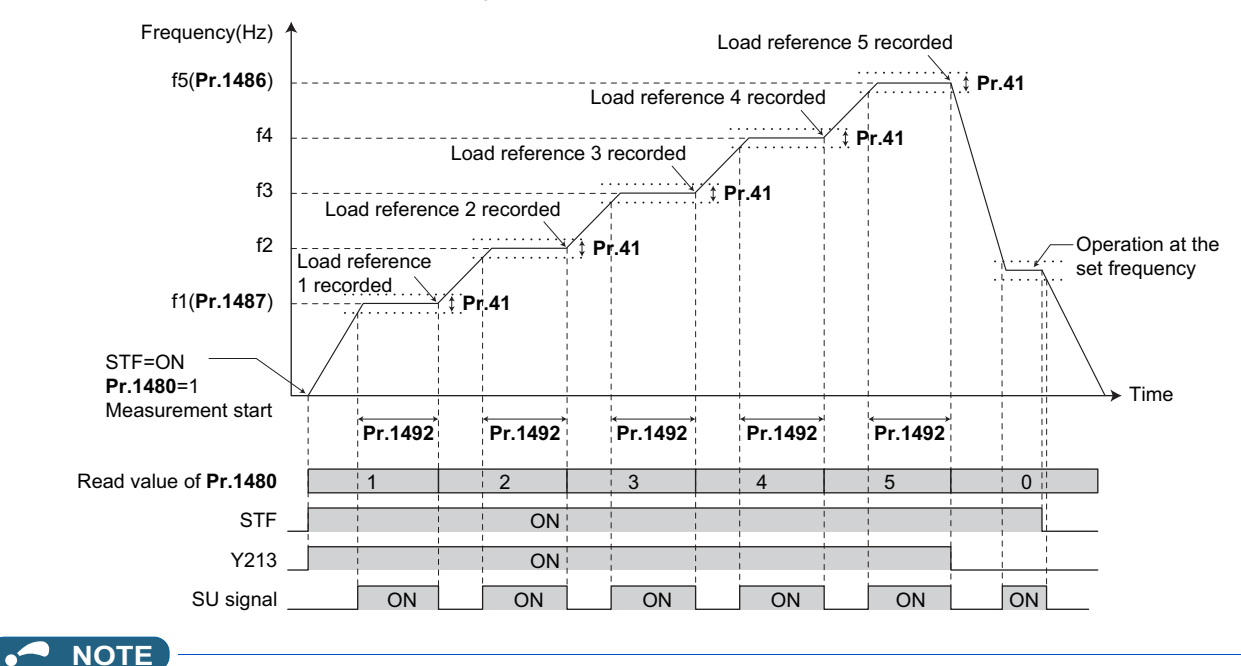

- Even if the load measurement is not properly completed, the load characteristics fault is detected based on the load characteristics found by the already-completed portion of the measurement.
- During the load characteristics measurement, the load characteristics fault detection is not performed.
- During the load characteristics measurement, linear acceleration/deceleration is performed even if the S-pattern acceleration/deceleration is set.
- Changing the terminal assignment using **Pr.190 to Pr.196 (Output terminal function selection)** may affect the other functions. Set parameters after confirming the function of each terminal.

### **Setting the load characteristics reference manually (Pr.1481 to Pr.1485)**

- Set **Pr.1480 Load characteristics measurement mode** = "0" (initial value).
- Set **Pr.1486 and Pr.1487** to specify the frequency band for the measurement, and calculate the frequency as the load characteristics reference (f2 to f4) using the following table.
- Start the inverter operation, and set **Pr.1481** = "8888" during operation at the frequency of the load characteristics reference 1 (f1). The load status at that point is set in **Pr.1481** (only when the set frequency is within ±2 Hz of the frequency of the measurement point, and the SU signal is ON).

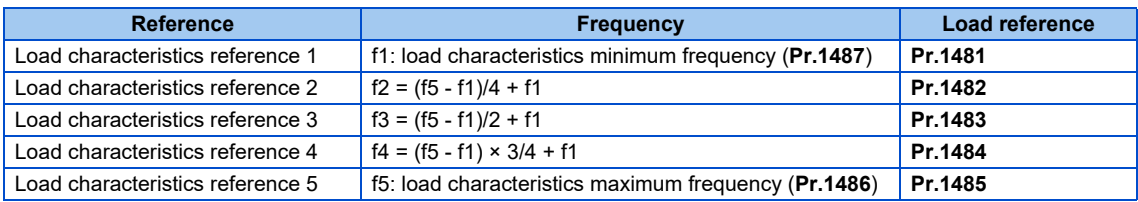

• Set load references in **Pr.1482 to Pr.1485** in the same way as **Pr.1481**.

#### **NOTE**

• When inputting values directly in **Pr.1481 to Pr.1485**, input the load meter value monitored at each reference frequency.

## **Load fault detection setting (Pr.1488 to Pr.1491)**

- When the load is deviated from the detection width set in **Pr.1488 Upper limit warning detection width**, Upper limit warning detection signal (LUP) is output. When the load is deviated from the detection width set in **Pr.1489 Lower limit warning detection width**, Lower limit warning detection signal (LDN) is output. At the same time, Load fault warning (LDF) appears on the operation panel.
- For the LUP signal, assign the function by setting "211 (positive logic)" or "311 (negative logic)" in any of **Pr.190 to Pr.196 (Output terminal function selection)**. For the LDN signal, assign the function by setting "212 (positive logic)" or "312 (negative logic)" in any of **Pr.190 to Pr.196 (Output terminal function selection)**.
- When the load is deviated from the detection width set in **Pr.1490 Upper limit fault detection width**, the protective function (E.LUP) is activated and the inverter output is shut off. When the load is deviated from the detection width set in **Pr.1491 Lower limit fault detection width**, the protective function (E.LDN) is activated and the inverter output is shut off.
- To prevent the repetitive on/off operation of the signal due to load fluctuation near the detection range, **Pr.1492 Load status detection signal delay time / load reference measurement waiting time** can be used to set the delay time. Even when a fault is detected out of the detection range once, the warning is not output if the characteristics value returns to the normal range from a fault state within the output delay time.

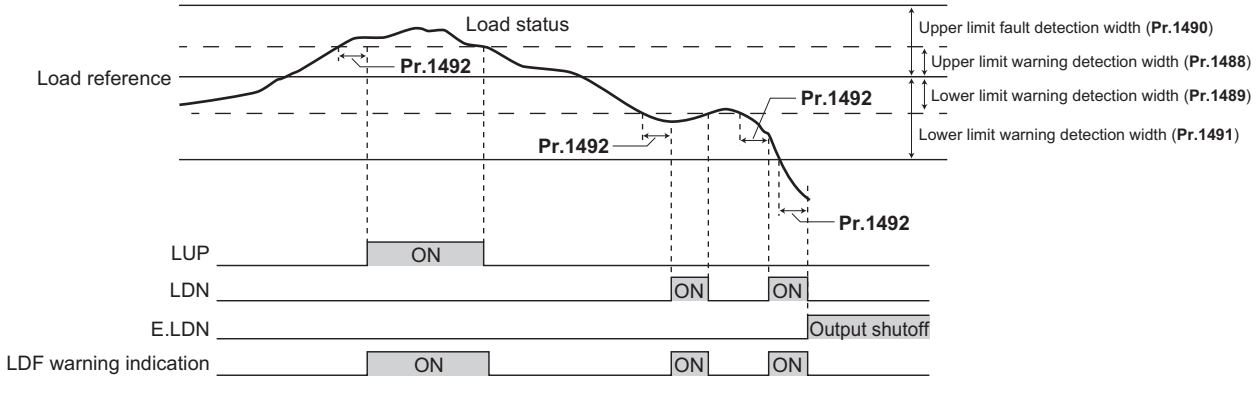

#### **NOTE**

• Changing the terminal assignment using **Pr.190 to Pr.196 (Output terminal function selection)** may affect the other functions. Set parameters after confirming the function of each terminal.

### **Setting example**

- The load characteristics are calculated from the parameter setting and the output frequency.
- A setting example is shown below. The reference value is linearly interpolated from the parameter settings. For example, the reference when the output frequency is 30 Hz is 26%, which is linearly interpolated from values of the reference 2 and the reference 3.

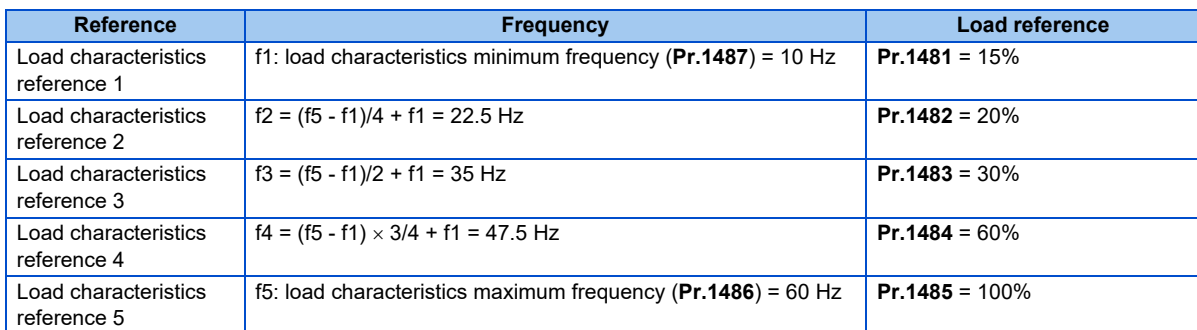

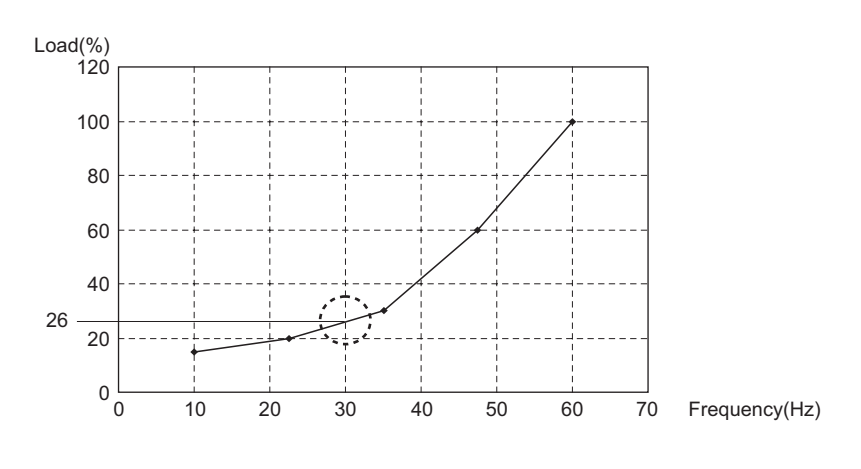

#### **NOTE**

• When the load reference is not set for five points, the load characteristics value is determined by linear interpolation of the set load reference values only. If there is only one load reference setting, the set load reference is used as the load reference all through the range.

#### **Parameters referred to**

**Pr.41 Up-to-frequency sensitivity Figure** 305 **Pr.190 to Pr.196 (Output terminal function selection)**  $F$  [page 297](#page-297-0)

# **5.7.14 Motor overspeeding detection**

#### **PM**

The Overspeed occurrence (E.OS) is activated when the motor speed exceeds the overspeed detection level. This function prevents the motor from accidentally speeding over the specified value, due to an error in parameter setting, etc.

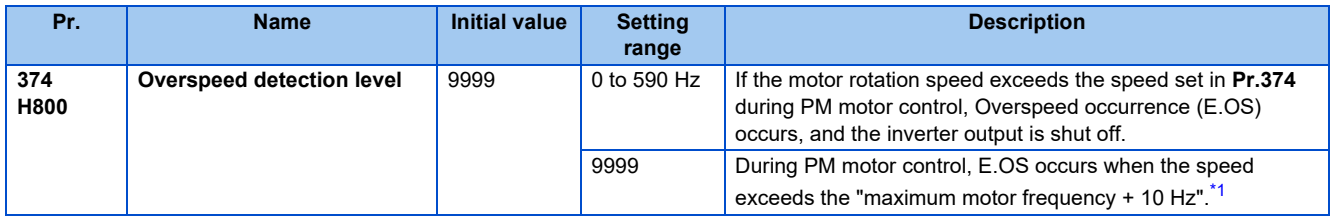

\*1 The maximum motor frequency is set in **Pr.702 Maximum motor frequency**. When **Pr.702** = "9999" (initial value), the **Pr.84 Rated motor frequency** setting is applied as the maximum motor frequency.

<span id="page-270-0"></span>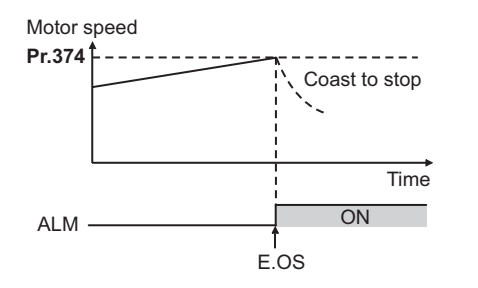

# **5.8 (M) Monitor display and monitor output signal**

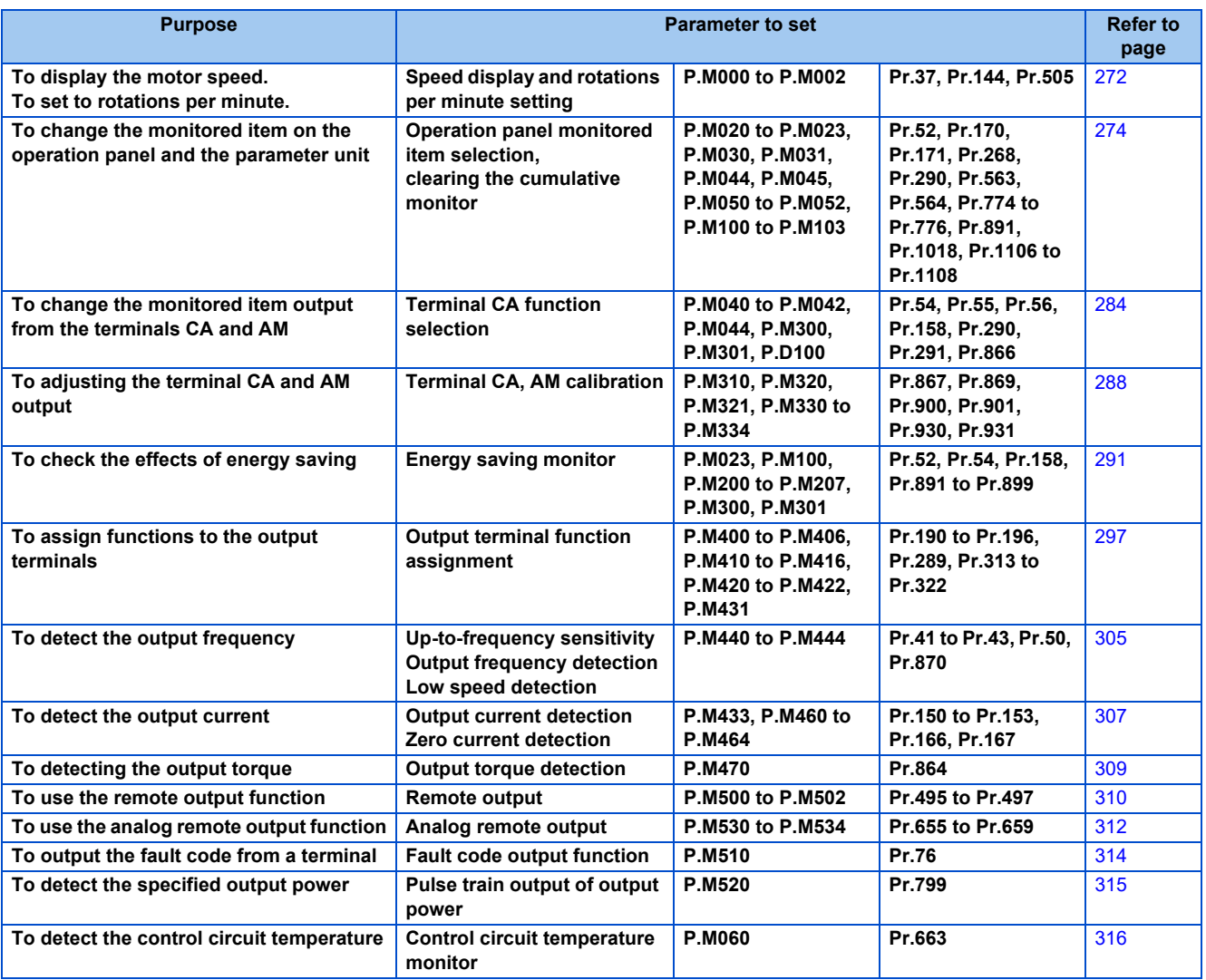

# <span id="page-272-0"></span>**5.8.1 Speed display and rotations per minute setting**

The monitor display unit and the frequency setting on the operation panel can be switched to motor speed and machine speed.

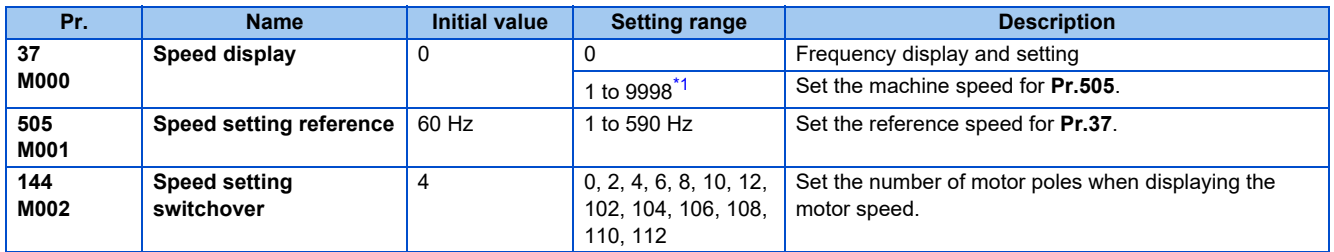

<span id="page-272-1"></span>\*1 The maximum value of the setting range differs according to the **Pr.1 Maximum frequency, Pr.505 Speed setting reference**, and it can be calculated from the following formula.

The maximum value of  $Pr.37 < 65535 \times Pr.505$  /  $Pr.1$  setting value (Hz).

The maximum setting value of **Pr.37** is 9998 if the result of the above formula exceeds 9998.

## **Display in speed (Pr.37, Pr.144)**

- Set the number of motor poles (2, 4, 6, 8, 10, 12) for **Pr.144**, or the number of motor poles + 100 (102, 104, 106, 108, 110, 112) to display the motor speed.
- The **Pr.144** setting will change automatically when setting the motor poles with **Pr.81 Number of motor poles**. **Pr.81** will not automatically change when **Pr.144** is changed.

Example 1) Changing the initial value of **Pr.81** to "2" will change **Pr.144** from "4" to "2".

Example 2) When setting **Pr.81** = "2" while **Pr.144** = "104", **Pr.144** will change from "104" to "102".

# ◆ Display in motor speed (Pr.37, Pr.505)

- To display in the machine speed, set **Pr.37** to the machine speed at the frequency set in **Pr.505**.
- For example, when **Pr.505** is set to 60 Hz and **Pr.37** is set to "1000", the operation panel indicates "1000" as the monitor value of machine speed while the output frequency is 60 Hz. "500" is displayed while the output frequency is 30 Hz.

## **Monitor display (setting) increments**

- When both settings of **Pr.37** and **Pr.144** are changed from the initial values, a precedence order for these settings is as follows: **Pr.144** = "102 to 112" > **Pr.37** = "1 to 9998" > **Pr.144** = "2 to 12".
- The combination of the **Pr.37** and **Pr.144** settings as shown below determines the setting increment for each monitor.

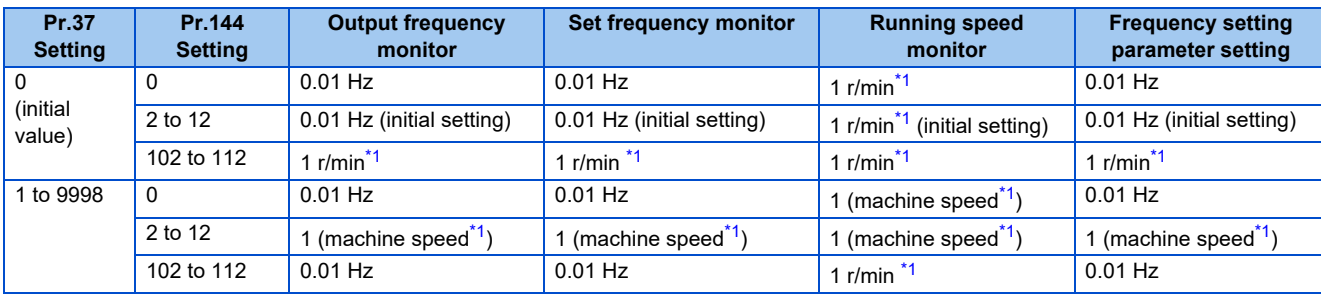

<span id="page-273-0"></span>\*1 Motor speed r/min conversion formula:.... frequency 120 / number of motor poles **(Pr.144)** Machine speed conversion formula:......... **Pr.37**  $\times$  frequency / **Pr.505** 

For **Pr.144** in the above formula, the value is "**Pr.144** - 100" when "102 to 112" is set in **Pr.144**; and the value is "4" when **Pr.37** = 0 and **Pr.144** =  $\Omega$ 

**Pr.505** is always set as frequency (Hz).

#### **NOTE**

- The inverter's output frequency is displayed as synchronous speed under V/F control. The displayed value is "actual motor speed" + "motor slip." When Advanced magnetic flux vector control or PM motor control is selected, the actual motor speed (estimated value by motor slip calculation) is used.
- When **Pr.37** = "0" and **Pr.144** = "0", the running speed monitor is displayed with the number of motor poles 4. (Displays 1800 r/min at 60 Hz)
- To change the PU main monitor (PU main display), refer to **Pr.52**.
- When using the machine speed display for the parameter unit (FR-PU07), do not change the speed with the up/down key if a set speed above 65535 is being displayed. The set speed may become an undetermined value.
- When a certain type of communication option is used, the frequency display (setting) is used regardless of the **Pr.37** and **Pr.144** settings. Refer to the Instruction Manual of each communication option for details. (The frequency display (setting) is always used for HMS network options.)

# **CAUTION**

• Make sure to set the running speed and the number of motor poles. Otherwise, the motor might run at extremely high speed, damaging the machine.

#### **Parameters referred to**

**Pr.1 Maximum frequency** *F* [page 253](#page-253-2)

**Pr.52 Operation panel main monitor selection F** [page 274](#page-274-0)

**Pr.81 Number of motor poles**  $F$  [page 145](#page-145-0)

**Pr.800 Control method selection F** [page 145](#page-145-0)

# <span id="page-274-0"></span>**5.8.2 Monitor indicator selection using operation panel or via communication**

The monitored item to be displayed on the operation panel or the parameter unit can be selected.

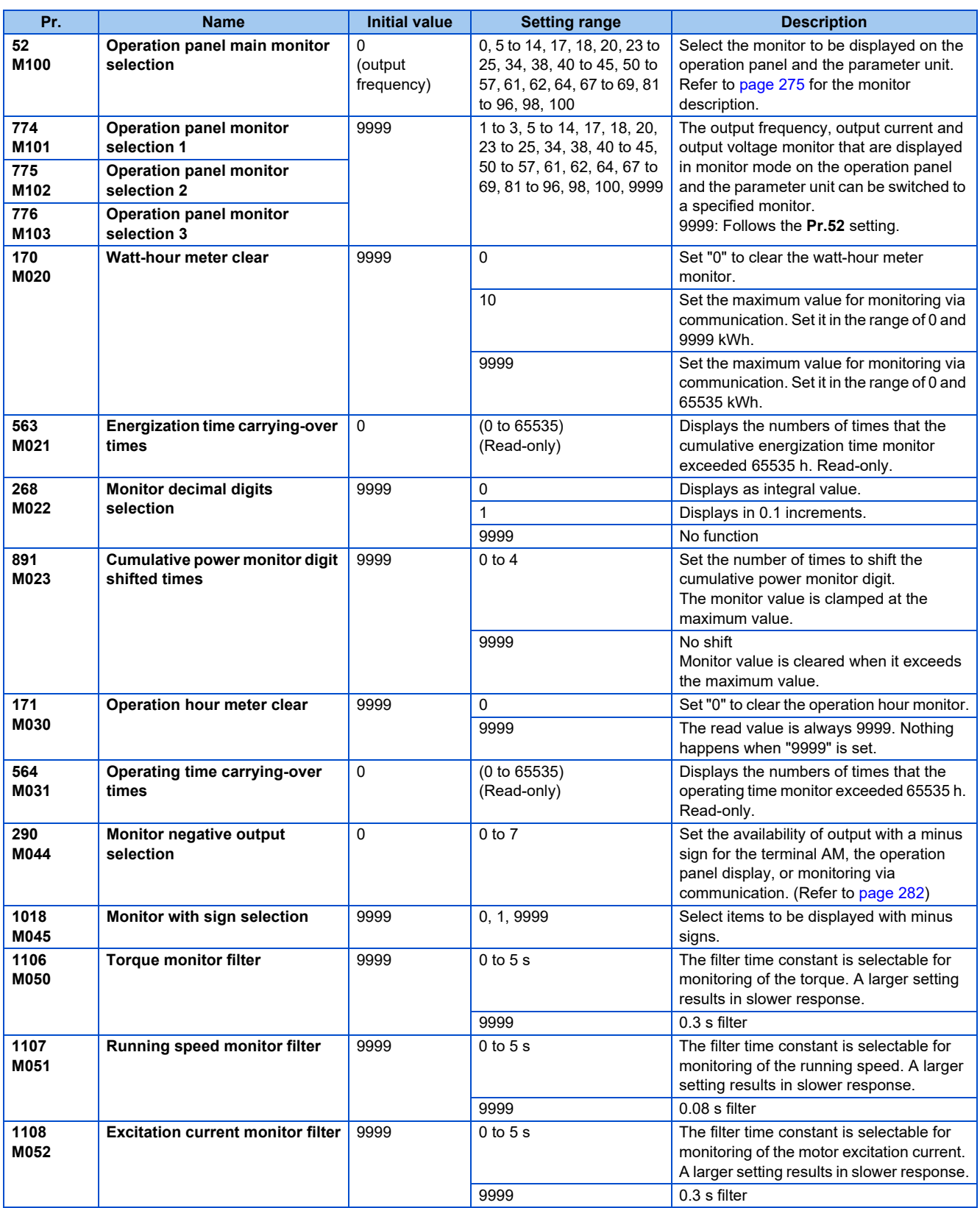

## <span id="page-275-0"></span>◆ Monitor description list (Pr.52, Pr.774 to Pr.776)

- Set the monitor to be displayed on the operation panel and the parameter unit in **Pr.52, Pr.774 to Pr.776**.
- Refer to the following table to find the setting value for each monitoring. The value in the Pr. setting column is set in each of the parameters for monitoring (**Pr.52, Pr.774 to Pr.776**) to determine the monitor item. The value in the RS-485 column is used for the RS-485 communication special monitor selection. The value in the MODBUS RTU column is used for the MODBUS RTU real time monitor. (The items marked with " --" cannot be selected. The circle in the negative indication (-) column indicates that the indication of negative signed numbers is available.)

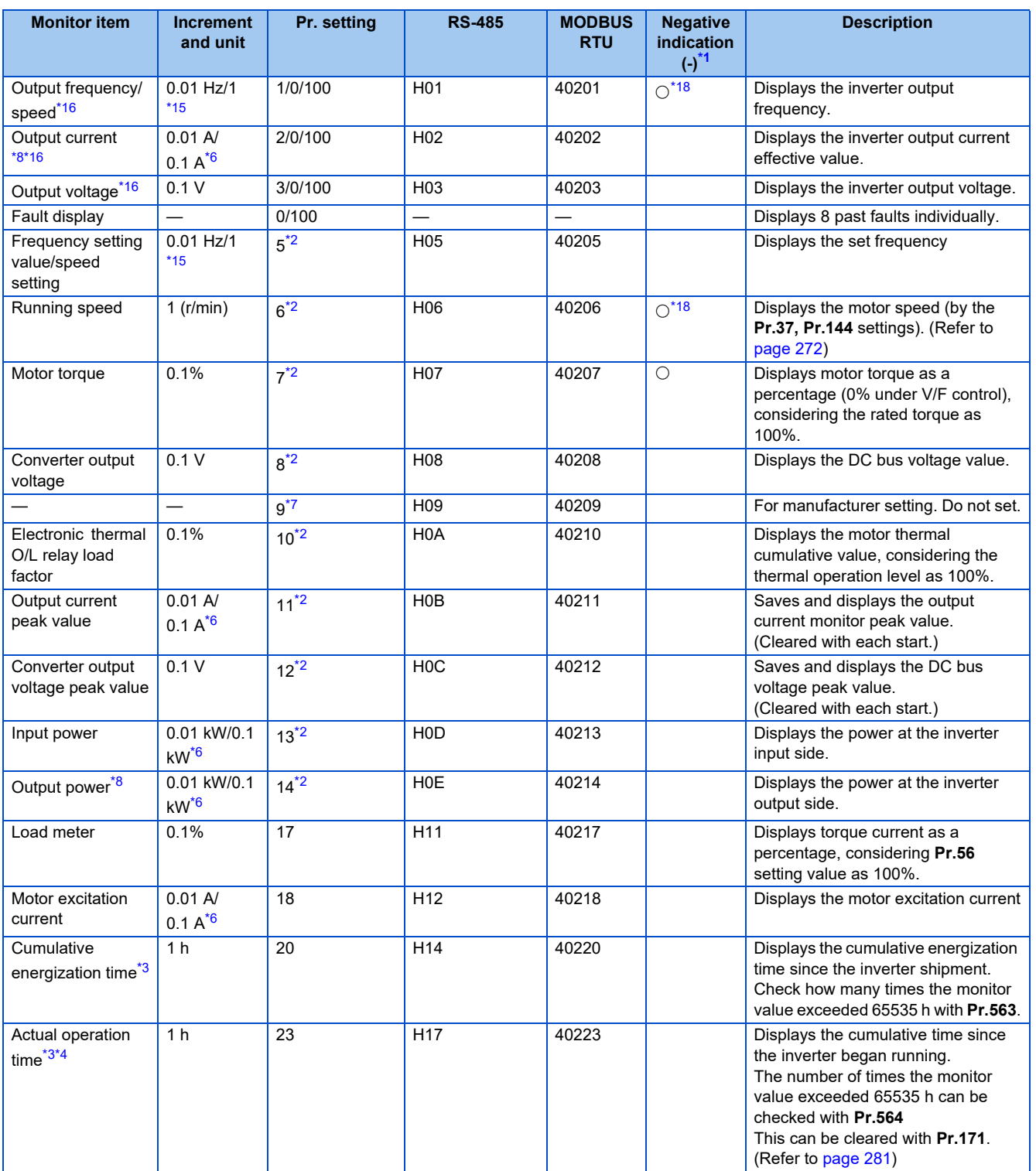

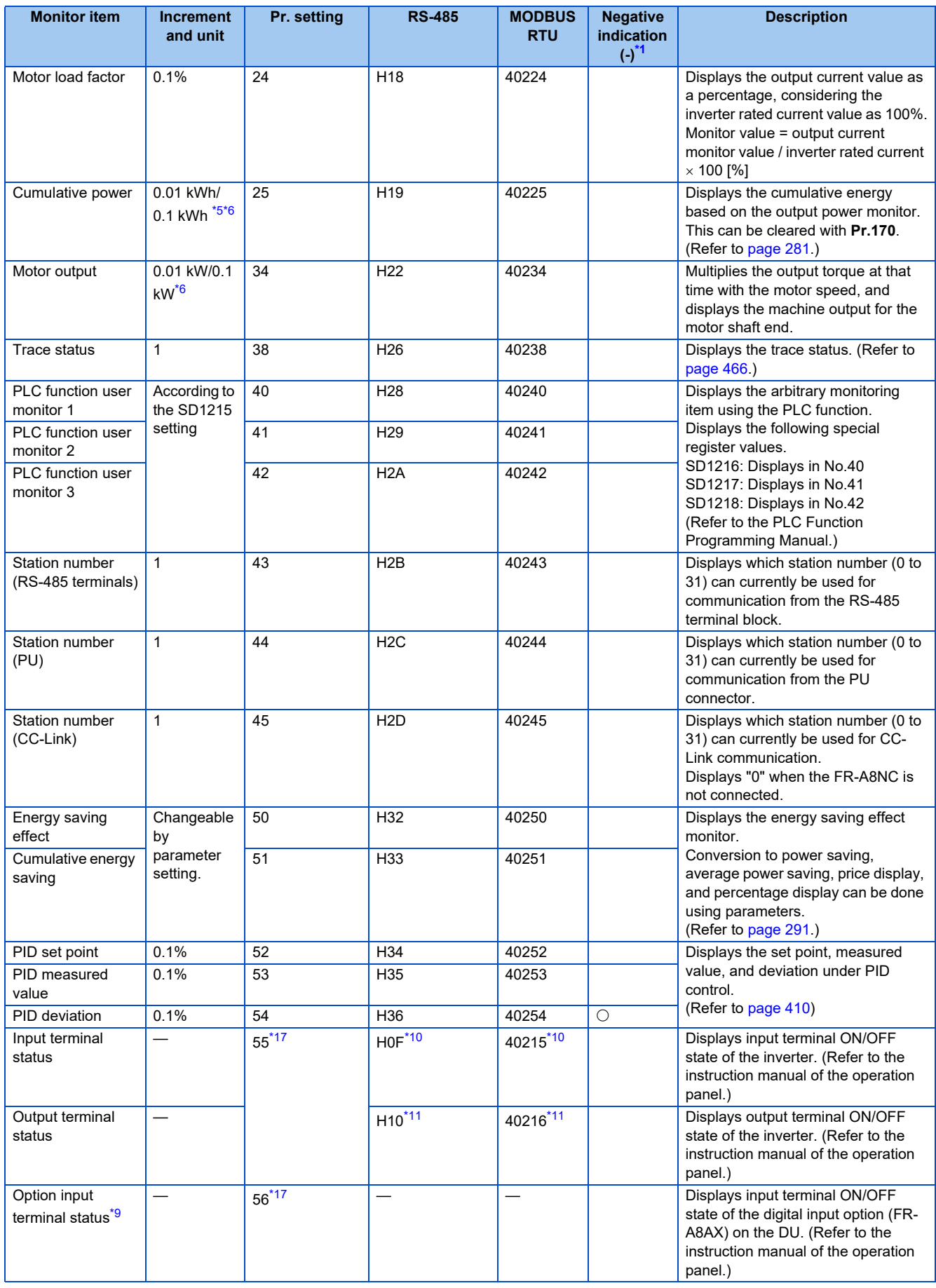

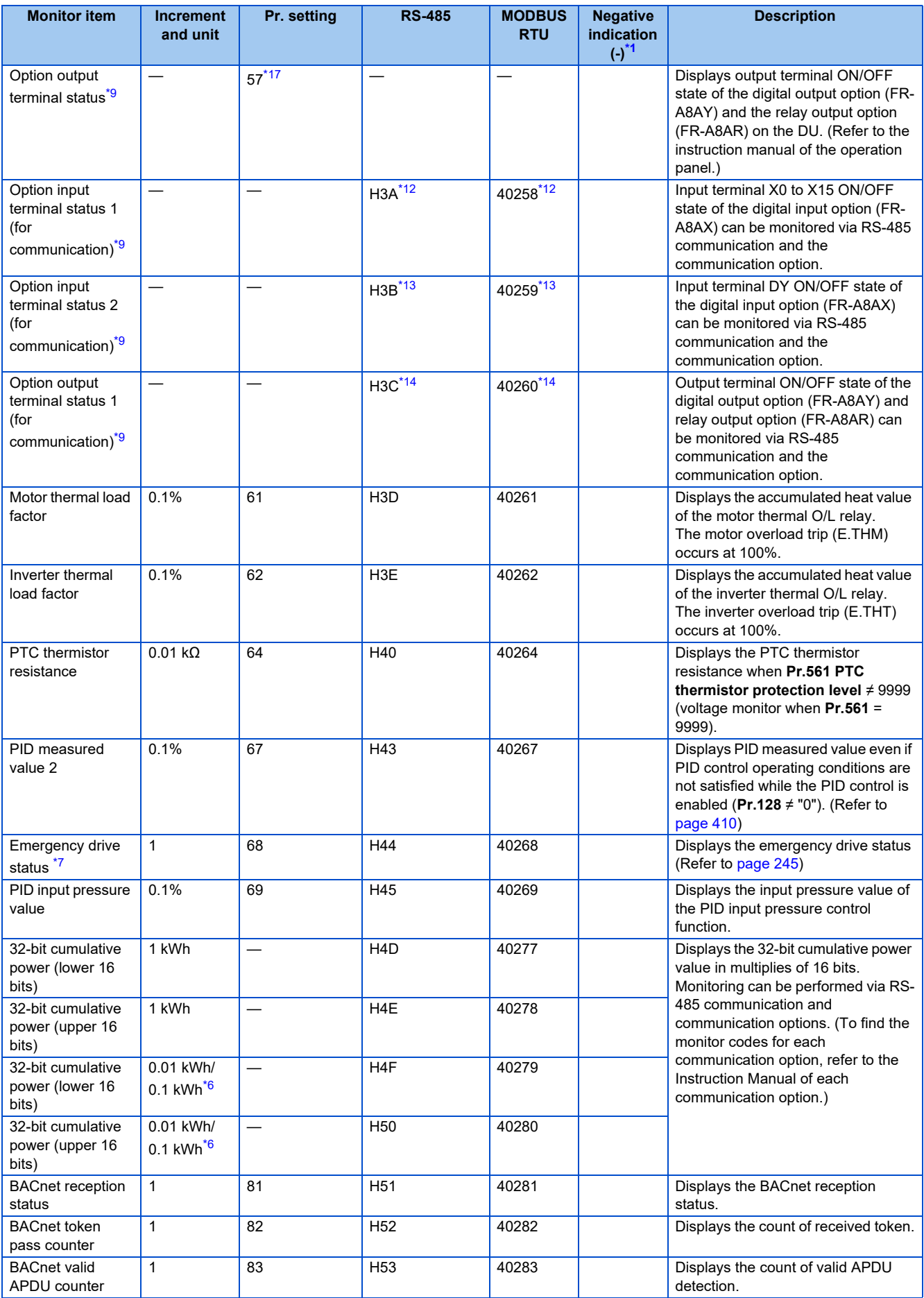

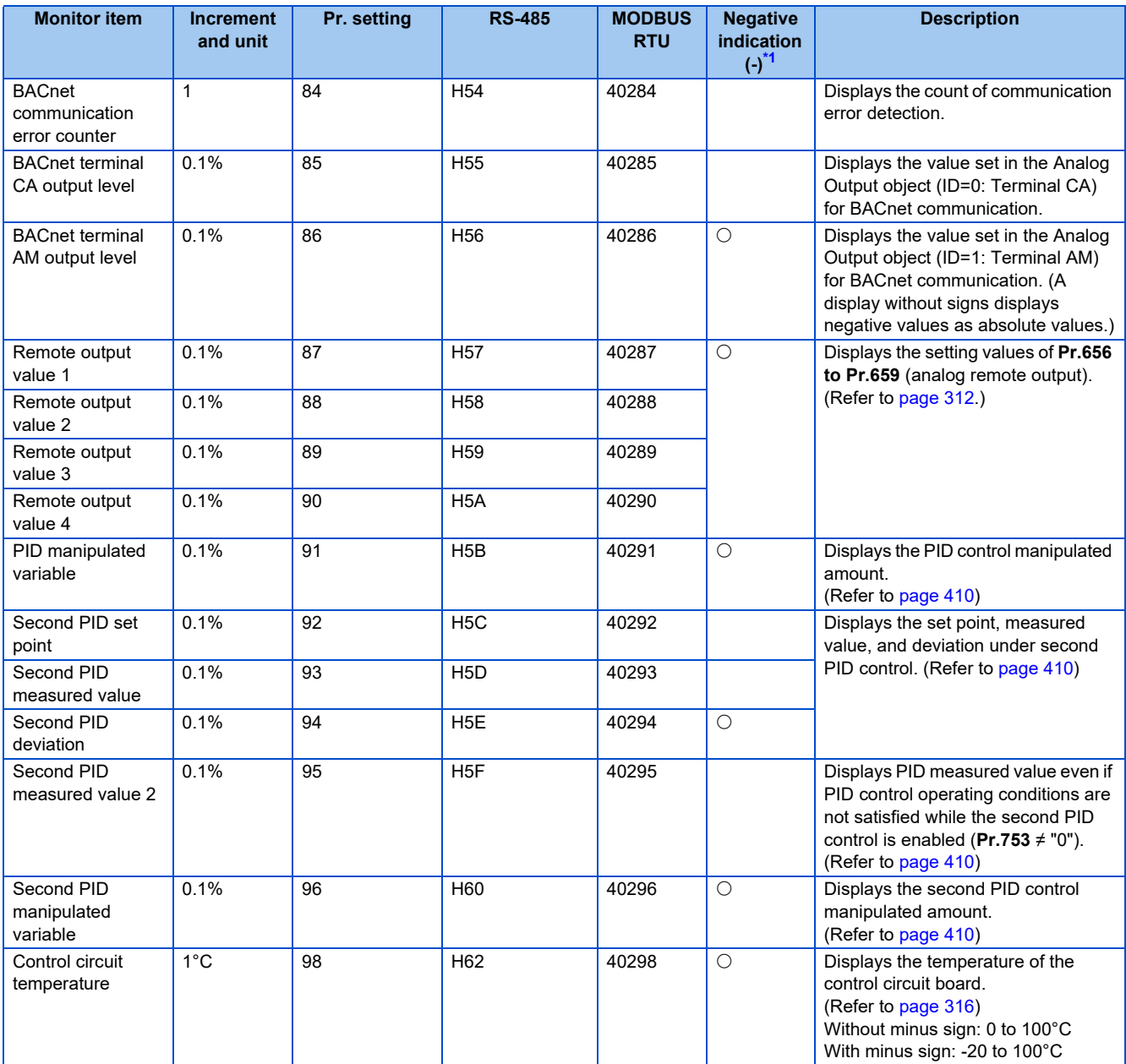

- <span id="page-279-0"></span>\*1 Indication with a minus sign is not possible via RS-485 or MODBUS RTU communication.
- <span id="page-279-6"></span>\*2 When using the monitor item as the main monitor data on the LCD operation panel (FR-LU08) or the parameter unit (FR-PU07), use **Pr.774 to Pr.776** or the monitor function of the FR-LU08 or the FR-PU07 for setting.
- <span id="page-279-8"></span>\*3 The cumulative energization time and actual operation time are accumulated from 0 to 65535 hours, then cleared, and accumulated again from 0.
- <span id="page-279-9"></span>\*4 The actual operation time does not increase if the cumulative running time before power OFF is less than an hour.
- <span id="page-279-10"></span>\*5 When using the parameter unit (FR-PU07), "kW" is displayed.
- <span id="page-279-5"></span>\*6 Differs according to capacities. (FR-F860-00680 or lower/FR-F860-01080 or higher)
- <span id="page-279-7"></span>\*7 The setting is available only for standard models.
- <span id="page-279-4"></span>\*8 When the output current is less than the specified current level (5% of the inverter rated current), the output current is monitored as 0 A. Therefore, the monitored value of an output current and output power may be displayed as "0" when using a much smaller-capacity motor compared to the inverter or in other instances that cause the output current to fall below the specified value.
- <span id="page-279-14"></span>\*9 Available when the plug-in option is connected.
- <span id="page-279-12"></span>\*10 Input terminal monitor details ("1" denotes terminal ON, "0" denotes terminal OFF, and "―" denotes undetermined value.)

<span id="page-279-15"></span><span id="page-279-13"></span>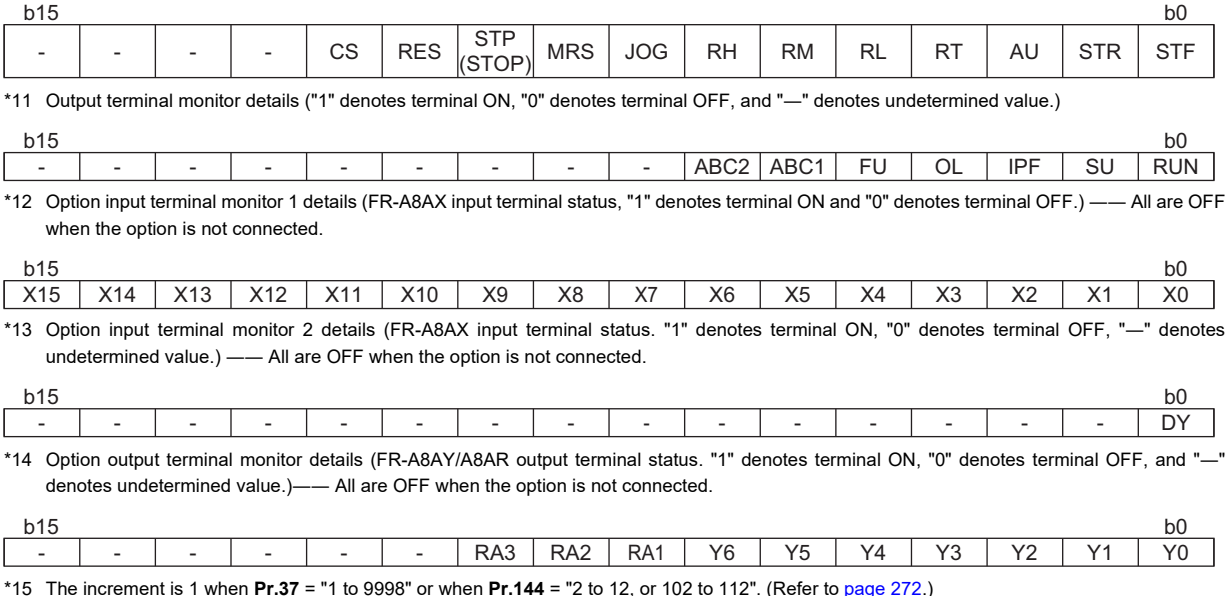

<span id="page-279-17"></span><span id="page-279-16"></span><span id="page-279-2"></span><span id="page-279-1"></span>\*16 The monitored values are retained even if an inverter fault occurs. Resetting will clear the retained values.

<span id="page-279-11"></span>\*17 Parameter setting is not available for setting the monitor item as the main monitor data on the LCD operation panel (FR-LU08) or the parameter unit (FR-PU07). Use the monitor function of the FR-LU08 or the FR-PU07 for setting.

<span id="page-279-3"></span>\*18 Setting of **Pr.1018 Monitor with sign selection** is required. Also, it will be displayed without a minus sign on the operation panel. Confirm the rotation direction with the [FWD] or [REV] indicator.

## **Monitor display for operation panel (Pr.52, Pr.774 to Pr.776)**

- When **Pr.52** = "0" (initial value), the monitoring of output frequency, output current, output voltage, 3-line monitor, and fault display can be selected in sequence by pressing [NEXT].
- The Load meter, Motor excitation current and Motor load factor are displayed on the second monitor (output current) position, among the monitors set in **Pr.52**. Other monitors are displayed in the third monitor (output voltage) position.
- **Pr.774** sets the output frequency monitor, **Pr.775** sets the output current monitor, and **Pr.776** sets the monitor description to be displayed at the output voltage monitor position. When **Pr.774 to Pr.776** = "9999" (initial value), the **Pr.52** setting value is used.

**NOTE** 

• For details on the operation panel, refer to the instruction manual of the operation panel (FR-LU08).

# **Displaying the set frequency during stop (Pr.52)**

• When **Pr.52** = "100", the set frequency is displayed during stop, and output frequency is displayed during running. ("Hz" is highlighted during stop.)

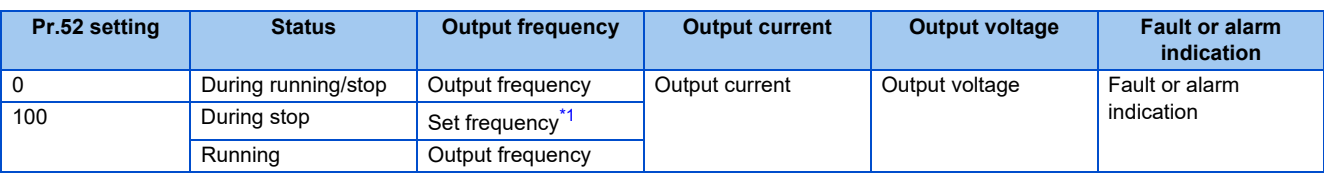

<span id="page-280-0"></span>\*1 Displays the frequency that is output when the start command is ON. The value considers the maximum/minimum frequency and frequency jumps. It is different from the frequency setting displayed when **Pr.52** = "5".

- During an error, the output frequency at error occurrence appears.
- During output shutoff by the MRS signal, the values displayed are the same as during a stop.
- During offline auto tuning, the tuning state monitor takes priority.

## <span id="page-281-1"></span>**Monitoring and resetting cumulative power (Pr.170, Pr.891)**

- When the cumulative power is monitored (**Pr.52** = "25"), the output power monitor value is added up and is updated in 100 ms increments.
- The values are stored in EEPROM every 10 minutes. The values are also stored in EEPROM at power OFF or inverter reset.
- Display increments and display ranges of the operation panel, parameter unit and communication (RS-485 communication, communication option) are as indicated below (when **Pr.891** = "9999 (initial value)").

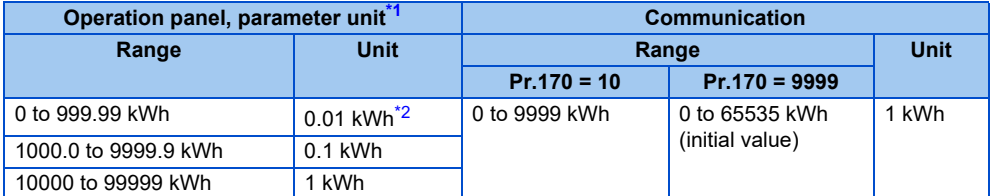

- <span id="page-281-2"></span>\*1 For the FR-F860-00680 or lower, the value is measured in 0.01 kWh increments and the upper five digits are displayed. For the FR-F860-01080 or higher, the value is measured in 0.1 kWh increments and the upper five digits are displayed.
	- For the FR-F860-00680 or lower, the cumulative energy up to 999.99 kWh is displayed in 0.01 increments such as "999.99", and that of 1000 kWh or more is displayed in 0.1 increments such as "1000.0".
- \*2 The display in 0.01 kWh increments is available only for the FR-F860-00680 or lower.
- <span id="page-281-3"></span>• The decimal point position on the watt-hour meter can be shifted to left. The number of digits to be shifted is equal to the setting of **Pr.891**. For example, when **Pr.891** = "2", the cumulative power value 1278.56 kWh is displayed as 12.78 (in 100 kWh increments) on the operation panel, or displayed as 12 on a display used for monitoring via communication.
- When **Pr.891** = "0 to 4", the meter stops at the maximum number. When **Pr.891** = "9999", the meter returns to 0 and the counting starts again.
- Writing "0" in **Pr.170** clears the cumulative power monitor.

#### **NOTE**

• When **Pr.170** is read just after "0" has been written in **Pr.170**, the setting "9999" or "10" is displayed.

#### <span id="page-281-0"></span>**Monitoring cumulative energization time (Pr.563)**

- When the cumulative energization time is selected as a monitor item (**Pr.52** = "20"), the counter of cumulative energization time since the inverter shipment accumulated every hour is displayed.
- The cumulative energization time is displayed in 0.001-hour increments until the cumulative time reaches one hour, and then the time is displayed in 1-hour increments.
- The EEPROM is updated every minute until the cumulative energization time reaches one hour, and then the EEPROM is updated every 10 minutes. The EEPROM is also updated at power OFF.
- When the cumulative energization time counter reaches 65535, it starts from 0 again. The number of times the cumulative energization time counter reaches 65535 can be checked with **Pr.563**.

#### **NOTE**

• The cumulative energization time does not increase if the power is turned OFF after less than an hour.

## **Actual operation time monitoring (Pr.171, Pr.564)**

- On the actual operation time monitoring (**Pr.52** = "23"), the inverter running time is added up every hour. (Time is not added up during a stop.)
- The time is displayed in 1-hour increments.
- The values are stored in EEPROM every 10 minutes. The EEPROM is also updated at power OFF.
- When the cumulative energization time counter reaches 65535, it starts from 0 again. The number of times the actual operation time counter reaches 65535 can be checked with **Pr.564**.
- Setting "0" in **Pr.171** clears the actual operation time meter.

#### **NOTE**

- The actual operation time does not increase if the cumulative running time before power OFF is less than an hour.
- Once "0" is set in **Pr.171**, the setting of **Pr.171** is always turned to "9999" afterwards. Setting "9999" does not clear the actual operation time meter.

## **Hiding the decimal places for the monitors (Pr.268)**

• The numerical figures after a decimal point displayed on the operation panel may continuously fluctuate during analog input, etc. The decimal places can be hidden by selecting the decimal digits with **Pr.268**.

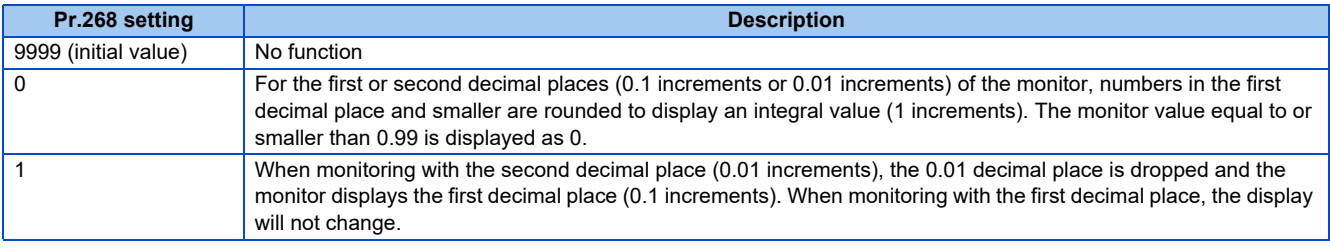

#### **NOTE**

• The number of display digits on the cumulative energization time (**Pr.52** = "20"), actual operation time (**Pr.52** = "23"), cumulative power (**Pr.52** = "25") and cumulative energy saving (**Pr.52** = "51") does not change.

# <span id="page-282-0"></span>**Negative output selection for monitoring (Pr.290)**

• Negative output is available for FR Configurator2 or the trace function.

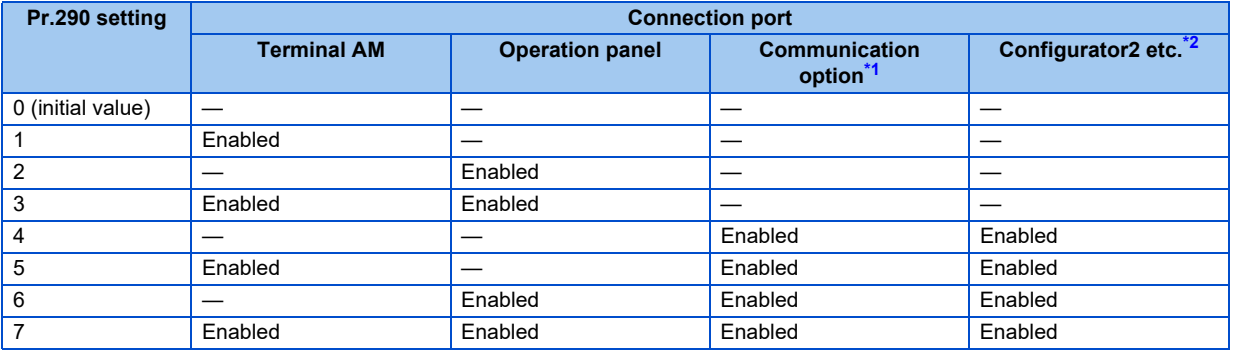

<span id="page-282-1"></span>—: Disabled (unsigned numbers only)

\*1 The following communication does not support the negative output. RS-485 communication (Mitsubishi inverter protocol, MODBUS RTU, BACnet), LONWORKS communication (FR-A8NL), and SLMP communication

<span id="page-282-2"></span>\*2 Under the condition that the high-speed sampling and the negative output are selected for FR Configurator2, the display range of the output frequency (Monitor No.1) is -300.00 Hz to 300.00 Hz. A value outside the range is clamped at -300.00 Hz or 300.00 Hz. Under the same condition, the display range of the running speed (Monitor No.6) is -30000 r/min to 30000 r/min. A value outside the range is clamped at -30000 r/min or 30000 r/min. During the trace sampling, the same display ranges are applied. A value outside the ranges is clamped.

• Select items to be displayed with minus signs using **Pr.1018 Monitor with sign selection**.

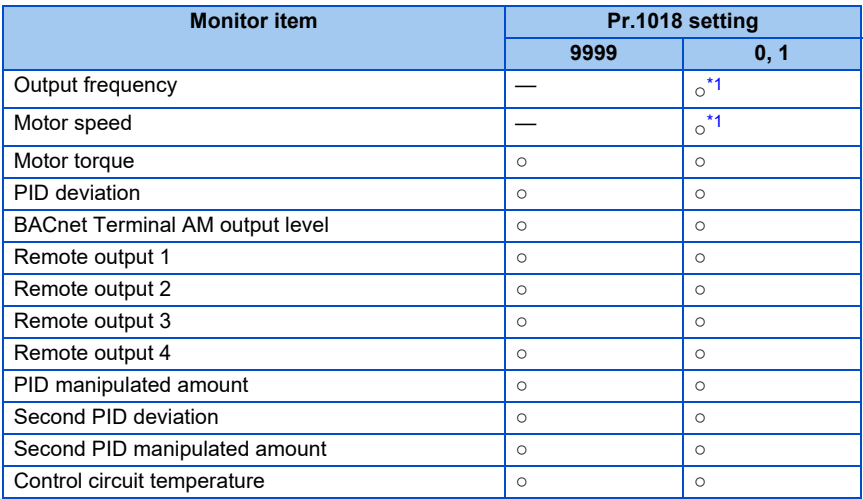

<span id="page-283-0"></span>○: Displayed with minus signs, —: Displayed without minus signs (unsigned numbers only)

\*1 Displayed without minus signs on the operation panel. Confirm the rotation direction with the [FWD] or [REV] indicator.

#### **NOTE**

- When indication with negative numbers is enabled for the output via terminal AM (analog voltage output), the output is within the range of -10 to +10 VDC. Connect a meter suitable for the output.
- Parameter unit (FR-PU07) displays only unsigned numbers.

## ◆ Monitor filter (Pr.1106 to Pr.1108)

• The response level (filter time constant) of the following monitor indicators can be adjusted.

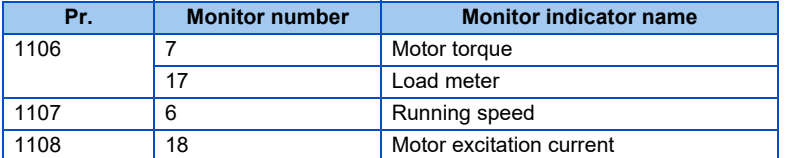

#### **Parameters referred to**

**Pr.30 Regenerative function selection**  $\sqrt{3}$  [page 553](#page-553-0)

**Pr.37 motor speed display, Pr.144 Speed setting switchover**  $\sqrt{p}$  [page 272](#page-272-0)

**Pr.55 Frequency monitoring reference, Pr.56 Current monitoring reference, Pr.866 Torque monitoring reference F** [page 284](#page-284-0)

# <span id="page-284-0"></span>**5.8.3 Monitor display selection for terminals CA and AM**

The monitored status can be output as the following items: analog voltage (terminal AM), analog current (terminal CA). The signal (monitored item) to be output to terminal CA and terminal AM can be selected.

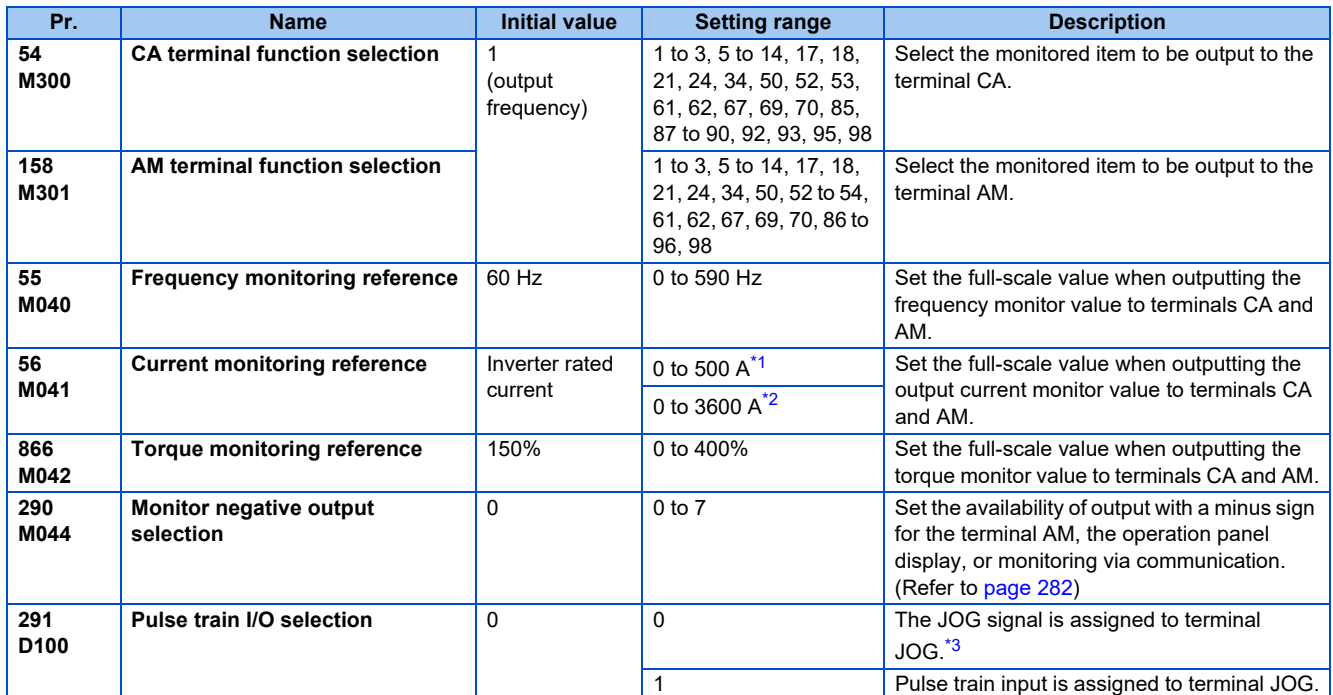

- \*1 FR-F860-00680 or lower.
- \*2 FR-F860-01080 or higher.
- \*3 Function assigned to **Pr.185 JOG terminal function selection**.

# <span id="page-284-3"></span><span id="page-284-2"></span><span id="page-284-1"></span>**Monitor description list (Pr.54, Pr.158)**

- Set **Pr.54 CA terminal function selection** for the monitor to be output to the terminal CA (analog current output).
- Set **Pr.158 AM terminal function selection** for the monitor to be output to the terminal AM (analog voltage output). Output with a negative sign can be made (-10 VDC to +10 VDC) from the terminal AM.  $\bigcirc$  in the [Negative (-) output] indicates the output value is negative at the terminal AM. (For setting of the output with/without minus sign, refer to [page 274.](#page-274-0))
- Refer to the following table and set the monitor to be displayed. (Refer to [page 275](#page-275-0) for the monitor description.)

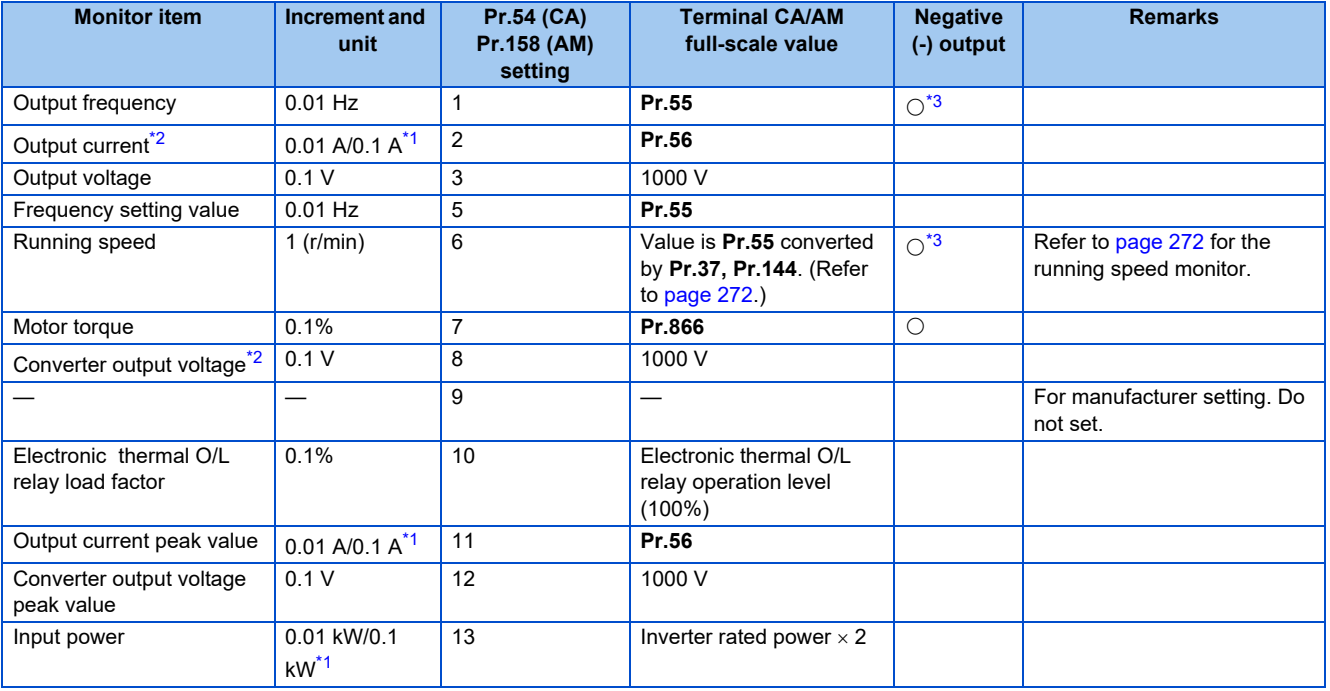

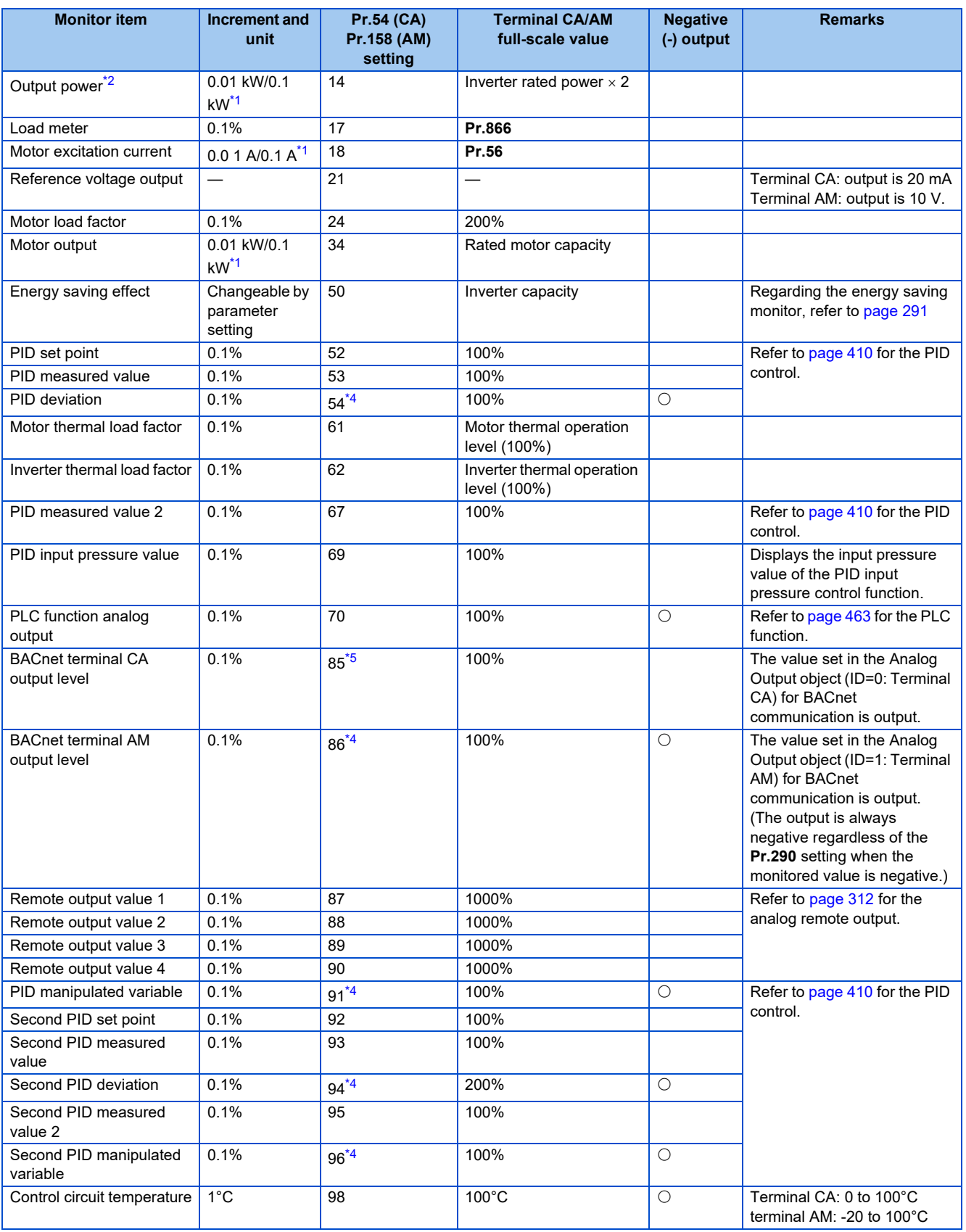

**5**

<span id="page-285-2"></span>\*1 Differs according to capacities. (FR-F860-00680 or lower/FR-F860-01080 or higher)

<span id="page-285-1"></span>\*2 When the output current is less than the specified current level (5% of the inverter rated current), the output current is monitored as 0 A. Therefore, the monitored value of an output current and output power may be displayed as "0" when using a much smaller-capacity motor compared to the inverter or in other instances that cause the output current to fall below the specified value.

<span id="page-285-0"></span>\*3 Setting of **Pr.1018 Monitor with sign selection** is required.

<span id="page-285-3"></span>\*4 The setting is available only with terminal AM (**Pr.158**).

<span id="page-285-4"></span>\*5 The setting is available only with terminal CA (**Pr.54**).

## **Frequency monitor reference (Pr.55)**

- Set the full-scale value for outputting the monitored items of output frequency, frequency setting value to the terminals CA and AM.
- For the calibration of terminal CA, set the full-scale value of the connected meter when output current of terminal CA is 20 mA. Set the frequency to be indicated as the full scale value on the meter (20 mA DC ammeter connected between terminal CA and 5; for example, 60 Hz or 120 Hz. Output current is proportional to the frequency. (The maximum output current is 20 mA DC.)

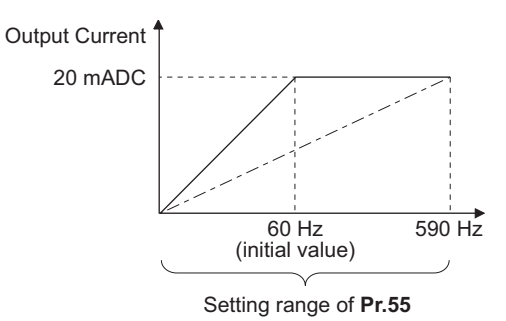

• For the calibration of terminal AM, set the full-scale value of the connected meter when output voltage of terminal AM is 10 VDC. Set the frequency to be indicated as the full scale value on the meter (10 VDC voltmeter) connected between terminal AM and 5. (For example, 60 Hz or 120 Hz) Output voltage is proportional to the frequency. (The maximum output voltage is 10 VDC.)

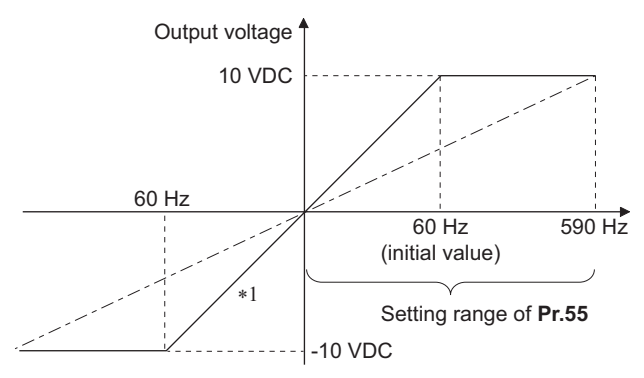

\*1 Output with a negative sign available when **Pr.290 Monitor negative output selection** = "1, 3"

## ◆ Current monitor reference (Pr.56)

- Output current, Output current peak value, Motor excitation current and monitor from the terminals CA and AM.
- For the calibration of terminal CA, set the full-scale value of the connected current meter when output current of terminals CA is 20 mA. Set the current to be indicated as the full scale value on the meter (20 mADC ammeter) connected between terminals CA and 5. Output current is proportional to the monitored value of output current. (The maximum output current is 20 mADC.)
- For the calibration of terminal AM, set the full-scale value of the connected current meter when the output voltage of terminal AM is 10 VDC. Set the current to be indicated as the full scale value on the meter (10 VDC voltmeter) connected between terminal AM and 5. Output voltage is proportional to the monitored value of output current. (The maximum output voltage is 10 VDC.)

#### **Torque monitor reference (Pr.866)**

- Set the full scale value when outputting the current monitor from terminal the CA or AM.
- For the calibration of terminal CA, set the full-scale value of the connected torque meter when output current of the terminal CA is 20 mADC. Set the torque to be indicated as the full scale value on the meter (20 mADC ammeter) connected between terminals CA and 5. Output current is proportional to the monitored value of torque. (The maximum output voltage is 20 mADC.)
- For the calibration of terminal AM, set the full-scale value of the connected torque meter when the output voltage of terminal AM is at 10 VDC. Set the torque to be indicated as the full scale value on the meter (10 VDC voltmeter) connected between terminal AM and 5. Output voltage is proportional to the monitored value of torque. (The maximum output voltage is 10 VDC.)
## **5.8.4 Adjustment of terminal CA and terminal AM**

By using the operation panel or the parameter unit, terminals CA and AM can be adjusted (calibrated) to the full scale.

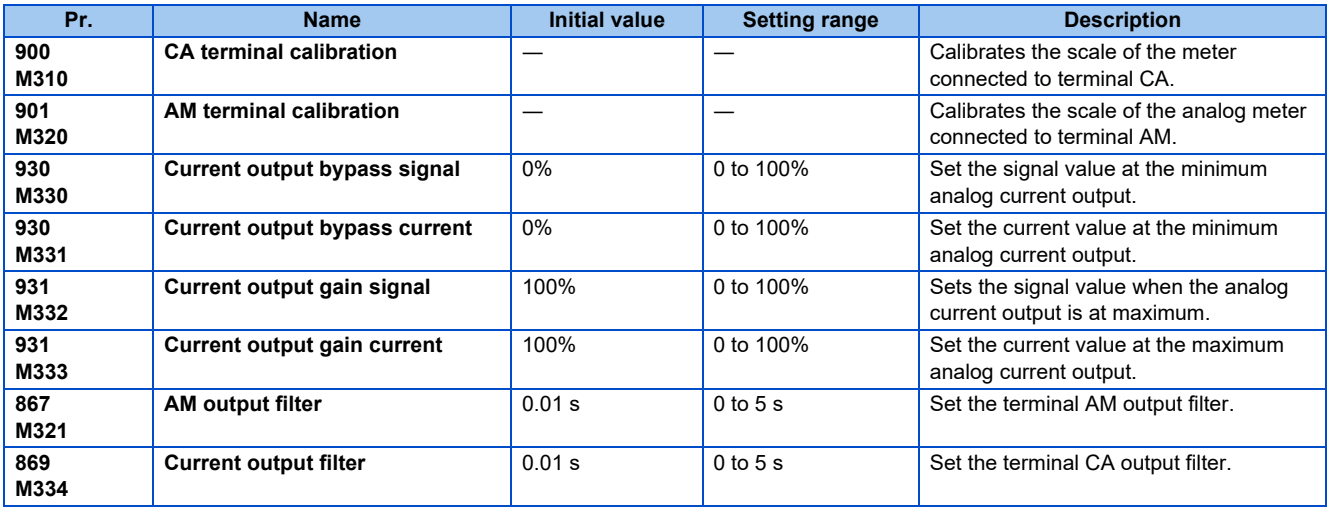

### **Terminal CA calibration (Pr.900, Pr.930 to Pr.931)**

- Terminal CA is initially set to provide a 20 mADC output in the full-scale state of the corresponding monitor item. **Pr.900** allows the output current ratio (gains) to be adjusted according to the meter scale. Note that the maximum output current is 20 mADC.
- Set a value at the minimum current output in the calibration parameters **Pr.930**. Calibration parameter **Pr.931** are used to set a value at the maximum current output.
- Set the output signal values (output monitor set with **Pr.54**) at zero and at the maximum current output from the terminal CA (using calibration parameters **Pr.930** and **Pr.931**. The full scale for each monitor is 100% at this time.
- Set the output current values (output monitor set with **Pr.54**) at zero and at the maximum current output from the terminal CA (using calibration parameters **Pr.930** and **Pr.931**. The output current calibrated by calibration parameter **Pr.900** is 100% at this time.

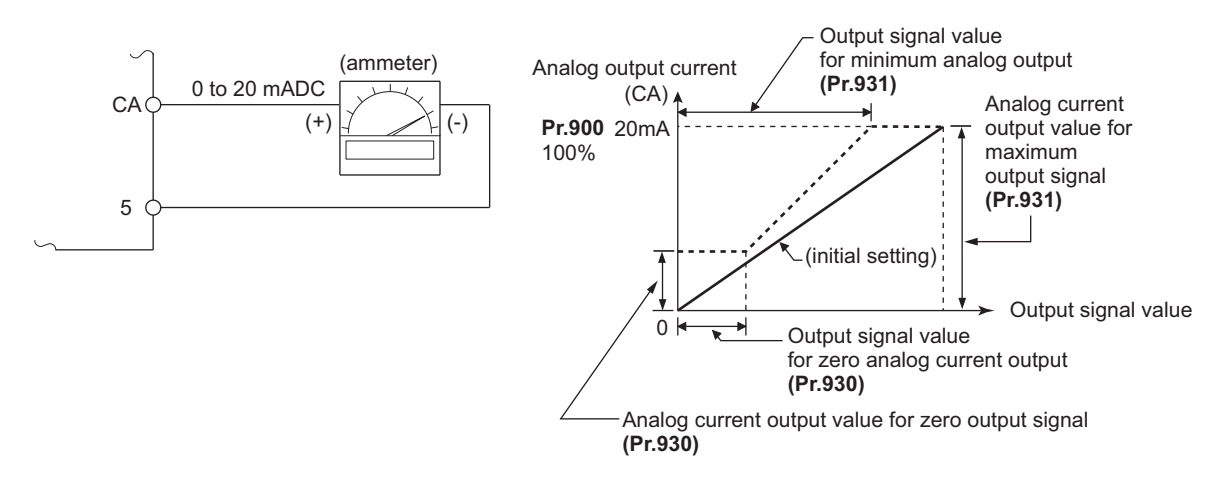

- Calibrate the terminal CA in the following procedure.
	- *1.* Connect a 0-20 mADC indicator (frequency meter) across terminals CA and 5 of the inverter. (Note the polarity. The terminal CA is positive.)
	- *2.* Set the initial value of calibration parameter **Pr.930** to **Pr.931**. If the meter needle does not indicate zero when the current input is at zero, calibrate the meter using **Pr.930**.
	- *3.* Refer to the monitor description list ([page 284\)](#page-284-0) and set **Pr.54**. When the running frequency or inverter output current is selected on the monitor, set the running frequency or current value at which the output signal will be 20 mA, using **Pr.55** or **Pr.56** beforehand.
	- *4.* If the meter needle does not point to maximum even at maximum output, calibrate it with **Pr.900**.

#### **NOTE**

- When outputting such an item as the output current, which cannot reach a 100% value easily by operation, set **Pr.54** to "21" (reference voltage output) and calibrate. 20 mADC is output from the terminal CA.
- When **Pr.310 Analog meter voltage output selection** = "21", the terminal CA calibration cannot be performed. For details on **Pr.310**, refer to the Instruction Manual of FR-A8AY.
- Output is possible from terminal CA even if **Pr.930** ≥ **Pr.931**.

### **Adjusting the response of terminal CA (Pr.869)**

- Using **Pr.869**, the output voltage response of the terminal CA can be adjusted in the range of 0 to 5 s.
- Increasing the setting stabilizes the terminal CA output more but reduces the response level. (Setting "0" sets the response level to 7 ms.)

### **Calibration of terminal AM (Pr.901)**

• Terminal AM is initially set to provide a 10 VDC output in the full-scale state of the corresponding monitor item. **Pr.901** allows the output voltage ratio (gains) to be adjusted according to the meter scale. Note that the maximum output voltage is 10 VDC.

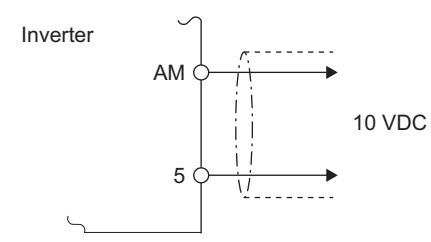

- Calibrate the AM terminal in the following procedure.
	- *1.* Connect a 0-10 VDC indicator (frequency meter) across terminals AM and 5 of the inverter.(Note the polarity. The terminal AM is positive.)
	- *2.* Refer to the monitor description list ([page 275\)](#page-275-0) and set **Pr.158 AM terminal function selection**. When the running frequency or inverter output current is selected on the monitor, set the running frequency or current value at which the output signal will be 10 V, using **Pr.55** or **Pr.56** beforehand.
	- *3.* If the meter needle does not point to maximum even at maximum output, calibrate it with **Pr.901**.

#### **NOTE**

- When outputting such an item as the output current, which cannot reach a 100% value easily by operation, set **Pr.158** to "21" (reference voltage output) and calibrate. 10 VDC is output from the terminal AM.
- When **Pr.306 Analog output signal selection** = "21", the terminal AM calibration cannot be performed. For details on **Pr.306**, refer to the Instruction Manual of FR-A8AY.
- Use **Pr.290 Monitor negative output selection** to enable negative output from the terminal AM. When this is set, the output voltage range will be -10 VDC to +10 VDC. Calibrate the terminal AM with the maximum positive output value.

## **Adjusting the response of terminal AM (Pr.867)**

- Using **Pr.867**, the output voltage response of the terminal AM can be adjusted in the range of 0 to 5 s.
- Increasing the setting stabilizes the terminal AM output more but reduces the response level. (Setting "0" sets the response level to 7 ms.)

#### **Parameters referred to**

**Pr.54 CA terminal function selection**  $F$  [page 284](#page-284-1)

**Pr.55 Frequency monitoring reference Figure** 284

**Pr.56 Current monitoring reference** *CF* [page 284](#page-284-1)

**Pr.158 AM terminal function selection**  $\sqrt{p}$  [page 284](#page-284-1)

**Pr.290 Monitor negative output selection**  $F$  [page 284](#page-284-1)

**Pr.291 Pulse train I/O selection**  $F$  [page 222](#page-222-0)

## <span id="page-291-2"></span>**5.8.5 Energy saving monitor**

From the estimated consumed power during commercial power supply operation, the energy saving effect by use of the inverter can be monitored and output.

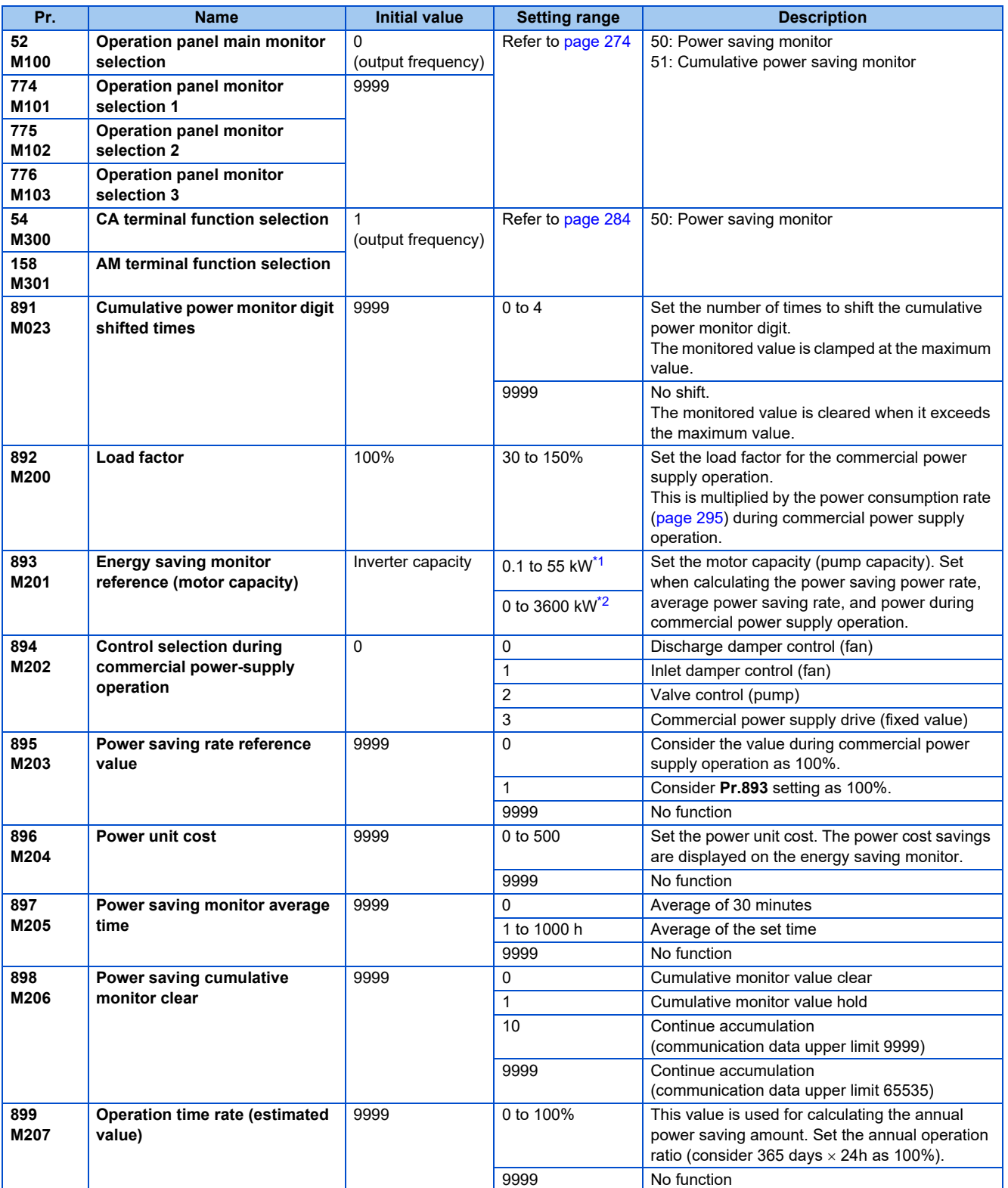

<span id="page-291-0"></span>\*1 For the FR-F860-00680 or lower.

<span id="page-291-1"></span>\*2 For the FR-F860-01080 or higher.

### **Energy saving monitor list**

• The items that can be monitored on the power saving monitor (**Pr.52, Pr.54, Pr.158, Pr.774 to Pr.776** = "50") are indicated below. (Only [1 Power saving] and [3 Average power saving] can be set to **Pr.54** (terminal CA) **and Pr.158** (terminal AM).)

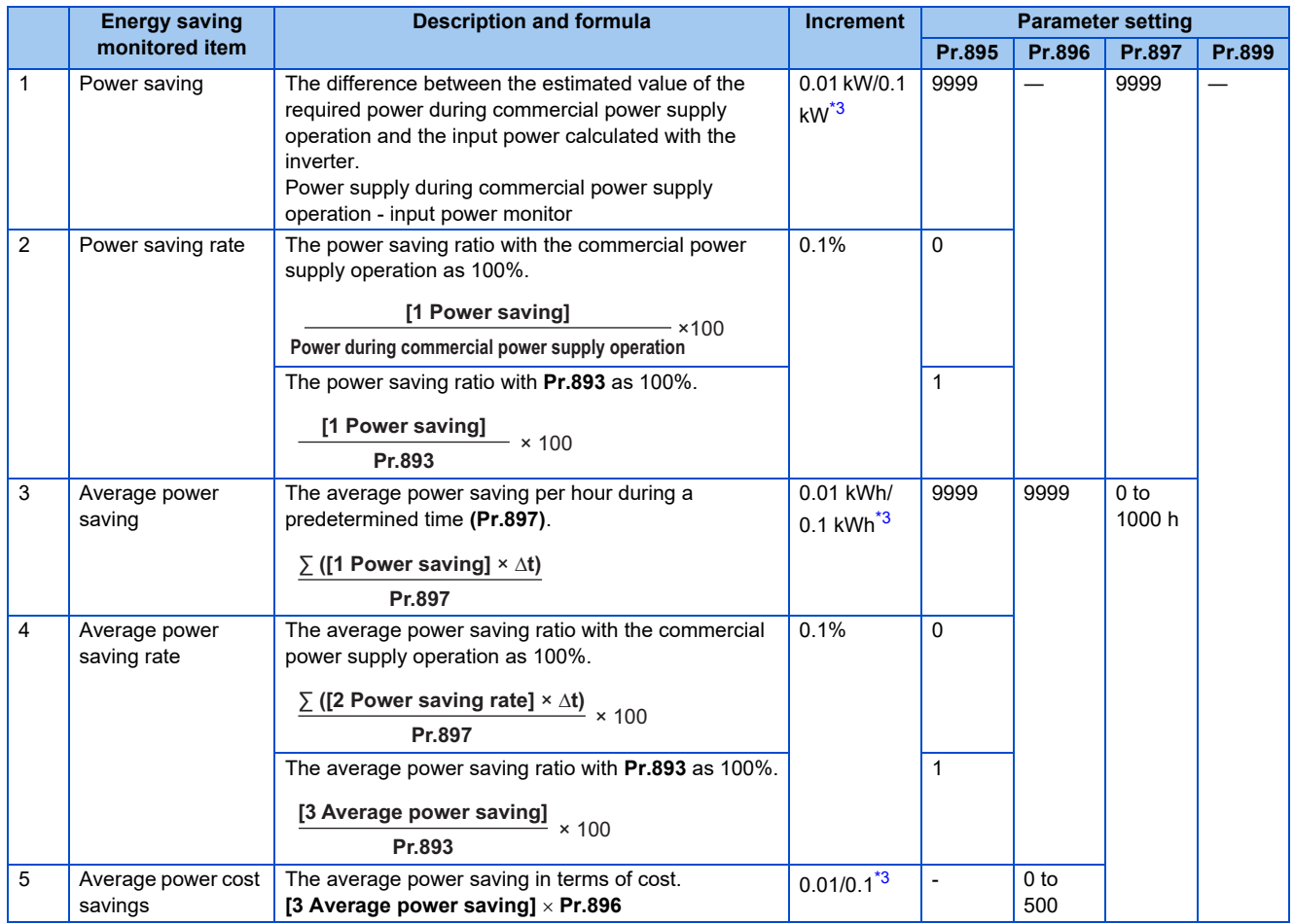

• The items that can be monitored on the cumulative energy saving monitor (**Pr.52, Pr.774 to Pr.776** = "51") are indicated below. (The monitor value of the cumulative monitor can be shifted to the right with **Pr.891 Cumulative power monitor digit shifted times**.)

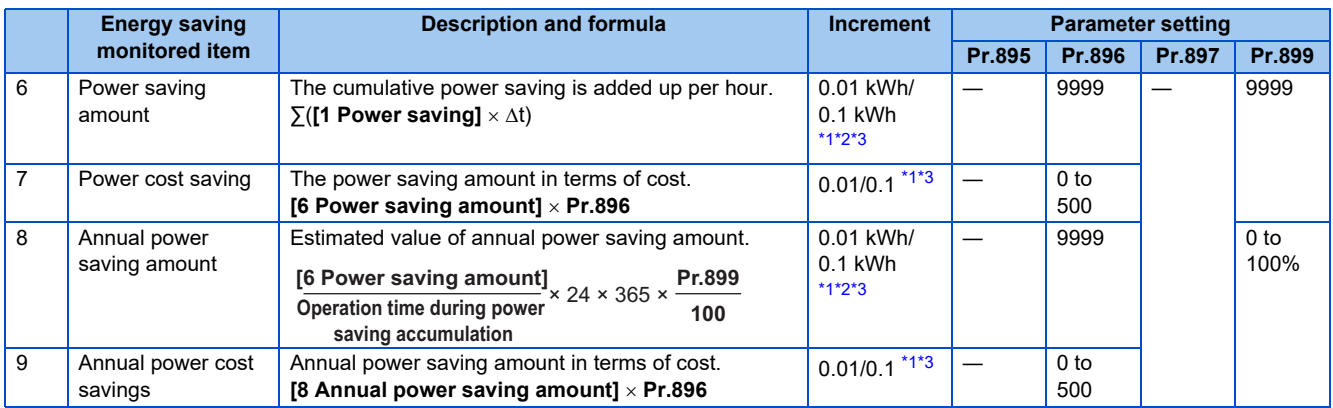

<span id="page-292-1"></span>\*1 For communication, (RS-485 communication, communication option), the display increments are 1. For example, "10.00 kWh" is displayed as "10" for communication data.

<span id="page-292-2"></span>\*2 When using the LCD operation panel or the parameter unit, "kW" is displayed

<span id="page-292-0"></span>\*3 The increment differs according to capacities. (FR-F860-00680 or lower/FR-F860-01080 or higher.)

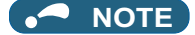

- The operation panel and the parameter unit has a 5-digit display. This means, for example, that when a monitor value in 0.01 units exceeds "999.99", the decimal place is moved up as in "1000.0" and the display changes to 0.1 units. The maximum display number is "99999".
- The maximum value for communication (RS-485 communication, communication option) when **Pr.898 Power saving cumulative monitor clear** = "9999" is "65535". The maximum value for the 0.01-unit monitor is "655.35", and the maximum value for the 0.1-unit monitor is "6553.5".

### **Power saving real-time monitor ([1 Power saving] and [2 Power saving rate])**

- On the [1 Power saving monitor], an energy saving effect as compared to the consumed power during commercial power supply operation (estimated value) is calculated and displays on the main monitor.
- In the following cases, the [1 Power saving monitor] indicates "0".

Calculated values of the power saving monitor are negative values. During DC injection brake operation.

The motor is not connected (output current monitor is 0A).

• On the [2 Power saving rate monitor], the power saving rate considering the consumed power during the power supply operation (estimated value) as 100% is displayed. **Pr.895 Power saving rate reference value** needs to be set to "0". Energy saving monitor reference (motor capacity)

### **Average power saving monitor ([3 Average power saving], [4 Average power saving rate], [5 Average power cost savings])**

- The average power saving monitors are displayed by setting a value other than 9999 in **Pr.897 Power saving monitor average time**.
- On the [3 Average power saving monitor], average power saving amount for each average time period s displayed.
- When **Pr.897** is set, the average value is updated each time the average time period elapses, with the power-ON or inverter reset as the starting point. The power savings average value update timing signal (Y92) is inverted every time the average value is updated.

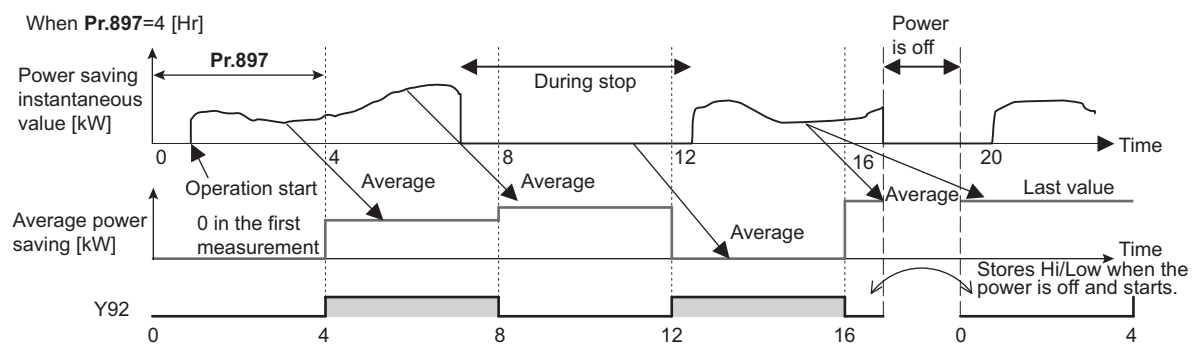

- When **Pr.895 Power saving rate reference value** the [2 Average power saving rate] for the averaging time period is displayed on the [4 Average power saving rate] monitor.
- When the power cost per 1 kWh power amount is set in **Pr.896 Power unit cost**, the cost of the saved power ([3 Average power saving] **Pr.896**) is displayed on the [5 Average power cost savings].

### ◆ Cumulative energy saving monitors ([6 Power saving amount], [7 Power **cost saving], [8 Annual power saving amount], [9 Annual power saving savings]).**

- On the cumulative energy saving cumulative monitors, the monitor data digit can be shifted to the right by the number of **Pr.891 Cumulative power monitor digit shifted times**. For example, if the cumulative power value is 1278.56 kWh when **Pr.891** = "2", the PU/DU display is 12.78 (display in 100 kWh increments) and the communication data is 12. If the maximum value is exceeded when **Pr.891** = "0 to 4", the value is clamped at the maximum value, indicating that a digit shift is necessary. If the maximum value is exceeded when **Pr.891** = "9999", the value returns to 0, and the counting starts again. In other monitors, the value is clamped at the displayed maximum value.
- The [6 Cumulative power saving amount] monitor (6)] can measure the power during a predetermined period. Measure with the following procedure.
	- *1.* Write "9999" or "10" in **Pr.898 Power saving cumulative monitor clear**.
	- *2.* Write "0" in **Pr.898** at the measurement start time to clear the power saving cumulative monitor value and start power saving accumulation.
	- *3.* Write "1" in **Pr.898** at the measurement end time to hold the power saving cumulative monitor value.

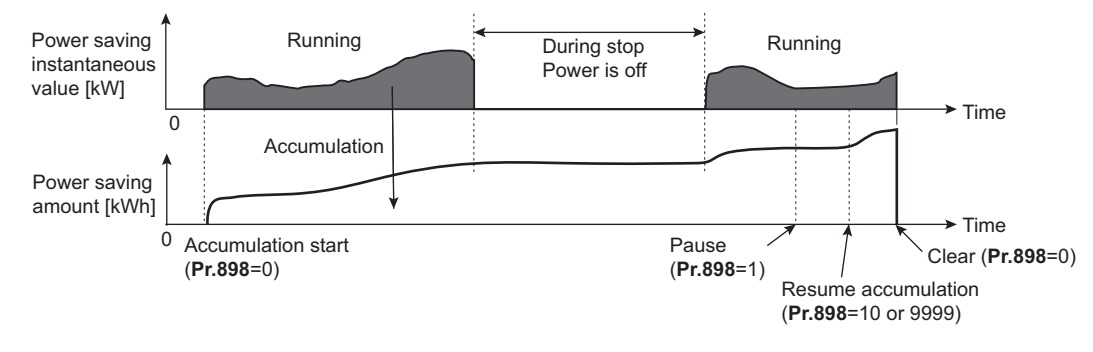

#### $\overline{\phantom{a}}$ **NOTE**

The power saving cumulative monitor value is saved every hour. This means that if the power is turned OFF after less than an hour, when then the power is turned ON again, the previously saved monitor value is displayed, and accumulation starts. (In some cases, the cumulative monitor value may go down.)

### <span id="page-295-0"></span> **Estimated power value in commercial power supply operation (Pr.892, Pr.893, Pr.894)**

- Select the pattern for commercial power supply operation from the four patterns of discharge damper control (fan), suction damper control (fan), valve control (pump) and commercial power driving, and set it in **Pr.894 Control selection during commercial power-supply operation**.
- Set the motor capacity (pump capacity) in **Pr.893 Energy saving monitor reference (motor capacity)**.
- As shown below, the consumed power ratio (%) during commercial power supply operation is estimated from the rotations per minute ratio for each operation pattern and rating (current output frequency/**Pr.3 Base frequency**).

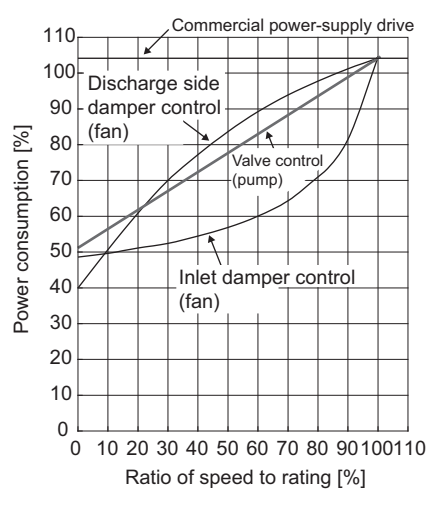

• The estimated value of the consumed power during commercial power supply operation (kW) is calculated from the motor capacity set in **Pr.893** and **Pr.892 Load factor** with the following formula.

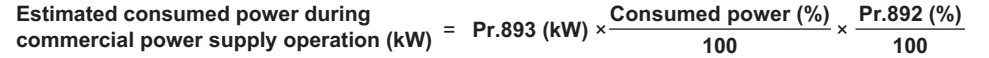

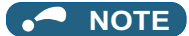

• In commercial power supply operation, because the rotations per minute cannot rise higher than the power supply frequency, if the output frequency rises to **Pr.3 Base frequency** or higher, it stays at a constant value.

### **Annual power saving amount and power cost savings (Pr.899)**

- When the operation time rate [%] (ratio of time in year that the inverter actually drives the motor) is set in **Pr.899**, the annual energy saving effect can be estimated.
- When the operation pattern is determined to a certain extent, the estimated value of the annual power saving amount can be calculated by measuring the power saving in a certain measurement period.
- Refer to the following to set the operation time rate.
	- *1.* Estimate the average time of operation per day [h/day].
	- **2.** Calculate the number of operation days per year [days/year]. (Average number of operation days per month  $\times$  12 months)
	- **3.** Calculate the annual operation time [h/year] from step 1 and step 2.

**Annual operation time (h/year)** = **average time (h/day)** × **number of operation days (days/year)**

*4.* Calculate the operation time rate and set it in **Pr.899**.

**Operation time rate (%)**<sup>=</sup> **Annual operation time (h/year)** <sup>×</sup>**100(%) 24 (h/day) × 365 (days/year)**

#### **NOTE**

• Setting example for operation time rate: When operation is performed about 21h per day for an average 16 operation days per month, Annual operation time = 21 (h/day)  $\times$  16 (days/month)  $\times$  12 months = 4032 (h/year)

Operation time rate (%) =  $\frac{4032 \text{ (h/year)}}{24 \text{ (h/day)} \times 365 \text{ (days/year)}} \times 100\% = \frac{46.03\%}{24 \text{ (h/day)}}$ 

Set 46.03% in **Pr.899**.

• Calculate the annual power saving amount from **Pr.899 Operation time rate (estimated value)** and the average power saving monitor.

> **Annual power saving amount (kWh/year)**<sup>=</sup> **With Pr.898 = 10 or 9999, average power saving (kW) during cumulative period** <sup>×</sup>**24h** × **365 days**<sup>×</sup> **Pr.899 100**

• When the power cost per hour is set in **Pr.896 Power unit cost**, the annual power cost savings can be monitored.

**Annual power cost saving** = **annual power saving amount (kWh/year)** × **Pr.896**

#### **NOTE**

• During regenerative driving, make calculation on the assumption that "power saving = power during commercial power supply operation (input power = 0)".

#### **Parameters referred to**

**Pr.3 Base frequency F** [page 539](#page-539-0)

**Pr.52 Operation panel main monitor selection**  $F$  [page 274](#page-274-0)

**Pr.158 AM terminal function selection**  $\sqrt{3}$  [page 284](#page-284-1)

**Pr.54 CA terminal function selection**  $\sqrt{p}$  [page 284](#page-284-1)

## <span id="page-297-3"></span>**5.8.6 Output terminal function selection**

Use the following parameters to change the functions of the open collector output terminals and relay output terminals.

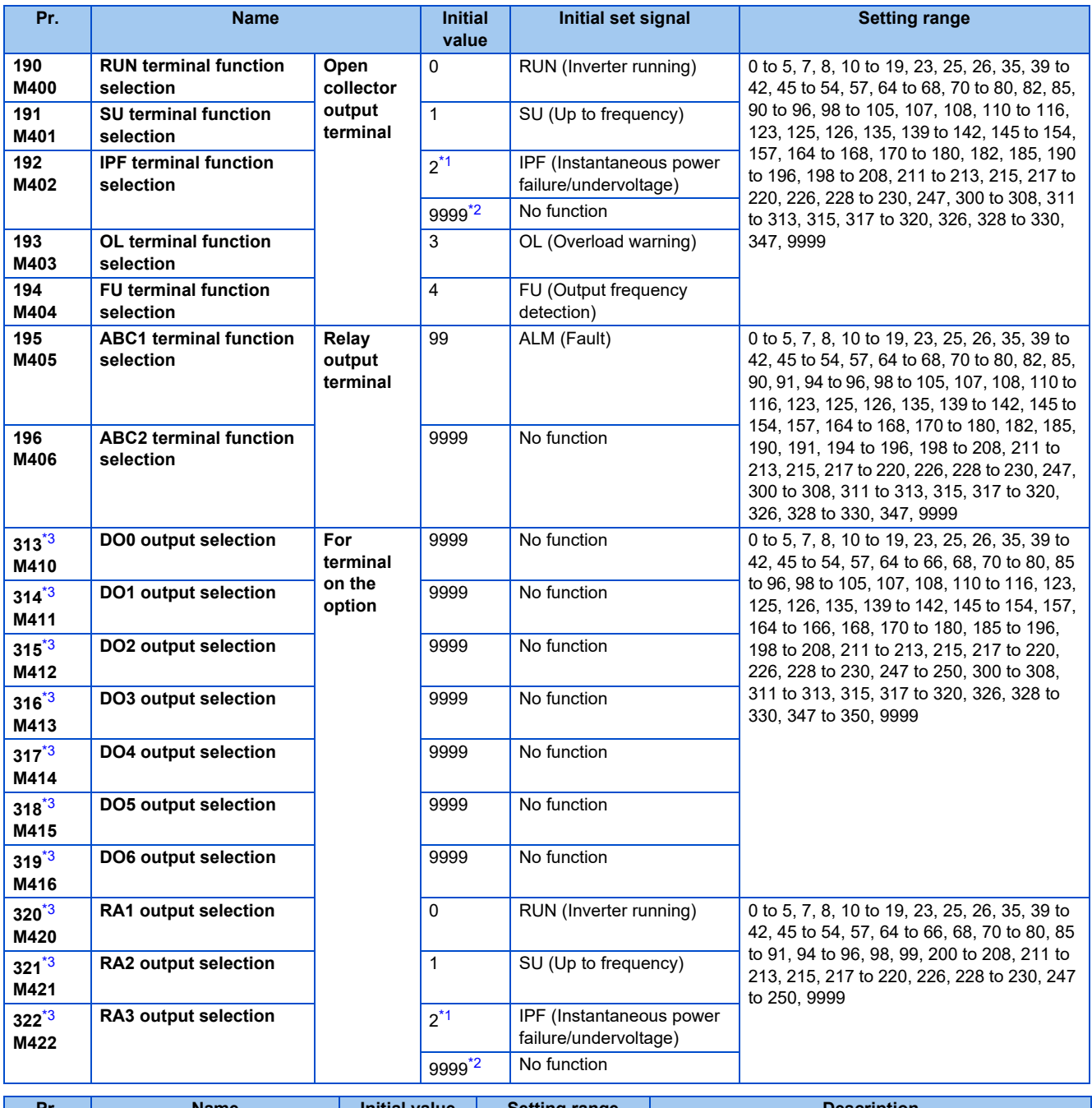

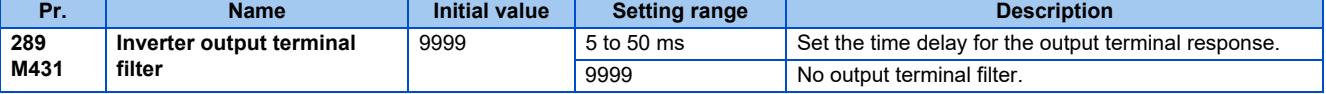

<span id="page-297-0"></span>\*1 The initial value is for standard models.

<span id="page-297-1"></span>\*2 The initial value is for separated converter types.

<span id="page-297-2"></span>\*3 The setting is available when the PLC function is enabled.

## **Output signal list**

- The functions of the output terminals can be set.
- Refer to the following table and set each parameter. (0 to 99, 200 to 299: Positive logic, 100 to 199, 300 to 399: Negative logic)

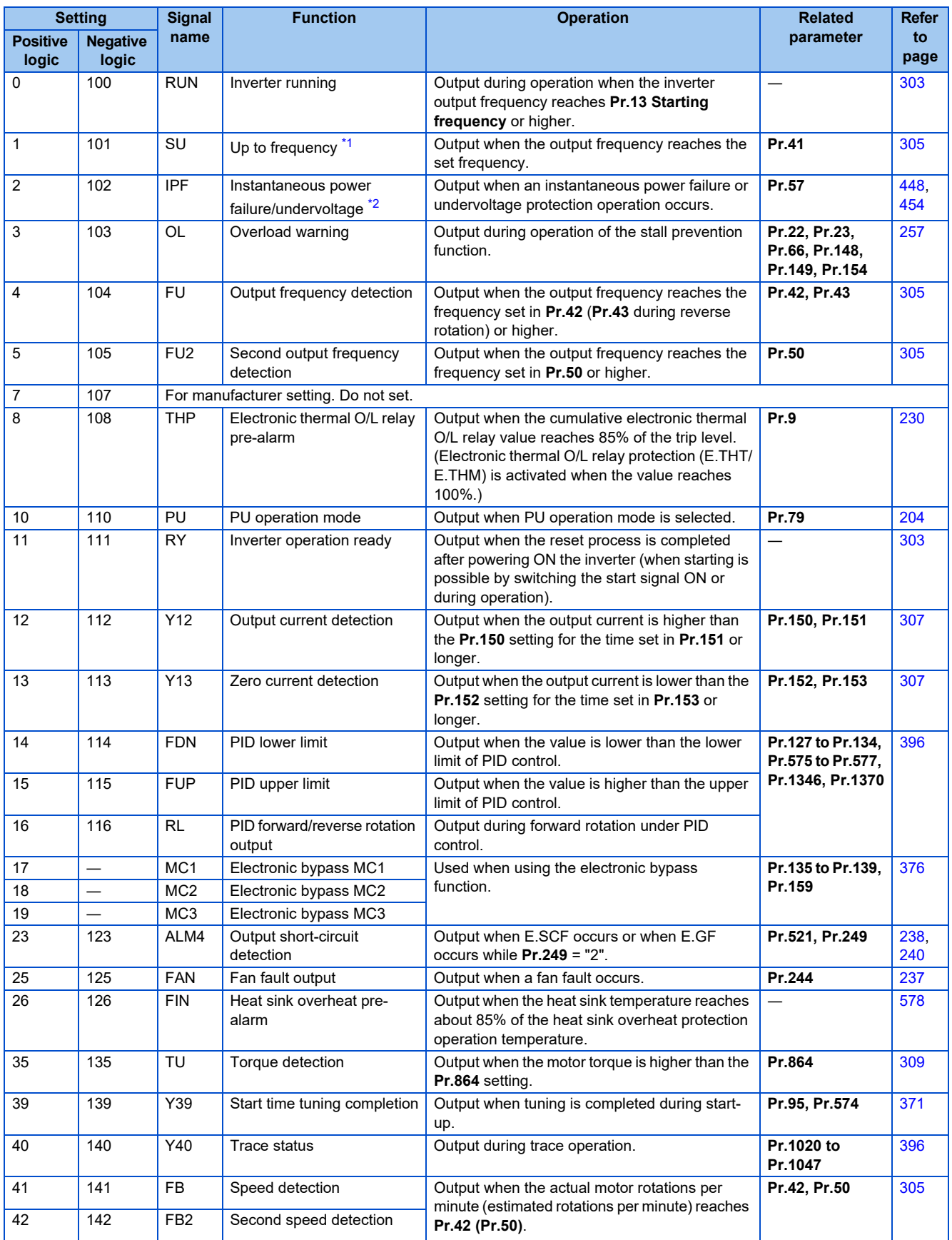

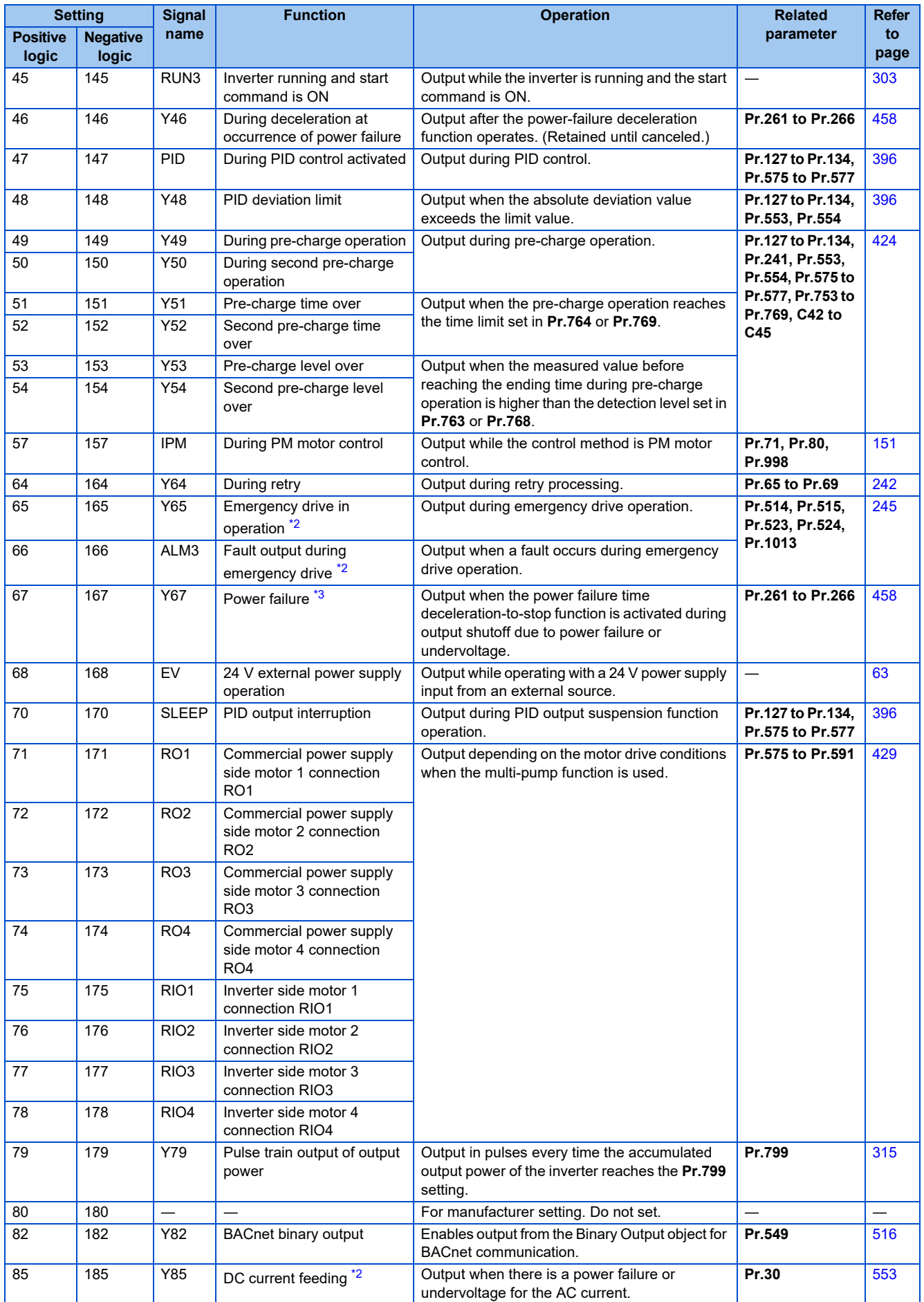

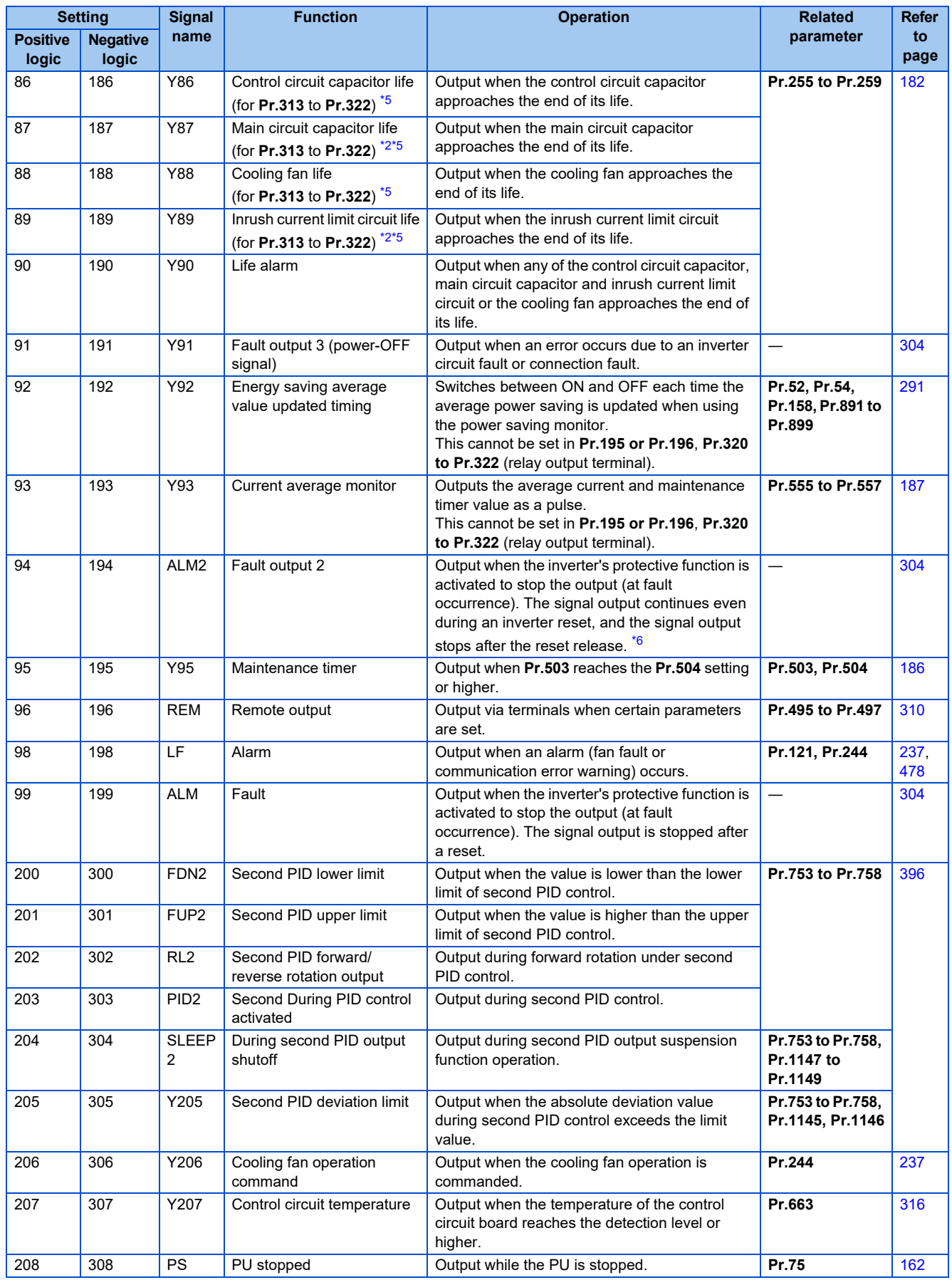

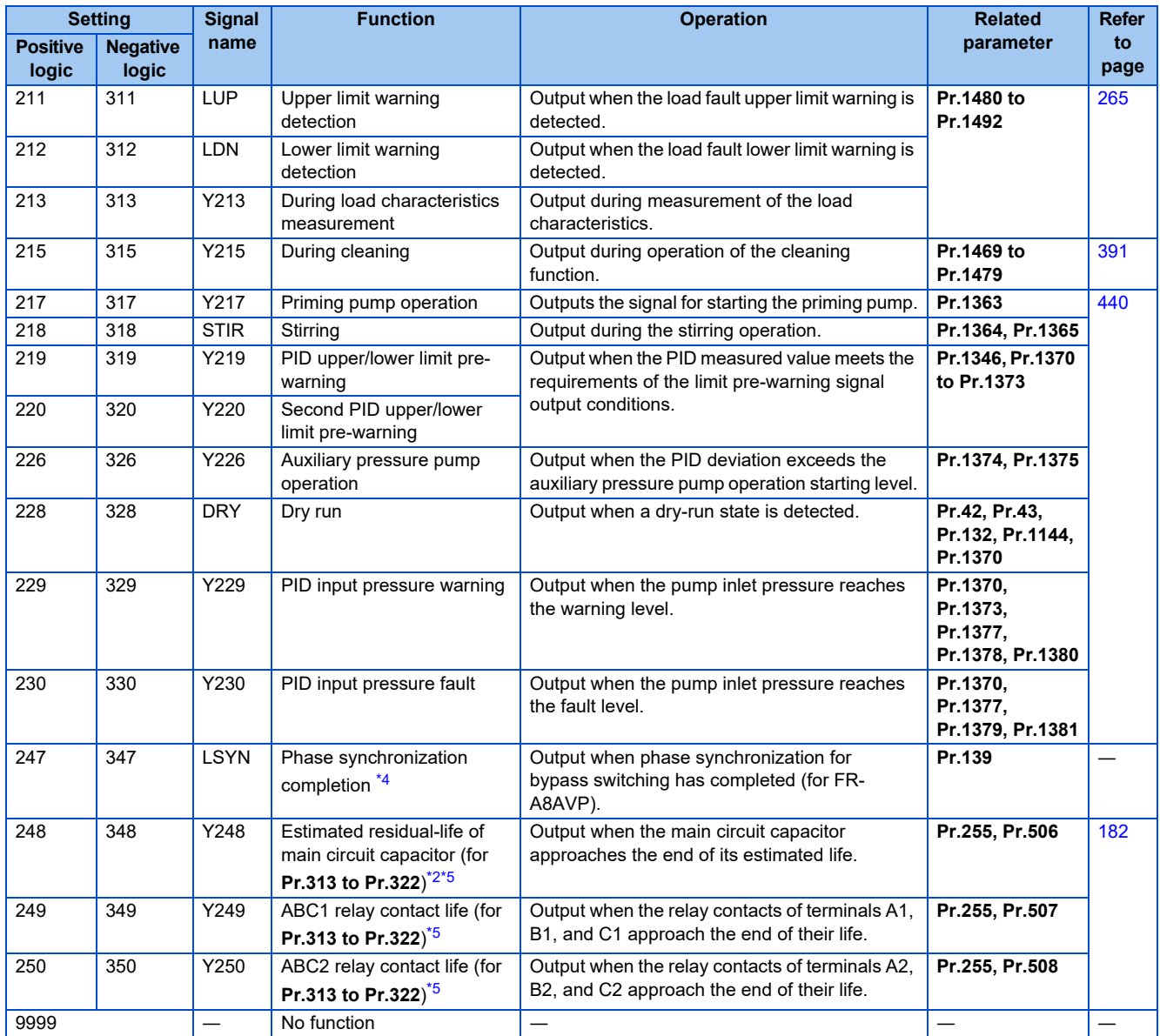

<span id="page-301-0"></span>\*1 Take caution when changing the frequency setting with an analog signal, because this change speed and the timing of the change speed determined by the acceleration/deceleration time setting may cause the output of the SU (up to frequency) signal to switch repeatedly between ON and OFF. (This repeating does not occur when the acceleration/deceleration time setting is "0 s".)

- <span id="page-301-1"></span>\*2 The setting is available only for standard models.
- <span id="page-301-2"></span>\*3 This signal cannot be assigned to the output terminals for plug-in options (FR-A8AY, FR-A8AR).
- <span id="page-301-5"></span>\*4 Available when the plug-in option is connected.
- \*5 This signal is available when the PLC function is enabled, or when an option (FR-A8AY, FR-A8AR, FR-A8NC, or FR-A8NCE) is installed. For the corresponding parameters of each option, refer to the Instruction Manual of the option.
- \*6 When the power is reset, the fault output 2 signal (ALM2) turns OFF at the same time as the power turns OFF.

#### <span id="page-301-4"></span><span id="page-301-3"></span>**NOTE**

- The same function may be set to more than one terminal
- The terminal conducts during function operation when the setting is "0 to 99, 200 to 299", and does not conduct when the setting is "100 to 199, 300 to 399".
- When **Pr.76 Fault code output selection** = "1", the output signals of terminals SU, IPF, OL and FU operate according to **Pr.76** setting. (When the inverter's protective function is activated, the signal output switches to fault code output.)
- The outputs of terminal RUN and the fault output relay are assigned according to the settings above, regardless of **Pr.76**.
- Changing the terminal assignment using **Pr.190 to Pr.196 (Output terminal function selection)** may affect the other functions. Set parameters after confirming the function of each terminal.
- Do not assign signals which repeat frequently between ON and OFF to terminals A1B1C1 or A2B2C2. The life of the relay contacts will be shortened.

## **Adjusting the output terminal response level (Pr.289)**

• The response level of the output terminals can be delayed in a range of 5 to 50 ms. (Operation example for the RUN signal.)

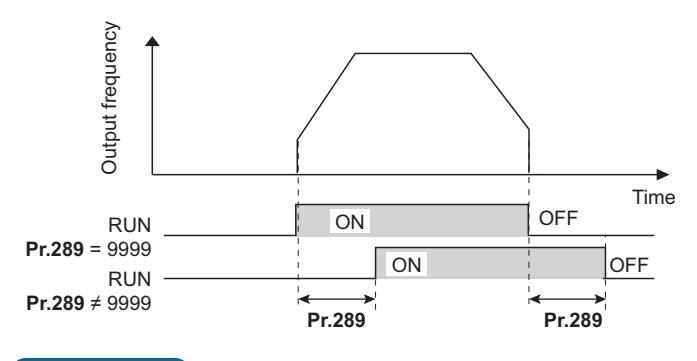

### **NOTE**

- When **Pr.157 OL signal output timer** is set for the Overload warning (OL) signal output, the OL signal is output when the set time of (**Pr.157 + Pr.289**) elapses.
- For the output signal and the fault code output (on [page 314\)](#page-314-0) used in the PLC function (on [page 463](#page-463-0)), the **Pr.289** setting is invalid (no filter).

### <span id="page-303-0"></span> **Inverter operation ready signals (RY signal) and inverter running signals (RUN, RUN3 signals)**

- When the inverter is ready for operation, the Inverter operation ready (RY) signal turns ON (and stays ON during operation).
- When the inverter output frequency reaches **Pr.13 Starting frequency** or higher, the Inverter running (RUN) signals turn ON. The signal is OFF while the inverter is stopped and during DC injection brake operation. Inverter
- The Inverter running and start command is ON (RUN3) signal is ON while the inverter is running or the start signal is ON. (When the start command is ON, the RUN3 signal output turns ON even while the inverter's protective function is activated or the MRS is ON.) During DC injection brake operation as well, the output is ON, and when the inverter stops, it turns OFF.

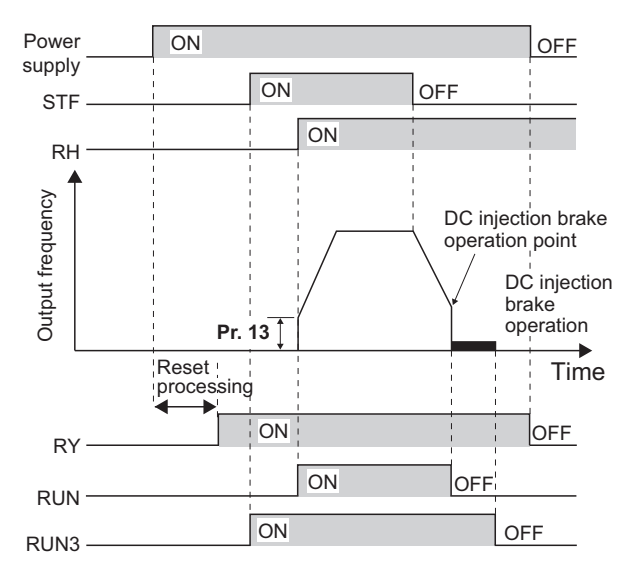

• According to the inverter condition, the ON/OFF operation of each signal is as shown below.

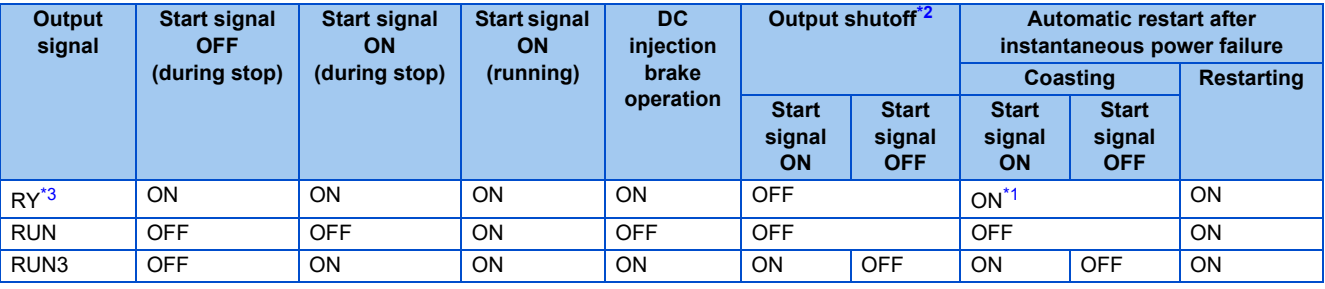

\*1 OFF during power failure or undervoltage.

- \*2 Output is shutoff in conditions like a fault and when the MRS signal is ON.
- \*3 OFF while power is not supplied to the main circuit power supply.
- <span id="page-303-3"></span><span id="page-303-2"></span><span id="page-303-1"></span>• When using the RY, RUN and RUN3 signals, refer to the following and assign the functions by **Pr.190 to Pr.196 (Output terminal function selection)**.

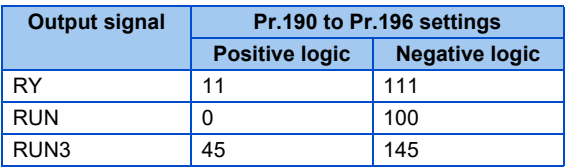

#### **NOTE**

• The RUN signal (positive logic) is assigned to the terminal RUN in the initial status.

### <span id="page-304-1"></span>**Fault output signals (ALM, ALM2)**

- The Fault (ALM, ALM2) signals are output when the inverter protective function is activated.
- The ALM2 signal stays ON during the reset period after the fault occurs.
- To use the ALM2 signal, set "94 (positive logic) or 194 (negative logic)" in any of **Pr.190 to Pr.196 (Output terminal function selection)** to assign the function to the output terminal.
- The ALM signal is assigned to the A1B1C1 contacts in the initial status.

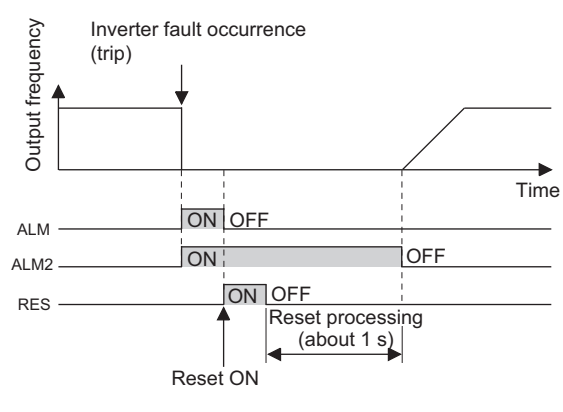

#### **NOTE**

• For the inverter fault details, refer to [page 570.](#page-570-0)

### <span id="page-304-0"></span>**Input MC shutoff signal (Y91)**

- The Fault output 3 (Y91) signal is output when a fault originating in the inverter circuit or a connection fault occurs.
- To use the Y91 signal, set "91 (positive logic) or 191 (negative logic)" in any of **Pr.190 to Pr.196 (Output terminal function selection)** to assign the function to the output terminal.
- The following table shows the faults that output the Y91 signal. (For the fault details, refer to [page 570.](#page-570-0))

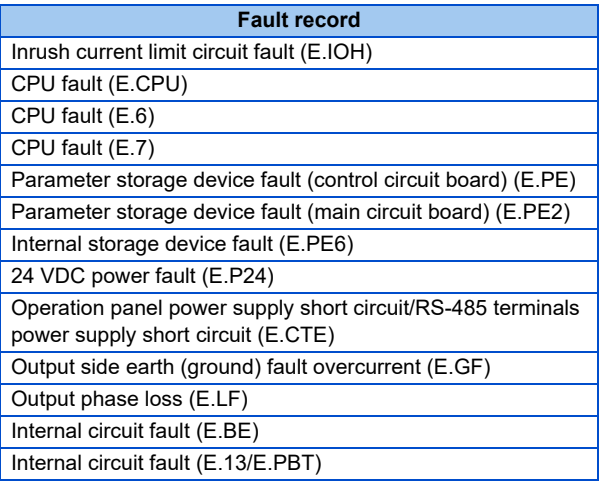

### **Changing the special relay function for the PLC function**

• For the PLC function, the function of special relays (SM1225 to SM1234) can be changed by setting **Pr.313 to Pr.322**. (For details on the PLC function, refer to the PLC Function Programming Manual.)

#### **Parameters referred to**

**Pr.13 Starting frequency F** [page 201,](#page-201-0) [page 202](#page-202-0) **Pr.76 Fault code output selection**  $F$  [page 314](#page-314-0)

## <span id="page-305-0"></span>**5.8.7 Output frequency detection**

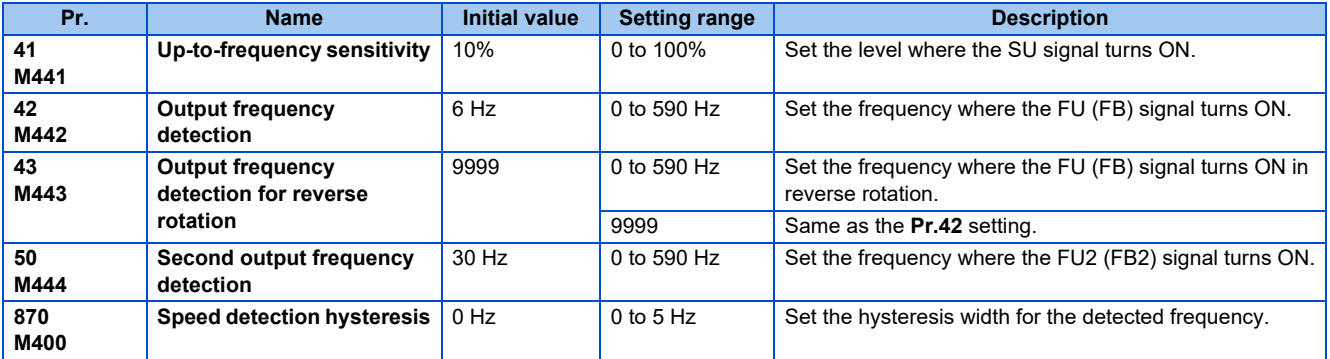

The inverter output frequency is detected and output as output signals.

### **Output up-to-frequency sensitivity (SU signal, Pr.41)**

- Up to frequency (SU) is output when the output frequency reaches the set frequency.
- The **Pr.41** value can be adjusted within the range ±1% to ±100% considering the set frequency as 100%.
- This parameter can be used to check that the set frequency has been reached, and provide signals such as the operation start signal for related equipment.

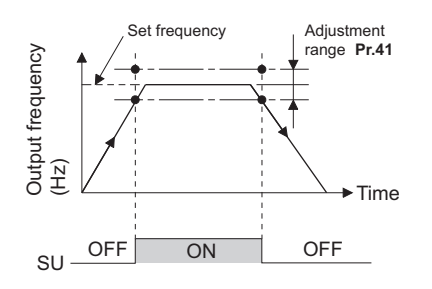

### **Output frequency detection (FU (FB) signal, FU2 (FB2) signal, Pr.42, Pr.43, Pr.50)**

- The Output frequency detection (FU/FU2) signal or the Speed detection (FB/FB2) signal is useful for applying or releasing electromagnetic brake, etc.
- The FU signal is output when the output frequency (frequency command value) reaches or exceeds the **Pr.42** setting.
- During PM motor control, the FB signal is output when the estimated actual motor rotations per minute reaches the **Pr.42** setting. Under V/F control and Advanced magnetic flux vector control, the FU signal and the FB signal are output at the same time.
- The frequency detection dedicated to motor rotation in reverse direction is enabled by setting the frequency in **Pr.43**.
- When **Pr.43** ≠ "9999", forward rotation uses the **Pr.42** setting and reverse rotation uses the **Pr.43** setting.
- When outputting a frequency detection signal separately from the FU (FB) signal, set the detection frequency in **Pr.50**. When the output frequency reaches the **Pr.50** setting or higher, the FU2 (FB2) signal is output.

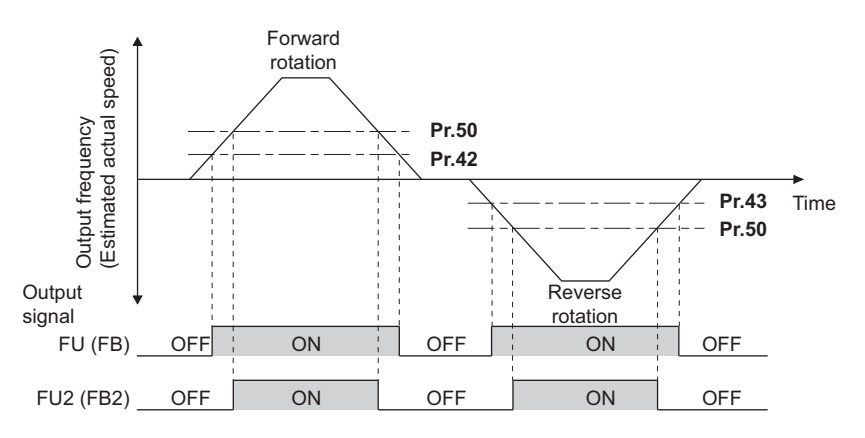

• For each signal, refer to the following table and assign the function by **Pr.190 to Pr.196 (Output terminal function selection)**.

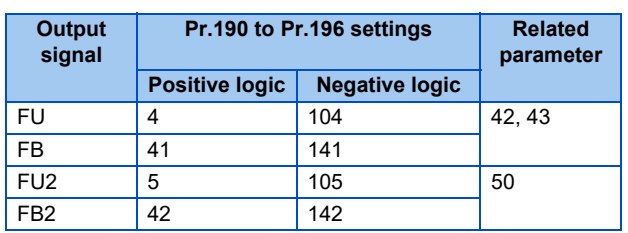

### **Speed detection hysteresis (Pr.870)**

• This function prevents chattering of the speed detection signals. When an output frequency fluctuates, the up to frequency signal (SU) and the speed detection signals (FB and FB2) may repeat ON/OFF (chatter). Setting hysteresis to the detected frequency prevents chattering of these signals.

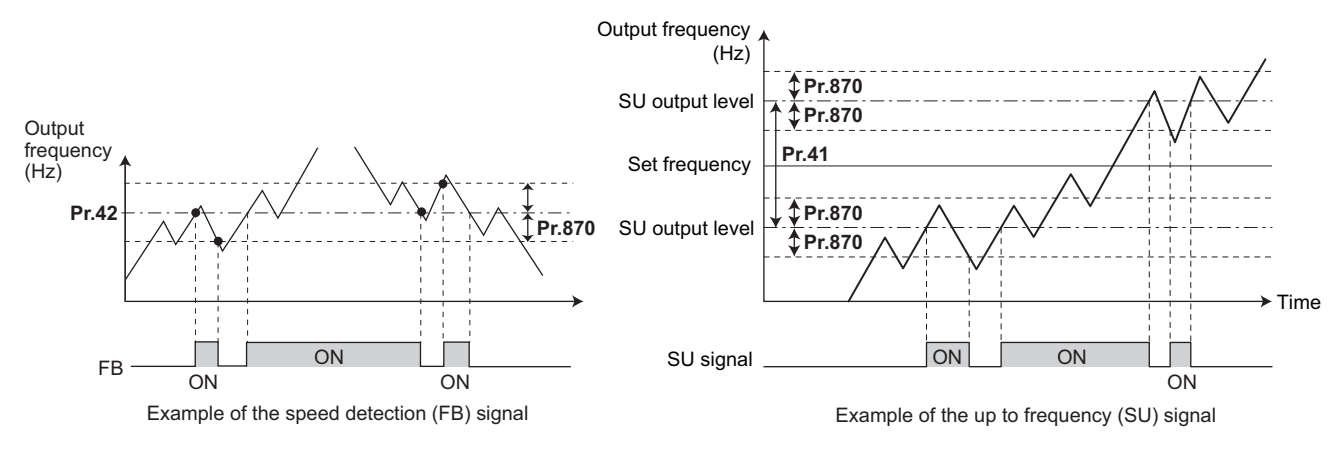

#### **NOTE**

- In the initial setting, the FU signal is assigned to the terminal FU, and the SU signal is assigned to the terminal SU.
- All signals turn OFF during DC injection brake, tuning at start-up.
- Each signal's reference frequency differs by the control method.

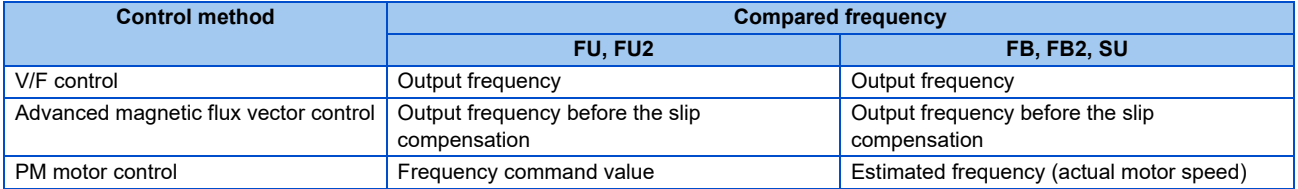

- Setting a higher value in **Pr.870** slows the response of frequency detection signals (SU, FB, and FB2).
- Changing the terminal assignment using **Pr.190 to Pr.196 (Output terminal function selection)** may affect the other functions. Set parameters after confirming the function of each terminal.

#### **Parameters referred to**

**Pr.190 to Pr.196 (Output terminal function selection) F** [page 297](#page-297-3)

## <span id="page-307-0"></span>**5.8.8 Output current detection function**

The output current during inverter running can be detected and output to the output terminal.

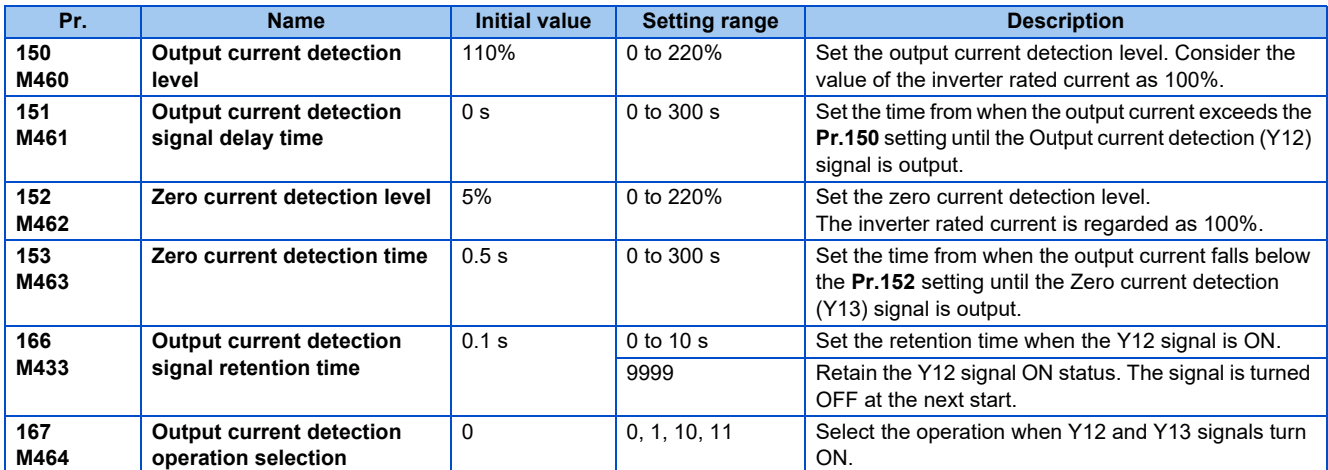

### **Output current detection (Y12 signal, Pr.150, Pr.151, Pr.166, Pr.167)**

- The output current detection function can be used for purposes such as overtorque detection.
- If the inverter output during inverter running remains higher than the **Pr.150** setting for the time set in **Pr.151** or longer, the Output current detection (Y12) signal is output.
- When the Y12 signal turns ON, the ON state is retained for the time set in **Pr.166**.
- When **Pr.166** = "9999", the ON state is retained until the next start.
- Setting **Pr.167** = "1" while the Y12 signal is ON does not cause E.CDO. The **Pr.167** setting becomes valid after the Y12 signal is turned OFF.
- For the Y12 signal, set "12 (positive logic) or 112 (negative logic)" in any of **Pr.190 to Pr.196 (Output terminal function selection)** to assign the function to the output terminal.
- Select whether the inverter output stops or the inverter operation continues when Y12 signal turns ON, by setting **Pr.167**.

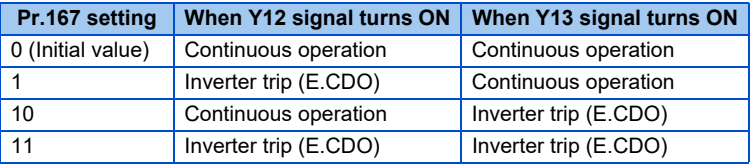

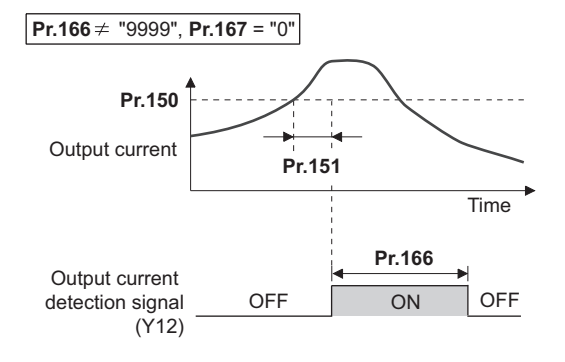

### **Zero current detection (Y13 signal, Pr.152, Pr.153)**

- If the inverter output during inverter running remains lower than the **Pr.152** setting for the time set in **Pr.153** or longer, the Zero current detection (Y13) signal is output.
- Once turned ON, the zero current detection time signal (Y13) is held ON for at least 0.1s.
- If the inverter output current decreases, slippage due to gravity may occur, especially in a lift application, because the motor torque decreases. To prevent this, the Y13 signal can be output from the inverter to apply the mechanical brake when the output current falls below the **Pr.152** setting.
- For the Y13 signal, set "13 (positive logic) or 113 (negative logic)" in any of **Pr.190 to Pr.196 (Output terminal function** selection) to assign the function to the output terminal.
- Select whether the inverter output stops or the inverter operation continues when Y13 signal turns ON, by setting **Pr.167**.

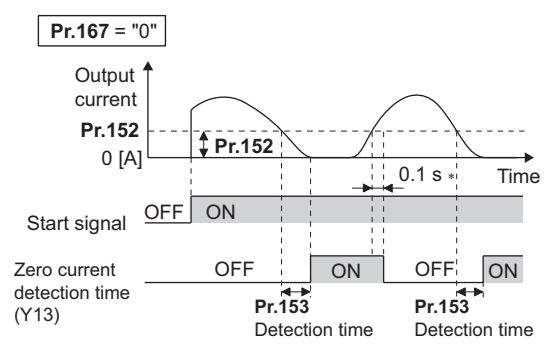

∗ When the output is restored to the **Pr.152** level, the Y13 signal is turned OFF after 0.1 s.

### **NOTE**

- The signals are enabled even when online or offline auto tuning is being executed.
- The response time of the Y12 and Y13 signals is approximately 0.1 s. Note that the response time varies with the load.
- When **Pr.152** = "0", detection is disabled.
- Changing the terminal assignment using **Pr.190 to Pr.196 (Output terminal function selection)** may affect the other functions. Set parameters after confirming the function of each terminal.

# **CAUTION**

- The zero current detection level setting should not be too low, and the zero current detection time setting not too long. When the output current is low and torque is not generated, the detection signal may not be output.
- Even when using the zero current detection signal, a safety backup such as an emergency brake must be provided to prevent hazardous machine or equipment conditions.

#### **Parameters referred to**

**Online auto tuning**  $F$  [page 371](#page-371-0) **Offline auto tuning** *CF* [page 353,](#page-353-0) [page 363](#page-363-0)

**Pr.190 to Pr.196 (Output terminal function selection) F** [page 297](#page-297-3)

## <span id="page-309-0"></span>**5.8.9 Output torque detection**

**Magnetic flux PM** 

A signal is output when the motor torque is higher than the setting.

This function can be used for electromagnetic brake operation, open signal, etc.

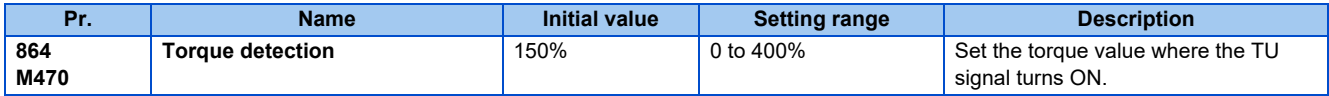

• The Torque detection (TU) signal turns ON when the output torque reaches the detection torque value set in **Pr.864** or higher. The TU signal turns OFF when the output torque drops lower than the detection torque value.

- **Pr.864** is not available under V/F control.
- For the TU signal, set "35 (positive logic) or 135 (negative logic)" in one of **Pr.190 to Pr.196 (Output terminal function selection)** to assign the function to the output terminal.

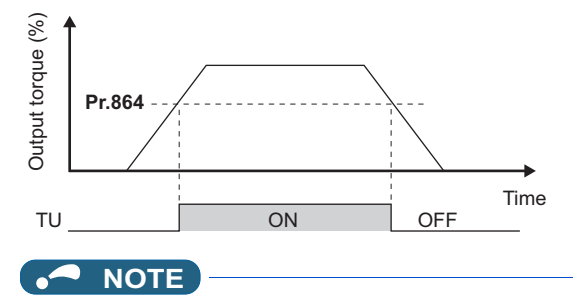

• Changing the terminal assignment using **Pr.190 to Pr.196 (Output terminal function selection)** may affect the other functions. Set parameters after confirming the function of each terminal.

#### **Parameters referred to**

**Pr.190 to Pr.196 (Output terminal function selection)**  $F$  [page 297](#page-297-3)

## <span id="page-310-0"></span>**5.8.10 Remote output function**

The inverter output signals can be turned ON/OFF like the remote output terminals of a programmable controller.

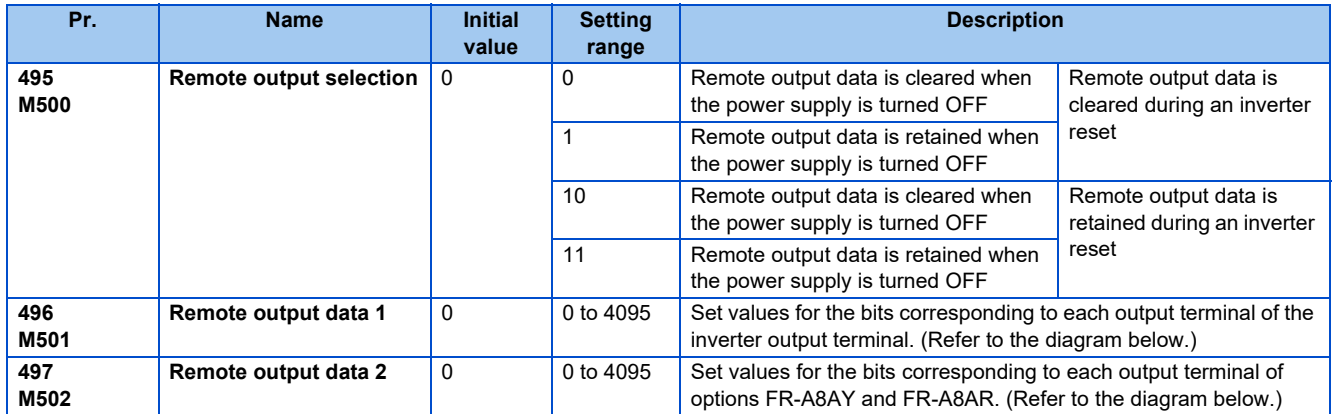

### ◆ Remote output setting (REM signal, Pr.496, Pr.497)

- The output terminal can be turned ON/OFF with the **Pr.496 and Pr.497** settings. ON/OFF control can be performed for the remote output terminal via the PU connector, RS-485 terminals and communication option.
- To assign the Remote output (REM) signal to the terminal to be used for remote output, set "96 (positive logic) or 196 (negative logic)" in any of **Pr.190 to Pr.196 (Output terminal function selection)**.
- Refer to the left figure, and set "1" in the terminal bit (terminal with the REM signal assigned) of **Pr.496 or Pr.497** to turn ON the output terminal (OFF when using negative logic). Set "0" to turn OFF the output terminal (ON when using negative logic).
- For example, when **Pr.190 RUN terminal function selection** = "96" (positive logic) and "1" (H01) is set in **Pr.496**, the terminal RUN turns ON.

#### **Pr.496**

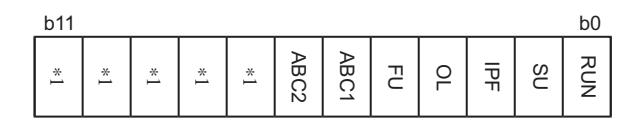

#### **Pr.497**

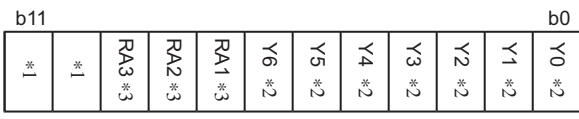

\*1 Any value.

\*2 Y0 to Y6 are available when the extension output option (FR-A8AY) is installed.

\*3 RA1 to RA3 are available hen the relay output option (FR-A8AR) is installed.

### **Remote output data retention (REM signal, Pr.495)**

- If the power supply is reset (including a power failure) while **Pr.495** = "0 (initial value) or 10", the REM signal output is cleared. (The terminal ON/OFF status is determined by the settings in **Pr.190 to Pr.196**.) "0" is also set in **Pr.496 and Pr.497**.
- When **Pr.495** = "1 or 11", the remote output data is saved in EEPROM before the power supply is turned OFF. This means that the signal output after power restoration is the same as before the power supply was turned OFF. However, when **Pr.495** = "1", the data is not saved during an inverter reset (terminal reset, reset request via communication).
- When **Pr.495** = "10 or 11", the signal before the reset is saved even during an inverter reset.

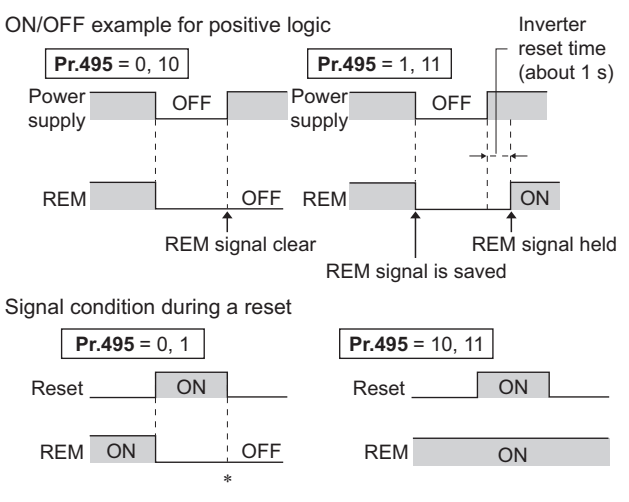

∗ When **Pr.495** = "1", the signal condition saved in EEPROM (condition of the last power OFF) is applied.

#### **NOTE**

- The output terminals that have not been assigned with a REM signal by **Pr.190 to Pr.196** do not turn ON/OFF even if "0 or 1" is set in the terminal bits of **Pr.496 and Pr.497**. (ON/OFF is performed with the assigned functions.)
- When **Pr.495** = "1 or 11" (remote output data retention at power OFF), take measures such as connecting R1/L11 with P/ +, and S1/L21 with N/- so that the control power is retained. If the control power is not retained, the output signal after turning ON the power is not guaranteed to work. When connecting the converter unit (FR-CC2-C), assign the instantaneous power failure detection (X11) signal to an input terminal to input the IPF signal from the FR-CC2-C to the terminal for X11 signal.

#### **Parameters referred to**

**Pr.190 to Pr.196 (Output terminal function selection)**  $F$  [page 297](#page-297-3)

## **5.8.11 Analog remote output function**

An analog value can be output from the analog output terminal.

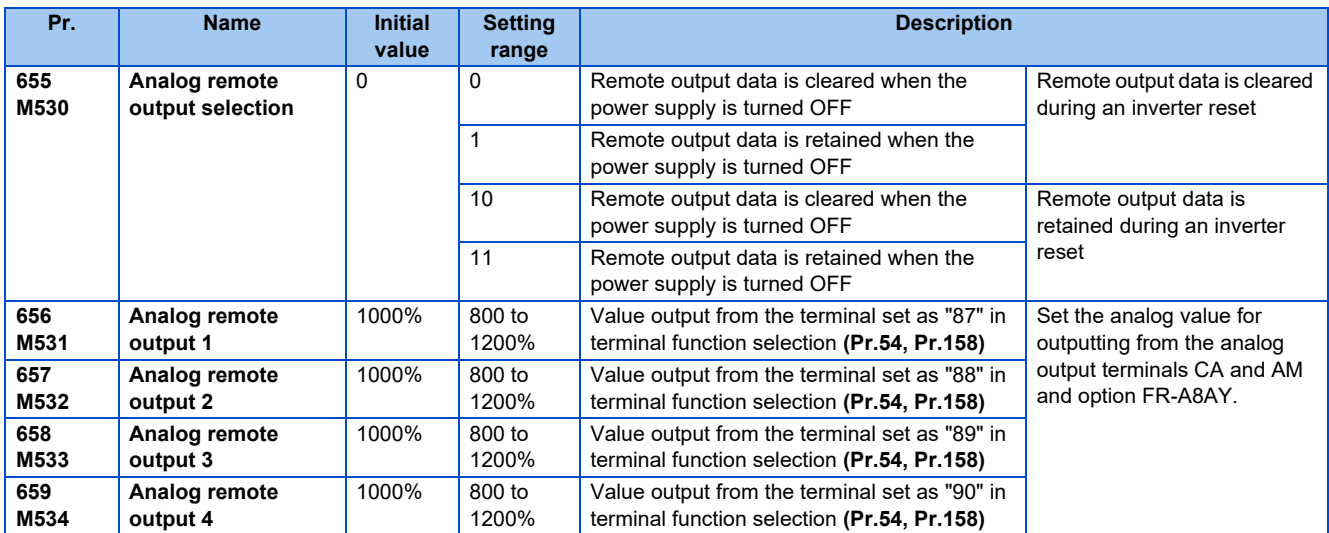

### **Analog remote output (Pr.656 to Pr.659)**

- The terminals CA/AM and the analog output terminal of the option FR-A8AY can output the values set in **Pr.656** to **Pr.659 (Analog remote output)**.
- When **Pr.54 CA terminal function selection** = "87, 88, 89, or 90" (remote output), analog current can be output from the terminal CA.
- Terminal CA output  $[mA] = 20$   $[mA] \times (analog$  remote output value 1000)/100

Where the output range is 0 to 20 mA.

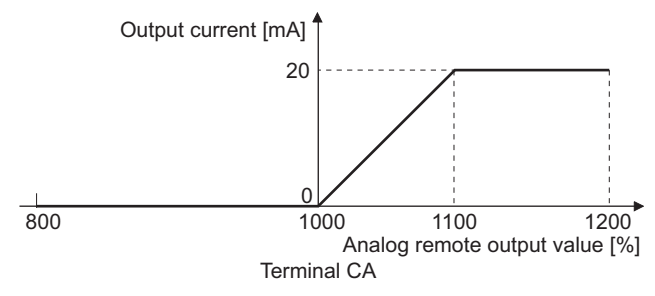

• When **Pr.158 AM terminal function selection** = "87, 88, 89, or 90", an analog voltage can be output from the terminal AM.

• Terminal AM output  $[V] = 10 [V] \times (analog$  remote output value - 1000)/100

The output range is -10 V to +10 V regardless of the **Pr.290 Monitor negative output selection** setting.

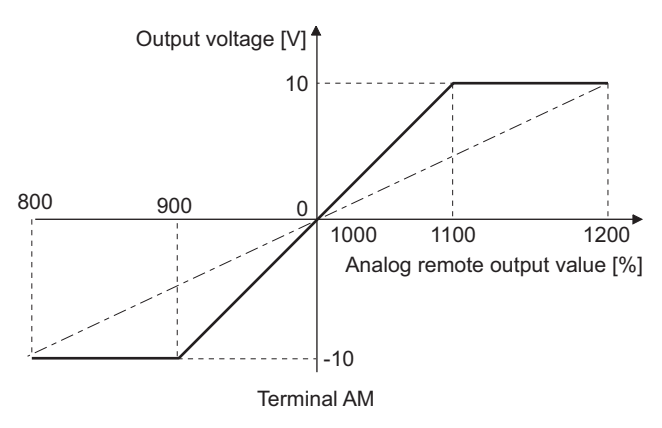

### **Analog remote output data retention (Pr.655)**

- When the power supply is reset (including a power failure) while **Pr.655 Analog remote output selection** = "0" (initial value) or 10" and , the remote analog output (**Pr.656 to Pr.659**) returns to its initial value (1000%).
- When **Pr.655** = "1 or 11", the analog remote output data is saved in EEPROM before the power supply is turned OFF. This means that the analog value output after power restoration is the same as before the power supply was turned OFF. However, when **Pr.655** = "1", the data is not saved during an inverter reset (terminal reset, reset request via communication).
- When **Pr.655** = "10 or 11", the analog output before the reset is saved even during an inverter reset.
- When the setting in **Pr.655** is changed, the remote analog output (**Pr.656 to Pr.659**) returns to its initial value (1000%).

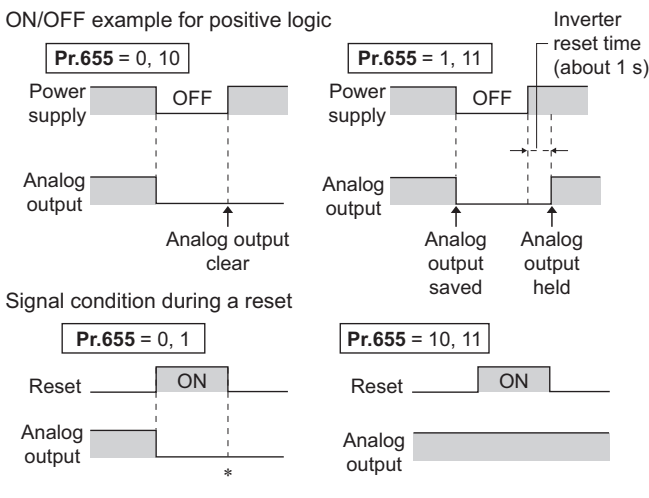

∗ When **Pr.655** = "1", the signal condition saved in EEPROM (condition of the last power OFF) is applied.

#### $\overline{\cdot}$ **NOTE**

• When **Pr.655** = "1 or 11" (remote analog output data retention at power OFF), take measures such as connecting R1/L11 with P/+, and S1/L21 with N/- so that the control power is retained (While power is supplied to R/L1, S/L2 and T/L3). If the control power is not retained, the analog output after turning ON the power is not guaranteed to work. When connecting the converter unit (FR-CC2-C), assign the instantaneous power failure detection (X11) signal to an input terminal to input the IPF signal from the FR-CC2-C to the terminal for X11 signal.

#### **Parameters referred to**

**Pr.54 CA terminal function selection**  $F$  [page 284](#page-284-1) **Pr.158 AM terminal function selection**  $\sqrt{p}$  [page 284](#page-284-1) **Pr.290 Monitor negative output selection**  $F$  [page 284](#page-284-1)

**Pr.291 Pulse train I/O selection F** [page 284](#page-284-1)

## <span id="page-314-0"></span>**5.8.12 Fault code output selection**

When a fault occurs, the corresponding data can be output as a 4-bit digital signal using via an open collector output terminal. The fault code can be read using an input module of programmable controller, etc.

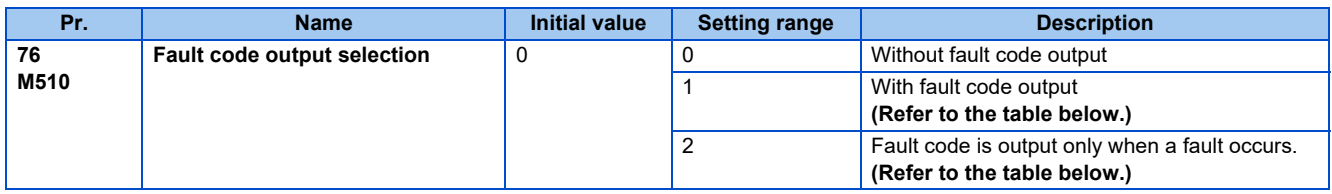

- Fault codes can be output to the output terminals by setting **Pr.76 Fault code output selection** = "1 or 2".
- When the setting is "2", a fault code is only output when a fault occurs. In normal operation the terminal outputs the signal assigned in **Pr.191 to Pr.194 (Output terminal function selection)**.
- The fault codes that can be output are shown in the table below. (0: Output transistor OFF, 1: Output transistor ON)

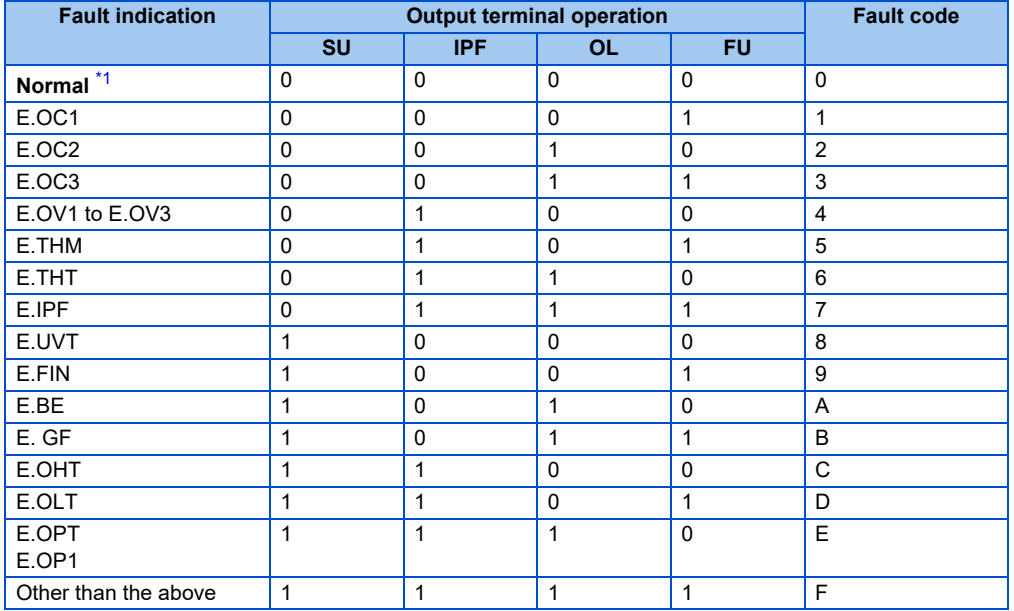

\*1 When **Pr.76** = "2", the terminal outputs the signal assigned by **Pr.191 to Pr.194**.

#### <span id="page-314-1"></span>**NOTE**

• If an error occurs while **Pr.76** ≠ "0", the output terminals SU, IPF, OL, and FU output the signals in the table above regardless of the settings in **Pr.191 to Pr.194 (Output terminal function selection)**. Take caution when controlling the inverter with the output signals set by **Pr.191 to Pr.194**.

#### **Parameters referred to**

**Pr.190 to Pr.196 (Output terminal function selection)**  $F$  [page 297](#page-297-3)

## <span id="page-315-0"></span>**5.8.13 Pulse train output of output power**

After power ON or inverter reset, output signal (Y79 signal) is output in pulses every time accumulated output power, which is counted after the **Pr.799 Pulse increment setting for output power** is set, reaches the specified value (or its integral multiples).

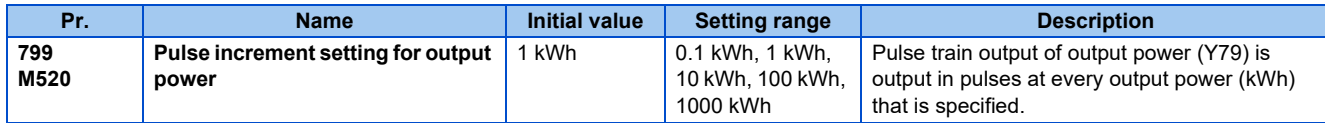

- **Pulse increment setting for output power (Y79 signal, Pr.799)**
- After power ON or inverter reset, output signal (Y79 signal) is output in pulses every time accumulated output power of the inverter exceeds **Pr.799 Pulse increment setting for output power**.
- The inverter continues to count the output power at retry function or when automatic restart after instantaneous power failure function works without power OFF of output power (power failure that is too short to cause an inverter reset), and it does not reset the count.
- If power failure occurs, output power is counted from 0 kWh again.
- Assign pulse output of output power (Y79: setting value 79 (positive logic), 179 (negative logic)) to any of **Pr.190 to Pr.196 (Output terminal function selection)**.

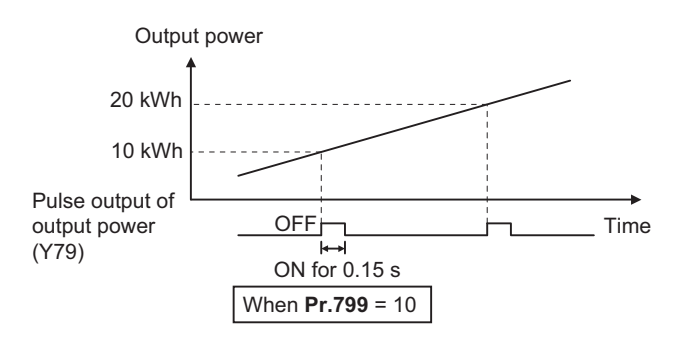

#### A NOTE

- Because the accumulated data in the inverter is cleared when control power is lost by power failure or at an inverter reset, the value on the monitor cannot be used to charge electricity bill.
- Changing the terminal assignment using **Pr. 190 to Pr. 196 (Output terminal function selection)** may affect the other functions. Set parameters after confirming the function of each terminal. (Refer to [page 297\)](#page-297-3)
- In an application where the pulse outputs are frequently turned ON/OFF, do not assign the signal to the terminal ABC1 or ABC2. Otherwise, the life of the relay contact decreases.

#### **Parameters referred to**

**Pr.190 to Pr.196 (Output terminal function selection)**  $F$  [page 297](#page-297-3)

## <span id="page-316-0"></span>**5.8.14 Detection of control circuit temperature**

The temperature of the control circuit board can be monitored, and a signal can be output according to a predetermined temperature setting.

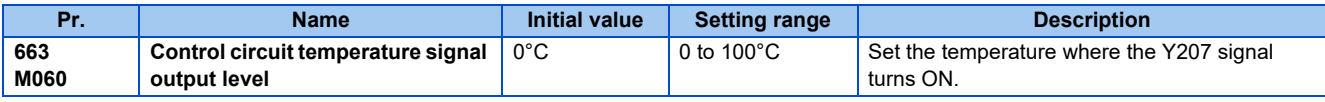

### **Control circuit temperature monitor**

- The operation panel, terminal CA, or terminal AM can be used to monitor the temperature of the control circuit board within the range of 0 to 100°C. (Refer to [page 274](#page-274-0) for information on how to select the monitor item.)
- When monitoring with the operation panel or terminal AM, the range becomes -20 to 100°C by setting the display/output with a minus sign in **Pr.290 Monitor negative output selection**.
- The monitor value is a rough approximation of the change in the surrounding air temperature of the inverter. Use this parameter to grasp the operating environment of the inverter.

### ◆ Control circuit temperature detection (Pr.663, Y207 signal)

- The Y207 signal can be output when the control circuit temperature reaches the **Pr.663** setting or higher.
- For the Y207 signal, set "207 (positive logic) or 307 (negative logic)" in one of **Pr.190 to Pr.196 (Output terminal function selection)** to assign the function to the output terminal.

### **NOTE**

- The Y207 signal is turned OFF when the control circuit temperature becomes 5°C or more lower than the **Pr.663** setting.
- Changing the terminal assignment using **Pr.190 to Pr.196 (Output terminal function selection)** may affect the other functions. Set parameters after confirming the function of each terminal.

#### **Parameters referred to**

**Pr.54 CA terminal function selection**  $F$  [page 284](#page-284-1)

**Pr.158 AM terminal function selection**  $F$  [page 284](#page-284-1)

**Pr.190 to Pr.196 (Output terminal function selection)**  $F$  [page 297](#page-297-3)

**Pr.290 Monitor negative output selection**  $F$  [page 284](#page-284-1)

# **5.9 (T) Multi-Function Input Terminal Parameters**

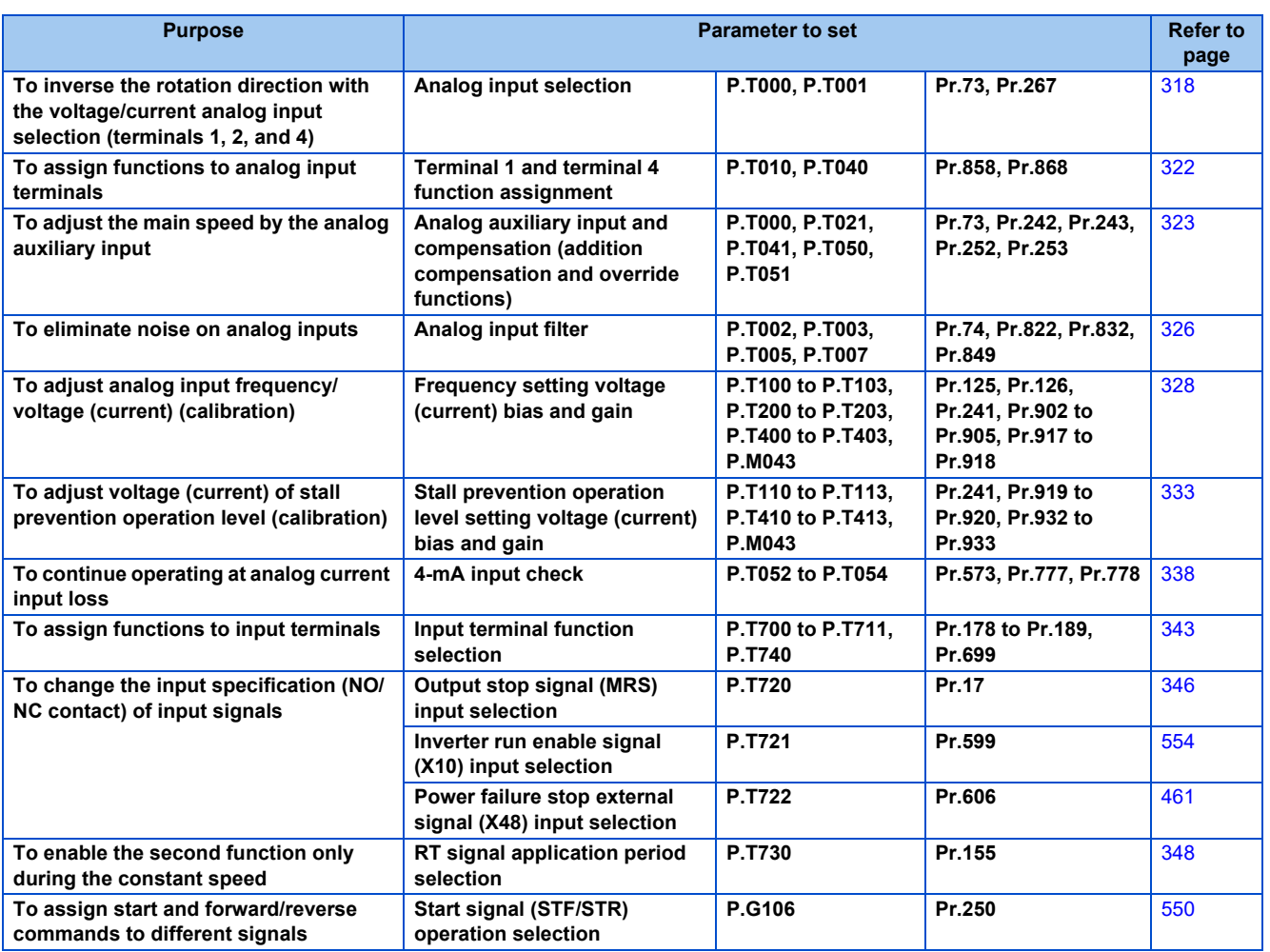

## <span id="page-318-0"></span>**5.9.1 Analog input selection**

The functions to switch the analog input terminal specifications, override function, forward/reverse rotation by the input signal polarity are selectable.

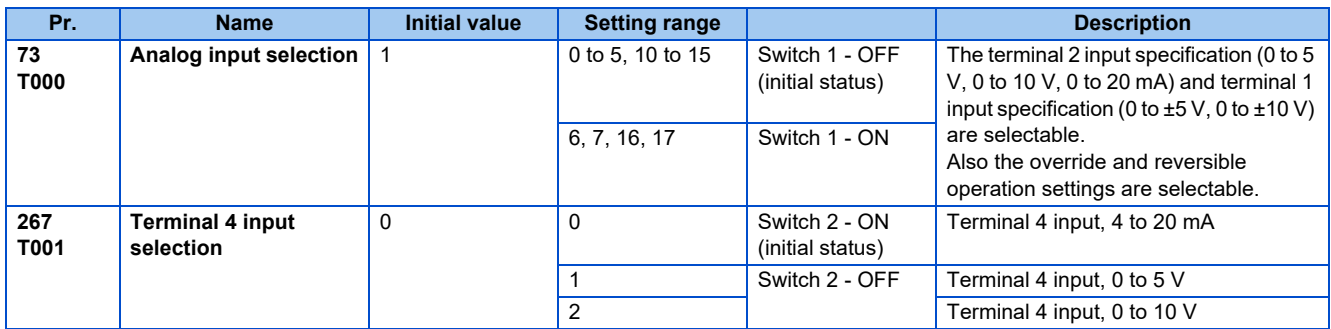

### **Analog input specification selection**

• Concerning the terminals 2 and 4 used for analog input, the voltage input (0 to 5 V, 0 to 10 V) and current input (0 to 20 mA) are selectable. To change the input specification, change the parameters **(Pr.73, Pr.267)** and voltage/current input switch settings (switches 1, 2).

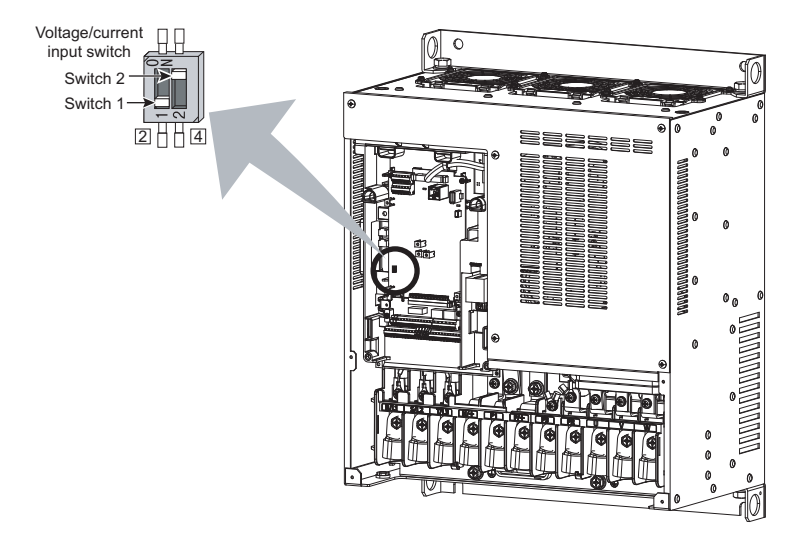

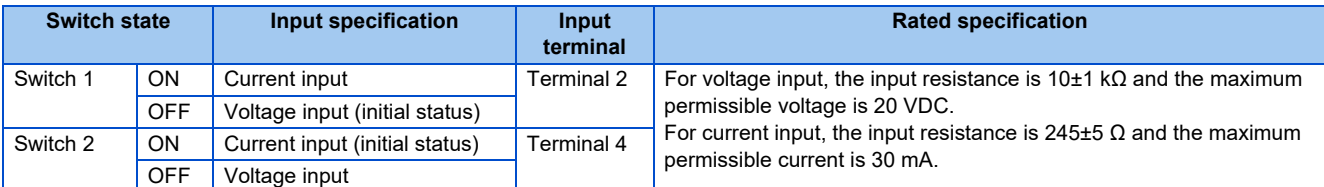

- Change the setting of the voltage/current input selection switch to change the rated specification of terminal 2 or 4.
- Correctly set **Pr.73, Pr.267** and voltage/current input switch settings so that the analog signal appropriate for the settings is input. The incorrect settings shown in the table below cause a failure. Other incorrect settings result in an incorrect operation.

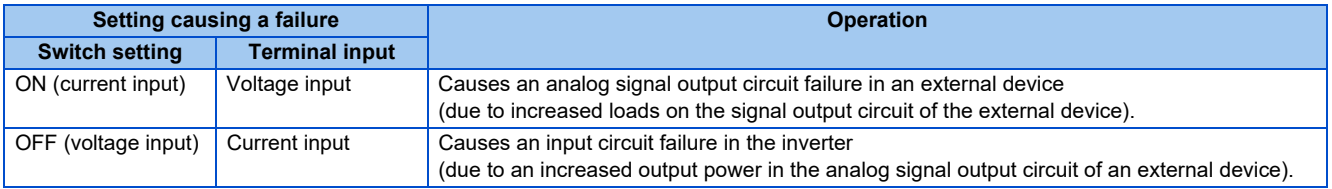

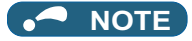

• Check the voltage/current input switch number indication before setting, because it is different from the FR-F700 series switch number indication.

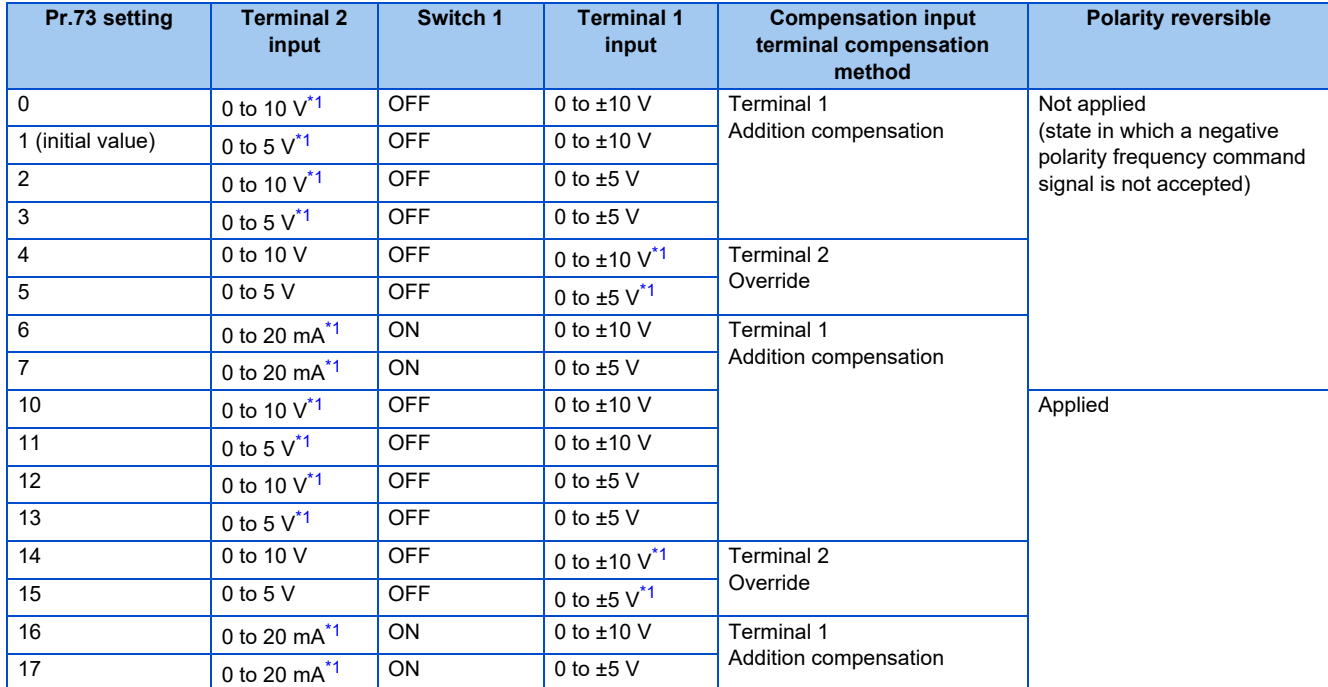

• Set the **Pr.73** and voltage/current input switch settings according to the table below.

\*1 The main speed setting is indicated.

- <span id="page-319-0"></span>• Turning the Terminal 4 input selection (AU) signal ON sets terminal 4 to the main speed. With this setting, the main speed setting terminal is invalidated.
- Set the **Pr.267** and voltage/current input switch setting according to the table below.

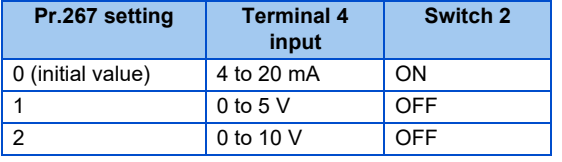

#### A NOTE

- To enable the terminal 4, turn the AU signal ON.
- Set the parameters and the switch settings so that they agree. Incorrect setting may cause a fault, failure or malfunction.
- Terminal 1 (frequency setting auxiliary input) is added to the terminal 2 or 4 main speed setting signal.
- When the override setting is selected, terminal 1 or 4 is set to the main speed setting, and terminal 2 is set to the override signal (0 to 5 V or 0 to 10 V, and 50% to 150%). (If the main speed of terminal 1 or 4 is not input, the compensation by terminal 2 is disabled.)
- Use **Pr.125 (Pr.126) (frequency setting gain)** to change the maximum output frequency at the input of the maximum output frequency command voltage (current). At this time, the command voltage (current) need not be input. The acceleration/deceleration time inclines up/down to the acceleration/deceleration reference frequency, so it is not affected by change of **Pr.73**.
- When **Pr.858 Terminal 4 function assignment and Pr.868 Terminal 1 function assignment** = "4", the terminal 1 and terminal 4 values are set to the stall prevention operation level.
- After the voltage/current input signal is switched with **Pr.73, Pr.267**, and voltage/current input switches, be sure to let calibration performed.
- When **Pr.561 PTC thermistor protection level** ≠ "9999", terminal 2 does not function as an analog frequency command.

### **To run with an analog input voltage**

- Concerning the frequency setting signal, input 0 to 5 VDC (or 0 to 10 VDC) to terminals 2 and 5. The 5 V (10 V) input is the maximum output frequency.
- The power supply 5 V (10 V) can be input by either using the internal power supply or preparing an external power supply. The internal power source is 5 VDC output between terminals 10 and 5, and 10 VDC output between terminals 10E and 5.

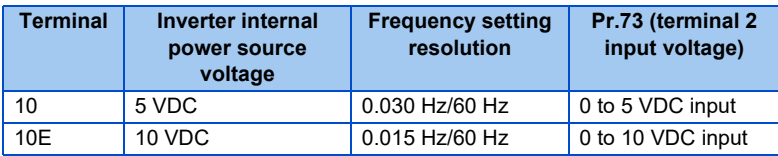

- To supply the 10 VDC input to terminal 2, set "0, 2, 4, 10, 12, or 14" in **Pr.73**. (The initial value is 0 to 5 V.)
- Setting "1 (0 to 5 VDC)" or "2 (0 to 10 VDC)" in **Pr.267** and turning the voltage/current input switches OFF sets the terminal 4 to the voltage input specification. Turning ON the AU signal activates terminal 4 input.

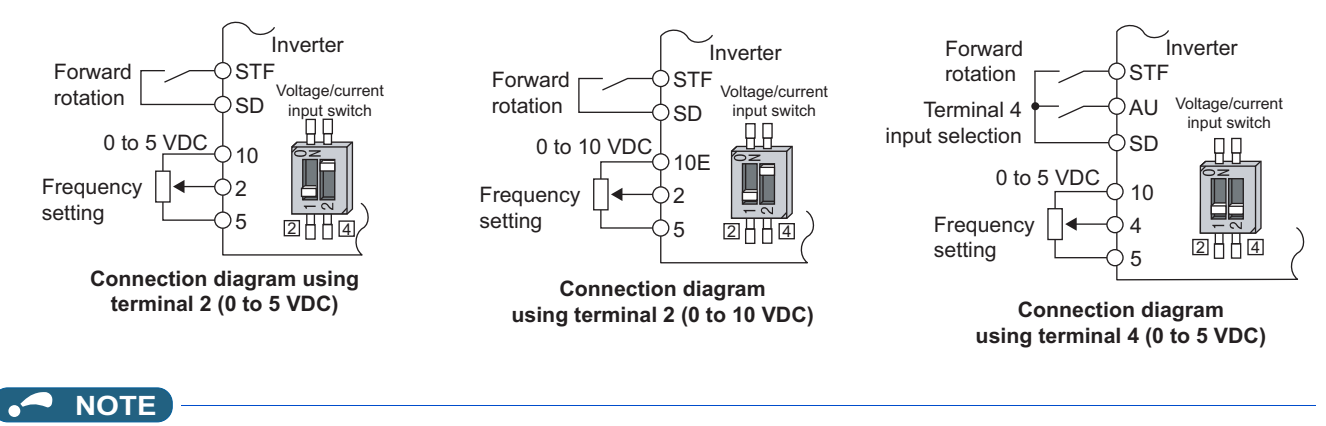

• The wiring length of the terminal 10, 2, 5 should be 30 m at maximum.

### **Running with analog input current**

- For constant pressure or temperature control with fans, pumps, or other devices, automatic operation is available by setting the regulator output signal 4 to 20 mADC to between terminals 4 and 5.
- To use the terminal 4, the AU signal needs to be turned ON.

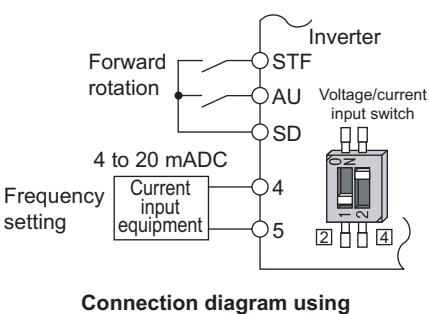

**terminal 4 (4 to 20 mADC)**

• Setting "6, 7, 16, or 17" in **Pr.73** and turning the voltage/current input switches ON sets terminal 2 to the current input specification. Concerning the settings, the AU signal does not need to be turned ON.

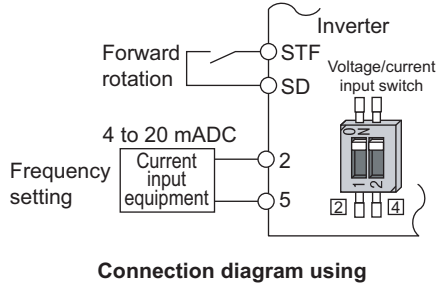

**terminal 2 (4 to 20 mADC)**

### **To perform forward/reverse rotation with the analog input (polarity reversible operation)**

- Setting **Pr.73** to a value of "10 to 17" enables the polarity reversible operation.
- Setting ±input (0 to ±5 V or 0 to ±10 V) to the terminal 1 allows the operation of forward/reverse rotation by the polarity.

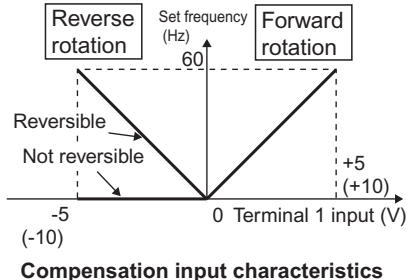

**when STF is ON**

#### **Parameters referred to**

**Pr.22 Stall prevention operation level <b>Pr.22 Stall** prevention operation level

**Pr.125 Terminal 2 frequency setting gain frequency, Pr.126 Terminal 4 frequency setting gain frequency Page 328** 

**Pr.252, Pr.253 override bias/gain Pr.252, Pr.253** 

**Pr.561 PTC thermistor protection level <b>F** [page 230](#page-230-0)

**Pr.858 Terminal 4 function assignment, Pr.868 Terminal 1 function assignment**  $\epsilon$  [page 322](#page-322-0)

## <span id="page-322-0"></span>**5.9.2 Analog input terminal (terminal 1, 4) function assignment**

The analog input terminal 1 and terminal 4 functions are set and changeable with parameters.

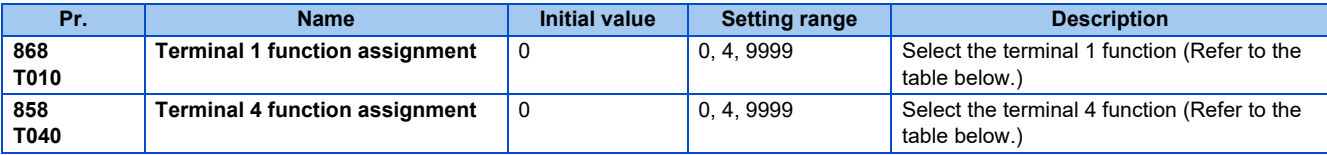

• Concerning terminal 1 and terminal 4 used for analog input, the frequency (speed) command, stall prevention operation level input, and other similar commands are usable. The functions available are different depending on **Pr.868 Terminal 1 function assignment, Pr.858 Terminal 4 function assignment** as shown in the table below.

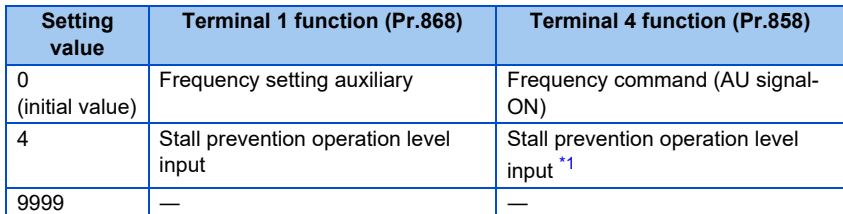

<span id="page-322-1"></span>―: No function

```
*1 Invalid when Pr.868 = "4"
```
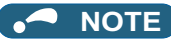

• When **Pr.868** = "4" (stall prevention), the terminal 4 function is enabled whether the AU terminal is turned ON/OFF.

## <span id="page-323-0"></span>**5.9.3 Analog input compensation**

Addition compensation or fixed ratio analog compensation (override) with terminal 2 set to auxiliary input is applicable to the multi-speed operation or terminal 2/terminal 4 speed setting signal (main speed).

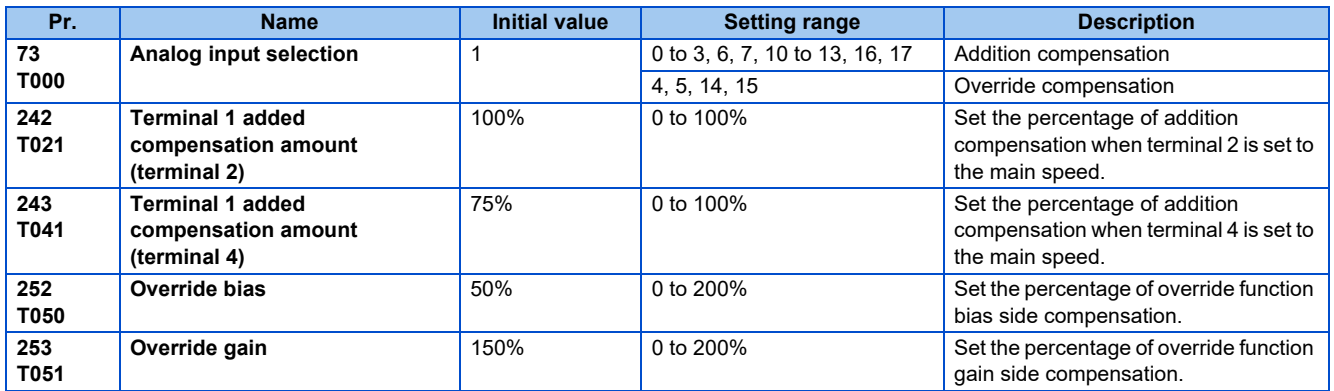

### **Addition compensation (Pr.242, Pr.243)**

• Example of addition compensation connection

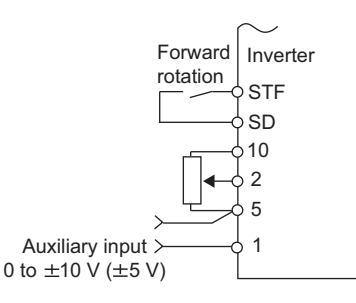

- A compensation signal is addable to the main speed setting for such as synchronous or continuous speed control operation.
- Setting a value of "0 to 3, 6, 7, 10 to 13, 16, and 17" to **Pr.73** adds the voltage between terminals 1 and 5 to the voltage signal of the terminals 2 and 5.
- When **Pr.73**= "0 to 3, 6, or 7", and if the result of addition is negative, it is regarded as 0 and the operation is stopped. When **Pr.73** = "10 to 13, 16, or 17", the operation is reversed (polarity reversible operation) with STF signal ON.
- The terminal 1 compensation input is addable to the multi-speed setting or terminal 4 (initial value: 4 to 20 mA).
- The degree of addition compensation to terminal 2 is adjustable with **Pr.242**. The degree of addition compensation to terminal 4 is adjustable with **Pr.243**.

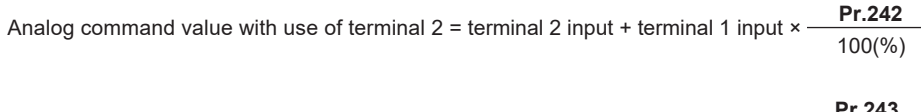

Analog command value with use of terminal 4= terminal 4 input + terminal 1 input × 100(%)
• Auxiliary input characteristics

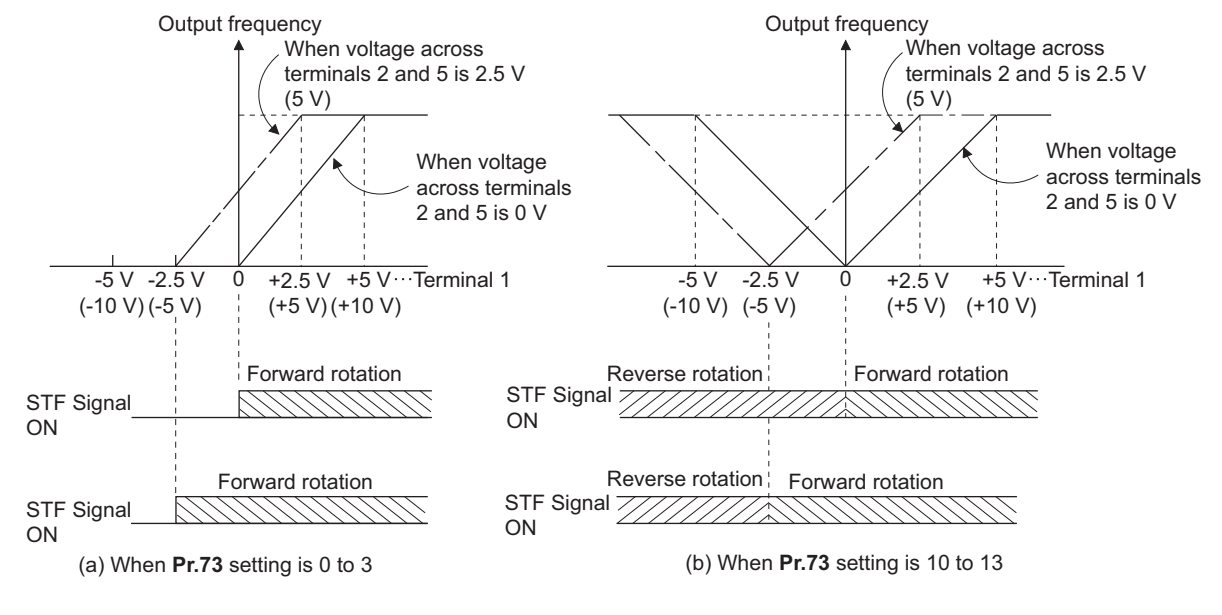

### **NOTE**

• After changing the **Pr.73** setting, check the voltage/current input switch setting. Incorrect setting may cause a fault, failure or malfunction. (For the settings, refer to [page 318](#page-318-0).)

## **Override function (Pr.252, Pr.253)**

• Connection example for the override function

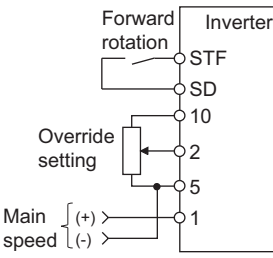

- Use the override function to make the main speed changed at a specified rate.
- Set **Pr.73** = "4, 5, 14, or 15" to select the override function.
- When the override function is selected, terminal 1 or 4 is used for the main speed setting, and terminal 2 is used for the override signal. (If the main speed is not input to the terminal 1 or 4, the compensation by terminal 2 is disabled.)
- Specify the scope of override by using **Pr.252 and Pr.253**.
- How to calculate the set frequency for override: Main speed setting frequency (Hz): Terminals 1 or 4 input, multi-speed setting Compensation (%): Terminal 2 input

Set frequency (Hz) = main speed setting frequency (Hz)  $\times$  Compensation (%) 100(%)

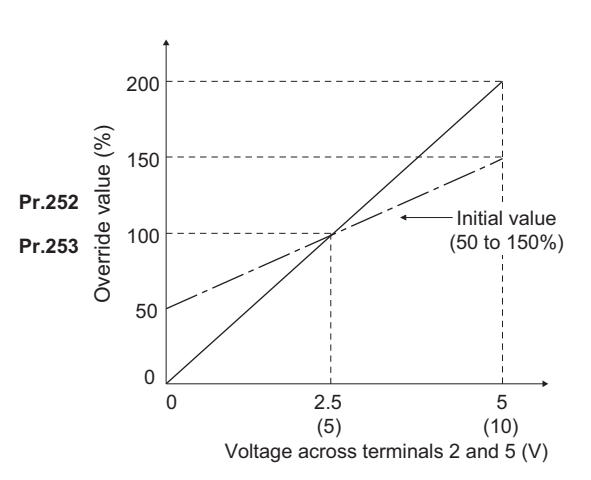

• Example) When **Pr.73** = "5"

By the terminal 1 (main speed) and terminal 2 (auxiliary) input, the setting frequency is set as shown in the figure below.

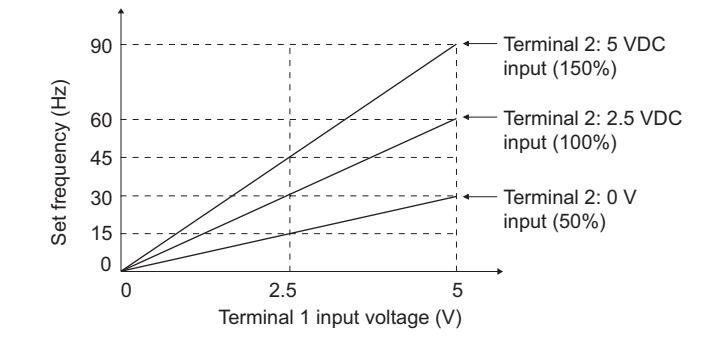

#### **NOTE**

- To use terminal 4, the AU signal needs to be turned ON.
- To make compensation input for the multi-speed operation or remote setting, set **Pr.28 Multi-speed input compensation selection** = "1" (with compensation) (initial value "0").
- After changing the **Pr.73** setting, check the voltage/current input switch setting. Incorrect setting may cause a fault, failure or malfunction. (For the settings, refer to [page 318](#page-318-0).)

#### **Parameters referred to**

- **Pr.28 Multi-speed input compensation selection** *set [page 226](#page-226-0)*
- **Pr.73 Analog input selection** *page* **318**

## <span id="page-326-0"></span>**5.9.4 Analog input responsiveness and noise elimination**

The frequency command responsiveness and stability are adjustable by using the analog input (terminals 1, 2, and 4) signal.

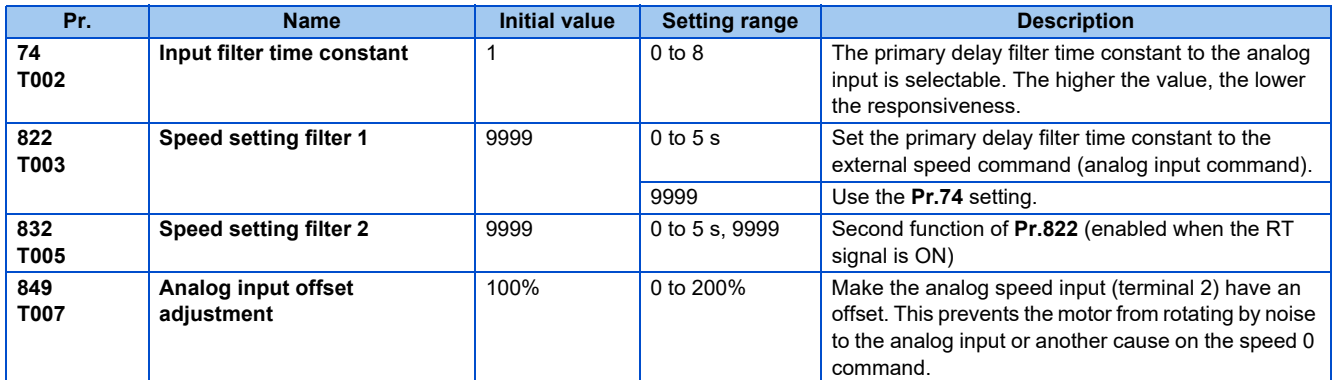

## **Block diagram**

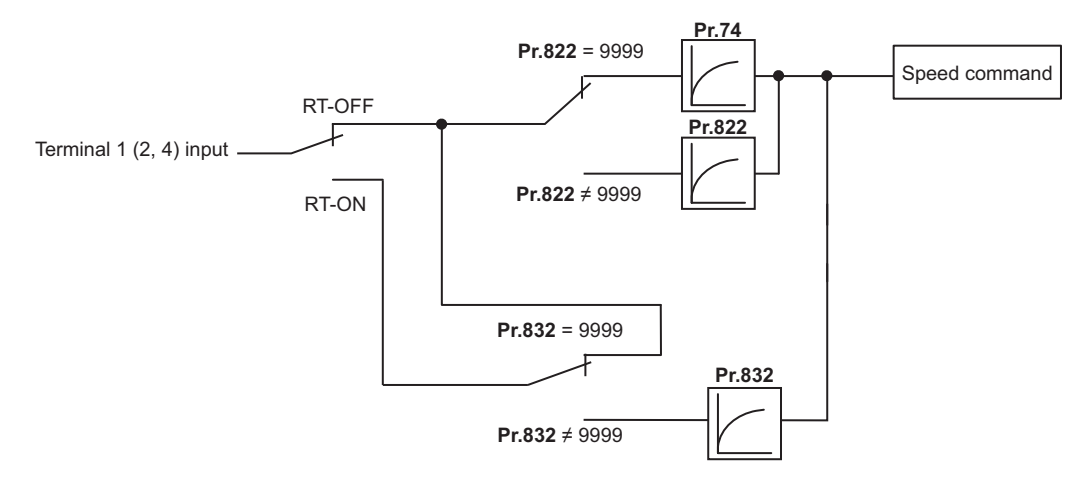

## **Analog input time constant (Pr.74)**

- It is effective to eliminate noise on the frequency setting circuit.
- Increase the filter time constant if steady operation cannot be performed due to noise, etc. A larger setting results in slower response. (The time constant can be between 0 and 8, which are about 2 ms to 1 s.)

## ◆ Analog speed command input time constant (Pr.822, Pr.832)

- Set the primary delay filter time constant to the external speed command (analog input command) by using **Pr.822 Speed setting filter 1**.
- To change the time constant, for example, in a case where only one inverter is used to switch between more than one motor, use **Pr.832 Speed setting filter 2**.
- **Pr.832 Speed setting filter 2** is enabled when the RT signal is ON.

## **Analog speed command input offset adjustment (Pr.849)**

• This is used to set a range in which the motor is stopped for prevention of incorrect motor operation in a very low speed rotation by the analog input speed command.

• Regarding the **Pr.849 Analog input offset adjustment** value 100% is 0, the offset voltage is set as described below:

100% < **Pr.849** ...... Positive side

100% > **Pr.849** ...... Negative side

The detailed calculation of the offset voltage is as described below:

Offset voltage  $[V]$  = Voltage at the time of 100% (5 V or 10  $V^{\dagger}$ )  $\times$  (**Pr.849** - 100)/100

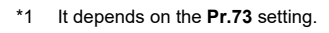

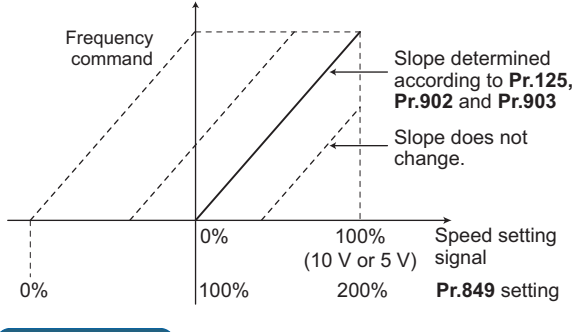

**NOTE** 

• Under PID control, the analog input filter is invalid (no filter).

**Parameters referred to**

**Pr.73 Analog input selection** *page* **318** 

**Pr.125, Pr.902, Pr.903 (bias and gain of the terminal 2 frequency setting)**  $\sqrt{p}$  [page 328](#page-328-0)

## <span id="page-328-0"></span>**5.9.5 Frequency setting voltage (current) bias and gain**

The degree (incline) of the output frequency to the frequency setting signal (0 to 5 VDC, 0 to 10 V or 4 to 20 mA) is selectable to a desired amount.

Use **Pr.73 Analog input selection, Pr.267 Terminal 4 input selection**, or the voltage/current input switch to switch among input 0 to 5 VDC, 0 to 10 V, and 4 to 20 mA. (Refer to [page 318](#page-318-0))

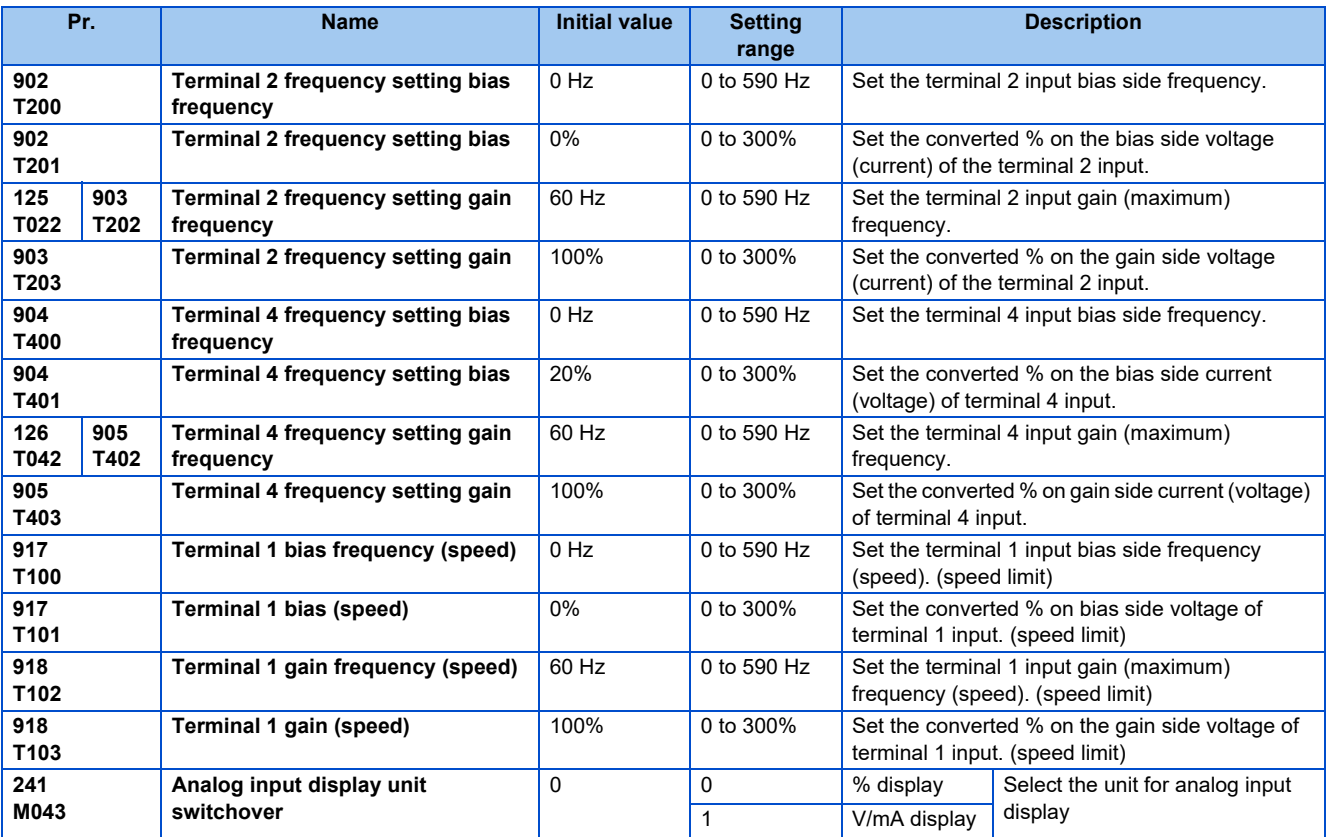

## ◆ Relationship between the analog Input terminal function and the **calibration parameter**

• Calibration parameter according to the terminal 1 function

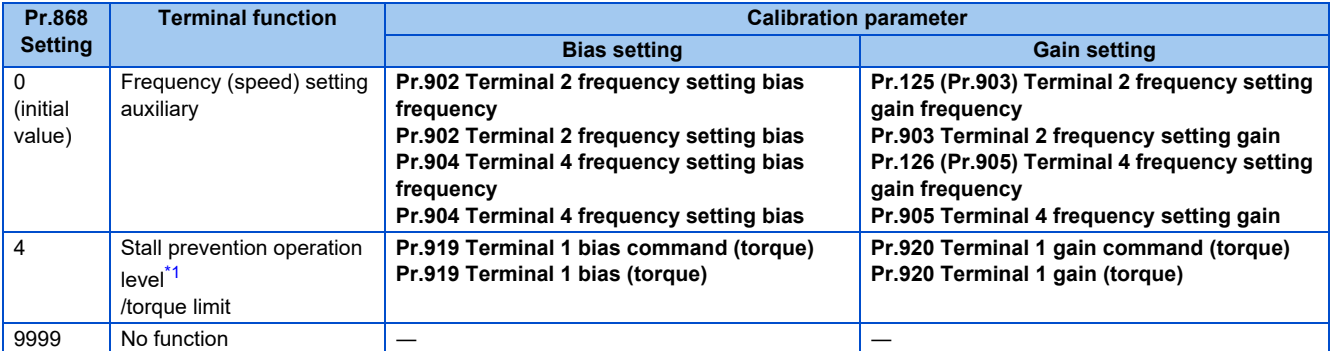

• Calibration parameter according to the terminal 4 function

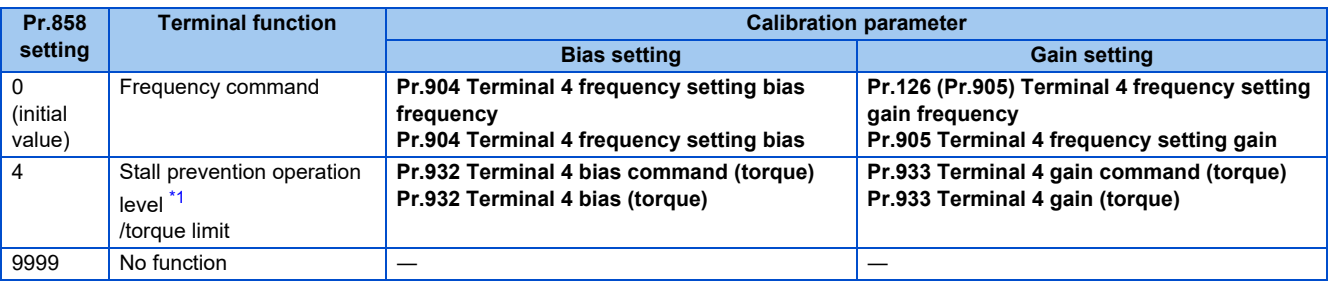

\*1 Use **Pr.148 Stall prevention level at 0 V input and Pr.149 Stall prevention level at 10 V input** to adjust the bias and gain for stall prevention operation level under V/F control and Advanced magnetic flux vector control.

### <span id="page-329-0"></span>**To change the frequency for the maximum analog input (Pr.125, Pr.126)**

• To change only the frequency setting (gain) for the maximum analog input voltage (current), set **Pr.125 (Pr.126)**. (**Pr.902 to Pr.905** settings do not need to be changed.)

## <span id="page-330-0"></span>**Analog input bias/gain calibration (Pr.902 to Pr.905, Pr.917 to Pr.918)**

- The "bias" and "gain" functions serve to adjust the relationship between a setting input signal and the output frequency. A setting input signal is such as 0 to 5 VDC/0 to 10 V or 4 to 20 mADC externally input to set the output frequency.
- Set the terminal 2 input bias frequency by using **Pr.902**. (It is initially set to the frequency at 0 V.)
- Set the output frequency to the frequency command voltage (current) set by the **Pr.73 Analog input selection** by using **Pr.125 (Pr.903)**.
- Set the bias frequency of the terminal 1 input using **Pr.917**. (It is initially set to the frequency at 0 V.)
- Set the gain frequency of the terminal 1 input using **Pr.918**. (It is initially set to the frequency at 10 V.)
- Set the bias frequency of the terminal 4 input using **Pr.904**. (It is initially set to the frequency at 4 mA.)
- Set the output frequency for 20 mA of the frequency command current (4 to 20 mA) by using **Pr.126 (Pr.905)**.

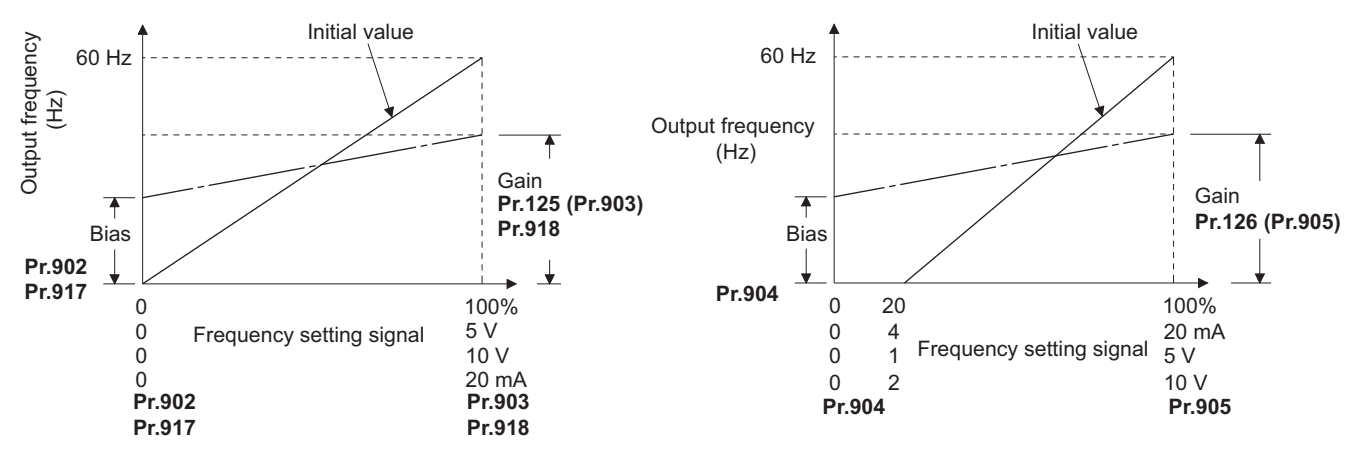

• There are three methods to adjust the frequency setting voltage (current) bias/gain. Adjust any point with application of a voltage (current) between terminals 2 and 5 (4 and 5).  $\Box$  [page 331](#page-331-0) Adjust any point without application of a voltage (current) between terminals 2 and 5 (4 and 5).  $\Box$  [page 331](#page-331-1) Adjust frequency only without adjustment of voltage (current). **For [page 332](#page-332-0)** 

### **NOTE**

- Performing terminal 2 calibration that includes a change of the setting frequency incline changes terminal 1 setting.
- Calibration with voltage input to terminal 1 sets (terminal 2 (4) analog value + terminal 1 analog value) as the analog calibration value.
- Always calibrate the input after changing the voltage/current input signal with **Pr.73, Pr.267**, and the voltage/current input selection switch.

## **Analog input display unit changing (Pr.241)**

- The analog input display unit (%/V/mA) for analog input bias and gain calibration can be changed.
- Depending on the terminal input specification set to **Pr.73**, **Pr.267**, and voltage/current input switches, the analog value display unit of **Pr.902**, **Pr.903**, **Pr.904**, and **Pr.905** changes as described below.

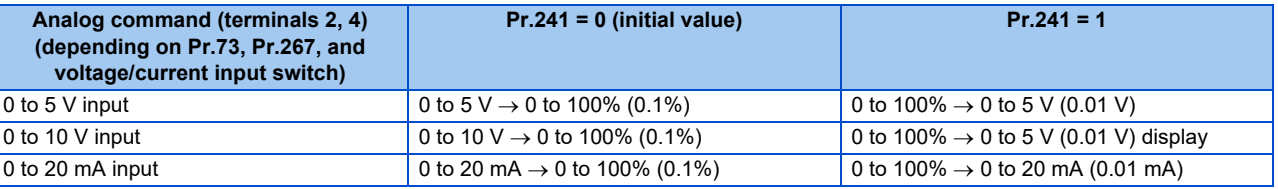

### **NOTE**

When the terminal 1 input specification (0 to  $\pm 5$  V, 0 to  $\pm 10$  V) does not agree with the main speed (terminal 2, terminal 4 input) specification (0 to 5 V, 0 to 10 V, 0 to 20 mA), and if the voltages are applied to terminal 1, the analog input is not correctly displayed. (For example, in the initial status, when 0 V is applied to terminal 2 and 10 V is applied to terminal 1, and the analog value is displayed as 5 V (100%).) Use the inverter with the **Pr.241** = "0 (initial value)" setting. (0% display).

## **Frequency setting voltage (current) bias/gain adjustment method**

### <span id="page-331-0"></span>■ Adjust any point with application of a voltage (current) between terminals 2 and 5 (4 and 5). **(Frequency setting gain adjustment example)**

### Operating procedure

- *1.* Screen at power-ON The monitor display appears.
- *2.* Changing the operation mode Select the PU operation mode.
- *3.* Selecting the parameter number Read **Pr.903** for terminal 2. Read **Pr.905** for terminal 4.
- *4.* Analog voltage (current) display Press [A-SET]. The analog voltage (current) value (%) currently applied to the terminal 2 (4) is displayed.

Do not touch  $\left(\frac{1}{2}\right)$  until calibration is completed.

- *5.* Voltage (current) application Apply a 5 V (20 mA) . (Turn the external potentiometer connected across terminals 2 and 5 (terminals 4 and 5) to a desired position.)
- *6.* Setting completed Press [SET] twice. The analog voltage (current) value (%) adjustment is completed.

### <span id="page-331-1"></span>■ Adjust any point without application of a voltage (current) between terminals 2 and 5 (4 and 5). **(Frequency setting gain adjustment example)**

### Operating procedure

- *1.* Screen at power-ON The monitor display appears.
- *2.* Changing the operation mode Select the PU operation mode.
- *3.* Selecting the parameter number Read **Pr.920** for terminal 1. Read **Pr.933** for terminal 4.
- *4.* Analog voltage (current) display Press [A-SET]. The analog voltage (current) value (%) currently applied to the terminal 1 (4) is displayed.
- *5.* Analog voltage (current) adjustment Press [SET]. Select the gain voltage (current) value (%) currently set in the parameter.

Turn  $\binom{n}{k}$  until the desired gain voltage (current) % is displayed.

### *6.* Setting completed

Press [SET].

The analog voltage (current) value (%) adjustment is completed.

### <span id="page-332-0"></span>■ Adjust only frequency without adjustment of gain voltage (current) (When changing the gain **frequency from 60 Hz to 50 Hz)**

### Operating procedure

- *1.* Parameter selection Read **Pr.125** for terminal 2. Read **Pr.126** for terminal 4. The present set value is displayed. (60.00 Hz)
- **2.** Changing the maximum frequency.

Turn  $f(x)$  to change the set value to "50.00 Hz".

Press [SET] to enter the setting. "50.00 Hz" is set in **Pr.125 (Pr.126)**.

*3.* Checking the mode/monitor Change the status to the monitor mode.

*4.* Start

Turn ON the start switch (STF or STR), then turn the potentiometer (frequency setting potentiometer) clockwise slowly to full. (Refer to steps 2 and 3 in [page 92](#page-92-0).) Operate at 50 Hz.

### **NOTE**

- If the frequency meter (display meter) connected across the terminals CA and 5 does not indicate exactly 60 Hz, set the **calibration parameter C0 CA terminal calibration**. (Refer to [page 288.](#page-288-0))
- If the gain and bias of voltage (current) setting voltage are too close, an error (Er3) may be displayed at setting.
- Changing **Pr.903 or Pr.905 (gain adjustment)** will not change **Pr.20**. Input to the terminal 1 (frequency setting auxiliary input) is added to the frequency setting signal.
- For operation outline of the parameter unit, refer to the Instruction Manual of the FR-PU07.
- To set the value to 120 Hz or higher, the **Pr.18 High speed maximum frequency** needs to be 120 Hz or higher. (Refer to [page 253.](#page-253-0))
- Make the bias frequency setting using the **Pr.902 and Pr.904**. (Refer to [page 330.](#page-330-0))

# **CAUTION**

• Be cautious when setting any value other than "0" as the bias frequency at 0 V (0 mA). Even if a speed command is not given, simply turning ON the start signal will start the motor at the preset frequency.

**Pr.1 Maximum frequency, Pr.18 High speed maximum frequency**  $\sqrt{p}$  **[page 253](#page-253-0)** 

**Pr.20 Acceleration/deceleration reference frequency <b>F** [page 190](#page-190-0)

**Pr.73 Analog input selection, Pr.267 Terminal 4 input selection**  $\sqrt{p}$  **[page 318](#page-318-0)** 

**Pr.79 Operation mode selection <b>F** [page 204](#page-204-0)

**Pr.858 Terminal 4 function assignment, Pr.868 Terminal 1 function assignment**  $\sqrt{p}$  [page 322](#page-322-0)

## **5.9.6 Bias and gain for voltage (current) setting of stall prevention operation level**

#### **PM**

The magnitude (slope) of the stall prevention operation level can be set as desired in relation to the analog signal (0 to 5 VDC, 0 to 10 VDC, or 4 to 20 mA).

Use **Pr.73 Analog input selection** or **Pr.267 Terminal 4 input selection** to switch among input 0 to 5 VDC, 0 to 10 V, and 4 to 20 mA. (Refer to [page 318.](#page-318-0))

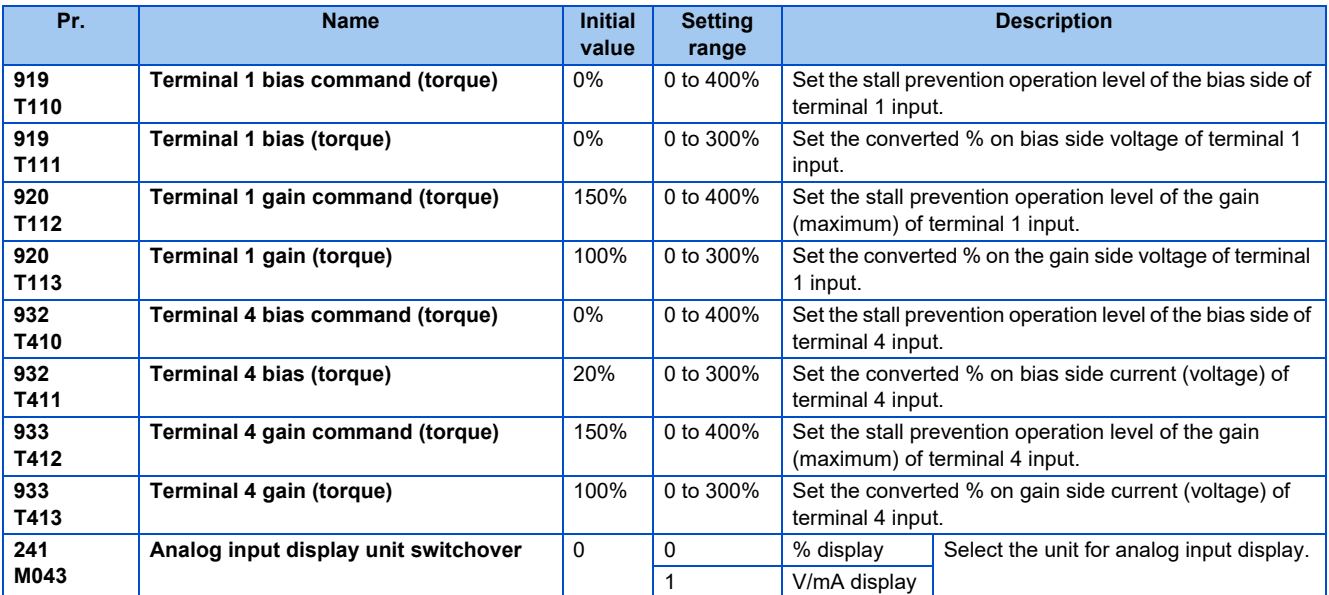

## **Changing the function of analog input terminal**

• The initial value for terminal 1 used as analog input is set to speed setting auxiliary (speed limit auxiliary), and terminal 4 is set to speed command. To use the analog input terminal to input the stall prevention operation level, set **Pr.868 Terminal 1 function assignment** and **Pr.858 Terminal 4 function assignment** to change the function. (Refer to [page 322.](#page-322-0))

## ◆ Relationship between the analog input terminal function and the **calibration parameter**

• Calibration parameter according to the terminal 1 function

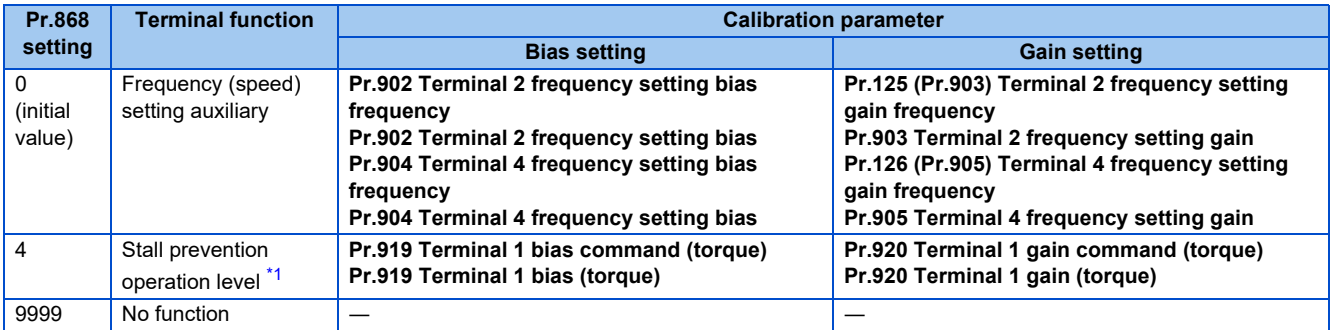

- \*1 Use **Pr.148 Stall prevention level at 0 V input** and **Pr.149 Stall prevention level at 10 V input** to adjust the bias and gain for stall prevention operation level under V/F control and Advanced magnetic flux vector control.
- <span id="page-334-0"></span>• Calibration parameter according to the terminal 4 function

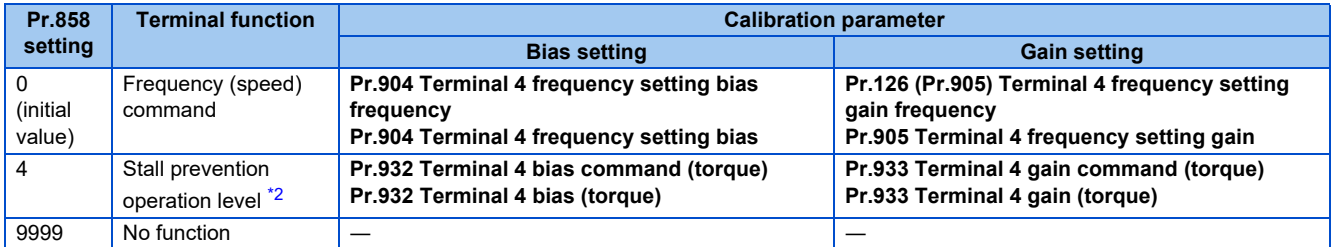

\*2 Use **Pr.148 Stall prevention level at 0 V input** and **Pr.149 Stall prevention level at 10 V input** to adjust the bias and gain for stall prevention operation level under V/F control and Advanced magnetic flux vector control.

### <span id="page-334-1"></span> **Change the stall prevention operation level at maximum analog input (Pr.920, Pr.933)**

• To only change the stall prevention operation level setting (gain) of the maximum analog input voltage (current), set to **Pr.920, Pr.933**.

## <span id="page-335-0"></span> **Calibration of analog input bias and gain (Pr.919 to Pr.920, Pr.932 to Pr.933)**

- "Bias"/"gain" function can adjust the relation between the stall prevention operation level and the setting input signal. Examples of setting input signals are 0 to 5 VDC, 0 to 10 VDC, or 4 to 2 mADC, and they are externally input.
- Set the bias value of the terminal 1 input using **Pr.919**. (Shipped from factory with the stall prevention operation level for 0 V)
- Set the stall prevention operation level against the input voltage set by **Pr.73 Analog input selection** with **Pr.920**. (Initial value is 10 V.)
- Set the bias value of the terminal 4 input using **Pr.932**. (The initial value is the stall prevention operation level for 4 mA.)
- Set the stall prevention operation level against the 20 mA for input current (4 to 20 mA) with **Pr.933**.

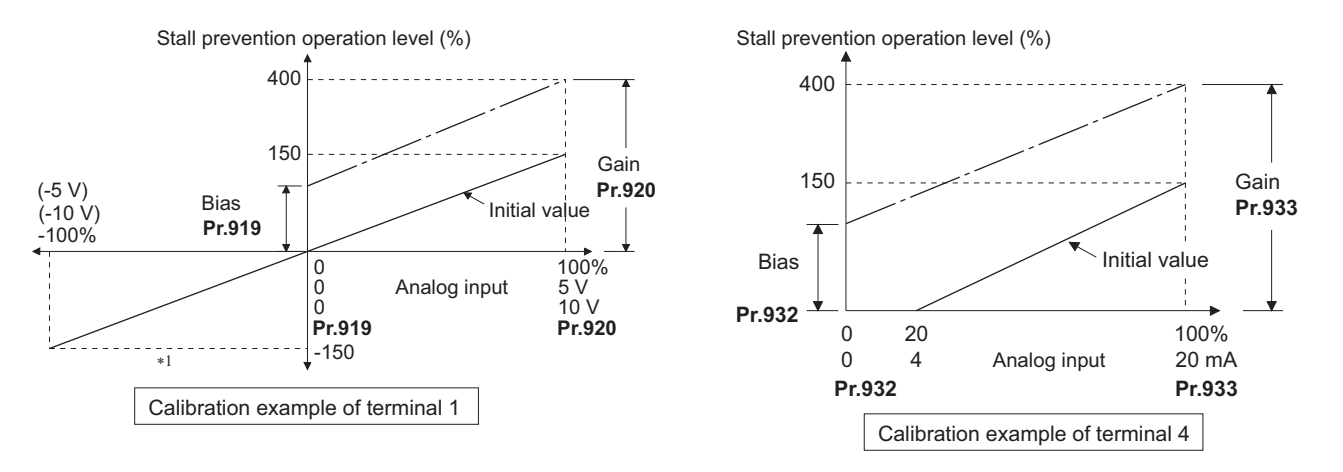

\*1 If a negative command is given, the stall prevention operation level is regarded as "0".

• There are three methods to adjust the torque setting voltage (current) bias and gain.

Method to adjust arbitrary point with application of a voltage (current) between terminals 1 and 5 (4 and 5).  $\sqrt{2}$  [page 336](#page-336-1) Method to adjust arbitrary point without application of a voltage (current) between terminals 1 and 5 (4 and 5).  $\square$  [page](#page-336-0) [336](#page-336-0)

Method to adjust only stall prevention operation level without adjusting voltage (current).  $\overline{\mathbb{F}}$  [page 337](#page-337-0)

### **NOTE**

• Always calibrate the input after changing the voltage/input signal with **Pr.73, Pr.267**, and the voltage/current input selection switch.

## **Analog input display unit changing (Pr.241)**

- The analog input display unit (%/V/mA) for analog input bias and gain calibration can be changed.
- Depending on the terminal input specification set to **Pr.73**, **Pr.267**, and voltage/current input switches, the analog value display unit of **Pr.919**, **Pr.920**, **Pr.932**, and **Pr.933** changes as described below.

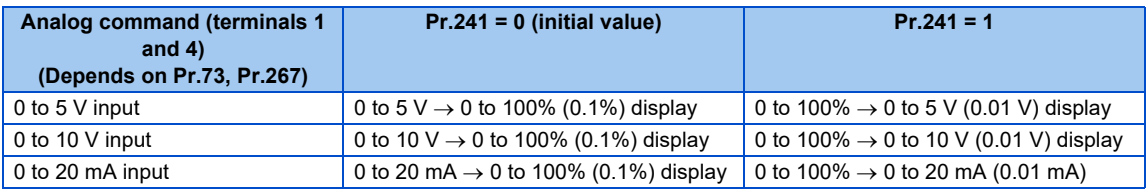

## **Adjustment method for the stall prevention operation level setting voltage (current) bias and gain**

### <span id="page-336-1"></span>**Adjust any point with application of a voltage (current) between terminals 1 and 5 (4 and 5).**

### Operating procedure

- *1.* Screen at power-ON The monitor display appears.
- *2.* Changing the operation mode Select the PU operation mode.
- *3.* Selecting the parameter number Read **Pr.920** for terminal 1. Read **Pr.933** for terminal 4.
- *4.* Analog voltage (current) display Press [A-SET]. The analog voltage (current) value (%) currently applied to the terminal 1 (4) is displayed.

Do not touch  $\binom{n}{k}$  until calibration is completed.

- *5.* Voltage (current) application Apply a 5 V (20 mA). (Turn the external potentiometer connected across terminals 1 and 5 (terminals 4 and 5) to a desired position.)
- *6.* Setting completed Press [SET] twice. The analog voltage (current) value (%) adjustment is completed.

### <span id="page-336-0"></span>**Adjust any point without application of a voltage (current) between terminals 1 and 5 (4 and 5).**

### Operating procedure

- *1.* Screen at power-ON The monitor display appears.
- *2.* Changing the operation mode Select the PU operation mode.
- *3.* Selecting the parameter number Read **Pr.920** for terminal 1. Read **Pr.933** for terminal 4.
- *4.* Analog voltage (current) display Press [A-SET]. The analog voltage (current) value (%) currently applied to the terminal 1 (4) is displayed.

### *5.* Analog voltage (current) adjustment Press [SET]. Select the gain voltage (current) value (%) currently set in the parameter.

Turn  $\epsilon$  antil the desired gain voltage (current) % is displayed.

### *6.* Setting completed

Press [SET].

The analog voltage (current) value (%) adjustment is completed.

### <span id="page-337-0"></span>■ Method to adjust only stall prevention operation level without adjusting gain voltage (current). **(When changing the gain value from 150% to 130%.)**

### Operating procedure

- *1.* Parameter selection Read **Pr.920** for terminal 1. Read **Pr.933** for terminal 4. The present set value is displayed. (150.0%)
- *2.* Torque setting change

Turn  $f(x)$  to change the set value to "130.0%".

Press [SET] to enter the setting. "130%" is set in **Pr.920 (Pr.933)**.

- *3.* Checking the mode/monitor Change the status to the monitor mode.
- *4.* Start

Turn ON the start switch (STF or STR) to apply a voltage across terminals 1 and 5 (4 and 5), Operation is performed with 130% torque.

### **NOTE**

- If the gain and bias of the stall prevention operation level are too close, an error (Er3) may be displayed at setting.
- For operation outline of the parameter unit (FR-PU07), refer to the Instruction Manual of the FR-PU07.
- Set the bias setting using the **Pr.919** or **Pr.932**. (Refer to [page 335](#page-335-0).)

#### **Parameters referred to**

#### **Pr.73 Analog input selection, Pr.267 Terminal 4 input selection Profile 318**

**Pr.79 Operation mode selection <b>F** [page 204](#page-204-0)

**Pr.858 Terminal 4 function assignment, Pr.868 Terminal 1 function assignment**  $\sqrt{p}$  [page 322](#page-322-0)

## <span id="page-338-0"></span>**5.9.7 Checking of current input on analog input terminal**

When current is input to the analog input terminal 2 and terminal 4, operation when the current input has gone below the specified level (loss of analog current input) can be selected. It is possible to continue the operation even when the analog current input is lost.

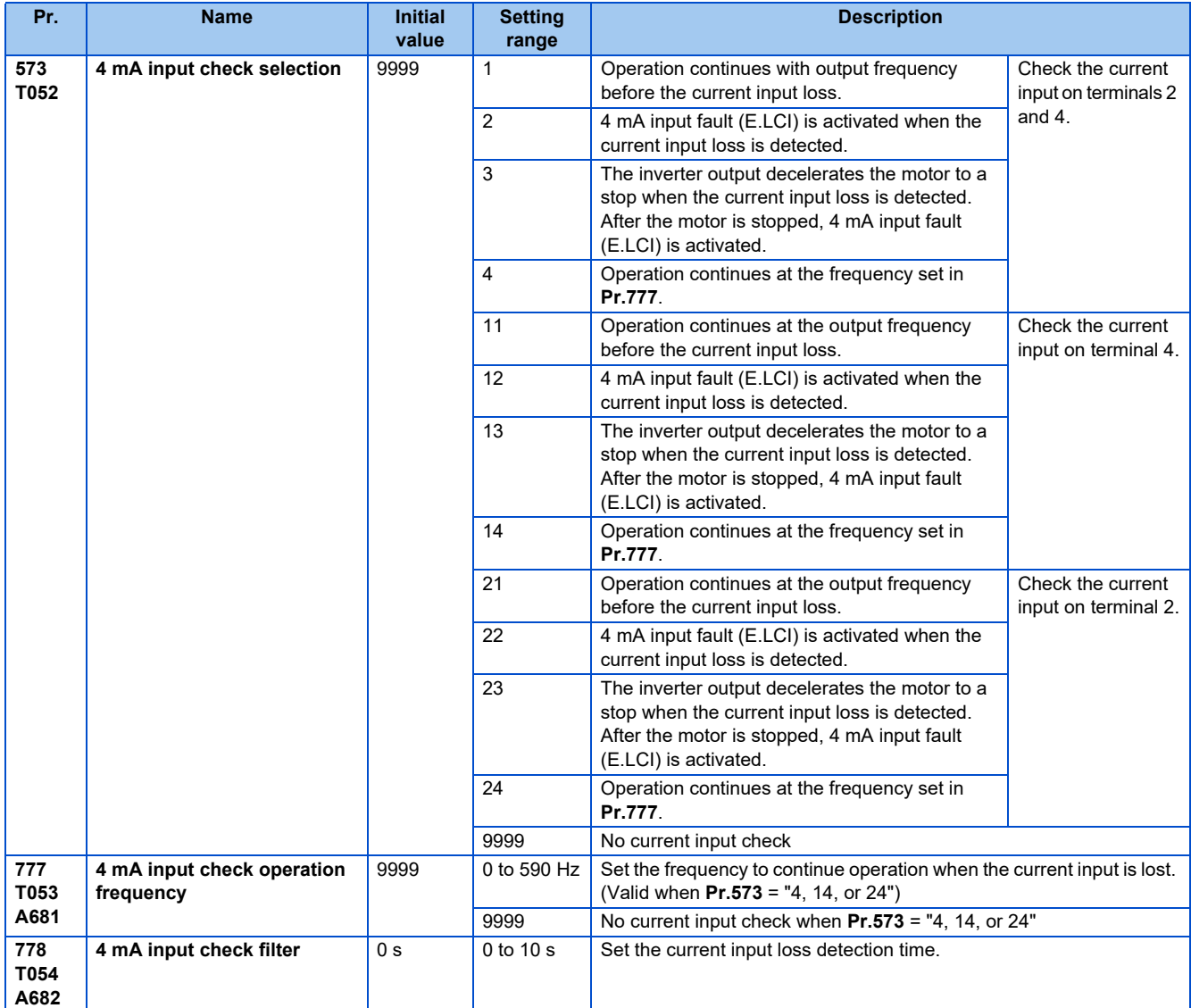

## **Analog current input loss condition (Pr.778)**

- When the condition of current input to the terminal 4 (terminal 2) continues to be 2 mA or less for **Pr.778** setting time, it is considered as loss of analog current input and alarm (LF) signal is turned ON. The LF signal will turn OFF when the current input becomes 3 mA or higher.
- For the LF signal, set "98 (positive logic) or 198 (negative logic)" in any of **Pr.190 to Pr.196 (Output terminal function selection)** to assigns the function.

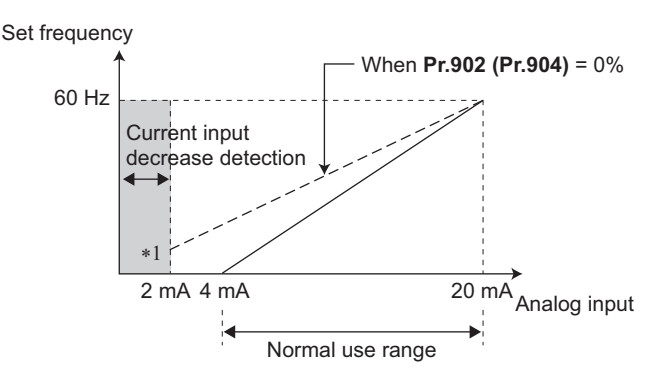

\*1 When the **Pr.573** ≠ "9999" and terminal 4 (terminal 2) is calibrated to 2 mA or less with **Pr.902 (Pr.904)**, analog input frequency that is 2 mA or less will become input current loss, thus it will not be as the bias setting frequency.

#### **NOTE**

- Changing the terminal assignment using **Pr.190 to Pr.196 (Output terminal function selection)** may affect the other functions. Set parameters after confirming the function of each terminal.
- **Continue operation at analog current input loss (Pr.573 = "1, 4, 11, 14, 21, or 24", Pr.777)**
- When **Pr.573** = "1, 11, or 21", operation is continued with the output frequency before the current input loss.
- When **Pr.573** = "4, 14, or 24" and **Pr.777** ≠ "9999", operation is continued with frequency set in **Pr.777**.
- When the start command is turned OFF during the input current loss, deceleration stop is immediately performed, and the operation is not restored even if start command is input again.
- When the current input is restored, the LF signal is turned OFF, and operation is performed according to the current input.
- The following is the operation example during External operation.

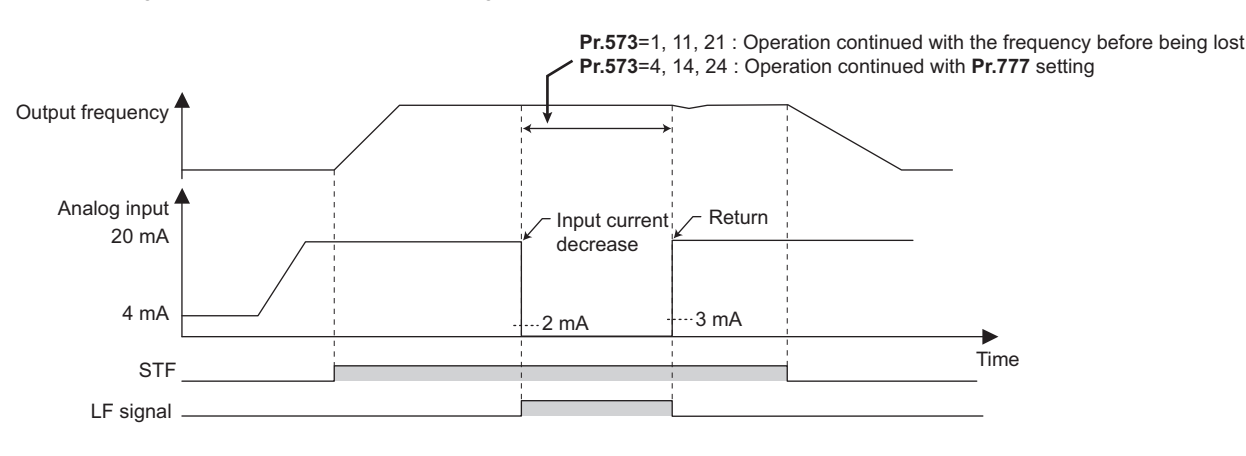

• PID control (reverse action)

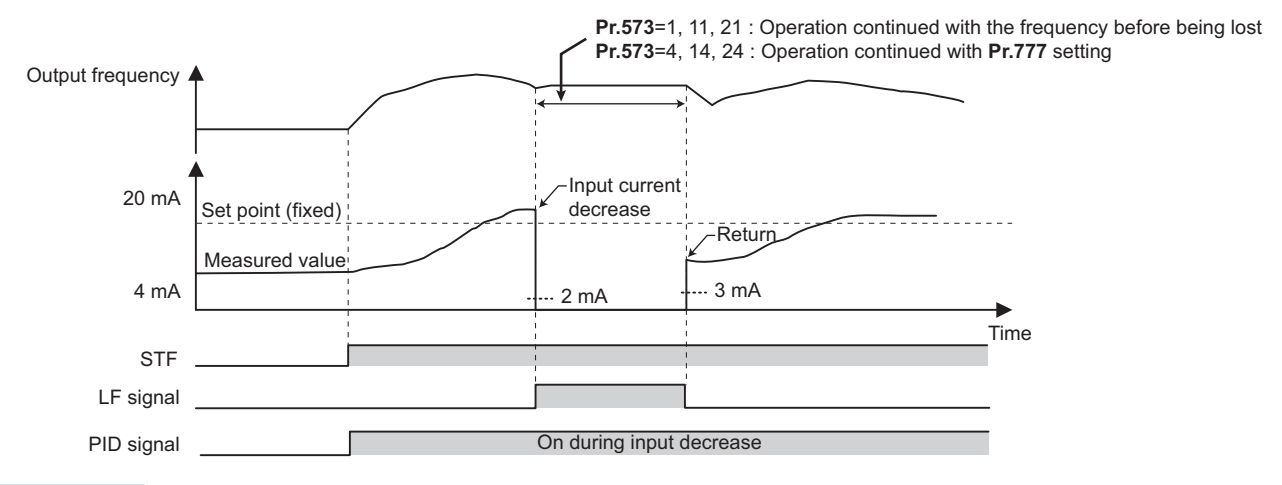

**NOTE** 

• When the setting is changed to continuously operate after the input current loss (**Pr.573** = "1, 4, 11, 14, 21, or 24"), the motor will operate as the frequency before loss is 0 Hz.

## **Fault output (Pr.573 = "2, 12, or 22")**

- When the analog current input becomes 2 mA or lower, 4 mA input fault (E.LCI) will be activated and the output is shut off.
- The following is the operation example during PID control (reverse action) operation.

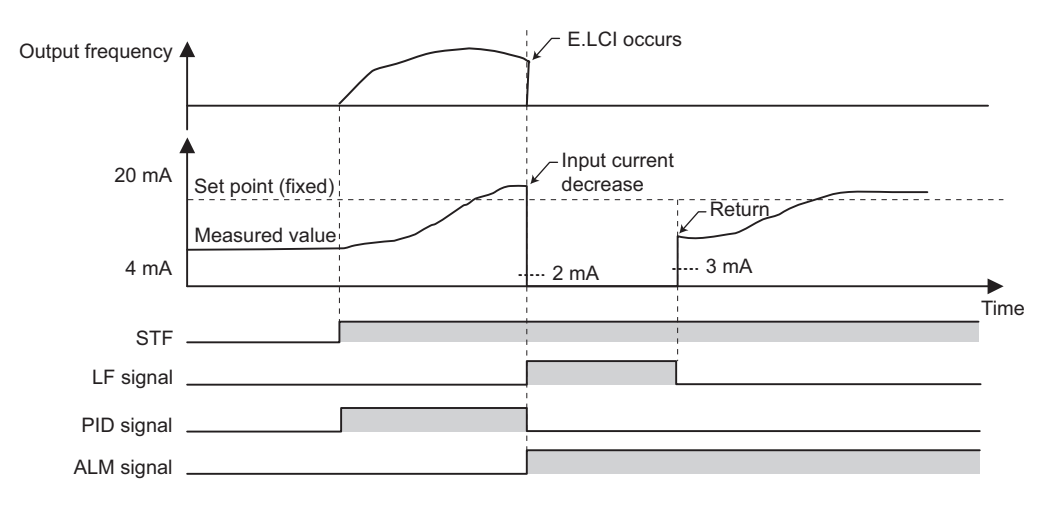

## **Fault output after deceleration to stop (Pr.573 = "3, 13, or 23")**

- When the analog current input becomes 2 mA or lower, 4 mA input fault (E.LCI) will be activated after the deceleration stop and the output is shut off.
- When the analog current input is restored during the deceleration, it will accelerate again and operate according to the current input.
- The following is the operation example during PID control (reverse action) operation.

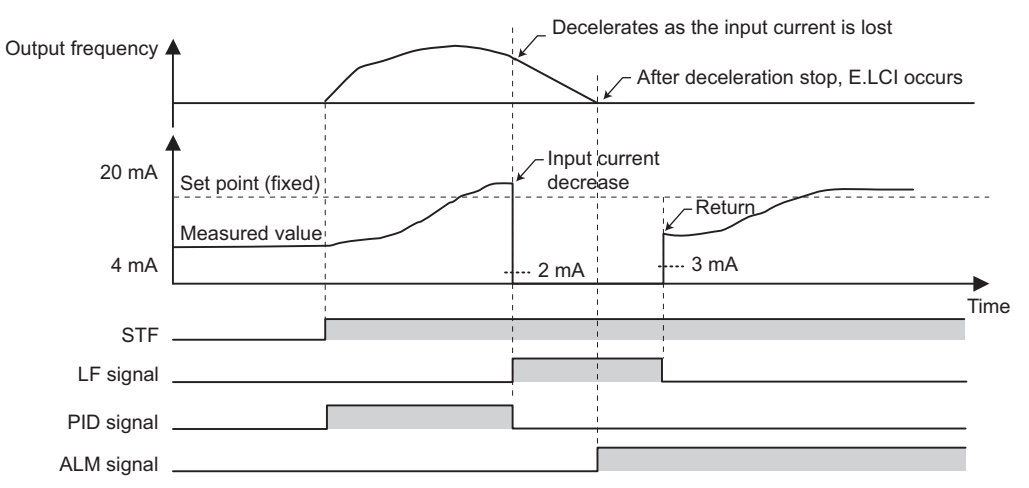

• The following is the operation example when the analog input current is restored during deceleration under PID control (reverse action).

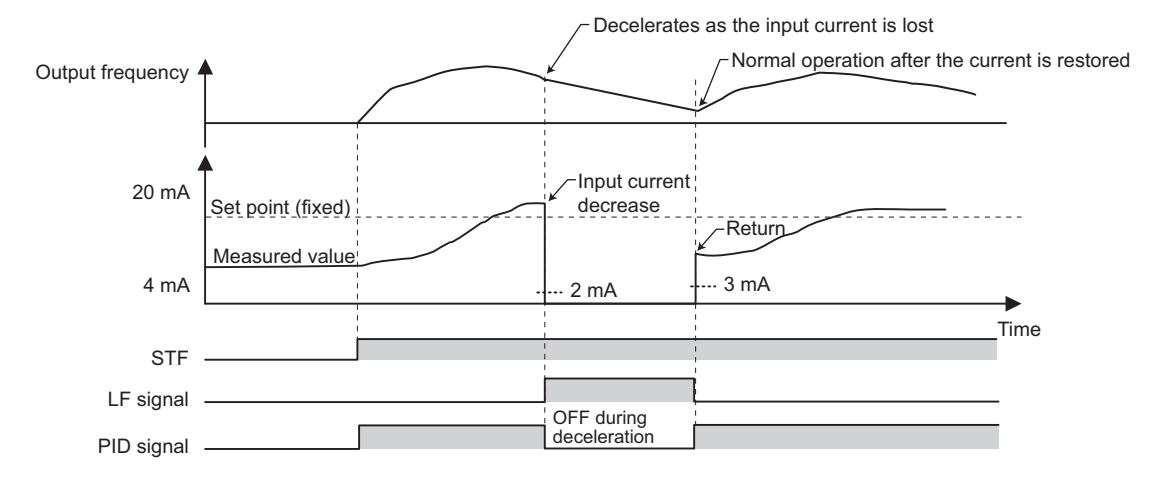

## **Function related to current input check**

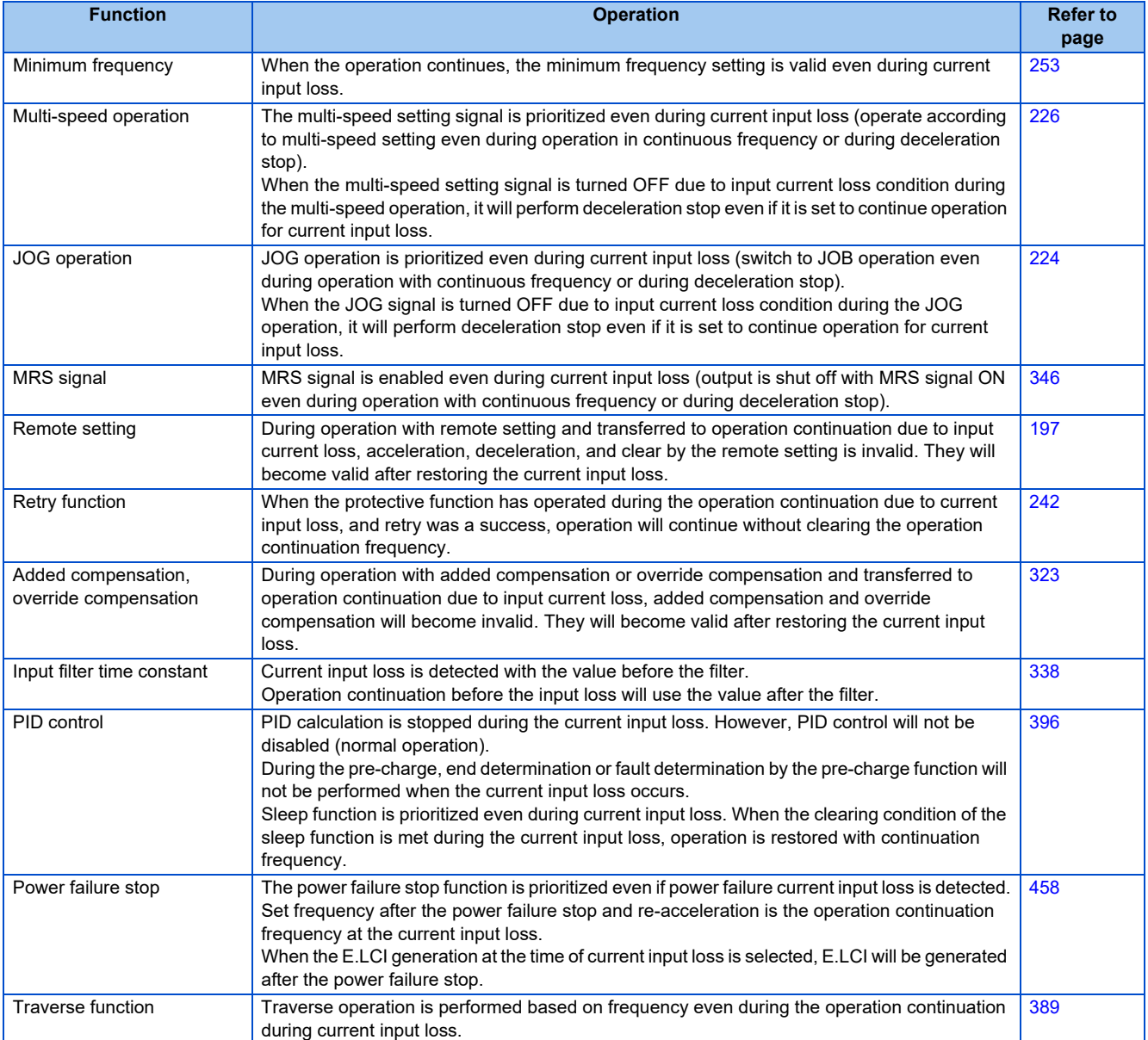

### **Parameters referred to**

**Pr.73 Analog input selection, Pr.267 Terminal 4 input selection <b>F** [page 318](#page-318-0)

## <span id="page-343-2"></span>**5.9.8 Input terminal function selection**

Use the following parameters to select or change the input terminal functions.

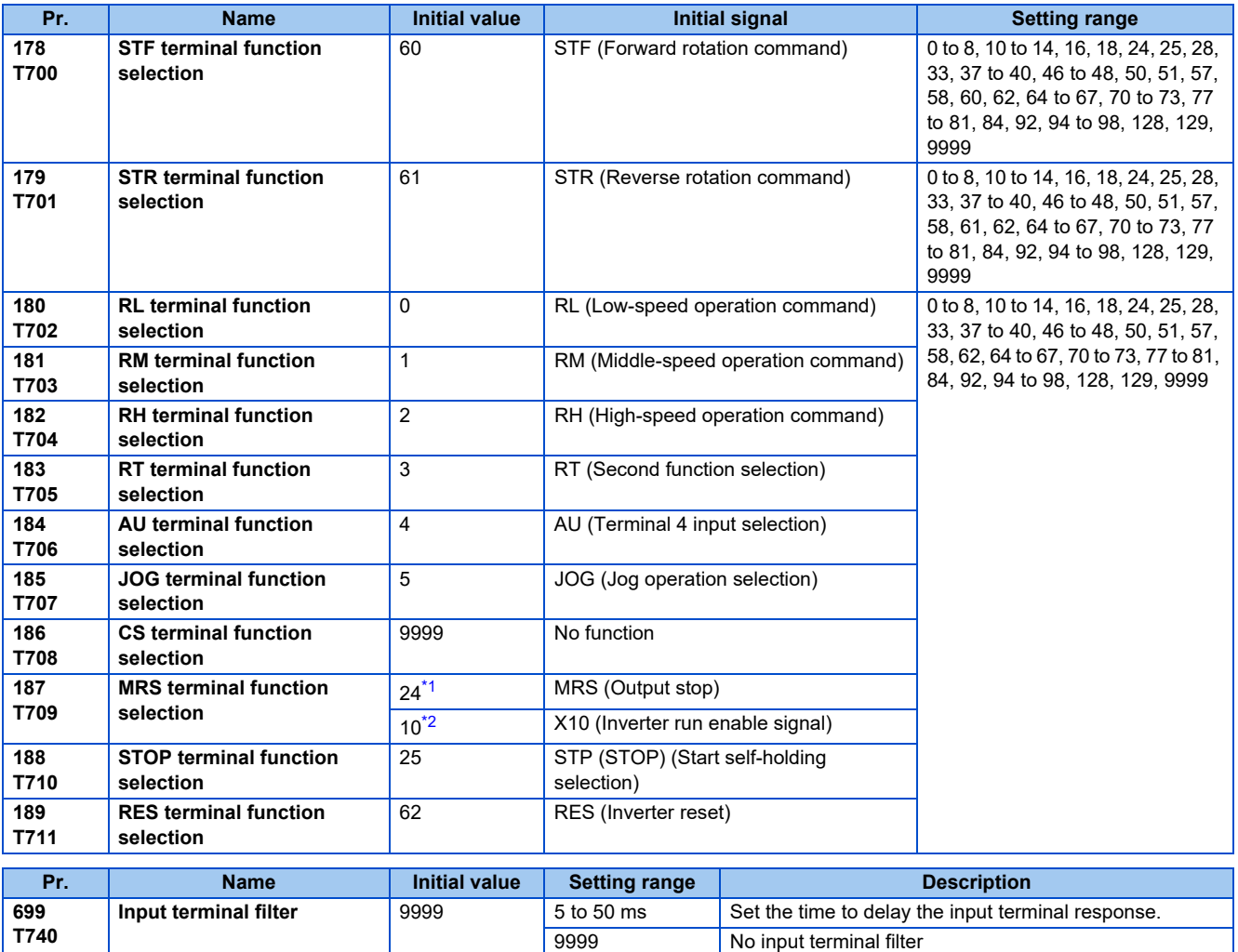

\*1 The initial value is for standard models.

\*2 The initial value is for separated converter types.

### <span id="page-343-1"></span><span id="page-343-0"></span>**Input terminal function assignment**

- Using **Pr.178 to Pr.189**, set the functions of the input terminals
- Refer to the following table and set the parameters.

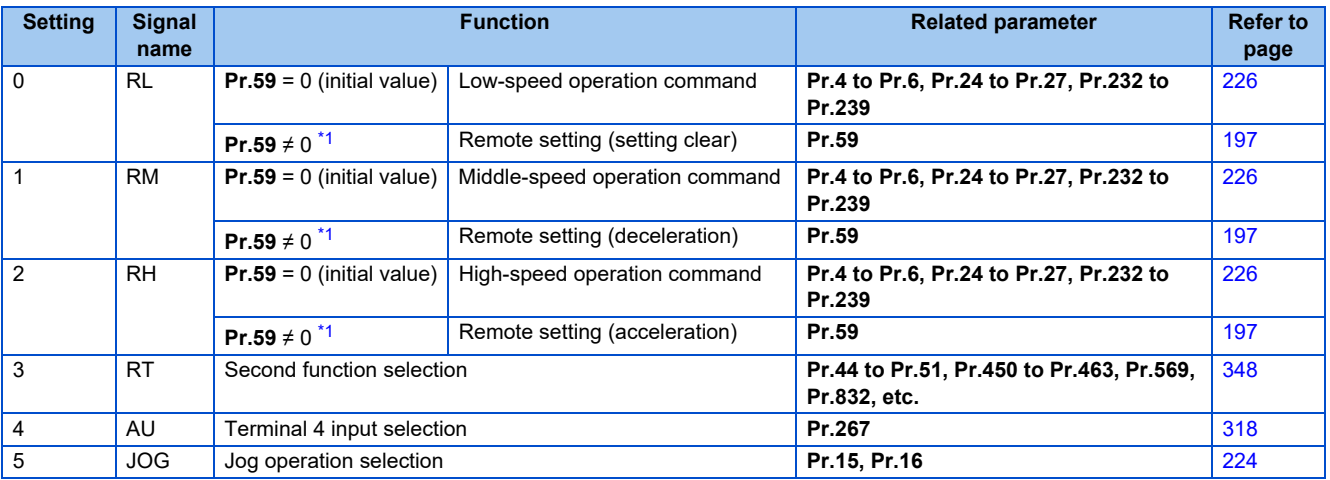

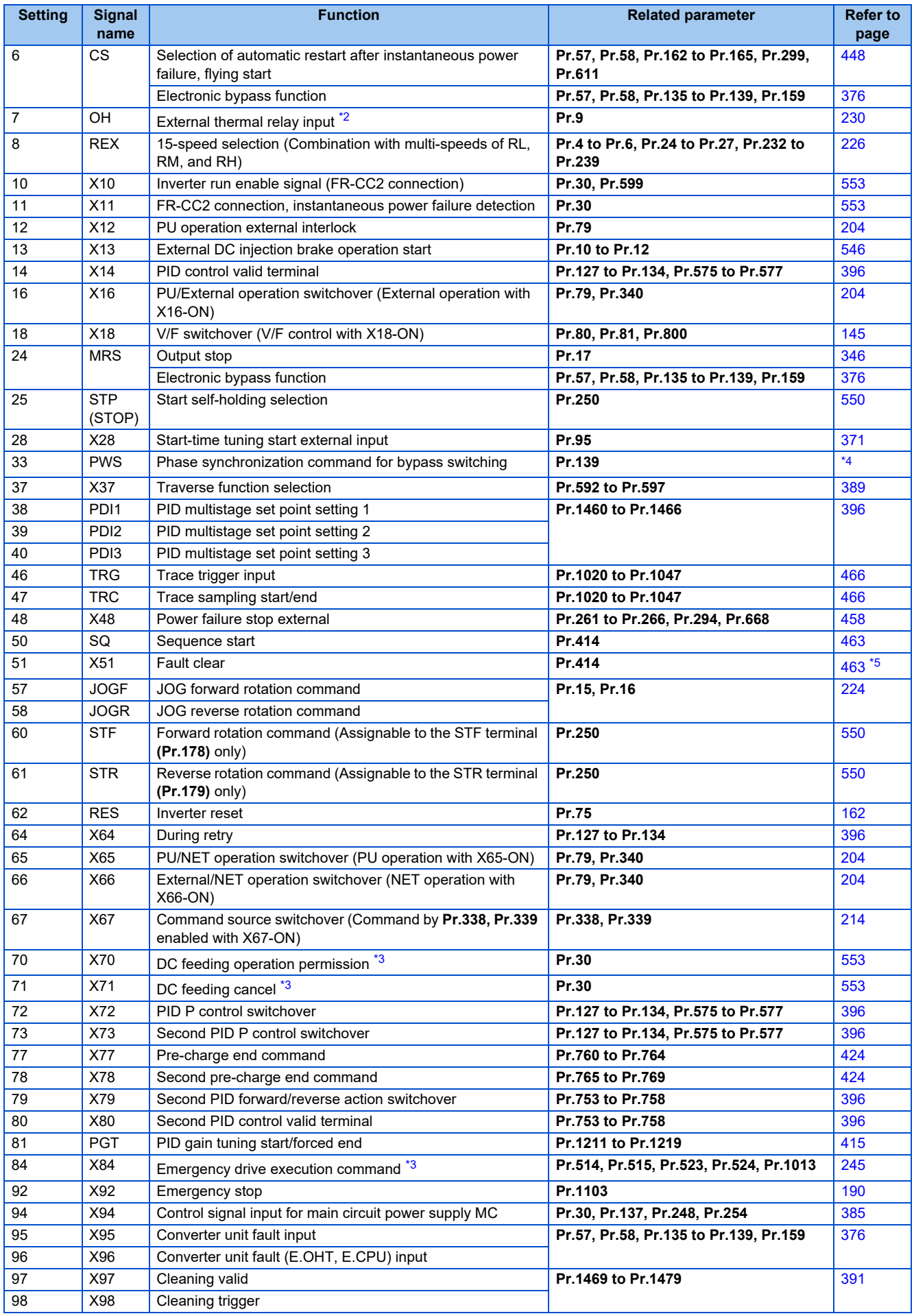

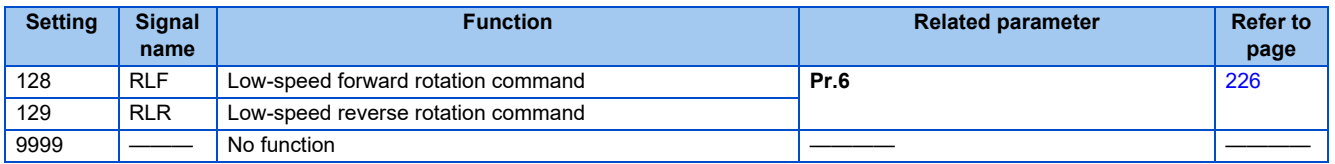

- <span id="page-345-0"></span>\*1 When Pr.59 Remote function selection  $\neq$ <sup>no</sup>", functions of the RL, RM, and RH signals will be changed as in the table.
- <span id="page-345-1"></span>\*2 OH signal will operate with the relay contact "open".
- \*3 The setting is available only for standard models.
- \*4 Refer to the FR-A8AVP Instruction Manual (For Phase-Synchronized Bypass Switching) (575 V class).
- \*5 Refer to FR-A800/F800 PLC function programming manual.

#### <span id="page-345-4"></span><span id="page-345-3"></span><span id="page-345-2"></span>**NOTE**

- Same function can be assigned to two or more terminals. In this case, the logic of terminal input is OR.
- Priority of the speed command is JOG > multi-speed setting (RH, RM, RL, REX) > PID (X14).
- When the (X10) signal is not set up, **Pr.79 Operation mode selection** = "7", and PU operation external interlock (X12) signal is Inverter run enable signal.
- Same signal is used to assign multi-speed (7 speed) and remote setting. Setting cannot be performed individually.
- When the terminal assignment is changed using **Pr.178 to Pr.189 (Input terminal function selection)**, the terminal name will be different, which may result in an error of wiring, or affect other functions. Set parameters after confirming the function of each terminal.

### **Adjusting the response of input terminal (Pr.699)**

• Response of the input terminal can be delayed in a range between 5 to 50 ms. (Example of STF signal operation)

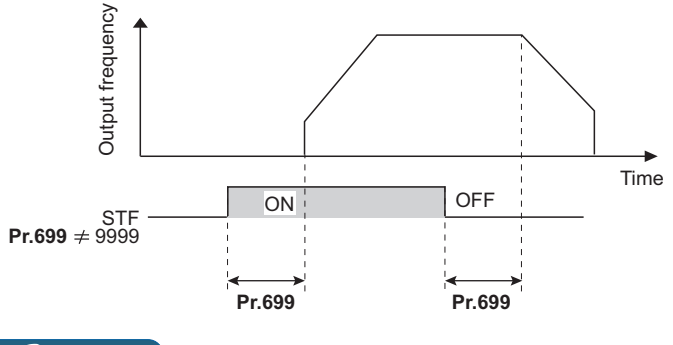

**NOTE**

- Setting of **Pr.699** is disabled (no filter) in the following cases.
	- Input terminal is already turned ON when the power is turned ON
	- Input signal used for the PLC function
	- Inverter run enable signal (X10) signal

## <span id="page-346-0"></span>**5.9.9 Inverter output shutoff signal**

The inverter output can be shut off with the MRS signal. The logic of the MRS signal can also be selected.

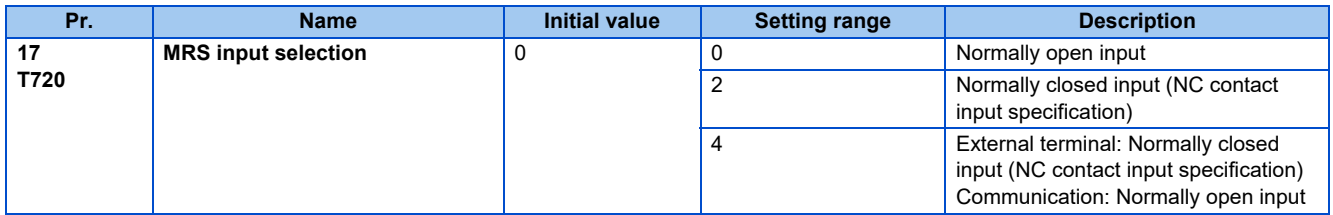

## **About output shutoff signal (MRS signal)**

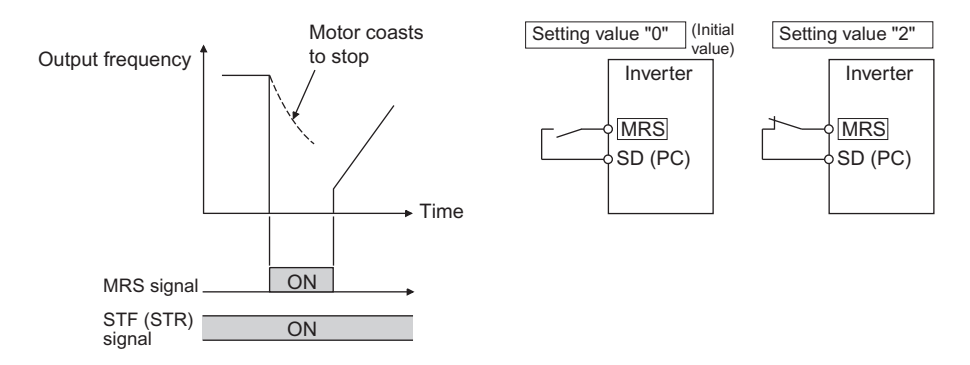

- When the Output stop (MRS) signal is turned ON while operating the inverter, the inverter output is instantaneously shut off.
- The response time of the MRS signal is within 2 ms.
- Terminal MRS may be used as described below.

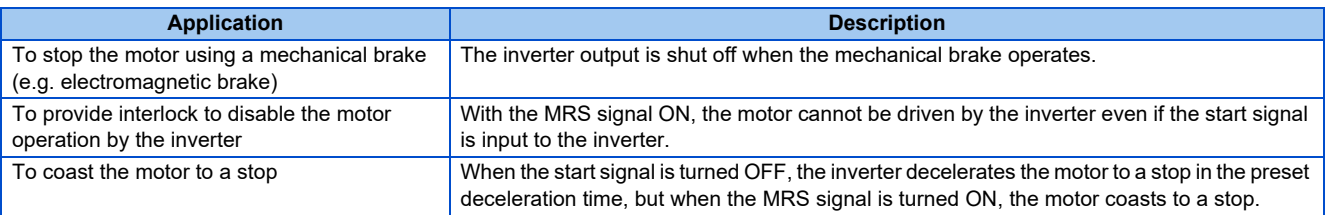

## **MRS signal logic inversion (Pr.17 = "2")**

• When **Pr.17** = "2", the MRS signal can be changed to normally closed (NC contact) specification. The inverter will shut off the output with MRS signal turned OFF (opened).

### **Assigning a different action for each MRS signal input via communication and external terminal (Pr.17 = "4")**

• When **Pr.17** = "4", the MRS signal from an external terminal can be set as the normally closed (NC contact) input, and the MRS signal from communication as the normally open (NO contact) input. This function is useful to perform operation by communication with MRS signal from external terminal remained ON.

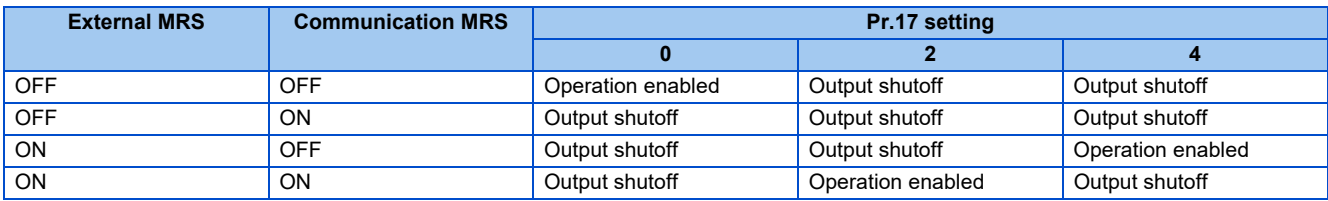

### **NOTE**

- The MRS signal is assigned to the terminal MRS in the initial status. By setting "24" in either **Pr.178 to Pr.189 (Input terminal function selection)**, the RT signal can be assigned to the other terminal.
- When using an external terminal to input the MRS signal, the MRS signal shuts off the output in any of the operation modes.
- MRS signal is valid from either of communication or external, but when the MRS signals is to be used as Inverter run enable signal (X10), it is required to input from external.
- When the terminal assignment is changed using **Pr.178 to Pr.189 (Input terminal function selection)**, the terminal name will be different, which may result in an error of wiring, or affect other functions. Set parameters after confirming the function of each terminal.

#### **Parameters referred to**

**Pr.178 to Pr.189 (Input terminal function selection) Figure 343** 

## <span id="page-348-0"></span>**5.9.10 Selecting operation condition of the second function selection signal (RT)**

The second function can be selected using the RT signal. The condition to activate the second function can be also set.

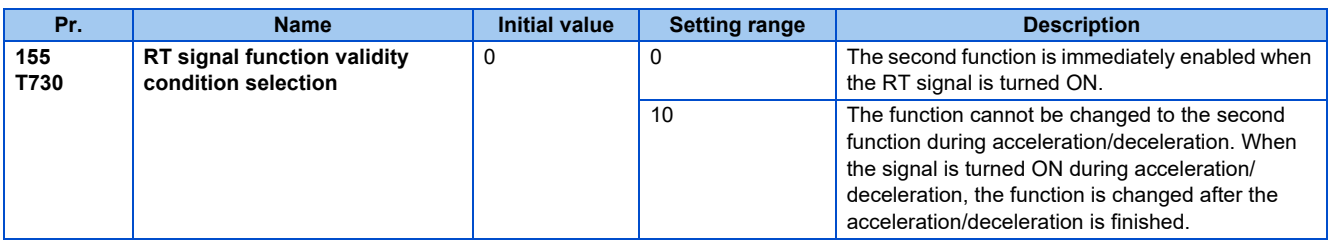

- Turning ON the Second function selection (RT) signal enables the second functions.
- The following are the examples of the applications of the second functions.
- Switching between regular use and emergency use Switching between heavy load and light load Change the acceleration/deceleration time by break point acceleration/deceleration Switching characteristics of main motor and sub motor

Connection diagram for second function selection Example of second acceleration/deceleration time

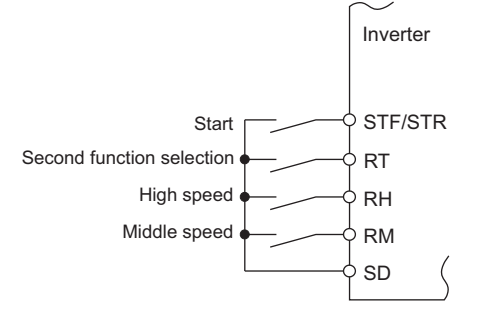

Setting value "0" | (initial value) Output frequency

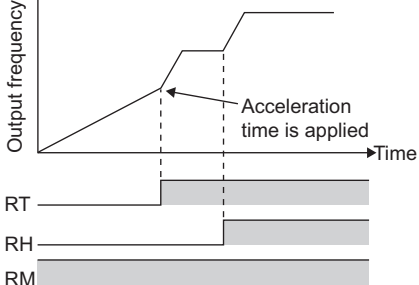

• When the RT signal is ON, second functions are selected. The following table shows the functions which can be changed to the second function.

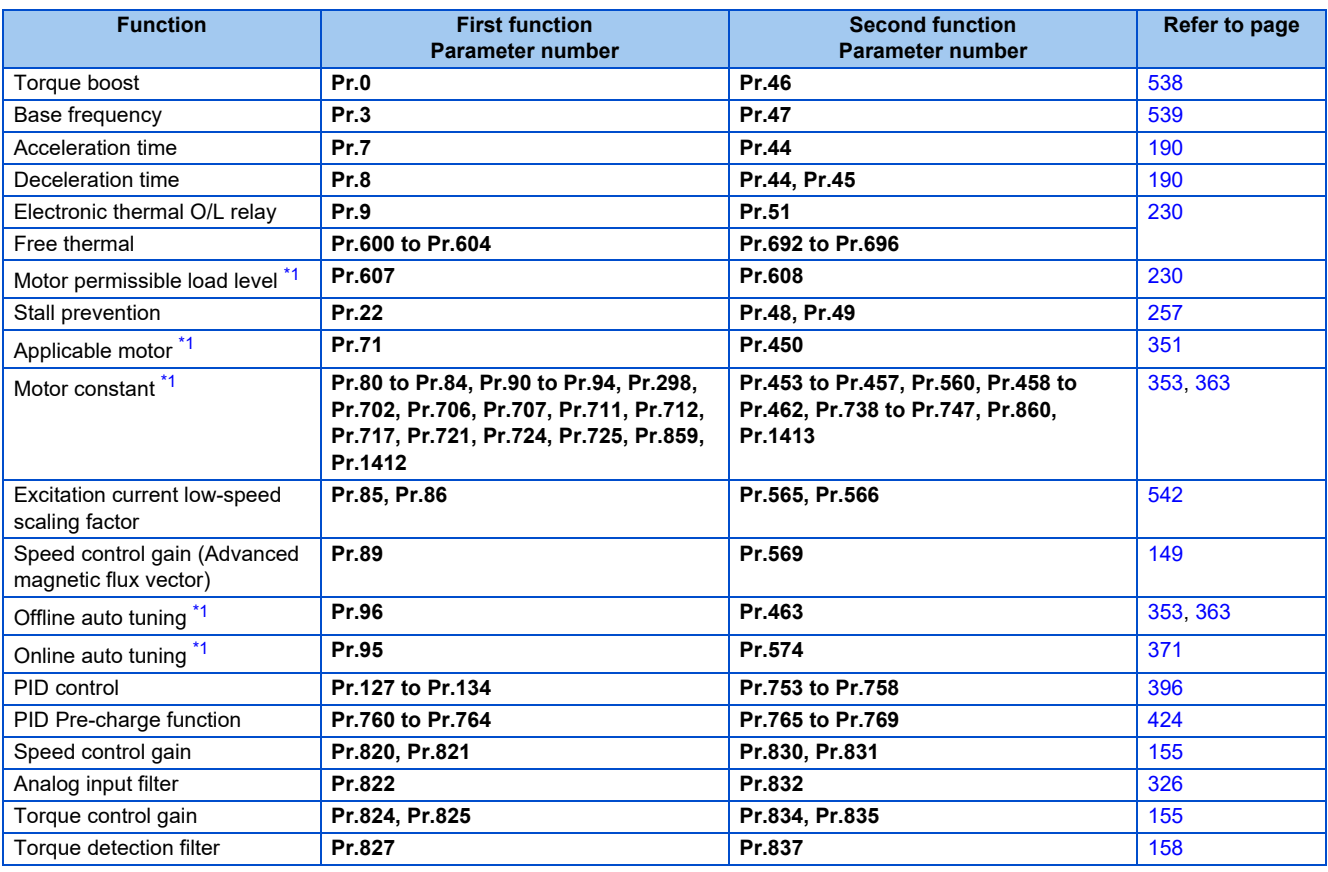

\*1 The function can be changed by switching the RT signal ON/OFF while the inverter is stopped. If a signal is switched during operation, the operation method changes after the inverter stops. ( $Pr.450 \neq 9999$ )

### <span id="page-349-0"></span>**NOTE**

- RT signal is assigned to the terminal RT in the initial status. Set "3" in any of **Pr.178 to Pr.189 (Input terminal function selection)** to assign the RT signal to another terminal.
- Changing the terminal assignment using **Pr.178 to Pr.189 (Input terminal function selection)** may affect the other functions. Set parameters after confirming the function of each terminal.

#### **Parameters referred to**

**Pr.178 to Pr.189 (Input terminal function selection)** *page* **343** 

# **5.10 (C) Motor constant parameters**

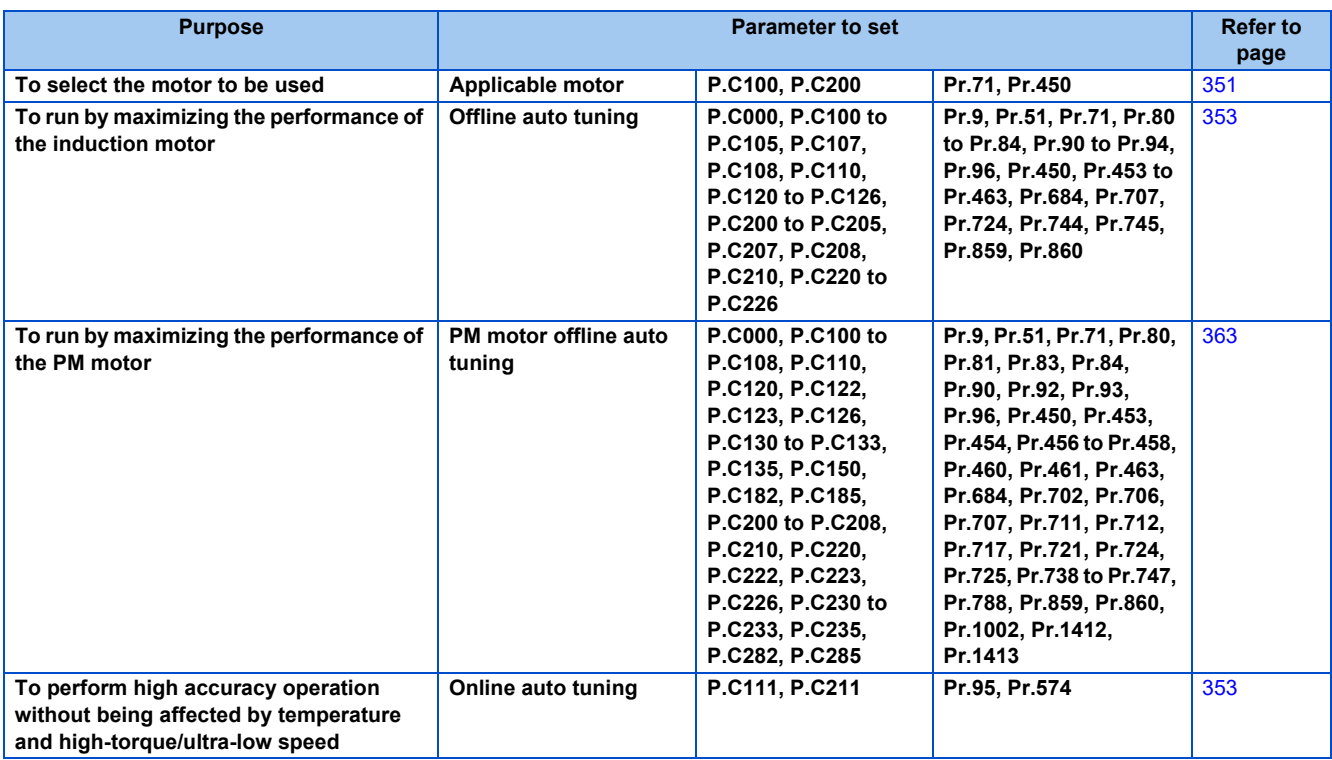

## <span id="page-351-0"></span>**5.10.1 Applied motor**

By setting the applied motor type, the thermal characteristic appropriate for the motor can be selected. When using a constant-torque or PM motor, the electronic thermal O/L relay is set according to the used motor.

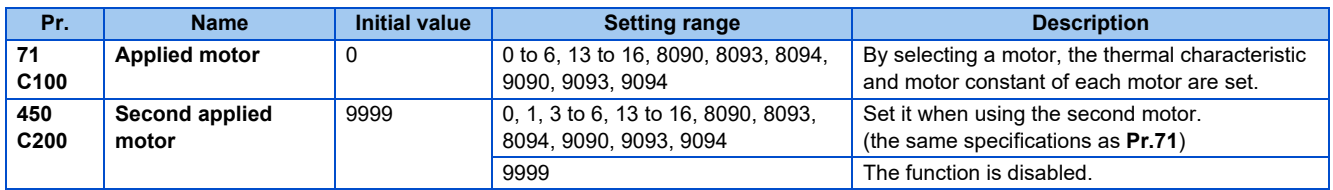

## ◆ Setting the applied motor

• Refer to the following list and set the parameters according to the applied motor.

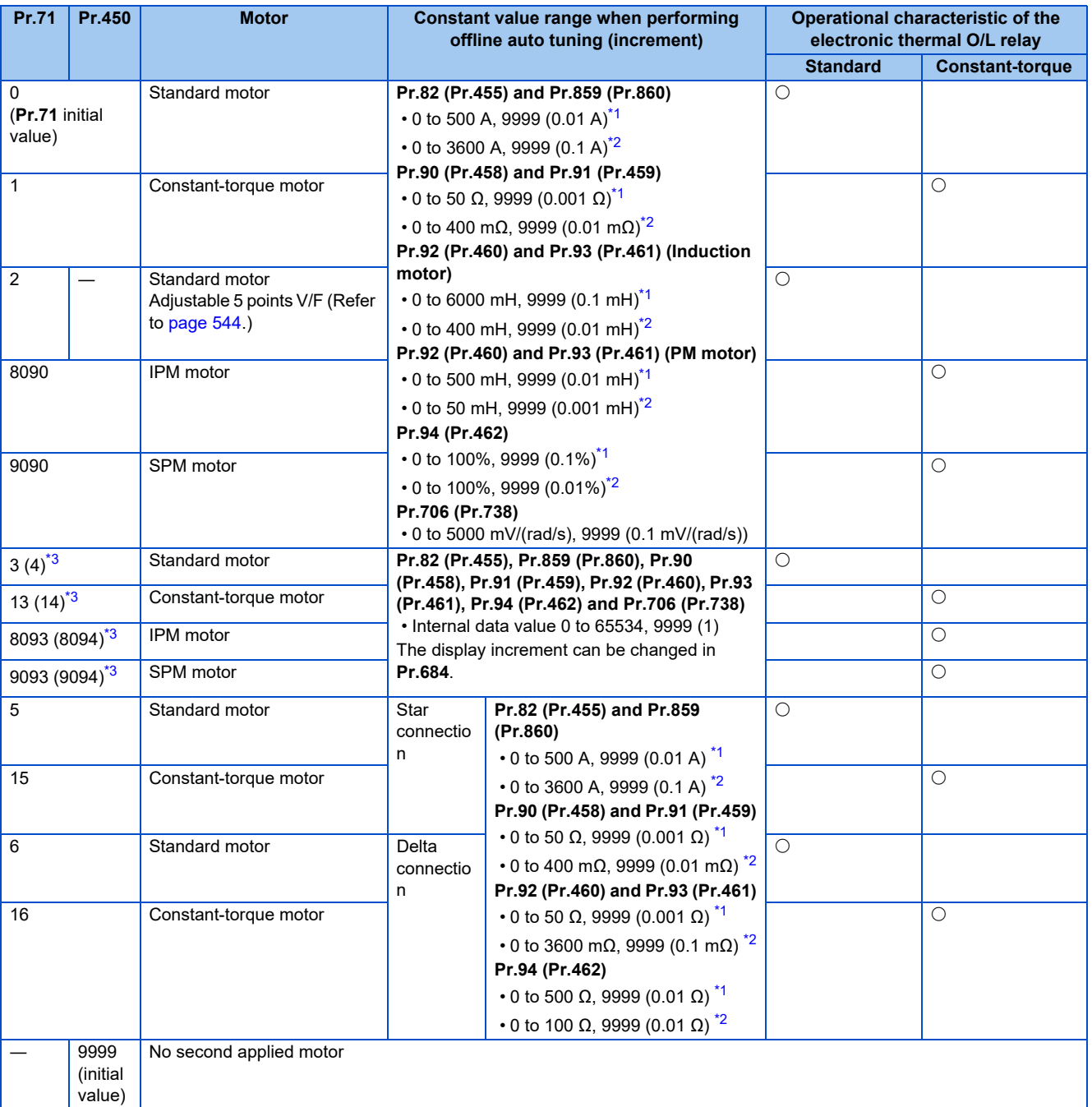

<span id="page-351-1"></span>\*1 For the FR-F860-00680 or lower.

<span id="page-351-2"></span>\*2 For the FR-F860-01080 or higher.

<span id="page-351-3"></span>\*3 The same operation is performed for the both settings.

### **NOTE**

• Regardless of the **Pr.71 (Pr.450)** setting, offline auto tuning can be performed according to **Pr.96 (Pr.463) Auto tuning setting/status**. (Refer to [page 353](#page-353-0) for offline auto tuning.)

## **Using two types of motors (RT signal, Pr.450)**

- When using two types of motors with one inverter, set **Pr.450 Second applied motor**.
- The setting value "9999" (initial value) disables second applied motor.
- If **Pr.450** ≠ 9999, the following parameters will be enabled by turning ON the Second function selection (RT) signal.

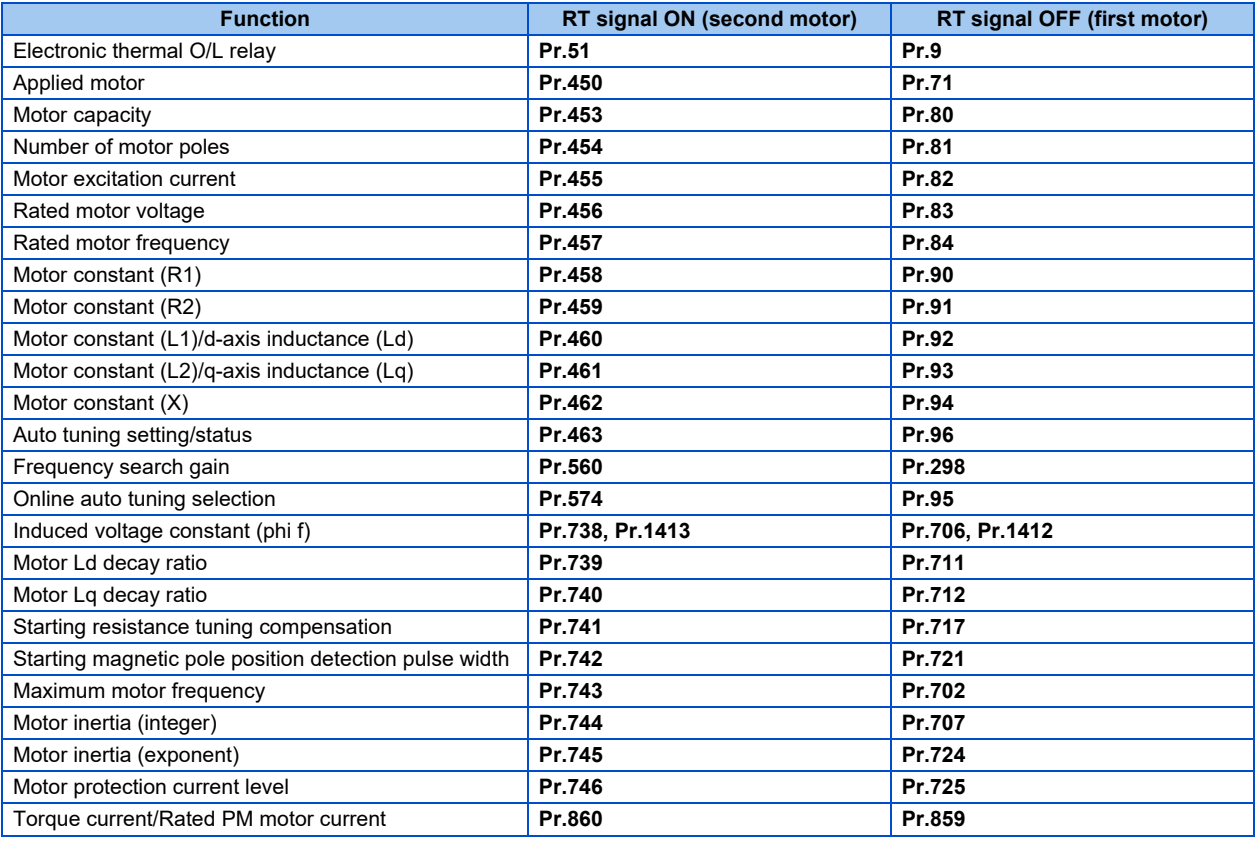

### **NOTE**

- The RT signal is a second function selection signal. The RT signal also enables other second functions. (Refer to [page](#page-348-0) [348](#page-348-0).)
- The RT signal is assigned to the terminal RT in the initial status. Set "3" in any of **Pr.178 to Pr.189 (Input terminal function selection)** to assign the RT signal to another terminal.
- Changing the terminal assignment using **Pr.178 to Pr.189 (Input terminal function selection)** may affect the other functions. Set parameters after confirming the function of each terminal.

# **AUTION**

• Make sure to set this parameter correctly according to the motor used. Incorrect setting may cause the motor and inverter to overheat and burn.

#### **Parameters referred to**

**Pr.96 Auto tuning setting/status F** [page 353](#page-353-0) **Pr.100 to Pr.109 (Adjustable 5 points V/F)** *page* **544 Pr.178 to Pr.189 (Input terminal function selection)** *page* **343 Pr.684 Tuning data unit switchover**  $F$  [page 353](#page-353-0)

## <span id="page-353-0"></span>**5.10.2 Offline auto tuning**

#### **Magnetic flux**

The offline auto tuning enables the optimal operation of an motor.

• Under Advanced magnetic flux vector control, automatic measurement of motor constants (offline auto tuning) enables optimal operation of motors even when motor constants vary, when a motor of another company is used, or when the wiring distance is long.

For the offline auto tuning for a PM motor, refer to [page 363.](#page-363-0)

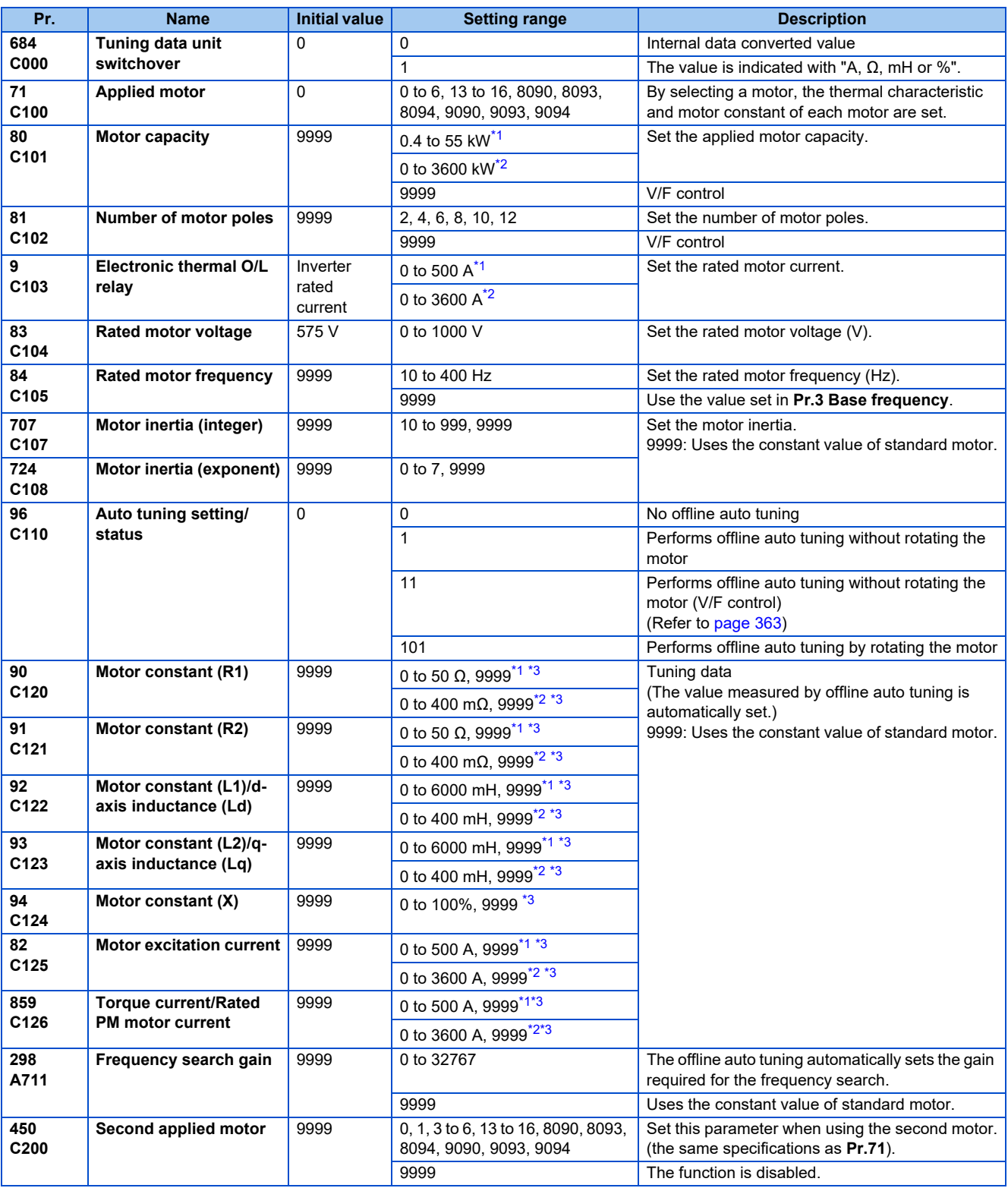

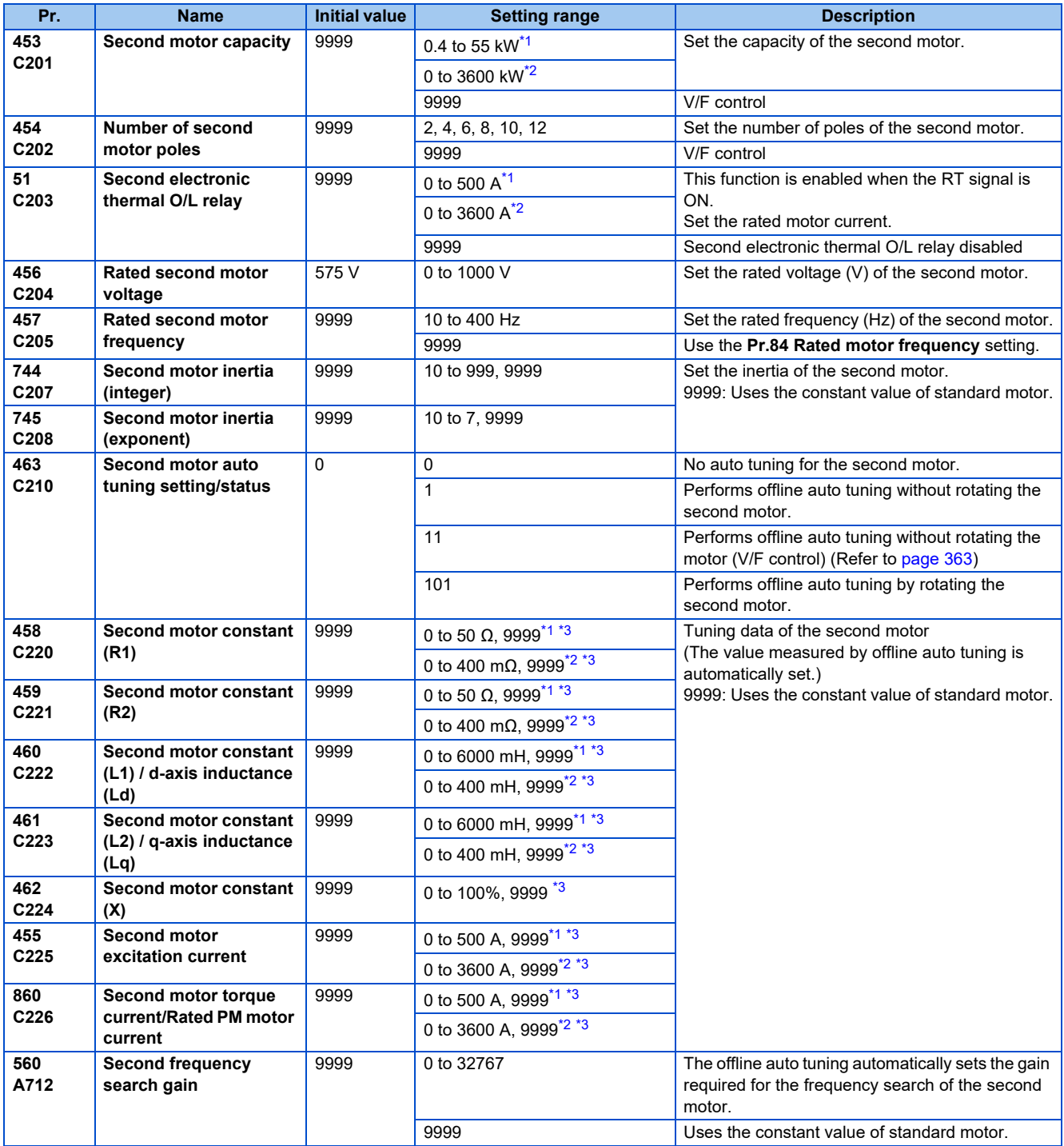

<span id="page-354-0"></span>\*1 For the FR-F860-00680 or lower.

<span id="page-354-1"></span>\*2 For the FR-F860-01080 or higher.

<span id="page-354-2"></span>\*3 The setting range and unit change according to the **Pr.71** (**Pr.450**) setting.

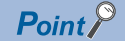

- The function is enabled under Advanced magnetic flux vector control.
- When an induction motor by other manufacturers is used or the wiring length between the inverter and the motor is long (30 m or longer as a reference), use the offline auto tuning function to drive the motor in the optimum operation characteristic.
- Tuning is enabled even when a load is connected to the motor.
- During offline auto tuning, the motor rotation can be locked (**Pr.96** = "1") or unlocked (**Pr.96** = "101"). The tuning is more accurate when the motor can rotate (unlocked).
- Reading/writing of the motor constants tuned by offline auto tuning are enabled. The offline auto tuning data (motor constants) can be copied to another inverter with the operation panel.
- The offline auto tuning status can be monitored with the operation panel and the parameter unit.

### ◆ Before performing offline auto tuning

Check the following points before performing offline auto tuning:

- A value other than "9999" is set in **Pr.80 and Pr.81**, and Advanced magnetic flux vector control.
- A motor is connected. (The motor should not be rotated by the force applied from outside during the tuning.)
- For the motor capacity, the rated motor current should be equal to or less than the inverter rated current. (It must be 0.4 kW or higher.) If a motor with substantially low rated current compared with the inverter rated current is used, speed and torque accuracies may deteriorate due to torque ripples, etc. Set the rated motor current to about 40% or higher of the inverter rated current.
- The target motor is other than a high-slip motor, a high-speed motor, or a special motor.
- The highest frequency is 400 Hz.
- The motor may rotate slightly even if the offline auto tuning without motor rotation (**Pr.96 Auto tuning setting/status** = "1") is selected. (The slight motor rotation does not affect the tuning performance.) Fix the motor securely with a mechanical brake, or before tuning, make sure that it is safe even if the motor rotates. (Caution is required especially in vertical lift applications.)
- Check the following points for the offline auto tuning with motor rotation (**Pr.96 Auto tuning setting/status** = "101"). Torque is not sufficient during tuning.

The motor can be rotated up to the speed close to the rated speed. The mechanical brake is released.

## **Settings**

• To perform tuning, set the following parameters about the motor.

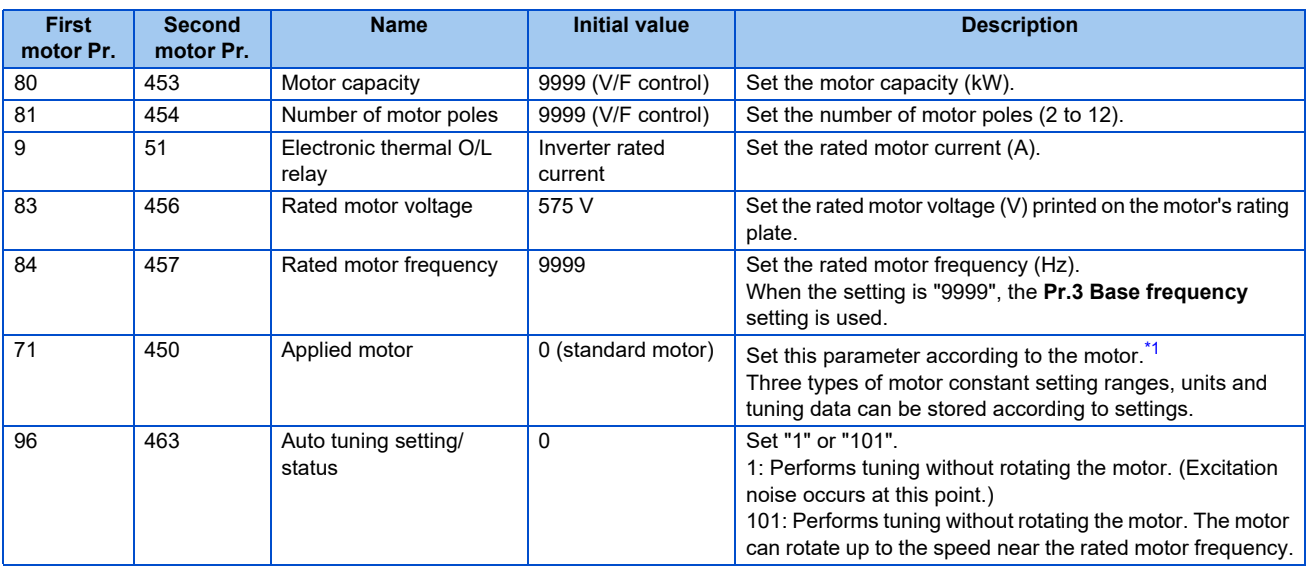

\*1 According to the **Pr.71** setting, the range of the motor constant parameter setting values and units can be changed. Set the **Pr.71** Applied motor setting according to the motor to be used and the motor constant setting range. (For other setting values of **Pr.71**, refer to [page 351.](#page-351-0))

<span id="page-356-0"></span>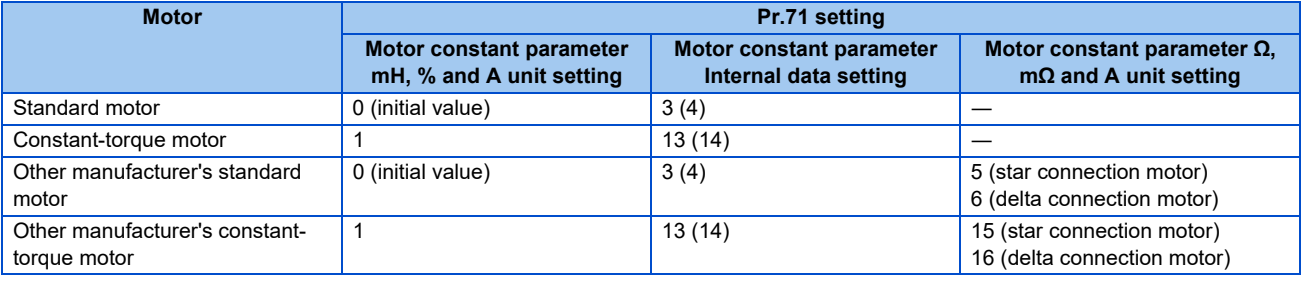

### **NOTE**

- If **Pr.11 DC injection brake operation time** = "0" or **Pr.12 DC injection brake operation voltage** = "0", offline auto tuning is performed considering **Pr.11 or Pr.12** is set to the initial value.
- If "star connection" or "delta connection" is incorrectly selected in **Pr.71**, Advanced magnetic flux vector control is not performed normally.
- For tuning accuracy improvement, set the following parameters when the motor constants are known in advance.

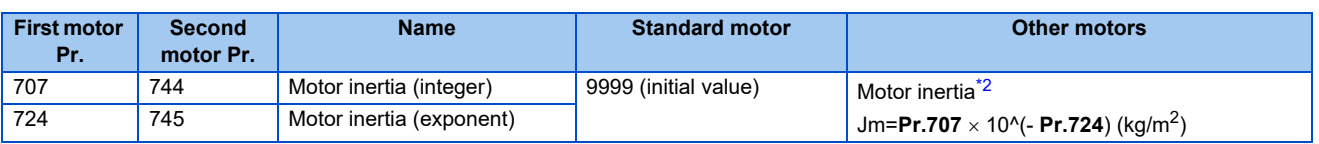

<span id="page-356-1"></span>\*2 The setting is valid only when a value other than "9999" is set in both **Pr.707** (**Pr.744**) and **Pr.724** (**Pr.745**).

## **Performing tuning**

 $Point<sup>°</sup>$ 

 • Before performing tuning, check the monitor display of the operation panel or the parameter unit if the inverter is in the state ready for tuning. (Refer to 2) below.) Turning ON the start command while tuning is unavailable starts the motor.

• In the PU operation mode, press  $\frac{1}{2}$   $\frac{1}{2}$  and the operation panel. For External operation, turn ON the start command (STF signal or STR signal). Tuning will start.

### **NOTE**

- Satisfy the required inverter start conditions to start offline auto tuning. For example, stop the input of MRS signal.
- To force tuning to end, use the MRS or RES signal or press  $\frac{1510P}{12550P}$  on the operation panel. (Turning the start signal (STF signal or STR signal) OFF also ends tuning.)
- During offline auto tuning, only the following I/O signals are valid (initial value). Input terminals <effective signals>: STP (STOP), OH, MRS, RT, RES, STF, and STR Output terminals: RUN, OL, IPF, CA, AM, and A1B1C1
- When the rotation speed and the output frequency are selected for terminals CA and AM, the progress status of offline auto tuning is output in fifteen steps from CA and AM.
- Do not perform ON/OFF switching of the Second function selection (RT) signal during offline auto tuning. Auto tuning will not be performed properly.
- When the offline auto tuning is selected (**Pr.96 Auto tuning setting/status** = "101"), the motor rotates. Take caution and ensure the safety.
- Since the Inverter running (RUN) signal turns ON when tuning is started, pay close attention especially when a sequence which releases a mechanical brake by the RUN signal has been designed.
- When executing offline auto tuning, input the run command after switching ON the main circuit power (R/L1, S/L2, T/L3) of the inverter.
- While **Pr.79 Operation mode selection** = "7", turn the PU operation external interlock (X12) signal ON to tune in the PU operation mode.

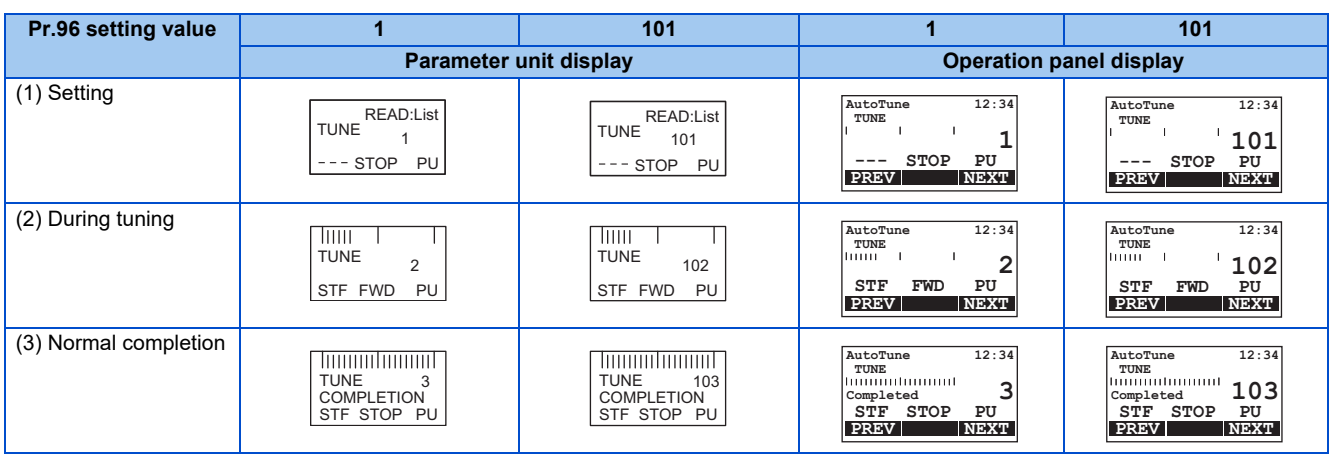

• Monitor is displayed on the operation panel and parameter unit during tuning as below.

• Note: Offline auto tuning time (with the initial setting)

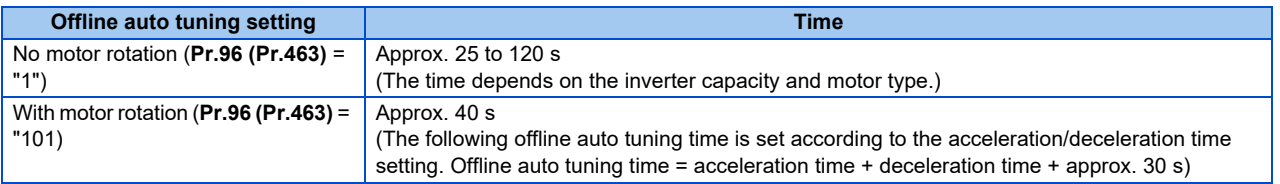

• When offline auto tuning ends, press  $\frac{510P}{3434}$  on the operation panel during PU operation. For External operation, turn OFF the start signal (STF signal or STR signal). This operation resets the offline auto tuning, and the PU's monitor display returns to the normal indication. (Without this operation, next operation cannot be started.)

**NOTE**

- The motor constants measured once in the offline auto tuning are stored as parameters and their data are held until the offline auto tuning is performed again. However, the tuning data is cleared by performing all parameter clear.
- Changing **Pr.71** (**Pr.450**) after tuning completion will change the motor constant. For example, if **Pr.71** = "3" is set after tuning is performed with **Pr.71** = "0", the tuning data becomes invalid. Set **Pr.71** = "0" again for using the tuning data.

• If offline auto tuning has ended in error (see the table below), motor constants are not set. Perform an inverter reset and restart tuning.

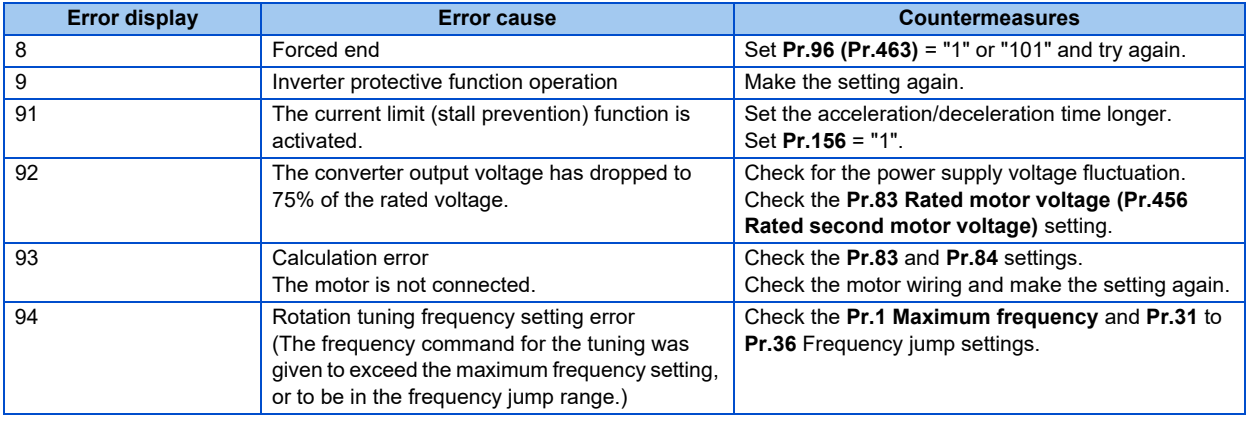

• When tuning is ended forcibly by pressing **FIOP** or turning OFF the start signal (STF or STR) during tuning, offline auto tuning does not end properly. (The motor constants have not been set.) Perform an inverter reset and restart tuning.

### **NOTE**

- An instantaneous power failure occurring during tuning will result in a tuning error. After power is restored, the inverter starts normal operation. Therefore, when STF (STR) signal is ON, the motor runs in the forward (reverse) rotation.
- Any alarm occurring during tuning is handled as in the normal operation. Note that even if a retry operation has been set, retry is not performed.
- The set frequency monitor displayed during the offline auto tuning is 0 Hz

# **CAUTION**

• Note that the motor may start running suddenly.

• For the offline auto tuning in vertical lift applications, etc., caution is required to avoid falling due to insufficient torque.

### **Changing the motor constants**

- If the motor constants are known, the motor constants can be set directly or set using data measured through offline auto tuning.
- According to the **Pr.71 (Pr.450)** setting, the range of the motor constant parameter setting values and units can be changed. The setting values are stored in the EEPROM as motor constant parameters, and three types of motor constants can be stored.

### **Changing the motor constants (If setting the Pr.92 and Pr.93 motor constants in units of mH)**

• Set **Pr.71** as shown below.

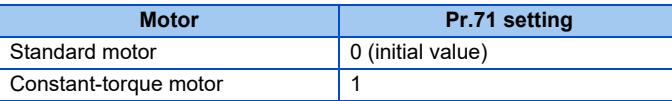

• Use the following formula to find the **Pr.94** setting value and set a given value as the motor constant parameter.

The setting value of **Pr.94** = (1 - 
$$
\frac{M^2}{L1 \times L2}
$$
) ×100(\*)

• Equivalent circuit diagram of the motor

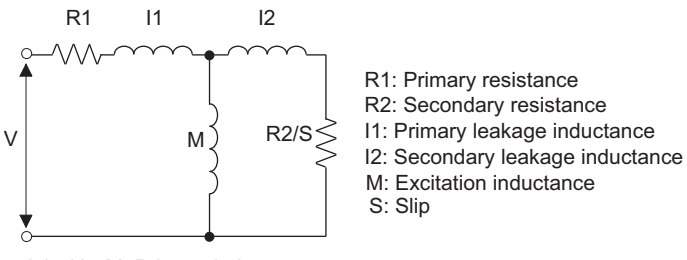

S: Slip

L1= I1+ M: Primary inductance

L2= I2+ M: Secondary inductance

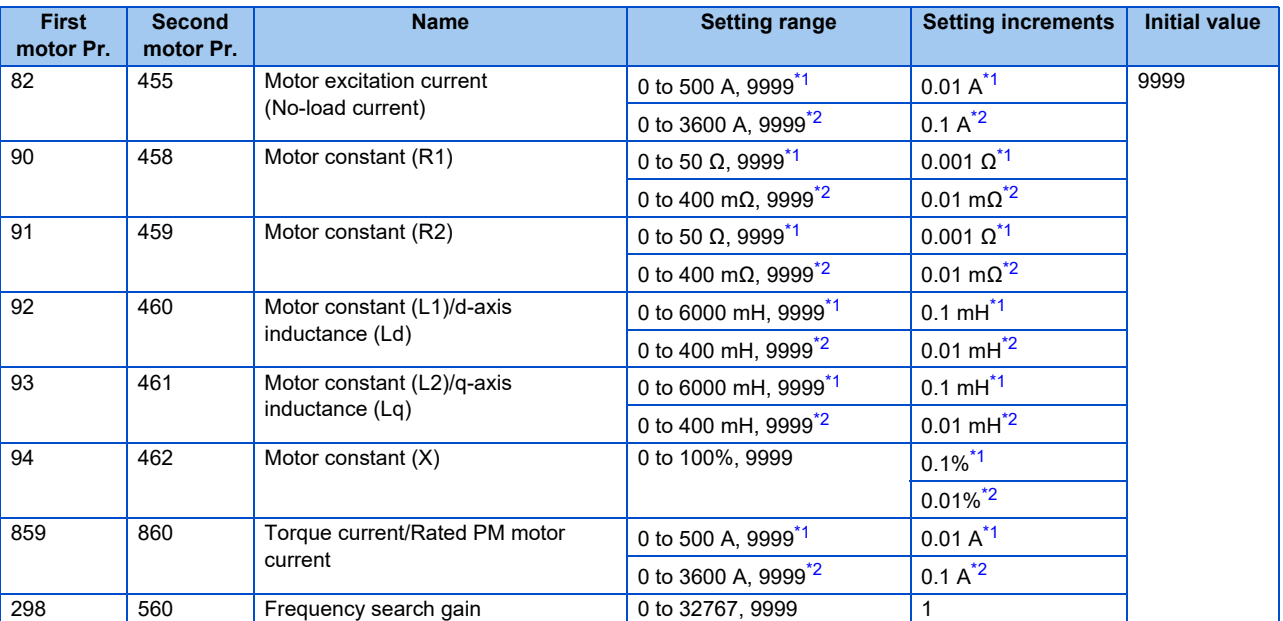

\*1 For the FR-F860-00680 or lower.

\*2 For the FR-F860-01080 or higher.

<span id="page-359-1"></span><span id="page-359-0"></span>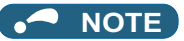

• If "9999" is set, tuning data will be invalid and the motor constant values for standard motors are used.
## **Changing the motor constants (If setting motor constants in the internal data of the inverter)**

• Set **Pr.71** as follows.

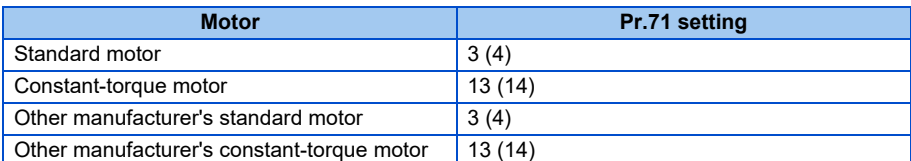

• Set given values as the motor constant parameters. The displayed increments of the read motor constants can be changed with **Pr.684 Tuning data unit switchover**.

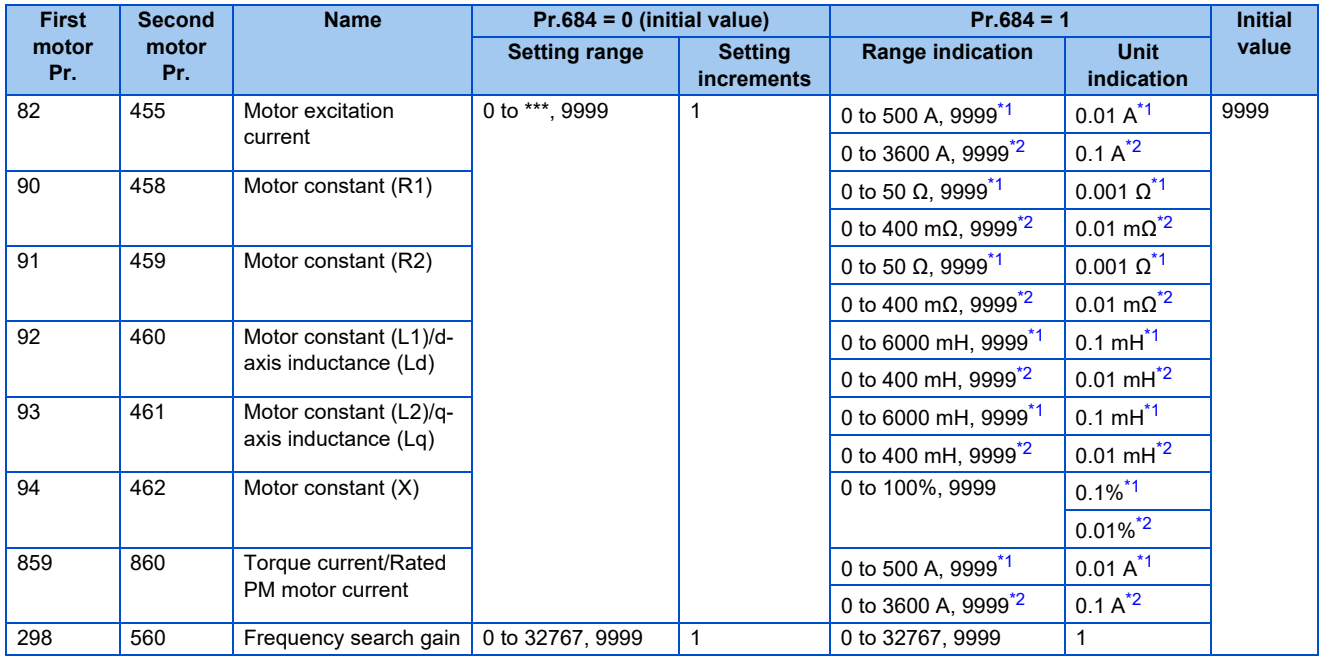

\*1 For the FR-F860-00680 or lower.

\*2 For the FR-F860-01080 or higher.

#### <span id="page-360-1"></span><span id="page-360-0"></span>**NOTE**

- As the motor constants measured in the offline auto tuning have been converted into internal data (\*\*\*\*), refer to the following setting example when making setting:
- Setting example: To slightly increase the **Pr.90** value (5%)

If  $Pr.90 = "2516"$  is displayed, the value is calculated with  $2516 \times 1.05 = 2641.8$ . Therefore set  $Pr.90 = "2642"$ . (The value displayed has been converted into a value for internal use. Hence, simple addition of a given value to the displayed value has no significance.)

• If "9999" is set, tuning data will be invalid and the motor constant values for standard motors are used.

## **Changing the motor constants (If setting the Pr.92 and Pr.93 motor constants in units of [Ω])**

• Set **Pr.71** as shown below.

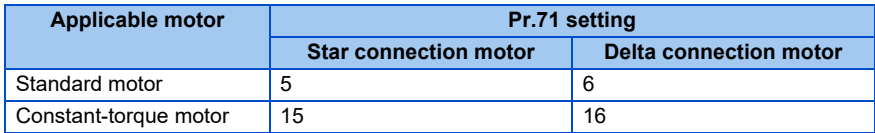

- Set given values as the motor constant parameters.
	- Iq = torque current, I100 = rated current, I0 = no load current

$$
Iq = \sqrt{1100^2 - 10^2}
$$

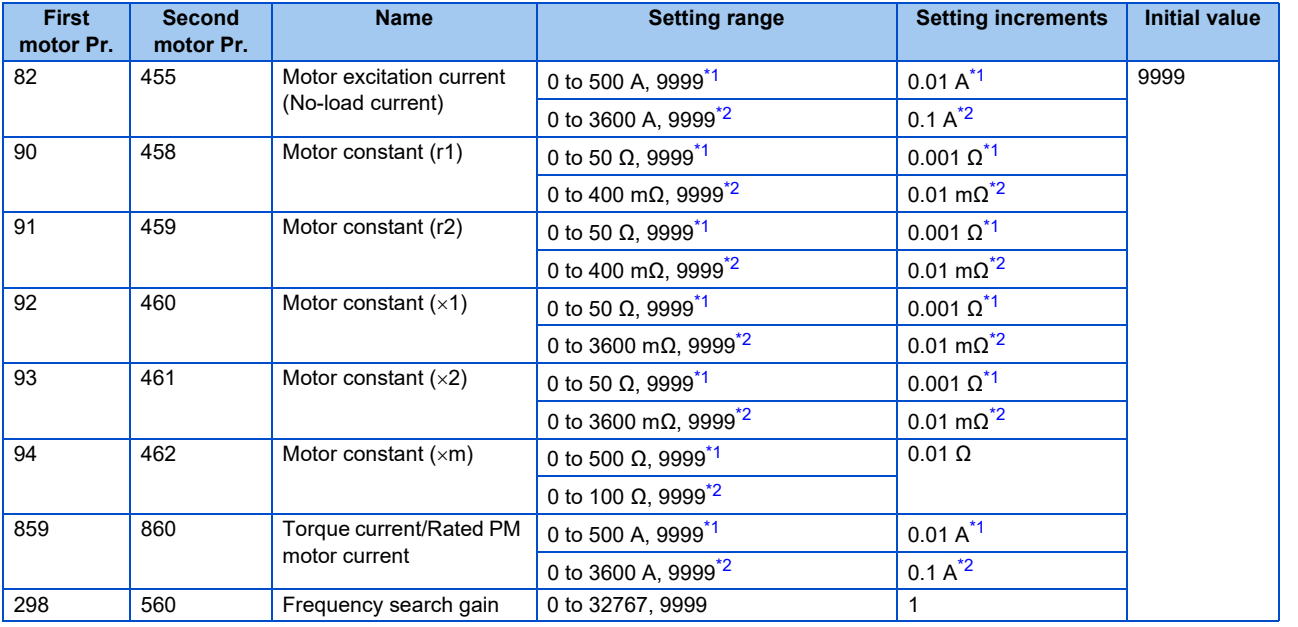

\*1 For the FR-F860-00680 or lower. \*2 For the FR-F860-01080 or higher.

## <span id="page-361-1"></span><span id="page-361-0"></span>**NOTE**

- If "star connection" or "delta connection" is incorrectly selected in **Pr.71**, Advanced magnetic flux vector control is not performed normally.
- If "9999" is set, tuning data will be invalid and the motor constant values for standard motors are used.

## **Tuning the second applied motor**

- When one inverter switches the operation between two different motors, set the second motor in **Pr.450 Second applied motor**. (Refer to [page 351.](#page-351-0)) In the initial setting, no second motor is applied.
- Turning ON the RT signal will enable the parameter settings for the second motor as shown below.

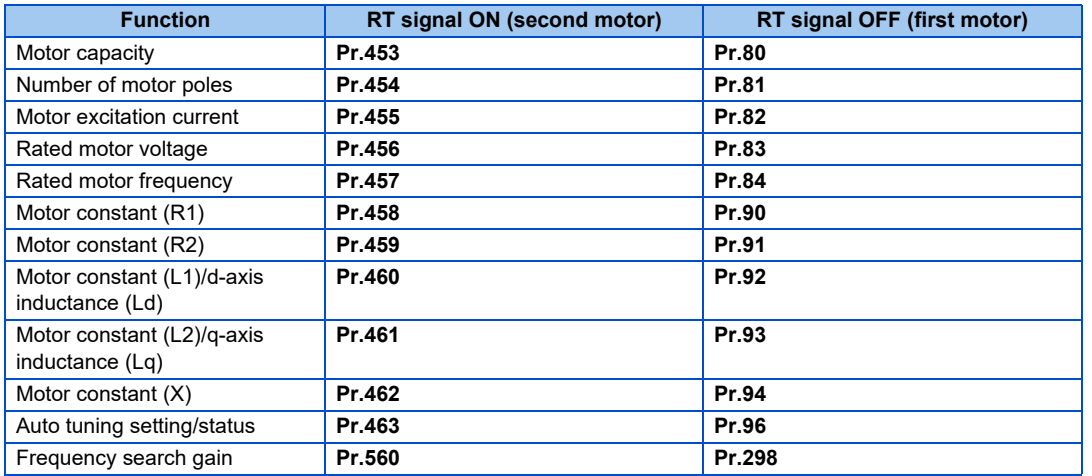

## **NOTE**

- The RT signal is assigned to the terminal RT in the initial status. Set "3" in any of **Pr.178 to Pr.189 (Input terminal function selection)** to assign the RT signal to another terminal.
- Changing the terminal assignment using **Pr.178 to Pr.189 (Input terminal function selection)** may affect the other functions. Set parameters after confirming the function of each terminal.

#### **Parameters referred to**

- **Pr.1 Maximum frequency Figure** 253
- **Pr.9 Electronic thermal O/L relay**  $F$  [page 230](#page-230-0)
- **Pr.31 to Pr.36 Frequency jump** *Fage* 255
- **Pr.71 Applied motor**  $F$  [page 351](#page-351-0)
- **Pr.156 Stall prevention operation selection**  $F$  [page 257](#page-257-0)
- **Pr.178 to Pr.189 (Input terminal function selection)** *page* **343**
- **Pr.190 to Pr.196 (Output terminal function selection)** *F* **[page 297](#page-297-0)**

# <span id="page-363-0"></span>**5.10.3 Offline auto tuning for a PM motor (motor constants tuning)**

#### **PM**

The offline auto tuning for a PM motor enables the optimal operation of a PM motor.

• Automatic measurement of motor constants (offline auto tuning) enables optimal operation of motors for PM motor control even when motor constants vary or when the wiring distance is long.

For the offline auto tuning under Advanced magnetic flux vector control, refer to [page 353.](#page-353-0)

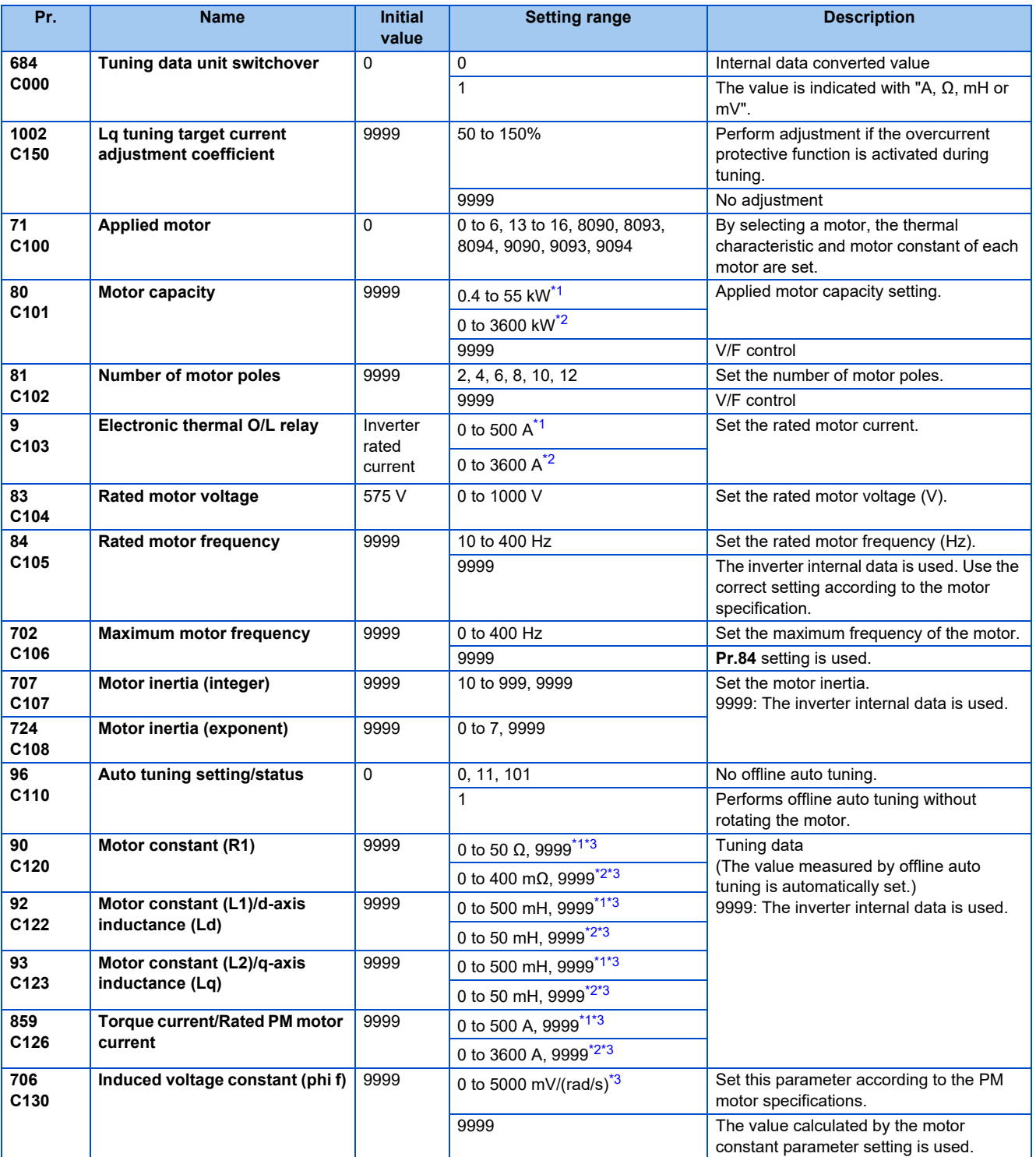

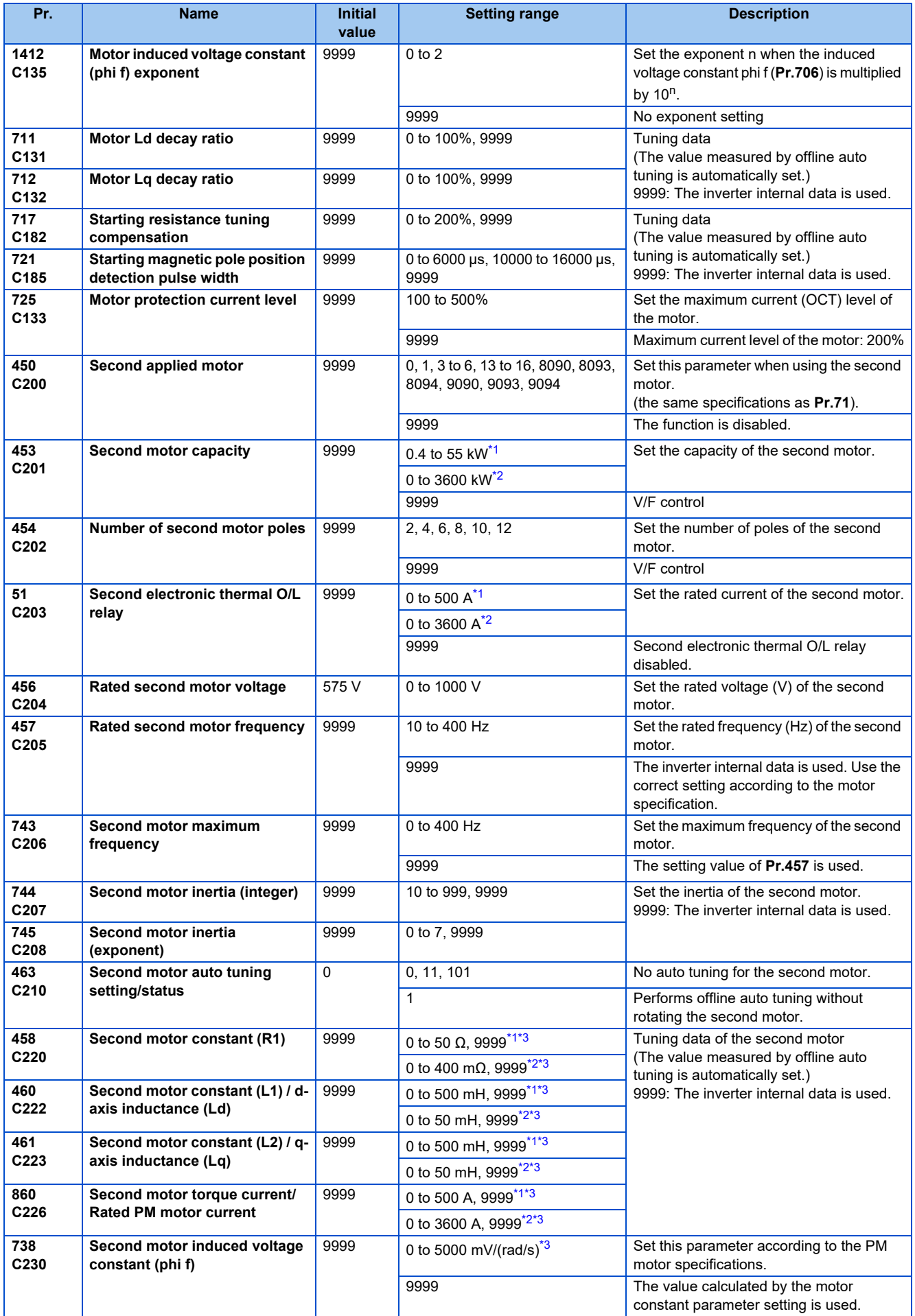

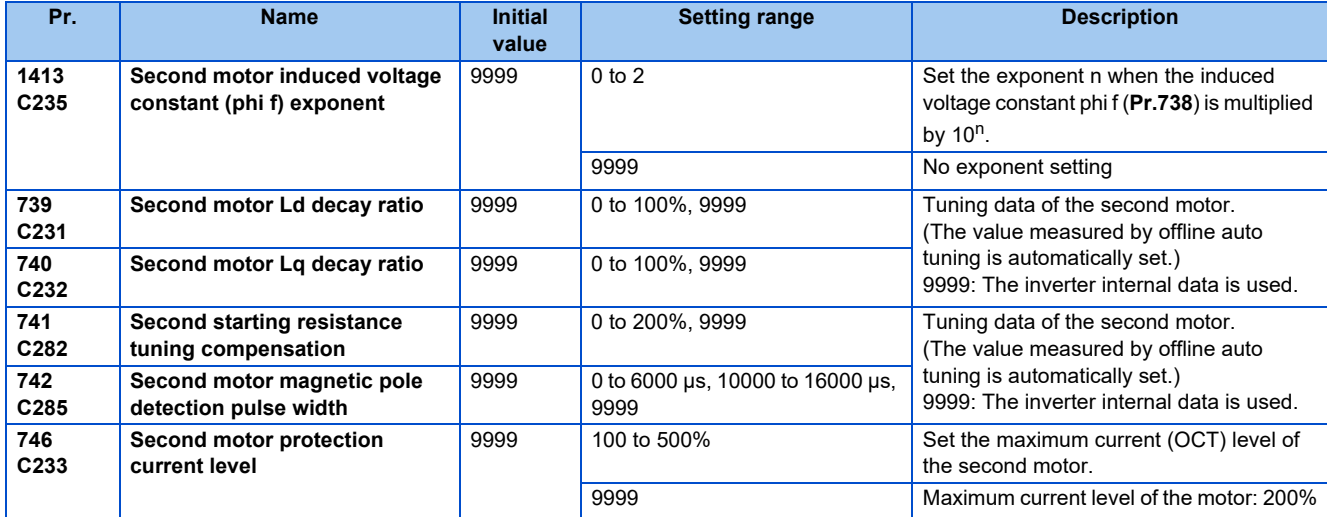

\*1 For the FR-F860-00680 or lower.

\*2 For the FR-F860-01080 or higher.

\*3 The setting range and unit change according to the **Pr.71** (**Pr.450**) setting.

<span id="page-365-2"></span><span id="page-365-1"></span><span id="page-365-0"></span> $Point<sup>0</sup>$ 

- The settings are valid under the PM motor control.
- The offline auto tuning enables the operation with SPM motors and IPM motors. (When a PM motor is used, always perform the offline auto tuning.)
- Tuning is enabled even when a load is connected to the motor.
- Reading/writing of the motor constants tuned by offline auto tuning are enabled. The offline auto tuning data (motor constants) can be copied to another inverter with the operation panel.
- The offline auto tuning status can be monitored with the operation panel and the parameter unit.

## ◆ Before performing offline auto tuning

Check the following points before performing offline auto tuning.

- The PM motor control is selected.
- A motor is connected. Note that the motor should be at a stop at a tuning start. (The motor should not be rotated by the force applied from outside during the tuning.)
- For the motor capacity, the rated motor current should be equal to or less than the inverter rated current. (It must be 0.4 kW or higher.) If a motor with substantially low rated current compared with the inverter rated current is used, speed and torque accuracies may deteriorate due to torque ripples, etc. Set the rated motor current to about 40% or higher of the inverter rated current.
- The maximum frequency under PM motor control is 400 Hz.
- The motor may rotate slightly even if the offline auto tuning without motor rotation (**Pr.96 Auto tuning setting/status** = "1") is selected. (It does not affect the tuning performance.) Fix the motor securely with a mechanical brake, or before tuning, make sure that it is safe even if the motor rotates. (Caution is required especially in vertical lift applications.)
- Tuning may be disabled depending on the motor characteristics.

## **Setting**

• To perform tuning, set the following parameters about the motor.

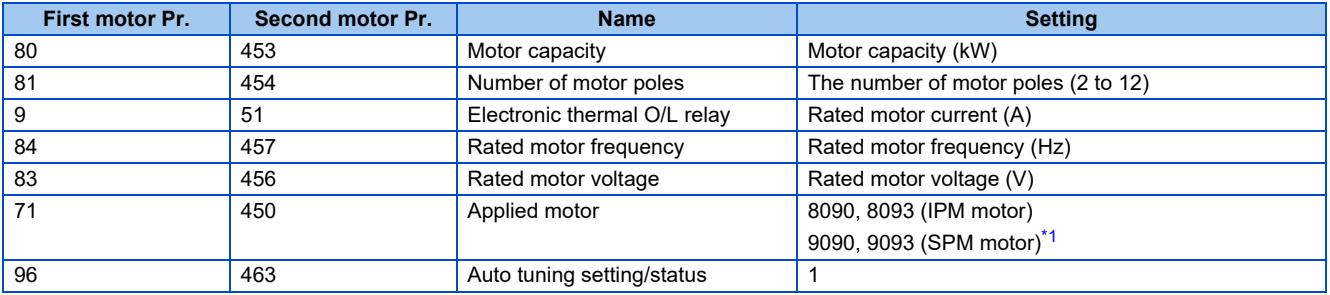

\*1 Set **Pr.71 Applied motor** according to the motor to be used. According to the **Pr.71** setting, the range of the motor constant parameter setting values and units can be changed. (For other setting values of **Pr.71**, refer to [page 351.](#page-351-0))

<span id="page-366-0"></span>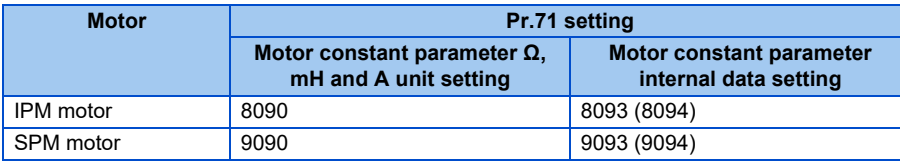

### **NOTE**

• If PM motor control is performed, tuning cannot be performed even when **Pr.96** = "11, 101" is set.

• For the tuning accuracy improvement, set the following parameter when the motor constant is known in advance.

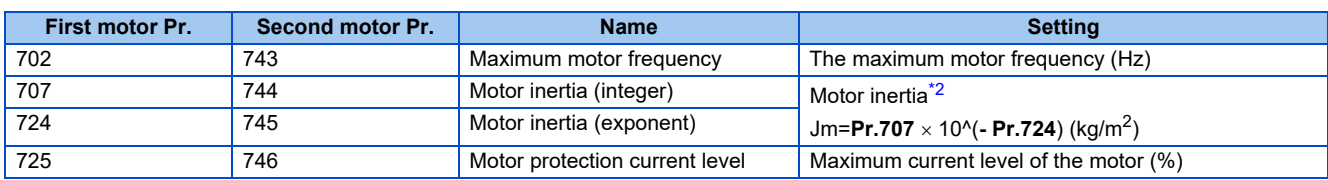

<span id="page-366-1"></span>\*2 The setting is valid only when both of the **Pr.707** (**Pr.744**) and **Pr.724** (**Pr.745**) settings are other than "9999".

## **Performing tuning**

#### $Point<sup>°</sup>$

- Before performing tuning, check the monitor display of the operation panel or the parameter unit if the inverter is in the state ready for tuning. Turning ON the start command while tuning is unavailable starts the motor.
- In the PU operation mode, press  $\frac{1}{2}$   $\frac{1}{2}$  and the operation panel. For External operation, turn ON the start command (STF signal or STR signal). Tuning will start.

#### **NOTE**

- Satisfy the required inverter start conditions to start offline auto tuning. For example, stop the input of MRS signal.
- To force tuning to end, use the MRS or RES signal or press  $\frac{1510P}{1555P}$  on the operation panel. (Turning the start signal (STF) signal or STR signal) OFF also ends tuning.)
- During offline auto tuning, only the following I/O signals are valid (initial value) Input terminals <effective signals>: STP (STOP), OH, MRS, RT, RES, STF, and STR Output terminals: RUN, OL, IPF, CA, AM, and A1B1C1
- When the rotation speed and the output frequency are selected for terminals CA and AM, the progress status of offline auto tuning is output in fifteen steps from CA and AM.
- Do not perform ON/OFF switching of the Second function selection(RT) signal during offline auto tuning. Auto tuning will not be performed properly.
- A motor with 14 or more poles cannot be tuned.
- Since the Inverter running (RUN) signal turns ON when tuning is started, pay close attention especially when a sequence which releases a mechanical brake by the RUN signal has been designed.
- When executing offline auto tuning, input the run command after switching ON the main circuit power (R/L1, S/L2, T/L3) of the inverter.
- While **Pr.79 Operation mode selection** = "7", turn the PU operation external interlock (X12) signal ON to tune in the PU operation mode.
- Monitor is displayed on the operation panel and parameter unit during tuning as below.

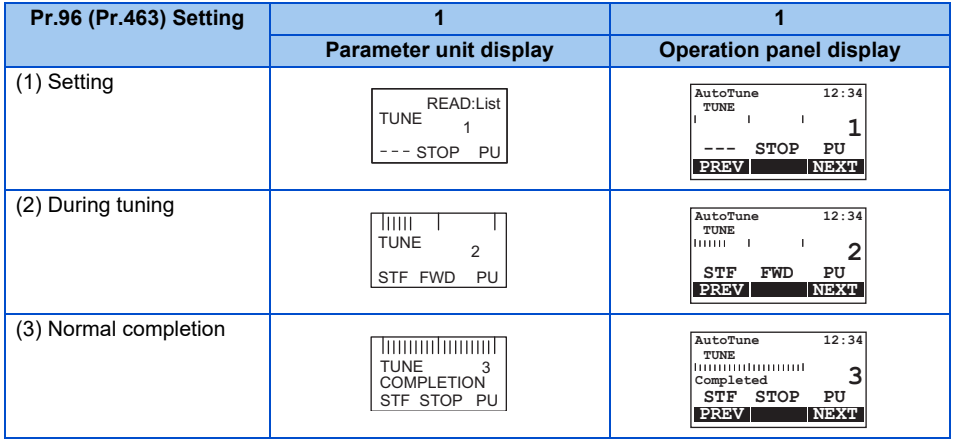

• When offline auto tuning ends, press **SHOP** on the operation panel during PU operation. For External operation, turn OFF the start signal (STF signal or STR signal). This operation resets the offline auto tuning, and the PU's monitor display returns to the normal indication. (Without this operation, next operation cannot be started.)

**NOTE**

- The motor constants measured once in the offline auto tuning are stored as parameters and their data are held until the offline auto tuning is performed again. However, the tuning data is cleared by performing all parameter clear.
- Changing **Pr.71** after tuning completion will change the motor constant. For example, if **Pr.71** = "8093" is set after tuning is performed with **Pr.71** ="8090", the tuning data becomes invalid. Set **Pr.71** = "8090" again for using the tuning data.
- If offline auto tuning has ended in error (see the table below), motor constants are not set. Perform an inverter reset and restart tuning.

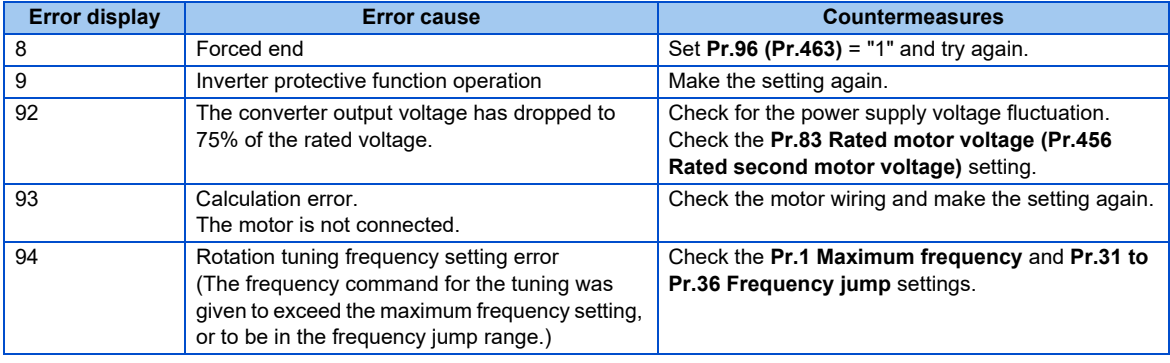

• When tuning is ended forcibly by pressing **FIOP** or turning OFF the start signal (STF or STR) during tuning, offline auto

tuning does not end properly. (The motor constants have not been set.) Perform an inverter reset and restart tuning.

#### **NOTE**

- An instantaneous power failure occurring during tuning will result in a tuning error. After power is restored, the inverter starts normal operation. Therefore, when STF (STR) signal is ON, the motor runs in the forward (reverse) rotation.
- Any alarm occurring during tuning is handled as in the normal operation. However, if the retry function is set, no retry is performed even when a protective function that performs a retry is activated.
- The set frequency monitor displayed during the offline auto tuning is 0 Hz.

# $\Lambda$  CAUTION

• Note that the motor may start running suddenly.

## **Parameters in which the tuning results are set to after tuning**

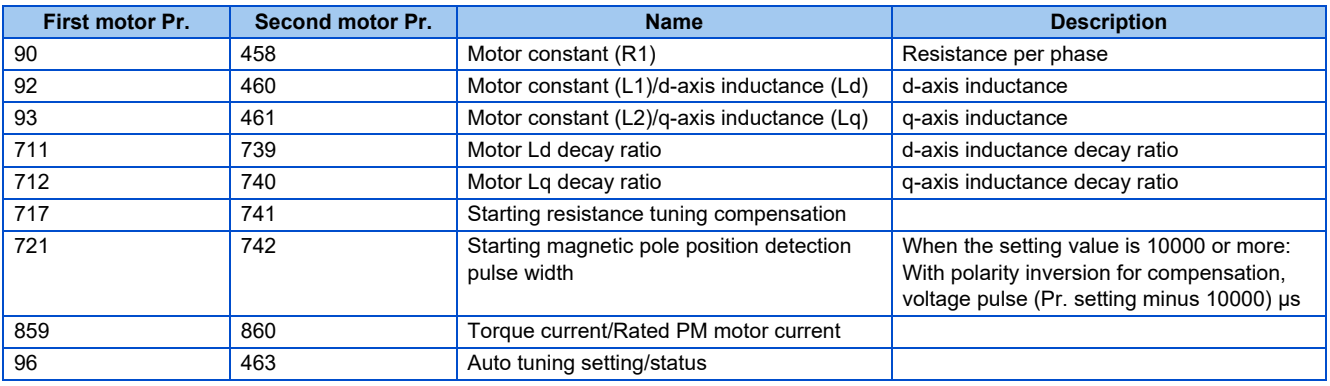

## **Tuning adjustment (Pr.1002)**

• The overcurrent protective function may be activated during Lq tuning for an easily magnetically saturated motor (motor with a large Lg decay ratio). In such case, adjust the target flowing current used for tuning with **Pr.1002 Lq tuning target current adjustment coefficient**.

## **Changing the motor constants**

- If the motor constants are known, the motor constants can be set directly or set using data measured through offline auto tuning.
- According to the **Pr.71 (Pr.450)** setting, the range of the motor constant parameter setting values and units can be changed. The setting values are stored in the EEPROM as motor constant parameters, and two types of motor constants can be stored.

## **Changing the motor constants (If setting motor constants in units of [Ω], [mH] or [A])**

• Set **Pr.71** as shown below.

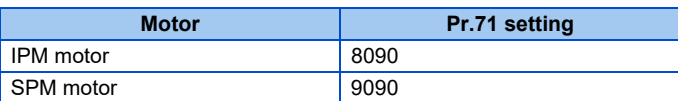

#### • Set given values as the motor constant parameters.

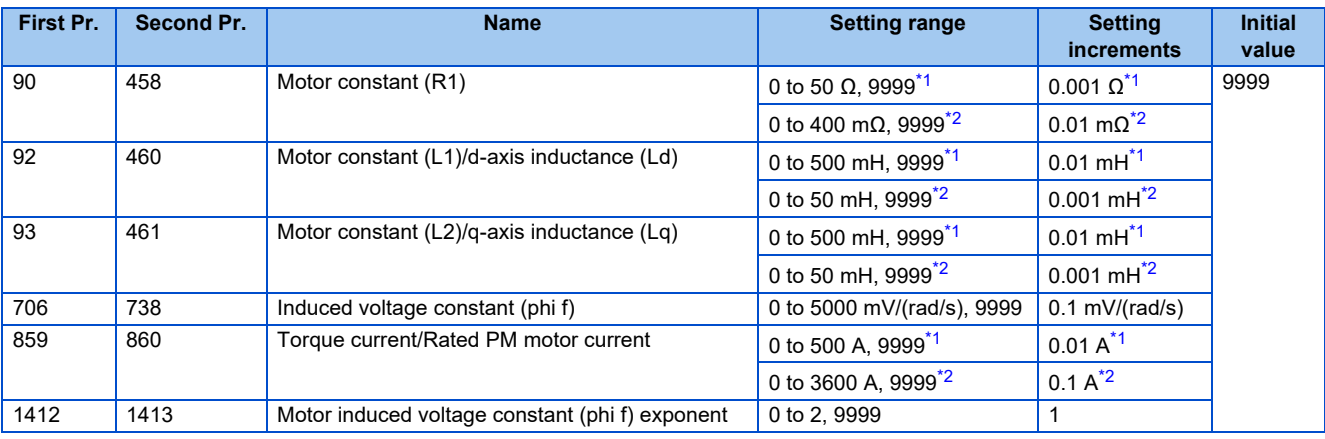

\*1 For the FR-F860-00680 or lower.

\*2 For the FR-F860-01080 or higher.

#### <span id="page-369-1"></span><span id="page-369-0"></span>**NOTE**

- Setting "9999" disables the tuning data. The inverter internal constant is used.
- To change a motor induced voltage constant of PM motors, the setting in **Pr.706 Induced voltage constant (phi f)** or **Pr.738 Second motor induced voltage constant (phi f)** must be changed. If the constant after the change exceeds the setting range of **Pr.706** or **Pr.738** (0 to 5000 mV (rad/s)), set **Pr.1412** or **Pr.1413** to set a value in the exponent n in the following formula: **Pr.706 (Pr.738)** × 10n [mV (rad/s)] to set the induced voltage constant (phi f).
- When **Pr.71 (Pr.450)** = "8093, 8094, 9093, or 9094", or **Pr.1412 (Pr.1413)** = "9999", the motor induced voltage constant is as set in **Pr.706 (Pr.738)**. (No exponent setting)

## **Changing the motor constants (If setting a motor constants in the internal data of the inverter)**

• Set **Pr.71** as follows.

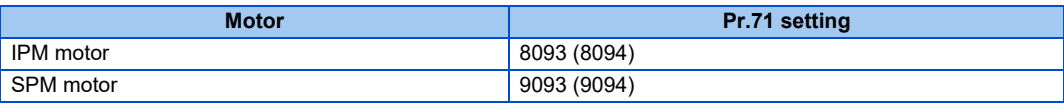

• Set given values as the motor constant parameters. The displayed increments of the read motor constants can be changed with **Pr.684 Tuning data unit switchover**.

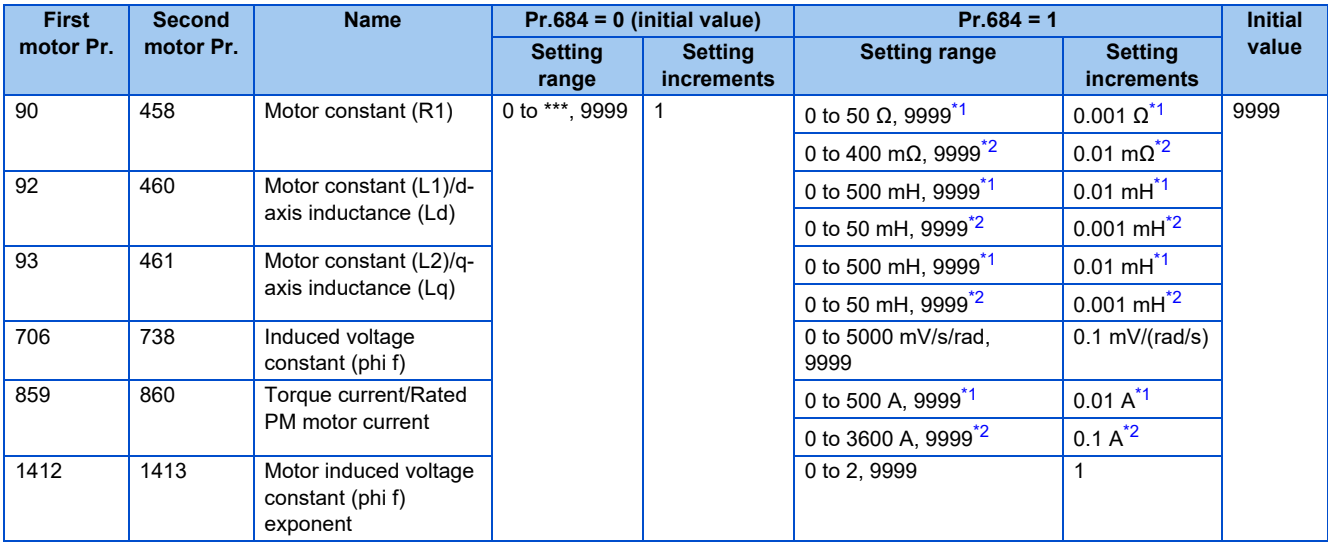

\*1 For the FR-F860-00680 or lower.

\*2 For the FR-F860-01080 or higher.

#### <span id="page-370-1"></span><span id="page-370-0"></span>**NOTE**

- As the motor constants measured in the offline auto tuning have been converted into internal data (\*\*\*\*), refer to the following setting example when making setting:
- Setting example: To slightly increase **Pr.90** value (5%)

If  $Pr.90 = "2516"$  is displayed, the value is calculated with  $2516 \times 1.05 = 2641.8$ . Therefore set  $Pr.90 = "2642"$ . (The value displayed has been converted into a value for internal use. Hence, simple addition of a given value to the displayed value has no significance.)

- Setting "9999" disables the tuning data. The inverter internal constant is used.
- To change a motor induced voltage constant of PM motors, the setting in **Pr.706 Induced voltage constant (phi f)** or **Pr.738 Second motor induced voltage constant (phi f)** must be changed. If the constant after the change exceeds the setting range of **Pr.706** or **Pr.738** (0 to 5000 mV (rad/s)), set **Pr.1412** or **Pr.1413** to set a value in the exponent n in the following formula: **Pr.706 (Pr.738)** × 10<sup>n</sup> [mV (rad/s)] to set the induced voltage constant (phi f).
- When **Pr.71 (Pr.450)** = "8093, 8094, 9093, or 9094", or **Pr.1412 (Pr.1413)** = "9999", the motor induced voltage constant is as set in **Pr.706 (Pr.738)**. (No exponent setting)

#### **Parameters referred to**

**Pr.9 Electronic thermal O/L relay**  $F$  [page 230](#page-230-0) **Pr.71 Applied motor**  $\sqrt{p}$  [page 351](#page-351-0) **Pr.178 to Pr.189 (Input terminal function selection)**  $\sqrt{p}$  [page 343](#page-343-0)

# **5.10.4 Online auto tuning**

#### **Magnetic flux**

If online auto tuning is selected under Advanced magnetic flux vector control, favorable torque accuracy is retained by adjusting temperature even when the resistance value varies due to increase in the motor temperature.

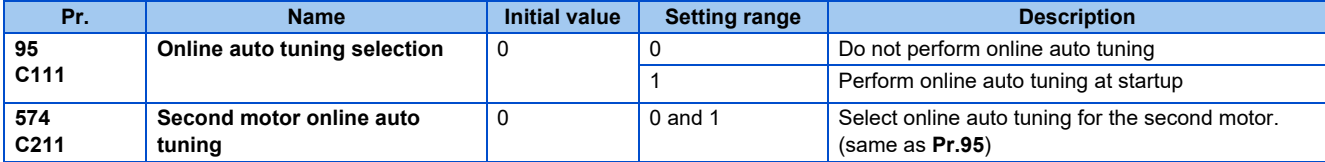

## **Performing online auto tuning at startup (setting value "1")**

- By promptly tuning the motor status at startup, accurate operation without being affected by motor temperature is achieved. Also high torque can be provided at very low speed and stable operation is possible.
- When using Advanced magnetic flux vector control (**Pr.80 Motor capacity, Pr.81 Number of motor poles**), select the online auto tuning at start.
- Make sure to perform offline auto tuning before performing online auto tuning.

#### Operating procedure

- *1.* Perform offline auto tuning. (Refer to [page 353.](#page-353-0))
- *2.* Check that **Pr.96 Auto tuning setting/status** = "3 or 103 (offline auto tuning completion)".
- *3.* Set **Pr.95 Online auto tuning selection** = "1 (online auto tuning at start)".
- *4.* Check that the following parameters are set before starting operation.

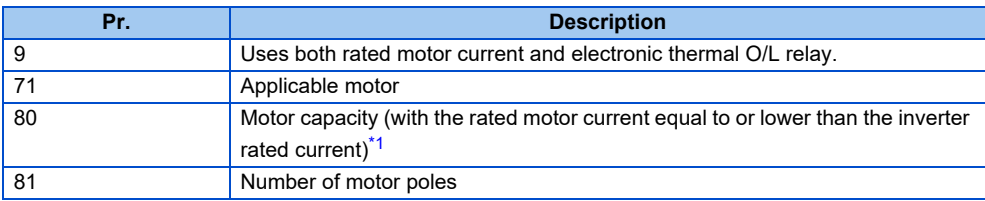

- \*1 If a motor with substantially low rated current compared with the inverter rated current is used, speed and torque accuracies may deteriorate due to torque ripples, etc. Set the rated motor current to about 40% or higher of the inverter rated current.
- <span id="page-371-0"></span> $5.$  In the PU operation mode, press  $\frac{1}{\sqrt{2}}$  and the operation panel. For External operation, turn ON the start command (STF signal or STR signal).

#### **NOTE**

- When performing online auto tuning at startup for a lift, consider using an external terminal. The tuning is completed in at most approximately 500 ms after starting. However, during this time, it is possible that not enough torque is provided and caution is required to prevent the object from dropping. Use of the start-time tuning start (X28) signal is recommended to perform tuning. (Refer to [page 372](#page-372-0).)
- Perform online auto tuning at startup when the motor is stopped.
- The online auto tuning is disabled when the MRS signal is being input, the setting speed is **Pr.13 Starting frequency** or lower (V/F control, Advanced magnetic flux vector control), an inverter fault is occurring, or the inverter's startup condition is not satisfied.
- Online auto tuning does not operate during deceleration and restart from DC injection brake operation.
- It is disabled during JOG operation.
- If automatic restart after instantaneous power failure is selected, automatic restart is prioritized. (Online auto tuning at startup does not run during frequency search.) If automatic restart after instantaneous power failure is used together, perform online auto tuning while stopping operation with the X28 signal. (Refer to [page 372](#page-372-0).)
- Zero current detection and output current detection are enabled during online auto tuning.
- No RUN signal is output during online auto tuning. The RUN signal is turned ON at operation startup.
- If the time between the inverter stop and restart is within 4 s, tuning is performed at startup but its result will not be applied.

## <span id="page-372-0"></span> **Online auto tuning at startup using the external terminal (setting value "1", X28 signal and Y39 signal)**

- Before turning ON the start signal (STF or STR), online auto tuning can be performed by turning ON the Start-time tuning start external input (X28) signal in a stopped status. Such operation will minimize the startup delay by turning at start.
- Perform offline auto tuning and set **Pr.95** = "1" (tuning at start).
- When Start time tuning completion (Y39) is OFF, tuning at start can be performed with X28 signal.
- Up to 500 ms can be taken to complete tuning at startup.
- To use the X28 signal, set "28" in any of **Pr.178 to Pr.189 (Input terminal function selection)** to assign the function to an input terminal.
- To use the Y39 signal, set "39 (positive logic) or 139 (negative logic)" in any of **Pr.190 to Pr.196 (Output terminal function selection)** to assign function to an output terminal.

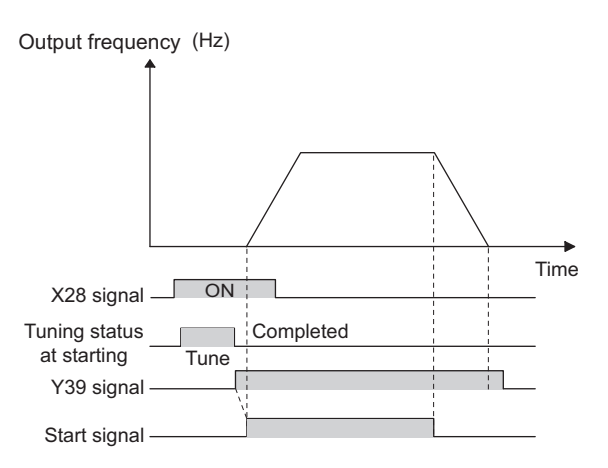

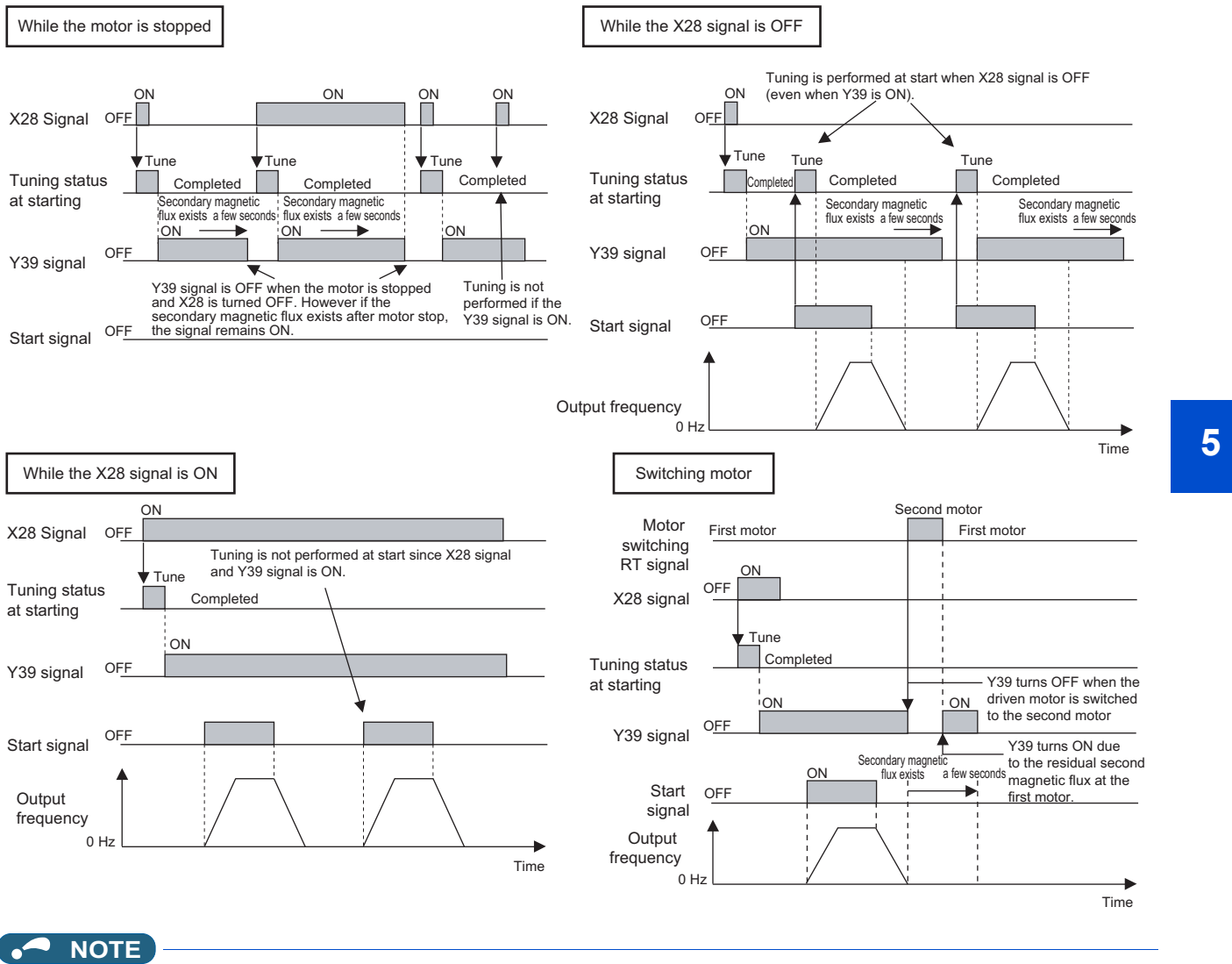

- The Y39 signal remains ON as long as there is second flux even after the motor is stopped.
- The X28 signal is disabled while the Y39 signal is ON.
- The STF and STR signals are enabled after completing tuning at start.
- The Inverter running (RUN) signal is not turned ON during online auto tuning. The RUN signal is turned ON after starting up.
- It is disabled during V/F control or PM motor control.
- Changing the terminal assignment using **Pr.178 to Pr.189 (Input terminal function selection) and Pr.190 to Pr.196 (Output terminal function selection)** may affect other functions. Set parameters after confirming the function of each terminal.

**5**

## **Tuning the second applied motor (Pr.574)**

- When switching two different motors by one inverter, set the second motor in **Pr.450 Second applied motor**. (In the initial setting, no second motor is applied. (Refer to [page 351](#page-351-0).))
- **Pr.574** is enabled when the Second function selection (RT) signal is turned ON.

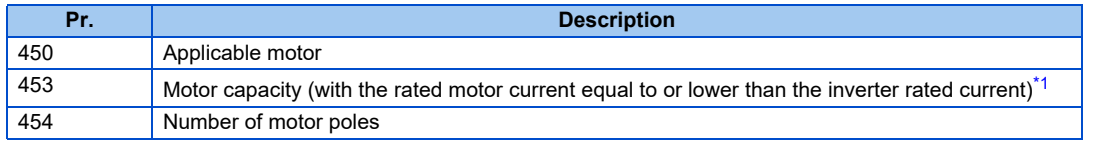

\*1 If a motor with substantially low rated current compared with the inverter rated current is used, speed and torque accuracies may deteriorate due to torque ripples, etc. Set the rated motor current to about 40% or higher of the inverter rated current.

#### <span id="page-374-0"></span>**NOTE**

- The RT signal is a second function selection signal. The RT signal also enables other second functions. (Refer to [page](#page-343-0) [343](#page-343-0).) The RT signal is assigned to the terminal RT in the initial status. Set "3" in any of **Pr.178 to Pr.189 (Input terminal function selection)** to assign the RT signal to another terminal.
- Changing the terminal assignment using **Pr.178 to Pr.189 (Input terminal function selection)** may affect the other functions. Set parameters after confirming the function of each terminal.

#### **Parameters referred to**

- **Pr.9 Electronic thermal O/L relay**  $\sqrt{p}$  [page 230](#page-230-0)
- **Pr.71 Applied motor**  $\sqrt{p}$  [page 351](#page-351-0)
- **Pr.80 Motor capacity F** [page 145,](#page-145-0) [page 353](#page-353-0), [page 363](#page-363-0)
- **Pr.81 Number of motor poles** *F* [page 145](#page-145-0), [page 353,](#page-353-0) [page 363](#page-363-0)
- **Pr.96 Auto tuning setting/status F** [page 353,](#page-353-0) [page 363](#page-363-0)
- **Pr.178 to Pr.189 (Input terminal function selection)** *page* **343**
- **Pr.190 to Pr.196 (Output terminal function selection)** *[page 297](#page-297-0)*

# **5.11 (A) Application parameters**

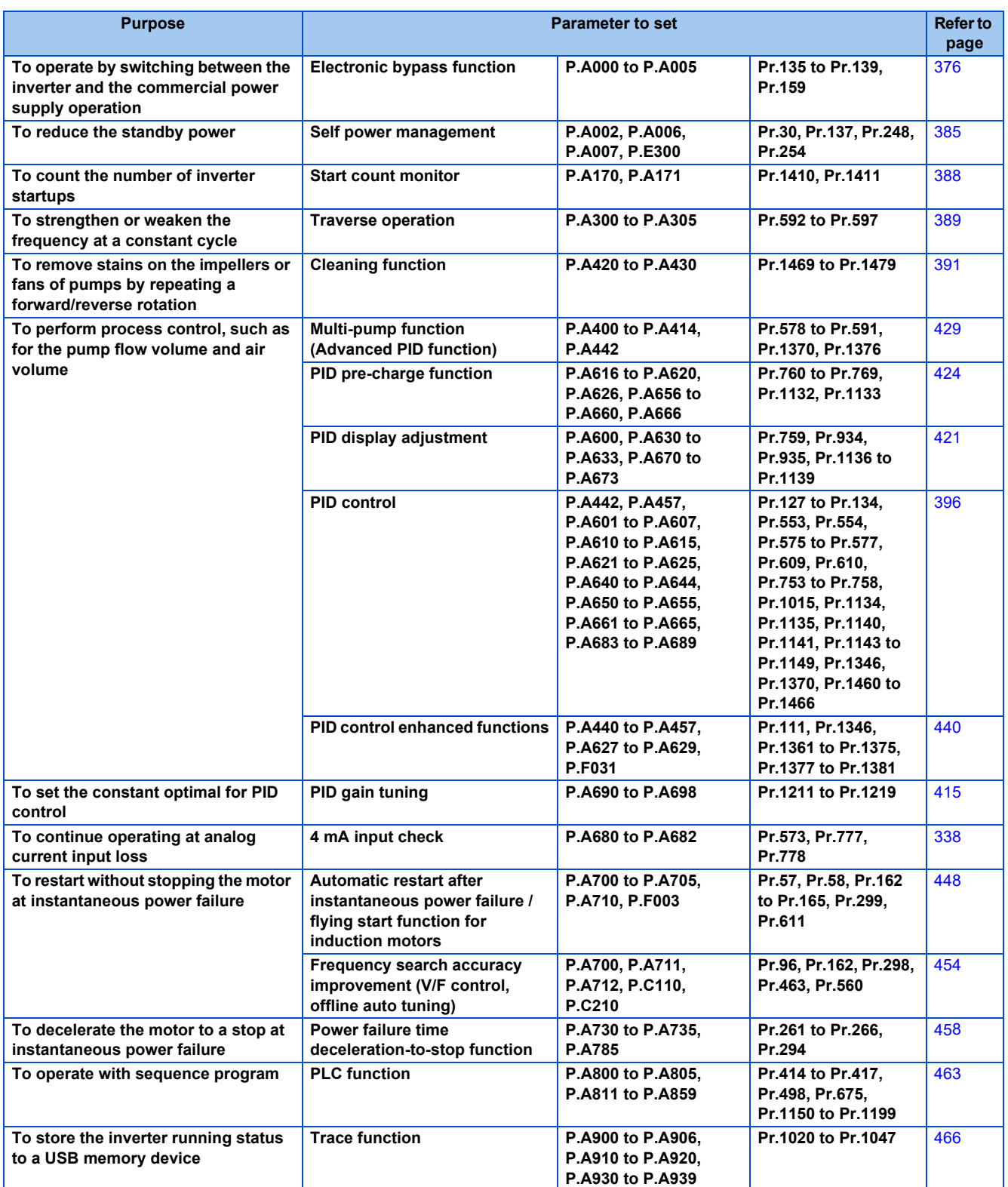

# <span id="page-376-0"></span>**5.11.1 Electronic bypass function**

#### **V/F Magnetic flux**

The inverter contains complicated sequence circuits for switching between the commercial power supply operation and inverter operation. Therefore, interlock operation of the magnetic contactor for switching can be easily performed by simply inputting start, stop, and automatic switching selection signals.

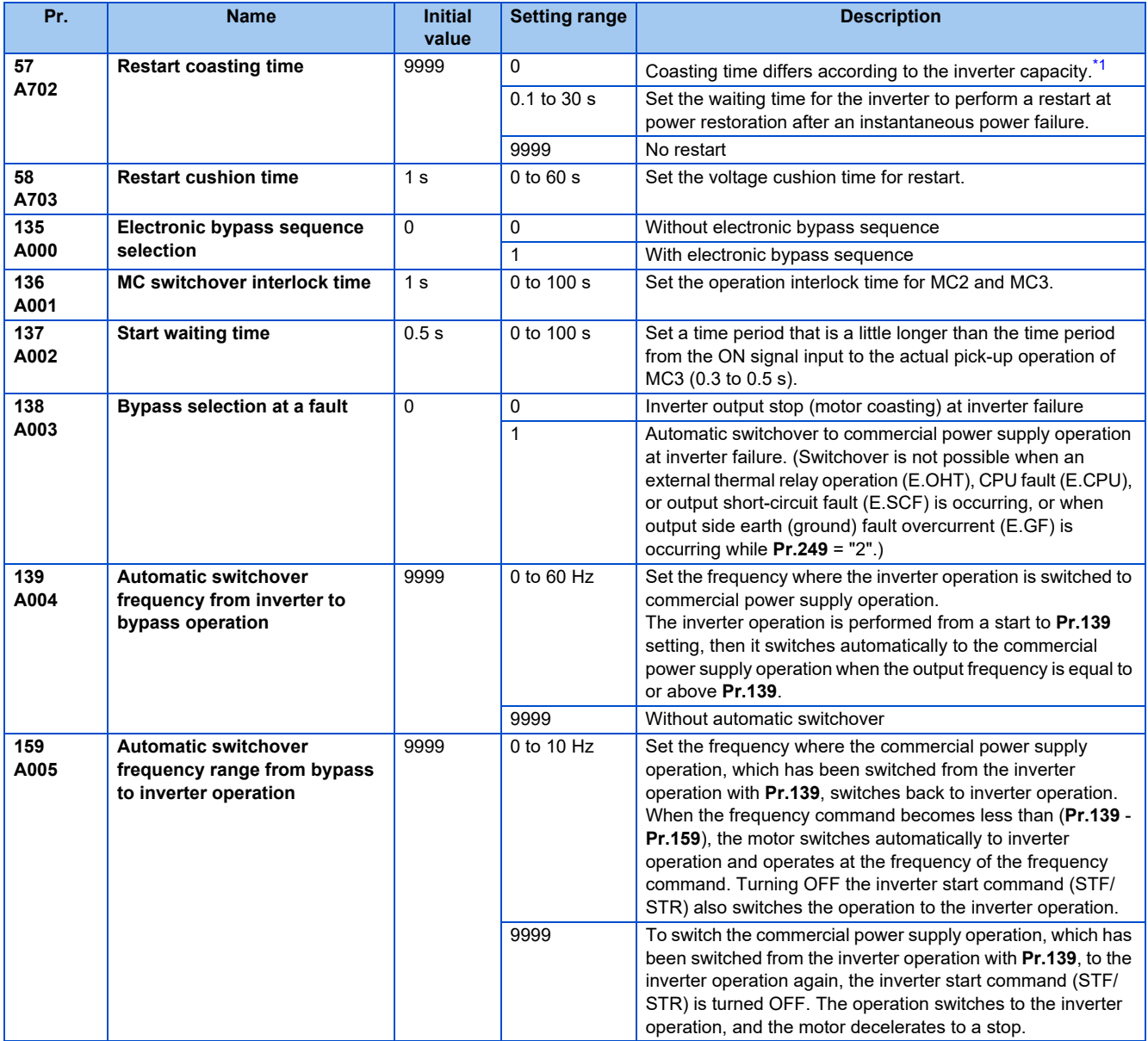

<span id="page-376-1"></span>\*1 The coasting time when **Pr.57** = "0" is as shown below. (When **Pr.162 Automatic restart after instantaneous power failure selection** is set to the initial value.)

FR-F860-00027: 0.5 s

FR-F860-00061 and FR-F860-00090: 1.0 s FR-F860-00170 to 00680: 3.0 s FR-F860-01080 or higher: 5.0 s

## **Electronic bypass sequence function**

- When operating the motor at 60 Hz (or 50 Hz), the motor can be more efficiently operated with a commercial power supply. In addition, if the motor cannot be stopped for a long period of time even for an inverter maintenance and inspection, it is recommended that a commercial power supply circuit be installed.
- When switching between inverter operation and commercial power supply operation, commercial power supply may be accidentally applied to the output side of the inverter. To avoid such situation, provide an interlock where the magnetic contactor at the commercial power supply side turns ON at turn OFF of the magnetic contactor at the inverter output side. The inverter's electronic bypass sequence that outputs timing signals for the magnetic contactors can act as a complicated interlock between the commercial power supply operation and the inverter operation.

#### **NOTE**

• Note that a PM motor cannot be driven by the commercial power supply.

## **Precautions for electronic bypass sequence function**

• The response time of the inverter to the signals depends on the command source, NET or External. After the communication with the inverter is established, the motor operation is performed according to the command via NET. The commercial power supply operation with the motor is performed when the MRS signal turns ON before the communication is established. It is recommended to turn the MRS signal ON after the communication is established. Example: the response time of the inverter to the signals in the Network operation mode (power-ON). The command source is External for the MRS signal and NET for the STF (STR) and CS signals.

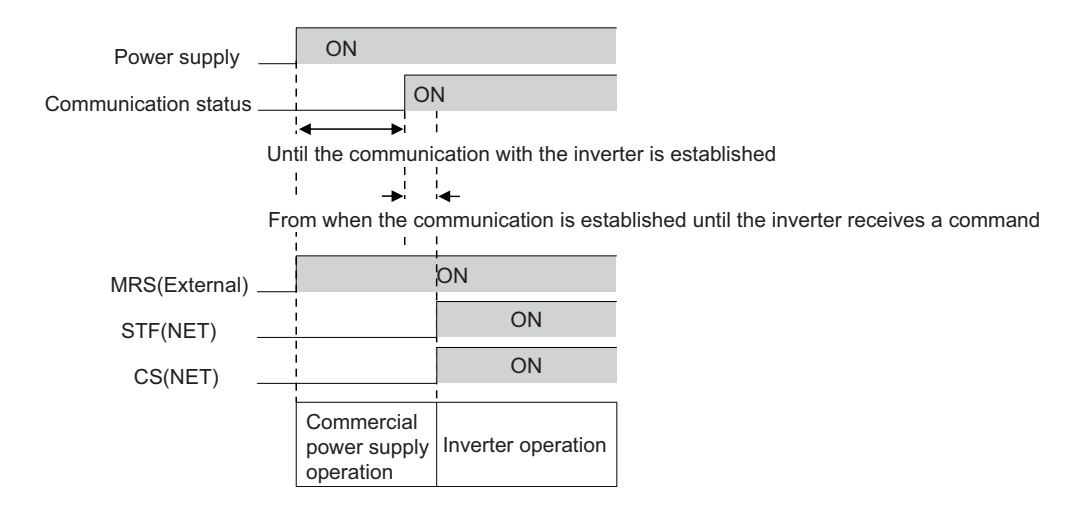

## **Connection diagram**

- A typical connection diagram of the electronic bypass sequence is shown below.
- Standard models

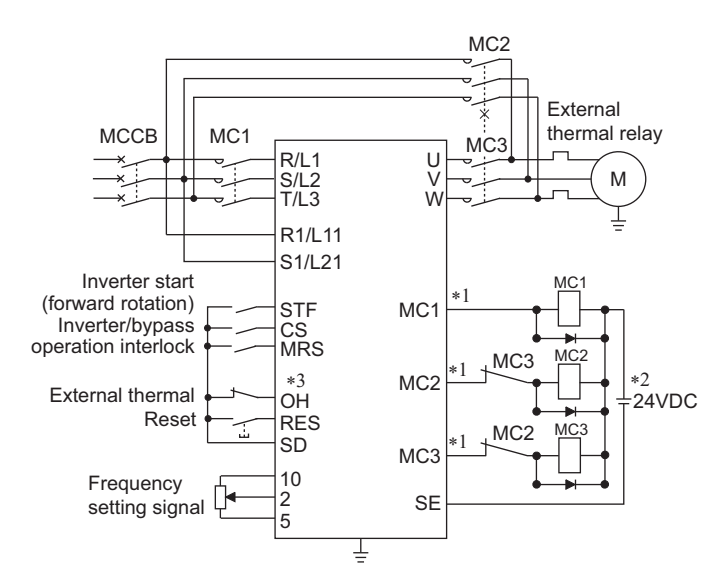

• Separated converter type

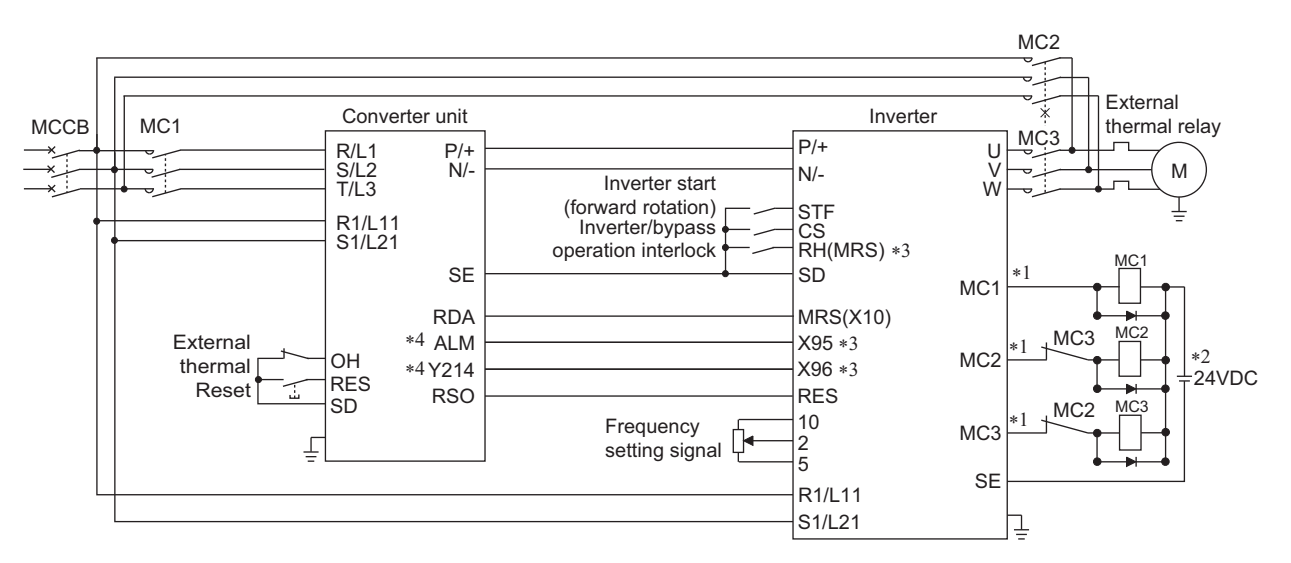

\*1 Be careful of the capacity of the sequence output terminals. The applied terminals differ by the settings of **Pr.190 to Pr.196 (Output terminal function selection)**.

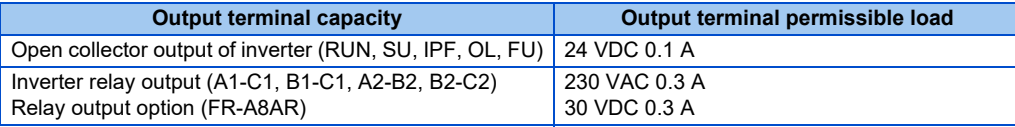

\*2 When connecting a DC power supply, insert a protective diode. When connecting an AC power supply, use relay output terminals of the inverter or contact output terminals of the relay output option (FR-A8AR).

- \*3 The applied terminals differ by the settings of **Pr.180 to Pr.189 (Input terminal function selection)**.
- \*4 To use the signal, assign the function to the output terminal **Pr.190 to Pr.195 (Output terminal function selection)** of the converter unit. Always set the negative logic for the ALM signal.

**NOTE**

- Use the electronic bypass function in External operation mode. In addition, the wiring terminals R1/L11 and S1/L21 must be connected to a separate power source that does go through MC1. Be sure to connect using a separate power supply.
- Be sure to provide a mechanical interlock for MC2 and MC3.

#### • Operation of magnetic contactor (MC1, MC2, MC3)

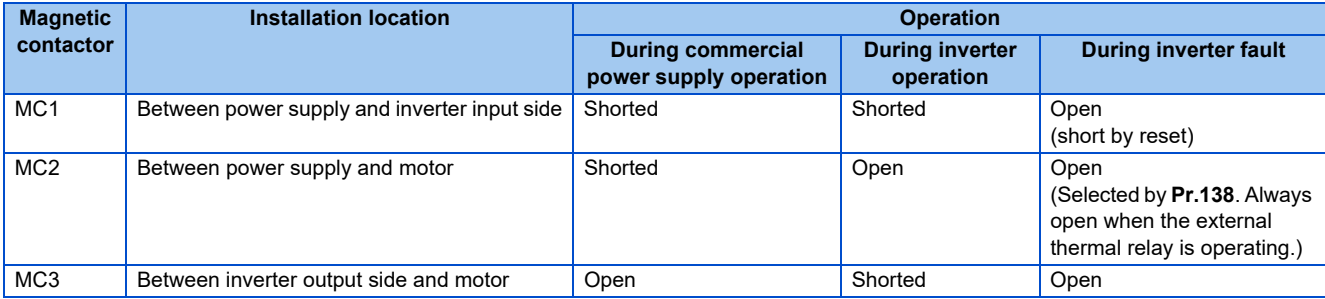

• The input signals are as shown below.

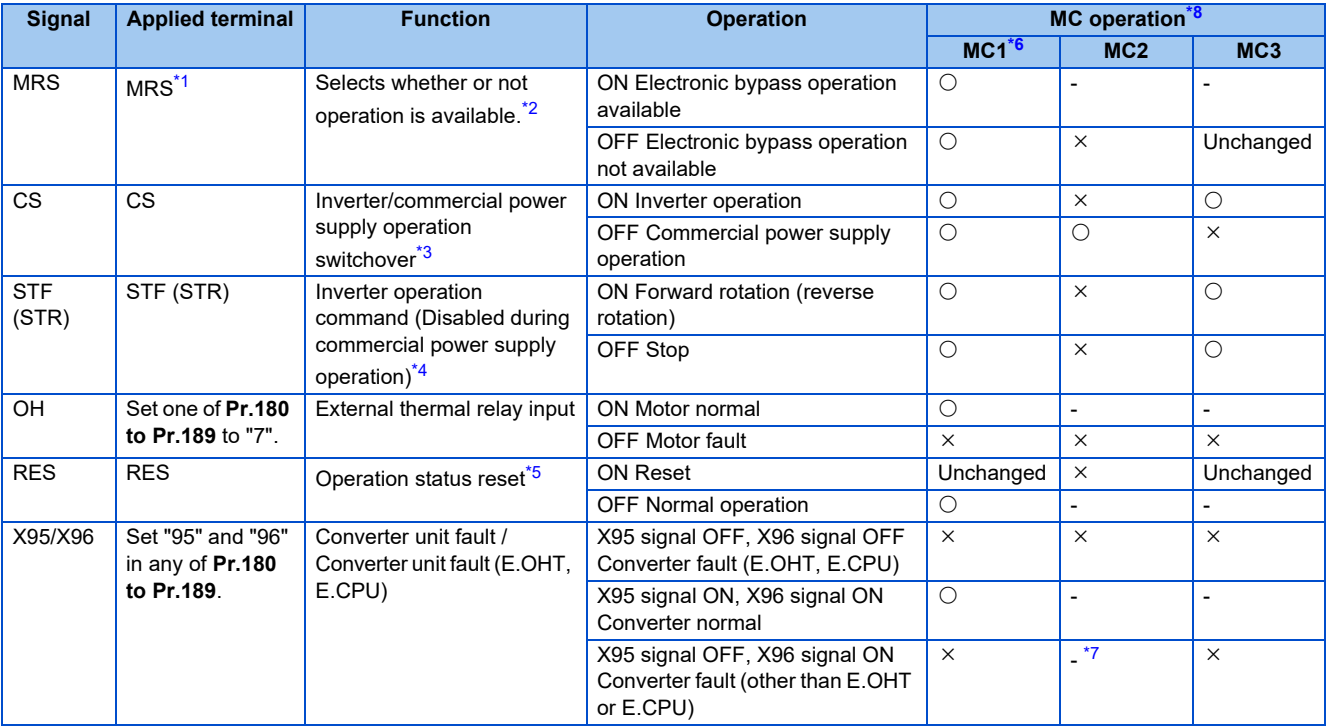

<span id="page-379-2"></span>\*1 When the X10 signal is not assigned to any input terminal using **Pr.178** to **Pr.189** while **Pr.30 Regenerative function selection** = "10 or 110", the MRS signal is used as the X10 signal. Assign the X10 signal to an input terminal not used for inputting the MRS signal. For the MRS signal, set "24" to any of **Pr.180 to Pr.189 (Input terminal function selection)** to assign the function to another terminal.

<span id="page-379-3"></span>\*2 When the MRS signal is OFF, neither the commercial power supply operation nor the inverter operation can be performed.

<span id="page-379-4"></span>\*3 Terminal CS is initially set to "no function". To enable CS signal, set "6" in **Pr.186 CS terminal function selection** to assign the function to a terminal. The CS signal operates only when the MRS signal is ON.

<span id="page-379-5"></span>\*4 STF(STR) operates only when the MRS and CS signals are both ON.

<span id="page-379-6"></span>\*5 The RES signal can be used for reset input acceptance with **Pr.75 Reset selection/disconnected PU detection/PU stop selection**. When RES signal and another input signal are simultaneously input, the MC operation by the RES signal has a higher priority.

\*6 MC1 turns OFF at an inverter fault.

\*7 When **Pr.138**="0 (electronic bypass invalid at a fault)", MC2 is OFF. When **Pr.138**="1 (electronic bypass valid at a fault)", MC2 is ON. \*8 MC operation is as shown below.

<span id="page-379-7"></span><span id="page-379-1"></span><span id="page-379-0"></span>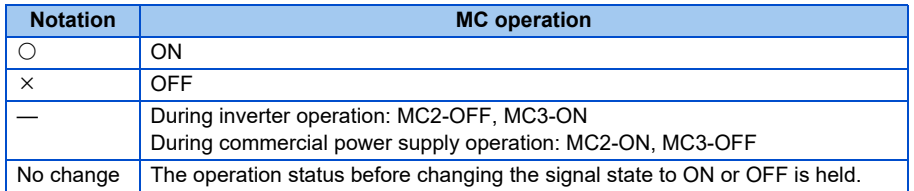

• The output signals are as shown below.

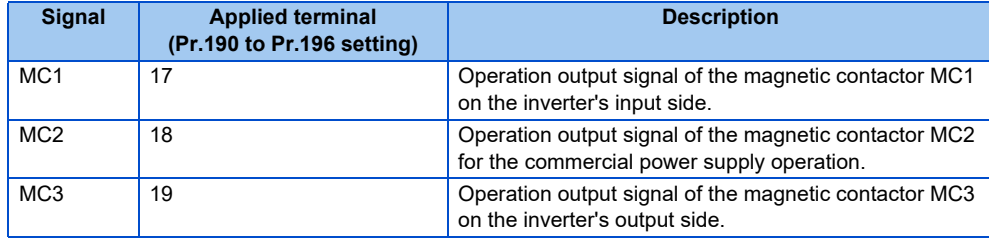

## **Electronic bypass operation sequence**

• Example of operation sequence without automatic bypass sequence (**Pr.139** = "9999")

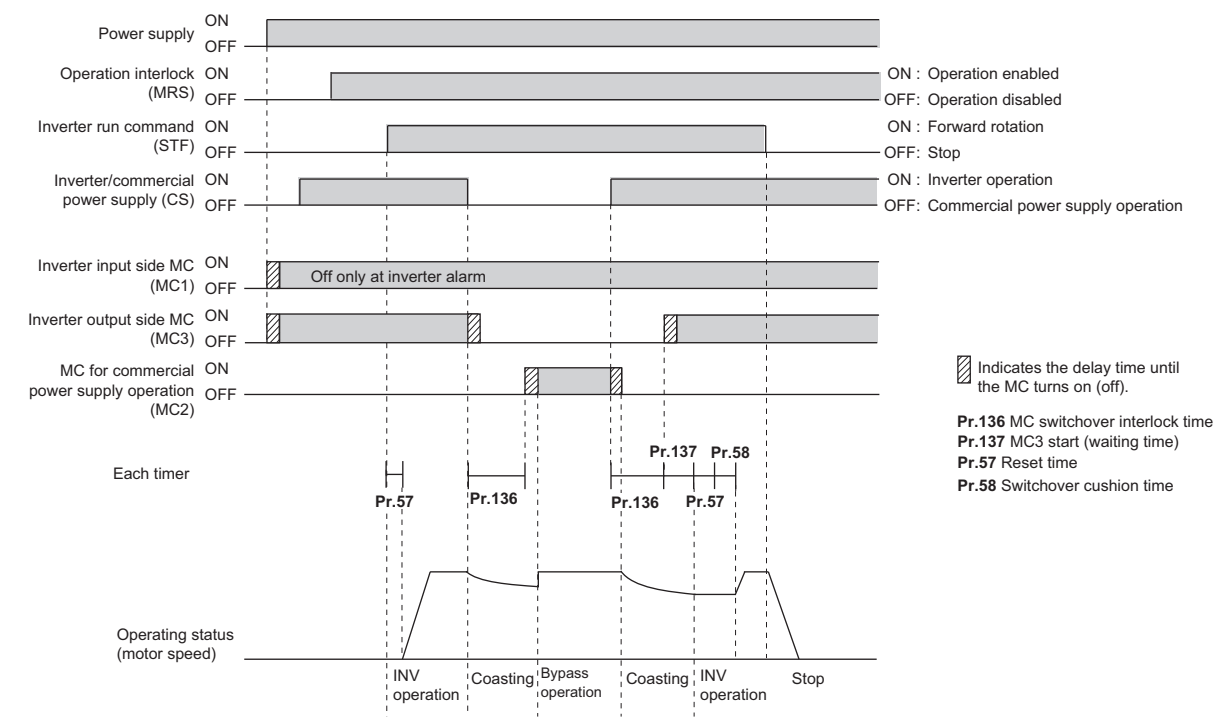

• Example of operation sequence with automatic bypass sequence (**Pr.139** "9999", **Pr.159** = "9999")

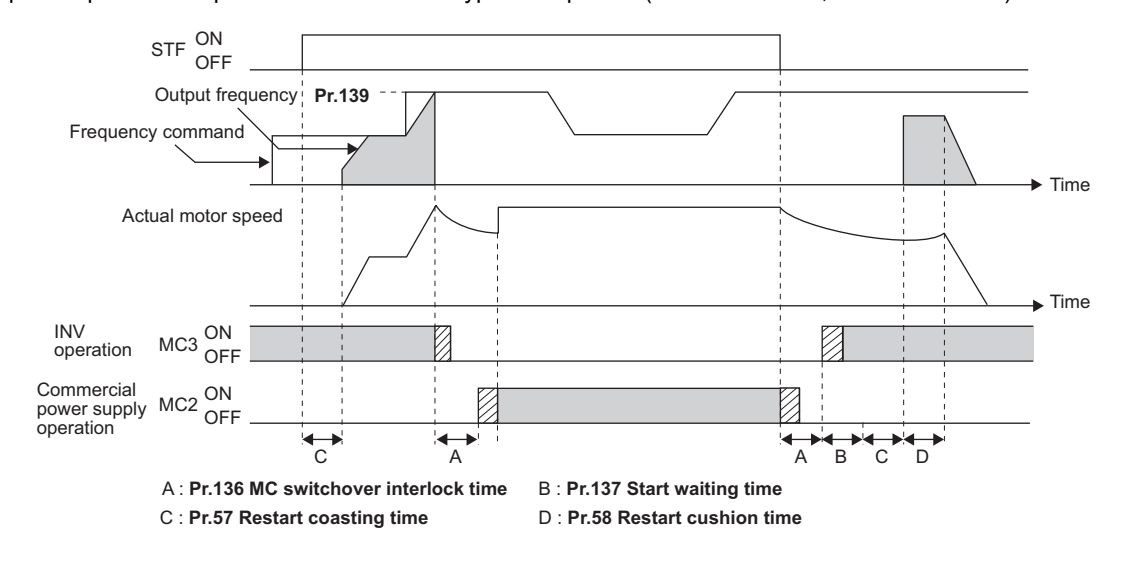

• Example of operation sequence with automatic bypass sequence (Pr.139  $\neq$  "9999", Pr.159  $\neq$  "9999")

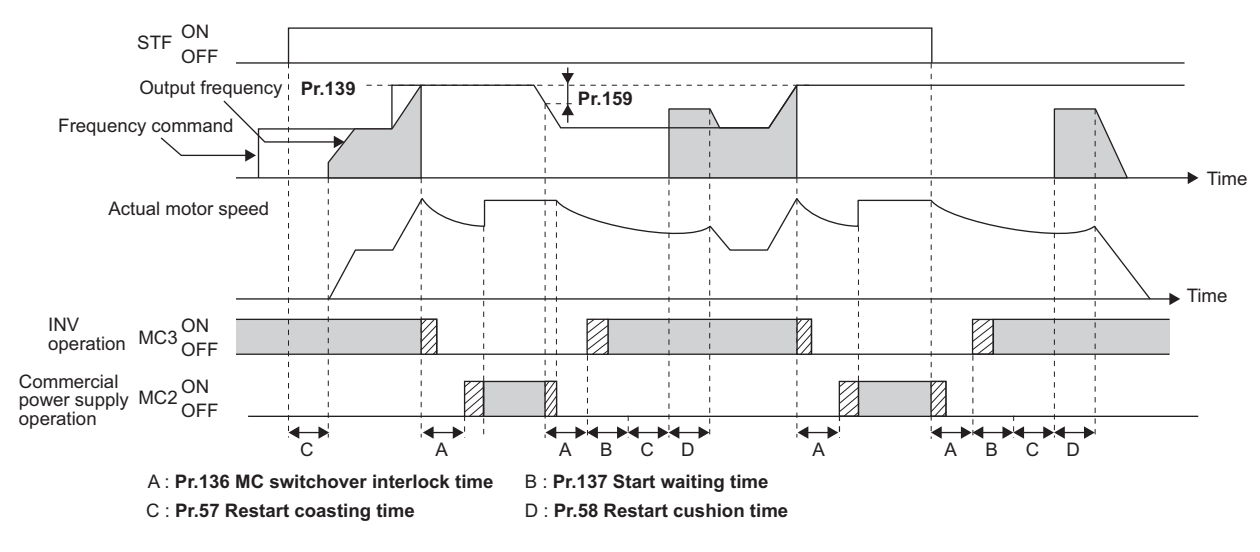

## Operating procedure

#### • Operation flowchart

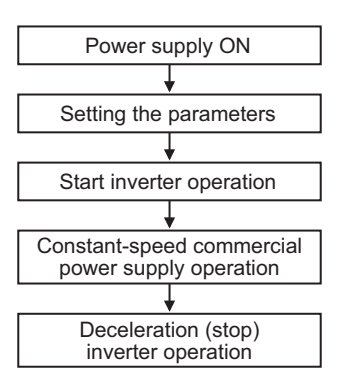

- **Pr.135** = "1"
- **Pr.136** = "2.0 s"
- **Pr.137** = "1.0 s" (Set the time until MC3 is actually turned ON and the inverter and motor are electrically connected. If the time is short, the restart may not function properly.)
- **Pr.57** = "0.5 s"
- **Pr.58** = "0.5 s" (Always set this to switchover from the commercial power supply operation to the inverter operation.)
- Signal operation after setting parameters

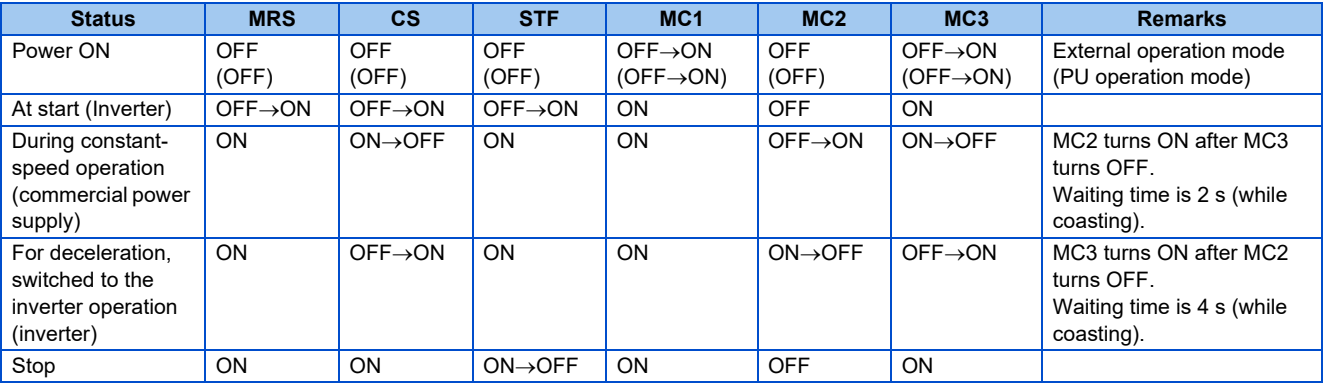

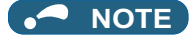

- Connect the control power (R1/L11, S1/L21) in front of the input-side MC1. If the control power is connected behind the input-side MC1, the electronic bypass sequence function will not operate.
- The electronic bypass sequence function is enabled only when **Pr.135** = "1" and the inverter is in either External operation mode, PU/External combined operation mode 1 (**Pr.79** = "3"), or Network operation mode. MC1 and MC3 turn ON when **Pr.135** = "1" and in an operation mode other than mentioned above.
- MC3 turns ON when the MRS and CS signals are ON and the STF(STR) signal is OFF. If the motor was coasted to a stop from commercial power supply operation at the previous stop, the motor starts running only after waiting the time set in **Pr.137**.
- Inverter operation is only available when the MRS, STF(STR), and CS signals are ON. In all other cases (when the MRS signal is ON), commercial power supply operation is available.
- When the CS signal is OFF, the motor switches to the commercial power supply operation. However, when the STF(STR) signal is OFF, the motor decelerates to a stop during inverter operation.
- From the point where MC2 and MC3 are both turned OFF, there is a waiting time set in **Pr.136**, till MC2 or MC3 is turned ON.
- Even when the electronic bypass sequence is enabled (**Pr.135** = "1"), the **Pr.136 and Pr.137** settings are ignored in PU operation mode. In addition, the input terminals (STF, CS, MRS, OH) return to perform their normal functions.
- When the electronic bypass sequence function (**Pr.135** = "1") and PU operation interlock function (**Pr.79** = "7") are used at the same time, the MRS signal is shared with the PU operation external interlock if the X12 signal is not assigned. (The inverter operation is available when the MRS and CS signals are ON.)
- Set the acceleration time to the level that does not activate the stall prevention operation.
- When switching to the commercial power supply operation while a failure such as an output short circuit is occurring between the magnetic contactor MC3 and the motor, the damage may further spread. When a failure occurs between the MC3 and motor, make sure to provide a protection circuit, such as using the OH signal input.
- Changing the terminal functions with **Pr.178 to Pr.189 and Pr.190 to Pr.196** may affect other functions. Set parameters after confirming the function of each terminal.
- Switching with the electronic bypass sequence is not available during retry. Switching occurs after the retry. When the electronic bypass is valid at a fault (**Pr.138** = "1"), switching occurs also during retry.
- When the electronic bypass sequence function and the retry function of the converter unit are used at the same time for the separated converter type, set 101 or more in the number of retries at fault occurrence (**Pr.67**) on the converter unit side. When a value less than 100 is set, ALM signal does not turn ON until the retry count is exceeded. In this case, the electronic bypass at a fault is not performed until the retry count is exceeded.

## ◆ Operation in combination with the self power management function for **the separated converter type**

• When the self power management function is used with the separated converter type, the input signal operations are as follows.

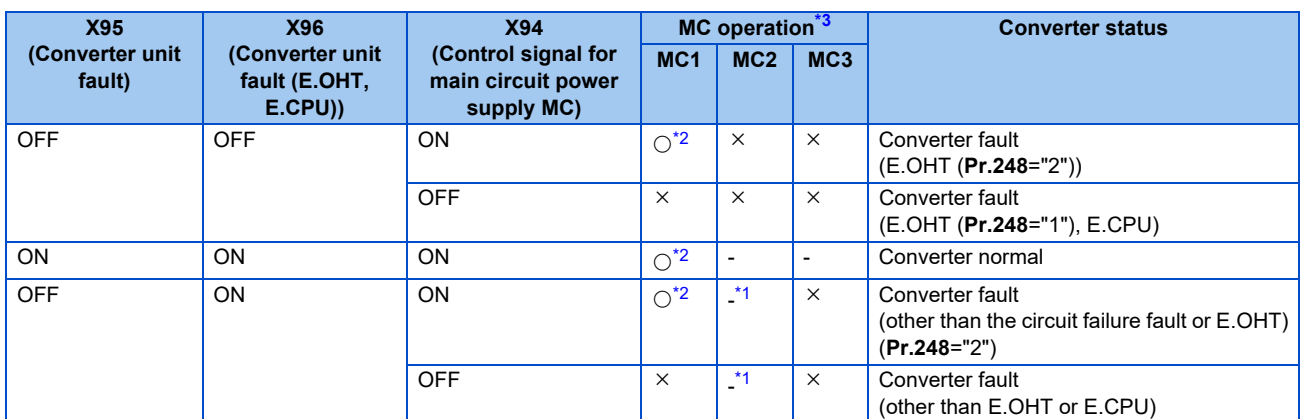

\*1 When **Pr.138**="0 (electronic bypass invalid at a fault)", MC2 is OFF. When **Pr.138**="1 (electronic bypass valid at a fault)", MC2 is ON.

- \*2 The self power management operation is followed.
- \*3 MC operation is as shown below.

<span id="page-384-2"></span><span id="page-384-1"></span><span id="page-384-0"></span>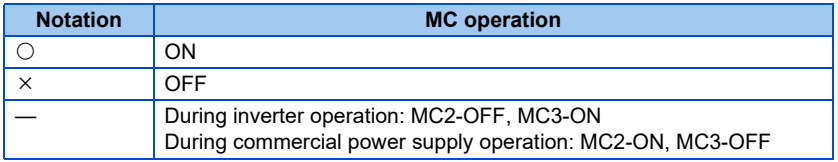

#### **Parameters referred to**

**Pr.11 DC injection brake operation time**  $CF$  [page 546](#page-546-0)

**Pr.57 Restart coasting time F** [page 448](#page-448-0)

**Pr.58 Restart cushion time F** [page 448](#page-448-0)

**Pr.79 Operation mode selection**  $F$  [page 204](#page-204-0)

**Pr.178 to Pr.189 (Input terminal function selection) F** [page 343](#page-343-0)

**Pr.190 to Pr.196 (Output terminal function selection)**  $F$  [page 297](#page-297-0)

## <span id="page-385-0"></span>**5.11.2 Self power management**

By turning ON the magnetic contactor (MC) on the input side before the motor is started and turning OFF the MC after the motor is stopped, power is not supplied to the main circuit, reducing the standby power.

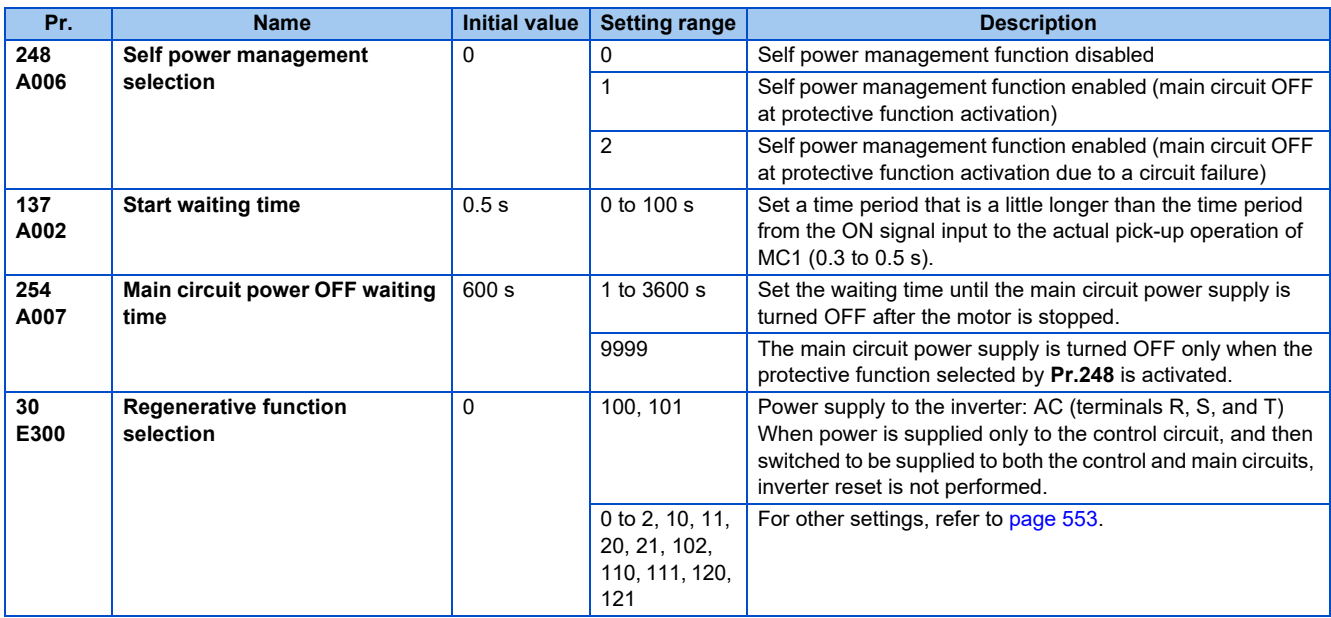

## **Connection diagram**

• Terminal R1, S1 inputs

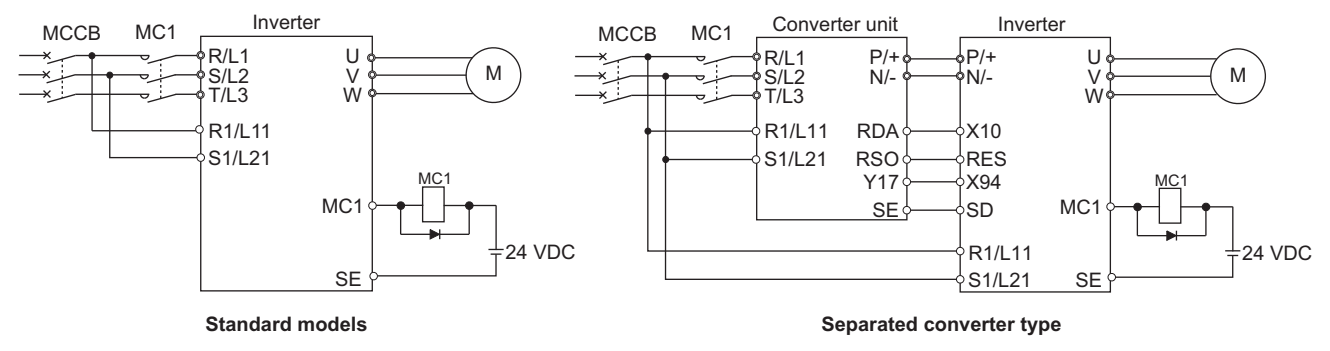

• 24 V external power supply input

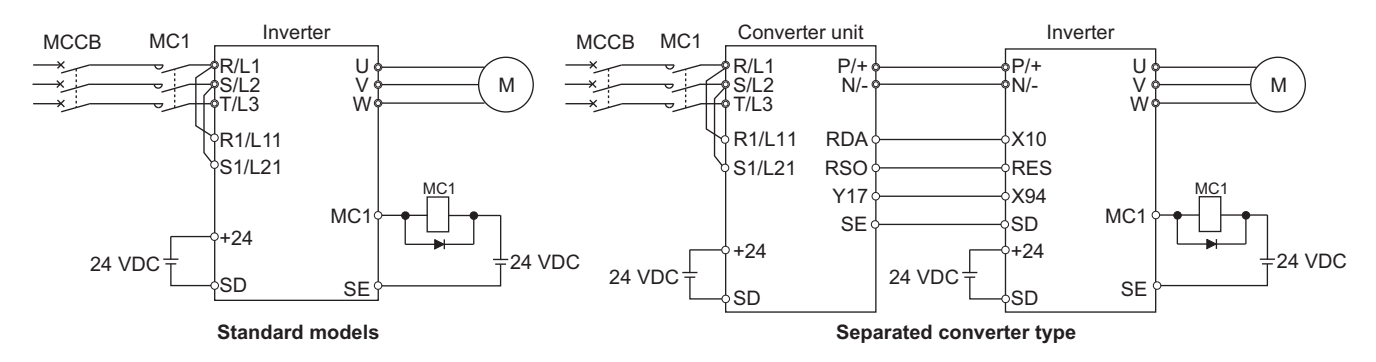

## **Operation of the self power management function**

- This function controls the magnetic contactor (MC) on the input side using the output relay to reduce the standby power during inverter stop. With the terminals R1/L11 and S1/L21 (refer to [page 60\)](#page-60-0) and 24 V external power supply input (refer to [page 63\)](#page-63-0), the main circuit power supply and control circuit power supply are separated, and the MC for main circuit power supply is controlled by the electronic bypass MC1 signal.
- Set **Pr.248 Self power management selection** = "1 or 2", **Pr.30 Regenerative function selection** "20, 21, 120, or 121" (other than DC feeding mode 2), and **Pr.190 to Pr.196 (Output terminal function selection)** = "17 (positive logic)" to assign the Electronic bypass MC1 (MC1) signal to an output terminal.
- After the inverter is stopped and the time set in **Pr.11 DC injection brake operation time** and **Pr.254 Main circuit power OFF waiting time** have passed, turning OFF the MC1 signal releases the MC on the input side (main circuit power supply OFF). Set **Pr.254** to prevent frequent MC operation.
- Turning ON the start signal turns ON the MC1 signal and closes the MC on the input side (main circuit power supply ON). After the time set in **Pr.137 Start waiting time** has passed, the inverter starts. Set time slightly longer (about 0.3 to 0.5 s) than the time period from the MC1-ON to the actual pick-up operation of the MC is turned ON in **Pr.137**.

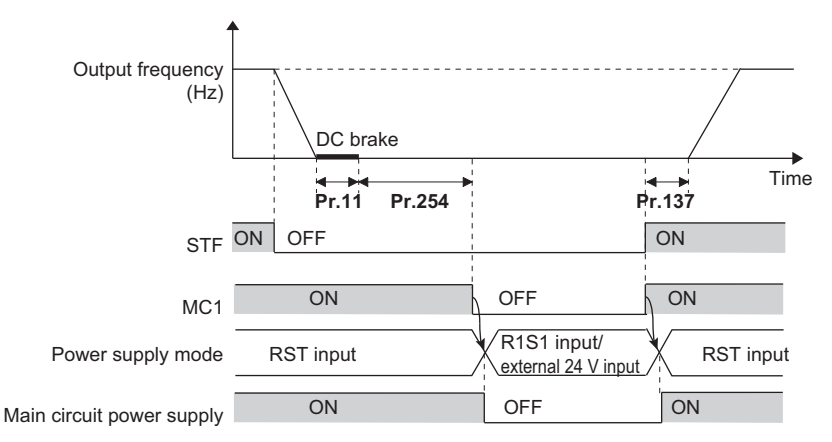

• When the protective function of the inverter is activated, the MC1 signal is immediately turned OFF according to the **Pr.248** setting. (The MC1 signal is turned OFF before the time set in **Pr.254** has passed.) When **Pr.248**="1", the MC1 signal is turned OFF when the protective function is activated due to any cause. When **Pr.248**="2", the MC1 signal is turned OFF only when the protective function is activated due to an error resulted from a failure in the inverter circuit or a wiring error (refer to the following table). (For the alarm details, refer to [page 570.](#page-570-0))

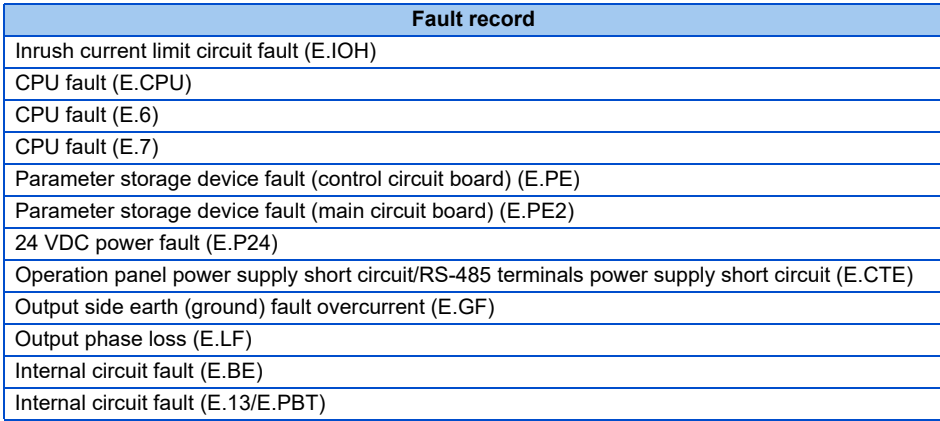

• To enable the self power management function for the separated converter type, enable the self power management function also on the converter unit side. To activate the self power management function when a converter unit fault occurs, connect the terminal to which Y17 signal of the converter unit is assigned and the terminal to which X94 signal of the inverter is assigned.

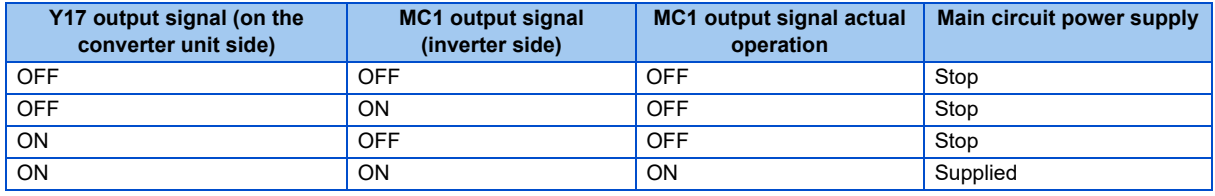

#### **Service NOTE**

• When the start signal is turned OFF before the time set in **Pr.137** has passed after the start signal is turned ON, the inverter does not start and the MC1 signal is turned OFF after the time set in **Pr.254** has passed. If the start signal is turned ON again before the time set in **Pr.254** has passed, the inverter immediately starts outputting.

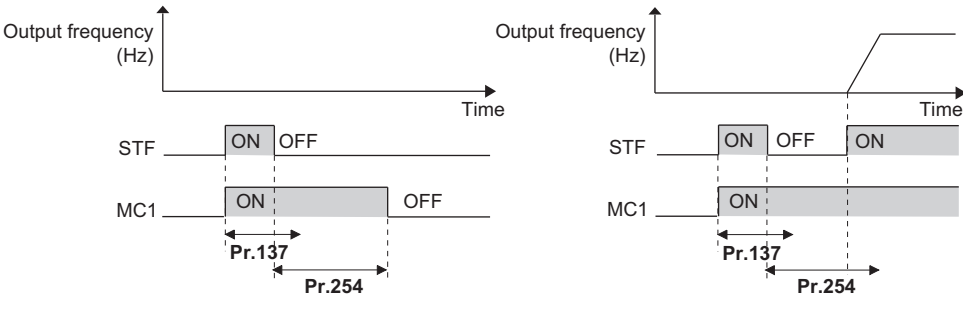

- At inverter reset, the status of the MC1 signal is held and operation of the magnetic contactor is not performed.
- When the inverter stops the output due to, for example, the Output stop (MRS) signal, the MC1 signal is turned OFF after the time set in **Pr.254** has passed.
- During the stop, turning ON the External DC injection brake operation start signal (X13) turns ON the MC1 signal.
- To avoid inverter reset when starting to supply power to the main circuit when power is already supplied only to the control circuit, set 100 or more in **Pr.30**. (For the separated converter type, setting **Pr.30** of the converter unit is also required.)
- When supplying power to the main circuit is started when power is supplied only to the control circuit, there is a little waiting time before starting.
- Repeated operation of the magnetic contactor due to frequent start and stop or activation of the protective function may shorten the inverter life.
- Changing the terminal assignment using **Pr.178 to Pr.189 (Input terminal function selection) and Pr.190 to Pr.196 (Output terminal function selection)** may affect the other functions. Set parameters after confirming the function of each terminal.

#### **Parameters referred to**

**Pr.11 DC injection brake operation time** *F* [page 546](#page-546-0)

**Pr.30 Regenerative function selection**  $\sqrt{p}$  [page 553](#page-553-0)

**Pr.190 to Pr.196 (Output terminal function selection) Figure 297** 

## <span id="page-388-0"></span>**5.11.3 Start count monitor**

The inverter starting times can be counted.

Confirming the starting times can be used to determinate the timing of the maintenance, using as a reference for system inspection or parts replacement.

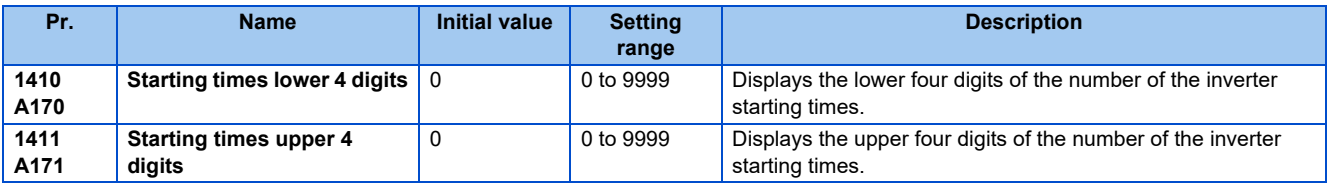

• Every start signal input (the RUN signal ON) while the inverter output is stopped is counted as the inverter starting time.

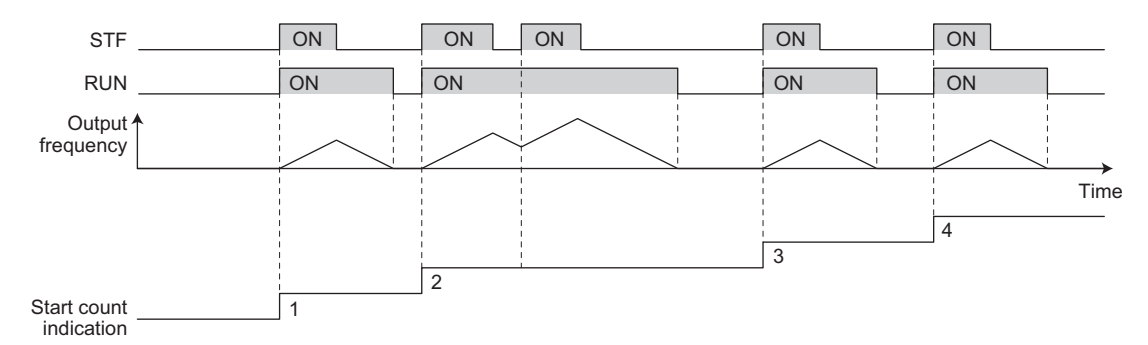

- The lower four digits of the number of starting times is displayed in **Pr.1410 Starting times lower 4 digits**, and the upper four digits of the number of starting times is displayed in **Pr.1411 Starting times upper 4 digits**.
- The maximum count is "99999999". When "99999999" is exceeded on the monitor, the monitor value is reset to "0".

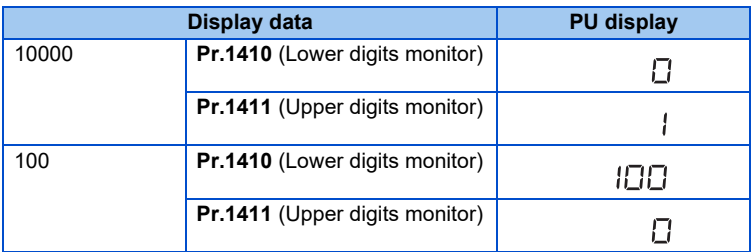

#### **NOTE**

- Any value can be set in **Pr.1410** or **Pr.1411**. Set "0" to clear the number on the monitor.
- Starting during offline auto tuning is not counted.
- The counting is enabled even if the RUN signal is not assigned to an output terminal.
- For the RUN signal, refer to [page 297](#page-297-0).
- Starting during test operation (**Pr.800** ="9") is not counted.

## <span id="page-389-0"></span>**5.11.4 Traverse function**

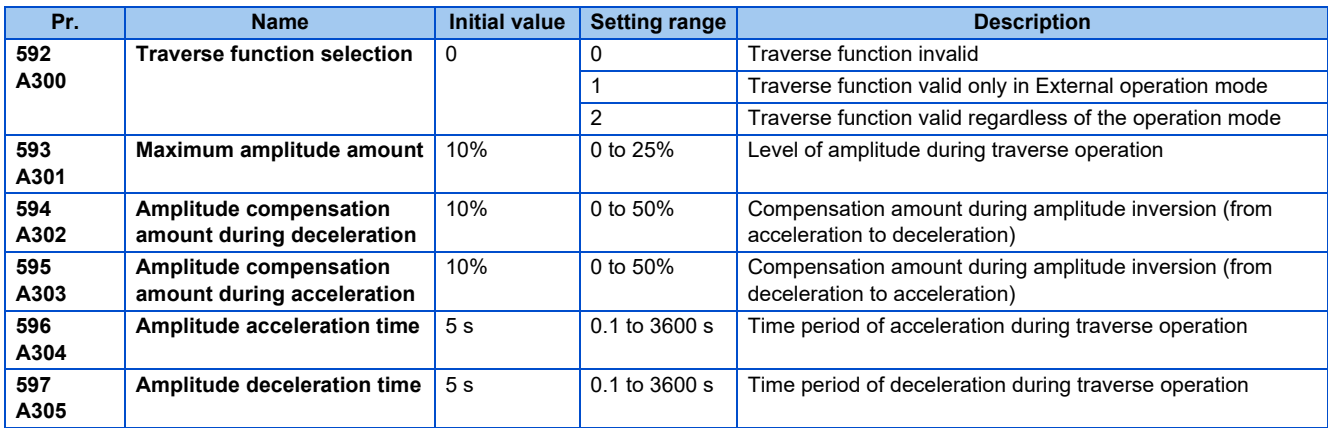

The traverse operation, which oscillates the frequency at a constant cycle, is available.

• Setting **Pr.592 Traverse function selection** = "1 or 2" will enable the traverse function.

• Assigning the Traverse function selection (X37) signal to the input terminal will enable the traverse function only when the X37 signal is ON. (When the X37 signal is not assigned, the traverse function is always available.) To input the X37 signal, set "37" in any of **Pr.178 to Pr.189 (Input terminal function selection)** to assign the function to a terminal.

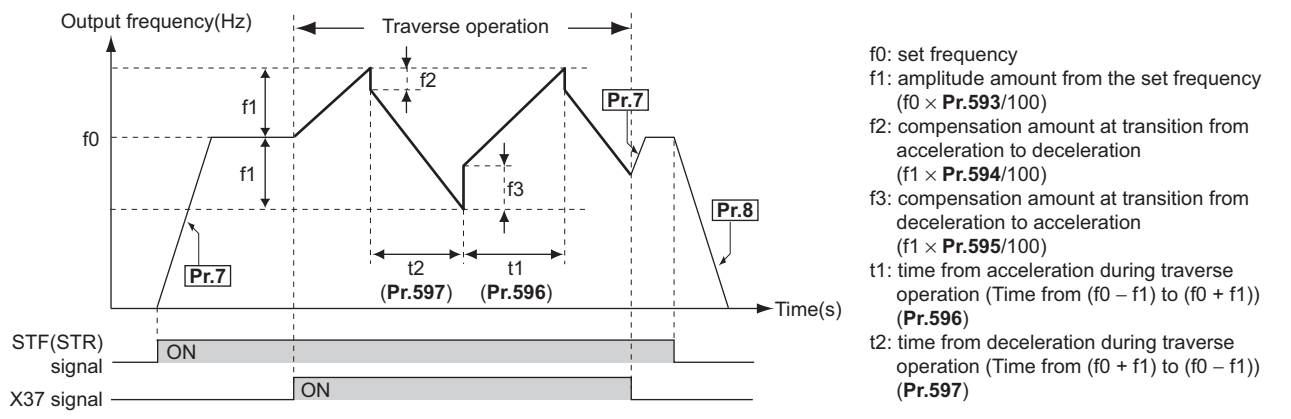

- The motor accelerates to the set frequency f0 according to the normal **Pr.7 Acceleration time** at turn ON of the start command (STF or STR).
- When the output frequency reaches f0 and the X37 signal turns ON, the inverter begins traverse operation and accelerates to f0 + f1. The acceleration time at this time is according to the **Pr.596** setting. (If the X37 signal turns ON before the output frequency reaches f0, traverse operation begins after the output frequency reaches f0.)
- After the inverter accelerates to  $f0 + f1$ , this is compensated with  $f2$  ( $f1 \times$  **Pr.594**), and the inverter decelerates to  $f0$   $f1$ . The deceleration time at this time is according to the **Pr.597** setting.
- After the inverter decelerates to f0 f1, this is compensated with f3 (f1  $\times$  Pr.595), and the inverter accelerates again to f0  $+ f1$ .
- When the X37 signal turns OFF during traverse operation, the inverter accelerates/decelerates to f0 according to the normal acceleration/deceleration time (**Pr.7, Pr.8**). If the start command (STF or STR) is turned OFF during traverse operation, the inverter decelerates to a stop according to the normal deceleration time (**Pr.8**).

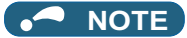

- If the set frequency (f0) and traverse operation parameters (**Pr.593 to Pr.597**) are changed during traverse operation, this is applied in operations after the output frequency reaches f0 before the change was made.
- If the output frequency exceeds **Pr.1 Maximum frequency** or **Pr.2 Minimum frequency** during traverse operation, the output frequency is clamped at the maximum/minimum frequency when the set pattern exceeds the maximum/minimum frequency.
- When the traverse function and S-pattern acceleration/deceleration ( $Pr.29 \neq "0"$ ) are selected, S-pattern acceleration/ deceleration operation occurs only in the range operated at the normal acceleration/deceleration time (**Pr.7, Pr.8**). Acceleration/deceleration during traverse operation is performed linearly.
- If stall prevention activates during traverse operation, traverse operation stops and normal operation begins. When stall prevention operation is completed, the inverter accelerates/decelerates to f0 at the normal acceleration/deceleration time (**Pr.7, Pr.8**). After the output frequency reaches f0, the traverse operation begins again.
- If the value of the amplitude inversion compensation amount (**Pr.594, Pr.595**) is too large, an overvoltage trip or stall prevention occurs, and pattern operation cannot be performed as set.
- Changing the terminal assignment using **Pr.178 to Pr.189 (Input terminal function selection)** may affect the other functions. Set parameters after confirming the function of each terminal.

#### **Parameters referred to**

**Pr.3 Base frequency F** [page 539](#page-539-0)

**Pr.180 to Pr.186 (Input terminal function selection) F** [page 343](#page-343-0)

**Pr.190 to Pr.195 (Output terminal function selection)**  $F$  [page 297](#page-297-0)

## <span id="page-391-0"></span>**5.11.5 Cleaning function**

This is a function to remove stains or foreign matter on the impellers or fans of pumps by setting a forward/reverse rotation sequence.

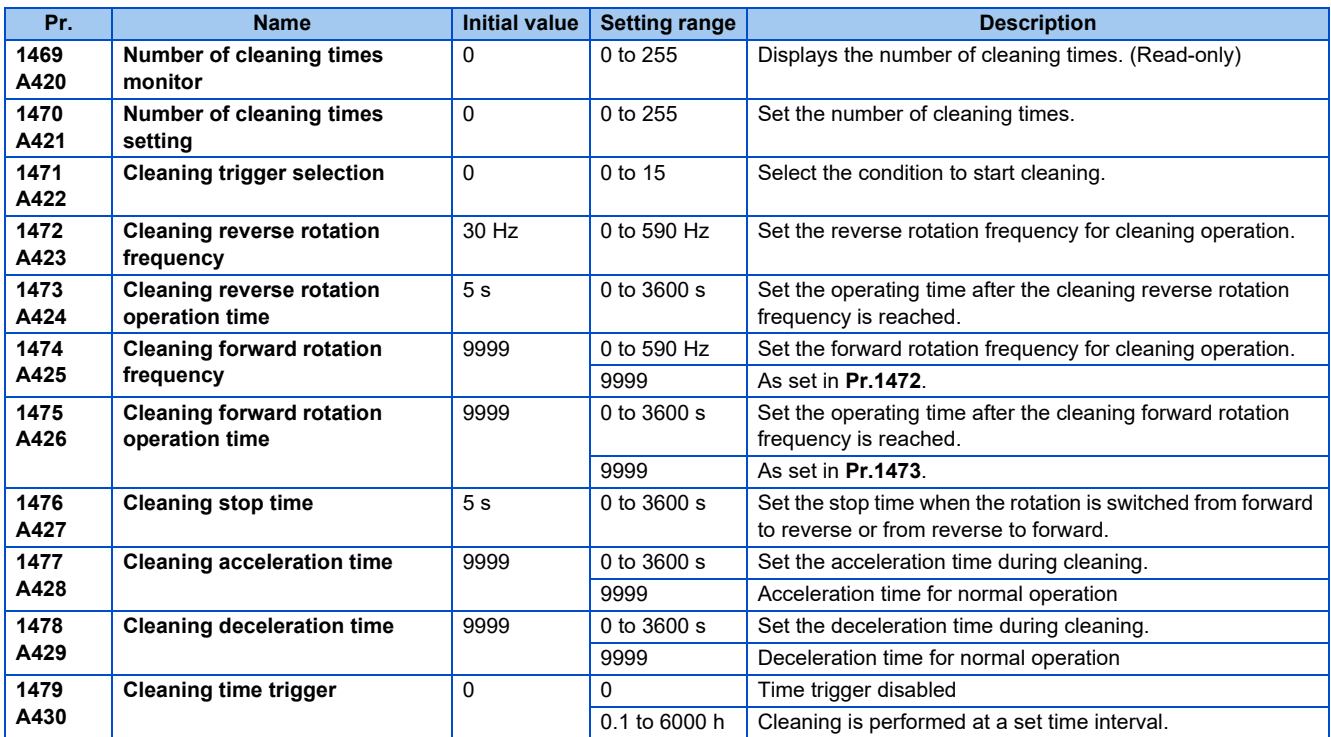

## **Outline of the cleaning operation**

- Setting a number in **Pr.1470 Number of cleaning times setting** enables the cleaning function.
- The cleaning operation is started when the trigger set in **Pr.1471** or **Pr.1479** occurs, or when X98 signal turns ON. When the cleaning is started initially, the operation in the opposite direction to the start command is performed.

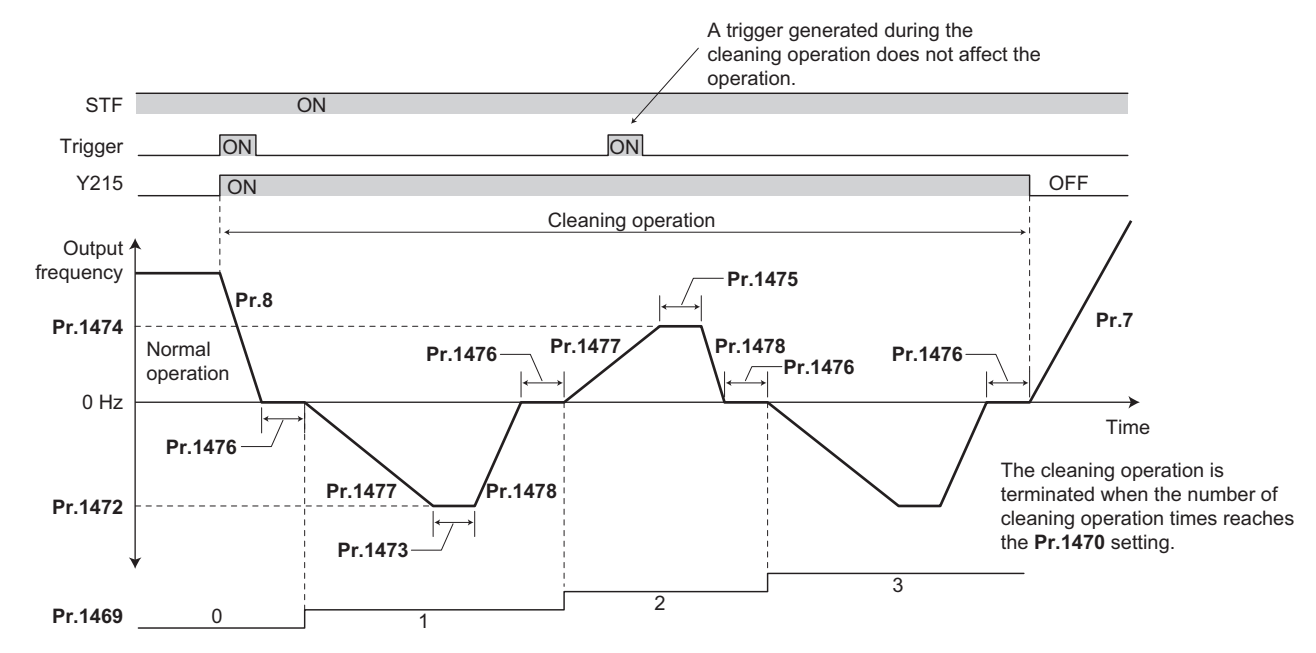

• When the number of times of cleaning operation is an odd number, the operation in the opposite direction to the start command is performed. When the number of cleaning times is an even number, the operation in the start command direction is performed.

• When the motor rotation direction is restricted in **Pr.78 Reverse rotation prevention selection**, rotation is performed not in the prohibited direction but in the permitted direction.

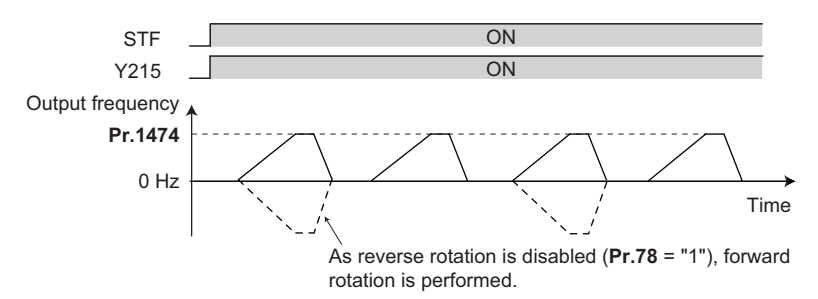

- Use **Pr.1472 Cleaning reverse rotation frequency** and **Pr.1474 Cleaning forward rotation frequency** to set the running frequency for cleaning operation, and use **Pr.1473 Cleaning reverse rotation operation time** and **Pr.1475 Cleaning forward rotation operation time** to set the operating time after the cleaning running frequency is reached.
- Use **Pr.1477 Cleaning acceleration time** and **Pr.1478 Cleaning deceleration time** to set the acceleration/deceleration time during cleaning operation.
- Y215 signal turns ON during cleaning operation. For the Y215 signal, assign the function by setting "215 (positive logic)" or "315 (negative logic)" in any of **Pr.190 to Pr.196 (Output terminal function selection)**.

## **Cleaning trigger selection (Pr.1471, Pr.1479, X98 signal)**

• Use **Pr.1471 Cleaning trigger selection** the trigger to start cleaning operation. As set in **Pr.1471**, cleaning operation is started when any of the applicable trigger conditions is satisfied.

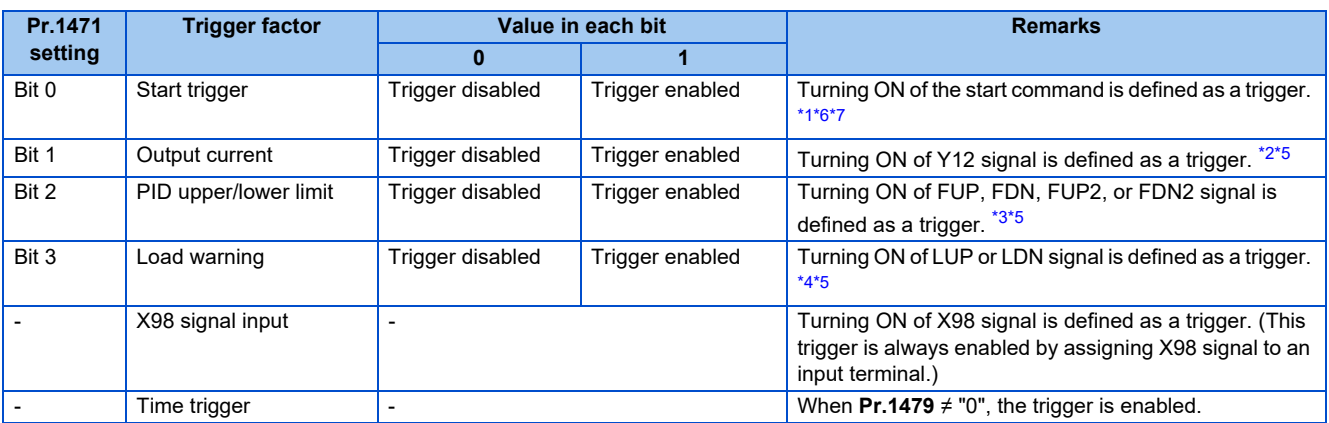

<span id="page-392-0"></span>\*1 The ON state at power-ON or inverter reset is not regarded as a trigger.

<span id="page-392-3"></span>\*2 Use **Pr.150 and Pr.151** to set the detection level. (Refer to [page 307](#page-307-0).)

- <span id="page-392-5"></span>\*3 Use **Pr.131, Pr.132, Pr.1143, and Pr.1144** to set the detection level. When the frequency reflection is not provided for the PID setting, or when the function is disabled, a trigger does not occur. (Refer to [page 396.](#page-396-0))
- <span id="page-392-6"></span>\*4 Set the load characteristics fault detection function. When the function is disabled, a trigger does not occur. (Refer to [page 265.](#page-265-0))
- <span id="page-392-4"></span>\*5 The output signal can be used as a trigger if the signal is not assigned to a terminal.
- <span id="page-392-1"></span>\*6 When the automatic restart after instantaneous power failure is set for every start, or when the online auto tuning is enabled, cleaning is started upon completion of the set operations.

<span id="page-392-2"></span>\*7 While the self power management is enabled, the start trigger is disabled.

• Convert a bit image (binary) of the trigger factor into a decimal value, and set the value in **Pr.1471**.

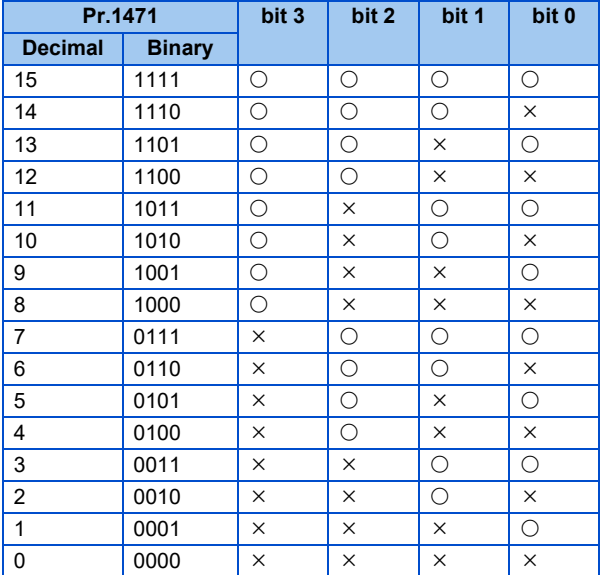

 $\bigcirc$ : Trigger enabled,  $\times$ : Trigger disabled

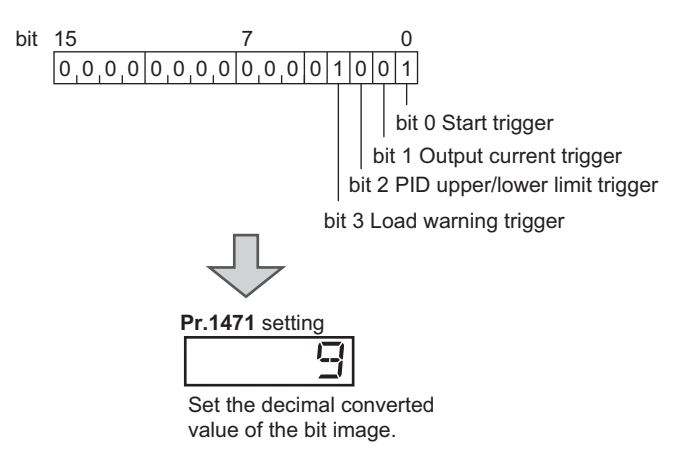

- Turning ON of X98 signal can be used as a trigger to start the cleaning operation. For the X98 signal input, set "98" in any of **Pr.178 to Pr.189** to assign the function.
- When using the cleaning function for the purpose of periodic maintenance in such applications that require continuous pump operation for a long time, use a time trigger. The time trigger is enabled by setting a time period before starting the cleaning operation in **Pr.1479 Cleaning time trigger**. The timer starts when the timer starting condition is satisfied, and the cleaning operation is performed at a time interval set in **Pr.1479**.
- Starting conditions of the timer for a time trigger When the start command turns ON When the cleaning ends

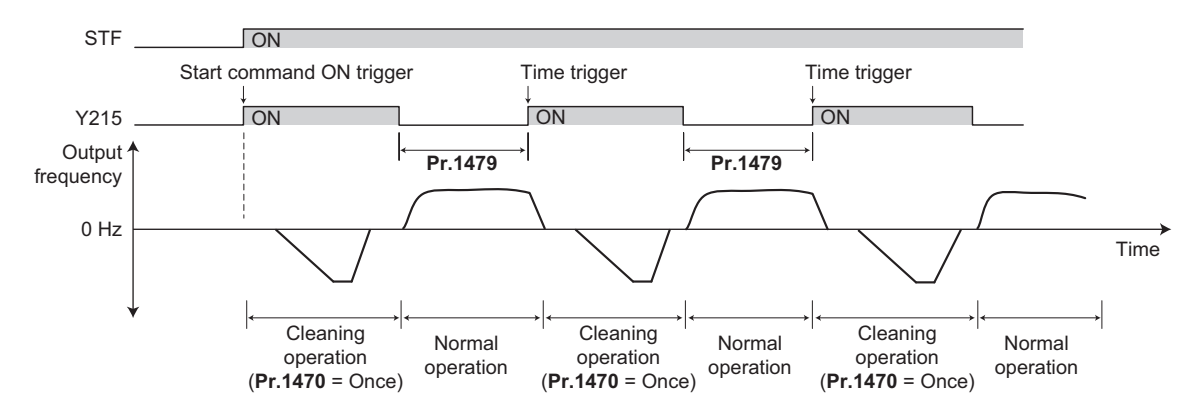

## **Cleaning operation by the cleaning signal (X97 signal)**

• When the X97 signal is assigned to an input terminal, the cleaning operation can be finished when the cleaning signal (X97) is turned from ON to OFF.

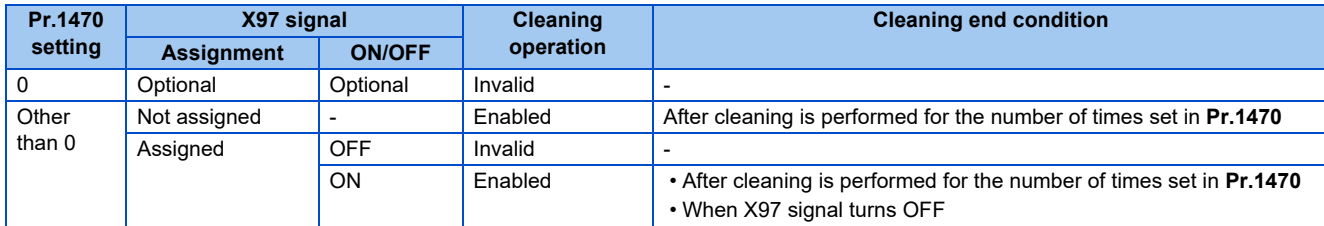

• For the X97 signal input, set "97" in any of **Pr.178 to Pr.189** to assign the function.

#### **NOTE**

- When a trigger occurs during the following operations, the cleaning operation is started upon completion of the following operations. Automatic restart after instantaneous power failure, online auto tuning at startup
- The following functions are disabled during cleaning operation. PID control automatic switchover frequency, PID control sleep function, pre-charge fault, determination of pre-charge ending with parameters, PID gain tuning, electronic bypass with the automatic switchover frequency of the inverter (**Pr.139**), automatic switchover of auxiliary motors of the multi-pump function, output stop function (**Pr.522**), restart at every start during cleaning
- When the stall prevention is activated during acceleration of the cleaning function, the operation is shifted to the cleaning deceleration operation.
- If the number of cleaning times set in **Pr.1470** is an even number, the operation is shifted to the normal operation after the cleaning forward/reverse operation time (**Pr.1473**/**Pr.1475**) of the final cleaning operation has elapsed.
- Changing the terminal assignment with **Pr.178 to Pr.189 and Pr.190 to Pr.196** may affect other functions. Set parameters after confirming the function of each terminal.

#### **Parameters referred to**

**Pr.178 to Pr.189 (Input terminal function selection) F** [page 343](#page-343-0)

**Pr.190 to Pr.196 (Output terminal function selection)**  $F =$  [page 297](#page-297-0)

**Pr.7 Acceleration time, Pr.8 Deceleration time Figure 190**
# <span id="page-396-0"></span>**5.11.6 PID control**

Process control such as flow rate, air volume or pressure are possible on the inverter.

A feedback system can be configured and PID control can be performed using the terminal 2 input signal or parameter setting value as the set point, and the terminal 4 input signal as the feedback value.

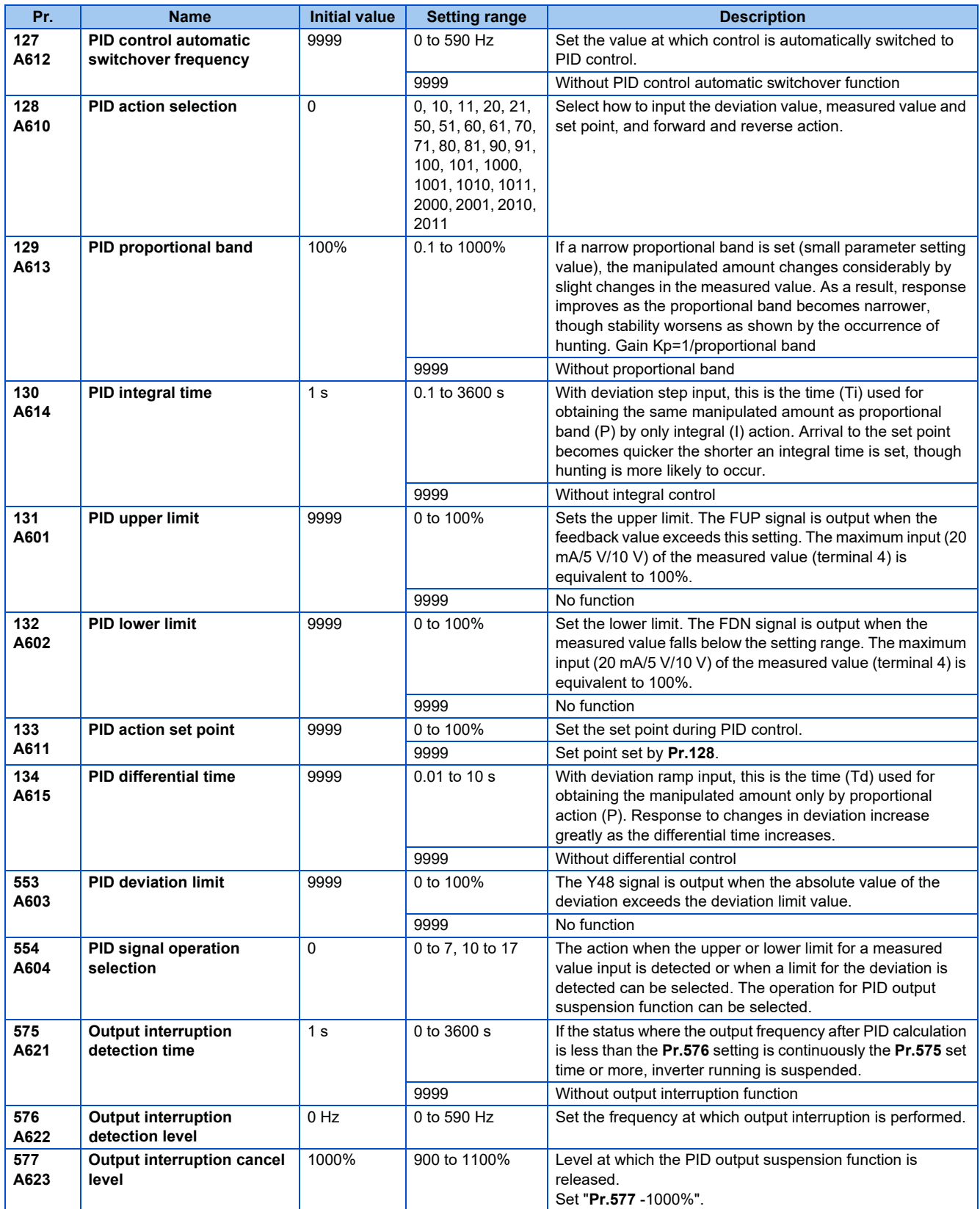

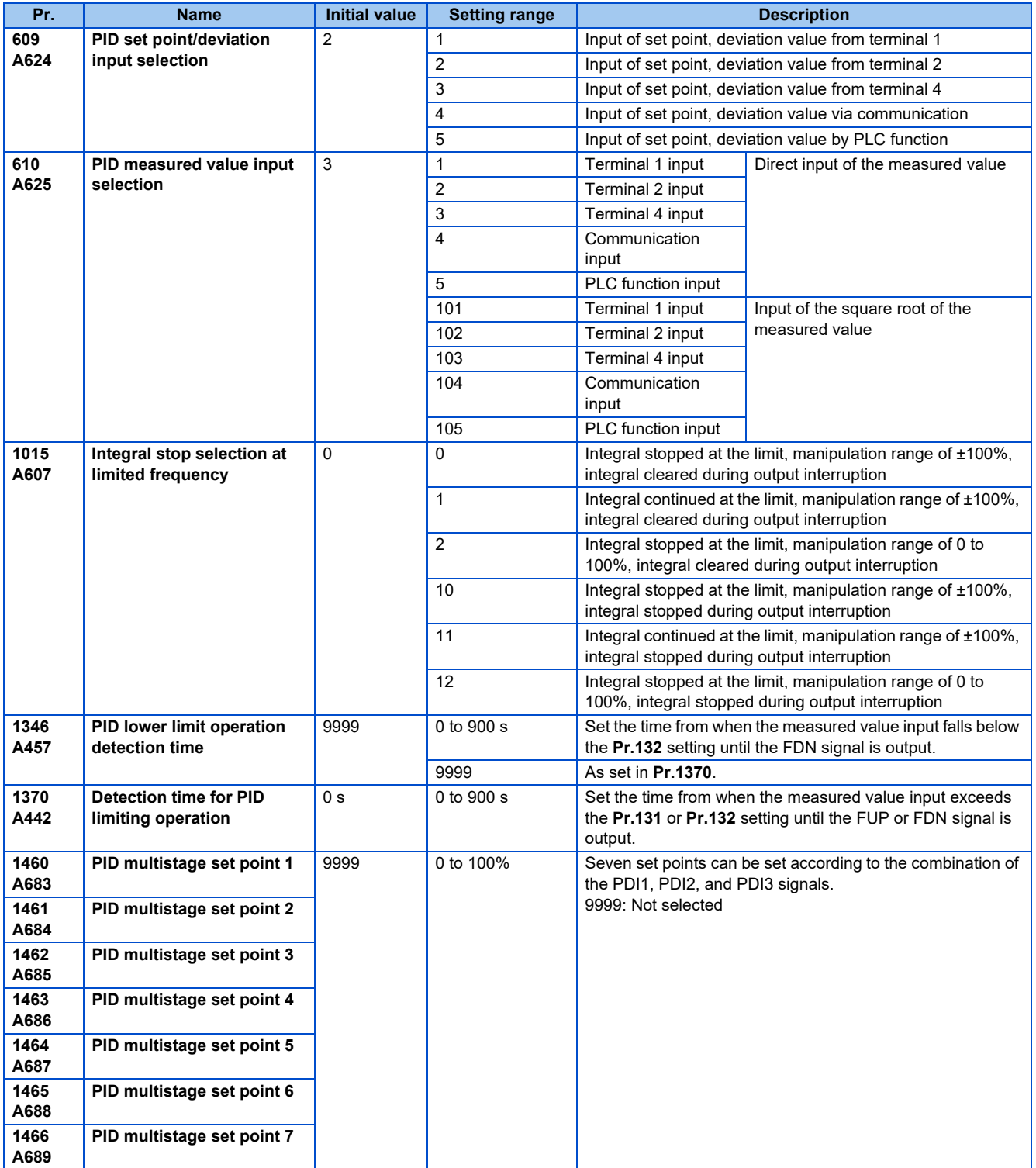

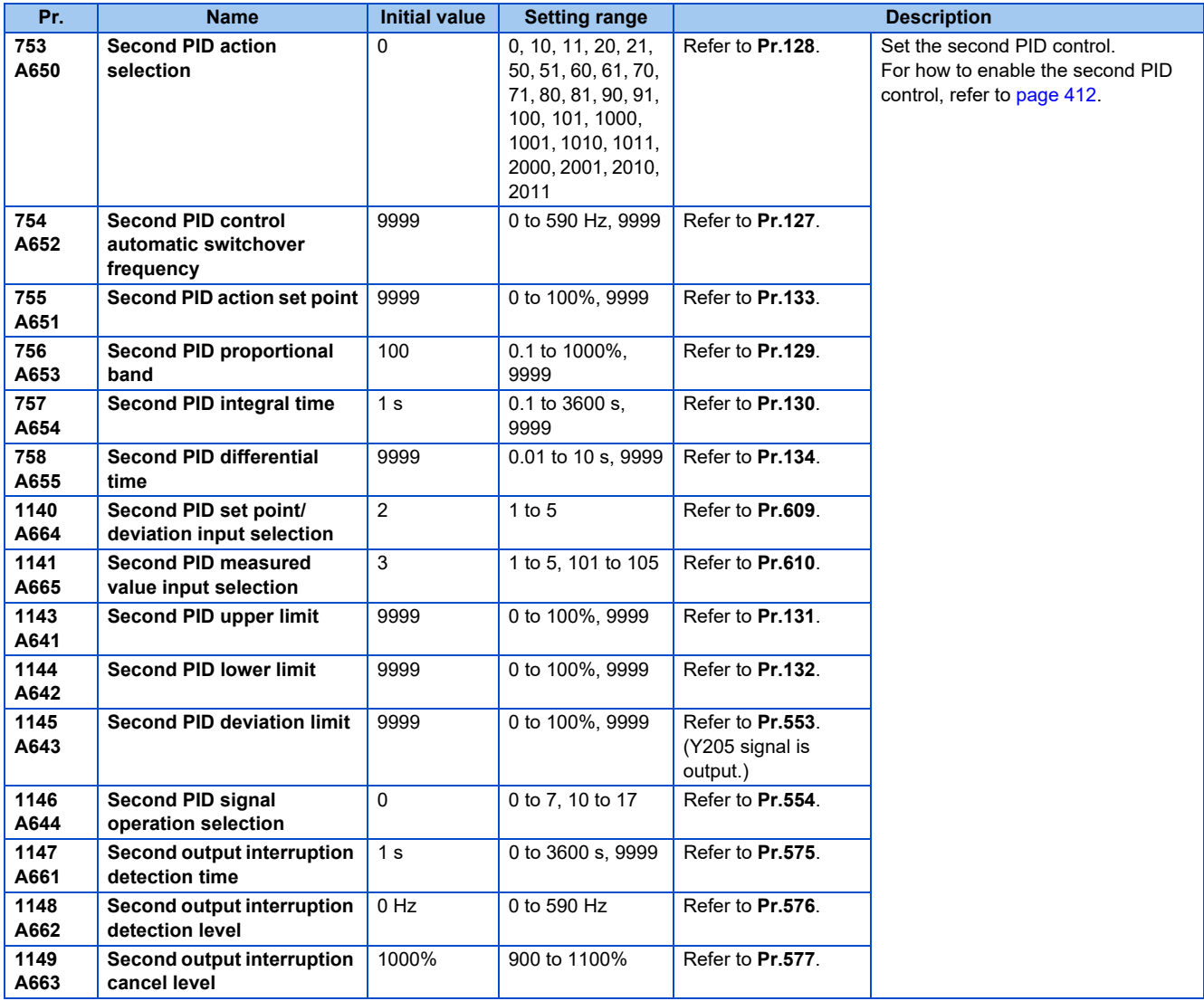

## **Basic configuration of PID control**

• **Pr.128** ="10, 11" (deviation value signal input)

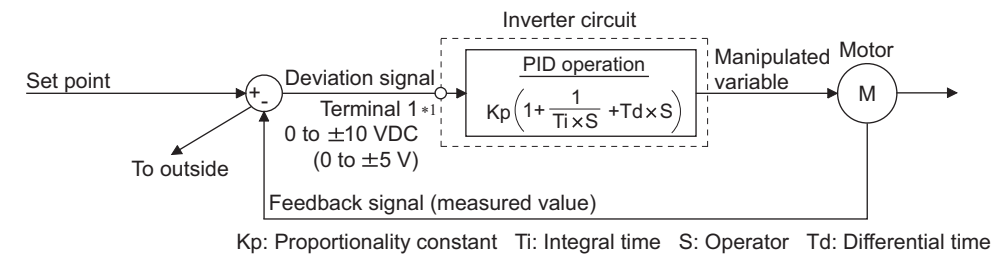

- \*1 Set "0" to **Pr.868 Terminal 1 function assignment**. When **Pr.868** "0", PID control is invalid.
- $\cdot$  **Pr.128** = "20, 21" (measured value input)

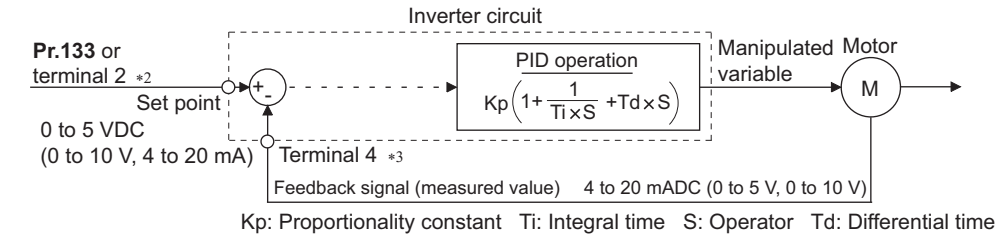

- \*2 Note that the input of terminal 1 is added to the set point of terminal 2 as a set point.
- \*3 Set "0" to **Pr.858 Terminal 4 function assignment**. When **Pr.858**  "0", PID control is invalid.

### **◆ PID action outline**

• PI action

PI action is a combination of proportional action (P) and integral action (I), and applies a manipulated amount according to the size of the deviation and transition or changes over time.

[Example of action when the measured value changes in a stepped manner]

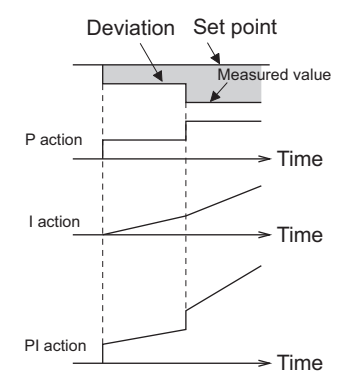

(Note) PI action is the result of P and I actions being added together.

#### • PD action

PD action is a combination of proportional action (P) and differential action (D), and applies a manipulated amount according to the speed of the deviation to improve excessive characteristics.

[Example of action when the measured value changes proportionately]

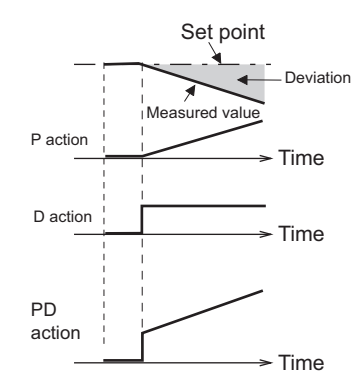

(Note) PD action is the result of P and D actions being added together.

• PID action

PID action is a combination of PI and PD action, which enables control that incorporates the respective strengths of these actions.

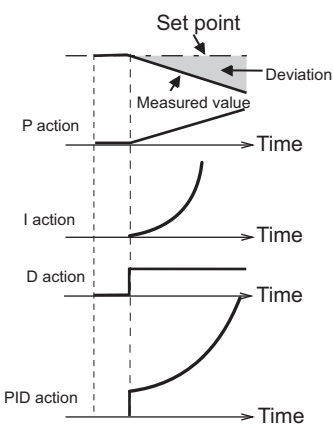

(Note) PID action is the result of all P, I and D actions being added together.

• Reverse action

When deviation X = (set point - measured value) is a plus value, the manipulated amount (output frequency) is increased, and when the deviation is a minus value, the manipulated amount is decreased.

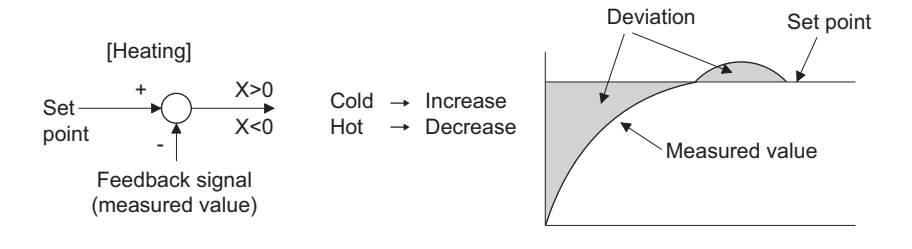

#### • Forward action

When deviation  $X =$  (set point - measured value) is a minus value, the manipulated amount (output frequency) is increased, and when the deviation is a plus value, the manipulated amount is decreased.

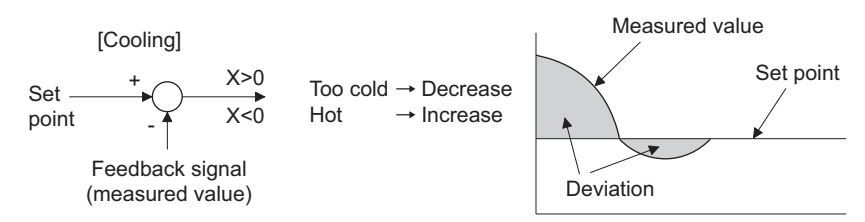

Relationship between deviation and manipulated amount (output frequency)

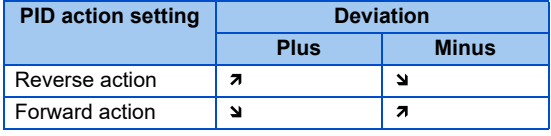

# **Connection diagram**

Sink logic **Pr.128**=20 **Pr.183**=14 **Pr.191**=47 **Pr.192**=16 **Pr.193**=14 **Pr.194**=15

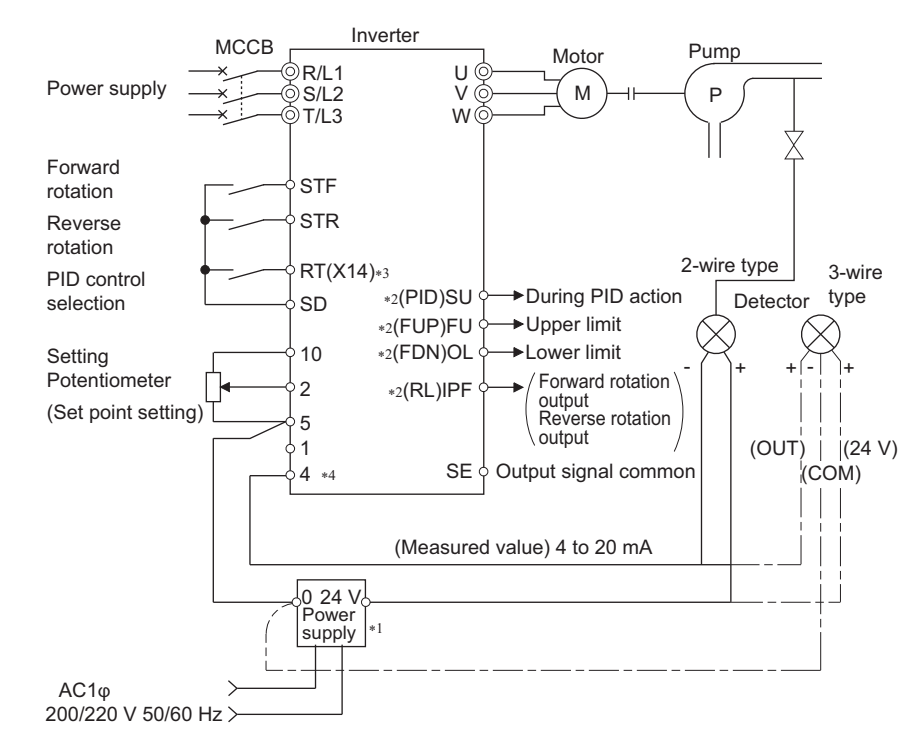

- \*1 Prepare a power supply matched to the power supply specification of the detector.
- \*2 The output signal terminal to be used differs according to the **Pr.190 to Pr.196 (Output terminal function selection)** setting.
- \*3 The input signal terminal to be used differs according to the **Pr.178 to Pr.189 (Input terminal function selection)** setting.
- \*4 The AU signal need not be input.

### **Selection of deviation value, measured value and set point input method, and PID action method (Pr.128, Pr.609, Pr.610)**

- Using **Pr.128**, select the input method for the PID set point, measured value detected by the meter, and externally calculated deviation. Also, select forward or reverse action.
- Switch the power voltage/current specifications of terminals 2 and 4 by **Pr.73 Analog input selection** or **Pr.267 Terminal 4 input selection** to match the specification of the input device. After changing the **Pr.73 and Pr.267** settings, check the voltage/current input selection switch. Incorrect setting may cause a fault, failure or malfunction. (Refer to [page 318](#page-318-0) for the setting.)

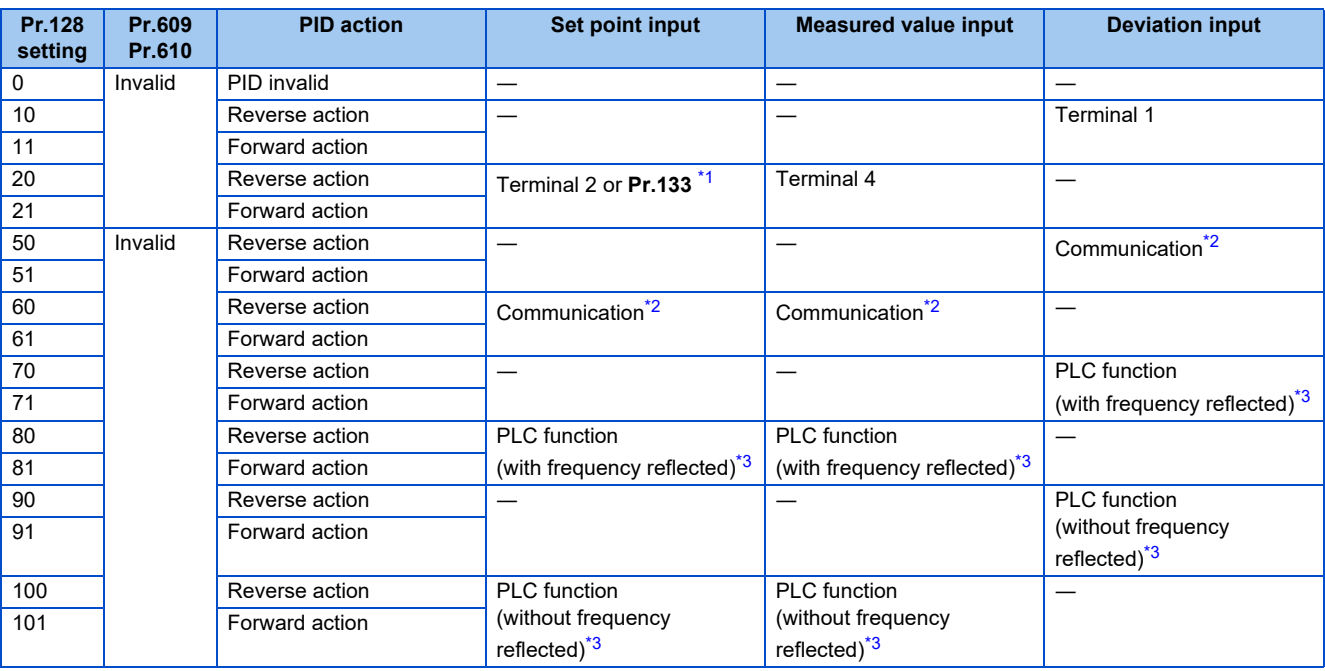

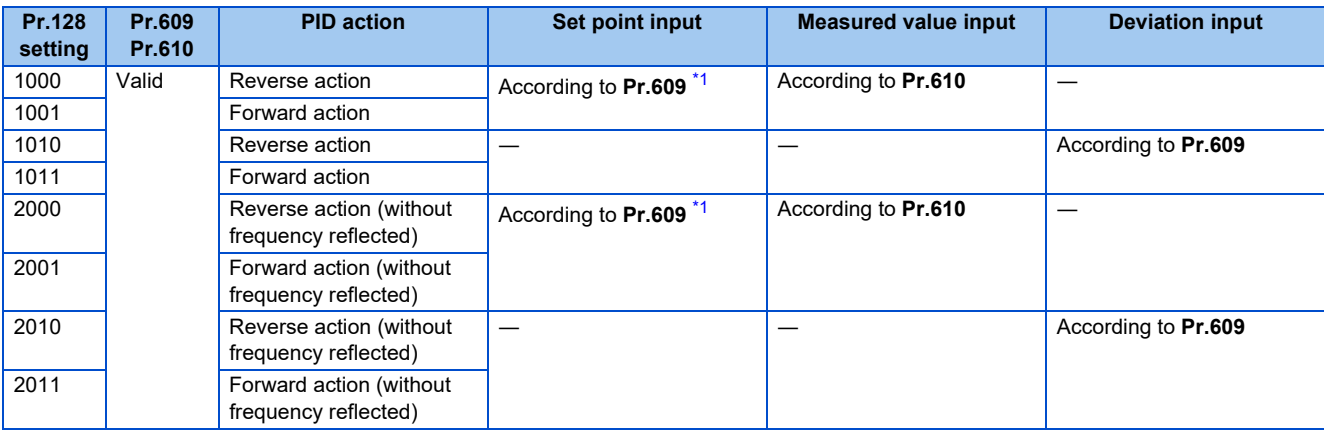

<span id="page-403-0"></span>\*1 When  $Pr.133 \neq 9999$ ", the  $Pr.133$  setting is valid.

\*2 BACnet MS/TP, CC-Link, CC-Link IE Field Network, or LONWORKS communication is available. For details on BACnet MS/TP protocol, refer to [page 516.](#page-516-0) For details of other types of communication, refer to the Instruction Manual of each option.

\*3 For details on the PLC function, refer to the PLC Function Programming Manual.

<span id="page-403-2"></span><span id="page-403-1"></span>• The set point/deviation input method can also be flexibly selected by **Pr.609 PID set point/deviation input selection** and the measured value input method can be selected by **Pr.610 PID measured value input selection**. Selection by **Pr.609 and Pr.610** is valid when **Pr.128** = "1000 to 2011".

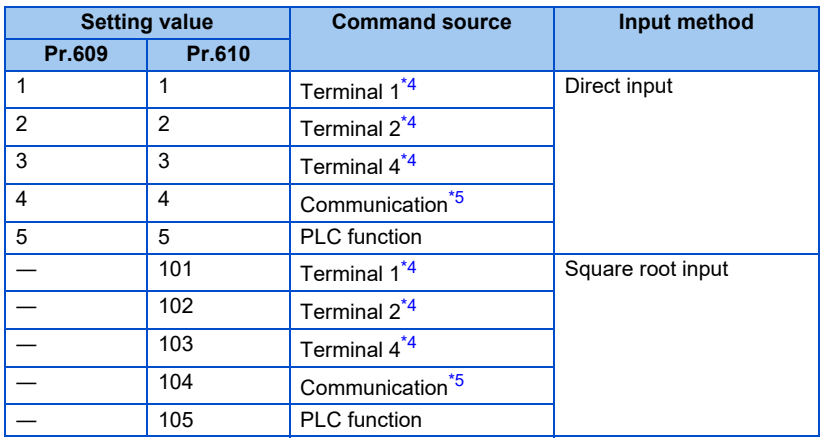

- <span id="page-403-3"></span>\*4 When the same command source has been selected for the set point and measured value using **Pr.609** and **Pr.610**, set point input is invalid. (The inverter runs at set point 0%)
- \*5 BACnet MS/TP, CC-Link, CC-Link IE Field Network, or LONWORKS communication is available. For details on BACnet MS/TP protocol, refer to [page 516.](#page-516-0) For details of other types of communication, refer to the Instruction Manual of each option.
- <span id="page-403-4"></span>• When **Pr.610 PID measured value input selection** = "101 to 105", the square root of the input value is used as the measured value.

Flow rate ∝ √Pressure

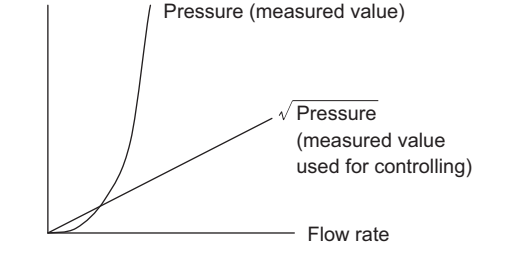

#### **NOTE**

• When terminals 2 and 4 are selected for deviation input, perform bias calibration using **Pr.902** and **Pr.904** to prevent a minus voltage from being entered as the deviation input signal. Input of a minus voltage might damage devices and the inverter.

• The following shows the relationship between the input values of the analog input terminals and set point, measured value and deviation. (Calibration parameter initial values)

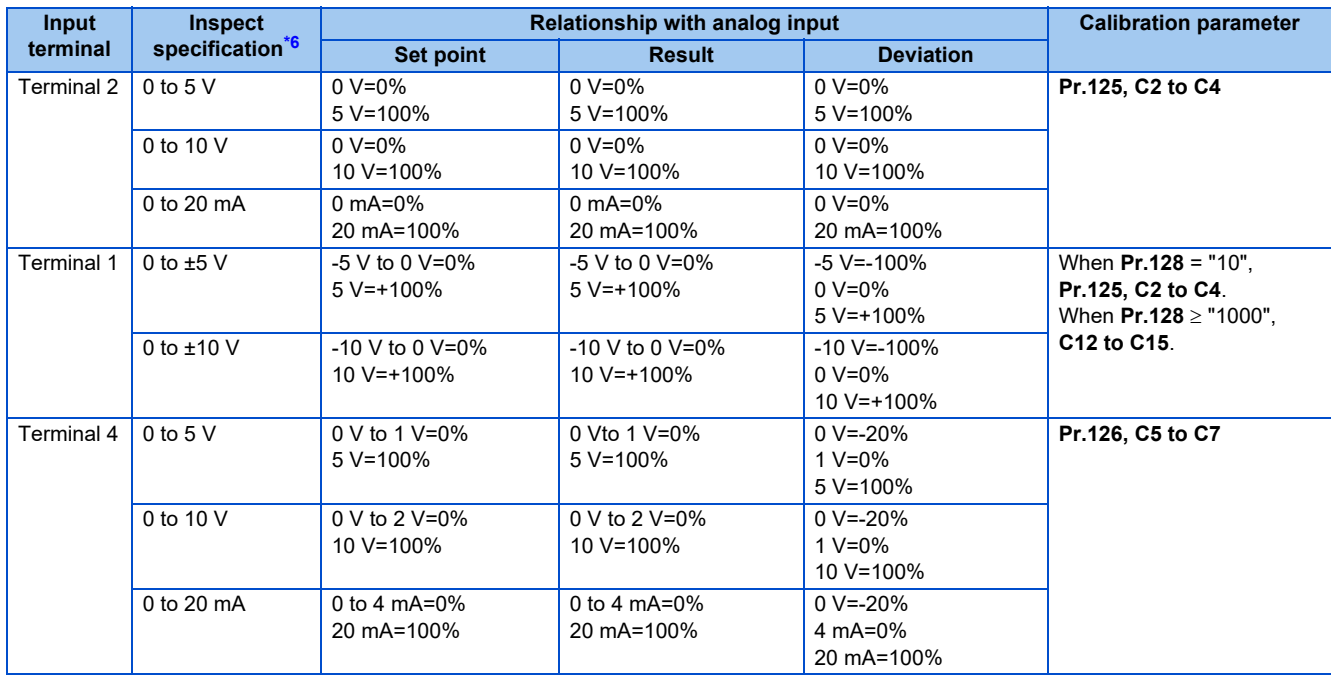

\*6 Can be changed by **Pr.73 and Pr.267** and the voltage/current input switch. (Refer to [page 318](#page-318-0).)

### <span id="page-404-0"></span>**NOTE**

• Always perform calibration after changing the voltage/input specification with **Pr.73**, **Pr.267**, and the voltage/current input selection switch.

### **Multistage set point input (Pr.1460 to Pr.1466)**

- The set point can be selected by combining the ON/OFF status of the PDI1 to PDI3 signals. Up to eight set points can be selected. Use **Pr.1460 PID multistage set point 1 to Pr.1466 PID multistage set point 7** to set the target values for selection.
- When "9999" is set in the selected multistage set point parameter, PID control is performed according to the **Pr.128, Pr.609, and Pr.133** settings.

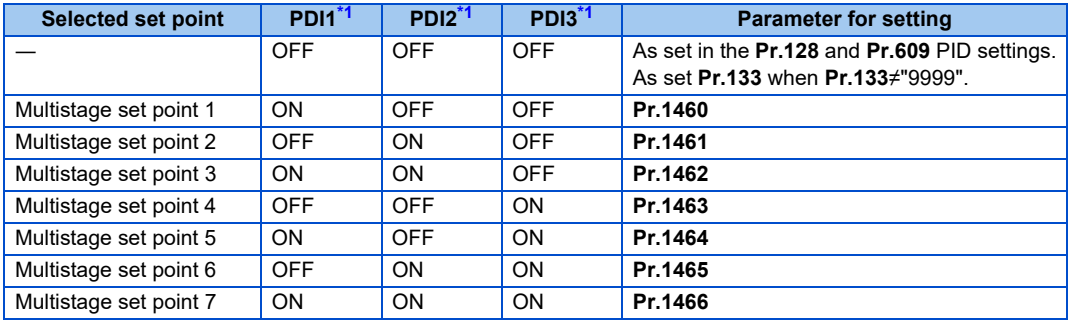

\*1 When functions are not assigned to the input terminals, the signals are treated as OFF.

- <span id="page-404-1"></span>• The multistage set point input is not available for the second PID.
- The priority of the set point input is as follows: **Pr.1460 to Pr.1466** > **Pr.133** > **Pr.128**.

# **Input/output signals**

- Assigning the PID control valid terminal signal (X14) to the input terminal by **Pr.178 to Pr.189 (Input terminal function selection)** enables PID control to be performed only when the X14 signal is turned ON. When the X14 signal is OFF, regular inverter running is performed without PID action. (When the X14 signal is not assigned, PID control is enabled only by setting **Pr.128** ≠ "0".)
- Input signal

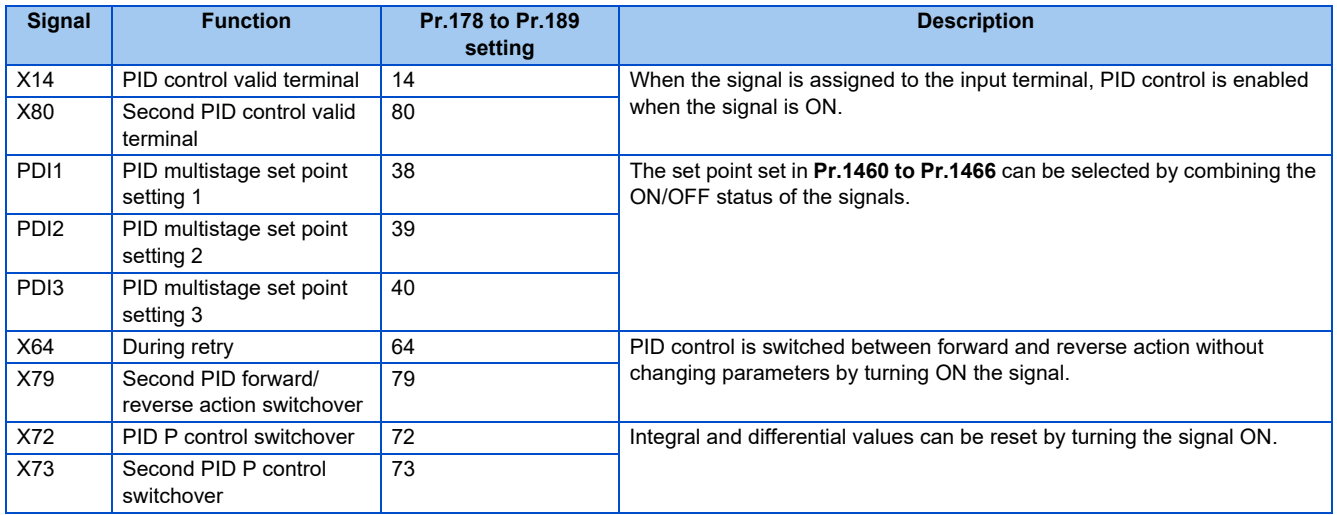

#### • Output signal

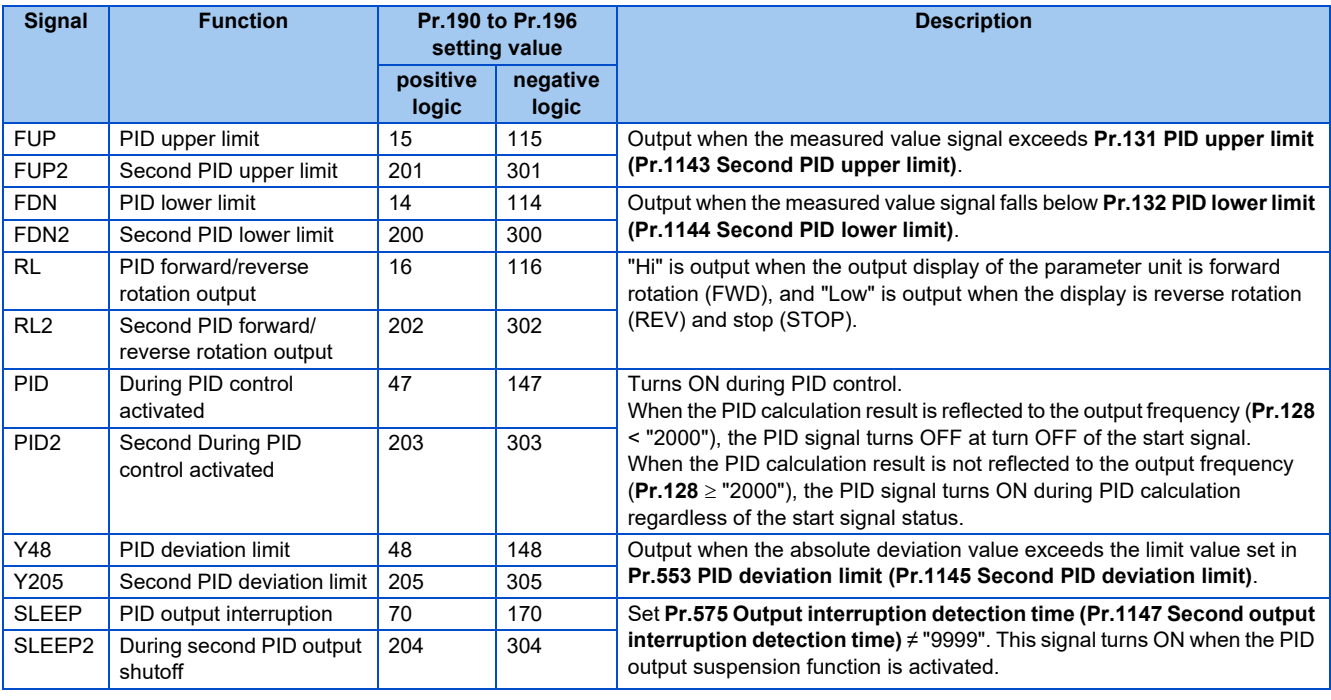

#### **NOTE**

• Changing the terminal functions with **Pr.178 to Pr.189 and Pr.190 to Pr.196** may affect other functions. Set parameters after confirming the function of each terminal.

# **PID automatic switchover control (Pr.127)**

- The system can be started up more quickly by starting up without PID control activated.
- When **Pr.127 PID control automatic switchover frequency** is set, the startup is made without PID control until the output frequency reaches the **Pr.127** setting. Once the PID control starts, the PID control is continued even if the output frequency drops to **Pr.127** setting or lower.

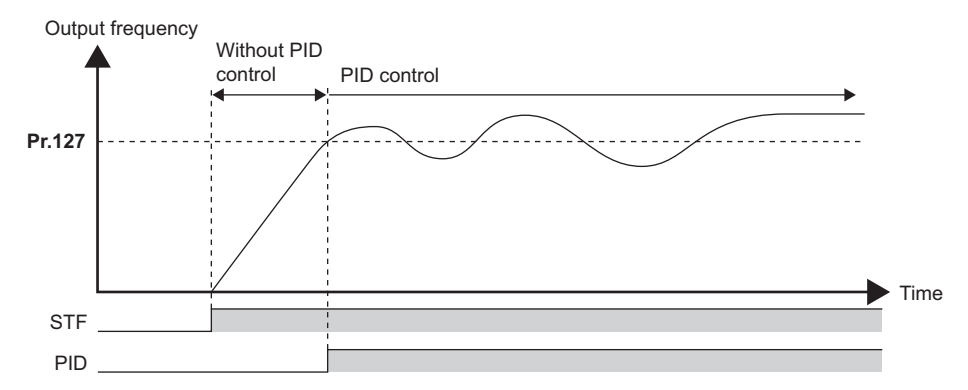

### **Selection of action at a communication error and sleep function stop selection (FUP signal, FDN signal, Y48 signal, Pr.554)**

- Using **Pr.554 PID signal operation selection**, set the action when the measured value input exceeds the upper limit **(Pr.131 PID upper limit)** or lower limit **(Pr.132 PID lower limit)**, or when the deviation input exceeds the permissible value **(Pr.553 PID deviation limit)**.
- Set the time from when the measured value input exceeds the **Pr.131** or **Pr.132** setting until the FUP or FDN signal is output in **Pr.1370 Detection time for PID limiting operation**. To set the detection time for upper and lower limits separately, set **Pr.1346 PID lower limit operation detection time**.
- Set **Pr.554** to select the operation when the FUP/FDN or Y48 signal is output, and the operation when the sleep function is activated.

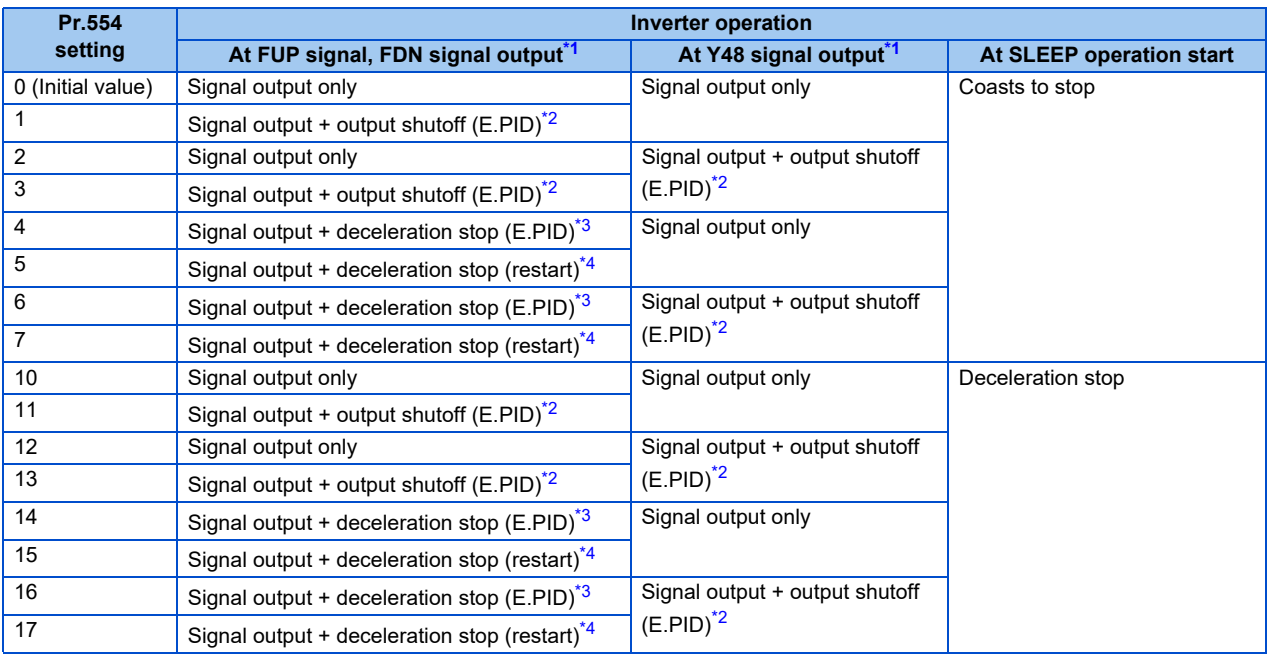

<span id="page-406-0"></span>\*1 When each of **Pr.131, Pr.132 and Pr.553** corresponding to each of the FUP, FDN and Y48 signals is set to "9999" (function not activated), signal output and protective function are disabled.

<span id="page-406-1"></span>\*2 At the same time with the signal output, the protective function (E.PID) is activated.

<span id="page-406-2"></span>\*3 At the same time with the signal output, deceleration is performed using the normal deceleration time. After the deceleration stop, the protective function (E.PID) is activated.

<span id="page-406-3"></span>\*4 At the same time with the signal output, deceleration is performed using the normal deceleration time. When the measured value returns to normal, operation can be restarted.

• The following is the operation example of the FUP and FDN signals.

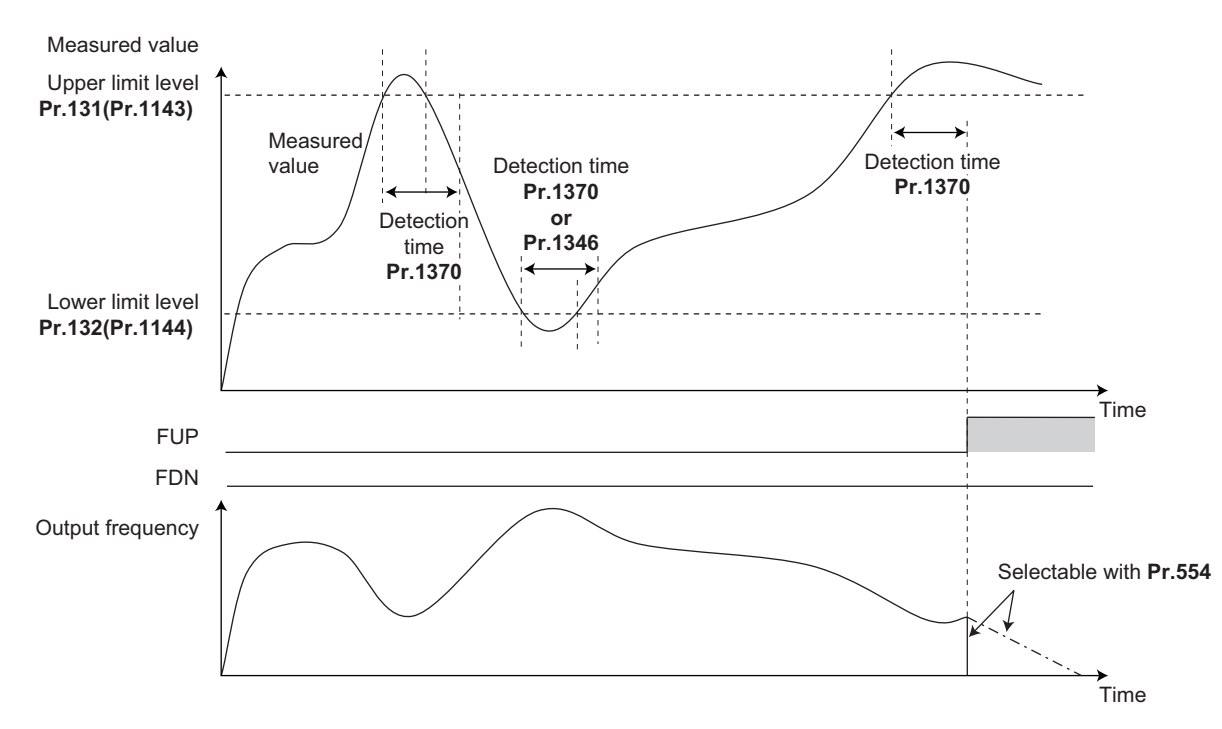

• When deceleration stop (restart) is selected (**Pr.554** = "5, 7, 15, or 17"), deceleration starts at the same time the signal is output and operation is decelerated to stop using the normal deceleration time. If the measured value falls within the range between the upper and lower limits, restarting is enabled and operation will be restarted in the PID control mode. When reverse action is selected for PID action, deceleration stop is not performed although the FDN signal is output when the measured value falls below the lower limit. (When forward action is selected, deceleration stop is not performed although the FUP signal is output when the measured value exceeds the upper limit.) When the sleep function is used at the same time, the sleep function is prioritized during sleep operation.

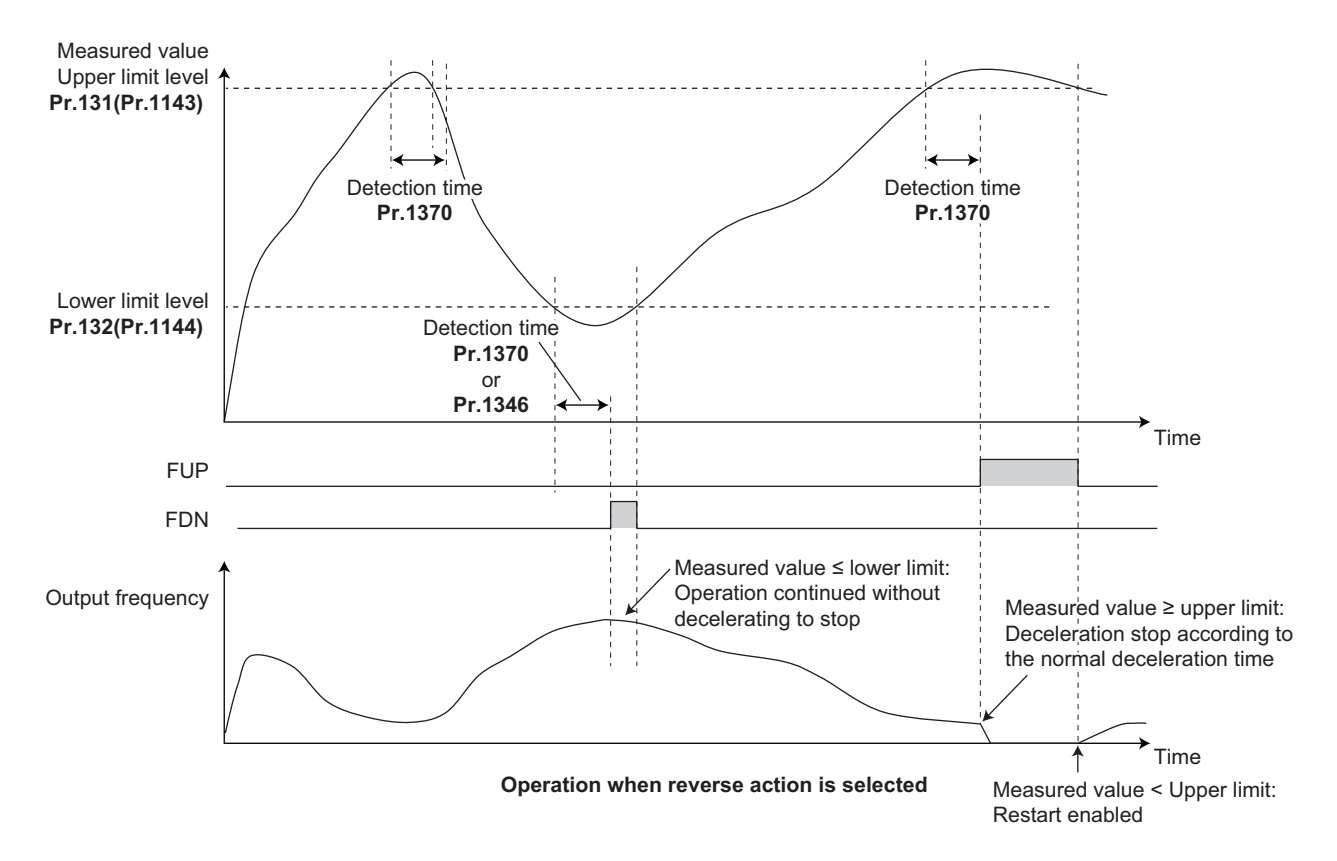

# <span id="page-408-0"></span> **PID output suspension function (SLEEP function) (SLEEP signal, Pr.575 to Pr.577)**

- When a status where the output frequency after PID calculation is less than **Pr.576 Output interruption detection level** has continued for the time set in **Pr.575 Output interruption detection time** or longer, inverter running is suspended. This allows the amount of energy consumed in the inefficient low-speed range to be reduced.
- When the deviation (for instance, the set point measured value) reaches the PID output shutoff release level (**Pr.577** setting value -1000%) while the PID output suspension function is activated, the PID output suspension function is released, and PID control operation is automatically restarted.
- Whether to allow motor to coast to a stop or perform a deceleration stop when SLEEP operation is started can be selected using **Pr.554**.
- While the PID output suspension function is activated, the PID output interruption signal (SLEEP) is output. During this time, the inverter running signal (RUN) turns OFF and the During PID control activated signal (PID) turns ON.
- For the terminal used for the SLEEP signal, set "70 (positive logic)" or "170 (negative logic)" in any of **Pr.190 to Pr.196 (Output terminal function selection)**.

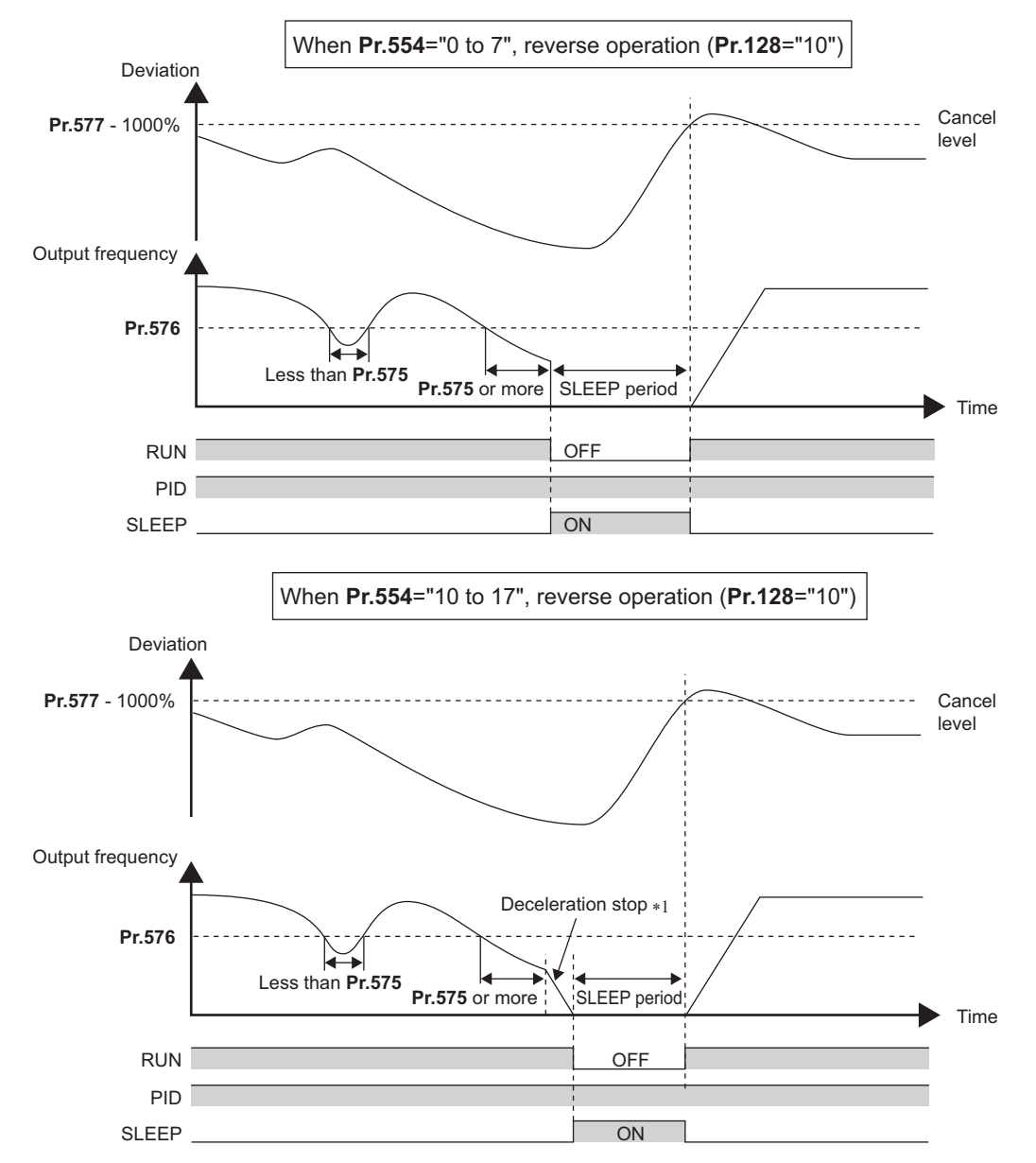

\*1 When the PID output shutoff release level is reached during a deceleration stop, output shutoff is released, operation is re-accelerated and PID control is continued. During deceleration **Pr.576 Output interruption detection level** is invalid.

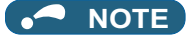

- The stirring function during the PID sleep prevents clogging of the pump while the sleep function is activated. (Refer to [page 440](#page-440-0).)
- The PID sleep boost function maintains the sleep state for a long period of time. (Refer to [page 440.](#page-440-0))

### **Integral stop selection when the frequency is limited (Pr.1015)**

- The operation for the integral term can be selected when the frequency or the manipulated amount is limited during PID control. The operation during output suspension can be selected for the integral term using the PID output suspension (sleep) function.
- The manipulation range can be selected.

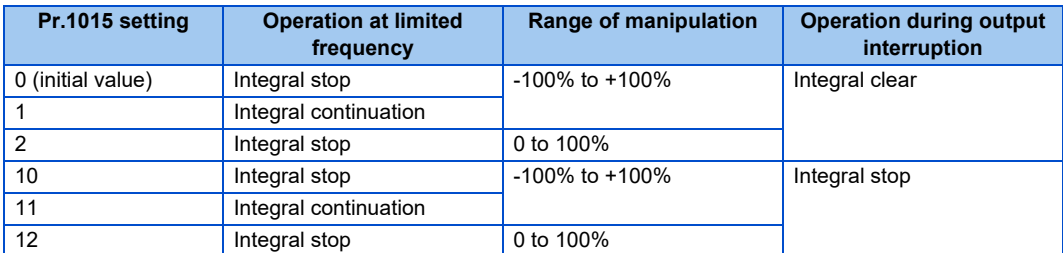

### **A** NOTE

• While the integral stop is selected, the integral stop is enabled when any of the following conditions is met.

#### **Integral stop conditions**

The frequency reaches the upper or lower limit.

The manipulated amount falls outside the range of ±100% (**Pr.1015** = "0 or 10").

The manipulated amount falls outside the range from 0 to 100% (**Pr.1015** = "2 or 12").

When a frequency set in **Pr.576 Output interruption detection level** is lower than the minimum frequency, the frequency command value falls down to the level set in **Pr.576** after PID calculation (when the PID output suspension function is enabled).

# **PID monitor function**

- This function displays the PID control set point, measured value and deviation on the operation panel, and can output these from the terminals AM and CA.
- An integral value indicating a negative % can be displayed on the deviation monitor. 0% is displayed as 1000. (These values cannot be output on the deviation monitor from terminal CA.)
- Set the following values to **Pr.52 Operation panel main monitor selection, Pr.774 to Pr.776 (Operation panel monitor selection), Pr.54 CA terminal function selection** and **Pr.158 AM terminal function selection** for each monitor.

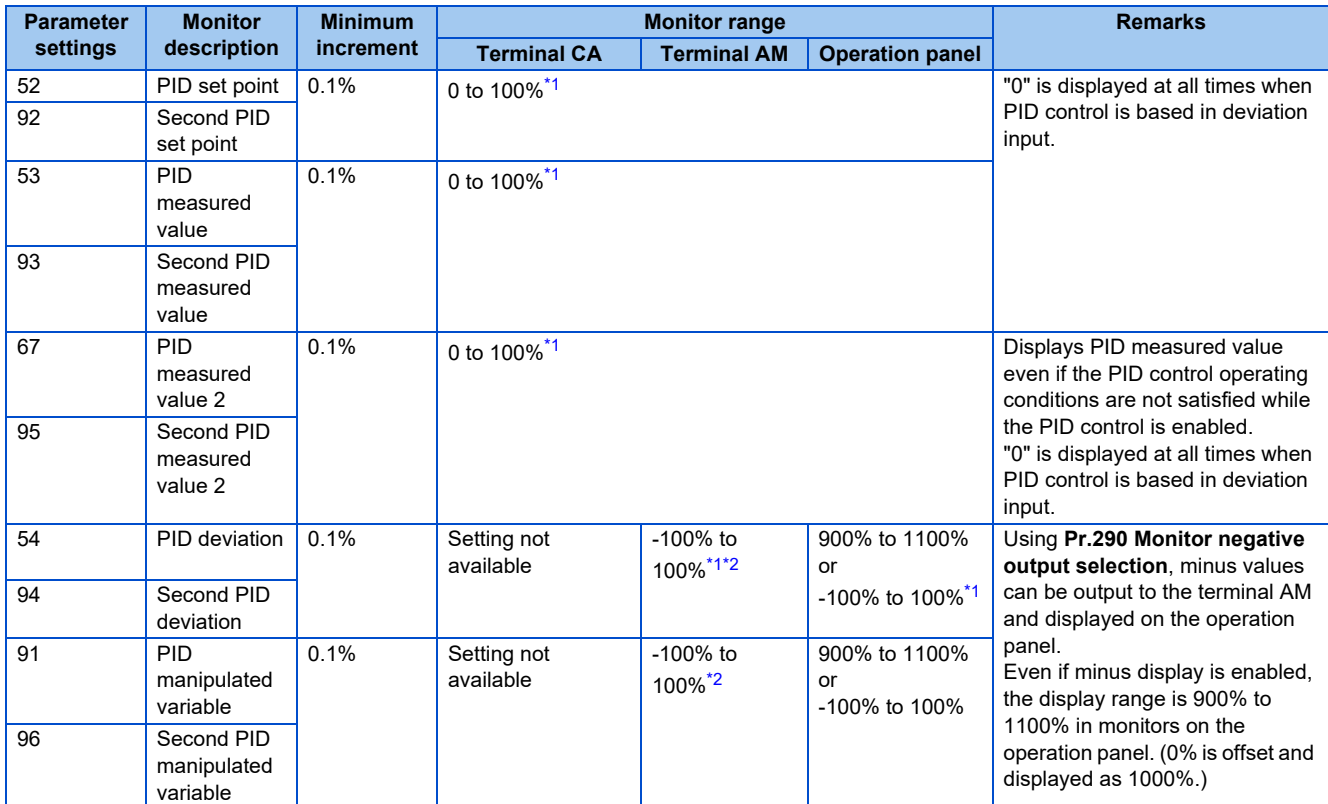

- \*1 When **Pr.934** and **Pr.935** are set, the minimum increment changes from unit % to no unit, and the monitor range can be changed. (Refer to [page](#page-421-0) [421](#page-421-0).)
- \*2 When the minus value display is set disabled using **Pr.290**, the terminal AM output becomes "0".

## <span id="page-410-1"></span><span id="page-410-0"></span>**Adjustment procedure**

*1.* Enable PID control

When  $Pr.128 \neq "0"$ . PID control is enabled.

Set the set point, measured value and deviation input methods at **Pr.128, Pr.609 and Pr.610**.

*2.* Setting the parameter

Adjust the PID control parameters of **Pr.127, Pr.129 to Pr.134, Pr.553, Pr.554, Pr.575 to Pr.577**.

*3.* PID gain tuning

**Pr.129**, **Pr.130** and **Pr.134** are adjusted automatically by PID gain tuning. (Refer to [page 415.](#page-415-0))

### *4.* Terminal setting

Set the I/O terminals for PID control. (**Pr.178 to Pr.189 (Input terminal function selection), Pr.190 to Pr.196 (Output terminal function selection)**)

**5.** Turn the X14 signal ON

When the X14 signal is assigned to the input terminal, PID control is enabled by the X14 signal turning ON.

*6.* Start

### **Calibration example**

Adjust room temperature to 25°C by PID control using a detector that outputs 4 mA at 0°C and 20 mA at 50°C.)

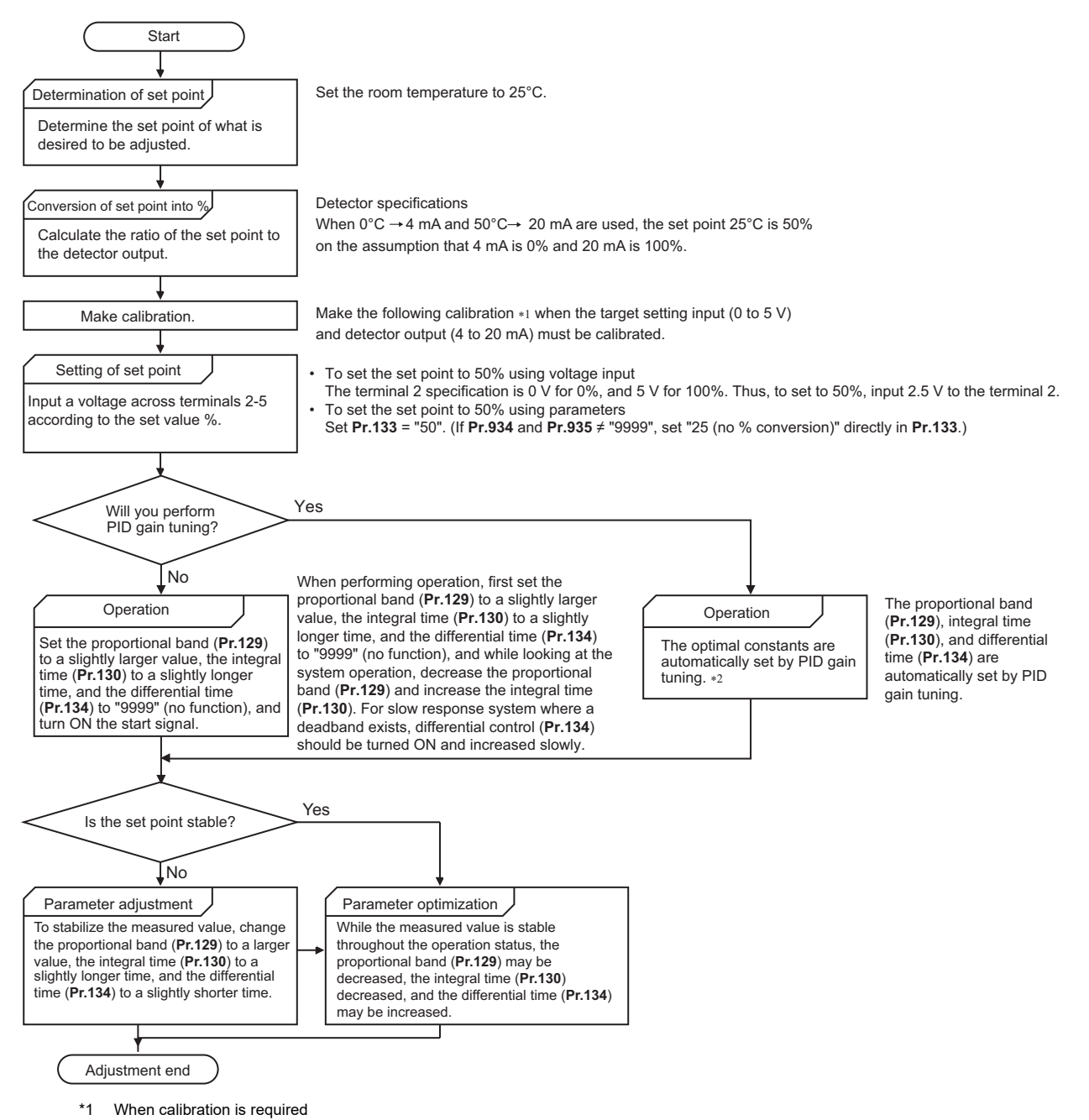

Calibrate detector output and set point input by **Pr.125, Pr.902, and Pr.903** (terminal 2) or **Pr.126, Pr.904, and Pr.905** (terminal 4). (Refer to [page 328.](#page-328-0)) When both **Pr.934 and Pr.935** are other than "9999", calibrate the detector output and set point input by **Pr.934 and Pr.935** (terminal 4). (Refer to [page 421.](#page-421-0)) Make calibration in the PU operation mode during an inverter stop.

\*2 For the PID gain tuning, refer to [page 415](#page-415-0).

• Calibrating set point input

(Example: To enter the set point on terminal 2)

- *1.* Apply the input (for example, 0 V) of set point setting 0% across terminals 2 and 5.
- *2.* Using **Pr.902**, enter the frequency (for example, 0 Hz) to be output by the inverter when the deviation is 0%.
- *3.* Using **Pr.902**, set the voltage value at 0%.
- *4.* Apply the input (for example, 5 V) of set point setting 100% across terminals 2 and 5.
- *5.* Using **Pr.125 (Pr.903)**, enter the frequency (for example, 60 Hz) to be output by the inverter when the deviation is 100%.
- *6.* Using **Pr.903**, set the voltage value at 100%.

#### **NOTE**

- When the set point is set at **Pr.133**, the setting frequency of **Pr.902** is equivalent to 0% and the setting frequency of **Pr.903** is equivalent to 100%.
- Calibrating measured value input
	- *1.* Apply the input (for example, 4 mA) of measured value 0% across terminals 4 and 5.
	- *2.* Perform calibration by **Pr.904**.
	- *3.* Apply the input (for example, 20 mA) of measured value 100% across terminals 4 and 5.
	- *4.* Perform calibration by **Pr.905**.

#### **NOTE**

- Set the frequencies set at **Pr.904 and Pr.126 (Pr.905)** to each of the same values set at **Pr.902 and Pr.125 (Pr.903)**.
- The display unit for analog input can be changed from "%" to "V" or "mA". (Refer to [page 330](#page-330-0).)
- The figure below shows the results of having performed the calibration above.

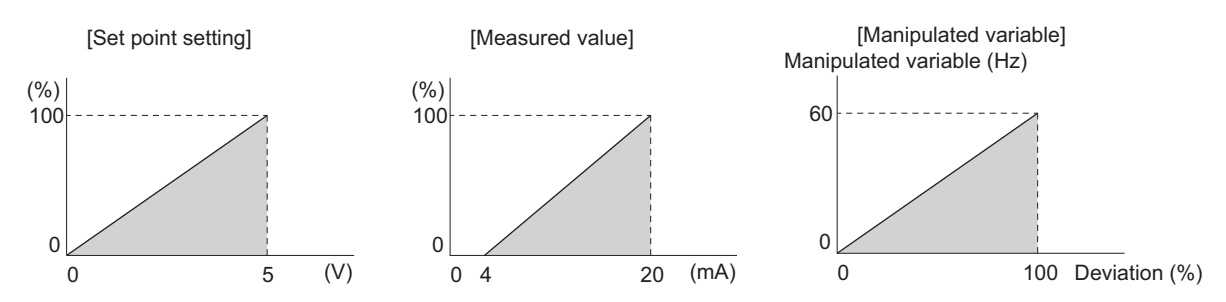

### <span id="page-412-0"></span>**Setting multiple PID functions**

• When the second PID function is set, two sets of PID functions can be switched for use. The PID setting is selected as shown in the table below.

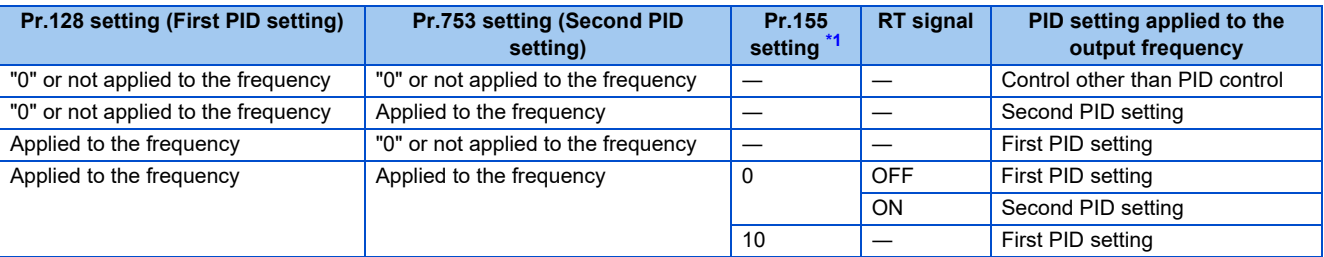

<span id="page-412-1"></span>\*1 While **Pr.155** = "0", the second function is enabled immediately after RT signal turns ON. While **Pr.155** = "10", the second function is enabled only during constant speed operation when RT signal turns ON. (Refer to [page 348](#page-348-0) for the details.)

• The second PID function parameters and signals function in the same way as the following parameters and signals of the first PID function. Refer to the first PID function when setting the second PID functions.

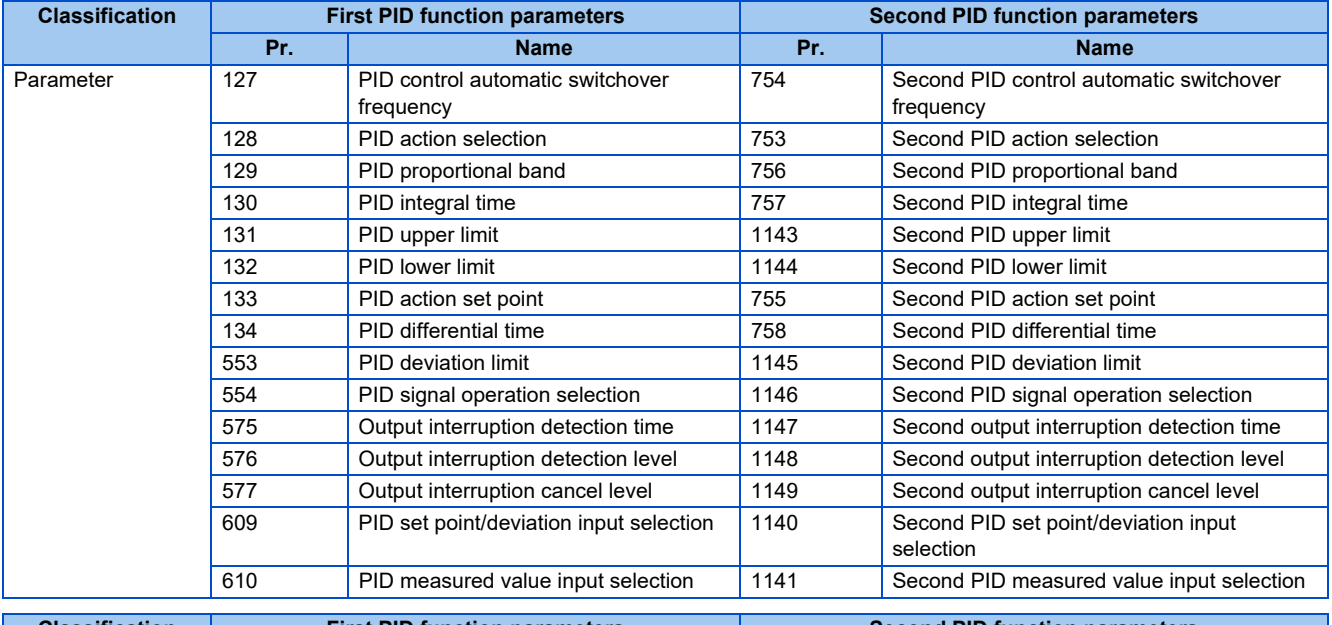

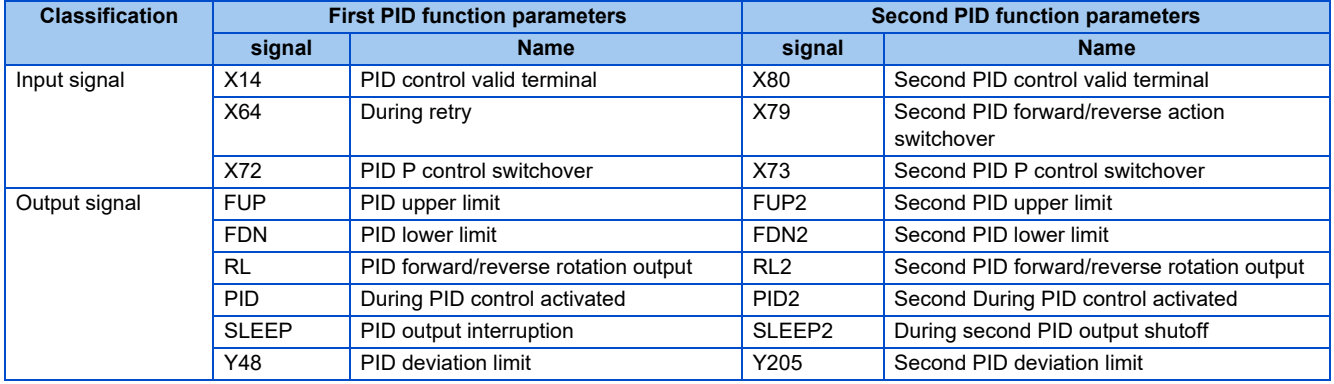

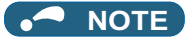

- Even if the X14 signal is ON, PID control is stopped and multi-speed or JOG operation is performed when the RH, RM, RL, or REX signal (multi-speed operation) or JOG signal (JOG operation) is input.
- PID control is invalid under the following settings. **Pr.79 Operation mode selection** = "6" (Switchover mode)
- Note that input to the terminal 1 is added to the terminals 2 and 4 inputs. For example when **Pr.128** = "20 or 21", the terminal 1 input is considered as a set point and added to the set point of the terminal 2.
- To use terminal 4 and 1 inputs in PID control, set "0" (initial value) to **Pr.858 Terminal 4 function assignment** and **Pr.868 Terminal 1 function assignment**. When a value other than "0", PID control is invalid.
- Changing the terminal assignment using **Pr.178 to Pr.189 or Pr.190 to Pr.196** may affect other functions. Set parameters after confirming the function of each terminal.
- When PID control is selected, the minimum frequency becomes the frequency of **Pr.902** and the maximum frequency becomes the frequency of **Pr.903**. (The **Pr.1 Maximum frequency** and **Pr.2 Minimum frequency** settings also are valid.)
- During PID operation, the remote operation function is invalid.
- When control is switched to PID control during normal operation, the frequency during that operation is not carried over, and the value resulting from PID calculation referenced to 0 Hz becomes the command frequency.

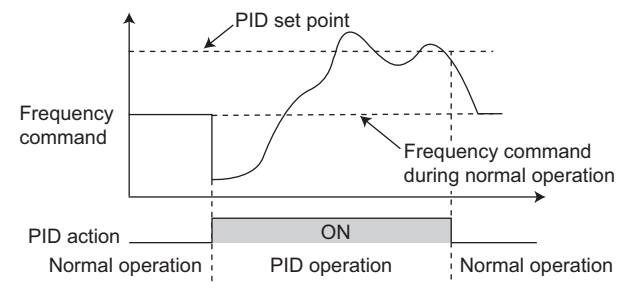

Operation when control is switched to PID control during normal operation

#### **Parameters referred to**

**Pr.59 Remote function selection** *F* [page 197](#page-197-0)

**Pr.73 Analog input selection** *F* [page 318](#page-318-0)

**Pr.79 Operation mode selection**  $F$  [page 204](#page-204-0)

- **Pr.178 to Pr.189 (Input terminal function selection)**  $F$  [page 343](#page-343-0)
- **Pr.190 to Pr.196 (Output terminal function selection)**  $F$  [page 297](#page-297-0)
- **Pr.290 Monitor negative output selection**  $F =$  [page 284](#page-284-0)
- **Pr.902 to Pr.905 Frequency setting voltage (current) bias/gain**  $F$  [page 328](#page-328-0)

# <span id="page-415-0"></span>**5.11.7 PID gain tuning**

Changing the PID control manipulated amount and measuring the PID control response enable automatic setting of the constant optimal for PID control.

For tuning, use the step response method or the limit cycle method.

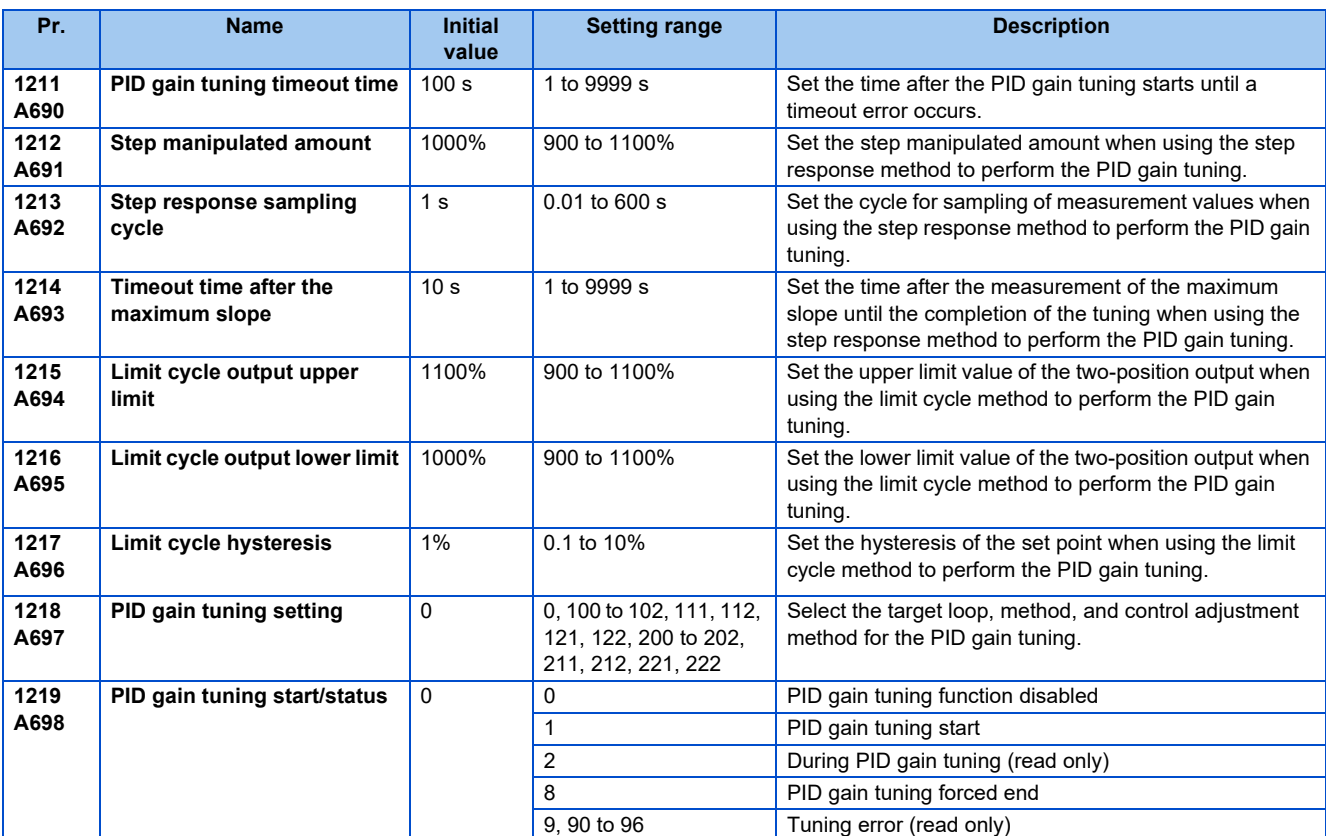

### ◆ Step response method

• In the step response method, the manipulated amount is changed step by step for the real system. From the change in the measured values, the maximum slope (R) and the equivalent waste time (L) are calculated to determine each constant.

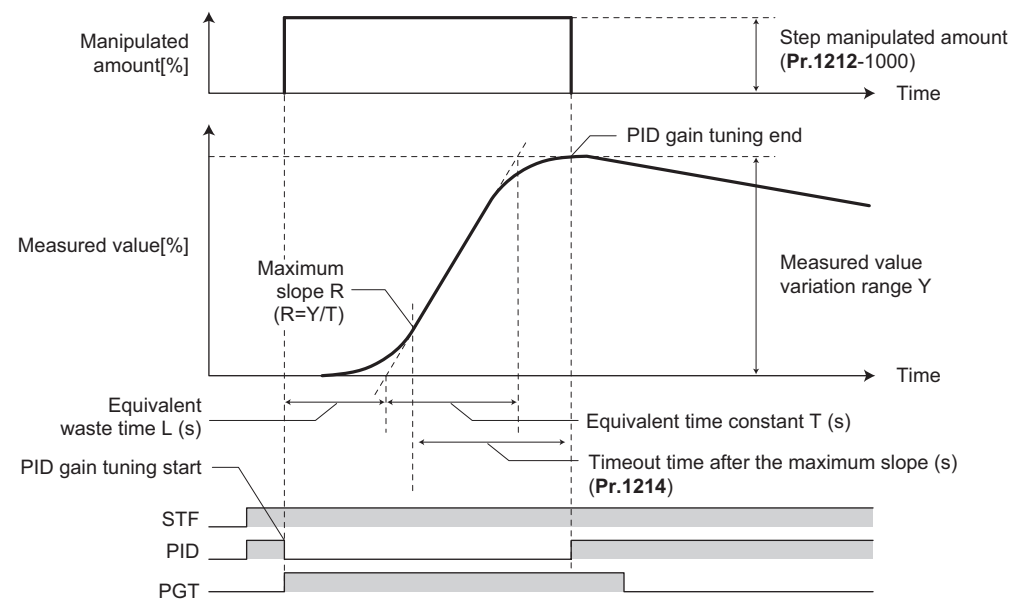

- The step manipulated amount (**Pr.1212** 1000) is added to the present manipulated amount.
- The measured value is taken for every sampling cycle of step response (**Pr.1213**). From the variation between the measured values (Y) and the time (t), the maximum slope (R) is calculated.
- The measurement ends when the timeout time after the maximum slope (**Pr.1214**) elapsed after the maximum slope is obtained.
- After the integral term is cleared, PID control is performed with the constant to which the change has been applied (the constant used before PID gain tuning when a fault occurs).

# **Limit cycle method**

- In the limit cycle method, the two-position ON/OFF operation is performed three times for output of the manipulated amount for the real system. From the vibration waveform data of the measured values, the vibration amplitude (Xc) and the vibration cycle (Tc) are measured. Based on the measured values, each constant is determined.
- In the limit cycle method, less influence of the noise of the measured values is given as compared in the step response method, and a stable tuning result can be obtained.

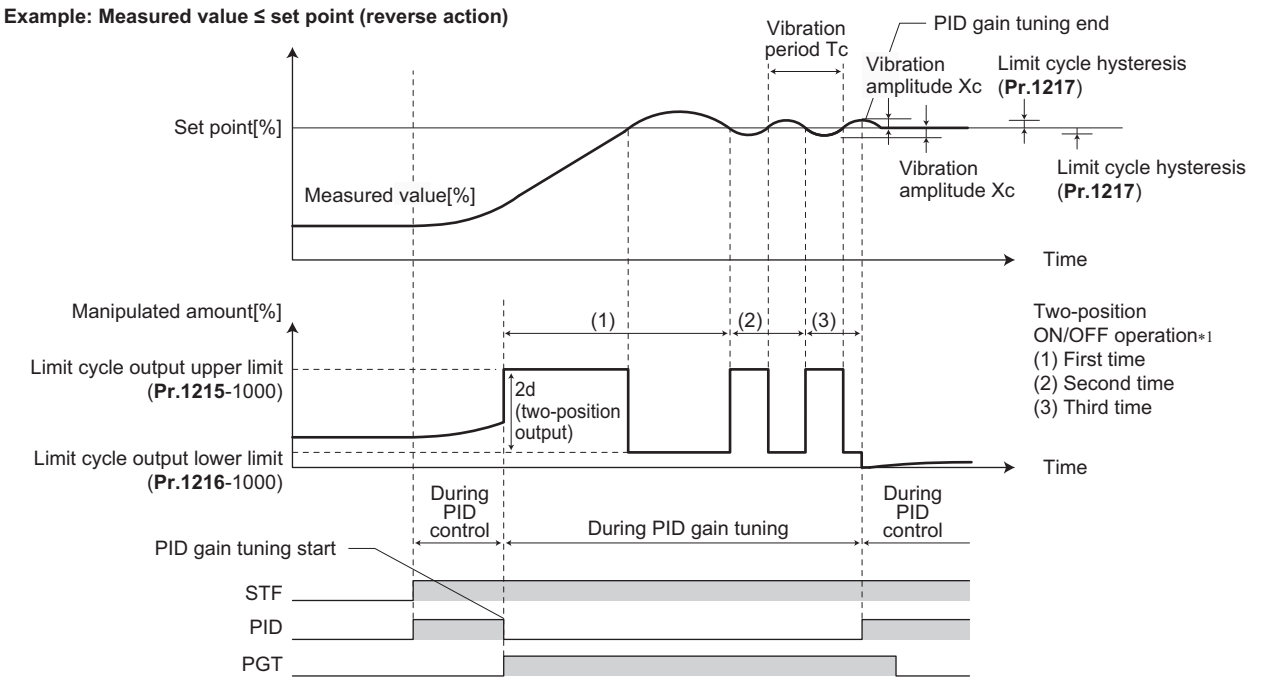

\*1 Details of the two-position ON/OFF operation

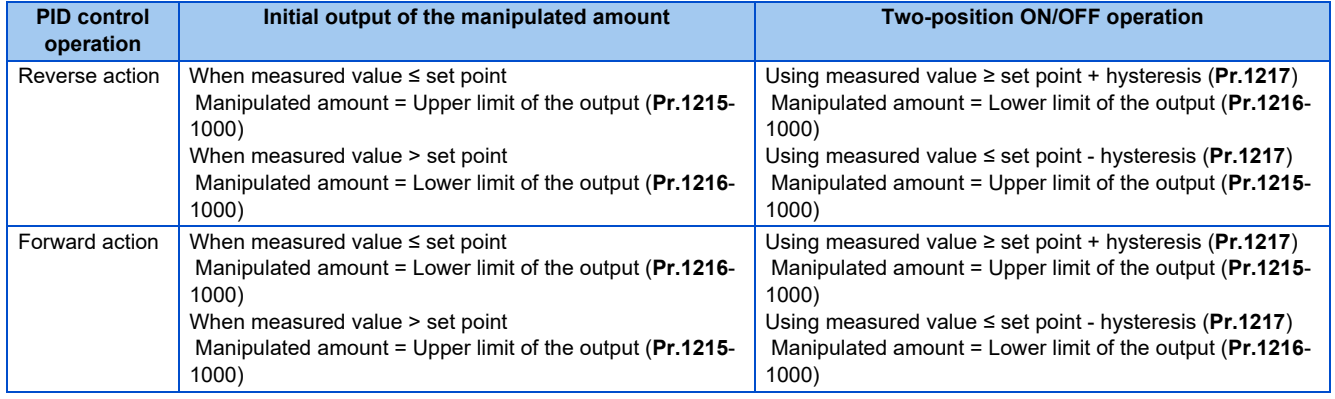

- The manipulated amount is output at the limit cycle output upper limit (**Pr.1215** 1000). (When measured value > set point, the manipulated amount is once output at the limit cycle lower limit (**Pr.1216** - 1000), and then after set point > measured value is achieved, the manipulated amount is output at the limit cycle output upper limit (**Pr.1215** - 1000).)
- The two-position ON/OFF operation is repeated three times. From the waveform data of the values measured for output of the second and third two-position operation, the vibration amplitude (Xc) and the vibration cycle (Tc) are measured.
- From the vibration amplitude (Xc) and the vibration cycle (Tc), the threshold sensitivity (Ku) and the threshold cycle (Tu) are calculated.
- Each constant is calculated using a formula depending on the **Pr.1218** setting, and PID gain tuning is finished.
- After the integral term is cleared, PID control is performed with the constant to which the change has been applied (the constant used before PID gain tuning when a fault occurs).

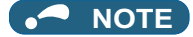

- Confirm that the measured values are stable when performing PID gain tuning with the step response method. When the measured values are unstable, the tuning result may not be accurate.
- Accurate measurement of the maximum slope may not be achieved if the **Pr.1213** setting is small in the step response method.

# **PID gain tuning operation setting (Pr.1218)**

• Set the PID gain tuning operation in this parameter. The digit in the hundreds place represents the target PID loop. The digit in the tens place represents the tuning method. The digit in the ones place represents the control adjustment method.

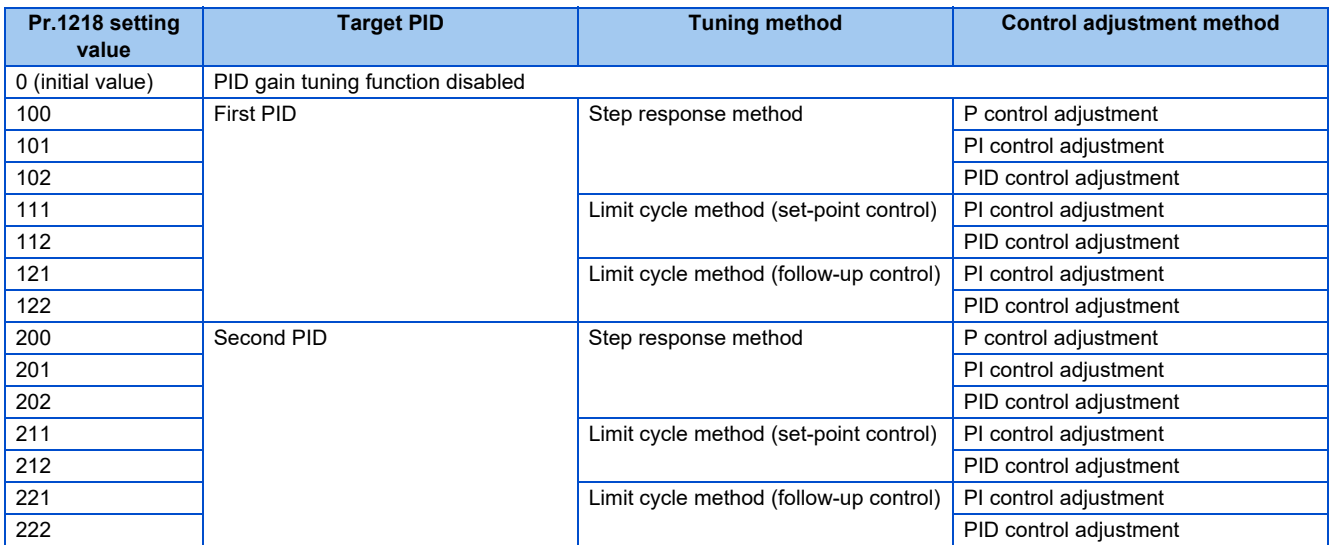

### **Parameter setting for each PID gain tuning method**

• Set the following parameters according to the selected tuning method (step response method / limit cycle method).

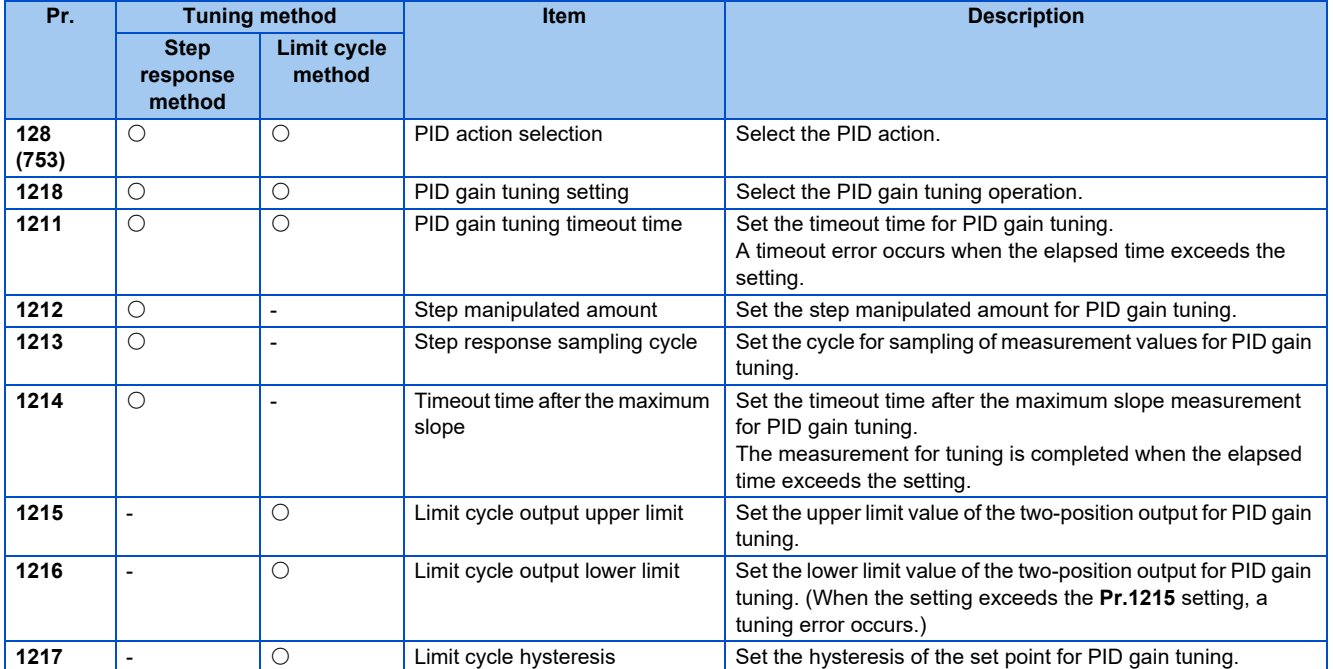

: Parameter to set

# **Execution of PID gain tuning (Pr.1219, PGT signal)**

- While the PID gain tuning function is enabled (Pr.1218  $\neq$  "0"), PID gain tuning is started when any of the following operations is performed during PID control.
	- Turning ON the PID gain tuning start/forced end signal (PGT).
	- Setting **Pr.1219 PID gain tuning start/status** = "1".
- To use the PGT signal, set "81" in any of **Pr.178 to Pr.189 (Input terminal function selection)** to assign the function to an input terminal.
- The PID gain tuning status can be checked with the read value of **Pr.1219** or the PID gain tuning status monitor. The PID gain tuning status monitor is displayed instead of the output voltage monitor.

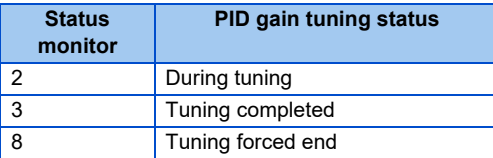

• When PID gain tuning is completed, the following parameters are automatically set.

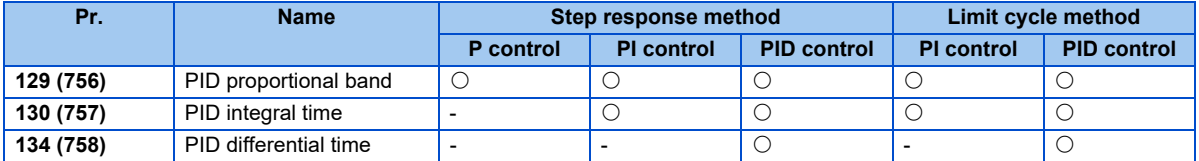

 $\bigcirc$ : The calculation result is applied.

-: "9999" is set.

- To forcibly terminate the tuning during PID gain tuning, perform any of the following operations.
	- Turning OFF the PID gain tuning start/forced end signal (PGT).
	- Setting **Pr.1219 PID gain tuning start/status** = "8".
	- Turn the power supply OFF, reset the inverter, or turn OFF the start command.

- By PID gain tuning, the settings of the PID constant parameters (**Pr.129, Pr.130, Pr.134, Pr.756 to Pr.758**) are automatically changed. Before performing PID gain tuning, record the PID constant parameter settings before tuning as required.
- PID gain tuning also requires setting of the PID upper limit (**Pr.131** or **Pr.1143**), PID lower limit (**Pr.132** or **Pr.1144**), PID deviation limit (**Pr.553** or **Pr.1145**).
- Changing the terminal assignment with **Pr.178 to Pr.189** may affect other functions. Set parameters after confirming the function of each terminal.
- By PID gain tuning, the amount of operation is changed considerably. In some applications such as a winding machine, materials may be affected.

# **PID gain tuning error**

• When the read value of **Pr.1219** or the PID gain tuning status monitor display is "9, 90 to 96", tuning has not been properly completed due to a tuning error. Remove the cause of the tuning error, and perform tuning again.

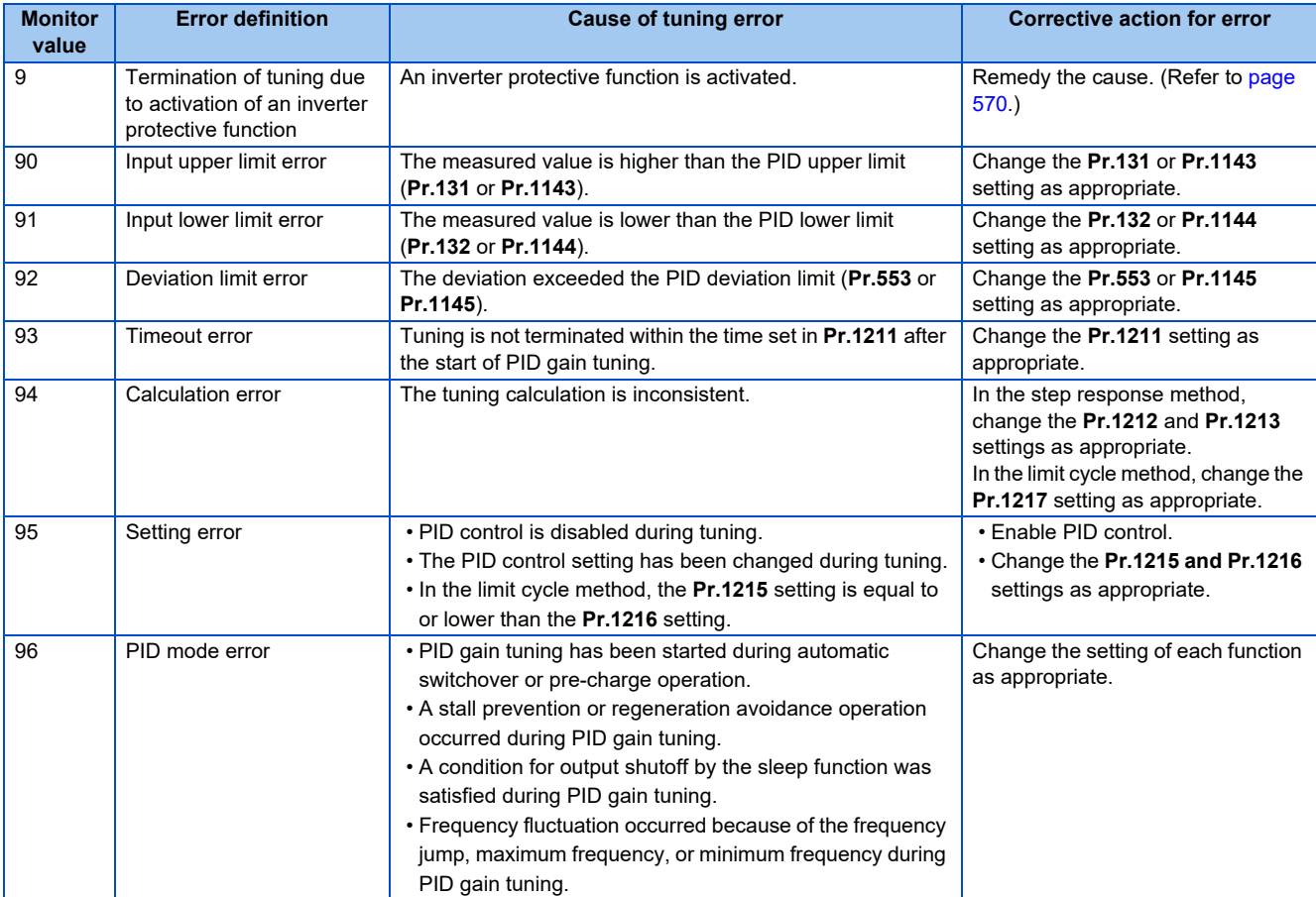

## **Fine adjustment after PID gain tuning**

• If fine adjustment is required after completion of PID gain tuning, adjust the proportional band (**Pr.129** or **Pr.756**), integral time (**Pr.130** or **Pr.757**), and differential time (**Pr.134** or **Pr.758**).

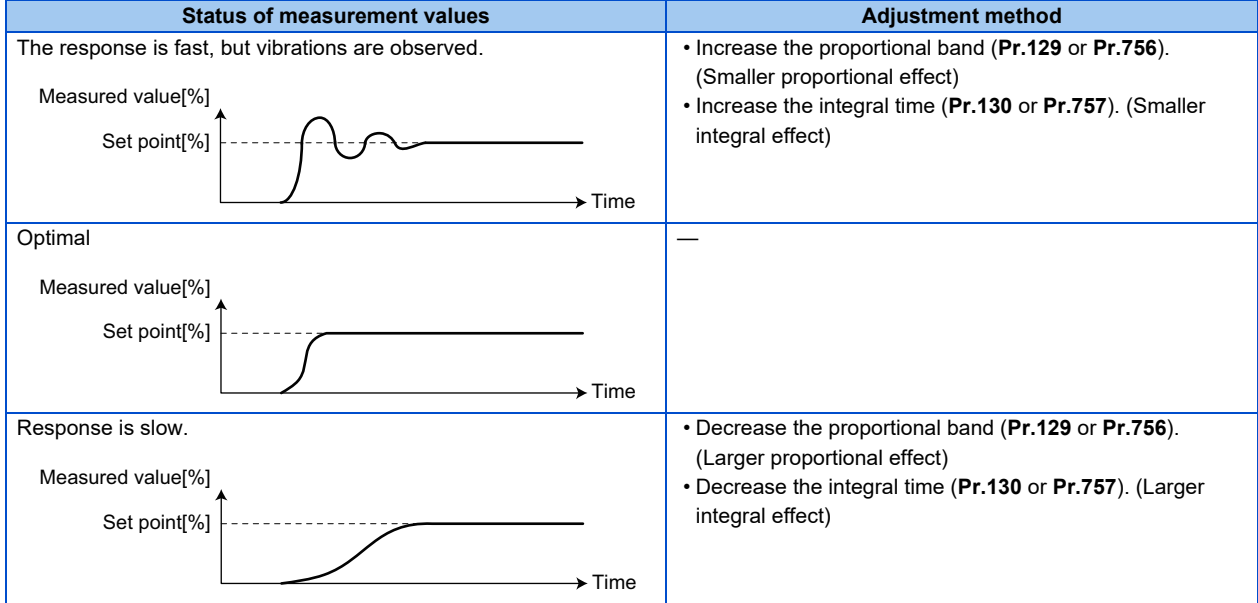

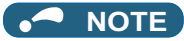

• When the differential operation is used, adjust the differential time (**Pr.134** or **Pr.758**) while checking the stability and the response. (Increasing the differential time makes the differential effect larger, and decreasing the differential time makes the differential effect smaller.)

# <span id="page-421-0"></span>**5.11.8 Changing the display increment of the numerical values used in PID control**

When the operation panel or the parameter unit is used, the display unit of parameters and monitored items related to PID control can be changed to various units.

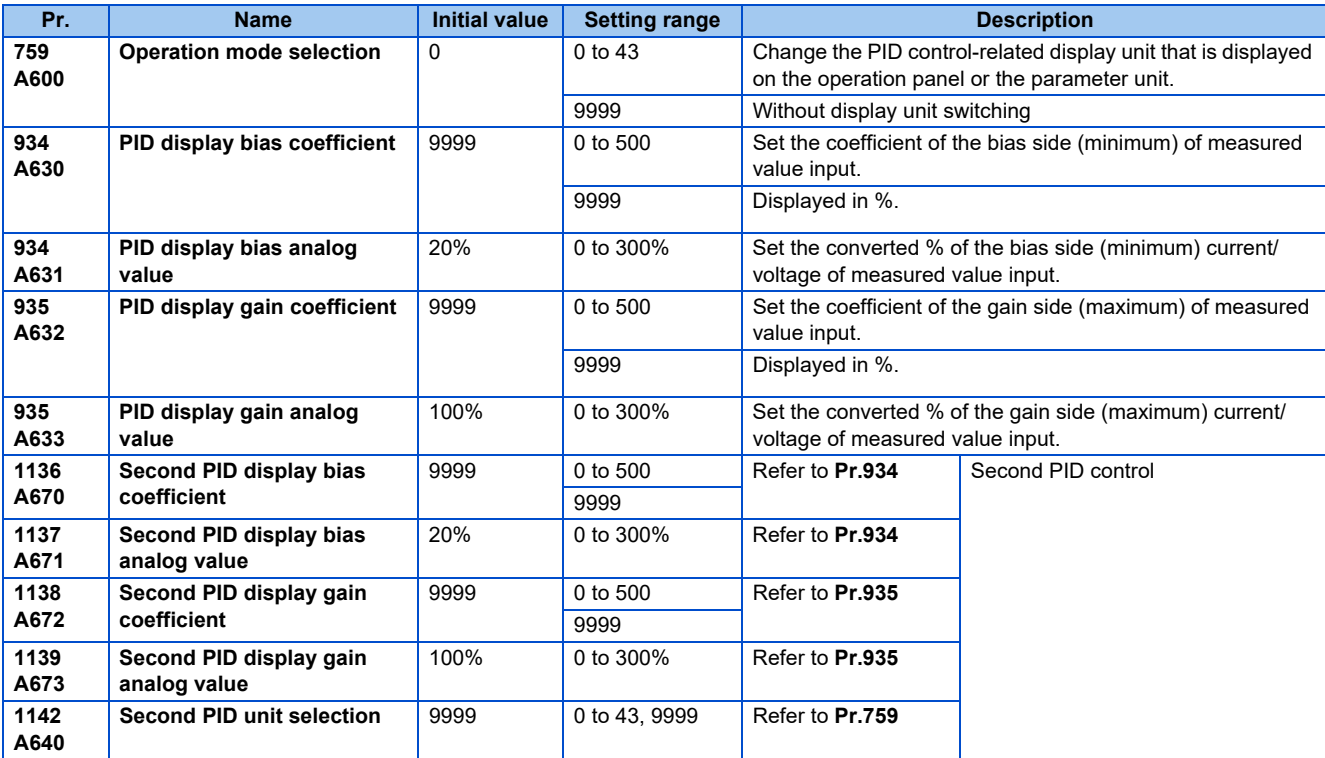

## ◆ Calibration of PID display bias and gain (Pr.934 to Pr.935)

- When both **Pr.934 and Pr.935** "9999", the bias and gain values for the set point, measured value and deviation in PID control can be calibrated.
- "Bias"/"gain" function can adjust the relation between PID displayed coefficient and measured value input signal that is externally input. Examples of these measured value input signals are 0 to 5 VDC, 0 to 10 VDC, or 4 to 20 mADC.
- Set the value that is displayed when the PID measured value (control amount) is 0% to **Pr.934** and the value that is displayed when the PID measured value (control amount) is 100% to **Pr.935**.
- When both of Pr.934 and Pr.935 #"9999" and Pr.133 is set as the set point, the setting of Pr.934 is treated as 0%, and **Pr.935** as 100%.

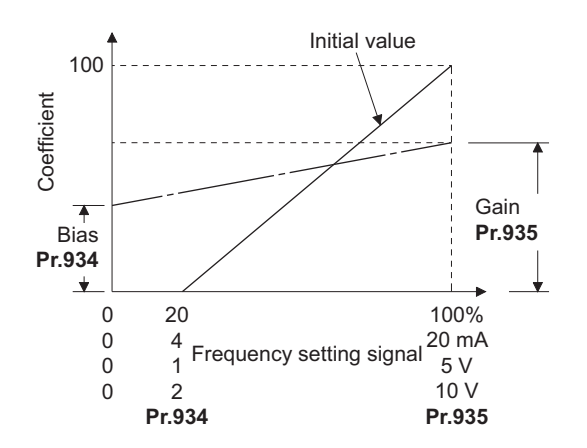

• There are three methods to adjust the PID display bias/gain.

Method to adjust any point by application of a current (voltage) to the measured value input terminal Method to adjust any point without application of a current (voltage) to the measured value input terminal Method to adjust only the display coefficient without adjustment of current (voltage)

(Refer to [page 328](#page-328-0) for details, and make the necessary adjustments by considering **Pr.905** as **Pr.935** and **Pr.126 (Pr.905)** as **Pr.935**.

#### **NOTE**

- Always calibrate the input after changing the voltage/current input specification with **Pr.73 and Pr.267**, and the voltage/ current input selection switch.
- Take caution when the following condition is satisfied because the inverter recognizes the deviation value as negative (positive) value even though a positive (negative) deviation is given: **Pr.934** (PID bias coefficient) > **Pr.935** (PID gain coefficient)

To perform a reverse action, set **Pr.128 PID action selection** to forward action. Alternatively, to perform a forward action, set **Pr.128** to reverse action.

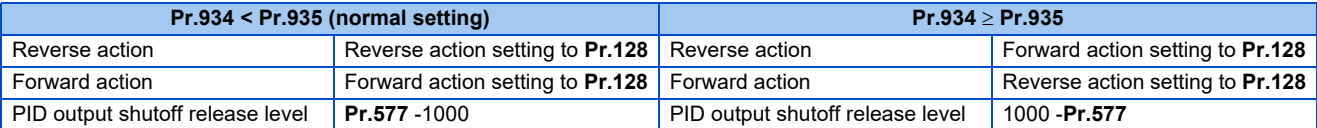

(Example) Set the following: **Pr.934** = "500", 20% (4 mA is applied), **Pr.935** = "100", 100% (20 mA is applied). When the set point = 400 and the measured value = 360, the deviation is +40 (>0), but the inverter recognizes the deviation as -10% (<0). Because of this, operation amount does not increase in the reverse operation setting. The operation amount increases when the forward operation is set. To perform PID output shutoff release at deviation of +40 or higher, set **Pr.577** = "960".

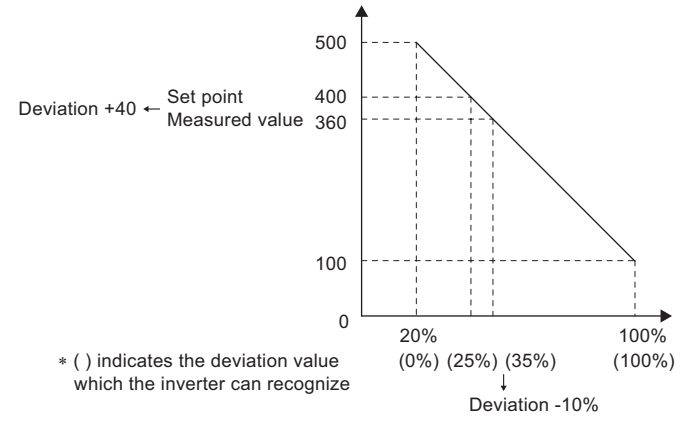

• The display of the following parameters is changed according to the **Pr.934, Pr.935, Pr.1136, and Pr.1138** settings.

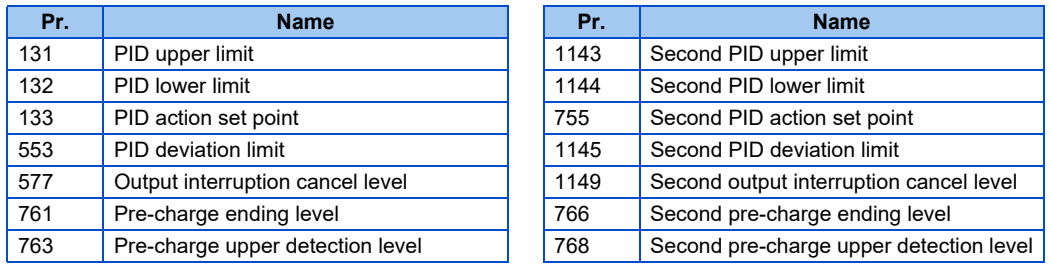

# **Changing the PID display coefficient of the operation panel, parameter unit (Pr.759)**

• Use **Pr.759 PID unit selection** to change the unit displayed on operation panel or parameter unit. For the coefficient set in **Pr.934 and Pr.935**, the displayed units can be changed to the following units.

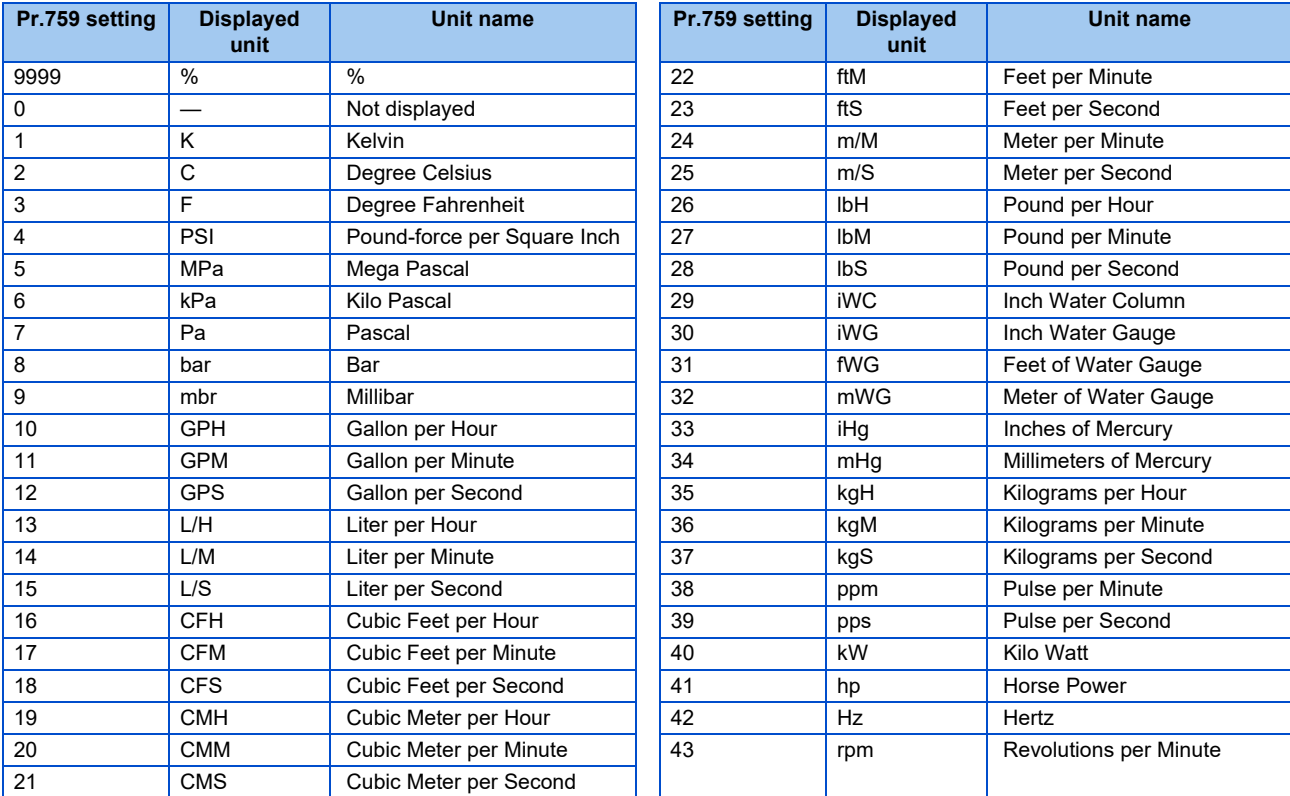

# **5.11.9 PID pre-charge function**

This function drives the motor at a certain speed before starting PID control. This function is useful for a pump with a long hose. Without this function, PID control would start before the pump is filled with water, and proper control would not be performed.

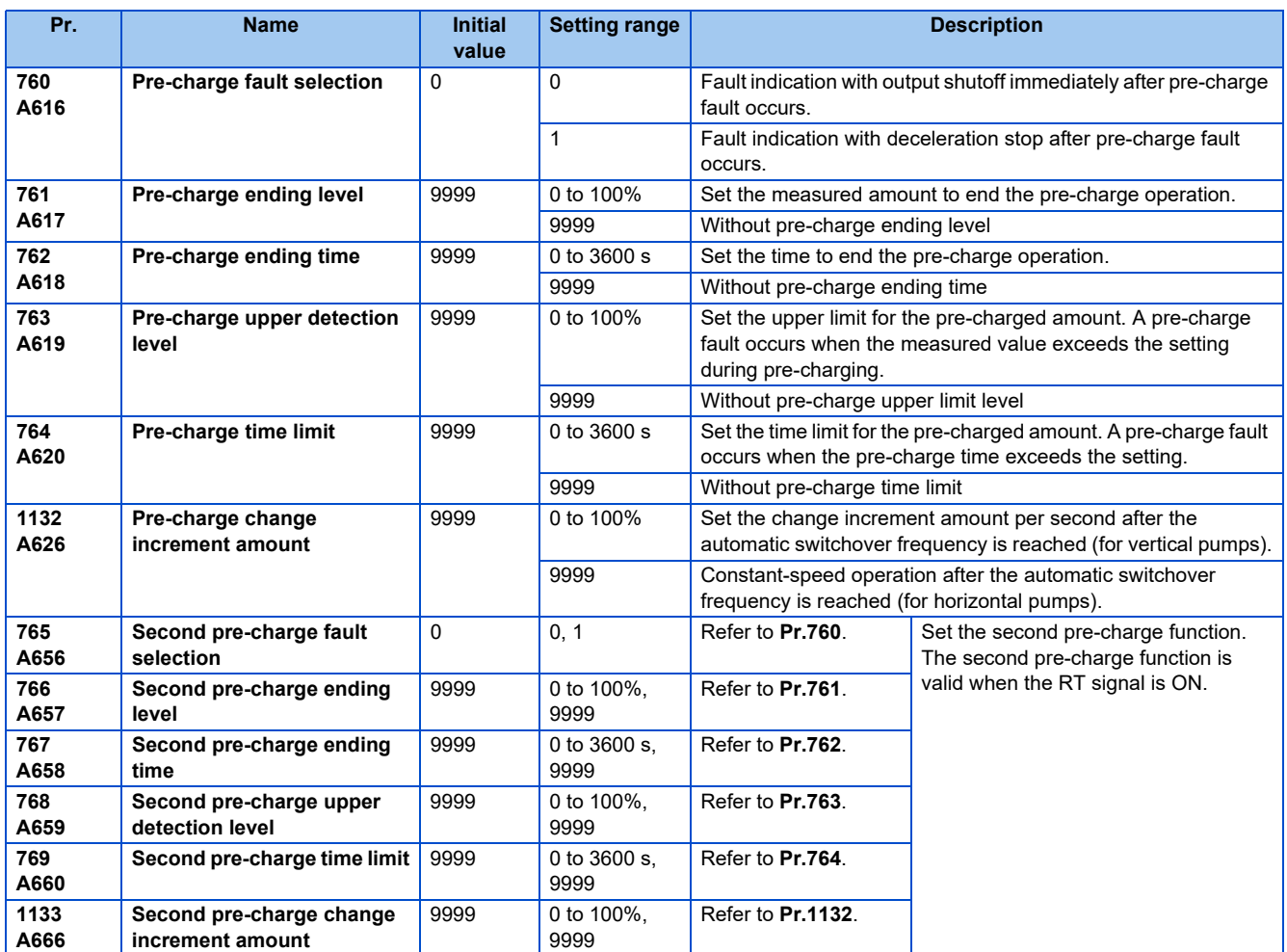

## **Operation selection for the pre-charge function**

- To enable the pre-charge function when PID control is enabled, set the pre-charge end conditions at **Pr.761 Pre-charge ending level** and at **Pr.762 Pre-charge ending time**, or set "77" to **Pr.178 to Pr.189 (Input terminal function selection)**. When operation is started, the inverter runs at the frequency set to **Pr.127 PID control automatic switchover frequency** to enter the pre-charge state.
- Pre-charge ends and PID control starts after a pre-charge ending condition is satisfied.
- The pre-charge function is also activated at a start after release of a PID output suspension (SLEEP) state or MRS (output shutoff). The PID output suspension (SLEEP) function is not activated until the started pre-charge operation ends.
- During pre-charge operation, the During pre-charge operation (Y49) signal is output. For the terminal used for Y49 signal output, set "49 (positive logic)" or "149 (negative logic)" in any of **Pr.190 to Pr.196 (Output terminal function selection)** to assign the function.

• The pre-charge function valid/invalid settings and pre-charge ending conditions are as follows:

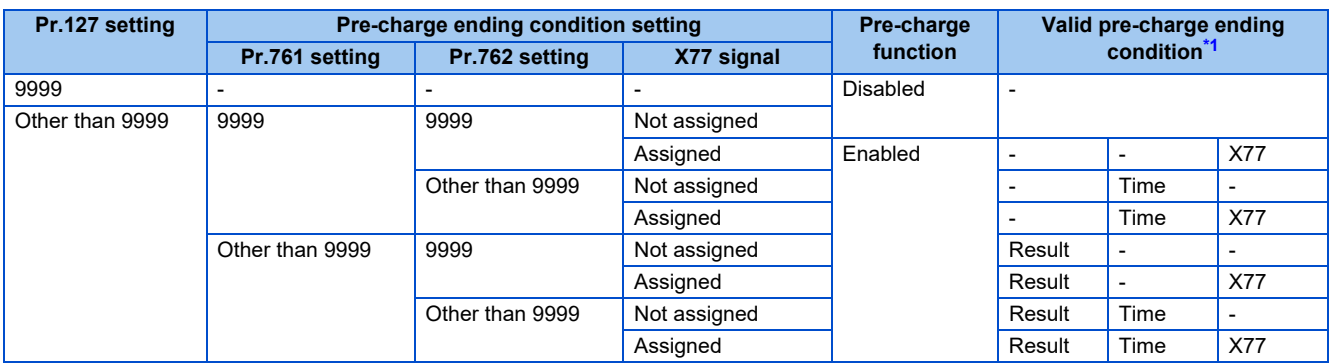

\*1 When two or more ends conditions are satisfied, the pre-charge operation ends by the first-satisfied condition.

#### <span id="page-425-0"></span>**NOTE**

- During the pre-charge operation, it is regarded as integrated value=estimated value. The motor speed may drop shortly from the automatic switchover frequency depending on the parameter settings.
- Parameter changes and switchover to the second PID control are applied immediately. If PID control has not started when the settings were changed, PID control starts with changed settings. (If PID control has already started, these settings do not apply. If the changed settings already satisfies a condition to start PID control, the PID control starts as soon as these are changed.)
- The pre-charge also ends when PID control is set to invalid, the start command has been turned OFF, and output has been shut off.

### **Example of pre-charge operation**

• When the measured amount reaches the pre-charge ending level (**Pr.761 Pre-charge ending level** "9999")

The pre-charge operation ends when the measured value reaches the **Pr.761** setting or higher, then the PID control is performed.

- When **Pr.1132 Pre-charge change increment amount** = "9999" (horizontal pumps)

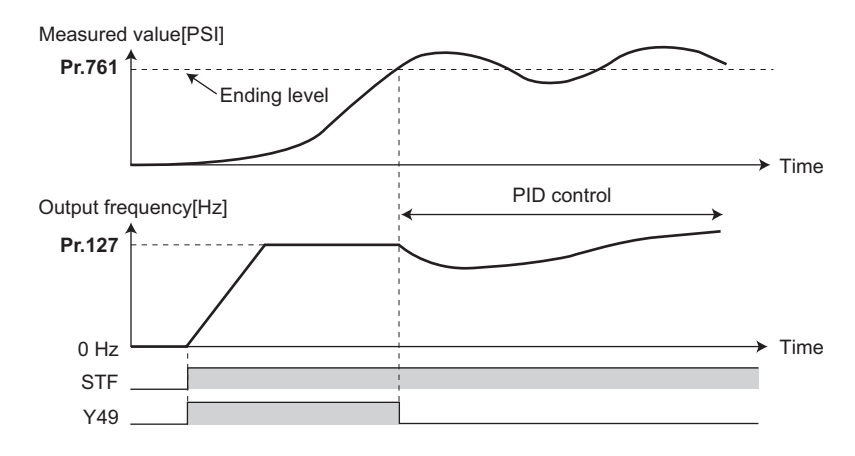

- When **Pr.1132 Pre-charge change increment amount** "9999" (vertical pumps), PID control is performed so that the change increment amount of the set point equals the **Pr.1132** setting after the automatic switchover frequency is reached until the pre-charge ending condition is satisfied. (Although PID control is performed after the automatic switchover frequency is reached until the pre-charge ends, the status is regarded as the one during pre-charge.)

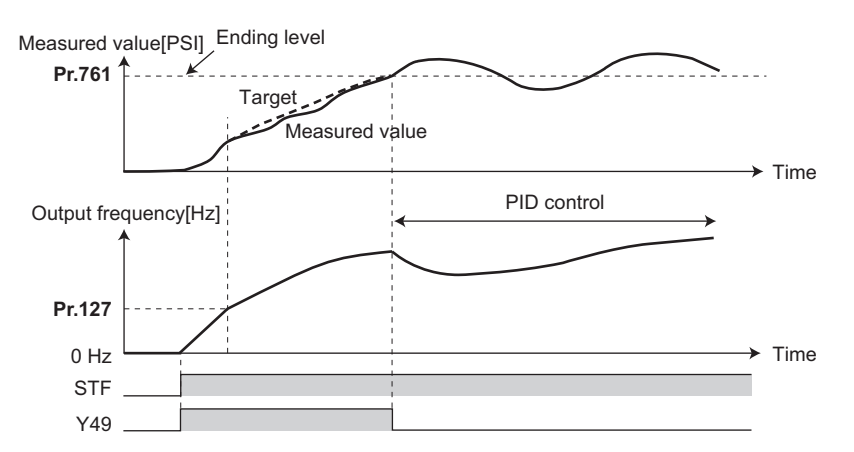

• When the elapsed time reaches the pre-charge ending time (**Pr.762 Pre-charge ending time** "9999")

The pre-charge operation ends when the pre-charge time reaches the **Pr.762** setting or higher, then the PID control is performed.

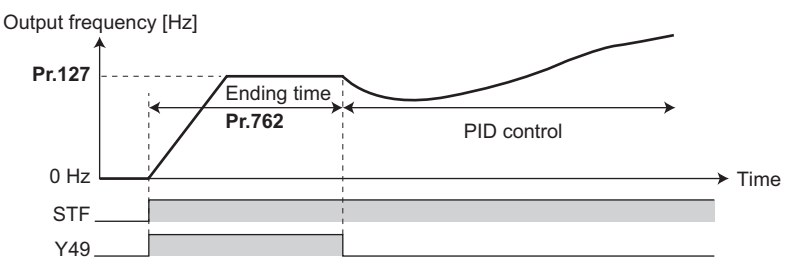

• When the signal is input to end the pre-charge operation

When the X77 signal turns ON, the pre-charge operation ends, and the PID control starts. (If a start command is given while the X77 signal is ON, the pre-charge operation is not performed, and PID control starts.)

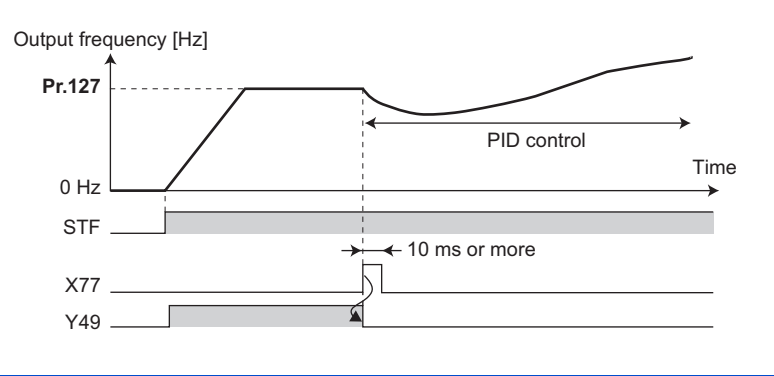

- When the PID output suspension (SLEEP) function is in use, and the X77 signal is set to valid after this function is released, set the X77 signal to OFF after checking that the during pre-charge operation signal (Y49) is OFF.
- When the PID output suspension (SLEEP) function is in use, and PID control is to be performed immediately after this function is released, leave the X77 signal ON until PID control ends.
- When the pre-charge operation is valid, the pre-charge operation is performed at the output shutoff cancellation (MRS signal, etc.). (The pre-charge operation is also performed in the case of instantaneous power failure when the automatic restart after instantaneous power failure is valid.)
- When the control method is changed to PID control from a control with higher priority in frequency command (multi-speed setting, Jog operation, etc.), the motor is accelerated/decelerated until its speed reaches the automatic switchover frequency (**Pr.127**), and the pre-charge is performed.

# **Operation setting at pre-charge fault**

- The protective function can be activated when limit values are exceeded if the time limit is set at **Pr.764 Pre-charge time limit** and the measured value limit level is set at **Pr.763 Pre-charge upper detection level**.
- Whether to shut off output immediately after the protective function is activated or after a deceleration stop can be selected by **Pr.760 Pre-charge fault selection**.
- When the time limit is exceeded, the Pre-charge time over (Y51) signal is output. When the measured value limit level is exceeded, the Pre-charge level over (Y53) signal is output. For the Y51 signal, set "51 (positive logic)" or "151 (negative logic)" to **Pr.190 to Pr.196 (Output terminal function selection)**, and for the Y53 signal, set "53 (positive logic)" or "153 (negative logic)" in **Pr.190 to Pr.196 (Output terminal function selection)** to assign the functions to terminals.

- For **Pr.764 Pre-charge time limit**, set a value greater than **Pr.762 Pre-charge ending time**.
- For **Pr.763 Pre-charge upper detection level**, set a value greater than **Pr.761 Pre-charge ending level**.

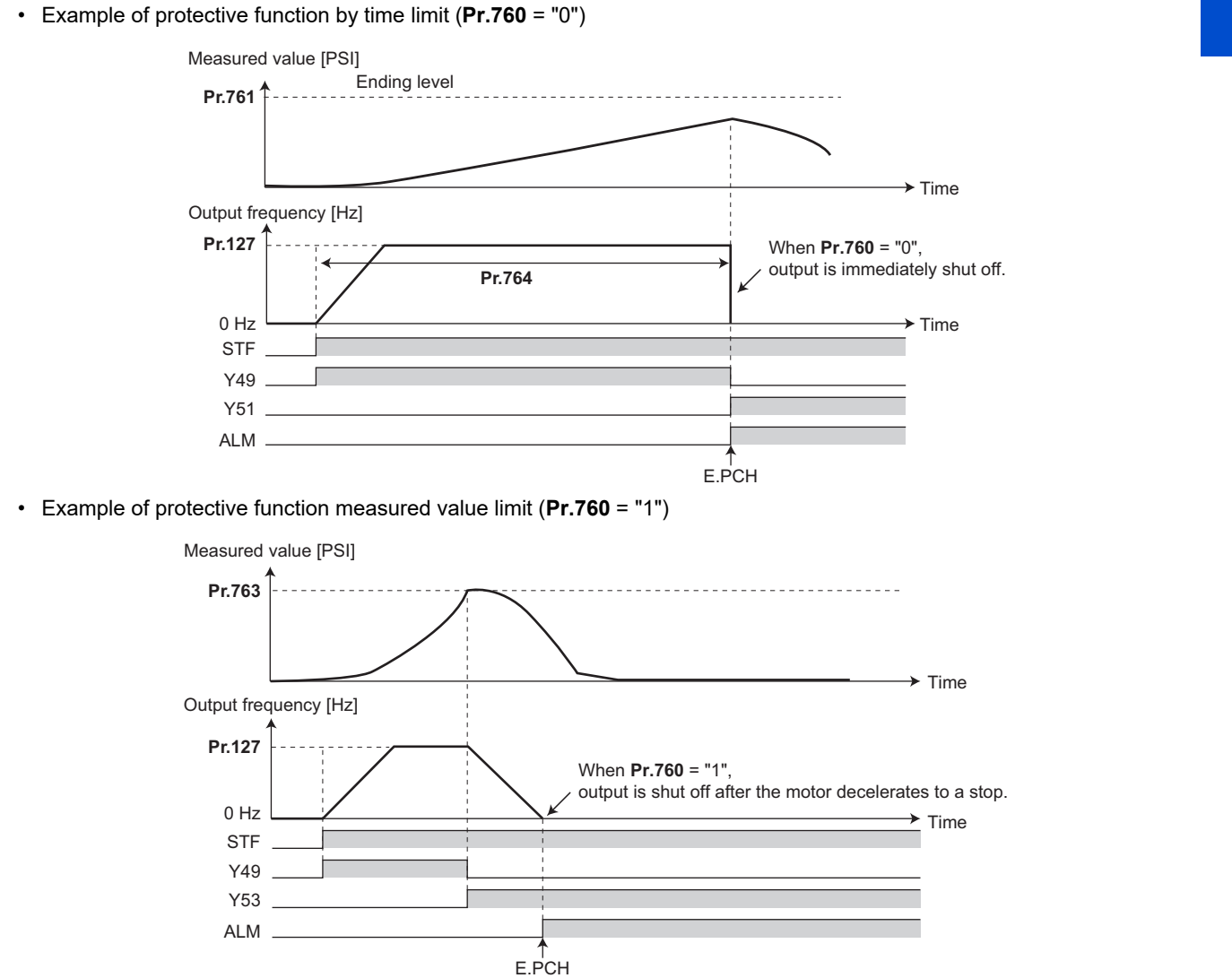

# ◆ Setting multiple PID pre-charge functions

- When the second pre-charge function is set, two sets of pre-charge functions can be switched for use. The second precharge function is enabled by turning ON the RT signal.
- The second pre-charge function parameters and signals function in the same way as the following parameters and signals of the first pre-charge function. Refer to the first pre-charge function when setting the second pre-charge functions.

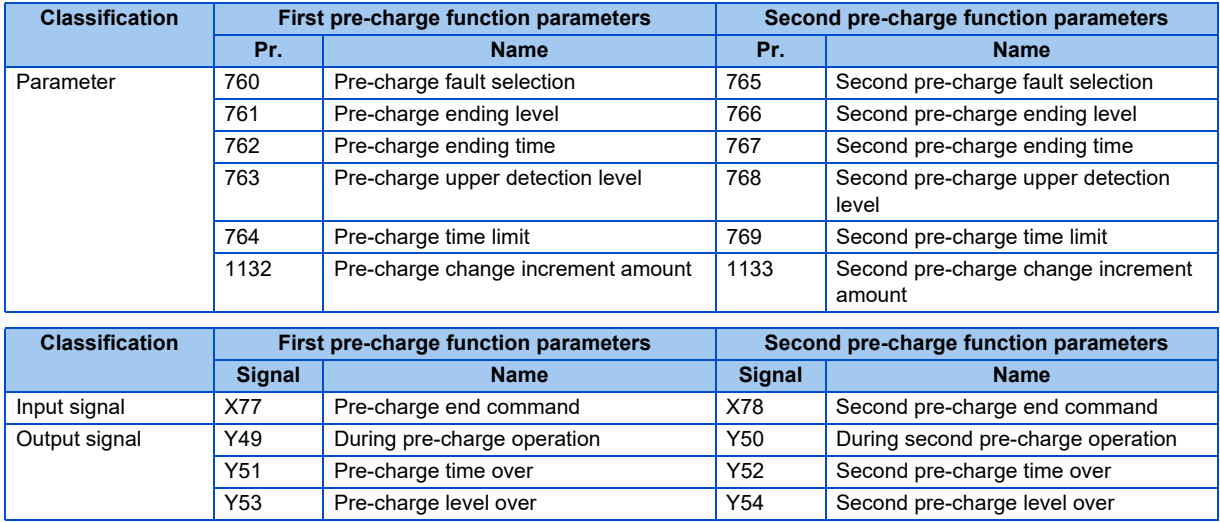

- The second PID pre-charge function is valid also when the first pre-charge function is set to invalid and the second precharge function is set.
- When "10" (second function enabled only during constant-speed operation) is set to **Pr.155**, the second PID function is not selected even if the RT signal turns ON.

# **5.11.10 Multi-pump function (Advanced PID function)**

PID control function can adjust the volume of water, etc. by controlling pumps. When the motor output is insufficient, auxiliary motors can be driven by the commercial power supply. Up to three auxiliary motors can be connected.

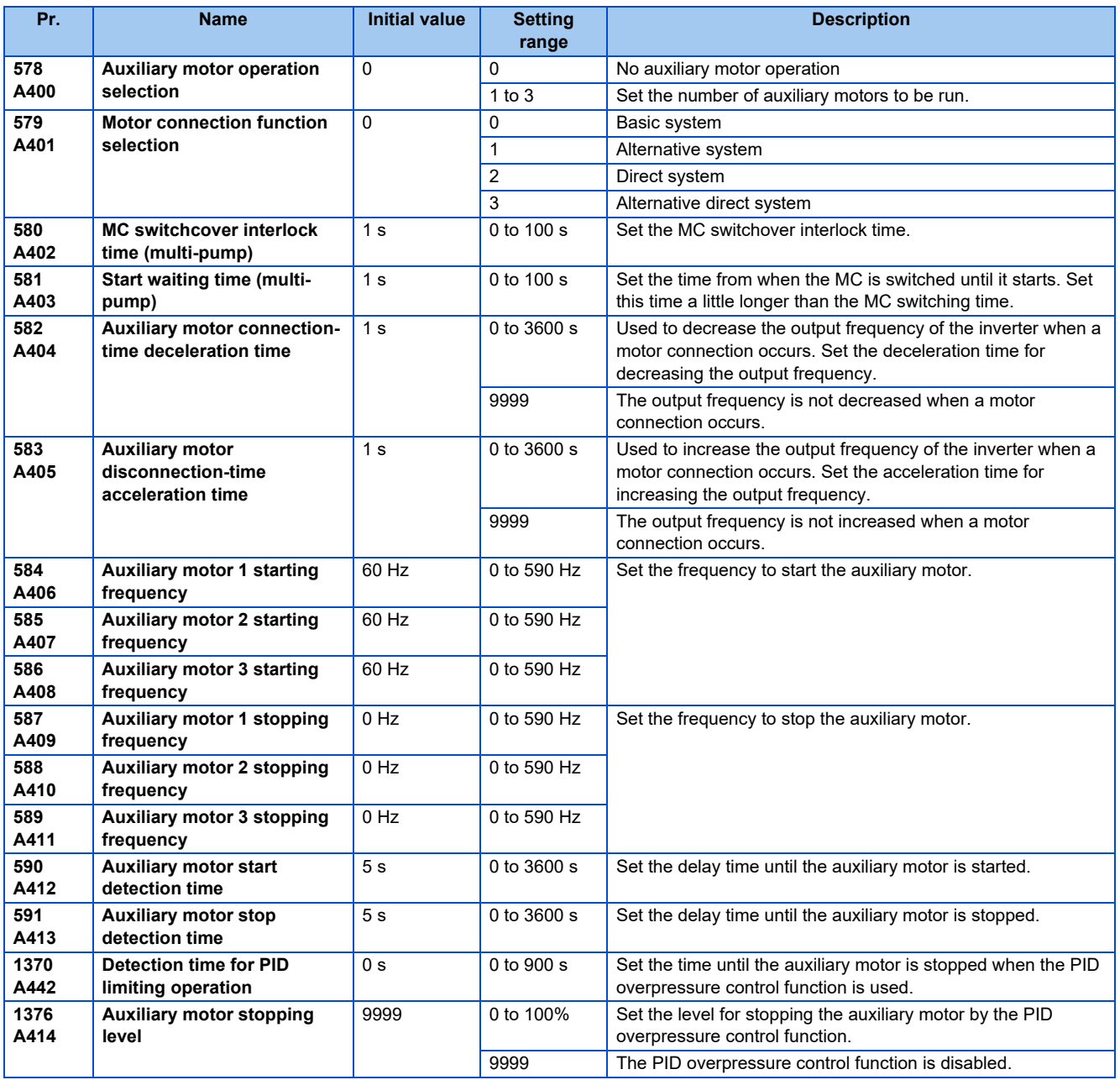

 $Point$ 

• Refer to [page 396](#page-396-0) to set PID control.

• When using the sleep function, refer to [page 408](#page-408-0) to set the function.

# **Multi-pump function control method**

• Use **Pr.579 Motor connection function selection** to select the control method for the multi-pump function. Use **Pr.578 Auxiliary motor operation selection** to set the number of auxiliary motors.

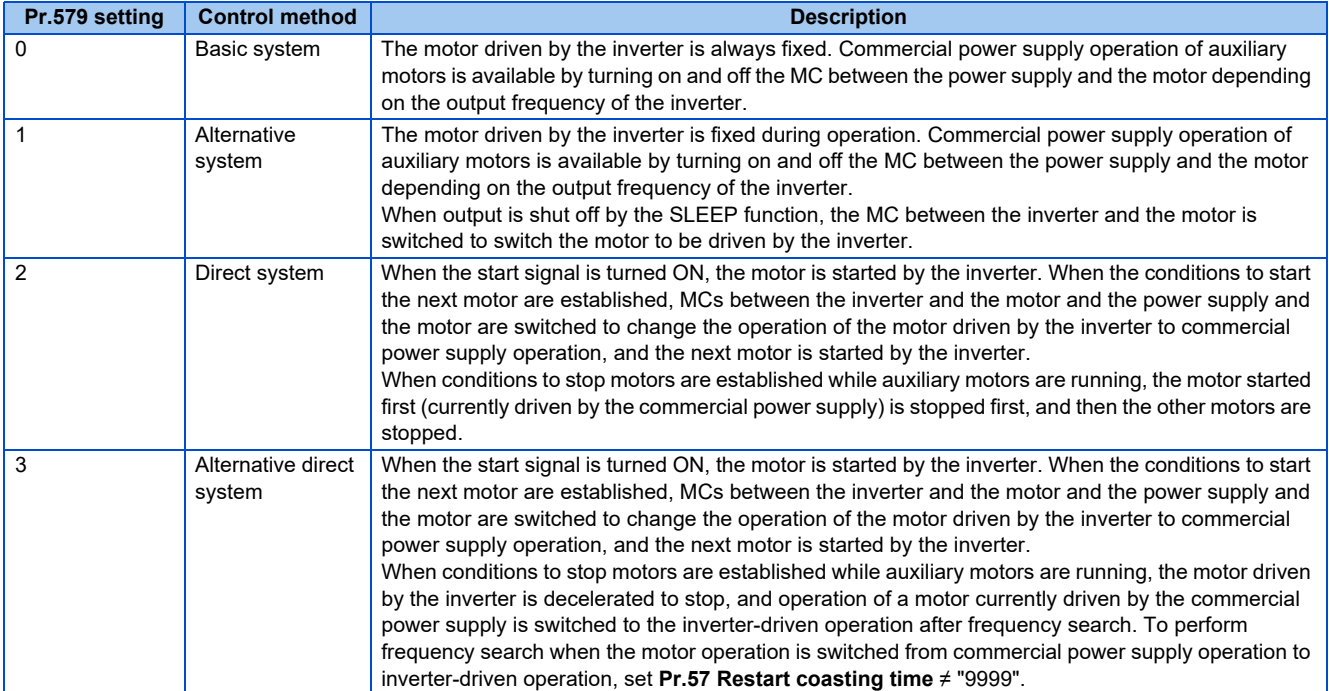

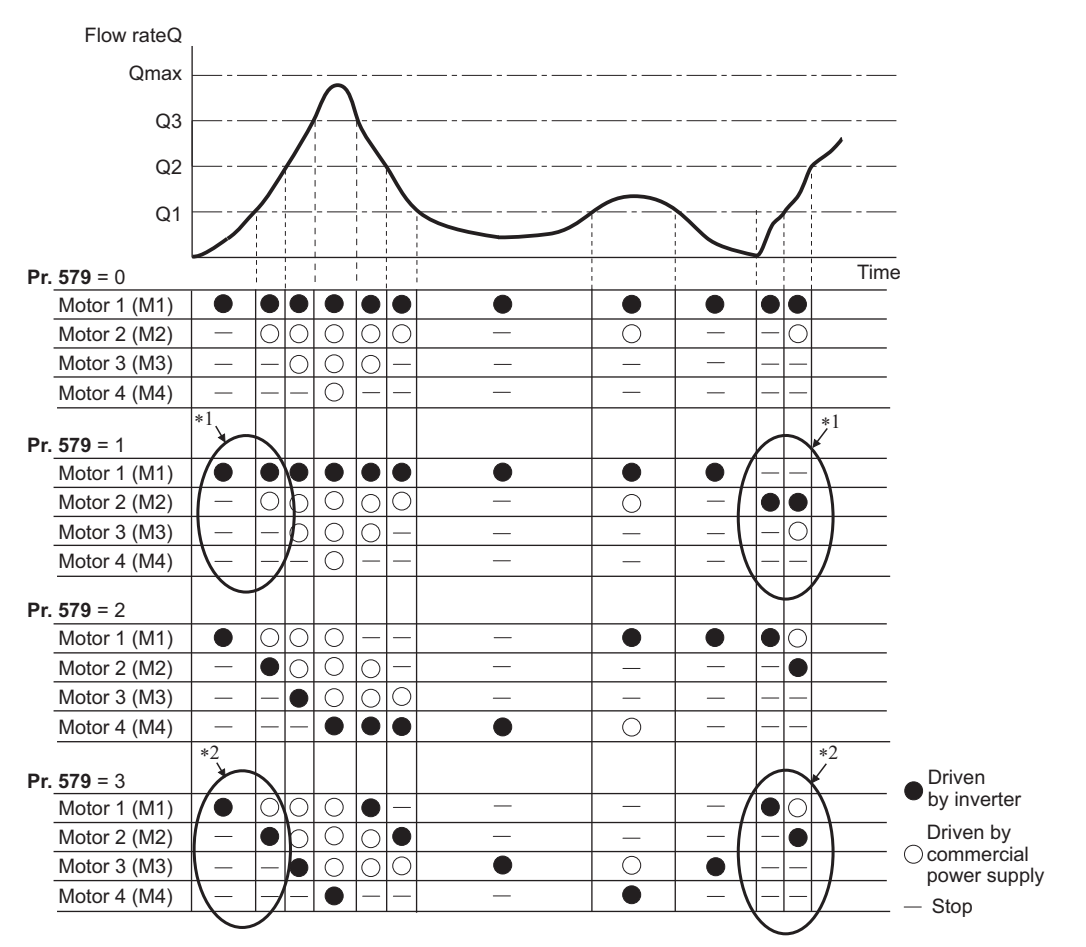

\*1 The starting order of motors is M2  $\rightarrow$  M3  $\rightarrow$  M1 if the previous order was M1  $\rightarrow$  M2  $\rightarrow$  M3.

\*2 The motor starts in the order of elapsed time after completion of the previous inverter-driven operation, from the longest to the shortest. (The motor that has not been driven by the inverter for the longest time starts first.)

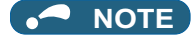

- The motor 1 (M1) starts first when power is turned ON for the first time or after inverter reset.
- When the **Pr.578 or Pr.579** setting has been changed, The motor 1 (M1) starts first.

### **Connection diagram**

• Basic system

(**Pr.579** = "0")

- Sink logic
- **Pr.183**=14
- **Pr.185**=64
- **Pr.194**=72
- **Pr.193**=73
- **Pr.194**=74

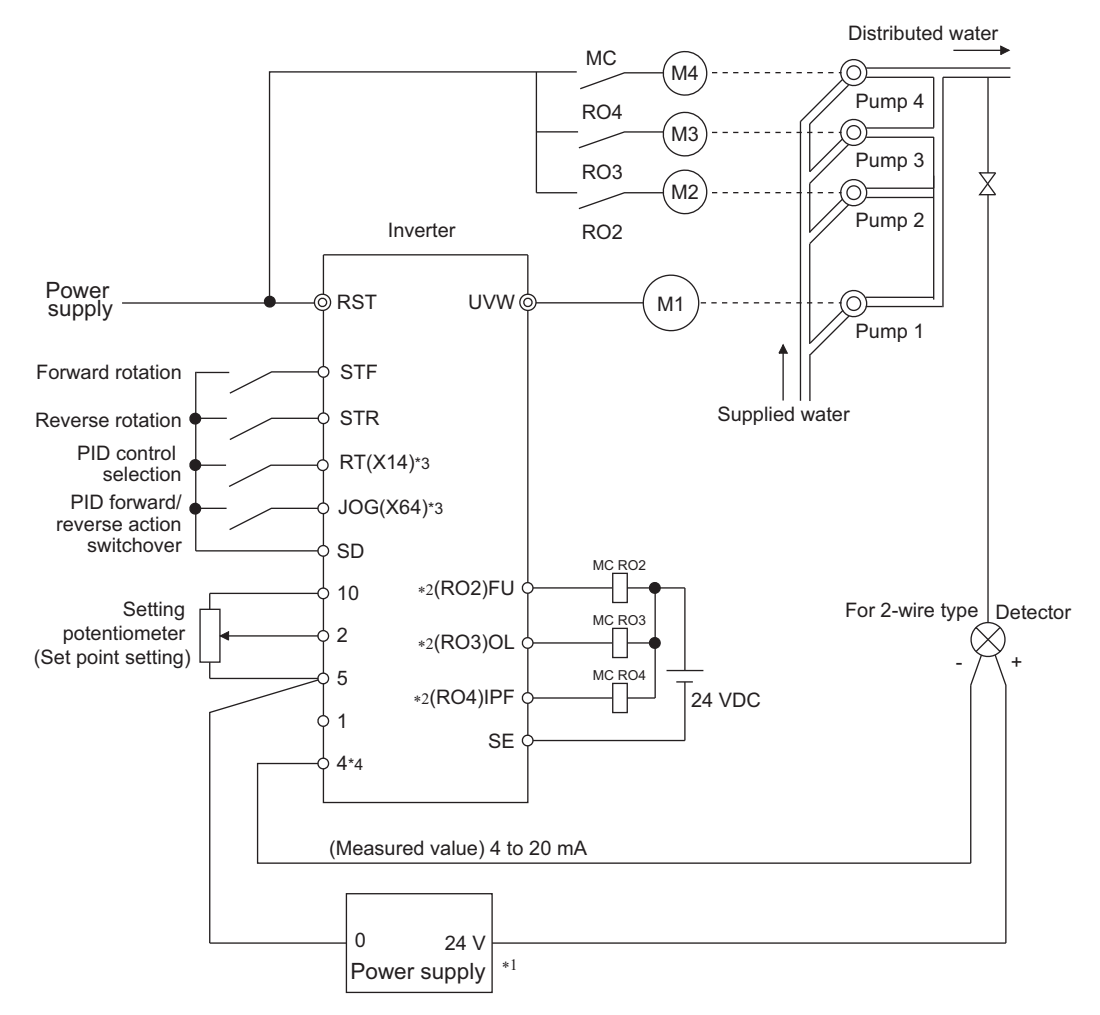

- \*1 Prepare the power supply in accordance with the power supply specifications of the detector.
- \*2 The applied output signal terminals differ by the settings of **Pr.190 to Pr.196 (Output terminal function selection)**.
- \*3 The applied input signal terminals differ by the settings of **Pr.178 to Pr.189 (Input terminal function selection)**.
- \*4 There is no need to input AU signal.

**5**
- Alternative system (**Pr.579** = "1"), direct system (**Pr.579** = "2"), alternative direct system (**Pr.579** = "3") - Sink logic
	- **Pr.183** = 14, **Pr.185** = 64, **Pr.194** = 75, **Pr.193**=71, **Pr.192** = 76, **Pr.191** = 72, **Pr.190** = 77
	- **Pr.320** = 73, **Pr.321** = 78, **Pr.322** = 74

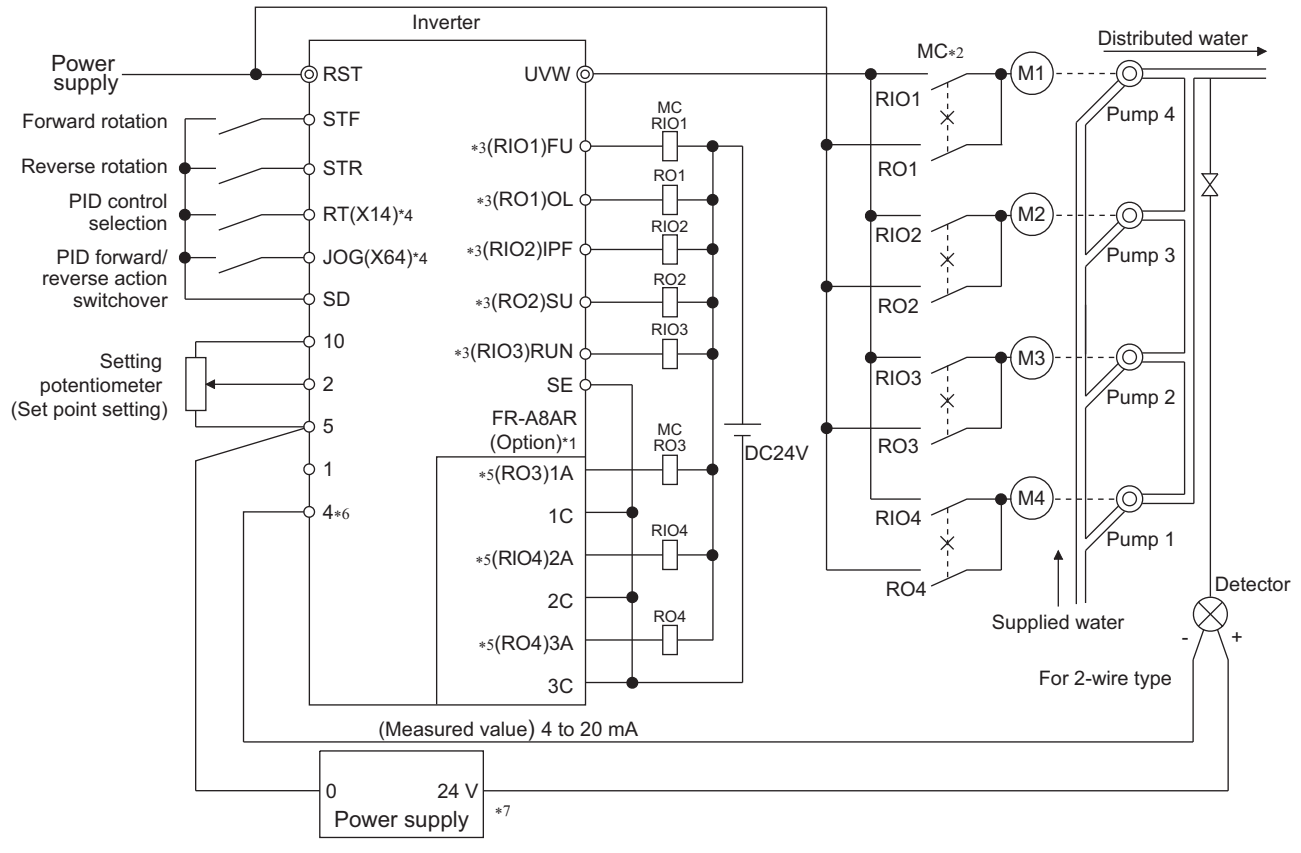

- \*1 When driving three or more motors, use the plug-in option (FR-A8AR).
- \*2 Always provide mechanical interlocks for the MC.
- \*3 The applied output signal terminals differ by the settings of **Pr.190 to Pr.196 (Output terminal function selection)**.
- \*4 The applied input signal terminals differ by the settings of **Pr.178 to Pr.189 (Input terminal function selection)**.

\*5 The applied output signal terminals differ by the settings of **Pr.320 to Pr.322 (RA output selection)**.

\*6 There is no need to input AU signal.

\*7 Prepare the commercial power supply in accordance with the power supply specifications of the detector.

## **I/O signals**

- When the PID control valid (X14) signal is assigned to the input terminal by setting **Pr.178 to Pr.189 (Input terminal function selection)**, the multi-pump function is enabled only at turn-ON of the X14 signal.
- Use **Pr.190 to Pr.196 (Output terminal function selection)** or plug-in option (FR-A8AR) to assign functions of motor control signal to **Pr.320 to Pr.322 (RA output selection)**. (Only positive logic is available.)

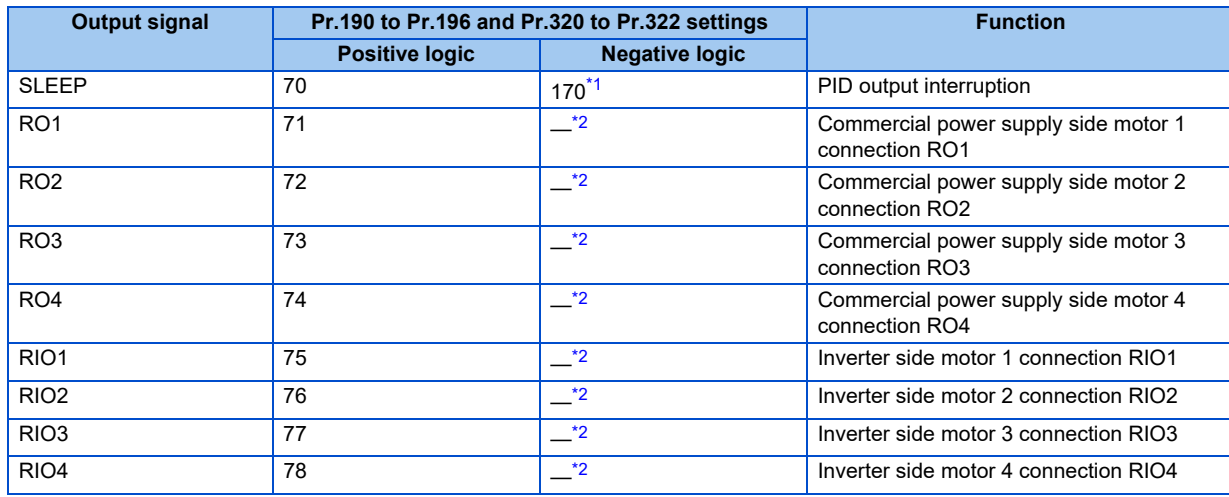

<span id="page-433-0"></span>\*1 The value cannot be set in **Pr.320 to Pr.322**.

<span id="page-433-1"></span>\*2 Negative logic cannot be set.

### **Motor switchover timing**

• Switchover timing at a start (stop) of an auxiliary motor 1 in the basic system (**Pr.579**="0") and alternative system (**Pr.579**="1")

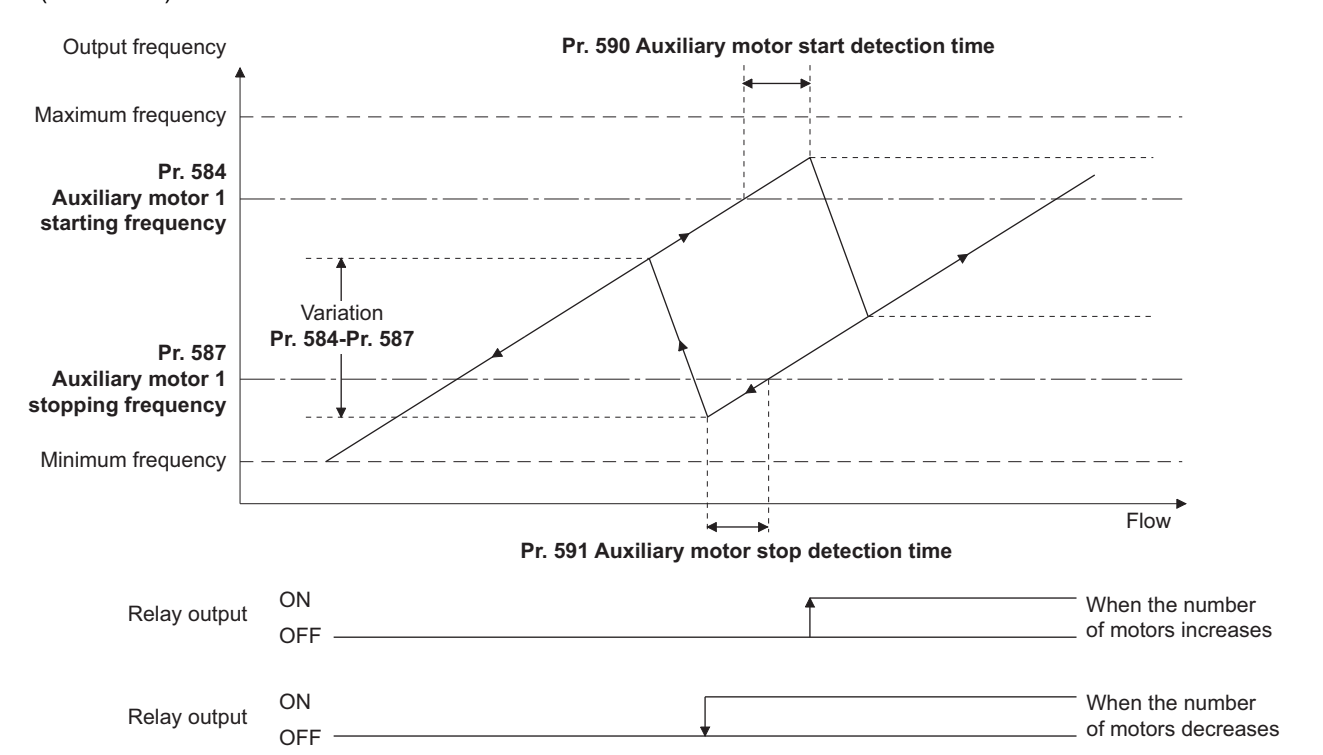

• Switchover timing at a start (stop) of an auxiliary motor 1 in the direct system (**Pr.579**="2") and alternative direct system (**Pr.579**="3")

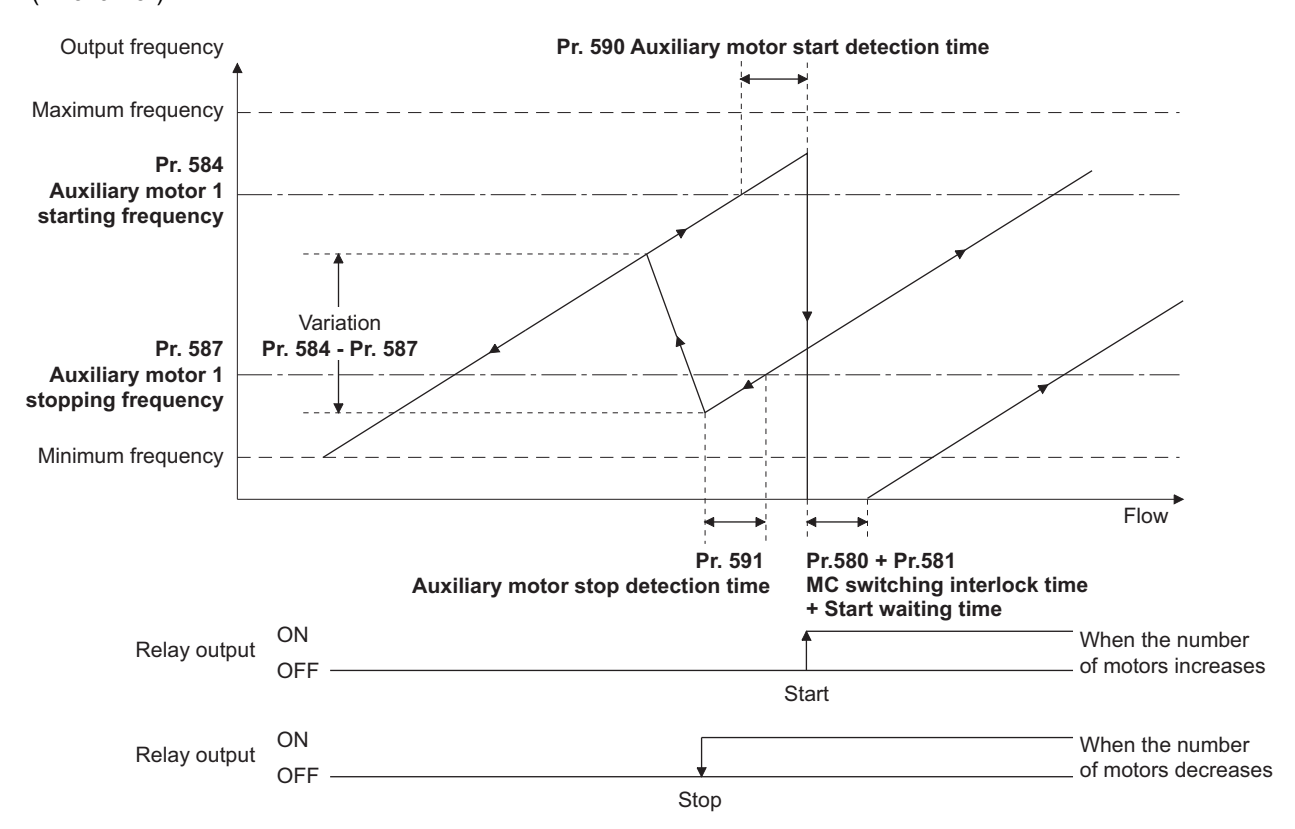

## **Waiting time setting at MC switchover (Pr.580, Pr.581)**

- Set a waiting time for switchover of MC for the direct system (**Pr.579**="2") or alternative direct system (**Pr.579**="3").
- Set the MC switching time (for example, the time after RIO1 turns OFF until RO1 turns ON) in **Pr.580 MC switchcover interlock time (multi-pump)**.
- Set the time after the MC switchover until the motor starts (for example, the time after RIO1 turns OFF and RIO2 turns ON until the inverter output starts) in **Pr.581 Start waiting time (multi-pump)**. Set this time a little longer than the MC switching time.

### **Acceleration/deceleration time when an auxiliary motor is connected and disconnected (Pr.582, Pr.583)**

- Use **Pr.582 Auxiliary motor connection-time deceleration time** to set the deceleration time for forcibly decreasing the output frequency of the inverter when an auxiliary motor connection occurs. Set the deceleration time in **Pr.582** from **Pr.20 Acceleration/deceleration reference frequency** to stop. The output frequency is not forcibly changed when **Pr.582**="9999".
- Use **Pr.583 Auxiliary motor disconnection-time acceleration time** to set the acceleration time for forcibly increasing the output frequency of the inverter when an auxiliary motor disconnection occurs. Set the acceleration time in **Pr.583** from stop to **Pr.20 Acceleration/deceleration reference frequency**. The output frequency is not forcibly changed when **Pr.583**="9999".

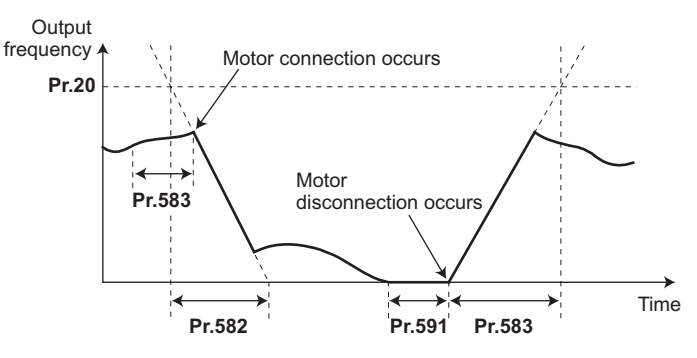

### **Starting auxiliary motors (Pr.584 to Pr.586, Pr.590)**

- Use **Pr.584 to Pr.586** to set the output frequency of the inverter at which the commercial power supply operation motors are started. When output frequency equals to or higher than the setting continues for longer than the time set in **Pr.590 Auxiliary motor start detection time**, auxiliary motors driven by the commercial power supply are started.
- To set the starting frequency, use **Pr.584 Auxiliary motor 1 starting frequency** for the first auxiliary motor, and use **Pr.585 Auxiliary motor 2 starting frequency** for the second motor, and use **Pr.586 Auxiliary motor 3 starting frequency** for the third motor.
- The starting sequence depends on the **Pr.579 Motor connection function selection** setting.

## **Stopping auxiliary motors (Pr.587 to Pr.589, Pr.591)**

- Use **Pr.587 to Pr.589** to set the output frequency of the inverter at which the commercial power supply operation motors are stopped. When output frequency equals to or lower than the setting continues for longer than the time set in **Pr.591 Auxiliary motor stop detection time**, auxiliary motors driven by the commercial power supply are stopped.
- To set the stopping frequency, use **Pr.587 Auxiliary motor 1 stopping frequency** for the first auxiliary motor, and use **Pr.588 Auxiliary motor 2 stopping frequency** for the second motor, and use **Pr.589 Auxiliary motor 3 stopping frequency** for the third motor.
- The stopping sequence depends on the **Pr.579 Motor connection function selection** setting.

## **Timing diagram**

• When using four motors in the basic system (**Pr.579**="0")

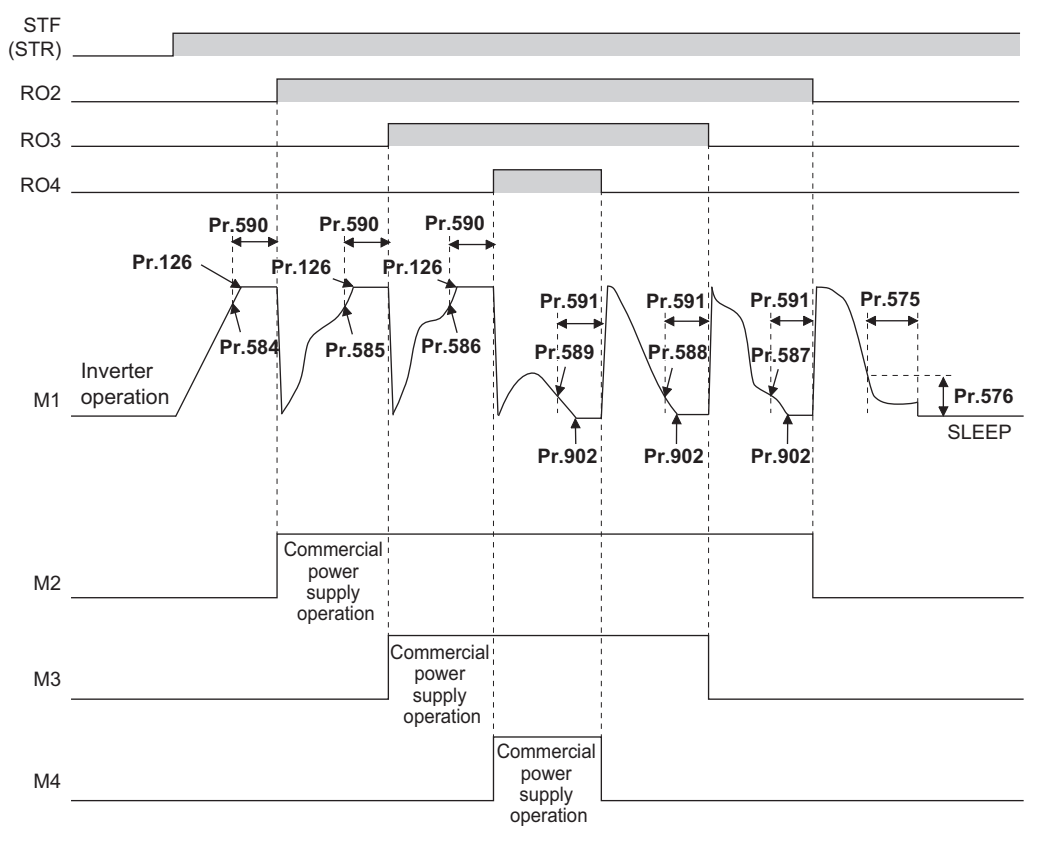

• When using two motors in the alternative system (**Pr.579**="1")

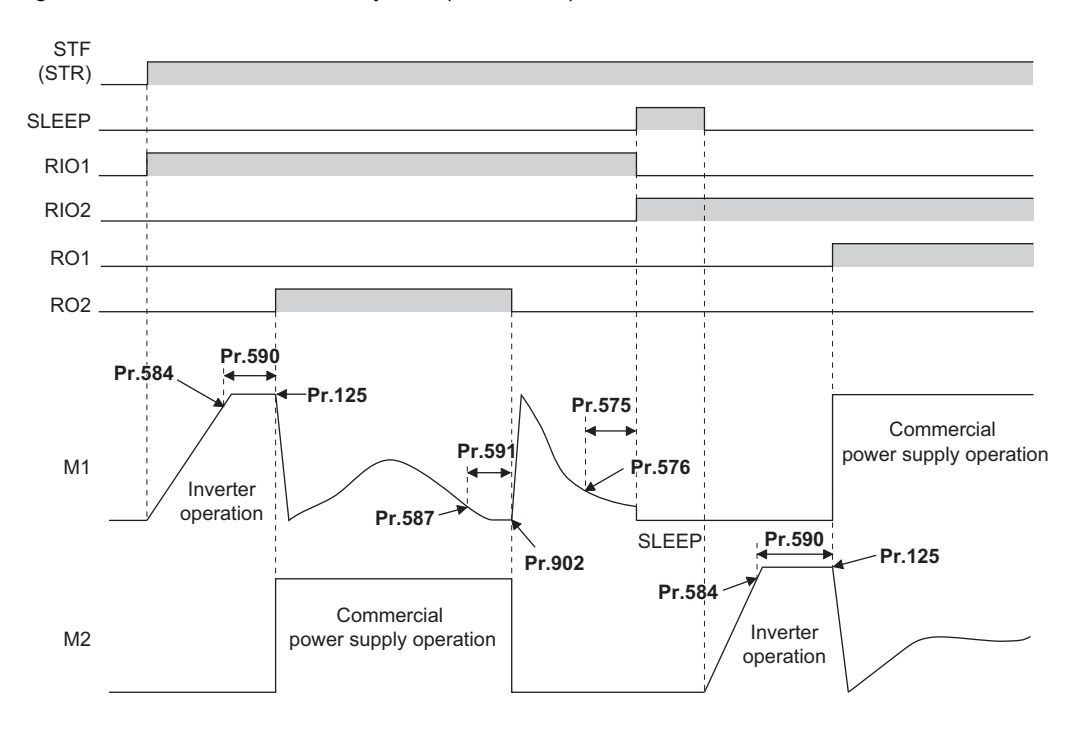

• When using two motors in the direct system (**Pr.579**="2")

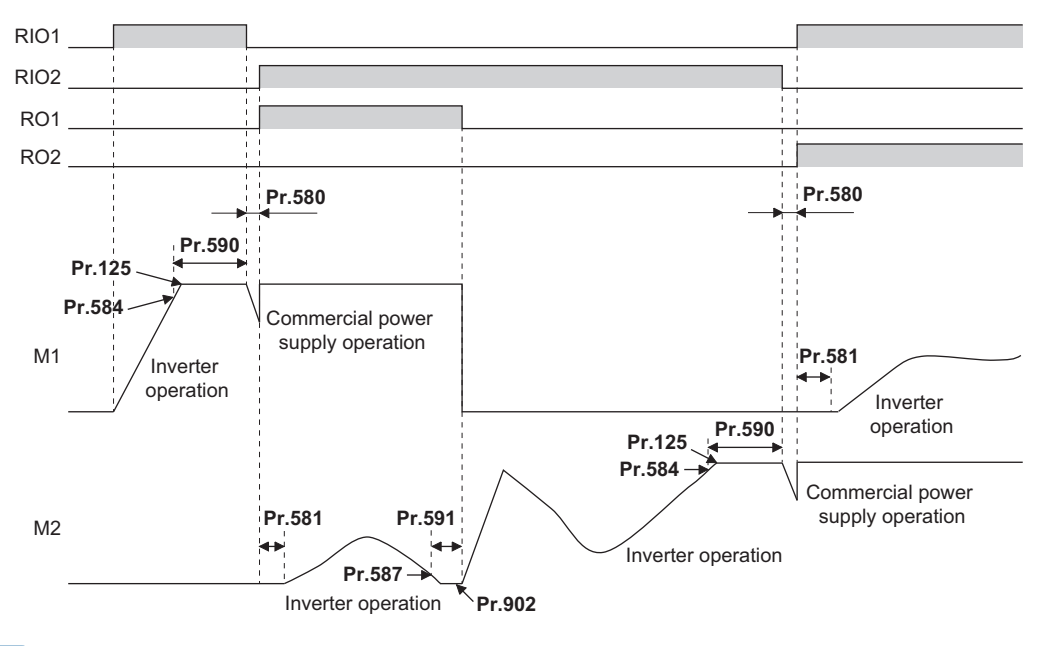

- When a start signal is turned OFF while running, MC (RO1 to RO4) turns OFF and the motor decelerates.
- When a protective function is activated while running, MC (RO1 to RO4) turns OFF and the inverter output is shut off.

• When using two motors in the alternative direct system (**Pr.579**="3")

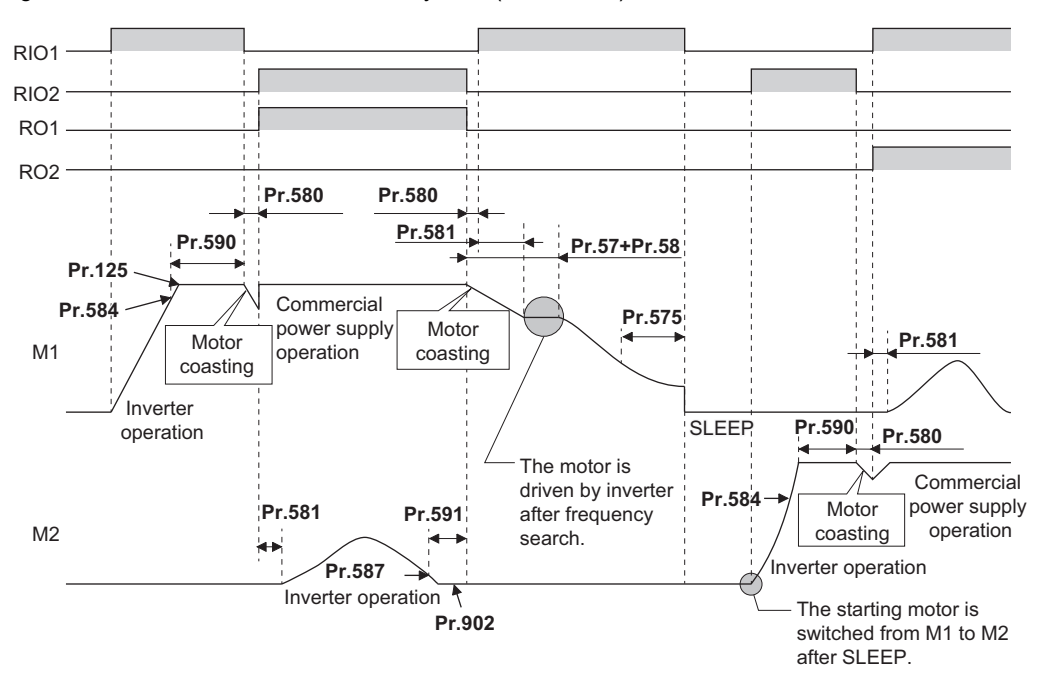

- When the start signal is turned OFF during operation, the inverter-driven motor is decelerated to stop. The motors under commercial power supply operation are switched over to inverter-driven operation one at a time and decelerated to stop after frequency search in order from the longest operation time.
- When a protective function is activated while running, MC (RO1 to RO4) turns OFF and the inverter output is shut off.
- When the MRS signal is turned ON during operation, the inverter output is shut off and the running motors coast to a stop. Although the motor with the longest operating time of the commercial power supply operation is switched to the inverter operation after elapse of time set in **Pr.591 Auxiliary motor stop detection time**, the output shutoff status remains. When the MRS signal is turned OFF, the inverter-driven operation starts after frequency search.
- If the starting signal is turned ON during deceleration regardless of the **Pr.579** setting, the multi-pump operation is performed again.

## **PID overpressure control (Pr.1370 and Pr.1376)**

- When the main valve is suddenly closed in the multi-pump function system, a sudden increase of the pipe pressure may occur, and the pipes may be broken. To prevent fracture of the pipes, all auxiliary motors are stopped when the feedback value exceeds the predetermined level.
- When the PID measured value reaches or exceeds the **Pr.1376 Auxiliary motor stopping level** and the elapsed time exceeds the **Pr.1370 Detection time for PID limiting operation** while the multi-pump function is activated, all operating auxiliary motors are disconnected and allowed to coast to a stop regardless of the **Pr.579 Motor connection function selection** setting. The motor driven by the inverter continues its operation.
- After the auxiliary motor is stopped, the motor operation does not start while the PID measured value is equal to **Pr.1376** setting or more even when the auxiliary motor starting condition is satisfied.

### **NOTE**

- The PID overpressure control function can be used when PID control is performed (reverse action only) by the set point or measured value input using the multi-pump function.
- Either the first or the second PID measured value is used according to the PID control selection. When the control switches between the first PID control and second PID control, the measured value to be used is also switched to continue the control operation.

### **Parameters referred to**

**Pr.20 Acceleration/deceleration reference frequency, Pr.21 Acceleration/deceleration time increments**  $\epsilon$  [page 190](#page-190-0) **Pr.57 Restart coasting time, Pr.58 Restart cushion time Figure 448** 

**Pr.178 to Pr.189 (Input terminal function selection)**  $F$  [page 343](#page-343-0)

**Pr.190 to Pr.196 (Output terminal function selection)** *page* **297** 

# **5.11.11 PID control enhanced functions**

PID control enhanced functions can be used to perform PID control according to applications.

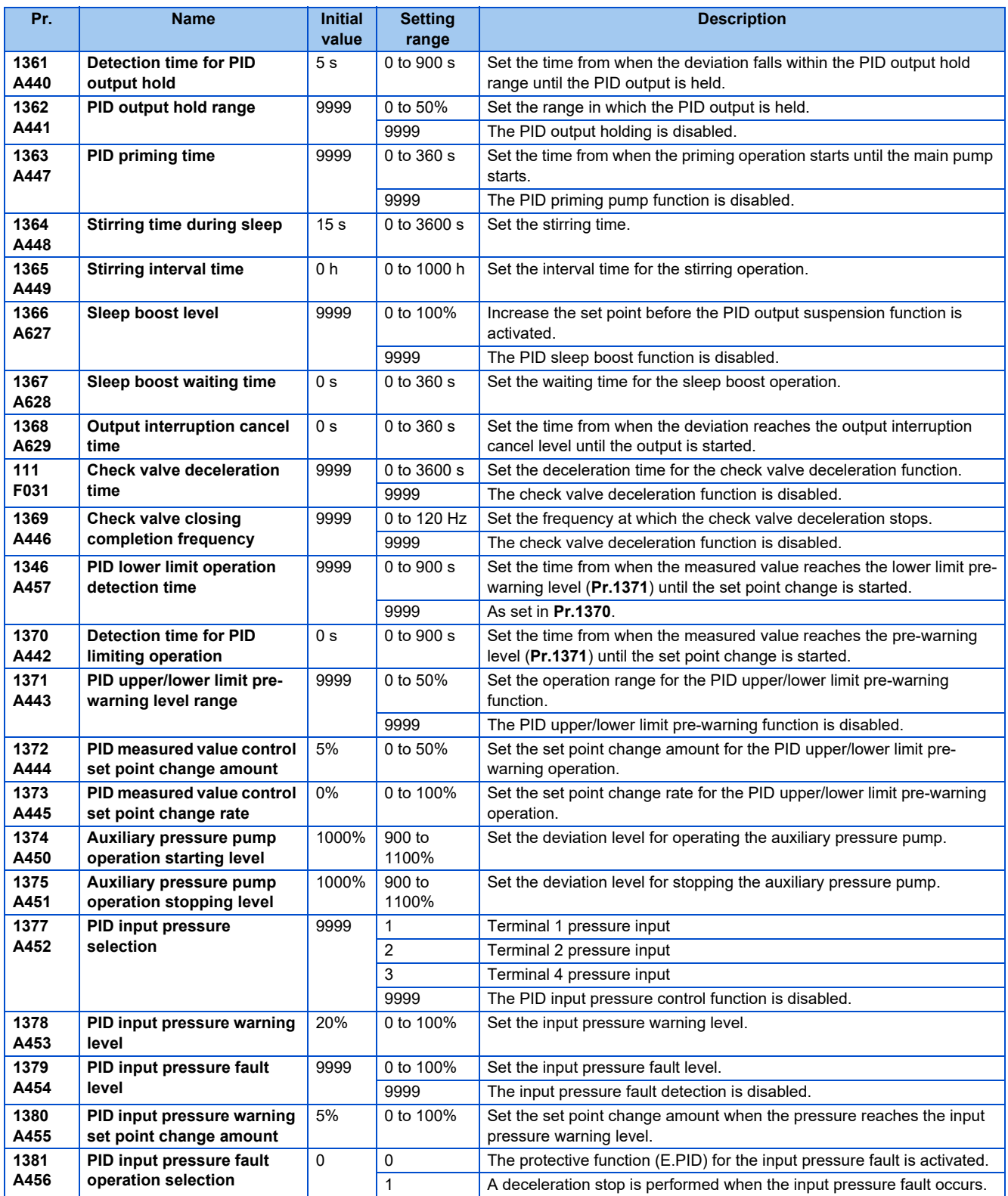

## **PID output hold (Pr.1361 and Pr.1362)**

- The manipulated amount (PID output) can be fixed when the fluctuation of the deviation is small. This function eliminates unnecessary acceleration/deceleration, which is effective to reduce the power consumption.
- When the deviation falls within the **Pr.1362 PID output hold range** and the elapsed time exceeds the **Pr.1361 Detection time for PID output hold**, the manipulated amount (PID output) is fixed at the output frequency at that time.
- Even if the deviation falls out of the PID output hold range, the manipulated amount (PID output) is maintained for the detection time for PID output hold.

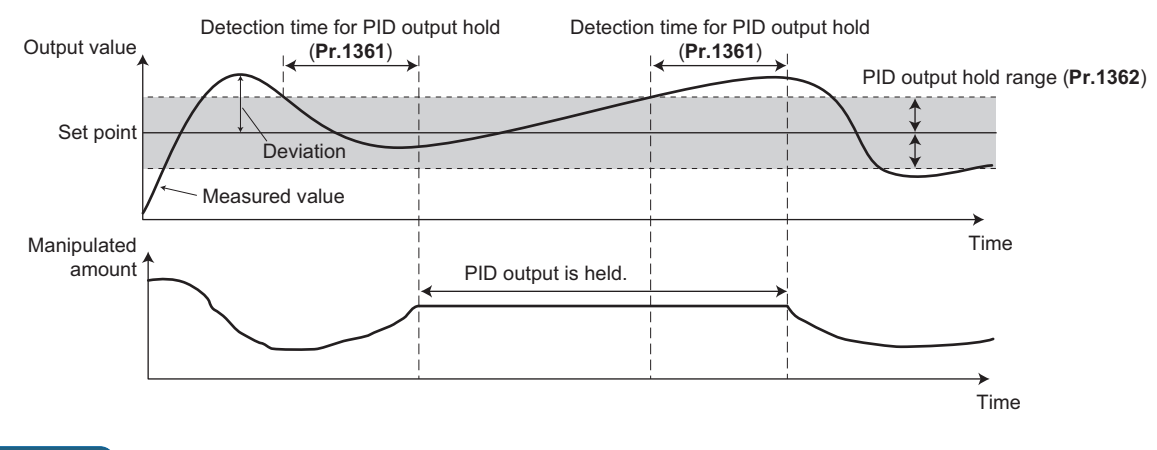

### **NOTE**

- While the PID output is held, calculation is not performed for the P term, I term, and D term. For the P and I terms, the values at the start of the holding period are kept. The D term is set to "0".
- When the control switches between the first PID control and second PID control, the PID output holding state is canceled.
- The PID output holding function is disabled in the following cases: When **Pr.1362**="9999", while the PID setting is not applied to the frequency, during the sleep function, at switching to the auxiliary motor in the multi-pump function, during PID gain tuning, and during the sleep boost.

## **Stirring function during the PID sleep (Pr.1364 and Pr.1365)**

- This function starts the pump periodically to prevent clogging of the pump while the PID output suspension function (sleep function) is activated.
- When the sleep function is activated and the elapsed time exceeds the **Pr.1365 Stirring interval time**, the pump is operated at the stirring frequency (**Pr.232** or **Pr.233**). The pump decelerates to stop when the elapsed time exceeds the **Pr.1364 Stirring time during sleep**. The interval time count for the second time onward starts after the previous deceleration stop is completed.

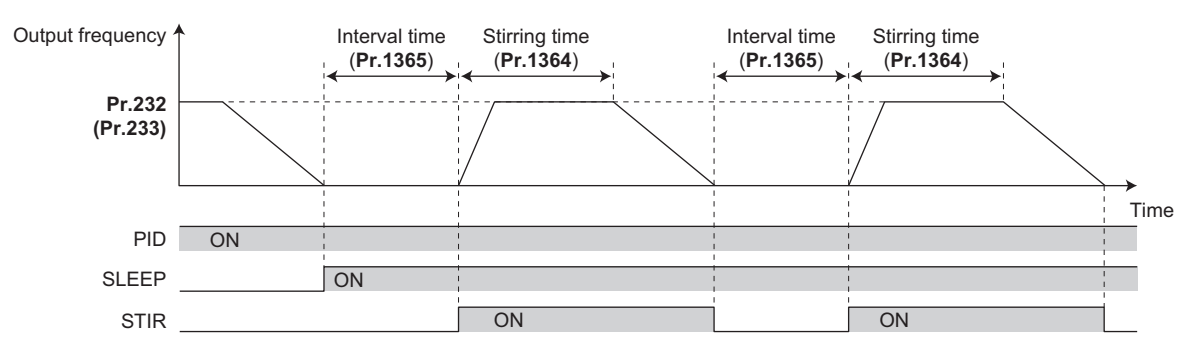

• The rotation direction depends on the **Pr.232** and **Pr.233** settings.

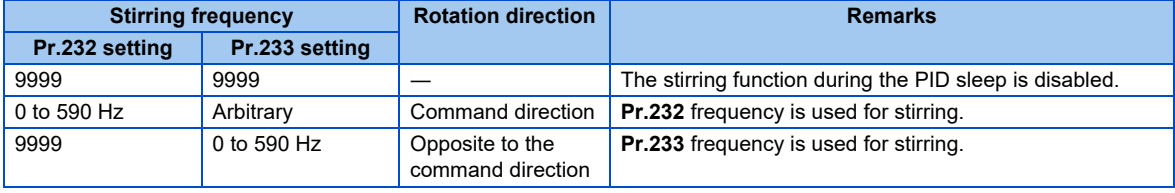

- The stirring signal (STIR) turns ON during the stirring operation. For the STIR signal, set "218 (positive logic)" or "318 (negative logic)" in any of **Pr.190 to Pr.196 (Output terminal function selection)** to assign the function.
- When **Pr.579 Motor connection function selection** (multi-pump function) is set to 1 or 3, the starting order of the motors is changed when the sleep function is activated. The stirring operation during the sleep is applied to the motor to be started first next time. For example, when the previous starting order was M1  $\rightarrow$  M2  $\rightarrow$  M3  $\rightarrow$  M4, and the next starting order of motors is  $M2 \rightarrow M3 \rightarrow M4 \rightarrow M1$ , stirring operation during the sleep will be applied to the M2 motor.
- When the auxiliary motor starting condition is satisfied by the stirring operation during the sleep while the multi-pump function is used, the stirring operation continues. The auxiliary motor does not start.

### **NOTE**

- When the control switches between the first PID control and second PID control during the sleep function, the interval time and the stirring time timer are carried over.
- When the sleep function cancellation condition is satisfied, the sleep function is cancelled, and the stirring function during the sleep is also cancelled.
- Changing the terminal assignment using **Pr.190 to Pr.196 (Output terminal function selection)** may affect the other functions. Set parameters after confirming the function of each terminal.

## **PID priming pump function (Pr.1363)**

- This function starts the priming pump first before starting the main pump so that the main pump does not intake air at start.
- When the start command is turned ON after setting **Pr.1363 PID priming time**#"9999", the priming pump operation signal (Y217) turns ON to start the priming pump. When the elapsed time exceeds the **Pr.1363** setting, the main pump starts.
- The priming pump continues operation during operation of the main pump. When the STF signal is turned OFF to stop the main pump, the priming pump also stops.
- For the Y217 signal, set "217 (positive logic)" or "317 (negative logic)" in any of **Pr.190 to Pr.196 (Output terminal function selection)** to assign the function.

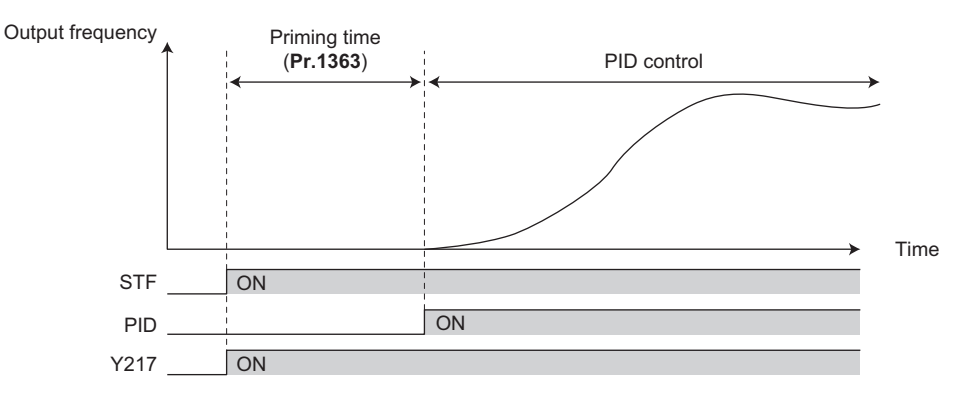

- The priming operation is performed at every startup.
- When the operation is restarted after inverter reset by a protective function activation, the priming operation is performed.
- When the inverter is restarted by the retry operation at a fault occurrence, the priming pump operation is continued and after the restart, the PID control operation is performed without waiting for the priming time.
- When the control switches between the first PID control and second PID control during the priming time, the priming time is carried over.
- The PID priming pump function is enabled when the PID setting is applied to the frequency.
- Even when the inverter emergency stop operation (output shutoff by the MRS signal, etc.) is performed, the PID priming pump function operation continues while the power is supplied to the control circuit. For the emergency stop operation, configure another circuit to stop the priming pump.
- Changing the terminal assignment using **Pr.190 to Pr.196 (Output terminal function selection)** may affect the other functions. Set parameters after confirming the function of each terminal.

## **PID auxiliary pressure pump function (Pr.1374 and Pr.1375)**

- This function enables signal output to activate an auxiliary pressure pump when the pump flow rate is low in the system which constantly requires a high pressure.
- When the deviation exceeds the auxiliary pressure pump operation starting level (**Pr.1374 Auxiliary pressure pump operation starting level** - 1000%) after the PID output suspension function (sleep function) is activated, the auxiliary pressure pump starts and the auxiliary pressure pump operation signal (Y226) turns ON.
- When the deviation falls below the auxiliary pressure pump operation stopping level (**Pr.1375 Auxiliary pressure pump operation stopping level** - 1000%) during the auxiliary pressure pump operation, the auxiliary pressure pump stops.
- For the Y226 signal, set "226 (positive logic)" or "326 (negative logic)" in any of **Pr.190 to Pr.196 (Output terminal function selection)** to assign the function.

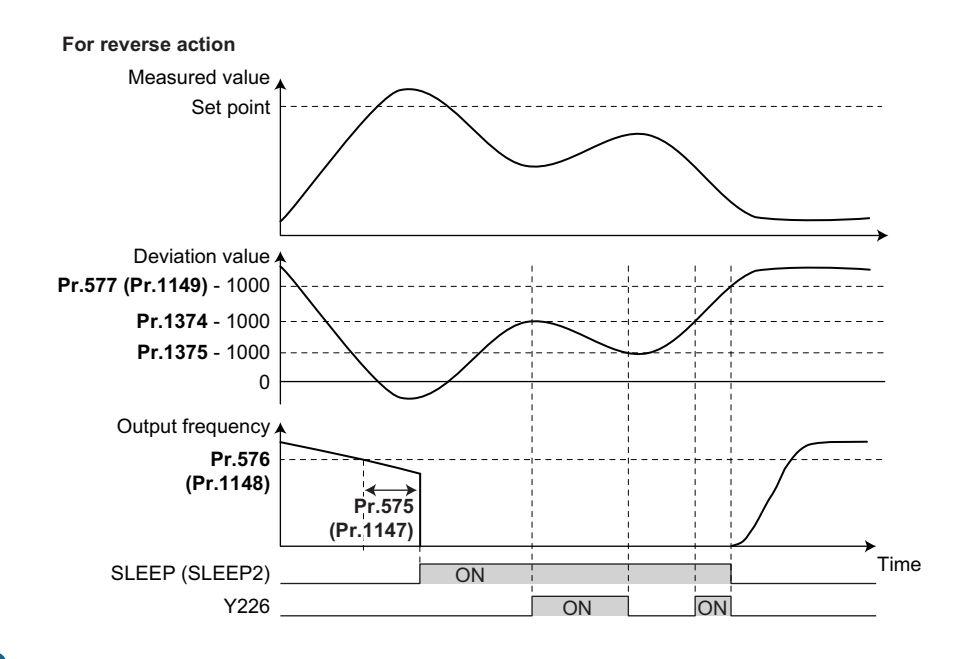

- The recommended settings of **Pr.577 (Pr.1149), Pr.1374, and Pr.1375** are as follows. **Pr.577 (Pr.1149)** > **Pr.1374** > **Pr.1375**
- Even when the inverter emergency stop operation (output shutoff by the MRS signal, etc.) is performed, the PID auxiliary pressure pump function operation continues while the power is supplied to the control circuit. For the emergency stop operation, configure another circuit to stop the auxiliary pressure pump.
- Changing the terminal assignment using **Pr.190 to Pr.196 (Output terminal function selection)** may affect the other functions. Set parameters after confirming the function of each terminal.

## **PID sleep boost (Pr.1366 to Pr.1368)**

- The pump pressure can be increased before the PID output suspension function (sleep function) is activated. This function is useful to prevent frequent repetition of starting and stopping of the pump, and to maintain the sleep state for a long period of time.
- When the normal condition to activate the sleep function is satisfied (the output frequency is less than **Pr.576** setting for the time set in **Pr.575** or longer), the PID set point automatically increases by the amount set in **Pr.1366 Sleep boost level**.
- When the measured value reaches to the set point during **Pr.1367 Sleep boost waiting time**, the sleep function is activated. Then, the set point returns to its original value from the sleep boost set point.
- When the measured value does not reach to the sleep boost set point after the time set in **Pr.1367** passes, PID control continues without activating the sleep function.
- When the deviation remains at the **Pr.577** setting or higher for the time set in **Pr.1368 Output interruption cancel time**, the inverter output restarts.

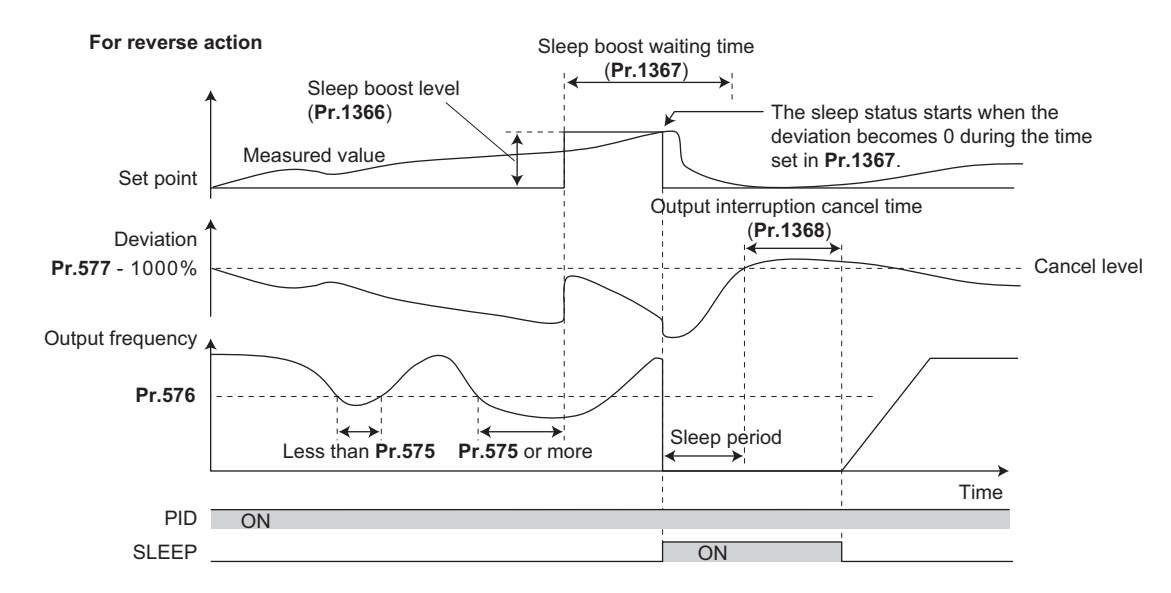

### **Check valve deceleration function (Pr.111 and Pr.1369)**

- When the pump is stopped, slow deceleration can be applied to the predetermined section to prevent the water hammer sound caused by closing the valve.
- The **Pr.111 Check valve deceleration time** setting is applied to the section between **Pr.2 Minimum frequency** and **Pr.1369 Check valve closing completion frequency**.

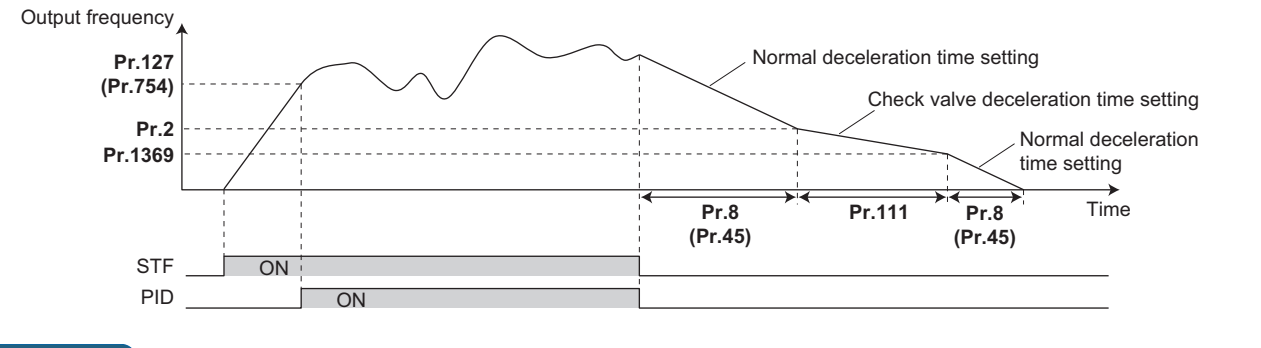

- The check valve deceleration function is enabled when the PID setting is applied to the frequency.
- When the **Pr.1369** setting is higher than the **Pr.2** setting, the normal deceleration time (**Pr.8** or **Pr.45**) setting is applied.

## **PID upper/lower limit pre-warning (Pr.1346, Pr.1370 to Pr.1373)**

- The set point can be changed to suppress increase of the measured value before PID upper limit (FUP) or PID lower limit (FDN) is detected.
- When the measured value reaches and remains at the pre-warning level set in **Pr.1371 PID upper/lower limit prewarning level range** for the time set in **Pr.1370 Detection time for PID limiting operation**, the PID upper/lower limit prewarning signal (Y219) or the second PID upper/lower limit pre-warning signal (Y220) is output. Also, the set point is changed by the amount set in **Pr.1372 PID measured value control set point change amount**.
- To set the detection time for upper and lower limits separately, set **Pr.1346 PID lower limit operation detection time**.
- Set the rate (%/s) for changing the set point by the **Pr.1372** setting value in **Pr.1373 PID measured value control set point change rate**. When the measured value falls within the normal range, the set point returns to its original value.
- For the Y219 and Y220 signals, assign the functions to output terminals using the **Pr.190 to Pr.196 (Output terminal function selection)**.

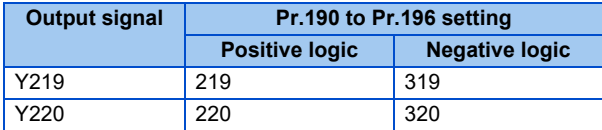

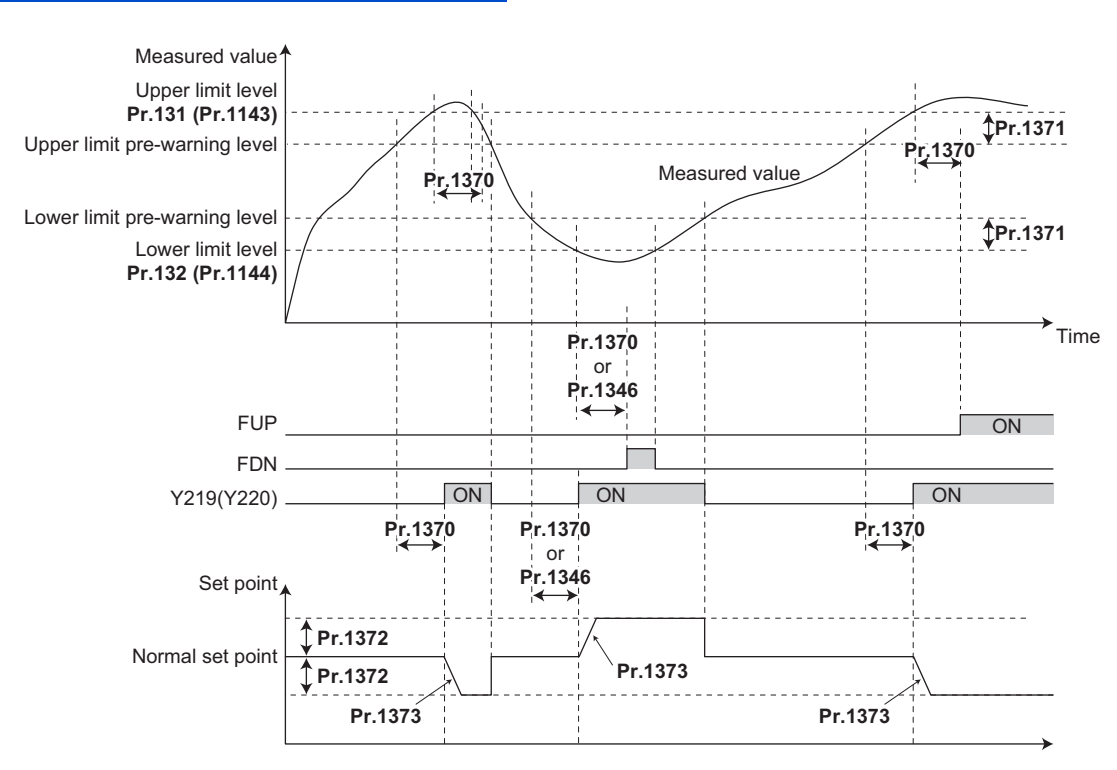

- When **Pr.554**="5, 7, 15, or 17" and a deceleration stop is performed by the FUP/FDN signal detection, the set point changed by the **Pr.1372** setting value remains effective.
- The set point change by the PID upper/lower limit pre-warning function is enabled when the PID setting is applied to the frequency.
- When the control switches between the first PID control and second PID control while the set point is changed by the **Pr.1372** setting value or while the Y219 (Y220) signal is output, the set point returns to its original value.
- When the upper limit or lower limit is disabled (**Pr.131** or **Pr.132** = "9999"), the upper/lower limit pre-warning function is not activated.
- The settings in **Pr.1346 and Pr.1370** is used for the detection time for output of the FUP and FDN signals. (Refer to [page](#page-396-0) [396.](#page-396-0))

## **PID dry run monitoring function (Pr.1370)**

- This function can prevent operation without water in the pipes by monitoring the flow rate (measured value) inside the pipes. When the flow rate decreases while the FU signal is ON, an output signal is sent for notification.
- The dry run signal (DRY) is output during PID control when the measured value is lower than the lower limit (**Pr.132** or **Pr.1144**) and the output frequency is higher than the setting in **Pr.42 Output frequency detection** or **Pr.43 Output frequency detection for reverse rotation** (FU signal ON) for the time set in **Pr.1370 Detection time for PID limiting operation**.
- For the DRY signal, set "228 (positive logic)" or "328 (negative logic)" in any of **Pr.190 to Pr.196 (Output terminal function** selection) to assign the function.
- The PID dry run monitoring function is enabled for the reverse action.

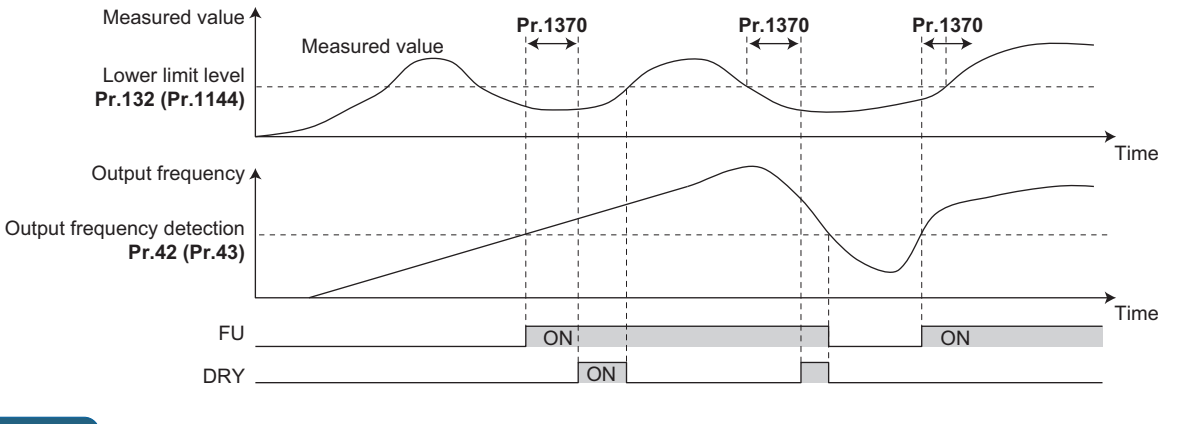

### **NOTE**

The PID dry run monitoring function is enabled when the PID setting is applied to the frequency.

### **PID input pressure control (Pr.1370, Pr.1373, and Pr.1377 to Pr.1381)**

- In order to prevent air intake and cavitation inside the pump, this function controls the pump inlet pressure so that there is no water shortage.
- To enable the PID input pressure control function, set the terminal for the pressure input in **Pr.1377 PID input pressure selection**. (Select a terminal different from the one used for inputting the set point, measured value, or deviation.)

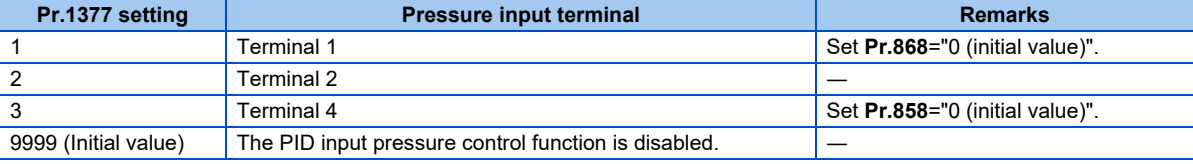

- When the input pressure measured at the inlet remains lower than the **Pr.1378 PID input pressure warning level** for the time set in **Pr.1370 Detection time for PID limiting operation**, the PID input pressure warning signal (Y229) is output. Also, the set point is changed by the amount set in **Pr.1380 PID input pressure warning set point change amount**.
- Set the rate (%/s) for changing the set point by the **Pr.1380** setting value in **Pr.1373 PID measured value control set point change rate**. When the input pressure falls within the normal range, the set point returns to its original value.
- When the input pressure measured at the inlet remains lower than the **Pr.1379 PID input pressure fault level** for the time set in **Pr.1370 Detection time for PID limiting operation**, the operation for the abnormal input pressure starts and the PID input pressure fault signal (Y230) is output.
- Select the operation for the abnormal input pressure in **Pr.1381**.

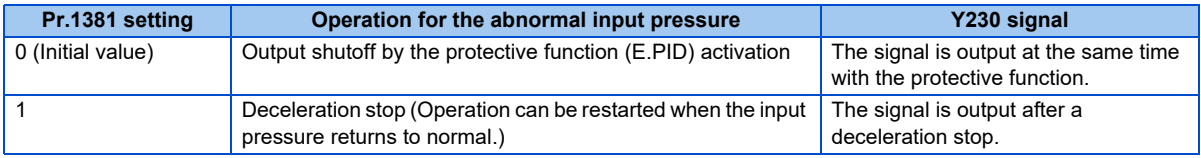

• For the Y229 and Y230 signals, assign the functions to output terminals using the **Pr.190 to Pr.196 (Output terminal function selection)**.

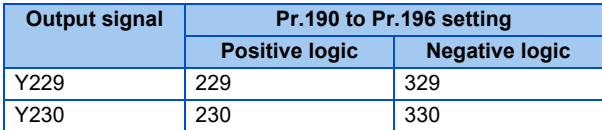

• To monitor the input pressure, set "69" in the monitor selection parameters. (0.1% increments)

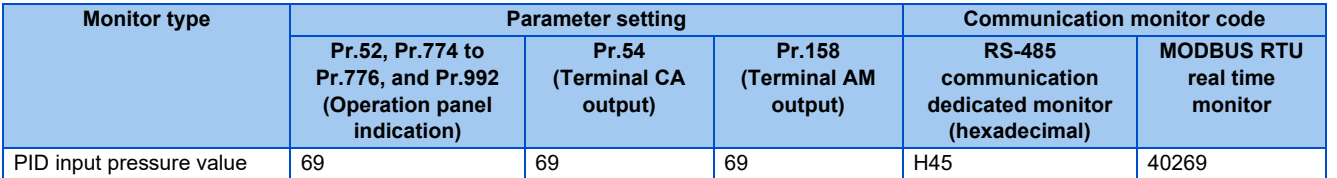

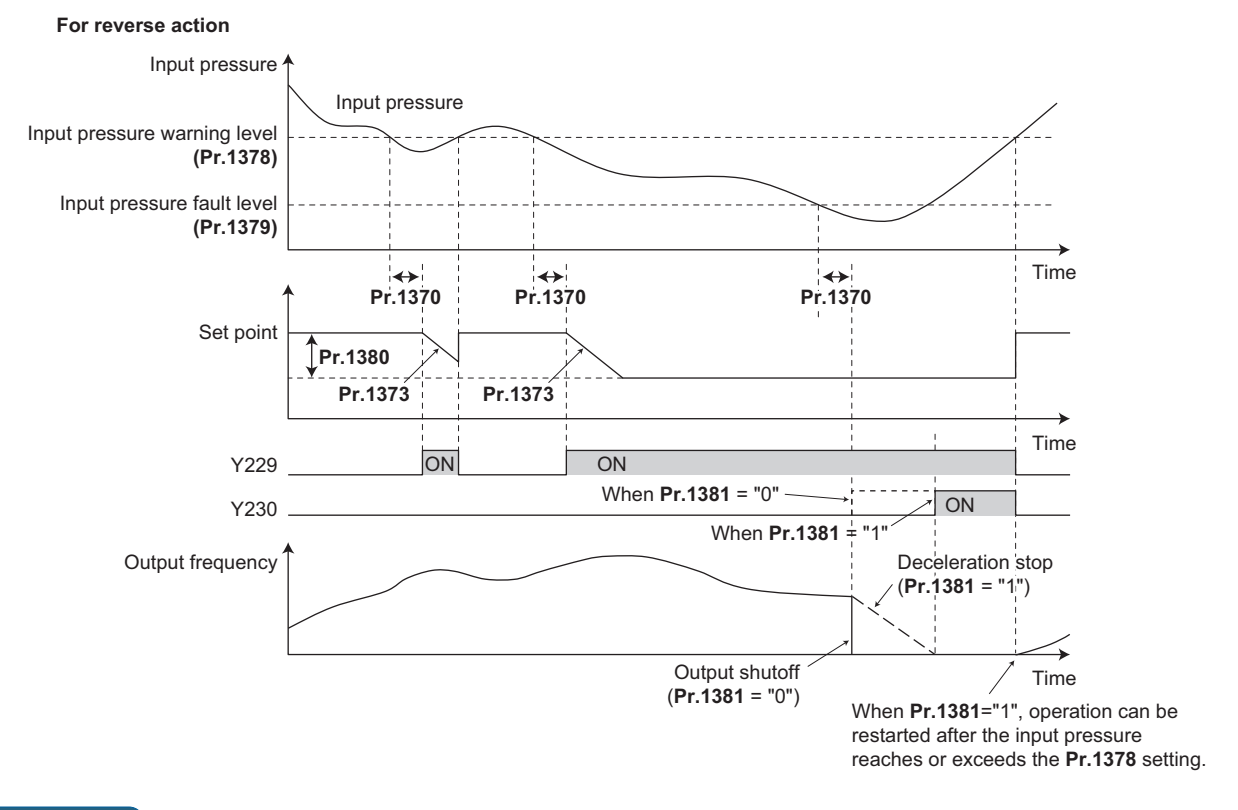

- When the control switches between the first PID control and second PID control while the set point is changed by the **Pr.1380** setting value or while the Y229/Y230 signal is output, the set point returns to its original value or the signal turns OFF, and the detection restarts.
- When the PID input pressure control function and the PID upper/lower limit pre-warning function are used simultaneously, each function may change the set point. When the set point change is attempted by both functions, the change by the PID input pressure control function has priority.
- When the PID input pressure control function and the PID sleep boost function are used simultaneously, each function may change the set point. When the set point change is attempted by both functions, the change by the PID input pressure control function has priority. (The sleep state is established without applying the set point change by the PID sleep boost function.)

# <span id="page-448-0"></span>**5.11.12 Automatic restart after instantaneous power failure/flying start with an induction motor**

### **V/F Magnetic flux**

The inverter can be restarted without stopping the motor in the following conditions:

- When switching from commercial power supply operation over to inverter running
- When an instantaneous power failure occurs during inverter running
- When the motor is coasting at start

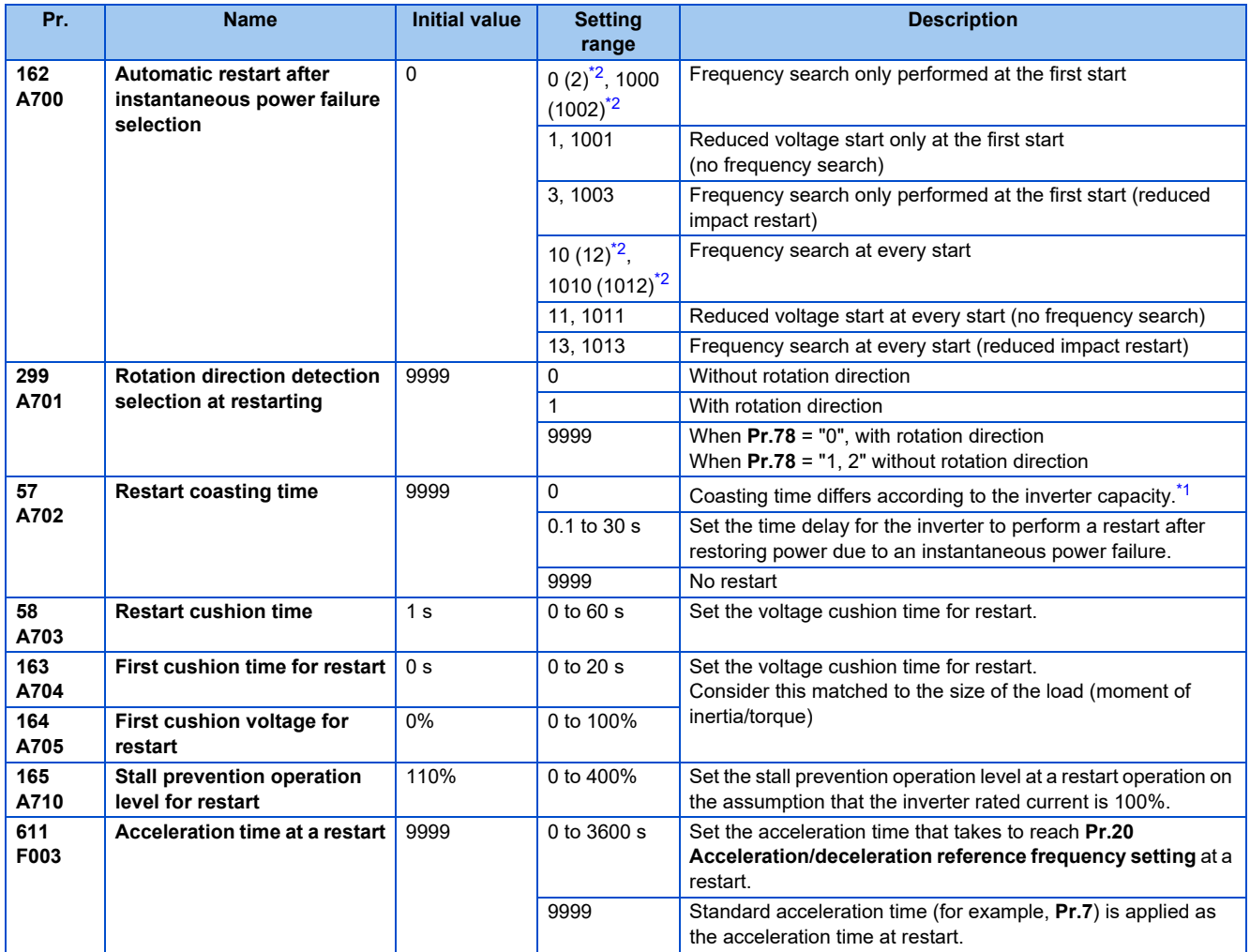

<span id="page-448-2"></span>\*1 The coasting time when **Pr.57** = "0" is as shown below. (When **Pr.162, Pr.570** are set to the initial value.) FR-F860-00027: 0.5 s FR-F860-00061 and FR-F860-00090: 1.0 s FR-F860-00170 to 00680: 3.0 s FR-F860-01080 or higher: 5.0 s

<span id="page-448-1"></span>\*2 The same operation is performed for the both settings.

### **Automatic restart after instantaneous power failure function**

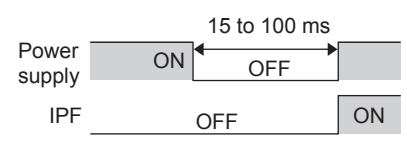

- The inverter output is shut off at the activation of the instantaneous power failure protection (E.IPF) or undervoltage protection (E.UVT). (Refer to [page 570](#page-570-0) for E.IPF or E.UVT.)
- When E.IPF or E.UVT is activated, the instantaneous power failure (IPF)/undervoltage signal is output.
- The IPF signal is assigned to terminal IPF in the initial setting. To assign the IPF signal to a different terminal, set "2 (positive logic) or 102 (negative logic)" to any of **Pr.190 to Pr.196 (Output terminal function selection)**.
- When the automatic restart after instantaneous power failure function is selected, motor restarts at the power restoration after an instantaneous power failure or undervoltage. (E.IPF and E.UVT are not activated.)

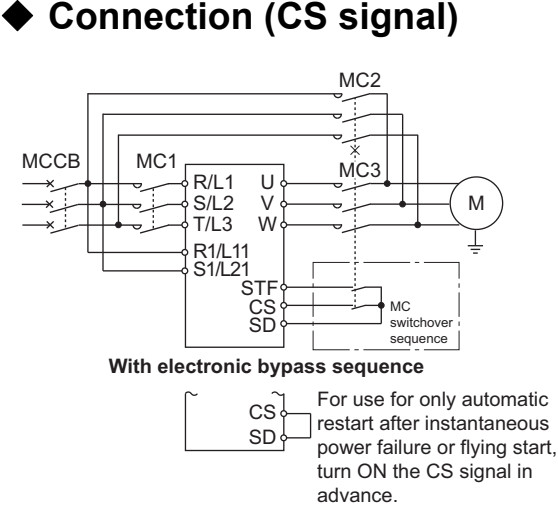

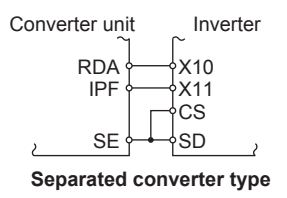

**Only with restart after instantaneous power failure**

- When the automatic restart after instantaneous power failure / flying start signal (CS) is assigned to the input terminal by setting **Pr.178 to Pr.189 (Input terminal function selection)**, restart operation is enabled at turn-ON of the CS signal.
- When the CS signal is assigned to an input terminal and Pr.57 Restart coasting time  $\neq$  "9999" (with restart), the inverter cannot be operated while the CS signal remains OFF.
- Separated converter types detect the instantaneous power failure on the converter unit side. Perform wiring so that the IPF signal transmitted from the converter unit is input to the terminal to which the X11 signal is assigned. On the converter unit side, enable the restart operation. (For setting the converter unit, refer to the Instruction Manual of the converter unit.)
- For the terminal to be used for the X10 and X11 signal, set "10" (X10), "11" (X11) in **Pr.178 to Pr.189** and assign the function. (For separated converter types, the X10 signal is assigned to the terminal MRS in the initial setting.)
- For the X10 signal of separated converter types, NC contact input specification is selected in the initial setting. Set **Pr.599** = "0" to change the input specification to NO contact.

- Changing the terminal assignment using **Pr.178 to Pr.189 (Input terminal function selection)** may affect other functions. Set parameters after confirming the function of each terminal.
- If the CS signal is not assigned to any input terminal, solely setting **Pr.57** will enable the restart operation at all times.

## ◆ Setting for the automatic restart after instantaneous power failure **operation (Pr.162)**

• The **Pr.162** settings and the instantaneous power failure automatic restart operation under each operation mode are as shown below.

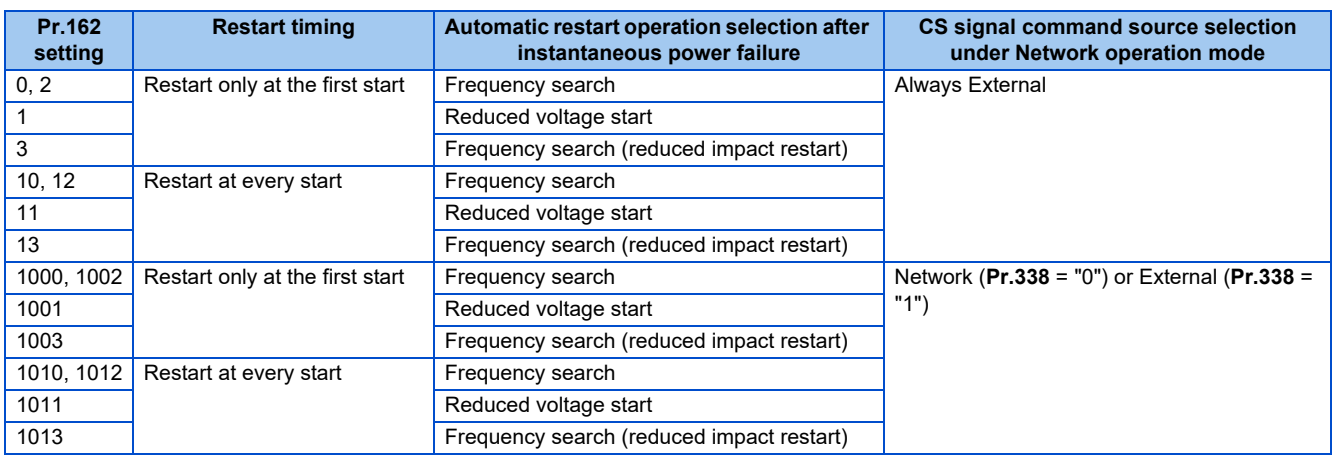

### ◆ Restart operation with frequency search (Pr.162 = "0, 2, 3, 10, 12, 13, **1000, 1002, 1003, 1010, 1012, or 1013", Pr.299)**

- When **Pr.162** = "0 (initial value), 2, 3, 10, 12, 13, 1000, 1002, 1003, 1010, 1012, or 1013", the motor speed is detected at a power restoration so that the motor can re-start smoothly.
- The encoder also detects the rotation direction so that the motor can re-start smoothly even during the reverse rotation.
- Whether or not to detect the rotation direction can be selected by **Pr.299 Rotation direction detection selection at restarting**. If the motor capacity is different from the inverter capacity, set **Pr.299** = "0 (no rotation direction detection)".
- When the rotation direction is detected, the following operation is performed according to the **Pr.78 Reverse rotation prevention selection** setting.

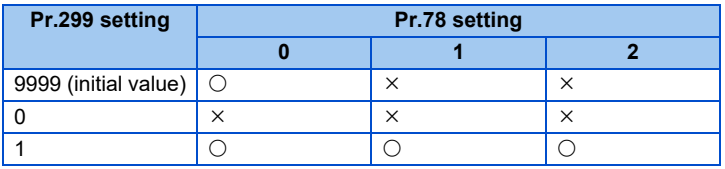

 $\circ$ : With rotation direction detection  $\times$ : Without rotation direction detection

• By setting "3, 13, 1003, or 1013" in **Pr.162**, the restart can be made smoother with even less impact than when "0, 2, 10, 12, 1000, 1002, 1010, or 1012" is set in **Pr.162**. When the inverter is restarted with "3, 13, 1003, or 1013" set to **Pr.162**, offline auto tuning is required. (For details on offline auto tuning of Advanced magnetic flux vector control, refer to [page](#page-353-0) [353,](#page-353-0) and for details on offline auto tuning of V/F control, refer to [page 455](#page-455-0).)

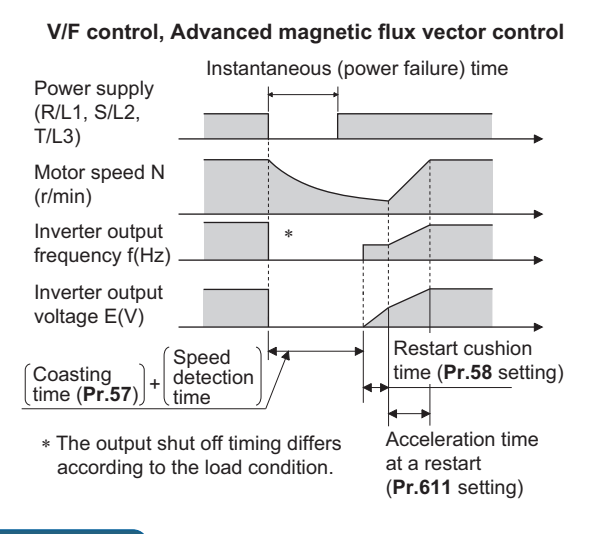

### **A** NOTE

- The rotation speed detection time (frequency search) changes according to the rotation speed of the motor. (maximum 1 s)
- When the inverter capacity is two ranks or greater than the motor capacity, the overcurrent protective function (E.OC[]) is sometimes activated and prevents the inverter from restarting.
- If two or more motors are connected to one inverter, this function operates abnormally. (The inverter does not restart successfully.)
- Because a DC injection brake is applied instantaneously at speed detection during a restart, the speed might drop if the moment of inertia (J) of the load is small.
- If reverse operation is detected when "1" (reverse rotation disabled) is set to **Pr.78**, operation decelerates by reverse rotation and then changes to forward rotation when the start command is forward rotation. The inverter does not restart when the start command is reverse rotation.
- When "3, 13, 1003, or 1013" is set to **Pr.162**, limit the wiring length to within 100 m.

## **Restart operation without frequency search (Pr.162 = "1, 11, 1001, or 1011")**

• When **Pr.162** = "1, 11, 1001, or 1011", reduced voltage start is used for the restart operation. In this method, the voltage is raised gradually while keeping the output frequency level at the level before the instantaneous failure, regardless of the motor's coasting speed.

#### **V/F control, Advanced magnetic flux vector control**

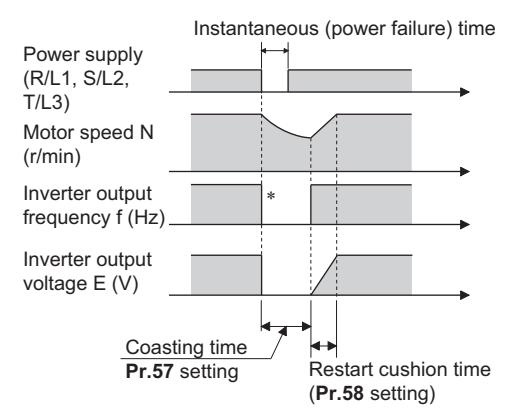

∗ The output shut off timing differs according to the load condition.

**5**

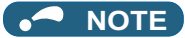

• This restart method uses the output frequency that was active before the instantaneous power failure stored in memory. If the instantaneous power failure time is 0.2 s or more, the output frequency can no longer be stored and held in memory, so the restart is performed from **Pr.13 Starting frequency** (initial value is 1.5 Hz).

### **Restart at every start (Pr.162 ="10 to 13, or 1010 to 1013")**

• When "10 to 13, or 1010 to 1013" is set in **Pr.162**, a restart operation is performed at each start and automatic restart after instantaneous power failure (**Pr.57** start after the reset time has elapsed). When "0 (initial value) to 3, or 1000 to 1003" is set in **Pr.162**, a restart operation is performed at the first start after a power-ON, and from the second power-ON onwards, a start from the starting frequency is performed.

### **Automatic restart operation of MRS (X10) signal**

• The restart operation after restoration from output shutoff by the MRS (X10) signal is as shown in the table below according to the **Pr.30** setting.

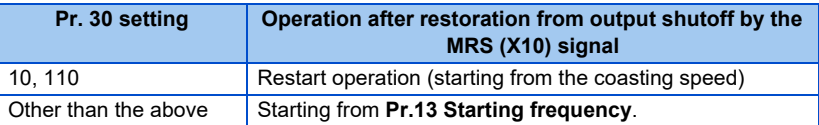

## **Adjustment of restart coasting time (Pr.57)**

- Restart coasting time is the time period from the occurrence of instantaneous power failure until the operation is restarted after power is restored. With frequency search, the motor speed is detected and operation is restarted after the coasting time.
- To enable restart operation, set "0" to **Pr.57 Restart coasting time**. If "0" is set to **Pr.57**, the coasting time is automatically set to the following value (Unit: s). Generally, this setting does not interfere with inverter operation.

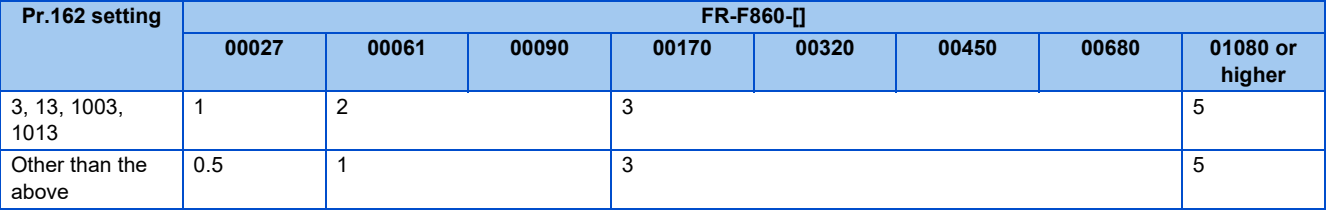

• Inverter operation is sometimes hindered by the size of the moment of inertia (J) of the load or running frequency. Adjust this coasting time within the range 0.1 s to 30 s to match the load specification.

## **Restart cushion time (Pr.58)**

- The cushion time is the time taken to raise the voltage to the level required for the specified speed after the motor speed detection (output frequency before instantaneous power failure when **Pr.162** = "1, 11, 1001, or 1011").
- Normally, the motor runs at the initial value as it is. However, adjust to suit the moment of inertia (J) of the load or the size of the torque.

## **Adjustment of restart operation (Pr.163 to Pr.165, Pr.611)**

• The voltage cushion time at a restart can be adjusted by **Pr.163 and Pr.164** as shown in the following figure.

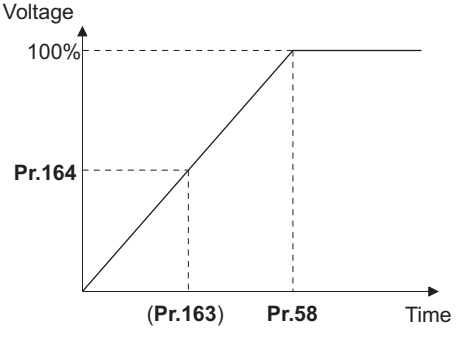

- The stall prevention operation level at a restart operation can be set at **Pr.165**.
- Using **Pr.611**, the acceleration time to reach **Pr.20 Acceleration/deceleration reference frequency** after a restart operation can be set. This can be set individually from the normal acceleration time.

### **NOTE**

- Changing the **Pr.21** setting does not affect the **Pr.611** setting increment.
- Changing the terminal assignment using **Pr.178 to Pr.189 (Input terminal function selection)** may affect the other functions. Set parameters after confirming the function of each terminal.
- When the restart operation is selected, undervoltage (E.UVT) and instantaneous power failure (E.IPF) of the fault output signals become invalid.
- The SU and FU signals are not output during the restart. These signals are output after the restart cushion time passes.
- Restart operation is also performed after the inverter reset is released or after the retry by the retry function occurs.

### **Operation command source selection for the CS signal during communication operation (Pr.162 = "1000 to 1003, 1010 to 1013")**

• When "1000 to 1003, or 1010 to 1013" is set in **Pr.162**, the CS signal input via communication is enabled depending on the setting in **Pr.338 Communication operation command source**. (When **Pr.162** = "0 to 3, or 10 to 13", the CS signal can be input via an external terminal only.)

# **ACAUTION**

• Provide a mechanical interlock for MC1 and MC2. The inverter will be damaged if power supply is input to the inverter output section.

• When the automatic restart after instantaneous power failure function is selected, the motor suddenly starts (after reset time passes) when an instantaneous power failure occurs. Stay away from the motor and machinery. Apply the supplied CAUTION stickers to easily visible places when automatic restart after instantaneous power failure has been selected.

### **Parameters referred to**

**Pr.7 Acceleration time, Pr.21 Acceleration/deceleration time increments**  $F$  [page 190](#page-190-0)

**Pr.13 Starting frequency F** [page 201](#page-201-0), [page 202](#page-202-0)

**Pr.65, Pr.67 to Pr.69 retry function**  $F$  [page 242](#page-242-0)

**Pr.78 Reverse rotation prevention selection**  $\sqrt{p}$  [page 221](#page-221-0)

**Pr.178 to Pr.189 (Input terminal function selection) Profile 343** 

# **5.11.13 Offline auto tuning for a frequency search**

### **V/F**

During V/F control, the accuracy of the "frequency search", which is used to detect the motor speed for the automatic restart after instantaneous power failure and flying start, can be improved.

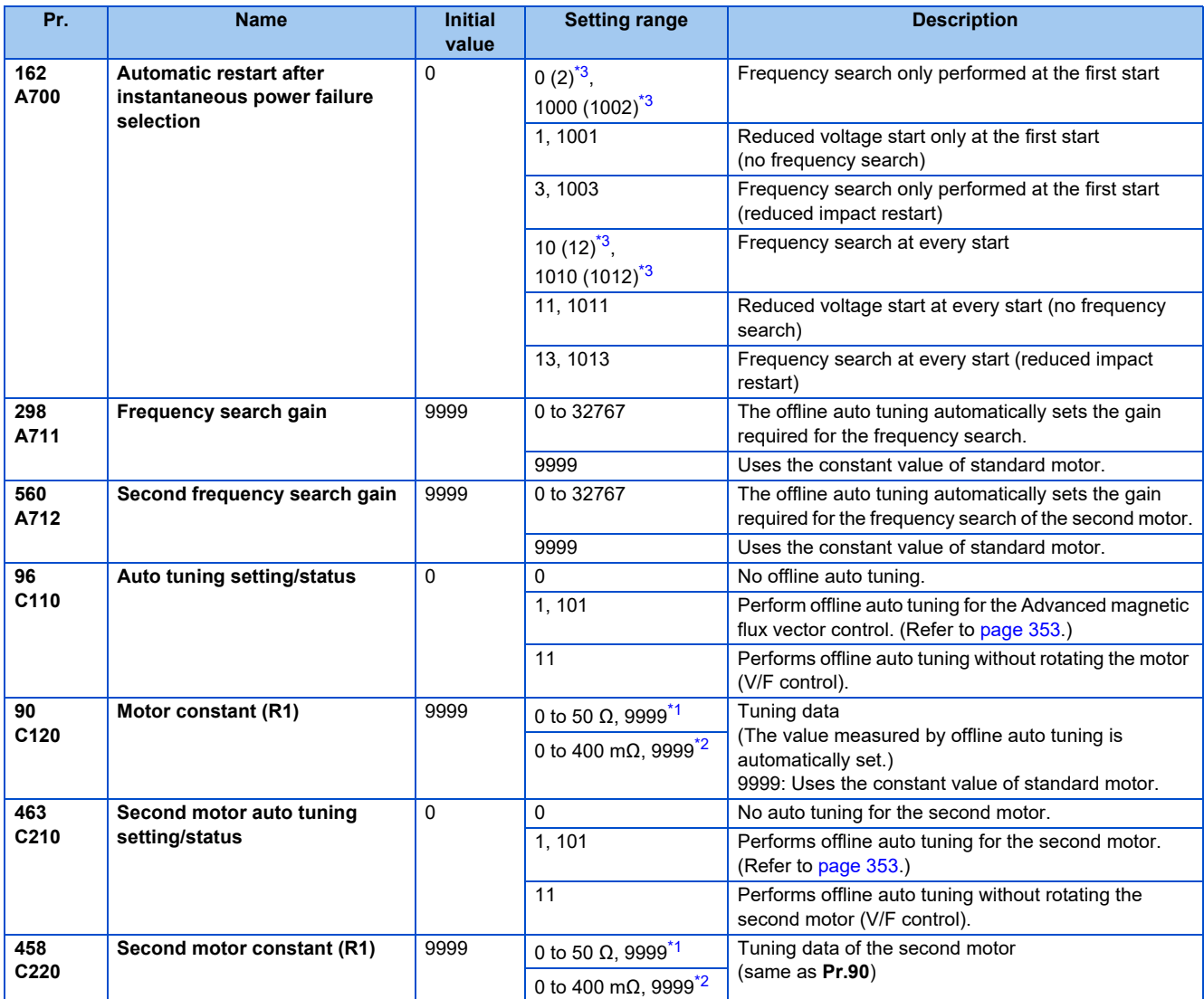

<span id="page-454-1"></span>\*1 For the FR-F860-00680 or lower.

<span id="page-454-2"></span>\*2 For the FR-F860-01080 or higher.

<span id="page-454-0"></span>\*3 The same operation is performed for the both settings.

## <span id="page-455-0"></span> **Offline auto tuning when performing a frequency search by V/F control (reduced impact restart)**

• When the frequency search (reduced impact restart) is selected by setting **Pr.162 Automatic restart after instantaneous power failure selection** = "3, 13, 1003, or 1013", perform offline auto tuning.

## ◆ Before executing offline auto tuning

Check the following points before performing offline auto tuning:

- V/F control is selected.
- A motor is connected. (The motor should not be rotated by the external force applied from outside during the tuning.)
- The motor with the rated motor current equal to or less than the inverter rated current is used. (It must be 0.4 kW or higher.) If a motor with substantially low rated current compared with the inverter rated current is used, speed and torque accuracies may deteriorate due to torque ripples, etc. Set the rated motor current to about 40% or higher of the inverter rated current.
- The target motor is other than a high-slip motor, a high-speed motor, or a special motor.
- The motor may run slightly without actually turning during offline auto-tuning (**Pr.96 Auto tuning setting/status** = "11"), so either firmly secure the motor by the mechanical brake or check to see if turning the motor will cause any safety problems. (Attention is required for lifts, in particular.) The motor turning slightly will not affect tuning performance.

## **Setting**

- *1.* Set **Pr.96 Auto tuning setting/status** = "11".
- *2.* Set the rated motor current (initial value is inverted rated current) to **Pr.9 Electronic thermal O/L relay**. (Refer to [page 230.](#page-230-0))
- *3.* Set **Pr.71 Applied motor** according to the motor to be used.

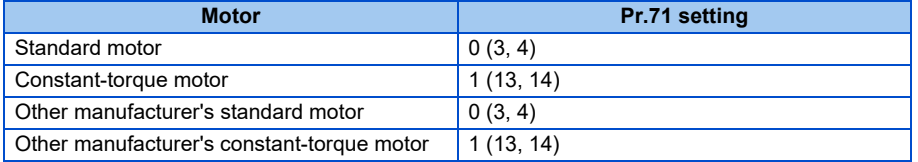

## **Performing tuning**

 $Point<sup>9</sup>$ 

- Before performing tuning, check the monitor display of the operation panel or the parameter unit if the inverter is in the state ready for tuning. Turning ON the start command while tuning is unavailable starts the motor.
- In the PU operation mode, press FWD | REV on the operation panel. For External operation, turn ON the start command (STF signal or STR signal). Tuning will start. (At this time, excitation noise occurs.)

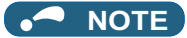

- It takes about 10 seconds for tuning to complete. (The time depends on the inverter capacity and motor type.)
- Satisfy the required inverter start conditions to start offline auto tuning. For example, stop the input of MRS signal.
- To force tuning to end, use the MRS or RES signal or press  $\frac{1500P}{1550P}$  on the operation panel. (Turning the start signal (STF signal or STR signal) OFF also ends tuning.)
- During offline auto tuning, only the following I/O signals are valid. (Initial value)
- Input terminals <valid signals> STP (STOP), OH, MRS, RT, RES, STF, and STR.

Output terminals: RUN, OL, IPF, CA, AM, and A1B1C1

- When the rotation speed and the output frequency are selected for terminals CA and AM, the progress status of offline auto tuning is output in fifteen steps from CA and AM.
- During execution of offline auto tuning, do not switch the second function selection signal (RT) ON or OFF. Auto tuning is not executed properly.
- Since the RUN signal turns ON when tuning is started, caution is required especially when a sequence which releases a mechanical brake by the RUN signal has been designed
- When executing offline auto tuning, input the run command after switching ON the main circuit power (R/L1, S/L2, T/L3) of the inverter.
- While **Pr.79 Operation mode selection** = "7", turn the PU operation external interlock (X12) signal ON to tune in the PU operation mode.

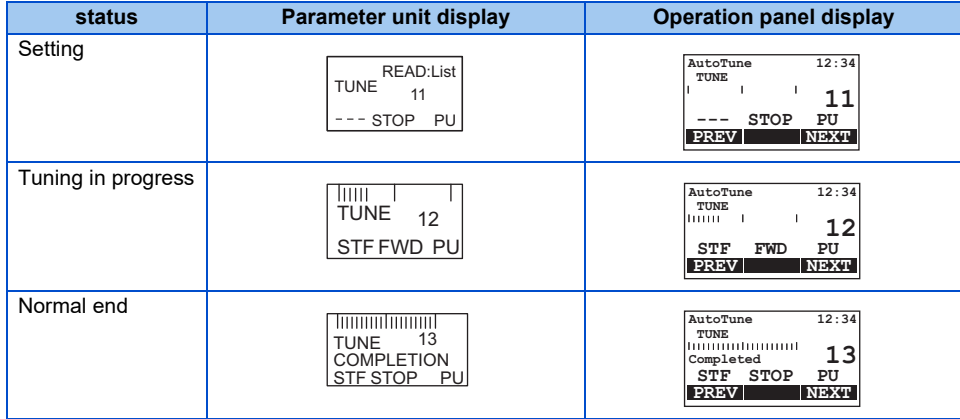

• Monitor is displayed on the operation panel and parameter unit during tuning as below.

- When offline auto tuning ends, press **stept** on the operation panel during PU operation. For External operation, turn OFF the start signal (STF signal or STR signal). This operation resets the offline auto tuning, and the PU's monitor display returns to the normal indication. (Without this operation, next operation cannot be started.)
- At tuning completion, the tuning results are set in the following parameters:

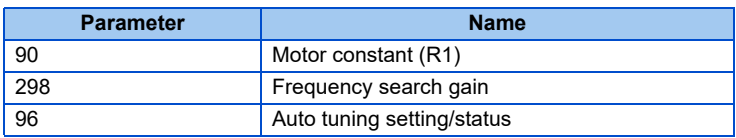

### **NOTE**

• The motor constants measured once in the offline auto tuning are stored as parameters and their data are held until the offline auto tuning is performed again. However, the tuning data is cleared when performing all parameter clear.

• If offline auto tuning has ended in error (see the table below), motor constants are not set. Perform an inverter reset and restart tuning.

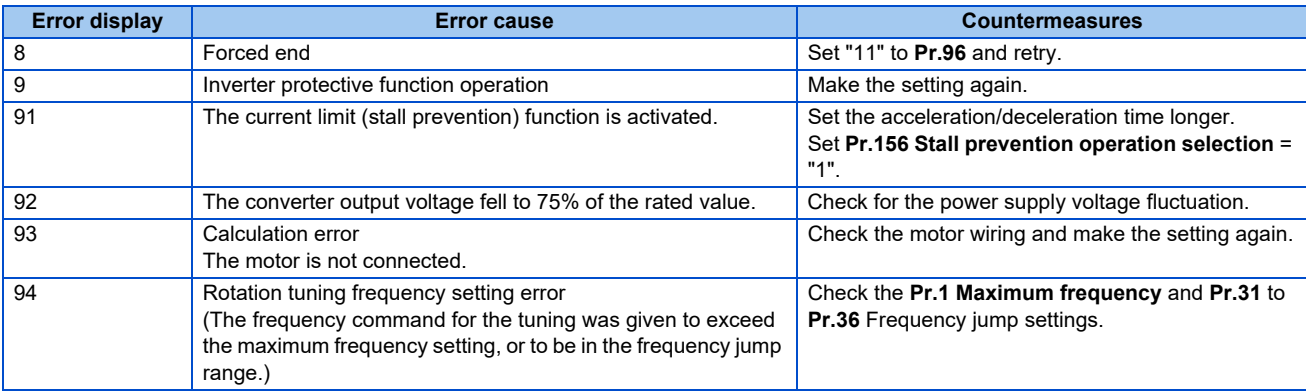

• When tuning is ended forcibly by pressing stoped or turning OFF the start signal (STF or STR) during tuning, offline auto tuning does not end properly. (The motor constants have not been set.) Perform an inverter reset and restart tuning.

### **NOTE**

- An instantaneous power failure occurring during tuning will result in a tuning error. After power is restored, the inverter goes into the normal operation. Therefore, when STF (STR) signal is ON, the motor runs in the forward (reverse) rotation.
- Any alarm occurring during tuning is handled as in the normal operation. Note that even if a retry operation has been set, retry is not performed.
- The set frequency monitor displayed during the offline auto tuning is 0 Hz.

### **Tuning the second applied motor (Pr.463)**

- When performing operation where two motors are switched between one inverter, set the second motor in **Pr.450 Second applied motor**, set **Pr.463 Second motor auto tuning setting/status** = "11", and perform tuning of the second motor.
- Turning ON the RT signal will enable the parameter settings for the second motor as shown below.

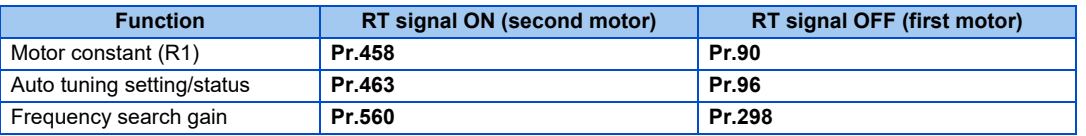

### **NOTE**

- The RT signal is assigned to the terminal RT in the initial status. Set "3" in any of **Pr.178 to Pr.189 (Input terminal function selection)** to assign the RT signal to another terminal.
- Changing the terminal assignment using **Pr.178 to Pr.189 (Input terminal function selection)** may affect the other functions. Set parameters after confirming the function of each terminal.

# $\hat{\mathbb{A}}$ CAUTION

• Note that the motor may start running suddenly.

• For the offline auto tuning in vertical lift applications, etc., caution is required to avoid falling due to insufficient torque.

#### **Parameters referred to**

**Pr.9 Electronic thermal O/L relay** *F* [page 230](#page-230-0)

**Pr.65, Pr.67 to Pr.69 retry function**  $F$  [page 242](#page-242-0)

**Pr.71 Applied motor**  $\sqrt{p}$  [page 351](#page-351-0)

**Pr.79 Operation mode selection**  $F$  [page 204](#page-204-0)

**Pr.156 Stall prevention operation selection**  $F$  [page 257](#page-257-0)

**Pr.178 to Pr.189 (Input terminal function selection)** *page* **343** 

## **5.11.14 Power failure time deceleration-to-stop function**

This is a function to decelerate the motor to a stop when an instantaneous power failure or undervoltage occurs.

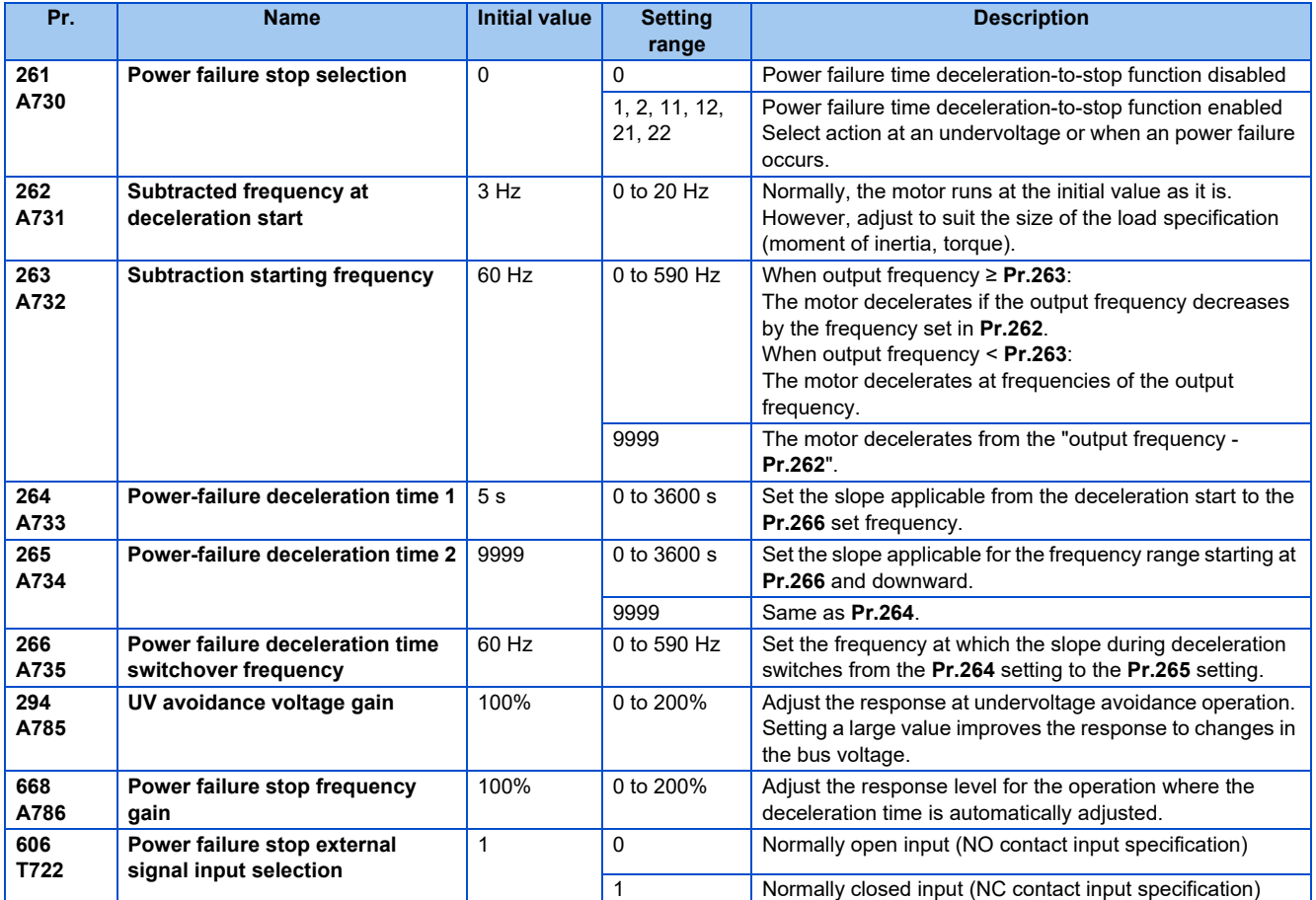

## **Connection and parameter setting**

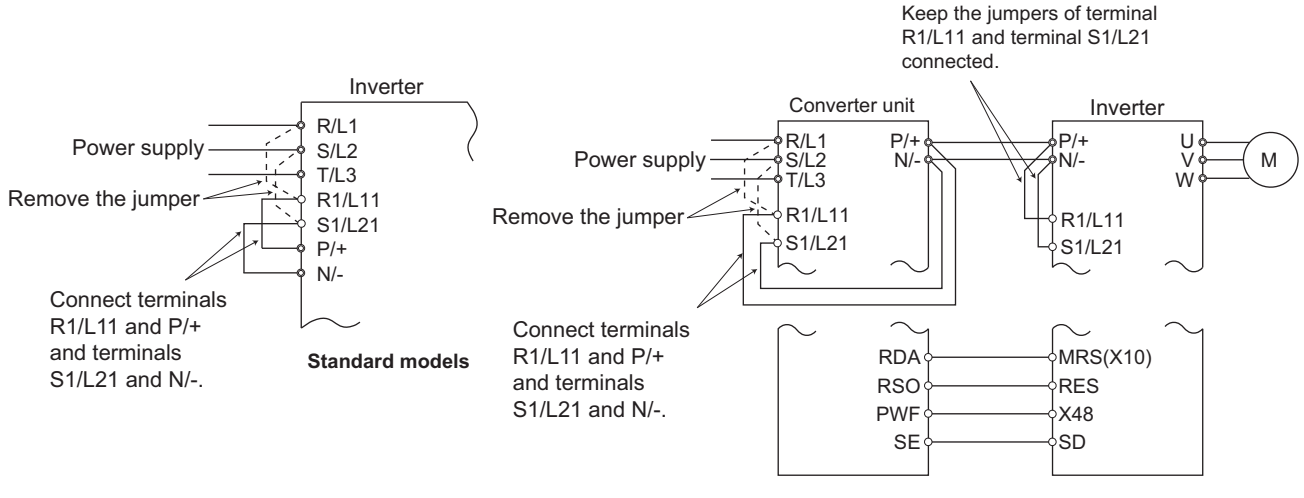

**Separated converter type**

- For the standard model, remove the jumpers between terminals R/L1 and R1/L11 and terminals S/L2 and S1/L21, and connect terminals R1/L11 and P/+ and terminals S1/L21 and N/-.
- If an undervoltage, power failure or input phase loss occurs when **Pr.261 Power failure stop selection** "0", the motor decelerates to a stop.

• The power failure time deceleration stop function operates as follows at an input phase loss.

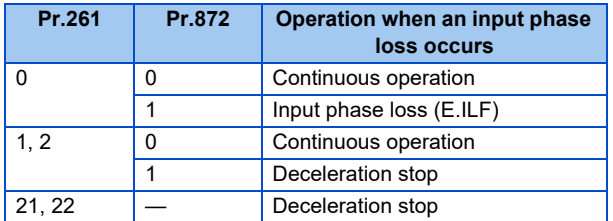

- For the separated converter type, remove the jumpers between terminals R/L1 and R1/L11 and terminals S/L2 and S1/ L21 of the converter unit, and connect terminals R1/L11 and P/+ and terminals S1/L21 and N/-. Do not remove the jumpers of terminal R1/L11 and terminal S1/L21 of the inverter. (In the initial status of the separated converter type, terminals P/+ and R1/L11 and terminals N/- and S1/L21 are connected.)
- For the separated converter type, connect the terminal to which PWF signal of the converter unit is assigned and the terminal to which X48 signal of the inverter is assigned. Also, set **Pr.261** of the converter unit in accordance with the inverter setting. (Refer to the Instruction Manual of the converter unit.)

### **Outline of operation of deceleration stop at a power failure**

- If an undervoltage or power failure occurs, the output frequency is turned OFF only for the frequency set to **Pr.262 Subtracted frequency at deceleration start**.
- The motor decelerates for the time set to **Pr.264 Power-failure deceleration time 1**. (The deceleration time setting is the time it takes for the motor to stop from **Pr.20 Acceleration/deceleration reference frequency**.)
- Change the deceleration time (slope) to stop using **Pr.265 Power-failure deceleration time 2** when the frequency is too low to obtain the regenerative energy or in other instances.

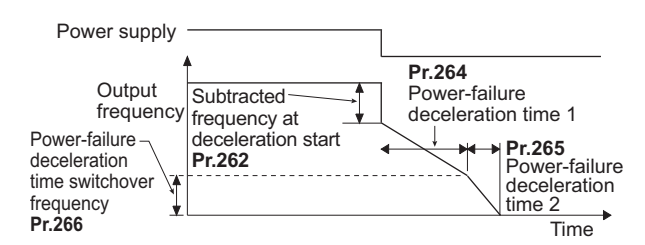

### **Action setting at undervoltage and power failure**

• Set **Pr.261** to select the action at an undervoltage and power failure.

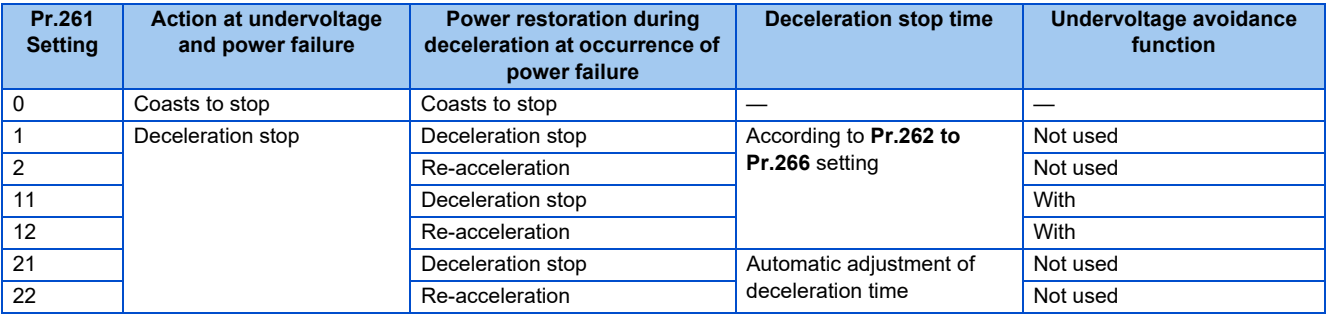

## **Power failure stop function (Pr.261 ="1, 11, 21")**

• Even if power is restored during deceleration triggered by a power failure, deceleration stop is continued after which the inverter stays stopped. To restart operation, turn the start signal OFF then ON again.

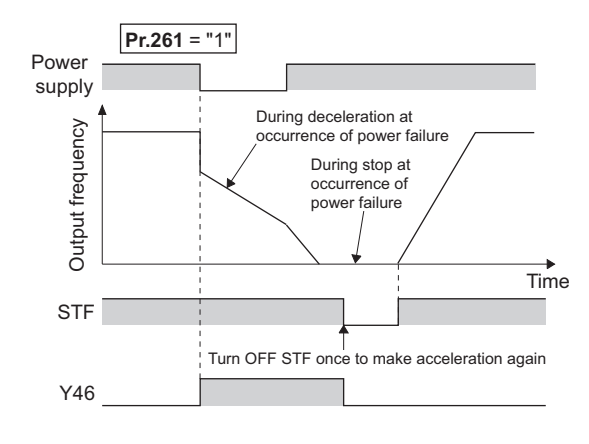

### **NOTE**

- If the automatic restart after instantaneous power failure is selected (**Pr.57 Restart coasting time** "9999") while the power failure time deceleration-to-stop function is set enabled (**Pr.261** = "1, 11, or 21"), the power failure time decelerationto-stop function is disabled.
- When the power failure time deceleration-to-stop function is enabled (**Pr.261** = "1, 11 or 21"), the inverter will not start even if the power is turned ON or inverter reset is performed with the start signal (STF/STR) ON. Turn OFF the start signal once and then ON again to make a start.

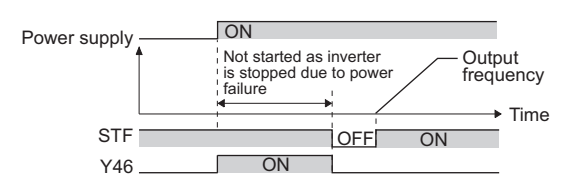

• During cyclic transmission or the like (in which start commands are periodically transmitted), operation is restarted if the power is restored during the deceleration even when the power failure time deceleration-to-stop function is enabled.

### **Continuous operation function at instantaneous power failure (Pr.261 ="2, 12, 22")**

- The motor re-accelerates to the set frequency if the power restores during the deceleration to stop.
- Combining with the automatic restart after instantaneous power failure function enables a power failure time deceleration stop and re-acceleration at a power restoration. If the power is restored after stoppage by a power failure, a restart operation is performed when automatic restart after instantaneous power failure (**Pr.57** "9999") is selected.

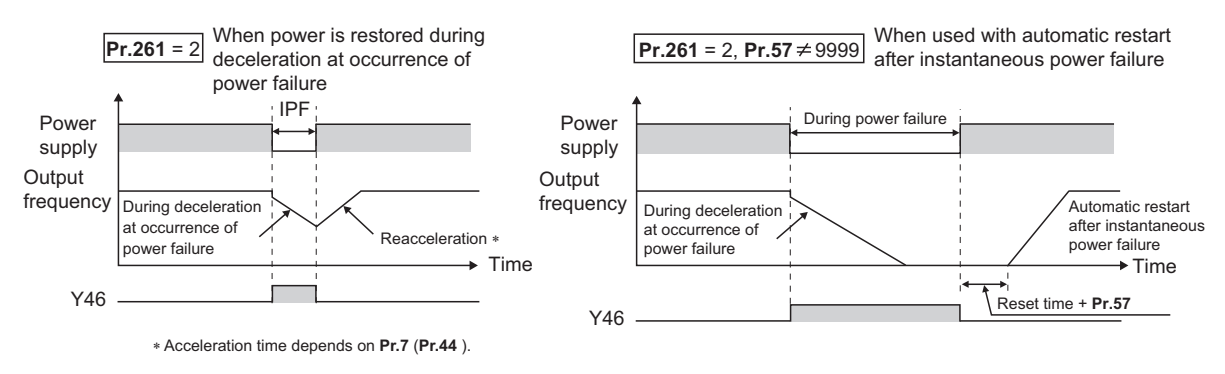

## **Undervoltage avoidance function (Pr.261 = "11, 12" Pr.294)**

- If "11, 12" is set to **Pr.261**, the deceleration time is adjusted (shortened) to prevent an undervoltage from occurring during deceleration at occurrence of power failure.
- Adjust the downward frequency slope and the response level using **Pr.294 UV avoidance voltage gain**. Setting a large value improves the response to the bus voltage.

## **Automatic adjustment of deceleration time (Pr.261 ="21, 22", Pr.294, Pr.668)**

- When "21, 22" is set to **Pr.261**, the deceleration time is automatically adjusted to keep (DC bus) voltage constant in the converter when the motor decelerates to a stop at a power failure. Setting of **Pr.262 to Pr.266** is not required.
- If a phenomenon such as motor vibration occurs during operation of the deceleration time automatic adjustment function, adjust the response level by setting the **Pr.668 Power failure stop frequency gain**. Increasing the setting improves the response to change in the bus voltage. However, the output frequency may become unstable.
- If setting **Pr.294 UV avoidance voltage gain** lower also does not suppress the vibration, set **Pr.668** lower.

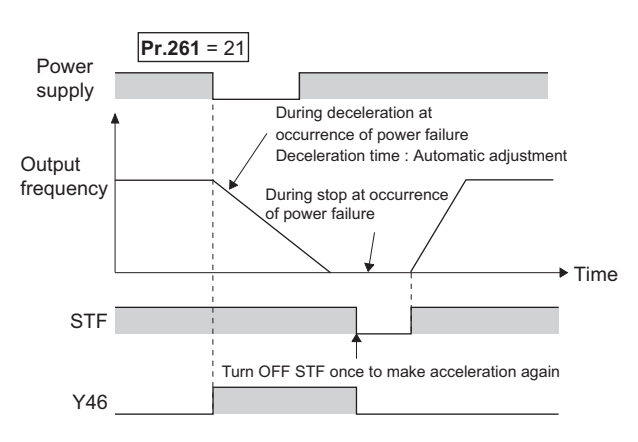

### **Deceleration stop by the power failure stop external signal (X48)**

- By turning OFF X48 signal, the power failure time deceleration-to-stop function is activated. This function is used, for example, when an external power failure detection circuit is installed.
- To use the power failure time deceleration-to-stop function for the separated converter type, use X48 signal. Connect the terminal to which PWF signal of the converter unit is assigned and the terminal to which X48 signal of the inverter is assigned.
- In the initial setting, X48 signal is used with the normally closed (NC contact) input specification. Use **Pr.606 Power failure stop external signal input selection** to change the specification to the normally open (NO contact) input.
- To use the X48 signal, set "48" in any of **Pr.178 to Pr.189 (Input terminal function selection)** to assign the function to an input terminal.

## **During deceleration at occurrence of power failure signal (Y46)**

- After deceleration by a power failure, the inverter is not restarted even though the start command is input. Check the during deceleration at occurrence of power failure signal (Y46) at a power failure. (For example, when input phase loss protection (E.ILF) occurs.)
- The Y46 signal is turned ON during deceleration at occurrence of power failure and in a stop status after deceleration at occurrence of power failure.
- For the Y46 signal, assign the function by setting "46 (positive logic)" or "146 (negative logic)" in any of **Pr.190 to Pr.196 (Output terminal function selection)**.

## **Power failure signal (Y67 signal)**

- Y67 signal turns ON when the output is shut off due to detection of power failure (power supply fault) or undervoltage, or the power failure time deceleration-to-stop function is activated.
- To use the Y67 signal, assign the function by setting "67 (positive logic)" or "167 (negative logic)" in any of **Pr.190 to Pr.196 (Output terminal function selection)**.

### **NOTE**

- If the "output frequency **Pr.262**" at undervoltage or at power failure is a negative value, it is regarded as 0 Hz. (DC injection brake operation is performed without deceleration.)
- The power failure time deceleration stop function is disabled during a stop or when the breaker is tripped.
- The Y46 signal turns ON if an undervoltage occurs even if a deceleration at a power failure has not occurred. For this reason, the Y46 signal is sometimes output instantaneously when the power supply is turned OFF. This is not a fault.
- When the power failure time deceleration-to-stop function is selected, undervoltage protection (E.UVT), instantaneous power failure protection (E.IPF) and input phase loss protection (E.ILF) are not invalid.
- When the load is high during PM motor control, an undervoltage sometimes causes the coasting stop.
- Changing the terminal assignment using **Pr.178 to Pr.189 (Input terminal function selection)** or **Pr.190 to Pr.196 (Output terminal function selection)** may affect the other functions. Set parameters after confirming the function of each terminal.

# **ACAUTION**

• Even if the power failure time deceleration-to-stop function is set, some loads might cause the inverter to trip and the motor to coast. The motor will coast if sufficient regenerative power is not obtained from the motor.

### **Parameters referred to**

- **Pr.12 DC injection brake operation voltage**  $\sqrt{3}$  [page 546](#page-546-0)
- **Pr.20 Acceleration/deceleration reference frequency, Pr.21 Acceleration/deceleration time increments**  $\sqrt{p}$  [page 190](#page-190-0)
- **Pr.30 Regenerative function selection**  $\sqrt{p}$  [page 553](#page-553-0)
- **Pr.57 Restart coasting time F** [page 448](#page-448-0)
- **Pr.190 to Pr.196 (Output terminal function selection)**  $F$  [page 297](#page-297-0)
- **Pr.872 Input phase loss protection selection**  $F =$  [page 241](#page-241-0)

# **5.11.15 PLC function**

The inverter can be run in accordance with a sequence program.

In accordance with the machine specifications, a user can set various operation patterns: inverter movements at signal inputs, signal outputs at particular inverter status, and monitor outputs, etc.

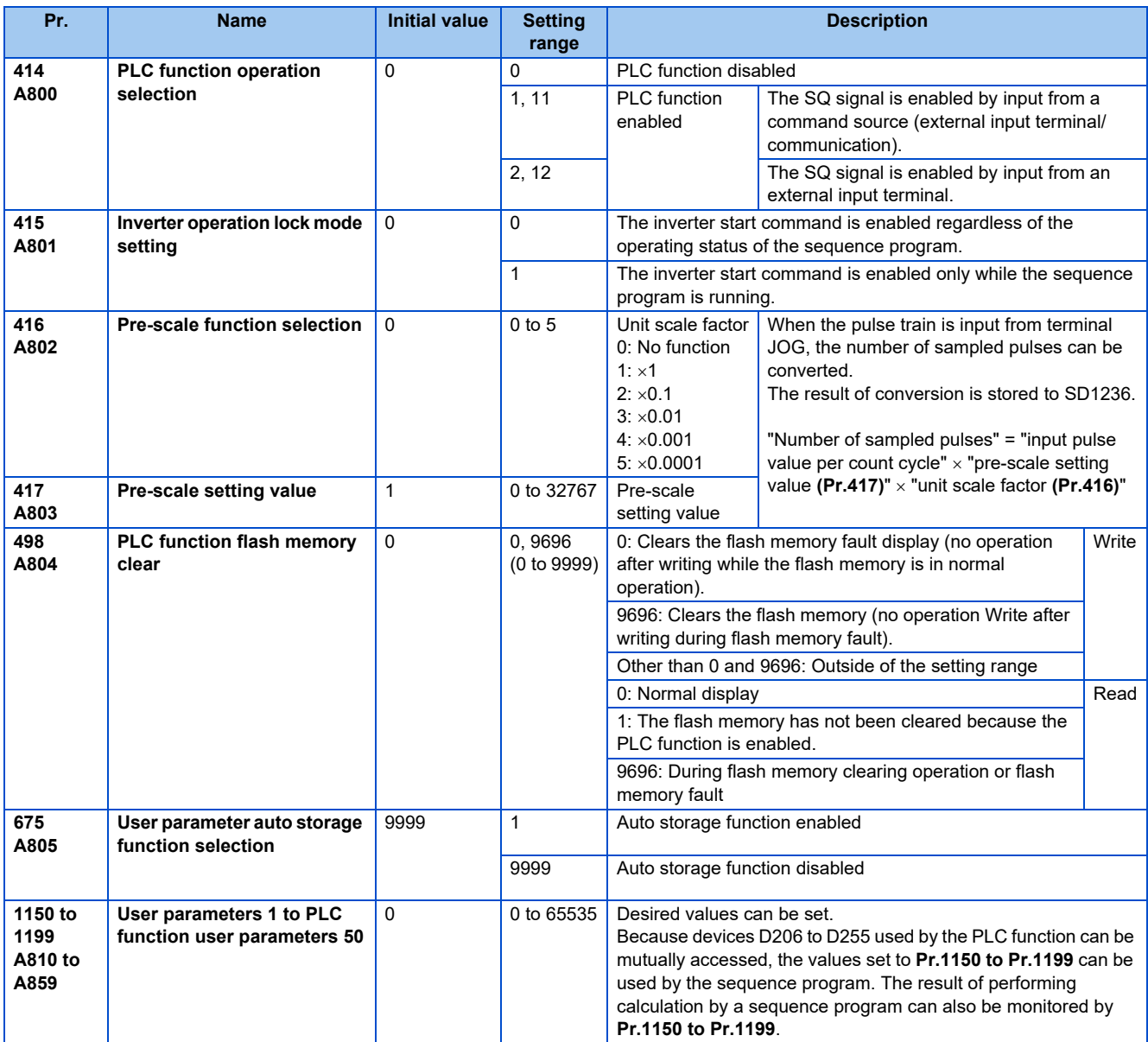

## ◆ Outline of PLC function

- To enable the PLC function, set a value other than "0" in **Pr.414 PLC function operation selection**. When "2 or 12" is set in **Pr.414**, the Sequence startup (SQ) signal from the external input terminal is valid regardless of the setting of the **Pr.338 Communication operation command source**. (The **Pr.414** setting change becomes valid after inverter reset.)
- Switch the execution key (RUN/STOP) of the sequence program by turning the SQ signal ON/OFF. The sequence program can be executed by turning the SQ signal ON. To input the SQ signal, set "50" in any of **Pr.178 to Pr.189 (Input terminal function selection)** to assign the function to a terminal.
- When "1" is set in **Pr.415 Inverter operation lock mode setting**, the inverter can be operated only when the sequence program is running. By changing the PLC program status from RUN to STOP during inverter operation, the motor decelerates to stop. To stop the inverter operation at the STOP status of the PLC program while performing auto operation using SD1148 (or SM1200 to 1211) of the PLC program, set **Pr.415** = "1".
- For reading or writing sequence programs, use FR Configurator2 on the personal computer connected to the inverter via RS-485 communication or USB. (When **Pr.414** ≠ "0", sequence programs can be read from or written to FR Configurator2.)

• The following shows the required conditions to enable the SQ signal.

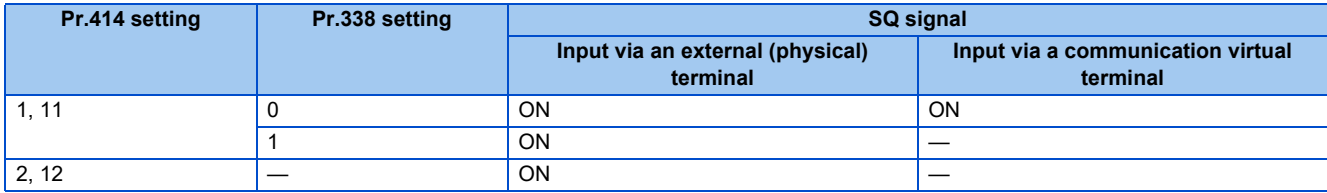

—: Not required to enable the SQ signal

### **User parameter (data register (D)) auto storage function selection**

- Setting **Pr.675** = "1" enables the auto storage function for user parameters.
- The user parameter auto storage function is used to store the setting of **Pr.1195 PLC function user parameters 46** (D251) to **Pr.1199 PLC function user parameters 50** (D255) automatically in EEPROM at power OFF or inverter reset.
- The auto storage function is disabled while the inverter performs any of the following. Measurement of the main circuit capacitor's life, offline auto tuning, emergency drive function, measurement of load characteristics, or PID gain tuning

### **NOTE**

• The auto storage function may fail if the EEPROM is accessed by other functions at the same time at power OFF. To ensure the auto storage, provide a power source for the control circuit separately from that of the main circuit.

### **User parameter reading from EEPROM**

• User parameters (**Pr.1150 to Pr.1199**) are read from RAM or EEPROM according to the settings in **Pr.342 Communication EEPROM write selection** and **Pr.414 PLC function operation selection**. When **Pr.414** = "11 or 12", RAM data is read regardless of the **Pr.342** setting.

| <b>Device</b>                                     | Pr.342      | Pr.414  | <b>Read from</b>                        | <b>Written to</b> |
|---------------------------------------------------|-------------|---------|-----------------------------------------|-------------------|
| Inverter (via communication),<br>FR Configurator2 | 0           | 0, 1, 2 | <b>EEPROM</b>                           | <b>EEPROM</b>     |
|                                                   |             | 11, 12  | <b>RAM</b>                              |                   |
|                                                   |             | 0, 1, 2 | <b>RAM</b>                              | <b>RAM</b>        |
|                                                   |             | 11, 12  | <b>RAM</b>                              |                   |
| Communication option                              | $\mathbf 0$ | 0, 1, 2 | (Differs according to the option type.) | <b>EEPROM</b>     |
|                                                   |             | 11, 12  | <b>RAM</b>                              |                   |
|                                                   |             | 0, 1, 2 | <b>RAM</b>                              | <b>RAM</b>        |
|                                                   |             | 11, 12  | <b>RAM</b>                              |                   |
| Parameter unit<br>Operation panel                 | 0           | 0, 1, 2 | <b>EEPROM</b>                           | <b>EEPROM</b>     |
|                                                   |             | 11, 12  | <b>RAM</b>                              |                   |
|                                                   |             | 0, 1, 2 | <b>EEPROM</b>                           | <b>RAM</b>        |
|                                                   |             | 11, 12  | <b>RAM</b>                              |                   |

**NOTE** 

• For details on the PLC function, refer to the PLC Function Programming Manual and the Instruction Manual of FR Configurator2.

## **Copying the PLC function project data to USB memory**

- This function copies the PLC function project data to a USB memory device. The PLC function project data copied in the USB memory device can be copied to other inverters. This function is useful in backing up the parameter setting and for allowing multiple inverters to operate by the same sequence programs.
- Refer to [page 67](#page-67-0) for an outline of the USB communication function.
- The following data can be copied by copying the project data via USB memory device.

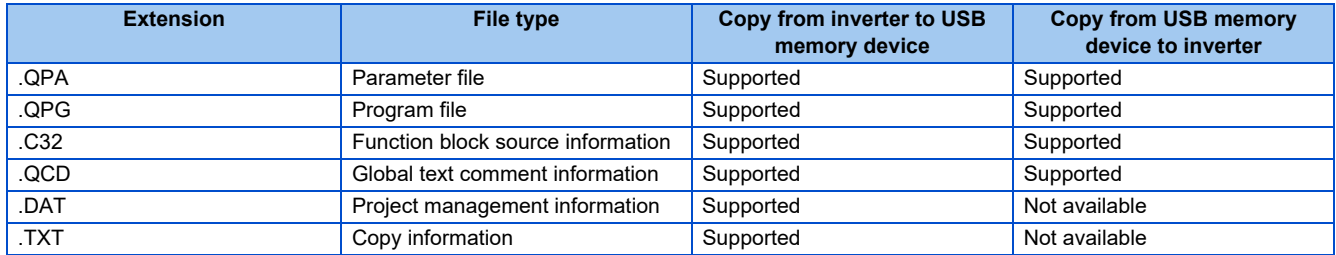

### **NOTE**

• If the project data of the PLC function is locked with a password using FR Configurator2, copying to the USB memory device and verification are disabled. Also if set to write-disabled, writing to the inverter is disabled. (For details on the PLC function, refer to the PLC Function Programming Manual and the Instruction Manual of FR Configurator2.)

### **Parameters referred to**

**Pr.338 Communication operation command source**  $\sqrt{p}$  [page 214](#page-214-0)

# **5.11.16 Trace function**

- The operating status of the inverter can be traced and saved on a USB memory device.
- Stored data can be monitored by FR Configurator2, and the status of the inverter can be analyzed.

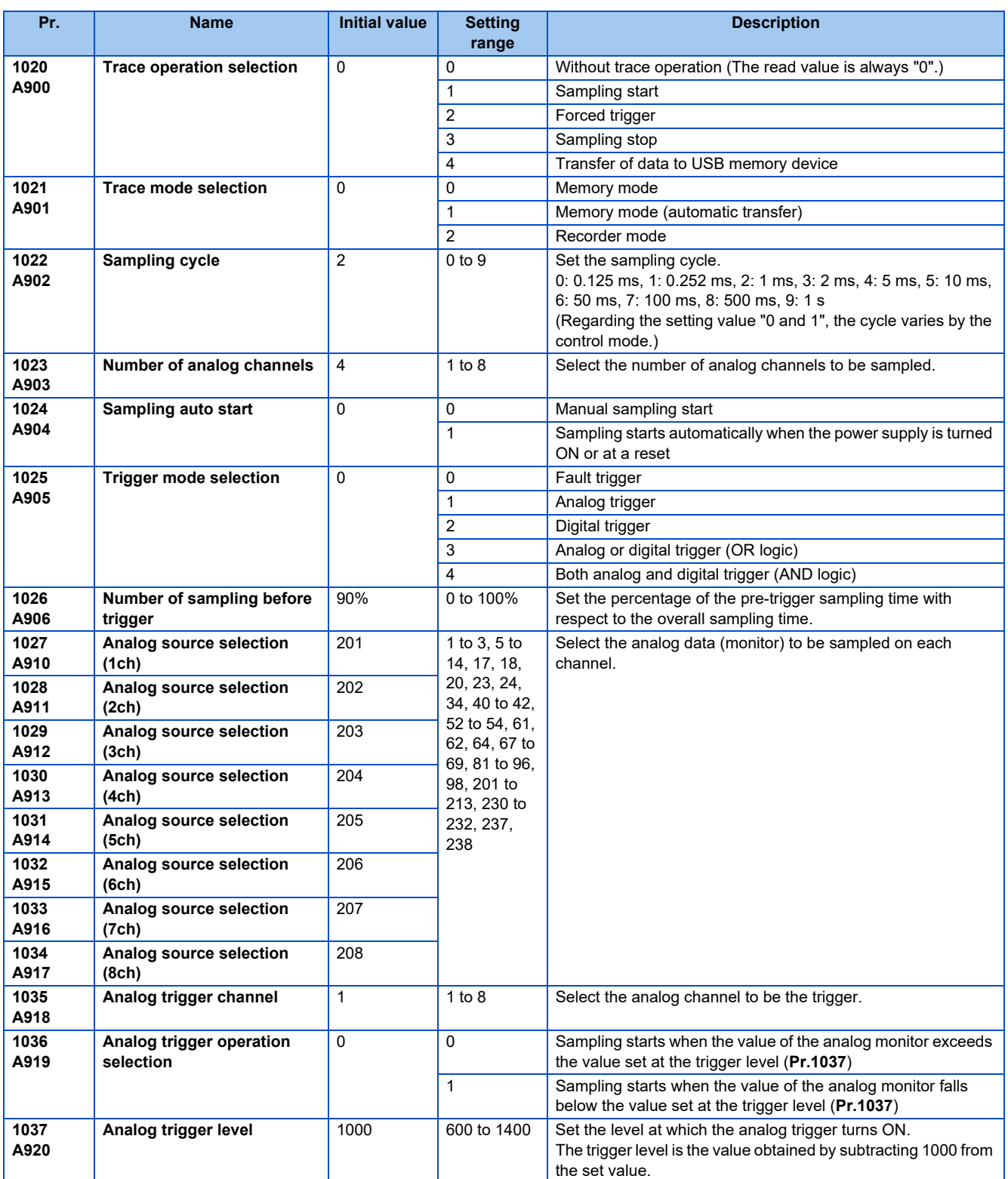

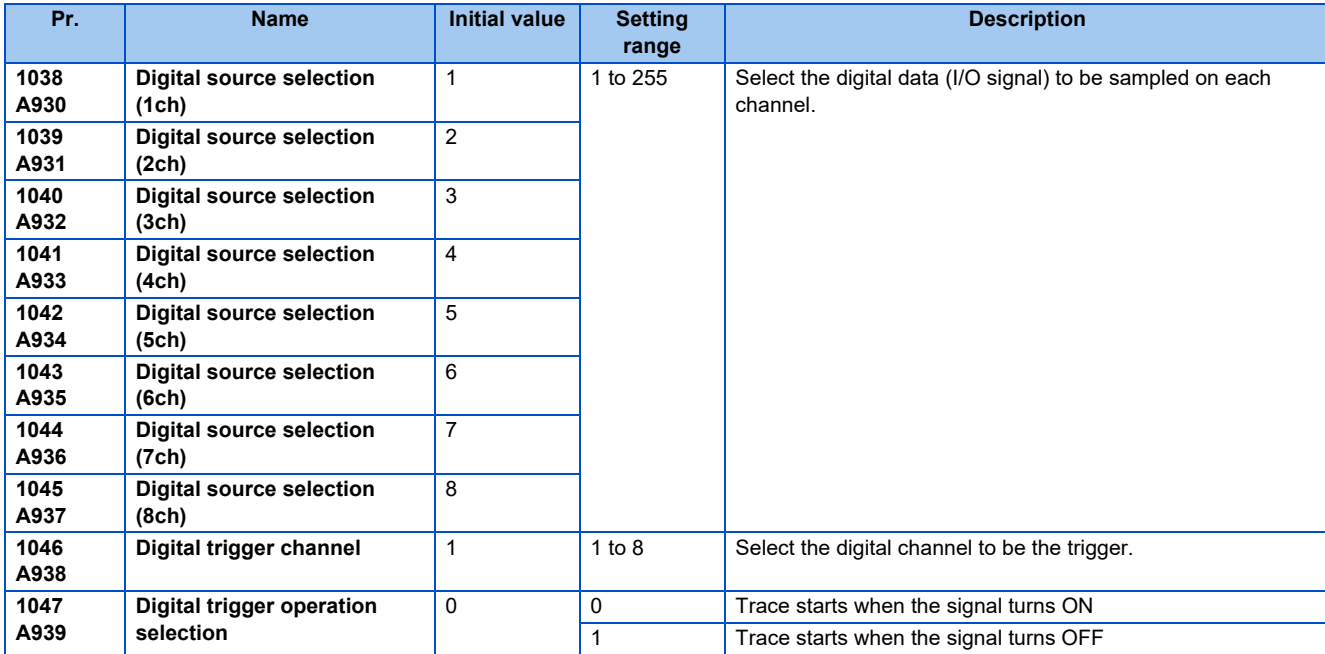

### **Operation outline**

- This function samples the status (analog monitor and digital monitor) of the inverter, traces the sampling data when a trigger (trace start condition) is generated, and saves the resulting trace data.
- When the trace function is set enabled, samplings are collected and the inverter goes into the pre-trigger status.
- In the pre-trigger status, samples are collected, and the trigger standby status is entered when sufficient samples for the number of pre-trigger samples have been collected.
- When the trigger is generated in the trigger standby status, the trace is started and the trace data is saved.

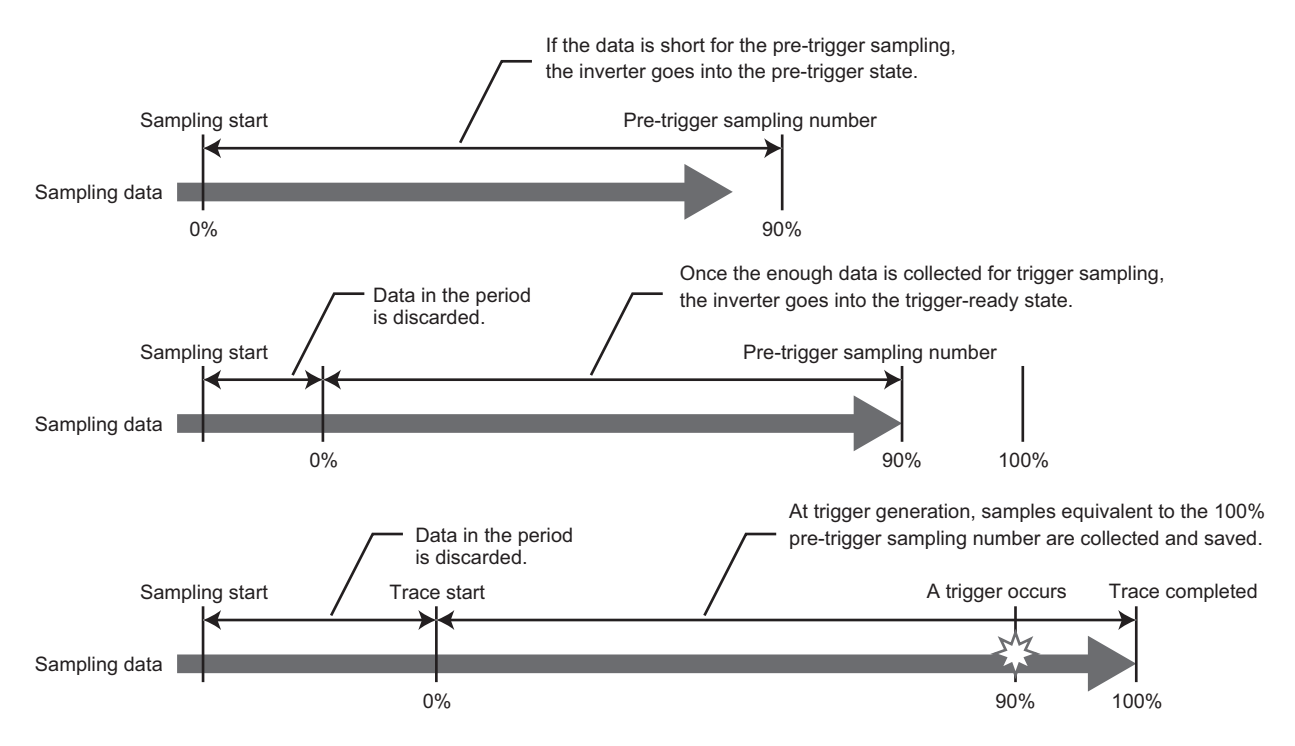
## **Selection of trace mode (Pr.1021)**

- Select how to save the trace data which results from sampling the inverter status.
- There are two trace data save methods, memory mode and recorder mode.

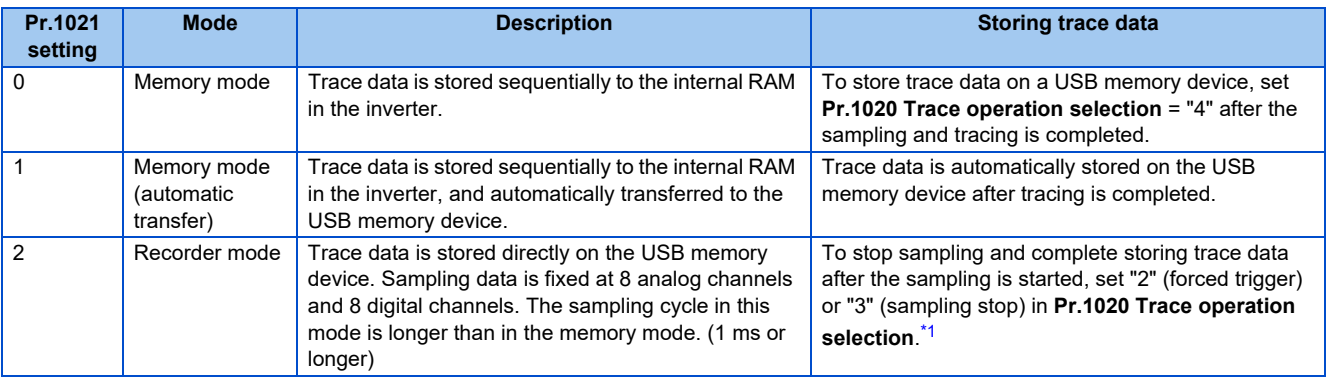

\*1 For details on **Pr.1020**, refer to [page 471.](#page-471-0)

### <span id="page-468-0"></span>**NOTE**

- When the trace function is used in the recorder mode, use a USB memory device having at least 1 GB of free space.
- Data transferred to USB is saved in the "TRC" folder under the "FR\_INV" folder.
- Up to 99 sets of trace data can be stored in the USB memory device in the memory mode. When a data set is transferred to the USB memory that contains 99 sets of data, its "MEM001.tr1" file will be overwritten. REC001.tr1 is the only data file stored in the recorder mode.
- The data sampled in the recorder mode will be corrupted by resetting or turning OFF the inverter during sampling.
- By using FR Configurator2, the trace data of the internal RAM can be directly transmitted to the personal computer via the USB cable. For details, refer to the Instruction Manual of FR Configurator2.

## **Selection of sampling time (Pr.1022, Pr.1023)**

• The sampling time is determined by the sampling cycle and the number of data acquisition points. The number of data acquisition points differs between the memory mode and the recorder mode.

Memory mode

The sampling time varies depending on the setting in **Pr.1022 Sampling cycle** and **Pr.1023 Number of analog channels**.

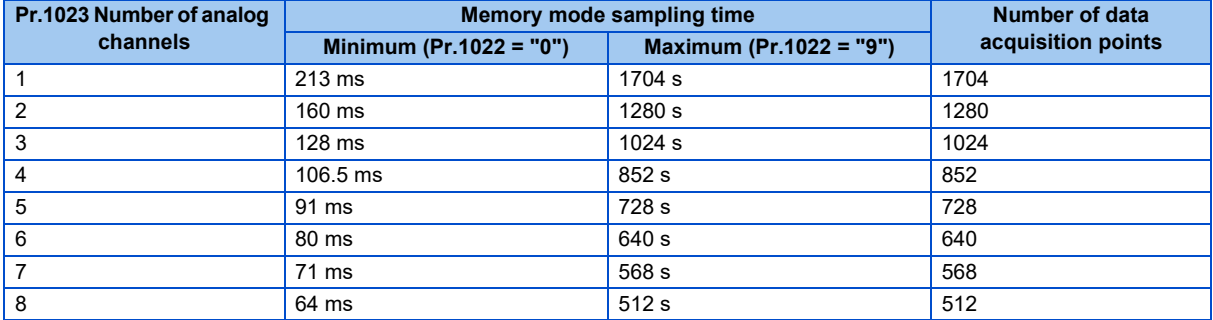

### Recorder mode

The sampling time varies depending on the setting in **Pr.1023 Number of analog channels**.

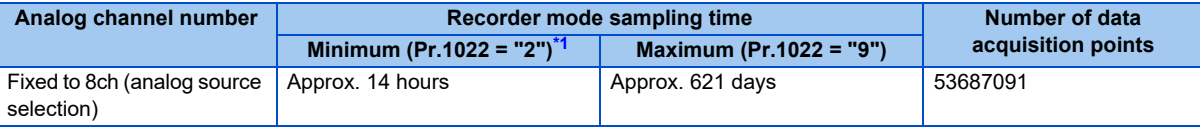

<span id="page-468-1"></span>\*1 Sampling is performed at a sampling cycle of 1 ms even if "0 or 1" is set to **Pr.1022 Sampling cycle**.

## **Analog source (monitored item) selection**

• Select the analog sources (monitored items) to be set to **Pr.1027** to **Pr.1034** from the table below.

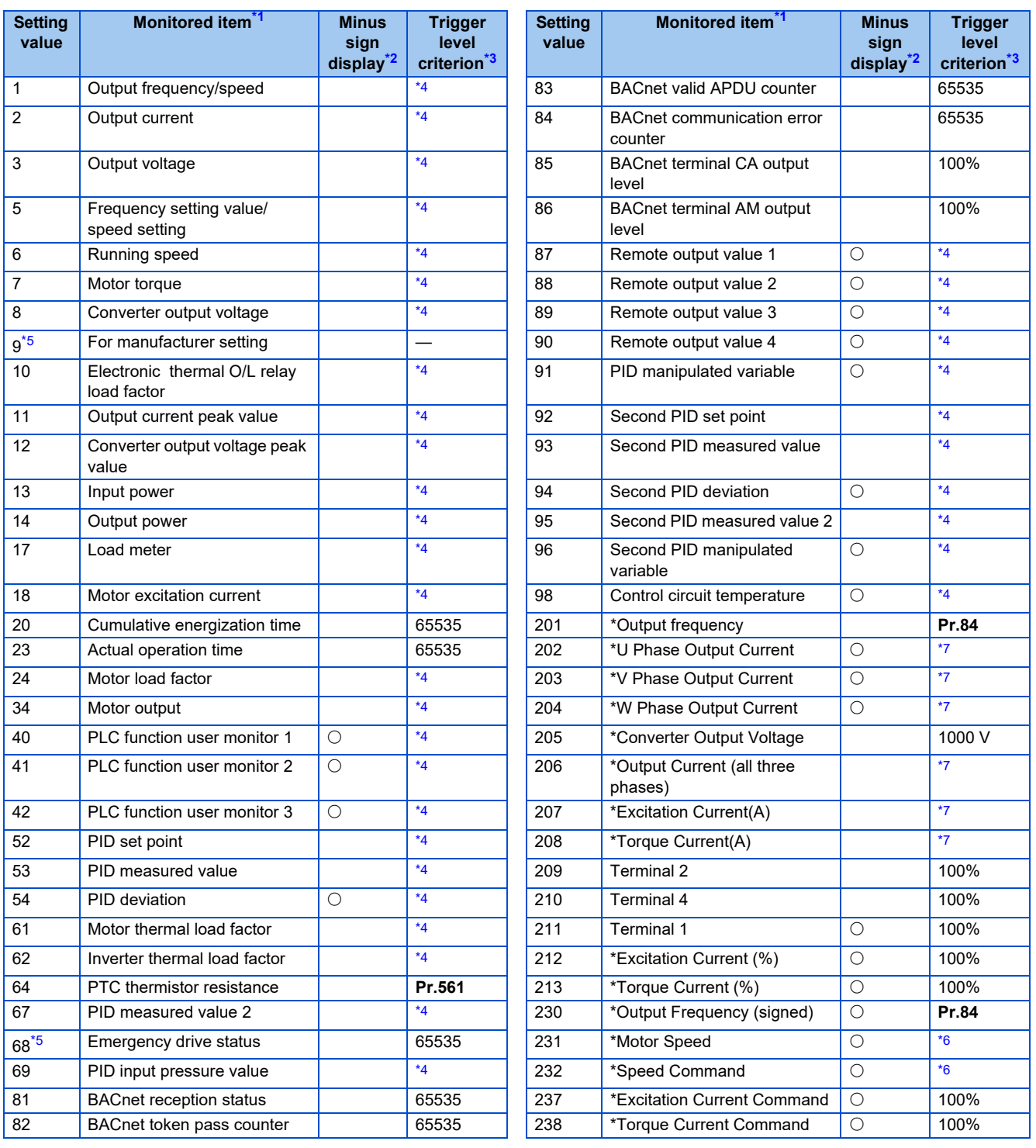

<span id="page-469-0"></span>\*1 "\*" shows a monitored item with a high-speed sampling cycle.

<span id="page-469-1"></span>\*2  $"$  $\circ$ " shows that the display with a minus sign is available.

<span id="page-469-2"></span>\*3 Indicates a criterion at 100% when the analog trigger is set.

- <span id="page-469-3"></span>\*4 Refer to Terminal CA/AM Full-scale value [\(page 284](#page-284-0)).
- \*5 The setting is available only for standard models.
- $*6$  Rated motor frequency  $\times$  120 / number of motor poles \*7 The reference current for the trigger level is as follows.

<span id="page-469-6"></span><span id="page-469-5"></span><span id="page-469-4"></span>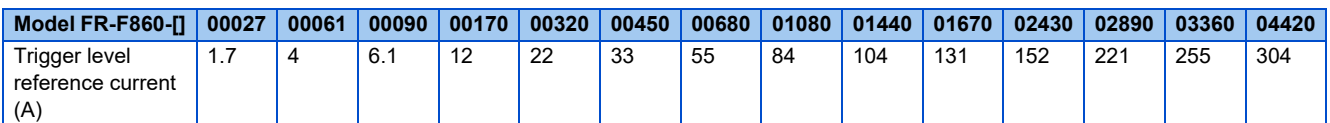

## **Digital source (monitored item) selection**

• Select the digital sources (input/output signals) to be set to **Pr.1038 to Pr.1045** from the table below. When a value other than the below, 0 (OFF) is applied for display.

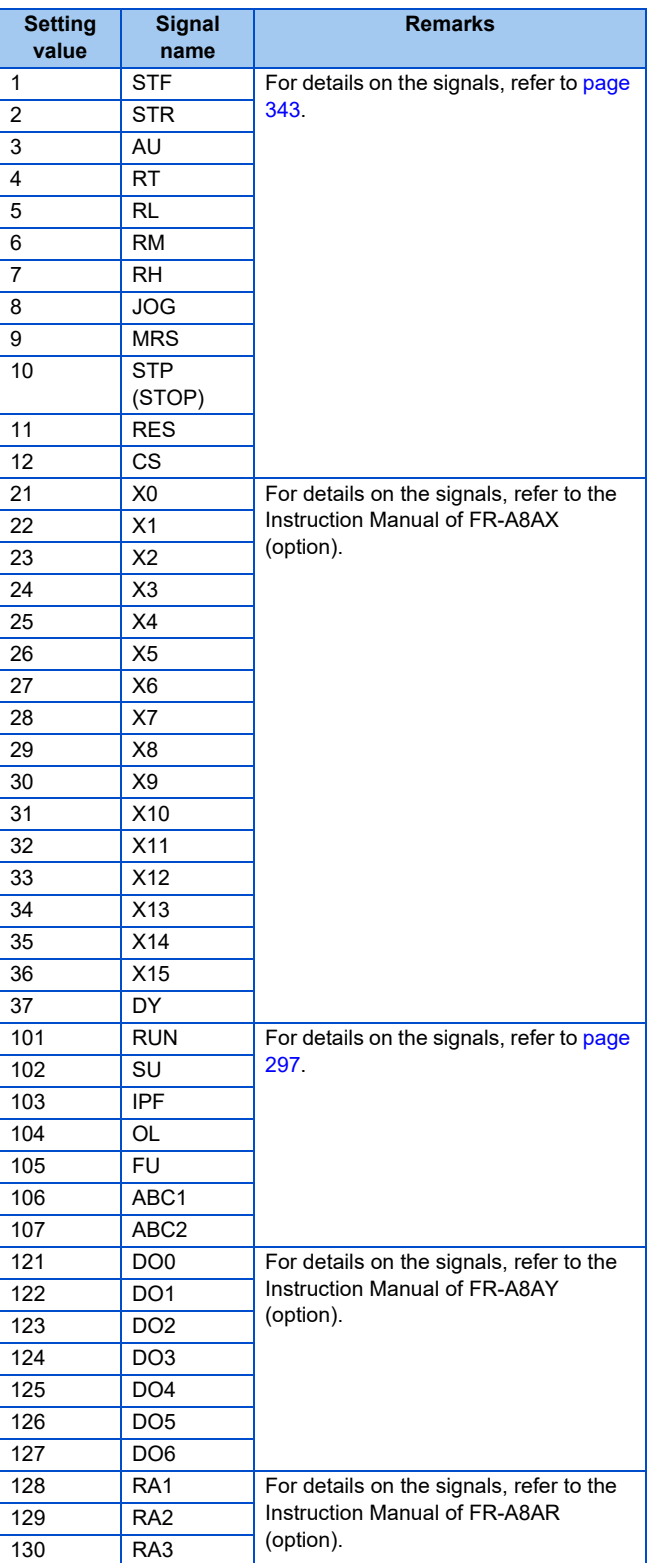

## **Trigger setting (Pr.1025, Pr.1035 to Pr.1037, Pr.1046, Pr.1047)**

• Set the trigger generating conditions and trigger target channels.

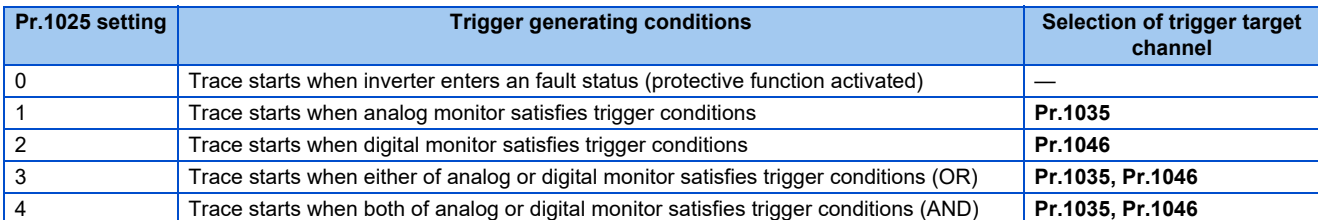

• Set the trigger generation conditions for the analog monitor.

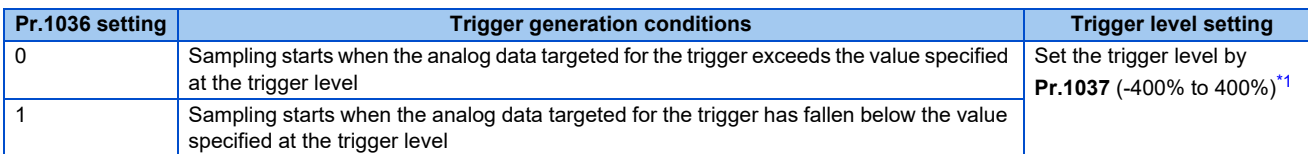

\*1 For **Pr.1037**, set the number obtained by adding 1,000 to the trigger level.

<span id="page-471-1"></span>• Set the trigger generation conditions for the digital monitor.

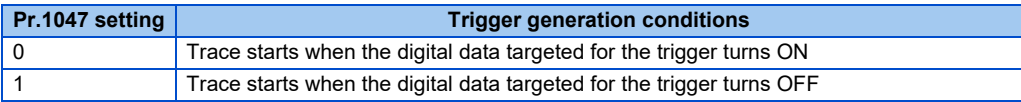

## <span id="page-471-0"></span>**Start of sampling and copying of data (Pr.1020, Pr.1024)**

- Set the trace operation. The trace operation is set by setting **Pr.1020 Trace operation selection**.
- When "1" is set in **Pr.1020**, sampling is started.
- When "2" is set in **Pr.1020**, a trigger is regarded as having been generated (for instance, a forced trigger), sampling is stopped and the trace is started.
- When "3" is set in **Pr.1020**, sampling is stopped.
- When "4" is set in **Pr.1020**, the trace data in internal RAM is transferred to a USB memory device. (Trace data cannot be transferred during sampling.)
- To automatically start sampling when the power supply is turned ON or at a recovery after an inverter reset, set "1" to **Pr.1024 Sampling auto start**.

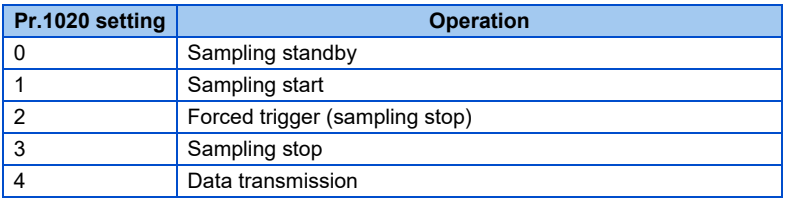

• The read value of **Pr.1020** is always "0".

### **Selection of trace operation by input terminal (TRG signal, TRC signal)**

- Trace operation can be selected by signal inputs.
- A forced trigger can be applied when the Trace trigger input (TRG) signal is ON.
- Sampling is started and stopped by the Trace sampling start/end (TRC) signal turning ON and OFF, respectively.
- To input the TRG signal, set "46" in any of **Pr.178 to Pr.189 (Input terminal function selection)**, and to input the TRC signal, set "47" to assign the function to a terminal.

### **NOTE**

• Changing the terminal assignment using **Pr.178 to Pr.189 (Input terminal function selection)** may affect the other functions. Set parameters after confirming the function of each terminal.

## **Monitoring the trace status**

• The trace status can be monitored on the operation panel by setting "38" in **Pr.52 Operation panel main monitor selection, Pr.774 to Pr.776 (Operation panel monitor selection)**.

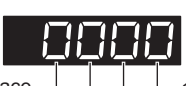

1000s place Indicates internal RAM state. 100s place Indicates USB memory access state.

1s place Indicates trace operation. 10s place Indicates trigger state.

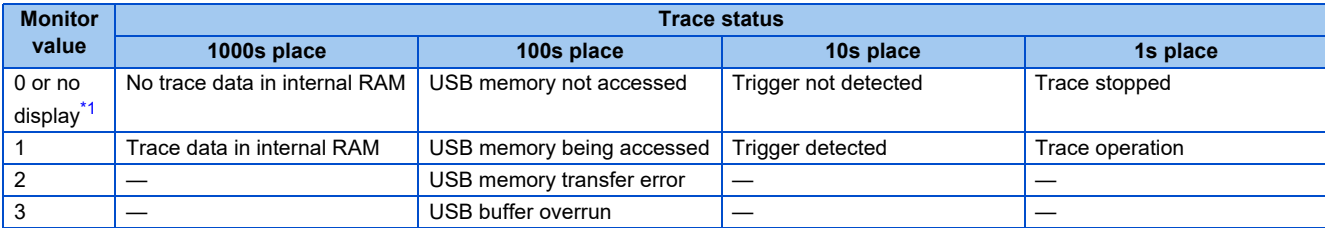

\*1 The "0(s)" to the left of the leftmost non-zero digit is(are) not shown in the monitor display.

- <span id="page-472-0"></span>For example, if no trace data is in internal RAM, the USB memory is not accessed, no trigger is detected, and the trace operation is performed, "1" appears (not "0001").
- When copying the traced data to a USB memory device, the operating status of the USB host can be checked with the inverter LED. For the overview of the USB communication function, refer to [page 67](#page-67-0).

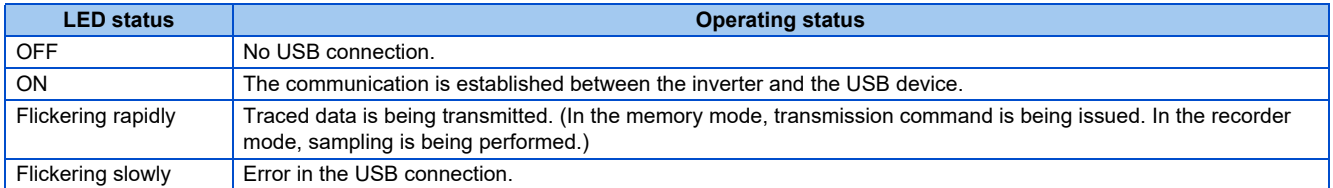

• During trace operation, the trace status signal (Y40) can be output. To use the Y40 signal, set "40 (positive logic) or 140 (negative logic)" in any of **Pr.190 to Pr.196 (Output terminal function selection)** to assign the function to the output terminal.

### **NOTE**

• Changing the terminal assignment using **Pr.190 to Pr.196 (Output terminal function selection)** may affect the other functions. Set parameters after confirming the function of each terminal.

### **Parameters referred to**

**Pr.52 Operation panel main monitor selection F** [page 274](#page-274-0) **Pr.178 to Pr.189 (Input terminal function selection)**  $\sqrt{p}$  [page 343](#page-343-0)

# **5.12 (N) Operation via communication and its settings**

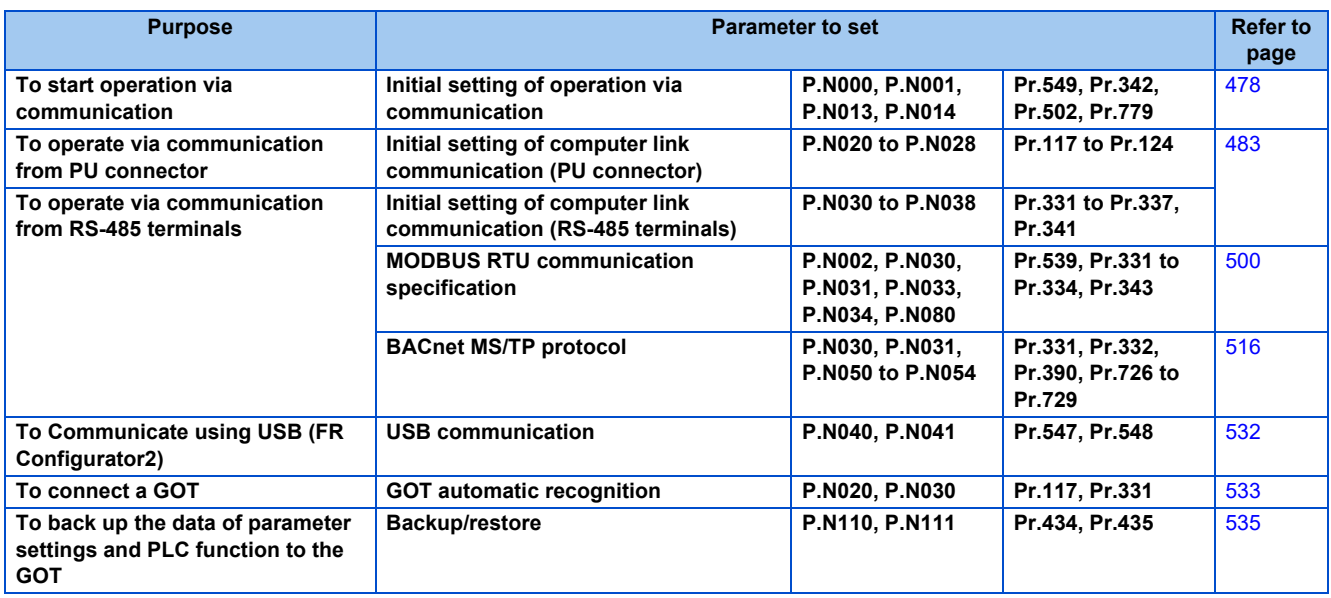

## **5.12.1 Wiring and configuration of PU connector**

Using the PU connector enables communication operation from a personal computer, etc.

When the PU connector is connected with a personal, FA or other computer by a communication cable, a user program can run and monitor the inverter or read and write to parameters.

## **PU connector pin-outs**

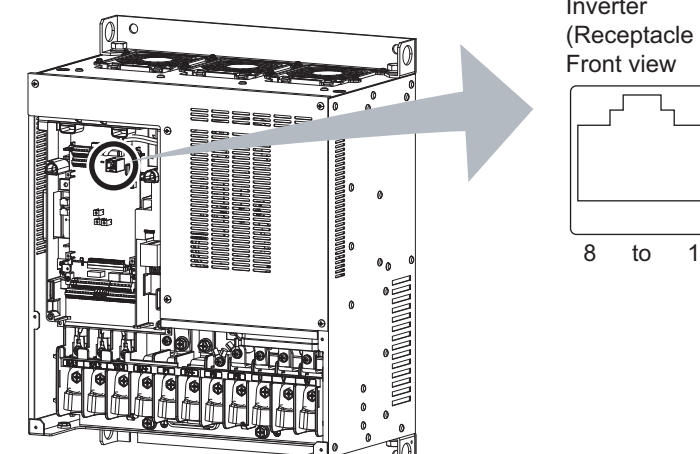

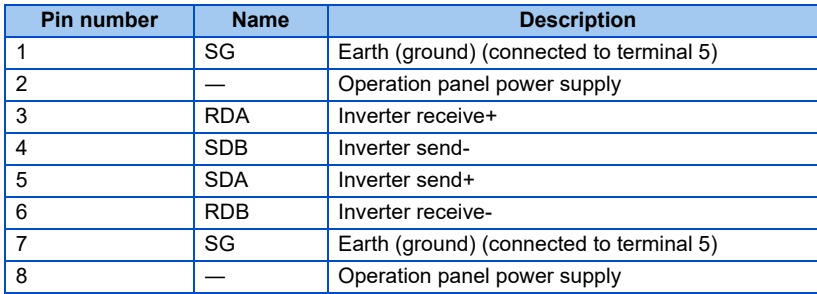

Inverter (Receptacle side)

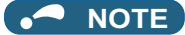

- Pins No. 2 and 8 provide power to the operation panel or the parameter unit. Do not use these pins for RS-485 communication.
- Do not connect the PU connector to the computer's LAN board, FAX modem socket or telephone modular connector. The product could be damaged due to differences in electrical specifications.

## **Wiring and configuration of PU connector communication system**

• System configuration

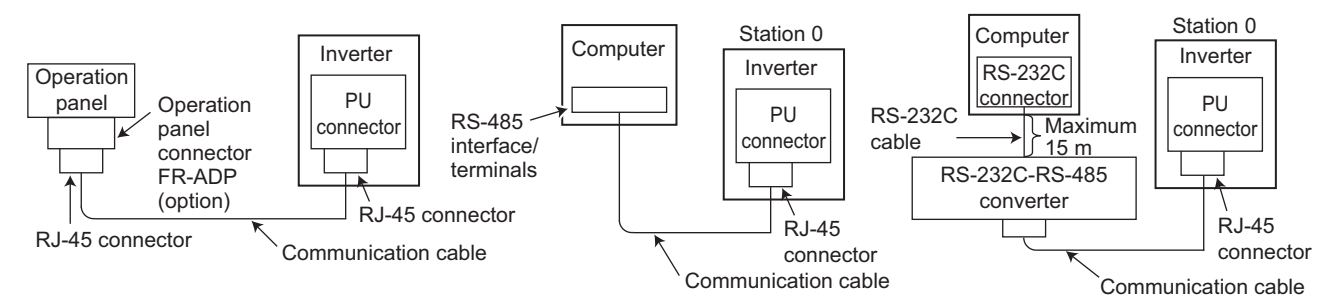

Inverter

#### • Wiring of computer by RS-485

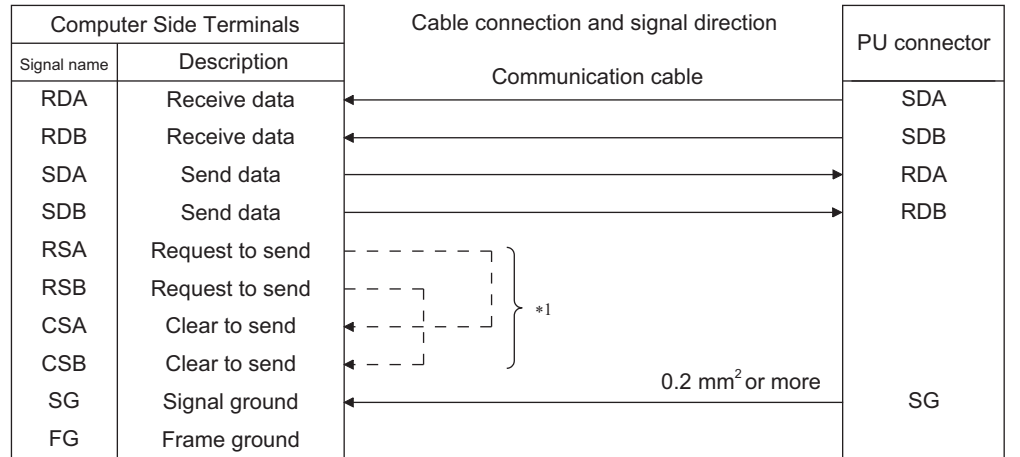

\*1 Make connection in accordance with the Instruction Manual of the computer to be used with. Fully check the terminal numbers of the computer since they vary with the model.

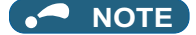

- When performing RS-485 communication with multiple inverters, use the RS-485 terminals. (Refer to [page 476.](#page-476-0))
- Computer-inverter connection cable

Refer to the following for the connection cable (RS-232C  $\Leftrightarrow$  RS-485 converter) between the computer with an RS-232C interface and an inverter. Commercially available products (as of October 2020)

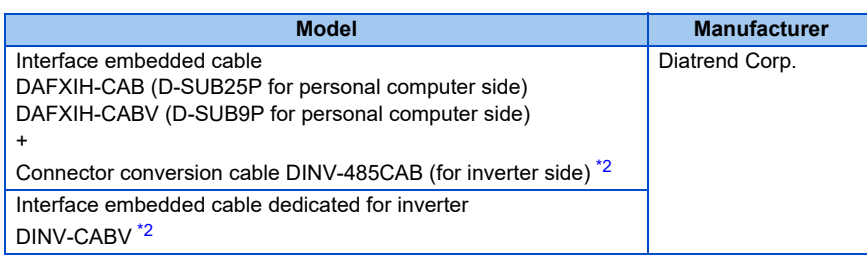

\*2 The conversion cable cannot connect multiple inverters. (The computer and inverted are connected in a 1:1 pair.) This is an RS232C-to-RS485 converter-embedded conversion cable. No additional cable or connector is required. For the product details, contact the manufacturer.

<span id="page-475-0"></span>• Use Ethernet cables compliant with the following standards when fabricating the cable.

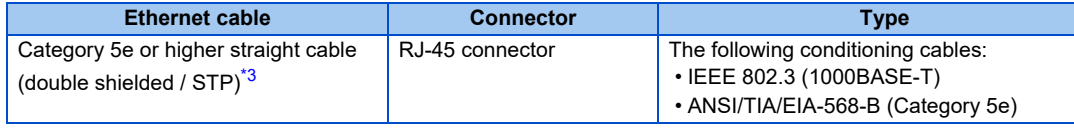

\*3 Do not use pins No. 2 and 8 of the communication cable.

## <span id="page-475-1"></span>**5.12.2 Wiring and configuration of RS-485 terminals**

## ◆ RS-485 terminal layout

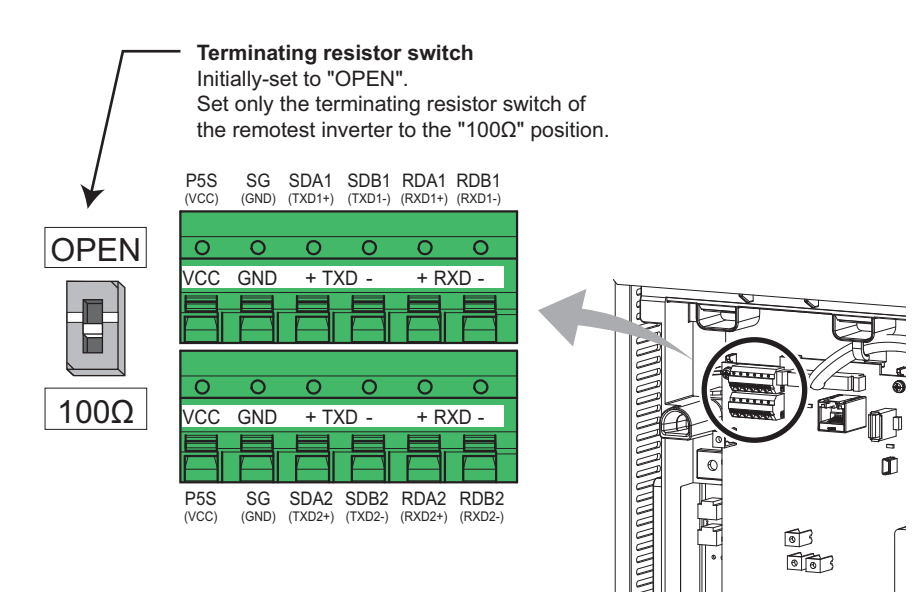

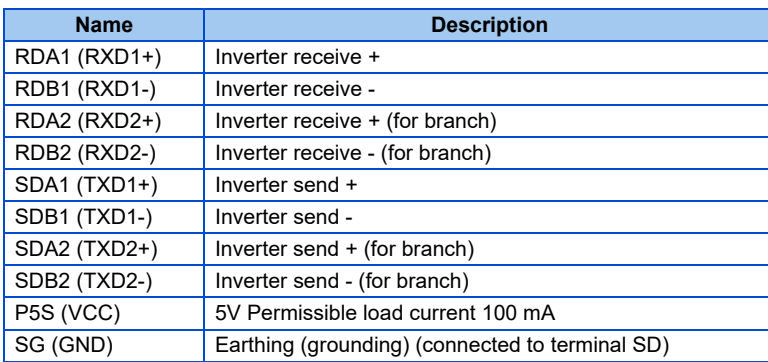

## **Connection of RS-485 terminals and wires**

• The size of RS-485 terminal block is the same as the control circuit terminal block. Refer to [page 56](#page-56-0) for the wiring method.

#### $\sim$ **NOTE**

- To avoid malfunction, keep the RS-485 terminal wires away from the control circuit board.
- When the FR-F860-00680 or higher is used with a plug-in option, lead the wires on the left side of the plug-in option for wiring of the RS-485 terminals.

## <span id="page-476-0"></span>**System configuration of RS-485 terminals**

• Computer and inverter connection (1:1)

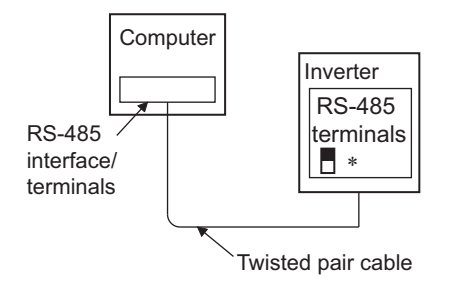

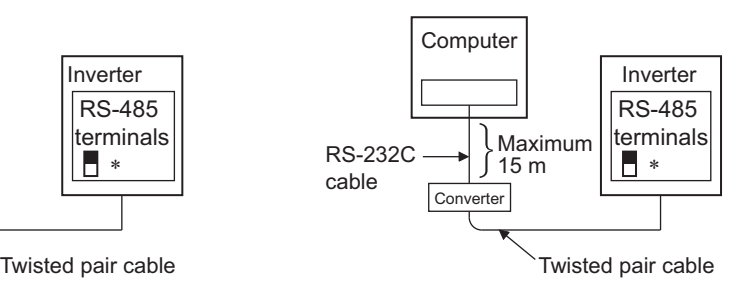

∗Set the terminating resistor switch to the "100 Ω" position.

• Combination of computer and multiple inverters (1:n)

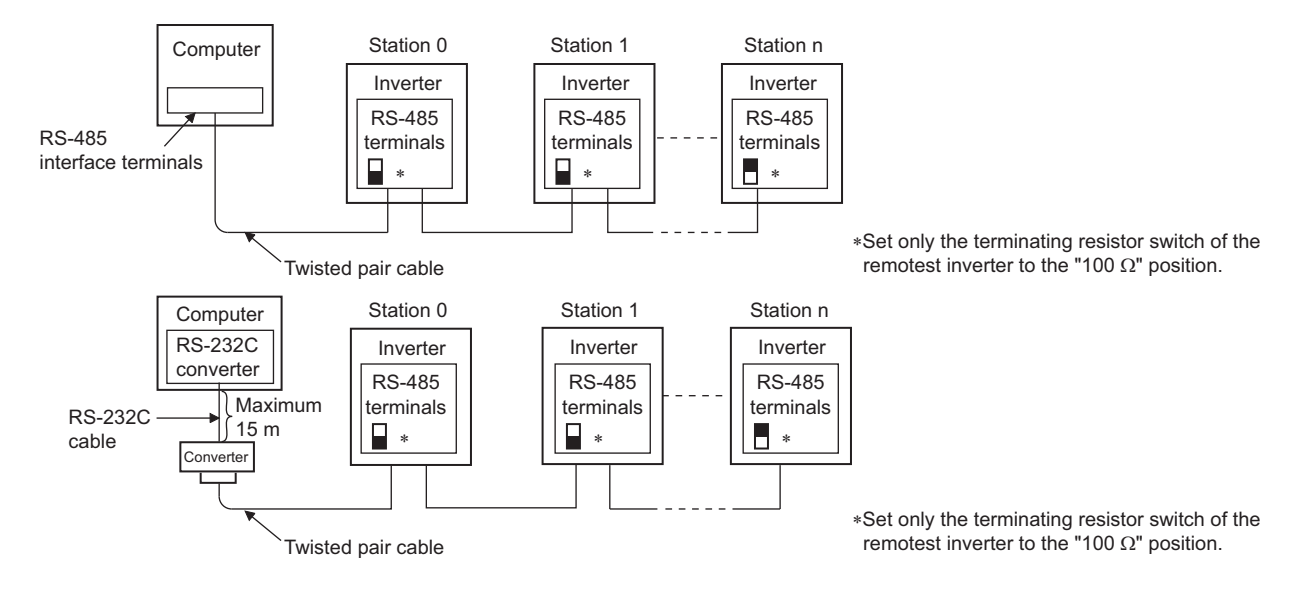

### **How to wire RS-485 terminals**

• 1 inverter and 1 computer with RS-485 terminals

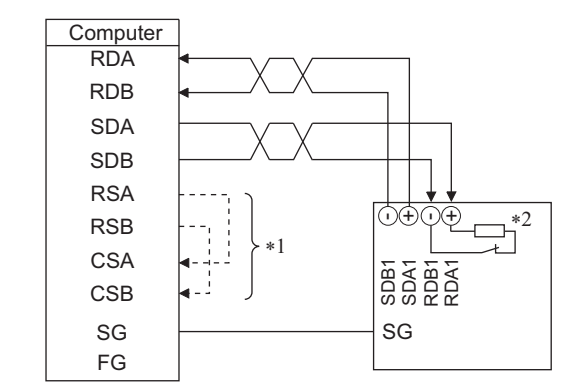

• Multiple inverters and 1 computer with RS-485 terminals

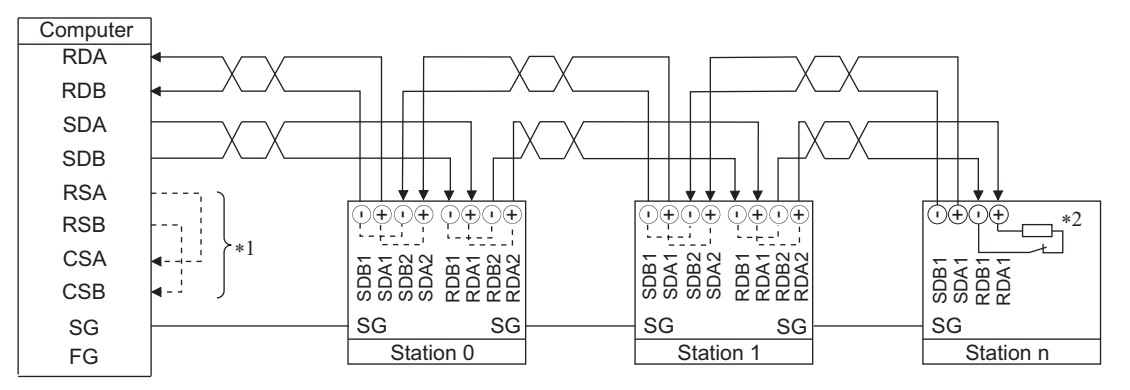

- \*1 Make connection in accordance with the Instruction Manual of the computer to be used with. Fully check the terminal numbers of the computer since they vary with the model.
- \*2 For the inverter farthest from the computer, set the terminating resistor switch to ON (100 W side).

### **NOTE**

• For branching, connect the wires as shown below.

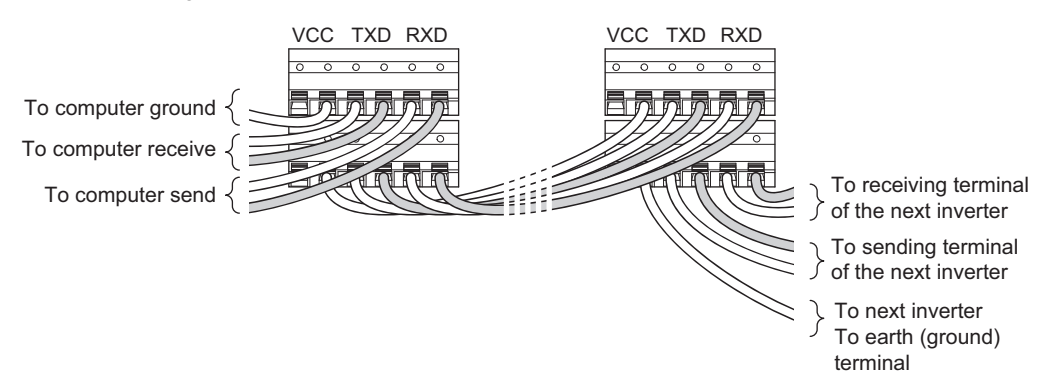

• To connect multiple inverters using RS-485 distributors, refer to the following. Commercially available products (as of October 2020)

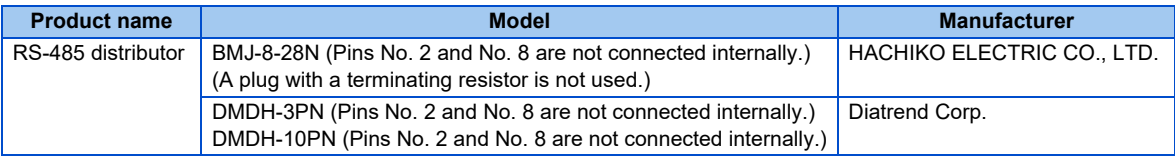

## **Two-wire type connection**

• If the computer is 2-wire type, a connection from the inverter can be changed to 2-wire type by passing wires across reception terminals and transmission terminals of the RS-485 terminals.

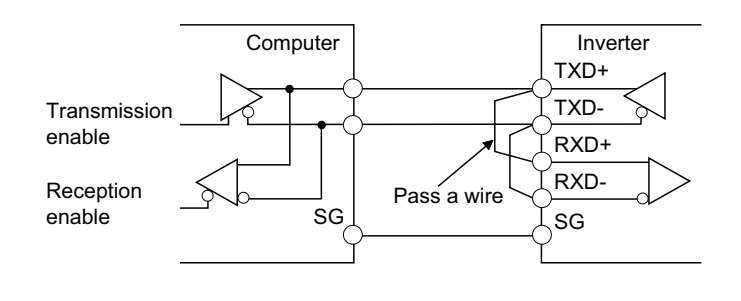

### **NOTE**

• A program should be created so that transmission is disabled (receiving state) when the computer is not sending and reception is disabled (sending state) during sending to prevent the computer from receiving its own data.

## <span id="page-478-0"></span>**5.12.3 Initial setting of operation via communication**

Set the action when the inverter is performing operation via communication.

- Set the communication protocol. (Mitsubishi inverter protocol/MODBUS RTU protocol)
- Set the action at fault occurrence or at writing of parameters

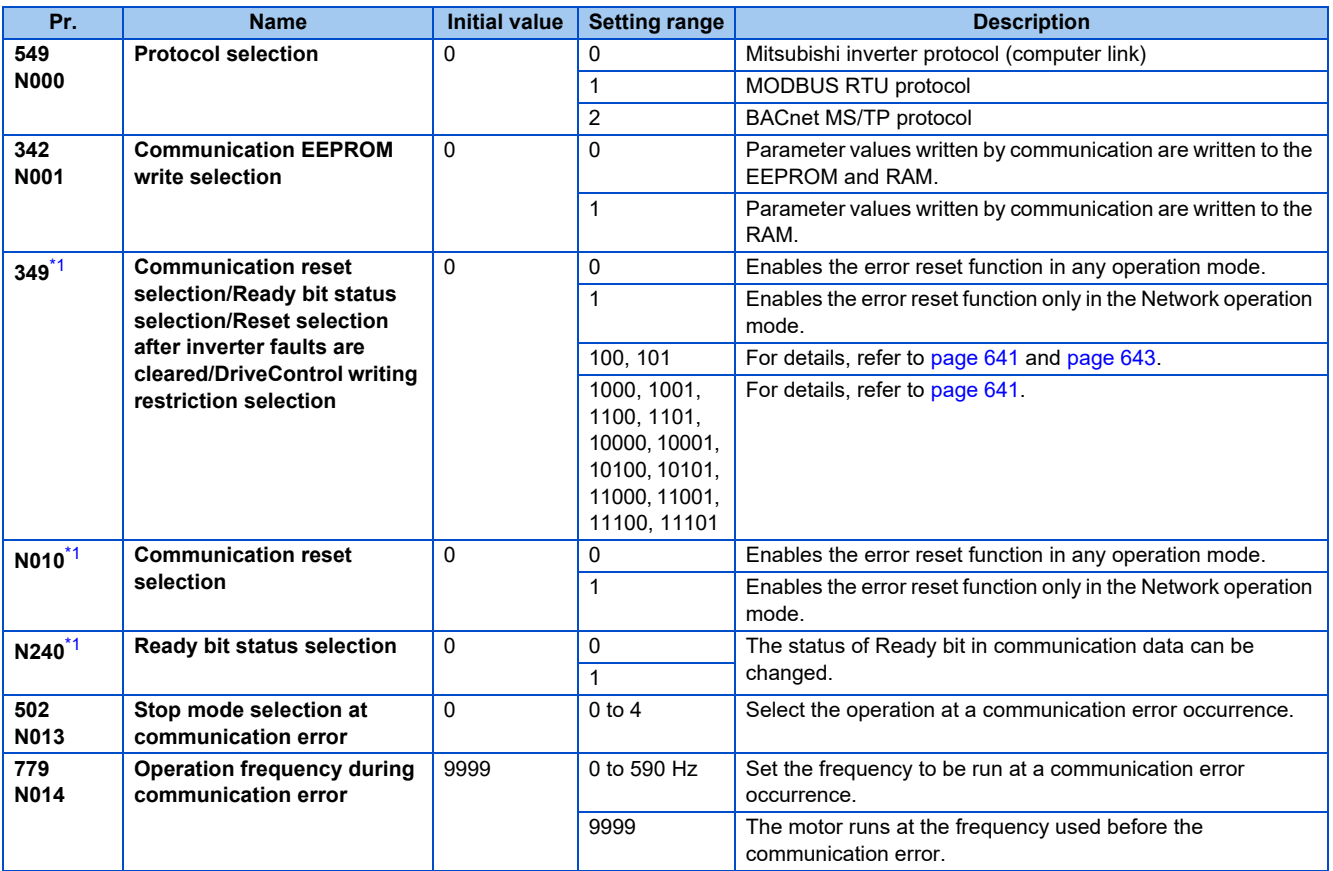

<span id="page-478-1"></span>\*1 The setting is available only when a communication option is installed.

## **Setting the communication protocol (Pr.549)**

- Select the communication protocol.
- The MODBUS RTU protocol can be used by communication from the RS-485 terminals.

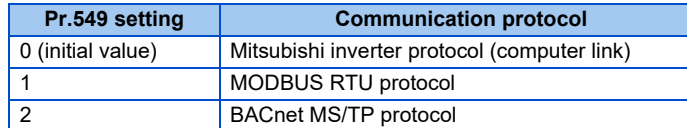

### **Communication EEPROM write selection (Pr.342)**

- When parameter write is performed via the inverter PU connector, RS-485 terminal, USB communication, or a communication option, the parameters storage device can be changed from EEPROM + RAM to RAM only. Use this function if parameter settings are changed frequently.
- When changing the parameter values frequently, set "1" in **Pr.342 Communication EEPROM write selection** to write them to the RAM only. The life of the EEPROM will be shorter if parameter write is performed frequently with the setting unchanged from "0 (initial value)" (EEPROM write).

### **NOTE**

- Turning OFF the inverter's power supply clears the modified parameter settings when **Pr.342** = "1 (write only to RAM)". Therefore, the parameter values at next power-ON are the values last stored in EEPROM.
- The parameter setting written in RAM cannot be checked on the operation panel. (The values displayed on the operation panel are the ones stored in EEPROM.)

## **Operation selection at a communication error (Pr.502, Pr.779)**

- For communication using RS-485 terminals or a communication option, operation at a communication error can be selected. The operation is active under the Network operation mode.
- Select the stop operation at the retry count excess (**Pr.335**, only with Mitsubishi inverter protocol) or at a signal loss detection **(Pr.336, Pr.539)**.

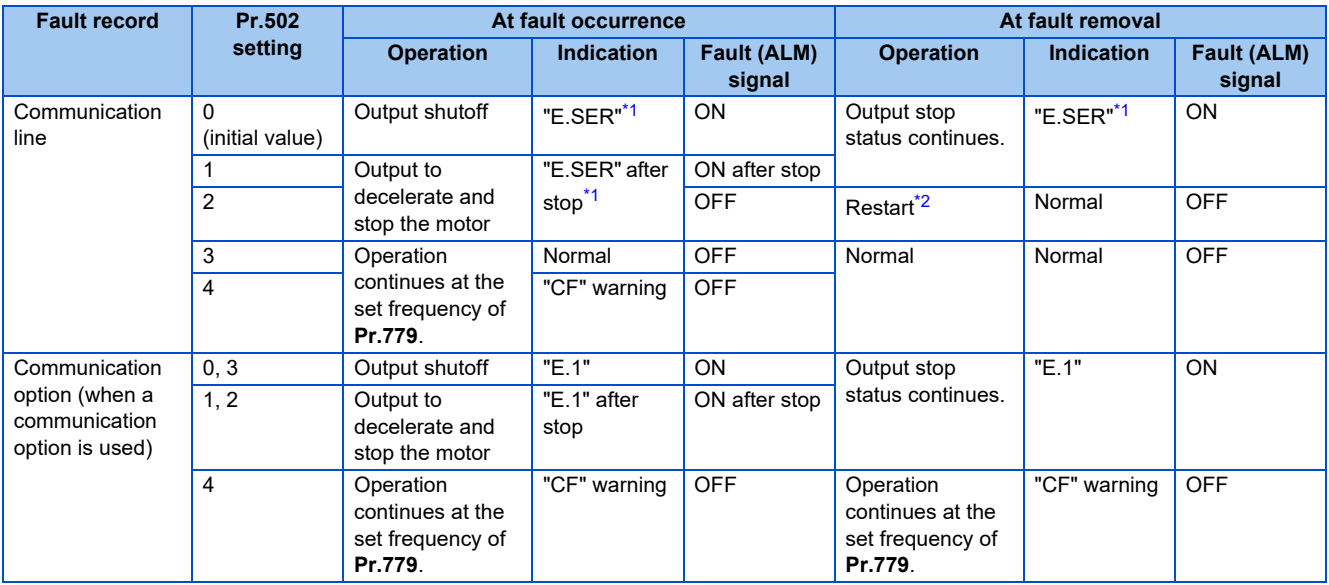

\*1 If in communication by the communication option, E.OP1 is displayed.

\*2 When the communication error is removed during deceleration, the motor re-accelerates.

<span id="page-479-1"></span><span id="page-479-0"></span>• When a communication error is detected during communication through the RS-485 terminals or communication option, the alarm (LF) signal is output to an output terminal of the inverter. To use the LF signal, set "98 (positive logic) or 198 (negative logic)" in any of **Pr.190 to Pr.196 (Output terminal function selection)** to assign the function to the output terminal. (To output the LF signal even if communication through RS-485 terminals is not performed for the time set in **Pr.336** or longer, or during communication using a communication option, set "3 or 4" in **Pr.502**.)

• The following charts show operations when a communication line error occurs.

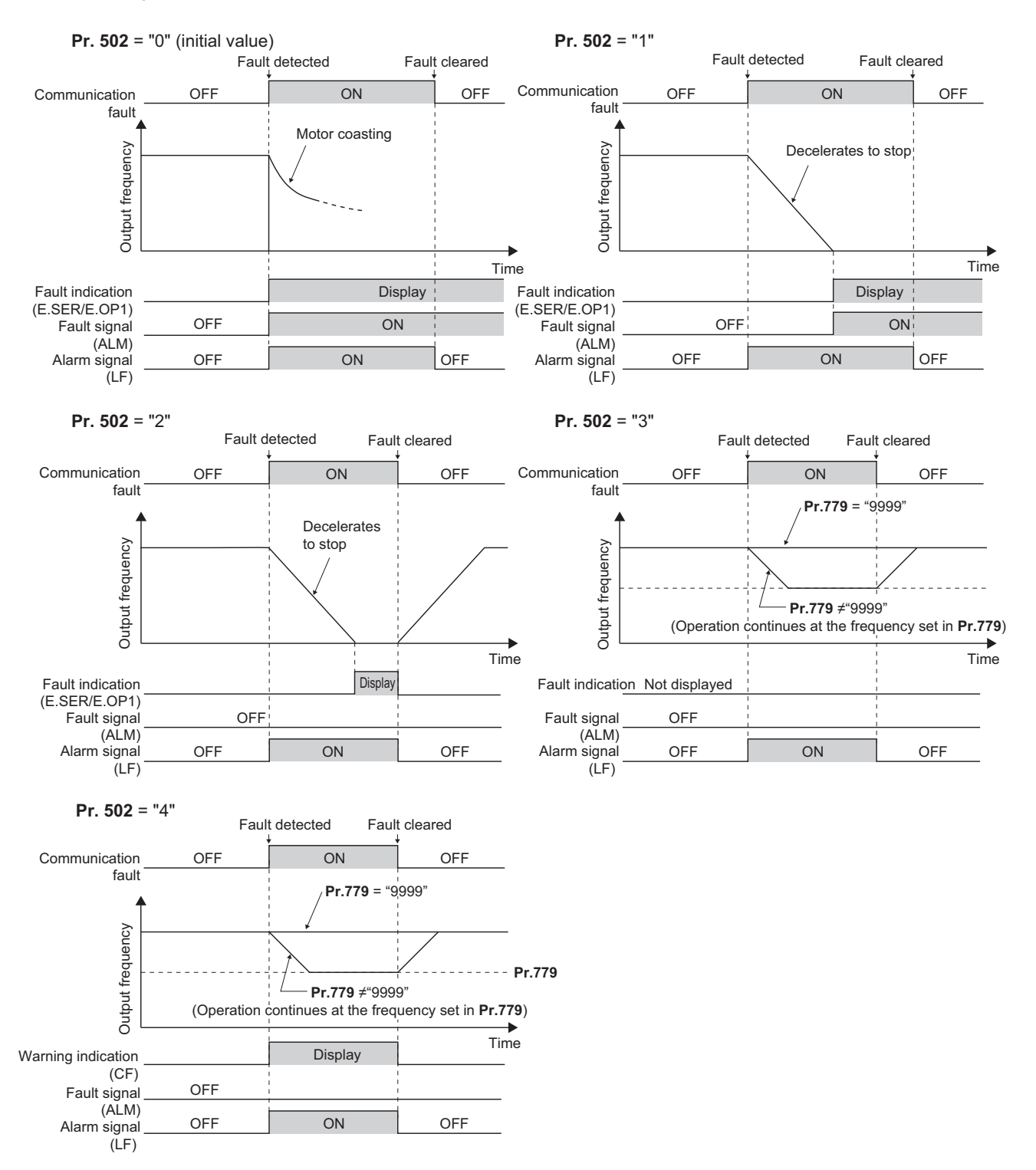

• The following charts show operations when a communication option fault occurs.

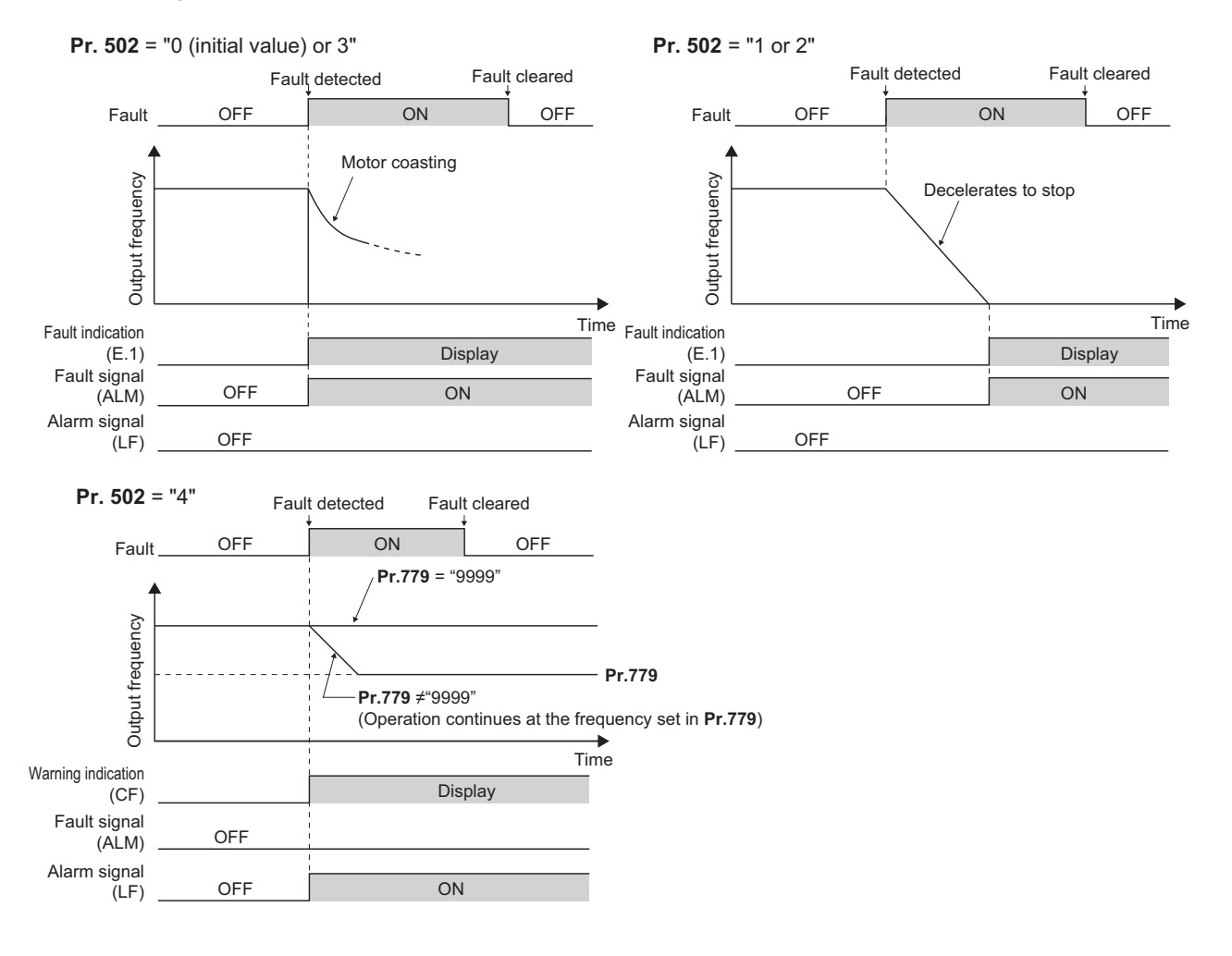

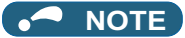

- Fault output indicates the Fault signal (ALM) and an alarm bit output.
- When the fault output is set enabled, fault records are stored in the fault history. (A fault record is written to the fault history at a fault output.)
- When the fault output is not set enabled, fault record is overwritten to the fault history of the fault history temporarily but not stored.
- After the fault is removed, the fault indication goes back to normal indication on the monitor, and the fault history goes back to the previous status.
- When **Pr.502** ≠ "0", the normal deceleration time setting (settings like **Pr.8, Pr.44, and Pr.45**) is applied as the deceleration time. Normal acceleration time setting (settings like **Pr.7 and Pr.44**) is applied as the acceleration time for restart.
- When **Pr.502** = "2, 3, or 4", the inverter operates with the start command and the speed command, which were used before the fault.
- If a communication line error occurs, then the error is removed during deceleration while **Pr.502** = "2", the motor reaccelerates from that point. (When a communication option is used, acceleration does not restart at a communication option error.)
- The **Pr.502 and Pr.779** settings are valid when communication is performed via the RS-485 terminals or a communication option.
- These parameters are valid under the Network operation mode. When performing communication with RS-485 terminals, set **Pr.551 PU mode operation command source selection** ≠ "1".
- **Pr.502** is valid for the device that has the command source under the Network operation mode. If a communication option is installed while **Pr.550** = "9999 (initial value)", a communication error in RS-485 terminals occurs and **Pr.502** becomes invalid.
- If the communication error setting is disabled with **Pr.502** = "3 or 4", **Pr.335** = "9999", and **Pr.539** = "9999", the inverter does not continue its operation with the frequency set by **Pr.779** at a communication error.
- If a communication error occurs while continuous operation at **Pr.779** is selected with **Pr.502** = "3 or 4", the inverter operates at the frequency set in **Pr.779** even though the speed command source is at the external terminals.
- Example) If a communication error occurs while **Pr.339** = "2" and the external terminal RL is ON, the operation is continued at the frequency set in **Pr.779**.

## **CAUTION**

• When **Pr.502** = "3" and a communication line error occurs, or a **Pr.502** = "4" and a communication line error or a communication option fault occurs, the operation continues. When setting "3 or 4" in **Pr.502**, provide a safety stop countermeasure other than via communication. For example, input a signal (RES or MRS) through an external terminal or press the PU stop on the operation panel.

### **Parameters referred to**

**Pr.7 Acceleration time, Pr.8 Deceleration time** 

**Pr.335 RS-485 communication retry count**  $F$  [page 483](#page-483-0)

**Pr.336 RS-485 communication check time interval <b>F** [page 483](#page-483-0)

**Pr.539 MODBUS RTU communication check time interval**  $\sqrt{p}$  **[page 500](#page-500-0)** 

**Pr.550 NET mode operation command source selection**  $F$  [page 214](#page-214-0)

**Pr.551 PU mode operation command source selection**  $\sqrt{p}$  [page 214](#page-214-0)

## <span id="page-483-0"></span>**5.12.4 Initial settings and specifications of RS-485 communication**

Use the following parameters to perform required settings for the RS-485 communication between the inverter and a personal computer.

- Use the PU connector on the inverter or RS-485 terminals as communication interface.
- The Mitsubishi inverter protocol, MODBUS-RTU protocol, or BACnet protocol is used. Parameter setting, monitoring, etc. can be performed through communication.
- To make communication between the personal computer and inverter, setting of the communication specifications must be made to the inverter in advance. Data communication cannot be made if the initial settings are not made or if there is any setting error.

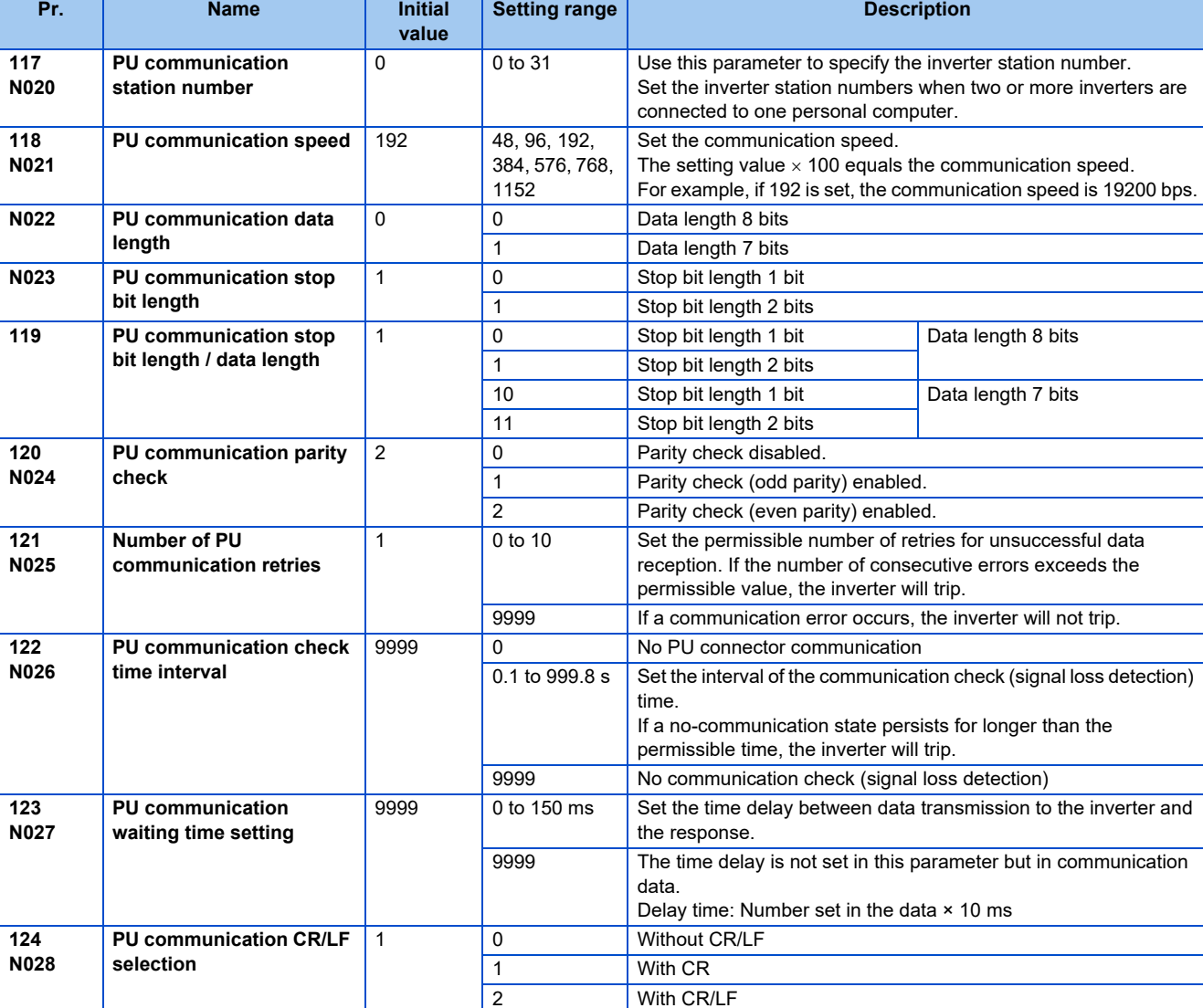

[Parameters related to PU connector communication]

[Parameters related to communication with the RS-485 terminals]

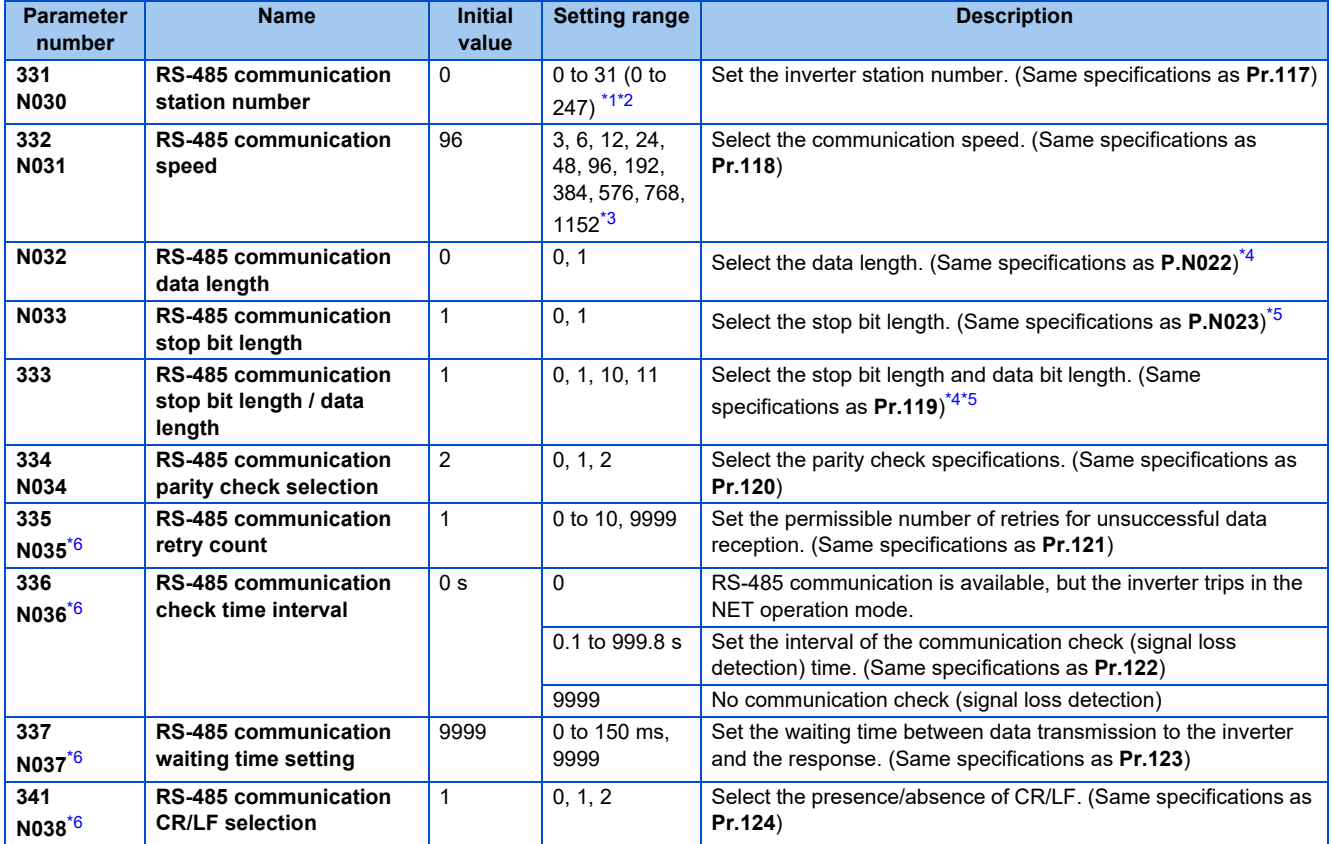

<span id="page-484-0"></span>\*1 When "1" (MODBUS RTU protocol) is set in **Pr.549**, the setting range within parentheses is applied.

<span id="page-484-1"></span>\*2 When a value outside the setting range is set, the inverter operates at the initial value.

<span id="page-484-2"></span>\*3 When **Pr.549** = "2" (BACnet MS/TP protocol), the setting range is "96 to 1152".

\*4 In the MODBUS RTU protocol, the data length is fixed at 8 bits.

\*5 In the MODBUS RTU protocol, **Pr.334** setting is applied as the stop bit length. (Refer to [page 500](#page-500-0).)

\*6 In the MODBUS RTU protocol, this is invalid.

### <span id="page-484-5"></span><span id="page-484-4"></span><span id="page-484-3"></span>**NOTE**

- The monitored items and parameter settings can be read during communication with the **Pr.336 RS-485 communication check time interval** = "0 (initial value)" setting, but such operation will become faulty once the operation mode is changed to the NET operation mode. When the NET operation mode is selected as the start-up operation mode, communication is performed once, then a Communication fault (inverter) (E.SER) occurs. To perform operation or parameter writing via communication, set "9999" or a large setting value in **Pr.336**. (The setting value is determined by the computer program.)(Refer to [page 492](#page-492-0).)
- Always reset the inverter after making the initial settings of the parameters. After changing the communication-related parameters, communication cannot be made until the inverter is reset.

## **5.12.5 Mitsubishi inverter protocol (computer link communication)**

Parameter settings and monitoring are possible by using the Mitsubishi inverter protocol (computer link communication) via inverter PU connector and the RS-485 terminals.

## **Communication specifications**

• The communication specifications are given below.

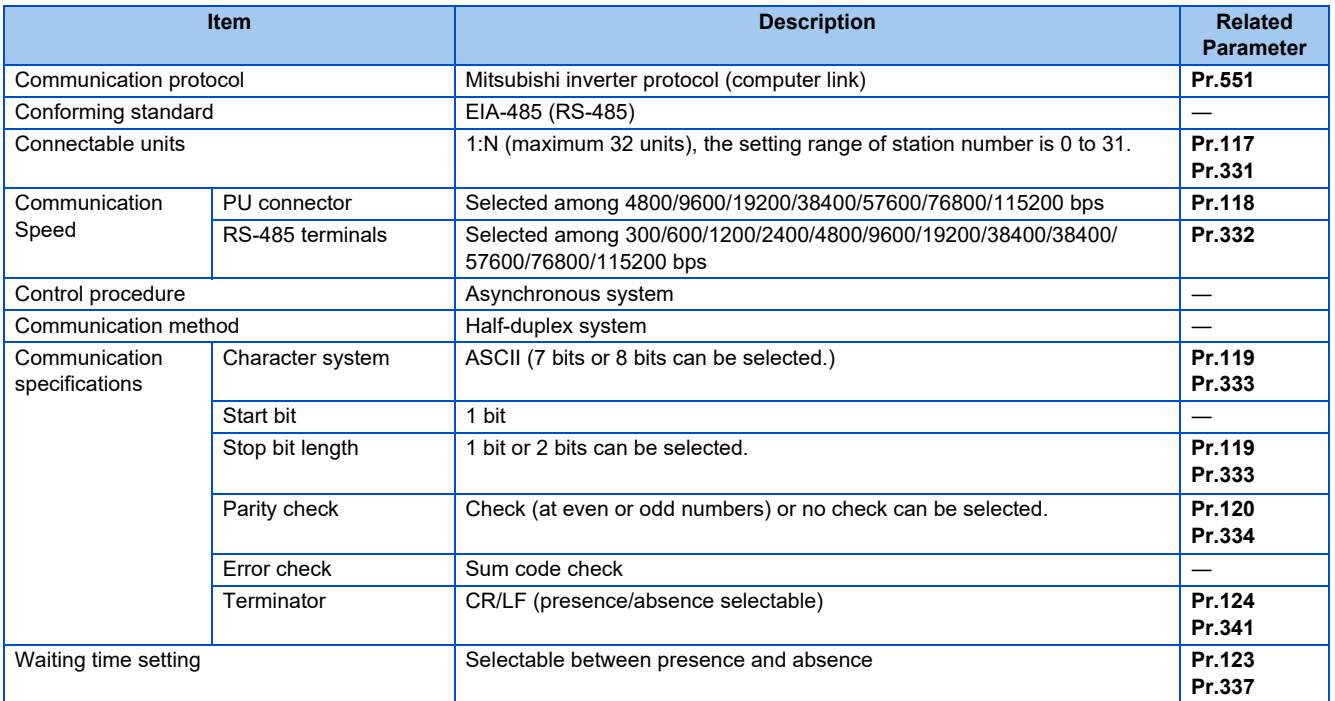

### **Communication procedure**

- Data communication between the computer and inverter is made in the following procedure.
	- (a) Request data is sent from the computer to the inverter. (The inverter will not send data unless requested.)
	- (b) After waiting for the waiting time,
	- (c) The inverter sends reply data to the computer in response to the computer request.
	- (d) After waiting for the inverter data processing time,
	- (e) An answer from the computer in response to reply data (c) of the inverter is transmitted. (Even if (e) is not sent, subsequent communication is made properly.)

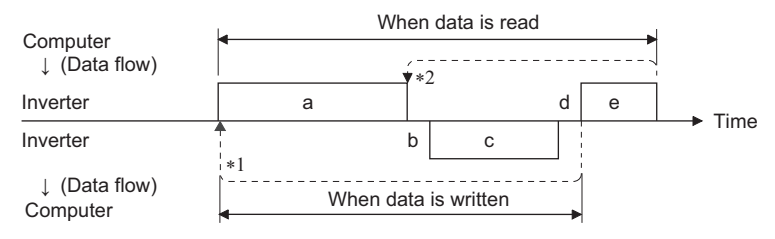

- \*1 If a data error is detected and a retry must be made, perform retry operation with the user program. The inverter trips if the number of consecutive retries exceeds the parameter setting.
- \*2 On receipt of a data error occurrence, the inverter returns reply data (c) to the computer again. The inverter trips if the number of consecutive data errors reaches or exceeds the parameter setting.

## <span id="page-486-3"></span>**Communication operation presence/absence and data format types**

- Data communication between the computer and inverter is made in ASCII code (hexadecimal code).
- Communication operation presence/absence and data format types are as follows.

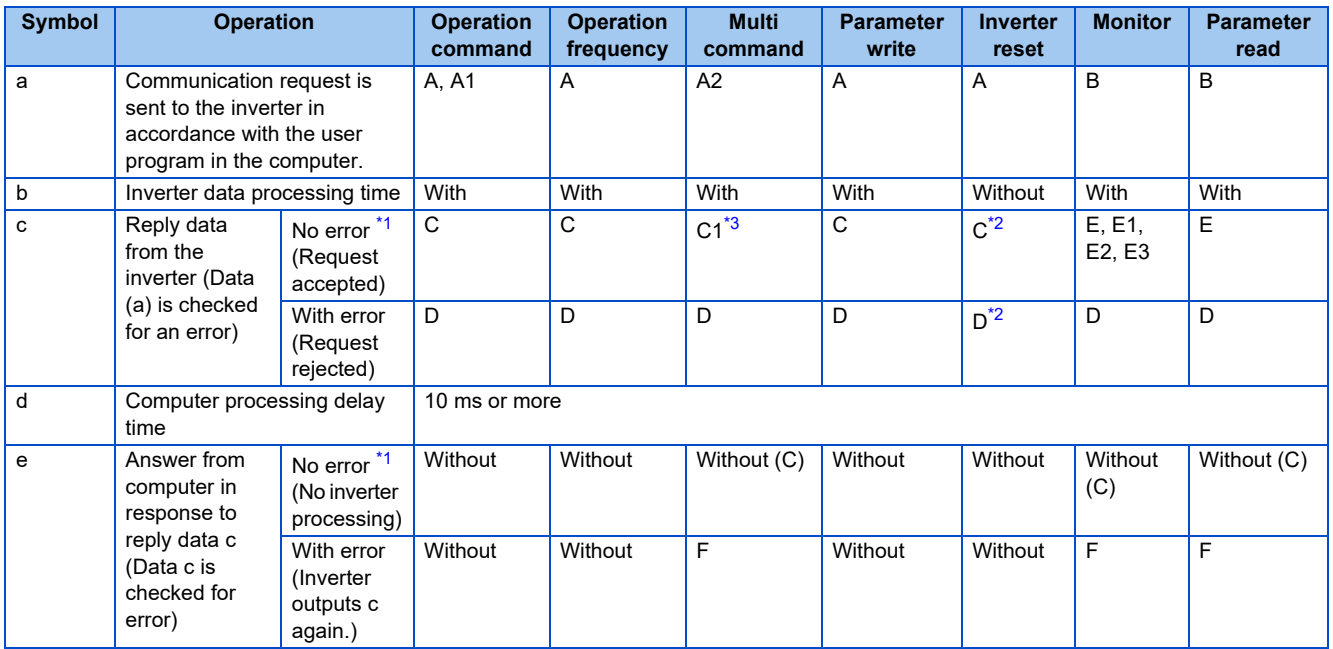

<span id="page-486-0"></span>\*1 In the communication request data from the computer to the inverter, the time of 10 ms or more is also required after an acknowledgment (ACK) signal showing "No data error detected" is sent. (Refer to [page 490](#page-490-0).)

\*2 Reply from the inverter to the inverter reset request can be selected. (Refer to [page 495](#page-495-0).)

\*3 At mode error, and data range error, C1 data contains an error code. (Refer to [page 499](#page-499-0).) Except for those errors, the error is returned with data format D.

<span id="page-486-2"></span><span id="page-486-1"></span>• Data writing format

a. Communication request data from the computer to the inverter

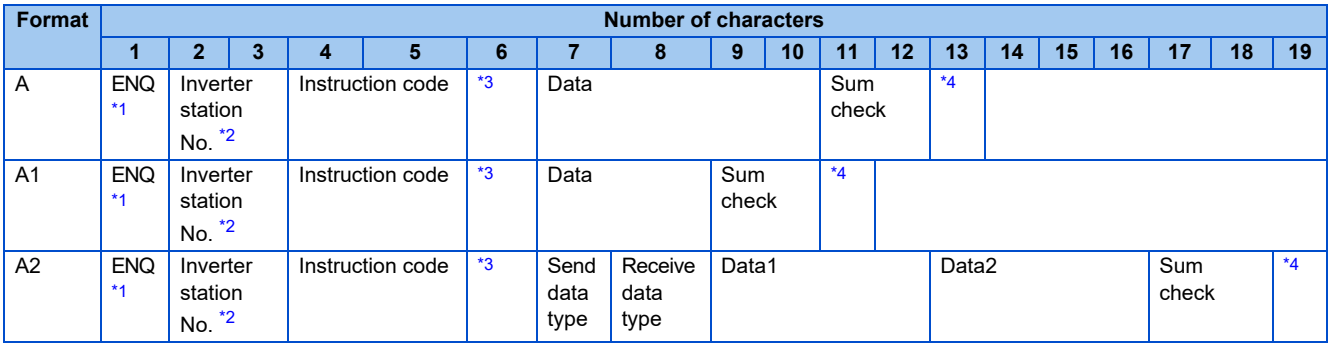

c. Reply data from the inverter to the computer (No data error detected)

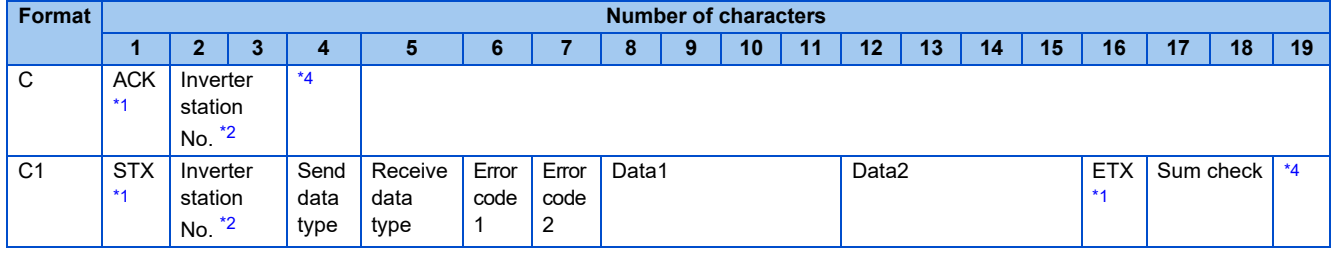

#### c. Reply data from the inverter to the computer (Data error detected)

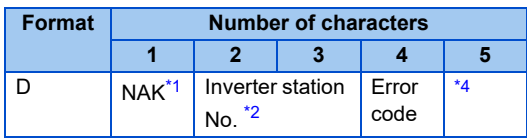

- <span id="page-487-0"></span>\*1 A control code.
- <span id="page-487-1"></span>\*2 The inverter station number is specified in hexadecimal in the range of H00 to H1F (stations No. 0 to 31).
- <span id="page-487-2"></span>\*3 Set the delay time. When **Pr.123 PU communication waiting time setting** or **Pr.337 RS-485 communication waiting time setting** is set to other than "9999", create the communication request data without "delay time" in the data format. (The number of characters decreases by 1.) \*4 CR+LF code: When a computer transmits data to the inverter, some computers automatically provide either one or both of the codes CR (carriage return) and LF (line feed) at the end of a data group. In this case, the same setting is required for data sent from the inverter to the computer. Use
- **Pr.124** or **Pr.341** for the CR+LF code setting.
- <span id="page-487-3"></span>• Data reading format

a. Communication request data from the computer to the inverter

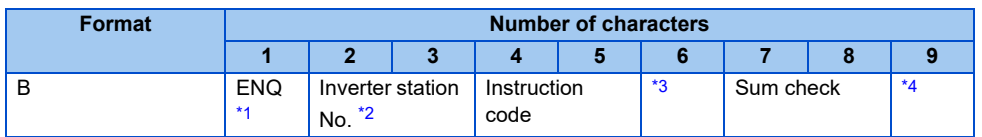

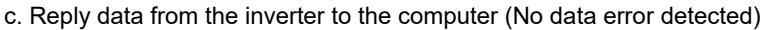

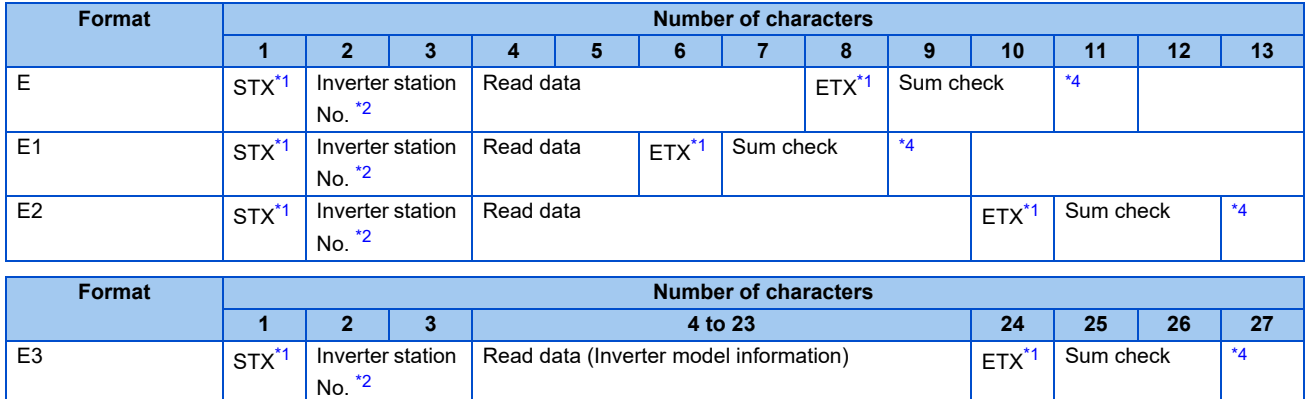

### c. Reply data from the inverter to the computer (Data error detected)

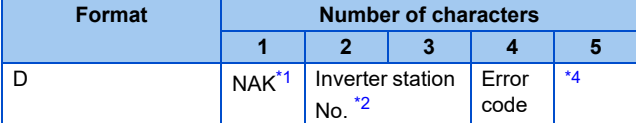

#### e. Transmission data from the computer to the inverter when reading data

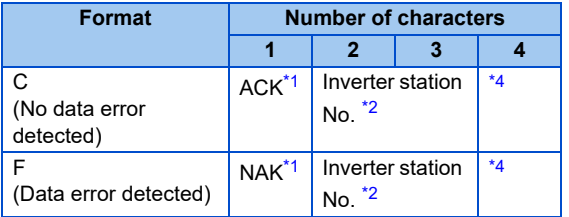

<span id="page-487-4"></span>\*1 A control code.

- <span id="page-487-5"></span>\*2 The inverter station number is specified in hexadecimal in the range of H00 to H1F (stations No. 0 to 31).
- <span id="page-487-6"></span>\*3 Set the delay time. When **Pr.123 PU communication waiting time setting** or **Pr.337 RS-485 communication waiting time setting** is set to other than "9999", create the communication request data without "delay time" in the data format. (The number of characters decreases by 1.)
- <span id="page-487-7"></span>\*4 CR+LF code: When a computer transmits data to the inverter, some computers automatically provide either one or both of the codes CR (carriage return) and LF (line feed) at the end of a data group. In this case, the same setting is required for data sent from the inverter to the computer. Use **Pr.124** or **Pr.341** for the CR+LF code setting.

## **Data definitions**

#### <span id="page-488-0"></span>• Control code

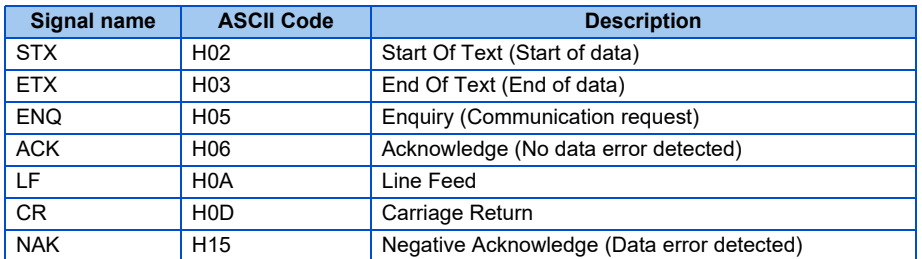

• Inverter station number

Specify the station number of the inverter which communicates with the computer.

• Instruction code

Specify the processing request, for example, operation or monitoring, given by the computer to the inverter. Therefore, the operation or monitoring an item is enabled by specifying the corresponding instruction code. (Refer to [page 495.](#page-495-0))

• Data

Read/write data such as parameters transmitted from/to the inverter. The definitions and ranges of set data are determined in accordance with the instruction codes. (Refer to [page 495](#page-495-0).)

• Time delay

Specify the delay time (time period between the time when the inverter receives data from the computer and the time when the inverter starts transmission of reply data). Set the delay time in accordance with the response time of the computer in the range of 0 to 150 ms in 10 ms increments. (For example, "1" for 10 ms or "2" for 20 ms.)

When **Pr.123 PU communication waiting time setting** or **Pr.337 RS-485 communication waiting time setting** is set to other than "9999", create the communication request data without "delay time" in the data format. (The number of characters decreases by 1.)

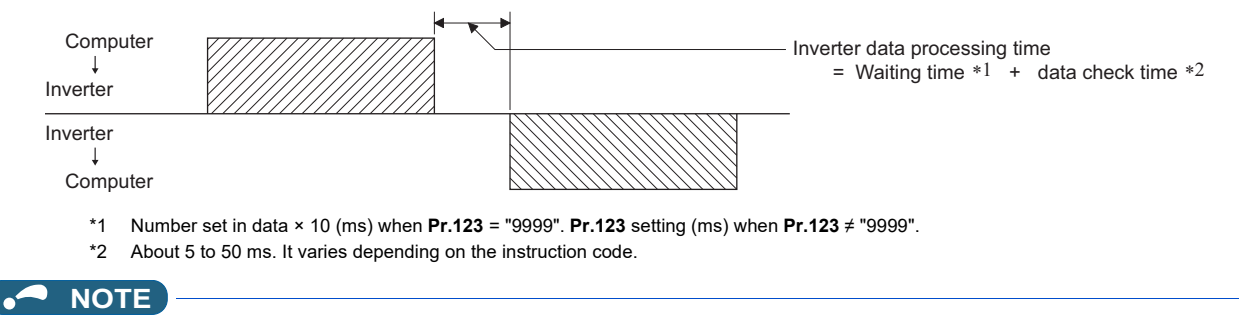

• The data check time varies depending on the instruction code. (Refer to [page 490](#page-490-0).)

### • Sum check code

The sum check code is a 2-digit ASCII (hexadecimal) representing the lower 1 byte (8 bits) of the sum derived from the checked ASCII data.

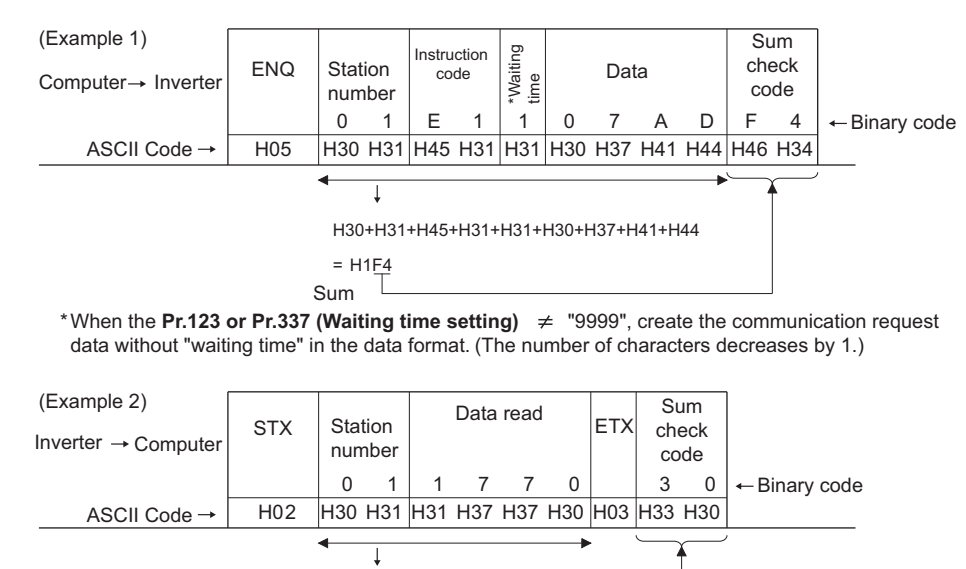

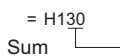

#### <span id="page-489-0"></span>• Error code

If any error is found in the data received by the inverter, its error definition is sent back to the computer together with the NAK code.

H30+H31+H31+H37+H37+H30

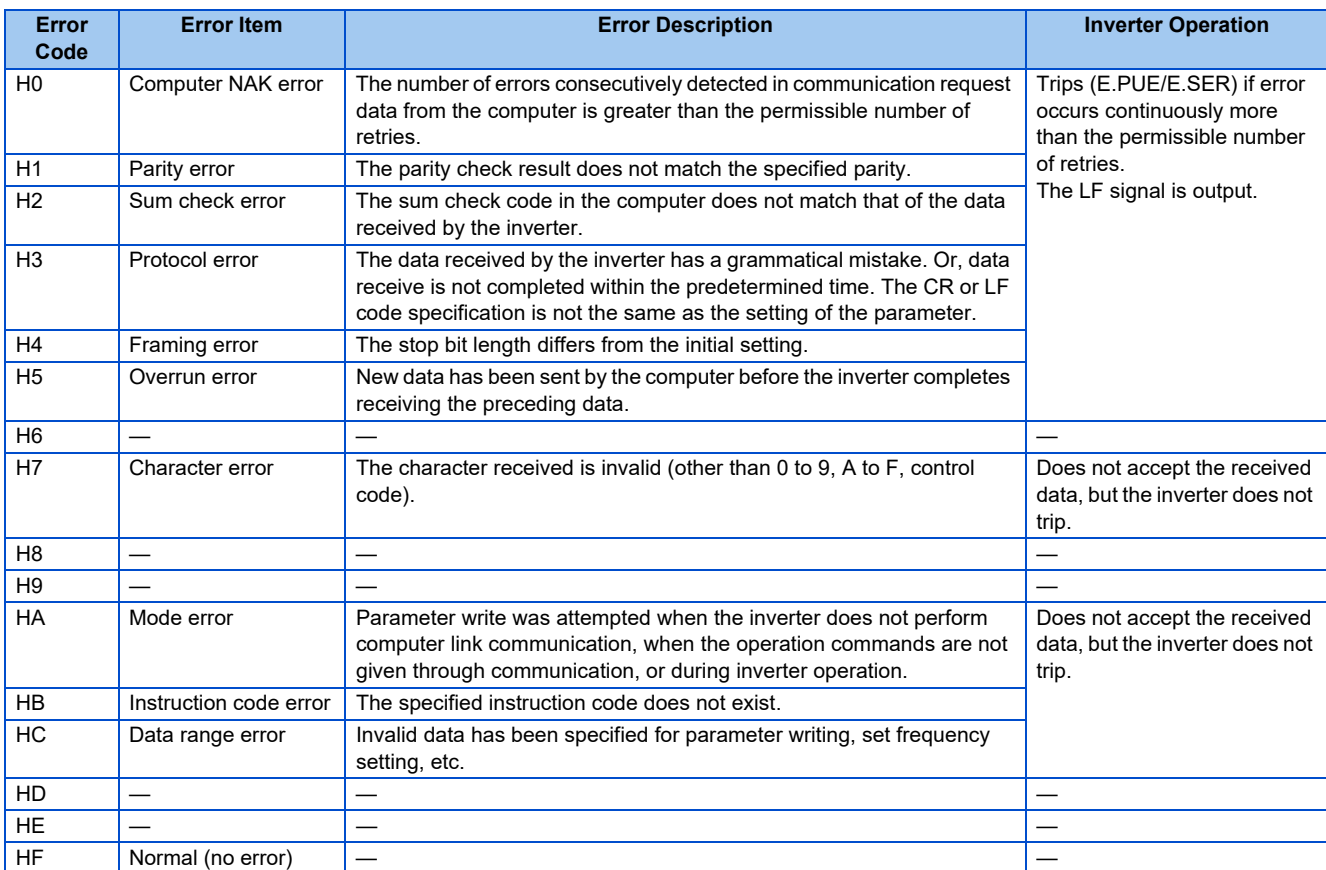

## <span id="page-490-0"></span>**Response time**

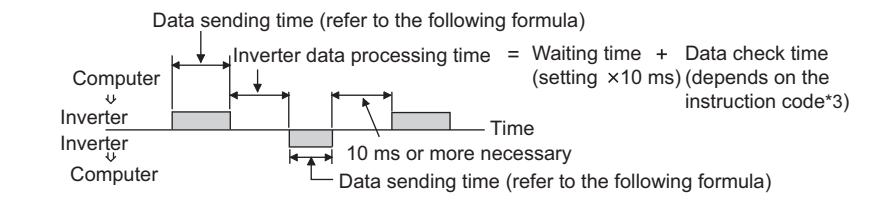

[Formula for data transmission time]

1 **Communication** speed (bps) Number of data characters \*1  $\,\times\,$  Communication specifications  $\,\,=\,$  data transmission time (s)

- \*1 Refer to [page 486](#page-486-3).
- \*2 Communication specifications

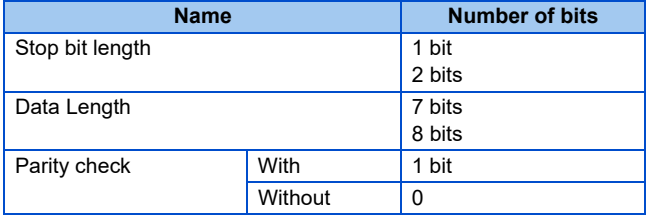

In addition to the above, 1 start bit is necessary. Minimum number of total bits: 9 bits

Maximum number of total bits: 12 bits

\*3 Data check time

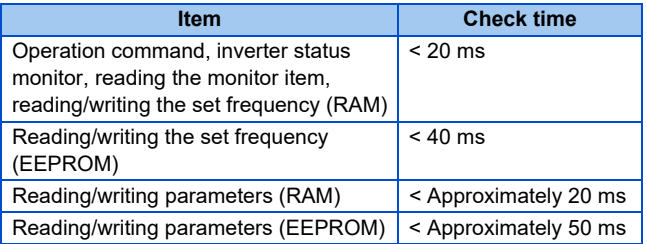

## **Retry count setting (Pr.121, Pr.335)**

- Set the permissible number of retries at data receive error occurrence. (Refer to [page 489](#page-489-0) for data receive error for retry.)
- When the data receive errors occur consecutively and the number of retries exceeds the permissible number setting, a communication fault (PU connector communication: E.PUE, RS-485 terminal communication: E.SER) occurs and the inverter trips.
- When a data transmission error occurs while "9999" is set, the inverter does not trip but outputs the alarm (LF) signal. To use the LF signal, set "98 (positive logic) or 198 (negative logic)" in any of **Pr.190 to Pr.196 (Output terminal function selection)** to assign the function to an output terminal.

Example: PU connector communication, **Pr. 121** = "1" (initial value)

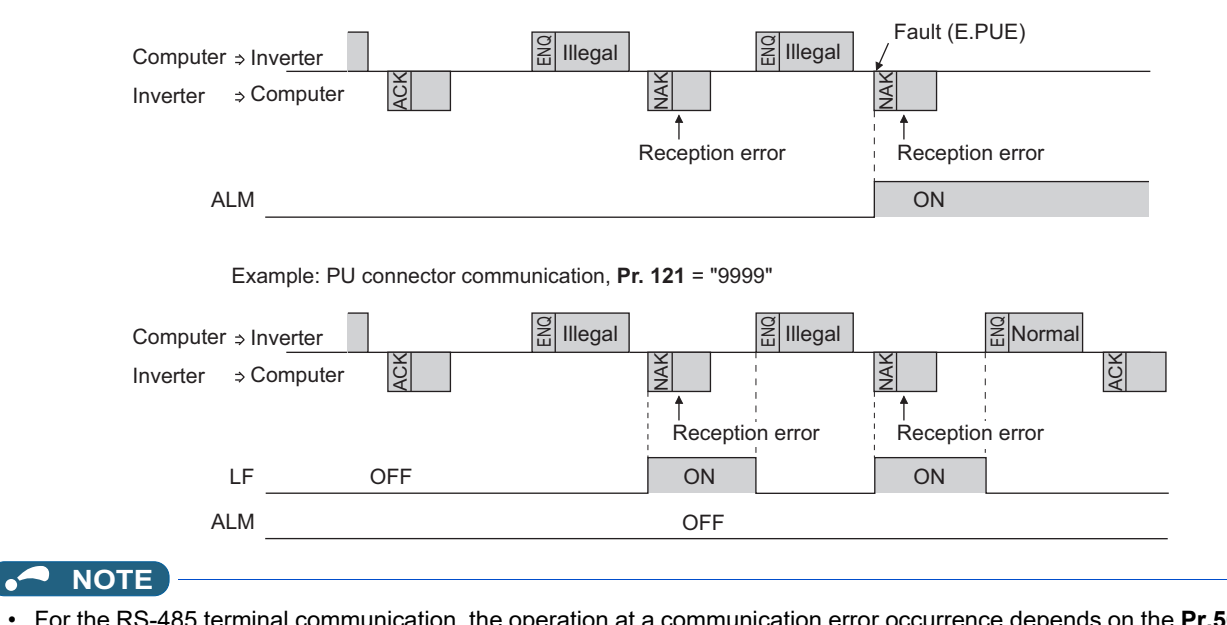

• For the RS-485 terminal communication, the operation at a communication error occurrence depends on the **Pr.502 Stop mode selection at communication error** setting. (Refer to [page 478\)](#page-478-0)

## <span id="page-492-0"></span>◆ Signal loss detection (Pr.122, Pr.336 RS-485 communication check time **interval)**

- If a signal loss (communication stop) is detected between the inverter and computer as a result of a signal loss detection, a communication fault (PU connector communication: E.PUE, RS-485 terminal communication: E.SER) occurs and the inverter trips.
- The LF signal is not output when a signal loss is detected. However, when a signal loss is detected via communication through the RS-485 terminals while **Pr.502** = "3 or 4", the LF signal is output.
- When the setting is "9999", communication check (signal loss detection) is not made.
- When the setting is "0", communication from the PU connector is not possible. In the case of communication by RS-485 terminals, reading, etc. of monitors and parameters is possible, though a communication error (E.SER) occurs instantly when the Network operation mode is switched to.
- A signal loss detection is made when the setting is any of "0.1 s to 999.8 s". To make a signal loss detection, it is necessary to send data (for details on control codes, refer to [page 488\)](#page-488-0) from the computer within the communication check time interval. (The inverter makes a communication check (clearing of communication check counter) regardless of the station number setting of the data sent from the master).
- Communication check is started at the first communication in the operation mode having the operation source (PU operation mode for PU connector communication in the initial setting or Network operation mode for RS-485 terminal communication).

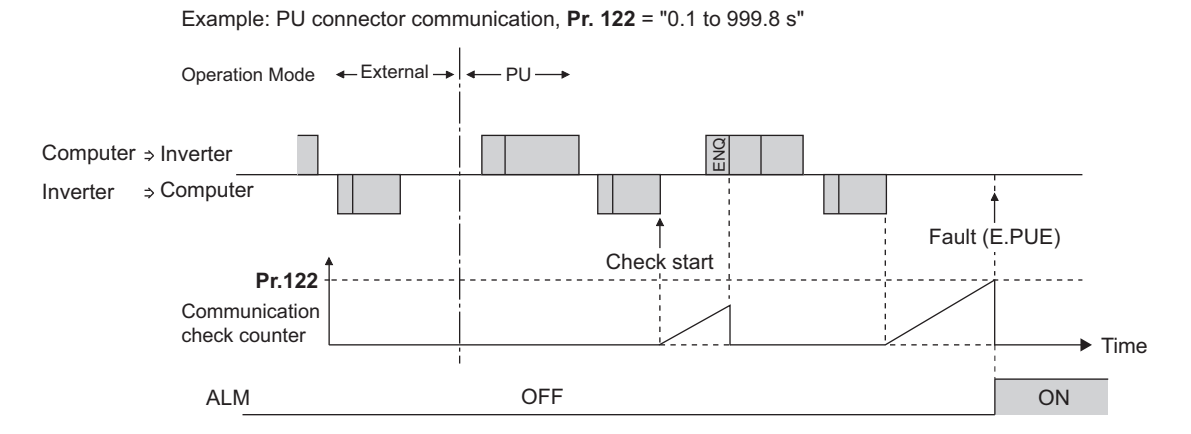

### **Instructions for the program**

- When data from the computer has any error, the inverter does not accept that data. Hence, in the user program, always insert a retry program for data error.
- All data communication, for example, run command or monitoring, are started when the computer gives a communication request. The inverter does not return any data without the computer's request. Hence, design the program so that the computer gives a data read request for monitoring, etc. as required.
- Program example: To switch to the Network operation mode

Microsoft<sup>®</sup> Visual C++<sup>®</sup> (Ver.6.0) programming example

```
#include <stdio.h>
#include <windows.h>
void main(void){
      HANDLE hCom; // Communication handle<br>
DCB hDcb: // Structure for setting cor
      DCB hDcb; // Structure for setting communication settings<br>COMMTIMEOUTS hTim; // Structure for setting timeouts
                                 hTim; // Structure for setting timeouts
      char szTx[0x10]; // Send buffer<br>char szRx[0x10]; // Receive but
                                                    // Receive buffer
     char szCommand[0x10];// Command
      int nTx,nRx; // For storing buffer size
      int nSum; http:/// For calculating sum code
     BOOL bRet;
      int nRet;
      int i;
      // **** Open COM1 port ****
               //**** Set COM1 port communication ****
                         // **** Set COM1 port timeout ****
                         // **** Setting of command for switching the station number 1 inverter to the Network operation mode ****
                         // **** Generate sum code ****
                         // **** Generate send data ****
                         // <sub>****</sub> Send <sub>****</sub>
                         // **** Receive ****
                                           // **** Display receive data ****
      hCom = CreateFile("COM1", (GENERIC_READ | GENERIC_WRITE), 0, NULL, OPEN_EXISTING, FILE_ATTRIBUTE_NORMAL, NULL);
      if(hCom != NULL) {
               GetCommState(hCom,&hDcb);<br>
\frac{1}{2} Get current communication information
               h Dcb.DCBlength = sizeof(DCB); entitled and the control of the MC gth Communication speed in the book of the B<br>
\mu Communication speed in the second speed in the second in the speed in the speed in the speed in the speed
                                                                                         \mu Communication speed = 19200 bps
               hDcb.ByteSize = 8; // Data length = 8 bitsh Dcb.Parity = 2; h cb.Pa is the control of the interval of the interval of the interval of the interval of the interval of the interval of the interval of the interval of the interval of the interval of the interval of th
               hDcb. StopBits = 2; // Stop bit = 2 bits
               bRet = SetCommState(hCom,&hDcb); http:/// Setting of changed communication information
               if(bRet == TRUE) {
                        GetCommTimeouts(hCom,&hTim);<br>hTim.WriteTotalTimeoutConstant = 1000;<br>// Write timeout 1 second
                        h Tim. Write Total Timeout Constant = 1000;
                        h Tim Read Total Timeout Constant = 1000;<br>
\frac{1}{100} Read timeout 1 second
                        hTim.ReadTotalTimeoutConstantSetCommTimeouts(hCom,&hTim);// Setting of changed timeout values
                        sprintf(szCommand,"01FB10000"); \hspace{1cm} // Send data (NET operation write)
                        nTx = strlen(szCommonand); extrl (strl (ne strl energy) and data size in the strl (ne strl energy) and data size
                        nSum = 0; // Initialize sum data
                        for(i = 0;i < nTx; i++) {
                                 n Sum += sz Command[i]; definition of the contract of the sum code
                                 n Sum & = (0xff); <br> \frac{1}{2} // Mask data
                        }
                        memset(szTx,0,sizeof(szTx)); // Initialize send buffer
                        m me the test (s \frac{1}{2} s \frac{1}{2} s \frac{1}{2} s \frac{1}{2} s \frac{1}{2} s \frac{1}{2} s \frac{1}{2} s \frac{1}{2} s \frac{1}{2} s \frac{1}{2} s \frac{1}{2} s \frac{1}{2} s \frac{1}{2} s \frac{1}{2} s \frac{1}{2} s \frac{1}{2} s \frac{1}{2} 
                        sprintf(szTx,"\5%s%02X",szCommand,nSum);// ENQ code + send data + sum code
                        nTx = 1 + nTx + 2; \angle // ENQ code + number of send data + number of sum codes
                        nRet = WriteFile(hCom,szTx,nTx,&nTx,NULL);
                        if(nRet != 0) {
                                 nRet = ReadFile(hCom,szRx,sizeof(szRx),&nRx,NULL);
                                 if(nRet != 0) {
                                           for(i = 0:i < nRx:i++) {
                                                    printf("%02X ",(BYTE)szRx[i]);// Output received data to console
                                                    // Display ASCII code in Hexadecimal' In case of 0', "30" is displayed.
                                           }
                                           printf("\n\r");
                                 }
                        }
               }
               CloseHandle(hCom); extending the matrix of the matrix of the local distribution of the communication port
     }
}
```
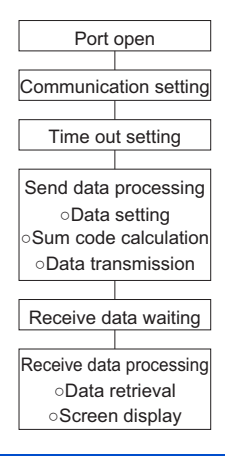

## **CAUTION**

- Always set the communication check time interval before starting operation to prevent hazardous conditions.
- Data communication is not started automatically but is made only once when the computer provides a communication request. If communication is disabled during operation due to signal cable breakage etc., the inverter cannot be stopped. When the communication check time interval has elapsed, the inverter will trip (E.PUE, E.SER). The inverter can be coasted to a stop by switching ON the RES signals or by switching the power OFF.
- If communication is broken due to signal cable breakage, computer fault etc., the inverter does not detect such a fault. This should be fully noted.

## <span id="page-495-0"></span>**Setting items and set data**

• After completion of parameter settings, set the instruction codes and data, then start communication from the computer to allow various types of operation control and monitoring.

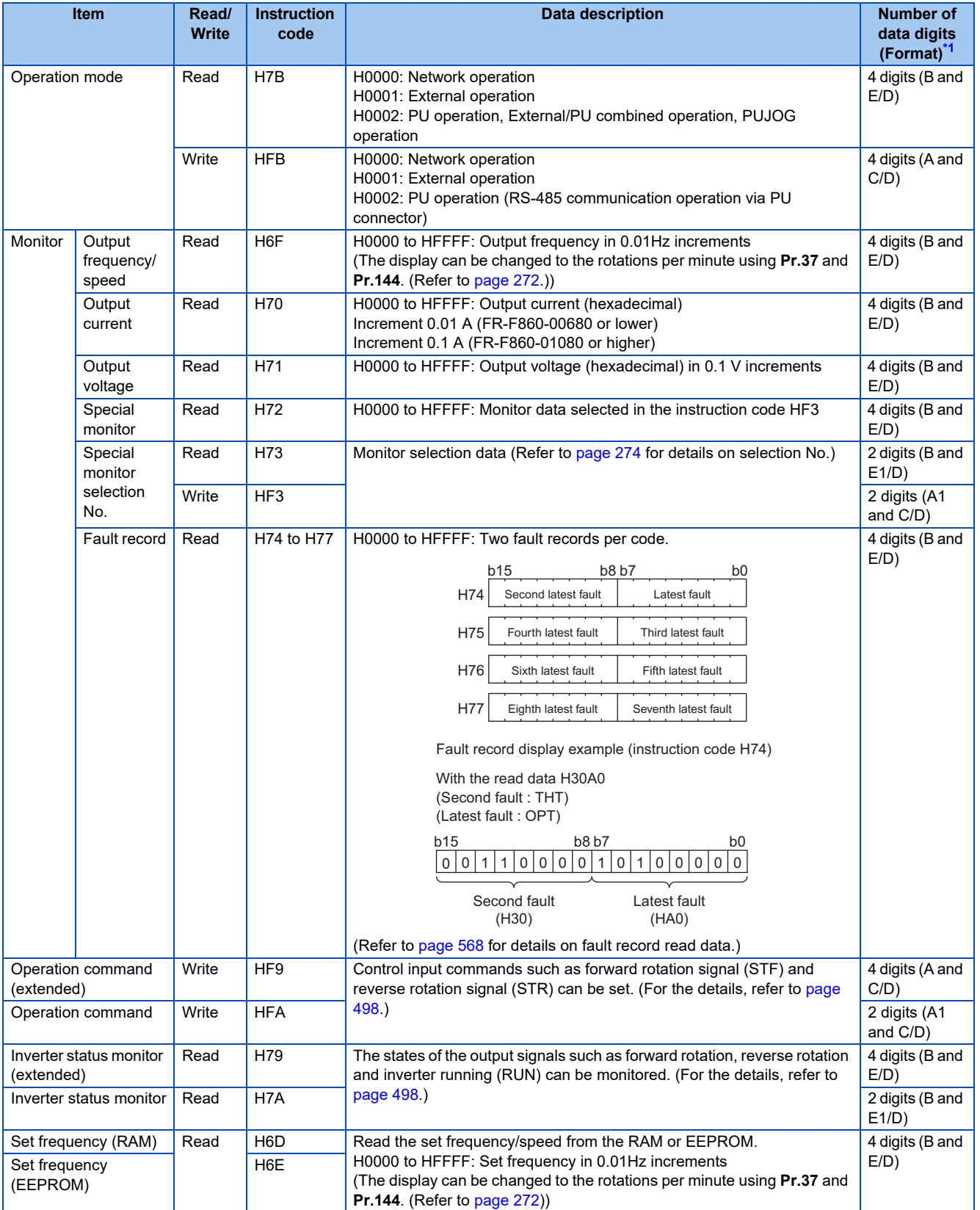

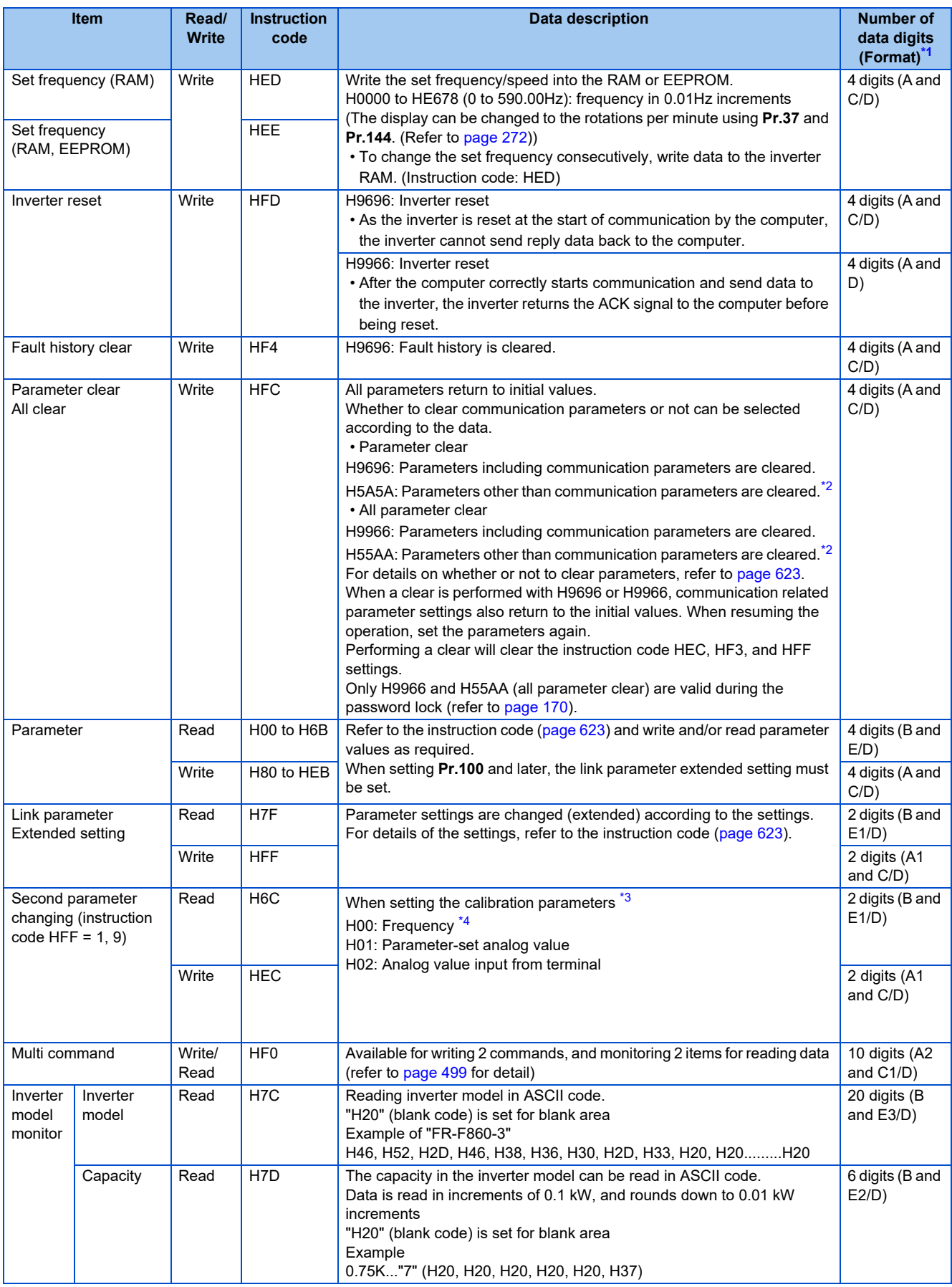

<span id="page-496-0"></span>\*1 Refer to [page 486](#page-486-3) for data formats (A, A1, A2, B, C, C1, D, E, E1, E2, E3, F)

<span id="page-496-1"></span>\*2 Turning OFF the power supply while clearing parameters with H5A5A or H55AA returns the communication parameter settings to the initial settings.

<span id="page-496-2"></span>\*3 Refer to the calibration parameter list below for details on calibration parameters.

<span id="page-496-3"></span>\*4 The gain frequency can be also written using **Pr.125** (instruction code: H99) or **Pr.126** (instruction code: H9A).

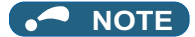

- Set 65520 (HFFF0) as a parameter value "8888" and 65535 (HFFFF) as "9999".
- For the instruction codes HFF, HEC and HF3, their values are held once written but cleared to zero when an inverter reset or all clear is performed.
- When a 32-bit parameter setting or monitored value is read and the read value exceeds HFFFF, the reply data will be HFFFF.

Example) When reading the **Pr.902 and Pr.904** settings from the inverter of station No. 0.

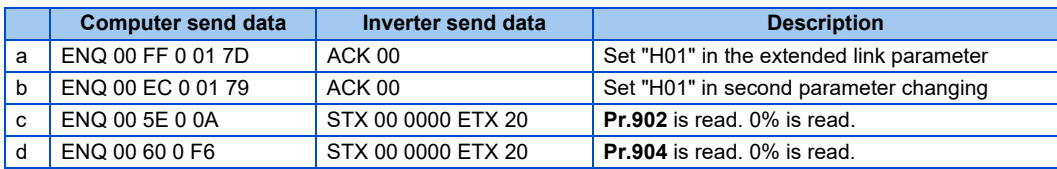

To read/write **Pr.902** or **Pr.904** after inverter reset or parameter clear, execute from (a) again.

## **List of calibration parameters**

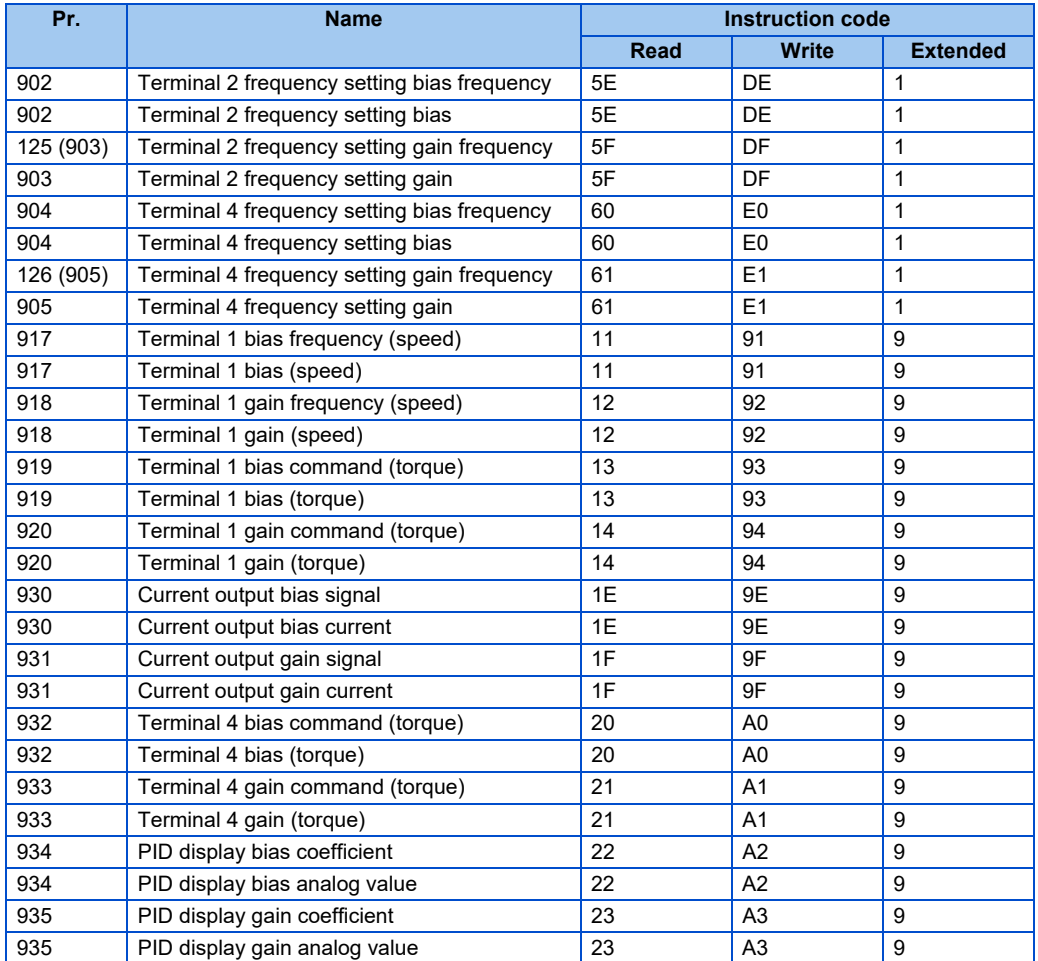

## <span id="page-498-0"></span>**Operation command**

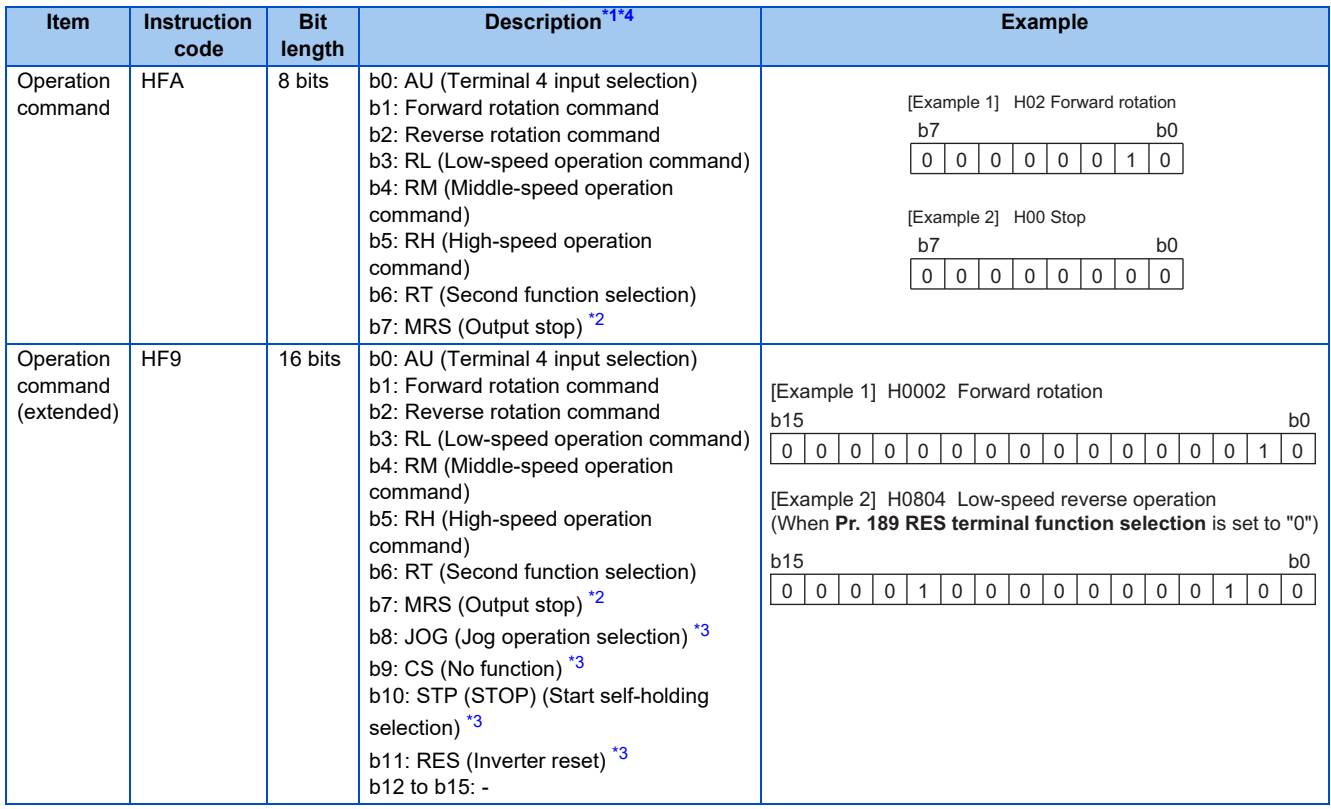

<span id="page-498-2"></span>\*1 The signal within parentheses ( ) is the initial status. The description changes depending on the setting of **Pr.180 to Pr.184, Pr.187 (Input terminal function selection)** ([page 343\)](#page-343-0).

<span id="page-498-4"></span>\*2 The inverter run enable signal is in the initial status for the separated converter type.

<span id="page-498-5"></span>\*3 JOG operation/automatic restart after instantaneous power failure/start self-holding selection/reset cannot be controlled over a network, so in the initial status bit8 to bit11 are invalid. To use bit8 to bit11, change the signal by **Pr.185, Pr.186, Pr.188, or Pr.189 (Input terminal function selection)** [\(page 343](#page-343-0)) (A reset can be executed by the instruction code HFD.)

\*4 In RS-485 communication from the PU connector, only the forward rotation command and reverse rotation command can be used.

### <span id="page-498-3"></span><span id="page-498-1"></span>**Inverter status monitor**

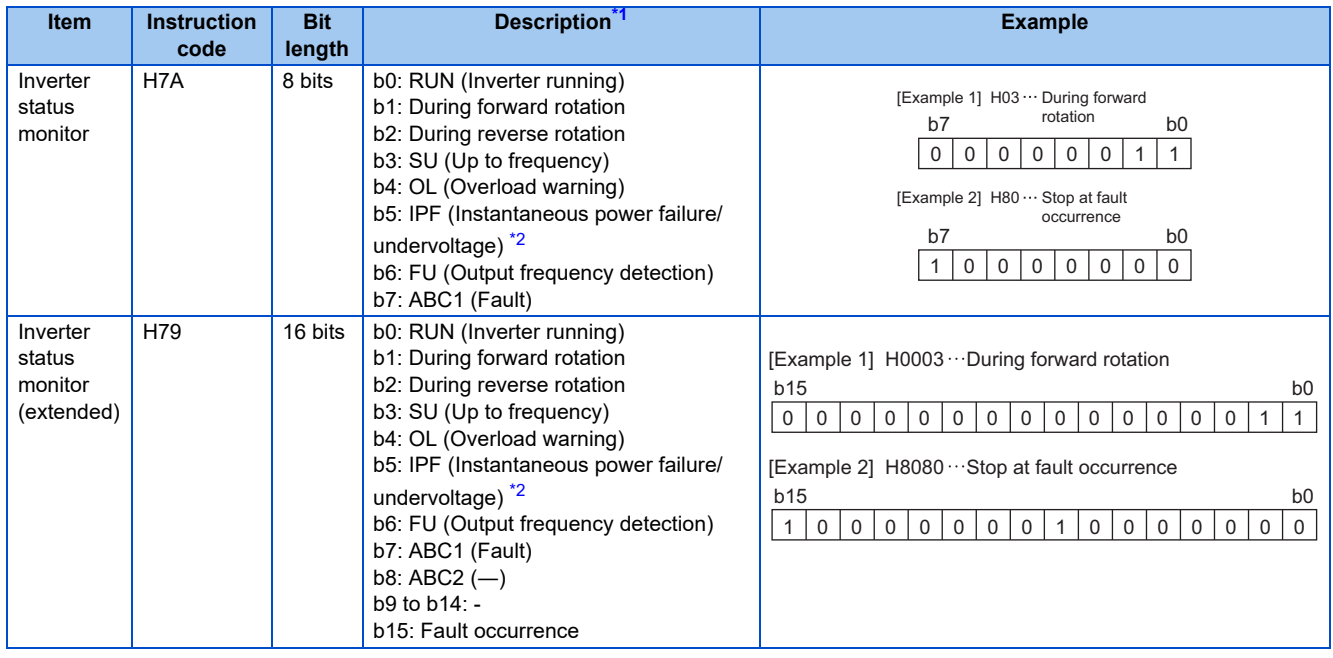

<span id="page-498-6"></span>\*1 The signal within parentheses ( ) is the initial status. The description changes depending on the setting of **Pr.190 to Pr.196 (Output terminal function selection)**.

<span id="page-498-7"></span>\*2 No function is assigned in the initial status for the separated converter type.

## <span id="page-499-0"></span>**Multi command (HF0)**

• Sending data format from computer to inverter

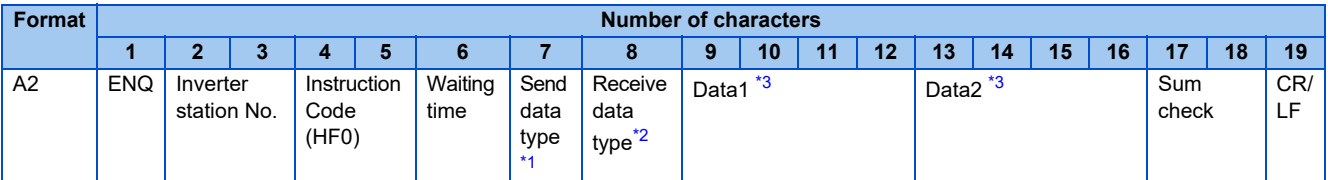

• Reply data format from inverter to computer (No data error detected)

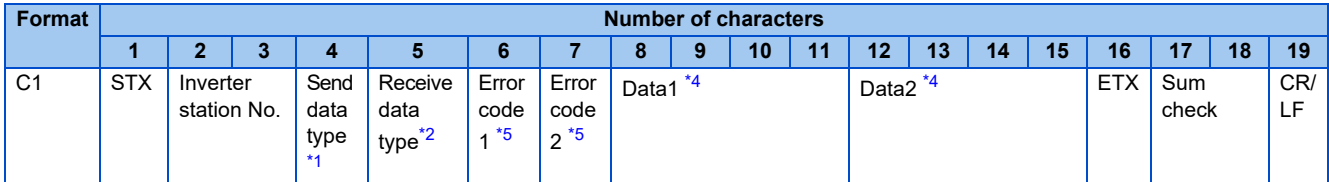

\*1 Specify the data type of sending data (from computer to inverter).

\*2 Specify the data type of reply data (from inverter to computer).

\*3 Combination of data 1 and data 2 for sending

<span id="page-499-3"></span><span id="page-499-2"></span><span id="page-499-1"></span>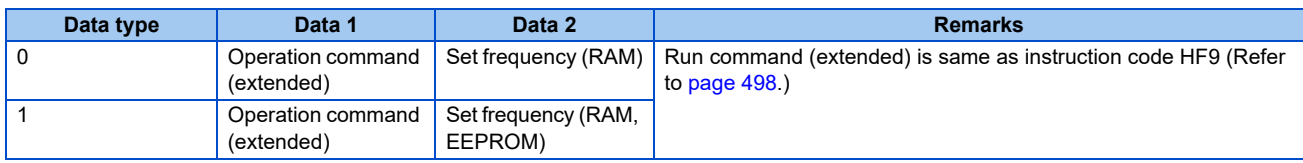

\*4 Combination of data 1 and data 2 for reply

<span id="page-499-5"></span>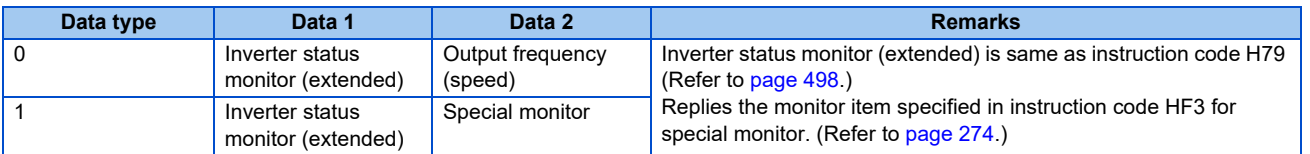

<span id="page-499-4"></span>\*5 Error code for sending data 1 is set in error code 1, and error code for sending data 2 is set in error code 2. Mode error (HA), instruction code error (HB), data range error (HC) or no error (HF) is replied. (Refer to [page 568](#page-568-1) for details on the error codes.)

## <span id="page-500-0"></span>**5.12.6 MODBUS RTU communication specification**

Operation by MODBUS RTU communication or parameter setting is possible by using the MODBUS RTU communication protocol from the RS-485 terminals of the inverter.

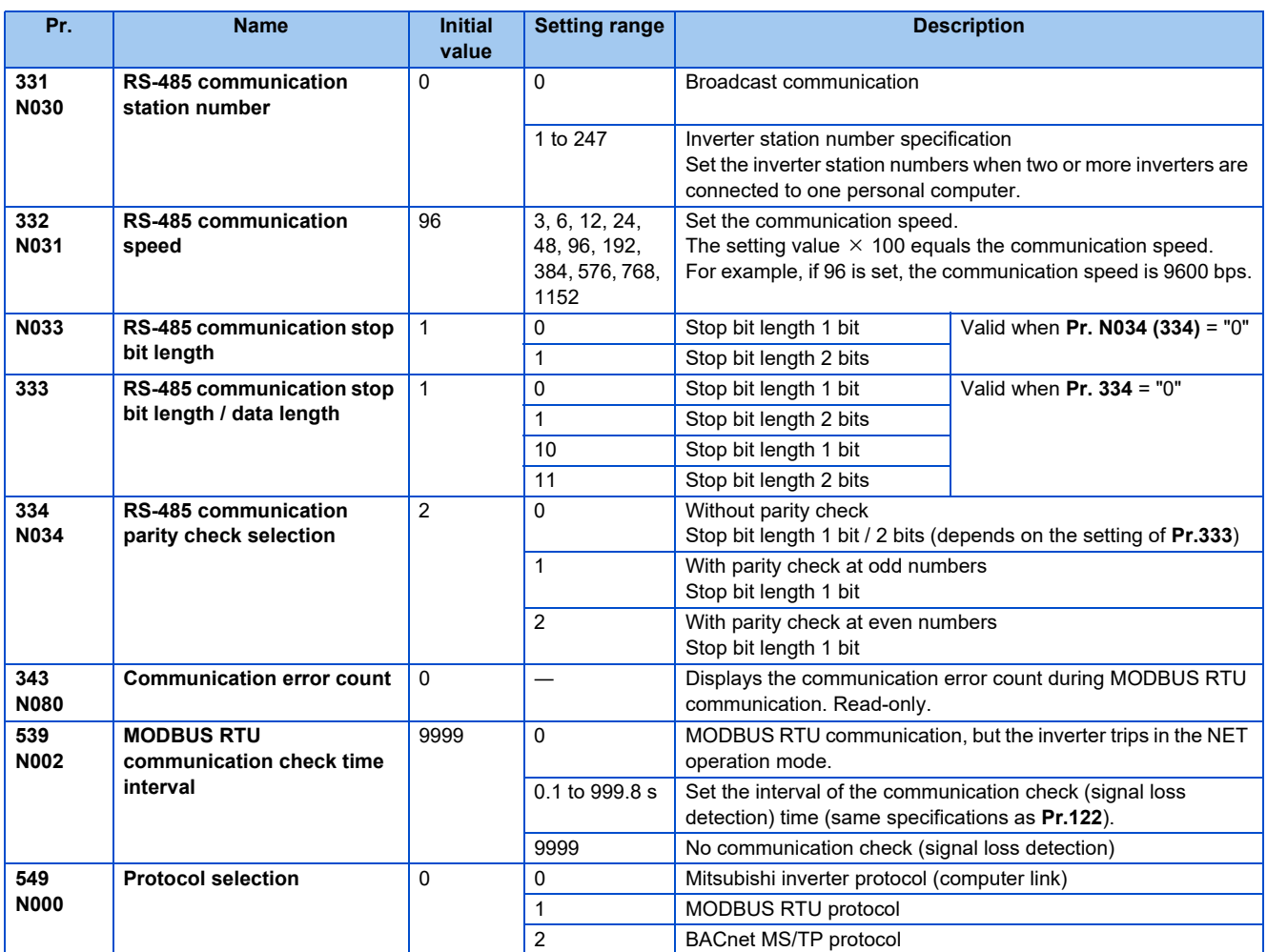

### **NOTE**

- To use the MODBUS RTU protocol, set "1" to **Pr.549 Protocol selection**.
- If MODBUS RTU communication is performed from the master to the address 0 (station number 0), the data is broadcasted, and the inverter does not send any reply to the master. To obtain replies from the inverter, set **Pr.331 RS-485 communication station number** "0 (initial value)". Some functions are disabled in broadcast communication. (Refer to [page 503.](#page-503-0))
- If a communication option is mounted with **Pr.550 NET mode operation command source selection** = "9999 (initial value)", commands (operation commands) transmitted via RS-485 terminals become invalid. (Refer to [page 214.](#page-214-0))

## **Communication specifications**

• The communication specifications are given below.

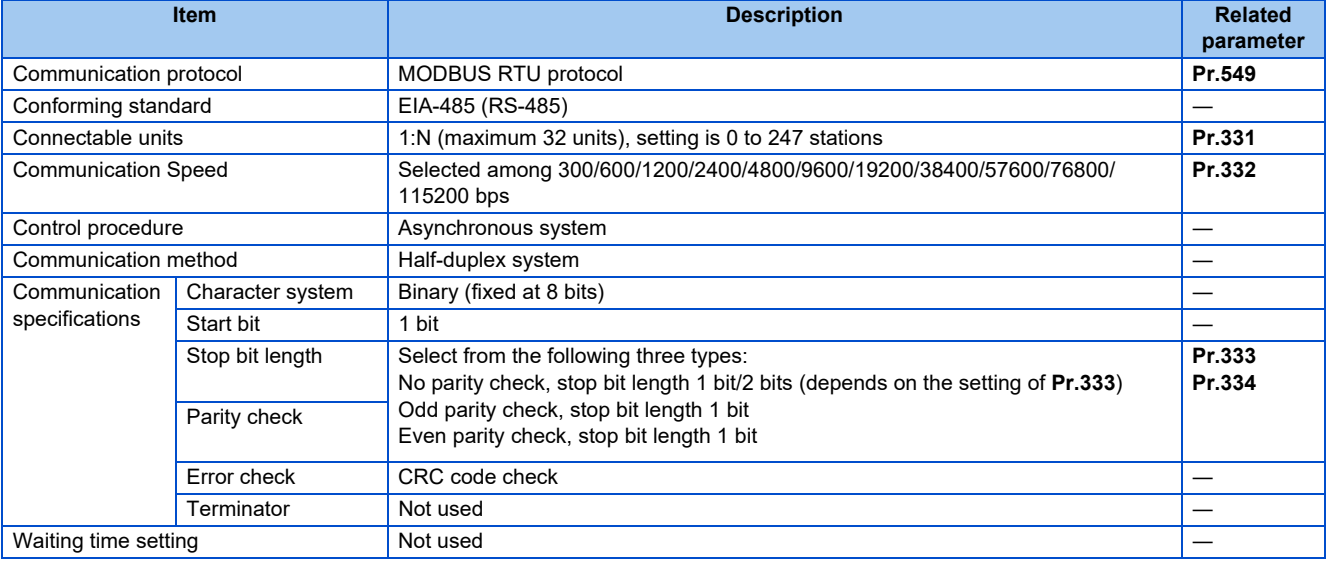

## **Outline**

- The MODBUS communication protocol was developed by Modicon for programmable controllers.
- The MODBUS protocol uses exclusive message frames to perform serial communication between a master and slaves. These exclusive message frames are provided with a feature called "functions" that allows data to be read or written. These functions can be used to read or write parameters from the inverter, write input commands to the inverter or check the inverter's operating status, for example. This product classifies the data of each inverter into holding register area (register address 40001 to 49999). The master can communicate with inverters (for instance, slaves) by accessing pre-assigned holding register addresses.

### **NOTE**

• There are two serial transmission modes, the ASCII (American Standard Code for Information Interchange) mode and the RTU (Remote Terminal Unit) mode. However, this product supports only the RTU mode, which transfers 1 byte data (8 bits) as it is. Also, only communication protocol is defined by the MODBUS protocol. Physical layers are not stipulated.

## **Message format**

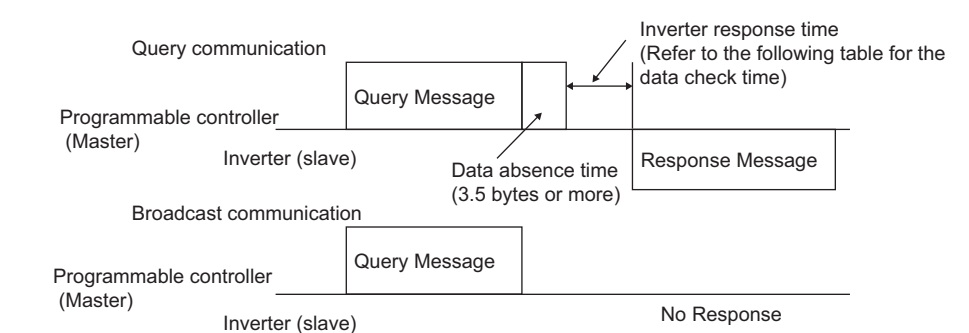

• Data check time

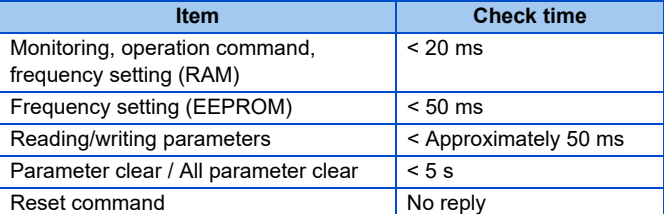

• Query

A message is sent to the slave (for instance, the inverter) having the address specified by the master.

• Normal Response

After the query from the master is received, the slave executes the request function, and returns the corresponding normal response to the master.

• Error Response

When an invalid function code, address or data is received by the slave, the error response is returned to the master. This response is appended with an error code that indicates the reason why the request from the master could not be executed. This response cannot be returned for errors, detected by the hardware, frame error and CRC check error.

• Broadcast

The master can broadcast messages to all slaves by specifying address 0. All slaves that receive a message from the master execute the requested function. With this type of communication, slaves do not return a response to the master.

#### $\bullet$ **NOTE**

• During broadcast communication, functions are executed regarded of the set inverter station number **(Pr.331)**.

## **5**

## **Message frame (protocol)**

### • Communication method

Basically, the master sends a Query message (question), and slaves return the Response message (response). At normal communication, the Device Address and Function Code are copied as they are, and at erroneous communication (illegal function code or data code), bit7 (= 80 h) of the Function Code is turned ON, and the error code is set at Data Bytes.

Query message from Master

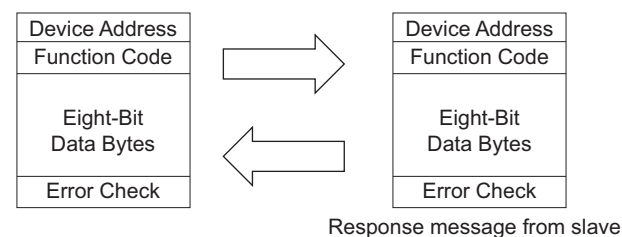

Message frames comprise of the four message fields shown in the figures above.

A slave recognizes message data as a message by the message data being prefixed and appended with a no data time of 3.5 characters (T1: start/end).

• Details of protocol

The following table explains the four message fields.

<span id="page-503-0"></span>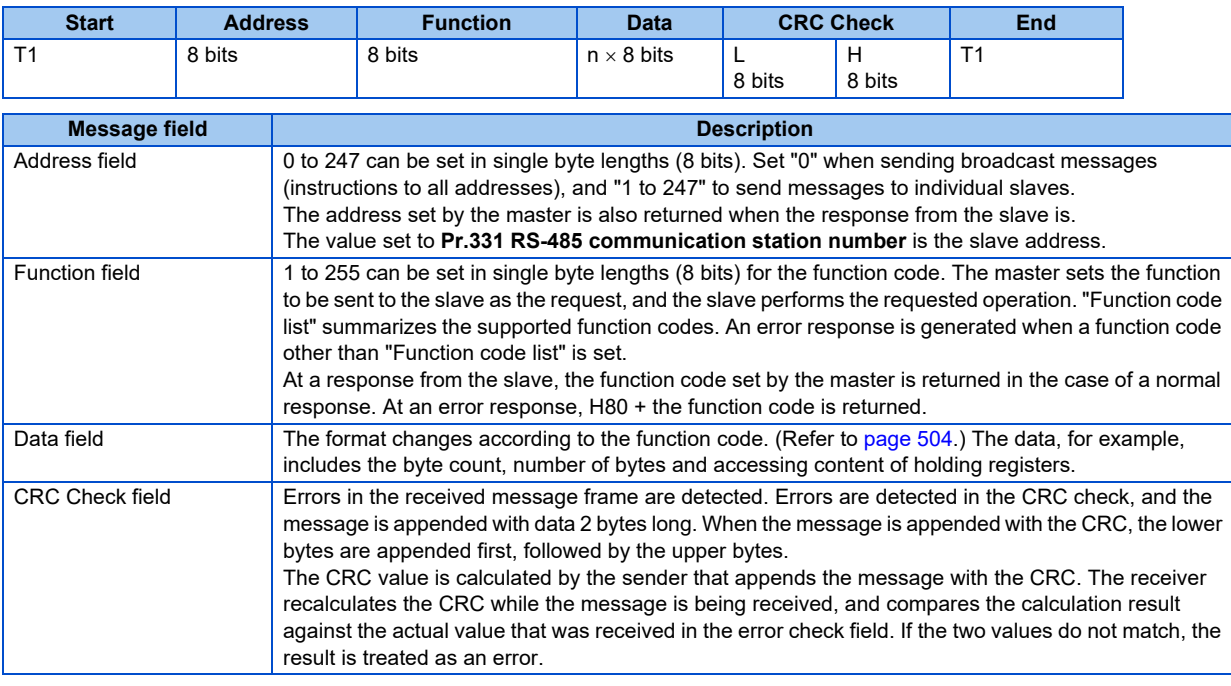
# **Function code list**

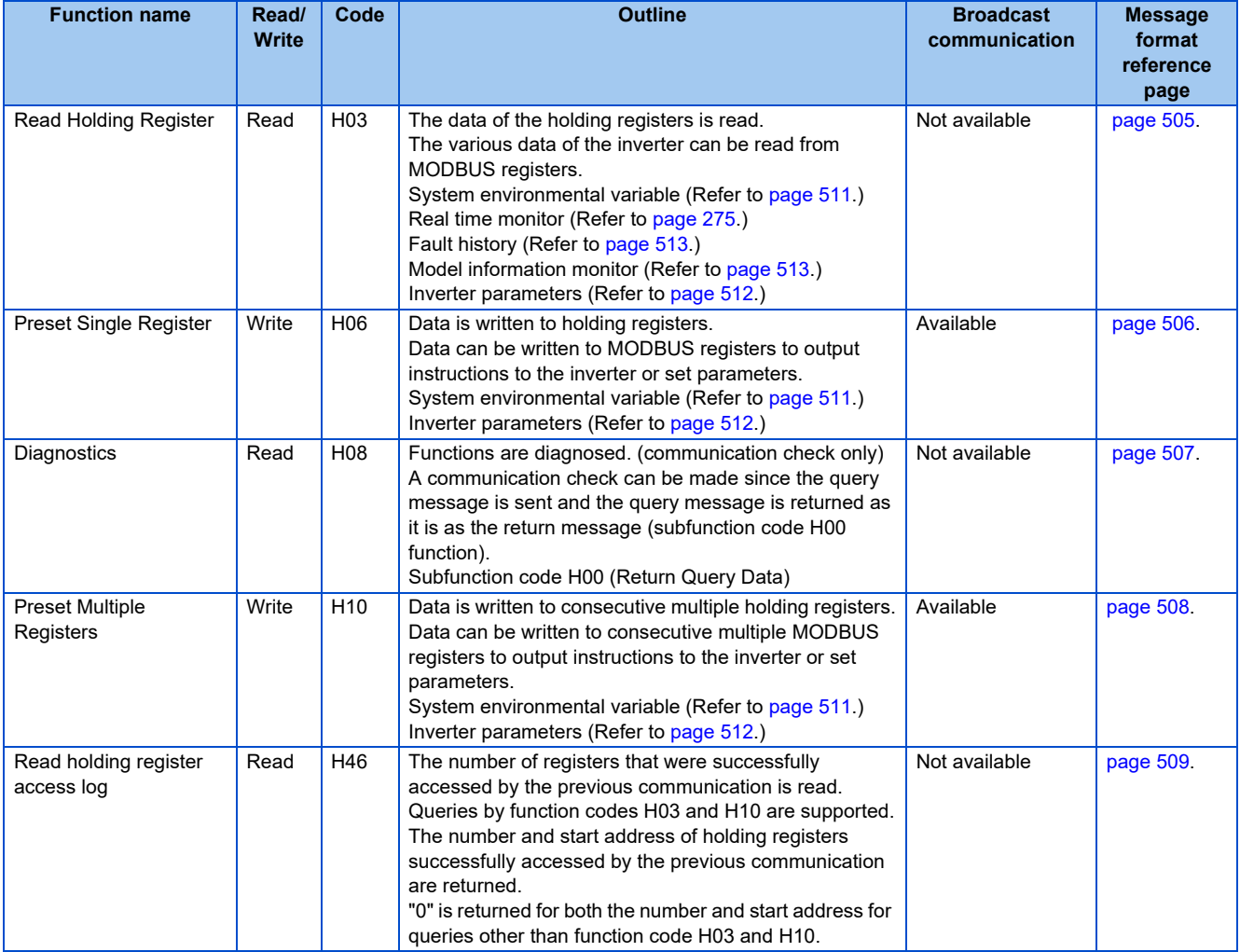

# <span id="page-505-0"></span>**Read Holding Register (reading of data of holding registers) (H03 or 03)**

• Query message

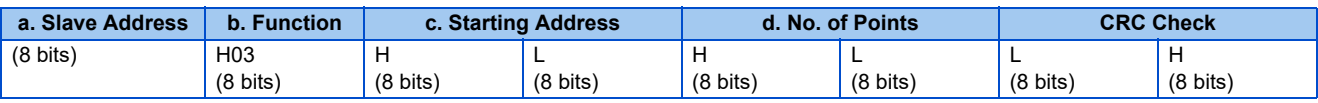

#### • Normal response (Response message)

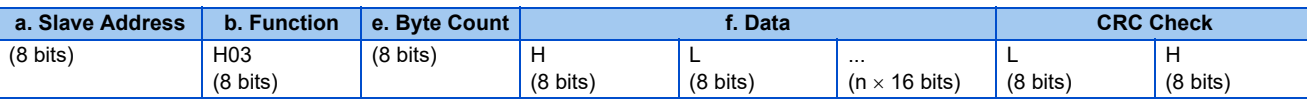

#### • Query message setting

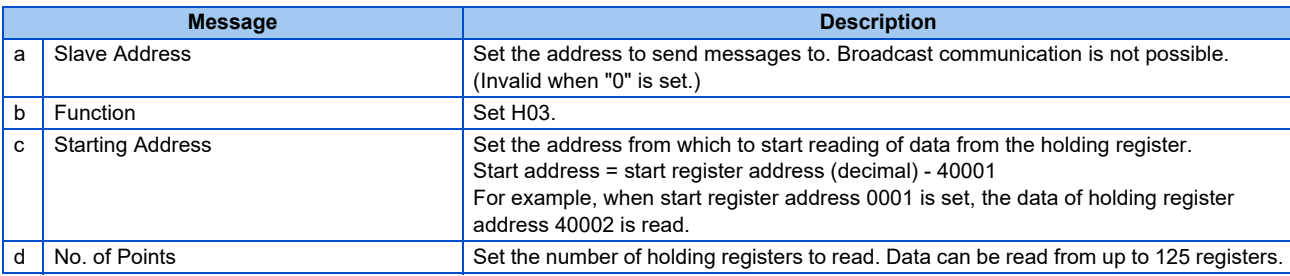

#### • Content of normal response

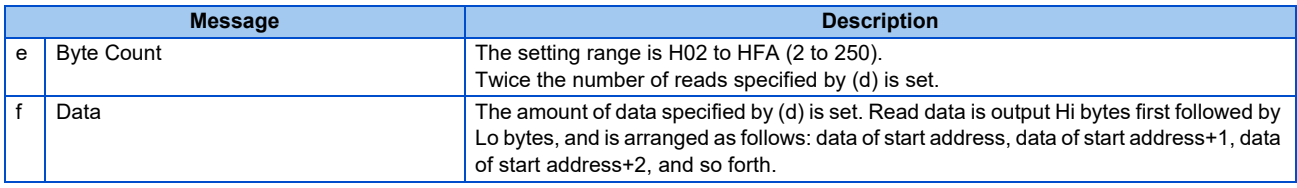

### **Example) Read the register values of 41004 (Pr.4) to 41006 (Pr.6) from slave address 17 (H11).**

Query message

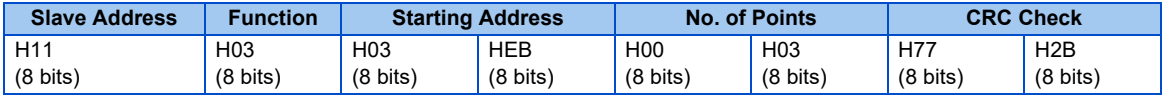

#### Response message

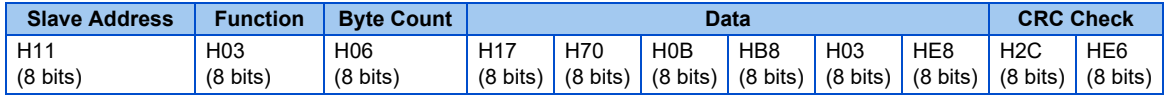

#### Read value

Register 41004 **(Pr.4)**: H1770 (60.00 Hz)

Register 41005 **(Pr.5)**: H0BB8 (30.00 Hz)

Register 41006 **(Pr.6)**: H03E8 (10.00 Hz)

# <span id="page-506-0"></span>**Preset Single Register (writing of data to holding registers) (H06 or 06)**

- The content of the "system environmental variables" and "inverter parameters" assigned to the holding register area (refer to the register list [\(page 511\)](#page-511-1)) can be written.
- Query message

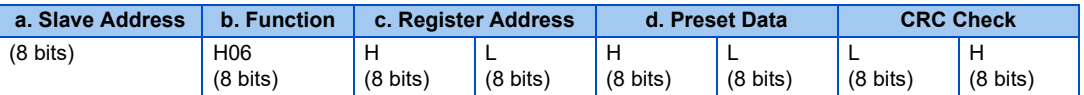

• Normal response (Response message)

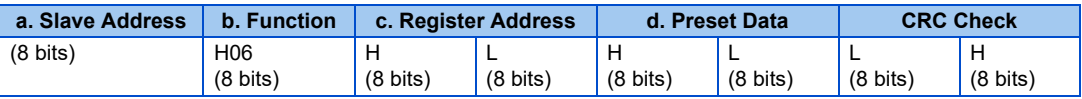

#### • Query message setting

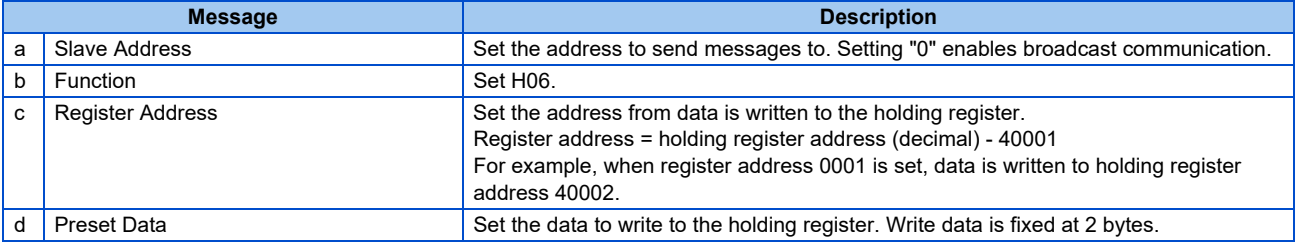

• Content of normal response

With a normal response, the content is the same as **a to d** (including the CRC check) query messages. In the case of broadcast communication, no response is returned.

#### **Example) Write 60Hz (H1770) to 40014 (set frequency) of slave address 5 (H05).**

Query message

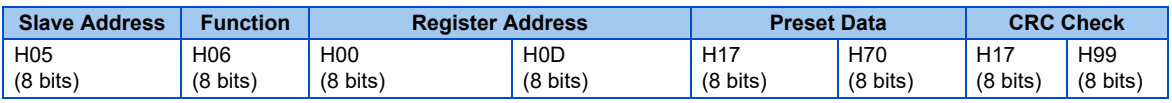

Normal response (Response message)

Same data as query message

**NOTE** 

• With broadcast communication, no response is generated even if a query is executed, so when the next query is made, it must be made after waiting for the inverter data processing time after the previous query is executed.

# <span id="page-507-0"></span>**Diagnostics (diagnosis of functions) (H08 or 08)**

- A communication check can be made since the query message is sent and the query message is returned as it is as the return message (subfunction code H00 function). Subfunction code H00 (Return Query Data)
- Query message

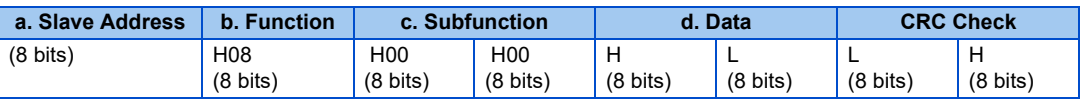

#### • Normal response (Response message)

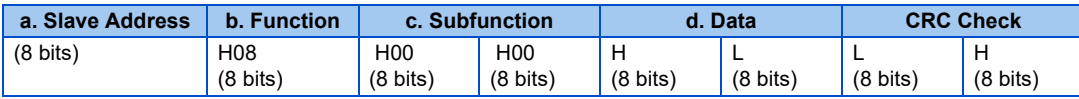

#### • Query message setting

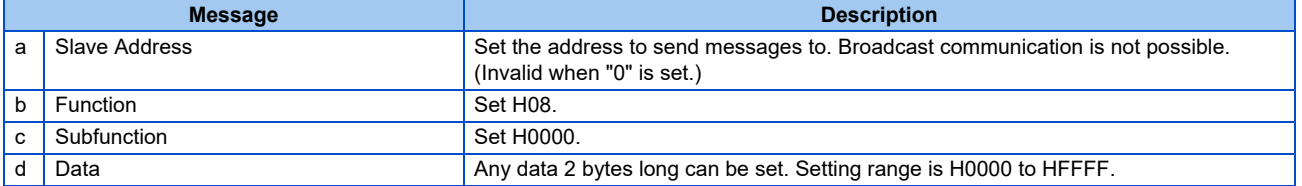

#### • Content of normal response

With a normal response, the content is the same as **a to d** (including the CRC check) query messages.

#### **NOTE**

• With broadcast communication, no response is generated even if a query is executed, so when the next query is made, it must be made after waiting for the inverter data processing time after the previous query is executed.

# <span id="page-508-0"></span> **Preset Multiple Registers (writing of data to multiple holding registers) (H10 or 16)**

- Data can be written to multiple holding registers.
- Query message

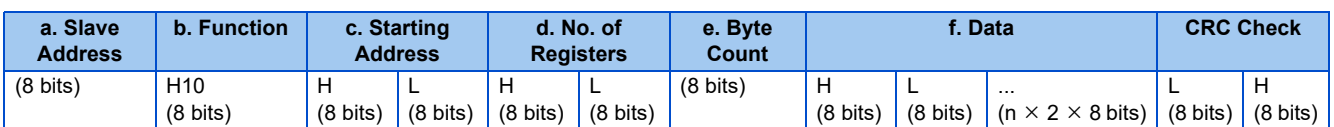

#### • Normal response (Response message)

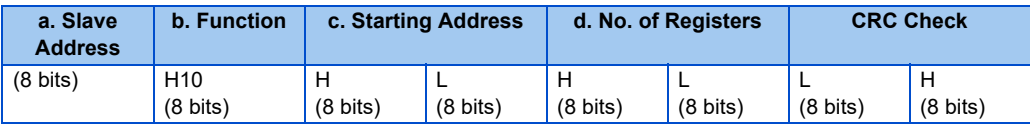

• Query message setting

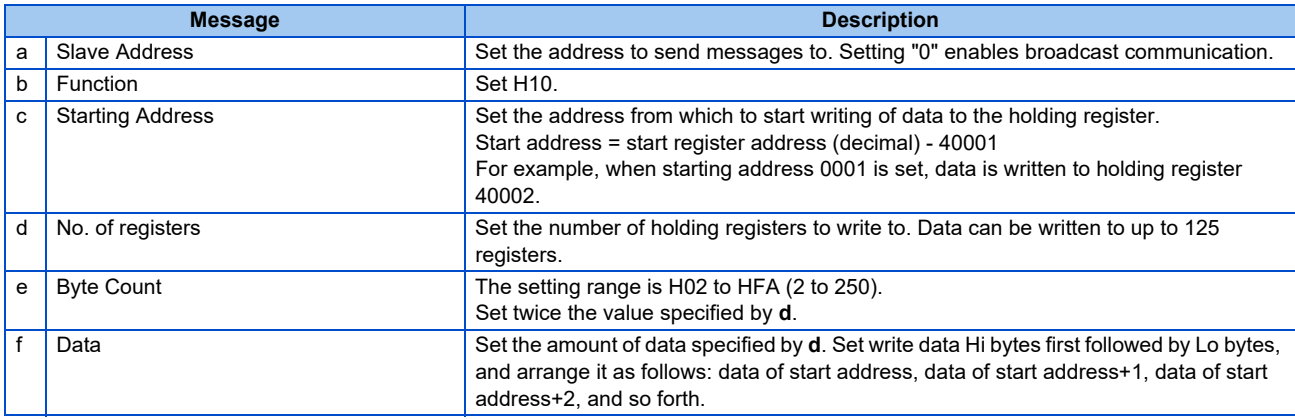

• Content of normal response

With a normal response, the content is the same as **a to d** (including the CRC check) query messages.

#### ■ Example) Write 0.5 s (H05) to 41007 (Pr.7) and 1 s (H0A) to 41008 (Pr.8) of slave address 25 **(H19).**

Query message

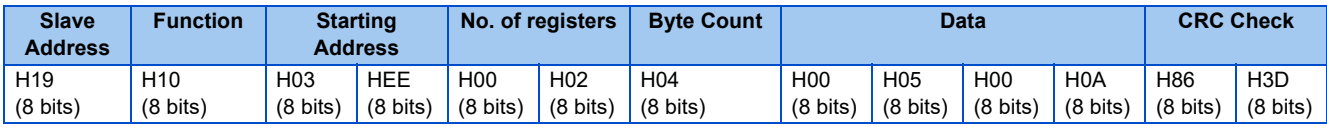

Normal response (Response message)

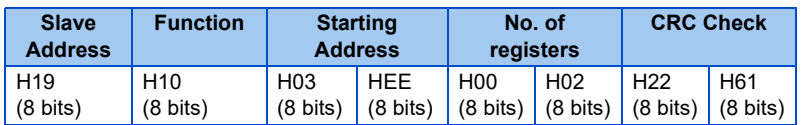

# <span id="page-509-0"></span>◆ Read Holding Register access Log (H46 or 70)

- Queries by function codes H03 and H10 are supported. The number and start address of holding registers successfully accessed by the previous communication are returned. "0" is returned for both the number and start address for queries other than the function codes.
- Query message

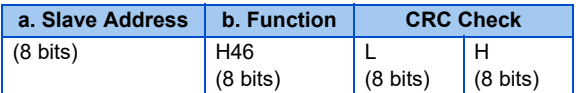

#### • Normal response (Response message)

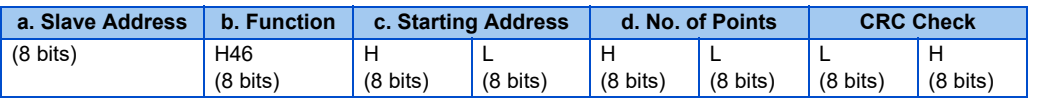

#### • Query message setting

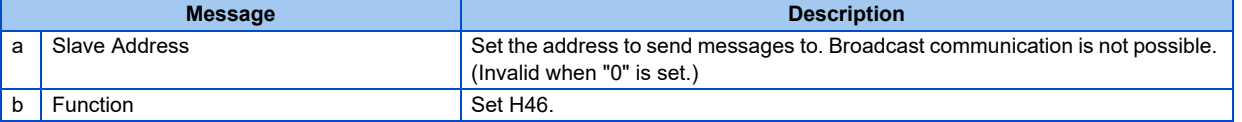

#### • Content of normal response

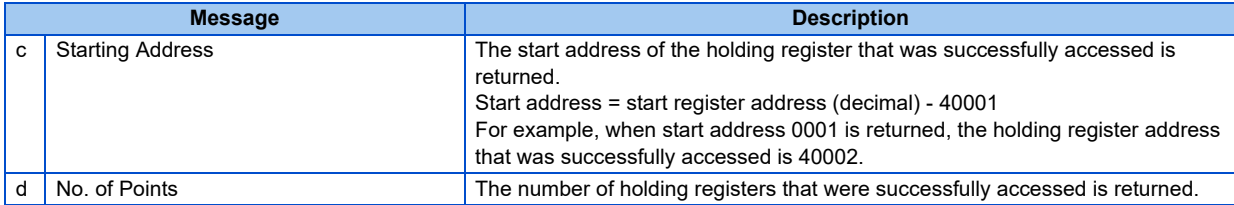

#### **Example) Read the successful register start address and number of successful accesses from slave address 25 (H19).**

Query message

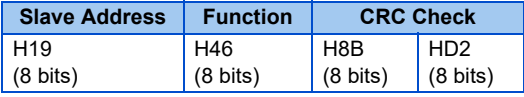

Normal response (Response message)

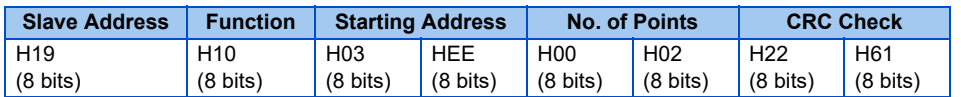

Two successful reads of start address 41007 **(Pr.7)** are returned.

# **Error response**

• An error response is returned if the query message received from the master contains an illegal function, address or data. No response is returned for parity, CRC, overrun, framing, and Busy errors.

#### **NOTE**

• No response is also returned in the case of broadcast communication.

#### • Error response (Response message)

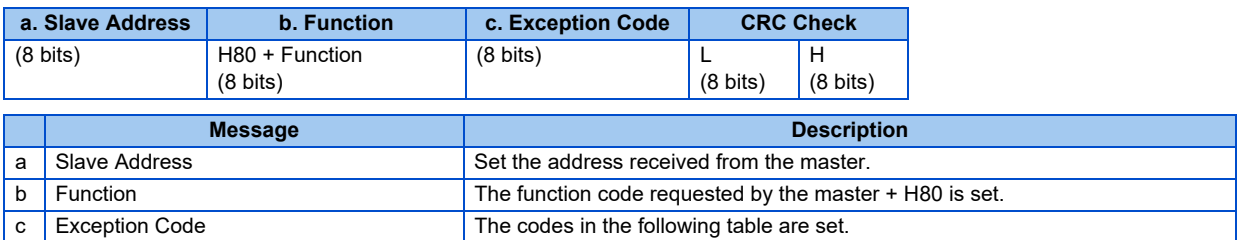

#### • Error code list

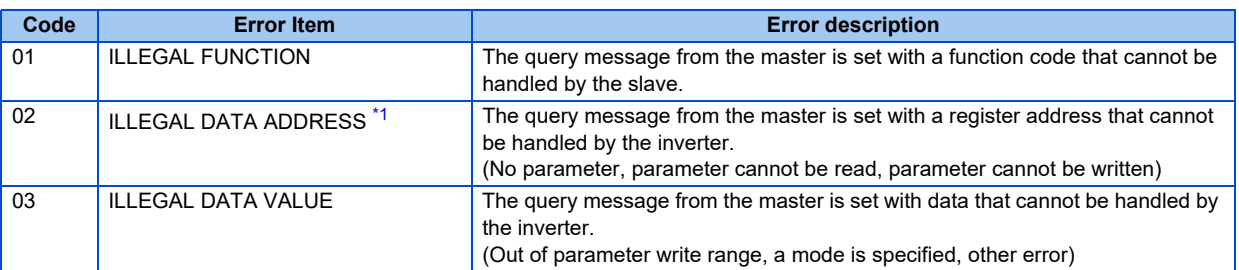

<span id="page-510-0"></span>\*1 An error does not occur in the following cases:

Function code H03 (read data of holding register)

When there are 1 or more number of reads (No. of Points) and there is 1 or more holding register from where data can be read Function code H10 (write data to multiple holding registers)

When there are 1 or more number of writes (No. of registers) and there is 1 or more holding registers to which data can be written.

In other words, when function code H03 or H10 is used and multiple holding registers are accessed, an error will not occur even if a non-existent holding register or holding register that cannot be read or written is accessed.

#### **NOTE**

- An error will occur if all accesses holding registers do not exist. The data read value of non-existent holding registers is 0, and data is invalid when written to non-existent holding registers.
- Error detection of message data

The following errors are detected in message data from the master. The inverter is not tripped even if an error is detected. Error check items

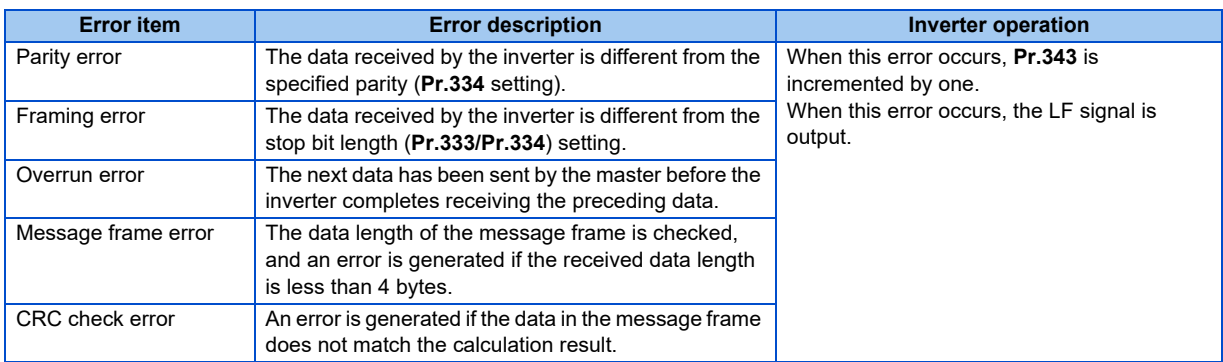

#### **NOTE**

• The LF signal can be assigned to an output terminal by setting **Pr.190 to Pr.196 (Output terminal function selection)**. Changing the terminal assignment may affect other functions. Set parameters after confirming the function of each terminal.

### <span id="page-511-1"></span>**MODBUS register**

- The following shows the MODBUS registers for system environment variables (read/write), real time monitor items (read), parameters (read/write), fault history data (read/write), and model information monitor items (read).
- <span id="page-511-0"></span>• System environmental variables

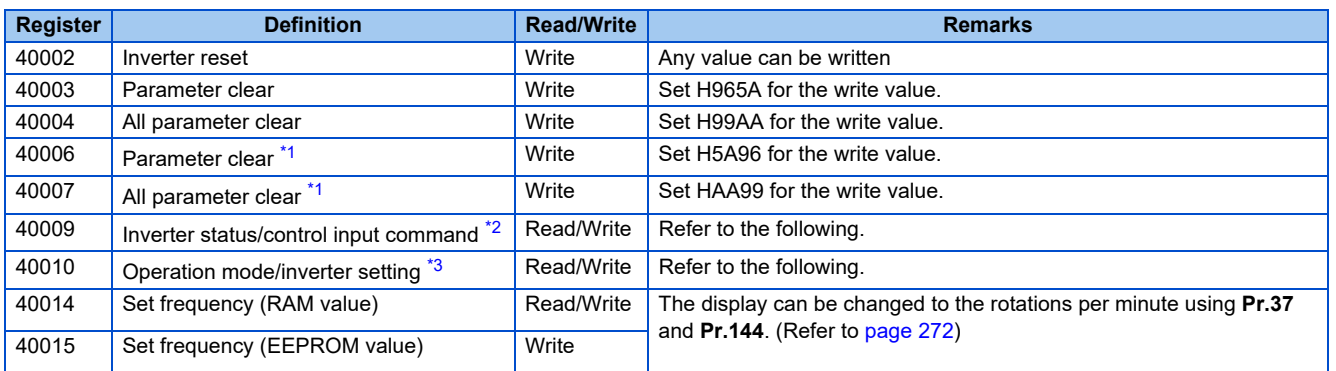

<span id="page-511-2"></span>\*1 Communication parameter settings are not cleared.

<span id="page-511-3"></span>\*2 At a write, the data is set as the control input command.

At a read, the data is read as the inverter running status.

- \*3 At a write, the data is set as the operation mode setting. At a read, the data is read as the operation mode setting.
- <span id="page-511-4"></span>• Inverter status/control input command

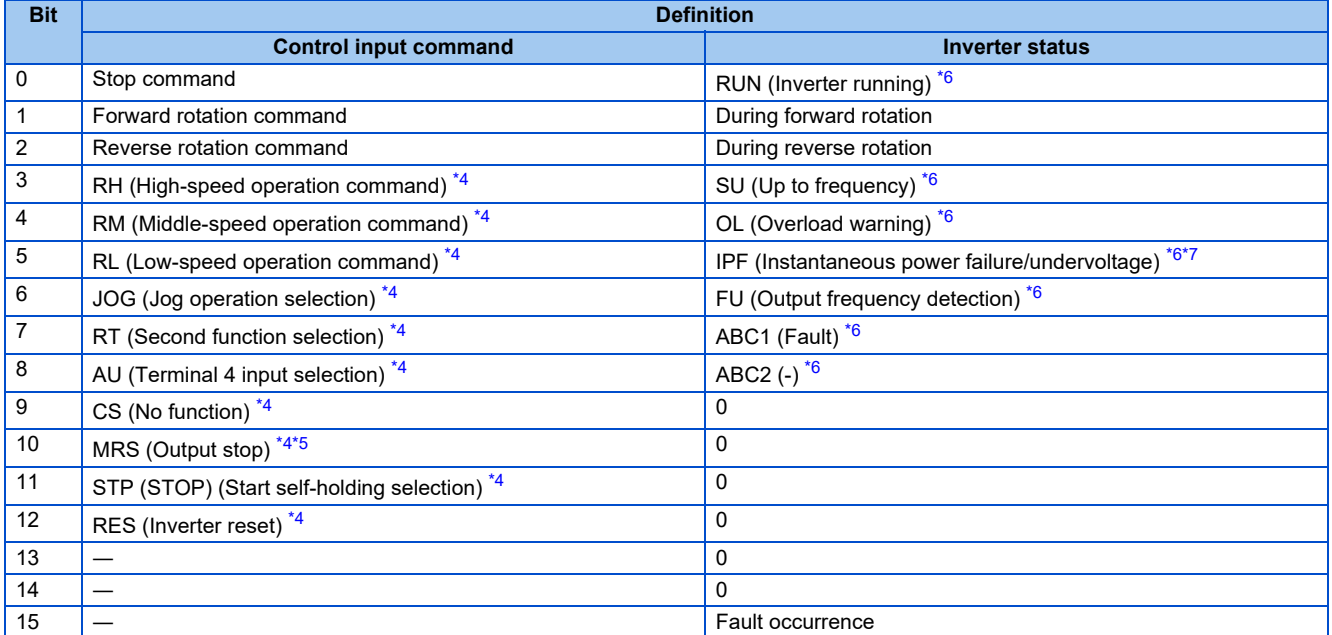

<span id="page-511-6"></span>\*4 The signal within parentheses ( ) is the initial status. The description changes depending on the setting of **Pr.180 to Pr.189 (Input terminal function selection)** ([page 343](#page-343-0)).

For each of the assigned signals, some signals are enabled by NET and some are disabled. (Refer to [page 219.](#page-219-0))

<span id="page-511-8"></span>\*5 The inverter run enable signal is in the initial status for the separated converter type.

<span id="page-511-5"></span>\*6 The signal within parentheses ( ) is the initial status. The description changes depending on the setting of **Pr.190 to Pr.196 (Output terminal function selection)** ([page 297](#page-297-0)).

<span id="page-511-7"></span>\*7 No function is assigned in the initial status for the separated converter type.

#### • Operation mode/inverter setting

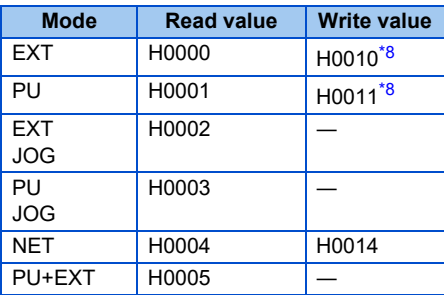

\*8 Enable/disable parameter writing by **Pr.79 and Pr.340** settings. For the details, refer to [page 213](#page-213-0). Restrictions in each operation mode conform with the computer link specification.

<span id="page-512-1"></span>• Real-time monitor

Refer to [page 274](#page-274-0) for the register numbers and monitored items of the real time monitor.

<span id="page-512-0"></span>• Parameters

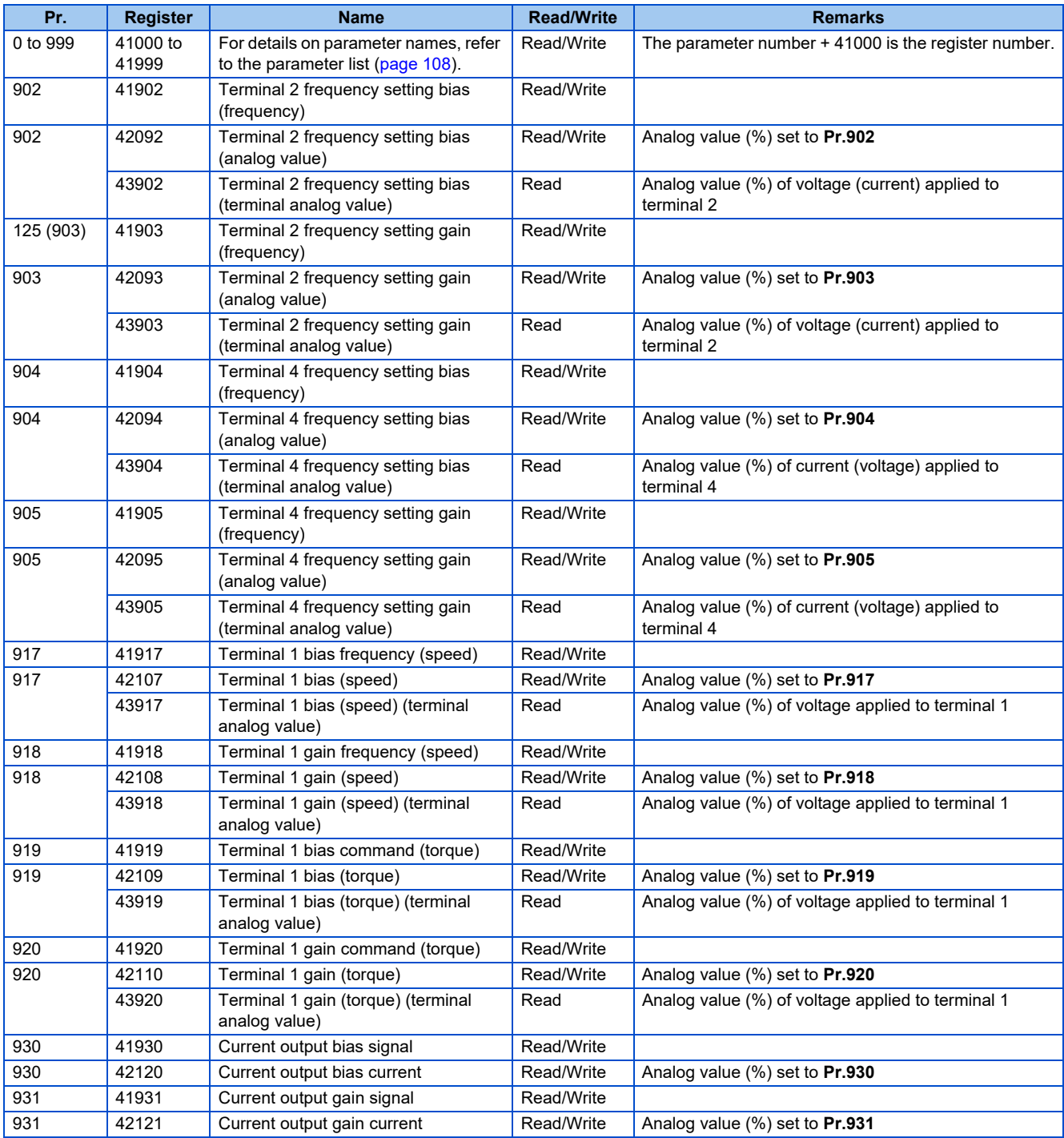

# **512** 5. PARAMETERS

5.12 (N) Operation via communication and its settings

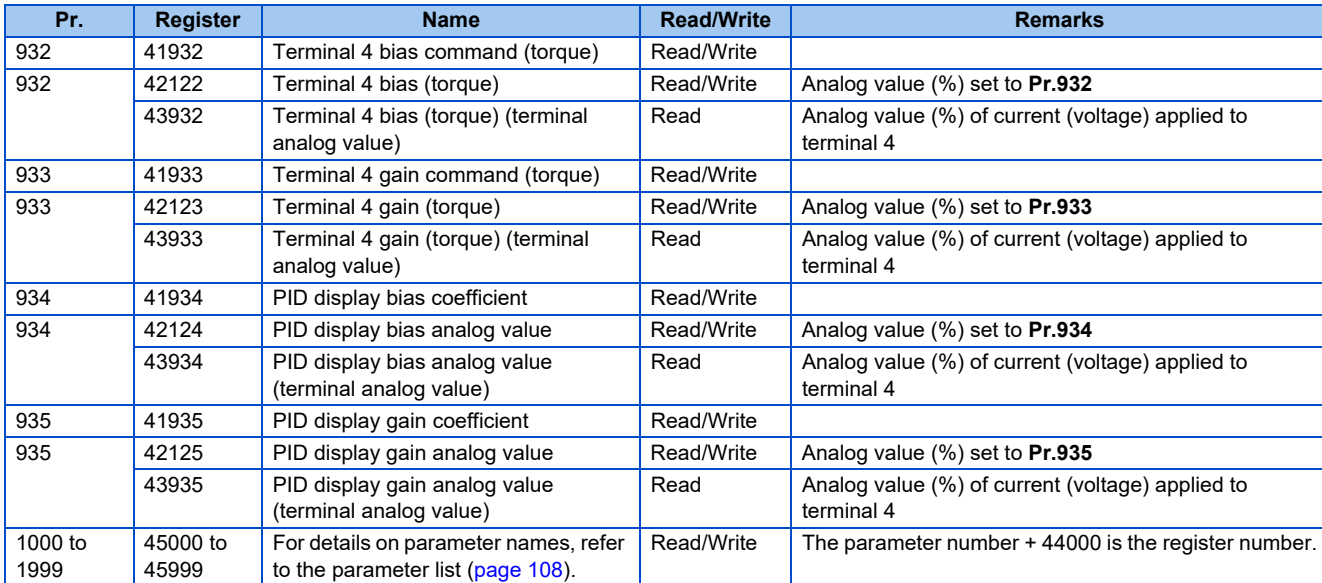

#### <span id="page-513-1"></span>• Fault history

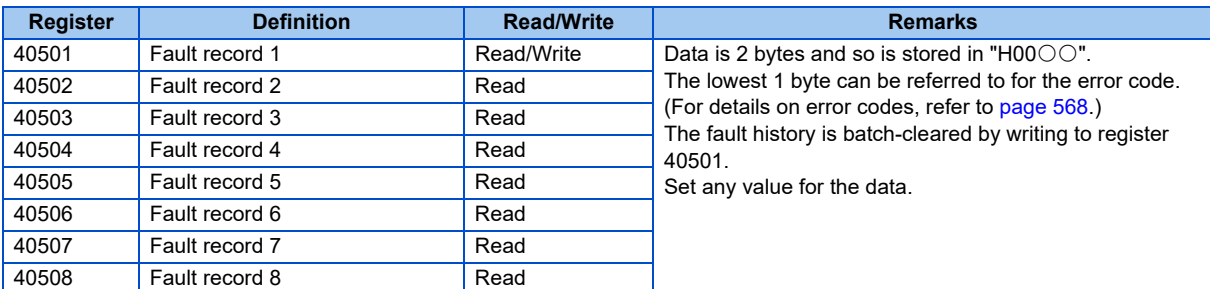

#### <span id="page-513-0"></span>• Model information monitor

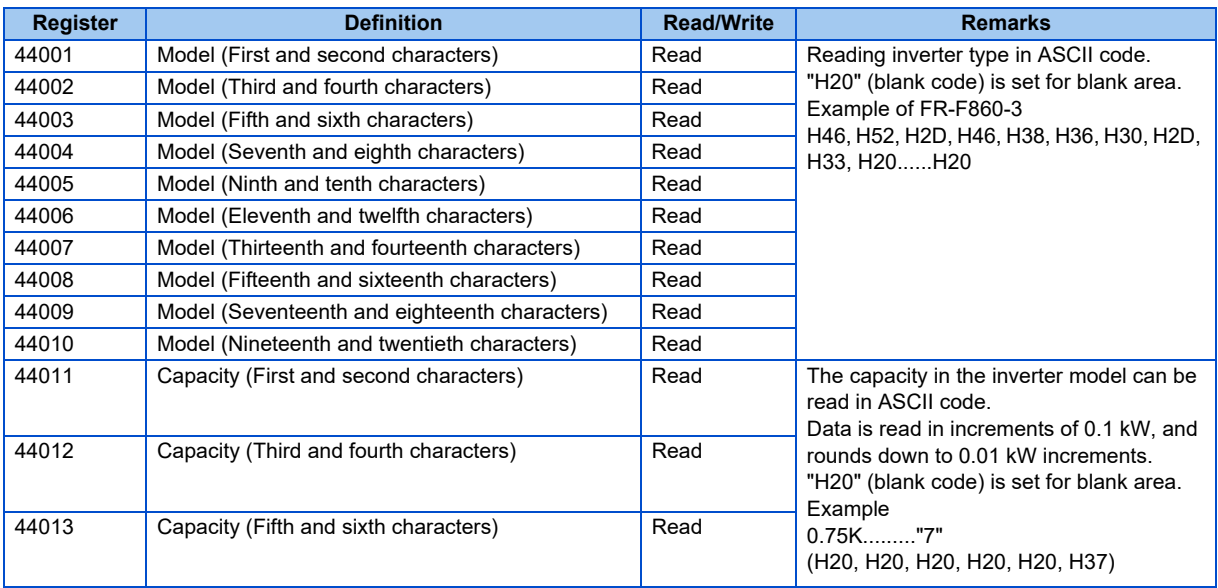

#### **NOTE**

• When a 32-bit parameter setting or monitored value is read and the read value exceeds HFFFF, the reply data will be HFFFF.

# **Pr.343 Communication error count**

The communication error occurrence count can be checked.

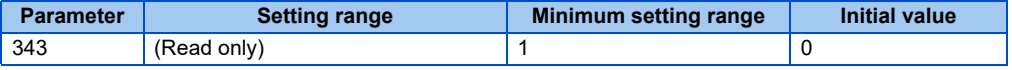

#### **NOTE**

• The communication error count is temporarily stored in the RAM memory. The value is not stored in EEPROM, and so is cleared to 0 when power is reset and the inverter is reset.

# **Output signal LF "alarm output (communication error warning)"**

• During a communication error, the alarm signal (LF signal) is output by open collector output. Assign the terminal to be used using any of **Pr.190 to Pr.196 (Output terminal function selection)**.

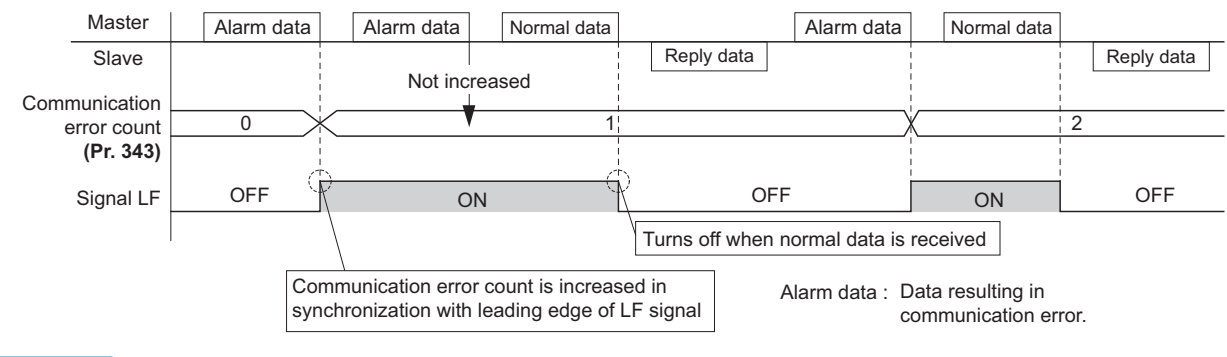

**NOTE** 

• The LF signal can be assigned to an output terminal by setting **Pr.190 to Pr.196**. Changing the terminal assignment may affect other functions. Set parameters after confirming the function of each terminal.

# **Signal loss detection (Pr.539 MODBUS RTU communication check time interval)**

- If a signal loss (communication) is detected between the inverter and the master as a result of a signal loss detection, an inverter communication fault (E.SER) occurs and the inverter trips.
- When the setting is "9999", communication check (signal loss detection) is not made.
- When the setting is "0", reading, etc. of monitors and parameters is possible, though a Communication fault (inverter) (E.SER) occurs instantly when the Network operation mode is switched to.
- A signal loss detection is made when the setting is any of "0.1 s to 999.8 s". To make a signal loss detection, it is necessary to send data from the master within the communication check time interval. (The inverter makes a communication check (clearing of communication check counter) regardless of the station number setting of the data sent from the master).
- The communication check is made from the first communication in the Network operation mode (can be changed by **Pr.551 PU mode operation command source selection**).
- The communication check time by query communication includes a no data time (3.5 bytes). This no data time differs according to the communication speed, so take this time no data time into consideration when setting the communication check time.

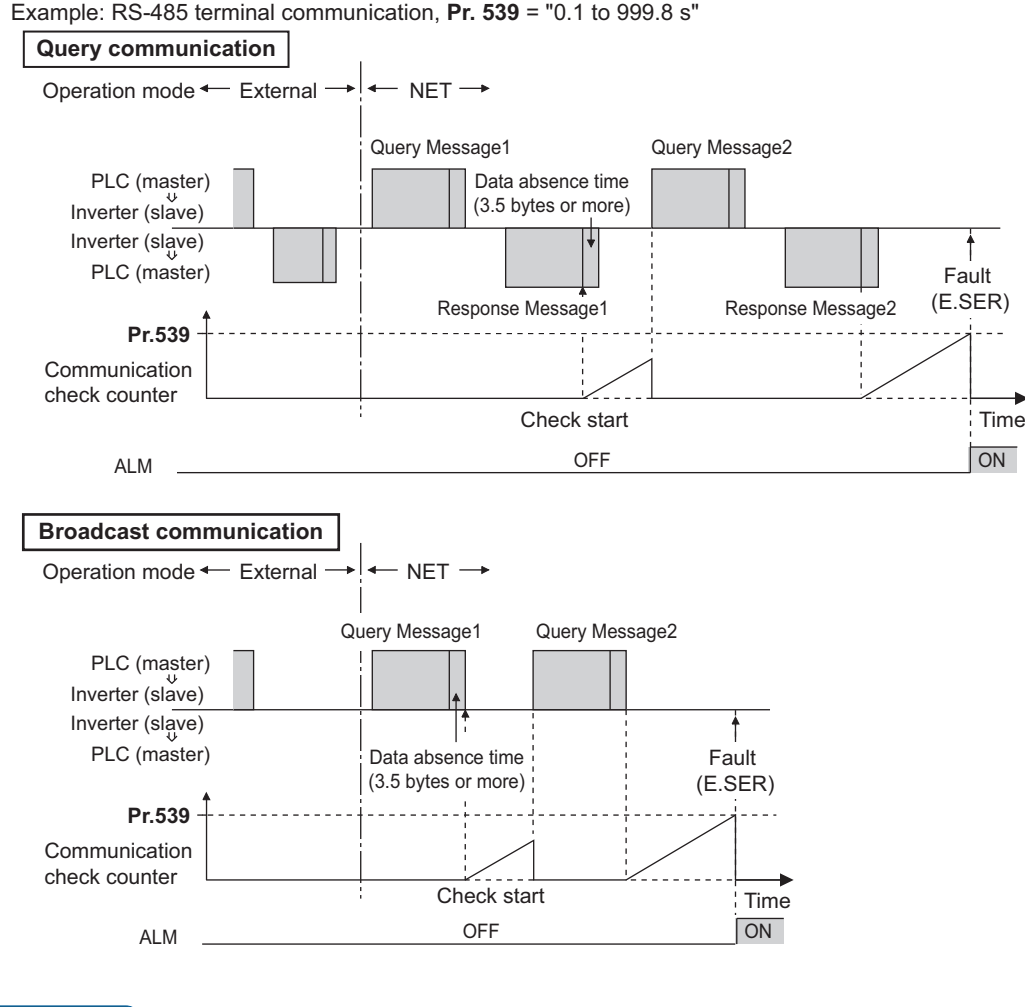

**NOTE**

• For the RS-485 terminal communication, the operation at a communication error occurrence depends on the **Pr.502** Stop mode selection at communication error setting. (Refer to [page 478](#page-478-0))

# **5.12.7 BACnet MS/TP protocol**

Using BACnet MS/TP protocol, communication operation and parameter setting are available from the RS-485 terminals of the inverter.

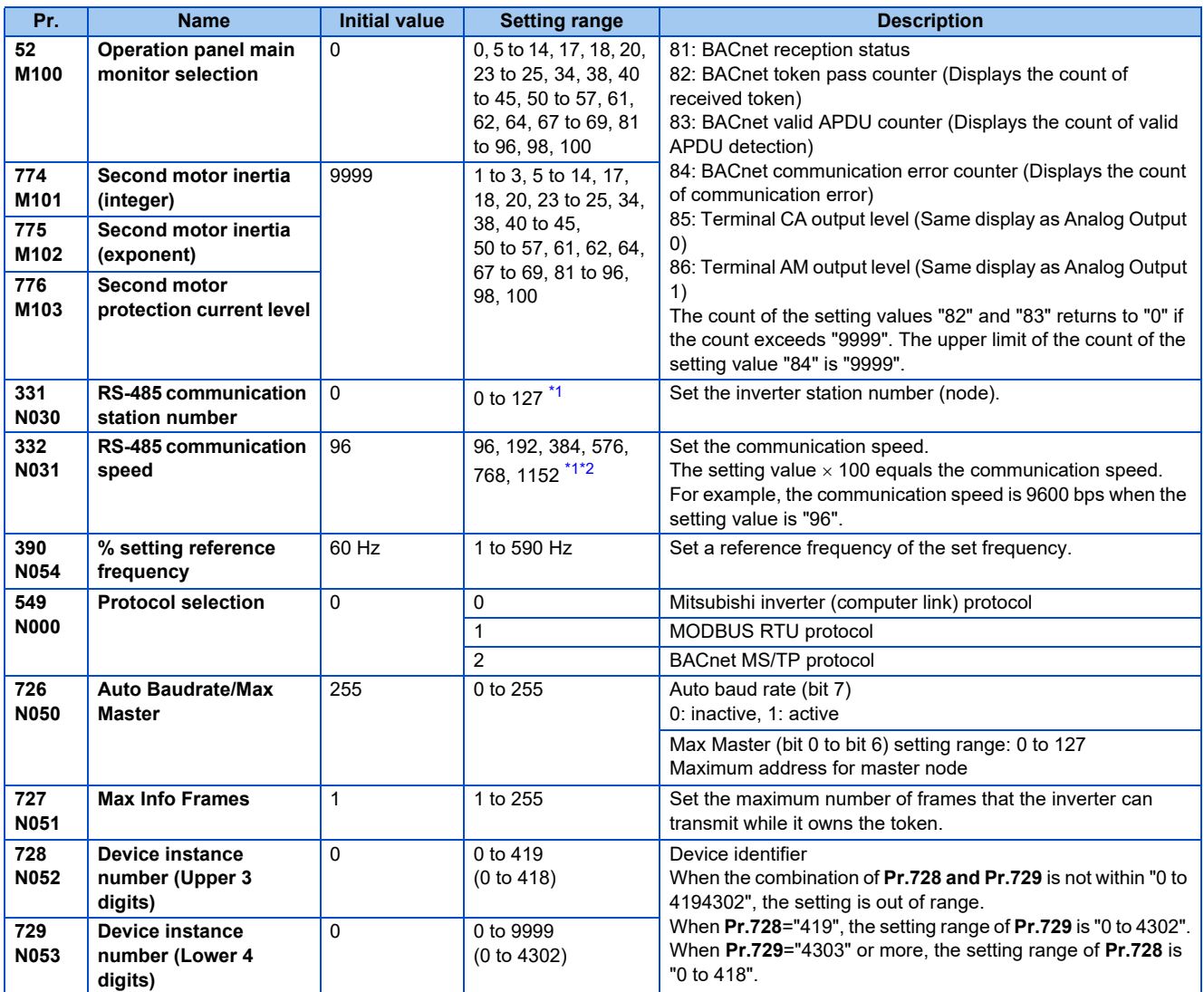

<span id="page-516-0"></span>\*1 When the set value is outside of the setting range, the initial value is applied.

<span id="page-516-1"></span>\*2 When the Auto baudrate is used, the communication speed is changed to the detected communication speed.

# **Communication specifications**

• The specifications conform to the BACnet standard of physical medium EIA-485.

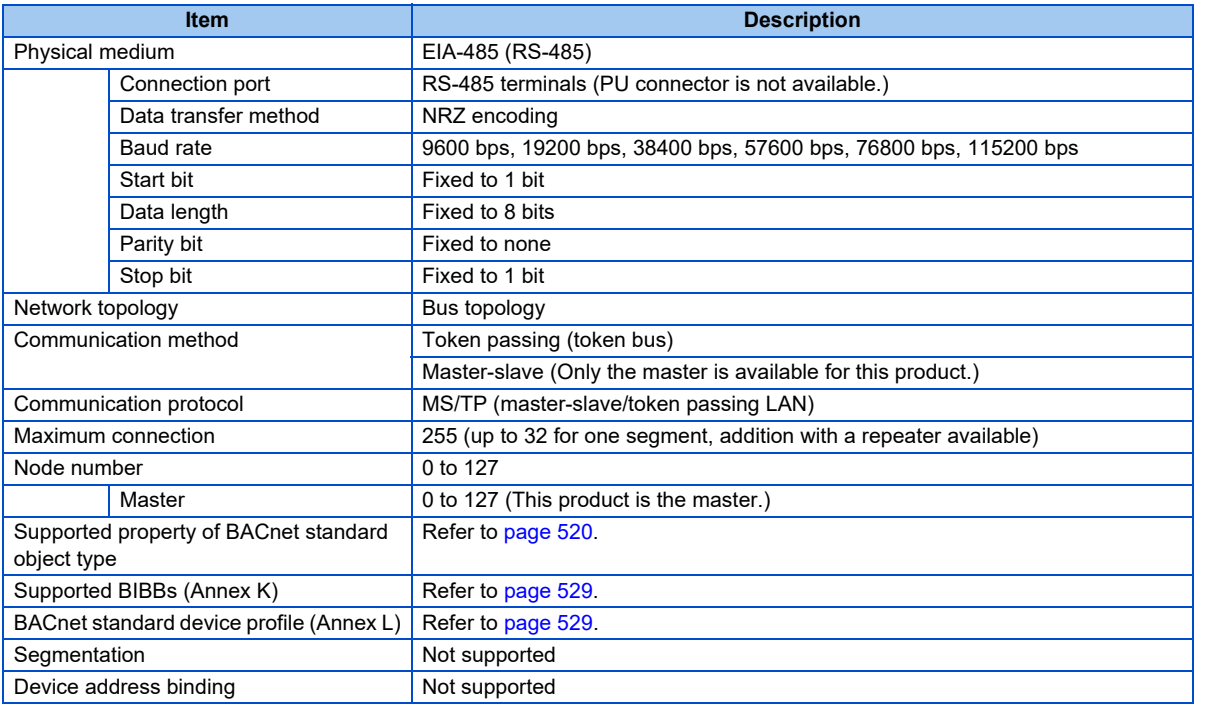

#### **NOTE**

- This product conforms to BACnet Application Specific Controller (B-ASC).
- This product is designed for multiple master network, therefore 2-wire type connection is supported.

### **Node with network bias resistors**

- This product is a node with local bias resistors. Therefore at least one node must be a node with network bias resistors in the network configuration.
- When configuring the network with only this products, refer to the following, and make the node with network bias resistors. (When using two sets in one segment, insert them into both ends of the network.)

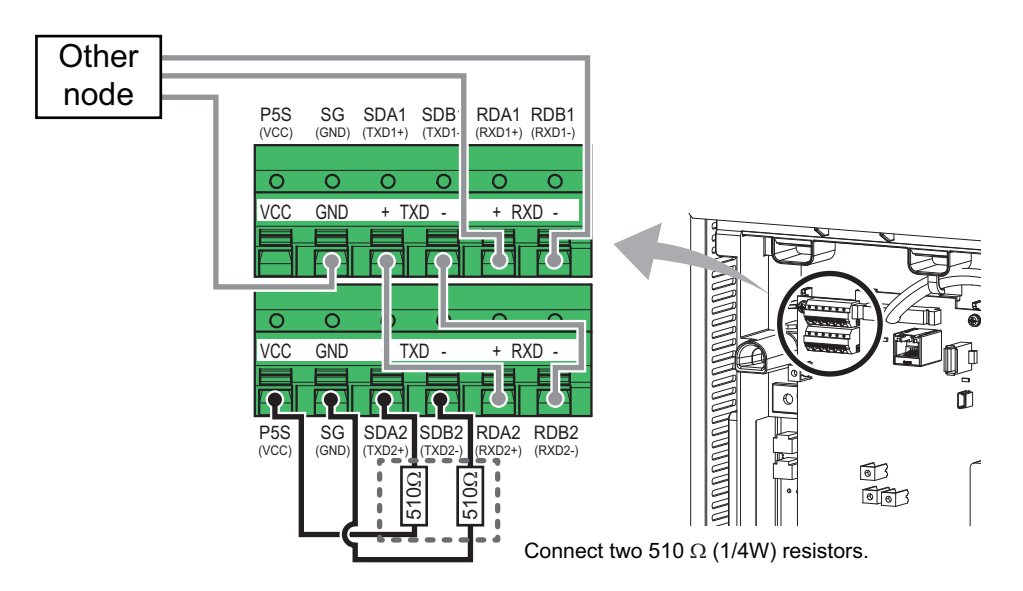

# **BACnet reception status monitor (Pr.52)**

• Set **Pr.52**="81" to monitor the BACnet communication status on the operation panel.

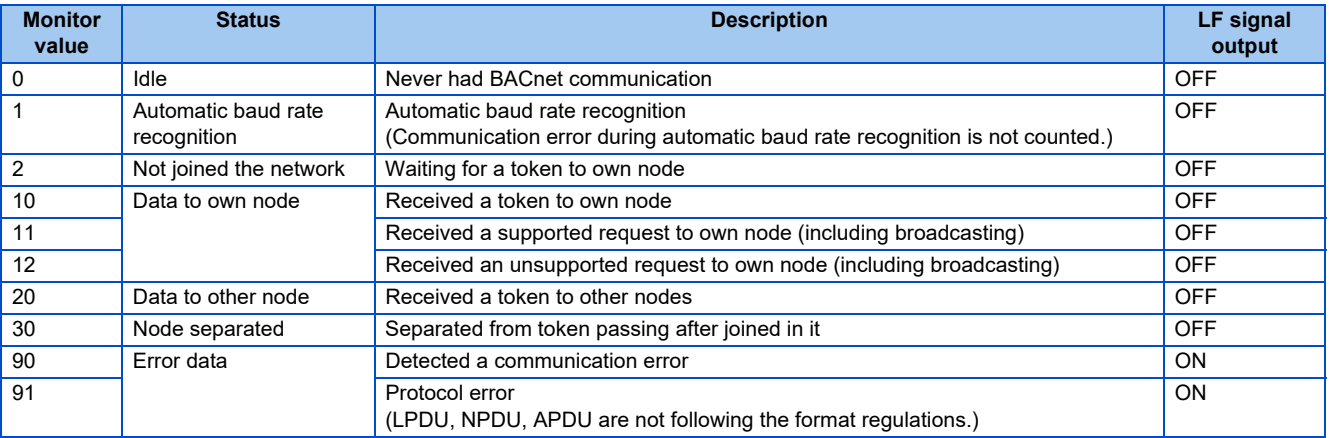

# <span id="page-518-0"></span>**% setting reference frequency (Pr.390)**

• Set a reference frequency of the set frequency. The setting value of **Pr.390 % setting reference frequency** is 100% reference. The ratio of the frequency command is converted to the set frequency in the following formula.

Set frequency  $=$  % setting reference frequency  $\times$  Speed scale\*1

\*1 Refer to [page 523](#page-523-0)

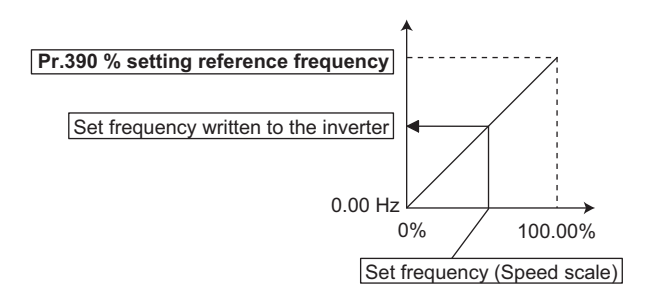

#### **NOTE**

- The % setting reference frequency cannot be set at less than the minimum frequency resolution of the inverter.
- The set frequency is written to RAM.
- The set frequency is applied at the writing of Speed scale. (The set frequency is not applied at the setting of **Pr.390**.)

# **Automatic baud rate recognition (Pr.726 Auto Baudrate/Max Master)**

• Automatic changing of baud rate is available with **Pr.726** setting. When **Pr.726**="128 to 255", turn the power ON from OFF or reset the inverter to start automatic baud rate recognition.

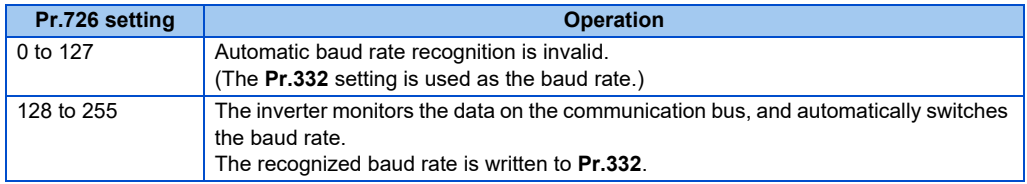

#### **NOTE**

- After the baud rate recognition, the recognized baud rate is written in EEPROM as the **Pr.332** setting regardless of the **Pr.342 Communication EEPROM write selection** setting.
- The BACnet status monitor displays "1" during automatic baud rate recognition.
- The communication error monitor count is not performed during automatic baud rate recognition.
- During automatic baud rate recognition, the inverter does not transmit data, but only accepts data.
- The baud rate switching operation cannot be finished if the inverter is not connected to the communication bus. (BACnet protocol will not be established.)
- The baud rate switching operation cannot be finished if the inverter is continuously receiving abnormal data during automatic baud rate switching. (BACnet protocol will not be established.)

# <span id="page-520-0"></span>**Supported property of BACnet standard object type**

R: Read only, W: Read/Write (Commandable values not supported), C: Read/Write (Commandable values supported)

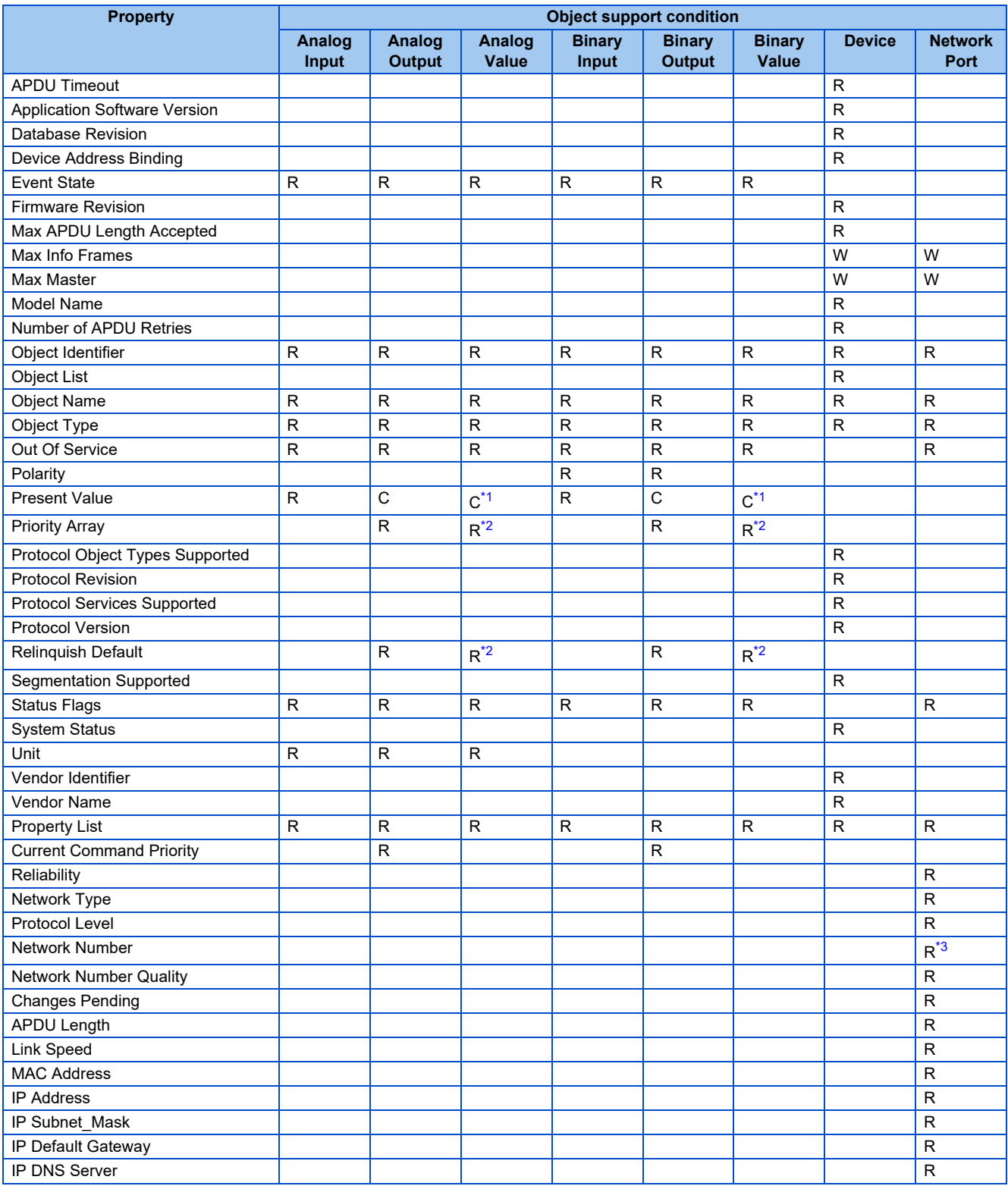

<span id="page-520-1"></span>\*1 This property is commandable for some instances of this object. Otherwise it is read/write.

\*2 This property is supported only for instances of this object where the Present Value property is commandable.

<span id="page-520-3"></span><span id="page-520-2"></span>\*3 Writing is possible when the network type is not PTP.

# **Details of the supported properties**

• The details of the properties supported by the network port are as follows.

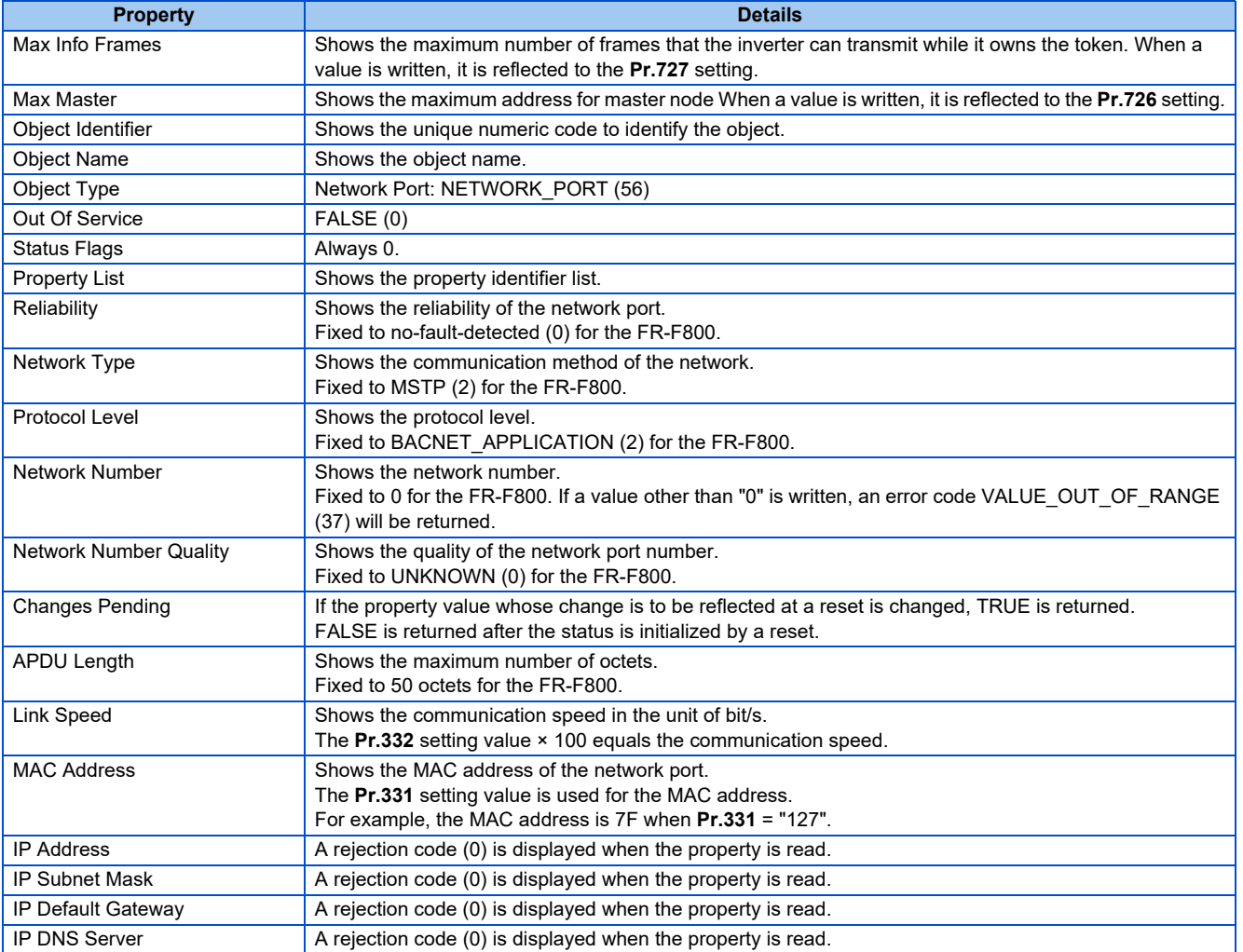

# <span id="page-522-3"></span>**Supported BACnet object**

### **ANALOG INPUT**

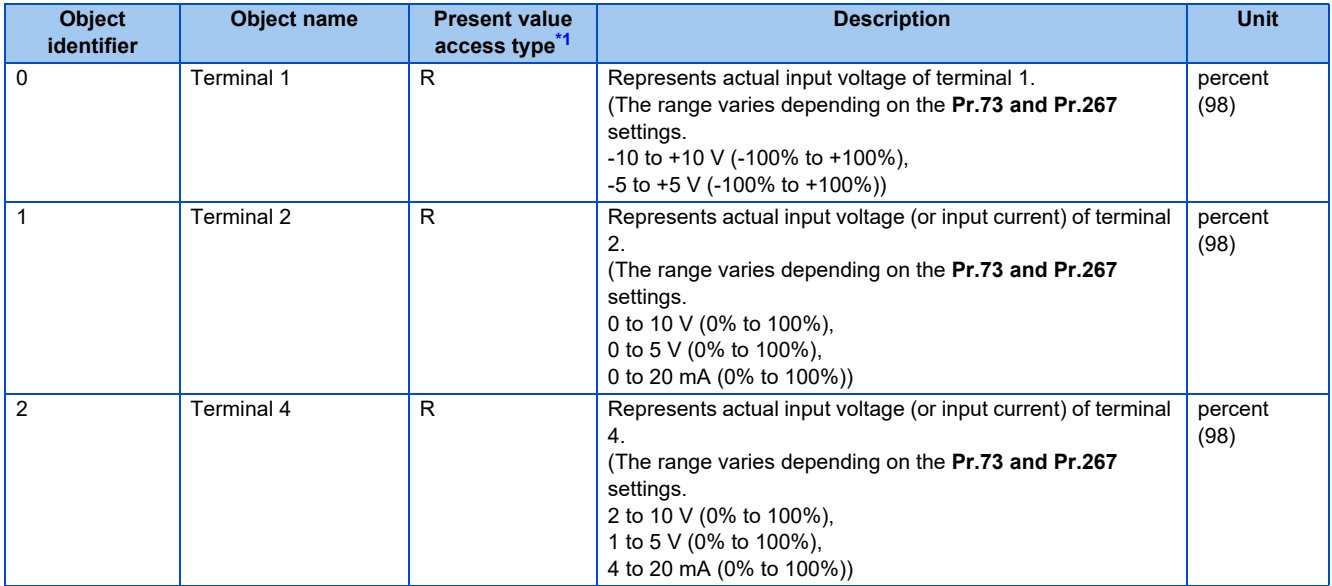

\*1 R: Read only, W: Read/Write (Commandable values not supported), C: Read/Write (Commandable values supported)

#### <span id="page-522-0"></span>**ANALOG OUTPUT**

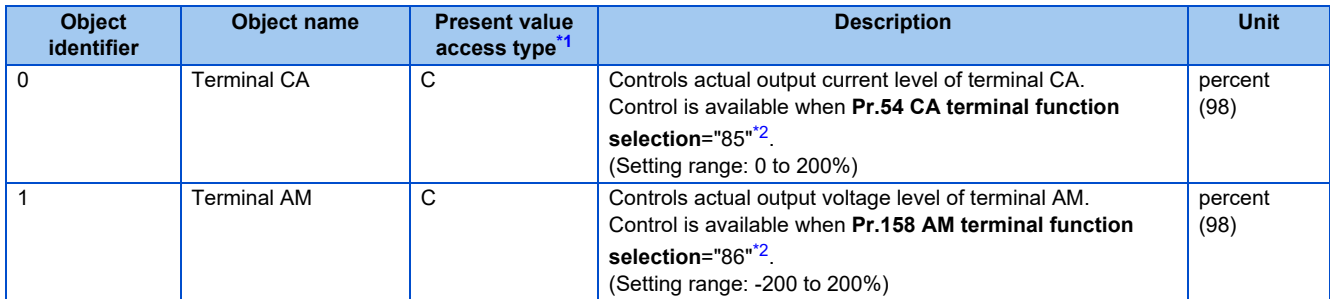

<span id="page-522-1"></span>\*1 R: Read only, W: Read/Write (Commandable values not supported), C: Read/Write (Commandable values supported) Values written to the objects that support the commandable values are stored in the Priority Array, even when "Write Access Denied" is returned

- due to inconsistency of the writing requirements such as the operating mode, on condition that the values are written within the setting range.
- \*2 Available regardless of the operation mode, operation command source, and speed command source.

#### <span id="page-522-2"></span>**ANALOG VALUE**

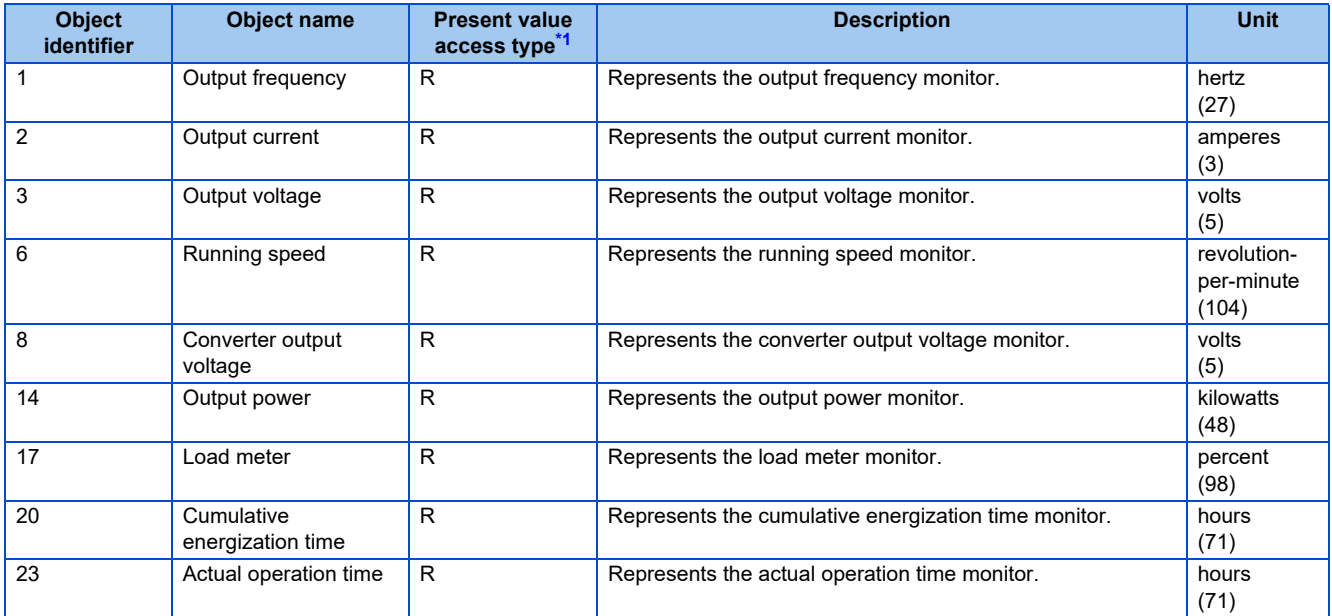

<span id="page-523-0"></span>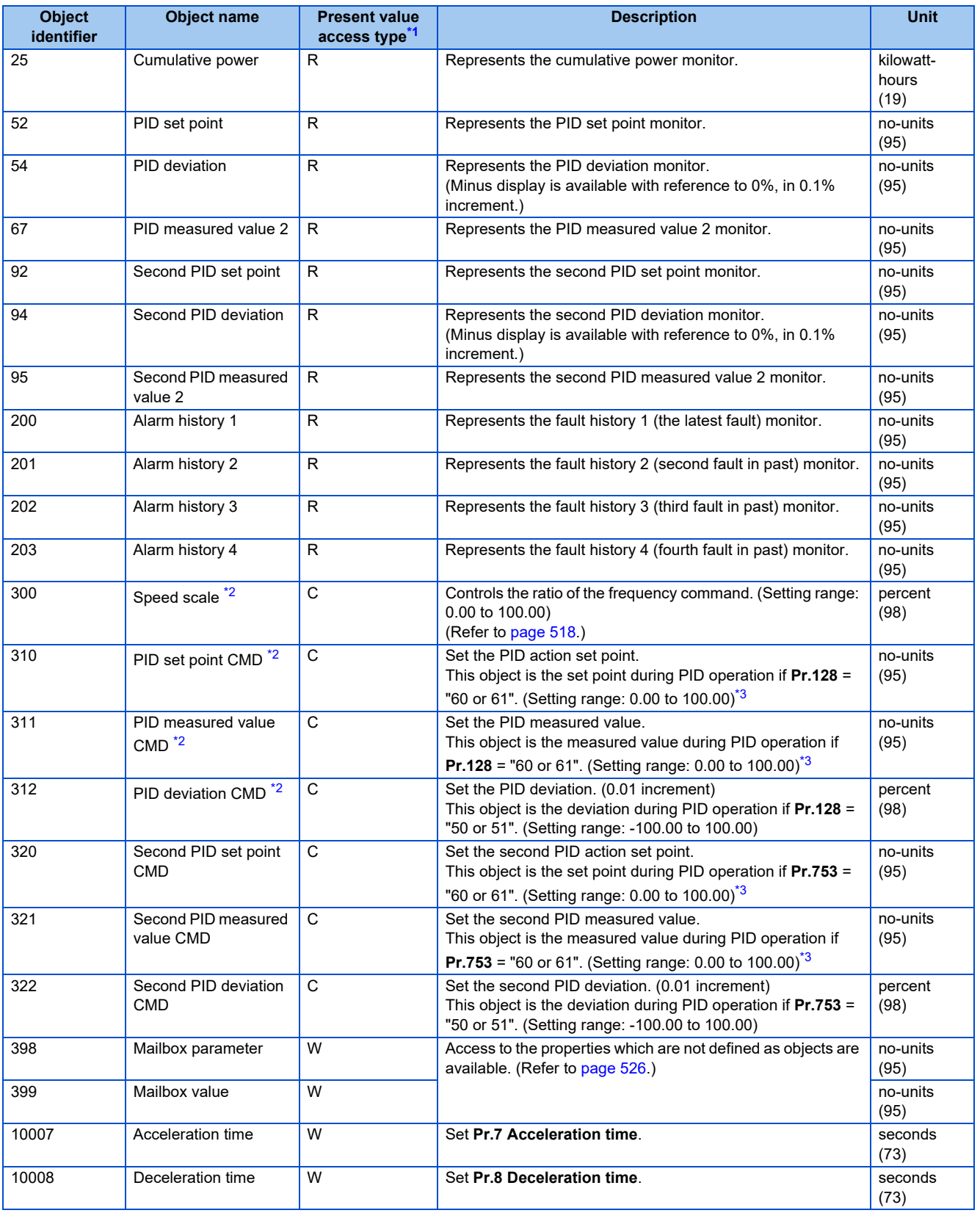

<span id="page-523-1"></span>\*1 R: Read only, W: Read/Write (Commandable values not supported), C: Read/Write (Commandable values supported) Values written to the objects that support the commandable values are stored in the Priority Array, even when "Write Access Denied" is returned due to inconsistency of the writing requirements such as the operating mode, on condition that the values are written within the setting range.

<span id="page-523-2"></span>\*2 If communication speed command source is other than NET, the setting value can be written, but not to be applied.

<span id="page-523-3"></span>\*3 When both **Pr.1136 and Pr.1138** ≠ "9999", the setting range is from the smaller coefficient to the larger coefficient of **Pr.1136 and Pr.1138**. Depending on the setting, the writing value and the reading value may not be the same at the minimum digit.

#### **BINARY INPUT**

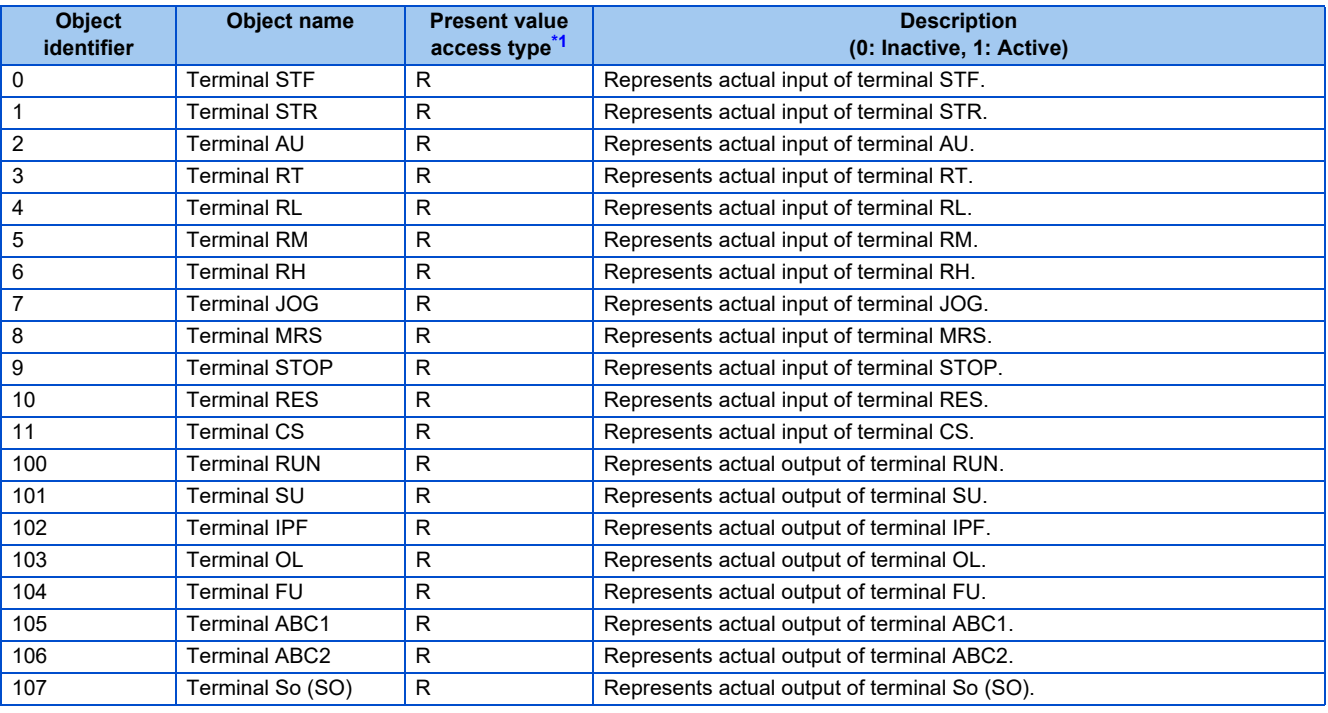

\*1 R: Read only, W: Read/Write (Commandable values not supported), C: Read/Write (Commandable values supported)

#### <span id="page-524-0"></span>**BINARY OUTPUT**

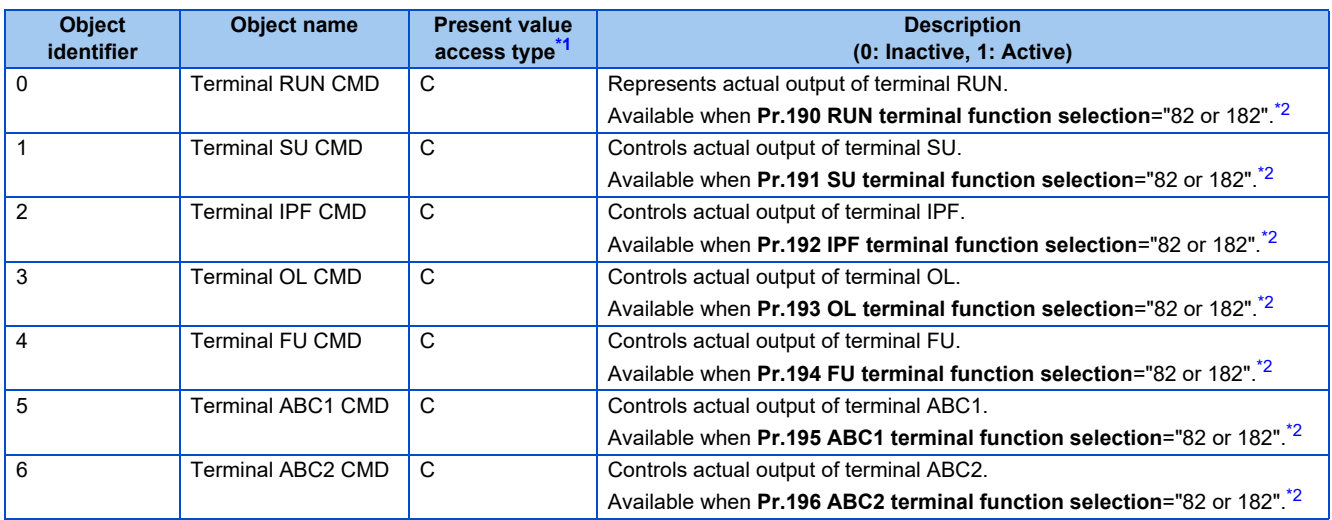

<span id="page-524-1"></span>\*1 R: Read only, W: Read/Write (Commandable values not supported), C: Read/Write (Commandable values supported) Values written to the objects that support the commandable values are stored in the Priority Array, even when "Write Access Denied" is returned

due to inconsistency of the writing requirements such as the operating mode, on condition that the values are written within the setting range.

<span id="page-524-2"></span>\*2 Available regardless of the operation mode, operation command source, and speed command source.

#### **BINARY VALUE**

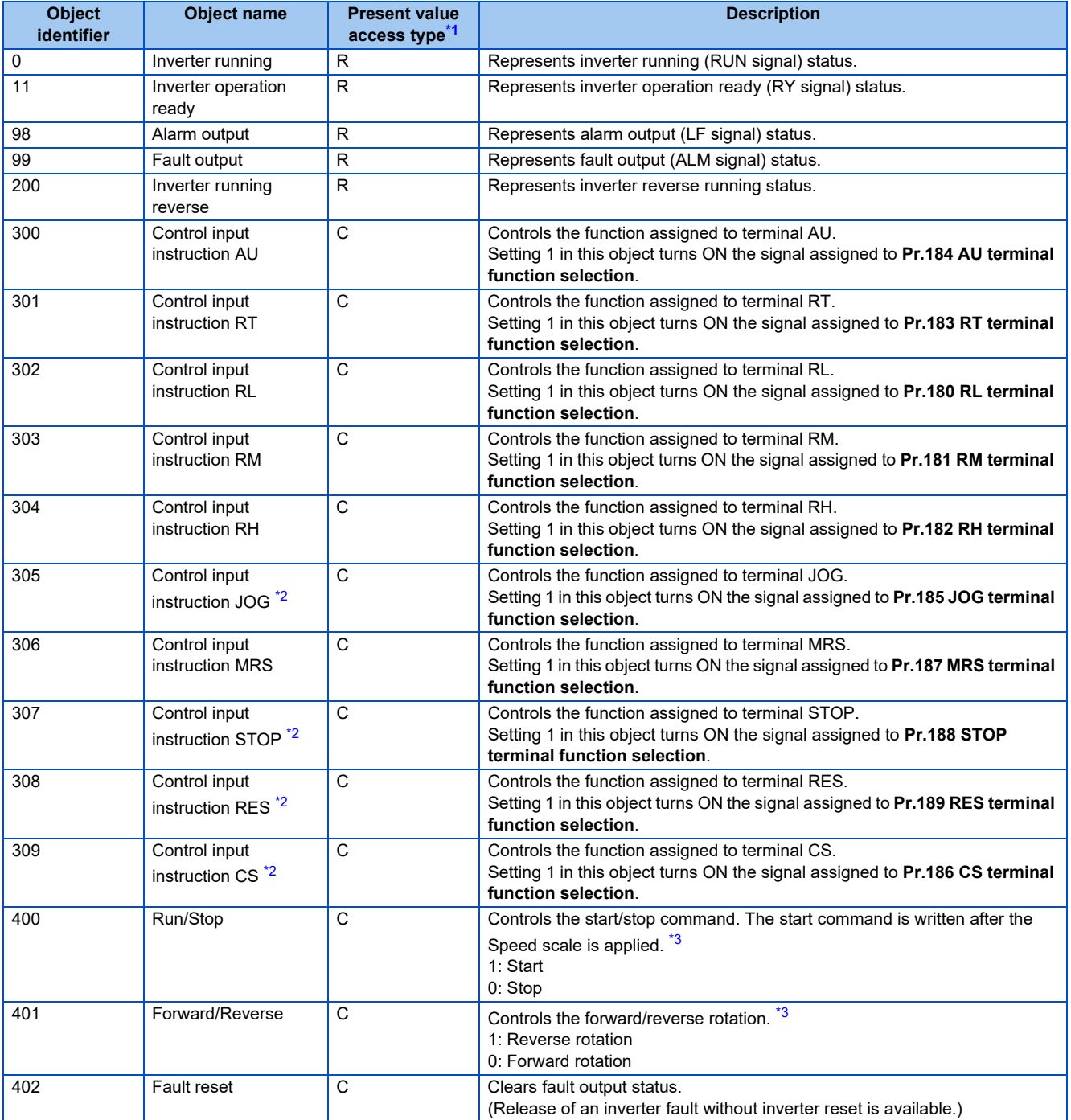

<span id="page-525-0"></span>\*1 R: Read only, W: Read/Write (Commandable values not supported), C: Read/Write (Commandable values supported) Values written to the objects that support the commandable values are stored in the Priority Array, even when "Write Access Denied" is returned due to inconsistency of the writing requirements such as the operating mode, on condition that the values are written within the setting range.

<span id="page-525-1"></span>\*2 The following signals cannot be controlled by the network: Jog operation, selection of automatic restart after instantaneous power failure, start self-holding, and reset. Therefore control input instruction JOG, STOP, RES, and CS are invalid in the initial status. To use the control input instruction JOG, STOP, RES, and CS, change the signals with **Pr.185, Pr.186, Pr.188, Pr.189 (Input terminal function selection)**. (Refer to [page 343.](#page-343-0)) (Reset is available with ReinitializeDevice.)

<span id="page-525-2"></span>\*3 If communication operation command source is other than NET, the setting value can be written, but not to be applied.

# <span id="page-526-0"></span>**Mailbox parameter / Mailbox value (BACnet registers)**

- Access to the properties which are not defined as objects are available by using "Mailbox parameter" and "Mailbox value".
- To read a property, write the register of the intended property to "Mailbox parameter", and then read "Mailbox value". To write a property, write the register of the intended property to "Mailbox parameter", and then write a value to "Mailbox value".
- System environment variable

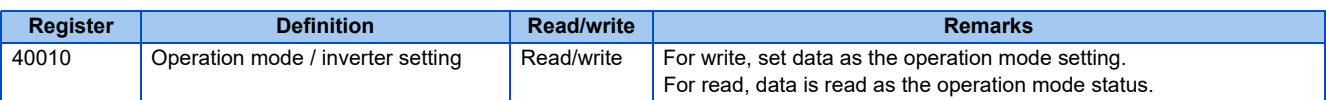

#### • Operation mode / inverter setting

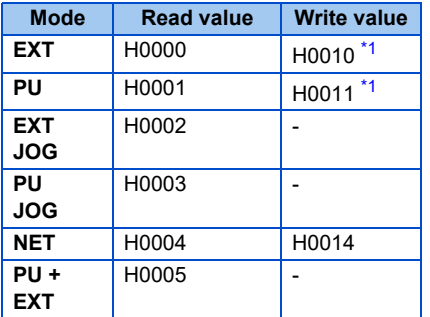

\*1 Writing is available depending on the **Pr.79 and Pr.340** settings. For the details, refer to [page 213](#page-213-0). The restrictions depending on the operation mode changes according to the computer link specifications.

<span id="page-526-1"></span>• Real time monitor

The register numbers and the monitor items are the same as those of the MODBUS RTU real time monitor. Refer to the MODBUS RTU real time monitor on [page 274.](#page-274-0)

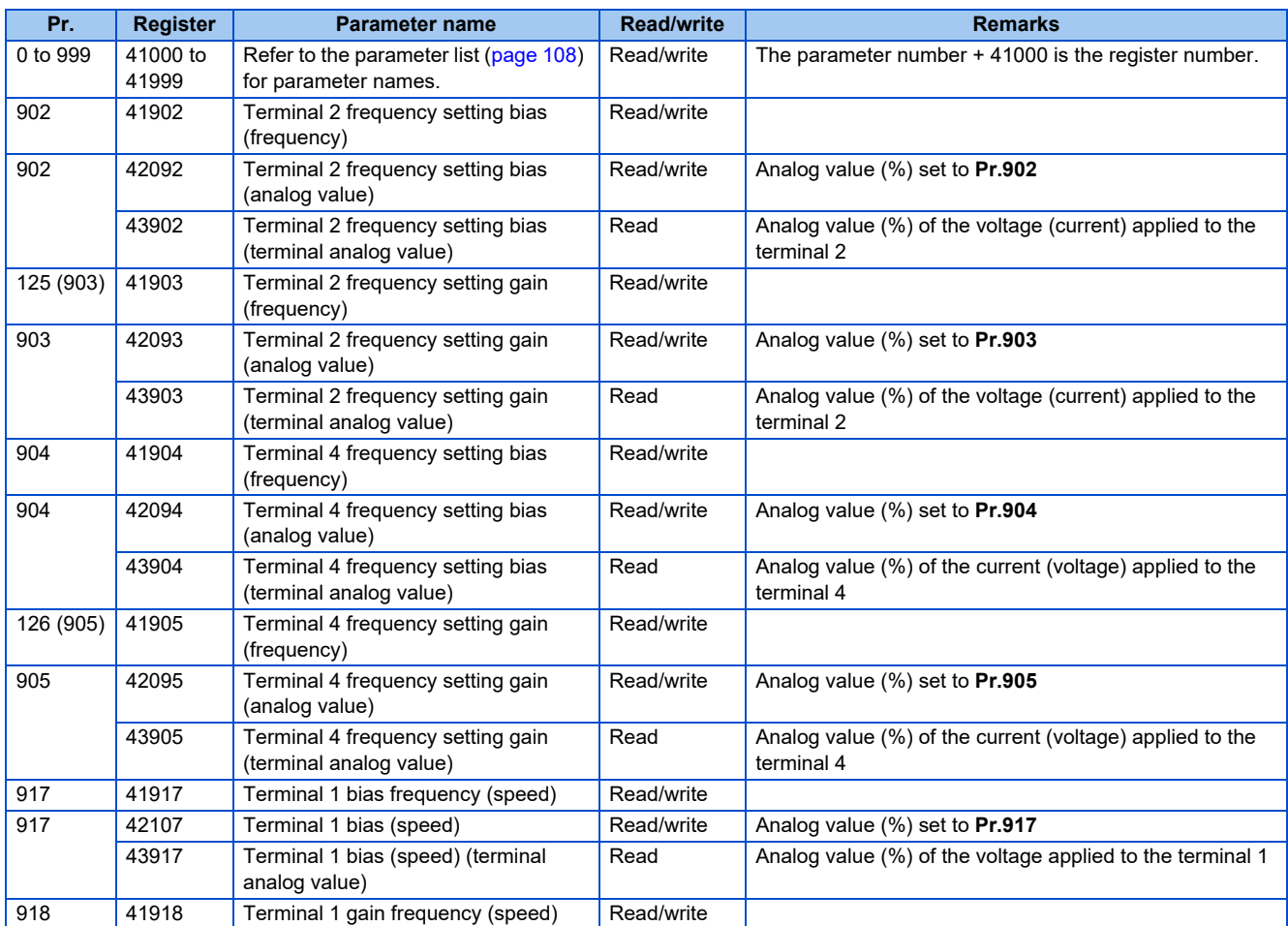

#### • Parameter

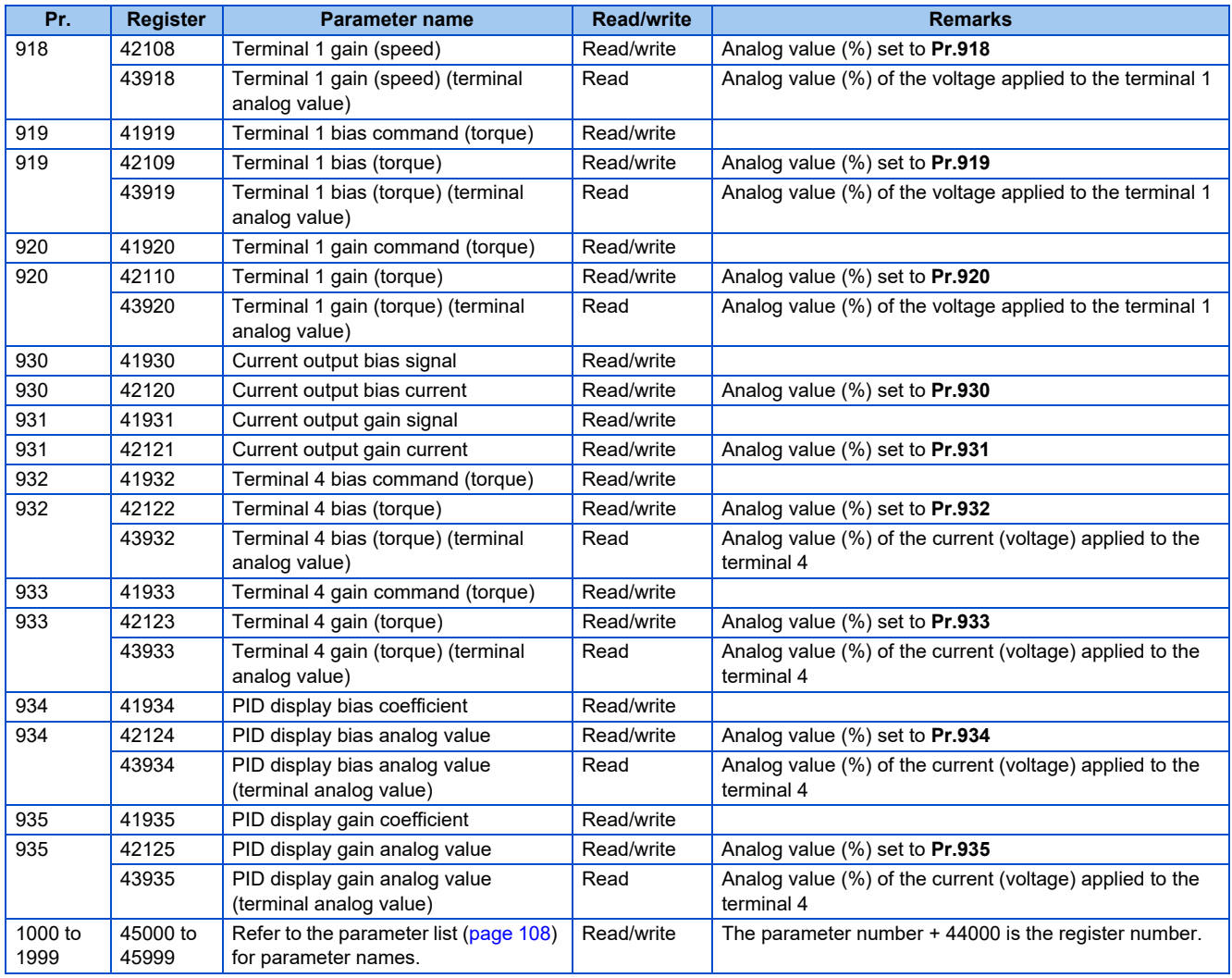

## **10** • Fault history

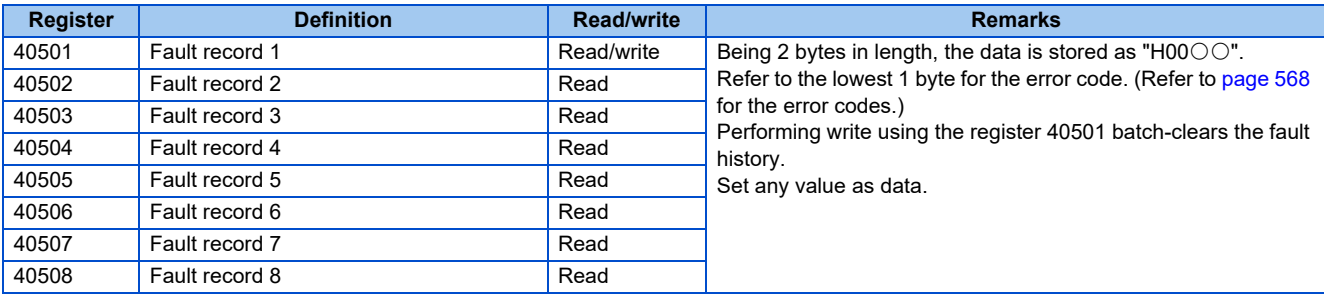

#### • Model information monitor

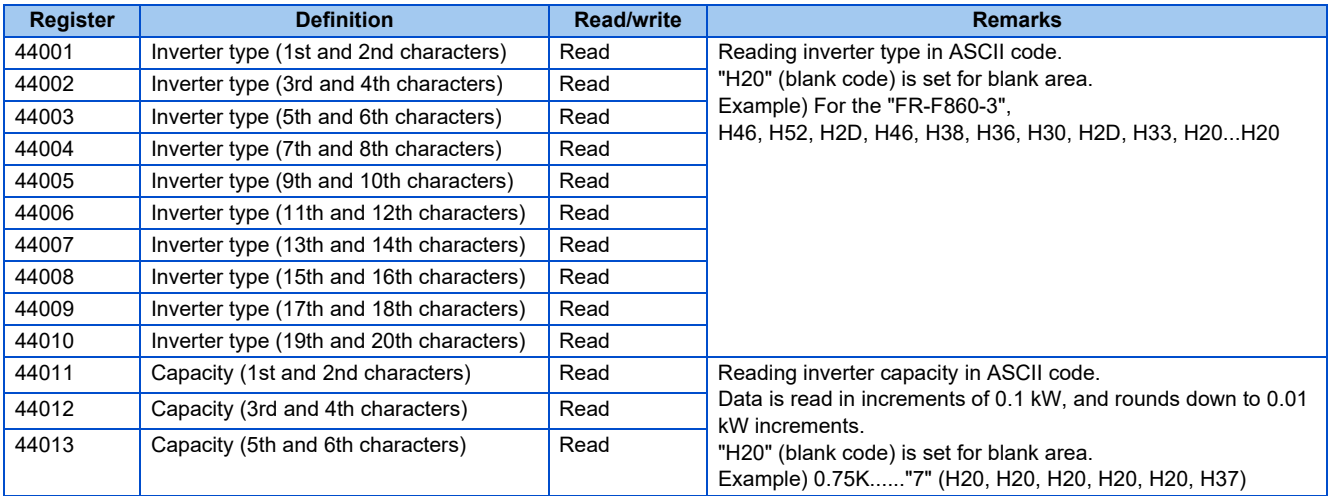

### **NOTE**

• When a 32-bit parameter setting or monitor item is read and the value to be read exceeds HFFFF, HFFFF is returned.

# <span id="page-529-0"></span>◆ ANNEX A - PROTOCOL IMPLEMENTATION CONFORMANCE **STATEMENT (NORMATIVE)**

(This annex is part of this Standard and is required for its use.)

#### **BACnet Protocol Implementation Conformance Statement**

Date: 1st Jul 2014 Vendor Name: Mitsubishi Electric Corporation Product Name: Inverter Product Model Number: FR-F860-3, FR-F862-3, FR-F860-E3, FR-F862-E3 Application Software Version: XXXX\* (Four-digit number followed by a letter) Firmware Revision: 2.00 BACnet Protocol Revision: 19

#### **Product Description:**

#### **BACnet Standardized Device Profile (Annex L):**

- BACnet Cross-Domain Advanced Operator Workstation (B-XAWS) BACnet Advanced Operator Workstation (B-AWS) □ BACnet Operator Workstation (B-OWS) □ BACnet Operator Display (B-OD) BACnet Advanced Life Safety Workstation (B-ALSWS) □ BACnet Life Safety Workstation (B-LSWS) BACnet Life Safety Annunciator Panel (B-LSAP) BACnet Advanced Access Control Workstation (B-AACWS) BACnet Access Control Workstation (B-ACWS) BACnet Access Control Security Display (B-ACSD) □ BACnet Building Controller (B-BC) □ BACnet Advanced Application Controller (B-AAC) BACnet Application Specific Controller (B-ASC) □ BACnet Smart Sensor (B-SS) □ BACnet Smart Actuator (B-SA) □ BACnet Advanced Life Safety Controller (B-ALSC) □ BACnet Life Safety Controller (B-LSC) BACnet Advanced Access Control Controller (B-AACC) □ BACnet Access Control Controller (B-ACC) □ BACnet Router (B-RTR) □ BACnet Gateway (B-GW) BACnet Broadcast Management Device (B-BBMD) BACnet Access Control Door Controller (B-ACDC)
- BACnet Access Control Credential Reader (B-ACCR)
- □ BACnet General (B-GENERAL)

**List all BACnet Interoperability Building Blocks Supported (Annex K):** DS-RP-B, DS-WP-B, DM-DDB-B, DM-DOB-B, DM-DCC-B, DM-RD-B

#### **Segmentation Capability:**

Able to transmit segmented messages Window Size □ Able to receive segmented messages Window Size

#### **Standard Object Types Supported:**

An object type is supported if it may be present in the device. For each standard Object Type supported provide the following data:

- *1.* Whether objects of this type are dynamically creatable using the CreateObject service
- *2.* Whether objects of this type are dynamically deletable using the DeleteObject service
- *3.* List of the optional properties supported
- *4.* List of all properties that are writable where not otherwise required by this standard
- *5.* List of all properties that are conditionally writable where not otherwise required by this standard
- *6.* List of proprietary properties and for each its property identifier, datatype, and meaning
- *7.* List of any property range restrictions

Dynamic object creation and deletion is not supported.

To check the object types supported by the FR-F800 series, refer to [page 522.](#page-522-3)

#### **Data Link Layer Options:**

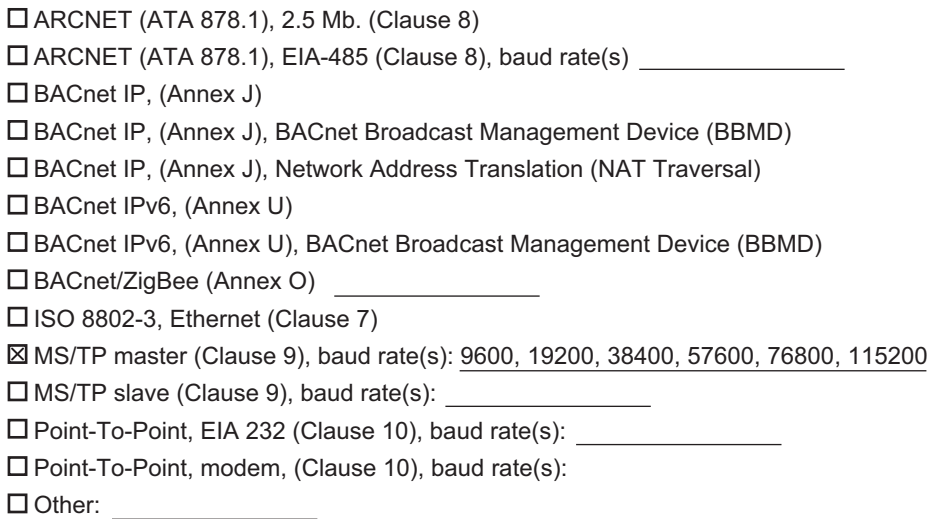

#### **Device Address Binding:**

Is static device binding supported? (This is currently necessary for two-way communication with MS/TP slaves and certain other devices.)  $\Box$  Yes  $\boxtimes$  No

#### **Networking Options:**

 Router, Clause 6 - List all routing configurations, e.g., ARCNET-Ethernet, Ethernet-MS/TP, etc. □ Annex H, BACnet Tunneling Router over IP

#### **Character Sets Supported:**

Indicating support for multiple character sets does not imply that they can all be supported simultaneously.

 $\square$  ISO 10646 (UTF-8)  $\square$  IBM<sup>TM</sup>/Microsoft<sup>TM</sup> DBCS  $\square$  ISO 8859-1  $\Box$  ISO 10646 (UCS-2)  $\Box$  ISO 10646 (UCS-4)  $\Box$  JIS X 0208

#### **Gateway Options:**

**If this product is a communication gateway, describe the types of non-BACnet equipment/networks(s) that the gateway supports:**

If this product is a communication gateway which presents a network of virtual BACnet devices, a separate PICS shall be provided that describes the functionality of the virtual BACnet devices. That PICS shall describe a superset of the functionality of all types of virtual BACnet devices that can be presented by the gateway.

#### **Network Security Options:**

- □ Non-secure Device is capable of operating without BACnet Network Security
- □ Secure Device is capable of using BACnet Network Security (NS-SD BIBB)
- □ Multiple Application-Specific Keys
- $\square$  Supports encryption (NS-ED BIBB)
- □ Key Server (NS-KS BIBB)

# **5.12.8 USB device communication**

- A personal computer and an inverter can be connected with a USB cable. Setup of the inverter can be easily performed with FR Configurator2.
- The inverter can be connected simply to a personal computer by a USB cable.

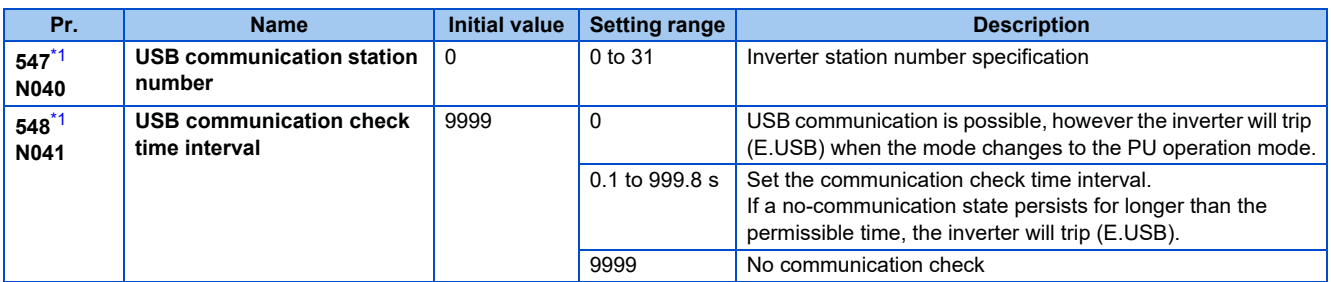

\*1 Changed setting value becomes valid at power ON or the inverter reset.

### <span id="page-532-0"></span>**USB communication specifications**

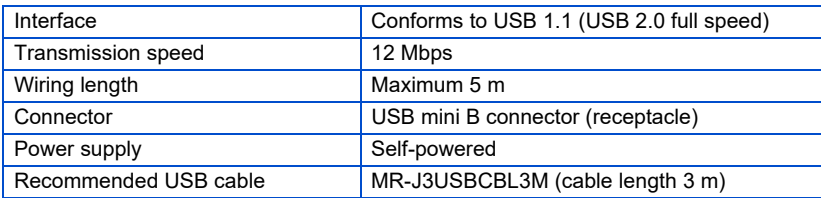

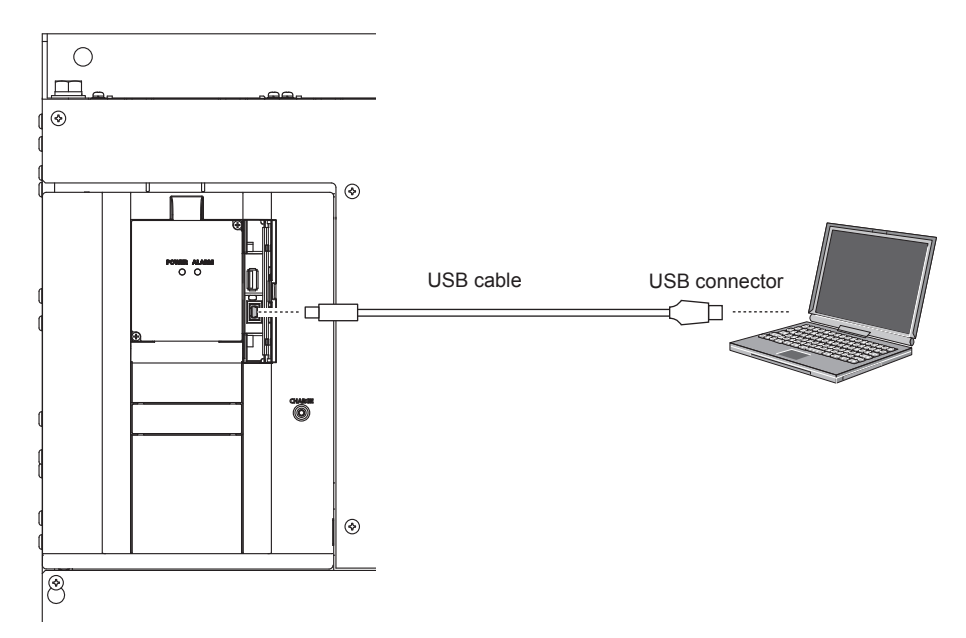

- At the initial setting (**Pr.551 PU mode operation command source selection** = "9999"), communication with FR Configurator2 can be made in the PU operation mode simply by connecting a USB cable. To fix the command source to the USB connector in the PU operation mode, set "3" in **Pr.551**.
- Parameter setting and monitoring can be performed by using FR Configurator2. For details, refer to the Instruction Manual of FR Configurator2.

#### **Parameters referred to**

**Pr.551 PU mode operation command source selection**  $\sqrt{3}$  [page 214](#page-214-0)

# **5.12.9 Automatic connection with GOT**

When the automatic connection is enabled in the GOT2000 series, the inverter can communicate with the GOT2000 series with only setting the station number and connecting the GOT. This eliminates the need for the communication parameter setting.

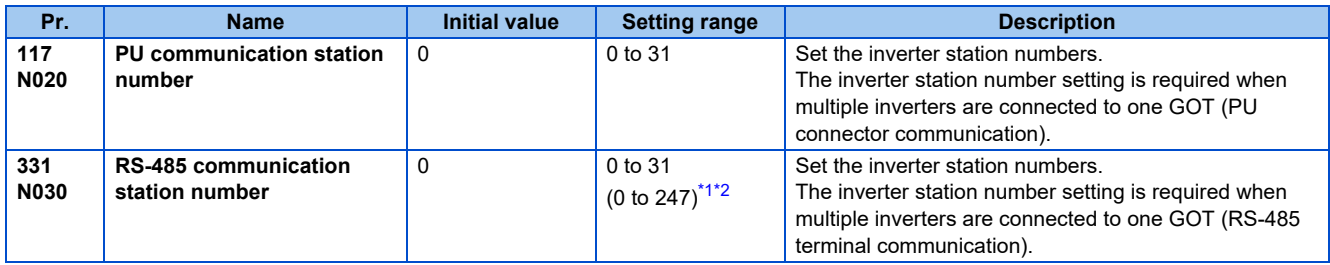

\*1 When **Pr.549 Protocol selection** = "1" (MODBUS RTU protocol), the setting range is as shown in the parentheses.

\*2 When the set value is outside of the setting range, the initial value is applied.

### <span id="page-533-1"></span><span id="page-533-0"></span>**Automatic connection system configuration**

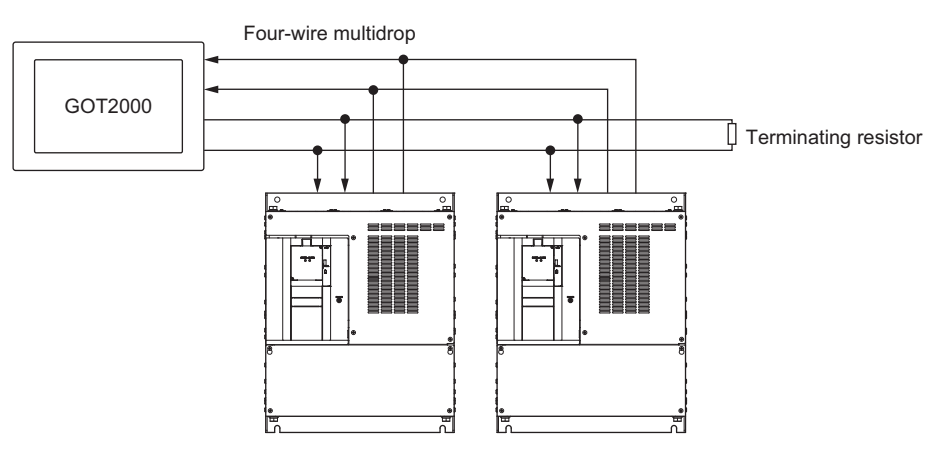

# **GOT2000 series automatic recognition**

- When the GOT2000 series is connected, the parameters required for the GOT connection are automatically changed by setting the automatic recognition on the GOT2000 series side.
- Set the station number (**Pr.117** or **Pr.331**) of the inverter before the automatic recognition is performed.
- Connect all the stations of inverters with GOT before the automatic recognition is performed. The inverter newly added after automatic recognition will not be recognized automatically. (When an inverter is added, perform the initial setting in **Pr.999 Automatic parameter setting** or set the automatic recognition on the GOT side again.)

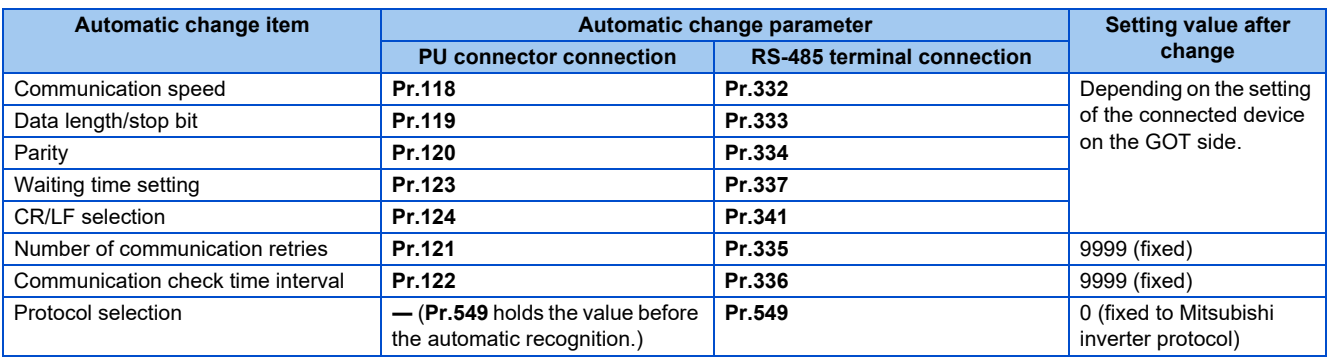

### **NOTE**

- If the automatic recognition cannot be performed, initial setting in **Pr.999** is required.
- For connecting the inverter to the GOT2000 series using the RS-485 terminal block, set **Pr.549 Protocol selection** = "0 (initial value) or 1".
- For connection to a device other than the GOT2000 series, initial setting in **Pr.999** is required.
- For details, refer to the GOT2000 Series Connection Manual (Mitsubishi Electric Product).

#### **Parameters referred to**

**Pr.999 Automatic parameter setting** *Pr.999 Automatic parameter setting* 

# **5.12.10 Backup/restore**

- The GOT can be used for backing up inverter parameters and the data used in the PLC function of inverter.
- The backup data stored in the GOT can be used to restore the data in the inverter.

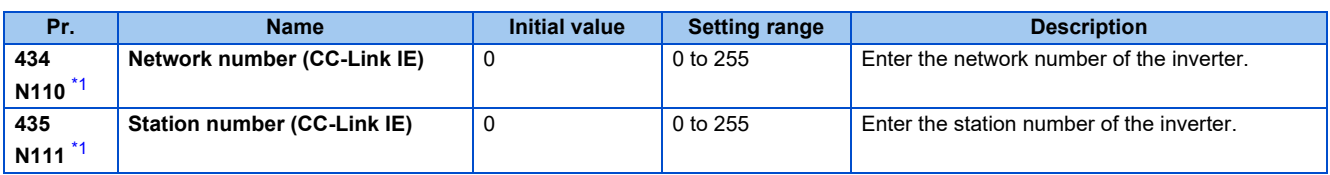

<span id="page-535-0"></span>\*1 The setting is available in the inverter on which the FR-A8NCE is installed.

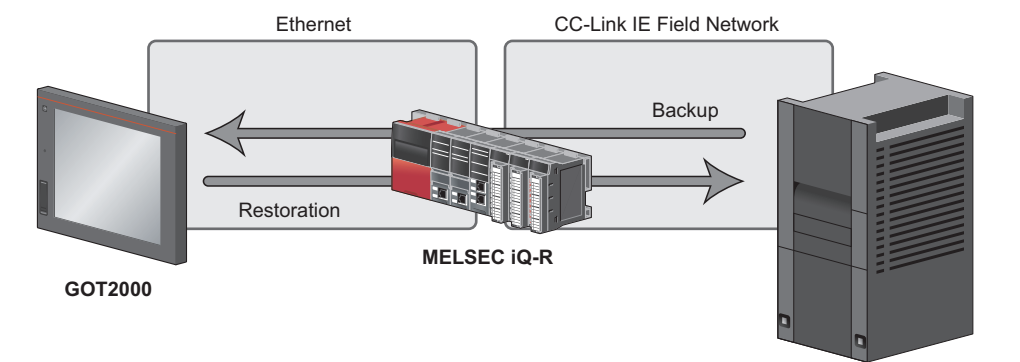

**FR-F860 (with the FR-A8NCE installed)**

## **Connected devices**

• To enable backup/restore, connect either the general-purpose inverter with the FR-A8NCE to a programmable controller (master station) via the CC-Link IE Field Network.

#### **NOTE**

- The backup/restore function is enabled only when the inverter is connected to a master station programmable controller.
- For details on the connected devices, refer to the GOT2000 Series User's Manual (Monitor).

# **Data to be backed up and restored**

• The following data can be backed up and restored. The data other than listed below cannot be backed up or restored.

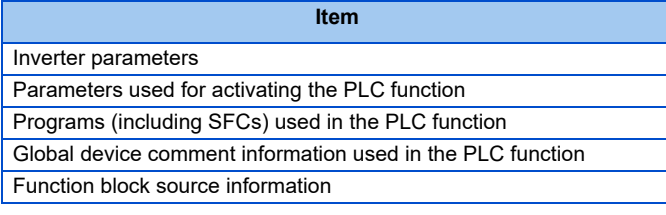

# **Backup/restore operation**

- The GOT backs up all applicable data in all the inverters that can be identified with the network numbers and station numbers in the controller list file.
- The GOT restores all relevant data of the inverters selected based on the network numbers and station numbers using the backup data.
- The backup/restore cannot be performed in the following cases.

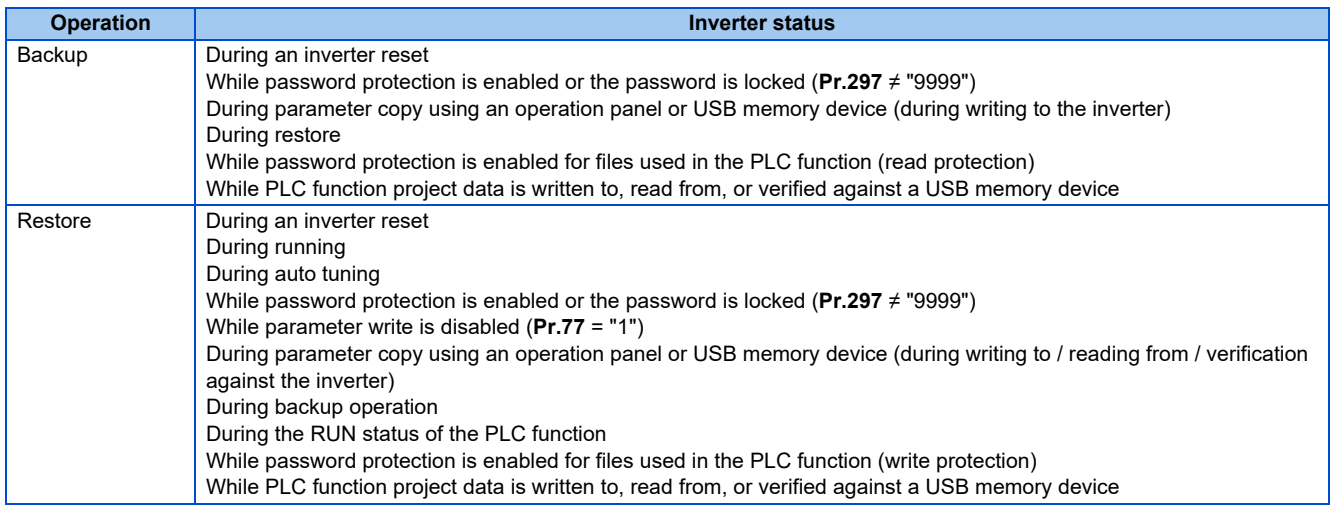

#### **NOTE**

- To enable the restore operation, **Pr.434 Network number (CC-Link IE) and Pr.435 Station number (CC-Link IE)** must be set.
- Backup is performed for parameters for which parameter copy can be performed.
- For details on backup/restore function, refer to the GOT2000 Series User's Manual (Monitor).

# **5.13 (G) Control parameters**

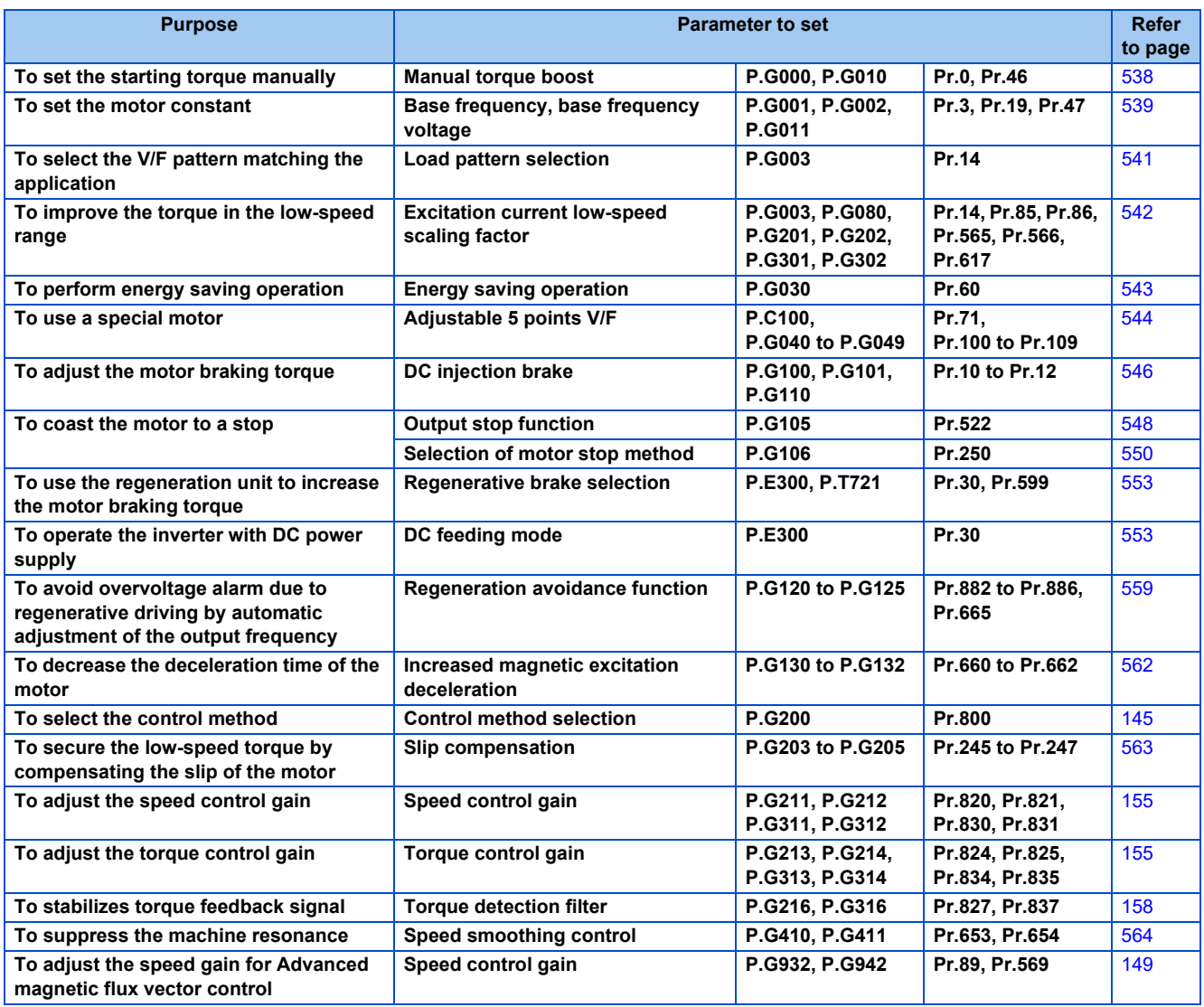

# <span id="page-538-0"></span>**5.13.1 Manual torque boost**

#### **V/F**

Voltage drop in the low-frequency range can be compensated, improving reduction of the motor torque in the low-speed range.

- Motor torque in the low-frequency range can be adjusted according to the load, increasing the motor torque at the start up.
- By using the RT signal, it is possible to switch between 2 types of torque boost.

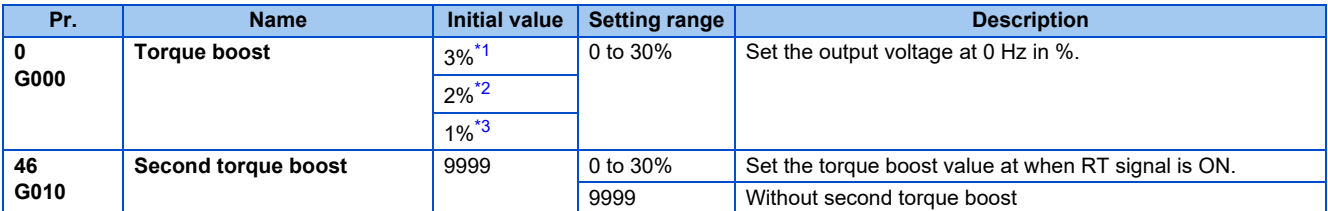

- \*1 Initial value for the FR-F860-00027.
- \*2 Initial value for the FR-F860-00061 and FR-F860-00090.
- \*3 Initial value for the FR-F860-00170 or higher.

### <span id="page-538-3"></span><span id="page-538-2"></span><span id="page-538-1"></span>**Starting torque adjustment**

- Assuming **Pr.19 Base frequency voltage** is 100%, set the output voltage at 0 Hz to **Pr.0 (Pr.46, Pr.112)** in percentage.
- Perform the adjustment of the parameter little by little (approximately 0.5%), and confirm the status of the motor each time. The motor may overheat when the value is set too high. Do not use more than 10% as a guideline.

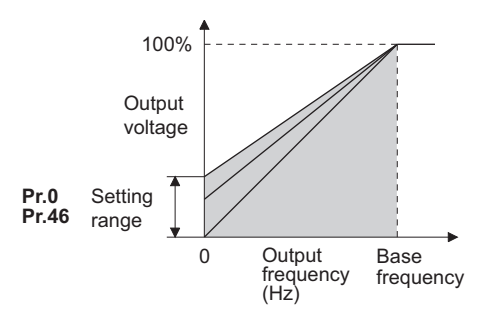

# **Setting multiple torque boosts (RT signal, Pr.46)**

- When changing the torque boost depending on the usage or when using single inverter switching between multiple motors, use the second torque boost.
- **Pr.46 Second torque boost** will become enabled when the RT signal turns ON.

#### **NOTE**

- The RT signal acts as the second function selection signal and makes the other second functions valid. (Refer to [page](#page-348-0) [348](#page-348-0).)
- The RT signal is assigned to the terminal RT in the initial status. Set "3" in any of **Pr.178 to Pr.189 (Input terminal function selection)** to assign the RT signal to another terminal.
- Set a larger value when the distance between the inverter and the motor is long or when there is not enough motor torque in the low-speed range. It may cause overcurrent trip when it is set too large.
- Setting for **Pr.0** and **Pr.46** becomes enabled only when the V/F control is selected.
- When the initial value is set in **Pr.0**, the **Pr.0** setting is automatically changed by changing the **Pr.71 Applied motor, Pr.81 Number of motor poles** setting. (Refer to [page 351](#page-351-0))
- Changing the terminal assignment using **Pr.178 to Pr.189 (Input terminal function selection)** may affect the other functions. Set parameters after confirming the function of each terminal.

#### **Parameters referred to**

**Pr.3 Base frequency, Pr.19 Base frequency voltage**  $F$  [page 539](#page-539-0)

**Pr.71 Applied motor**  $F \rightarrow$  [page 351](#page-351-0)

**Pr.178 to Pr.182 (Input terminal function selection)**  $F$  [page 343](#page-343-0)

# <span id="page-539-0"></span>**5.13.2 Base frequency, voltage**

#### **V/F**

Use this function to adjust the inverter outputs (voltage, frequency) to match with the motor rating.

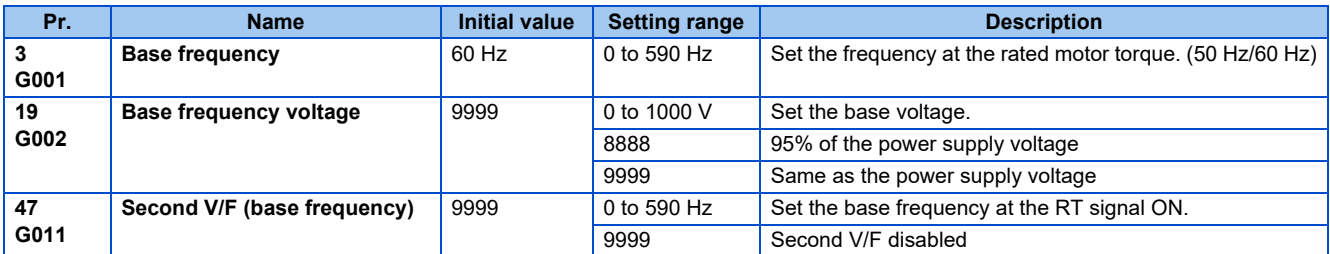

# **Setting of base frequency (Pr.3)**

- When operating a standard motor, generally set the rated frequency of the motor in **Pr.3 Base frequency**. When the motor operation require switching to the commercial power supply, set the power supply frequency in **Pr.3**.
- When the frequency described on the motor rating plate is 50 Hz only, make sure to set to 50 Hz. When it is set to 60 Hz, the voltage will drop too much, causing insufficient torque. As a result, the inverter may trip due to overload. A caution is required especially in case of **Pr.14 Load pattern selection** = "1" (variable torque load).

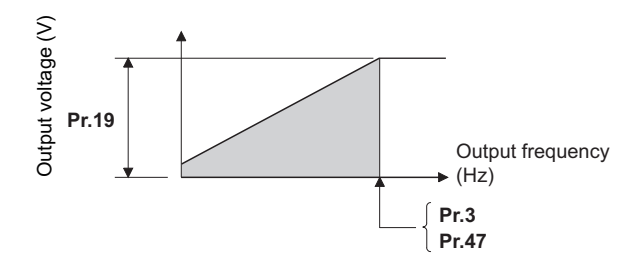

# **Setting multiple base frequencies (Pr.47)**

- To change the base frequency when using single inverter switching between multiple motors, use **Pr.47 Second V/F (base frequency)**.
- **Pr.47** will become enabled when the RT signal turns ON.

#### **NOTE**

- The RT signal acts as the second function selection signal and makes the other second functions valid. (Refer to [page](#page-348-0) [348.](#page-348-0))
- The RT signal is assigned to the terminal RT in the initial status. It is also possible to assign the RT signal to other terminal by setting "3" on **Pr.178 to Pr.189 (Input terminal function selection)**.
## **Setting of base frequency voltage (Pr.19)**

- For **Pr.19 Base frequency voltage**, set the base voltage (rated motor voltage, etc.).
- When it is set lower than the power supply voltage, maximum output voltage of the inverter will be the voltage set in **Pr.19**.
- **Pr.19** can be used in following cases.
	- (a) Regenerative driving (continuous regeneration, etc.) is performed often Output voltage will get higher than the specification during the regenerative driving, which may cause overcurrent trip (E.OC[]) by the increase in motor current.
	- (b) When the fluctuation of power supply voltage is high When the power supply voltage exceeds the rated voltage of the motor, fluctuation of rotation speed or overheating of motor may occur due to excessive torque or increase in motor current.

**NOTE** 

- When the Advanced magnetic flux vector control or PM motor control is selected, **Pr.3, Pr.47 and Pr.19** will become disabled, and **Pr.83 and Pr.84** will become enabled. However, S-pattern curve with **Pr.29 Acceleration/deceleration pattern selection** = "1" (S-pattern acceleration/deceleration A) will make **Pr.3** or **Pr.47** enabled. (S-pattern curve at the time of the PM motor control is the rated frequency of the motor.)
- When **Pr.71 Applied motor** = "2" (adjustable 5 points V/F), setting for **Pr.47** will become disabled. Also, **Pr.19** cannot be set to "8888" or "9999".
- Changing the terminal assignment using **Pr.178 to Pr.189 (Input terminal function selection)** may affect the other functions. Set parameters after confirming the function of each terminal.

#### **Parameters referred to**

**Pr.14 Load pattern selection**  $F$  [page 541](#page-541-0)

- **Pr.29 Acceleration/deceleration pattern selection Figure 194**
- **Pr.71 Applied motor**  $F$  [page 351](#page-351-0)

**Pr.83 Rated motor voltage, Pr.84 Rated motor frequency**  $F =$  [page 353](#page-353-0)

**Pr.178 to Pr.189 (Input terminal function selection)**  $F$  [page 343](#page-343-0)

## <span id="page-541-0"></span>**5.13.3 Load pattern selection**

**V/F**

Optimal output characteristics (V/F characteristics) for application or load characteristics can be selected.

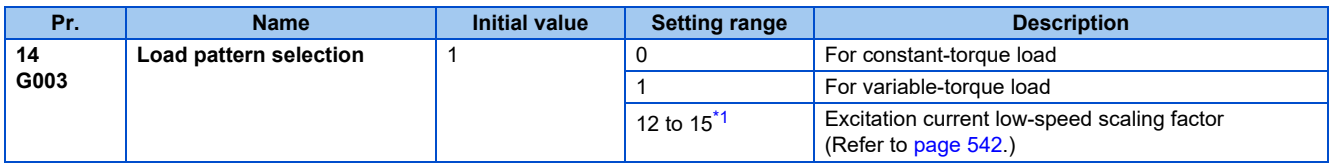

\*1 When the setting value is selected under V/F control, the operation is the same as the one for constant-torque load (**Pr.14** = "0").

#### <span id="page-541-1"></span>**Application for constant-torque load (Pr.14 = "0")**

- The output voltage will change linearly against the output frequency at the base frequency or lower.
- Set this parameter when driving a load that has constant load torque even when the rotation speed is changed, such as conveyor, dolly, or roll drive.

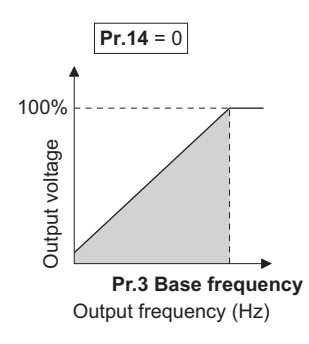

 $Point$ <sup> $\degree$ </sup>

- Select for constant-torque load (setting value "0") even for fan and pump in following cases.
- When accelerating a blower with large moment of inertia (J) in a short period of time.
- When it is a constant-torque load such as rotary pump or gear pump.
- When the load torque increases in low speed such as screw pump.

## **Application for variable-torque load (Pr.14 = "1", initial value)**

- The output voltage will change in square curve against the output frequency at the base frequency or lower. (1.75th-power curve for FR-F860-00680 or higher)
- Set this parameter when driving a load with load torque change proportionally against the square of the rotation speed, such as fan and pump.

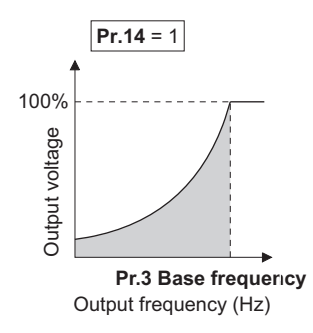

#### **NOTE**

• **Pr.14** will become enabled at the time of V/F control.

#### **Parameters referred to**

- **Pr.0 Torque boost**  $F \rightarrow 538$
- **Pr.3 Base frequency Figure** 539
- **Pr.178 to Pr.182 (Input terminal function selection)**  $F =$  [page 343](#page-343-0)

## <span id="page-542-0"></span>**5.13.4 Excitation current low-speed scaling factor**

#### **Magnetic flux**

Under Advanced magnetic flux vector control, the excitation current scaling factor in the low-speed range can be adjusted.

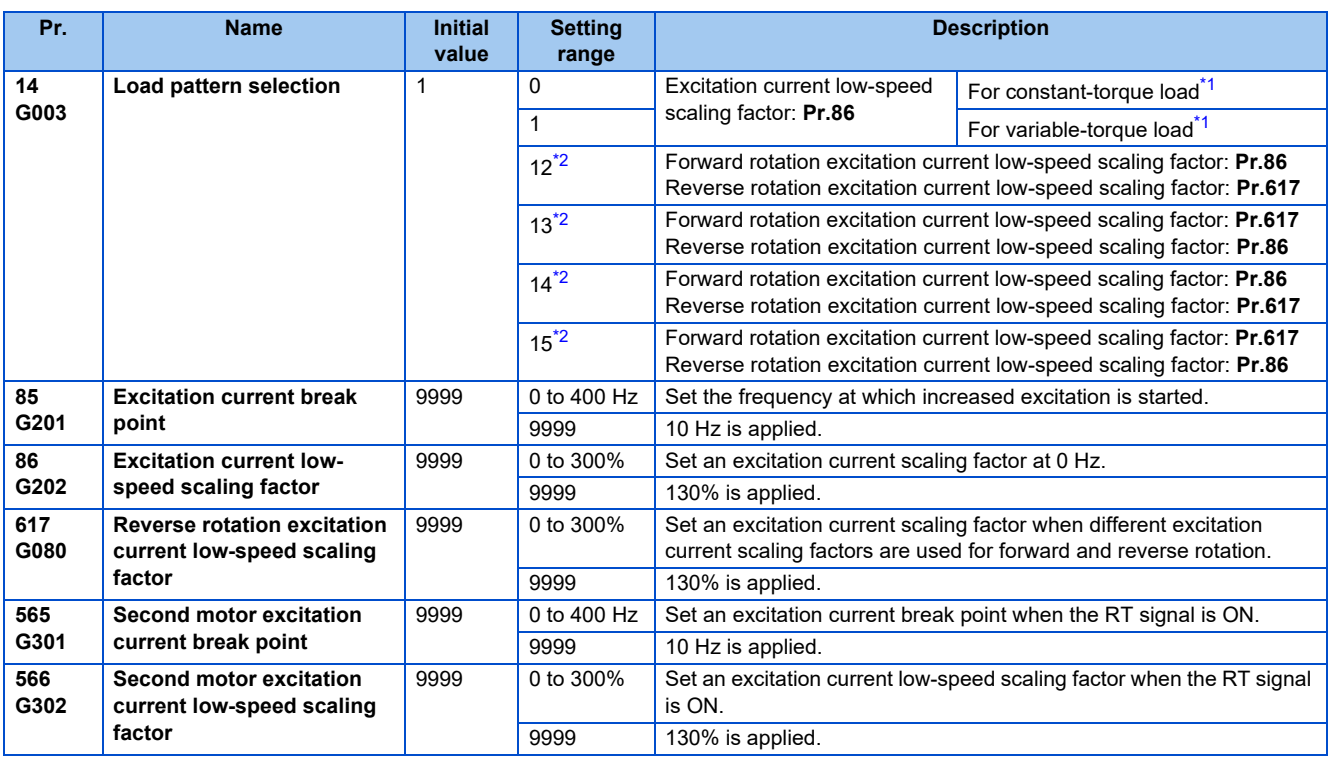

\*1 The setting is applied to the operation under V/F control.

\*2 The setting is valid only under Advanced magnetic flux vector control. When **Pr.14** = "12 to 15" and V/F control is selected, the operation is the same as the one for constant-torque load (**Pr.14** = "0").

<span id="page-542-2"></span><span id="page-542-1"></span>• Under Advanced magnetic flux vector control, excitation current in the low-speed range can be increased to improve torque. When **Pr.14** = "12 to 15", the excitation current scaling factor can be switched for the forward/reverse rotation.

• Increased excitation is applied when the output frequency is equal to or lower than the setting in **Pr.85 Excitation current break point**. The excitation current scaling factor at 0 Hz is set in **Pr.86 Excitation current low-speed scaling factor**. Use **Pr.565 Second motor excitation current break point** and **Pr.566 Second motor excitation current low-speed scaling factor** for the setting for using the second motor (RT signal-ON).

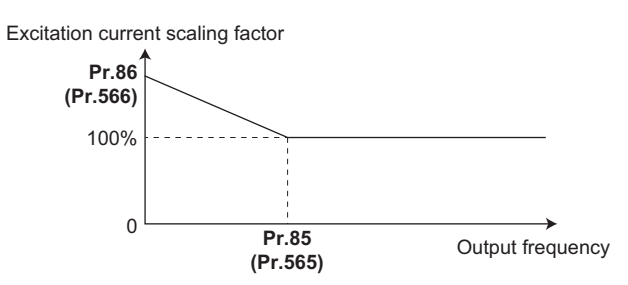

• An excitation current low-speed scaling factor set in the parameter shown in the table is used according to the **Pr.14** setting and other conditions.

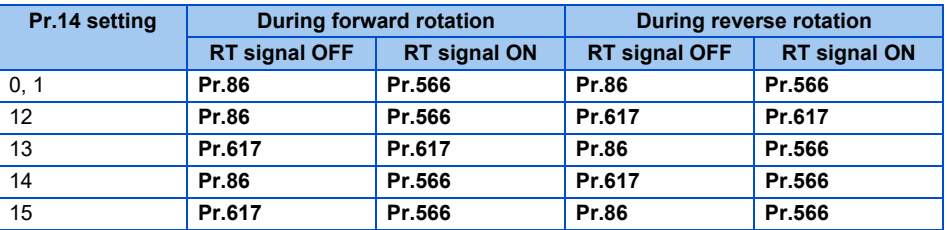

## <span id="page-543-0"></span>**5.13.5 Energy saving control**

#### **V/F Magnetic flux**

Inverter will perform energy saving control automatically even when the detailed parameter settings are made. It is appropriate for applications such as fan and pump.

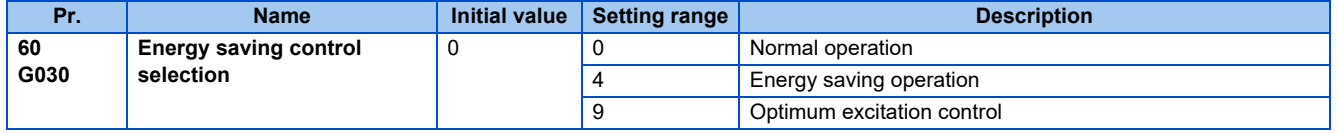

## **Energy saving operation (setting "4")**

- Setting **Pr.60** = "4" will select the energy saving operation.
- With the energy saving operation, the inverter will automatically control the output voltage so the inverter output power during the constant-speed operation will become minimal.
- Energy saving operation will be enabled under V/F control.

#### **Optimum excitation control (setting "9")**

- Setting **Pr.60** = "9" will select the Optimum excitation control.
- The Optimum excitation control is a control method to decide the output voltage by controlling the excitation current so the efficiency of the motor is maximized.
- Optimum excitation control will be enabled under V/F control and Advanced magnetic flux vector control.

#### **NOTE**

- An energy saving effect is not expected with the energy saving operation mode for applications with high load torque or with the equipment with frequent acceleration and deceleration.
- An energy saving effect is not expected with the Optimum excitation control mode when the motor capacity is extremely small compared with the inverter capacity or when multiple motors are connected to a single inverter.
- When the energy saving operation mode or Optimum excitation control mode is selected, the deceleration time may become longer than setting value. Also, it may cause overvoltage more often compared to constant-torque load characteristics, so set the deceleration time longer.
- When the motor becomes unstable during the acceleration, set the acceleration time longer.
- Output current may increase slightly with the energy saving operation mode or the Optimum excitation control mode since the output voltage is controlled.

## <span id="page-544-1"></span><span id="page-544-0"></span>**5.13.6 Adjustable 5 points V/F**

#### **V/F**

By setting a desired V/F characteristic from the start up to the base frequency or base voltage with the V/F control (frequency voltage/frequency), a dedicated V/F pattern can be generated.

Optimal V/F pattern matching the torque characteristics of the facility can be set.

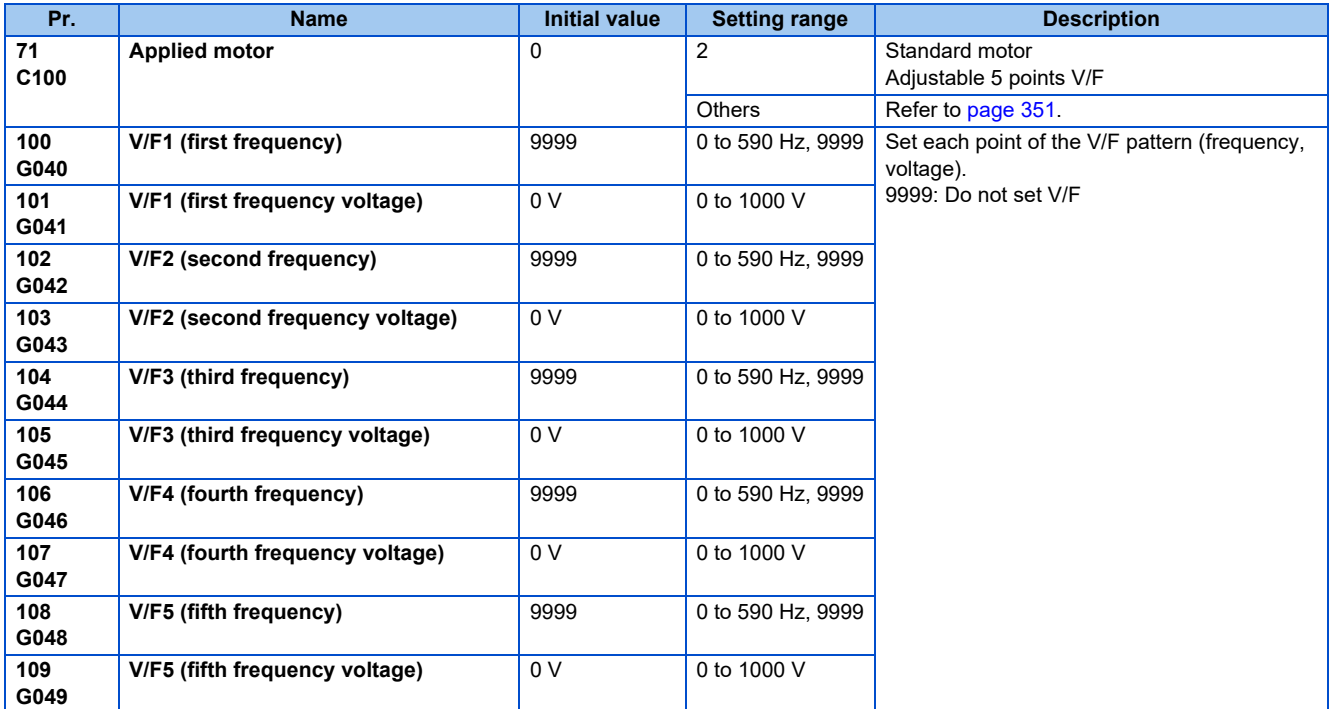

• By setting the **V/F1 (first frequency voltage/first frequency) to V/F5** parameters in advance, a desired V/F characteristic can be obtained.

• For an example, with the equipment with large static friction factor and small dynamic friction factor, large torque is required only at the start up, so a V/F pattern that will raise the voltage only at the low-speed range is set.

- Setting procedure
	- *1.* Set the rated motor voltage in **Pr.19 Base frequency voltage**. (No function at the setting of "9999" or "8888".)
	- *2.* Set **Pr.71 Applied motor** = "2" (adjustable 5 points V/F).
	- *3.* Set frequency and voltage to be set in **Pr.100 to Pr.109**.

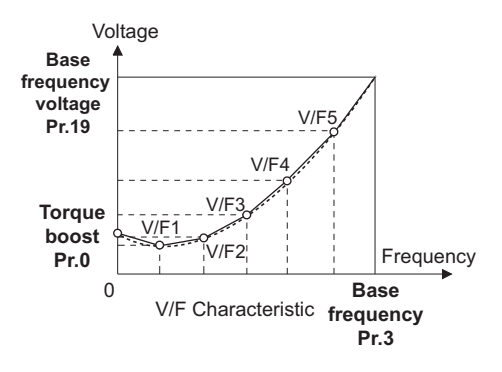

## **CAUTION**

• Make sure to set this parameter correctly according to the motor used. Incorrect setting may cause the motor to overheat and burn.

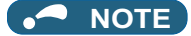

- Adjustable 5 points V/F will become enabled at the time of V/F control.
- At the time of **Pr.19 Base frequency voltage** = "8888, 9999", setting of **Pr.71** = "2" cannot be made. When setting **Pr.71** = "2", set the rated motor voltage in **Pr.19**.
- Read only error (Er1) is generated when the frequency value for each point is same.
- Set each point for **Pr.100 to Pr.109** (frequency, voltage) within the range of **Pr.3 Base frequency and Pr.19 Base frequency voltage**.
- When **Pr.71** = "2", **Pr.47 Second V/F (base frequency)** will not function.
- When **Pr.71** = "2", electronic thermal O/L relay will make calculations assuming a standard motor.
- By simultaneously using **Pr.60 Energy saving control selection** and the adjustable 5 points V/F, further energy saving effect is expected.

#### **Parameters referred to**

**Pr.0 Torque boost**  $\sqrt{p}$  [page 538](#page-538-0)

**Pr.3 Base frequency, Pr.19 Base frequency voltage**  $F \rightarrow$  [page 539](#page-539-0)

**Pr.12 DC injection brake operation voltage**  $F =$  [page 546](#page-546-0)

**Pr.47 Second V/F (base frequency)**  $F$  [page 544](#page-544-0)

**Pr.60 Energy saving control selection**  $F$  [page 543](#page-543-0)

**Pr.71 Applied motor, Pr.450 Second applied motor**  $F \rightarrow$  [page 351](#page-351-0)

## <span id="page-546-0"></span>**5.13.7 DC injection brake**

• Timing to stop or braking torque can be adjusted by applying DC injection brake at the time of stopping motor. By the DC injection brake operation, DC voltage is applied to the motor to prevent rotation of the motor shaft. The motor shaft will not return to its original position when it is rotated due to external force.

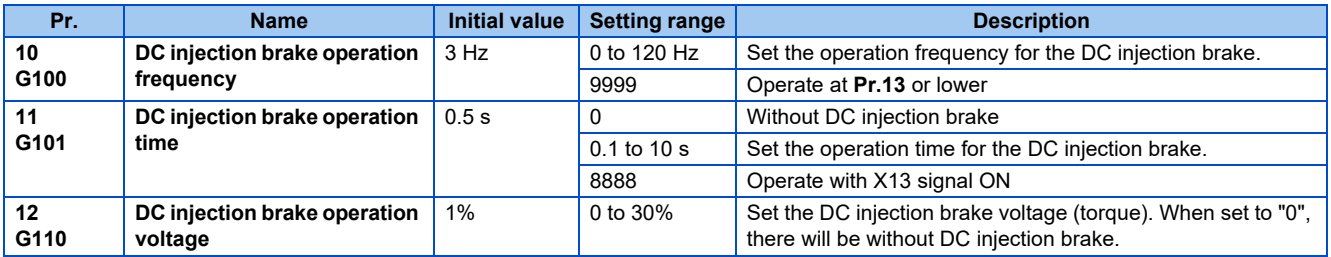

## ◆ Setting of operating frequency (Pr.10)

- By setting the frequency to operate the DC injection brake to **Pr.10 DC injection brake operation frequency**, the DC injection brake will operate when it reaches this frequency at the time of deceleration.
- When **Pr.10** = "9999", DC injection brake will start when the frequency reaches **Pr.13 Starting frequency**.
- The DC injection brake operation frequency depends on the stopping method.

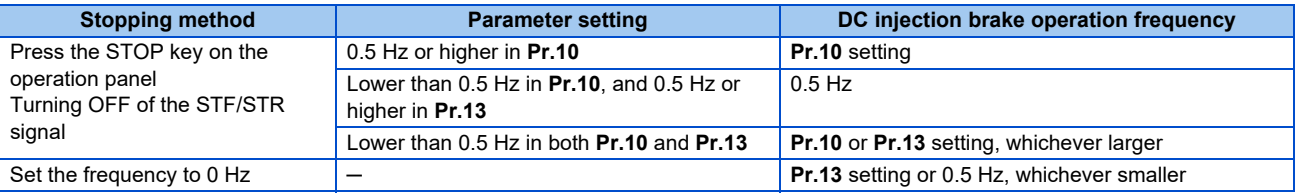

• DC injection brake operation frequency will be fixed to 0 Hz at the time of PM motor control.

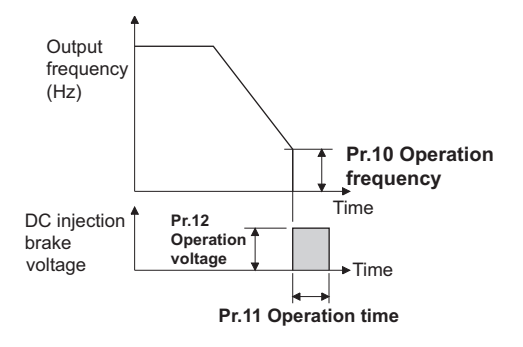

## **Setting of operation time (X13 signal, Pr.11)**

- Set the time applying the DC injection brake to **Pr.11 DC injection brake operation time**.
- When the motor does not stop due to large load moment (J), increasing the setting produces an effect.
- When **Pr.11** = "0 s", DC injection brake will not operate. (The motor will coast to stop.)
- When **Pr.11** = "8888", DC injection brake will operate when the X13 signal is turned ON. DC injection brake will operate when the X13 signal is turned ON even while operating.
- For the X13 signal input, set "13" in any of **Pr.178 to Pr.189** to assign the function.

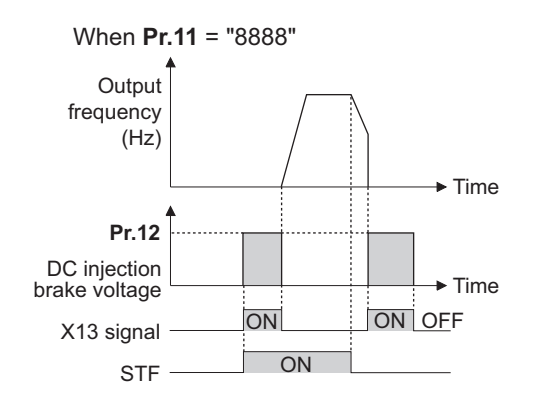

#### **NOTE**

• The X13 signal is disabled during PM motor control.

#### **Setting of operation voltage (torque) (Pr.12)**

- **Pr.12 DC injection brake operation voltage** will set the percent against the power supply voltage.
- DC injection brake will not operate with setting of **Pr.12** = "0%". (The motor will coast to stop.)

#### **NOTE**

• Even if the setting value of **Pr.12** is made larger, braking torque will be limited so the output current will be within the rated current of the inverter.

## **CAUTION**

• Install a mechanical brake to make an emergency stop or to stay stopped for a long time.

#### **Parameters referred to**

**Pr.13 Starting frequency Figure 201**, [page 202](#page-202-0) **Pr.71 Applied motor** *F* [page 351](#page-351-0) **Pr.80 Motor capacity F** [page 353](#page-353-0) **Pr.178 to Pr.182 (Input terminal function selection)**  $F$  [page 343](#page-343-0)

## **5.13.8 Output stop function**

The motor coasts to a stop (inverter output shutoff) when inverter output frequency falls to **Pr. 522** setting or lower.

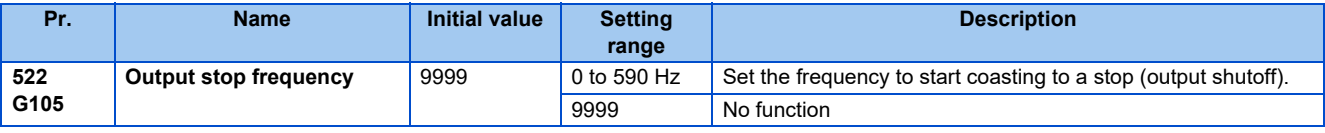

- When both of the frequency setting signal and output frequency falls to the frequency set in **Pr. 522** or lower, the inverter stops the output and the motor coasts to a stop.
- At a stop condition, the motor starts running when the frequency setting signal exceeds **Pr.522** + 2 Hz. The motor is accelerated at the **Pr.13 Starting frequency** (0.01 Hz under PM motor control) at the start.

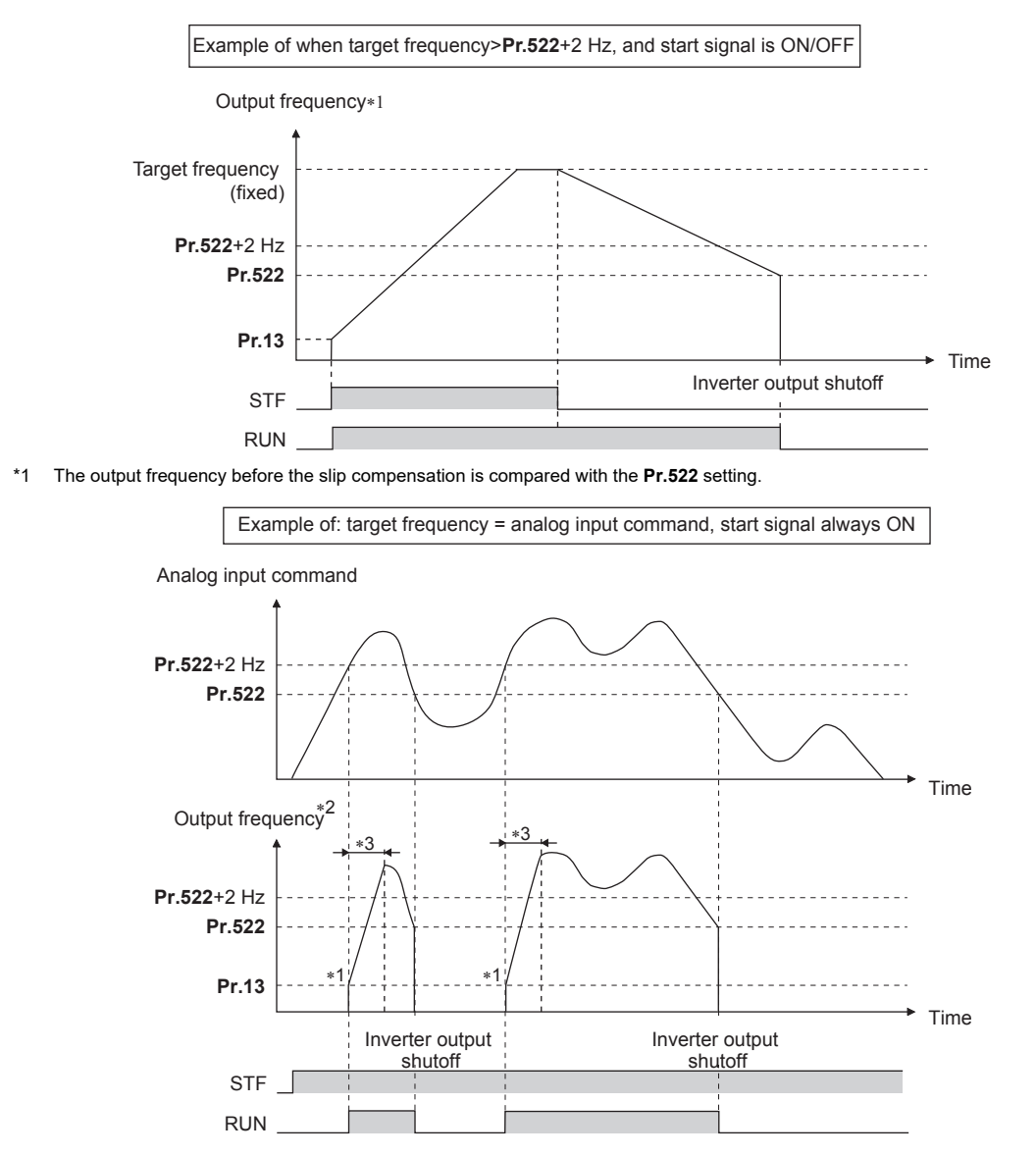

- \*1 At a stop condition, the motor is accelerated at the **Pr.13 Starting frequency** (0.01 Hz under PM motor control).
- \*2 The output frequency to be compared with the **Pr.522** setting is the output frequency before slip compensation (V/F control and Advanced magnetic flux vector control), or the speed command value converted into the frequency (PM motor control).
- \*3 Steepness of the slope depends on the acceleration/deceleration time settings such as **Pr.7**.

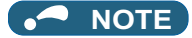

- When the output stop function is valid ( $Pr.522 \neq 9999$ "), the DC injunction brake becomes invalid and the motor coasts to stop when the output frequency drops to the **Pr.522** setting or lower.
- Motor coasts when the command value drops to **Pr.522** or lower while the start signal is ON. If the command value exceeds **Pr.522**+2 Hz again while coasting, the motor starts running at **Pr.13 Starting frequency** (0.01 Hz under PM motor control). When the motor re-accelerates after coasting, the inverter may trip in some parameter settings. (Activation of the restart function is recommended especially for a PM motor.)
- The output stop frequency function is disabled during PID control, JOG operation, power failure stop, traverse function operation, or offline auto tuning.
- Output stop function does not operate during reverse rotation deceleration. However, when the frequency setting signal and output frequency falls to **Pr.522** or lower, the inverter coasts to a stop.
- During the output stop due to the output stop function (when forward/reverse command is given, but frequency command is not given), FWD/REV LED indication on the operation panel flickers fast.

## **CAUTION**

• A PM motor is a motor with interior permanent magnets. High voltage is generated at motor terminals while the motor is running. Do not touch motor terminals and other parts until the motor stops to prevent an electric shock.

#### **Parameters referred to**

**Pr.10 DC injection brake operation frequency, Pr.11 DC injection brake operation time, Pr.12 DC injection brake operation voltage**  $\sqrt{3}$  [page 546](#page-546-0)

**Pr.13 Starting frequency** *F* [page 201](#page-201-0), [page 202](#page-202-0)

## **5.13.9 Start signal operation selection / Stop selection**

Select the stopping method (deceleration to stop or coasting) at turn-OFF of the start signal. Use this function to stop a motor with a mechanical brake at turn-OFF of the start signal. Selection of start signal (STF/STR) operation can also be selected.

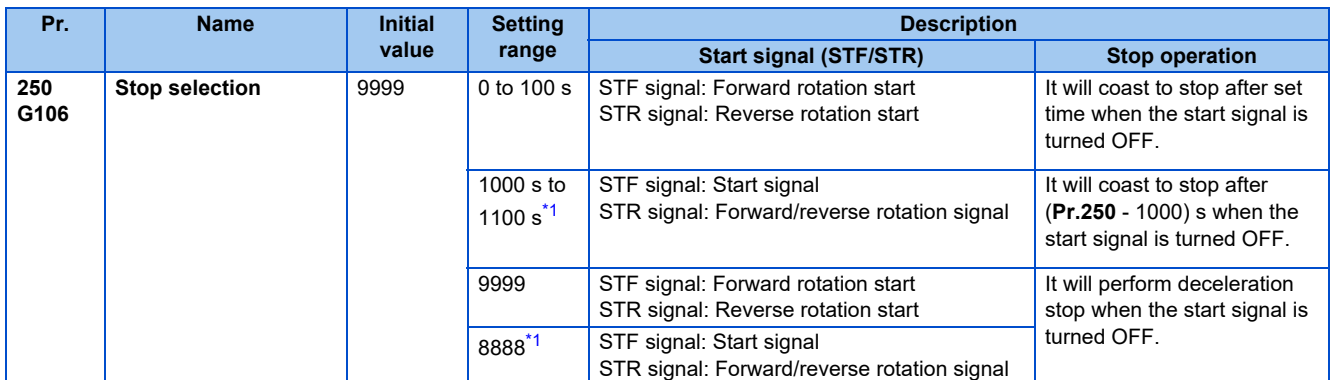

\*1 This setting value is valid only in External operation mode.

## <span id="page-550-0"></span>**Stop selection**

#### ■ Make the motor perform deceleration stop

- Set **Pr.250** = "9999 (initial value) or 8888".
- It will perform deceleration stop when the start signal (STF/STR) is turned OFF.

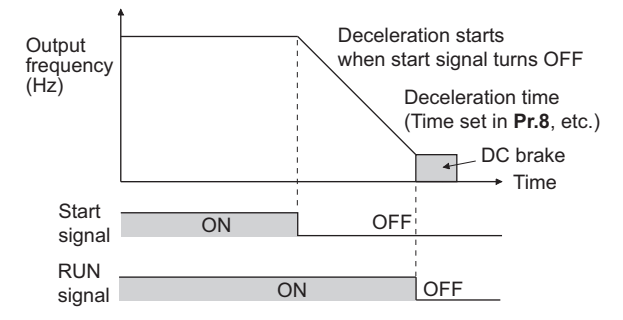

#### ■ Make the motor perform coast to stop

- Set the time from the time the start signal is turned OFF to when the output is shutoff in **Pr.250**. When set to "1000 to 1100", output is shutoff after (**Pr.250** - 1000) s.
- The output is shutoff after the set time of **Pr.250** has elapsed after the start signal is turned OFF. The motor will coast to stop.
- The RUN signal will be turned OFF at the time of output stop.

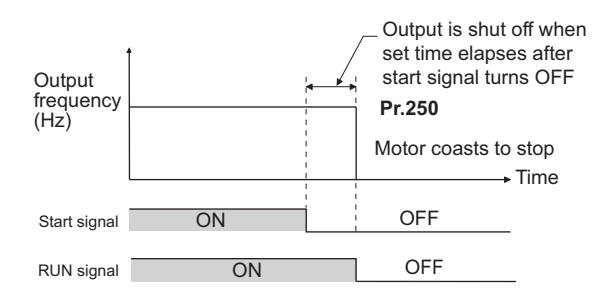

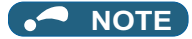

- Stop selection is disabled when following functions are operating. Power failure stop function (**Pr.261**) PU stop (**Pr.75**) Deceleration stop due to communication error (**Pr.502**) Offline auto tuning (with motor rotation)
- When **Pr.250** ≠ "9999 or 8888", acceleration/deceleration is performed in accordance to the frequency command until the output is shutoff by turning OFF the start signal.
- When the restart signal is turned ON during the motor coasting, the operation is resumed from **Pr.13 Starting frequency**.

## **Start signal operation selection**

#### ■ 2-wire type (STF, STR signal)

- The following figure shows the connection in 2-wire type.
- As an initial setting, forward/reverse rotation signals (STF/STR) acts as both start and stop signals. Either one turned ON will be enabled, and the operation will follow that signal. The motor will perform a deceleration stop when both are turned OFF (or both are turned ON) during the operation.
- There are methods such as inputting 0 to 10 VDC between the speed setting input terminals 2 and 5, or **Pr.4 to Pr.6 multispeed setting (fast, medium, slow)** for the frequency setting signal. (For multi-speed operation, refer to [page 226](#page-226-0).)
- By setting **Pr.250** = "1000 to 1100, 8888", STF signal becomes start command and STF signal becomes forward/reverse command.

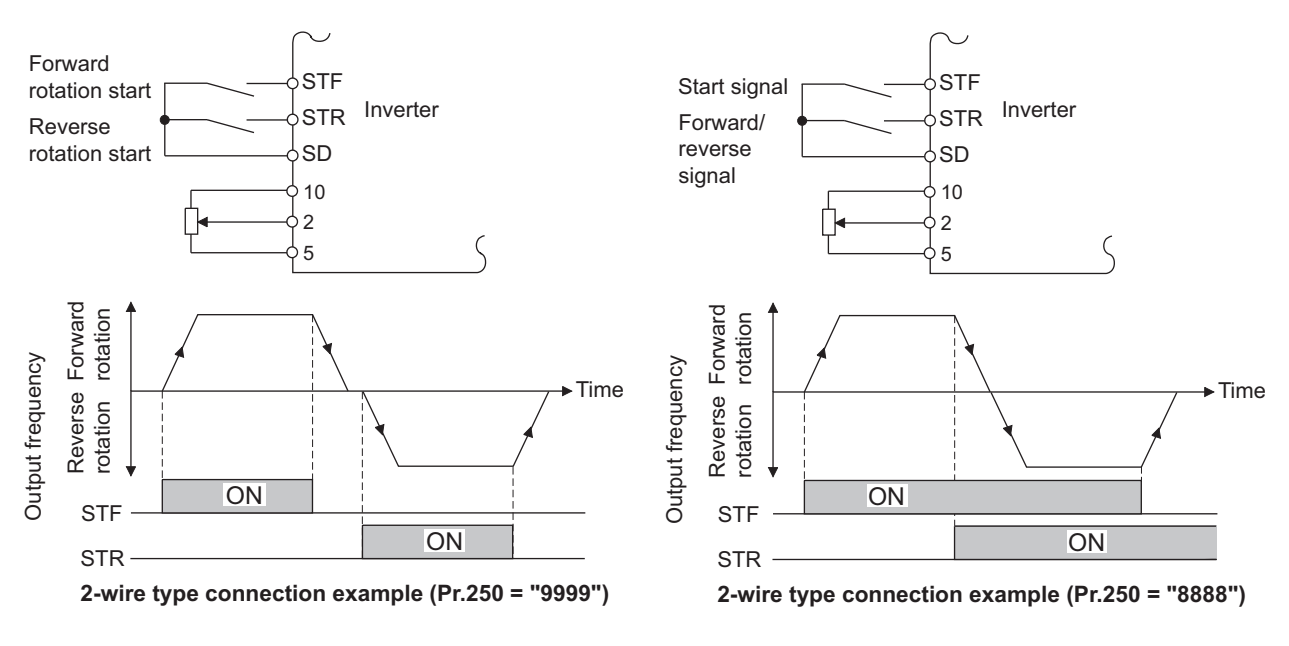

#### $\bullet$ **NOTE**

- By setting **Pr.250** = "0 to 100, 1000 to 1100", it will perform coast to stop when the start command is turned OFF.
- The STF and STR signals are assigned to the terminals STF and STR in the initial status. STF signal can be assigned to a terminal by **Pr.178 STF terminal function selection**, and STR signal can be assigned to a terminal by **Pr.179 STR terminal function selection**.

#### ■ 3-wire type (STF, STR, STP (STOP) signal)

- The following figure shows the connection in 3-wire type.
- Start self-holding function is enabled when the STP (STOP) signal is turned ON. In such case, forward/reverse signal will only operate as start signal.
- Even if start signal (STF or STR) is turned ON and then OFF, the start signal will be maintained and it will start. To change the rotation direction, turn STR (STF) ON once and then OFF.
- The inverter will perform deceleration stop by turning the STP (STOP) signal OFF once.

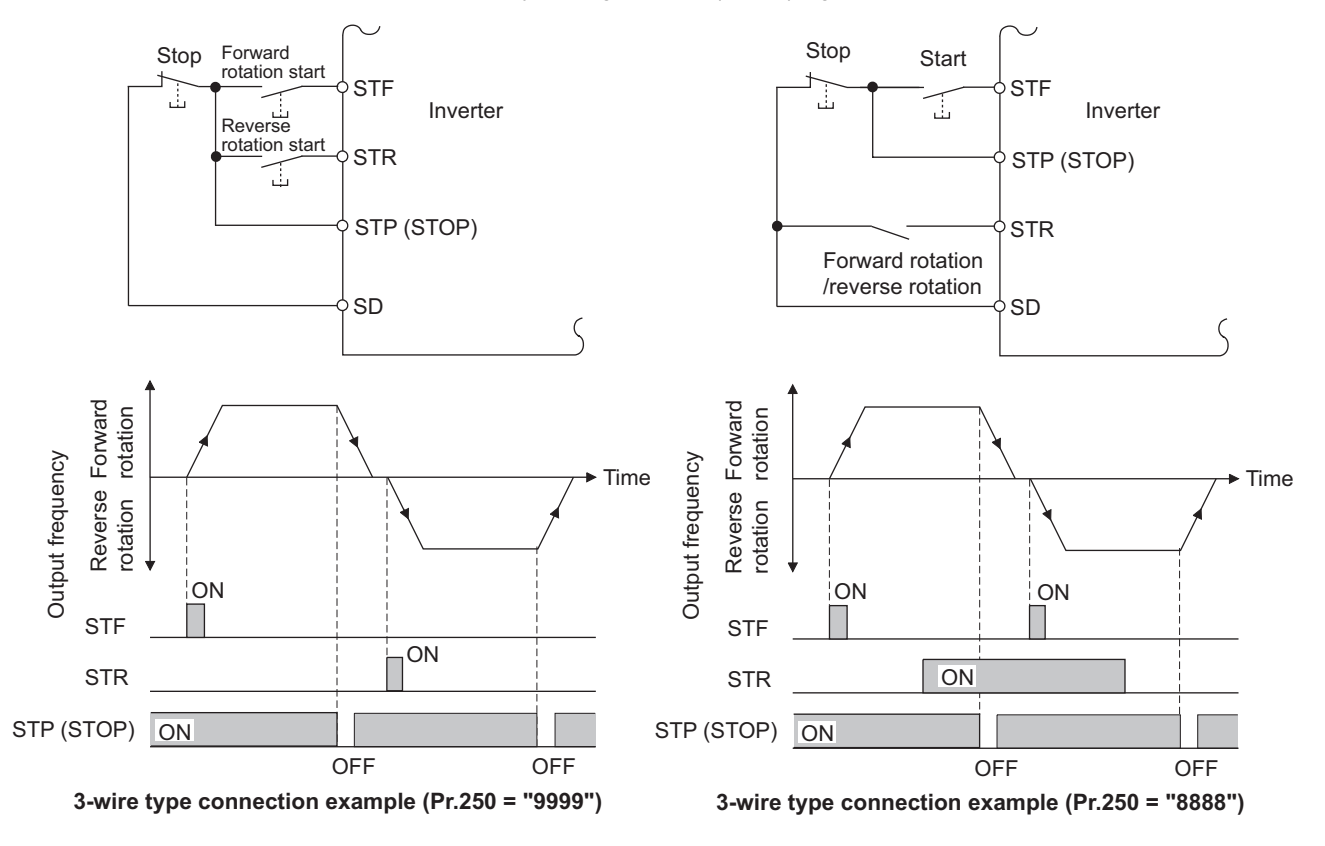

#### $\overline{\phantom{a}}$ **NOTE**

- The STP (STOP) signal is assigned to the terminal STP (STOP) by the initial setting. Set "25" in any of **Pr.178 to Pr.189** to assign the STP (STOP) signal to another terminal.
- When the JOG operation is enabled by turning ON the JOG signal, STOP signal will be disabled.
- Even when the output is stopped by turning ON the MRS signal, self-holding function is not canceled.

#### ■ Start signal selection

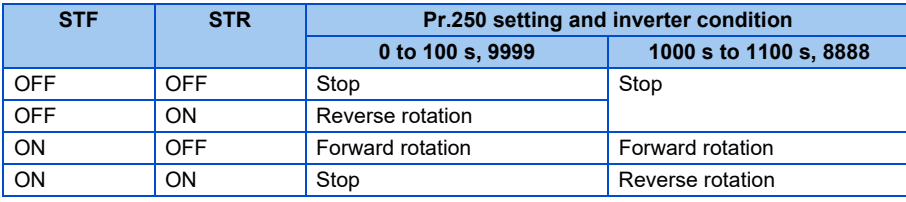

#### **Parameters referred to**

**Pr.4 to Pr.6 (multi-speed setting) F** [page 226](#page-226-0)

**Pr.7 Acceleration time, Pr.8 Deceleration time** *F* **[page 190](#page-190-0)** 

**Pr.13 Starting frequency F** [page 201,](#page-201-0) [page 202](#page-202-0)

**Pr.75 Reset selection/disconnected PU detection/PU stop selection**  $F =$  [page 162](#page-162-0)

**Pr.178 to Pr.189 (Input terminal function selection) Pr.178 to Pr.189** 

**Pr.261 Power failure stop selection**  $F \rightarrow$  [page 458](#page-458-0)

**Pr.502 Stop mode selection at communication error**  $\sqrt{p}$  [page 478](#page-478-0)

## <span id="page-553-3"></span>**5.13.10 DC feeding mode**

- It is possible to choose between the DC feeding mode 1, which will operate with DC power supply (terminals P and N), and DC feeding mode 2, which will normally operate in AC power supply (terminals R, S, and T) and operate in DC power supply (terminal P and N), such as batteries, at the time of power failure.
- While the power is supplied only to the control circuit, the reset operation when the power is supplied to the main circuit can be selected.

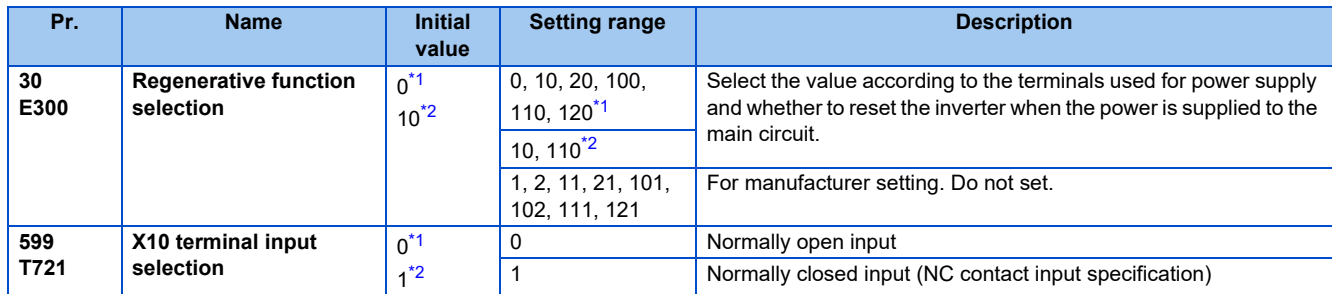

- \*1 The initial value or setting range for the standard model
- \*2 The initial value or setting range for the separated converter type.

## <span id="page-553-1"></span><span id="page-553-0"></span>**Details of the setting value**

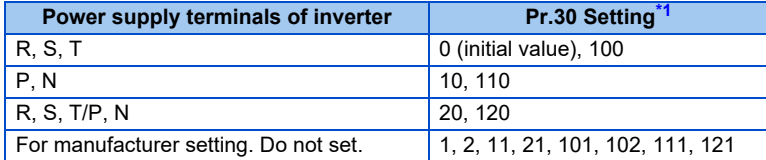

#### • FR-F862-05450 or higher

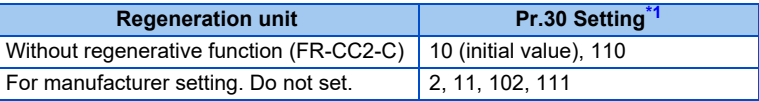

<span id="page-553-2"></span>\*1 While the power is supplied only to the control circuit with **Pr.30** = "100 or higher", the inverter reset is not performed when the power is supplied to the main circuit.

## **When using the converter unit (FR-CC2-C) (Separated converter type)**

- When using FR-CC2, set **Pr.30**="10" (initial value of separated converter type).
- Assign the following signal to a contact input terminal using any of **Pr.178 to Pr.189 (Input terminal function selection)**.
	- (a) Inverter run enable signal (X10): FR-CC2-C connection To have coordinated protection with FR-CC2-C, shutoff the inverter output by the X10 signal. Input the RDA signal of FR-CC2-C.
	- (b) FR-CC2 connection, instantaneous power failure detection signal (X11): FR-CC2-C connection During the operation using RS-485 communication, with the remote output and analog remote output functions enabled, the X11 signal is used to store the status when the inverter is set to store the status before an instantaneous power failure. Input the IPF signal (instantaneous power failure detection signal) of the FR-CC2-C.
- For the terminal to be used for the X10 and X11 signal, set "10" (X10), "11" (X11) in **Pr.178 to Pr.189** and assign the function. (For separated converter types, the X10 signal is assigned to the terminal MRS in the initial setting.)

## ◆ Logic reversing of inverter run enable signal (X10 signal, Pr.599) **(Separated converter type)**

- Use **Pr.599 X10 terminal input selection** to select the X10 signal input specification between normally open (NO contact) and normally closed (NC contact). With the normally closed (NC contact) input specification, the inverter output is shut off by turning OFF (opening) the X10 signal.
- Changing the inverter logic (NO/NC contact) with the **Pr.599** setting is required according to the logic of the inverter operation enable signal sent from the option unit.
- The response time of the X10 signal is within 2 ms.

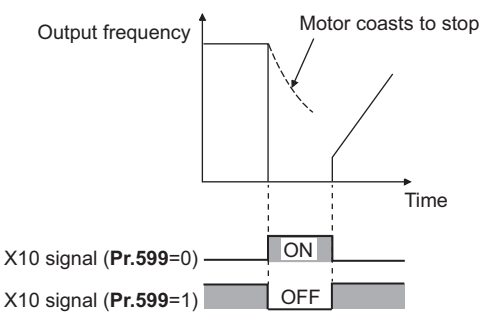

• Relationship between **Pr.599** and the inverter operation enable signal of each option unit

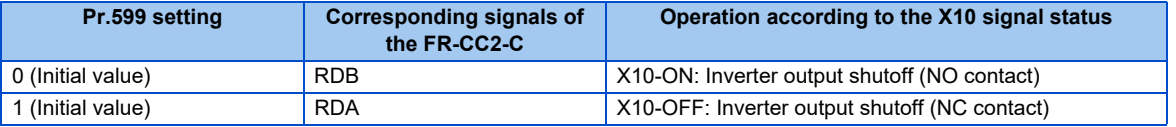

#### **NOTE**

- If the X10 signal is unassigned while **Pr.30** = "10 or 110" (DC feeding mode 1), the MRS signal can be used as the X10 signal. At this time, logic setting for the signal will follow **Pr.17 MRS input selection**.
- $\cdot$  The X10 signal is valid when **Pr.30** = "10 or 110".
- MRS signal is enabled from any of the communication or external input, but when using the MRS signal as Inverter run enable signal (X10), it can be used as input from external.
- When the terminal assignment is changed with **Pr.178 to Pr.189 (Input terminal function selection)**, wiring may be mistaken due to different terminal name and signal contents, or may affect other functions. Set parameters after confirming the function of each terminal.

## **Reset when the power is supplied to the main circuit (Pr.30 = "100, 110, or 120")**

- While the power is supplied only to the control circuit (R1/L11, S1/L12 input or 24 V external power supply) with **Pr.30** = "100 or higher", the inverter reset is not performed when the power is supplied (R/L1, S/L2, T/L3 input) to the main circuit.
- When a communication option, etc. is used, communication interruption due to the inverter reset can be avoided.

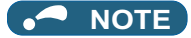

• When the power is supplied to the main circuit while the inverter protective function is activated, the inverter reset is performed even if it the setting is "No reset" at power ON.

## **DC feeding mode 1 (Pr.30 = "10") (Standard models)**

- For standard models, setting **Pr.30** = "10" allows operation with a DC power supply.
- Do not connect anything to the AC power supply connecting terminals R/L1, S/L2, and T/L3, and connect the DC power supply to the terminals P/+ and N/-. Also, remove the jumpers between terminal R/L1 and R/L11as well as between S/L2 and S1/L21, and connect the terminals R1/L11 and S1/L21 to the terminals P/+ and N/-.
- Following is a connection example.

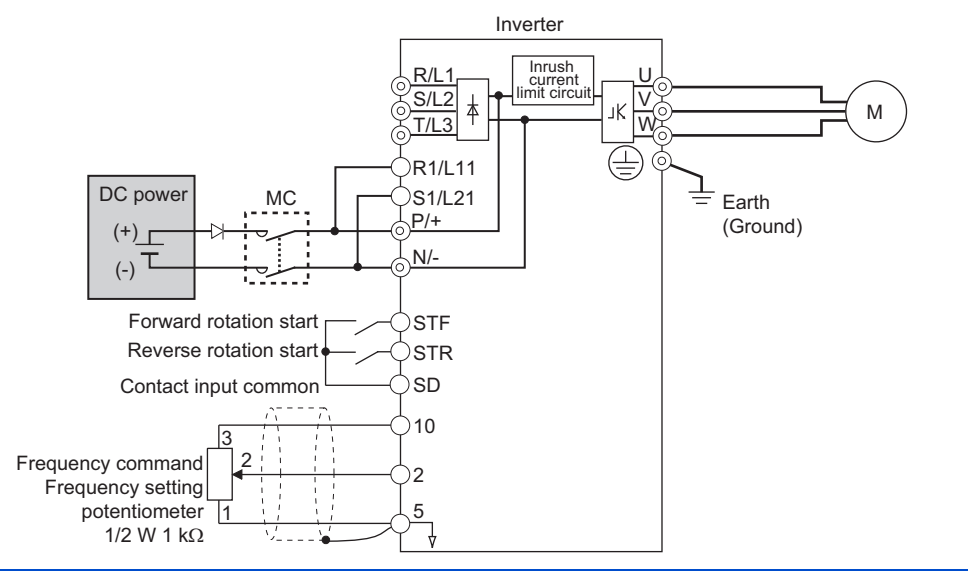

#### $\bigwedge$  **CAUTION**

• Do not connect a separated converter type inverter to a DC power supply. Doing so may damage the inverter.

## **DC feeding mode 2 (Pr.30 = "20") (Standard models)**

- When **Pr.30** = "20", it will normally operate with AC power supply and operate with DC power supply such as batteries at the time of power failure.
- Connect the AC power supply to the AC power supply connecting terminals R/L1, S/L2, and T/L3, and connect the DC power supply to the terminals P/+ and N/-. Also, remove the jumpers between terminal R/L1 and R/L11as well as between S/L2 and S1/L21, and connect the terminals R1/L11 and S1/L21 to the terminals P/+ and N/-.
- Operation with DC current is possible by turning ON the DC feeding operation permission signal (X70). For details on I/O signal, refer to following table.

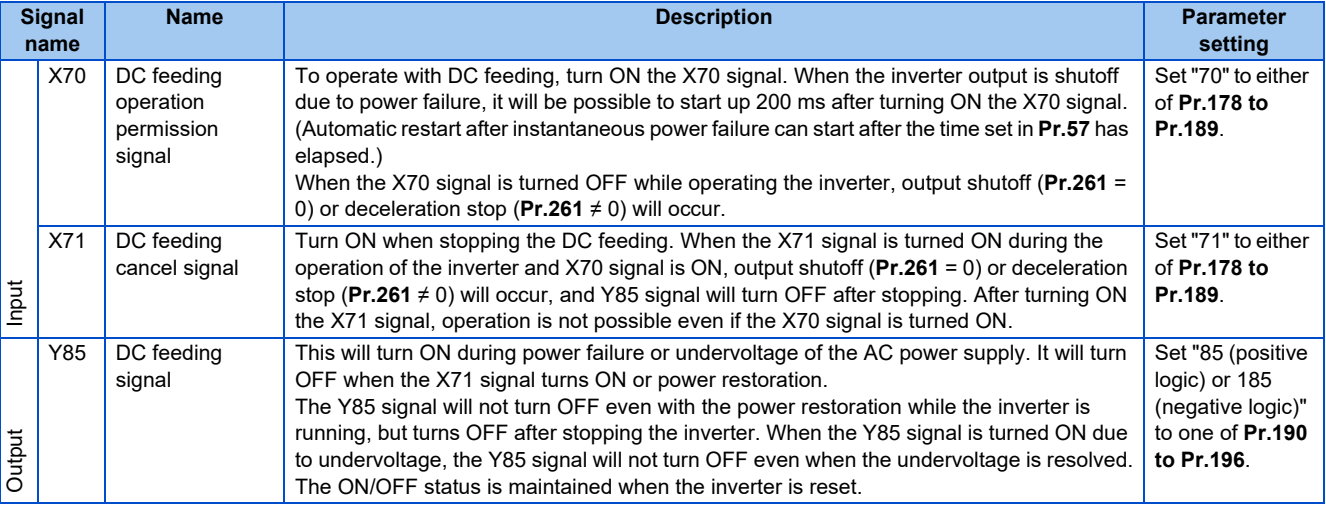

• Following is the connection diagram of switching to DC power supply using the power failure detection of the inverter.

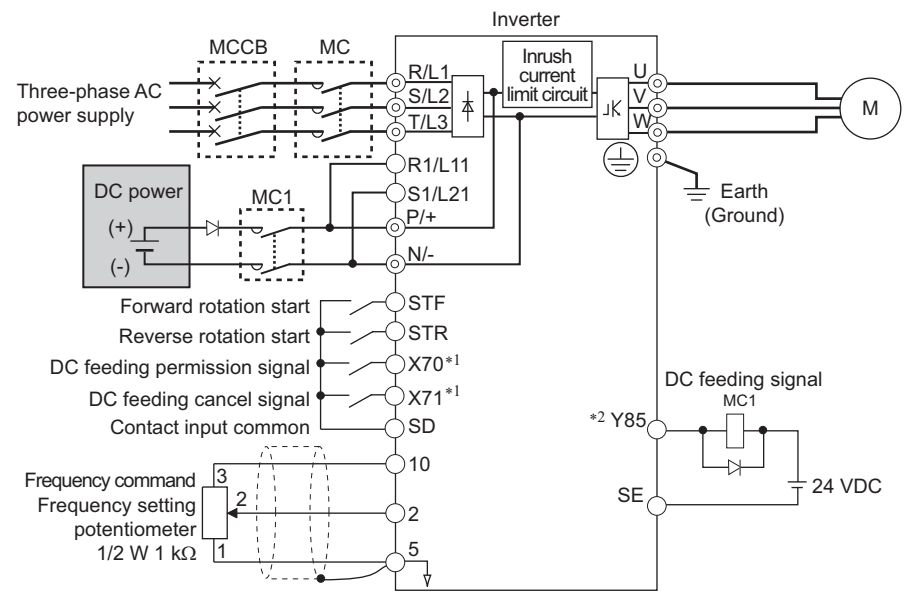

- \*1 Assign the function by setting **Pr.178 to Pr.189 (Input terminal function selection)**.
- \*2 Assign the function by setting **Pr.190 to Pr.196 (Output terminal function selection)**.
- Operation example at the time of power failure occurrence 1

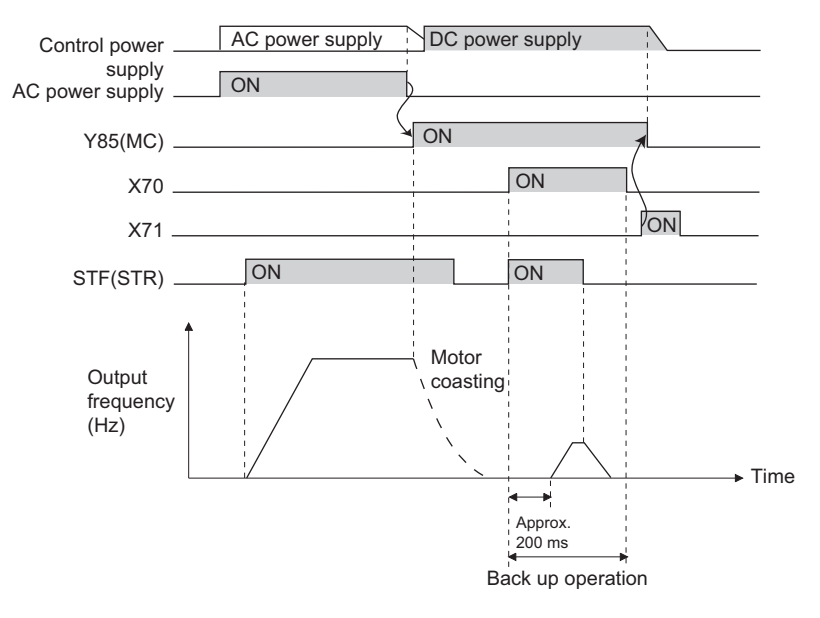

• Operation example at the time of power failure occurrence 2 (when the AC power supply is restored)

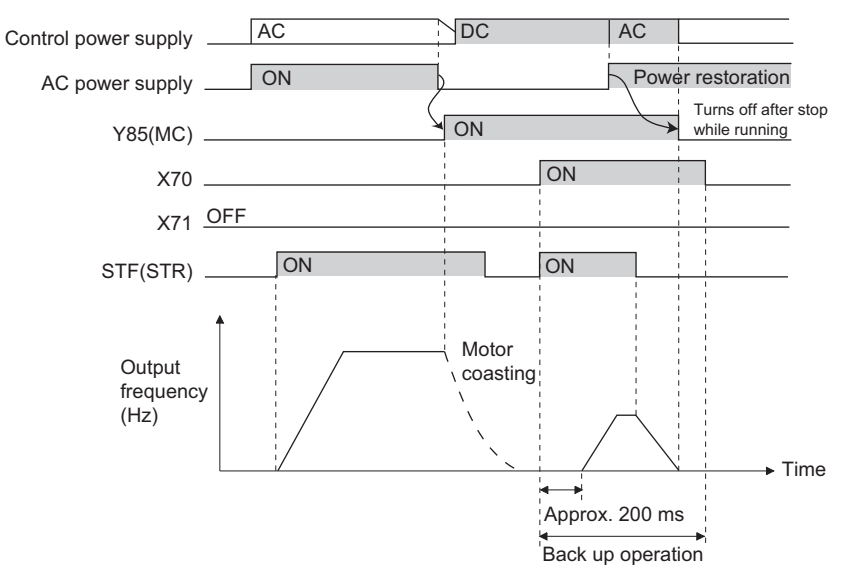

• Operation example at the time of power failure occurrence 3 (when continuing the operation)

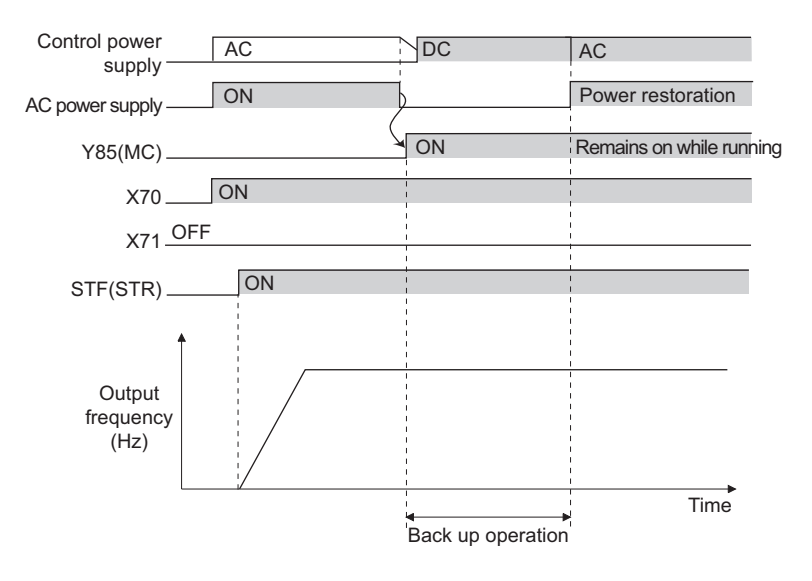

## **Power supply specification for DC feeding (Standard models)**

```
Rated input DC voltage | 742 V DC to 848 V DC
```
Permissible fluctuation 667 V DC to 933 V DC

#### **NOTE**

- The voltage between P and N will temporarily increase to 1057 V or higher during the regenerative driving, so take caution on the selection of the DC power supply.
- When an AC power supply is connected to the R/L1, S/L2, and T/L3 terminals during the DC feeding with **Pr.30** = "10" (DC feeding), an option fault (E.OPT) will occur.
- When the input voltage is insufficient during inverter operation with **Pr.30** = "10, 20" (DC deeding), the inverter output will be shut off. (The undervoltage protection function (E.UVT) is not activated.)
- When set to **Pr.30** = "10, 20" (DC feeding) and operated by DC feeding, detection of Instantaneous power failure (E.IPF) is not performed.
- When DC power is switched on, a larger inrush current flows than in AC power. The number of power-on times should be minimized.
- Changing the terminal assignment using **Pr.178 to Pr.189 (Input terminal function selection) or Pr.190 to Pr.196 (Output terminal function selection)** may affect the other functions. Set parameters after confirming the function of each terminal.

#### **Parameters referred to**

- **Pr.17 MRS input selection**  $\sqrt{p}$  [page 346](#page-346-0)
- **Pr.57 Restart coasting time F** [page 448](#page-448-0)
- **Pr.178 to Pr.189 (Input terminal function selection)**  $F$  [page 343](#page-343-0)
- **Pr.190 to Pr.196 (Output terminal function selection)**  $F =$  [page 297](#page-297-0)
- **Pr.261 Power failure stop selection**  $F$  [page 458](#page-458-0)

## <span id="page-559-0"></span>**5.13.11 Regeneration avoidance function**

The regenerative status can be avoided by detecting the regenerative status and raising the frequency.

• Continuous operation is possible by increasing the frequency automatically so it will not go into regenerative operation even when the fan is turned forcefully by other fans in the same duct.

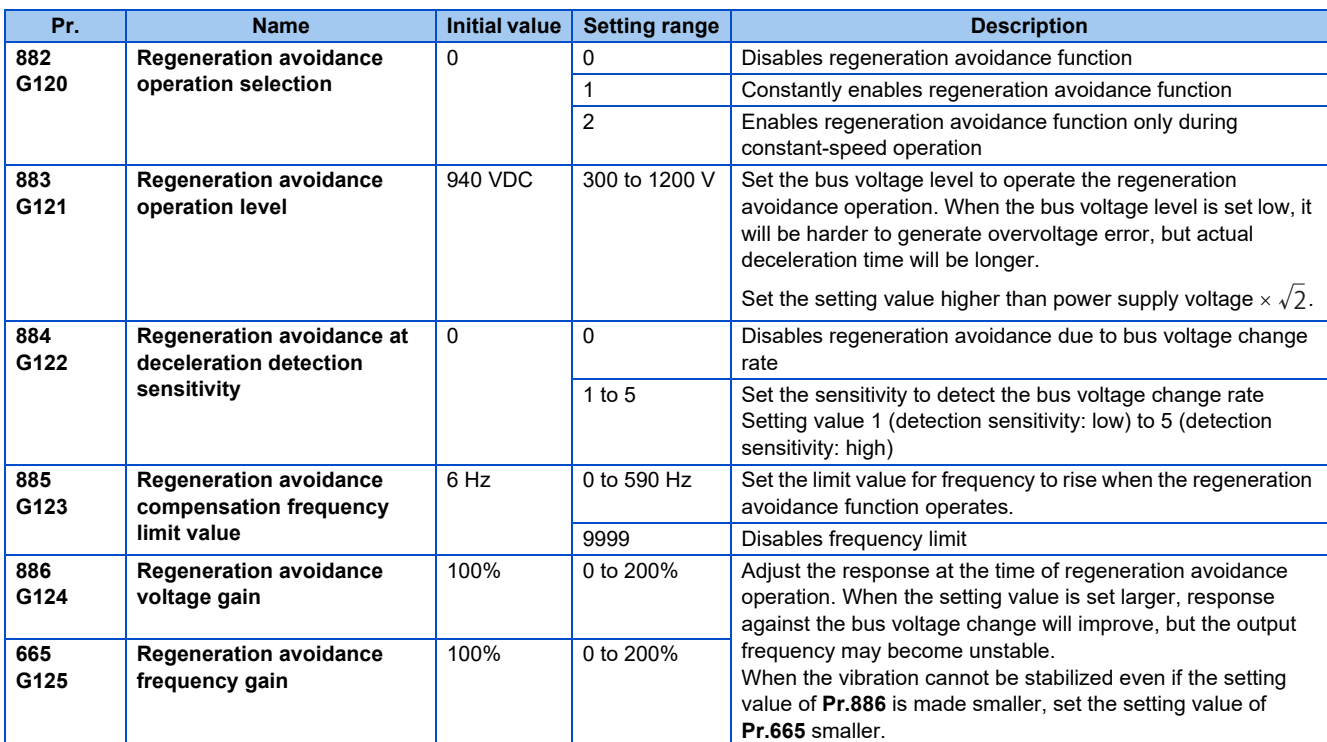

## **What is regeneration avoidance operation? (Pr.882, Pr.883)**

- When the regenerative status is large, DC bus voltage will rise, which may cause overvoltage alarm (E.OV[]). Regenerative status can be avoided by detecting this rise of bus voltage, and raising the frequency when the bus voltage level exceeds **Pr.883 Regeneration avoidance operation level**.
- The regeneration avoidance operation can be selected to operate constantly or operate only during constant speed.
- The regeneration avoidance function is enabled by setting to **Pr.882 Regeneration avoidance operation selection** = "1, 2".

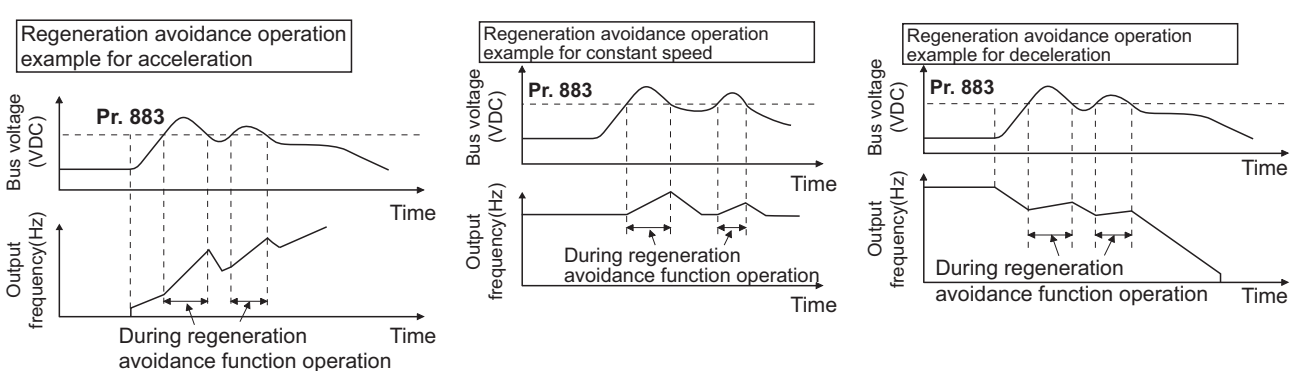

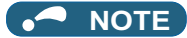

- The slope of frequency rising or lowering by the regeneration avoidance operation will change depending on the regenerative status.
- $\bullet~$  The DC bus voltage of the inverter will be approximately  $\sqrt{2}$  times of the normal input voltage. The bus voltage will be approximately 813 VDC in case of input voltage of 575 VAC. However, it may vary depending on the input power supply waveform.
- Make sure that the setting value of **Pr.883** will not get under DC bus voltage level. The frequency will rise with operation of the regeneration avoidance function even at the time of no regenerative status.
- The stall prevention (overvoltage) (oL) will only operate during deceleration, stopping the lowering of output frequency, but on the other hand, the regeneration avoidance function will constantly operate (**Pr.882** = "1") or operate only at constant speed (**Pr.882** = "2"), and raise the frequency depending on the amount of regeneration.
- When the motor becomes unstable due to operation of the stall prevention (overcurrent) (OL) during the regeneration avoidance operation, increase the deceleration time or lower the setting of **Pr.883**.

#### **To detect the regenerative status during deceleration faster (Pr.884)**

• Since a rapid change in bus voltage cannot be handled by bus voltage level detection during the regeneration avoidance operation, deceleration is stopped by detecting the change in bus voltage and if it is equal or lower than **Pr.883 Regeneration avoidance operation level**. Set the detectable bus voltage change rate as the detection sensitivity in **Pr.884 Regeneration avoidance at deceleration detection sensitivity** . A larger set value increases the detection sensitivity.

#### **NOTE**

• When the setting value is too small (detection sensitivity is not good), detection will not be possible, and regeneration avoidance will operate even with the bus voltage change caused by a change in the input power.

#### **Limit regeneration avoidance operation frequency (Pr.885)**

- It is possible to assign a limit to the output frequency corrected (rise) by the regeneration avoidance operation.
- Limit of the frequency is output frequency (frequency before regeneration avoidance operation) + **Pr.885 Regeneration avoidance compensation frequency limit value** for during acceleration and constant speed. During deceleration, when the frequency increases due to the regeneration avoidance operation and exceeds the limit value, the limit value will be retained until the output frequency is reduced to be the half the **Pr.885** setting.
- When the frequency that have increased by the regeneration avoidance operation exceeds **Pr.1 Maximum frequency**, it will be limited to the maximum frequency.
- By setting to **Pr.885** = "9999", regeneration avoidance operation frequency limitation is disabled.
- Set using the motor rated slip frequency as a guideline. Raise the setting value if the overvoltage protection function (E.OV[]) operation at the start of deceleration.

Synchronized speed at the time of base frequency – rated rotation speed Rated motor slip frequency =  $\frac{S}{S}$  Synchronized speed at the time of base frequency = rated followin speed<br>Synchronized speed at the time of base frequency

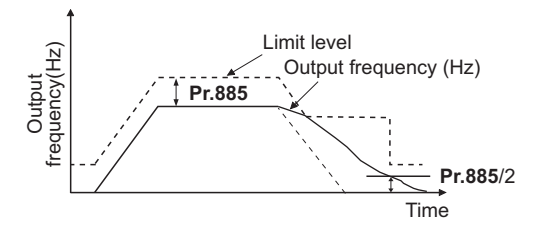

## **Adjustment of regeneration avoidance operation (Pr.665, Pr.886)**

- When the frequency becomes unstable at the time of regeneration avoidance operation, set the setting value for **Pr.886 Regeneration avoidance voltage gain** smaller. On the other hand, if an overvoltage fault occurs due to a sudden regeneration, increase the setting.
- When the vibration cannot be stabilized even if the setting value of **Pr.886** is made smaller, set the setting value of **Pr.665 Regeneration avoidance frequency gain** smaller.

#### **NOTE**

- During the regeneration avoidance operation, the stall prevention (overvoltage) (oL) is displayed and the overload alarm (OL) signal is output. The operation when the OL signal is output can be set with **Pr.156 Stall prevention operation selection**. The OL signal output timing can be set with **Pr.157 OL signal output timer**.
- The stall prevention is enabled even at the time of regeneration avoidance operation.
- The regeneration avoidance function cannot decrease the actual deceleration time for the motor to stop.

#### **Parameters referred to**

- **Pr.1 Maximum frequency** *F* [page 253](#page-253-0)
- **Pr.8 Deceleration time** *F* [page 190](#page-190-0)
- **Pr.22 Stall prevention operation level <b>F** [page 257](#page-257-0)

## **5.13.12 Increased magnetic excitation deceleration**

#### **V/F Magnetic flux**

Increase the loss in the motor by increasing the magnetic flux at the time of deceleration. Deceleration time can be reduced by suppressing the stall prevention (overvoltage) (oL).

It will make possible to reduce the deceleration time without a brake resistor.

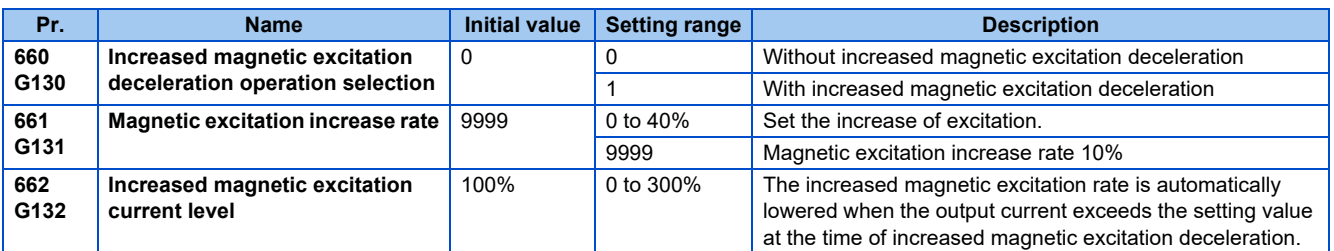

## **Setting of increased magnetic excitation rate (Pr.660, Pr.661)**

- To enable the increased magnetic excitation deceleration, set **Pr.660 Increased magnetic excitation deceleration operation selection** = "1".
- Set the amount of excitation increase in **Pr.661 Magnetic excitation increase rate**.
- Increased magnetic excitation deceleration will be disabled when **Pr.661** = "0". When "8888 or 9999" is not set in **Pr.19** under V/F control, increased magnetic excitation deceleration will be enabled even when **Pr.661** = "0".
- When the DC bus voltage exceeds the increased magnetic excitation deceleration operation level during the deceleration, excitation is increased in accordance with the setting value in **Pr.661**.
- The increased magnetic excitation deceleration will continue even if the DC bus voltage goes under the increased magnetic excitation deceleration operation level (850 V) during increased magnetic excitation deceleration.
- When the stall prevention (overvoltage) occurs during the increased magnetic excitation deceleration operation, increase the deceleration time or raise the setting value of **Pr.661**. When the stall prevention (overcurrent) occurs, increase the deceleration time or lower the setting value of **Pr.661**.
- Increased magnetic excitation deceleration is enabled with V/F control, Advanced magnetic flux vector control.

**NOTE** 

• The increased magnetic excitation deceleration will be disabled in the following conditions:

During PM motor control, power failure stop, energy saving operation, Optimum excitation control.

## **Overcurrent prevention function (Pr.662)**

- The overcurrent prevention function is valid under V/F control and Advanced magnetic flux vector control.
- Increased magnetic excitation rate is lowered automatically when the output current exceeds **Pr.662** at the time of increased magnetic excitation deceleration.
- When the inverter protective function (E.OC[], E.THT) operates due to increased magnetic excitation deceleration, adjust with **Pr.662**.
- Overcurrent preventive function will be disabled when **Pr.662**= "0".

#### **NOTE**

• When set to **Pr.662** > **Pr.22 Stall prevention operation level**, overcurrent preventive function will operate at the setting value of **Pr.22**. (Operates at **Pr.622** when **Pr.22** = "0")

#### **Parameters referred to**

- **Pr.19 Stall prevention operation level** *CF* [page 539](#page-539-0)
- **Pr.22 Stall prevention operation level** *CF* [page 257](#page-257-0)
- **Pr.30 Regenerative function selection**  $F$  [page 553](#page-553-3)
- **Pr.60 Energy saving control selection**  $\sqrt{3}$  [page 543](#page-543-0)

#### **Pr.162 Automatic restart after instantaneous power failure selection**  $F$  [page 448](#page-448-0)

**Pr.261 Power failure stop selection Figure 458** 

## **5.13.13 Slip compensation**

#### **V/F**

Slip of the motor is estimated from the inverter output current at the time of V/F control, and maintain the rotation of the motor constant.

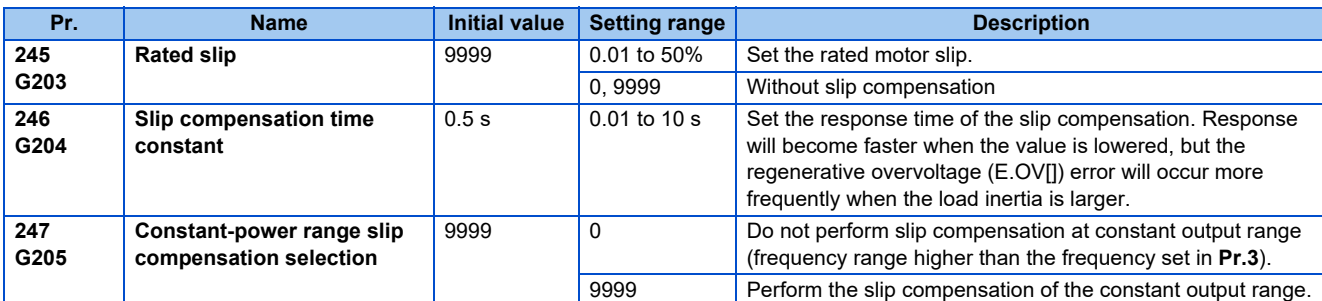

• Slip compensation will become enabled by calculating the rated motor slip, and setting to **Pr.245**. Slip compensation is not performed when **Pr.245** = "0, 9999".

Rated slip =  $\frac{\text{Synchronization of base frequency - rated rotation speed}}{\text{Synchronization of base frequency}}$  × 100 [%]

#### **NOTE**

- When the slip compensation is performed, the output frequency may become larger than the set frequency. Set **Pr.1 Maximum frequency** higher than the set frequency.
- Slip compensation will be disabled in following cases. At the times of stall preventive (oL, OL) operation, regeneration avoidance operation, auto tuning

#### **Parameters referred to**

- **Pr.1 Maximum frequency F** [page 253](#page-253-0)
- **Pr.3 Base frequency**  $F$  [page 539](#page-539-0)

## **5.13.14 Speed smoothing control**

#### **V/F**

There are times where the vibration due to mechanical resonance affect the inverter, making the output current (torque) unstable. In such case, vibration can be decreased by reducing the deviation in the output current (torque) by changing the output frequency.

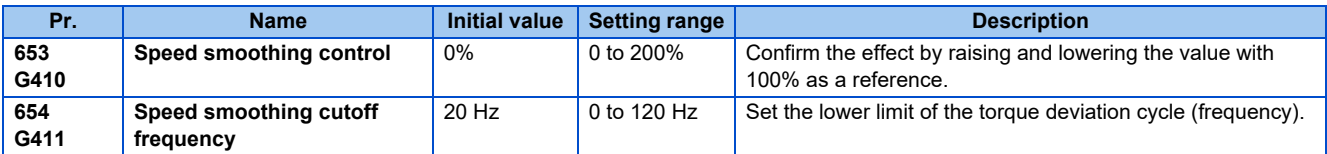

## **Control block diagram**

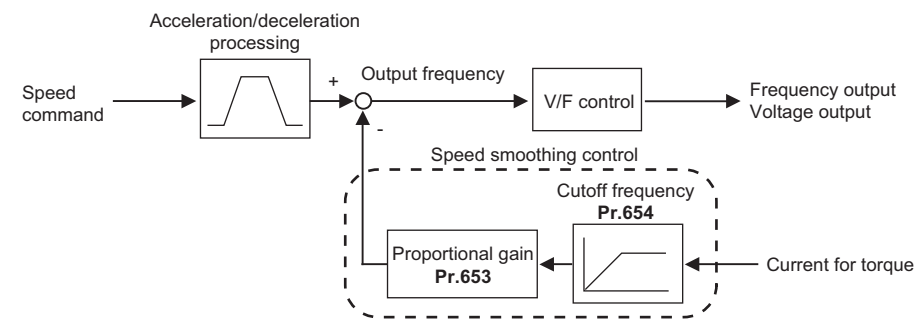

## **Setting method**

- When vibration caused by mechanical resonance occurs, set 100% in **Pr.653 Speed smoothing control**, perform operation at the frequency with the largest vibration, and check if the vibration is suppressed after few seconds.
- If there is no effect, gradually raise the setting value of **Pr.653**, perform the operation and confirmation of the effect repeatedly, and use the value (**Pr.653**) with most effect as the final setting value.
- If the vibration gets larger by raising **Pr.653**, lower the value of **Pr.653** under 100%, and perform the confirmation of result in a same manner.
- When the vibration frequency (frequency of torque deviation, speed deviation, or converter output voltage deviation) by the mechanical resonance with a measurement device, etc., set the frequency of 1/2 to 1 times the vibration frequency in **Pr.654 Speed smoothing cutoff frequency**. (Setting vibrational frequency range can suppress the vibration better.)

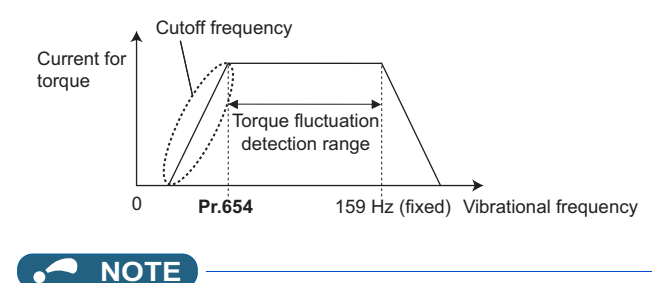

• Depending on the equipment, the vibration may not be suppressed sufficiently or the effect is not obtained.

# **CHAPTER 6 PROTECTIVE FUNCTIONS**

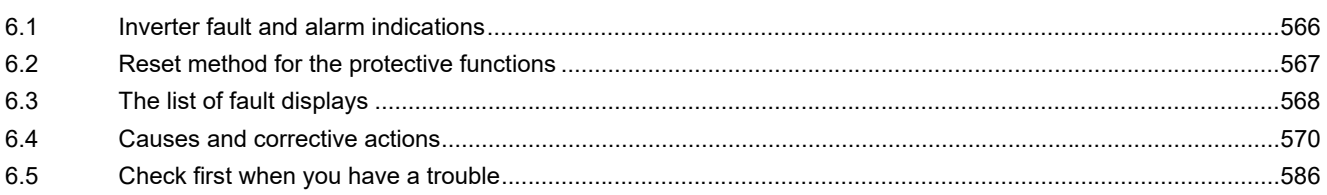

# <span id="page-566-1"></span>**6 PROTECTIVE FUNCTIONS**

<span id="page-566-0"></span>This chapter explains the PROTECTIVE FUNCTION that operates in this product. Always read the instructions before using the equipment.

## **6.1 Inverter fault and alarm indications**

- When the inverter detects a fault, depending on the nature of the fault, the operation panel displays an error message or warning, or a protective function is activated to trip the inverter.
- When any fault occurs, take an appropriate corrective action, then reset the inverter, and resume the operation. Restarting the operation without a reset may break or damage the inverter.
- When a protective function is activated, note the following points.

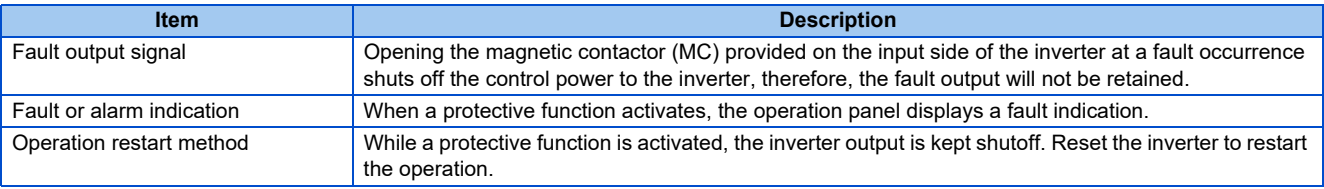

• Inverter fault or alarm indications are categorized as below.

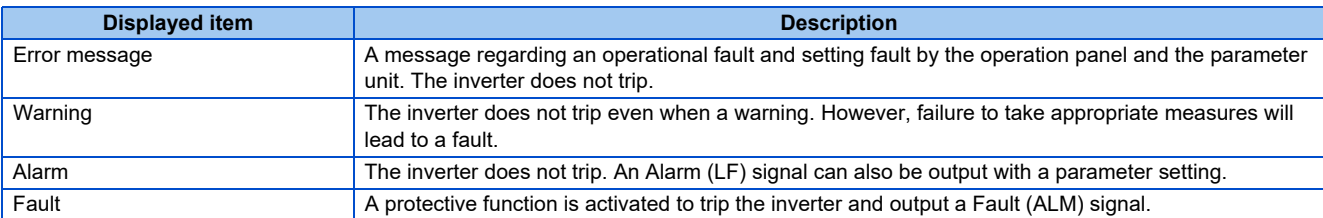

#### **NOTE**

• The past eight faults can be displayed on the operation panel. (Fault history) (For the operation, refer to the operation panel or the parameter unit Instruction Manual.)

# <span id="page-567-0"></span>**6.2 Reset method for the protective functions**

Reset the inverter by performing any of the following operations. Note that the accumulated heat value of the electronic thermal relay function and the number of retries are cleared (erased) by resetting the inverter.

The inverter recovers about 1 s after the reset is released.

• On the operation panel, press the STOP/RESET key to reset the inverter. (This may only be performed when a fault occurs. (Refer to [page 575](#page-575-0) of the Instruction Manual for faults.))

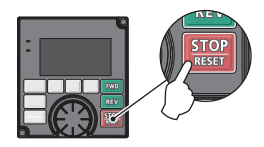

• Switch the power OFF once, then switch it ON again.

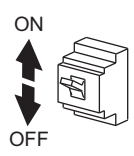

• Turn ON the reset signal (RES) for 0.1 s or more. (If the RES signal is kept ON, "Err" appears (flickers) to indicate that the inverter is in a reset status.)

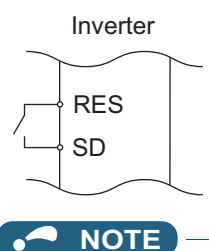

• OFF status of the start signal must be confirmed before resetting the inverter fault. Resetting an inverter fault with the start signal ON restarts the motor suddenly.

# <span id="page-568-0"></span>**6.3 The list of fault displays**

If the displayed message does not correspond to any of the following or if you have any other problem, please contact your sales representative.

## **Error message**

• A message regarding operational fault and setting fault by the operation panel and the parameter unit is displayed. The inverter does not trip.

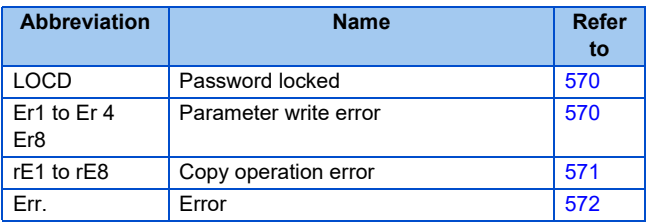

## **Warning**

• The inverter does not trip even when a warning is displayed. However, failure to take appropriate measures will lead to a fault.

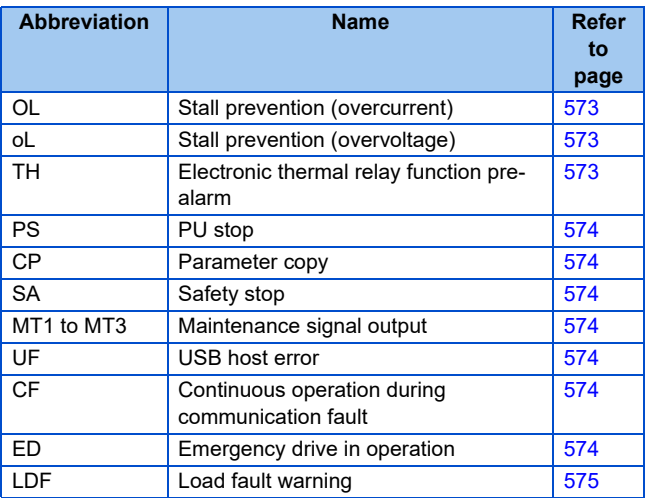

## **Alarm**

• The inverter does not trip. An Alarm (LF) signal can also be output with a parameter setting.

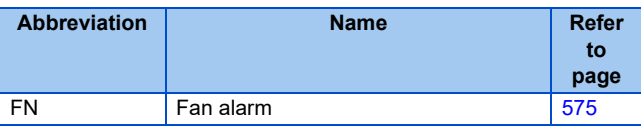

#### **← Fault**

- A protective function trips the inverter and outputs a Fault (ALM) signal.
- The data code is used for checking the fault detail via communication or with **Pr.997 Fault initiation**.

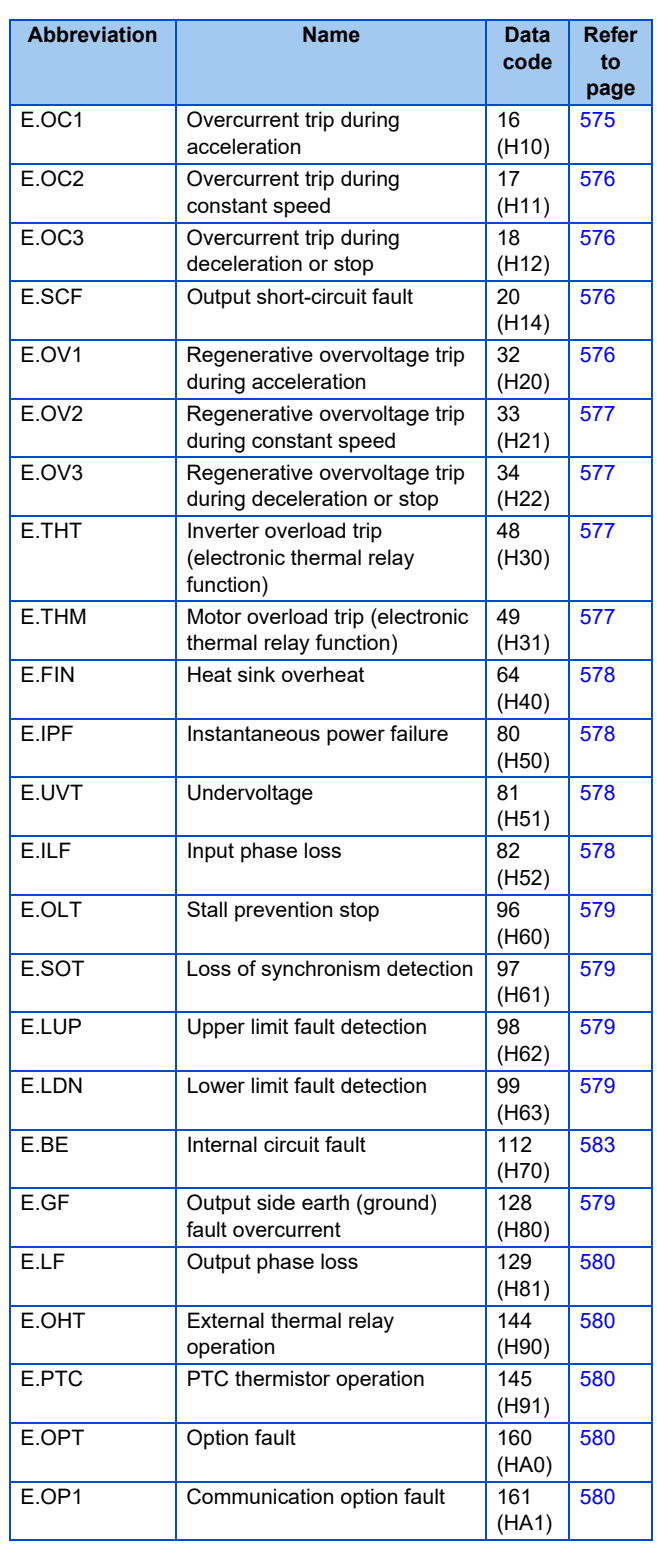

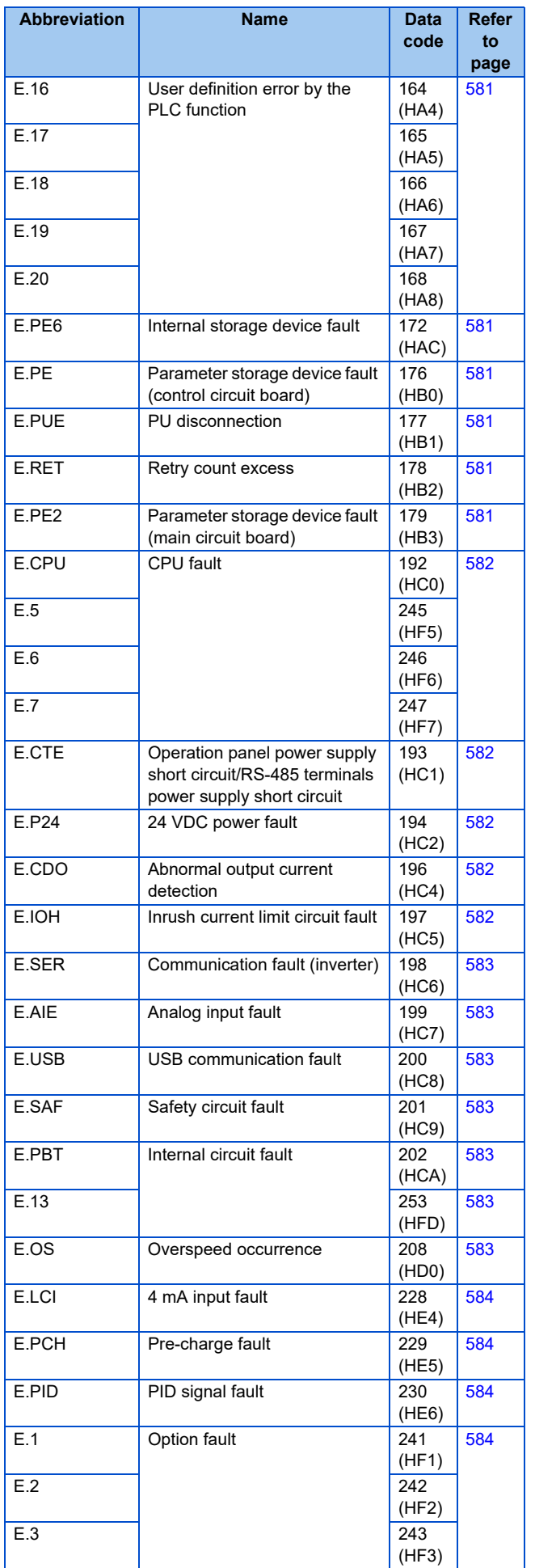

## ◆ Others

• The fault history or the operation status of the inverter is notified. It is not a fault indication.

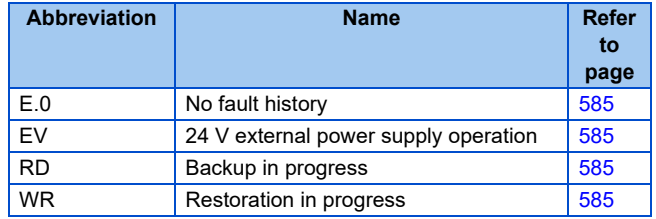

If faults other than the above appear, contact your sales representative.

# <span id="page-570-0"></span>**6.4 Causes and corrective actions**

#### **Error message**

<span id="page-570-1"></span>A message regarding operational troubles is displayed. Output is not shut off.

<span id="page-570-2"></span>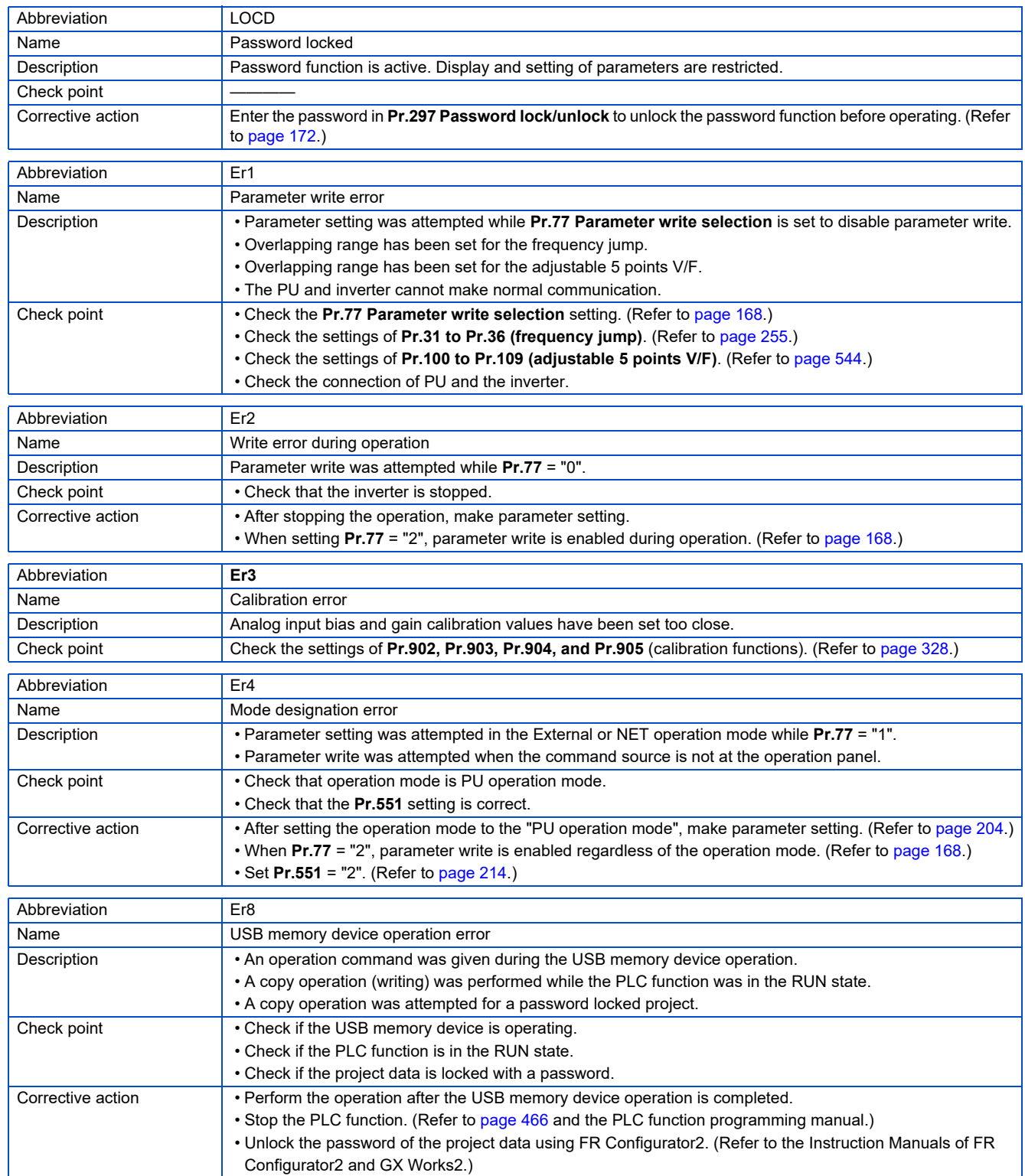

<span id="page-571-0"></span>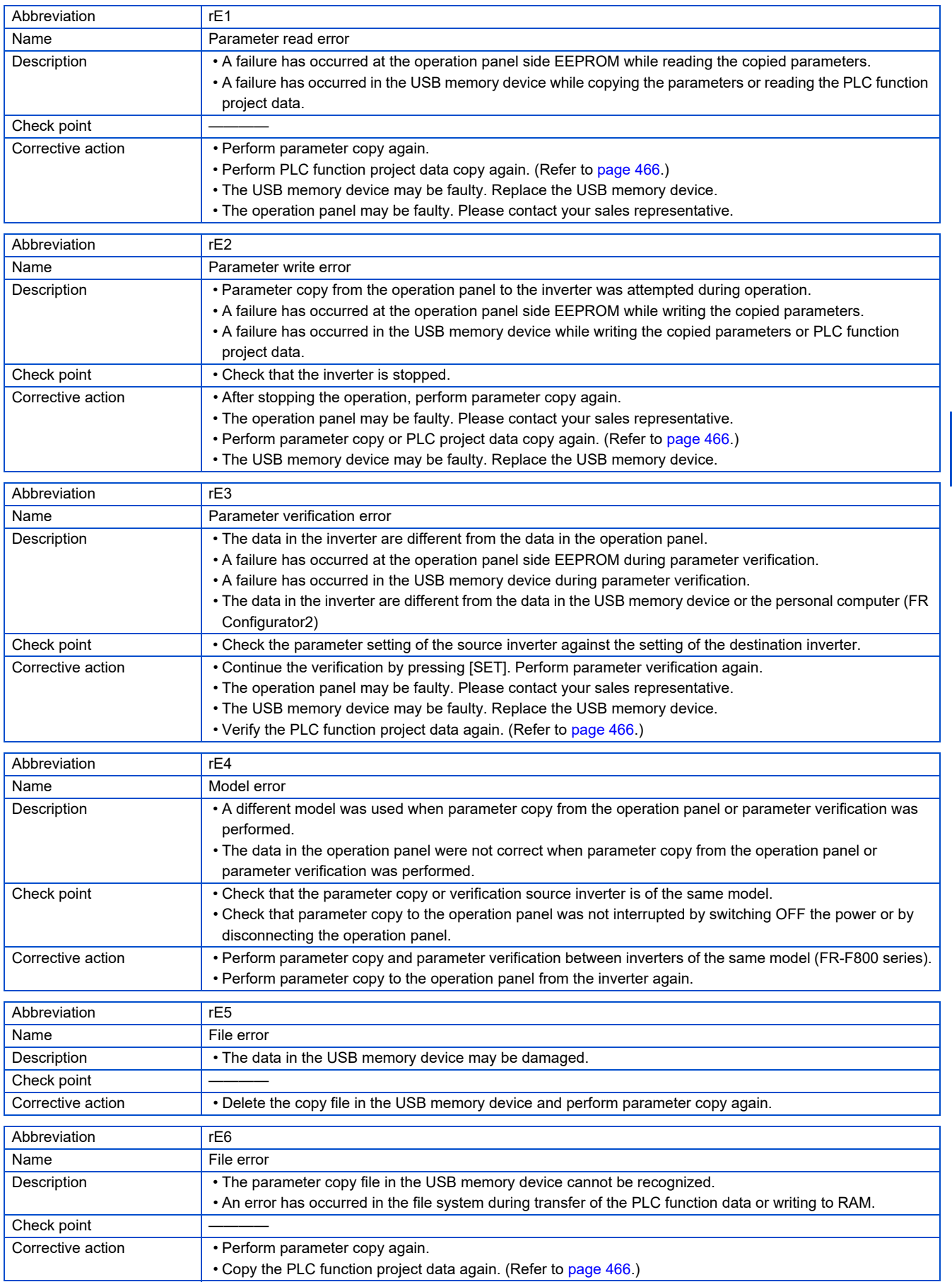

<span id="page-572-0"></span>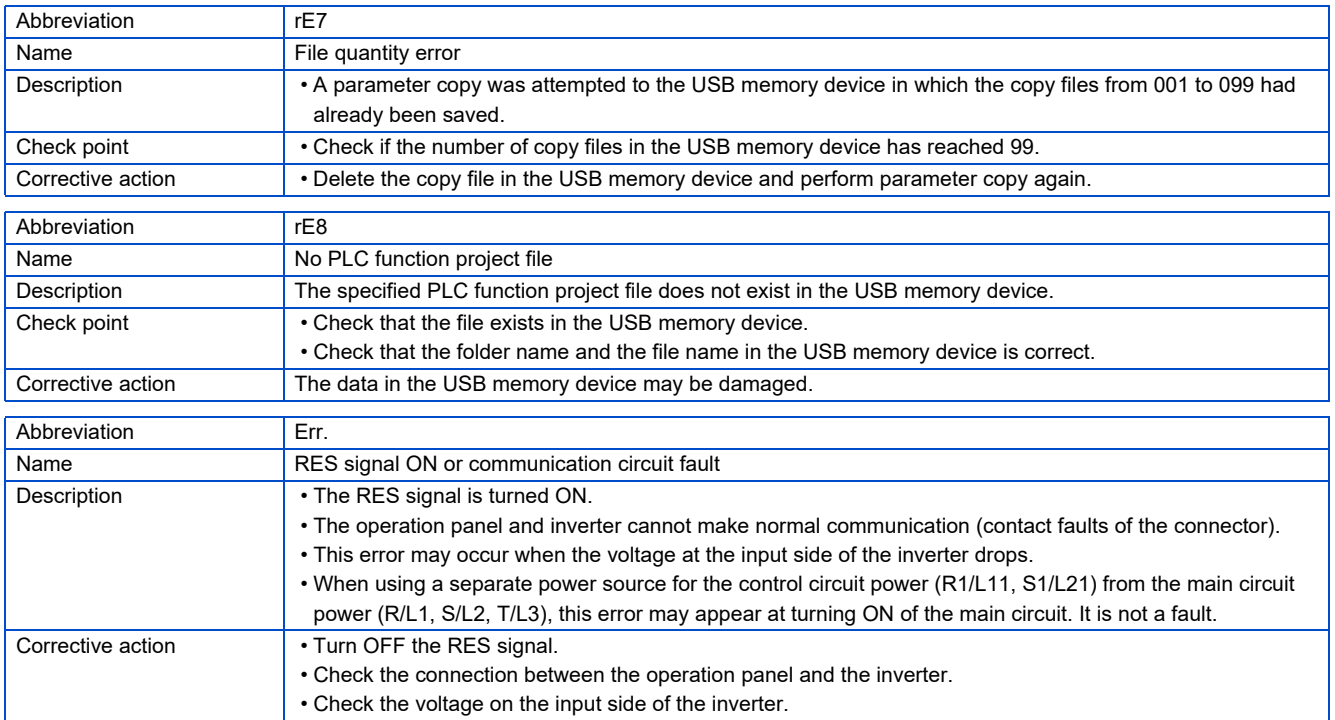

## **Warning**

Output is not shut off when a protective function activates.

<span id="page-573-0"></span>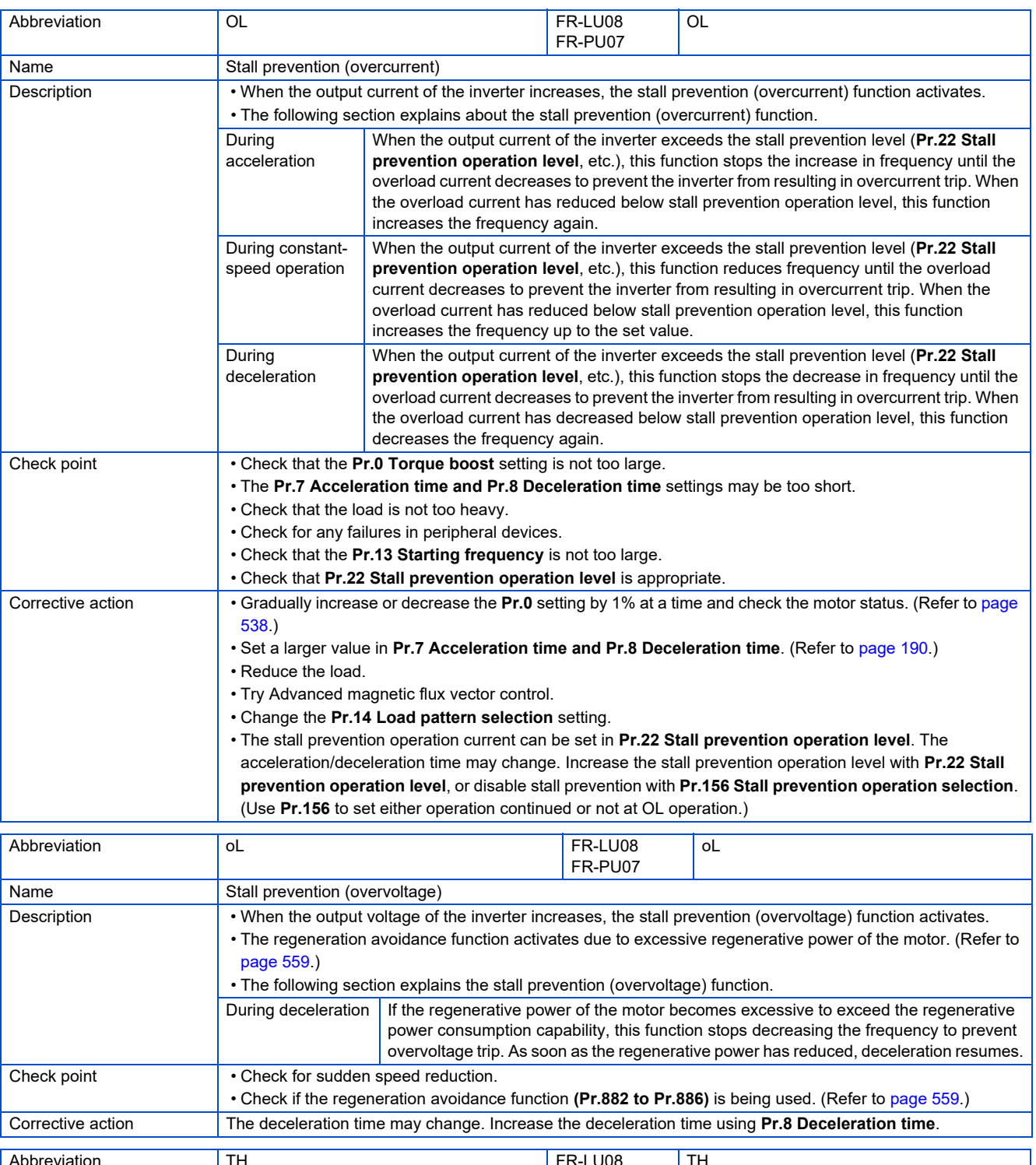

<span id="page-573-2"></span><span id="page-573-1"></span>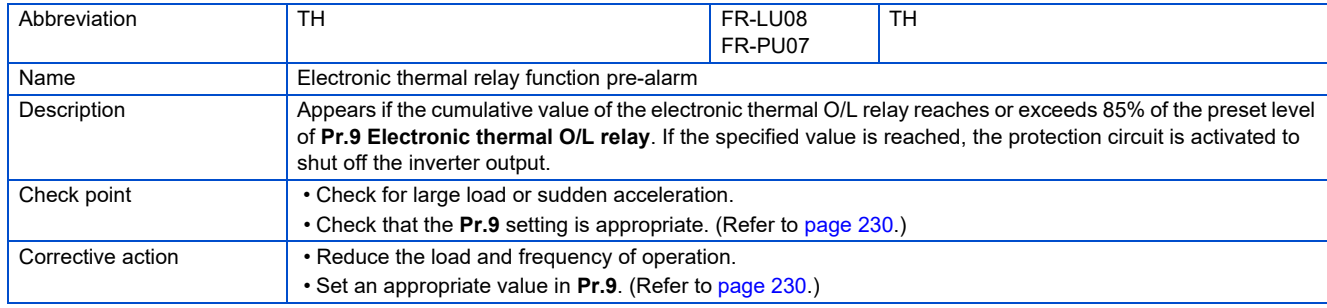

<span id="page-574-6"></span><span id="page-574-5"></span><span id="page-574-4"></span><span id="page-574-3"></span><span id="page-574-2"></span><span id="page-574-1"></span><span id="page-574-0"></span>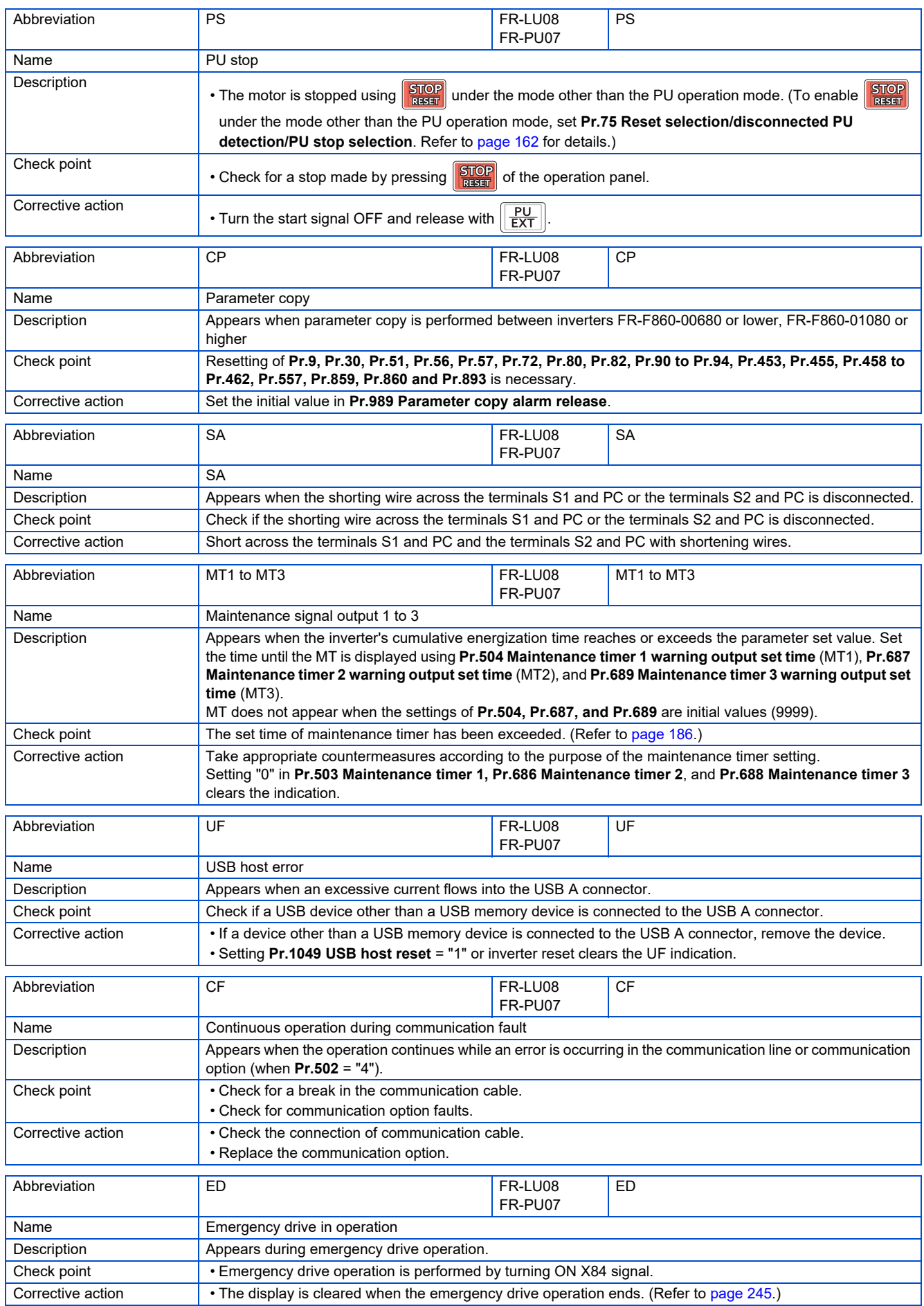

<span id="page-575-1"></span>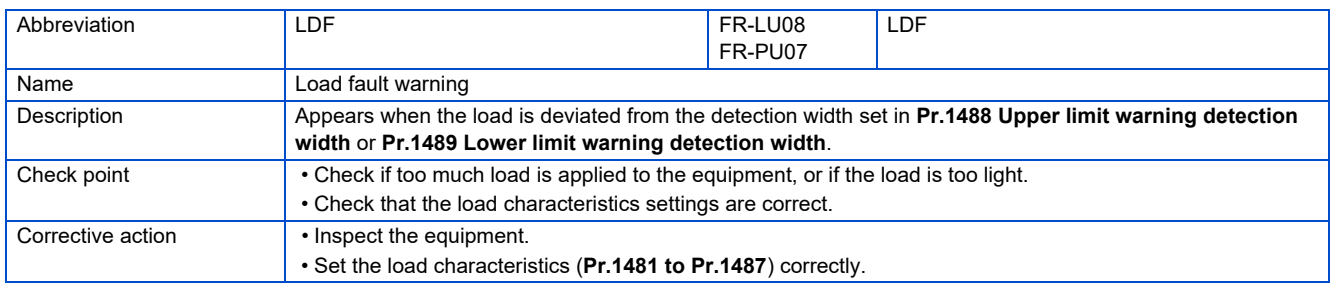

## ◆ Alarm

Output is not shut off when a protective function activates. An alarm can also be output with a parameter setting.

<sup>(</sup>Set "98" in **Pr.190 to Pr.196 (Output terminal function selection)**. (Refer to [page 297](#page-297-1).)

<span id="page-575-2"></span>

| Abbreviation      | <b>FN</b>                                                                                                    | FR-LU08<br>FR-PU07 | <b>FN</b> |
|-------------------|----------------------------------------------------------------------------------------------------|--------------------|-----------|
| Name              | Fan alarm                                                                                                    |                    |           |
| Description       | For the inverter that contains a cooling fan, FN appears on the operation panel when the cooling fan stops due<br>to a fault, low rotation speed or different operation from the setting of Pr.244 Cooling fan operation selection. |                    |           |
| Check point       | When the cooling fan is replaced, check that the fan is not installed upside down.<br>Check the cooling fan for a failure.                                                                                                    |                    |           |
| Corrective action | Install the fan correctly. (Refer to page 600.)<br>If the fan alarm still occurs after the fan is installed correctly, the fan may be faulty. Contact your sales<br>representative.                                                 |                    |           |

## <span id="page-575-0"></span>◆ Fault

When a protective function activates, the inverter trips and a fault signal is output.

<span id="page-575-3"></span>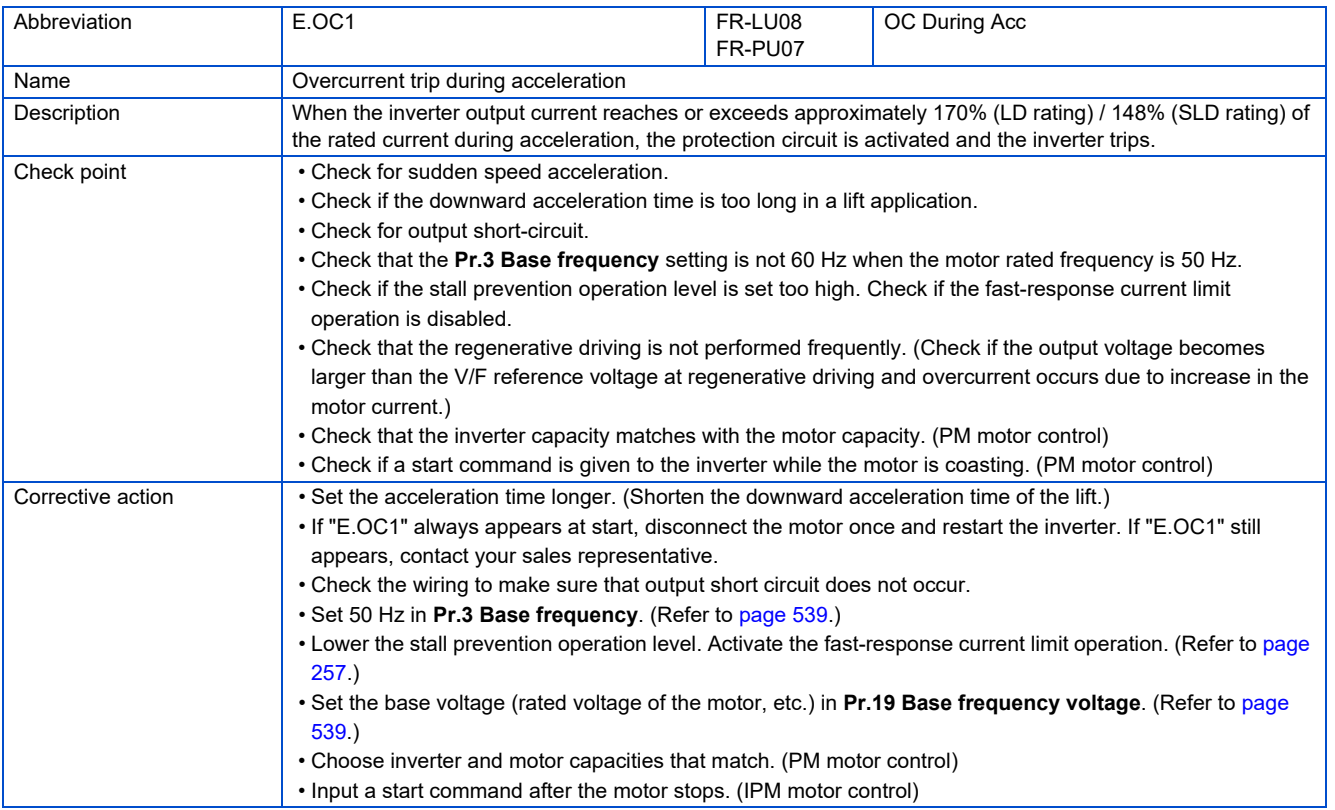
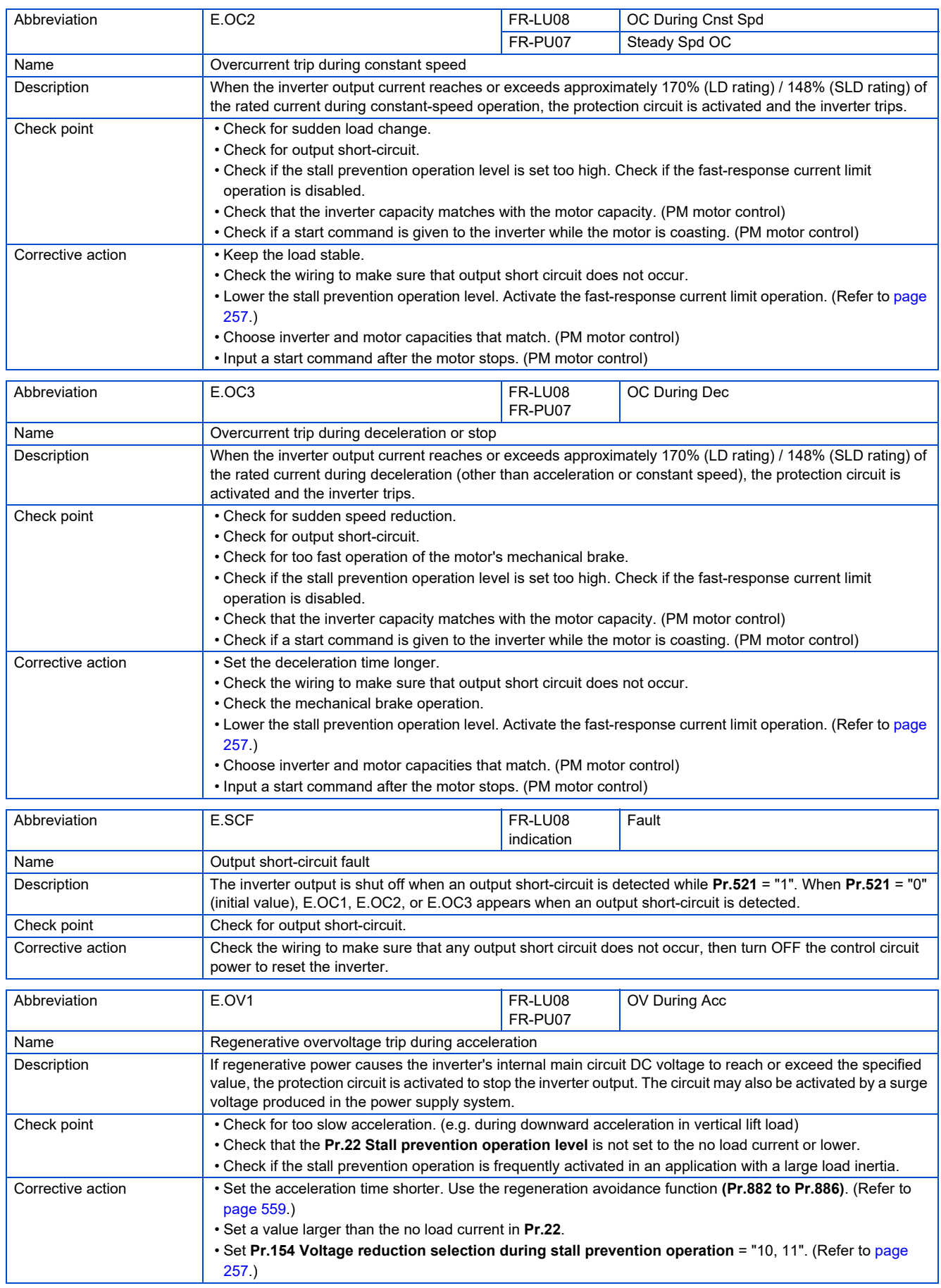

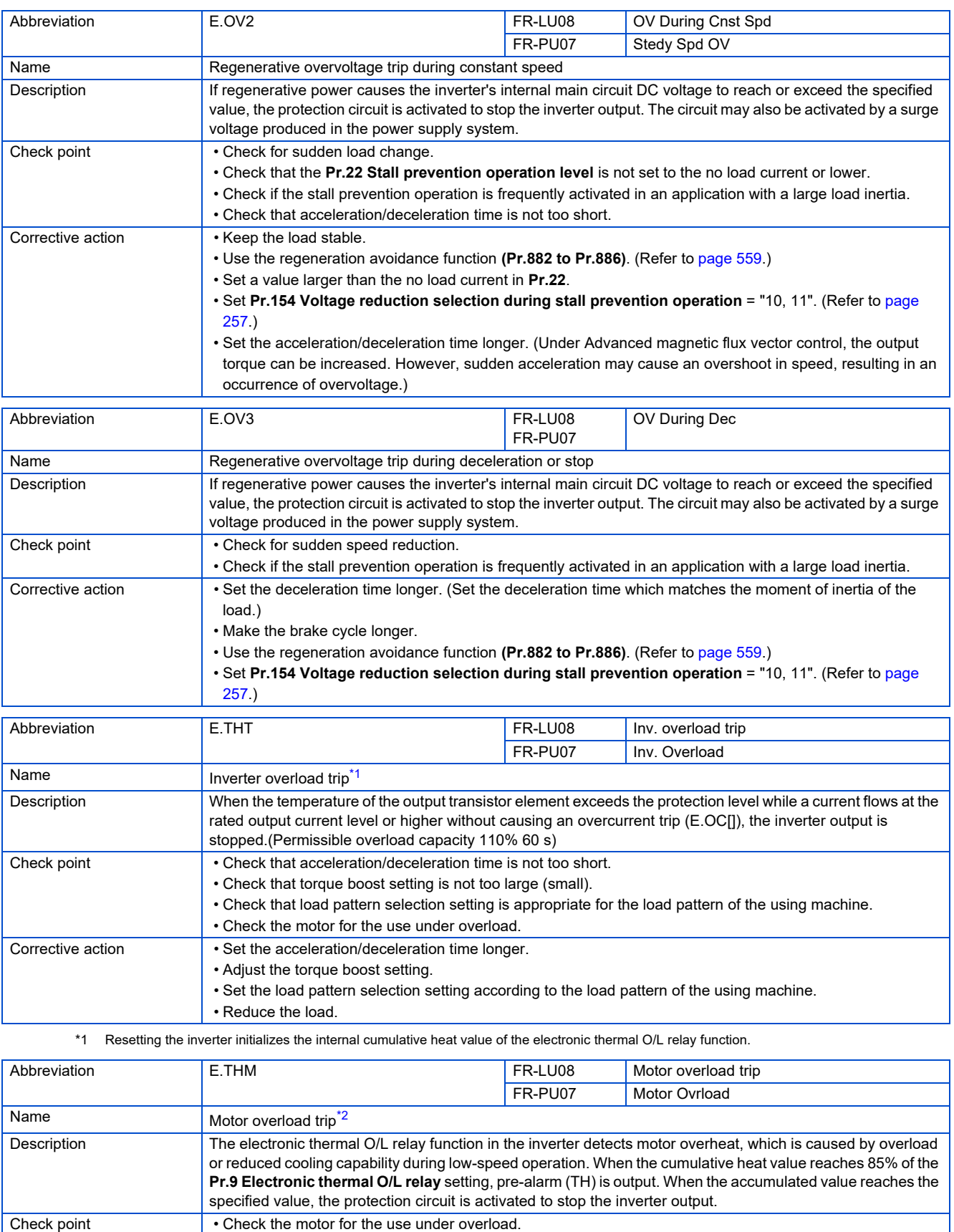

**6**

<span id="page-577-1"></span>\*2 Resetting the inverter initializes the internal cumulative heat value of the electronic thermal O/L relay function.

• For a constant-torque motor, set the constant-torque motor in **Pr.71**. • Set the stall prevention operation level accordingly. (Refer to [page 257.](#page-257-0))

• Check that the stall prevention operation setting is correct.

<span id="page-577-0"></span>Corrective action • Reduce the load.

• Check that the setting of **Pr.71 Applied motor** for motor selection is correct. (Refer to [page 351](#page-351-0).)

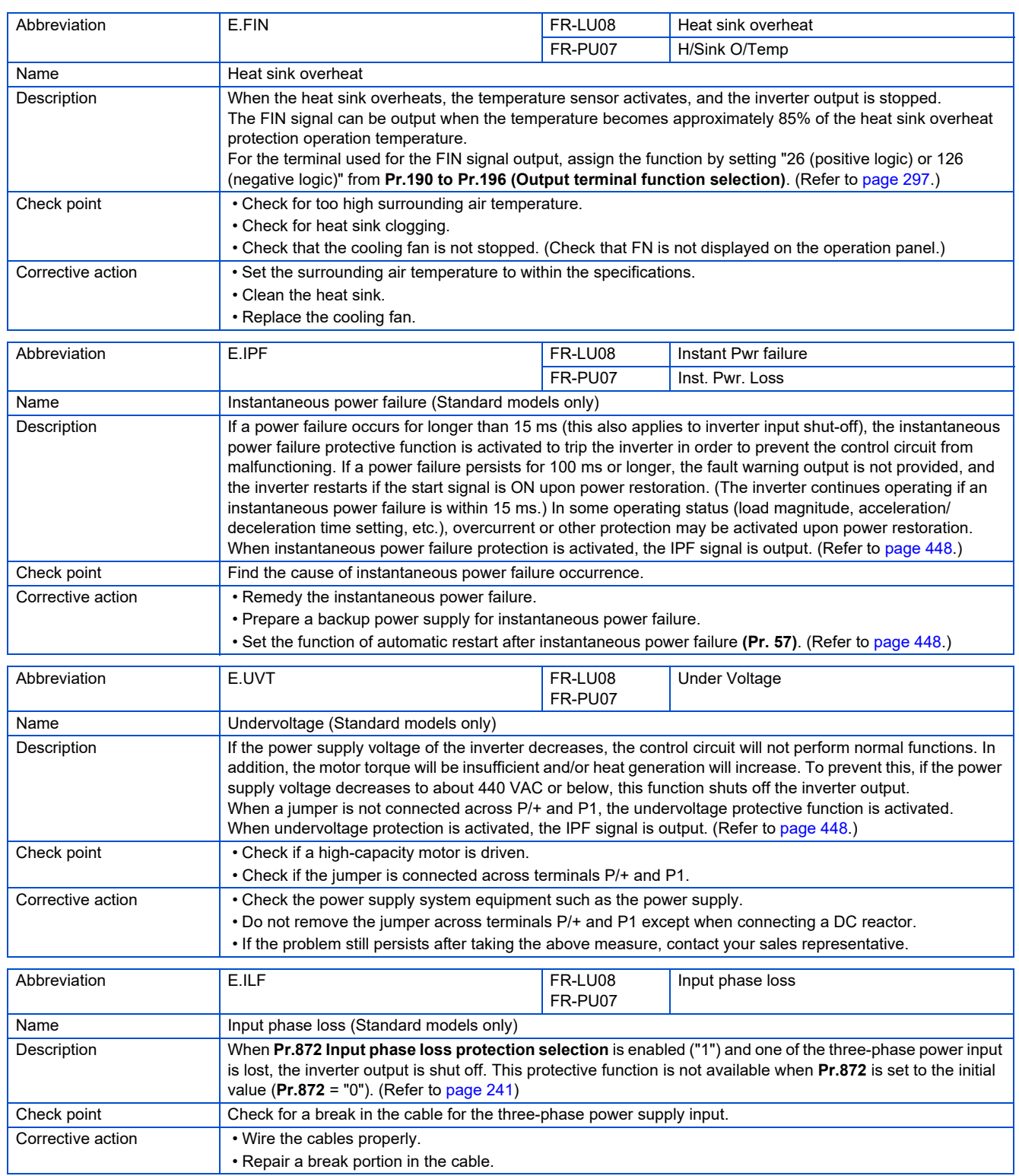

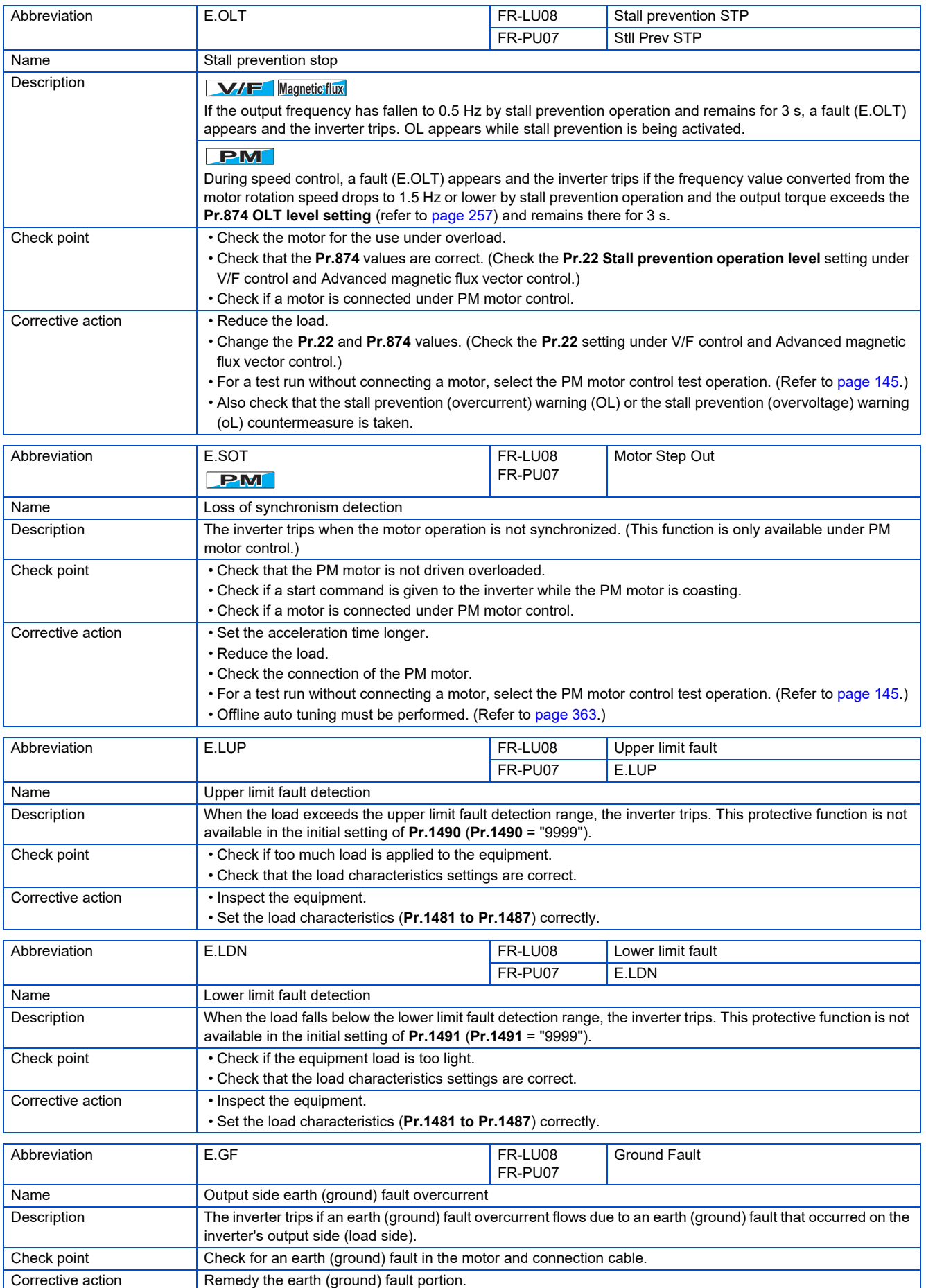

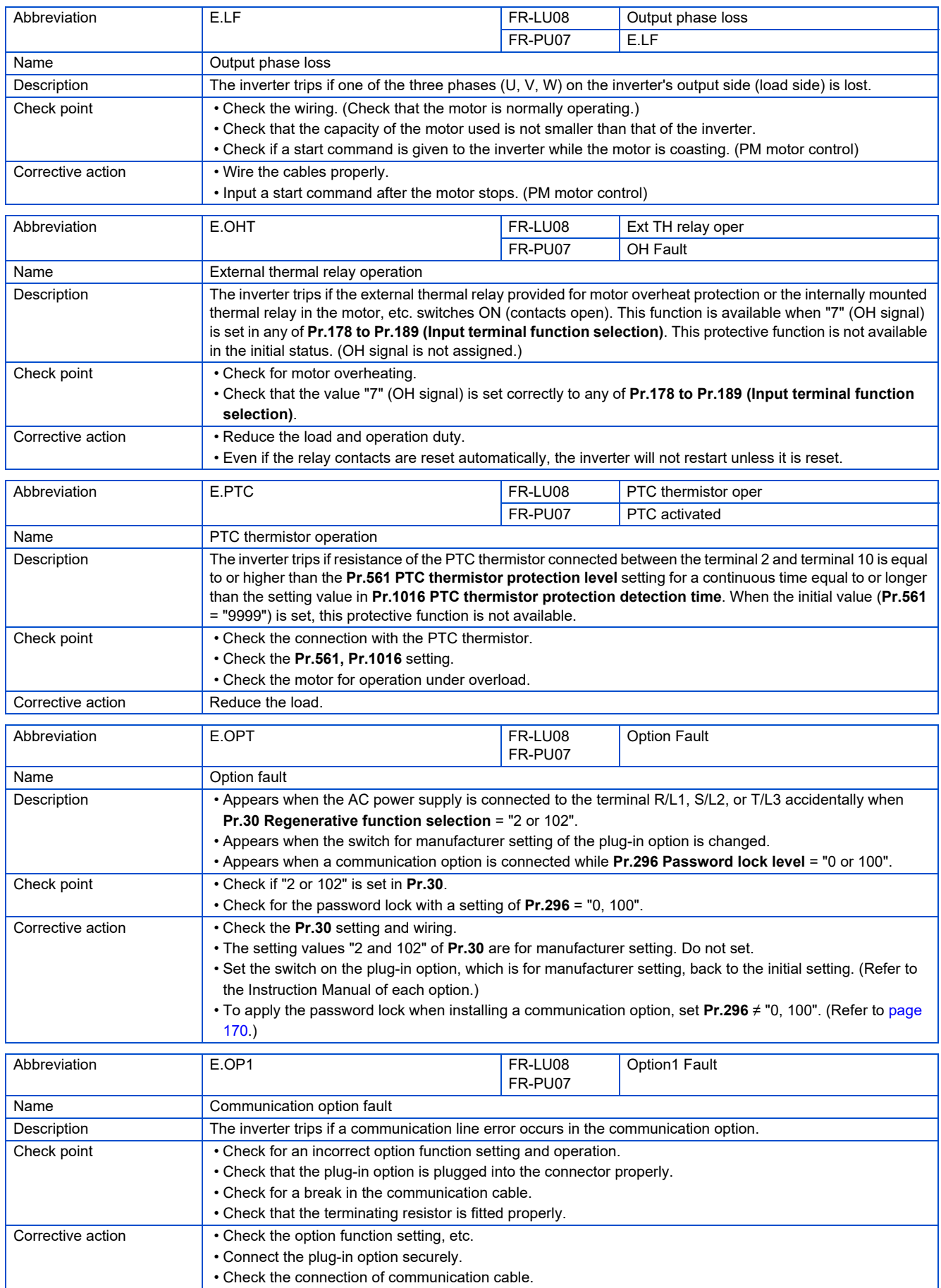

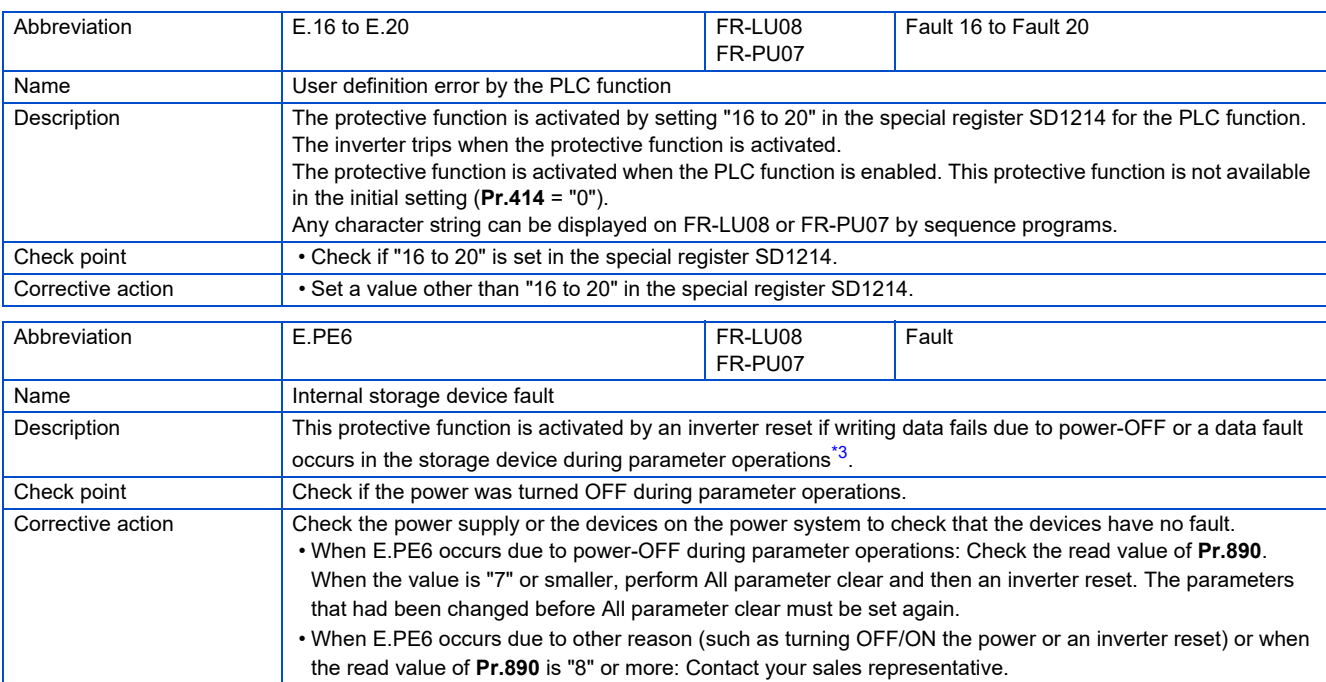

\*3 For example, when parameter clear, All parameter clear, Parameter copy, or offline auto tuning is performed in the inverter, or when parameter batch write is performed in FR Configurator2.

<span id="page-581-0"></span>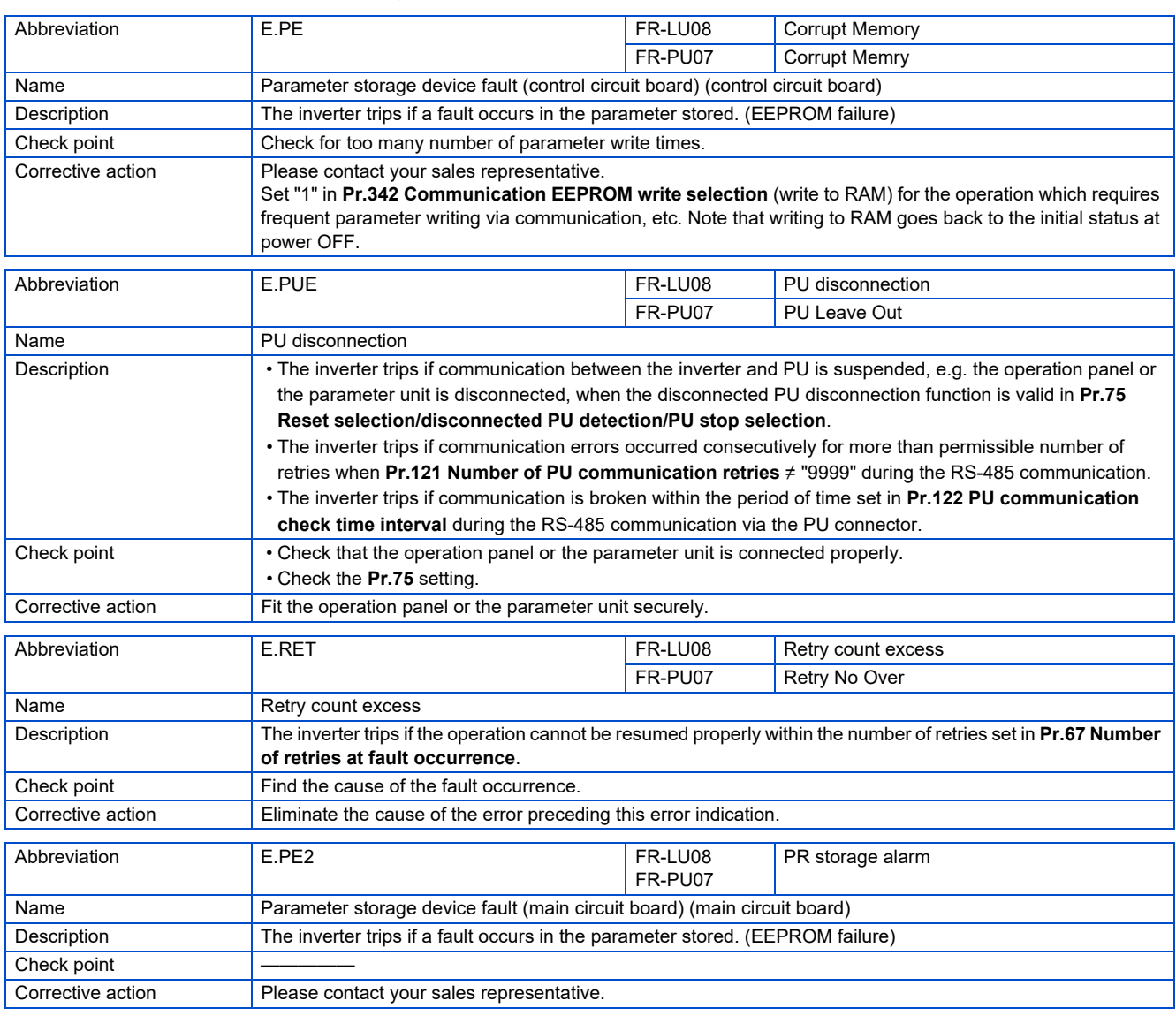

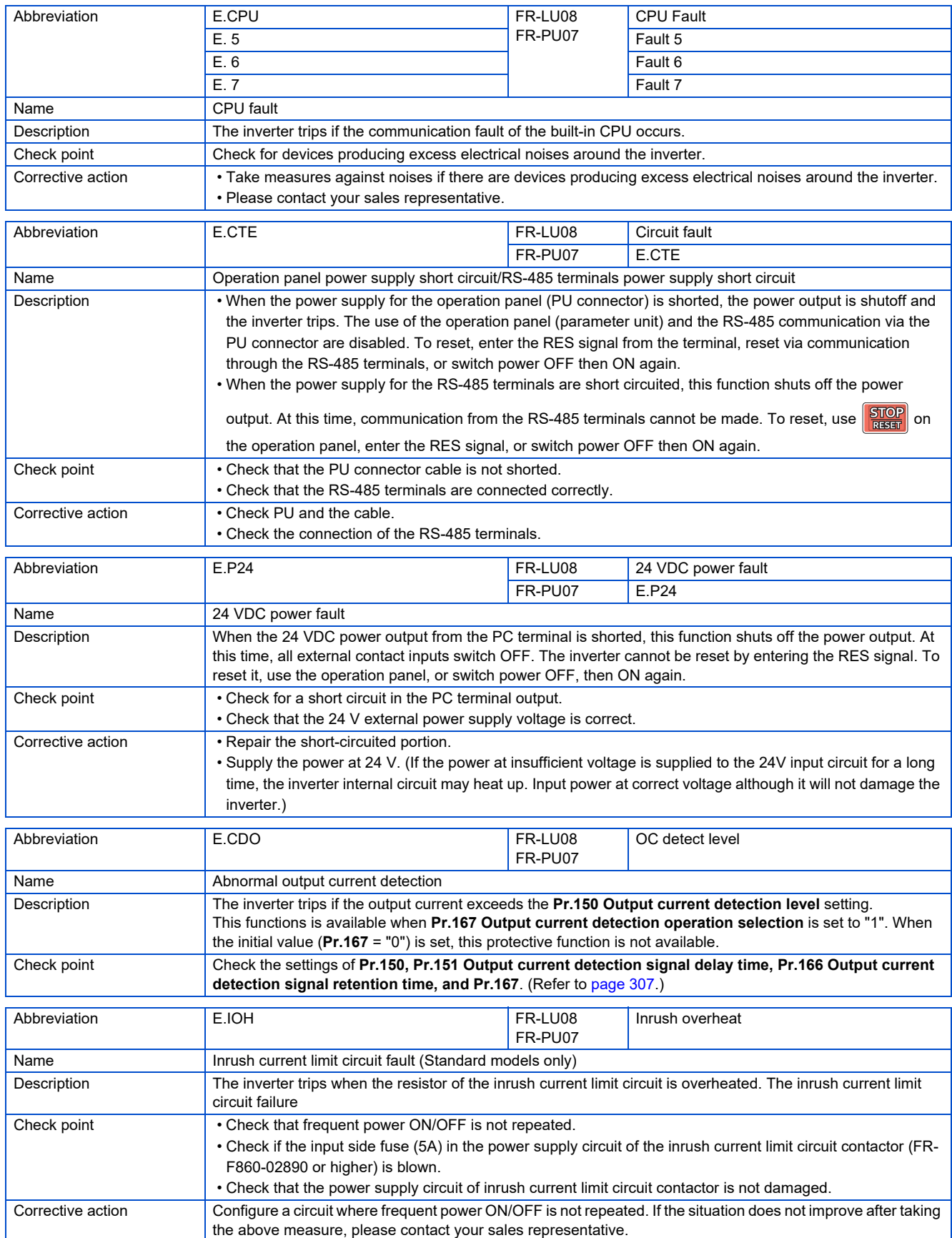

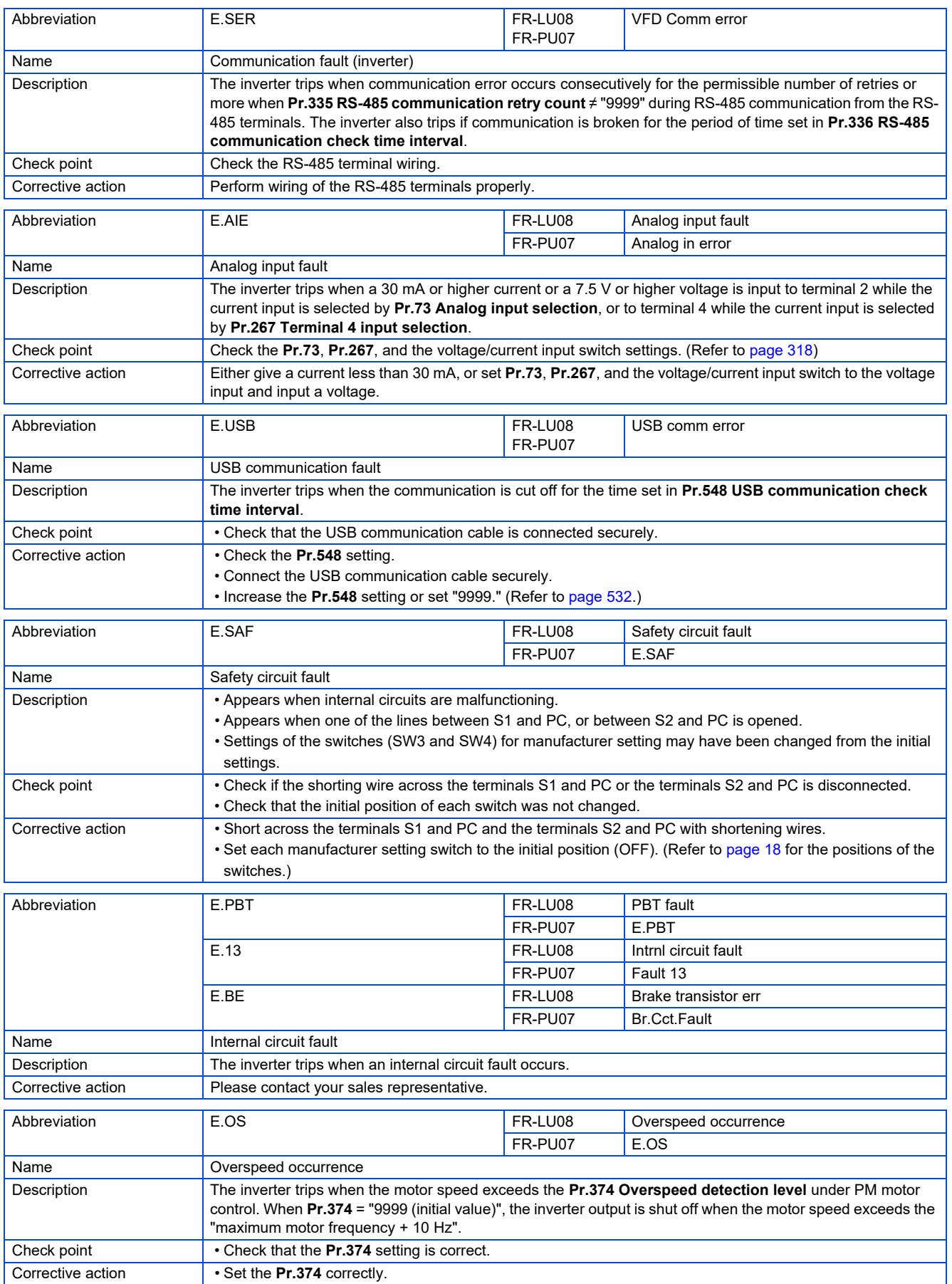

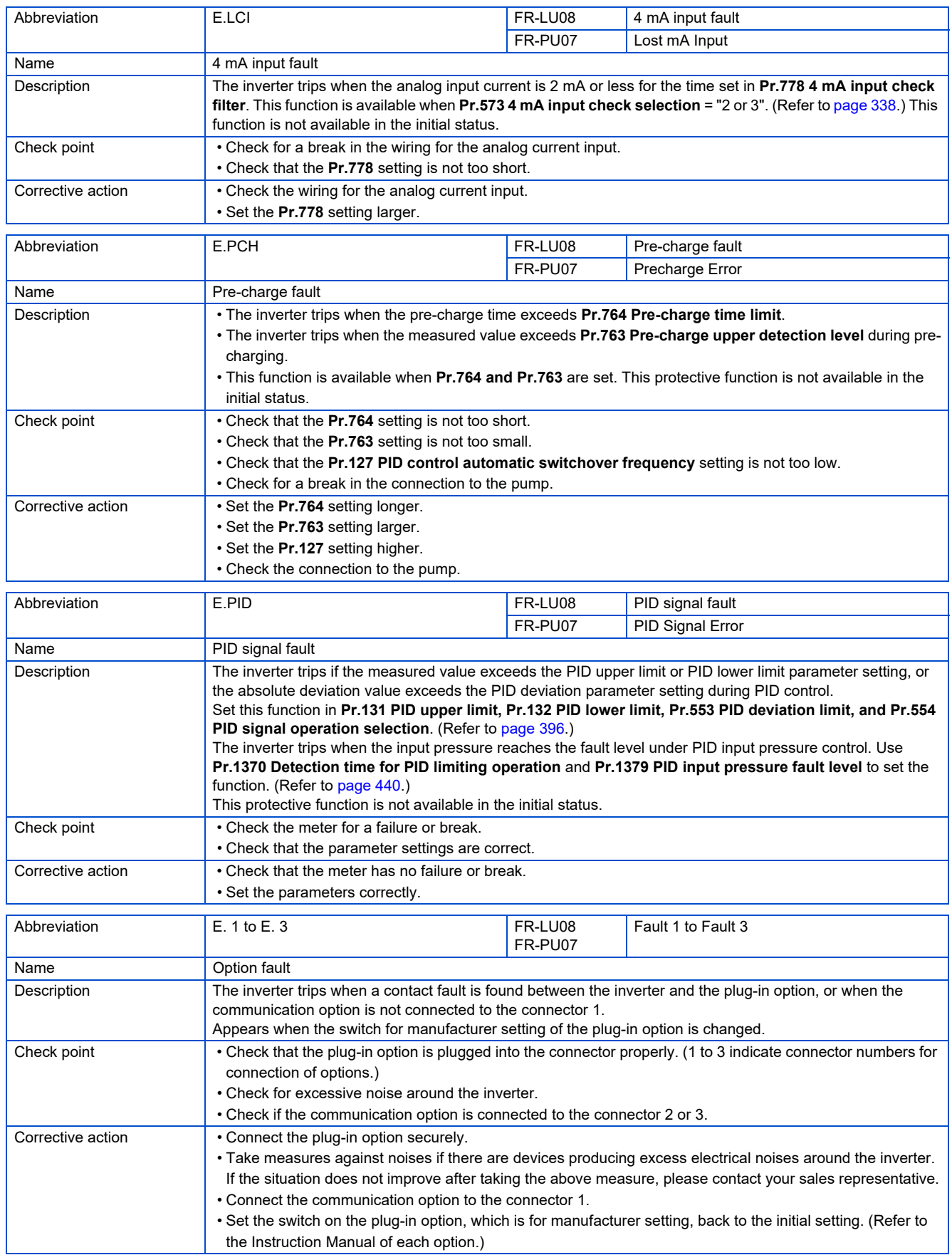

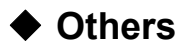

Indicate the status of the inverter. It is not a fault.

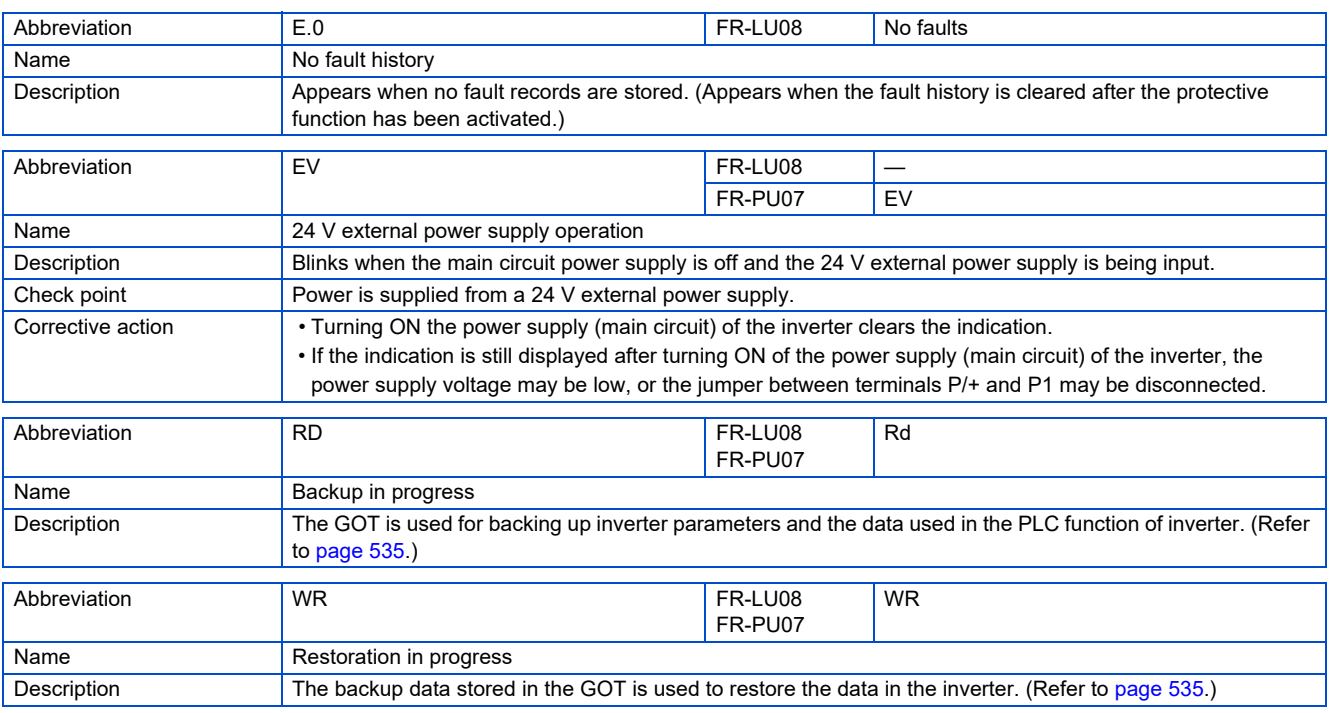

#### **NOTE**

- If protective functions with indication of "Fault" on the FR-LU08 or FR-PU07 are activated, "ERR" appears in the fault history of the FR-LU08 or FR-PU07.
- If faults other than the above appear, contact your sales representative.

# **6.5 Check first when you have a trouble**

**NOTE** 

• If the cause is still unknown after every check, it is recommended to initialize the parameters, set the required parameter values and check again.

## **6.5.1 Motor does not start**

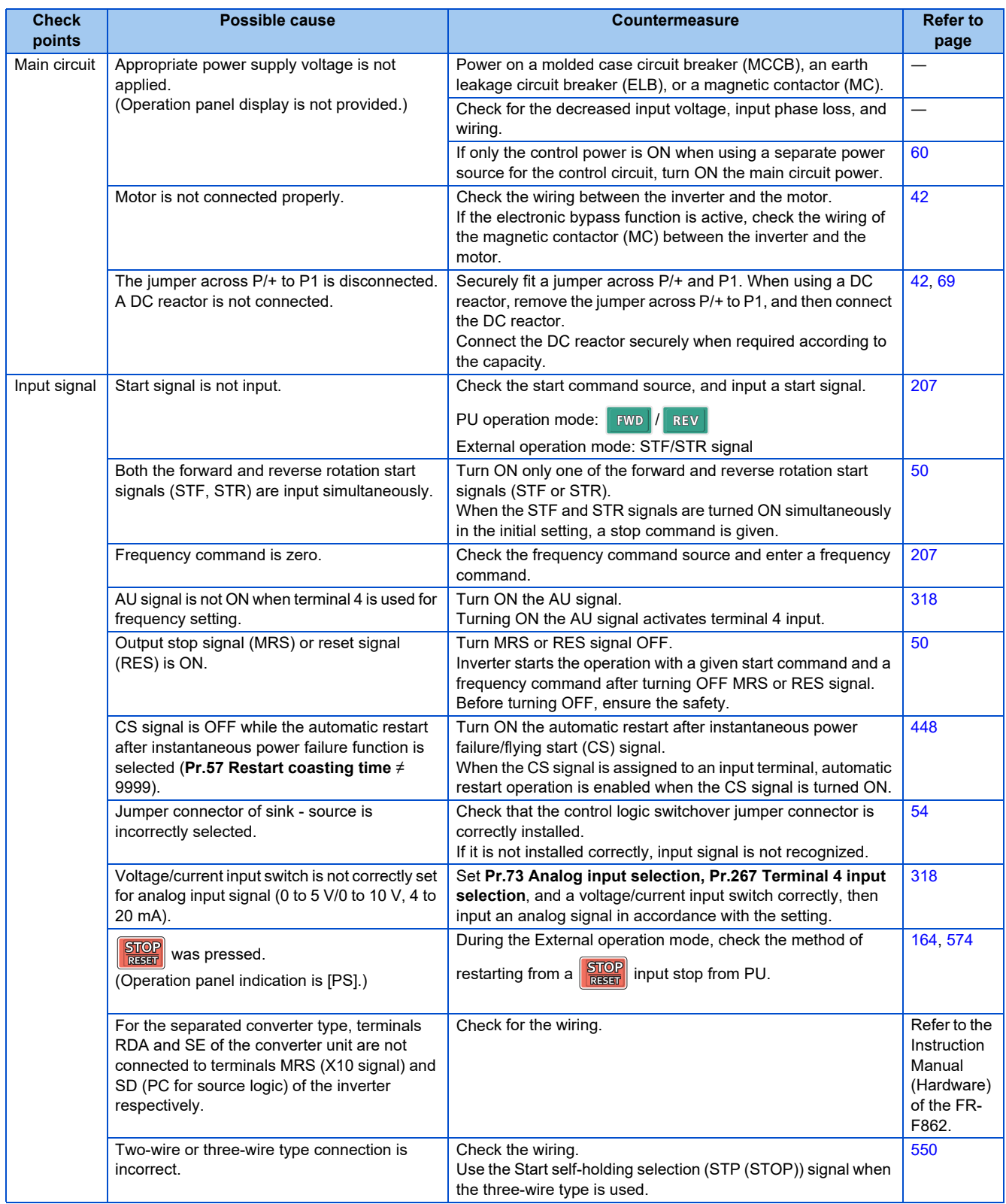

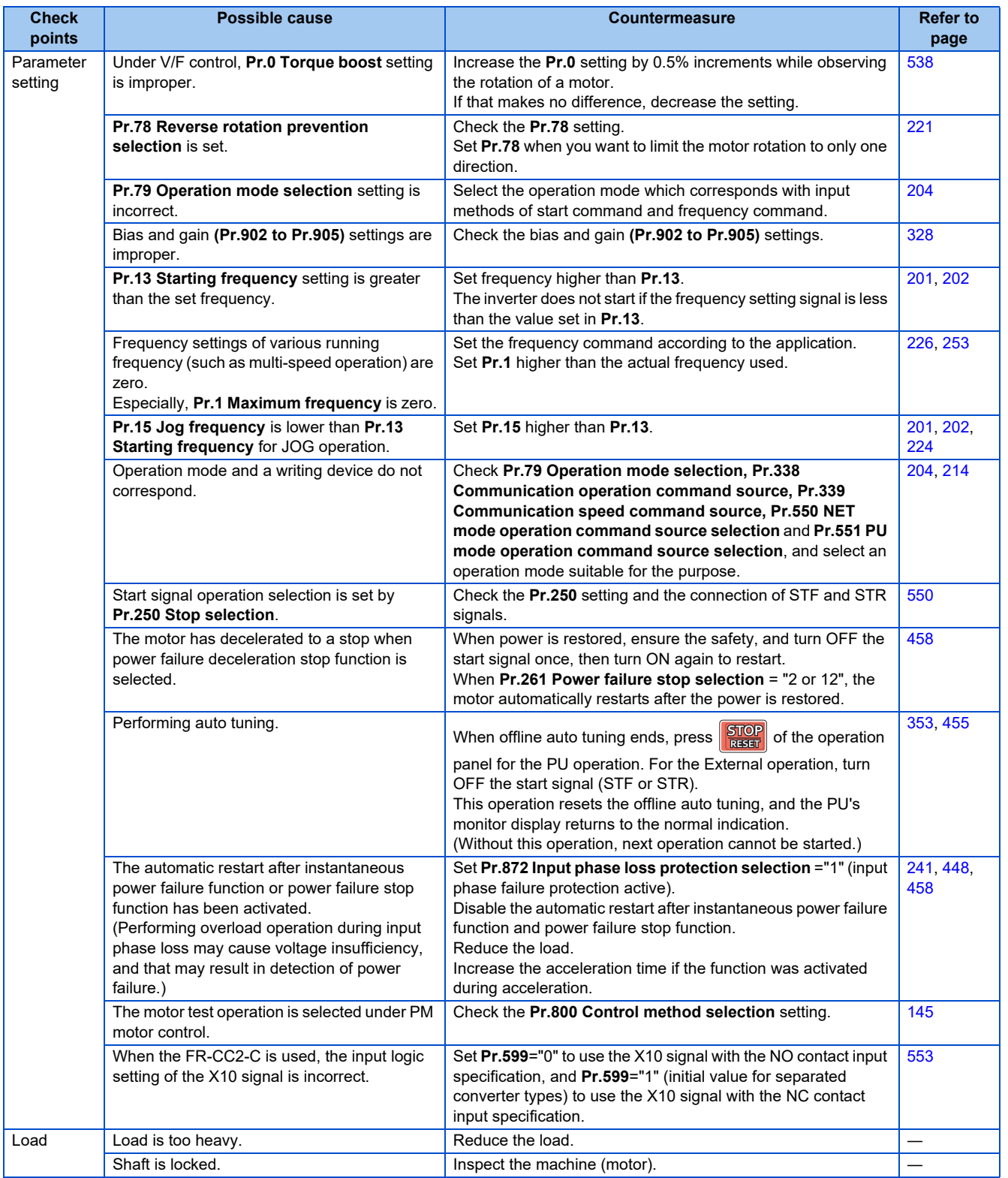

## **6.5.2 Motor or machine is making abnormal acoustic noise**

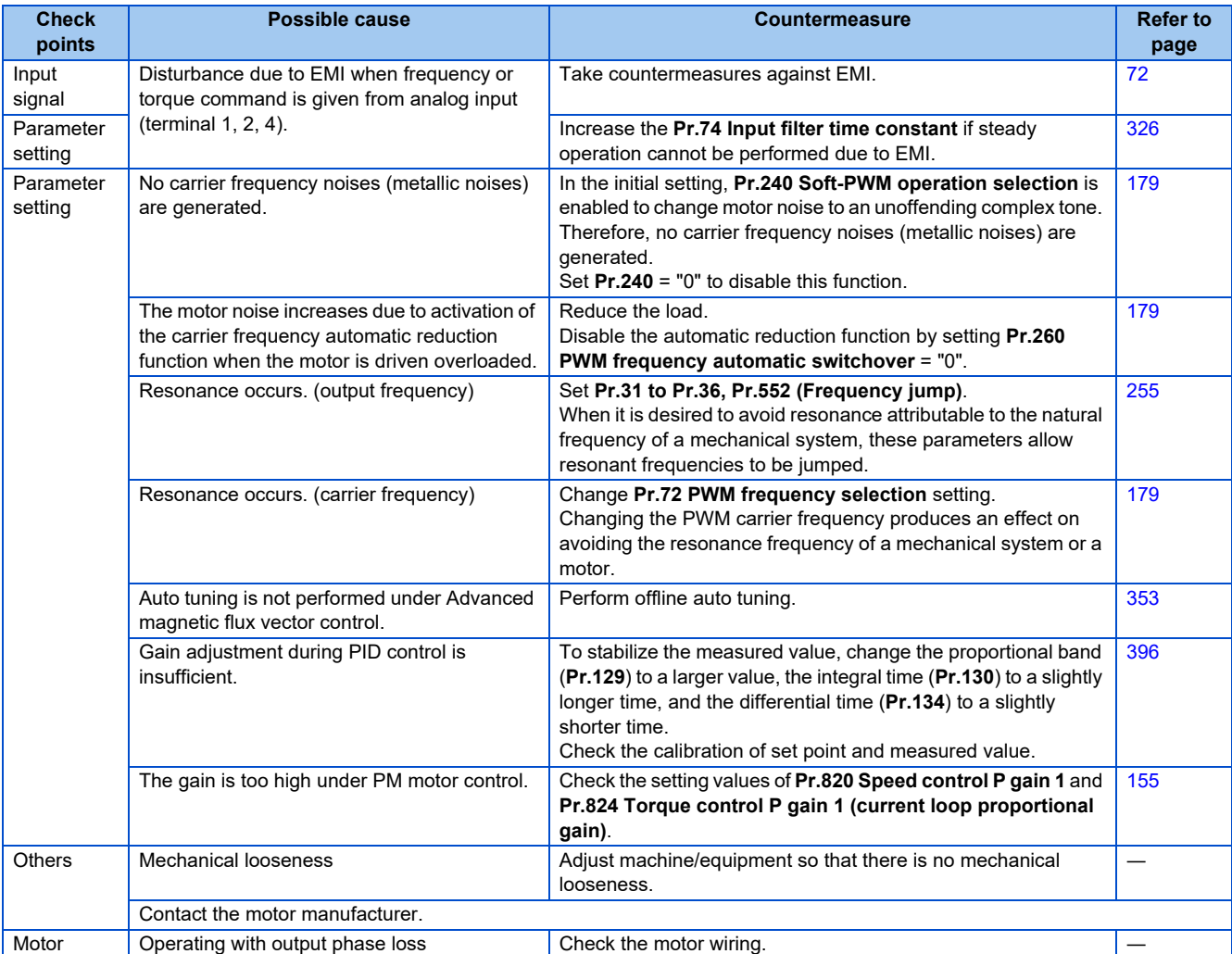

## **6.5.3 Inverter generates abnormal noise**

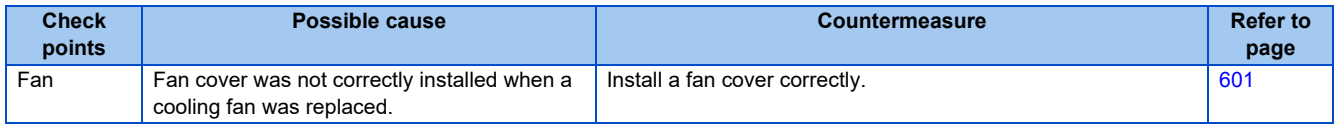

## **6.5.4 Motor generates heat abnormally**

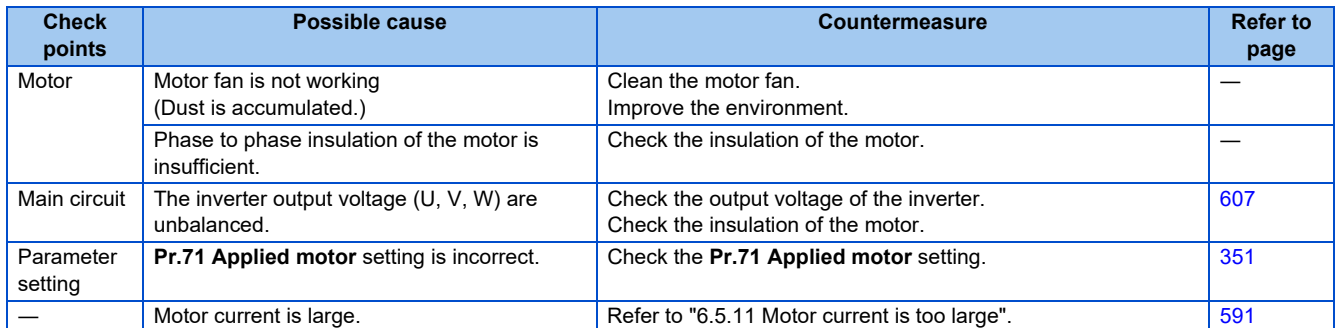

## **6.5.5 Motor rotates in the opposite direction**

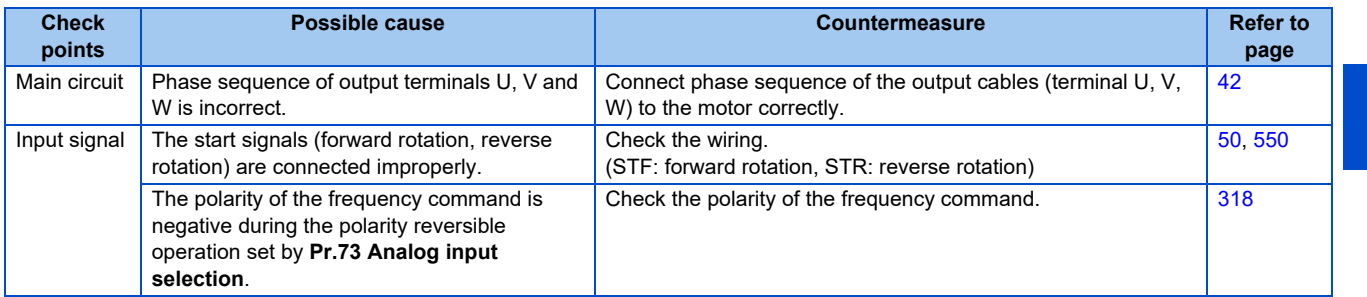

## **6.5.6 Speed greatly differs from the setting**

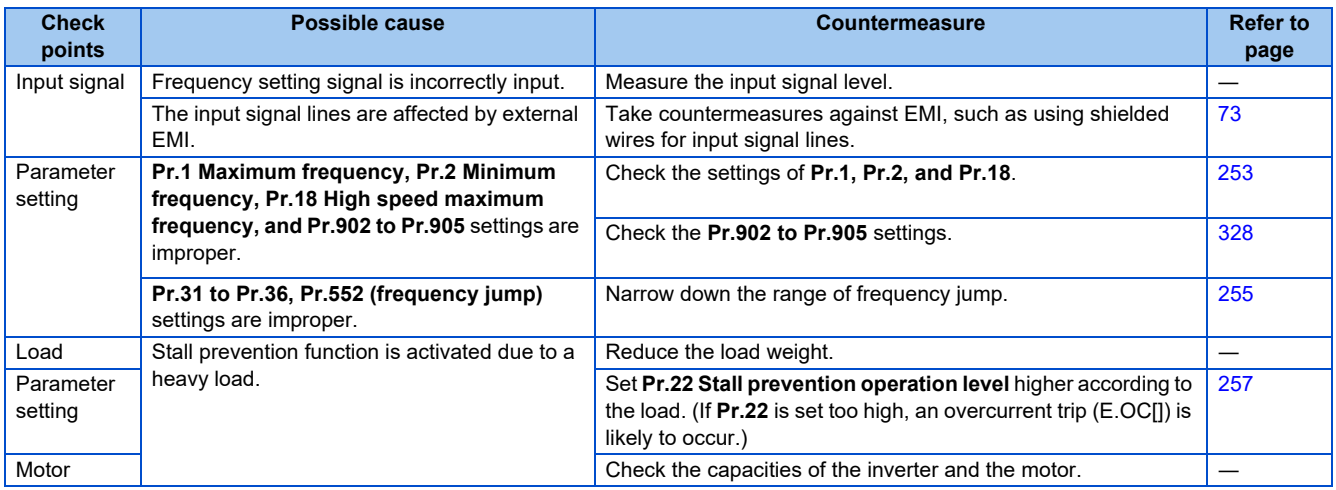

## **6.5.7 Acceleration/deceleration is not smooth**

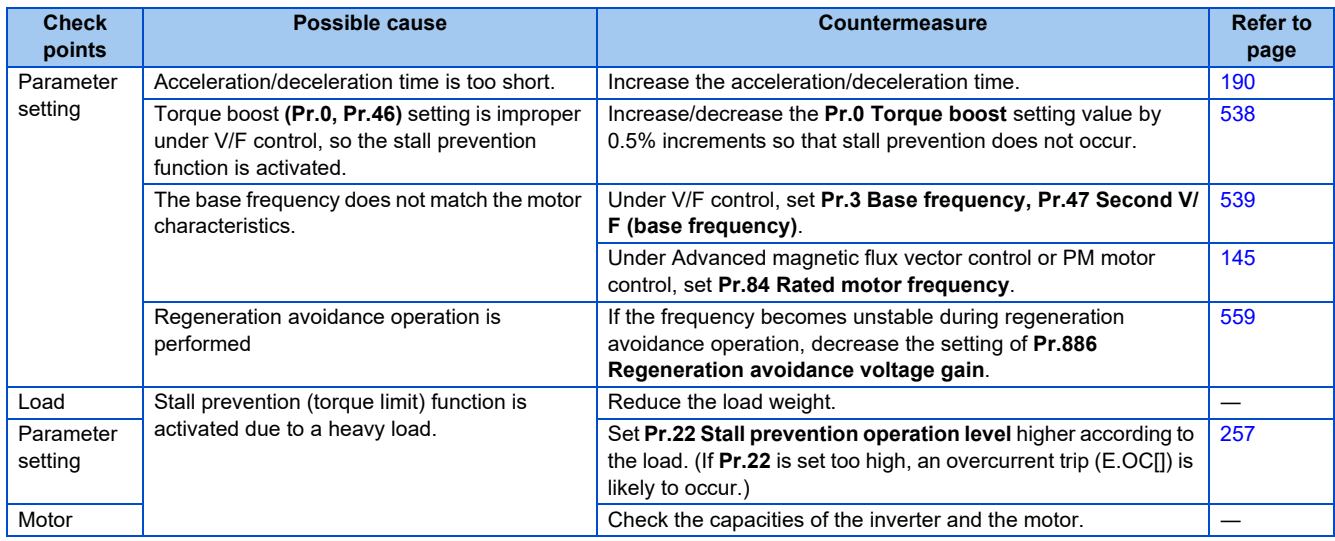

## **6.5.8 Speed varies during operation**

Under Advanced magnetic flux vector control, the output frequency varies between 0 and 2 Hz as the load fluctuates. This is a normal operation and not a fault.

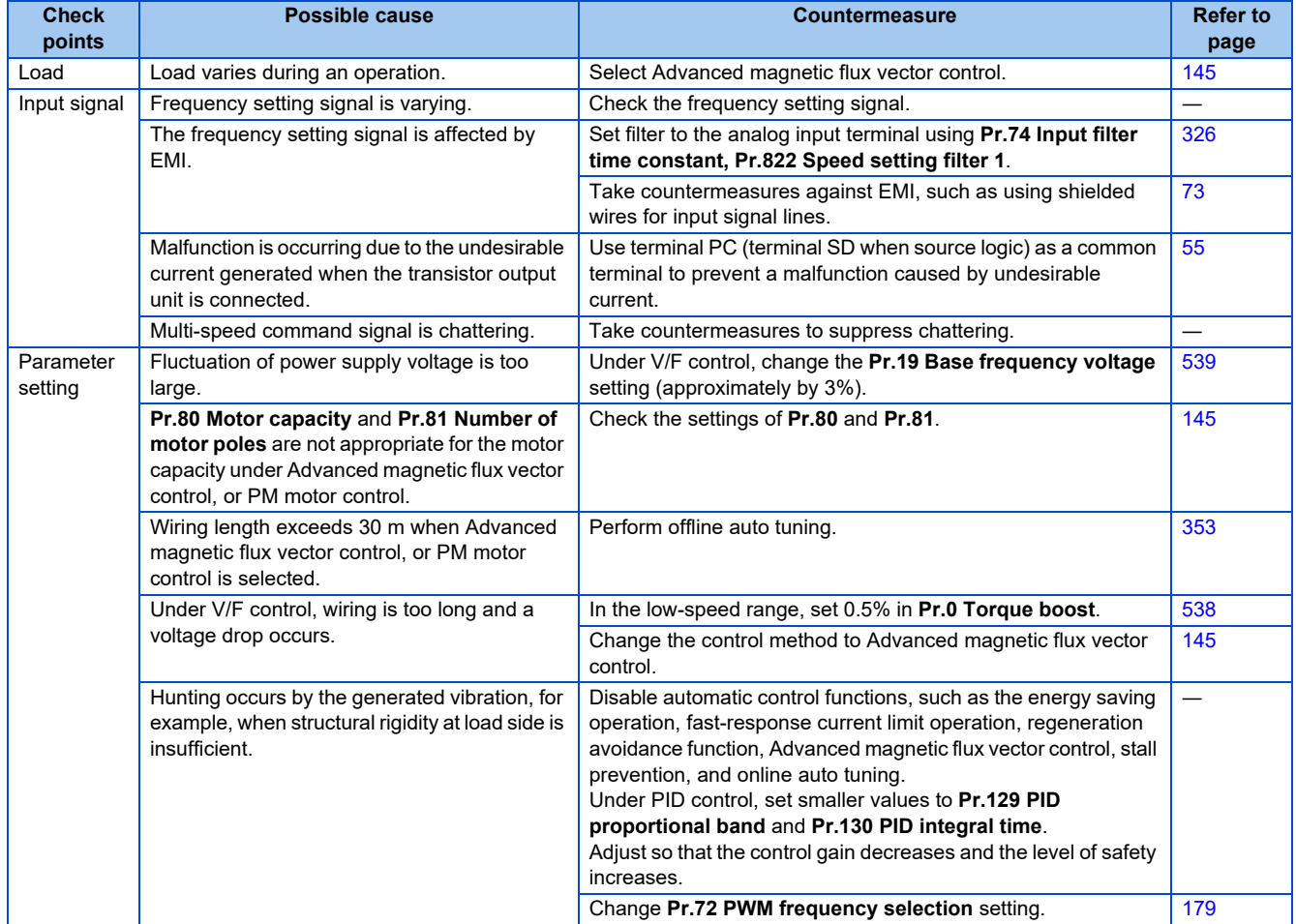

## **6.5.9 Operation mode is not changed properly**

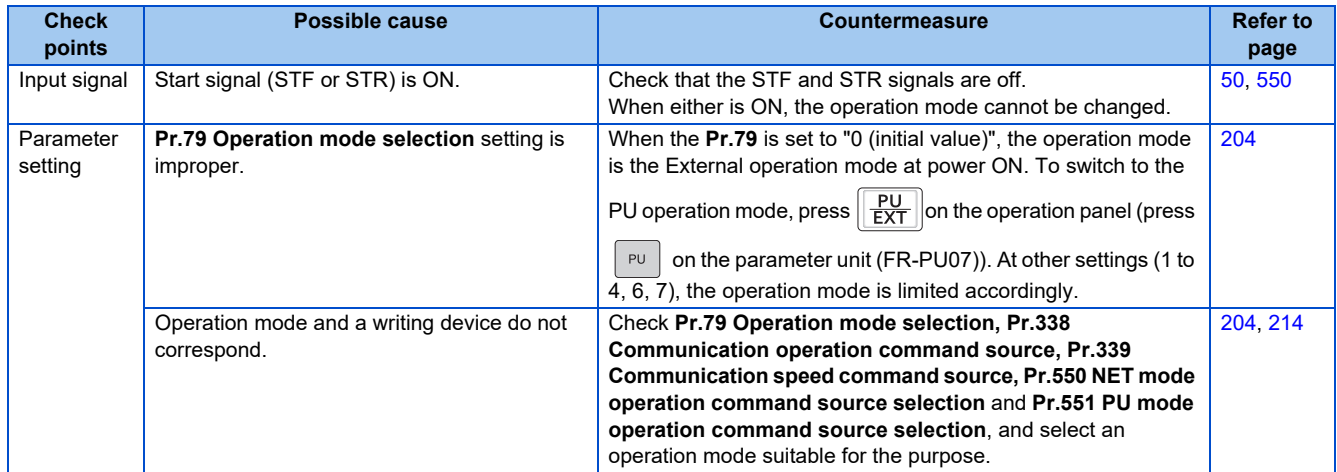

## **6.5.10 Operation panel display is not operating**

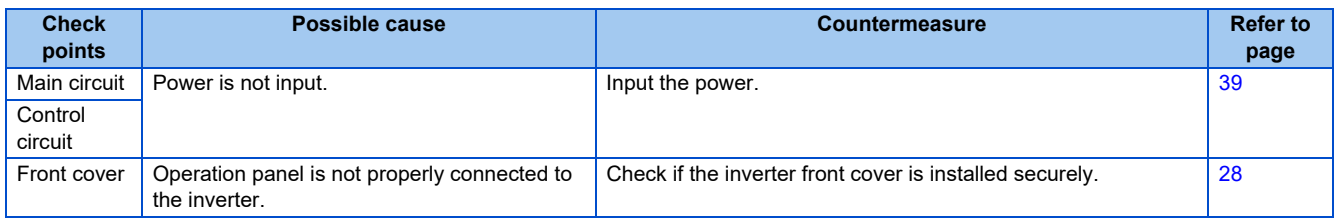

## <span id="page-591-0"></span>**6.5.11 Motor current is too large**

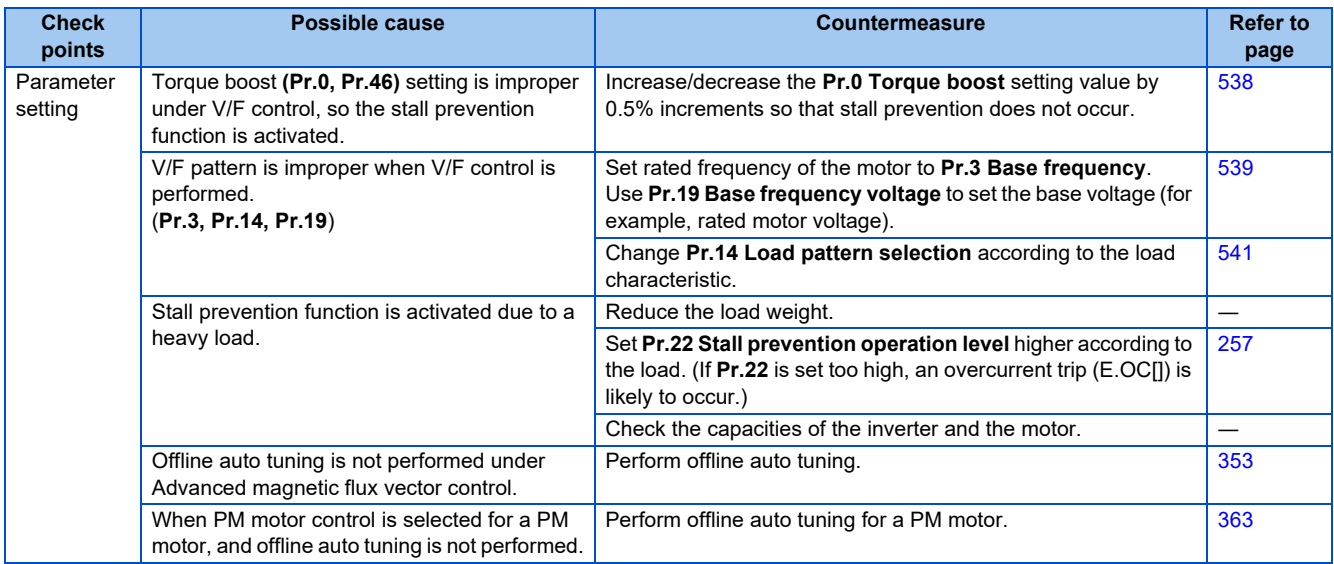

## **6.5.12 Speed does not accelerate**

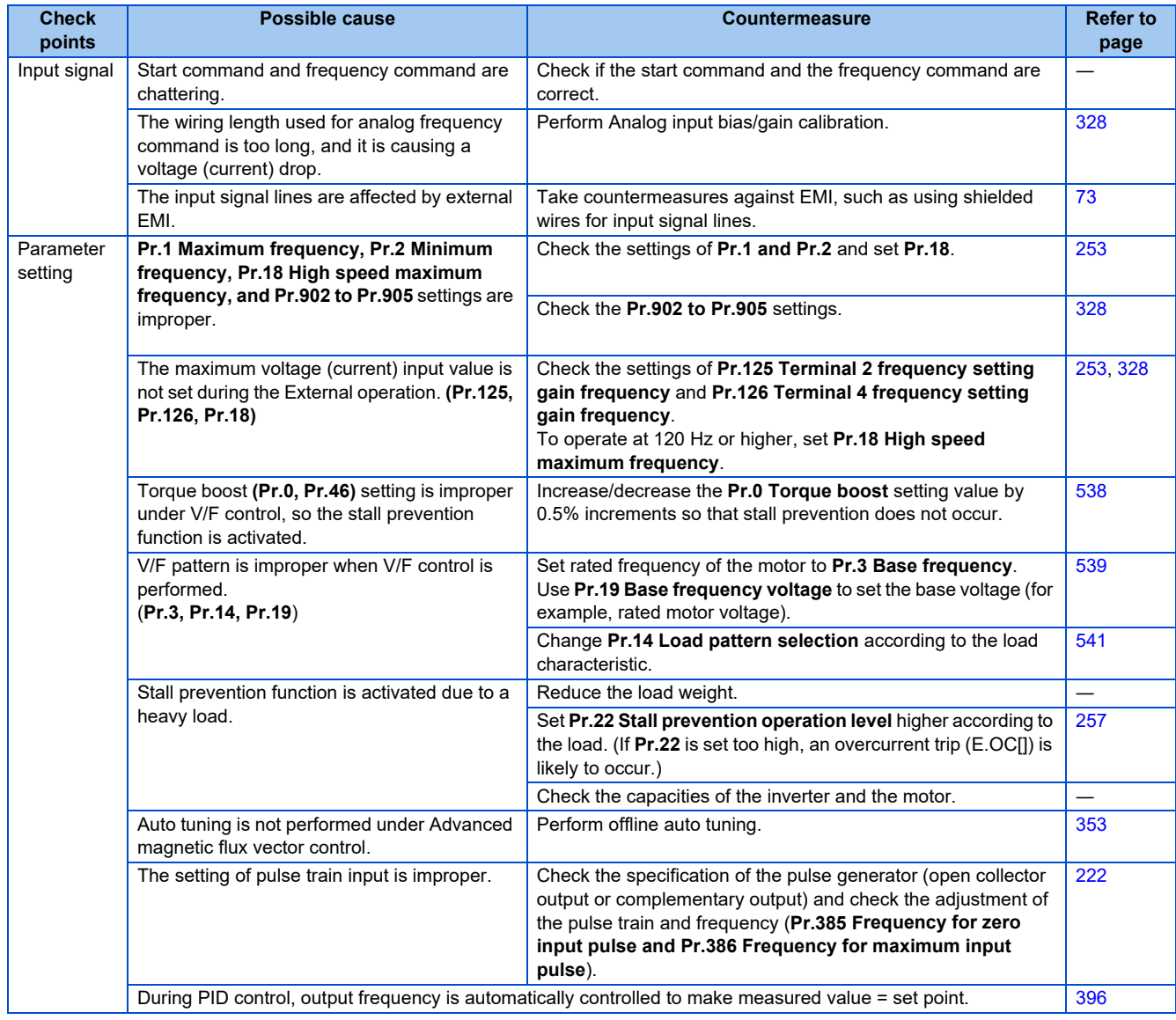

## **6.5.13 Unable to write parameter setting**

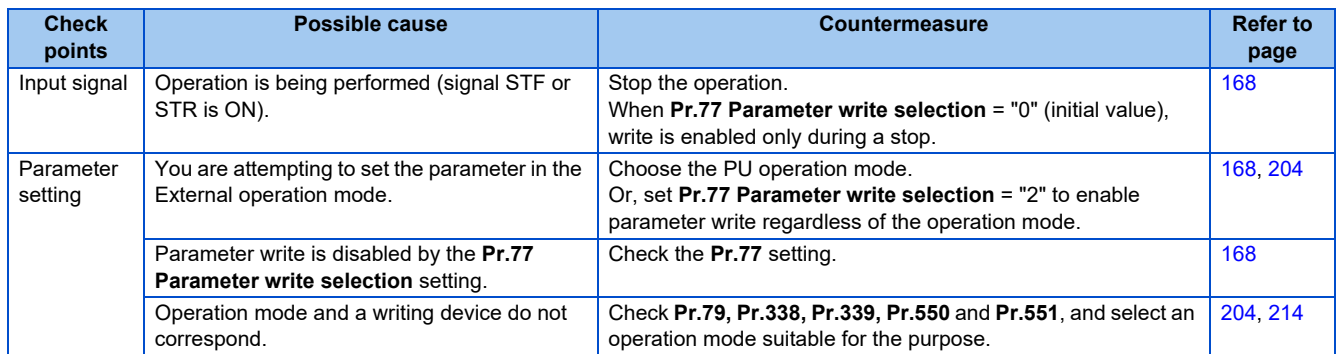

## **6.5.14 Power lamp is not lit**

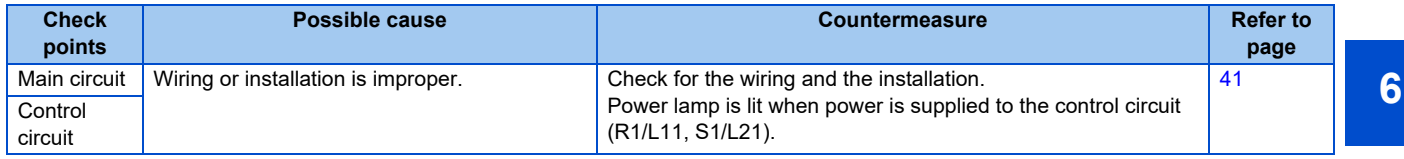

# **CHAPTER 7 PRECAUTIONS FOR [MAINTENANCE AND](#page-596-0)  [INSPECTION](#page-596-0)**

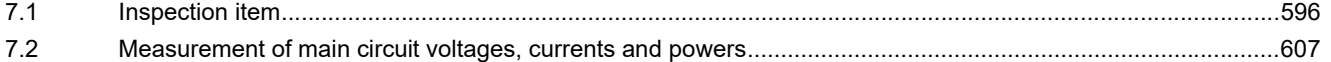

# <span id="page-596-0"></span>**7 PRECAUTIONS FOR MAINTENANCE AND INSPECTION**

This chapter explains the PRECAUTIONS FOR MAINTENANCE AND INSPECTION for this product.

Always read the instructions before using the equipment.

<span id="page-596-1"></span>For the PRECAUTIONS FOR MAINTENANCE AND INSPECTION of the separated converter type, refer to the FR-F862 (Separated Converter Type) Instruction Manual (Hardware).

# **7.1 Inspection item**

The inverter is a static unit mainly consisting of semiconductor devices. Daily inspection must be performed to prevent any fault from occurring due to the adverse effects of the operating environment, such as temperature, humidity, dust, dirt and vibration, changes in the parts with time, service life, and other factors.

## **Precautions for maintenance and inspection**

When accessing the inverter for inspection, wait for at least 10 minutes after the power supply has been switched OFF, and then make sure that the voltage across the main circuit terminals P/+ and N/- of the inverter is not more than 30 VDC using a tester, etc.

## **7.1.1 Daily inspection**

Basically, check for the following faults during operation.

- Motor operation fault
- Improper installation environment
- Cooling system fault
- Abnormal vibration, abnormal noise
- Abnormal overheat, discoloration

## **7.1.2 Periodic inspection**

Check the areas inaccessible during operation and requiring periodic inspection.

Consult us for periodic inspection.

- Check and clean the cooling system. Clean the air filter, etc.
	-

• Check the tightening and retighten. The screws and bolts may become loose due to vibration, temperature changes, etc. Check and tighten them. Tighten them according to the specified tightening torque. (Refer to [page 44](#page-44-0).)

- Check the conductors and insulating materials for corrosion and damage.
- Measure the insulation resistance.
- Check and change the cooling fan and relay.

## **7.1.3 Daily and periodic inspection**

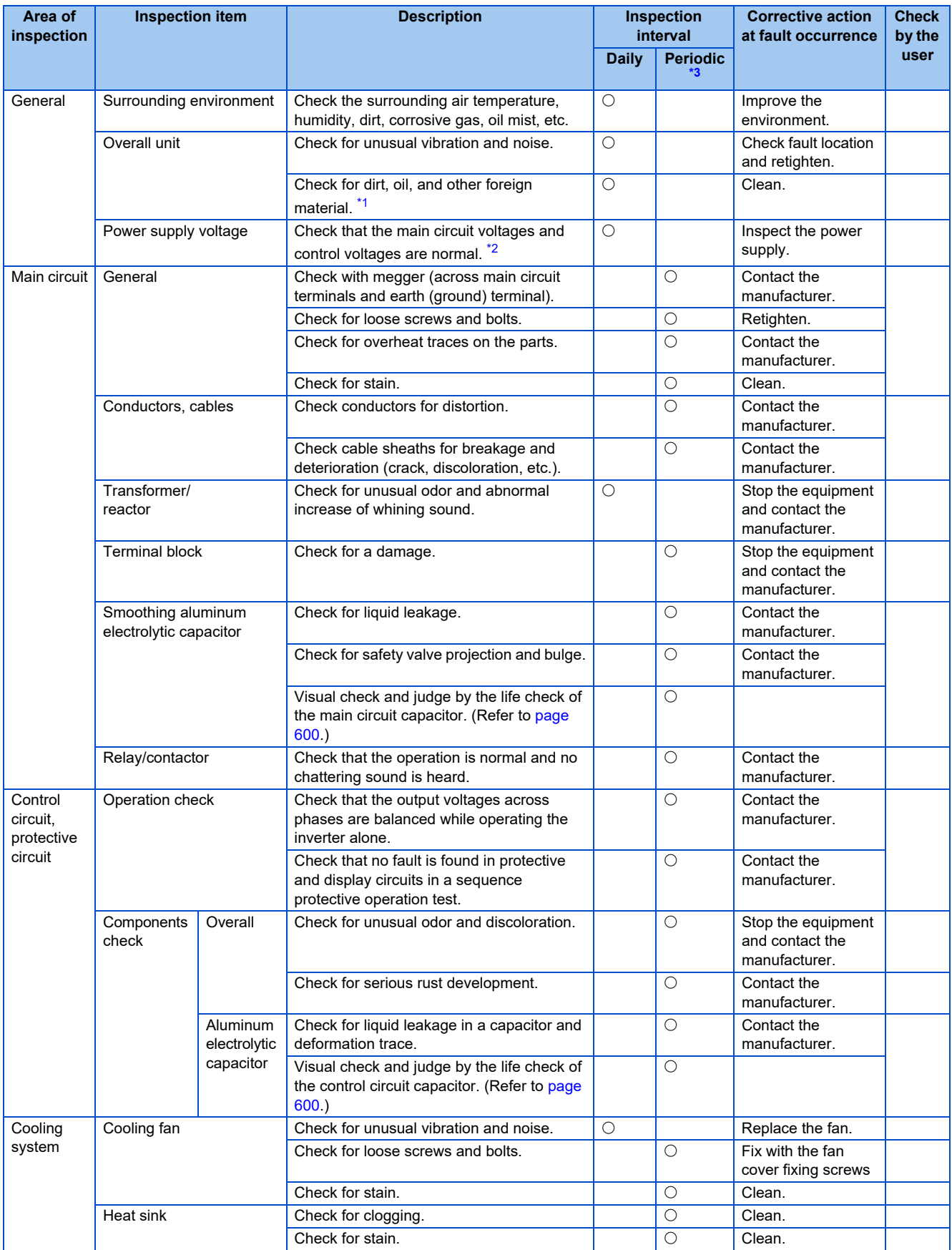

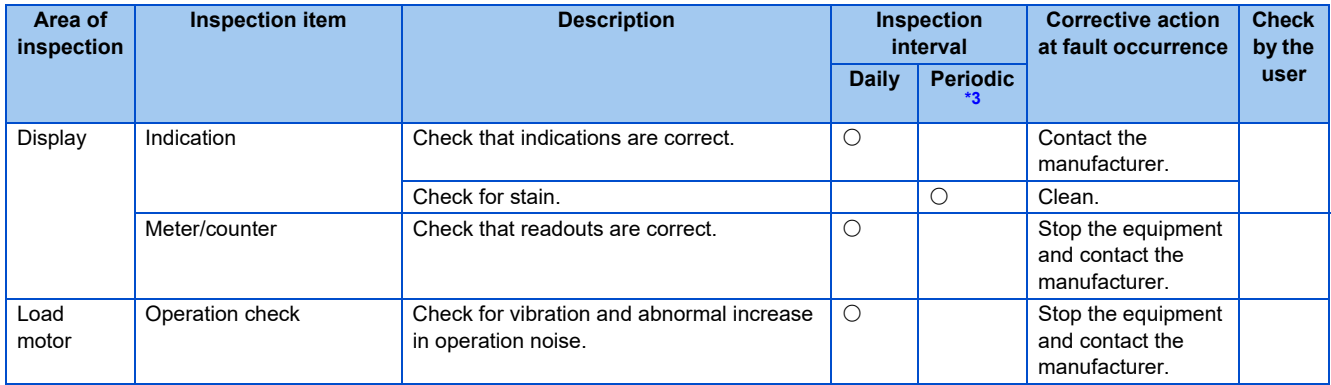

<span id="page-598-1"></span>\*1 Oil component of the heat dissipation grease used inside the inverter may leak out. The oil component, however, is not flammable, corrosive, nor conductive and is not harmful to humans. Wipe off such oil component.

<span id="page-598-2"></span>\*2 It is recommended to install a voltage monitoring device for checking the voltage of the power supplied to the inverter.

\*3 One to two years of periodic inspection cycle is recommended. However, it differs according to the installation environment. Consult us for periodic inspection.

#### <span id="page-598-0"></span>**NOTE**

• Continuous use of a leaked, deformed, or degraded smoothing aluminum electrolytic capacitor (as shown in the table above) may lead to a burst, breakage or fire. Replace such a capacitor without delay.

## **7.1.4 Checking the inverter module and the converter module**

#### **Preparation**

- Disconnect the external power supply cables (R/L1, S/L2, T/L3) and motor cables (U, V, W).
- Prepare a continuity tester. (For the resistance measurement, use the 100  $\Omega$  range.)

#### **Checking method**

Change the polarity of the tester alternately at the inverter terminals R/L1, S/L2, T/L3, U, V, W, P/+, and N/- and check the electric continuity.

#### **NOTE**

- Before measurement, check that the smoothing capacitor is discharged.
- At the time of electric discontinuity, the measured value is almost  $\infty$ . When there is an instantaneous electric continuity, due to the smoothing capacitor, the tester may not indicate  $\infty$ . At the time of electric continuity, the measured value is several Ω to several tens of Ω. When all measured values are almost the same (although values may not be constant depending on the tester type), it shows that there are no electrical paths with problems.

#### **Module device numbers and terminals to be checked**

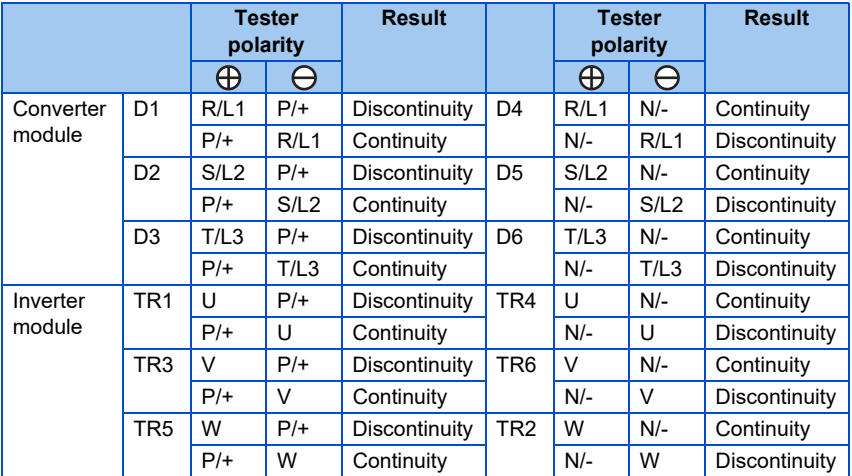

(Assuming that an analog meter is used.)

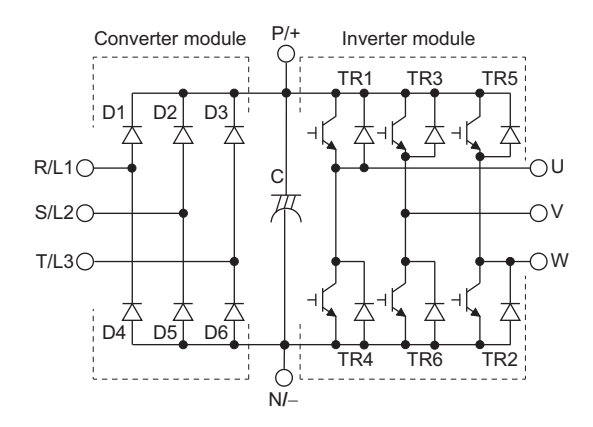

## **7.1.5 Cleaning**

Always run the inverter in a clean status.

When cleaning the inverter, gently wipe dirty areas with a soft cloth immersed in neutral detergent or ethanol.

#### **NOTE**

- Do not use solvent, such as acetone, benzene, toluene and alcohol, as these will cause the inverter surface paint to peel off.
- The display, etc. of the operation panel (FR-LU08) and the parameter unit (FR-PU07) are vulnerable to detergent and alcohol. Therefore, avoid using them for cleaning.

## **7.1.6 Replacement of parts**

The inverter consists of many electronic parts such as semiconductor devices.

The following parts may deteriorate with age because of their structures or physical characteristics, leading to reduced performance or fault of the inverter. For preventive maintenance, the parts must be replaced periodically.

Use the life check function as a guidance of parts replacement.

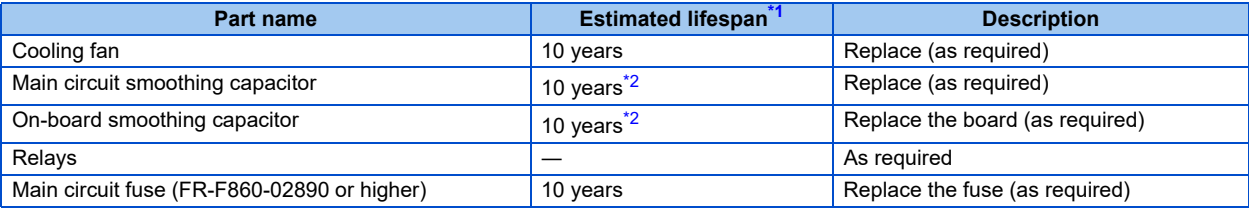

- <span id="page-600-1"></span>\*1 Estimated lifespan for when the yearly average surrounding air temperature is 40°C. (without corrosive gas, flammable gas, oil mist, dust and dirt etc.)
- \*2 Output current: 80% of the inverter rating

#### <span id="page-600-2"></span>**NOTE**

• For parts replacement, contact the nearest Mitsubishi Electric FA center.

## <span id="page-600-0"></span>**Displaying the life of the inverter parts**

The inverter diagnoses the main circuit capacitor, control circuit capacitor, cooling fan, and inrush current limit circuit by itself and estimates their lives.

The self-diagnostic warning is output when the life span of each part is near its end. It gives an indication of replacement time. The life warning output can be used as a guideline for life judgment.

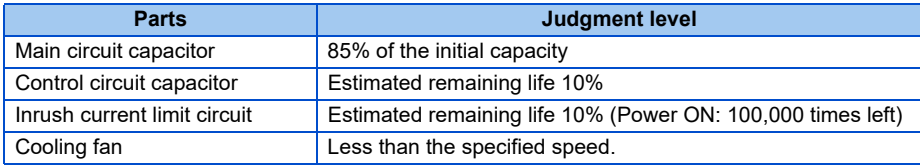

#### **NOTE**

• Refer to [page 182](#page-182-0) to perform the life check of the inverter parts.

## <span id="page-601-0"></span>**Replacement procedure of the cooling fan**

The replacement interval of the cooling fan used for cooling the parts generating heat such as the main circuit semiconductor is greatly affected by the surrounding air temperature. When unusual noise and/or vibration are noticed during inspection, the cooling fan must be replaced immediately.

#### ■ Removal (FR-F860-00061 to 02430)

*1.* Push the hooks from above and remove the fan cover.

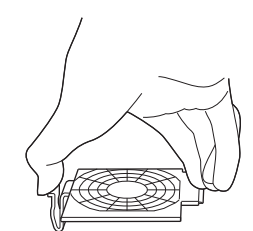

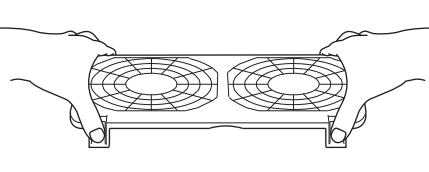

Fan cover -

Fan connection connector

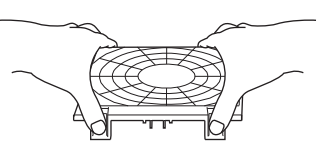

FR-F860-00061, 00090 FR-F860-00170 to 00450 FR-F860-00680 to 02430

- *2.* Disconnect the fan connectors.
- *3.* Remove the fan.

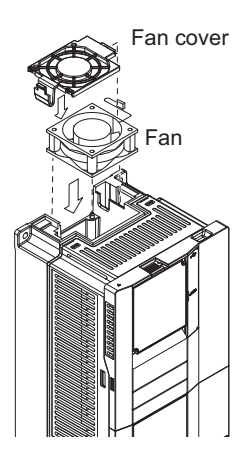

FR-F860-00061, 00090 FR-F860-00170 to 00450 FR-F860-00680 to 02430

\*1 The number of cooling fans differs according to the inverter capacity.

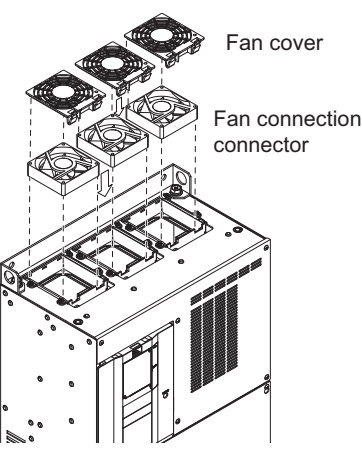

#### **Reinstallation (FR-F860-00061 to 02430)**

*1.* After confirming the orientation of the fan, reinstall the fan so that the "AIR FLOW" faces up.

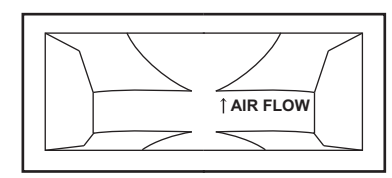

*2.* Reconnect the fan connectors.

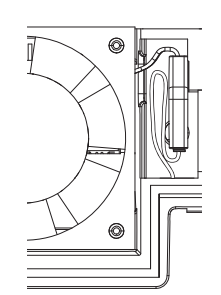

FR-F860-00061, 00090 FR-F860-00170, 00320

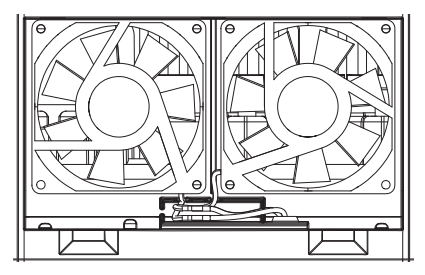

FR-F860-00450

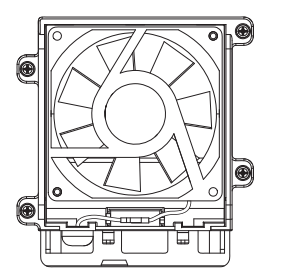

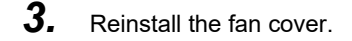

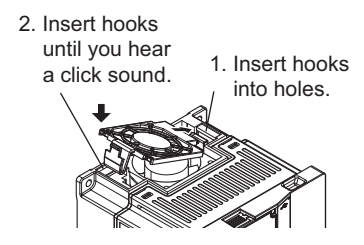

FR-F860-00061, 00090 FR-F860-00170 to 00450 FR-F860-00680 to 02430

#### **NOTE**

• Installing the fan in the opposite direction of air flow can cause the inverter life to be shorter.

1. Insert hooks into holes.

- Prevent the cable from being caught when installing a fan.
- Switch the power OFF before replacing fans. Since the inverter circuits are charged with voltage even after power OFF, replace fans only when the inverter cover is on the inverter to prevent an electric shock accident.

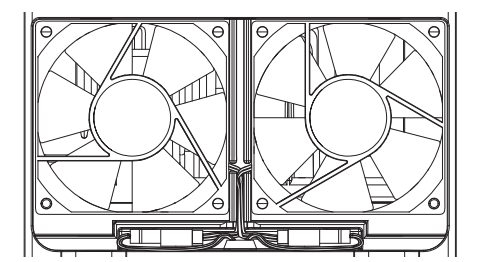

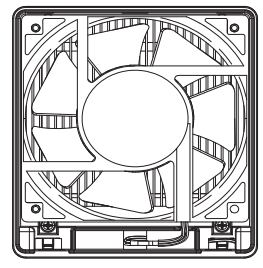

FR-F860-00680, 01080 FR-F860-01440 to 02430

2. Insert hooks until you hear a click sound.

2. Insert hooks 1. Insert hooks

into holes.

until you hear a click sound.

#### ■ Removal (FR-F860-02890 or higher)

- *1.* Remove the fan cover fixing screws, and remove the fan cover.
- *2.* Disconnect the fan connector and remove the fan block.
- *3.* Remove the fan fixing screws, and remove the fan.

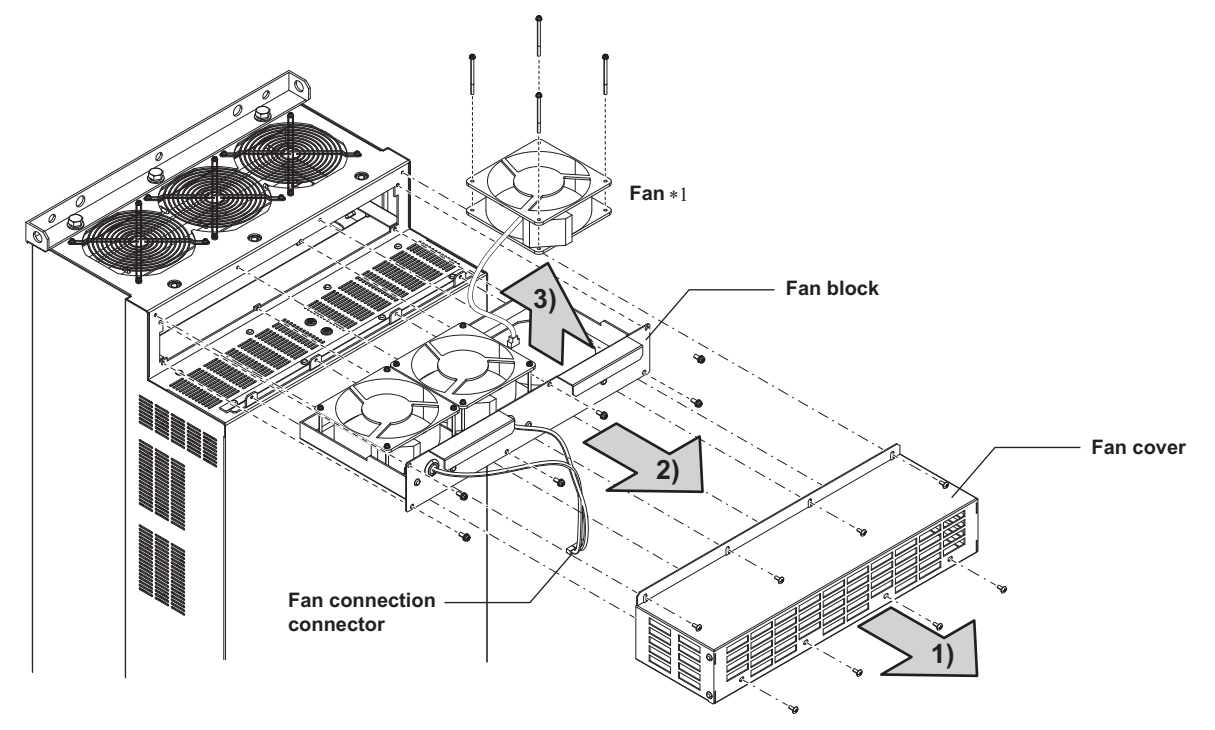

\*1 The number of cooling fans differs according to the inverter capacity.

#### ■ Reinstallation (FR-F860-02890 or higher)

*1.* After confirming the orientation of the fan, reinstall the fan so that the arrow on the left of "AIR FLOW" faces up.

• <Fan side face>

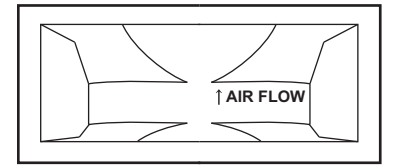

*2.* Install fans referring to the above figure. The tightening torque of the fan fixing screws is 0.73 N·m.

#### **NOTE**

- Installing the fan in the opposite air flow direction can cause the inverter life to be shorter.
- Prevent the cable from being caught when installing a fan.
- Switch the power OFF before replacing fans. Since the inverter circuits are charged with voltage even after power OFF, replace fans only when the inverter cover is on the inverter to prevent an electric shock accident.

## ◆ Smoothing capacitors

A large-capacity aluminum electrolytic capacitor is used for smoothing in the DC section of the main circuit, and an aluminum electrolytic capacitor is used for stabilizing the control power in the control circuit. Adverse effects from ripple currents deteriorate capacitors. Replacement intervals of capacitors vary greatly with surrounding temperatures and operating conditions. Replace them roughly every 10 years when used in normal air-conditioned environments.

Inspecting the product visually:

- Case: Check that the sides and bottom of the capacitor have not ruptured.
- Rubber seal: Check for any noticeable bulging or severe cracks.
- Check for external cracks, discoloration, leakage, etc. It is assumed that the capacitor has reached the end of its life when its capacity has dropped below 80% of its rated capacity.

#### **NOTE**

• The inverter diagnoses the main circuit capacitor and control circuit capacitor by itself and estimates its remaining life. (Refer to [page 182](#page-182-0).)

#### **For relay output terminal**

- The contacts of relays deteriorate over time. To prevent faults from occurring, relays must be replaced when they have reached the maximum of switching operations (switching life).
- The control terminal block must be replaced (refer to [page 605\)](#page-605-0) in case of failure of either relay between the relay output terminals C1 and B1 or A1, or terminals C2 and B2 or A2. (After replacing the control terminal block, connect the jumper connector to the correct position in accordance with the control logic of input signals. (Refer to [page 54](#page-54-0).))

## **Main circuit fuse inside the inverter (FR-F860-02890 or higher)**

A fuse is used inside the inverter. Replacement intervals of fuses vary with surrounding temperatures and operating conditions. Replace them roughly every 10 years when used in normal air-conditioned environments.

## <span id="page-605-0"></span>**7.1.7 Removal and reinstallation of the control circuit terminal block**

The FR-F800 series inverter has a removable control circuit terminal block, which can be replaced with a new one or a control terminal option.

## **Removal and reinstallation**

*1.* Loosen the two mounting screws at the both side of the control circuit terminal block. (These screws cannot be removed.) Slide down the control circuit terminal block to remove it.

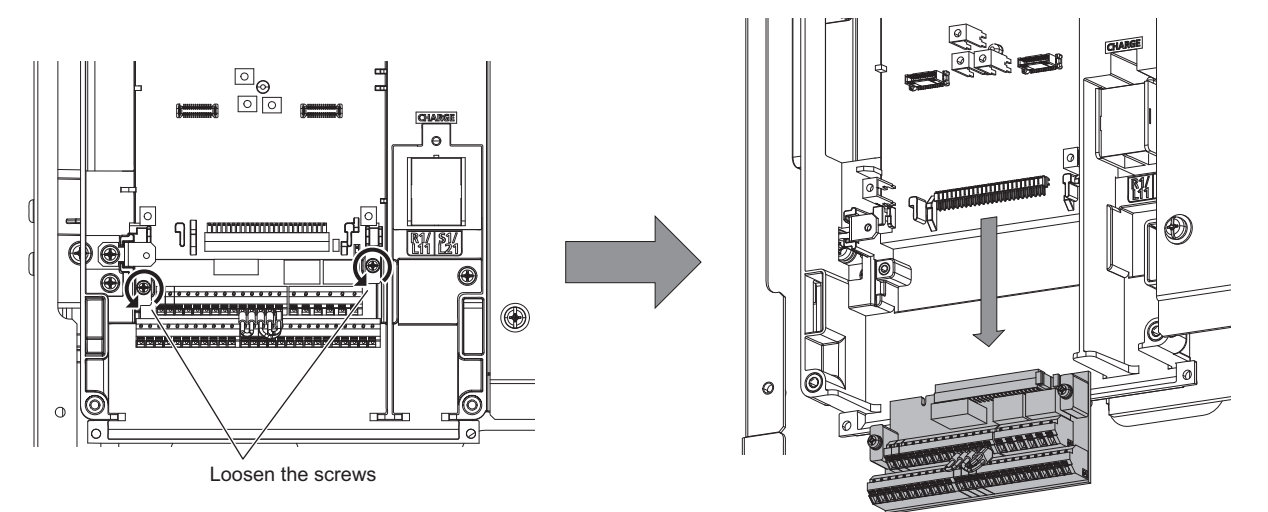

*2.* Be careful not to bend the pins of the inverter's control circuit connector, reinstall the control circuit terminal block and fix it with the mounting screws.

#### NOTE

• Before starting the replacement, power OFF the inverter, wait for at least 10 minutes, and then check that the charge lamp is OFF to ensure safety.

## **Removal and reinstallation precautions**

Precautions to be taken when removing or reinstalling the control circuit terminal block are shown below.

Observe the following precautions and handle the inverter properly to avoid malfunctions or failures.

- To remove or reinstall the control circuit terminal block, keep it upright so that it is parallel with the inverter.
- To install the control circuit terminal block, slide it upward so that the tongues on the inverter slot into the grooves on the terminal block.
- Check that the terminal block is parallel to the inverter and the pins on the inverter control circuit connector are not bent. After checking proper connection, fix the terminal block in place with two screws.

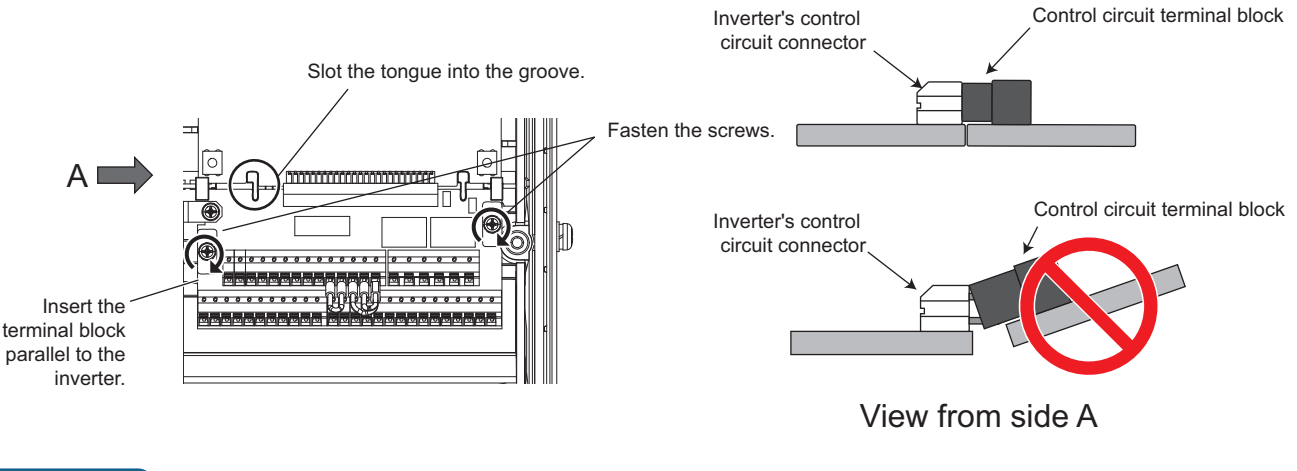

#### **NOTE**

- Do not tilt the terminal block while tightening the screws or removing it from the inverter. (Otherwise, stress applied to the control circuit terminal block or the control circuit connector may damage the pins.)
- After replacing the control terminal block, connect the jumper connector to the correct position in accordance with the control logic of input signals. (Refer to [page 54.](#page-54-0))

## <span id="page-607-0"></span>**7.2 Measurement of main circuit voltages, currents and powers**

Since the voltages and currents on the inverter power supply and output sides include harmonics, measurement data depends on the instruments used and circuits measured. When instruments for commercial frequency are used for measurement, measure the following circuits with the instruments given on the next page.

#### $\bullet$ **NOTE**

#### • When installing meters etc. on the inverter output side

When the inverter-to-motor wiring length is large, small-capacity models, the meters and CTs may generate heat due to lineto-line leakage current. Therefore, choose the equipment which has enough allowance for the current rating. To measure and display the output voltage and output current of the inverter, it is recommended to use the terminal AM and CA output functions of the inverter.

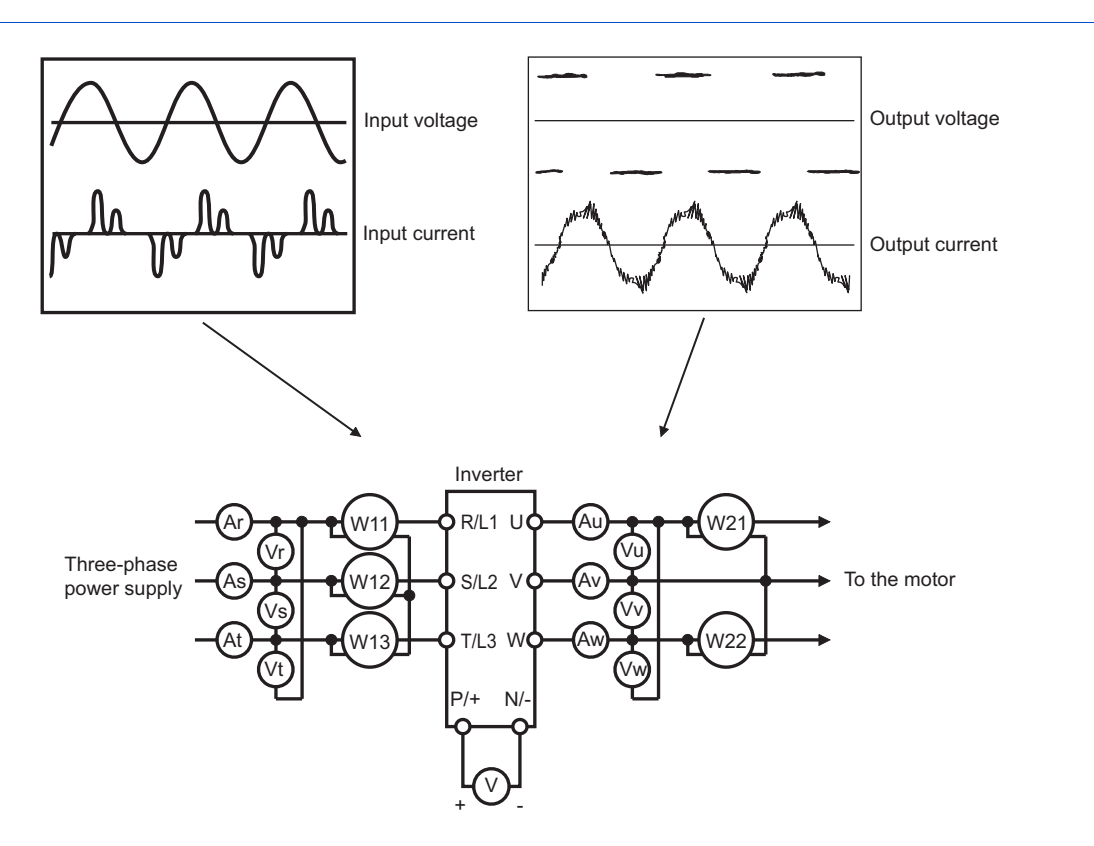

## **Measuring points and instruments**

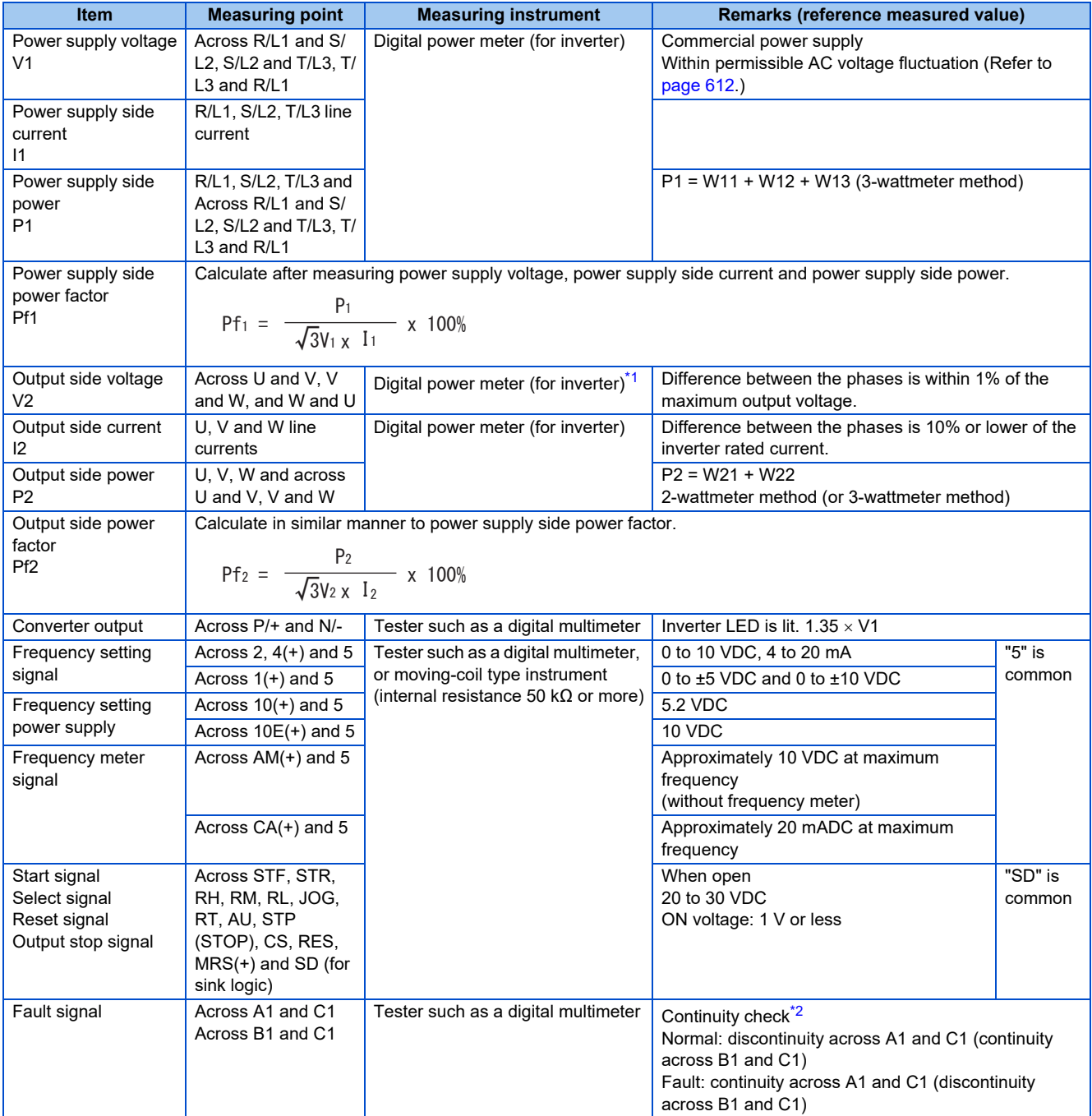

<span id="page-608-0"></span>\*1 Use an FFT to measure the output voltage accurately. A tester or general measuring instrument cannot measure accurately.

<span id="page-608-1"></span>\*2 When the setting of **Pr.195 ABC1 terminal function selection** is the positive logic

## **7.2.1 Measurement of powers**

Use digital power meters (for inverter) for the both of inverter input and output side.

## **7.2.2 Measurement of voltages**

### ◆ Inverter input side

Use a digital power meter (for inverter) on the inverter's input side.

### ◆ Inverter output side

When using a measuring instrument, use a digital power meter for inverters since the inverter outputs PWM-controlled square wave voltage. The value monitored on the operation panel is the inverter-controlled voltage itself. Monitoring values via the operation panel or by outputting the analog signal is recommended as these values are accurate.

## **7.2.3 Measurement of currents**

Use a digital power meter (for inverter) both on the inverter's input and output sides. Since current on the inverter input side tends to be unbalanced, measurement of three phases is recommended. Correct value cannot be obtained by measuring only one or two phases. On the other hand, the unbalanced ratio of each phase of the output side current should be within 10%. The inverter output current can be monitored on the operation panel. The value monitored on the operation panel is accurate if the output frequency varies, and it is recommended to monitor values (provide analog output) using the operation panel.

## **7.2.4 Measurement of inverter input power factor**

Calculate using effective power and apparent power. A power-factor meter cannot indicate an exact value.

Total power factor of the inverter =  $\frac{\text{Effective power}}{\sqrt{2\pi}}$ Apparent power Three-phase input power found by the 3-wattmeter method

**√**3×V (power supply voltage) × I (input current effective value)

## **7.2.5 Measurement of converter output voltage (across terminals P and N)**

The output voltage of the converter is output across terminals P and N, and can be measured with a voltmeter such as a digital multimeter. Although the voltage varies according to the power supply voltage, approximately 800 VDC to 900 VDC is output when no load is connected and voltage decreases during driving load operation.

When energy is regenerated from the motor during deceleration, for example, the converter output voltage rises to nearly 1100 VDC to 1300 VDC maximum.

## **7.2.6 Measurement of inverter output frequency**

In the initial setting, a pulse train proportional to the output frequency is output across the analog current output terminals CA and 5 of the inverter. Measure the current using a tester.

For detailed specifications of the analog current output terminal CA, refer to [page 288.](#page-288-0)

**7**

## **7.2.7 Insulation resistance test using megger**

• For the inverter, conduct the insulation resistance test on the main circuit only as shown below and do not perform the test on the control circuit. (Use a 500 VDC megger.)

#### **NOTE**

- Before performing the insulation resistance test on the external circuit, disconnect the cables from all terminals of the inverter so that the test voltage is not applied to the inverter.
- For the continuity test of the control circuit, use a tester (high resistance range) and do not use the megger or buzzer.

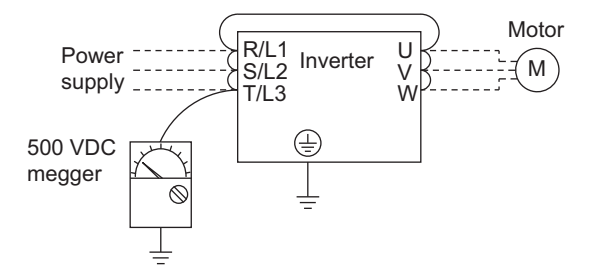

## **7.2.8 Pressure test**

Do not conduct a pressure test. Deterioration may occur.

# **CHAPTER 8 SPECIFICATIONS**

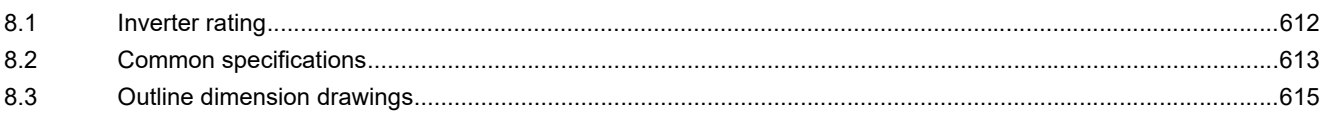
# **8 SPECIFICATIONS**

This chapter explains the SPECIFICATIONS of this product.

Always read the instructions before using the equipment.

For the "SPECIFICATIONS" of the separated converter type, refer to the FR-F862 (Separated Converter Type) Instruction Manual (Hardware).

# **8.1 Inverter rating**

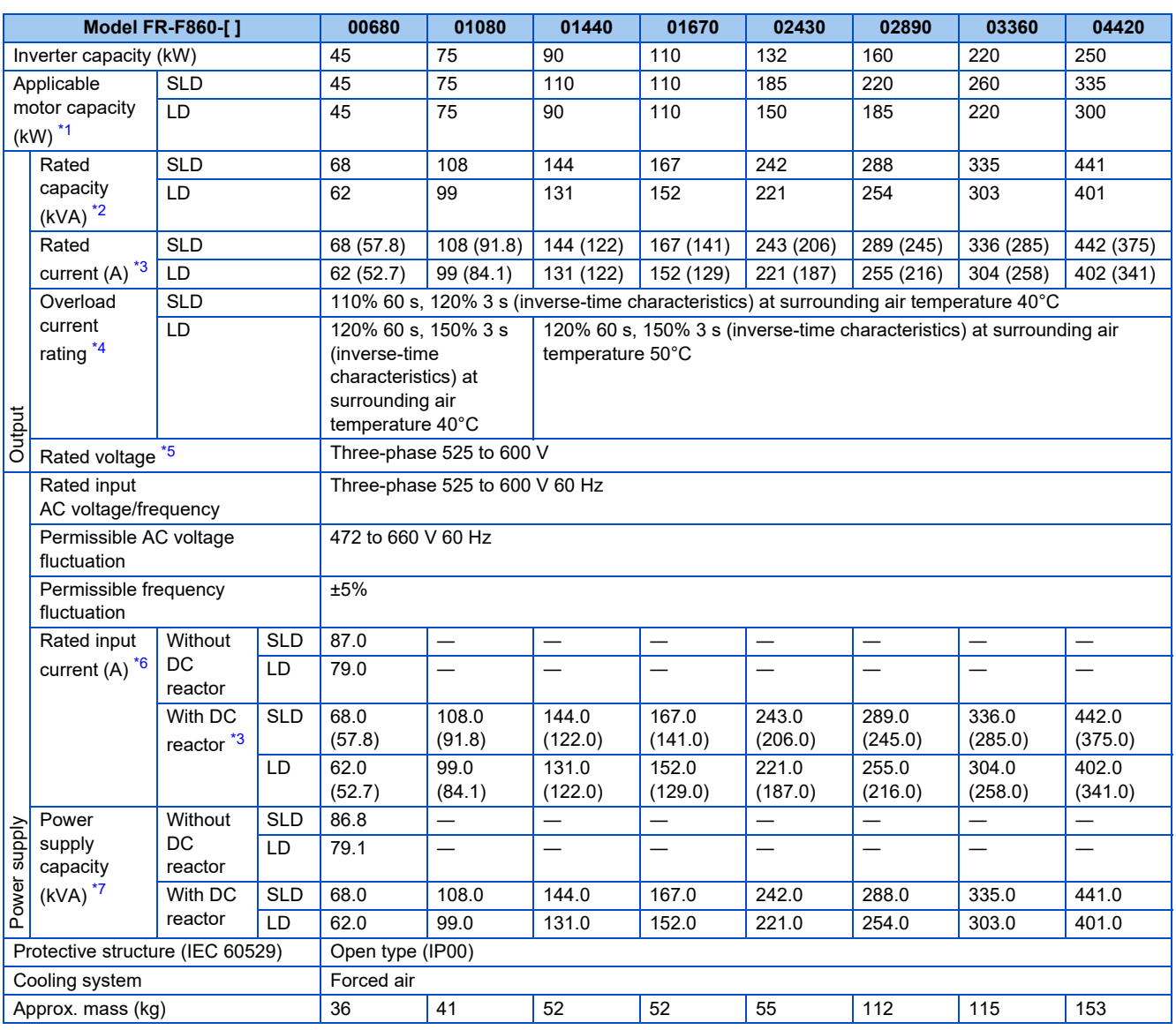

<span id="page-612-0"></span>\*1 The applicable motor capacity indicated is the maximum capacity applicable for use of the 4-pole standard motor.

<span id="page-612-2"></span><span id="page-612-1"></span>\*2 The rated output capacity indicated assumes that the output voltage is 575 V.

\*3 When an operation is performed with the carrier frequency set to 3 kHz or more, and the inverter output current reaches the value indicated in the parenthesis, the carries frequency is automatically lowered. The motor noise becomes louder accordingly.

<span id="page-612-3"></span>\*4 The % value of the overload current rating indicated is the ratio of the overload current to the inverter's rated output current. For repeated duty, allow time for the inverter and motor to return to or below the temperatures under 100% load.

<span id="page-612-4"></span>\*5 The maximum output voltage does not exceed the power supply voltage. The maximum output voltage can be changed within the setting range. However, the maximum point of the voltage waveform at the inverter output side is the power supply voltage multiplied by about  $\sqrt{2}$ .

<span id="page-612-5"></span>\*6 The rated input current indicates a value at a rated output voltage. The impedance at the power supply side (including those of the input reactor and cables) affects the rated input current.

<span id="page-612-6"></span>\*7 The power supply capacity is the value when at the rated output current. It varies by the impedance at the power supply side (including those of the input reactor and cables).

# **8.2 Common specifications**

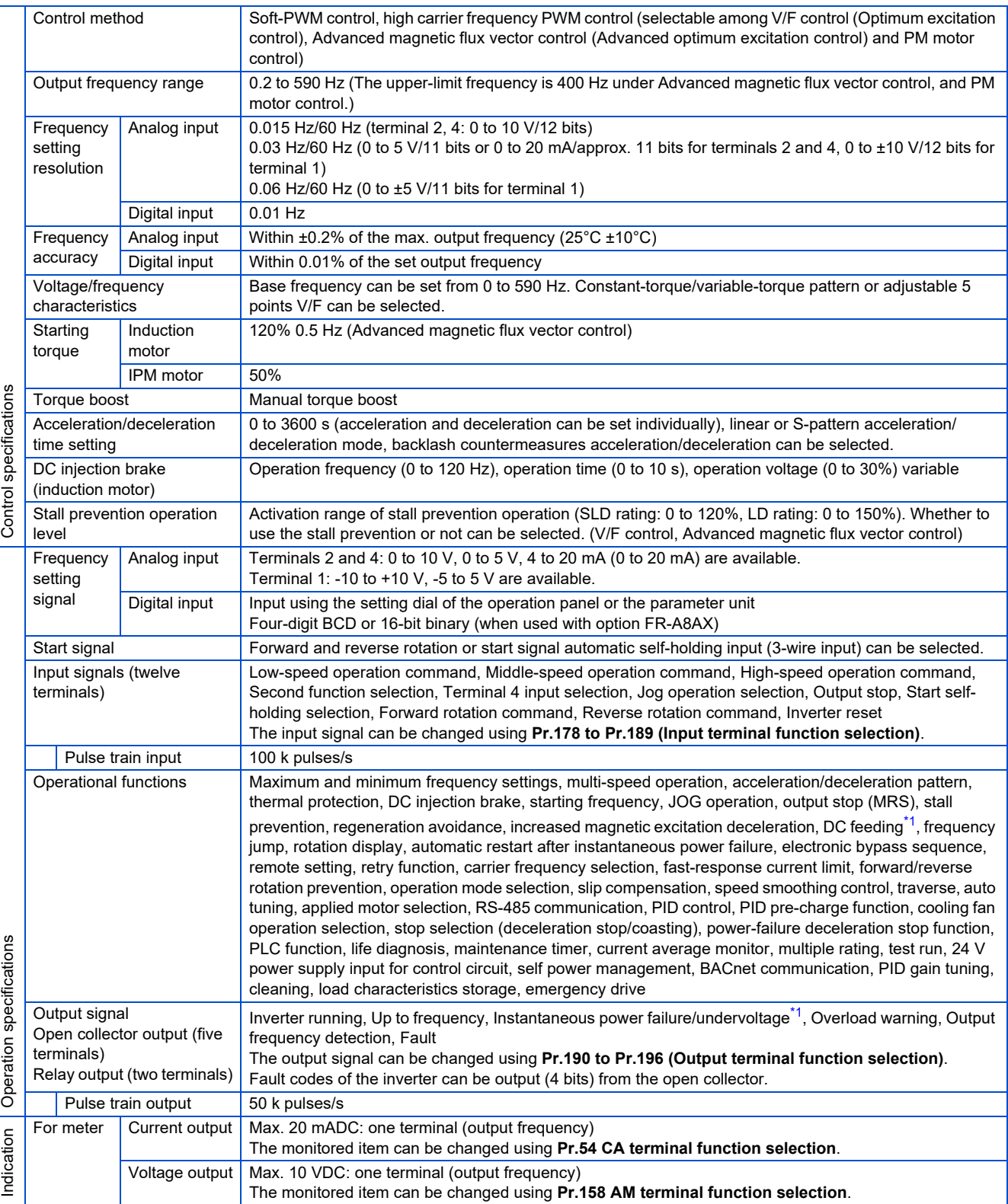

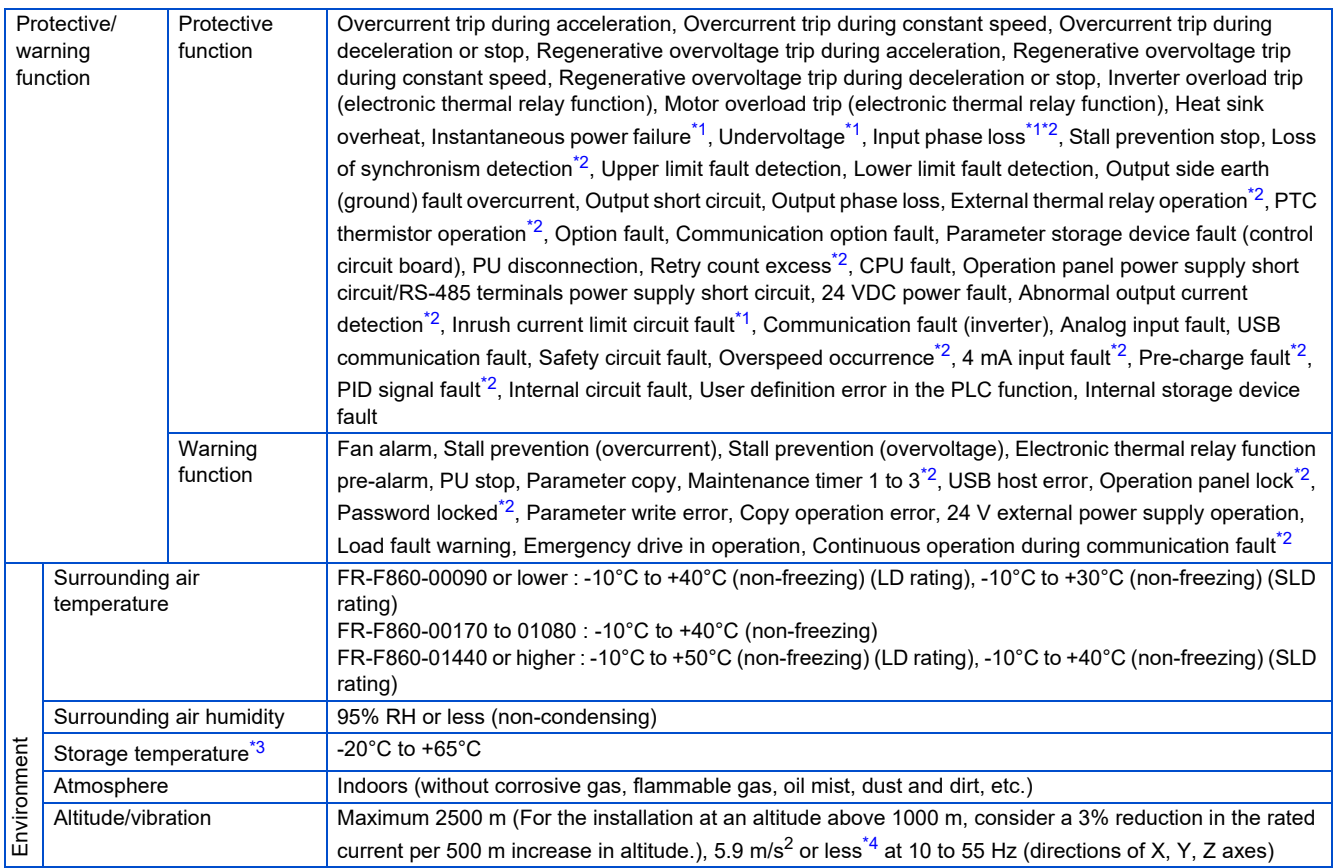

<span id="page-614-0"></span>\*1 Available only for the standard model.

<span id="page-614-1"></span>\*2 This protective function is not available in the initial status.

\*3 Temperature applicable for a short time, e.g. in transit.

<span id="page-614-3"></span><span id="page-614-2"></span> $*4$  2.9 m/s<sup>2</sup> or less for the FR-F860-02890 or higher.

## **8.3.1 Inverter outline dimension drawings**

FR-F860-00027, 00061, 00090

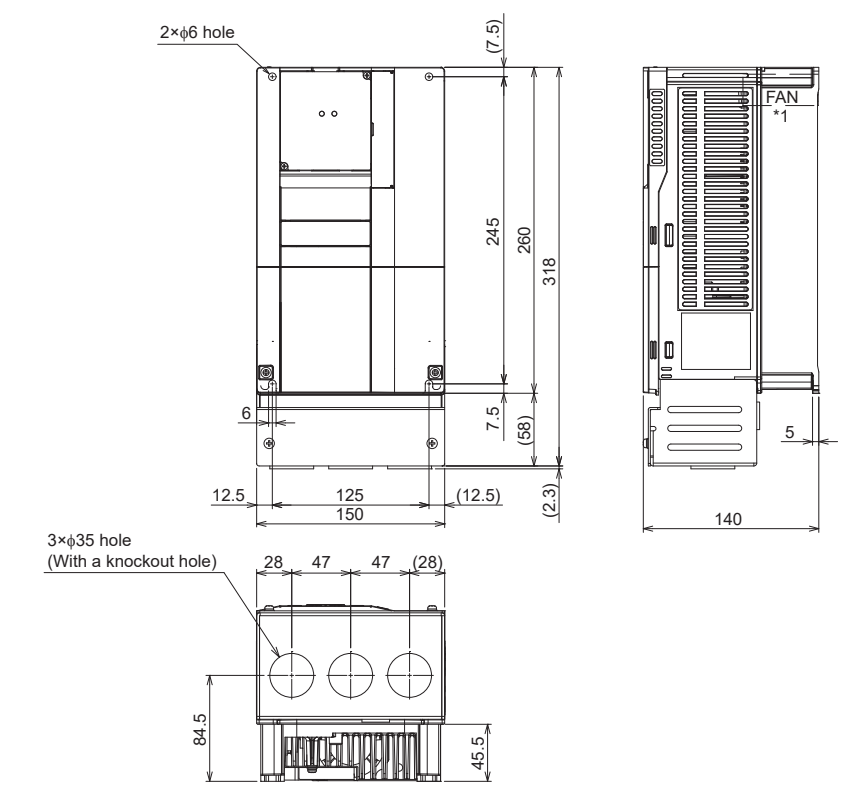

\*1 FR-F860-00027 is not provided with a cooling fan.

(Unit: mm)

#### FR-F860-00170, 00320

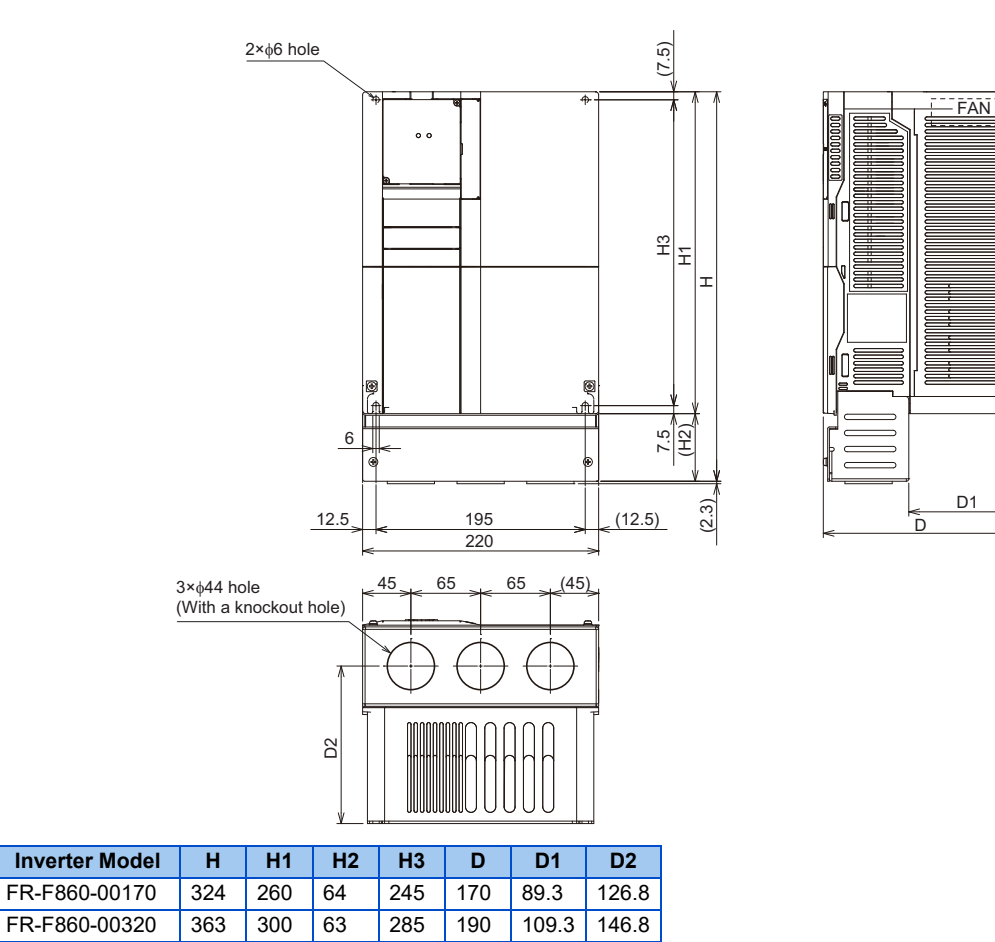

 $2.3$ 

(Unit: mm)

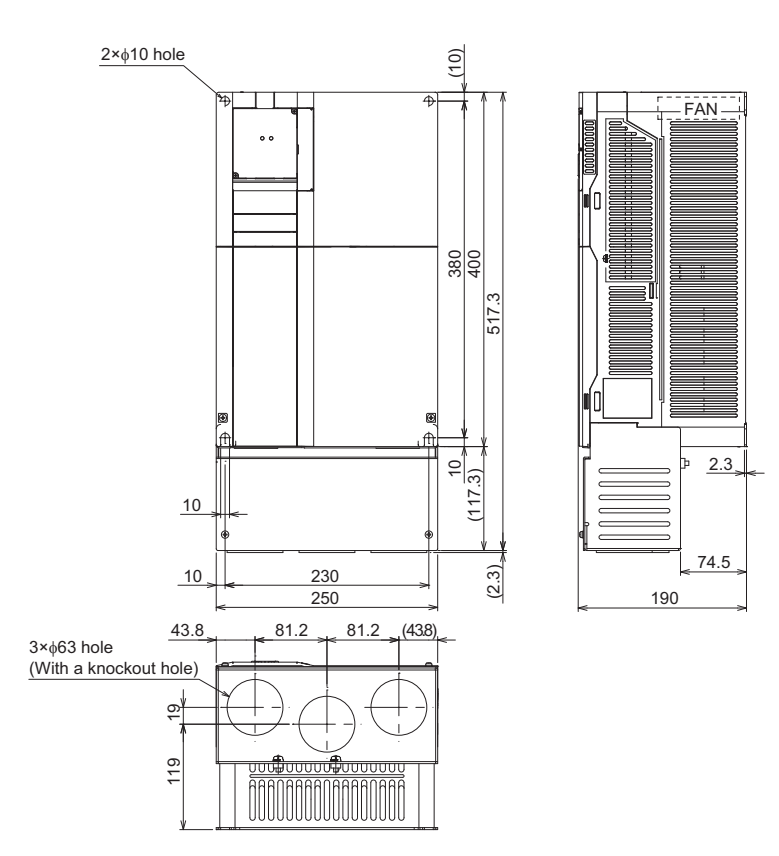

(Unit: mm)

FR-F860-00680, 01080, 01440, 01670, 02430

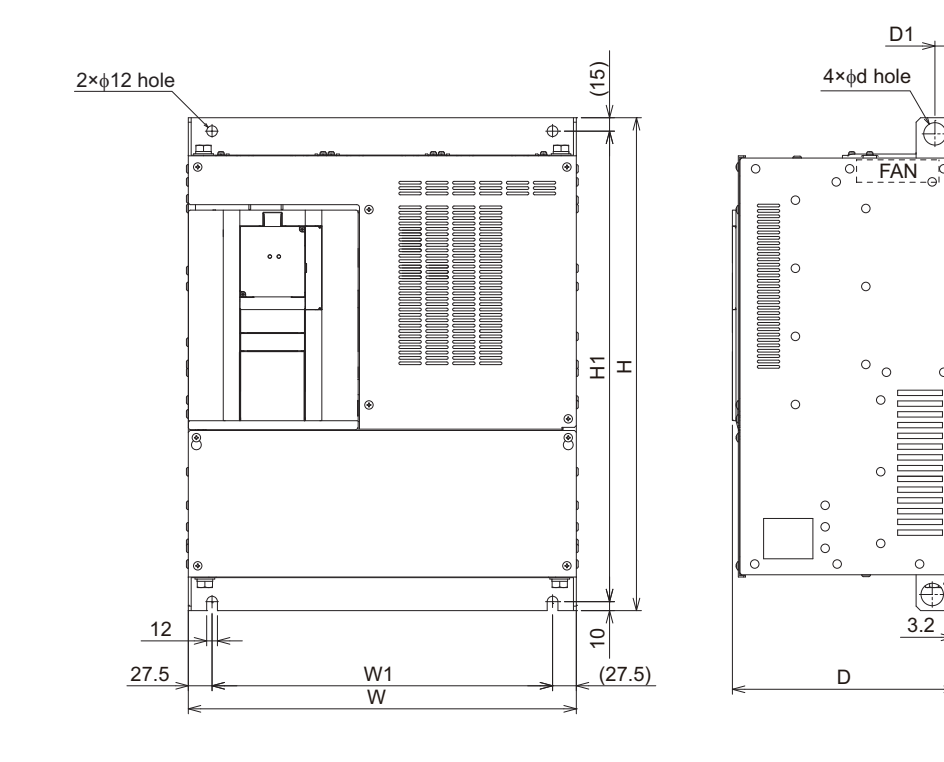

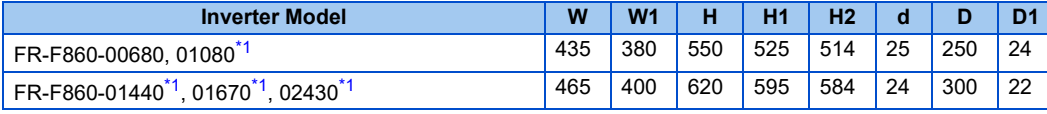

<span id="page-617-0"></span>\*1 For the FR-F860-01080 or higher, or whenever a 75 kW or higher motor is used, always connect a DC reactor. (Unit: mm)

(18)

€

 $\mathbf{P}$ 

 $\circ$ 

18

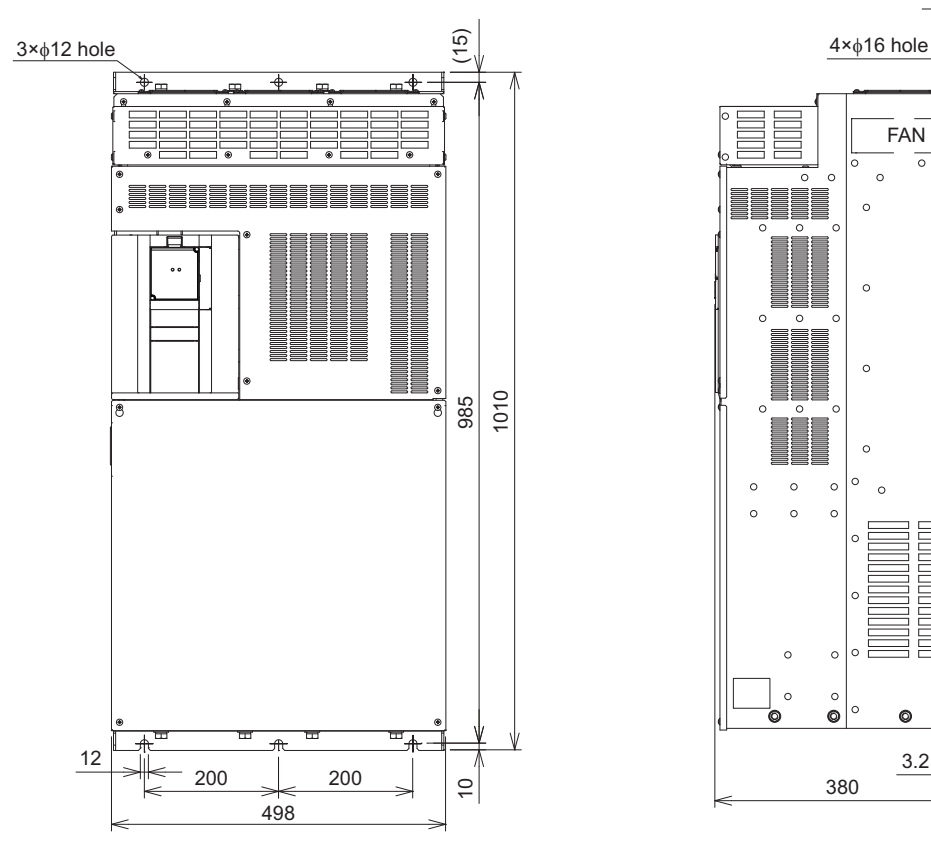

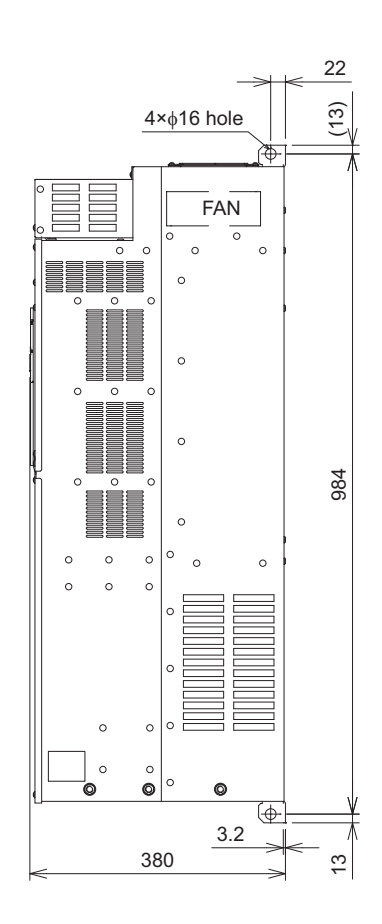

Always connect a DC reactor. (Unit: mm)

#### FR-F860-04420

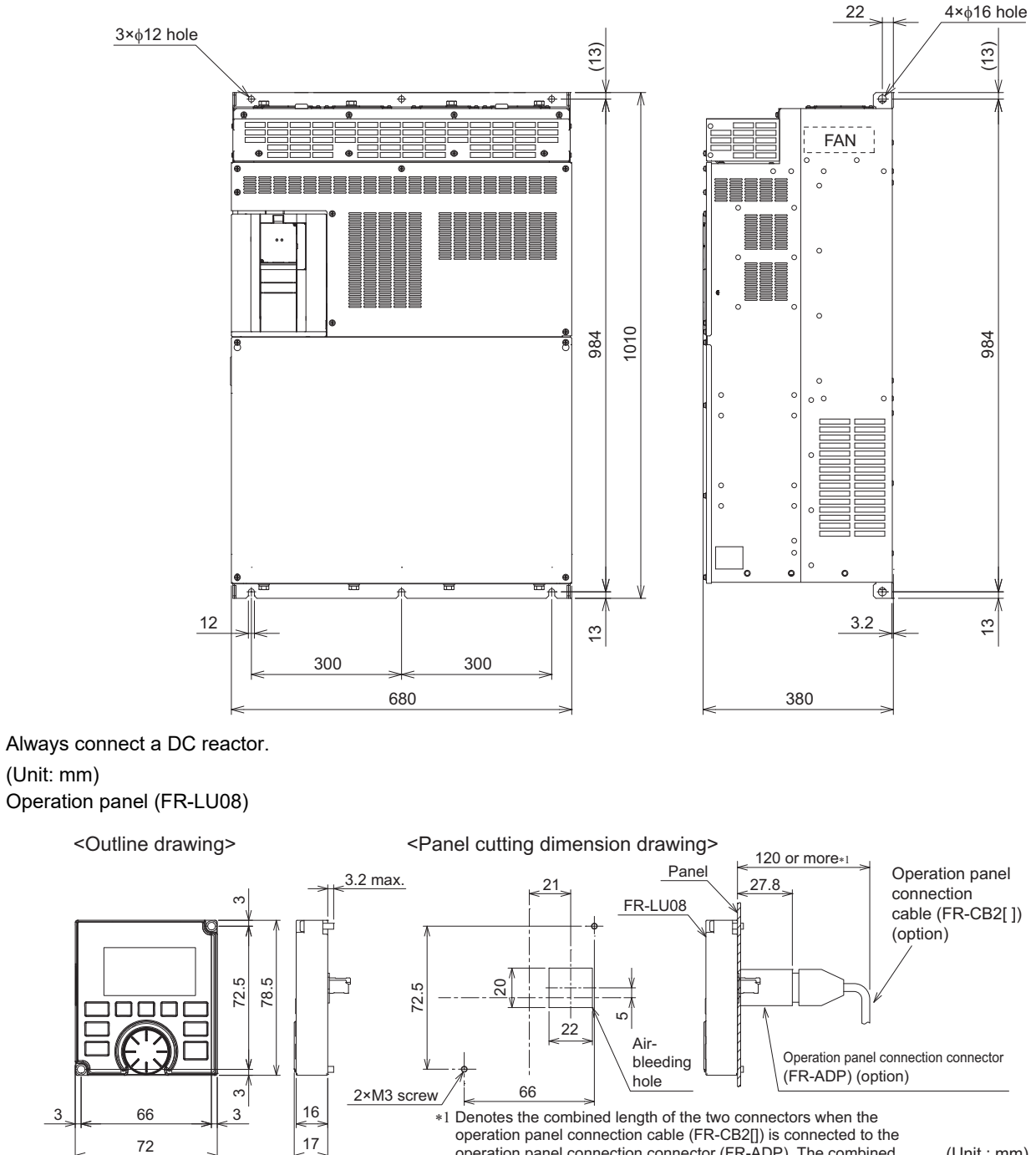

operation panel connection connector (FR-ADP). The combined length of the two connectors will be different if other (3rd party) operation panel connection cables are used.

(Unit : mm)

# **CHAPTER 9 [APPENDIX](#page-622-0)**

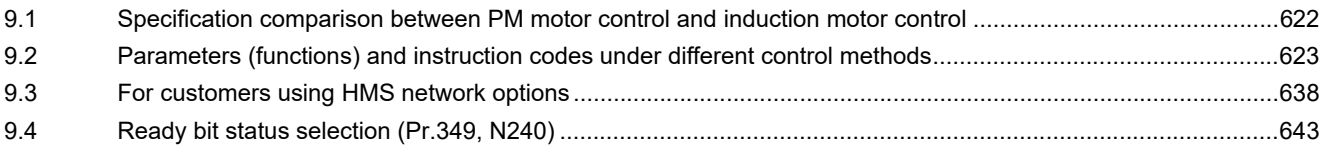

<span id="page-622-1"></span><span id="page-622-0"></span>APPENDIX provides the reference information for use of this product. Refer to APPENDIX as required.

## **9.1 Specification comparison between PM motor control and induction motor control**

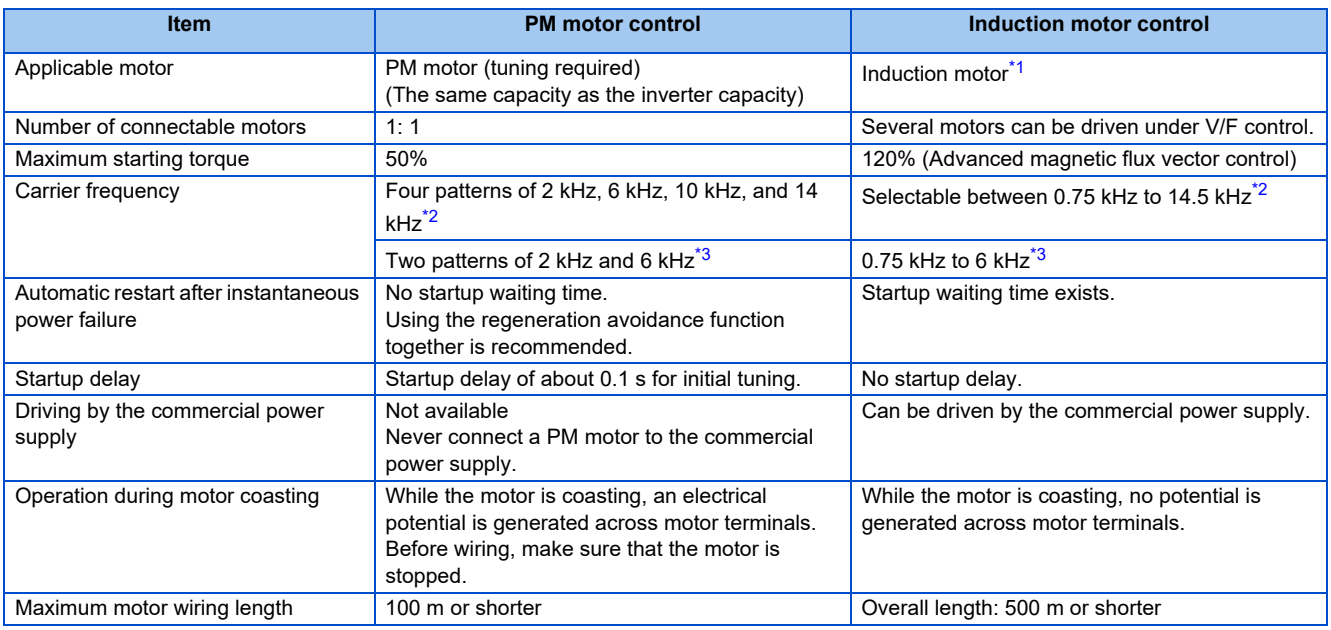

<span id="page-622-2"></span>\*1 For the motor capacity, the rated motor current should be equal to or less than the inverter rated current.

If a motor with substantially low rated current compared with the inverter rated current is used, speed and torque accuracies may deteriorate due to torque ripples, etc. Set the rated motor current to 40% or higher of the inverter rated current.

- \*2 For the FR-F860-00680 or lower
- \*3 For the FR-F860-01080 or higher

#### <span id="page-622-4"></span><span id="page-622-3"></span>**NOTE**

- Before wiring, make sure that the motor is stopped. Otherwise you may get an electric shock.
- Never connect a PM motor to the commercial power supply.
- No slippage occurs with a PM motor because of its characteristic. If a PM motor, which took over an induction motor, is driven at the same frequency as for the general-purpose motor, the rotation speed of the PM motor becomes faster by the amount of the general-purpose motor's slippage. Adjust the speed command to run the PM motor at the same speed as the induction motor, as required.

<span id="page-623-0"></span>

## **9.2 Parameters (functions) and instruction codes under different control methods**

- <span id="page-623-1"></span>\*1 Instruction codes are used to read and write parameters in accordance with the Mitsubishi inverter protocol of RS-485 communication. (For RS-485 communication, refer to [page 483](#page-483-0).)
- <span id="page-623-2"></span>\*2 Function availability under each control method is shown as below:
- : Available
- : Not available
- <span id="page-623-3"></span>\*3 For "parameter copy", "parameter clear", and "all parameter clear", "O" indicates the function is available, and "x" indicates the function is not available.
- <span id="page-623-5"></span>\*4 Communication parameters that are not cleared by parameter clear or all clear (H5A5A or H55AA) via communication.
- \*5 When a communication option is installed, parameter clear (lock release) during password lock (**Pr.297** ≠ "9999") can be performed only from the communication option.
- \*6 Reading and writing via the PU connector are available.

<span id="page-623-6"></span><span id="page-623-4"></span>Symbols in the table indicate parameters that operate when the options are connected.

FR-A8AR, FR-A8AX, FR-A8AY, FR-A8AVP, FR-A8NC, FR-A8NCE, FR-A8NCG, FR-A8ND,

#### NF FR-A8NF, NP FR-A8NP

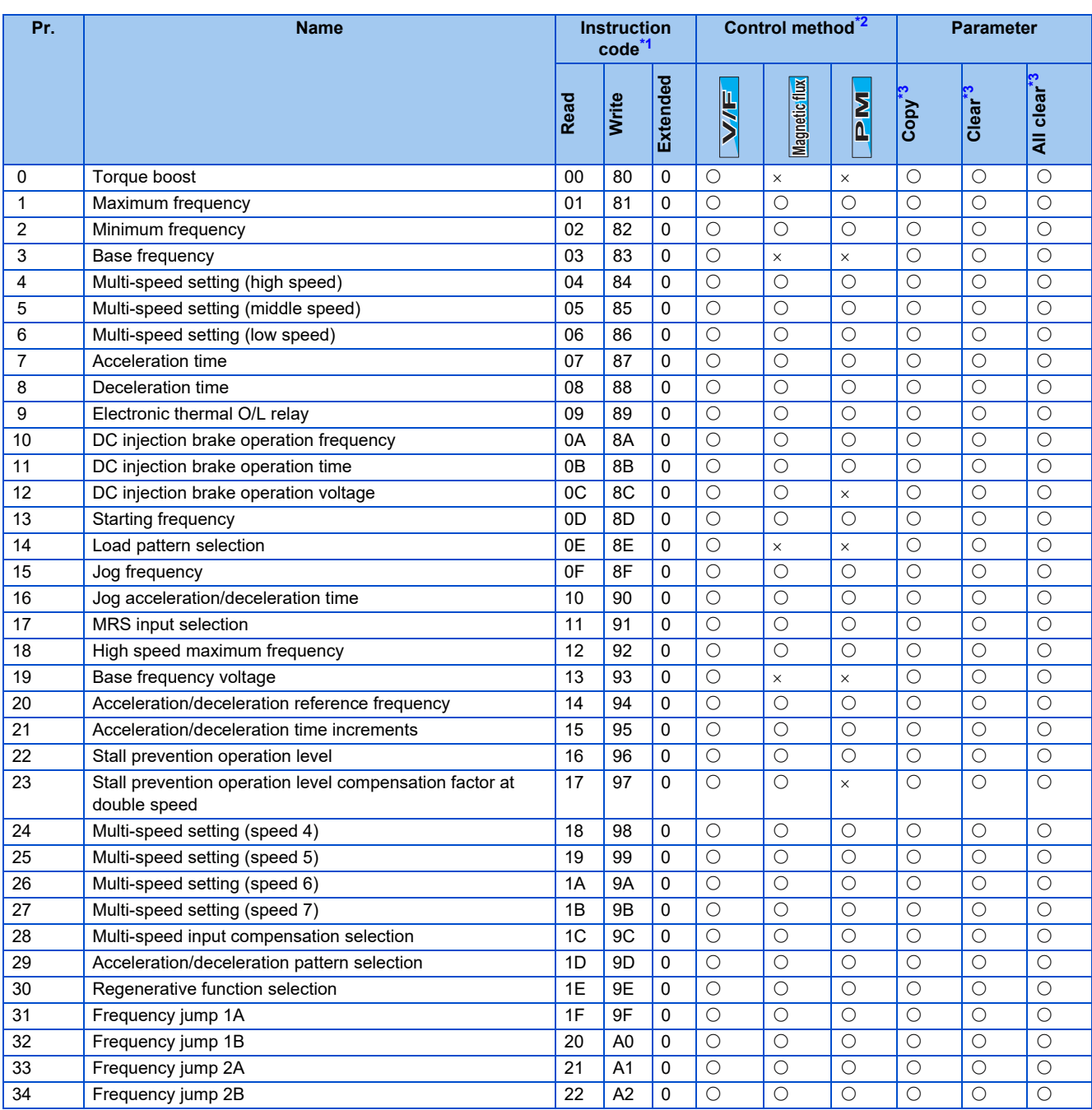

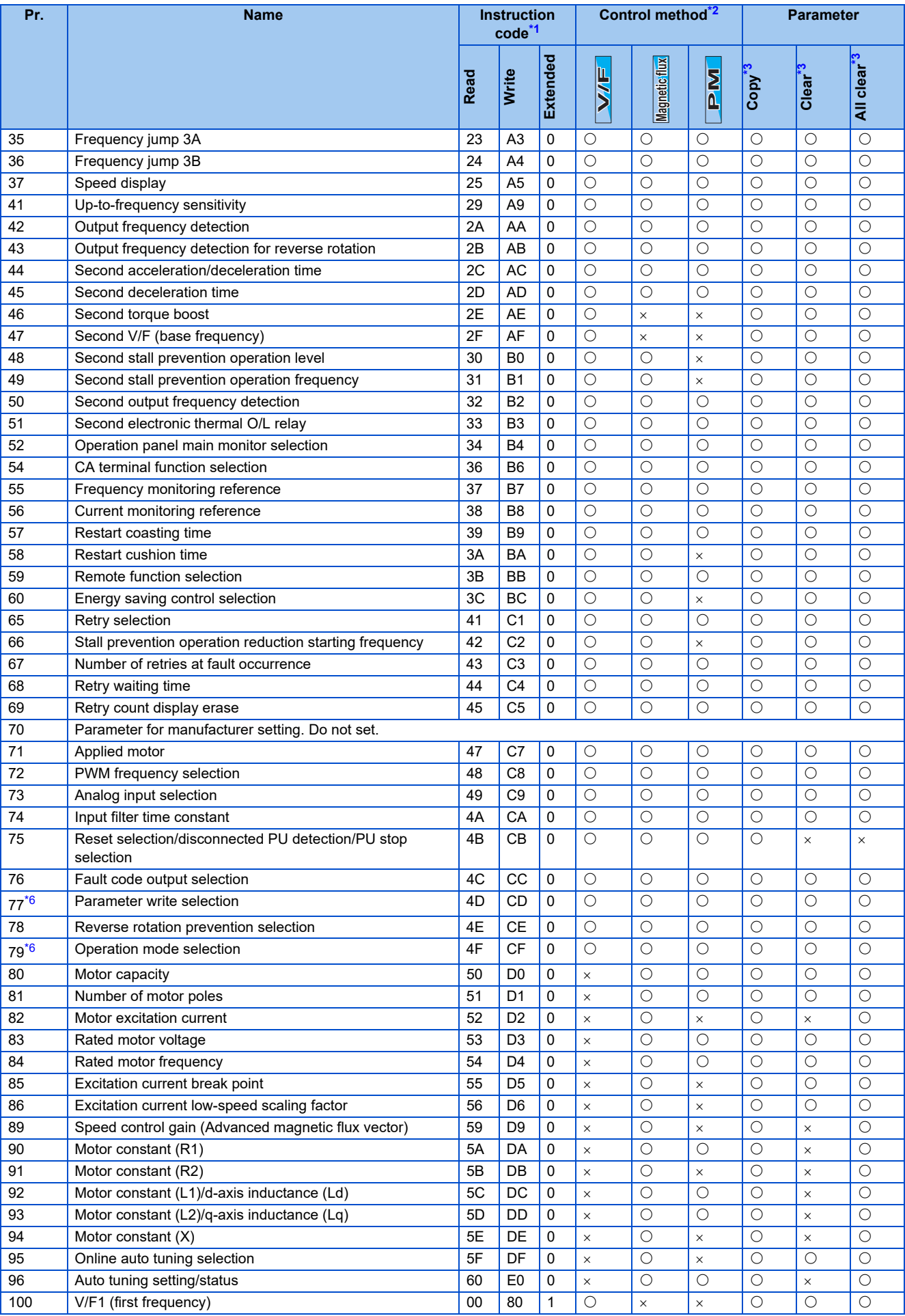

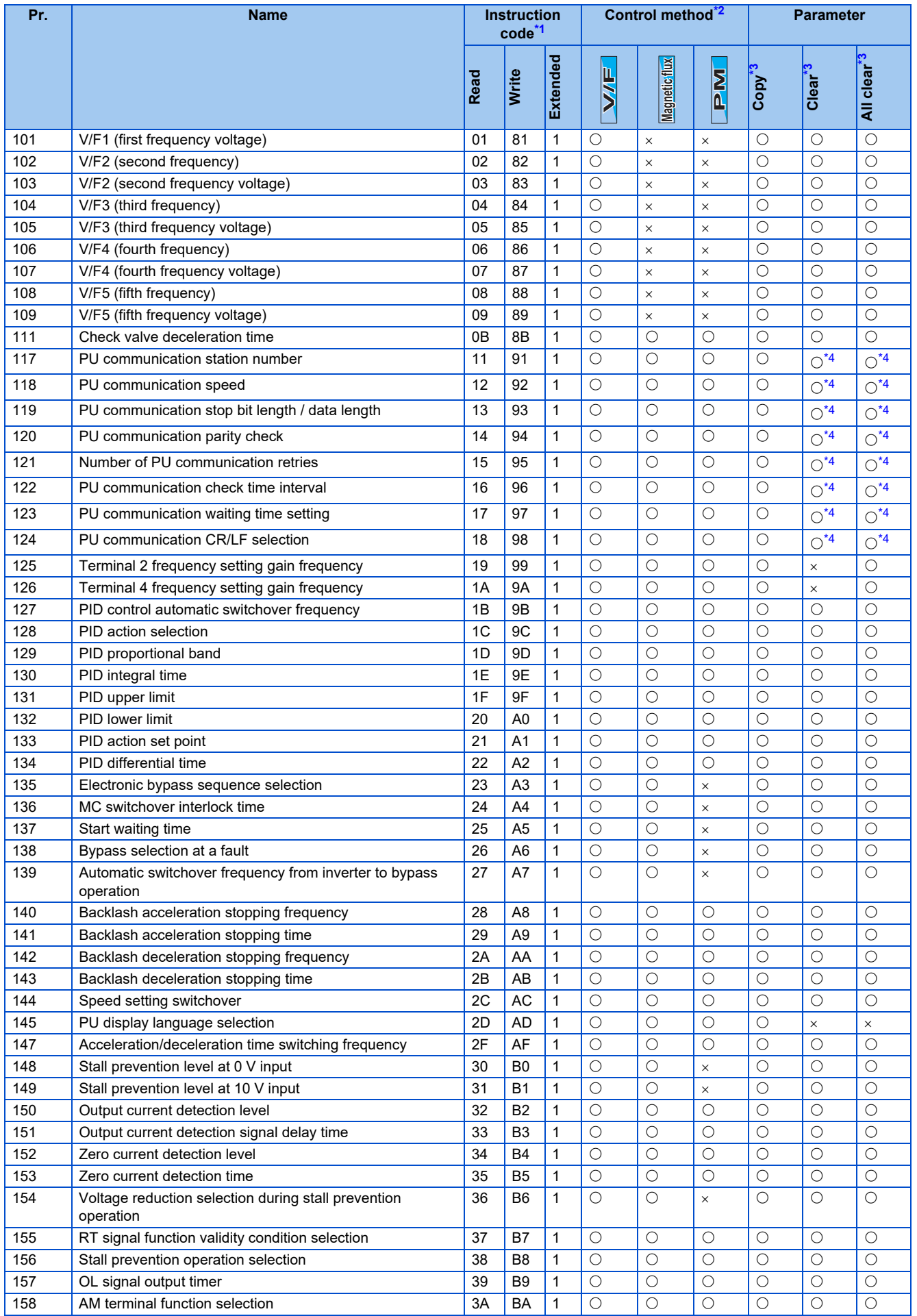

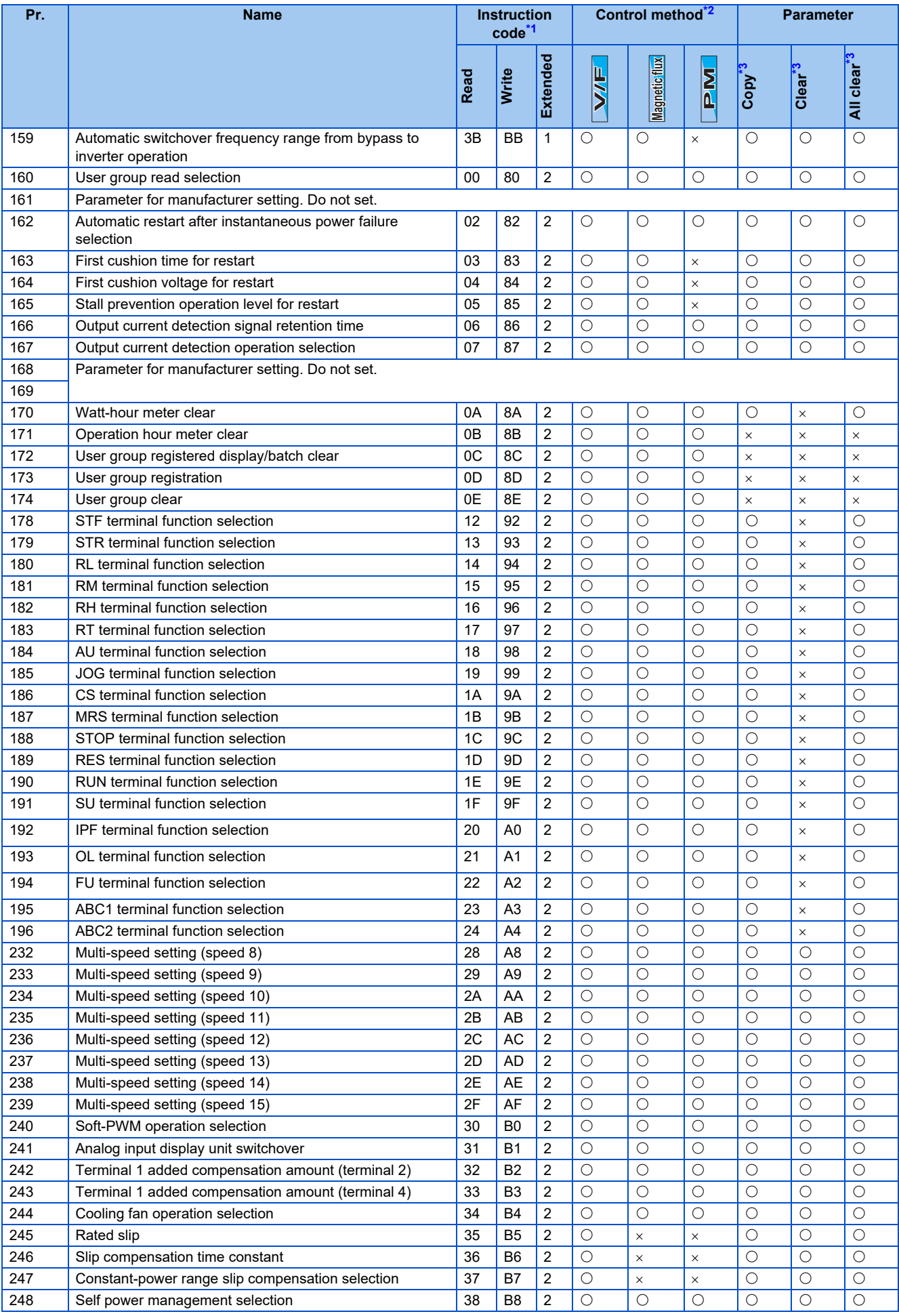

9.2 Parameters (functions) and instruction codes under different control methods

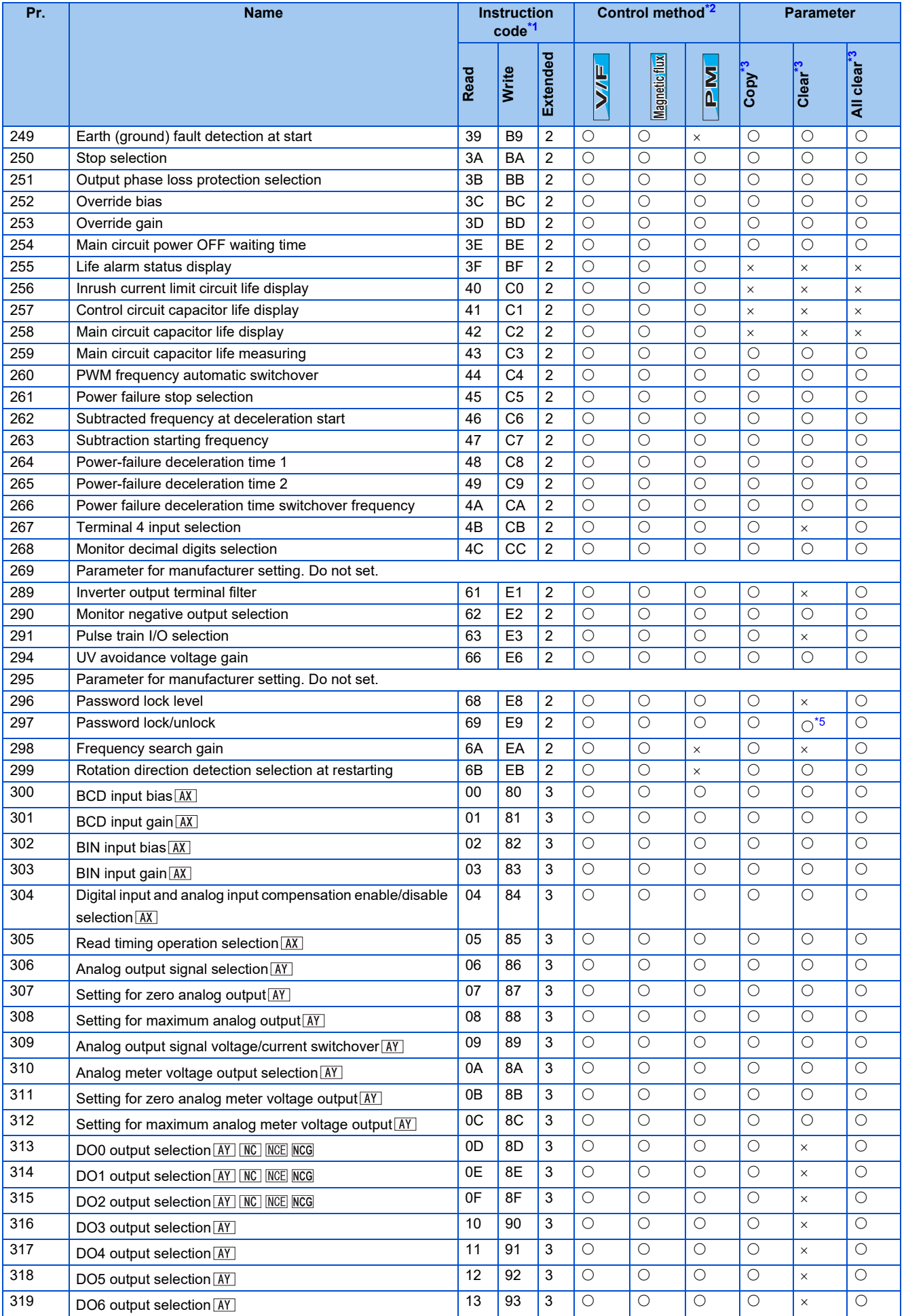

**627** 9. APPENDIX 9.2 Parameters (functions) and instruction codes under different control methods

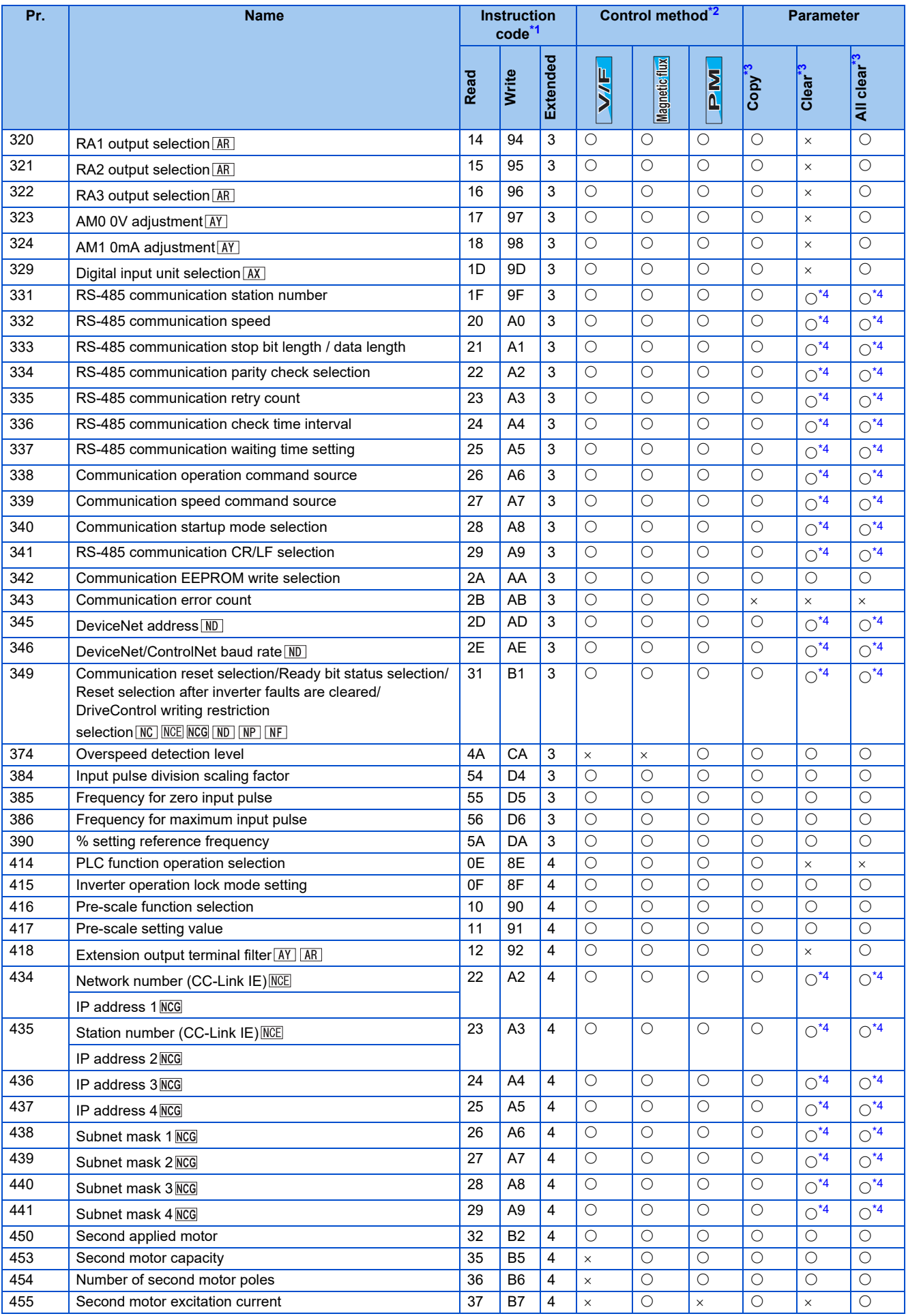

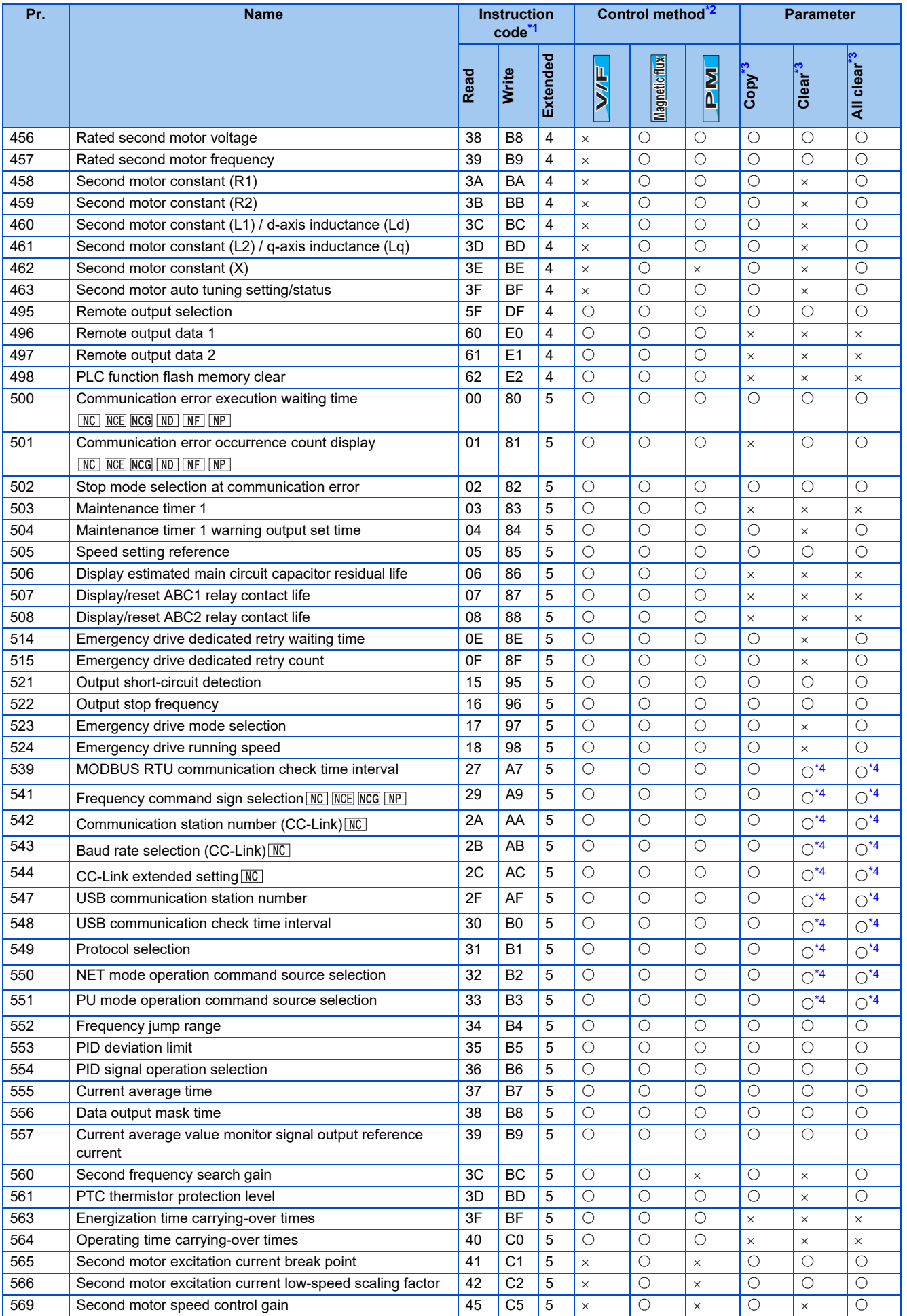

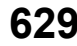

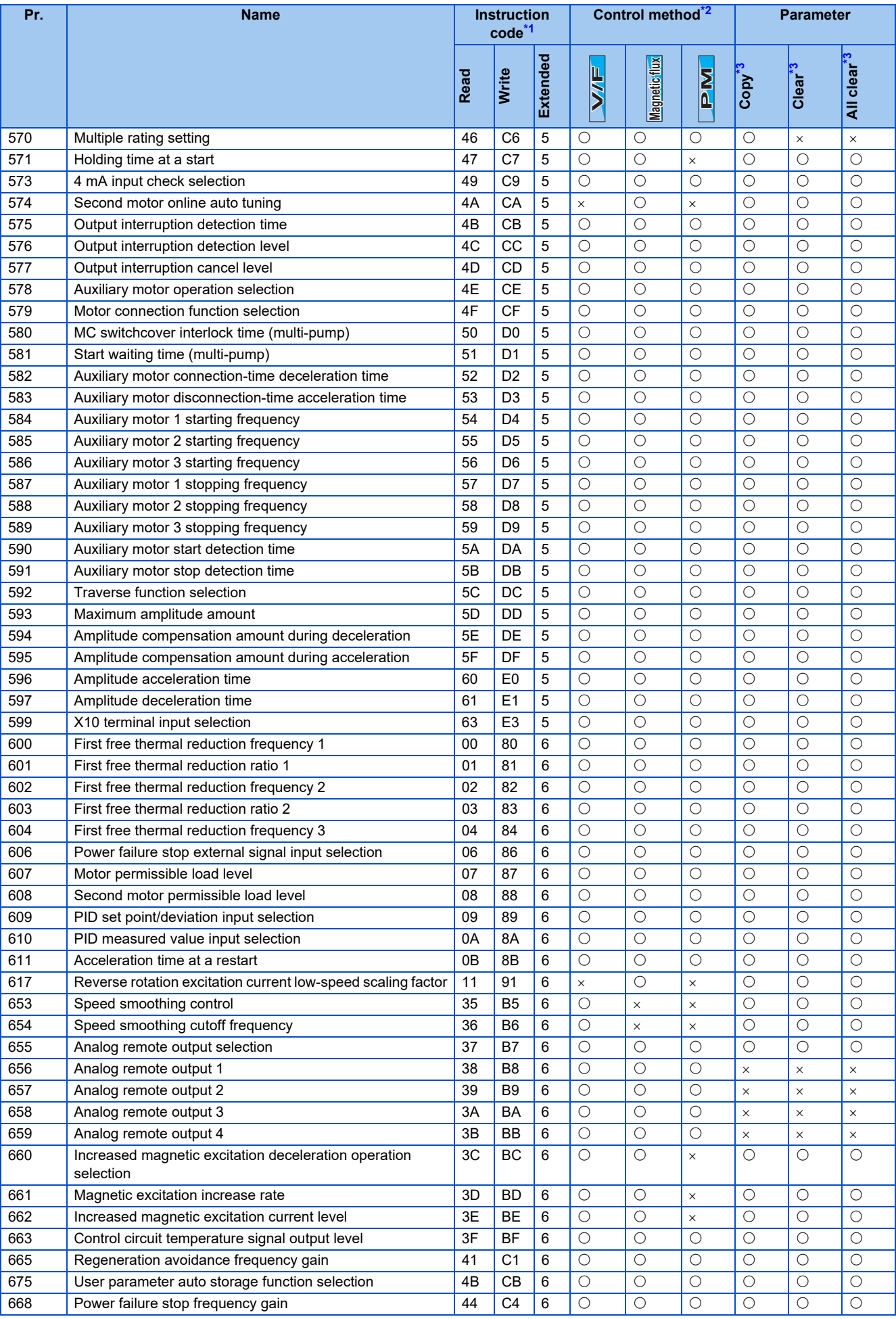

9.2 Parameters (functions) and instruction codes under different control methods

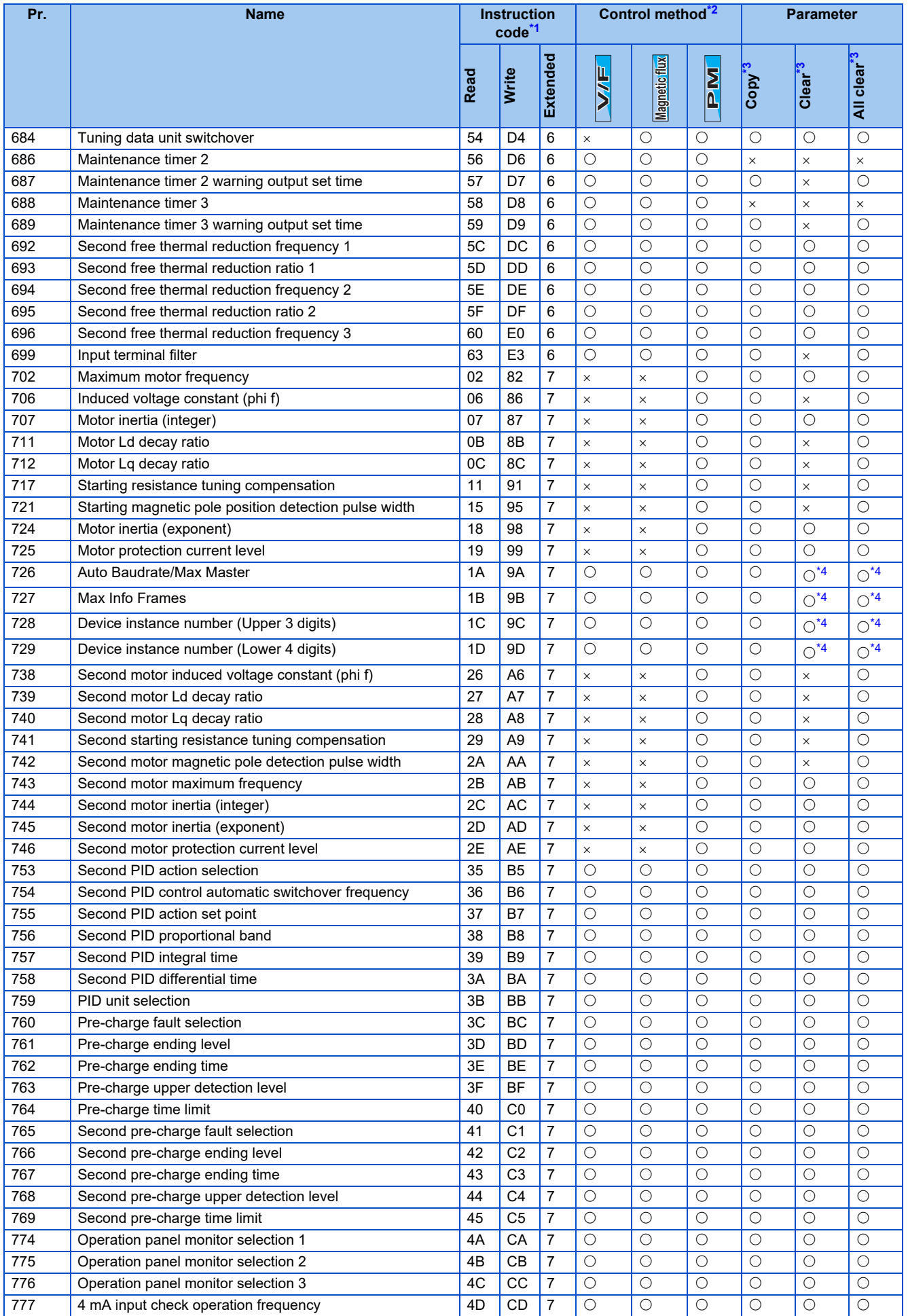

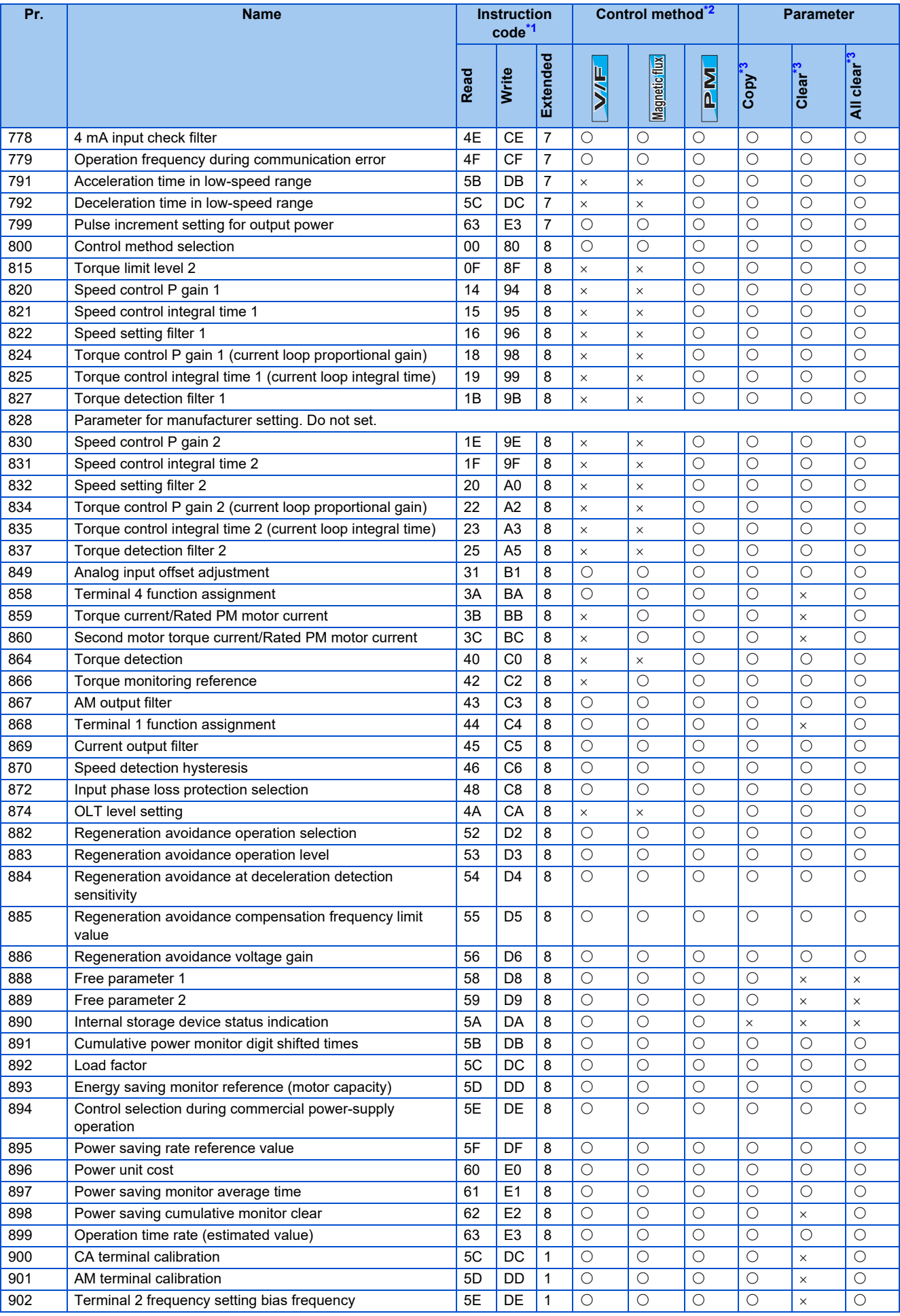

9.2 Parameters (functions) and instruction codes under different control methods

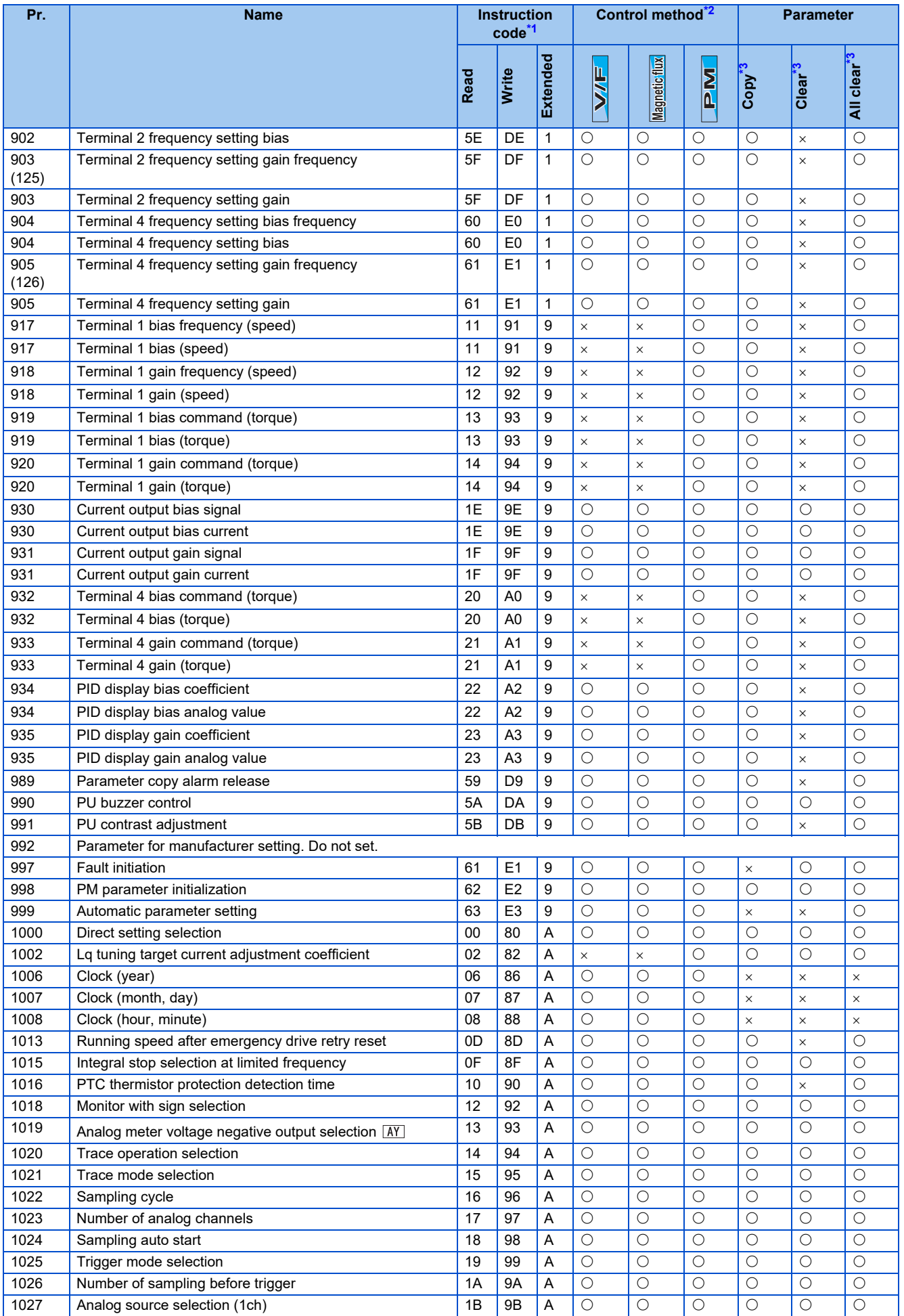

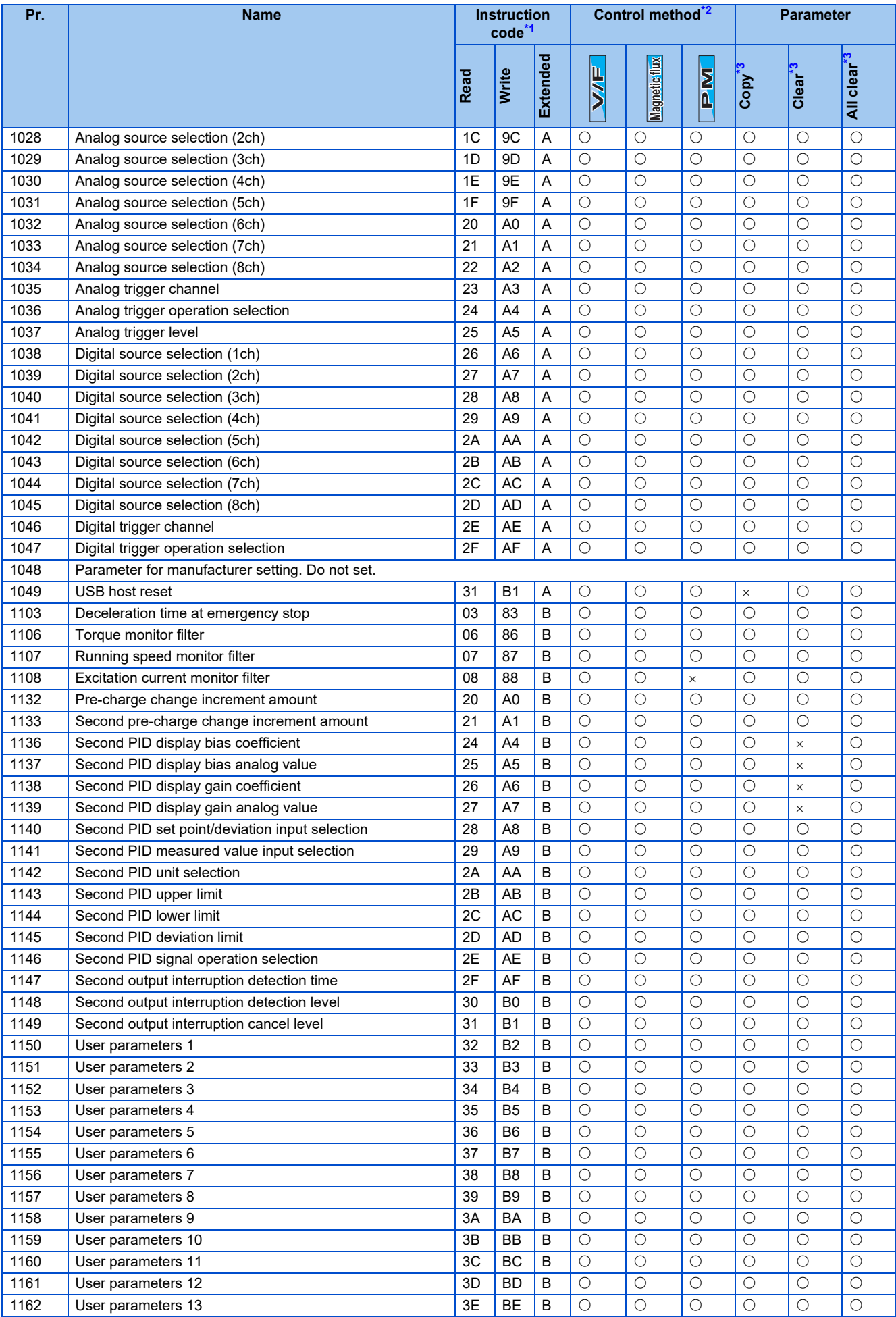

9.2 Parameters (functions) and instruction codes under different control methods

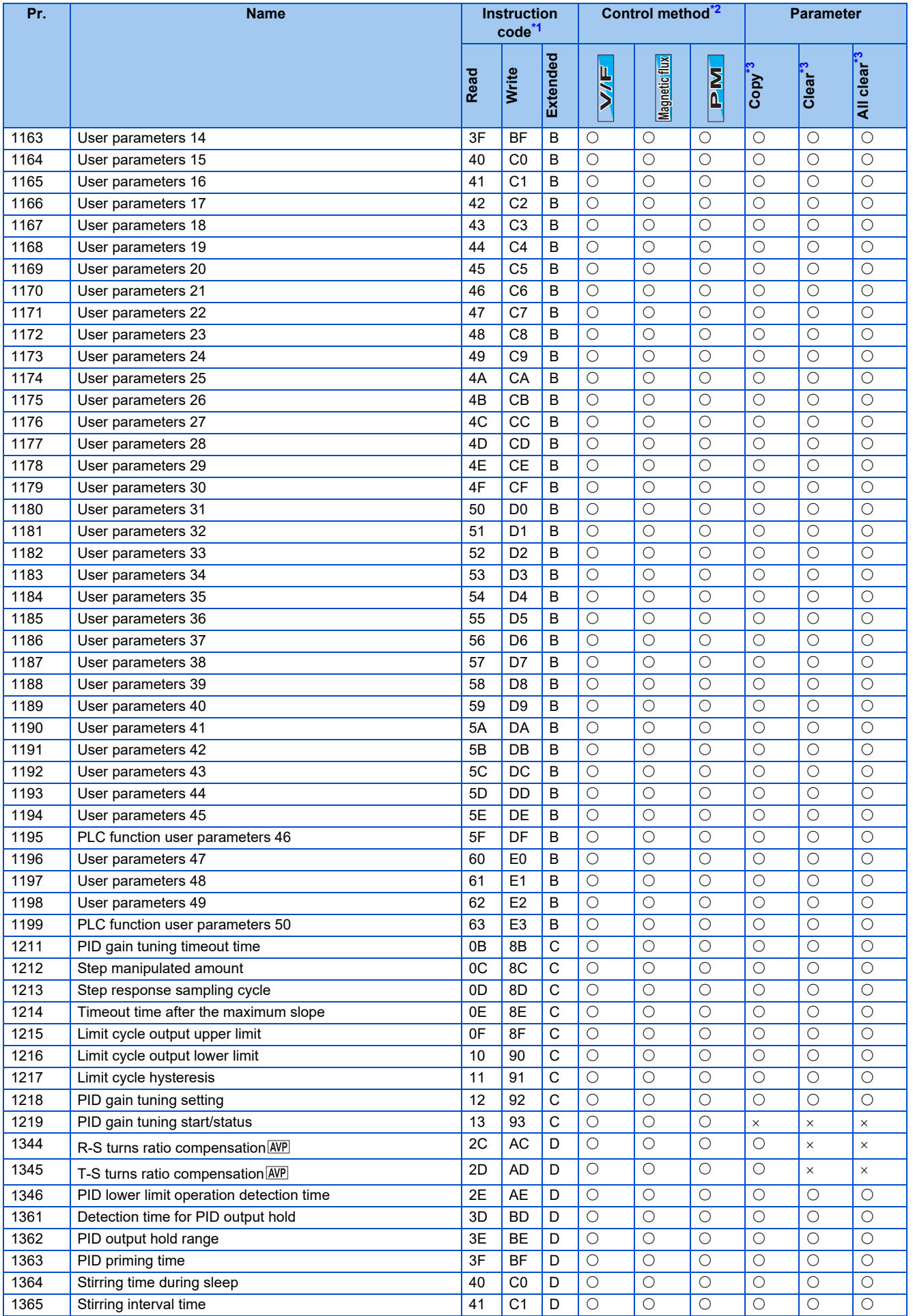

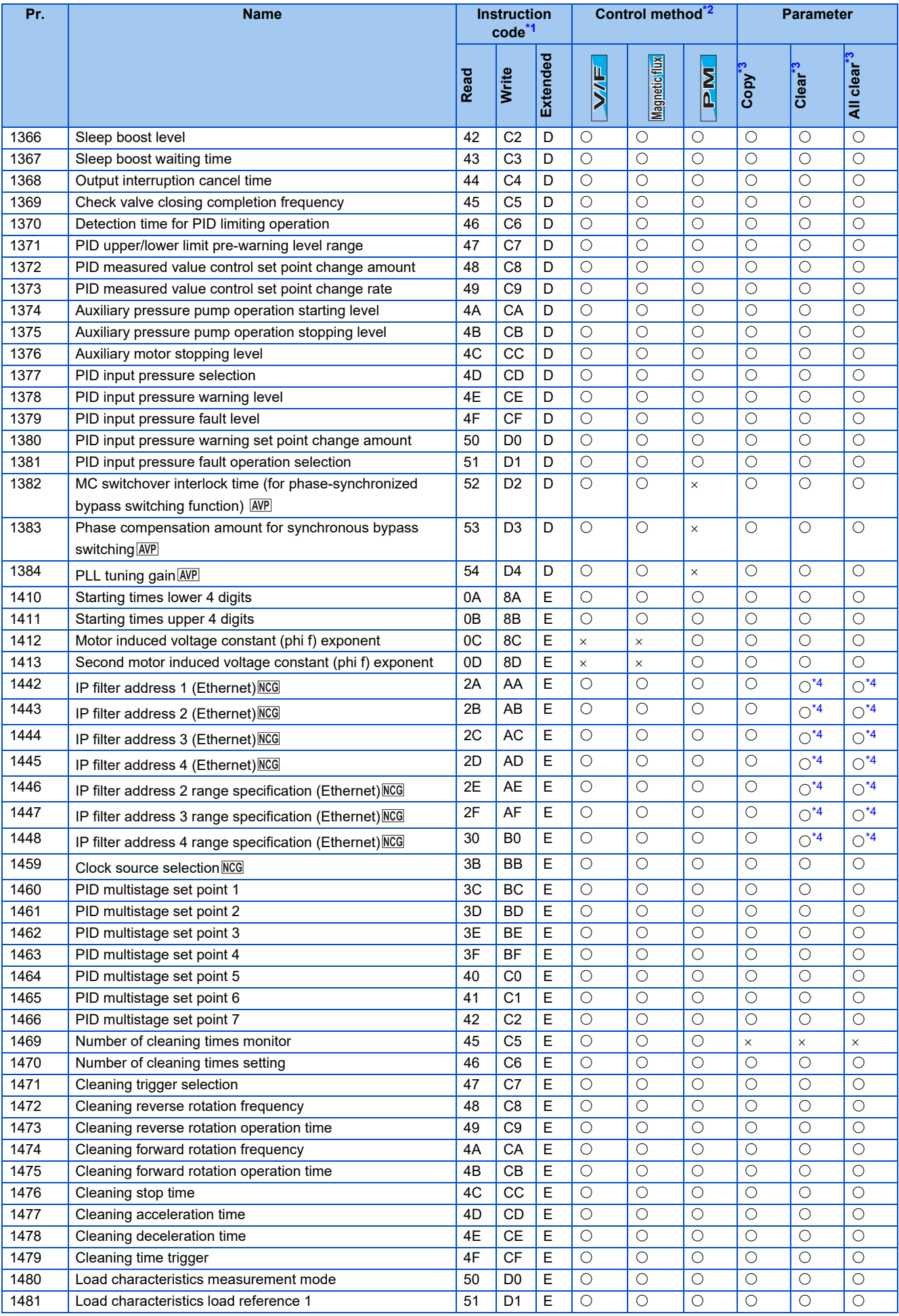

9.2 Parameters (functions) and instruction codes under different control methods

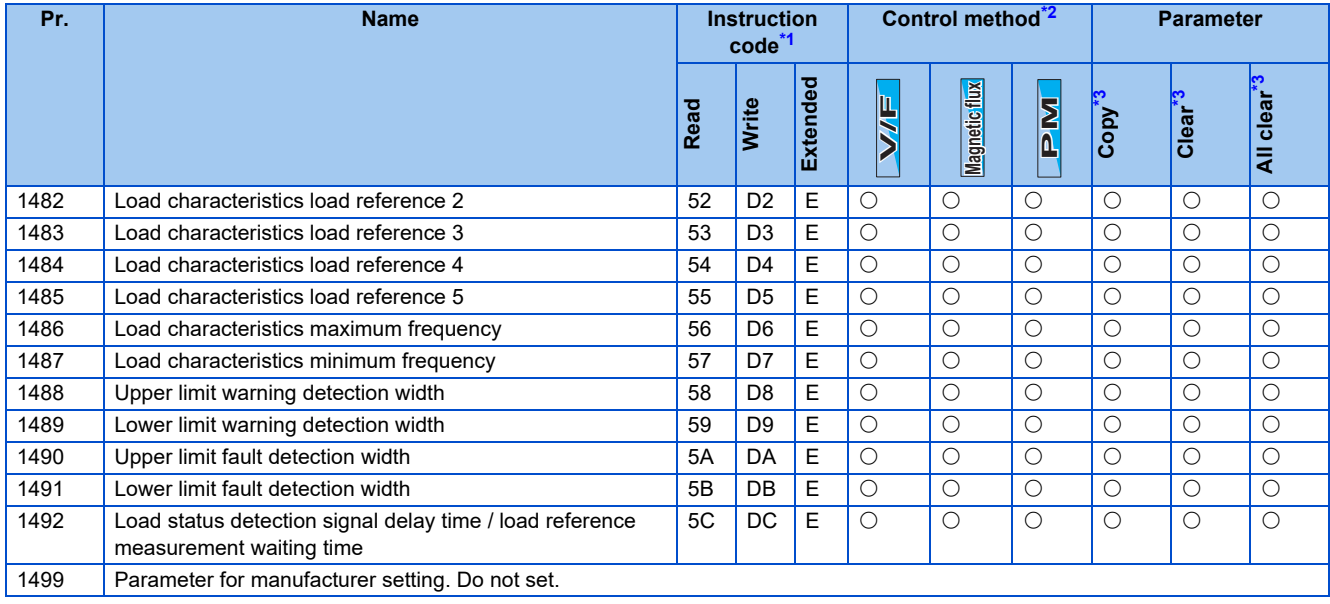

# <span id="page-638-1"></span><span id="page-638-0"></span>**9.3 For customers using HMS network options**

## **List of inverter monitored items / command items**

The following items can be set using a communication option.

### ◆ 16-bit data

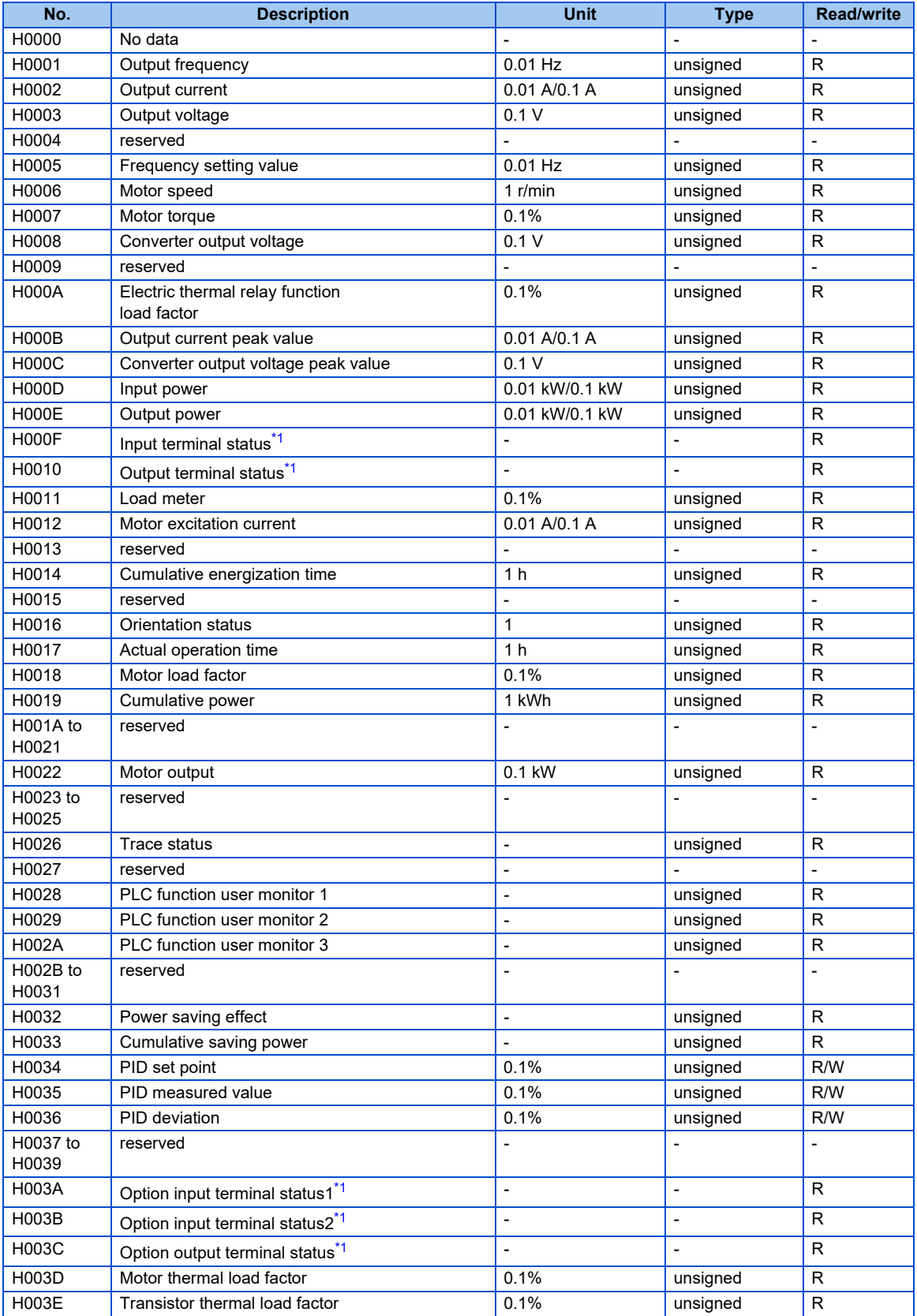

## **638** 9. APPENDIX

9.3 For customers using HMS network options

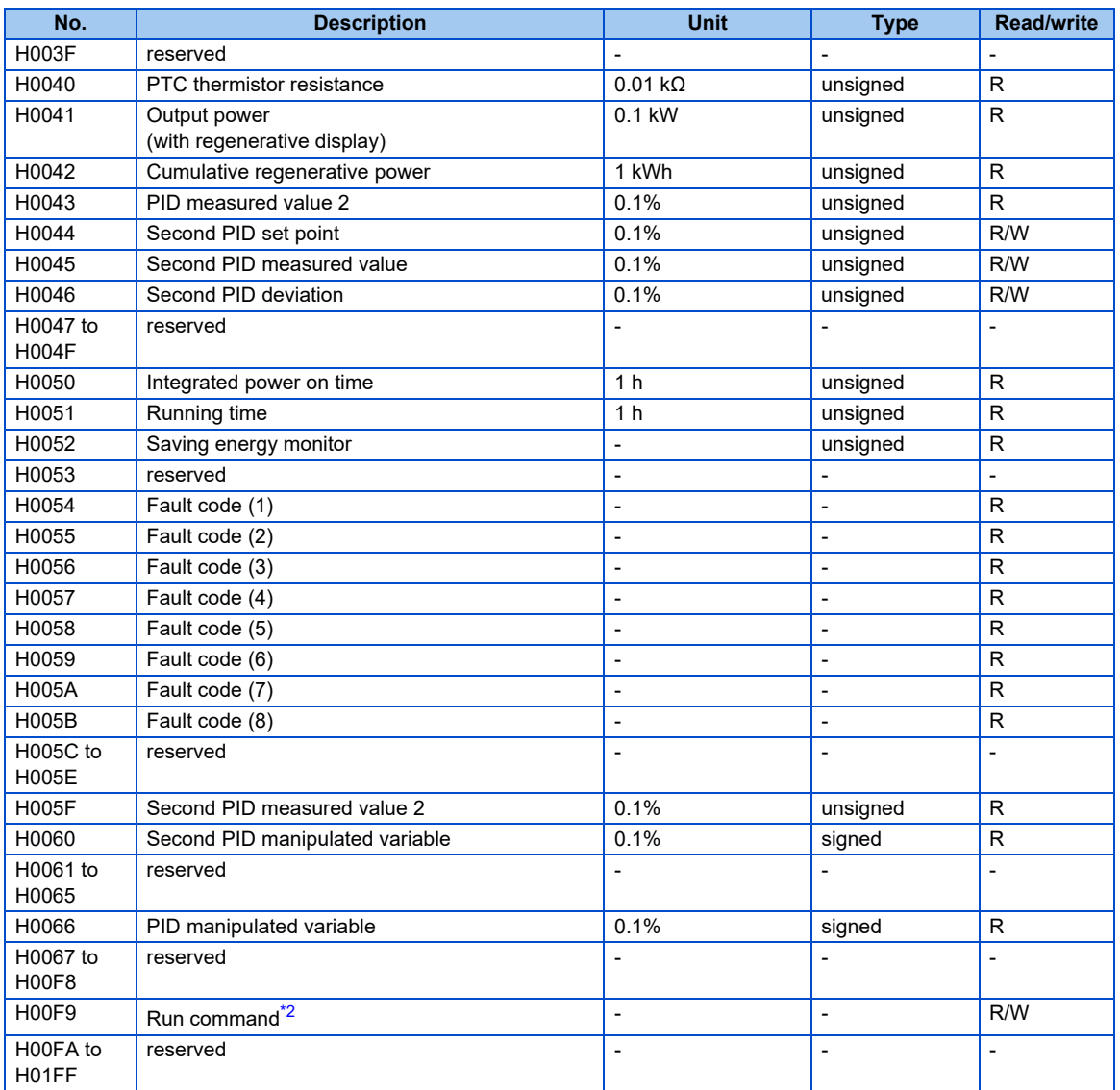

<span id="page-639-0"></span>\*1 For details, refer to [page 274](#page-274-0).

<span id="page-639-1"></span>\*2 Run command

Users can specify the terminal function using this data. These bits function is depending on inverter parameter setting. (Refer to [page 343\)](#page-343-0)  $b15$ 

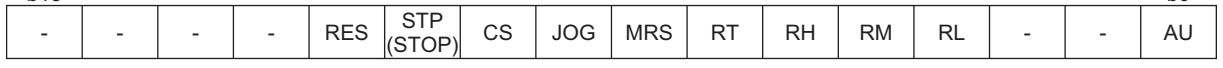

## **32-bit data**

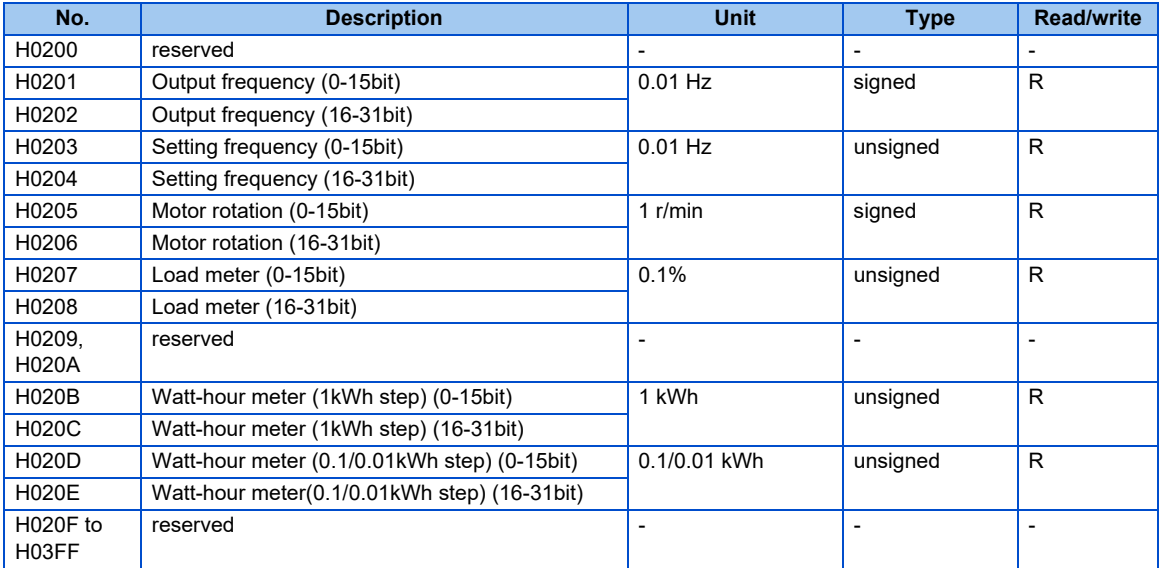

### **Waiting time for the communication line error output after a communication error**

Waiting time for the communication error output after a communication line error occurrence can be set.

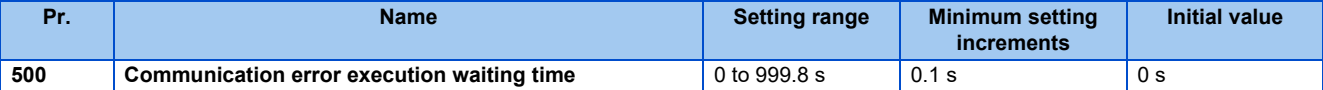

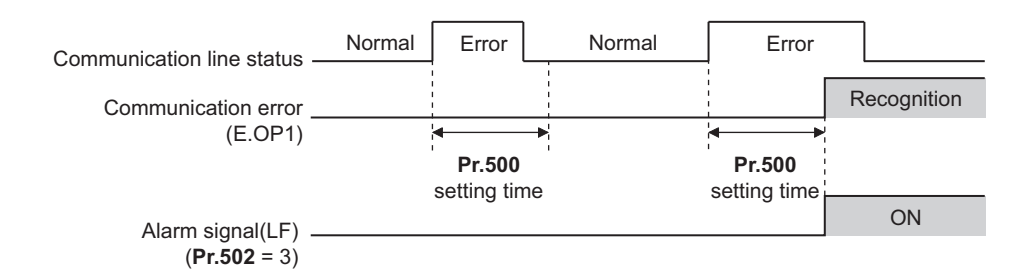

When a communication line error occurs and lasts longer than the time set in **Pr.500**, it is recognized as a communication error. If the communication returns to normal within the time, it is not recognized as a communication error, and the operation continues.

#### **NOTE**

- The communication option error (E. 1) is not included in the targets of **Pr.500**.
- Operations at communication error occurrences can be selected with **Pr.502 Stop mode selection at communication error**. (Refer to [page 479](#page-479-0))

## **Displaying and clearing the communication error count**

communication line status Incremented by 1

The cumulative count of communication error occurrences can be displayed. Write "0" to clear this cumulative count.

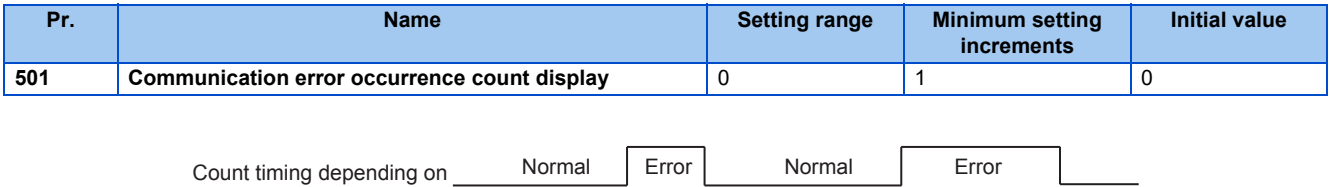

At the point of communication line error occurrence, **Pr.501 Communication error occurrence count display** is incremented by 1.

Incremented by 1

The cumulative count of communication error occurrences is counted from 0 to 65535. When the count exceeds 65535, the displayed value is cleared and the counting starts over from 0 again.

#### **NOTE**

• Communication error count is temporarily stored in the RAM memory. The error count is stored in EEPROM only once per hour. If power reset or inverter reset is performed, **Pr.501** setting will be the one that is last stored to EEPROM depending on the reset timing.

#### **Error reset and Ready bit status selection**

- An error reset command from a communication option can be invalidated in the External operation mode or the PU operation mode.
- The status of Ready bit is selectable.

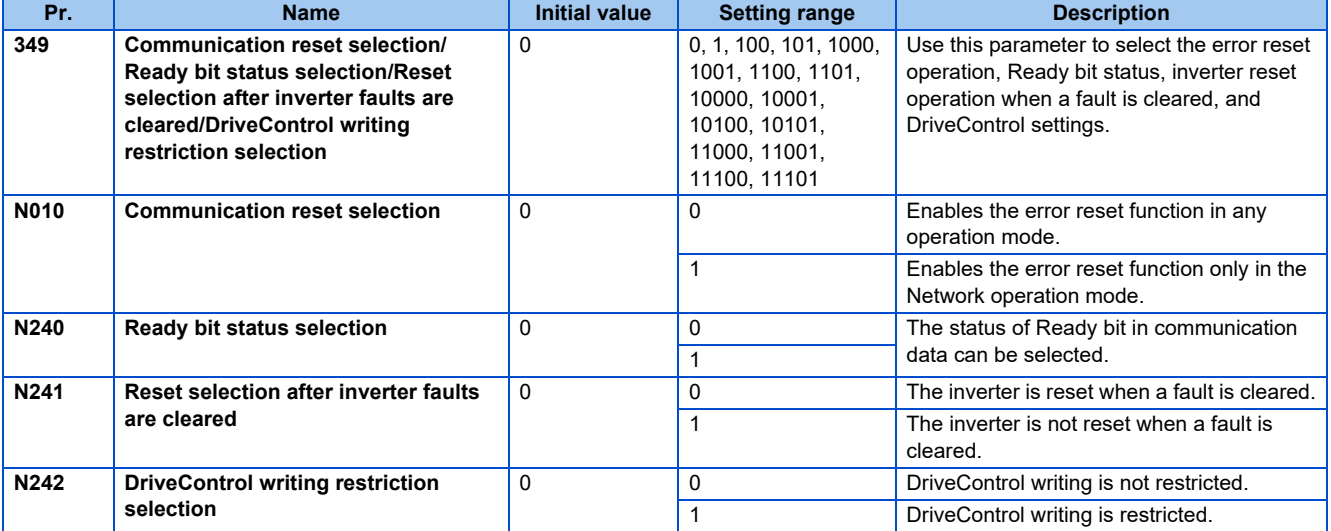

• The status of Ready bit in communication data can be changed when an HMS network option is installed. (**P.N240**)

• When an HMS network option is installed and the communication option is specified for the command source in Network operation mode, it is possible to select whether the inverter is reset after the "Fault reset" command is executed. (**P.N241**) • When an HMS network option is installed, the command source to change the DriveControl settings can be restricted to only the command source selected by **Pr.550 NET mode operation command source selection**. (**P.N242**)

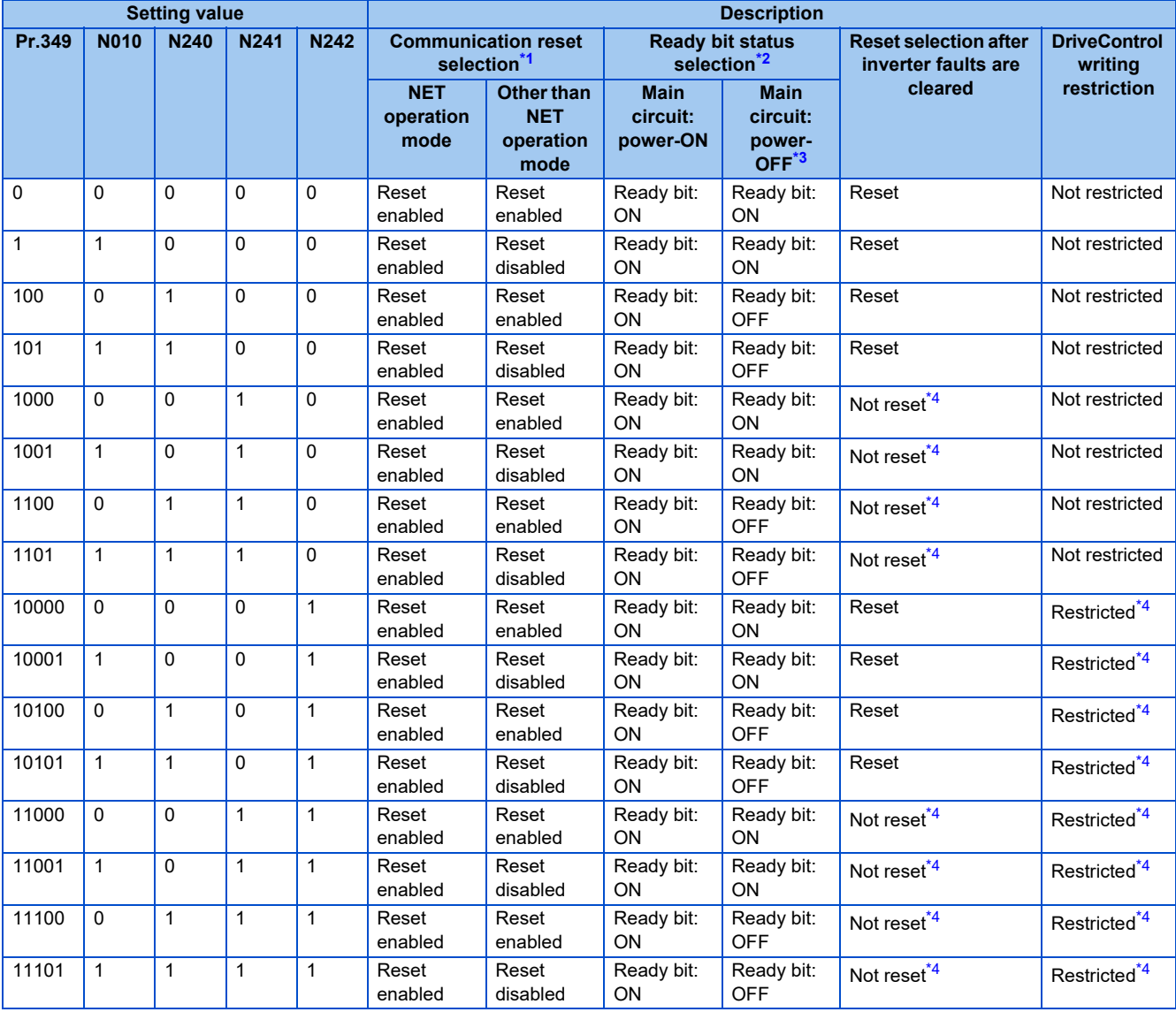

<span id="page-642-0"></span>\*1 The operation mode affects the availability of communication reset.

<span id="page-642-1"></span>\*2 The ON/OFF state of the power supply affects the ON/OFF state of Ready bit.

<span id="page-642-2"></span>\*3 When either the external 24 V power supply or the control circuit power supply is ON.

<span id="page-642-3"></span>\*4 Available when the HMS network option is installed.

# <span id="page-643-0"></span>**9.4 Ready bit status selection (Pr.349, N240)**

### **To select the error reset operation at inverter failure**

- The status of Ready bit in communication data can be selected when a communication option (FR-A8ND, FR-A8NF, or FR-A8NL) is installed.
- An error reset command from a communication option can be invalidated in the External operation mode or the PU operation mode.
- The status of Ready bit is selectable.

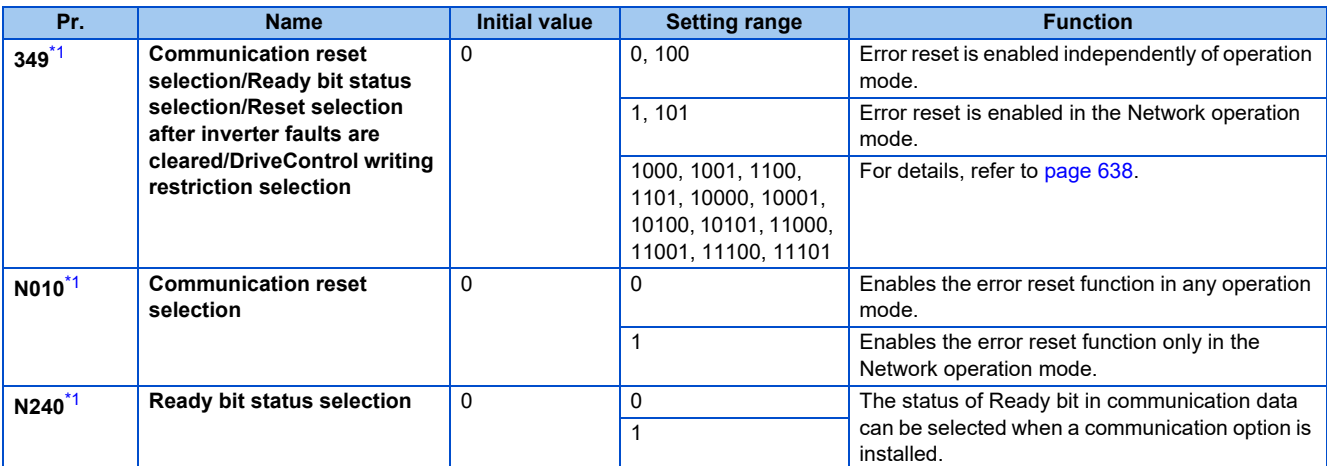

\*1 The setting is available only when a communication option is installed.

#### <span id="page-643-1"></span>■ Ready bit status selection (P.N240)

The status of Ready bit in communication data can be selected.

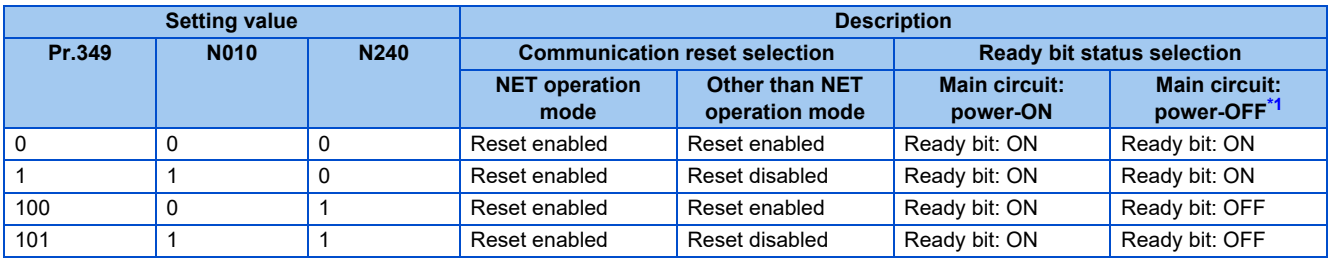

\*1 When either the external 24 V power supply or the control circuit power supply is ON.

#### <span id="page-643-2"></span>• FR-A8ND

Class 0x29 Instance 1

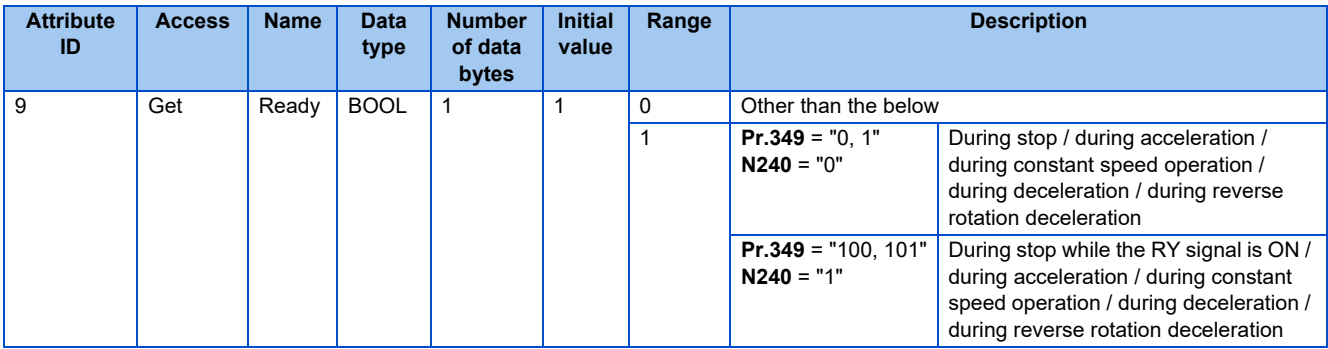

#### • FR-A8NF

#### Inverter status monitor

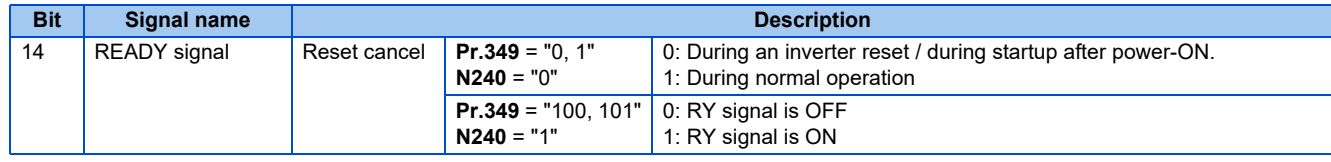

#### • FR-A8NL

Inverter output signal (network output SNVT\_state nvoInvOutputSig)

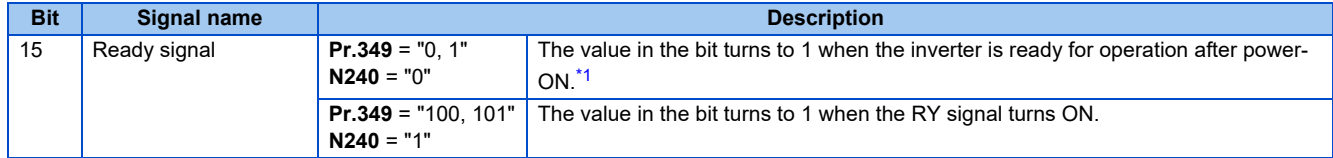

<span id="page-644-0"></span>\*1 The value in the bit turns to 1 when power is supplied to the control circuit only.

## **REVISIONS**

\*The manual number is given on the bottom left of the back cover.

<span id="page-646-0"></span>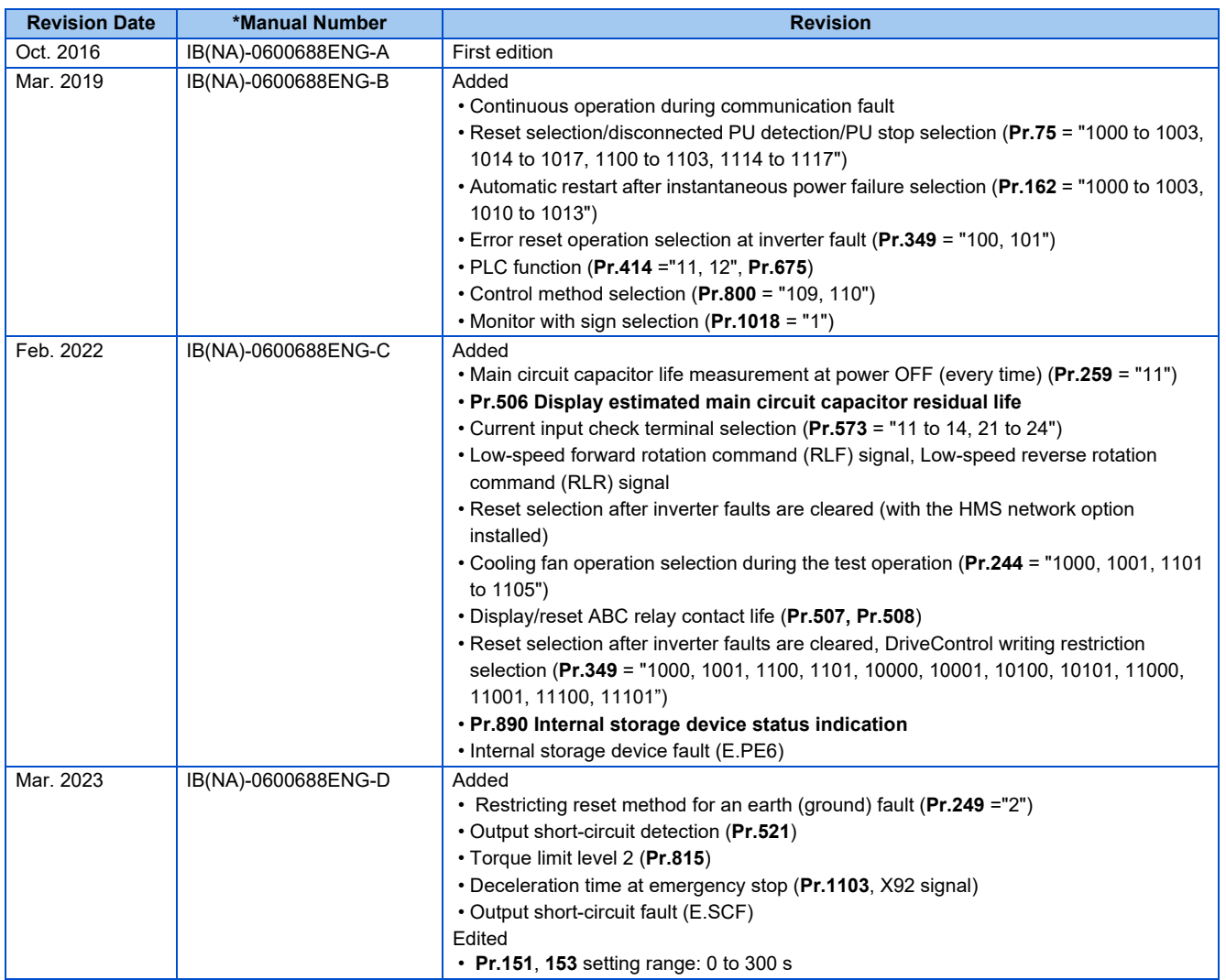

## **FR-F800 Series Instruction Manual Supplement**

# **1 Emergency drive status monitor**

"10" has been added for the emergency drive status monitor display on the operation panel.

- Set "68" in **Pr.52, Pr.774 to Pr.776, Pr.992** to monitor the status of the emergency drive on the operation panel.
- Description of the status monitor

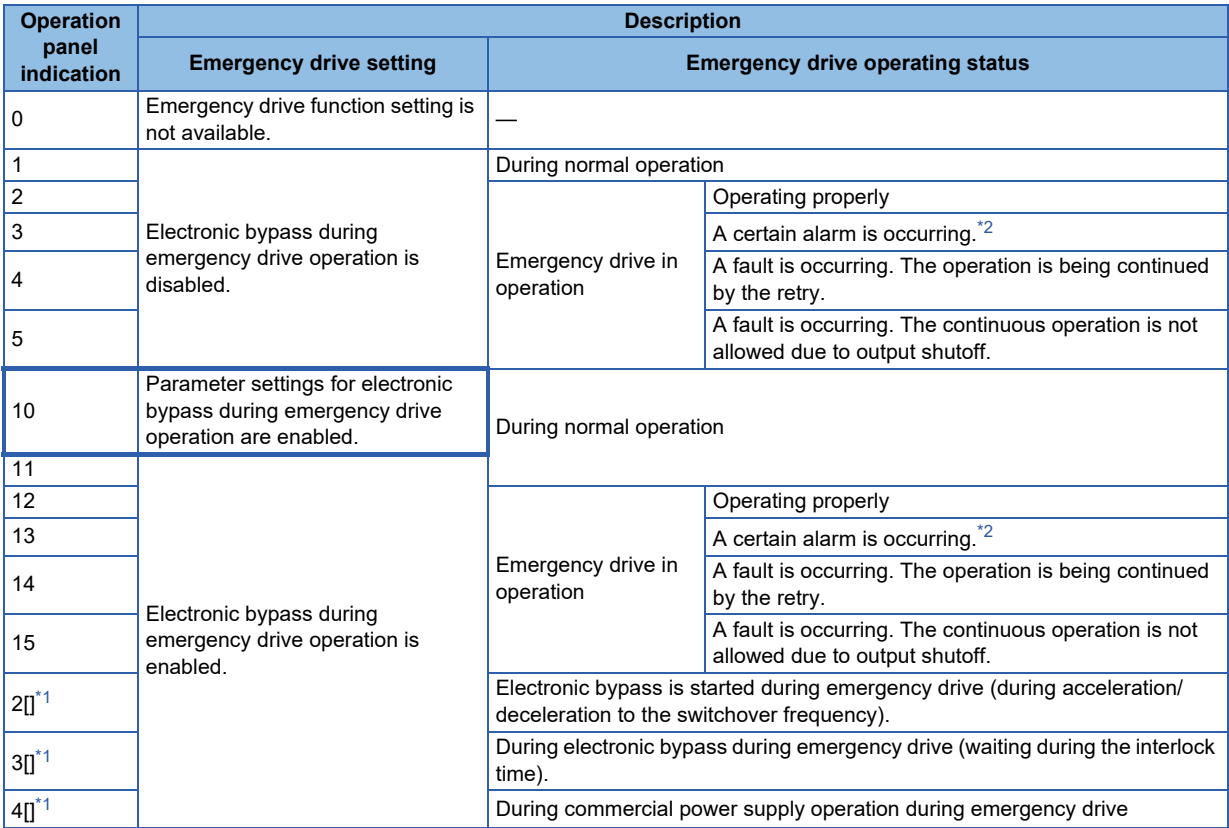

\*1 The value in the ones place indicates the previous displayed value (the setting at a fault occurrence).

\*2 "A certain alarm" means a protective function disabled during emergency drive.

<span id="page-647-1"></span><span id="page-647-0"></span>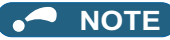

• For other information on the emergency drive function, refer to the Instruction Manual (Detailed).
# **FR-F800 Series FR-F862 Instruction Manual Supplement**

# **1 Emergency drive (Fire mode)**

The emergency drive function is available for the separated converter type.

The inverter can continue driving the motor in case of emergency such as a fire, since protective functions are not activated even if the inverter detects a fault. Using this function may damage the motor or inverter because driving the motor is given the highest priority. Use this function for emergency operation only. The operation can be switched to the commercial power supply operation at the occurrence of a fault which may cause damage of the inverter. To set the emergency drive function, enable the function also in the converter unit.

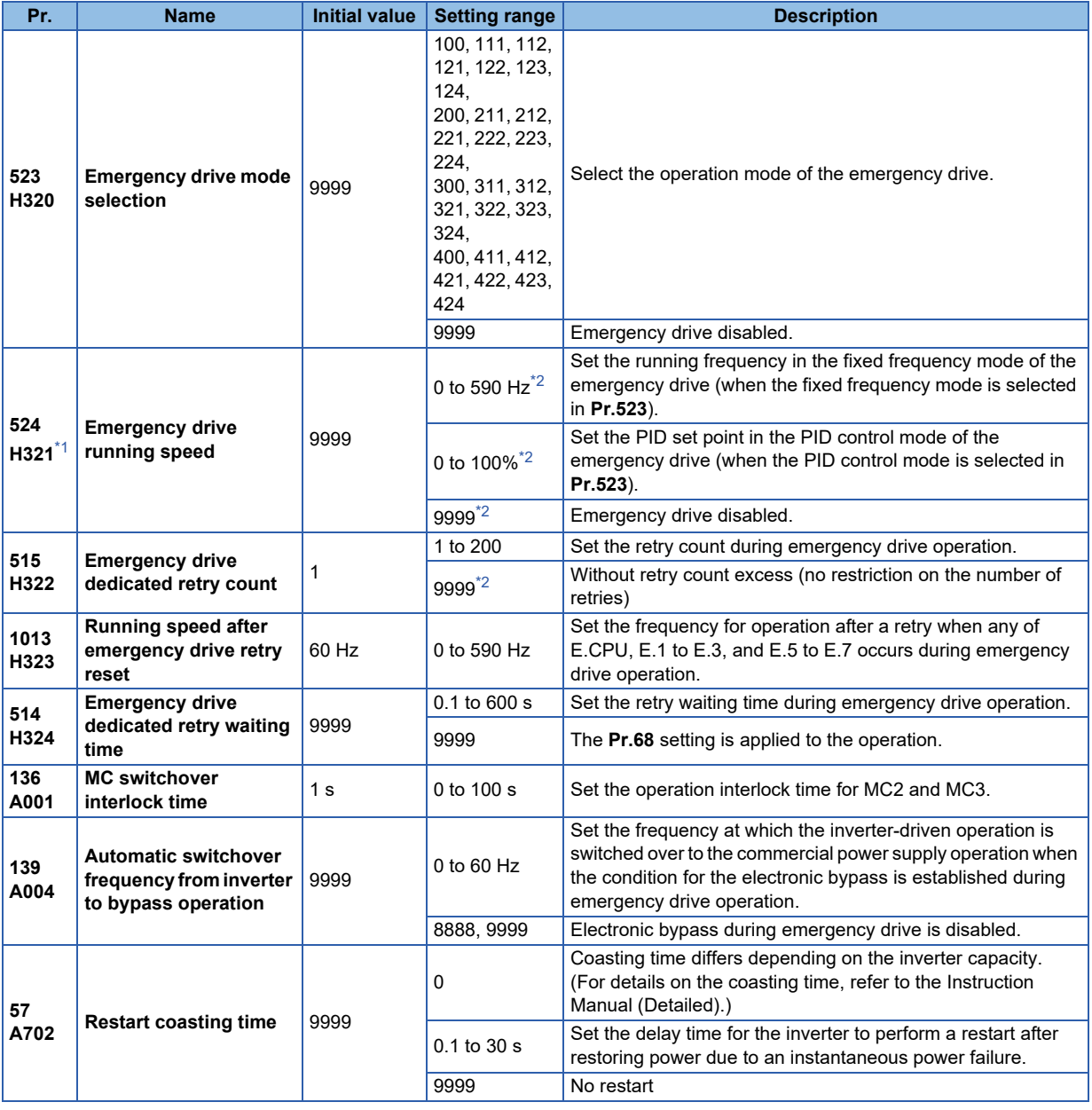

<span id="page-648-0"></span>\*1 Set **Pr.523** before setting **Pr.524**.

<span id="page-648-1"></span>\*2 When **Pr.523** = "100, 200, 300, or 400", the emergency drive is activated regardless of the **Pr.524** setting.

### **Connection example**

• The following diagram shows a connection example for emergency drive operation (in the commercial mode).

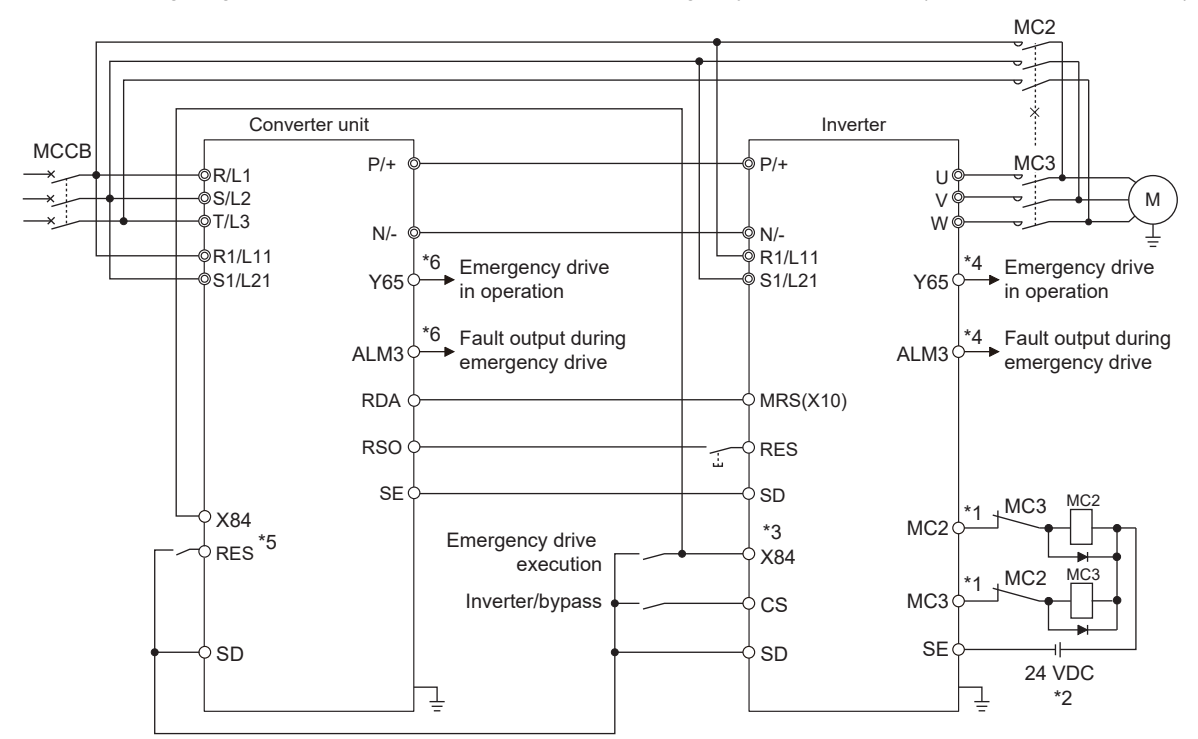

\*1 Be careful of the capacity of the sequence output terminals. The applied terminals differ by the settings of **Pr.190 to Pr.196 (Output terminal function selection)**.

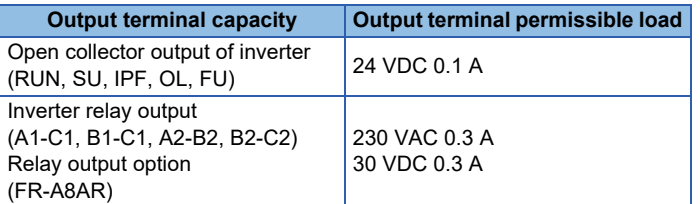

\*2 When connecting a DC power supply, insert a protective diode.

When connecting an AC power supply, use relay output terminals of the inverter or contact output terminals of the relay output option (FR-A8AR).

- \*3 The applied terminals differ by the settings of **Pr.180 to Pr.189 (Input terminal function selection)**
- \*4 The applied terminals differ by the settings of **Pr.190 to Pr.196 (Output terminal function selection)**.
- \*5 The applied terminals differ by the settings of **Pr.178, Pr.187, and Pr.189 (Input terminal function selection)**. For setting the converter unit, refer to the Instruction Manual of the converter unit.
- \*6 The applied terminals differ by the settings of **Pr.190 to Pr.195 (Output terminal function selection)**. For setting the converter unit, refer to the Instruction Manual of the converter unit.

#### **NOTE**

• Be sure to provide a mechanical interlock for MC2 and MC3.

## **Emergency drive execution sequence**

### $Point<sup>0</sup>$

- When the X84 signal is ON for three seconds, the emergency drive is activated.
- The Y65 signal is ON during emergency drive operation.
- "ED" is displayed on the operation panel during emergency drive operation.
- The ALM3 signal is ON when a fault occurs during emergency drive operation.
- For protective functions (faults) valid during emergency drive operation, refer to **[page 8](#page-655-0)**.
- To activate the emergency drive, the X84 signal needs to be ON for three seconds while all the following conditions are satisfied.

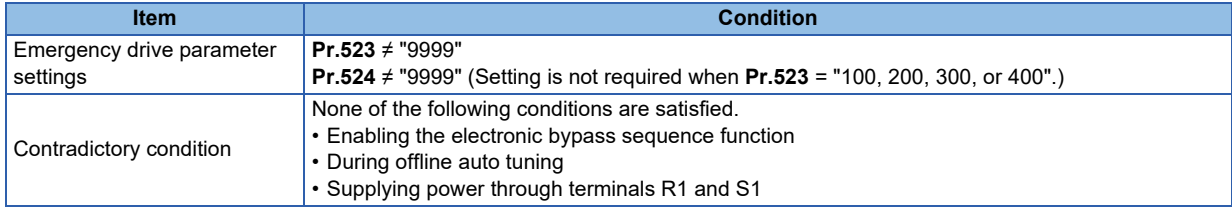

- When the "retry" (**Pr.523** = "2[][], 3[][]") is selected, it is recommended to use the automatic restart after instantaneous power failure function at the same time.
- Parameter setting is not available during emergency drive operation.
- To return to the normal operation during emergency drive operation, do the following. (The operation will not be returned to normal only by turning OFF the X84 signal.)

Reset the inverter, or turn OFF the power supply.

Clear a fault by turning ON the X51 signal while the sequence function is enabled (when the protective function is activated).

- The operation is switched over to the commercial power supply operation in case of the following during emergency drive operation while the commercial mode or the retry / commercial mode is selected. 24 V external power supply operation, power failure status or operation with the power supplied through R1/S1, undervoltage
- To input the X84 signal, set "84" in any of **Pr.178 to Pr.189 (Input terminal function selection)** to assign the function.
- To output the Y65 signal, set "65" (positive logic) or "165" (negative logic) in any of **Pr.190 to Pr.196 (Output terminal function selection)** to assign the function. To output the ALM3 signal, set "66" (positive logic) or "166" (negative logic) in any of **Pr.190 to Pr.196 (Output terminal function selection)** to assign the function.
- The X84 signal input is valid either through the external terminal or via network regardless of the **Pr.338** and **Pr.339** settings (Selection of control source in Network operation mode).
- During emergency drive operation, the operation is performed as **Pr.502 Stop mode selection at communication error** = "0 (initial value)" and communication errors (such as E.SER) do not occur. (A protective function is performed according to its operation during emergency drive operation.)

• The following diagram shows the operation of the emergency drive function (in the retry / output shutoff mode or in the fixed frequency mode (**Pr.523** = "211")).

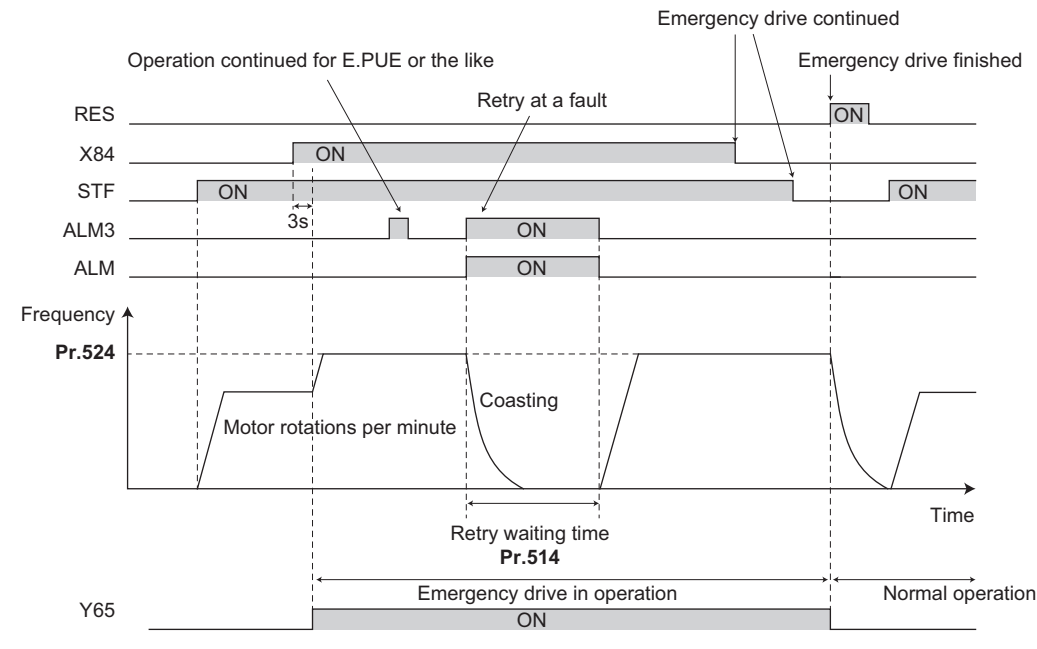

• The following diagram shows the operation of switching over to the commercial power supply operation during emergency drive operation by using the CS signal (in the commercial mode or in the fixed frequency mode (**Pr.523** = "411")).

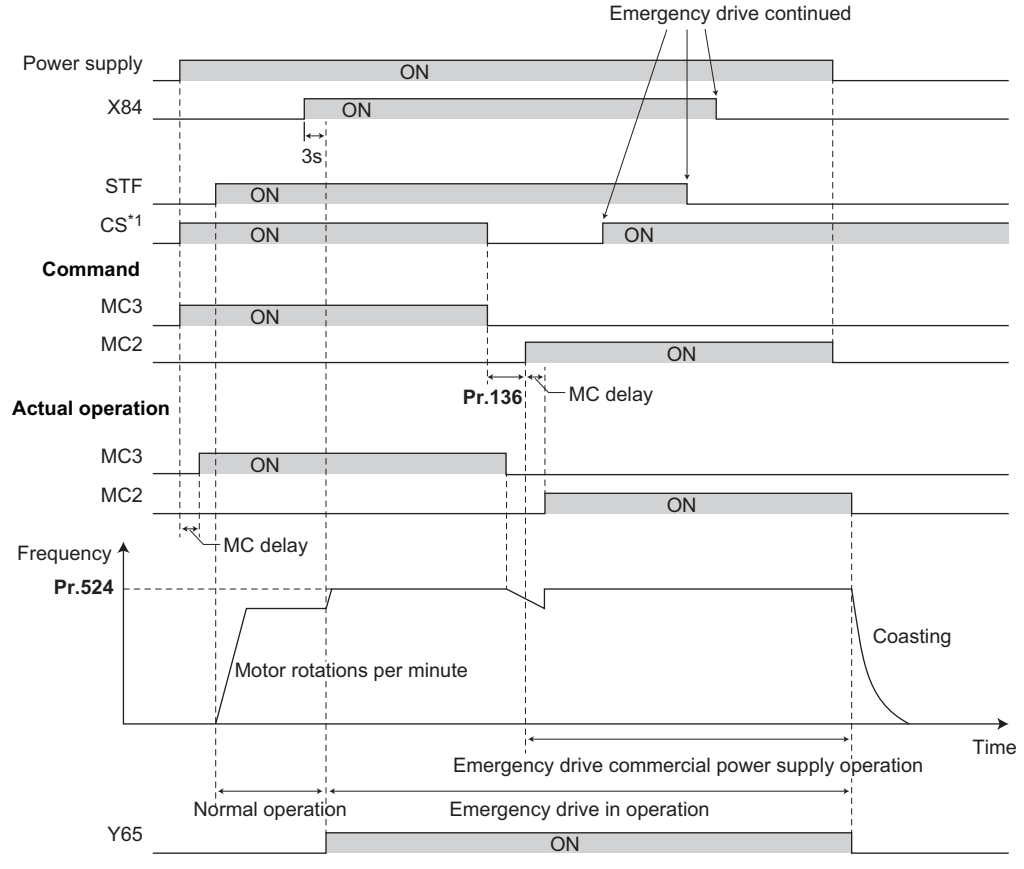

\*1 Input the CS signal via an external terminal.

# **Emergency drive operation selection (Pr.523, Pr.524)**

- Use **Pr.523 Emergency drive mode selection** to select the emergency drive operation. Set a value in the hundreds place to select the operation when a valid protective function is activated (fault) during emergency drive operation. Set values in the ones and tens places to select the operation method.
- For protective functions (faults) valid during emergency drive operation, refer to **[page 8](#page-655-0)**.

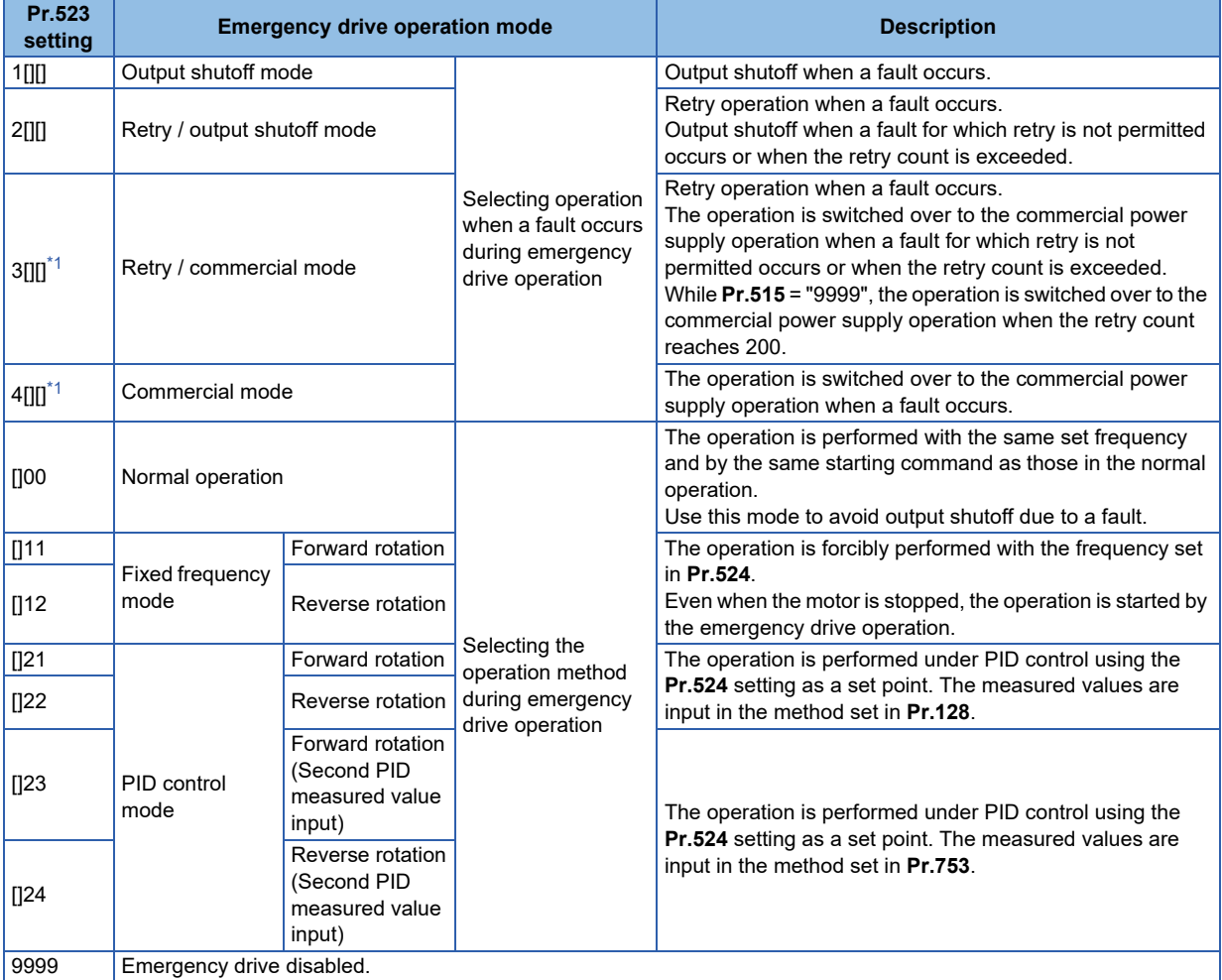

\*1 Under PM motor control, the operation is not switched over to the commercial power supply operation and the output is shut off.

#### <span id="page-652-0"></span>**NOTE**

• The operation is automatically switched from the PU operation mode or External/PU combined operation mode to the External operation mode when the emergency drive is activated in the fixed frequency mode or in the PID control mode.

### **Retry operation during emergency drive operation (Pr.515, Pr.514)**

- Set the retry operation during emergency drive operation. Use **Pr.515 Emergency drive dedicated retry count** to set the retry count, and use **Pr.514 Emergency drive dedicated retry waiting time** to set the retry waiting time.
- The ALM signal output conditions depend on the **Pr.67 Number of retries at fault occurrence** setting. (For details on the retry function, refer to the Instruction Manual (Detailed).)
- For the protective functions (faults) for which retry is permitted during emergency drive operation, refer to **[page 8](#page-655-0)**.

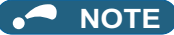

• The **Pr.65 Retry selection** is disabled during emergency drive operation.

### **Electronic bypass during emergency drive (Pr.136, Pr.139, Pr.57)**

• For selecting the commercial mode (**Pr.523** = "3[][], 4[][]"), setting is required as follows.

Set **Pr.136 MC switchover interlock time** and **Pr.139 Automatic switchover frequency from inverter to bypass operation** and assign the MC2 and MC3 signals to output terminals.

When the CS signal is assigned to an input terminal, set **Pr.57 Restart coasting time** ≠ "9999" and input the CS signal through the terminal. (In the initial setting, the CS signal is assigned to the terminal CS.)

Select V/F control or Advanced magnetic flux vector control. (Under PM motor control, the operation is not switched over to the commercial power supply operation and the output is shut off.)

• During emergency drive operation, the operation is switched over to the commercial power supply operation when any of the following conditions is satisfied.

The CS signal turns OFF.

A fault for which retry is not permitted occurs while **Pr.523** = "3[][]".

A fault occurs while **Pr.523** = "4[][]".

- While the motor is driven by the inverter during emergency drive operation, if a condition for electronic bypass is satisfied, the output frequency is accelerated/decelerated to the **Pr.139** setting. When the frequency reaches the set frequency, the operation is switched over to the commercial power supply operation. (The operation is immediately switched over to the commercial power supply operation during output shutoff due to a fault occurrence.)
- If the parameter for electronic bypass is not set while the commercial mode is set (**Pr.523** = "3[][], 4[][]"), the operation is not switched over to the commercial power supply operation even when a condition for switchover is satisfied, and the output is shut off.
- To assign the MC2 and MC3 signals to output terminals, use any two of **Pr.190 to Pr.196 (Output terminal function selection)** and set "18" (positive logic) for the MC2 signal and set "19" (positive logic) for the MC3 signal.

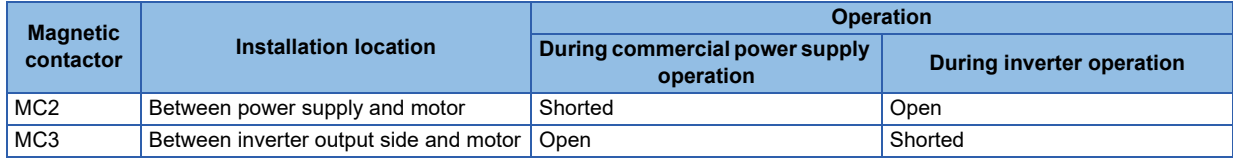

• Operation of magnetic contactor (MC2, MC3)

• The input signals are as follows.

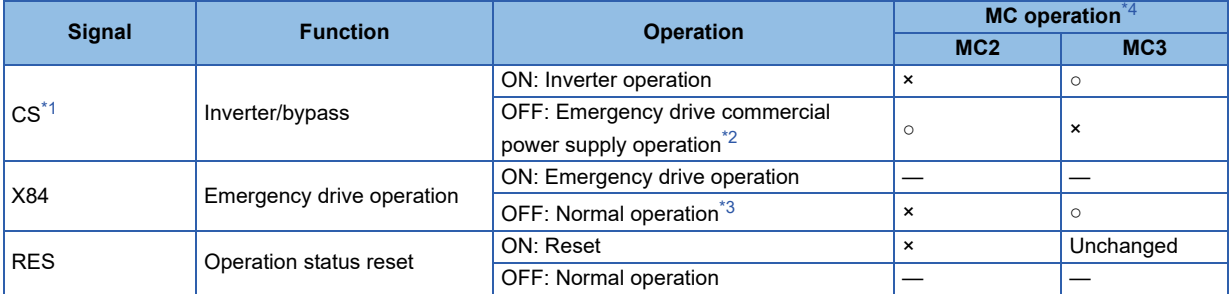

<span id="page-653-0"></span>\*1 Input the CS signal via an external terminal. (Set **Pr.162** = "0 to 3, 10 to 13" or **Pr.338** = "1".)

<span id="page-653-1"></span>\*2 If the signal is turned ON after switchover to the emergency drive commercial power supply operation, the operation will not be returned to the inverter-driven operation.

<span id="page-653-2"></span>\*3 The operation is not switched over to the normal operation even when the signal is turned OFF during emergency drive operation.

<span id="page-654-0"></span>\*4 MC operation is as follows.

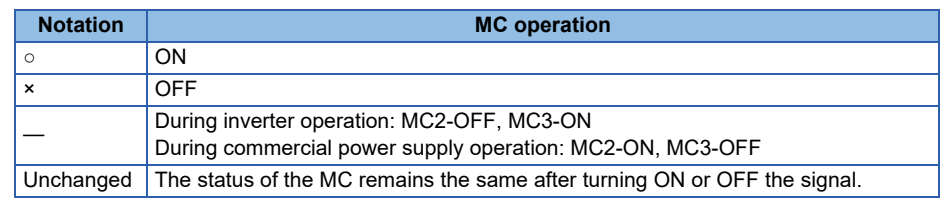

#### **NOTE**

• During electronic bypass operation while the electronic bypass sequence is enabled (**Pr.135** = "1"), the emergency drive function is not available.

# **PID control during emergency drive operation**

- The **Pr.524** setting is used as a set point for operation during emergency drive operation in the PID control mode. Input the measured values in the method set in **Pr.128** or **Pr.753**.
- When the PID control mode is selected for emergency drive, the PID action during emergency drive operation is as follows depending on the PID control setting.

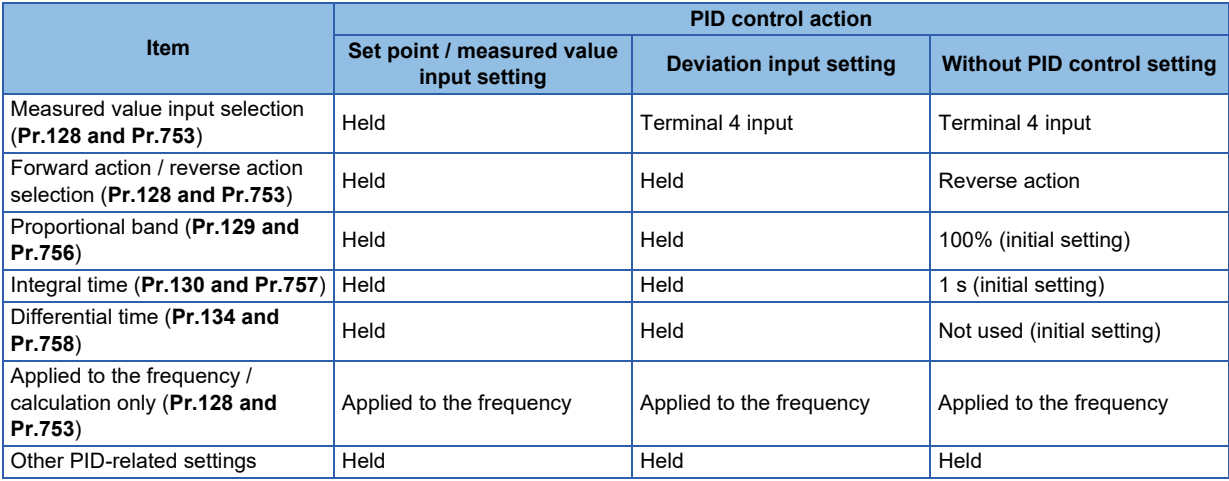

• While the "retry" (**Pr.523** = "22[], 32[]") is selected in the PID control mode, if a retry occurs at an occurrence of E.CPU, E.1 to E.3, or E.5 to E.7 during emergency drive operation, the operation is performed not under PID control but with the fixed frequency.

Use **Pr.1013 Running speed after emergency drive retry reset** to set the fixed frequency.

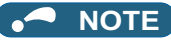

• For details on the PID control, refer to the Instruction Manual (Detailed).

## <span id="page-655-0"></span>**Protective functions during emergency drive operation**

• Protective functions during emergency drive operation are as follows.

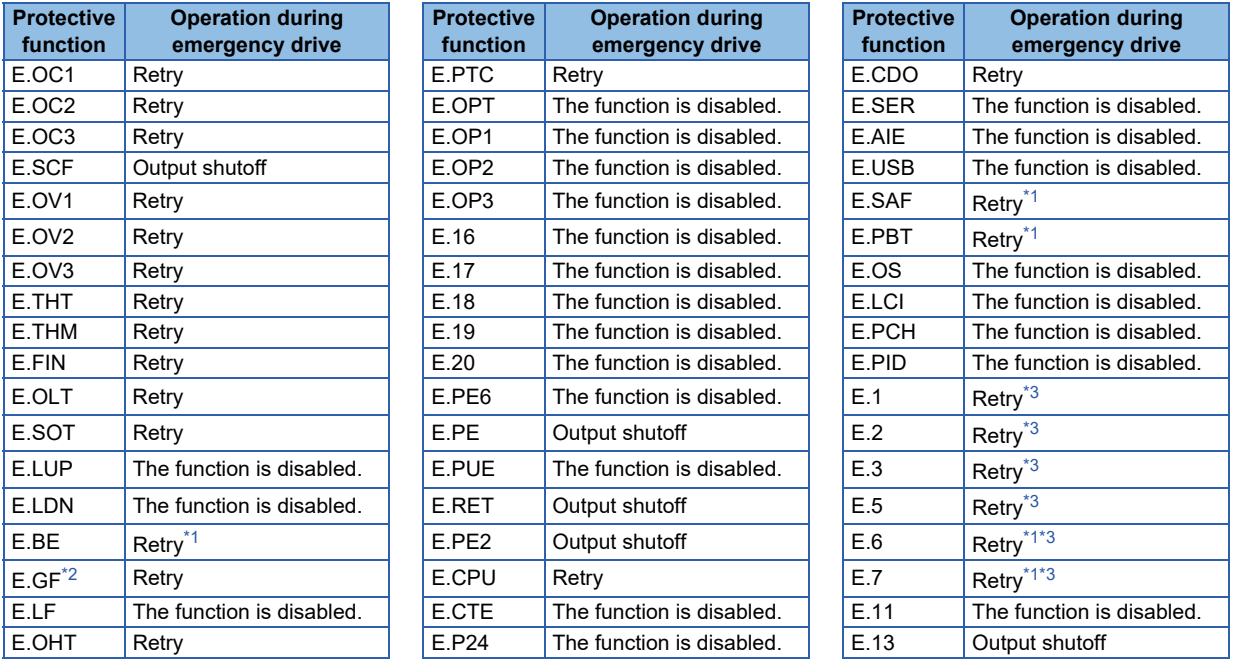

<span id="page-655-2"></span>\*1 If the same protective function is activated continuously while the electronic bypass during emergency drive operation is enabled, retry is performed up to twice and then operation is switched over to the commercial power supply operation.

\*2 If E.GF occurs when **Pr.249** = "2", the output is shut off.

\*3 In normal operation (**Pr.523** = "200 or 300"), the start signal is turned OFF at the same time the retry function resets the protective function. Input the start signal again to resume the operation.

<span id="page-655-4"></span><span id="page-655-3"></span>• Fault output during emergency drive operation are as follows.

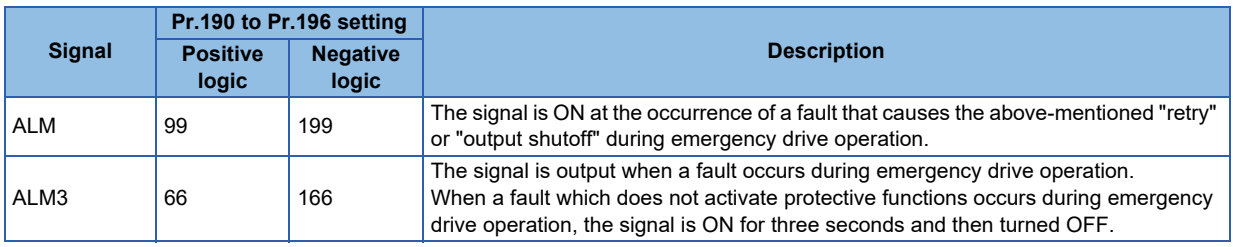

# ◆ Input signal operation

- During emergency drive operation in the fixed frequency mode or in the PID control mode, input signals unrelated to the emergency drive become invalid with some exceptions.
- The following table shows functions of the signals that do not become invalid during emergency drive operation in the fixed frequency mode or in the PID control mode.

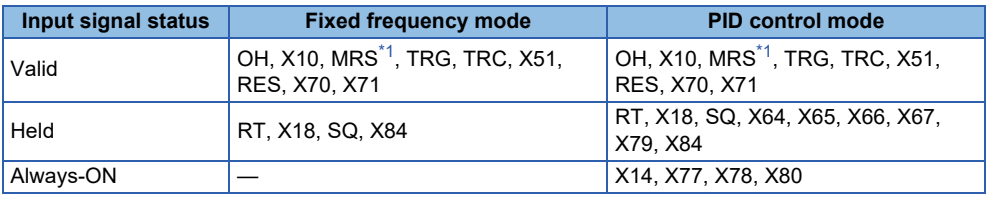

<span id="page-655-1"></span>\*1 When the X10 signal is not assigned to any input terminal, the MRS signal is used as the X10 signal. Therefore, the MRS signal becomes valid when the X10 signal is not assigned to any input terminal.

# **Emergency drive status monitor**

- Set "68" in **Pr.52, Pr.774 to Pr.776, Pr.992** to monitor the status of the emergency drive on the operation panel.
- Description of the status monitor

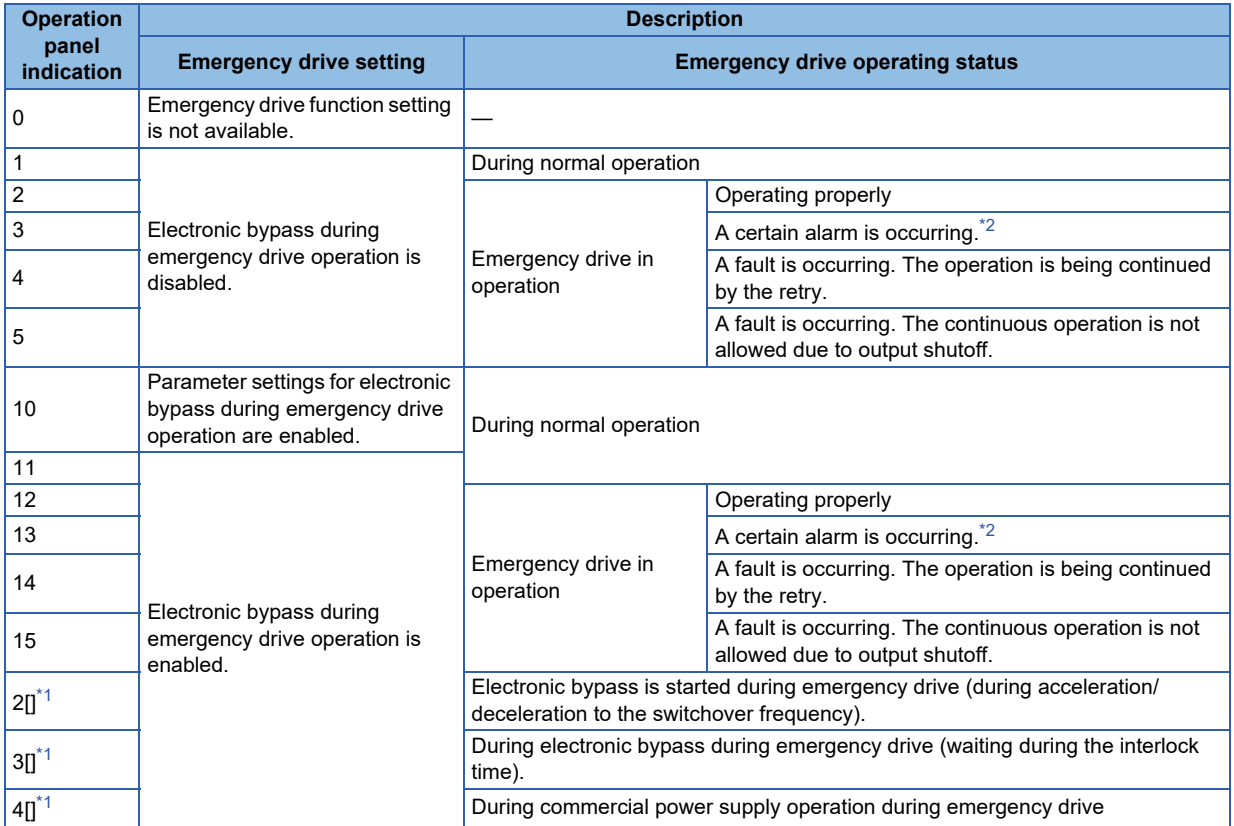

\*1 The value in the ones place indicates the previous displayed value (the setting at a fault occurrence).

\*2 "A certain alarm" means a protective function disabled during emergency drive shown in the tables on **[page 8](#page-655-0)**.

# <span id="page-656-1"></span><span id="page-656-0"></span> $\wedge$  CAUTION

• When the emergency drive function is enabled, the operation is continued or the retry operation (automatic reset and restart) is repeated even if a fault occurs, which may damage or burn this product and the motor. Before restarting the normal operation after using this function, make sure that the inverter and motor have no fault. Any damage of the inverter or the motor caused by using the emergency drive function is not covered by the warranty even within the guarantee period.

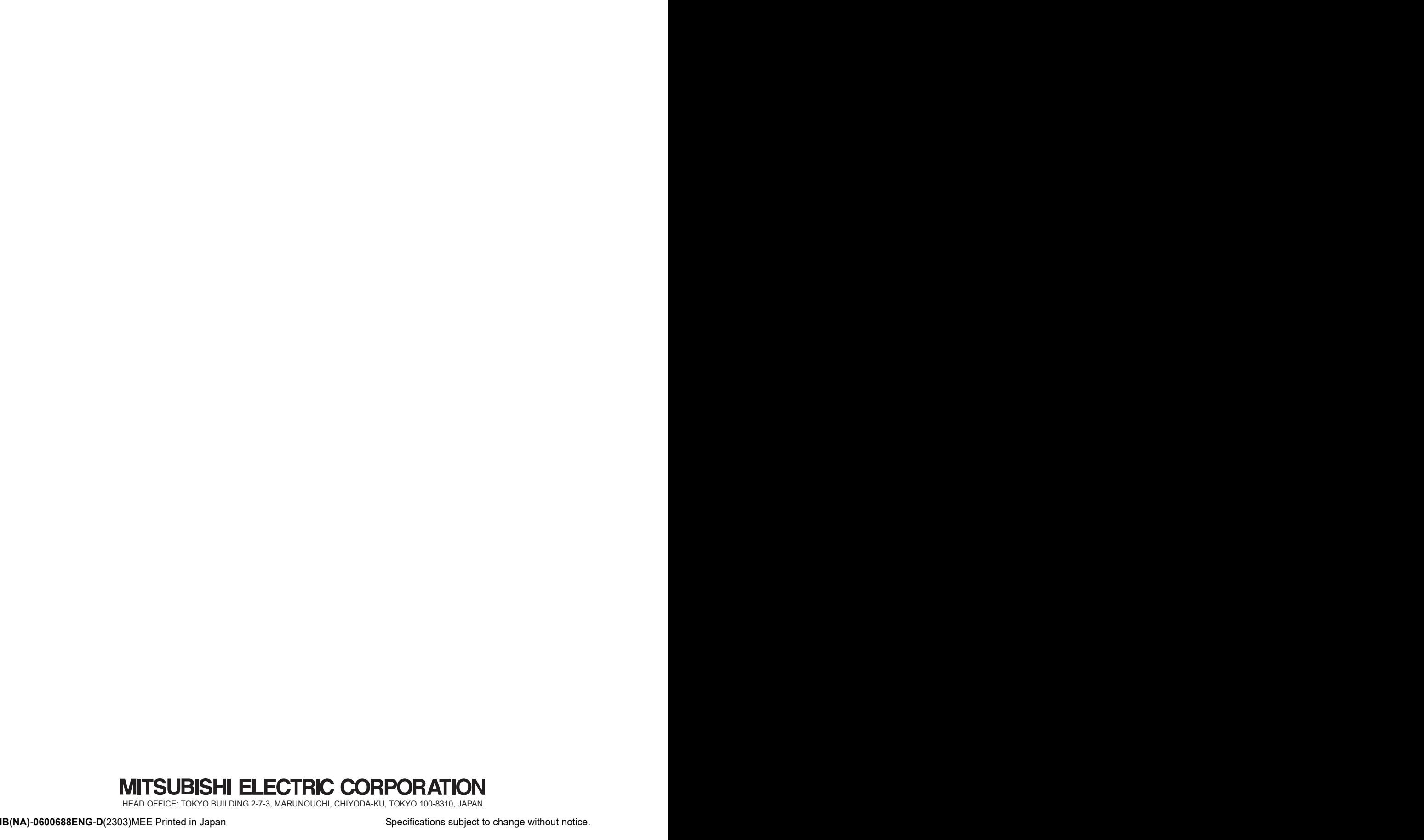